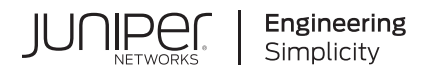

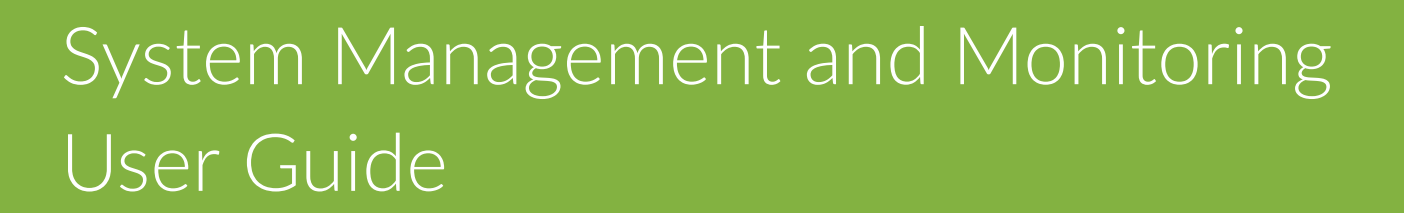

Published 2021-03-15

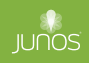

Juniper Networks, Inc. 1133 Innovation Way Sunnyvale, California 94089 USA 408-745-2000 www.juniper.net

Juniper Networks, the Juniper Networks logo, Juniper, and Junos are registered trademarks of Juniper Networks, Inc. in the United States and other countries. All other trademarks, service marks, registered marks, or registered service marks are the property of their respective owners.

Juniper Networks assumes no responsibility for any inaccuracies in this document. Juniper Networks reserves the right to change, modify, transfer, or otherwise revise this publication without notice.

 System Management and Monitoring User Guide Copyright © 2021 Juniper Networks, Inc. All rights reserved.

The information in this document is current as of the date on the title page.

#### **YEAR 2000 NOTICE**

Juniper Networks hardware and software products are Year 2000 compliant. Junos OS has no known time-related limitations through the year 2038. However, the NTP application is known to have some difficulty in the year 2036.

#### **END USER LICENSE AGREEMENT**

The Juniper Networks product that is the subject of this technical documentation consists of (or is intended for use with) Juniper Networks software. Use of such software is subject to the terms and conditions of the End User License Agreement ("EULA") posted at https://support.juniper.net/support/eula/. By downloading, installing or using such software, you agree to the terms and conditions of that EULA.

# Table of Contents

**[About This Guide](#page-8-0) | [ix](#page-8-0)**

#### [1](#page-9-0) **[Manage and Monitor](#page-9-0)**

#### **System Settings** | [2](#page-10-0)

Specifying the Physical Location of the Switch | [2](#page-10-0)

[Modifying the Default Time Zone for a Router or Switch Running Junos OS](#page-11-0) **| [3](#page-11-0)**

Configuring Junos OS to Extend the Default Port Address Range | [4](#page-12-0)

Configuring Junos OS to Select a Fixed Source Address for Locally Generated TCP/IP Packets | [5](#page-13-0)

Rebooting and Halting a Device | [6](#page-14-0)

#### **[Hostnames](#page-16-0) | [8](#page-16-0)**

Configuring the Hostname of a Device by Using a Configuration Group | [8](#page-16-0)

[Mapping the Hostname of the Switch to IP Addresses](#page-18-0) **| [10](#page-18-0)**

Example: Configuring the Name of the Switch, IP Address, and System ID | [10](#page-18-0)

#### **Understanding and Configuring DNS | [11](#page-19-0)**

[DNS Overview](#page-19-0) **| [11](#page-19-0)**

Configuring a DNS Name Server for Resolving Hostnames into Addresses | [12](#page-20-0)

#### **Configure ICMP Features** | [16](#page-24-0)

[Protocol Redirect Messages](#page-24-0) **| [16](#page-24-0)**

Disable the Routing Engine Response to Multicast Ping Packets | [18](#page-26-0)

Disable Reporting IP Address and Timestamps in Ping Responses | [18](#page-26-0)

Configure Junos OS to Ignore ICMP Source Quench Messages | [19](#page-27-0)

Rate Limit ICMPv4 and ICMPv6 Traffic | [20](#page-28-0)

[Rate Limit ICMPv4 and ICMPv6 Error Messages](#page-28-0) **| [20](#page-28-0)**

#### **[Alarms](#page-30-0) | [22](#page-30-0)**

[System Alarms](#page-31-0) **| [23](#page-31-0)**

Configuring Junos OS to Determine Conditions That Trigger Alarms on Different Interface [Types](#page-31-0) **| [23](#page-31-0)**

[System-Wide Alarms and Alarms for Each Interface Type](#page-32-0) **| [24](#page-32-0)**

#### **System Troubleshooting | [27](#page-35-0)**

[Saving Core Files Generated by Junos OS Processes](#page-35-0) **| [27](#page-35-0)**

[Viewing Core Files from Junos OS Processes](#page-36-0) **| [28](#page-36-0)**

#### **[Device Monitoring](#page-36-0) | [28](#page-36-0)**

Monitoring System Properties | [29](#page-37-0)

Monitoring System Process Information | [32](#page-40-0)

[Monitoring Interfaces](#page-41-0) **| [33](#page-41-0)**

Other Tools to Configure and Monitor Devices Running Junos OS | [35](#page-43-0)

#### **[Passive Monitoring](#page-44-0) | [36](#page-44-0)**

[Understanding Passive Monitoring](#page-45-0) **| [37](#page-45-0)**

Example: Configuring Passive Monitoring on QFX10000 Switches | [38](#page-46-0)

[Requirements](#page-46-0) **| [38](#page-46-0)** [Overview](#page-46-0) **| [38](#page-46-0)** Configuration | [39](#page-47-0)  $Verification | 42$  $Verification | 42$ 

#### **[How to Locate a Device or Port Using the Chassis Beacon](#page-53-0) | [45](#page-53-0)**

[Turning On the Chassis Beacon For the Default Interval](#page-54-0) **| [46](#page-54-0)**

Turning On the Chassis Beacon For a Specified Interval | [47](#page-55-0)

#### [2](#page-9-0) **Configuration Statements**

**[checksum](#page-59-0) | [51](#page-59-0)**

**compress-configuration-files (System)** | [53](#page-61-0)

**[domain-name](#page-62-0) | [54](#page-62-0)**

**[domain-search](#page-64-0) | [56](#page-64-0)**

**[enhanced-hash-key](#page-65-0) | [57](#page-65-0)**

**[ethernet \(Alarm\)](#page-74-0) | [66](#page-74-0)**

**hardware-timestamp** | [67](#page-75-0)

**[host-name](#page-76-0) | [68](#page-76-0)**

**[inet \(enhanced-hash-key\)](#page-78-0) | [70](#page-78-0)**

**[inet6-backup-router](#page-81-0) | [73](#page-81-0)**

**[inet6 \(enhanced-hash-key\)](#page-83-0) | [75](#page-83-0)**

**hightnancer in the reduced by Table 100 Separate 1[78](#page-86-0)** 

**[lcd-menu](#page-91-0) | [83](#page-91-0)**

**location** | [85](#page-93-0)

**location (System) | [87](#page-95-0)** 

 $max$ -configurations-on-flash | [90](#page-98-0)

**[menu-item](#page-99-0) | [91](#page-99-0)**

**no-multicast-echo** | [97](#page-105-0)

**[no-ping-record-route](#page-106-0) | [98](#page-106-0)**

**no-ping-time-stamp | [99](#page-107-0)** 

 $no$ -redirects (IPv4 Traffic) | [101](#page-109-0)

**optional** | [103](#page-111-0)

**[passive-monitor-mode](#page-112-0) | [104](#page-112-0)**

**[ports](#page-114-0) | [106](#page-114-0)**

**[ports](#page-116-0) | [108](#page-116-0)**

**[power](#page-117-0) | [109](#page-117-0)**

**[processes](#page-120-0) | [112](#page-120-0)**

**[saved-core-context](#page-123-0) | [115](#page-123-0)**

**saved-core-files** | [116](#page-124-0)

static-host-mapping | [118](#page-126-0)

**time-format | [120](#page-128-0)** 

**time-zone** | [122](#page-130-0)

**[|r-c;orঞons \(Layer 2 Learning\)](#page-133-0) | [125](#page-133-0)**  $traceoptions (SBC Configuration Process) | 129$  $traceoptions (SBC Configuration Process) | 129$ **use-imported-time-zones** | [131](#page-139-0) **[3](#page-9-0)** *Operational Commands* 

**[clear log](#page-145-0) | [137](#page-145-0) [clear chassis display message](#page-147-0) | [139](#page-147-0) [clear system commit](#page-151-0) | [143](#page-151-0) [clear system reboot](#page-154-0) | [146](#page-154-0) [request chassis beacon](#page-159-0) | [151](#page-159-0) [request chassis cb](#page-163-0) | [155](#page-163-0) [request chassis fabric plane](#page-168-0) | [160](#page-168-0) [request chassis fpc](#page-172-0) | [164](#page-172-0) [request chassis pic](#page-180-0) | [172](#page-180-0) request chassis routing-engine master | [179](#page-187-0) [request system halt](#page-195-0) | [187](#page-195-0) [request system logout](#page-204-0) | [196](#page-204-0) request system power-off | [198](#page-206-0) [request system reboot](#page-213-0) | [205](#page-213-0) [set chassis display message](#page-224-0) | [216](#page-224-0) [set date](#page-229-0) | [221](#page-229-0) [show chassis alarms](#page-231-0) | [223](#page-231-0) [show chassis beacon](#page-259-0) | [251](#page-259-0) [show chassis environment](#page-262-0) | [254](#page-262-0) [show chassis environment fpc](#page-381-0) | [373](#page-381-0)**

**[show chassis environment pem](#page-464-0) | [456](#page-464-0)**

**[show chassis environment power-supply-unit](#page-486-0) | [478](#page-486-0)**

**[show chassis environment psu](#page-488-0) | [480](#page-488-0)**

**show chassis environment routing-engine | [482](#page-490-0)** 

**[show chassis ethernet-switch](#page-502-0) | [494](#page-502-0)**

**[show chassis fan](#page-555-0) | [547](#page-555-0)**

**show chassis firmware | [566](#page-574-0)** 

**[show chassis fpc](#page-595-0) | [587](#page-595-0)**

**[show chassis fabric fpcs](#page-655-0) | [647](#page-655-0)**

**[show chassis fabric map](#page-696-0) | [688](#page-696-0)**

**[show chassis fabric plane](#page-707-0) | [699](#page-707-0)**

**show chassis fabric plane-location | [741](#page-749-0)** 

**[show chassis fabric sibs](#page-761-0) | [753](#page-761-0)**

**[show chassis fabric summary](#page-781-0) | [773](#page-781-0)**

**[show chassis hardware](#page-793-0) | [785](#page-793-0)**

**[show chassis lcd](#page-815-0) | [807](#page-815-0)**

**[show chassis led](#page-836-0) | [828](#page-836-0)**

**show chassis location | [844](#page-852-0)** 

**[show chassis mac-addresses](#page-858-0) | [850](#page-858-0)**

**[show chassis pic](#page-867-0) | [859](#page-867-0)**

show chassis routing-engine | [897](#page-905-0)

**[show chassis temperature-thresholds](#page-936-0) | [928](#page-936-0)**

**[show chassis zones](#page-976-0) | [968](#page-976-0)**

show forwarding-options enhanced-hash-key | [980](#page-988-0)

**[show host](#page-996-0) | [988](#page-996-0)**

show interfaces diagnostics optics | [991](#page-999-0)

**[show subscribers](#page-1009-0) | [1001](#page-1009-0)**

**[show system alarms](#page-1061-0) | [1053](#page-1061-0)**

**[show system audit](#page-1066-0) | [1058](#page-1066-0)**

**show system buffers** | **[1070](#page-1078-0)** 

**show system certificate | [1080](#page-1088-0)** 

**[show system commit](#page-1092-0) | [1084](#page-1092-0)**

**show system connections | [1089](#page-1097-0)** 

**[show system core-dumps](#page-1107-0) | [1099](#page-1107-0)**

**[show system directory-usage](#page-1127-0) | [1119](#page-1127-0)**

**show system firmware | [1126](#page-1134-0)** 

**[show system reboot](#page-1138-0) | [1130](#page-1138-0)**

**show system software | [1136](#page-1144-0)** 

**show system statistics | [1141](#page-1149-0)** 

**[show system storage](#page-1167-0) | [1159](#page-1167-0)**

show system uptime | [1169](#page-1177-0)

**[show system virtual-memory](#page-1185-0) | [1177](#page-1185-0)**

**[show version](#page-1198-0) | [1190](#page-1198-0)**

**[start shell](#page-1206-0) | [1198](#page-1206-0)**

 $test$  configuration | [1200](#page-1208-0)

## <span id="page-8-0"></span>**About This Guide**

Use this guide to manage and monitor Juniper switches with the Junos OS command line-interface.

<span id="page-9-0"></span>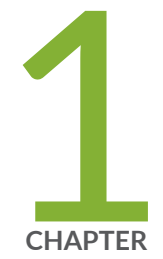

## Manage and Monitor

System Settings | [2](#page-10-0)

[Hostnames](#page-16-0) | [8](#page-16-0)

Understanding and Configuring DNS | [11](#page-19-0)

Configure ICMP Features | [16](#page-24-0)

[Alarms](#page-30-0) | [22](#page-30-0)

System Troubleshooting | [27](#page-35-0)

[Device Monitoring](#page-36-0) | [28](#page-36-0)

[Passive Monitoring](#page-44-0) | [36](#page-44-0)

[How to Locate a Device or Port Using the Chassis Beacon](#page-53-0) | [45](#page-53-0)

## <span id="page-10-0"></span>**System Settings**

#### **IN THIS SECTION**

- Specifying the Physical Location of the Switch | 2
- [Modifying the Default Time Zone for a Router or Switch Running Junos OS](#page-11-0) **| 3**
- Configuring Junos OS to Extend the Default Port Address Range | 4
- Configuring Junos OS to Select a Fixed Source Address for Locally Generated TCP/IP Packets | 5
- Rebooting and Halting a Device | 6

### **Specifying the Physical Location of the Switch**

To specify the physical location of the switch, specify the following options for the **location** statement at the **[edit system]** hierarchy level:

- **altitude** *feet*—Number of feet above sea level.
- **building name**—Name of the building, 1 to 28 characters in length. If the string contains spaces, enclose it in quotation marks (" ").
- **country-code** *code*—Two-letter country code.
- **floor number**—Floor in the building.
- **hcoord horizontal-coordinate**—Bellcore Horizontal Coordinate.
- **lata service-area**—Long-distance service area.
- latitude *degrees*-Latitude in degree format.
- **longitude degrees**—Longitude in degree format.
- **npa-nxx number**—First six digits of the phone number (area code and exchange).
- **postal-code postal-code**—Postal code.
- **rack number**—Rack number.
- vcoord vertical-coordinate-Bellcore Vertical Coordinate.

<span id="page-11-0"></span>The following example shows how to specify the physical location of the switch:

```
[edit system]
location {
     altitude feet;
     building name;
     country-code code;
     floor number;
     hcoord horizontal-coordinate;
     lata service-area;
     latitude degrees;
     longitude degrees;
     npa-nxx number;
     postal-code postal-code;
     rack number;
     vcoord vertical-coordinate;
}
```
#### SEE ALSO

Example: Configuring the Name of the Switch, IP Address, and System ID

### **Modifying the Default Time Zone for a Router or Switch Running Junos OS**

The default local time zone on the router or switch is UTC (Coordinated Universal Time, formerly known as Greenwich Mean Time, or GMT).

• To modify the local time zone, include the **time-zone** statement at the **[edit system]** hierarchy level:

```
[edit system]
time-zone (GMT hour-offset | time-zone);
```
You can use the GMT *hour-offset* option to set the time zone relative to UTC (GMT) time. By default, **hour-offset** is 0. You can configure this to be a value from  $-14$  to  $+12$ .

You can also specify the *time-zone* value as a string such as PDT (Pacific Daylight Time) or WET (Western European Time), or specify the continent and major city.

<span id="page-12-0"></span>**NOTE:** Junos OS complies with the POSIX time-zone standard, which is counter-intuitive to the way time zones are generally indicated relative to UTC. A time zone ahead of UTC (east of the Greenwich meridian) is commonly indicated as GMT  $+n$ ; for example, the Central European Time (CET) zone is indicated as GMT +1. However, this is not true for POSIX time zone designations. POSIX indicates CET as GMT-1. If you include the set system time-zone GMT+1 statement for a router in the CET zone, your router time will be set to one hour behind GMT, or two hours behind the actual CET time. For this reason, you might find it easier to use the POSIX time-zone strings, which you can list by entering set system time-zone ?.

For the time zone change to take effect for all processes running on the router or switch, you must reboot the router or switch.

The following example shows how to change the current time zone to **America/New\_York:** 

```
[edit]
user@host# set system time-zone America/New_York
[edit]
user@host# show
system {
     time-zone America/New_York;
}
```
#### SEE ALSO

[Understanding NTP Time Servers](https://www.juniper.net/documentation/en_US/junos/topics/concept/network-time-protocol-time-server-time-services-configuration-overview.html)

Updating the IANA Time Zone Database on Junos OS Devices

### **Configuring Junos OS to Extend the Default Port Address Range**

By default, the upper range of a port address is 5000. You can increase the range from which the port number can be selected to decrease the probability that someone can determine your port number.

<span id="page-13-0"></span>• To configure Junos OS to extend the default port address range, include the **source-port** statement at the **[edit system internet-options]** hierarchy level:

```
[edit system internet-options]
source-port upper-limit upper-limit;
```
**upper-limit upper-limit** is the upper limit of a source port address and can be a value from 5000 through 65,355.

#### SEE ALSO

Configure TCP Options

Configure ARP Learning and Aging Options

### **Configuring Junos OS to Select a Fixed Source Address for Locally Generated TCP/IP Packets**

By default, the source address included in locally generated Transmission Control Protocol/IP (TCP/IP) packets, such as FTP traffic, and in User Datagram Protocol (UDP) and IP packets, such as Network Time Protocol (NTP) requests, is chosen as the local address for the interface on which the traffic is transmitted. This means that the local address chosen for packets to a particular destination might change from connection to connection based on the interface that the routing protocol has chosen to reach the destination when the connection is established. If multiple equal-cost next hops are present for a destination, locally generated packets use the **lo0** address as a source.

• To configure the software to select a fixed address to use as the source for locally generated IP packets, include the **default-address-selection** statement at the **[edit system]** hierarchy level:

```
[edit system]
default-address-selection;
```
If you include the **default-address-selection** statement in the configuration, the Junos OS chooses the system default address as the source for most locally generated IP packets. The default address is usually an address configured on the lo0 loopback interface. For example, if you specified that SSH and telnet use a particular address, but you also have **default-address selection** configured, the system default address is used.

### <span id="page-14-0"></span>**Rebooting and Halting a Device**

To reboot the switch, issue the **request system reboot** command.

```
user@switch> request system reboot ?
Possible completions:
  <[Enter]> Execute this command
  all-members Reboot all virtual chassis members
 at Time at which to perform the operation
  both-routing-engines Reboot both the Routing Engines
  fast-boot Enable fast reboot
 hypervisor Reboot Junos OS, host OS, and Hypervisor
  in Number of minutes to delay before operation
  local Reboot local virtual chassis member
  member Reboot specific virtual chassis member (0..9)
  message Message to display to all users
  other-routing-engine Reboot the other Routing Engine
  | Pipe through a command
{master:0}
user@switch> request system reboot
Reboot the system ? [yes,no] (no) yes
Rebooting switch
```
NOTE: Not all options shown in the preceding command output are available on all QFX Series, OCX Series, and EX4600 switches. See the documentation for the [request system reboot](https://www.juniper.net/documentation/en_US/junos/topics/reference/command-summary/request-system-reboot.html) command for details about options.

**NOTE**: When you issue the **request system reboot hypervisor** command on QFX10000 switches, the reboot takes longer than a standard Junos OS reboot.

Similarly, to halt the switch, issue the **request system halt** command.

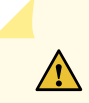

**CAUTION**: Before entering this command, you must have access to the switch's console port in order to bring up the Routing Engine.

### user@switch> **request system halt ?**  Possible completions: <[Enter]> Execute this command all-members Halt all virtual chassis members at Time at which to perform the operation backup-routing-engine Halt backup Routing Engine both-routing-engines Halt both Routing Engines in Number of minutes to delay before operation local Halt local virtual chassis member member Halt specific virtual chassis member  $(0..9)$ message Message to display to all users

 other-routing-engine Halt other Routing Engine | Pipe through a command

**NOTE**: When you issue this command on an individual component in a QFabric system, you will receive a warning that says "Hardware-based members will halt, Virtual Junos Routing Engines will reboot." If you want to halt only one member, use the **member** option. You cannot issue this command from the QFabric CLI.

Issuing the **request system halt** command on the switch halts the Routing Engine. To reboot a Routing Engine that has been halted, you must connect through the console.

#### SEE ALSO

[clear system reboot](https://www.juniper.net/documentation/en_US/junos/topics/reference/command-summary/clear-system-reboot.html) [request system halt](https://www.juniper.net/documentation/en_US/junos/topics/reference/command-summary/request-system-halt.html) request system power-off Connecting a QFX Series Device to a Management Console

#### RELATED DOCUMENTATION

Disable Reporting IP Address and Timestamps in Ping Responses

## <span id="page-16-0"></span>**Hostnames**

#### **IN THIS SECTION**

- Configuring the Hostname of a Device by Using a Configuration Group | 8
- [Mapping the Hostname of the Switch to IP Addresses](#page-18-0) **| 10**
- Example: Configuring the Name of the Switch, IP Address, and System ID | 10

### **Configuring the Hostname of a Device by Using a Configuration Group**

The hostname of a Junos OS or Junos OS Evolved device is its identification. A network device must have its identity established to be accessible on the network. That is perhaps the most important reason to have a hostname, but a hostname has other purposes.

The software uses the configured hostname as part of the command prompt and to prepend log files and other accounting information. The hostname is also used anywhere else when knowing the device identity is important. For these reasons, we recommend hostnames be descriptive and memorable.

You can configure the hostname at the **[edit system]** hierarchy level, a procedure shown in *Configuring a* Device's Unique Identity for the Network. Optionally, instead of configuring the hostname at the [edit s**ystem]** hierarchy level, you can use a configuration group, as shown in this procedure. This is a recommended best practice for configuring the hostname, especially if the device has dual Routing Engines. This procedure uses groups called **re0** and **re1** as an example.

**NOTE:** Starting with Junos OS Release 13.2R3, if you configure hostnames that are longer than the CLI screen width, regardless of the terminal screen width setting, the commit operation occurs successfully. Even if the terminal screen width is less than the hostname length, commit is successful.

In Junos OS releases earlier than Release 13.2R3, if you configured such hostnames by using the **host-name hostname** statement at the **[edit system]** hierarchy level and the the terminal screen width was less than the length of the hostname by using the **set cli screen-width** statement, a foreign file propagation (ffp) failure error message is displayed when you attempt to commit the configuration. In such a case, because of the ffp failure, the commit operation does not complete and you cannot recover the router unless you make the modification in the backend in the juniper.conf.gz file and commit the change from the shell prompt.

To set the hostname using a configuration group:

1. Include the **host-name** statement in the configuration at the **[edit groups** *group-name* system hierarchy level.

The name value must be less than 256 characters.

```
[edit groups group-name system]
host-name hostname;
```
For example:

[edit groups re0 system] root@# **set host-name san-jose-router0**

```
[edit groups re1 system]
root@# set host-name san-jose-router1
```
2. If you used one or more configuration groups, apply the configuration groups, substituting the appropriate group names.

For example:

```
[edit]
user@host# set apply-groups [re0 re1]
```
3. Commit the changes.

```
[edit]
root@# commit
```
The hostname subsequently appears in the device CLI prompt.

san-jose-router0#

### <span id="page-18-0"></span>**Mapping the Hostname of the Switch to IP Addresses**

To map a hostname of a switch to one or more IP addresses, include the **inet** statement at the **[edit** system static-host-mapping *hostname*] hierarchy level:

```
[edit system]
static-host-mapping {
     hostname {
         inet [ addresses ];
         alias [ aliases ];
     }
}
```
hostname is the name specified by the host-name statement at the **[edit system]** hierarchy level.

For each host, you can specify one or more aliases.

#### SEE ALSO

Configuring a DNS Name Server for Resolving Hostnames into Addresses Configuring a Device's Unique Identity for the Network

static-host-mapping

### **Example: Configuring the Name of the Switch, IP Address, and System ID**

The following example shows how to configure the switch name, map the name to an IP address and alias, and configure a system identifier:

```
[edit]
user@switch# set system host-name switch1
[edit]
user@switch# set system static-host-mapping switch1 inet 192.168.1.77
[edit]
user@switch# set system static-host-mapping switch1 alias sj1
[edit]
user@switch# set system static-host-mapping switch1 sysid 1921.6800.1077
[edit]
```

```
user@switch# show
system {
     host-name switch-sj1;
    static-host-mapping {
        switch-sj1 {
             inet 192.168.1.77;
             alias sj1;
             sysid 1921.6800.1077;
         }
     }
}
```
## **Understanding and Configuring DNS**

#### **IN THIS SECTION**

- DNS Overview **| 11**  $\bullet$
- $\bullet$ Configuring a DNS Name Server for Resolving Hostnames into Addresses | 12

### **DNS Overview**

#### **IN THIS SECTION**

- [DNS Components](#page-20-0) **| 12**
- [DNS Server Caching](#page-20-0) **| 12**

A Domain Name System (DNS) is a distributed hierarchical system that converts hostnames to IP addresses. The DNS is divided into sections called zones. Each zone has name servers that respond to the queries belonging to their zones.

<span id="page-20-0"></span>This topic includes the following sections:

#### **DNS Components**

DNS includes three main components:

- DNS resolver: Resides on the client side of the DNS. When a user sends a hostname request, the resolver sends a DNS query request to the name servers to request the hostname's IP address.
- Name servers: Processes the DNS query requests received from the DNS resolver and returns the IP address to the resolver.
- Resource records: Data elements that define the basic structure and content of the DNS.

#### **DNS Server Caching**

DNS name servers are responsible for providing the hostname IP address to users. The TTL field in the resource record defines the period for which DNS query results are cached. When the TTL value expires, the name server sends a fresh DNS query and updates the cache.

#### SEE ALSO

Configuring the TTL Value for DNS Server Caching

### **Configuring a DNS Name Server for Resolving Hostnames into Addresses**

Domain Name System (DNS) name servers are used for resolving hostnames to IP addresses.

Before you begin, configure your name servers with the hostname and an IP address for your Juniper Networks device. It does not matter which IP address you assign as the address of your device in the name server, as long it is an address that reaches your device. Normally, you would use the management interface IP address, but you can choose the loopback interface IP address, or a network interface IP address, or even configure multiple addresses on the name server.

For redundancy, it is a best practice to configure access to multiple name servers. You can configure a maximum of three name servers. The approach is similar to the way Web browsers resolve the names of a Web site to its network address. Additionally, the software enables you to configure one or more domain names, which it uses to resolve hostnames that are not fully qualified (in other words, the domain name is missing). This is convenient because you can use a hostname in configuring and operating the software without the need to reference the full domain name. After adding name server

addresses and domain names to your configuration, you can use DNS resolvable hostnames in your configurations and commands instead of IP addresses.

**Optionally, instead of configuring the name server at the <b>[edit system**] hierarchy level, you can use a configuration group, as shown in this procedure. This is a recommended best practice for configuring the name server.

Starting in Junos OS Release 19.2R1, you can route traffic between a management routing instance and DNS name server. Configure a routing instance at the **[edit system name-server** *server-ip-address***]** hierarchy level and the name server becomes reachable through this routing instance.

**NOTE:** This management routing instance option is not supported for SRX Series devices.

To enable a management routing instance for DNS, configure the following:

```
user@host# set system management-instance
user@host# set routing-instances mgmt_junos description description
user@host# set system name-server server-ip-address routing-instance mgmt_junos
```
If you have configured the name server using a configuration group, use the **[edit groups** *group-name* **system name-server]** hierarchy level, which is a recommended best practice for configuring the name server.

To configure the device to resolve hostnames into addresses:

1. Reference the IP addresses of your name servers.

```
[edit groups group-name system]
name-server {
    address;
}
```
The following example shows how to reference two name servers:

```
[edit groups global system]
user@host# set name-server 192.168.1.253
user@host# set name-server 192.168.1.254
user@host# show
name server {
     192.168.1.253/32;
```

```
 192.168.1.254/32;
}
```
2. (Optional) Configure the routing instance for DNS.

The following example shows how to configure the routing-instance for one of the name servers:

```
[edit groups global system]
user@host# set name-server 192.168.1.253 routing-instance mgmt_junos
```
Remember to also configure the following:

- **management-instance** statement at the **[edit system]** hierarchy level
- **routing-instance** statement at the **[edit routing-instances]** hierarchy level.
- 3. (Optional) Configure the name of the domain in which the device itself is located.

This is a good practice. The software then uses this configured domain name as the default domain name to append to hostnames that are not fully qualified.

```
[edit system]
domain-name domain-name;
```
The following example shows how to configure the domain name:

```
[edit groups global system]
user@host# set domain-name company.net
user@host# show
domain-name company.net;
```
4. (Optional) Configure a list of domains to be searched.

If your device can reach several different domains, you can configure these as a list of domains to be searched. The software then uses this list to set an order in which it appends domain names when searching for the IP address of a host.

```
[edit groups global system]
domain-search [ domain-list ];
```
The domain list can contain up to six domain names, with a total of up to 256 characters.

The following example shows how to configure two domains to be searched. This example configures the software to search the company.net domain and then the domainone.net domain and then the domainonealternate.com domain when attempting to resolve unqualified hosts.

```
[edit groups global system]
domain-search [ company.net domainone.net domainonealternate.com ]
```
5. If you used a configuration group, apply the configuration group, substituting global with the appropriate group name.

[edit] user@host# **set apply-groups global**

6. Commit the configuration.

user@host# **commit**

7. Verify the configuration.

If you have configured your name server with the hostname and an IP address for your device, you can issue the following commands to confirm that DNS is working and reachable. You can either use the configured hostname to confirm resolution to the IP address or use the IP address of your device to confirm resolution to the configured hostname.

user@host> **show host host-name** user@host> **show host host-ip-address**

For example:

```
user@host> show host device.example.net
device.example.net 
device.example.net has address 192.168.187.1
```
user@host> **show host 192.168.187.1** 10.187.168.192.in-addr.arpa domain name pointer device.example.net.

#### <span id="page-24-0"></span>SEE ALSO

name-server (System Services)

domain-search

#### RELATED DOCUMENTATION

Understanding Hostnames

DNSSEC Overview

## **Configure ICMP Features**

#### **IN THIS SECTION**

- Protocol Redirect Messages **| 16**
- Disable the Routing Engine Response to Multicast Ping Packets | 18 Ŏ
- Disable Reporting IP Address and Timestamps in Ping Responses | 18
- Configure Junos OS to Ignore ICMP Source Quench Messages | 19
- Rate Limit ICMPv4 and ICMPv6 Traffic | 20
- [Rate Limit ICMPv4 and ICMPv6 Error Messages](#page-28-0) **| 20**

Learn more about how to configure Internet Control Message Protocol (ICMP) features.

### **Protocol Redirect Messages**

#### **IN THIS SECTION**

- [Understanding Protocol Redirect Messages](#page-25-0) **| 17**
- [Disable Protocol Redirect Messages](#page-25-0) **| 17**

<span id="page-25-0"></span>ICMP redirect, also known as protocol redirect, is a mechanism used by switches and routers to convey routing information to hosts. Devices use protocol redirect messages to notify the hosts on the same data link of the best route available for a given destination. All EX series switches support sending protocol redirect messages for both IPv4 and IPv6 traffic.

**NOTE:** Switches do not send protocol redirect messages if the data packet contains routing information.

#### **Understanding Protocol Redirect Messages**

Protocol redirect messages inform a host to update its routing information and to send packets on an alternate route. Suppose a host tries to send a data packet through a switch S1 and S1 sends the data packet to another switch, S2. Also, suppose that a direct path from the host to S2 is available (that is, the host and S2 are on the same Ethernet segment). S1 then sends a protocol redirect message to inform the host that the best route for the destination is the direct route to S2. The host should then send packets directly to S2 instead of sending them through S1. S2 still sends the original packet that it received from S1 to the intended destination.

Refer to [RFC-1122](https://tools.ietf.org/html/rfc1122) and [RFC-4861](https://tools.ietf.org/html/rfc4861) for more details on protocol redirecting.

#### **Disable Protocol Redirect Messages**

By default, devices send protocol redirect messages for both IPv4 and IPv6 traffic. For security reasons, you may want to disable the device from sending protocol redirect messages.

To disable protocol redirect messages for the entire device, include the [no-redirects](https://www.juniper.net/documentation/en_US/junos/topics/reference/configuration-statement/no-redirects-edit-system.html) or **no-redirectsipv6** statement at the **[edit system]** hierarchy level.

• For  $IPv4$  traffic:

```
[edit system]
user@host# set no-redirects
```
• For IPv6 traffic:

[edit system] user@host# **set no-redirects-ipv6** <span id="page-26-0"></span>To re-enable the sending of redirect messages on the device, delete the **no-redirects** statement (for IPv4 traffic) or the **no-redirects-ipv6** statement (for IPv6 traffic) from the configuration.

To disable protocol redirect messages on a per-interface basis, include the [no-redirects](https://www.juniper.net/documentation/en_US/junos/topics/reference/configuration-statement/no-redirects-edit-system.html) statement at the **[edit** [interfaces](https://www.juniper.net/documentation/en_US/junos/topics/reference/configuration-statement/interfaces-interfaces-ex-series.html) **interface-name** [unit](https://www.juniper.net/documentation/en_US/junos/topics/reference/configuration-statement/unit-interfaces-ex-series.html) **logical-unit-number** [family](https://www.juniper.net/documentation/en_US/junos/topics/reference/configuration-statement/family-edit-interfaces-ex-series.html) **family]** hierarchy level.

• For IPv4 traffic:

[edit interfaces *interface-name* unit *logical-unit-number*] user@host# **set family inet no-redirects**

• For IPv6 traffic:

[edit interfaces *interface-name* unit *logical-unit-number*] user@host# **set family inet6 no-redirects**

### **Disable the Routing Engine Response to Multicast Ping Packets**

By default, the Routing Engine responds to ICMP echo requests sent to multicast group addresses. By configuring the Routing Engine to ignore multicast ping packets, you can prevent unauthorized persons from discovering the list of provider edge (PE) devices in the network.

To disable the Routing Engine from responding to these ICMP echo requests, include the  $no$ multicast-echo statement at the **[edit system]** hierarchy level:

[edit system] no-multicast-echo;

### **Disable Reporting IP Address and Timestamps in Ping Responses**

When you issue the **ping** command with the **record-route** option, the Routing Engine displays the path of the ICMP echo request packets and the timestamps in the ICMP echo responses by default. By configuring the **no-ping-record-route** and **no-ping-timestamp** options, you can prevent unauthorized persons from discovering information about the provider edge (PE) device and its loopback address.

<span id="page-27-0"></span>You can configure the Routing Engine to disable the setting of the **record-route** option in the IP header of the ping request packets. Disabling the **record-route** option prevents the Routing Engine from recording and displaying the path of the ICMP echo request packets in the response.

To configure the Routing Engine to disable the setting of the **record route** option, include the no-pingrecord-route statement at the **[edit system]** hierarchy level:

```
[edit system]
no-ping-record-route;
```
To disable the reporting of timestamps in the ICMP echo responses, include the no-ping-time-stamp option at the **[edit system]** hierarchy level:

```
[edit system]
no-ping-time-stamp;
```
### **Configure Junos OS to Ignore ICMP Source Quench Messages**

By default, the device reacts to Internet Control Message Protocol (ICMP) source quench messages. To ignore ICMP source quench messages, include the **no-source-quench** statement at the **[edit system** internet-options**]** hierarchy level:

```
[edit system internet-options]
no-source-quench;
```
To stop ignoring ICMP source quench messages, use the **source-quench** statement:

```
[edit system internet-options]
source-quench;
```
### <span id="page-28-0"></span>**Rate Limit ICMPv4 and ICMPv6 Traffic**

To limit the rate at which ICMPv4 or ICMPv6 messages can be generated by the Routing Engine and sent to the Routing Engine, include the appropriate rate limiting statement at the **[edit system** internet-options**]** hierarchy level.

• For IPv4:

```
[edit system internet-options]
icmpv4-rate-limit bucket-size bucket-size packet-rate packet-rate
```
• For IPv6:

```
[edit system internet-options]
icmpv6-rate-limit bucket-size bucket-size packet-rate packet-rate
```
### **Rate Limit ICMPv4 and ICMPv6 Error Messages**

#### **IN THIS SECTION**

- [Why to Rate Limit ICMPv4 and ICMPv6 Error Messages](#page-29-0) **| 21**
- [How to Rate Limit ICMPv4 and ICMPv6 Error Messages](#page-29-0) **| 21**

By default, ICMP error messages for non-ttl-expired IPv4 and IPv6 packets are generated at the rate of 1 packet per second (pps). You can adjust this rate to a value that you decide provides sufficient information for your network without causing network congestion.

**NOTE:** For ttl-expired IPv4 or IPv6 packets, the rate for ICMP error messages is not configurable. It is fixed at 500 pps.

### <span id="page-29-0"></span>**Why to Rate Limit ICMPv4 and ICMPv6 Error Messages**

An example use case for adjusting the rate limit is a data center providing web services. Suppose this data center has many servers on the network that use jumbo frames with an MTU of 9100 bytes when they communicate to hosts over the Internet. These other hosts require an MTU of 1500 bytes. Unless maximum segment size (MSS) is enforced on both sides of the connection, a server might reply with a packet that is too large to be transmitted across the Internet without being fragmented when it reaches the edge router in the data center.

Because TCP/IP implementations often have Path MTU Discovery enabled by default with the dontfragment bit set to 1, a transit device will drop a packet that is too big rather than fragmenting it. The device will return an ICMP error message indicating the destination was unreachable because the packet was too big. The message will also provide the MTU that is required where the error occurred. The sending host should adjust the sending MSS for that connection and resend the data in smaller packet sizes to avoid the fragmentation issue.

At high core interface speeds, the default rate limit of 1 pps for the error messages may not be enough to notify all the hosts when there are many hosts in the network that require this service. The consequence is that outbound packets are silently dropped. This action can trigger additional retransmissions or back-off behaviors, depending on the volume of requests that the data center edge router is handling on each core-facing interface.

In this situation, you can increase the rate limit to enable a higher volume of oversized packets to reach the sending hosts. (Adding more core-facing interfaces can also help resolve the problem.)

#### **How to Rate Limit ICMPv4 and ICMPv6 Error Messages**

Although you configure the rate limit at the **[edit chassis]** hierarchy level, it is not a chassis-wide limit. Instead, the rate limit applies per interface family. This means, for example, that multiple physical interfaces configured with family inet can simultaneously generate the ICMP error messages at the configured rate.

**NOTE:** This rate limit takes effect only for traffic that lasts 10 seconds or longer. The rate limit is not applied to traffic with a shorter duration, such as 5 seconds or 9 seconds.

• To configure the rate limit for ICMPv4, use the icmp statement:

```
[edit chassis]
user@host# set icmp rate-limit rate-limit
```
Starting in Junos OS Release 19.1R1, the maximum rate increased from 50 pps to 1000 pps.

<span id="page-30-0"></span>• To configure the rate limit for ICMPv6, use the  $\text{icmp6}$  statement:

[edit chassis] user@host# **set icmp6 rate-limit rate-limit**

You must also consider that the rate limit value can interact with your DDoS protection configuration. The default bandwidth value for exceptioned packets that exceed the MTU is 250 pps. DDoS protection flags a violation when the number of packets exceeds that value. If you set the rate limit higher than the current **mtu-exceeded** bandwidth value, then you must configure the bandwidth value to match the rate limit.

For example, suppose you set the ICMP rate limit to 300 pps:

user@host# **set chassis icmp rate-limit 300**

You must configure the DDoS protection mtu-exceeded **[bandwidth](https://www.juniper.net/documentation/en_US/junos/topics/reference/configuration-statement/bandwidth-edit-ddos-protocols.html)** to match that value.

 $user@host# set system ddos-protection protocols exceptions mtueexceeded bandwidth 300$ 

#### RELATED DOCUMENTATION

Configure TCP Options

Junos OS Network Interfaces Library for Routing Devices

## **Alarms**

#### **IN THIS SECTION**

- [System Alarms](#page-31-0) **| 23**
- Configuring Junos OS to Determine Conditions That Trigger Alarms on Different Interface Types | 23
- [System-Wide Alarms and Alarms for Each Interface Type](#page-32-0) **| 24**

### <span id="page-31-0"></span>**System Alarms**

Switches provide predefined system alarms that can be triggered by a missing rescue configuration, failure to install a license for a licensed software feature, or high disk usage. You can display alarm messages by issuing the show system alarms operational mode command.

For example: The switch might trigger an alarm when disk usage in the /var partition exceeds 75 percent. A usage level between 76 and 90 percent indicates high usage and raises a minor alarm condition, whereas a usage level above 90 percent indicates that the partition is full and raises a major alarm condition.

The following sample output shows the system alarm messages that are displayed when disk usage is exceeded on the switch.

```
user@host> show system alarms
4 alarms currently active
Alarm time Class Description
2013-10-08 20:08:20 UTC Minor RE 0 /var partition usage is high
2013-10-08 20:08:20 UTC Major RE 0 /var partition is full
2013-10-08 20:08:08 UTC Minor FPC 1 /var partition usage is high
2013-10-08 20:08:08 UTC Major FPC 1 /var partition is full
```
**BEST PRACTICE:** We recommend that you regularly request a system file storage cleanup to optimize the performance of the switch and prevent generating system alarms.

### **Configuring Junos OS to Determine Conditions That Trigger Alarms on Different Interface Types**

For the different types of PICs, you can configure which conditions trigger alarms and whether they trigger a red or yellow alarm. Red alarm conditions light the RED ALARM LED and trigger an audible alarm if one is connected. Yellow alarm conditions light the YELLOW ALARM LED and trigger an audible alarm if one is connected.

<span id="page-32-0"></span>NOTE: By default, any failure condition on the integrated-services interface (Adaptive Services PIC) triggers a red alarm.

To configure conditions that trigger alarms and that can occur on any interface of the specified type, include the **alarm** statement at the **[edit chassis]** hierarchy level.

```
[edit chassis]
alarm {
     interface-type {
         alarm-name (red | yellow | ignore);
     }
}
```
alarm-name is the name of an alarm.

## **System-Wide Alarms and Alarms for Each Interface Type**

Table 1 on page 24 lists the system-wide alarms and the alarms for each interface type.

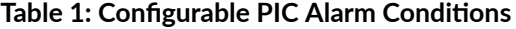

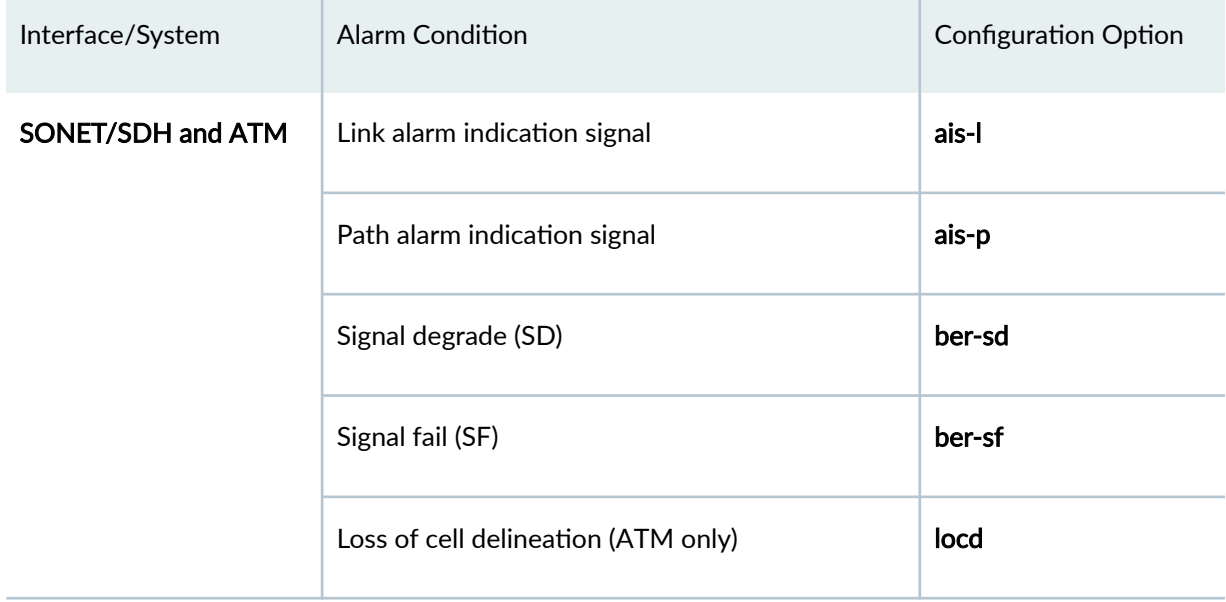

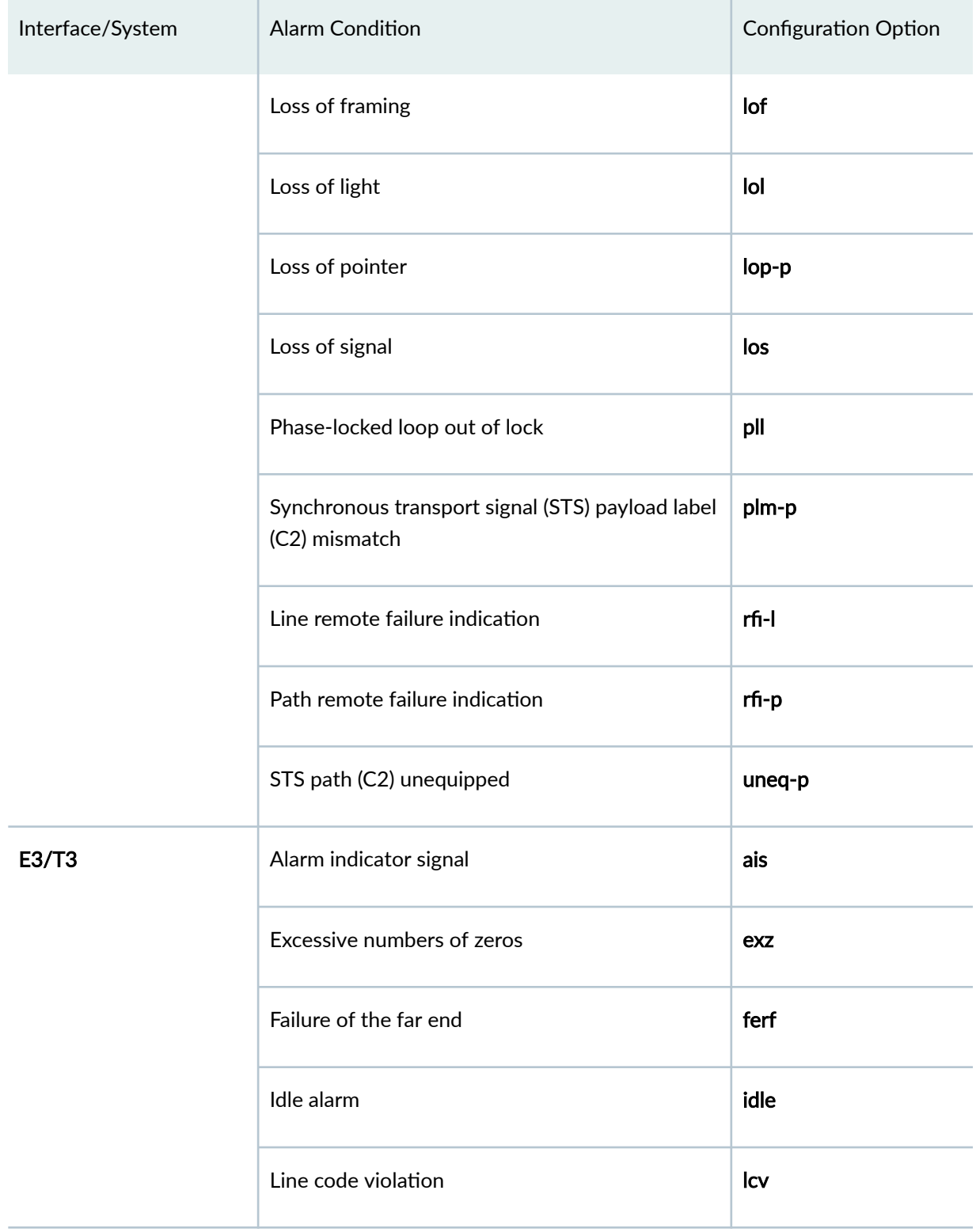

### **Table 1: Configurable PIC Alarm Conditions (Continued)**

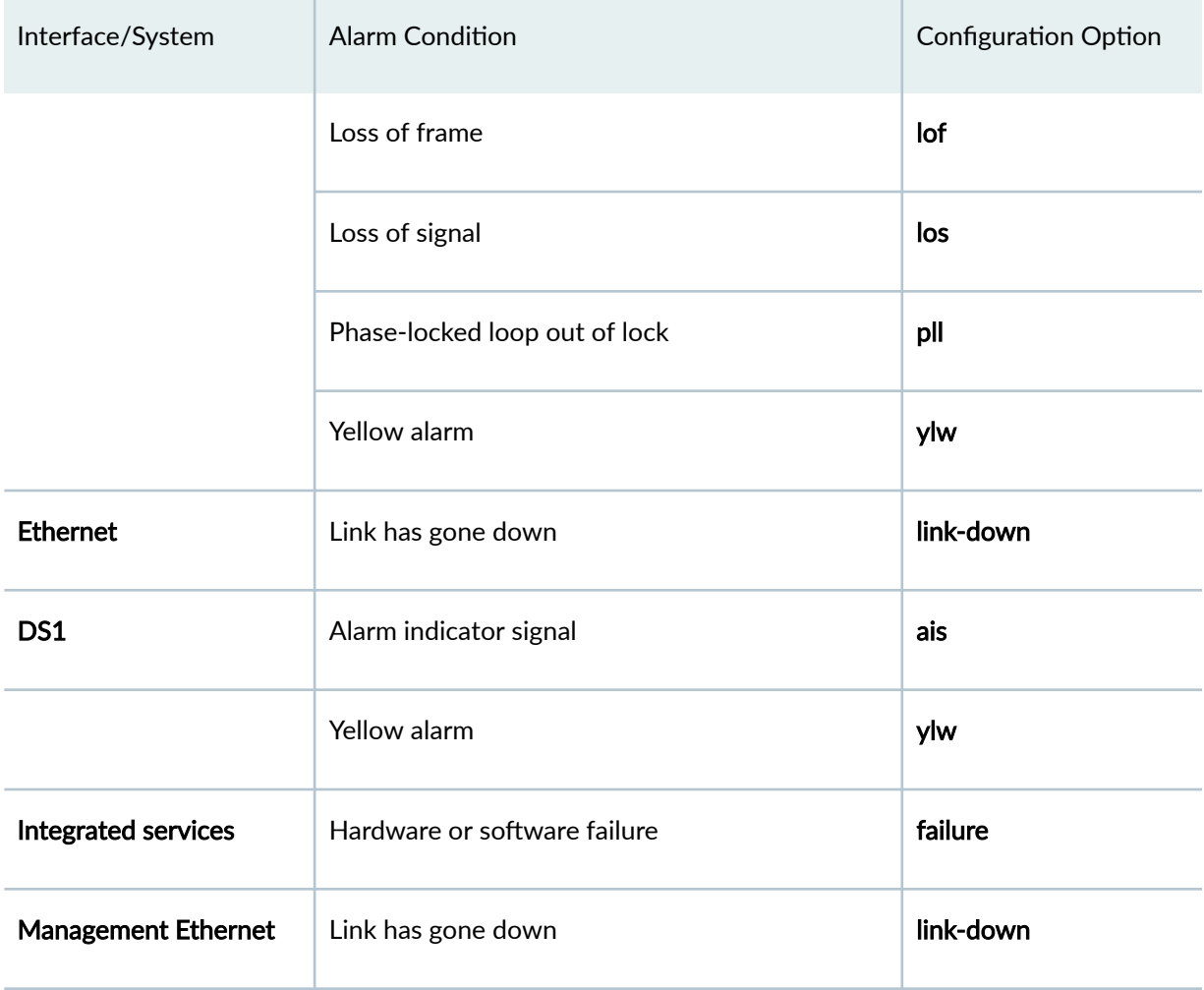

### Table 1: Configurable PIC Alarm Conditions (Continued)

#### RELATED DOCUMENTATION

Chassis Conditions That Trigger Alarms

Alarm Types and Severity Levels

[Network Management and Monitoring Guide](https://www.juniper.net/documentation/en_US/junos/information-products/pathway-pages/network-management/network-management.html)

Freeing Up System Storage Space

[show system alarms](https://www.juniper.net/documentation/en_US/junos/topics/reference/command-summary/show-system-alarms.html)

## <span id="page-35-0"></span>**System Troubleshooting**

#### **IN THIS SECTION**

- Saving Core Files Generated by Junos OS Processes **| 27**
- ۰ [Viewing Core Files from Junos OS Processes](#page-36-0) **| 28**

### **Saving Core Files Generated by Junos OS Processes**

By default, when an internal Junos OS process generates a core file, the file and associated context information are saved for debugging purposes in a compressed tar file named /var/tmp/processname.core.core-number.tgz. The contextual information includes the configuration and system log message files.

• To disable the saving of core files and associated context information:

```
[edit system]
no-saved-core-context;
```
• To save the core files only:

```
[edit system]
saved-core-files number;
```
Where number is the number of core files to save and can be a value from 1 through 10.

• To save the core files along with the contextual information:

```
[edit system]
saved-core-context;
```
### Viewing Core Files from Junos OS Processes

When an internal Junos OS process generates a core file, you can find the output at /var/crash/ and /var/tmp/. For Junos OS Evolved, you can find the output core files at /var/core/ for Routing Engine core files and /var/lib/ftp/in/ for FPC core files. Using these directories provides a quick method of finding core issues across large networks.

Use the CLI command show system core-dumps to view core files.

```
root@host> show system core-dumps
-rw------- 1 root wheel 268369920 Jun 18 17:59 /var/crash/vmcore.0
-rw-rw---- 1 root field 3371008 Jun 18 17:53 /var/tmp/rpd.core.0
-rw-r--r-- 1 root wheel 27775914 Jun 18 17:59 /var/crash/kernel.0
```
#### **SEE ALSO**

**Saving Core Files from Junos OS Processes** 

#### **RELATED DOCUMENTATION**

Day One: Monitoring and Troubleshooting

https://www.juniper.net/documentation/en\_US/junos/information-products/pathway-pages/qfxseries/troubleshooting-qf.html

# **Device Monitoring**

#### IN THIS SECTION

- Monitoring System Properties | 29
- Monitoring System Process Information | 32
- Ò Monitoring Interfaces | 33
- Other Tools to Configure and Monitor Devices Running Junos OS | 35

# <span id="page-37-0"></span>**Monitoring System Properties**

### **IN THIS SECTION**

- Purpose **| 29**
- Action | 29
- Meaning **| 29**

### **Purpose**

View system properties such as the name, IP address, and resource usage.

### **Action**

To monitor system properties in the CLI, enter the following commands:

- show system uptime
- show system users
- show system storage

### **Meaning**

Table 2 on page 29 summarizes key output fields in the system properties display.

#### Table 2: Summary of Key System Properties Output Fields

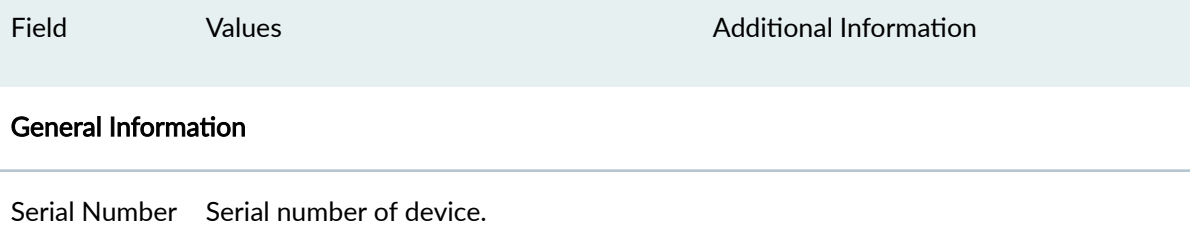

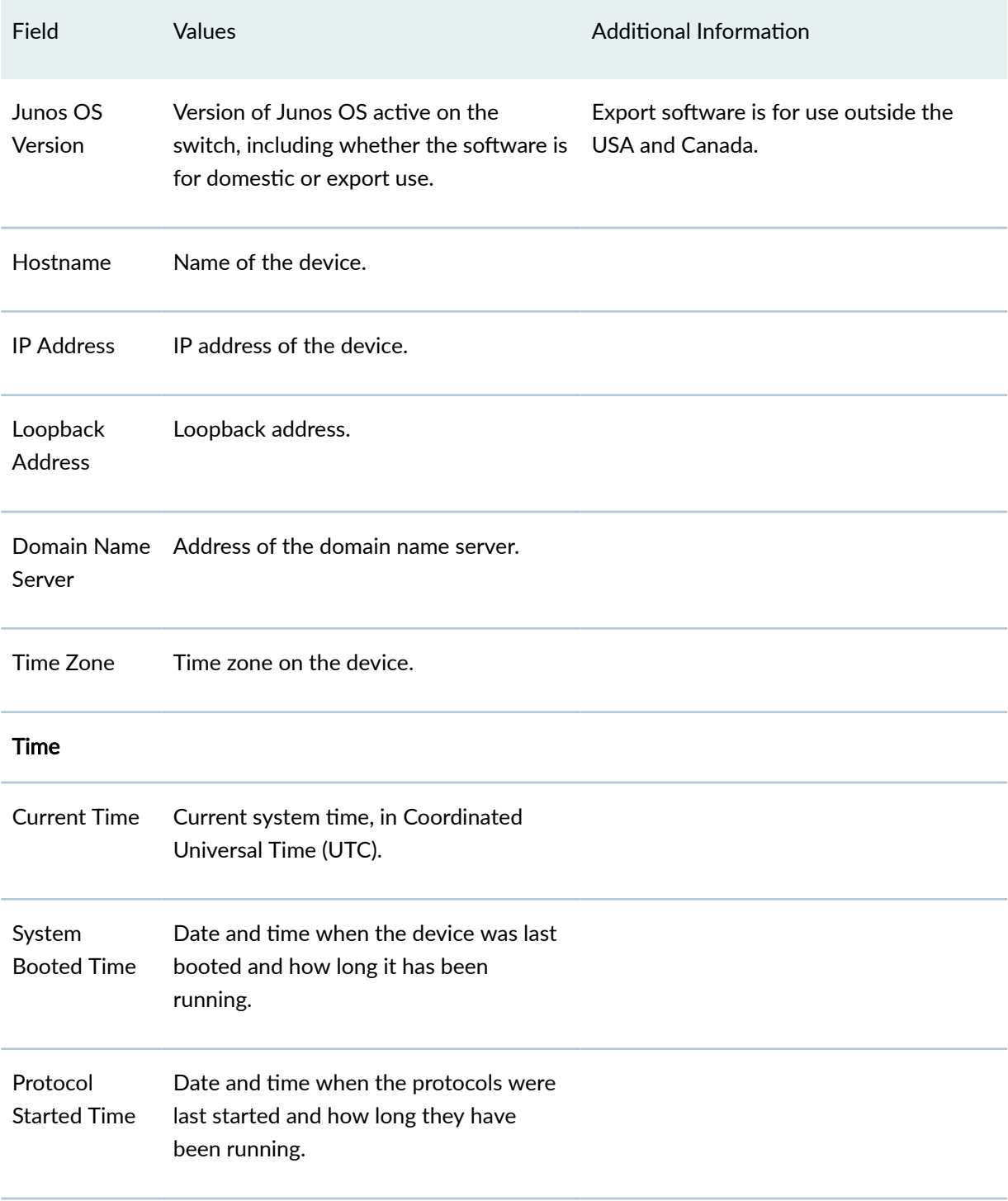

### Table 2: Summary of Key System Properties Output Fields (Continued)

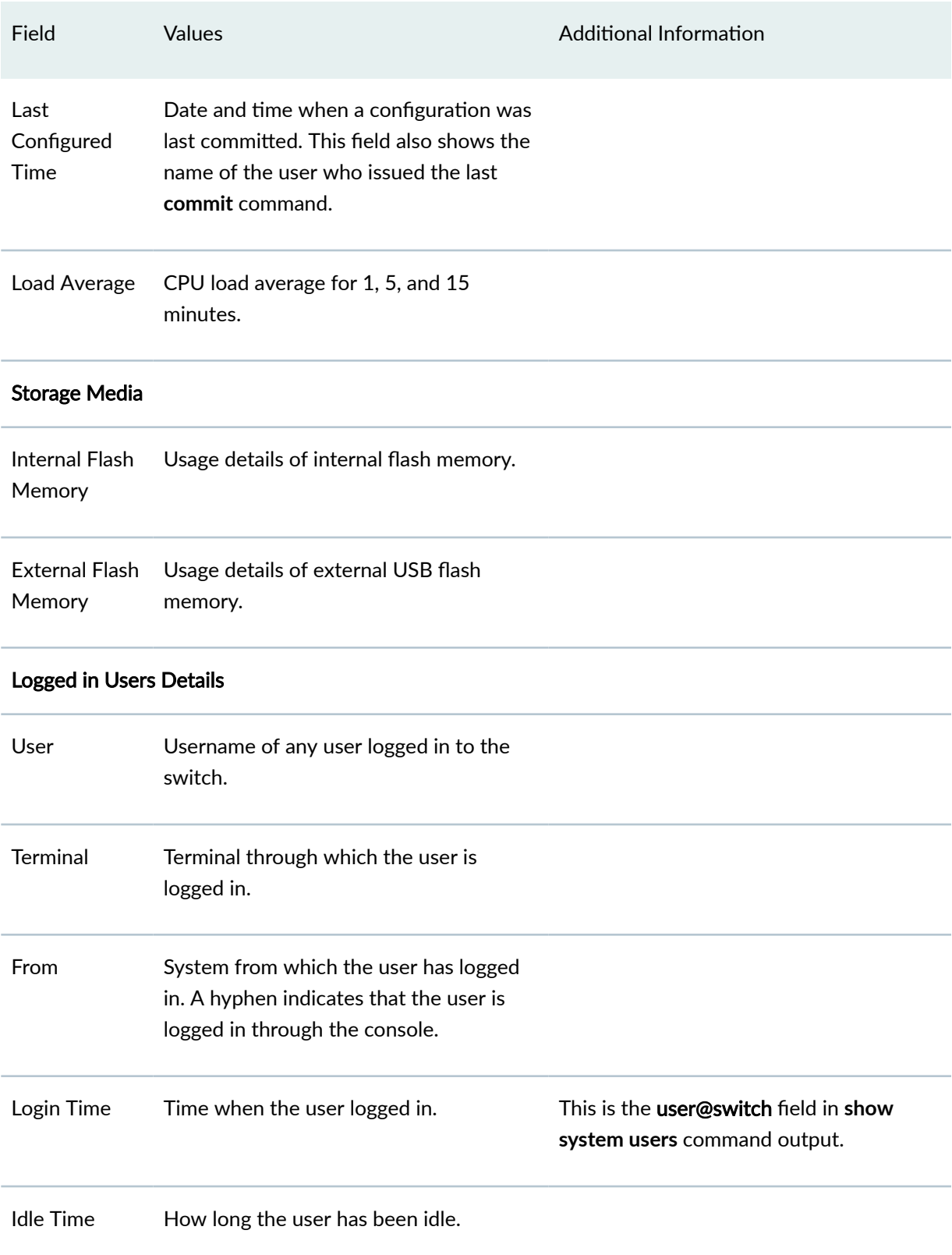

### Table 2: Summary of Key System Properties Output Fields *(Continued)*

#### <span id="page-40-0"></span>SEE ALSO

[show system processes](https://www.juniper.net/documentation/en_US/junos/topics/reference/command-summary/show-system-processes.html)

# **Monitoring System Process Information**

#### **IN THIS SECTION**

- Purpose **| 32**
- Action | 32
- Meaning **| 32**

#### **Purpose**

View the processes running on the device.

### **Action**

To view the software processes running on the device:

user@switch> show system processes

### **Meaning**

Table 3 on page 32 summarizes the output fields in the system process information display.

The display includes the total CPU load and total memory utilization.

#### Table 3: Summary of System Process Information Output Fields

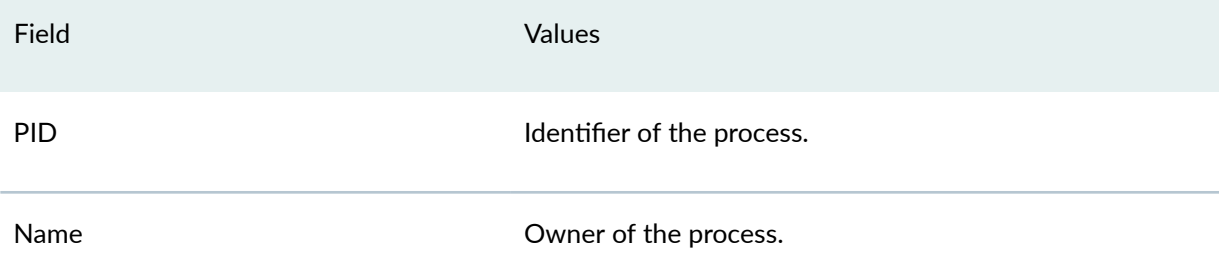

<span id="page-41-0"></span>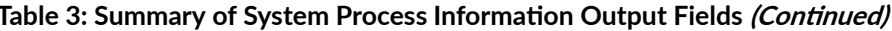

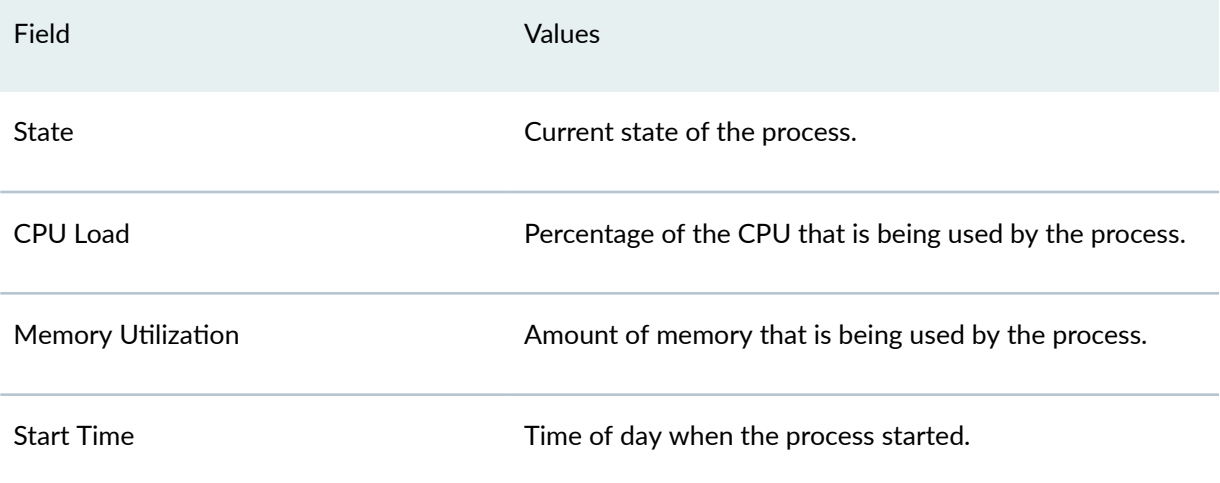

#### **SEE ALSO**

show system uptime

# | Monitoring Interfaces

**IN THIS SECTION** 

- Purpose | 33
- Action | 33

### Purpose

View general information about all physical and logical interfaces for a device.

### **Action**

Enter the following show commands in the CLI to view interface status and traffic statistics.

• show interfaces terse

**NOTE:** On SRX Series devices, when configuring identical IPs on a single interface, you will not see a warning message; instead, you will see a syslog message.

- **show interfaces extensive**
- **show interfacesinterface-name**

**NOTE**: If you are using the J-Web user interfaces, select Monitor>Interfaces in the J-Web user interface. The J-Web Interfaces page displays the following details about each device interface:

- Port—Indicates the interface name.
- Admin Status—Indicates whether the interface is enabled (Up) or disabled (Down).
- Link Status—Indicates whether the interface is linked (Up) or not linked (Down).
- Address—Indicates the IP address of the interface.
- Zone—Indicates whether the zone is an untrust zone or a trust zone.
- Services—Indicates services that are enabled on the device, such as HTTP and SSH.
- Protocols—Indicates protocols that are enabled on the device, such as BGP and IGMP.
- Input Rate graph—Displays interface bandwidth utilization. Input rates are shown in bytes per second.
- Output Rate graph—Displays interface bandwidth utilization. Output rates are shown in bytes per second.
- Error Counters chart—Displays input and output error counters in the form of a bar chart.
- Packet Counters chart—Displays the number of broadcast, unicast, and multicast packet counters in the form of a pie chart. (Packet counter charts are supported only for interfaces that support MAC statistics.)

To change the interface display, use the following options:

- Port for FPC-Controls the member for which information is displayed.
- Start/Stop button-Starts or stops monitoring the selected interfaces.
- Show Graph—Displays input and output packet counters and error counters in the form of charts.
- <span id="page-43-0"></span>• Pop-up button-Displays the interface graphs in a separate pop-up window.
- Details-Displays extensive statistics about the selected interface, including its general status, traffic information, IP address, I/O errors, class-of-service data, and statistics.
- Refresh Interval—Indicates the duration of time after which you want the data on the page to be refreshed.
- Clear Statistics-Clears the statistics for the selected interface.

#### **SEE ALSO**

**Interfaces User Guide for Security Devices** 

## **Other Tools to Configure and Monitor Devices Running Junos OS**

Starting in Junos OS Release 15.1, apart from the command-line interface, Junos OS also supports the following applications, scripts, and utilities that enable you to configure and monitor devices running Junos OS:

- Junos XML Management Protocol Application Programming Interface (API)-Application programmers can use the Junos XML Management Protocol API to monitor and configure Juniper Networks devices. Juniper Networks provides a Perl module with the API to help you more quickly and easily develop custom Perl scripts for configuring and monitoring the devices.
- NETCONF Application Programming Interface (API)-Application programmers can also use the NETCONF API to monitor and configure Juniper Networks devices.
- Junos OS commit scripts-You can define scripts to enforce custom configuration tasks, enforce consistency, prevent common mistakes, and more. Every time you commit a new candidate configuration, the active commit scripts are called to inspect the new candidate configuration. If a configuration violates your custom rules, the script can instruct the Junos OS to perform various actions, including making changes to the configuration and generating custom, warning, and system log messages.
- Junos OS Op scripts-You can add your own commands to the operation-mode CLI. You can use these scripts to automate troubleshooting of known network problems and correct them.
- Junos OS event scripts-You can use event scripts to diagnose and fix issues, monitor the overall status of the system, and examine errors periodically. Event scripts are similar to op scripts except that certain events on the switch will trigger these scripts.
- CHEF-You can use CHEF automate the provisioning and management of compute, networking, and storage resources. Chef for Junos OS provides support for Chef on selected Junos OS devices, allowing you to automate common switching network configurations.
- Puppet-You can use PUPPET for configuration management. Puppet provides an efficient and scalable solution for managing the configurations of large numbers of devices. System administrators take advantage of Puppet to manage compute resources such as physical and virtual servers.

#### **SEE ALSO**

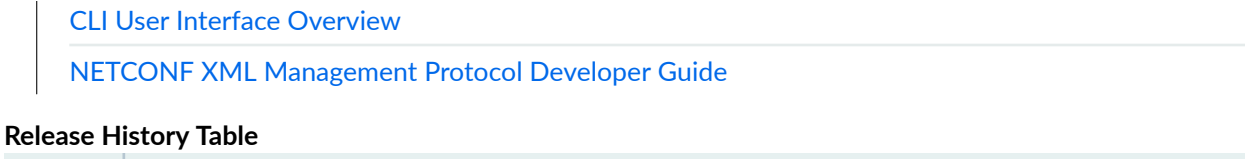

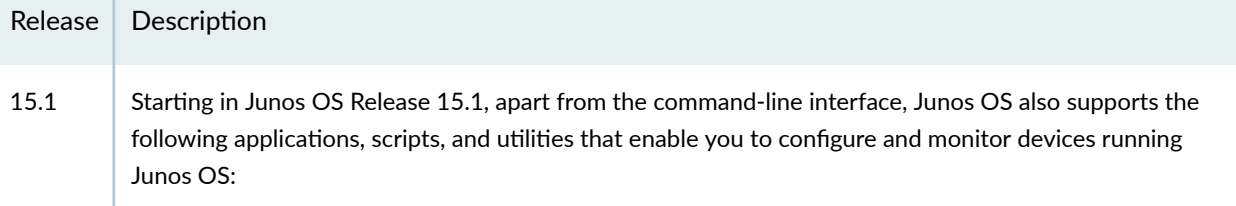

#### **RELATED DOCUMENTATION**

Understanding Device and Network Management Features

Day One: Monitoring and Troubleshooting

# **Passive Monitoring**

#### **IN THIS SECTION**

- Understanding Passive Monitoring | 37  $\bullet$
- $\bullet$ Example: Configuring Passive Monitoring on QFX10000 Switches | 38

### <span id="page-45-0"></span>**Understanding Passive Monitoring**

#### **IN THIS SECTION**

- Passive Monitoring Benefits | 37
- Guidelines for Configuring Passive Monitoring | 37

Passive monitoring is a type of network monitoring used to passively capture traffic from monitoring interfaces. When you enable passive monitoring, the device accepts and monitors traffic on the interface and forwards the traffic to monitoring tools like IDS servers and packet analyzers, or other devices such as routers or end node hosts.

- Starting in Junos OS Release 18.4R1, passive monitoring is supported on QFX10000 switches.
- Starting in Junos OS Evolved 19.4R1, passive monitoring is supported on PTX10003 routers.

#### **Passive Monitoring Benefits**

• Provides filtering capabilities for monitoring ingress and egress traffic at the Internet point of presence (PoP) where security networks are attached.

#### **Guidelines for Configuring Passive Monitoring**

- You can only configure passive monitoring at the interface level. Configuration per VLAN or logical interface is not supported.
- A passive monitoring interface cannot be an aggregated Ethernet (AE) interface.
- Monitoring tools or devices must be directly connected to the switch or router.
- Packets with more than two MPLS labels and more than two VLAN tags are dropped.
- $\bullet$  Exception packets such as IP packet options, router alert, and TTL expiry packets are treated as regular traffic.
- Ethernet encapsulation is not supported.
- MPLS family filter configuration is not supported.
- Link Aggregation Control Protocol (LACP) is not supported on the AE bundle connected to the monitoring tool or device.

### <span id="page-46-0"></span>**Example: Configuring Passive Monitoring on QFX10000 Switches**

#### **IN THIS SECTION**

- Requirements **| 38**
- Overview **| 38**
- Configuration | 39
- Verification | 42

This example shows how to configure passive monitoring on QFX10000 switches.

#### **Requirements**

This example uses the following hardware and software components:

- Two routers (R1 and R2)
- One QFX10002 switch
- Two devices, directly connected to the switch
- Junos OS Release 18.4R1 or later

#### **Overview**

#### **IN THIS SECTION**

[Topology](#page-47-0) **| 39**

This example describes how to configure passive monitoring on the switch.

In [Figure 1 on page 39](#page-47-0), et-0/0/2 and et-0/0/4 are configured as passive monitoring interfaces. Packets coming into the network are exchanged between Router 1 (R1) and Router 2 (R2) in two directions (R1 to R2, R2 to R1) and are sent to the monitored interfaces. When traffic is received, a firewall filter transfers all packets to a routing instance and forwards the packets to the monitoring tools. The interfaces are then grouped into a single logical interface, known as a link aggregation group (LAG) or AE bundle. This enables the traffic to be evenly distributed across the monitoring tools effectively

<span id="page-47-0"></span>increasing the uplink bandwidth. If one interface fails, the bundle continues to carry traffic over the remaining interfaces.

Optionally, you can apply symmetric hashing over the passive monitor interfaces for load balancing traffic to the monitoring tools. This allows ingress and egress traffic of the same flow to be sent out through the same monitored interface. To configure symmetric hashing, include the no-incoming-port option under the *[edit forwarding-options enhanced-hash-key]* hierarchy. Symmetric hashing is enabled and disabled at the global level only. Per protocol hashing is not supported.

**Topology**

#### **Figure 1: Passive Monitoring Topology**

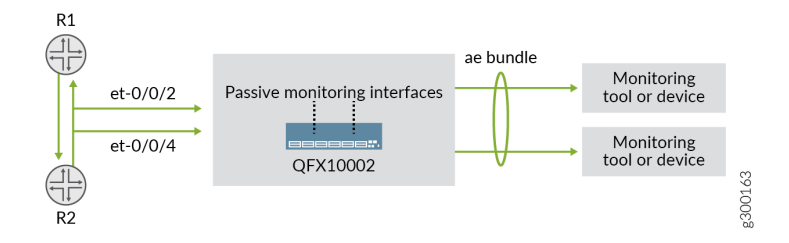

### **Configuration**

#### **IN THIS SECTION**

- **CLI Quick Configuration | 40**
- Configuring Passive Monitoring | 40

The following example requires you to navigate various levels in the CLI hierarchy. For information about navigating the CLI, see Using the CLI Editor in Configuration Mode.

#### <span id="page-48-0"></span>**CLI Quick Configuration**

To quickly configure this example, copy the following commands, paste them into a text file, remove any line breaks, change any details necessary to match your network configuration, copy and paste the commands into the CLI at the [edit] hierarchy level, and then enter commit from configuration mode.

set interfaces et-0/0/2 passive-monitor-mode set interfaces et-0/0/2 unit 0 family inet filter input pm set interfaces et-0/0/4 passive-monitor-mode set interfaces et-0/0/4 unit 0 family inet filter input pm1 set firewall family inet filter pm1 term t1 from interface et-0/0/4.0 set firewall family inet filter pm1 term t1 then count c1 set firewall family inet filter pm1 term t1 then routing-instance pm\_inst set firewall family inet filter pm term t1 from interface et-0/0/2.0 set firewall family inet filter pm term t1 then count c3 set firewall family inet filter pm term t1 then routing-instance pm\_inst set routing-instances pm\_inst instance-type virtual-router set routing-instances pm\_inst interface ae0.0 set routing-instances pm\_inst routing-options static route 0.0.0.0/0 next-hop 198.51.1.1 set interfaces xe-0/0/9:0 ether-options 802.3ad ae0 set interfaces xe-0/0/9:1 ether-options 802.3ad ae0 set interfaces ae0 unit 0 family inet address 198.51.1.2/24 arp 198.51.1.1 mac 00:10:94:00:00:05 set routing-instances pm inst interface ae0.0 set forwarding-options enhanced-hash-key inet no-incoming-port

#### **Configuring Passive Monitoring**

#### **Step-by-Step Procedure**

To configure passive monitoring:

1. Configure passive-monitor mode on the switch interfaces:

### $[edit]]$ user@switch# set interfaces et-0/0/2 passive-monitor-mode set interfaces et-0/0/2 unit 0 family inet filter input pm set interfaces et-0/0/4 passive-monitor-mode set interfaces et-0/0/4 unit 0 family inet filter input pm1

2. Configure a family inet firewall filter on the passive monitor interfaces to forward the traffic to a routing instance. Supported filter actions are accept, reject, count, routing-instance.

```
[edit]
user@switch#
set firewall family inet filter pm1 term t1 from interface et-0/0/4.0
set firewall family inet filter pm1 term t1 then count c1
set firewall family inet filter pm1 term t1 then routing-instance pm_inst
set firewall family inet filter pm term t1 from interface et-0/0/2.0
set firewall family inet filter pm term t1 then count c3
set firewall family inet filter pm term t1 then routing-instance pm_inst
```
3. Create a routing-instance with a static route that points to the devices.

```
[edit]
user@switch#
set routing-instances pm_inst instance-type virtual-router
set routing-instances pm_inst interface ae0.0
set routing-instances pm_inst routing-options static route 0.0.0.0/0 next-hop 198.1.1.1
```
4. Configure an AE bundle on the passive monitoring interfaces.

```
[edit]
user@switch#
set interfaces xe-0/0/9:0 ether-options 802.3ad ae0
set interfaces xe-0/0/9:1 ether-options 802.3ad ae0
set interfaces ae0 unit 0 family inet address 198.51.1.2/24 arp 198.51.1.1 mac 00:10:94:00:00:05
set routing-instances pm_inst interface ae0.0
```
5. (Optional) Configure symmetric hashing.

```
[edit]
user@switch#
set forwarding-options enhanced-hash-key inet no-incoming-port
```
6. From configuration mode, confirm your configuration by entering the show interfaces command. If the command output does not display the intended configuration, repeat the instructions in this example to correct it.

<span id="page-50-0"></span>7. If you are done configuring the interfaces, enter **commit** from configuration mode.

### $Verification$

#### **IN THIS SECTION**

- Verify the Passive Monitoring Configuration | 42
- [Verify Symmetric Hashing](#page-52-0) **| 44**

Confirm that the configuration is working properly.

#### **Verify the Passive Monitoring Configuration**

#### **Purpose**

Verify that passive monitoring is working on the interfaces. If the interface output shows **No-receive** and **No-transmit**, this means that passive monitoring is working.

#### Action

From operational mode, enter the **show interfaces** command to view the passive monitoring interfaces.

```
user@host> show interfaces et-0/0/2
Physical interface: et-0/0/2, Enabled, Physical link is Up
   Interface index: 146, SNMP ifIndex: 515
   Link-level type: Ethernet, MTU: 1514, LAN-PHY mode, Speed: 40Gbps, BPDU Error: 
None, Loop Detect PDU Error: None, Ethernet-Switching Error: None, MAC-REWRITE 
Error: None,
   Loopback: Disabled, Source filtering: Disabled, Flow control: Disabled, Media 
type: Fiber
   Device flags : Present Running
   Interface flags: SNMP-Traps No-receive No-transmit Internal: 0x4000
  Link flags : None
  CoS queues : 8 supported, 8 maximum usable queues
   Current address: 3c:61:04:75:3c:5d, Hardware address: 3c:61:04:75:3c:5d
   Last flapped : 2018-05-17 11:19:05 PDT (00:17:55 ago)
   Input rate : 0 bps (0 pps)
   Output rate : 0 bps (0 pps)
```
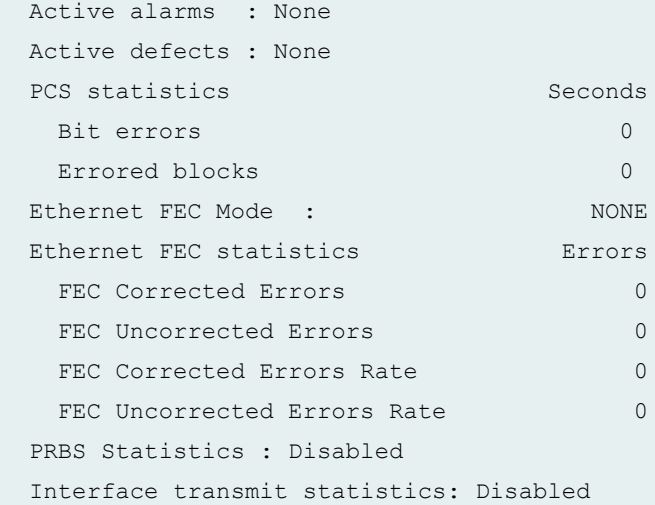

#### user@host **show interfaces et-0/0/4**

Physical interface: et-0/0/4, Enabled, Physical link is Up Interface index: 146, SNMP ifIndex: 515 Link-level type: Ethernet, MTU: 1514, LAN-PHY mode, Speed: 40Gbps, BPDU Error: None, Loop Detect PDU Error: None, Ethernet-Switching Error: None, MAC-REWRITE Error: None, Loopback: Disabled, Source filtering: Disabled, Flow control: Disabled, Media type: Fiber Device flags : Present Running Interface flags: SNMP-Traps No-receive No-transmit Internal: 0x4000 Link flags : None CoS queues : 8 supported, 8 maximum usable queues Current address: 3c:61:04:75:3c:5d, Hardware address: 3c:61:04:75:3c:5d Last flapped : 2018-05-17 11:19:05 PDT (00:18:17 ago) Input rate : 0 bps (0 pps) Output rate : 0 bps (0 pps) Active alarms : None Active defects : None PCS statistics Seconds Bit errors 0 Errored blocks 0 Ethernet FEC Mode : NONE Ethernet FEC statistics Errors FEC Corrected Errors 0 FEC Uncorrected Errors 0 FEC Corrected Errors Rate 0 FEC Uncorrected Errors Rate 0

```
 PRBS Statistics : Disabled
 Interface transmit statistics: Disabled
```
#### **Verify Symmetric Hashing**

#### **Purpose**

Verify the output for symmetric hashing. The incoming port fields for inet, inet6 and L2 should all be set to No.

#### **Action**

From configuration mode, enter the show forwarding-options enhanced-hash-key command.

```
Slot 0
Seed value for Hash function 0: 3626023417
Seed value for Hash function 1: 3626023417
Seed value for Hash function 2: 3626023417
Seed value for Hash function 3: 3626023417
    Inet settings:
    --------------
       IPV4 dest address: Yes
       IPV4 source address: Yes
       L4 Dest Port: Yes
       L4 Source Port: Yes
    Incoming port: No
    Inet6 settings:
    --------------
       IPV6 dest address: Yes
       IPV6 source address: Yes
       L4 Dest Port: Yes
       L4 Source Port: Yes
    Incoming port: No
    L2 settings:
    ------------
       Dest Mac address: No
       Source Mac address: No
       Vlan Id: Yes
```
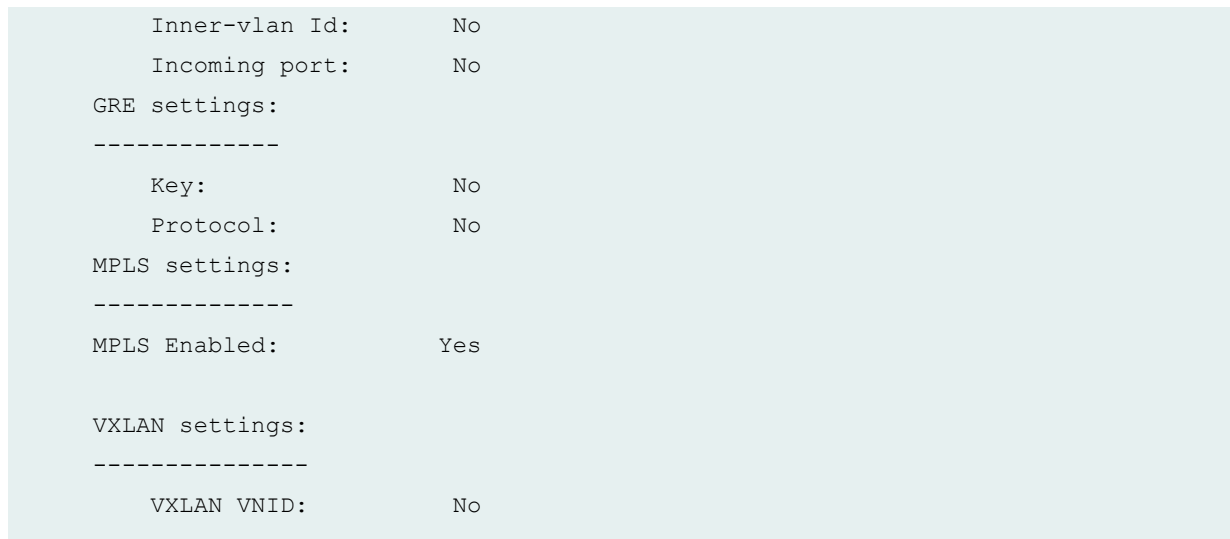

#### **Release History Table**

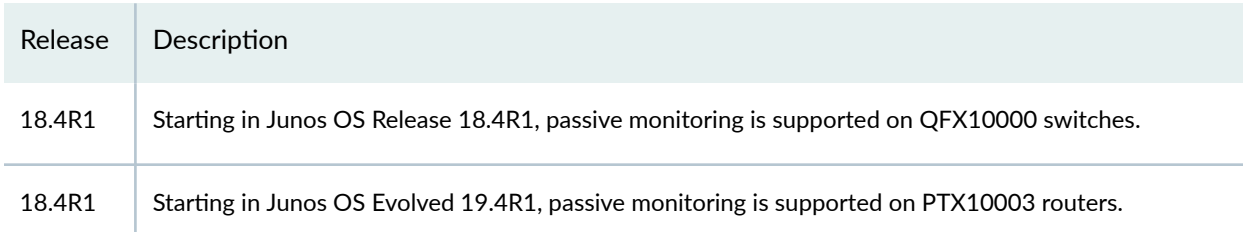

# **How to Locate a Device or Port Using the Chassis Beacon**

#### **IN THIS SECTION**

- [Turning On the Chassis Beacon For the Default Interval](#page-54-0) **| 46**
- Turning On the Chassis Beacon For a Specified Interval | 47 Ó

By default, when a network port and its associated link are active, the status LED for that port blinks green at a rate of 8 blinks per second. With the chassis beacon feature, you can use the [request](#page-159-0) [chassis beacon](#page-159-0) command to slow the current rate at which the status LED blinks green to 2 blinks per second. The slower and steadier green light acts as a beacon that you, as a network administrator in a

<span id="page-54-0"></span>remote office, can enable to guide a network installer in a busy data center or lab to a Juniper Networks device or port on the device.

You can use the following options with the chassis beacon feature:

- Turn on the beacon for:
	- 5 minutes (default)
	- A specified number of minutes (1 through 120)
- Turn off the beacon:
	- Immediately
	- After a specified number of minutes (1 through 120) elapses

You can use these options on all network ports on an FPC or just one network port on an FPC.

To turn the beacon on or off on a Virtual Chassis, you must:

- Issue the **request chassis beacon** command on the primary switch in the Virtual Chassis.
- When specifying the FPC slot number, use the target Virtual Chassis member number.

You can slow the rate at which the status LED blinks green to 2 blinks per second. The slower and steadier green light acts as a beacon that guides a network installer in a busy data center or lab to a Juniper Networks device or port on the device.

This topic covers the available options in the following use cases:

### **Turning On the Chassis Beacon For the Default Interval**

You can turn on the chassis beacon for the default interval, which is 5 minutes.

- 1. Turn on the chassis beacon using one of the following commands:
	- a. For all network ports on a specified FPC:

user@switch> **request chassis beacon fpc slot-number on**

b. For a specified network port on an FPC:

user@switch> **request chassis beacon fpc slot-number pic-slot slot-number port port-number on**

<span id="page-55-0"></span>After you turn on the chassis beacon, you can expect the following behavior:

- The chassis beacon overrides the current state of the status LED for all or the specified network port on the FPC.
- If you turn on the beacon for only one network port, the status LEDs for the remaining network ports on the FPC are turned off.
- Unless you issue a command to explicitly turn off the chassis beacon before the default interval is over, it turns off after 5 minutes. The state of the status LED for all ports or the specified port returns to the state it was in before you turned on the chassis beacon.
- 2. If you want to turn the chassis beacon off before the 5-minute interval is over, use one of the following commands:
	- a. For all network ports on a specified FPC:

 $user@switch$ > **request chassis beacon fpc** *slot-number* **off** 

b. For a specified network port on an FPC:

user@switch> **request chassis beacon fpc slot-number pic-slot slot-number port port-number o@**

### **Turning On the Chassis Beacon For a Specified Interval**

You can turn on the chassis beacon for 1 through 120 minutes.

- 1. Turn on the chassis beacon using one of the following commands:
	- a. For all network ports on a specified FPC:

user@switch> **request chassis beacon fpc slot-number on ঞm;r number-of-minutes**

b. For a specified network port on an FPC:

user@switch> **request chassis beacon fpc slot-number pic-slot slot-number port port-number on ঞm;r number-of-minutes**

After you turn on the chassis beacon, you can expect the following behavior:

- The chassis beacon overrides the current state of the status LEDs for all or one network port on the FPC.
- If you turn on the chassis beacon for only one network port, the status LEDs for the remaining network ports on the FPC are turned off.
- The chassis beacon stays on until you explicitly issue a command to turn it off.
- 2. You can turn off the chassis beacon immediately or after a specified time interval (1 through 120 minutes) is over.
	- a. To turn off the chassis beacon immediately, use one of the following commands: For all network ports on a specified FPC:

 $user@switch$ > **request chassis beacon fpc slot-number off** 

OR

For a specified network port on an FPC:

 $user@switch$  **request chassis beacon fpc** *slot-number* **pic-slot** *slot-number* **port** *port-number* **off** 

b. To turn off the chassis beacon after a specified time interval of 1 through 120 minutes is over, use one of the following commands:

For all network ports on a specified FPC:

user@switch> **request chassis beacon fpc slot-number o@ ঞm;r number-of-minutes**

OR

For a specified network port on an FPC:

 $user@switch$  **request chassis beacon fpc** *slot-number* **pic-slot** *slot-number* **port** *port-number* **off ঞm;r number-of-minutes**

After you turn off the chassis beacon, the state of the status LED for all or one port on the FPC returns to the state it was in before you turned on the chassis beacon.

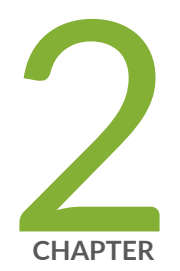

# Configuration Statements

[checksum](#page-59-0) | [51](#page-59-0) compress-configuration-files (System) | [53](#page-61-0) [domain-name](#page-62-0) | [54](#page-62-0) [domain-search](#page-64-0) | [56](#page-64-0) [enhanced-hash-key](#page-65-0) | [57](#page-65-0) [ethernet \(Alarm\)](#page-74-0) | [66](#page-74-0) hardware-timestamp | [67](#page-75-0) [host-name](#page-76-0) | [68](#page-76-0) [inet \(enhanced-hash-key\)](#page-78-0) | [70](#page-78-0) [inet6-backup-router](#page-81-0) | [73](#page-81-0) [inet6 \(enhanced-hash-key\)](#page-83-0) | [75](#page-83-0) internet-options | [78](#page-86-0) [lcd-menu](#page-91-0) | [83](#page-91-0)  $location$  | [85](#page-93-0) location (System) | [87](#page-95-0) max-configurations-on-flash | [90](#page-98-0) [menu-item](#page-99-0) | [91](#page-99-0) no-multicast-echo | [97](#page-105-0) [no-ping-record-route](#page-106-0) | [98](#page-106-0) no-ping-time-stamp | [99](#page-107-0)

no-redirects (IPv4 Traffic) | [101](#page-109-0) optional | [103](#page-111-0) [passive-monitor-mode](#page-112-0) | [104](#page-112-0) [ports](#page-114-0) | [106](#page-114-0) [ports](#page-116-0) | [108](#page-116-0) [power](#page-117-0) | [109](#page-117-0) [processes](#page-120-0) | [112](#page-120-0) [saved-core-context](#page-123-0) | [115](#page-123-0) saved-core-files | [116](#page-124-0) static-host-mapping | [118](#page-126-0)  $time-format | 120$  $time-format | 120$  $time$ -zone | [122](#page-130-0) traceoptions (Layer 2 Learning) | [125](#page-133-0) traceoptions (SBC Configuration Process) | [129](#page-137-0) use-imported-time-zones | [131](#page-139-0)

# <span id="page-59-0"></span>**checksum**

#### **IN THIS SECTION**

- Syntax **| 51**
- Hierarchy Level **| 51**
- Description | 51
- Options | 52
- $\bullet$ [Required Privilege Level](#page-60-0) **| 52**
- Ò Release Information | 52

### **Syntax**

checksum (md5 | sha-256 | sha1) *hash*;

# **Hierarchy Level**

[edit event-options event-script file*filename*], [edit system scripts commit file *filename*],

## **Description**

For Junos commit scripts and op scripts, specify the MD5, SHA-1, or SHA-256 checksum hash. When it executes a local event or commit script, the Junos OS verifies the authenticity of the script by using the configured checksum hash.

## <span id="page-60-0"></span>**Options**

md5 hash-MD5 checksum of this script. sha-256 hash-SHA-256 checksum of this script. sha1 hash-SHA-1 checksum of this script.

## **Required Privilege Level**

maintenance-To view this statement in the configuration.

maintenance-control-To add this statement to the configuration.

# Release Information

Statement introduced in Junos OS Release 11.1.

#### **RELATED DOCUMENTATION**

Configuring Checksum Hashes for a Commit Script Configuring Checksum Hashes for an Event Script Configuring Checksum Hashes for an Op Script file checksum md5 file checksum sha-256 file checksum sha1

# <span id="page-61-0"></span>compress-configuration-files (System)

#### **IN THIS SECTION**

- Syntax **| 53**
- Hierarchy Level **| 53**
- Description | 53
- [Default](#page-62-0) **| 54**
- [Required Privilege Level](#page-62-0) **| 54**
- Release Information | 54

### **Syntax**

(compress-configuration-files | no-compress-configuration-files);

## **Hierarchy Level**

[edit system]

### **Description**

Compress the current operational configuration file. The file is stored in the file juniper.conf, in the / config file system, along with the last three committed versions of the configuration. However, with large networks, the current configuration file might exceed the available space in the /config file system. Compressing the current configuration file allows the file to fit in the file system, typically reducing the size of the file by 90 percent. The current configuration file is compressed on the second commit of the configuration after the first commit is made to include the **compress-configuration-files** statement.

<span id="page-62-0"></span>**NOTE:** We recommend that you enable compression of the configuration files to minimize the amount of disk space that they require.

## **Default**

The current operational configuration file is uncompressed.

# **Required Privilege Level**

system-To view this statement in the configuration.

system-control-To add this statement to the configuration.

# **Release Information**

Statement introduced in Junos OS Release 11.1.

### RELATED DOCUMENTATION

Compressing the Current Configuration File

# **domain-name**

#### **IN THIS SECTION**

[Syntax](#page-63-0) **| 55**

[Hierarchy Level](#page-63-0) **| 55**

<span id="page-63-0"></span>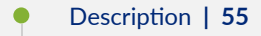

- Options | 55
- Required Privilege Level | 55
- Release Information | 56

## Syntax

domain-name domain-name;

## **Hierarchy Level**

[edit system]

## Description

Configure the name of the domain in which the switch is located. This is the default domain name that is appended to hostnames that are not fully qualified.

## Options

domain-name-Name of the domain.

## **Required Privilege Level**

system-To view this statement in the configuration.

system-control-To add this statement to the configuration.

# <span id="page-64-0"></span>**Release Information**

Statement introduced in Junos OS Release 11.1.

#### RELATED DOCUMENTATION

Configuring a DNS Name Server for Resolving Hostnames into Addresses

# **domain-search**

#### **IN THIS SECTION**

- Syntax **| 56**  $\bullet$
- Hierarchy Level **| 56** Ò
- **Description | 57** ė
- **Options** | 57
- Ò [Required Privilege Level](#page-65-0) **| 57**
- Release Information | 57  $\bullet$

### **Syntax**

domain-search *domain-list*;

# **Hierarchy Level**

[edit system]

## <span id="page-65-0"></span>**Description**

Configure a list of domains to be searched.

### **Options**

domain-list—List of domain names to search. The list can contain up to 6 domain names, with a total of up to 256 characters.

# **Required Privilege Level**

system-To view this statement in the configuration.

system-control-To add this statement to the configuration.

## **Release Information**

Statement introduced in Junos OS Release 11.1.

### RELATED DOCUMENTATION

Configuring a DNS Name Server for Resolving Hostnames into Addresses

# **enhanced-hash-key**

#### **IN THIS SECTION**

- [Syntax \(EX Series\)](#page-66-0) **| 58**
- [Syntax \(QFX5000 Line of Switches\)](#page-67-0) **| 59**
- <span id="page-66-0"></span>[Syntax \(QFX10000 Series Switches\)](#page-71-0) **| 63**  $\bullet$
- $\bullet$ [Hierarchy Level](#page-72-0) **| 64**
- $\blacklozenge$ Description | 64
- [Required Privilege Level](#page-73-0) **| 65**
- Release Information | 65

## **Syntax (EX Series)**

```
enhanced-hash-key {
     ecmp-resilient-hash;
     fabric-load-balance {
         flowlet {
             inactivity-interval interval;
         }
         per-packet;
     }
     hash-mode {
         layer2-header;
         layer2-payload;
     }
     family inet {
         no-ipv4-destination-address;
         no-ipv4-source-address;
         no-l4-destination-port;
         no-l4-source-port;
         no-protocol;
         vlan-id;
     }
     family inet6 {
         no-ipv6-destination-address;
         no-ipv6-source-address;
         no-l4-destination-port;
         no-l4-source-port;
         no-next-header;
         vlan-id;
     }
     layer2 {
```

```
 no-destination-mac-address;
      no-ether-type;
      no-source-mac-address;
      vlan-id;
 }
```
}

### **Syntax (QFX5000 Line of Switches)**

```
enhanced-hash-key {
    conditional-match name {
         offset1 {
             base-offset1 (start-of-L2Header | start-of-L3-InnerHeader | start-of-
L3-OuterHeader | start-of-L4-Header);
            matchdata1 matchdata1;
             matchdata1-mask matchdata1-mask;
             offset1-value offset1-value;
 }
         offset2 {
             base-offset2 (start-of-L2Header | start-of-L3-InnerHeader | start-of-
L3-OuterHeader | start-of-L4-Header);
            matchdata2 matchdata2;
             matchdata2-mask matchdata2-mask;
             offset2-value offset2-value;
 }
         offset3 {
             base-offset3 (start-of-L2Header | start-of-L3-InnerHeader | start-of-
L3-OuterHeader | start-of-L4-Header);
             matchdata3 matchdata3;
             matchdata3-mask matchdata3-mask;
             offset3-value offset3-value;
         }
         offset4 {
             base-offset4 (start-of-L2Header | start-of-L3-InnerHeader | start-of-
L3-OuterHeader | start-of-L4-Header);
             matchdata4 matchdata4;
             matchdata4-mask matchdata4-mask;
             offset4-value offset4-value;
         }
```

```
 }
     ecmp-dlb {
         assigned-flow;
         per-packet;
         flowlet inactivity-interval;
         ether-type (ipv4|ipv6|mpls);
     }
     ecmp-resilient-hash;
     fabric-load-balance {
         flowlet {
              inactivity-interval interval;
 }
         per-packet;
     }
     flex-hashing name {
         ethtype {
              inet {
                  conditional-match conditional-match;
                  hash-offset {
                      offset1 {
                           base-offset1 (start-of-L2Header | start-of-L3-
InnerHeader | start-of-L3-OuterHeader | start-of-L4-Header);
                           offset1-mask offset1-mask;
                           offset1-value offset1-value;
                           offset2 {
                               base-offset2 (start-of-L2Header | start-of-L3-
InnerHeader | start-of-L3-OuterHeader | start-of-L4-Header);
                               offset2-mask offset2-mask;
                               offset2-value offset2-value;
}<br>}<br>{<br>}
denotes the contract of the contract of the second property of the contract of the contract of the contract of
 }
                  interface interface;
 }
              inet6 {
                  conditional-match conditional-match;
                  hash-offset {
                       offset1 {
                           base-offset1 (start-of-L2Header | start-of-L3-
InnerHeader | start-of-L3-OuterHeader | start-of-L4-Header);
                           offset1-mask offset1-mask;
                           offset1-value offset1-value;
```

```
 offset2 {
                                 base-offset2 (start-of-L2Header | start-of-L3-
InnerHeader | start-of-L3-OuterHeader | start-of-L4-Header);
                                 offset2-mask offset2-mask;
                                 offset2-value offset2-value;
}<br>}<br>{<br>}
denotes the contract of the contract of the second property of the contract of the contract of the contract of
 }
                   interface interface;
 }
               mpls {
                   conditional-match conditional-match;
                   hash-offset {
                        offset1 {
                            base-offset1 (start-of-L2Header | start-of-L3-
InnerHeader | start-of-L3-OuterHeader | start-of-L4-Header);
                            offset1-mask offset1-mask;
                            offset1-value offset1-value;
                            offset2 {
                                 base-offset2 (start-of-L2Header | start-of-L3-
InnerHeader | start-of-L3-OuterHeader | start-of-L4-Header);
                                 offset2-mask offset2-mask;
                                 offset2-value offset2-value;
}<br>}<br>{<br>}
denotes the contract of the contract of the second property of the contract of the contract of the contract of
 }
                   interface interface;
                   num-labels num-labels;
              }
          }
      }
     hash-mode {
          layer2-header;
          layer2-payload;
          gtp-header-offset offset-value;
      }
     hash-parameters {
          ecmp {
               function {
                    (crc16-bisync | crc16-ccitt | crc32-hi | crc32-lo);
 }
               offset offset;
               preprocess;
```

```
 }
         lag {
             function {
                  (crc16-bisync | crc16-ccitt | crc32-hi | crc32-lo);
 }
             offset offset;
             preprocess;
         }
     }
     family inet {
         gtp-tunnel-endpoint-identifier;
         no-incoming-port;
         no-ipv4-destination-address;
         no-ipv4-source-address;
         no-l4-destination-port;
         no-l4-source-port;
         no-protocol;
         vlan-id;
     }
     family inet6 {
         no-incoming-port;
         no-ipv6-destination-address;
         no-ipv6-source-address;
         no-l4-destination-port;
         no-l4-source-port;
         no-next-header;
         vlan-id;
     }
     layer2 {
         no-destination-mac-address;
         no-ether-type;
         no-source-mac-address;
         vlan-id;
     }
     symmetric-hash {
         inet;
         inet6;
     }
}
vxlan {
     no-inner-payload;
}
```
# <span id="page-71-0"></span>**Syntax (QFX10000 Series Switches)**

```
enhanced-hash-key {
 hash-seed seed-value
;
    family inet {
 gtp-tunnel-endpoint-identifier
;
         no-ipv4-destination-address;
         no-ipv4-source-address;
         no-l4-destination-port;
         no-l4-source-port;
         no-incoming-port;
     }
    family inet6 {
 gtp-tunnel-endpoint-identifier
;
         ipv6-flow-label;
         no-ipv6-destination-address;
         no-ipv6-source-address;
         no-l4-destination-port;
         no-l4-source-port;
         no-incoming-port;
     }
    layer2 {
        destination-mac-address
        inner-vlan-id;
        no-ether-type;
        no-vlan-id;
         source-mac-address;
     }
    no-mpls; 
    gre {
         key;
         protocol;
     }
    vxlan-vnid
     } }
```
### **Hierarchy Level**

[edit forwarding-options]

### **Description**

Configure the hashing key used to hash link aggregation group (LAG) and equal-cost multipath (ECMP) traffic, or enable adaptive load balancing (ALB) in a Virtual Chassis Fabric (VCF).

**NOTE**: Starting in Junos OS Release 14.1X53-D46, 15.1R7, 16.1R6, 17.1R3, 17.2R2, 17.3R2, and 17.4R1, the ALB feature is deprecated. If **fabric-load-balance** is enabled in the configuration for a VCF, delete the configuration item upon upgrading Junos OS.

The hashing algorithm is used to make traffic-forwarding decisions for traffic entering a LAG bundle or for traffic exiting a switch when ECMP is enabled.

For LAG bundles, the hashing algorithm determines how traffic entering a LAG bundle is placed onto the bundle's member links. The hashing algorithm tries to manage bandwidth by evenly load-balancing all incoming traffic across the member links in the bundle.

When ECMP is enabled, the hashing algorithm determines how incoming traffic is forwarded to the next-hop device.

On QFX10000 Series switches, you can configure the hash seed for load balancing. By default, the QFX10000 Series switches use the system MAC address to generate a hash seed value. You can configure the hash seed value using the hash-seed statement at the [edit forwarding-options enhancedhash-key] hierarchy level. Set a value between 0 and 4294967295. If you do not configure a hash seed value, the system generates a hash seed value based on the system MAC address.

The remaining statements are explained separately. See [CLI Explorer.](https://apps.juniper.net/cli-explorer/)

Starting in Junos OS Release 18.4R1, symmetric hashing is supported on the QFX10000 Series switches. You configure the **no-incoming-port** option under the [edit forwarding-options enhanced-hash-key] hierarchy. By default, Dynamic IP (DIP), SIP, Layer 4 source and destination ports, and the incoming port are used for hashing. You can only configure symmetric hashing at the global level.

Starting in Junos OS Release 19.4R1, the dynamic load balancing on ECMP is supported on QFX5120-32C and QFX5120-48Y switches. You can configure the ecmp-dlb option under the [edit forwarding-options enhanced-hash-key] hierarchy. Refer *Dynamic Load Balancing* for more details.

To enable symmetric hashing on the QFX5000 line of switches, configure the **symmetric-hash** option.

### **Required Privilege Level**

interface—To view this statement in the configuration.

interface-control—To add this statement to the configuration.

#### **Release Information**

Statement introduced in Junos OS Release 13.2X51-D15.

The **fabric-load-balance** statement introduced in Junos OS Release 14.1X53-D10.

The fabric-load-balance statement deprecated starting in Junos OS Releases 14.1X53-D46, 15.1R7, 16.1R6, 17.1R3, 17.2R2, 17.3R2, and 17.4R1.

The **hash-seed** statement introduced in Junos OS Release 15.1X53-D30.

The **ecmp-dlb** statement introduced in Junos OS Release 19.4R1 for QFX5120-32C and QFX5120-48Y switches.

Option symmetric-hash introduced in Junos OS Release 20.4R1.

#### RELATED DOCUMENTATION

Configuring the Fields in the Algorithm Used To Hash LAG Bundle and ECMP Traffic (CLI Procedure) Understanding the Algorithm Used to Hash LAG Bundle and Egress Next-Hop ECMP Traffic

[Understanding Passive Monitoring](https://www.juniper.net/documentation/en_US/junos/topics/concept/passive-monitoring-understanding.html)

Understanding Per-Packet Load Balancing

show forwarding-options enhanced-hash-key

# **ethernet (Alarm)**

#### **IN THIS SECTION**

- Syntax **| 66**  $\bullet$
- Hierarchy Level **| 66**  $\bullet$
- $\bullet$ **Description** | 66
- Ó **Options** | 67
- $\bullet$ [Required Privilege Level](#page-75-0) **| 67**
- $\bullet$ Release Information | 67

### **Syntax**

```
ethernet {
    link-down (red | yellow | ignore);
}
```
## **Hierarchy Level**

```
[edit chassis alarm],
[edit chassis interconnect-device name alarm],
[edit chassis node-group name alarm]
```
### **Description**

Configure alarms for an Ethernet interface.

## <span id="page-75-0"></span>**Options**

The remaining statements are explained separately. Search for a statement in [CLI Explorer](https://apps.juniper.net/cli-explorer/) or click a linked statement in the Syntax section for details.

## **Required Privilege Level**

interface—To view this statement in the configuration.

interface-control-To add this statement to the configuration.

## **Release Information**

Statement introduced in Junos OS Release 11.1.

# hardware-timestamp

#### **IN THIS SECTION**

- Syntax **| 67**
- [Hierarchy Level](#page-76-0) **| 68**
- $\bullet$  $i$  Description | 68
- [Required Privilege Level](#page-76-0) **| 68** Ò
- ó Release Information | 68

### **Syntax**

hardware-timestamp;

### <span id="page-76-0"></span>**Hierarchy Level**

[edit services rpm probe *owner* test *test-name*]

### **Description**

Enable timestamping of RPM probe messages in the Packet Forwarding Engine host processor. This feature is supported only with **icmp-ping**, **icmp-ping-timestamp**, **udp-ping**, and **udp-ping-timestamp** probe types.

## **Required Privilege Level**

interface—To view this statement in the configuration.

interface-control-To add this statement to the configuration.

### **Release Information**

Statement introduced in Junos OS Release 8.1.

Statement applied to MX Series routers in Junos OS Release 10.0.

Statement introduced in Junos OS Release 19.1 for PTX Series routers.

## **host-name**

#### **IN THIS SECTION**

[Syntax](#page-77-0) **| 69**

[Hierarchy Level](#page-77-0) **| 69**

<span id="page-77-0"></span>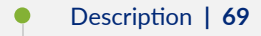

- Options | 69
- Required Privilege Level | 69
- Release Information | 70 Ċ

### Syntax

host-name hostname;

### **Hierarchy Level**

[edit system]

## Description

Set the hostname of the switch.

## Options

hostname-Name of the switch.

## Required Privilege Level

system-To view this statement in the configuration.

system-control-To add this statement to the configuration.

#### <span id="page-78-0"></span>**Release Information**

Statement introduced in Junos OS Release 11.1.

#### RELATED DOCUMENTATION

Configuring the Hostname of a Router or Switch by Using a Configuration Group

# **inet (enhanced-hash-key)**

#### **IN THIS SECTION**

- Syntax (EX Series and QFX5100 Switch) **| 70**
- [Syntax \(QFX10000 Series Switches\)](#page-79-0) **| 71**
- [Hierarchy Level](#page-79-0) **| 71**
- **Description** | 71
- [Default](#page-80-0) **| 72**
- **Options** | 72
- [Required Privilege Level](#page-80-0) **| 72**
- Release Information | 73

#### **Syntax (EX Series and QFX5100 Switch)**

```
inet {
     gtp-tunnel-endpoint-identifier;
     no-ipv4-destination-address;
    no-ipv4-source-address;
     no-l4-destination-port;
     no-l4-source-port;
     no-protocol;
```
<span id="page-79-0"></span>}

#### **Syntax (QFX10000 Series Switches)**

```
inet {
     gtp-tunnel-endpoint-identifier;
     no-ipv4-destination-address;
     no-ipv4-source-address;
     no-l4-destination-port;
     no-l4-source-port;
     no-incoming-port;
}
```
#### **Hierarchy Level**

[edit forwarding-options [enhanced-hash-key](#page-65-0) family]

#### **Description**

Select the payload fields in IPv4 traffic used by the hashing algorithm to make hashing decisions.

When IPv4 traffic enters a LAG and the hash mode is set to Layer 2 payload, the hashing algorithm checks the fields configured using the **inet** statement and uses the information in the fields to decide how to place traffic onto the LAG bundle's member links or how to forward traffic to the next hop device when ECMP is enabled.

The hashing algorithm, when used to hash LAG bundle traffic, always tries to manage bandwidth by evenly load-balancing all incoming traffic across the member links in the bundle.

The hashing algorithm only inspects the IPv4 fields in the payload to make hashing decisions when the hash mode is set to **layer2-payload**. The hash mode is set to Layer 2 payload by default. You can set the hash mode to Layer 2 payload using the set forwarding-options enhanced-hash-key hash-mode layer2**payload** statement.

### <span id="page-80-0"></span>**Default**

The following fields are used by the hashing algorithm to make hashing decisions for IPv4 traffic:

- IP destination address
- IP source address
- Layer 4 destination port
- Layer 4 source port
- Protocol

## **Options**

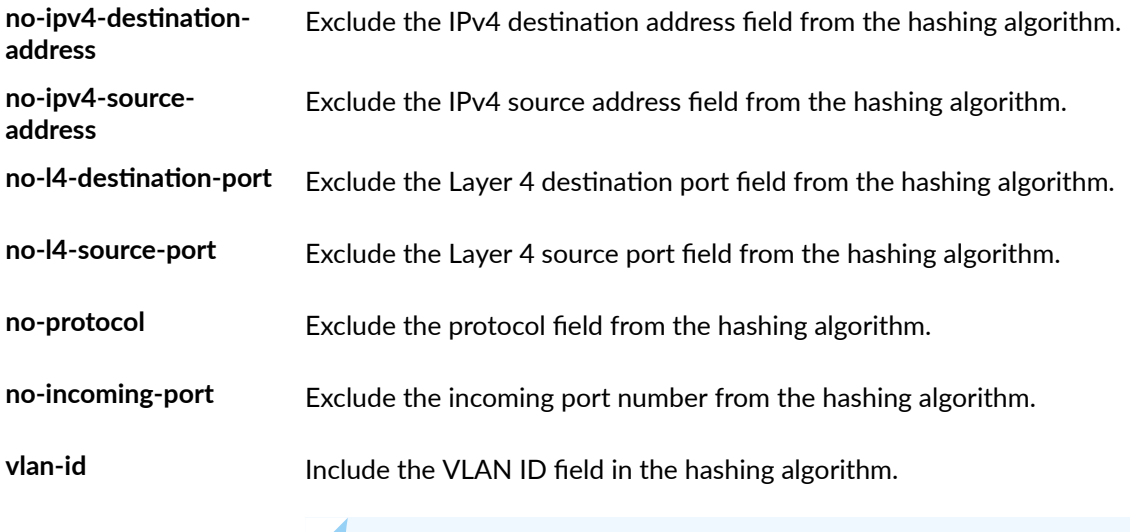

**NOTE:** The **vlan-id** option is not supported and should not be configured on a Virtual Chassis or Virtual Chassis Fabric (VCF) that contains any of the following switches as members: EX4300, EX4600, QFX3500, QFX3600, QFX5100, or QFX5110 switches.

## **Required Privilege Level**

interface—To view this statement in the configuration.

<span id="page-81-0"></span>interface-control-To add this statement to the configuration.

#### **Release Information**

Statement introduced in Junos OS Release 13.2X51-D15.

#### **RELATED DOCUMENTATION**

Configuring the Fields in the Algorithm Used To Hash LAG Bundle and ECMP Traffic (CLI Procedure) Understanding the Algorithm Used to Hash LAG Bundle and Egress Next-Hop ECMP Traffic Understanding the Algorithm Used to Hash LAG Bundle and Egress Next-Hop ECMP Traffic (QFX 10002 and QFX 10008 Switches)

Understanding Per-Packet Load Balancing

hash-seed

enhanced-hash-key | 57

hash-mode

inet (enhanced-hash-key) | 70

# inet6-backup-router

#### **IN THIS SECTION**

- Syntax | 74  $\bullet$
- Hierarchy Level | 74 ė
- Description | 74
- Options | 74
- Required Privilege Level | 74
- $\bullet$ Release Information | 75

#### <span id="page-82-0"></span>Syntax

inet6-backup-router address <destination destination-address>;

#### **Hierarchy Level**

[edit system]

### Description

Set a default router (running IP version 6 [IPv6]) to use while the local router or switch (running IPv6) is booting and if the routing protocol processes fail to start. The Junos OS removes the route to this router or switch as soon as the software starts.

### Options

address Address of the default router.

destination (Optional) Destination address that is reachable through the backup router. You can destinationinclude this option to achieve network reachability while loading, configuring, and address recovering the router or switch, but without the risk of installing a default route in the forwarding table.

• Default: All hosts (default route) are reachable through the backup router.

### **Required Privilege Level**

system-To view this statement in the configuration.

system-control-To add this statement to the configuration.

### <span id="page-83-0"></span>**Release Information**

Statement introduced before Junos OS Release 7.4.

# **inet6 (enhanced-hash-key)**

#### **IN THIS SECTION**

- Syntax (EX Series and QFX5100 Switch) **| 75**
- [Syntax \(QFX10000 Series Switches\)](#page-84-0) **| 76**
- $\bullet$ [Hierarchy Level](#page-84-0) **| 76**
- $\bullet$ **Description** | 76
- [Default](#page-85-0) **| 77**
- **Options** | 77
- [Required Privilege Level](#page-85-0) **| 77**
- Release Information | 78

## **Syntax (EX Series and QFX5100 Switch)**

```
inet6 {
   no-ipv6-destination-address;
    no-ipv6-source-address;
     no-l4-destination-port;
     no-l4-source-port;
     no-next-header;
    vlan-id;
```
#### <span id="page-84-0"></span>**Syntax (QFX10000 Series Switches)**

```
inet6 {
     gtp-tunnel-endpoint-identifier;
     ipv6-flow-label;
     no-ipv6-destination-address;
     no-ipv6-source-address;
     no-l4-destination-port;
     no-l4-source-port;
     no-incoming-port;
}
```
#### **Hierarchy Level**

[edit forwarding-options [enhanced-hash-key](#page-65-0) family]

### **Description**

Select the payload fields in an IPv6 packet used by the hashing algorithm to make hashing decisions.

When IPv6 traffic enters a LAG and the hash mode is set to Layer 2 payload, the hashing algorithm checks the fields configured using this statement and uses the information in the fields to decide how to place traffic onto the LAG bundle's member links or to forward traffic to the next hop device when ECMP is enabled.

The hashing algorithm, when used to hash LAG traffic, always tries to manage bandwidth by evenly load-balancing all incoming traffic across the member links in the bundle.

The hashing algorithm only inspects the IPv6 fields in the payload to make hashing decisions when the hash mode is set to Layer 2 payload. The hash mode is set to Layer 2 payload by default. You can set the hash mode to Layer 2 payload using the set forwarding-options enhanced-hash-key hash-mode layer2**payload** statement.

## <span id="page-85-0"></span>**Default**

The data in the following fields are used by the hashing algorithm to make hashing decisions for IPv6 traffic:

- IP destination address
- IP source address
- Layer 4 destination port
- Layer 4 source port
- Next header

## **D** Options

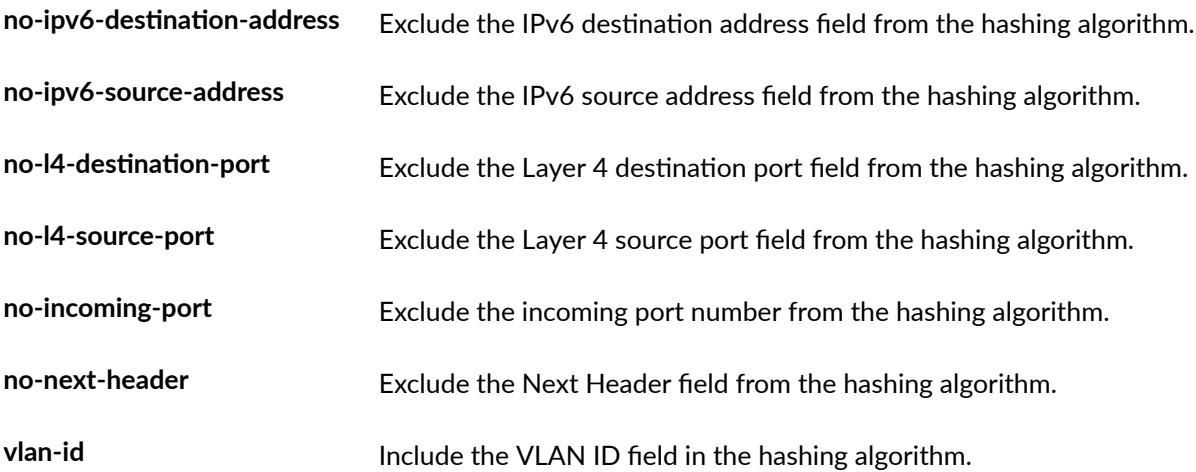

## **Required Privilege Level**

interface—To view this statement in the configuration.

interface-control-To add this statement to the configuration.

#### <span id="page-86-0"></span>**Release Information**

Statement introduced in Junos OS Release 13.2X51-D15.

#### RELATED DOCUMENTATION

```
Configuring the Fields in the Algorithm Used To Hash LAG Bundle and ECMP Traffic (CLI Procedure)
Understanding the Algorithm Used to Hash LAG Bundle and Egress Next-Hop ECMP Traffic
Understanding the Algorithm Used to Hash LAG Bundle and Egress Next-Hop ECMP Traffic (QFX
10002 and QFX 10008 Switches)
Understanding Per-Packet Load Balancing
hash-seed
enhanced-hash-key | 57
hash-mode
inet (enhanced-hash-key) | 70
```
# $internet-options$

#### **IN THIS SECTION**

- Ŏ [Syntax](#page-87-0) **| 79**
- Ò [Hierarchy Level](#page-87-0) **| 79**
- Description | 79
- **Options** | 80
- [Required Privilege Level](#page-90-0) **| 82**
- Release Information | 82

### <span id="page-87-0"></span>**Syntax**

```
internet-options {
     (gre-path-mtu-discovery | no-gre-path-mtu-discovery);
    icmpv4-rate-limit bucket-size <br/>bucket-size seconds> <packet-rate packet-
rate>;
   icmpv6-rate-limit bucket-size <br/> >
vect-size seconds> <packet-rate packet-
rate>;
     (ipip-path-mtu-discovery | no-ipip-path-mtu-discovery);
    ipv6-duplicate-addr-detection-transmits ipv6-duplicate-addr-detection-
transmits;
     (ipv6-path-mtu-discovery | no-ipv6-path-mtu-discovery);
     (ipv6-reject-zero-hop-limit | no-ipv6-reject-zero-hop-limit);
     ipv6-path-mtu-discovery-timeout minutes;
    no-tcp-reset (drop-all-tcp | drop-tcp-with-syn-only);
    no-tcp-rfc1323;
     no-tcp-rfc1323-paws;
     (path-mtu-discovery | no-path-mtu-discovery);
     source-port {
         upper-limit upper-limit; 
     }
     (source-quench | no-source-quench);
     tcp-drop-synfin-set;
     tcp-mss mss-value;
}
```
#### **Hierarchy Level**

[edit system]

### **Description**

Configure system IP options to protect against certain types of DoS attacks.

# <span id="page-88-0"></span> $\vert$  Options

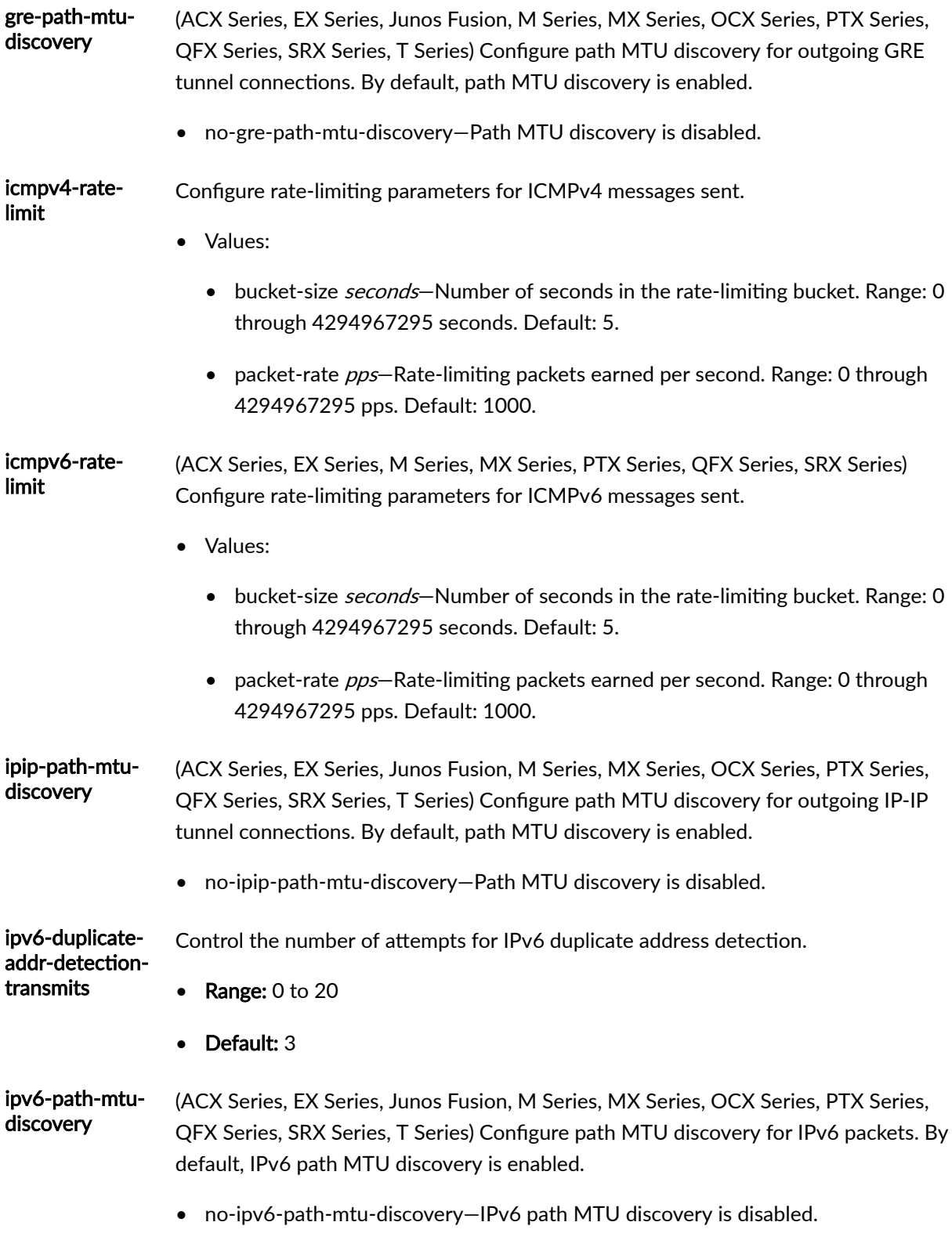

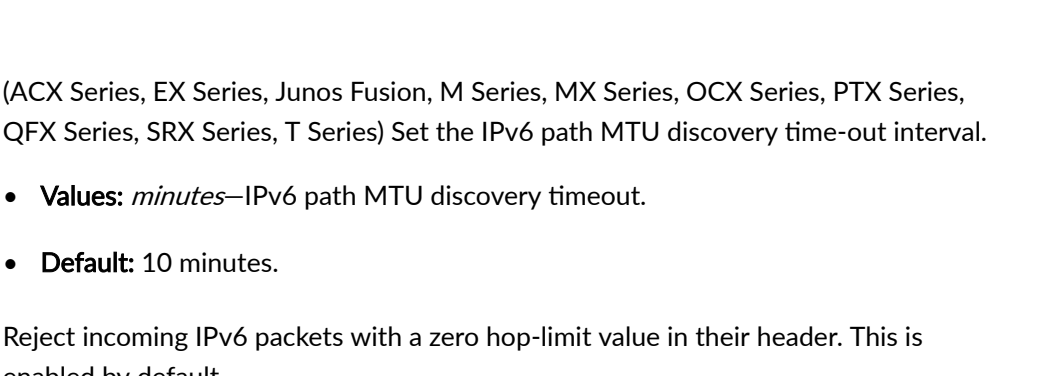

- no-ipv6-reject-zero-hop-limit—Allow incoming IPv6 packets with a zero hop-limit value in their header.
- no-tcp-reset Do not send an RST TCP packet (a packet with the reset flag set) in response to a TCP packet received on a non-listening port.

(ACX Series, EX Series, Junos Fusion, M Series, MX Series,

• Values: *minutes*—IPv6 path MTU discovery timeout.

• Default: 10 minutes.

enabled by default.

By default, when a TCP packet is received on a non-listening port, a device sends a TCP packet with the RST flag set and drops the connection. This might lead to a security risk. Configuring this statement prevents the sending of RST TCP packets to non-listening ports.

You must configure this statement with one of two options:

- drop-all-tcp—When a TCP segment is received on a closed port, the device drops the packet and does not send back a RST segment. This helps to protect against stealth port scans.
- drop-tcp-with-syn-only—When a TCP packet with a SYN bit is received on a nonlistening port, the device drops the packet and does not send back a RST segment, which makes the device appear as a null route. For all other TCP packets, the device sends back a RST segment and does not drop the packet.
- no-tcp-rfc1323 Configure the Junos OS to disable RFC 1323 TCP extensions.
- no-tcp-rfc1323 paws Configure the Junos OS to disable the RFC 1323 Protection Against Wrapped Sequence (PAWS) number extension.
- path-mtudiscovery Configure path MTU discovery for outgoing Transmission Control Protocol (TCP) connections. By default, path MTU discovery is enabled.
	- no-path-mtu-discovery—Path MTU discovery is disabled.
- source-port Configure the range of port addresses.
	- Values:

ipv6-path-mtudiscoverytimeout

ipv6-rejectzero-hop-limit

- upper-limit *upper-limit*-(Optional) The range of port addresses can be a value from 5000 through 65,355.
- <span id="page-90-0"></span>source-quench Configure how the Junos OS handles Internet Control Message Protocol (ICMP) source quench messages. By default, the Junos OS reacts to ICMP source quench messages.
	- no-source-quench-Do not react to incoming ICMP source quench messages.

tcp-drop-Configure the device to drop packets that have both the SYN and FIN bits set. synfin-set

The remaining statements are explained separately. Search for a statement in CLI Explorer or click a linked statement in the Syntax section for details.

#### **Required Privilege Level**

admin-To view this statement in the configuration.

admin-control-To add this statement to the configuration.

### **Release Information**

Statement introduced before Junos OS Release 7.4.

no-tcp-reset introduced in Junos OS Release 9.4.

no-tcp-reset introduced in Junos OS Release 11.1 for SRX Series and vSRX devices.

icmpv4-rate-limit and source-port introduced in Junos OS Release 11.1 for the QFX Series and Junos OS Release 14.1X53-D20 for the OCX Series.

#### **RELATED DOCUMENTATION**

Configure ICMP Features Configure IPv6 Features Configure Path MTU Discovery

Configure TCP Options

Configuring Junos OS to Extend the Default Port Address Range

<span id="page-91-0"></span>Understanding Traffic Processing on Security Devices

# **lcd-menu**

#### **IN THIS SECTION**

- Syntax **| 83**  $\bullet$
- [Hierarchy Level](#page-92-0) **| 84** ●
- **Description** | 84
- **Options** | 84
- $\bullet$ [Required Privilege Level](#page-92-0) **| 84**
- $\bullet$ Release Information | 85

## **Syntax**

EX3200, EX3300, EX4200, or EX4500 switch:

```
lcd-menu fpc slot-number {
     menu-item (menu-name | menu-option) <disable>;
}
```
EX6200 or EX8200 switch or XRE200 External Routing Engine:

```
lcd-menu {
    menu-item (menu-name | menu-option) <disable>;
}
```
#### <span id="page-92-0"></span>**Hierarchy Level**

[edit chassis]

### **Description**

Disable or enable the Maintenance menu or the Status menu in the LCD panel.

### **Options**

none–(EX6200 and EX8200 switches and XRE200 External Routing Engines only) Disable or enable the specified menu or menu options.

fpc slot-number-(EX3200, EX3300, EX4200, and EX4500 switches only) Disable or enable the specified menu or menu options, where **slot-number** is:

- 0—On standalone switches.
- 0–9—On a device in a Virtual Chassis. The value is the member ID of the device.

**NOTE:** This option is not available on an EX8200 Virtual Chassis. The LCD panel on an XRE200 External Routing Engine provides information for the XRE200 External Routing Engine only.

disable-(Optional) Disable the specified menu.

The remaining statement is explained separately. See [CLI Explorer.](https://apps.juniper.net/cli-explorer/)

#### **Required Privilege Level**

interface—To view this statement in the configuration.

interface-level-To add this statement to the configuration.

#### <span id="page-93-0"></span>**Release Information**

Statement introduced in Junos OS Release 10.2.

#### RELATED DOCUMENTATION

Configuring the LCD Panel on EX Series Switches (CLI Procedure)

- [LCD Panel in EX3200 Switches](https://www.juniper.net/documentation/en_US/release-independent/junos/topics/topic-map/ex3200-chassis.html)
- [LCD Panel in EX3300 Switches](https://www.juniper.net/documentation/en_US/release-independent/junos/topics/topic-map/ex3300-chassis.html)
- LCD Panel in EX4200 Switches
- [LCD Panel in EX4500 Switches](https://www.juniper.net/documentation/en_US/release-independent/junos/topics/topic-map/ex4500-chassis.html)
- [LCD Panel in an EX6200 Switch](https://www.juniper.net/documentation/en_US/release-independent/junos/topics/topic-map/ex6210-chassis.html)
- [LCD Panel in an EX8200 Switch](https://www.juniper.net/documentation/en_US/release-independent/junos/topics/topic-map/ex8216-chassis.html)
- LCD Panel in an XRE200 External Routing Engine

# **location**

#### **IN THIS SECTION**

```
Syntax | 85
```
- Ŏ [Hierarchy Level](#page-94-0) **| 86**
- $i$  Description | 86
- **Options** | 86
- [Required Privilege Level](#page-95-0) **| 87**
- Release Information | 87

### **Syntax**

location { altitude *feet*; <span id="page-94-0"></span> building *name*; country-code *code*; floor *number*; hcoord *horizontal-coordinate*; lata *service-area*; latitude *degrees*; longitude *degrees*; npa-nxx *number*; postal-code *postal-code*; rack *number*; vcoord *vertical-coordinate*;

## **Hierarchy Level**

}

[edit system]

### **Description**

Configure the system location.

### **Options**

altitude feet-Number of feet above sea level.

building name—Name of the building. The name of the building can be 1 to 28 characters in length. If the string contains spaces, enclose it in quotation marks (" ").

country-code code-Two-letter country code.

floor *number*-Floor in the building.

hcoord horizontal-coordinate-Bellcore Horizontal Coordinate.

lata service-area-Long-distance service area.

latitude *degrees*-Latitude in degree format.

<span id="page-95-0"></span>longitude *degrees*-Longitude in degree format. npa-nxx number-First six digits of the phone number (area code and exchange). postal-code postal-code-Postal code. rack *number*-Rack number.

## **Required Privilege Level**

system-To view this statement in the configuration. system-control-To add this statement to the configuration.

vcoord vertical-coordinate-Bellcore Vertical Coordinate.

#### **Release Information**

Statement introduced in Junos OS Release 11.1.

#### RELATED DOCUMENTATION

Specifying the Physical Location of the Switch

# **location (System)**

#### **IN THIS SECTION**

[Syntax](#page-96-0) **| 88**

- [Hierarchy Level](#page-96-0) **| 88**
- $\bullet$ Description | 88
- $\overline{\bullet}$ **Options** | 89
- [Required Privilege Level](#page-97-0) **| 89**

<span id="page-96-0"></span>Release Information | 89  $\bullet$ 

## **Syntax**

location { altitude *feet*; building *name*; country-code *code*; floor *number*; hcoord *horizontal-coordinate*; lata *transport-area*; latitude *degrees*; longitude *degrees*; npa-nxx *number*; postal-code *postal-code*; rack *number*; vcoord *vertical-coordinate*; }

## **Hierarchy Level**

[edit system]

## **Description**

Configure the system location in various formats.

## <span id="page-97-0"></span>**p** Options

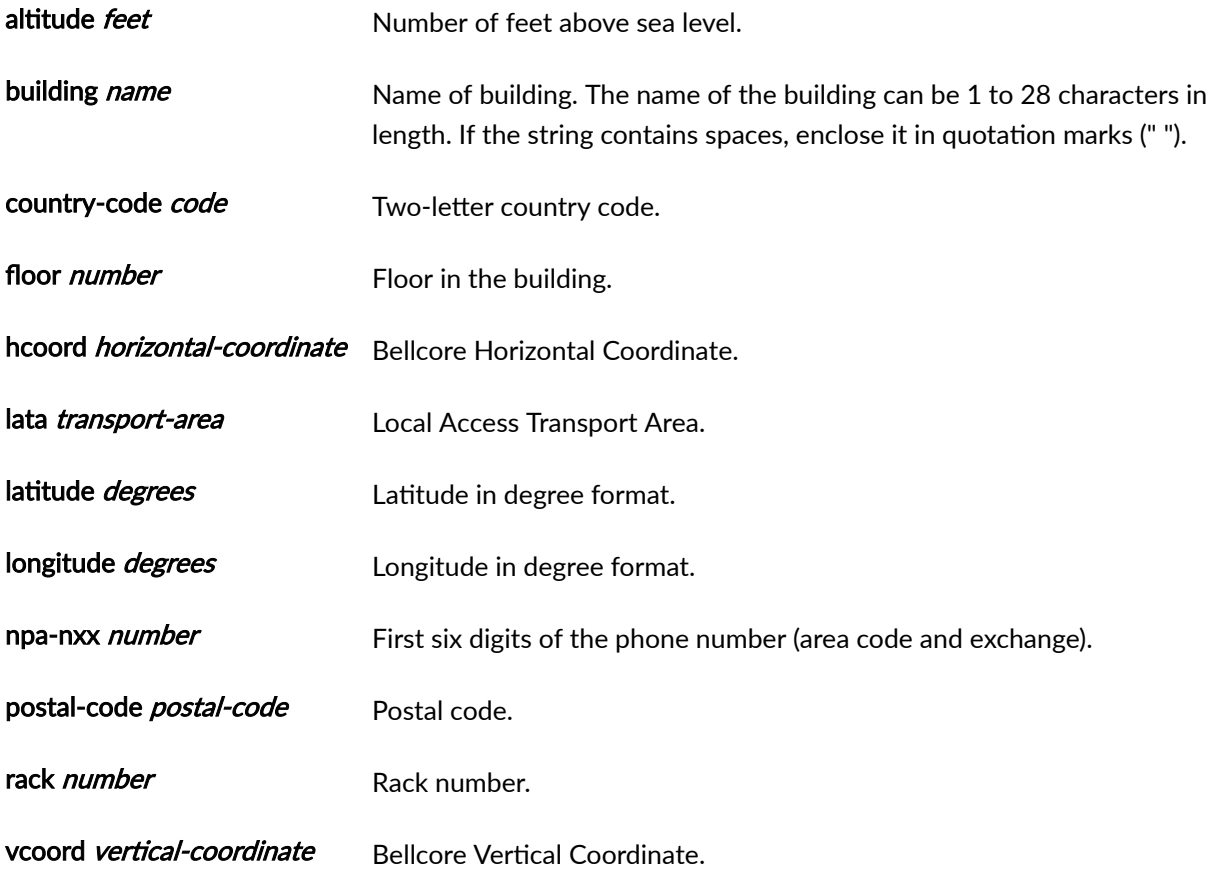

# **Required Privilege Level**

system-To view this statement in the configuration. system-control-To add this statement to the configuration.

## **Release Information**

Statement introduced before Junos OS Release 7.4.

#### RELATED DOCUMENTATION

Specifying the Device Physical Location

# max-configurations-on-flash

#### **IN THIS SECTION**

- Syntax **| 90**
- Hierarchy Level **| 90** ●
- Description | 90
- Options | 91
- $\bullet$ [Required Privilege Level](#page-99-0) **| 91**
- $\bullet$ Release Information | 91

### **Syntax**

max-configurations-on-flash *number*;

#### **Hierarchy Level**

[edit system]

## **Description**

Specify the number of configurations stored on the internal fixed media storage (for example, USB device).

### <span id="page-99-0"></span>**Options**

number-The number of configurations stored on the CompactFlash card.

• Range: 0 through 49. The most recently saved configuration is number 0, and the oldest saved configuration is number 49.

### **Required Privilege Level**

system-To view this statement in the configuration.

system-control-To add this statement to the configuration.

### **Release Information**

Statement introduced in Junos OS Release 11.1.

#### RELATED DOCUMENTATION

Saving a Configuration to a File Setting or Deleting the Rescue Configuration Uploading a Configuration File

Uploading a Configuration File

# **menu-item**

#### **IN THIS SECTION**

- [Syntax](#page-100-0) **| 92**
- ė [Hierarchy Level](#page-100-0) **| 92**
- Description | 92

<span id="page-100-0"></span>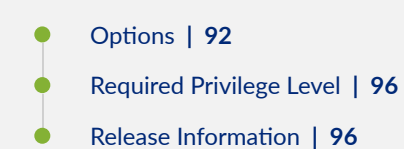

## **Syntax**

menu-item (*menu-name* | *menu-option*) <disable>;

## **Hierarchy Level**

```
[edit chassis lcd-menu], 
[edit chassis lcd-menu fpc slot-number]
```
### **Description**

Disable or enable the Maintenance menu, the Status menu, or an individual option in one of those menus in the LCD panel.

On EX3200, EX3300, EX4200, and EX4500 switches, you use menu-item at the **[edit chassis lcd-menu fpc slot-number]** hierarchy level.

On EX6200 and EX8200 switches, and on XRE200 External Routing Engines, you use menu-item at the **[edit chassis lcd-menu]** hierarchy level.

### **Options**

menu-name-Name of the LCD menu:

• maintenance-menu

#### • status-menu

menu-option-Specific option on one of the LCD menus. You must include the quotation marks when you type the option. Table 4 on page 93 describes the different menu options of the LCD menus supported on the switches.

| Menu                 | Menu Options                        | <b>Option Descriptions</b>                                                             | Platforms<br>Supported                                                                                                 |
|----------------------|-------------------------------------|----------------------------------------------------------------------------------------|----------------------------------------------------------------------------------------------------|
| maintenance-<br>menu | "maintenance-menu halt-menu"        | System halt option                                                                     | All switches<br>except EX2200                                                                                          |
|                      | "maintenance-menu system-reboot"    | System reboot option                                                                   | All switches<br>except EX2200                                                                                          |
|                      | "maintenance-menu rescue-config"    | Load rescue option                                                                     | All switches<br>except EX2200                                                                                          |
|                      | "maintenance-menu vc-uplink-config" | Request VC port<br>option for a device in a<br><b>Virtual Chassis</b><br>configuration | EX3300,<br>EX4200, and<br><b>EX4500</b><br>switches and<br><b>XRE200</b><br>External<br><b>Routing Engines</b><br>only |
|                      | "maintenance-menu factory-default"  | Factory default option                                                                 | All switches<br>except EX2200                                                                                          |

Table 4: Menu Options of the LCD Menus Supported on the Switches

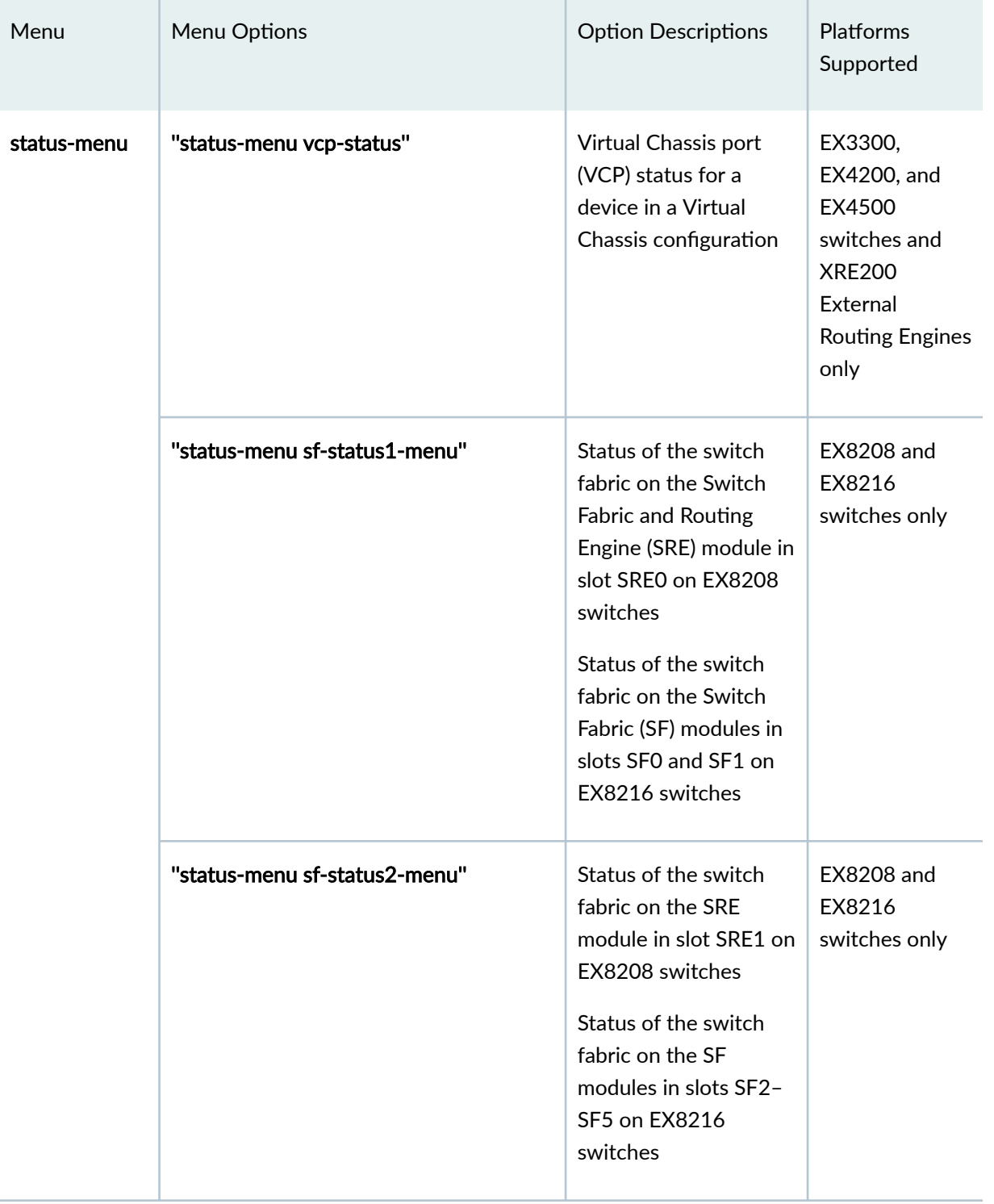

#### Table 4: Menu Options of the LCD Menus Supported on the Switches *(Continued)*

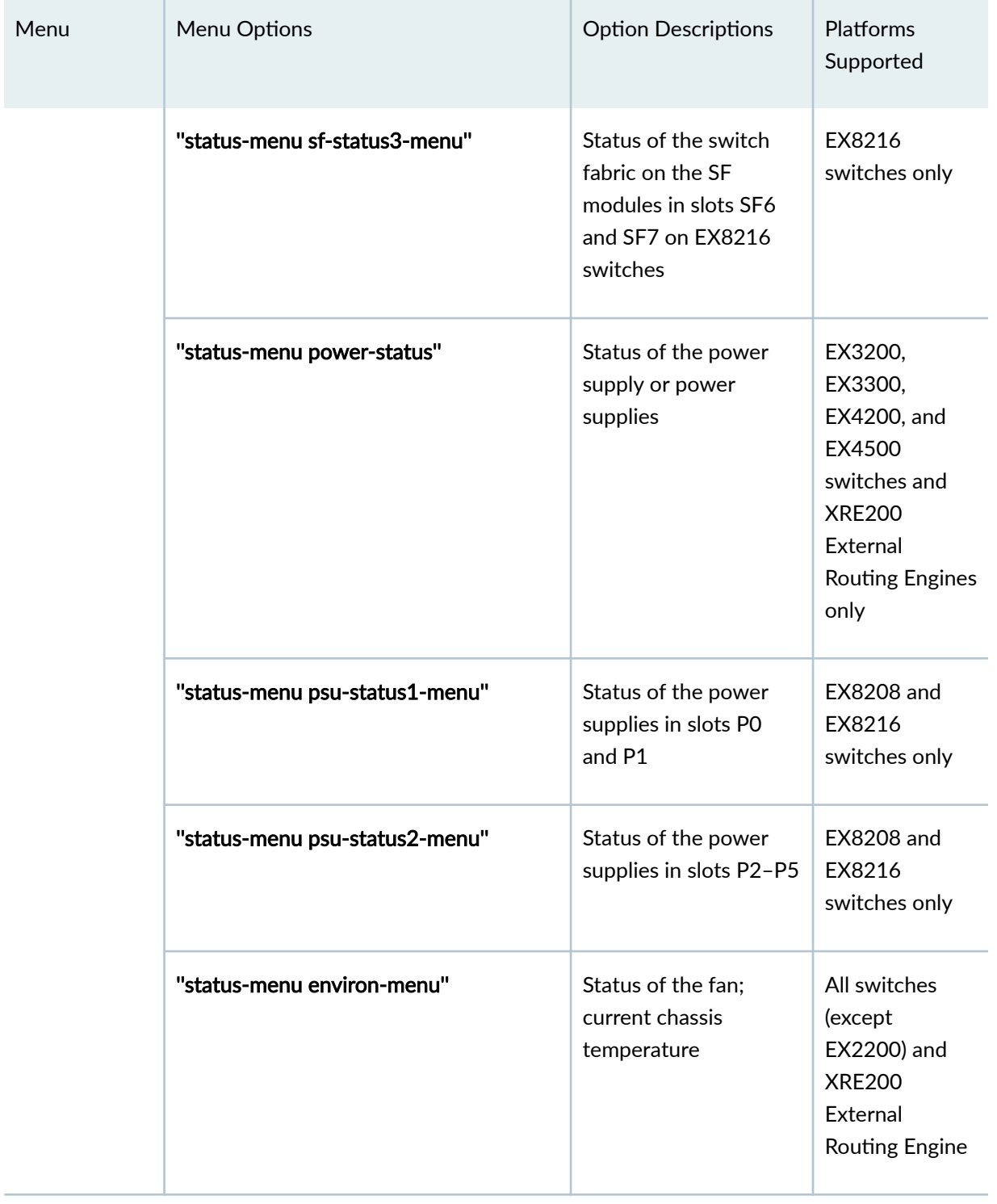

#### Table 4: Menu Options of the LCD Menus Supported on the Switches *(Continued)*

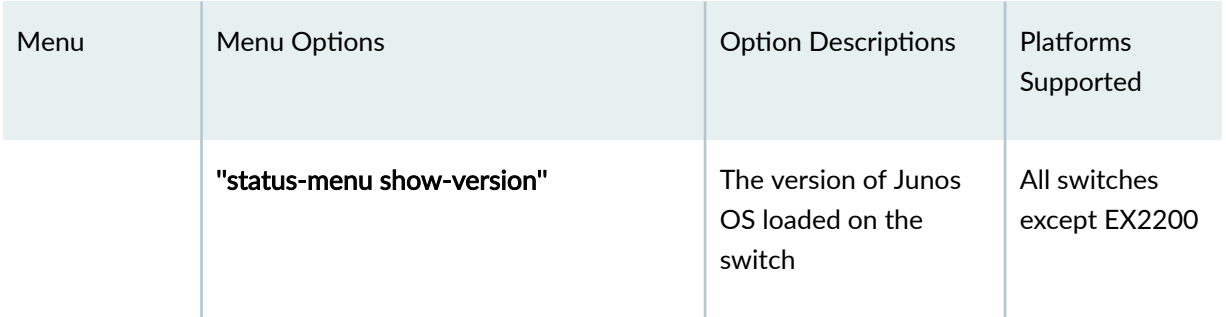

#### <span id="page-104-0"></span>Table 4: Menu Options of the LCD Menus Supported on the Switches (Continued)

disable-(Optional) Disable the specified menu.

## Required Privilege Level

view-level-To view this statement in the configuration.

control-level-To add this statement to the configuration.

## $\vert$  Release Information

Statement introduced in Junos OS Release 10.2.

#### **RELATED DOCUMENTATION**

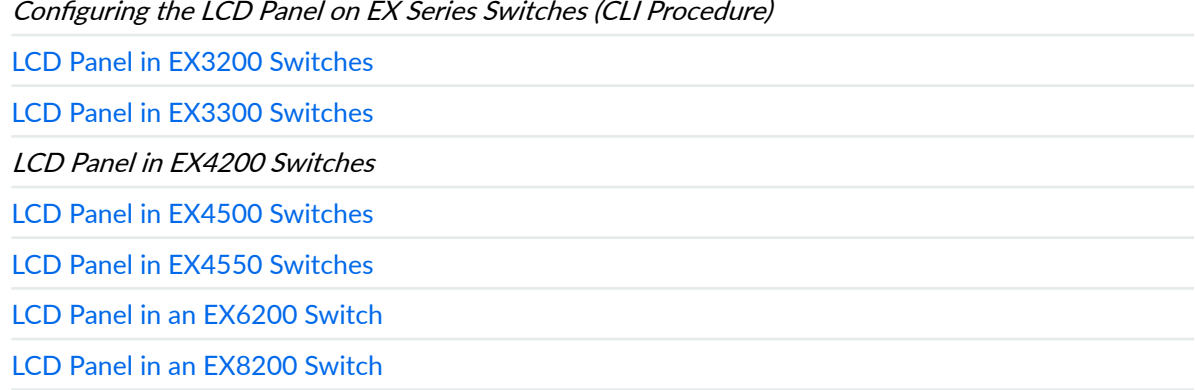

LCD Panel in an XRE200 External Routing Engine

# no-multicast-echo

#### **IN THIS SECTION**

- Syntax **| 97** €
- Hierarchy Level **| 97**  $\bullet$
- Ó Description | 97
- Ó Default **| 97**
- $\bullet$ [Required Privilege Level](#page-106-0) **| 98**
- $\bullet$ Release Information | 98

#### **Syntax**

no-multicast-echo

## **Hierarchy Level**

[edit system]

### **Description**

Disable the Routing Engine from responding to ICMP echo requests sent to multicast group addresses.

## **Default**

The Routing Engine responds to ICMP echo requests sent to multicast group addresses.

## <span id="page-106-0"></span>**Required Privilege Level**

system-To view this statement in the configuration.

system-control-To add this statement to the configuration.

## **Release Information**

Statement introduced in Junos OS Release 8.1.

#### RELATED DOCUMENTATION

Configure ICMP Features

# **no-ping-record-route**

#### **IN THIS SECTION**

- Syntax **| 98** Ô
- [Hierarchy Level](#page-107-0) **| 99** Ó
- **Description | 99** ė
- [Required Privilege Level](#page-107-0) **| 99** Ó
- ۸ Release Information | 99

### **Syntax**

no-ping-record-route;

### <span id="page-107-0"></span>**Hierarchy Level**

[edit system]

### Description

Configure the Junos OS to disable the reporting of the IP address in ping responses.

## **Required Privilege Level**

system-To view this statement in the configuration.

system-control-To add this statement to the configuration.

### **Release Information**

Statement introduced in Junos OS Release 9.4.

#### **RELATED DOCUMENTATION**

Disable Reporting IP Address and Timestamps in Ping Responses

# no-ping-time-stamp

#### **IN THIS SECTION**

Syntax | 100

Hierarchy Level | 100
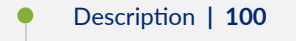

- $\bullet$ Required Privilege Level **| 100**
- Ó Release Information | 100

### **Syntax**

no-ping-time-stamp;

# **Hierarchy Level**

[edit system]

### **Description**

Configure the Junos OS to disable the recording of timestamps in ping responses.

# **Required Privilege Level**

system-To view this statement in the configuration.

system-control-To add this statement to the configuration.

## **Release Information**

Statement introduced in Junos OS Release 9.4.

#### RELATED DOCUMENTATION

Disable Reporting IP Address and Timestamps in Ping Responses

# **no-redirects (IPv4 Traffic)**

#### **IN THIS SECTION**

- Syntax **| 101**
- Hierarchy Level **| 101**
- Description | 101
- [Default](#page-110-0) **| 102**
- $\bullet$ [Required Privilege Level](#page-110-0) **| 102**
- $\bullet$ Release Information | 102

### **Syntax**

no-redirects;

### **Hierarchy Level**

```
[edit system]
[edit interfaces interface-name unit logical-unit-number family family]
```
### **Description**

Stop protocol redirect messages for IPv4 traffic from being sent on the entire device or on an interface on the device.

<span id="page-110-0"></span>To disable the sending of protocol redirect messages for the entire device, include the **no-redirects** statement at the **[edit system]** hierarchy level.

To disable the sending of protocol redirect messages on a specific interface, include the no-redirects statement at the **[edit interfaces interface-name unit logical-unit-number family family]** hierarchy level.

### **Default**

For EX Series Switches: The interface sends redirect messages.

For other devices: The device sends redirect messages.

### **Required Privilege Level**

For EX Series Switches:

- $\bullet$  interface—To view this statement in the configuration.
- $\bullet$  interface-control-To add this statement to the configuration.

For other devices:

- system-To view this statement in the configuration.
- system-control-To add this statement to the configuration.

### **Release Information**

Statement introduced before Junos OS Release 7.4.

#### RELATED DOCUMENTATION

Protocol Redirect Messages

Junos OS Network Interfaces Library for Routing Devices

# optional

#### **IN THIS SECTION**

- Syntax | 103
- Hierarchy Level | 103  $\bullet$
- Description | 103
- $\bullet$ Required Privilege Level | 103
- Release Information | 104  $\bullet$

### Syntax

optional;

### **Hierarchy Level**

[edit system scripts commit file filename]

## Description

For Junos OS commit scripts, allow a commit operation to succeed even if the script specified in the file statement is missing from the /var/db/scripts/commit directory on the router.

### Required Privilege Level

maintenance-To view this statement in the configuration.

<span id="page-112-0"></span>maintenance-control-To add this statement to the configuration.

# $\vert$  Release Information

Statement introduced in Junos OS Release 11.1.

#### **RELATED DOCUMENTATION**

Controlling Execution of Commit Scripts During Commit Operations

# passive-monitor-mode

#### **IN THIS SECTION**

- Syntax | 104  $\bullet$
- Hierarchy Level | 105 ė
- Description | 105 Ò
- $\bullet$ Required Privilege Level | 105
- Release Information | 105  $\bullet$

### Syntax

passive-monitor-mode;

### <span id="page-113-0"></span>**Hierarchy Level**

```
[edit interfaces interface-name],
[edit interfaces interface-name unit logical-unit-number],
[edit logical-systems logical-system-name interfaces interface-name unit logical-
unit-number]
```
# **Description**

Monitor packet flows from another router. If you include this statement in the configuration, the interface does not send keepalives or alarms, and does not participate actively on the network.

This statement is supported on ATM, Ethernet, and SONET/SDH interfaces. For more information, see ATM Interfaces User Guide for Routing Devices.

For ATM and Ethernet interfaces, you can include this statement on the physical interface only.

For SONET/SDH interfaces, you can include this statement on the logical interface only.

### **Required Privilege Level**

interface—To view this statement in the configuration.

interface-control-To add this statement to the configuration.

### **Release Information**

Statement introduced before Junos OS Release 7.4.

#### RELATED DOCUMENTATION

[Enabling Passive Monitoring on ATM Interfaces](https://www.juniper.net/documentation/en_US/junos/topics/task/configuration/interfaces-enabling-passive-monitoring-on-atm-interfaces.html)

Passive Monitoring on Ethernet Interfaces Overview

[Enabling Packet Flow Monitoring on SONET/SDH Interfaces](https://www.juniper.net/documentation/en_US/junos/topics/task/configuration/sonet-passive-flow-monitoring-configuring.html)

multiservice-options

Junos OS Services Interfaces Library for Routing Devices

# ports

#### **IN THIS SECTION**

- $\bullet$ Syntax | 106
- Hierarchy Level | 107  $\bullet$
- $\bullet$ Description | 107
- $\bullet$ Options | 107
- $\bullet$ Required Privilege Level | 107
- Release Information | 107  $\bullet$

### **Syntax**

```
ports {
   auxiliary {
       disable;
        insecure;
        type terminal-type;
        port-type (mini-usb | rj45);
    \}console {
        disable;
        insecure;
        log-out-on-disconnect;
        type terminal-type;
   \hspace{0.1cm} }
\}
```
### <span id="page-115-0"></span>**Hierarchy Level**

[edit system]

### Description

Configure the properties of the console and auxiliary ports. The ports are located on the router's craft interface.

See the switch's hardware documentation for port locations.

### Options

The remaining statements are explained separately. See CLI Explorer.

### **Required Privilege Level**

system-To view this statement in the configuration.

system-control-To add this statement to the configuration.

### **Release Information**

Statement introduced before Junos OS Release 7.4.

#### **RELATED DOCUMENTATION**

Configuring Junos OS to Set Console and Auxiliary Port Properties

# **ports**

#### **IN THIS SECTION**

- Syntax **| 108**  $\bullet$
- Hierarchy Level **| 108**  $\bullet$
- $i$  Description | 109  $\bullet$
- [Required Privilege Level](#page-117-0) **| 109**  $\bullet$
- $\bullet$ Release Information | 109

# **Syntax**

```
ports {
    auxiliary {
        disable;
        insecure;
         type terminal-type;
     }
    console {
        disable;
        insecure;
         log-out-on-disconnect;
        type terminal-type;
   \rightarrow}
```
# **Hierarchy Level**

[edit system]

### <span id="page-117-0"></span>**Description**

Configure the properties of the console and auxiliary ports. The ports are located on the craft interface.

See the switch hardware documentation for port locations.

The remaining statements are explained separately.

### **Required Privilege Level**

system-To view this statement in the configuration.

system-control-To add this statement to the configuration.

### **Release Information**

Statement introduced in Junos OS Release 11.1.

#### RELATED DOCUMENTATION

Configuring Console and Auxiliary Port Properties

### **power**

#### **IN THIS SECTION**

- Syntax **[| 110](#page-118-0)**
- Ò [Hierarchy Level](#page-118-0) **| 110**
- Ò [Hierarchy Level \(EX Series Switches\)](#page-118-0) **| 110**
- Description | 110 Ò
- [Default](#page-119-0) **| 111**

<span id="page-118-0"></span>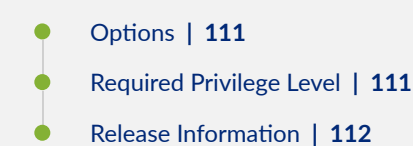

## **Syntax**

power (off | on);

### **Hierarchy Level**

[edit chassis fpc *slot-number*] [edit chassis fpc *slot* pic], [edit chassis [lcc](https://www.juniper.net/documentation/en_US/junos/topics/reference/configuration-statement/lcc-edit-chassis.html) *name* fpc *name* pic *slot*], [edit chassis member *name* fpc *slot* pic]

### **Hierarchy Level (EX Series Switches)**

[edit chassis [fpc](https://www.juniper.net/documentation/en_US/junos/topics/reference/configuration-statement/fpc-edit-chassis-ex-series.html) *slot*]

### **Description**

Turn a Flexible PIC Concentrator (FPC), or a Physical Interface Card (PIC) in the specified FPC, on or off.

The **power (off | on)** command at the **edit chassis fpc** *slot-number* hierarchy configures the Flexible PIC Concentrator (FPC) to stay offline or to come online automatically.

The **edit chassis fpc** *slot-number* pic *pic-number* power *off* command turns off the power to the PIC in the specified FPC.

#### <span id="page-119-0"></span>**NOTE**:

- The **power off** command is applicable only to the fixed-configuration MPC with six 40-Gigabit Ethernet ports and twenty-four 10-Gigabit Ethernet ports (MPC5E-40G10G). For other PICs, it is ignored with a syslog message.
- On an EX6200 switch, the power statement has no effect when you configure it for an uplink port FPC on the Switch Fabric and Routing Engine (SRE) module. If you configure the statement for those FPCs, the configuration will be committed, but a message that informs you that the configuration has no effect is logged in the system log. You cannot turn the power on or off for these FPCs.
- The PTX10003-80C and PTX10003-160C routers running Junos OS Evolved do not support the set chassis fpc *fpc-slot* power on command. Executing this command on an FPC which is offline could cause unintended reboots of the router.

In Junos Node Slicing, issuing the command set chassis fpc *slot-number* power off on the BSYS (base system) powers off even those FPCs that are assigned to the Guest Network Functions (GNFs) in which unified in-service software upgrade (ISSU) is in progress. Learn more about [Junos Node Slicing.](https://www.juniper.net/documentation/en_US/junos/topics/concept/node-slicing-understanding.html)

### **Default**

**on**

### **Options**

**off**-Take the FPC (or a PIC in the specified FPC) offline, and configure it to stay offline, as, for example, after a system reboot.

**on**—Bring the FPC (or a PIC in the specified FPC) online, and configure it to come online automatically, as, for example, after a system reboot.

### **Required Privilege Level**

interface—To view this statement in the configuration.

<span id="page-120-0"></span>interface-control-To add this statement to the configuration.

### **Release Information**

The **edit chassis fpc** *slot-number* **power (off | on)** statement introduced before Junos OS Release 7.4.

Statement introduced in Junos OS Release 9.4.

The **edit chassis fpc** *slot-number* **pic** *pic-number* **power** *off* **introduced in Junos OS Release 13.3R2.** 

The **edit chassis fpc slot-number pfe slot-number power (o@ | on)** statement introduced in Junos OS Release 19.1R1.

#### RELATED DOCUMENTATION

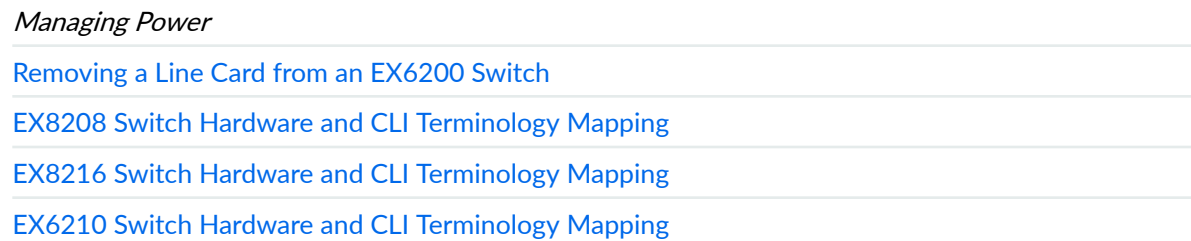

### **processes**

#### **IN THIS SECTION**

- Syntax **[| 113](#page-121-0)**
- Ò [Hierarchy Level](#page-121-0) **| 113**
- $\bullet$ Description | 113
- [Default](#page-121-0) **| 113**
- **Options** | 113
- $\bullet$ [Required Privilege Level](#page-122-0) **| 114**
- $\bullet$ Release Information | 114

# <span id="page-121-0"></span>**Syntax**

```
processes {
     process-name (enable | disable) failover (alternate-media | other-routing-
engine);
     timeout seconds;
}
```
# **Hierarchy Level**

[edit system]

## **Description**

Configure which Junos OS processes are running on the router or switch.

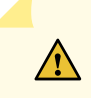

**CAUTION:** Never disable any of the software processes unless instructed to do so by a customer support engineer.

# **Default**

All processes are enabled by default.

# **Options**

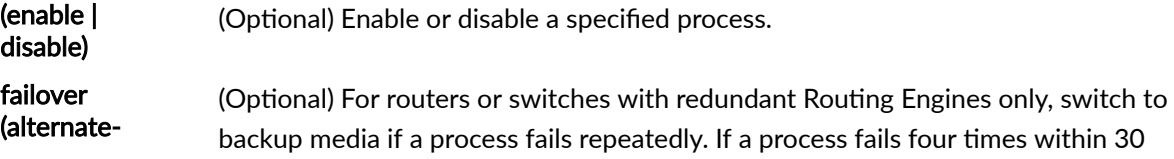

<span id="page-122-0"></span>media  $|$  otherrouting-engine) seconds, the router or switch reboots from the alternate media or the other Routing Engine.

**process-name** One of the valid process names. You can obtain a complete list of process names by using the CLI command completion feature. After specifying a process name, command completion also indicates any additional options for that process.

timeout seconds (Optional) How often the system checks the watchdog timer, in seconds. If the watchdog timer has not been checked in the specified number of seconds, the system reloads. If you set the time value too low, it is possible for the system to reboot immediately after it loads.

- Values: 15, 60, or 180
- Default: 180 seconds (rounded up to 291 seconds by the Junos kernel)

### **Required Privilege Level**

system-To view this statement in the configuration.

system-control-To add this statement to the configuration.

### **Release Information**

Statement introduced before Junos OS Release 7.4.

#### RELATED DOCUMENTATION

Disabling Junos OS Processes

# <span id="page-123-0"></span>**saved-core-context**

#### **IN THIS SECTION**

- Syntax **| 115**
- Ò Hierarchy Level **| 115**
- Description | 115
- [Default](#page-124-0) **| 116**
- [Required Privilege Level](#page-124-0) **| 116**
- Release Information | 116

### **Syntax**

(saved-core-context | no-saved-core-context);

### **Hierarchy Level**

[edit system]

### **Description**

Configure whether the switch saves core files generated by internal Junos OS processes, along with contextual information (system log files and a copy of the current configuration):

- saved-core-context-The switch saves each core file and its associated context in a compressed tar file named /var/tmp/process-name.core.core-number.tgz.
- no-saved-core-context-The switch does not save core files and their associated context.

### <span id="page-124-0"></span>**Default**

The switch saves core files.

# Required Privilege Level

admin-To view this statement in the configuration.

admin-control-To add this statement to the configuration.

# Release Information

Statement introduced in Junos OS Release 11.1.

#### **RELATED DOCUMENTATION**

Saving Core Files from Junos OS Processes saved-core-files | 116

# saved-core-files

#### **IN THIS SECTION**

- Syntax | 117
- Hierarchy Level | 117
- Description | 117
- Options | 117
- Required Privilege Level | 117
- $\bullet$ Release Information | 117

### <span id="page-125-0"></span>**Syntax**

saved-core-files *number*;

# **Hierarchy Level**

[edit system]

# **Description**

Save core files generated by internal Junos OS processes, but not the associated contextual information (configuration and system log files).

### **Options**

number-Maximum number of core files to save.

• Range: 1 through 10

### **Required Privilege Level**

admin-To view this statement in the configuration.

admin-control-To add this statement to the configuration.

### **Release Information**

Statement introduced in Junos OS Release 11.1.

#### RELATED DOCUMENTATION

Saving Core Files from Junos OS Processes [saved-core-context](#page-123-0) **| 115**

# static-host-mapping

#### **IN THIS SECTION**

- Syntax **| 118**  $\bullet$
- Hierarchy Level **| 118** Ó
- **Description** | 119 Ó
- $\bullet$ **Options** | 119
- $\bullet$ [Required Privilege Level](#page-127-0) **| 119**
- Release Information | 119  $\bullet$

### **Syntax**

```
static-host-mapping {
    hostname {
        alias [ alias ]; 
         inet [ address ]; 
         sysid system-identifier; 
   \qquad \}}
```
# **Hierarchy Level**

[edit system]

### <span id="page-127-0"></span>**Description**

Map a hostname to one or more IP addresses and aliases, and configure an International Organization for Standardization (ISO) system identifier (system ID).

### Options

alias *alias*-Alias for the hostname.

hostname-Fully qualified hostname.

inet *address*—IP address. You can specify one or more IP addresses for the host.

sysid system-identifier-ISO system identifier (system ID). This is the 6-byte portion of the Intermediate System-to-Intermediate System (IS-IS) network service access point (NSAP). We recommend that you use the host's IP address represented in binary-coded decimal (BCD) format.

### **Required Privilege Level**

system-To view this statement in the configuration.

system-control-To add this statement to the configuration.

### **Release Information**

Statement introduced in Junos OS Release 11.1.

#### **RELATED DOCUMENTATION**

Configuring the Hostname of a Router or Switch by Using a Configuration Group

# $time$ -format

#### **IN THIS SECTION**

- Syntax **| 120**
- Ò Hierarchy Level **| 120**
- Description | 120
- [Default](#page-129-0) **| 121**
- [rঞons](#page-129-0) **| 121**
- [Required Privilege Level](#page-129-0) **| 121**
- Release Information | 121

### **Syntax**

time-format (year | millisecond | year millisecond);

### **Hierarchy Level**

[edit system syslog]

### **Description**

Include the year, the millisecond, or both, in the timestamp on every standard-format system log message. The additional information is included for messages directed to each destination configured by a file, console, or user statement at the *[edit system syslog]* hierarchy level, but not to destinations configured by a **host** statement.

### <span id="page-129-0"></span>**Default**

The timestamp specifies the month, date, hour, minute, and second when the message was logged–for example, Aug 21 12:36:30.

**NOTE:** When the structured-data statement is included at the **[edit system syslog file** *filename***]** hierarchy level, this statement is ignored for the file.

### **Options**

millisecond-Include the millisecond in the timestamp.

year-Include the year in the timestamp.

### **Required Privilege Level**

system-To view this statement in the configuration.

system-control-To add this statement to the configuration.

### **Release Information**

Statement introduced in Junos OS Release 11.1.

#### RELATED DOCUMENTATION

Including the Year or Millisecond in Timestamps

# time-zone

#### **IN THIS SECTION**

- Syntax **| 122**
- Hierarchy Level **| 122**  $\bullet$
- Ó Description | 122
- Ó [Default](#page-131-0) **| 123**
- [rঞons](#page-131-0) **| 123** ė
- [Required Privilege Level](#page-133-0) **| 125**  $\bullet$
- $\bullet$ Release Information | 125

# **Syntax**

time-zone (GMT *hour-offset* | *time-zone*);

# **Hierarchy Level**

[edit system]

# **Description**

Set the local time zone. To have the time zone change take effect for all processes running on the switch, you must reboot the switch.

### <span id="page-131-0"></span>**Default**

**UTC** 

### **Options**

GMT hour-offset-Set the time zone relative to UTC time.

- Range:  $-14$  through  $+12$
- Default: 0

time-zone–Specify the time zone as UTC, which is the default time zone, or as a string such as PDT (Pacific Daylight Time), or use one of the following continents and major cities:

Africa/Abidjan, Africa/Accra, Africa/Addis\_Ababa, Africa/Algiers, Africa/Asmera, Africa/Bamako, Africa/Bangui, Africa/Banjul, Africa/Bissau, Africa/Blantyre, Africa/Brazzaville, Africa/Bujumbura, Africa/Cairo, Africa/Casablanca, Africa/ Ceuta, Africa/Conakry, Africa/Dakar, Africa/Dar\_es\_Salaam, Africa/Djibouti, Africa/Douala, Africa/El\_Aaiun, Africa/Freetown, Africa/Gaborone, Africa/Harare, Africa/Johannesburg, Africa/Kampala, Africa/Khartoum, Africa/Kigali, Africa/ Kinshasa, Africa/Lagos, Africa/Libreville, Africa/Lome, Africa/Luanda, Africa/ Lubumbashi, Africa/Lusaka, Africa/Malabo, Africa/Maputo, Africa/Maseru, Africa/ Mbabane, Africa/Mogadishu, Africa/Monrovia, Africa/Nairobi, Africa/Ndjamena, Africa/Niamey, Africa/Nouakchott, Africa/Ouagadougou, Africa/Porto-Novo, Africa/ Sao Tome, Africa/Timbuktu, Africa/Tripoli, Africa/Tunis, Africa/Windhoek America/Adak, America/Anchorage, America/Anguilla, America/Antigua, America/ Aruba, America/Asuncion, America/Barbados, America/Belize, America/Bogota, America/Boise, America/Buenos\_Aires, America/Caracas, America/Catamarca, America/ Cayenne, America/Cayman, America/Chicago, America/Cordoba, America/Costa\_Rica, America/Cuiaba, America/Curacao, America/Dawson, America/Dawson\_Creek, America/ Denver, America/Detroit, America/Dominica, America/Edmonton, America/ El\_Salvador, America/Ensenada, America/Fortaleza, America/Glace\_Bay, America/ Godthab, America/Goose\_Bay, America/Grand\_Turk, America/Grenada, America/ Guadeloupe, America/Guatemala, America/Guayaquil, America/Guyana, America/ Halifax, America/Havana, America/Indiana/Knox, America/Indiana/Marengo, America/ Indiana/Vevay, America/Indianapolis, America/Inuvik, America/Iqaluit, America/ Jamaica, America/Jujuy, America/Juneau, America/La\_Paz, America/Lima, America/ Los\_Angeles, America/Louisville, America/Maceio, America/Managua, America/ Manaus, America/Martinique, America/Mazatlan, America/Mendoza, America/

Menominee, America/Mexico\_City, America/Miquelon, America/Montevideo, America/ Montreal, America/Montserrat, America/Nassau, America/New\_York, America/Nipigon, America/Nome, America/Noronha, America/Panama, America/Pangnirtung, America/ Paramaribo, America/Phoenix, America/Port-au-Prince, America/Port\_of\_Spain, America/Porto Acre, America/Puerto Rico, America/Rainy River, America/ Rankin\_Inlet, America/Regina, America/Rosario, America/Santiago, America/ Santo Domingo, America/Sao Paulo, America/Scoresbysund, America/Shiprock, America/St\_Johns, America/St\_Kitts, America/St\_Lucia, America/St\_Thomas, America/ St Vincent, America/Swift Current, America/Tegucigalpa, America/Thule, America/ Thunder\_Bay, America/Tijuana, America/Tortola, America/Vancouver, America/ Whitehorse, America/Winnipeg, America/Yakutat, America/Yellowknife Antarctica/Casey, Antarctica/DumontDUrville, Antarctica/Mawson, Antarctica/ McMurdo, Antarctica/Palmer, Antarctica/South\_Pole Arctic/Longyearbyen

Asia/Aden, Asia/Alma-Ata, Asia/Amman, Asia/Anadyr, Asia/Aqtau, Asia/Aqtobe, Asia/ Ashkhabad, Asia/Baghdad, Asia/Bahrain, Asia/Baku, Asia/Bangkok, Asia/Beirut, Asia/Bishkek, Asia/Brunei, Asia/Calcutta, Asia/Chungking, Asia/Colombo, Asia/ Dacca, Asia/Damascus, Asia/Dubai, Asia/Dushanbe, Asia/Gaza, Asia/Harbin, Asia/ Hong Kong, Asia/Irkutsk, Asia/Ishigaki, Asia/Jakarta, Asia/Jayapura, Asia/ Jerusalem, Asia/Kabul, Asia/Kamchatka, Asia/Karachi, Asia/Kashgar, Asia/ Katmandu, Asia/Krasnoyarsk, Asia/Kuala\_Lumpur, Asia/Kuching, Asia/Kuwait, Asia/ Macao, Asia/Magadan, Asia/Manila, Asia/Muscat, Asia/Nicosia, Asia/Novosibirsk, Asia/Omsk, Asia/Phnom\_Penh, Asia/Pyongyang, Asia/Qatar, Asia/Rangoon, Asia/ Riyadh, Asia/Saigon, Asia/Seoul, Asia/Shanghai, Asia/Singapore, Asia/Taipei, Asia/Tashkent, Asia/Tbilisi, Asia/Tehran, Asia/Thimbu, Asia/Tokyo, Asia/ Ujung Pandang, Asia/Ulan Bator, Asia/Urumqi, Asia/Vientiane, Asia/Vladivostok, Asia/Yakutsk, Asia/Yekaterinburg, Asia/Yerevan

Atlantic/Azores, Atlantic/Bermuda, Atlantic/Canary, Atlantic/Cape\_Verde, Atlantic/Faeroe, Atlantic/Jan\_Mayen, Atlantic/Madeira, Atlantic/Reykjavik, Atlantic/South\_Georgia, Atlantic/St\_Helena, Atlantic/Stanley

Australia/Adelaide, Australia/Brisbane, Australia/Broken\_Hill, Australia/Darwin, Australia/Hobart, Australia/Lindeman, Australia/Lord\_Howe, Australia/Melbourne, Australia/Perth, Australia/Sydney

Europe/Amsterdam, Europe/Andorra, Europe/Athens, Europe/Belfast, Europe/ Belgrade, Europe/Berlin, Europe/Bratislava, Europe/Brussels, Europe/Bucharest, Europe/Budapest, Europe/Chisinau, Europe/Copenhagen, Europe/Dublin, Europe/ Gibraltar, Europe/Helsinki, Europe/Istanbul, Europe/Kaliningrad, Europe/Kiev, Europe/Lisbon, Europe/Ljubljana, Europe/London, Europe/Luxembourg, Europe/ Madrid, Europe/Malta, Europe/Minsk, Europe/Monaco, Europe/Moscow, Europe/Oslo, Europe/Paris, Europe/Prague, Europe/Riga, Europe/Rome, Europe/Samara, Europe/ San Marino, Europe/Sarajevo, Europe/Simferopol, Europe/Skopje, Europe/Sofia, Europe/Stockholm, Europe/Tallinn, Europe/Tirane, Europe/Vaduz, Europe/Vatican, Europe/Vienna, Europe/Vilnius, Europe/Warsaw, Europe/Zagreb, Europe/Zurich

<span id="page-133-0"></span>Indian/Antananarivo, Indian/Chagos, Indian/Christmas, Indian/Cocos, Indian/ Comoro, Indian/Kerguelen, Indian/Mahe, Indian/Maldives, Indian/Mauritius, Indian/ Mayotte, Indian/Reunion Pacific/Apia, Pacific/Auckland, Pacific/Chatham, Pacific/Easter, Pacific/Efate, Pacific/Enderbury, Pacific/Fakaofo, Pacific/Fiji, Pacific/Funafuti, Pacific/ Galapagos, Pacific/Gambier, Pacific/Guadalcanal, Pacific/Guam, Pacific/Honolulu, Pacific/Johnston, Pacific/Kiritimati, Pacific/Kosrae, Pacific/Kwajalein, Pacific/ Majuro, Pacific/Marquesas, Pacific/Midway, Pacific/Nauru, Pacific/Niue, Pacific/ Norfolk, Pacific/Noumea, Pacific/Pago Pago, Pacific/Palau, Pacific/Pitcairn, Pacific/Ponape, Pacific/Port Moresby, Pacific/Rarotonga, Pacific/Saipan, Pacific/ Tahiti, Pacific/Tarawa, Pacific/Tongatapu, Pacific/Truk, Pacific/Wake, Pacific/ Wallis, Pacific/Yap

### **Required Privilege Level**

system-To view this statement in the configuration.

system-control-To add this statement to the configuration.

### **Release Information**

Statement introduced in Junos OS Release 11.1.

#### **RELATED DOCUMENTATION**

Modifying the Default Time Zone for a Router or Switch Running Junos OS

# traceoptions (Layer 2 Learning)

#### **IN THIS SECTION**

Syntax |  $126$ 

- <span id="page-134-0"></span>Hierarchy Level **| 126**  $\bullet$
- $\bullet$ Description | 126
- [Default](#page-135-0) **| 127**  $\bullet$
- **Options | 127**
- $\bullet$ [Required Privilege Level](#page-136-0) **| 128**
- $\bullet$ Release Information | 128

# **Syntax**

```
traceoptions {
    file filename <files number> <size size> <world-readable | no-world-
readable>;
    flag flag (detail | disable | receive | send);
    in-memory-debug;
    level;
    no-remote-trace;
}
```
## **Hierarchy Level**

[edit protocols l2-learning]

# **Description**

Define tracing operations for Layer 2 learning.

## <span id="page-135-0"></span>**Default**

The **traceoptions** feature is disabled by default.

## **Options**

**file** *filename***—Name of the file to receive the output of the tracing operation. Enclose the name within** quotation marks. All files are placed in the directory /var/log.

You can specify the following options:

- **no-world-readable**—(Optional) Restrict file access to the user who created the file.
- **size** *size*  $-$  (Optional) Maximum size of each trace file, in kilobytes (KB), megabytes (MB), or gigabytes (GB). When a trace file named trace-file reaches its maximum size, it is renamed trace-file.0, then **trace-file.1**, and so on, until the maximum number of trace files is reached. Then the oldest trace file is overwritten. If you specify a maximum number of files, you also must specify a maximum file size with the **files** option. Use x**k** to specify KB, xm to specify MB, or xg to specify gigabytes.
- **world-readable**—(Optional) Enable unrestricted file access.

**flag** *flag* –Tracing operation to perform. To specify more than one tracing operation, include multiple flag statements. You can include the following flags:

- **all**—All tracing operations.
- **bmac-next-hop-Trace backbone MAC next hop operations.**
- **bridge-bmac-next-hop**-Trace backbone MAC next hop bridge operations.
- bridging-interface—Trace interface bridge operations.
- bridging-domain-Trace bridging domain operations.
- **configuration**-Trace configuration operations.
- **flood-next-hop**—Trace flood next hop operations.
- **•** initialization–Trace initialization operations.
- **interface-device**—Trace interface device operations.
- **interface-family**—Trace interface family operations.
- **interface-logical**—Trace logical interface operations.
- <span id="page-136-0"></span>• **ipc**—Trace inter-process communications operations.
- **irb**—Trace integrated routing and bridging operations.
- **isid**—Trace i-tagged service ID operations.
- **kack**—Trace kernel-acknowledgment.
- learning-domain–Trace learning domain operations.
- **logical-system**—Trace logical system operations.
- **mac-learning**—Trace MAC address learning.
- **mc-ae**—Trace multichassis aggregated Ethernet interface operations.
- **redundant-trunk-group**—Trace redundant trunk group operations.
- **routing-instance**—Trace routing instance operations.
- **routing-socket**-Trace routing socket operations.
- storm-control-Trace storm control operations.
- **unknown-unicast-forwarding**—Trace unknown unicast forwarding events.
- vpls-ping-Trace Virtual Private VLAN Service (VPLS) ping operations.

**in-memory-debug**—Enable trace parameters in the memory.

**level**—Specify level of debugging output.

**no-remote-trace**—Disable remote tracing.

### **Required Privilege Level**

routing-To view this statement in the configuration.

routing-control-To add this statement to the configuration.

### **Release Information**

Statement introduced in Junos OS Release 13.2.

# $traceoptions (SBC Configuration Process)$

#### **IN THIS SECTION**

- Syntax **| 129**
- $\bullet$ Hierarchy Level **| 129**
- Description | 129
- [rঞons](#page-138-0) **| 130**
- $\bullet$ [Required Privilege Level](#page-139-0) **| 131**
- Release Information | 131

### **Syntax**

```
traceoptions {
     file filename <files number> <match regex> <size size> <world-readable | no-
world-readable>;
     flag flag;
}
```
## **Hierarchy Level**

[edit system processes sbc-configuration-process]

### **Description**

Configure trace options for the session border controller (SBC) process of the border signaling gateway (BSG).

# <span id="page-138-0"></span>**Options**

**file** *filename***—Name of the file that receives the output of the tracing operation. Enclose the name in** quotation marks. All files are placed in the directory **/var/log**. You can include the following file options:

• files *number*—(Optional) Maximum number of trace files. When a trace file named trace-file reaches its maximum size, it is renamed **trace-file.0**, then **trace-file.1**, and so on, until the maximum number of trace files is reached. Then the oldest trace file is overwritten.

If you specify a maximum number of files, you must also specify a maximum file size with the size option and a filename.

- Range: 2 through 1000
- Default: 3 files
- match *regex*-(Optional) Refine the output to include lines that contain the regular expression.
- **no-world-readable**-(Optional) Disable unrestricted file access.
- **size** *size*—(Optional) Maximum size of each trace file, in kilobytes (KB), megabytes (MB), or gigabytes (GB). When a trace file named **trace-file** reaches this size, it is renamed **trace-file.0**. When the tracefile again reaches its maximum size, **trace-file.0** is renamed **trace-file.1** and **trace-file** is renamed **trace-file.0**. This renaming scheme continues until the maximum number of trace files is reached. Then the oldest trace file is overwritten. If you specify a maximum file size, you also must specify a maximum number of trace files with the files option and filename.
- Syntax: **xk** to specify KB, **xm** to specify MB, or **xg** to specify GB.
- Range: 10 KB through 1 GB
- Default: 128 KB
- world-readable-(Optional) Enable unrestricted file access.

**flag** *flag***—Tracing operation to perform. To specify more than one tracing operation, include multiple flag** statements. You can include the following flags:

- **all** *trace-level***—Trace all SBC process operations.**
- **common trace-level**—Trace common events.
- **configuration** *trace-level***—Trace configuration events.**
- **device-monitor trace-level**—Trace device monitor events.
- **ipc trace-level**—Trace IPC events.
- <span id="page-139-0"></span>• **memory—pool trace-level**—Trace memory pool events.
- *trace-level*—Trace level options are related to the severity of the event being traced. When you choose a trace level, messages at that level and higher levels are captured. Enter one of the following trace levels as the **trace-level**:
	- **debug**—Log all code flow of control.
	- error-Log failures with a short-term effect.
	- **info**—Log summary for normal operations, such as the policy decisions made for a call.
	- **trace**—Log program trace START and EXIT macros.
	- warning-Log failure recovery events or failure of an external entity.
- **ui** *trace-level***—Trace user interface operations.**

### **Required Privilege Level**

system-To view this statement in the configuration.

system-control-To add this statement to the configuration.

### **Release Information**

Statement introduced in Junos OS Release 9.5.

# $use$ -imported-time-zones

#### **IN THIS SECTION**

- Syntax **[| 132](#page-140-0)**
- [Hierarchy Level](#page-140-0) **| 132**
- Description | 132

<span id="page-140-0"></span>Required Privilege Level **| 132**  $\bullet$ 

 $\bullet$ Release Information | 132

### **Syntax**

use-imported-time-zones;

# **Hierarchy Level**

[edit system]

# **Description**

Configure a custom time zone from a locally generated time zone database.

# **Required Privilege Level**

admin-To view this statement in the configuration.

admin-control-To add this statement to the configuration.

## **Release Information**

Statement introduced in Junos OS Release 11.1.

#### **RELATED DOCUMENTATION**

Updating the IANA Time Zone Database on Junos OS Devices

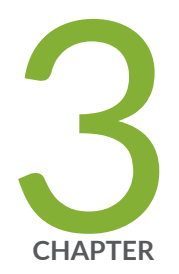

# Operational Commands

[clear log](#page-145-0) | [137](#page-145-0) [clear chassis display message](#page-147-0) | [139](#page-147-0) [clear system commit](#page-151-0) | [143](#page-151-0) [clear system reboot](#page-154-0) | [146](#page-154-0) [request chassis beacon](#page-159-0) | [151](#page-159-0) [request chassis cb](#page-163-0) | [155](#page-163-0) [request chassis fabric plane](#page-168-0) | [160](#page-168-0) [request chassis fpc](#page-172-0) | [164](#page-172-0) [request chassis pic](#page-180-0) | [172](#page-180-0) request chassis routing-engine master  $|$  [179](#page-187-0) [request system halt](#page-195-0) | [187](#page-195-0) [request system logout](#page-204-0) | [196](#page-204-0) request system power-off | [198](#page-206-0) [request system reboot](#page-213-0) | [205](#page-213-0) [set chassis display message](#page-224-0) | [216](#page-224-0) [set date](#page-229-0) | [221](#page-229-0) [show chassis alarms](#page-231-0) | [223](#page-231-0) [show chassis beacon](#page-259-0) | [251](#page-259-0) [show chassis environment](#page-262-0) | [254](#page-262-0) [show chassis environment fpc](#page-381-0) | [373](#page-381-0)

[show chassis environment pem](#page-464-0) | [456](#page-464-0) [show chassis environment power-supply-unit](#page-486-0) | [478](#page-486-0) [show chassis environment psu](#page-488-0) | [480](#page-488-0) show chassis environment routing-engine  $|$  [482](#page-490-0) [show chassis ethernet-switch](#page-502-0) | [494](#page-502-0) [show chassis fan](#page-555-0) | [547](#page-555-0) show chassis firmware  $\vert$  [566](#page-574-0) [show chassis fpc](#page-595-0) | [587](#page-595-0) [show chassis fabric fpcs](#page-655-0) | [647](#page-655-0) [show chassis fabric map](#page-696-0) | [688](#page-696-0) [show chassis fabric plane](#page-707-0) | [699](#page-707-0) show chassis fabric plane-location | [741](#page-749-0) [show chassis fabric sibs](#page-761-0) | [753](#page-761-0) [show chassis fabric summary](#page-781-0) | [773](#page-781-0) [show chassis hardware](#page-793-0) | [785](#page-793-0) [show chassis lcd](#page-815-0) | [807](#page-815-0) [show chassis led](#page-836-0) | [828](#page-836-0) show chassis location | [844](#page-852-0) [show chassis mac-addresses](#page-858-0) | [850](#page-858-0) [show chassis pic](#page-867-0) | [859](#page-867-0) show chassis routing-engine  $| 897$  $| 897$ [show chassis temperature-thresholds](#page-936-0) | [928](#page-936-0) [show chassis zones](#page-976-0) | [968](#page-976-0) show forwarding-options enhanced-hash-key | [980](#page-988-0) [show host](#page-996-0) | [988](#page-996-0) show interfaces diagnostics optics | [991](#page-999-0) [show subscribers](#page-1009-0) | [1001](#page-1009-0) [show system alarms](#page-1061-0) | [1053](#page-1061-0) [show system audit](#page-1066-0) | [1058](#page-1066-0) show system buffers | [1070](#page-1078-0) show system certificate | [1080](#page-1088-0) [show system commit](#page-1092-0) | [1084](#page-1092-0) show system connections | [1089](#page-1097-0) [show system core-dumps](#page-1107-0) | [1099](#page-1107-0)
- [show system directory-usage](#page-1127-0) | [1119](#page-1127-0)
- show system firmware | [1126](#page-1134-0)
- [show system reboot](#page-1138-0) | [1130](#page-1138-0)
- show system software | [1136](#page-1144-0)
- show system statistics  $|1141$  $|1141$
- [show system storage](#page-1167-0) | [1159](#page-1167-0)
- show system uptime | [1169](#page-1177-0)
- [show system virtual-memory](#page-1185-0) | [1177](#page-1185-0)
- [show version](#page-1198-0) | [1190](#page-1198-0)
- [start shell](#page-1206-0) | [1198](#page-1206-0)
- test configuration  $| 1200$  $| 1200$

# **clear log**

#### **IN THIS SECTION**

- Syntax **| 137**
- Description | 137 Ò
- rঞons **| 137**
- Ó [Required Privilege Level](#page-146-0) **| 138**
- ė [Output Fields](#page-146-0) **| 138**
- [Sample Output](#page-146-0) **| 138** Ó
- $\bullet$ Release Information | 138

## **Syntax**

clear log *filename*  $\langle \text{all} \rangle$ 

## **Description**

Remove contents of a log file.

## **Properions**

- filename Name of the specific log file to delete. Note that the file name cannot contain any special characters, including: ![=;|(){}]
- all (Optional) Delete the specified log file and all archived versions of it.

## <span id="page-146-0"></span>**Required Privilege Level**

clear

## **Output Fields**

See file list for an explanation of output fields.

## **Sample Output**

#### **clear log**

The following sample commands list log file information, clear the contents of a log file, and then display the updated log file information:

```
user@host> file list lcc0-re0:/var/log/sampled detail
lcc0-re0:
--------------------------------------------------------------------------
-rw-r----- 1 root wheel 26450 Jun 23 18:47 /var/log/sampled
total 1
user@host> clear log lcc0-re0:sampled
lcc0-re0:
--------------------------------------------------------------------------
user@host> file list lcc0-re0:/var/log/sampled detail
lcc0-re0:
--------------------------------------------------------------------------
-rw-r----- 1 root wheel 57 Sep 15 03:44 /var/log/sampled
total 1
```
## **Release Information**

Command introduced before Junos OS Release 7.4.

#### RELATED DOCUMENTATION

[show log](https://www.juniper.net/documentation/en_US/junos/topics/reference/command-summary/show-log.html)

# **clear chassis display message**

#### **IN THIS SECTION**

- Syntax **| 139**
- Syntax (TX Matrix Router) **| 139**
- [Syntax \(TX Matrix Plus Router\)](#page-148-0) **| 140**
- [Syntax \(QFabric Systems\)](#page-148-0) **| 140**
- $\bullet$ **Description** | 140
- $\bullet$ **Options** | 140
- [Required Privilege Level](#page-149-0) **| 141**
- [Output Fields](#page-149-0) **| 141**
- [Sample Output](#page-150-0) **| 142**
- Release Information | 143

## **Syntax**

clear chassis display message

## **Syntax (TX Matrix Router)**

clear chassis display message <lcc *number* | scc>

## <span id="page-148-0"></span>**Syntax (TX Matrix Plus Router)**

clear chassis display message <lcc *number* | sfc *number*>

## **Syntax (QFabric Systems)**

clear chassis display message <node-device *name* | interconnect-device *name*>

### **Description**

(M40e, M160, M320, T Series routers, EX Series, and QFabric systems only) Clear or stop a text message on the craft interface display, which is on the front of the router or switch or on the LCD panel display on the router or switch. The craft interface alternates the display of text messages with standard craft interface messages, switching between messages every 2 seconds. By default, on both the router and the switch, the text message is displayed for 5 minutes. The craft interface display has four 20character lines. The LCD panel display has two 16-character lines, and text messages appear only on the second line.

## **Options**

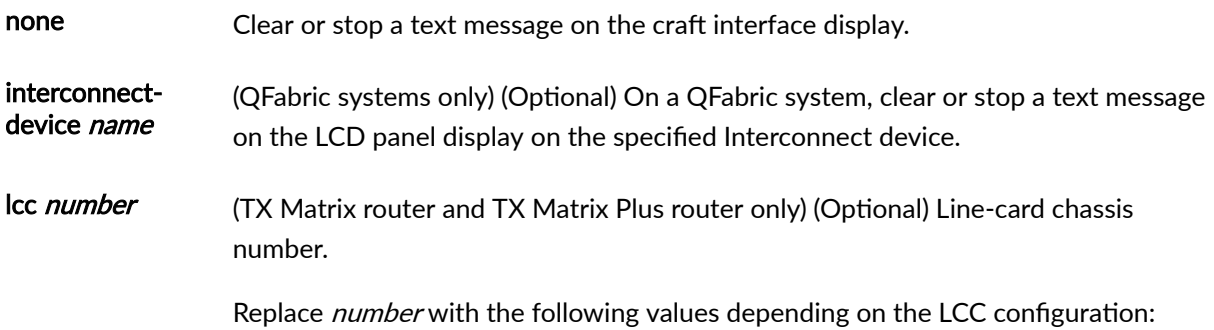

<span id="page-149-0"></span>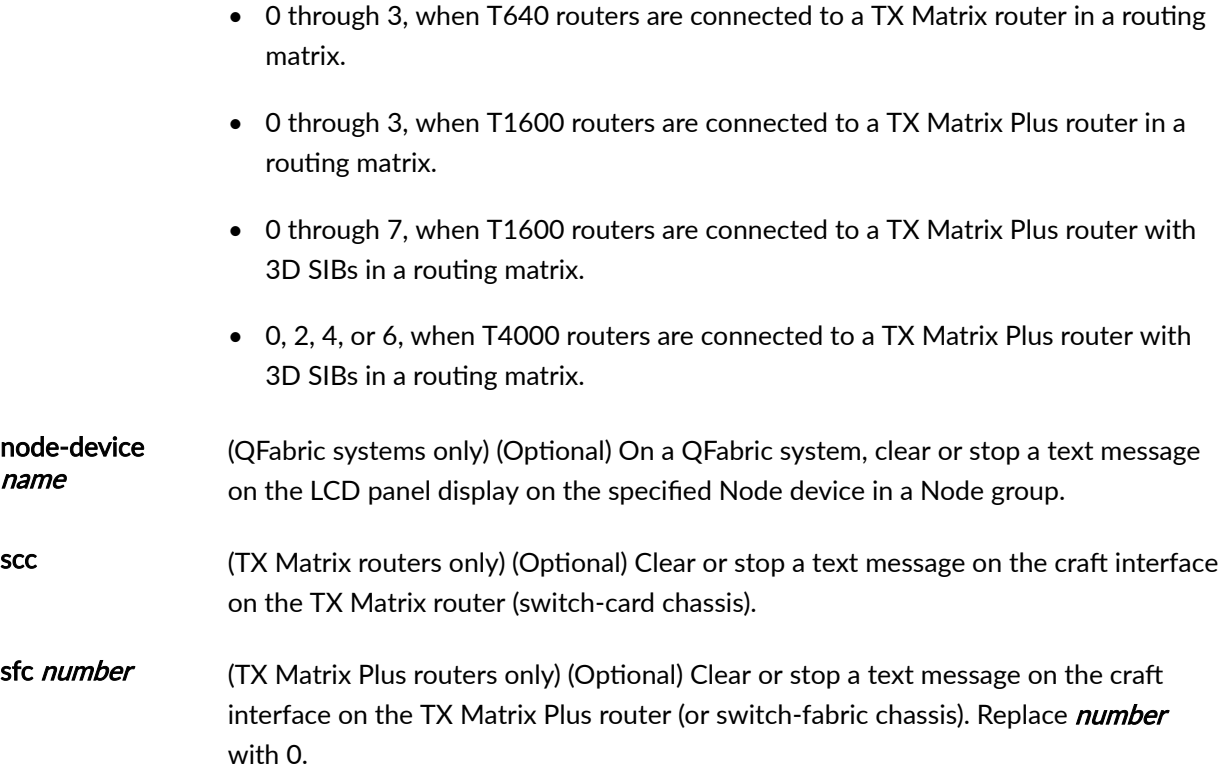

# **Required Privilege Level**

clear

# **Output Fields**

See show chassis craft-interface for an explanation of output fields.

## <span id="page-150-0"></span>**Sample Output**

#### **clear chassis display message**

The following example displays and then clears the text message on the craft interface display:

```
user@host> show chassis craft-interface
Red alarm: LED off, relay off
Yellow alarm: LED off, relay off
Host OK LED: On
Host fail LED: Off
FPCs 0 1 2 3 4 5 6 7
-------------------------------
Green .. *.. * *.
Red ........
LCD screen:
     +--------------------+
     |NOC contact Dusty |
     |(888) 526-1234 |
     +--------------------+
user@host> clear chassis display message
user@host> show chassis craft-interface
Red alarm: LED off, relay off
Yellow alarm: LED off, relay off
Host OK LED: On
Host fail LED: Off
FPCs 0 1 2 3 4 5 6 7
-------------------------------
Green .. *.. * *.
Red ........
LCD screen:
     +--------------------+
    |host| |Up: 0+17:05:47 |
     | |
    |Temperature OK |
```
+--------------------+

## <span id="page-151-0"></span>**Release Information**

Command introduced in Junos OS Release 7.5.

sfc option for the TX Matrix Plus routers introduced in Junos OS Release 9.6.

#### RELATED DOCUMENTATION

Configuring the LCD Panel on EX Series Switches (CLI Procedure)

set chassis display message

show chassis craft-interface

# **clear system commit**

#### **IN THIS SECTION**

- $\bullet$ Syntax **| 143**
- Ŏ Description | 144
- **Options** | **144**
- [Required Privilege Level](#page-152-0) **| 144**
- [Output Fields](#page-152-0) **| 144** Ó
- [Sample Output](#page-153-0) **| 145**
- Release Information | 145  $\bullet$

### **Syntax**

```
clear system commit
<synchronize-server pending-jobs>
```
## <span id="page-152-0"></span>**Description**

Clear pending commit operations.

## **Options**

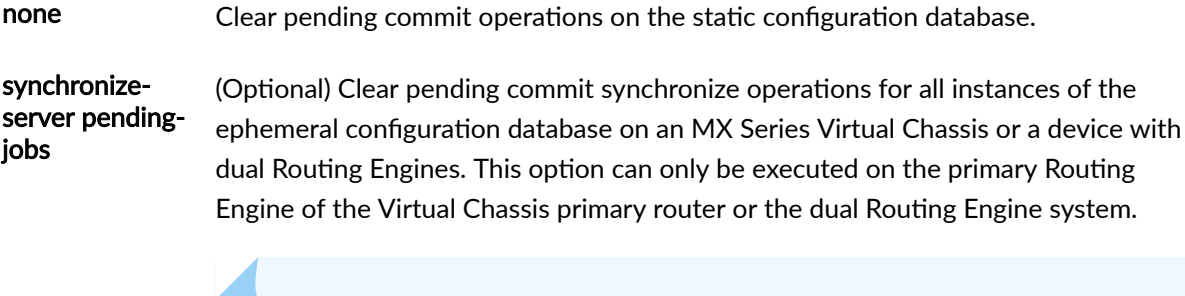

**NOTE**: The **clear system commit synchronize-server pending-jobs** command should be used only under the supervision of the Juniper Networks Technical Assistance Center (JTAC) during a troubleshooting session.

## **Required Privilege Level**

maintenance (or the actual user who scheduled the commit)

## **Output Fields**

When you enter this command, you are provided feedback on the status of your request.

## <span id="page-153-0"></span>**Sample Output**

#### **clear system commit**

user@host> **clear system commit** Pending commit cleared.

#### **clear system commit (None Pending)**

user@host> **clear system commit** No commit scheduled.

#### **clear system commit (User Does Not Have Required Privilege Level)**

user@host> **clear system commit** error: Permission denied

#### **clear system commit synchronize-server pending-jobs**

user@host> **clear system commit synchronize-server pending-jobs**

## **Release Information**

Command introduced before Junos OS Release 7.4.

Option synchronize-server introduced in Junos OS Release 17.2R1.

#### RELATED DOCUMENTATION

show system commit

# **clear system reboot**

#### **IN THIS SECTION**

```
Syntax | 146
\bullet
```
- Syntax (EX Series Switches) **| 146** ۰
- [Syntax \(TX Matrix Router\)](#page-155-0) **| 147**
- [Syntax \(TX Matrix Plus Router\)](#page-155-0) **| 147**
- [Syntax \(QFX Series\)](#page-155-0) **| 147**
- **Description | 147**  $\bullet$
- $\bullet$ **Options** | 148
- [Required Privilege Level](#page-157-0) **| 149**
- [Output Fields](#page-157-0) **| 149** Ó
- [Sample Output](#page-157-0) **| 149**
- Release Information | 150  $\bullet$

## **Syntax**

clear system reboot <both-routing-engines>

## **Syntax (EX Series Switches)**

```
clear system reboot 
<all-members>
<both-routing-engines>
<local>
<member member-id>
```
## <span id="page-155-0"></span>**Syntax (TX Matrix Router)**

clear system reboot <both-routing-engines> <all-chassis | all-lcc | lcc *number |* scc>

## **Syntax (TX Matrix Plus Router)**

clear system reboot <both-routing-engines> <all-chassis | all-lcc | lcc *number* | sfc *number*>

## **Syntax (QFX Series)**

clear system reboot <infrastructure *name*> <interconnect-device *name*> <node-group *name*>

## **Description**

Clear any pending system software reboots or halts. When issued on a TX Matrix router without any options, the default behavior clears all pending system software reboots or halts on all T640 routers connected to the TX Matrix router. When issued on a TX Matrix Plus router without any options, the default behavior clears all pending system software reboots or halts on all T1600 or T4000 routers connected to the TX Matrix Plus router.

# <span id="page-156-0"></span> $\vert$  Options

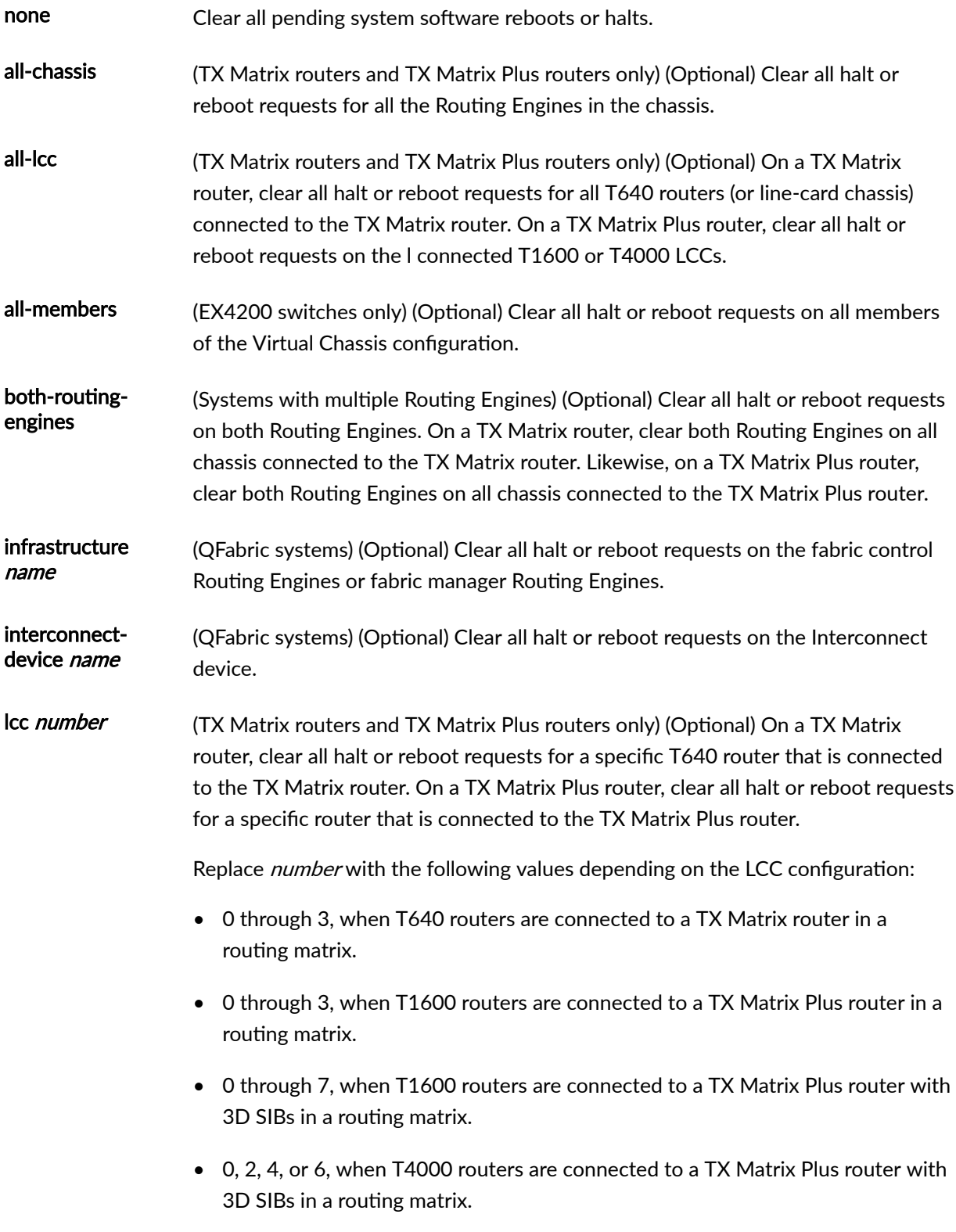

<span id="page-157-0"></span>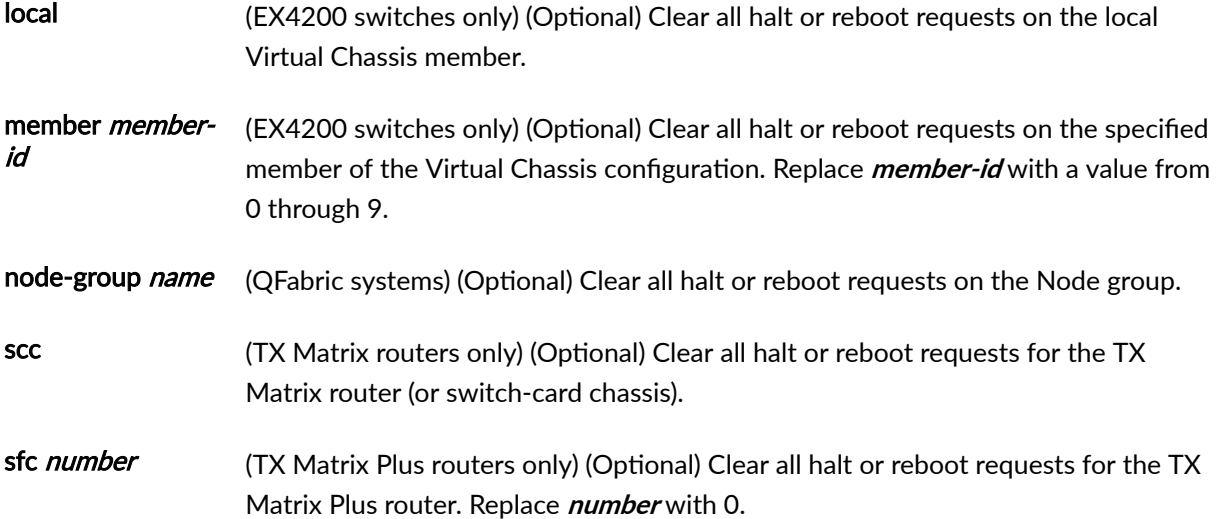

## **Required Privilege Level**

maintenance

# **Output Fields**

When you enter this command, you are provided feedback on the status of your request.

## **Sample Output**

#### **clear system reboot**

```
user@host> clear system reboot 
reboot requested by root at Sat Dec 12 19:37:34 1998
[process id 17855]
Terminating...
```
<span id="page-158-0"></span>**clear system reboot (TX Matrix Router)**

```
user@host> clear system reboot 
scc-re0:
--------------------------------------------------------------------------
No shutdown/reboot scheduled.
lcc0-re0:
--------------------------------------------------------------------------
No shutdown/reboot scheduled.
lcc2-re0:
--------------------------------------------------------------------------
No shutdown/reboot scheduled.
```
#### **clear system reboot (QFX Series)**

```
user@switch> clear system reboot node-group node1
No shutdown/reboot scheduled.
```
## **Release Information**

Command introduced before Junos OS Release 7.4.

sfc option introduced for the TX Matrix Plus router in Junos OS Release 9.6.

#### RELATED DOCUMENTATION

request system reboot

Routing Matrix with a TX Matrix Plus Router Solutions Page

# **request chassis beacon**

#### **IN THIS SECTION**

- Syntax (EX Series) **| 151**
- Syntax (QFX Series) **| 151**
- [Syntax \(PTX Series\)](#page-160-0) **| 152**
- Description | 152
- **Options | 152**
- [Required Privilege Level](#page-161-0) **| 153**
- [Output Fields](#page-161-0) **| 153**
- [Sample Output](#page-161-0) **| 153**
- $\bullet$ Release Information | 155

## **Syntax (EX Series)**

request chassis beacon <fpc *slot-number* (off | on)> <fpc *slot-number* (off | on) timer *minutes*> <fpc *slot-number* pic-slot *slot-number* port *port-number* (off | on)> <fpc *slot-number* pic-slot *slot-number* port *port-number* (off | on) timer *minutes*>

## **Syntax (QFX Series)**

```
request chassis beacon
\langleall (off | on)>
<fpc slot-number (off | on)>
<interconnect-device name (cb slot-number | fpc slot-number | (off | on)>
<node-device name (off | on)>
```
## <span id="page-160-0"></span>**Syntax (PTX Series)**

```
request chassis beacon
\langleall (off | on)>
<fpc slot-number (off | on)>
<interconnect-device name (cb slot-number | fpc slot-number | (off | on)>
<node-device name (off | on)>
```
## **Description**

(QFX Series switches only) Enable or disable the beacon LED on a QFX Series device.

(EX Series switches only) Supports the following for one or all network port status LEDs on a specified FPC:

- Enable the beacon for:
	- 5 minutes (default)
	- A specified number of minutes (1 through 120)
- Disable the beacon:
	- Instantly
	- After a specified number of minutes (1 through 120) is over

**NOTE:** To turn the beacon on or off on a Virtual Chassis, you must issue the request chassis **beacon** command on the primary switch in the Virtual Chassis. Also, when specifying the FPC slot number, you must use the target Virtual Chassis member number.

## **Options**

all all Turn the beacon LED either on or off on all QFabric system Interconnect and Node devices.

<span id="page-161-0"></span>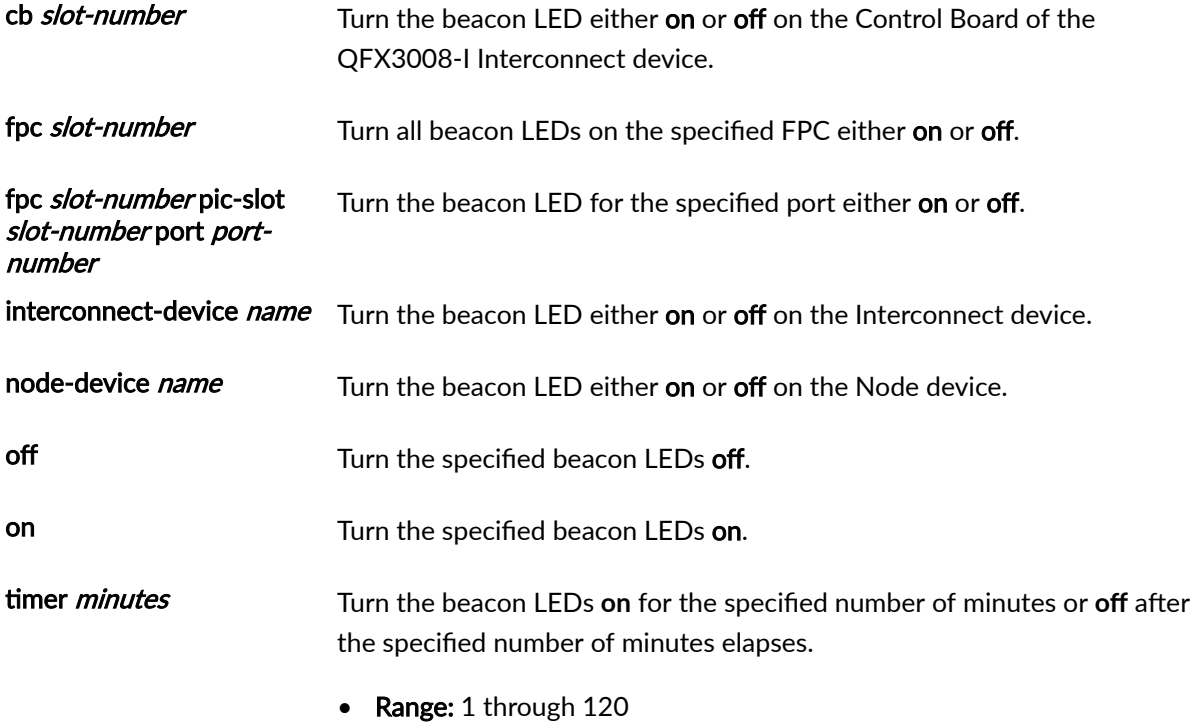

**Required Privilege Level** 

maintenance

## **Output Fields**

When you enter this command, you are provided feedback on the status of your request.

## **Sample Output**

**request chassis beacon fpc on (EX Series and QFX Series Switches)**

```
user@switch> request chassis beacon fpc 0 on
```
Beacon set to ON

request chassis beacon fpc on timer (EX Series Switches)

```
user@switch> request chassis beacon fpc 0 on
timer 10
Beacon set to ON
```
**request chassis beacon fpc pic-slot port on (EX Series Switches)**

```
user@switch> request chassis beacon fpc 0 pic-slot
0 port 1 on
Beacon set to ON
```
request chassis beacon fpc pic-slot port on timer (EX Series Switches)

```
user@switch> request chassis beacon fpc 0 pic-slot
0 port 1 on timer 10
Beacon set to ON
```
#### **request chassis beacon node-device (QFabric System)**

```
user@switch> request chassis beacon node-device
node1 on
node1 ON
```
#### **request chassis beacon on interconnect-device fpc (QFabric System)**

```
user@switch> request chassis beacon on interconnect-device
fpc 2
FPC 2 ON
```
#### <span id="page-163-0"></span>**request chassis beacon fpc 0 on (PTX Router)**

user@switch> request chassis beacon fpc 0 on FPC 0 ON

## **Release Information**

Command introduced in Junos OS Release 11.1.

#### RELATED DOCUMENTATION

[How to Locate a Device or Port Using the Chassis Beacon](#page-53-0) **| 45** [show chassis beacon](#page-259-0) **| 251**

# **request chassis cb**

#### **IN THIS SECTION**

- $\bullet$ Syntax **[| 156](#page-164-0)**
- [Syntax \(TX Matrix Router\)](#page-164-0) **| 156**
- [Syntax \(TX Matrix Plus Router\)](#page-164-0) **| 156**
- [Syntax \(QFabric System\)](#page-164-0) **| 156**
- [Syntax \(EX9253 Switches\)](#page-164-0) **| 156**
- Description | 157
- $\bullet$ **Options** | **157**
- [Required Privilege Level](#page-166-0) **| 158**  $\bullet$
- [Output Fields](#page-166-0) **| 158**
- [Sample Output](#page-167-0) **| 159**
- Release Information | 160  $\bullet$

<span id="page-164-0"></span>request chassis cb (offline | online) slot *slot-number*

### **Syntax (TX Matrix Router)**

request chassis cb (offline | online) <slot *slot-number* | lcc *number* slot *cbslot-number* | scc *number* slot *cb-slot-number*>

### **Syntax (TX Matrix Plus Router)**

request chassis cb (offline | online) <slot *slot-number* | lcc *number* slot *cbslot-number* | sfc *number* slot *cb-slot-number*>

## **Syntax (QFabric System)**

request chassis cb (offline | online) interconnect-device *name* slot *slot-number* <interconnect-device *name* slot *slot-number* (offline | online)>

**Syntax (EX9253 Switches)**

request chassis cb (offline | online) *name* slot *slot-number*

# <span id="page-165-0"></span>**Description**

(M120, M320, and MX Series routers and T Series routers, QFabric systems, and EX8200 switches only) Control the operation of the Control Board (CB).

# $\vert$  Options

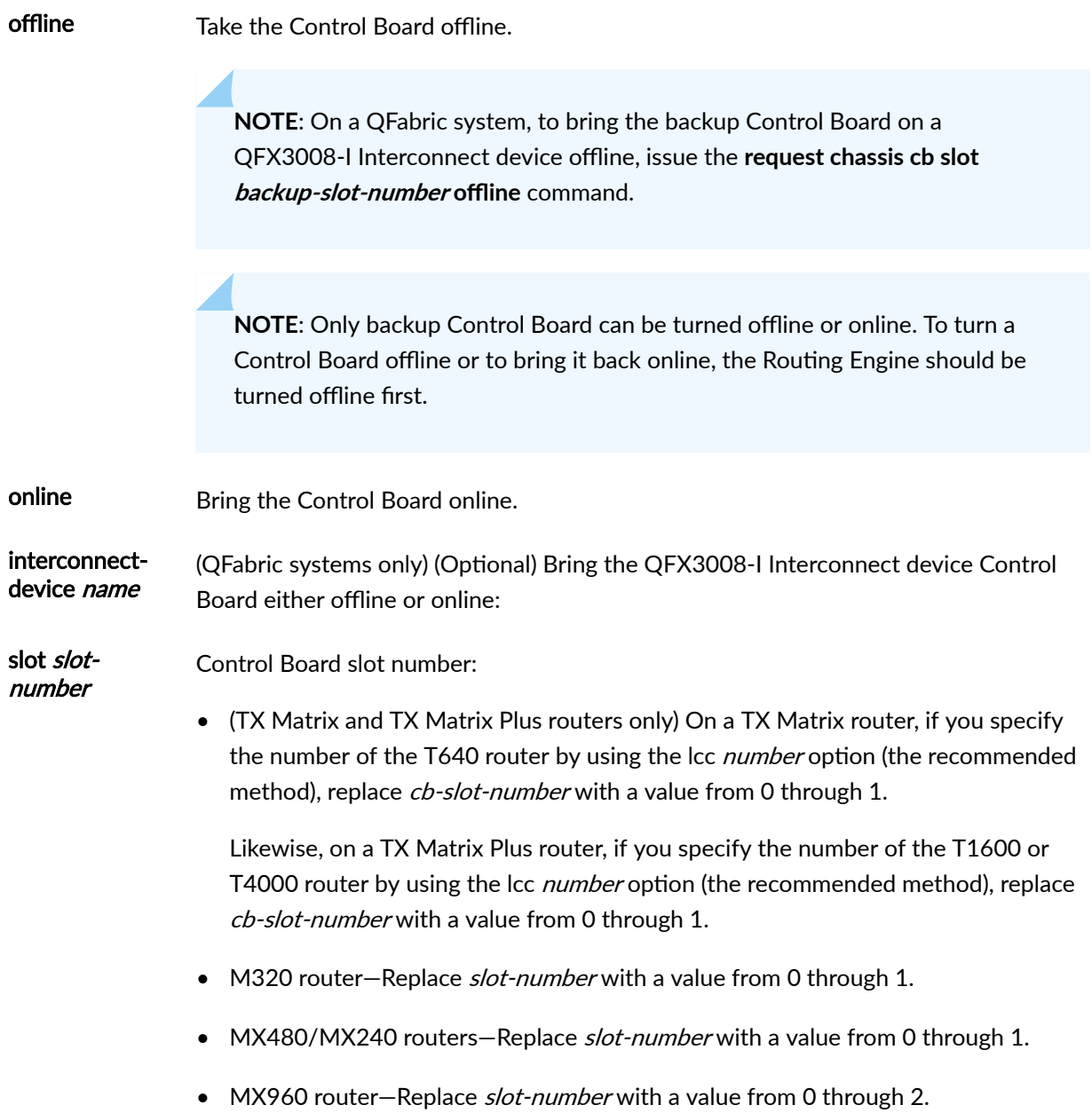

- <span id="page-166-0"></span>• MX2020, MX2010, and MX2008 routers-Replace slot-number with 0 or 1.
- EX8208 switch-Replace *slot-number* with a value from 0 through 2.
- EX8216 switch-Replace slot-number with a value from 0 through 1.
- QFabric System-Replace slot-number with a value from 0 through 1.
- lcc number (TX Matrix, TX Matrix Plus routers only) (Optional) Line-card chassis number.

Replace *number* with the following values depending on the LCC configuration:

- $\bullet$  0 through 3, when T640 routers are connected to a TX Matrix router in a routing matrix.
- 0 through 3, when T1600 routers are connected to a TX Matrix Plus router in a routing matrix.
- 0 through 7, when T1600 routers are connected to a TX Matrix Plus router with 3D SIBs in a routing matrix.
- 0, 2, 4, or 6, when T4000 routers are connected to a TX Matrix Plus router with 3D SIBs in a routing matrix.
- sfc number (TX Matrix Plus routers only) (Optional) Change the CB status for the TX Matrix Plus router (switch-fabric chassis). Replace number with 0.

### **Required Privilege Level**

maintenance

## **Output Fields**

When you enter this command, you are provided feedback on the status of your request.

### <span id="page-167-0"></span>**Sample Output**

#### **request chassis cb**

user@host> request chassis cb offline slot 1

Backup CB 1 cannot be set offline, backup RE is online

#### **request chassis cb interconnect-device (QFabric System)**

user@switch> request chassis cb interconnect-device interconnect1 offline slot 1 Backup CB 1 cannot be set offline, backup RE is online

#### **request chassis cb (MX2020 Router)**

user@host> request chassis cb offline slot 1 Backup CB 1 cannot be set offline, backup RE is online

**request chassis cb (MX2010 Router)**

user@host> request chassis cb offline slot 1 Backup CB 1 cannot be set offline, backup RE is online

#### **request chassis cb (MX2008 Router)**

user@host>request chassis cb offline slot 1 Backup CB 1 cannot be set offline, backup RE is online

**request chassis cb (MX10003 Router)**

user@host>request chassis cb online slot 1 CB 1 appears to be online already

#### <span id="page-168-0"></span>**request chassis cb (EX9253 Switch)**

```
user@switch>request chassis cb offline slot 1
Offline initiated, use "show chassis environment cb" to verify
```
## **Release Information**

Command introduced before Junos OS Release 7.4.

sfc option introduced for the TX Matrix Plus router in Junos OS Release 9.6.

#### RELATED DOCUMENTATION

show chassis environment cb [Understanding Switching Control Board Redundancy](https://www.juniper.net/documentation/en_US/junos/topics/concept/switching-control-board-redundancy-overview.html)

## **request chassis fabric plane**

#### **IN THIS SECTION**

- Syntax **[| 161](#page-169-0)**
- Description | 161
- **Options** | 161
- [Required Privilege Level](#page-170-0) **| 162**
- [Output Fields](#page-170-0) **| 162** Ŏ
- [Sample Output](#page-170-0) **| 162**
- $\bullet$ Release Information | 164

## <span id="page-169-0"></span>**Syntax**

request chassis fabric plane *plane-number* (offline | online)

## **Description**

(M120 and MX Series routers and EX8200 switches only) Control the operation of the specified fabric plane.

On an MX480 or MX240 series router, you can configure the active control board for redundancy mode or increased bandwidth mode. When running in increased bandwidth mode, MX series routers with Trio chips and the MPC3E will use all eight active fabric planes.

To take both plane 0 and plane 1 offline on a MX480 and MX240 series routers with one or more MPC4E MICs installed, a X86 Media Service Blade, and/or 100G PFE, and where redundancy-mode is configured for "increased-bandwidth", Juniper recommends taking plane 1 offline before plane 0. Likewise, when the router is configured for increased-bandwidth mode, taking fabric planes 0, 2, 4, and 6 offline can cause the chassis to run in a reduced fabric bandwidth mode. Plane 7 may remain in a "spare" state (as seen in the "show chassis fabric summary" command output) until plane 3 is taken offline and then brought back up.

## **Options**

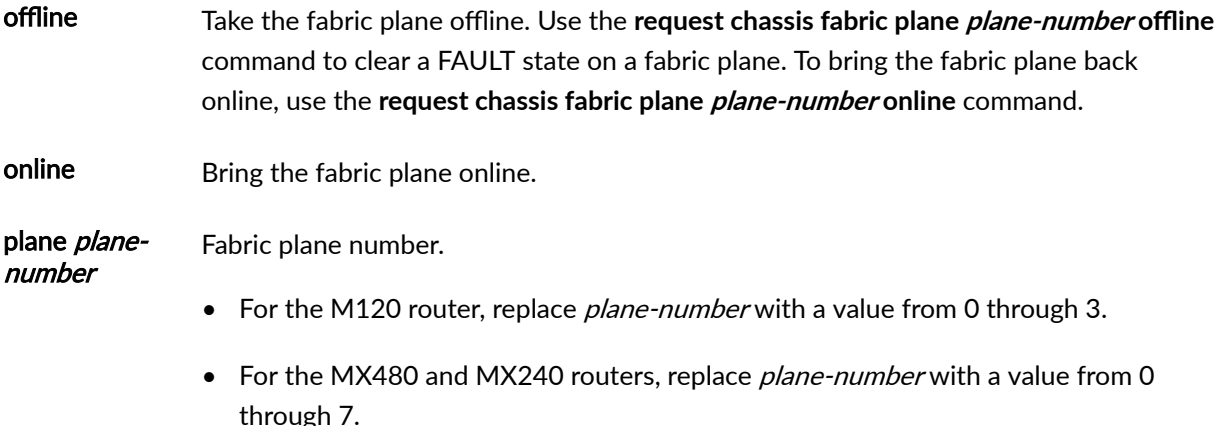

- <span id="page-170-0"></span>• For the MX2020, MX2010, and MX2008 routers, replace *plane-number* with a value from 0 through 7.
- For the MX960 router, replace *plane-number* with a value from 0 through 5.
- For the EX8208 switch, replace *plane-number* with a value from 0 through 11.
- For the EX8216 switch, replace *plane-number* with a value from 0 through 7.

## **Required Privilege Level**

maintenance

## **Output Fields**

When you enter this command, you are provided feedback on the status of your request.

## **Sample Output**

**request chassis fabric plane 0 online**

```
user@host> request chassis fabric plane 0 online
Online initiated, use "show chassis fabric plane" to verify
```
**request chassis fabric plane 0 offline** 

user@host> request chassis fabric plane 0 offline Offline initiated, use "show chassis fabric plane" to verify **request chassis fabric plane 0 online (EX8200 switch)**

user@host> request chassis fabric plane 0 online Plane 0 is already active

**request chassis fabric plane (MX2020 Router)**

```
user@host> request chassis fabric plane 2 online
Plane 2 is already active
```
**request chassis fabric plane (MX2010 Router)**

```
user@host> request chassis fabric plane 4 online
Plane 4 is already active
```
**request chassis fabric plane (MX2008 Router)**

```
user@host>request chassis fabric plane 4 online
Plane 4 is already active
```
#### **request chassis fabric plane (MX10003 Router)**

```
user@host>request chassis fabric plane 4 online
Plane 4 is already active
```
#### **request chassis fabric plane (EX9253 Switch)**

user@switch>request chassis fabric plane 0 online Plane 0 is already active

## <span id="page-172-0"></span>**Release Information**

Command introduced in Junos OS Release 8.0.

#### RELATED DOCUMENTATION

show chassis fabric plane

show chassis fabric plane-location

show chassis fabric summary

# **request chassis fpc**

#### **IN THIS SECTION**

- Syntax **| 164**
- [Syntax \(TX Matrix and TX Matrix Plus Routers\)](#page-173-0) **| 165**
- [Syntax \(MX Series Routers\)](#page-173-0) **| 165**
- [Syntax \(QFabric System\)](#page-173-0) **| 165**
- Description | 165 Ŏ
- **Options** | 167
- [Required Privilege Level](#page-177-0) **| 169**
- [Output Fields](#page-177-0) **| 169**
- [Sample Output](#page-178-0) **| 170**
- $\bullet$ Release Information | 171

### **Syntax**

request chassis fpc (offline | online | restart) slot *slot-number*

### <span id="page-173-0"></span>**Syntax (TX Matrix and TX Matrix Plus Routers)**

```
request chassis fpc (offline | online | restart) slot slot-number
<lcc number>
```
### **Syntax (MX Series Routers)**

```
request chassis fpc (offline | online | restart) slot slot-number
<all-members>
<local>
<member member-id>
```
## **Syntax (QFabric System)**

```
request chassis fpc
<interconnect-device name slot slot-number (offline | online)>
<(offline | online) interconnect-device name slot slot-number>
<slot slot-number interconnect-device name (offline | online)>
```
### **Description**

(M20, M40, M40e, M120, M160, M320, MX Series, and T Series routers, QFabric systems, EX Series switches, and PTX Series Packet Transport Routers only) Control the operation of the Flexible PIC Concentrator (FPC).

**NOTE:** Starting with Junos OS Release 12.3, it is possible that FPCs brought offline by using the **request chassis fpc slot** *fpc-slot* **offline** operational-mode CLI command can come online during a configuration commit or power-supply replacement procedure. As an alternative, use the set

fpc *fpc-slot* power off configuration-mode command at the **[edit chassis]** hierarchy level to ensure that the FPCs remain offline.

**NOTE:** Starting in Junos OS Evolved Release 19.1R1, PTX10003-80C and PTX10003-160C devices do not support the **request chassis fpc online** command. The only way to bring up an FPC (MPC) that is offline is by rebooting the chassis.

On Junos OS Evolved, an FPC does not restart when you enter a commit command that configures an element of that FPC.

NOTE: In releases earlier than Junos OS Release 15.1F3 and Junos OS Release 16.1, offline FPCs in the PTX5000 router might be powered on by the router during a reboot, or when triggered by other power management events on the router, such as when you take another FPC offline. Starting with Junos OS Release 15.1F3 and Junos OS Release 16.1, offline FPCs do not come online during reboots or other power management events. To bring such an FPC online:

- 1. Delete the fpc *fpc-slot* power off statement from the **[edit chassis]** hierarchy level, if that statement is configured, and commit the configuration.
- 2. Either issue the **request chassis fpc online slot** *fpc-slot* operational-mode CLI command or press and hold the FPC ONLINE/OFFLINE button for about 5 seconds until the green OK LED next to the button lights steadily.

**NOTE:** If a CLI-based firmware upgrade is in progress, the specified FPC does not restart. Starting with Junos OS Release 15.1, the following message is displayed when this occurs:

```
user@host> request chassis fpc slot 0 restart
FPC 0 Firmware update in progress. Wait!!!
```
**NOTE:** The command **request chassis fpc (offline | online) slot** *slot-number* **is not supported on** PTX1000 router. Whereas, **request chassis fpc restart slot slot-number** is supported on PTX1000 router

<span id="page-175-0"></span>**NOTE**: On EX9204, EX9208, EX9214, and EX9253 switches, when a line card is brought online, if the aggregate interface is initialized before the child interface is marked as part of the aggregate interface, there might be a loss of traffic from the aggregate interface for up to 30 seconds and the CPU usage of the line card installed on the switch might go up to 100%.

## **p** Options

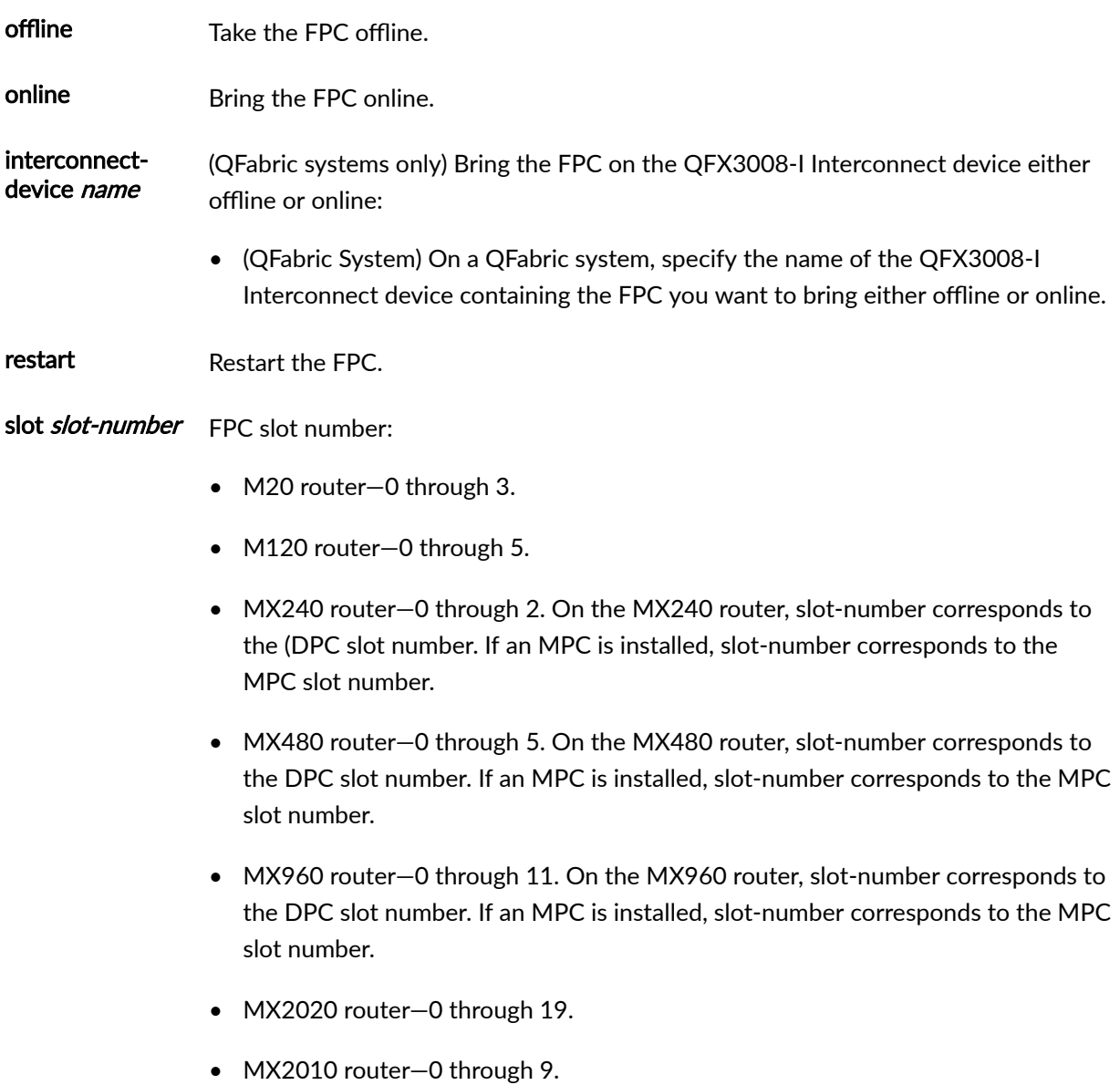

- MX2008 router-0 through 9.
- TX Matrix and TX Matrix Plus routers only—On the TX Matrix router, if you specify the number of the T640 router by using the lcc *number* option (the recommended method), replace *slot-number* with a value from 0 through 7. Otherwise, replace slot-number with a value from 0 through 31.

Likewise, on a TX Matrix Plus router, if you specify the number of the T1600 or T4000 router by using the lcc *number* option (the recommended method), replace slot-number with a value from 0 through 7. Otherwise, replace slot-number with a value from 0 through 31. In case of TX Matrix Plus router with 3D SIBs, replace slot-number with a value from **0** through **63**. For example, the following commands have the same result:

user@host> request chassis fpc lcc 1 slot 1 offline user@host> request chassis fpc slot 9 offline

- Other routers—0 through 7.
- QFabric System-Replace *slot-number* with a value from 0 through 2.
- EX Series switches:
	- EX4200 switches in a Virtual Chassis configuration–Replace slot-number with a value from 0 through 9.
	- EX6210 switches–Replace *slot-number* with a value from 0 through 9.

**NOTE**: These commands are not supported for slots 4 and 5 when a Switch Fabric and Routing Engine (SRE) module is installed in those slots. These commands are supported for slots 4 and 5 only if a line card is installed in them.

- EX8208 switches-Replace *slot-number* with a value from 0 through 7.
- EX8216 switches-Replace slot-number with a value from 0 through 15.
- EX9204 switches-Replace *slot-number* with a value from 0 through 2.
- EX9208 switches-Replace *slot-number* with a value from 0 through 5.

<span id="page-177-0"></span>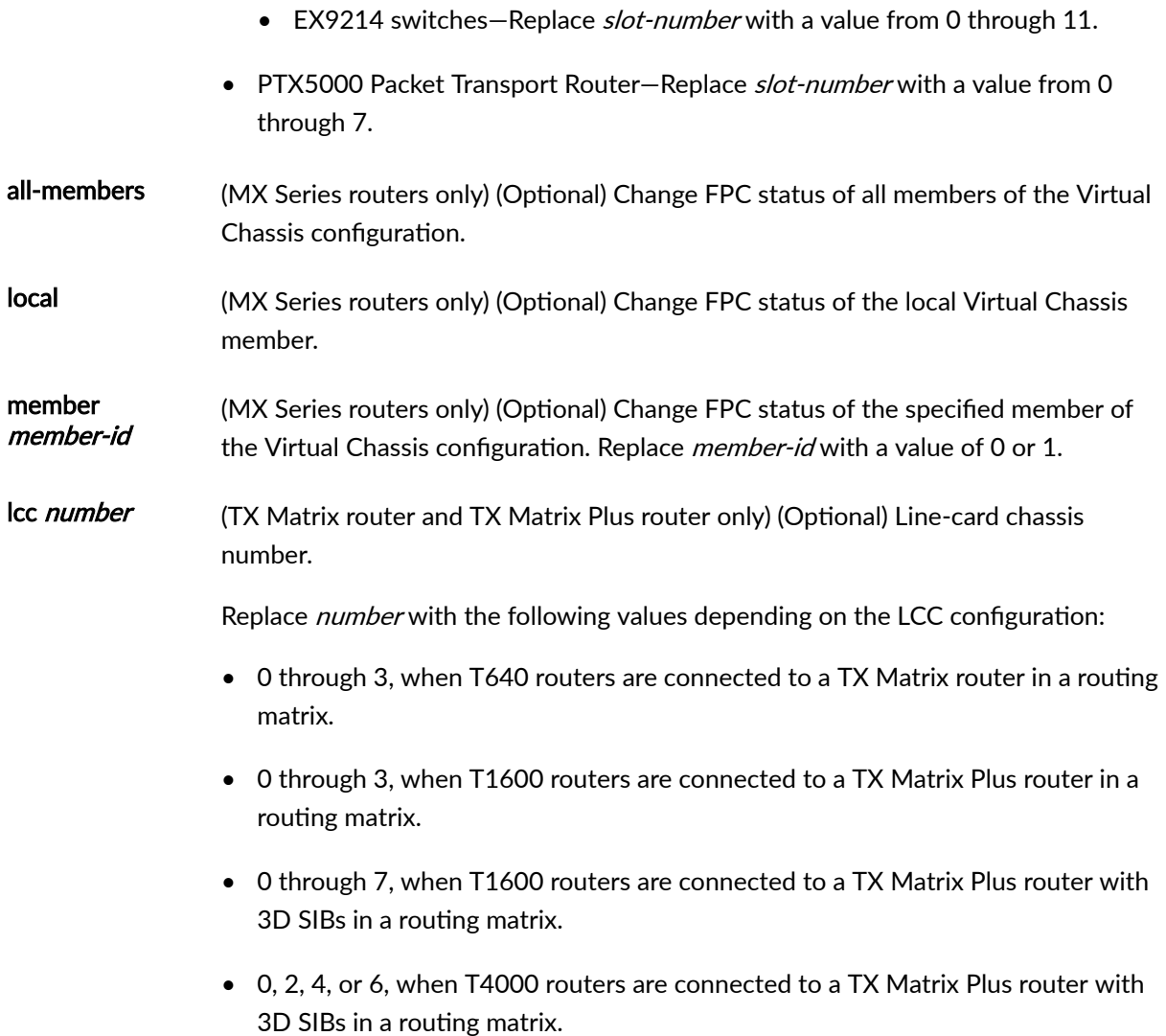

# **Required Privilege Level**

maintenance

# **Output Fields**

When you enter this command, you are provided feedback on the status of your request.

## <span id="page-178-0"></span>**Sample Output**

#### **request chassis fpc**

```
user@host> request chassis fpc online slot 0
FPC 0 already online
```
**request chassis fpc (MX Series Routers with Media Services Blade [MSB])**

```
user@host> request chassis fpc slot 0
Possible completions:
  offline Take FPC offline
 online Bring FPC online
 restart Restart FPC
```
#### **request chassis fpc (MX2020 Router)**

```
user@host >request chassis fpc online slot 2
FPC 2 already online
```
#### **request chassis fpc (MX2010 Router)**

```
user@host >request chassis fpc offline slot 5
Offline initiated, use "show chassis fpc" to verify
```
#### **request chassis fpc (MX2008 Router)**

```
user@host >request chassis fpc online slot 5
FPC 5 already online
```
#### <span id="page-179-0"></span>**request chassis fpc (MX10003 Router)**

```
user@host>request chassis fpc online slot 1
FPC 1 already online
```
**request chassis fpc (MX204 Router)**

```
user@host>request chassis fpc online slot 0
FPC 0 already online
```
#### **request chassis fpc (EX9200 Switch)**

```
user@host> request chassis fpc slot 0
Possible completions:
  offline Take FPC offline
                     Bring FPC online
 online Bring FPC on<br>
restart Restart FPC
```
#### **request chassis fpc (EX9251 Switch)**

```
user@switch> request chassis fpc online slot
0
FPC 0 already online
```
#### **request chassis fpc (EX9253 Switch)**

```
user@switch> request chassis online fpc slot
0
FPC 0 already online
```
### **Release Information**

Command introduced before Junos OS Release 7.4.
#### RELATED DOCUMENTATION

show chassis fpc

show chassis fpc-feb-connectivity

show chassis fabric fpcs

Resynchronizing FPC Sequence Numbers with Active FPCs when an FPC Comes Online

MX960 Flexible PIC Concentrator Description

# **request chassis pic**

#### **IN THIS SECTION**

- Syntax **| 172**
- [Syntax \(MX Series Routers\)](#page-181-0) **| 173**
- [Syntax \(TX Matrix and TX Matrix Plus Routers\)](#page-181-0) **| 173**
- **Description** | 173
- **Options** | 175
- [Required Privilege Level](#page-185-0) **| 177**
- [Output Fields](#page-185-0) **| 177**
- [Sample Output](#page-186-0) **| 178**
- Release Information | 179

#### **Syntax**

request chassis pic (offline | online) fpc-slot *slot-number* pic-slot *slot-number*

### <span id="page-181-0"></span>**Syntax (MX Series Routers)**

request chassis pic (offline | online) fpc-slot *slot-number* pic-slot *slot-number <*member *member-id>*

#### **Syntax (TX Matrix and TX Matrix Plus Routers)**

request chassis pic (offline | online) fpc-slot *slot-number* pic-slot *slot-number <*lcc *number>*

#### **Description**

Control the operation of the PIC.

**NOTE:** Starting with Junos OS Release 12.3, it is possible that PICs brought offline by using the **request chassis fpc slot** *fpc-slot* **pic** *pic-slot* **offline operational mode command can come online** during a configuration commit or power-supply replacement procedure. (See the following note about difference in behavior on Junos OS Evolved.) As an alternative, use the set fpc *fpc-slot* pic **pic-slot** power off configuration mode command at the **[edit chassis]** hierarchy level to ensure that PICs remain offline.

**NOTE**: On Junos OS Evolved, a PIC does not restart when you enter a **commit** command that configures an element of that PIC.

**NOTE:** The request chassis pic (offline | online) fpc-slot **slot number pic-slot slot-number** command is not supported for built-in PICs on MX Series routers.

To view a list of built-in PICs on the router or switch chassis, use the **show chassis hardware** command.

**NOTE**: This command is not supported on MX960 and MX2020 routers with MPC5EQ.

**NOTE**: T1600 routers and TX Matrix Plus routers with 100-Gigabit Ethernet PICs require two adjacent PIC slots, 0 and 1, for each PIC. Therefore, only **online** and **offline** command options to PIC slot 0 are allowed. Use of the **online** and **offline** command options for PIC slot 1 with the described router and PIC combination is not allowed.

**NOTE:** In T Series routers, when the PIC state is set from **offline** to **online** or vice-versa before the processing is complete for the previous command, you are provided feedback on the status of your request. The following sample messages are displayed if you try to set a PIC **offlbn;** or **online**:

```
user@switch> request chassis pic fpc-slot 1
pic-slot 0 online
fpc 1 pic 0 online initiated, use "show chassis fpc pic-status" to 
verify
user@switch> request chassis pic fpc-slot 1
pic-slot 0 online 
FPC 1 PIC 0 already transitioning to online
```
When the same PIC is set to a different state while the transition is in progress, you are provided feedback on the status of your request.

```
user@switch> request chassis pic fpc-slot 1
pic-slot 0 offline
FPC 1, PIC 0 already transitioning to online. Please retry later.
```
**NOTE:** If a CLI-based firmware upgrade is in progress, it prevents the specified PIC from restarting. Starting in Junos OS Release 15.1, the following message is displayed:

```
user@host> request chassis pic fpc-slot 0 pic-slot
1 offline
PIC's Firmware update in progress. Wait!!!
```
# <span id="page-183-0"></span>**Options**

fpcslot slotnumber

offline Take the PIC offline.

online Bring the PIC online.

Flexible PIC Concentrator (FPC) slot number. Replace **slot-number** with a value appropriate for your router or switch:

- ACX4000 routers—1 or 2.
- EX Series switches:
	- EX3200 switches and EX4200 standalone switches—0.
	- EX4200 switches in a Virtual Chassis configuration-O through 9 (switch's member ID).
	- EX8208 switches—0 through 7 (line card).
	- EX8216 switches—0 through 15 (line card).
- M5, M7i, M10, and M10i routers—0 or 1.
- M20 routers—0 through 3.
- M40 and M40e routers—0 through 7.
- M120 routers-0 through 5.
- M160 routers—0 through 7.
- M320 routers—0 through 7.
- MX 5, MX10, and MX40 routers—0 or 1.
- MX80 routers—0 or 1.
- MX240 routers—0 through 2
- MX480 routers—0 through 5
- MX2020 routers—0 through 19.
- MX2010 routers—0 through 9.
- MX960 routers—0 through 11.
- MX10003 routers—0 or 1.
- MX204 routers—0.
- PTX5000 routers—0 or 1.
- T Series routers—0 through 7.
- TX Matrix and TX Matrix Plus routers only—On a TX Matrix router, if you specify the number of the T640 router by using the **lcc** *number* option (the recommended method), replace **slot-number** with a value from 0 through 7. Otherwise, replace **slotnumber** with a value from 0 through 31.

Likewise, on a TX Matrix Plus router, if you specify the **number** of the T1600 or T4000 router by using the Icc number option (the recommended method), replace **slotnumber** with a value from 0 through 7. Otherwise, for the FPC slot number, replace **slot-number** with a value from 0 through 31. On a TX Matrix Plus router with 3D SIBs to assign the FPC slot number, replace slot-number with a value from **0** through **63**. For example, the following commands have the same result:

user@host> request chassis pic fpc-slot 1 lcc 1 pic-slot 0 offline user@host> request chassis pic fpc-slot 9 pic-slot 0 offline

- QFX5100 standalone switches—0.
- lcc number (TX Matrix router and TX Matrix Plus router only) (Optional) Line-card chassis number.

Replace number with the following values depending on the LCC configuration:

- $\bullet$  0 through 3, when T640 routers are connected to a TX Matrix router in a routing matrix.
- $\bullet$  0 through 3, when T1600 routers are connected to a TX Matrix Plus router in a routing matrix.
- 0 through 7, when T1600 routers are connected to a TX Matrix Plus router with 3D SIBs in a routing matrix.
- 0, 2, 4, or 6, when T4000 routers are connected to a TX Matrix Plus router with 3D SIBs in a routing matrix.

member member-id (MX Series routers only) (Optional) Change the PIC status on the specified member of the Virtual Chassis configuration. Replace member-id with the value that is assigned to the specified member.

#### <span id="page-185-0"></span>offline Take the PIC offline.

online Bring the PIC online.

PIC slot number.

slot slotnumber

pic-

- EX3200 and EX4200 switches—0 for built-in network interfaces and 1 for interfaces on uplink modules.
	- EX8208 and EX8216 switches—0.
	- M Series routers—0, 1, 2, or 3
	- MX960 router-slot-number corresponds to the slot number of the Packet Forwarding Engine.
	- MX204 router—0 or 1.
	- PTX5000 routers—0 or 1.
	- T320 router—0 or 1.
	- T640 router—0, 1, 2, or 3.
	- T1600 router  $-0$ , 1, 2, or 3.
	- T4000 router—0, 1, 2, or 3.
	- QFX5100 standalone switches—0, 1, or 2. PIC 0 is used for all interfaces that are not configured on expansion modules, and PIC 1 and PIC 2 are used for interfaces configured on expansion modules.

### **Required Privilege Level**

maintenance

### **Output Fields**

When you enter this command, you are provided feedback on the status of your request.

### <span id="page-186-0"></span>**Sample Output**

#### **request chassis pic**

```
user@host> request chassis pic pic-slot
0 online fpc-slot 0
FPC 0, PIC 0 is already online
```
#### **request chassis pic online member (MX Series Routers)**

```
user@host> request chassis pic online member
1 fpc-slot 11 pic-slot 3
fpc 11 pic 3 online initiated
```
#### request chassis pic offline member (MX Series Routers)

```
user@host> request chassis pic offline member
1 fpc-slot 11 pic-slot 3
fpc 11 pic 3 offline initiated
```
**request chassis pic (MX10003 Router)**

```
user@host> request chassis pic online pic-slot
1 fpc-slot 0
FPC 0 is not online
```
#### **request chassis pic online member (PTX10008 Router)**

```
user@host> request chassis pic online pic-slot
1 fpc-slot 0
FPC 0, PIC 1 is empty
```
### <span id="page-187-0"></span>**Release Information**

Command introduced before Junos OS Release 7.4.

Option member introduced in Junos OS Release 14.2 for MX Series routers.

#### RELATED DOCUMENTATION

show chassis hardware

show chassis pic

# request chassis routing-engine master

#### **IN THIS SECTION**

- Syntax **[| 180](#page-188-0)**
- [Syntax \(M Series, MX Series, T Series Routers\)](#page-188-0) **| 180**
- [Syntax \(TX Matrix Routers\)](#page-188-0) **| 180**
- [Syntax \(TX Matrix Plus Routers\)](#page-188-0) **| 180**
- [Syntax \(MX Series Virtual Chassis\)](#page-188-0) **| 180**
- [Syntax \(QFX Series\)](#page-189-0) **| 181** Ó
- Syntax **[| 181](#page-189-0)**
- Description | 181
- [rঞons](#page-190-0) **| 182**
- $A$ dditional Information | 184 Ò
- [Required Privilege Level](#page-192-0) **| 184**  $\bullet$
- [Output Fields](#page-192-0) **| 184**
- [Sample Output](#page-192-0) **| 184**
- Release Information | 187

### <span id="page-188-0"></span>**Syntax**

```
request chassis routing-engine master (acquire | release | switch) 
<no-confirm>
```
#### **Syntax (M Series, MX Series, T Series Routers)**

```
request chassis routing-engine master (acquire | release | switch) 
<no-confirm>
<check>
```
### **Syntax (TX Matrix Routers)**

```
request chassis routing-engine master (acquire | release | switch) (lcc number |
scc | all-chassis) 
<no-confirm>
```
## **Syntax (TX Matrix Plus Routers)**

```
request chassis routing-engine master (acquire | release | switch) (lcc number |
sfc | all-chassis | all-lcc) 
<no-confirm>
```
### **Syntax (MX Series Virtual Chassis)**

```
request chassis routing-engine master (acquire | release | switch) 
<all-members>
<check>
```

```
<local>
<member member-id>
<no-confirm>
```
### **Syntax (QFX Series)**

request chassis routing-engine master (release | switch) <check> <interconnect-device *name*> <node-group *name*> <no-confirm>

#### **Syntax**

#### **Description**

For routers or switches with multiple Routing Engines, control which Routing Engine is the primary.

**CAUTION:** (Routing matrix based on the TX Matrix or TX Matrix Plus routers only) Within the routing matrix, we recommend that all Routing Engines run the same Junos OS Release. If you run different releases on the Routing Engines and a change in primary role occurs on any backup Routing Engine in the routing matrix, one or all routers (in a routing matrix based on the TX Matrix router or in a routing matrix based on a TX Matrix Plus router) might become logically disconnected from the TX Matrix router and cause data loss. For more information, see the [TX Matrix Router Hardware](https://www.juniper.net/documentation/en_US/release-independent/junos/information-products/pathway-pages/t-series/tx-matrix/index.html) [Guide](https://www.juniper.net/documentation/en_US/release-independent/junos/information-products/pathway-pages/t-series/tx-matrix/index.html) or the [Junos OS High Availability User Guide](https://www.juniper.net/documentation/en_US/junos/information-products/pathway-pages/config-guide-high-availability/high-availability.html).

**NOTE:** Successive graceful Routing Engine switchover events must be a minimum of 240 seconds (4 minutes) apart after both Routing Engines have come up.

<span id="page-190-0"></span>If the router or switch displays a warning message similar to "Standby Routing Engine is not ready for graceful switchover. Packet Forwarding Engines that are not ready for graceful switchover might be reset," do not attempt switchover. If you choose to proceed with switchover, only the Packet Forwarding Engines that were not ready for graceful switchover are reset. None of the Flexible PIC concentrators (FPCs) should spontaneously restart. We recommend that you wait until the warning no longer appears and then proceed with the switchover.

You will receive an error message stating "Command terminated. Not ready for primary role switch, try after n seconds" when this command is re-entered before 240 seconds have elapsed on EX Series switches.

NOTE: On a QFabric system, to avoid traffic loss on the network Node group, switch primary role of the routing engine to the backup routing engine, and then reboot.

### **Options**

- acquire (Not available for Junos OS Evolved) Attempt to become the primary Routing Engine.
- release (Not available for Junos OS Evolved) Request that the other Routing Engine become the primary.
- switch Toggle primary role between Routing Engines.

**NOTE:** The **acquire** option should be used with caution because acquiring a Routing Engine may result in a corrupted database. If possible, use the switch option instead.

The **acquire**, **release**, and **switch** options have the following suboptions:

- all-chassis (TX Matrix and TX Matrix Plus routers only) On a routing matrix composed of a TX Matrix router and the attached T640 routers, switch primary role on all the Routing Engines in the routing matrix. Likewise, on a routing matrix composed of a TX Matrix Plus router and the attached T1600 or T4000 routers, switch primary role on all the Routing Engines in the routing matrix.
- all-Icc (TX Matrix Plus routers only) Request to acquire primary role for all line-card chassis (LCC).

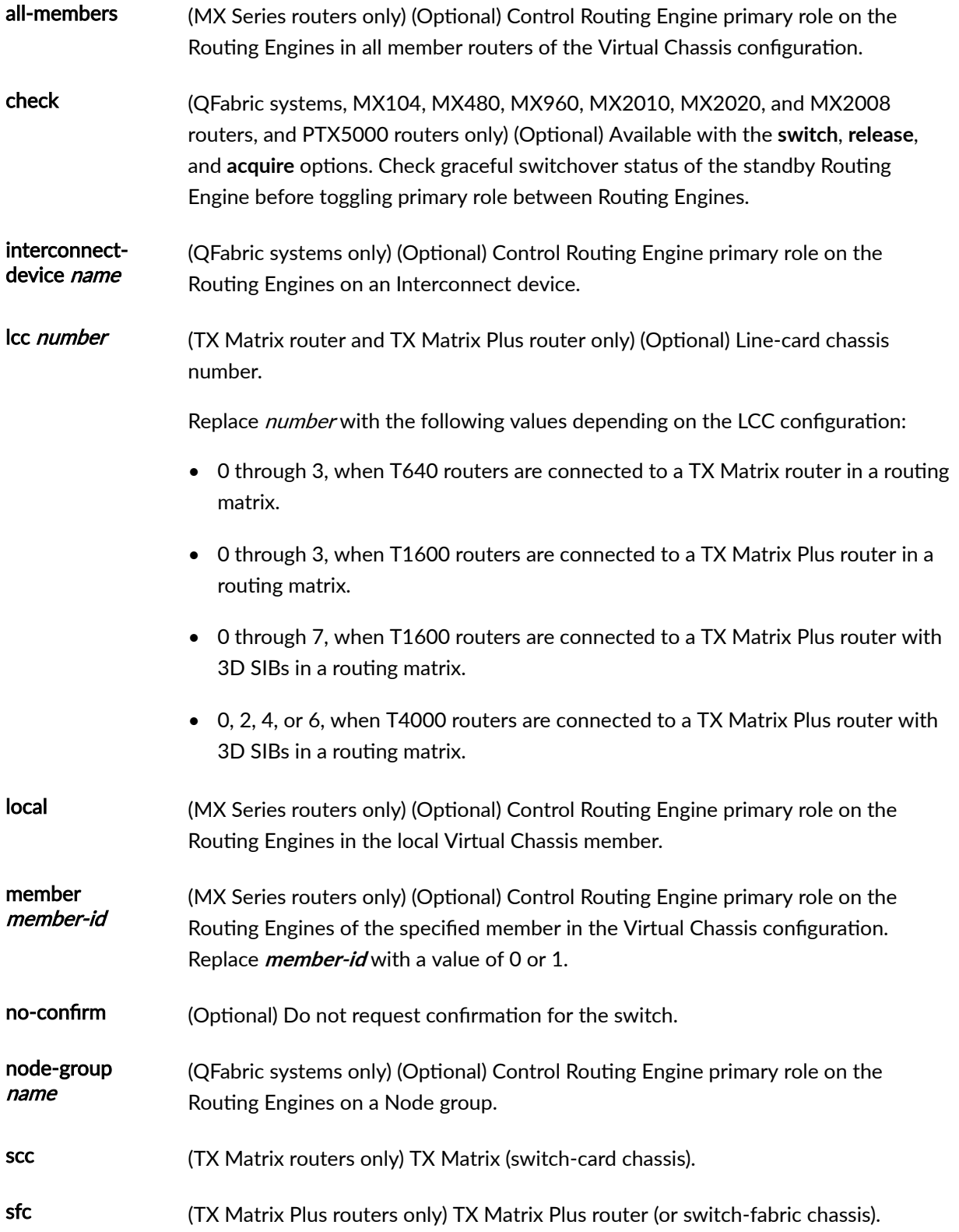

### <span id="page-192-0"></span>*Additional Information*

Because both Routing Engines are always running, the transition from one to the other as the primary Routing Engine is immediate. However, the changeover interrupts communication to the System and Switch Board (SSB). The SSB takes several seconds to reinitialize the Flexible PIC Concentrators (FPCs) and restart the PICs. Interior gateway protocol (IGP) and BGP convergence times depend on the specific network environment.

By default, the Routing Engine in slot 0 (**RE0**) is the primary and the Routing Engine in slot 1 (**RE1**) is the backup. To change the default primary Routing Engine, include the **routing-engine** statement at the [edit **chassis redundancy**] hierarchy level in the configuration. For more information, see the [Junos OS](https://www.juniper.net/documentation/en_US/junos/information-products/pathway-pages/system-basics/index.html) Administration Library for Routing Devices

To have the backup Routing Engine become the primary Routing Engine, use the **request chassis** routing-engine master switch command. If you use this command to change the primary and then restart the chassis software for any reason, the primary reverts to the default setting.

**NOTE:** Although the configurations on the two Routing Engines do not have to be the same and are not automatically synchronized, we recommend making both configurations the same.

### **Required Privilege Level**

maintenance

# **Output Fields**

When you enter this command, you are provided feedback on the status of your request.

### **Sample Output**

request chassis routing-engine primary acquire

 $user@host$ > request chassis routing-engine master acquire

```
warning: Traffic will be interrupted while the PFE is re-initialized
warning: The other routing engine's file system could be corrupted
Reset other routing engine and become master ? [yes,no] (no)
```
#### request chassis routing-engine primary switch

 $user@host> request chassis routing-engine master switch$ 

warning: Traffic will be interrupted while the PFE is re-initialized Toggle mastership between Routing Engines ? [yes,no] (no) yes

Resolving mastership... Complete. The other Routing Engine becomes the master.

Switch primary role back to the local Routing Engine:

 $user@host$ > request chassis routing-engine master switch

warning: Traffic will be interrupted while the PFE is re-initialized Toggle mastership between routing engines ? [yes,no] (no) yes

Resolving mastership... Complete. The local routing engine becomes the master.

#### request chassis routing-engine master switch (Junos OS Evolved)

 $user@host$ > request chassis routing-engine master switch Resolving mastership... Complete. The other Routing Engine becomes the master. Switching back to primary router:

```
user@host> request chassis routing-engine master switchResolving mastership...
Complete. The local Routing Engine becomes the master.
```
If you did not switch back and tried to enter configuration mode, you would get the following error message:

```
user@host> configure
error: unknown command: configure
Configuration is allowed only from the master Routing Engine.
```
#### request chassis routing-engine primary switch check

Usage shown for M Series, MX Series, and T Series routers.

{master}[edit]

user@host> request chassis routing-engine master switch check

#### **command-name**

warning: Standby Routing Engine is not ready for graceful switchover.

{master}[edit]

user@host> request chassis routing-engine master switch check Switchover Ready

You can similarly check the backup Routing Engine.

#### request chassis routing-engine master switch check (DRAM Size Mismatch Between Primary **and Standby)**

```
user@host> request chassis routing-engine master switch checkerror: Standby mirror connection is not up:RE DRAM Size Mismatch
```
<span id="page-195-0"></span>{master}

#### **Release Information**

Command introduced before Junos OS Release 7.4.

all-chassis option added in Junos OS Release 8.0.

sfc option introduced for the TX Matrix Plus router in Junos OS Release 9.6.

#### RELATED DOCUMENTATION

show chassis routing-engine

Configuring Routing Engine Redundancy

Switching the Global Primary and Backup Roles in a Virtual Chassis Configuration

# **request system halt**

#### **IN THIS SECTION**

- Syntax **[| 188](#page-196-0)**
- [Syntax \(EX Series Switches\)](#page-196-0) **| 188**
- [Syntax \(PTX Series\)](#page-197-0) **| 189**
- [Syntax \(TX Matrix Router\)](#page-197-0) **| 189**
- [Syntax \(TX Matrix Plus Router\)](#page-197-0) **| 189**
- [Syntax \(MX Series Router\)](#page-198-0) **| 190**
- [Syntax \(QFX Series\)](#page-198-0) **| 190**
- Description | 190
- **Options | 191**
- **Additional Information | 193**
- <span id="page-196-0"></span>[Required Privilege Level](#page-202-0) **| 194**  $\bullet$
- $\bullet$ [Output Fields](#page-202-0) **| 194**
- [Sample Output](#page-202-0) **| 194**
- Release Information | 195

# **Syntax**

```
request system halt
<at time> 
<backup-routing-engine>
<both-routing-engines>
<other-routing-engine>
<in minutes>
<media (compact-flash | disk | removable-compact-flash | usb)> 
<message "text">
```
### **Syntax (EX Series Switches)**

```
request system halt 
<all-members>
<at time> 
<backup-routing-engine>
<both-routing-engines>
<in minutes>
<local>
<media (external | internal)>
<member member-id>
<message "text">
<other-routing-engine>
<slice slice>
```
# <span id="page-197-0"></span>**Syntax (PTX Series)**

```
request system halt 
<at time> 
<backup-routing-engine>
<both-routing-engines>
<other-routing-engine>
<in minutes>
<media (compact-flash | disk)> 
<message "text">
```
### **Syntax (TX Matrix Router)**

```
request system halt 
<all-lcc | lcc number | scc> 
<at time> 
<backup-routing-engine>
<both-routing-engines>
<other-routing-engine>
<in minutes>
<media (compact-flash | disk)> 
<message "text">
```
# **Syntax (TX Matrix Plus Router)**

```
request system halt 
<all-chassis | all-lcc | lcc number | sfc number> 
<at time> 
<backup-routing-engine>
<both-routing-engines>
<other-routing-engine>
<in minutes>
<media (compact-flash | disk)> 
<message "text">
```
# <span id="page-198-0"></span>**Syntax (MX Series Router)**

```
request system halt 
<all-members>
<at time> 
<backup-routing-engine>
<both-routing-engines>
<in minutes>
<local>
<media (external | internal)>
<member member-id>
<message "text">
<other-routing-engine>
```
# **Syntax (QFX Series)**

```
request system halt
<all-members>
<at time> 
<both-routing-engines>
<director-device director-device-id>
<in minutes>
<local>
<media > 
<member member-id>
<message "text"> 
<other-routing-engine>
<slice slice>
```
### **Description**

Stop the router or switch software.

<span id="page-199-0"></span>**NOTE**: When you issue this command on an individual component—for example, a Node device —in a QFabric system, you will receive a warning that says "Hardware-based members will halt, Virtual Junos Routing Engines will reboot." If you want to halt only one member of a Node group, issue this command with the **member** option on the Node device CLI, because you cannot issue this command from the QFabric CLI. Also, issuing this command might cause traffic loss on an individual component.

When you issue this command on a QFX5100 switch, you are not prompted to reboot. You must power cycle the switch to reboot.

**NOTE:** For the routers with the Routing Engines RE-S-2x00x6, RE-PTX-2x00x8, and RE-S-2x00x8, this command is deprecated and might be removed completely in a future release. On these routers, this command is replaced with the **request vmhost halt** command which provides similar functionality.

### **Options**

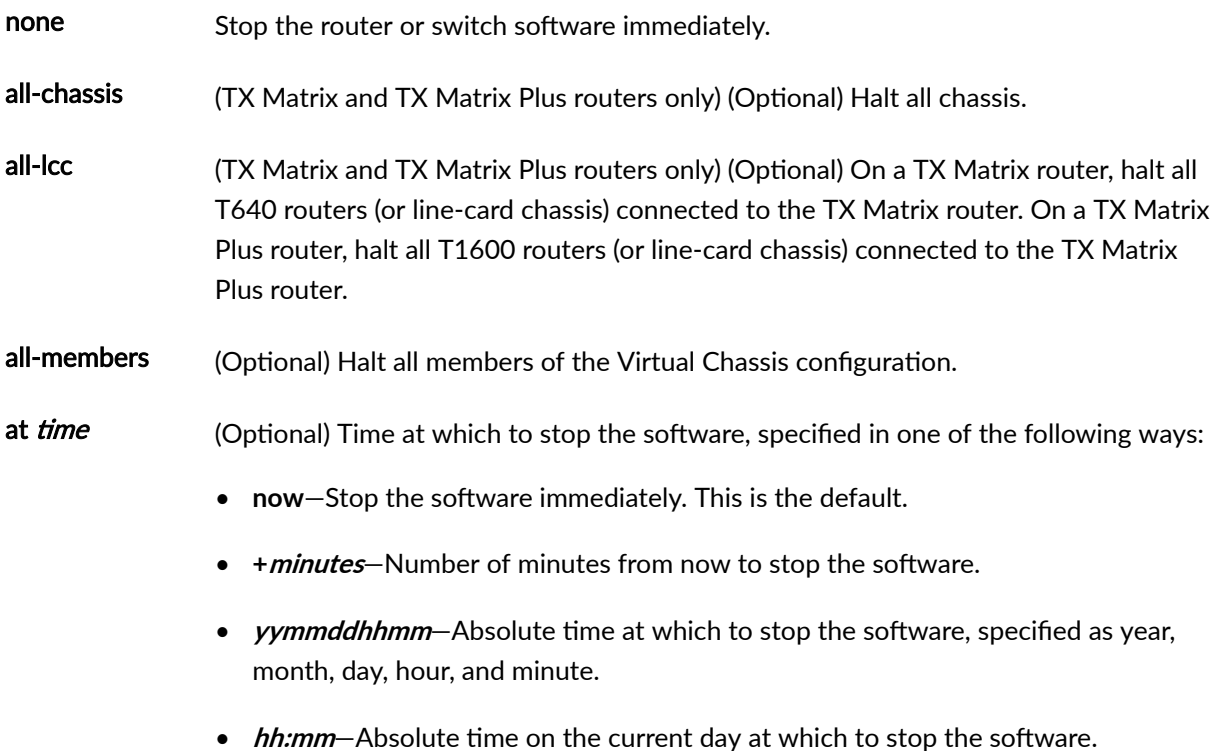

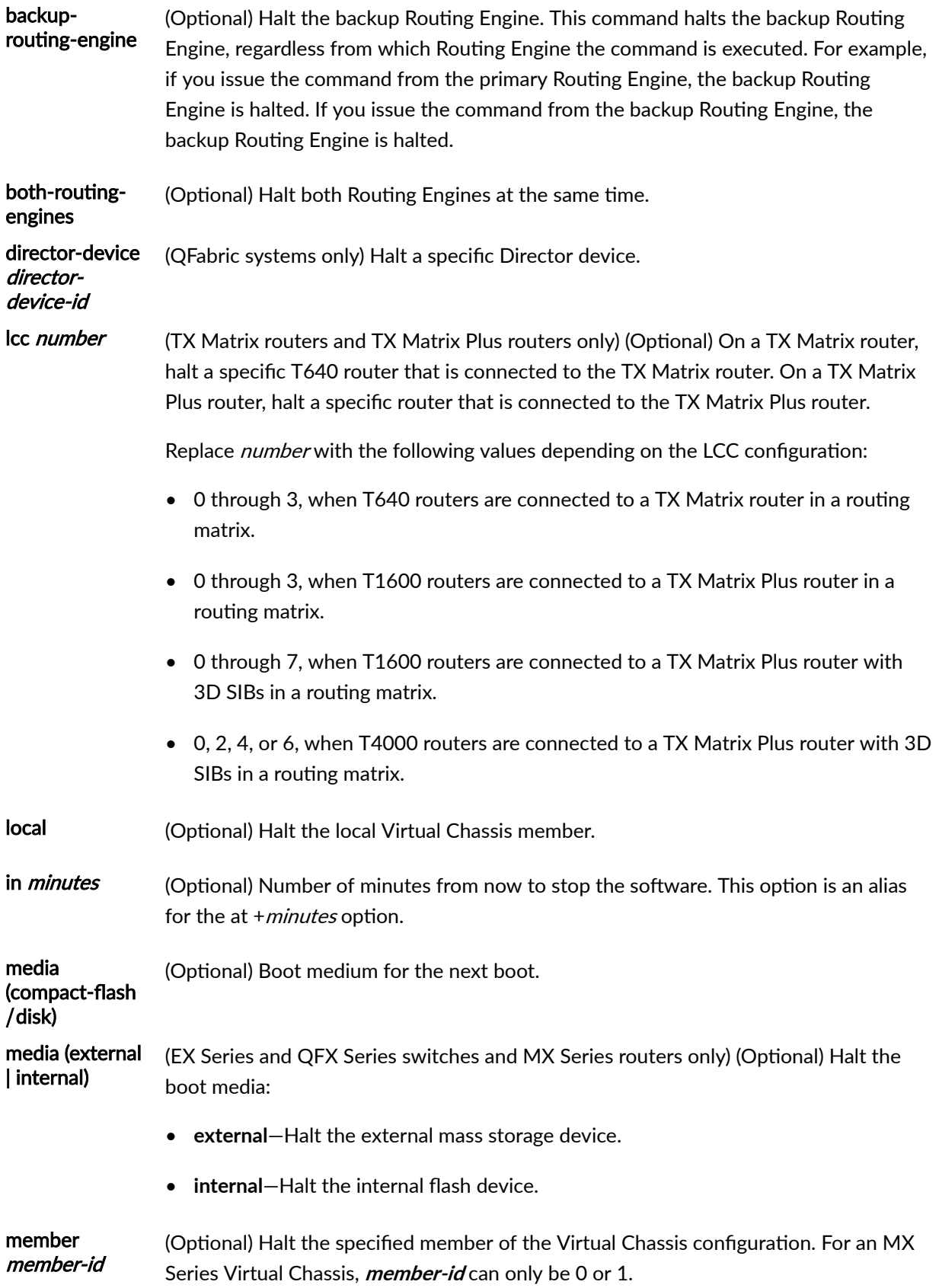

<span id="page-201-0"></span>message "text" (Optional) Message to display to all system users before stopping the software.

- other-routingengine (Optional) Halt the other Routing Engine from which the command is issued. For example, if you issue the command from the primary Routing Engine, the backup Routing Engine is halted. Similarly, if you issue the command from the backup Routing Engine, the primary Routing Engine is halted.
- scc (TX Matrix routers only) (Optional) Halt the TX Matrix router (or switch-card chassis).
- sfc number (TX Matrix Plus routers only) (Optional) Halt the TX Matrix Plus router (or switchfabric chassis). Replace *number* with 0.
- slice *slice* (EX Series and QFX Series switches only) (Optional) Halt a partition on the boot media. This option has the following suboptions:
	- $\bullet$  1-Halt partition 1.
	- $\bullet$  2-Halt partition 2.
	- **alternate**—Reboot from the alternate partition.

## **Additional Information**

On the M7i router, the **request system halt** command does not immediately power down the Packet Forwarding Engine. The power-down process can take as long as 5 minutes.

On a TX Matrix router and TX Matrix Plus router if you issue the **request system halt** command on the primary Routing Engine, all the primary Routing Engines connected to the routing matrix are halted. If you issue this command on the backup Routing Engine, all the backup Routing Engines connected to the routing matrix are halted.

**NOTE:** If you have a router or switch with two Routing Engines and you want to shut the power off to the router or switch or remove a Routing Engine, you must first halt the backup Routing Engine (if it has been upgraded), and then halt the primary Routing Engine. To halt a Routing Engine, issue the **request system halt** command. You can also halt both Routing Engines at the same time by issuing the **request system halt both-routing-engines** command.

### <span id="page-202-0"></span>**Required Privilege Level**

maintenance

# **Output Fields**

When you enter this command, you are provided feedback on the status of your request.

### **Sample Output**

#### **request system halt**

user@host> **request system halt**  Halt the system ? [yes,no] (no) **yes** \*\*\* FINAL System shutdown message from root@section2 \*\*\* System going down IMMEDIATELY Terminated ... syncing disks... 11 8 done The operating system has halted. Please press any key to reboot.

#### **request system halt (In 2 Hours)**

The following example, which assumes that the time is 5 PM (1700), illustrates three different ways to request that the system stop 2 hours from now:

user@host> **request system halt at +120** user@host> **request system halt in 120** user@host> **request system halt at 19:00**

#### <span id="page-203-0"></span>**request system halt (Immediately)**

user@host> **request system halt at now**

#### **request system halt (At 1:20 AM)**

To stop the system at 1:20 AM, enter the following command. Because 1:20 AM is the next day, you must specify the absolute time.

```
user@host> request system halt at yymmdd120 
request system halt at 120
Halt the system at 120? [yes,no] (no) yes
```
### **Release Information**

Command introduced before Junos OS Release 7.4. other-routing-engine option introduced in Junos OS Release 8.0. sfc option introduced for the TX Matrix Plus router in Junos OS Release 9.6. director-device option introduced for QFabric systems in Junos OS Release 12.2. backup-routing-engine option introduced in Junos OS Release 13.1.

#### RELATED DOCUMENTATION

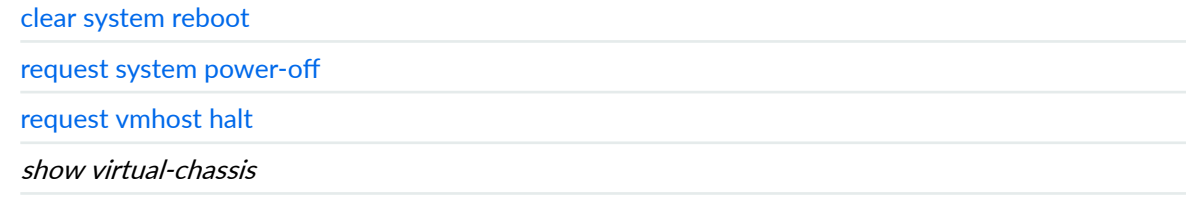

Routing Matrix with a TX Matrix Plus Router Solutions Page

# **request system logout**

#### **IN THIS SECTION**

- Syntax **| 196**
- Description | 196 ۰
- **Options** | 196
- $\bullet$ [Required Privilege Level](#page-205-0) **| 197**
- Ò [Output Fields](#page-205-0) **| 197**
- $\bullet$ [Sample Output](#page-205-0) **| 197**
- $\bullet$ Release Information | 197

# **Syntax**

```
request system logout (pid pid | terminal terminal | user username)
\langle \text{all} \rangle
```
## **Description**

Log out users from the router or switch and the configuration database. If a user held the **configure exclusive** lock, this command clears the exclusive lock.

## **Options**

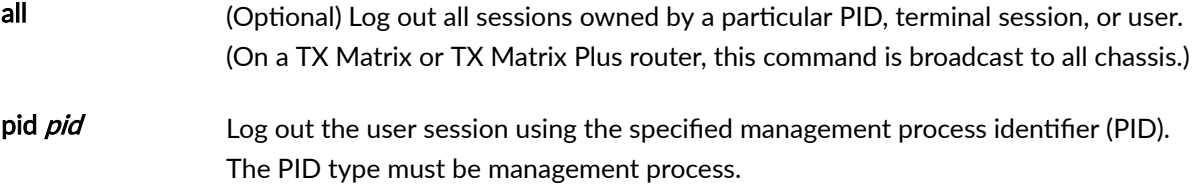

<span id="page-205-0"></span>terminal terminal Log out the user for the specified terminal session.

user *username* Log out the specified user.

# **Required Privilege Level**

configure

# **Output Fields**

When you enter this command, you are provided feedback on the status of your request.

### **Sample Output**

**request system logout**

user@host> **request system logout user test all** Connection closed by foreign host.

# **Release Information**

Command introduced before Junos OS Release 7.4.

#### RELATED DOCUMENTATION

Log a User Out of the Device

# request system power-off

#### **IN THIS SECTION**

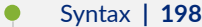

- [Syntax \(EX Series Switches\)](#page-207-0) **| 199**
- [Syntax \(TX Matrix Router\)](#page-207-0) **| 199**
- [Syntax \(TX Matrix Plus Router\)](#page-207-0) **| 199**
- [Syntax \(MX Series Router\)](#page-208-0) **| 200**
- [Syntax \(QFX Series\)](#page-208-0) **| 200**
- Description | 200
- **Options** | 201
- $\blacksquare$  Additional Information | 203 Ó
- [Required Privilege Level](#page-212-0) **| 204** Ŏ
- [Output Fields](#page-212-0) **| 204**
- [Sample Output](#page-212-0) **| 204**
- Release Information | 204

# **Syntax**

```
request system power-off
<both-routing-engines>
<other-routing-engine>
<at time>
<in minutes>
<media (compact-flash | disk | removable-compact-flash | usb)> 
<message "text">
```
# <span id="page-207-0"></span>**Syntax (EX Series Switches)**

```
request system power-off 
<all-members>
<at time> 
<both-routing-engines>
<in minutes>
<local>
<media (external | internal)>
<member member-id>
<message "text">
<other-routing-engine>
<slice slice>
```
# **Syntax (TX Matrix Router)**

```
request system power-off
<all-chassis | all-lcc | lcc number | scc>
<both-routing-engines>
<other-routing-engine>
<at time>
<in minutes> 
<media (compact-flash | disk)>
<message "text">
```
### **Syntax (TX Matrix Plus Router)**

```
request system power-off
<all-chassis | all-lcc | lcc number | sfc number>
<both-routing-engines>
<other-routing-engine>
<at time>
<in minutes>
```

```
<media (compact-flash | disk)>
<message "text">
```
# **Syntax (MX Series Router)**

```
request system power-off 
<all-members>
<at time> 
<both-routing-engines>
<in minutes>
<local>
<media (external | internal)>
<member member-id>
<message "text">
<other-routing-engine>
```
### **Syntax (QFX Series)**

```
request system power-off
<at time>
<in minutes> 
<media (external | internal)>
<message "text"> 
<slice slice>
```
### **Description**

Power off the Routing Engines.

**NOTE**: When you issue this command on an individual component in a QFabric system, you will receive a warning that says "Hardware-based members will halt, Virtual Junos Routing Engines

<span id="page-209-0"></span>will reboot." If you want to halt only one member, use the **member** option. You cannot issue this command from the QFabric CLI.

**NOTE**: For a standalone chassis (such as MX Series, PTX Series, and T Series routers), the request to power off the system is applicable only to the Routing Engines. When you request to power off both Routing Engines, all the FPCs in the chassis shut down after approximately 10 minutes and the chassis fans run at full speed. The FPCs shut down because they no longer have communication with the Routing Engines and an Inter-Integrated Circuit (I2C) timeout occurred.

NOTE: For the routers with Routing Engines RE-S-2x00x6, RE-PTX-2x00x8, and RE-S-2x00x8, this command is deprecated and might be removed completely in a future release. On these routers, this command is replaced with the request vmhost power-off command which provides similar functionality.

## **Options**

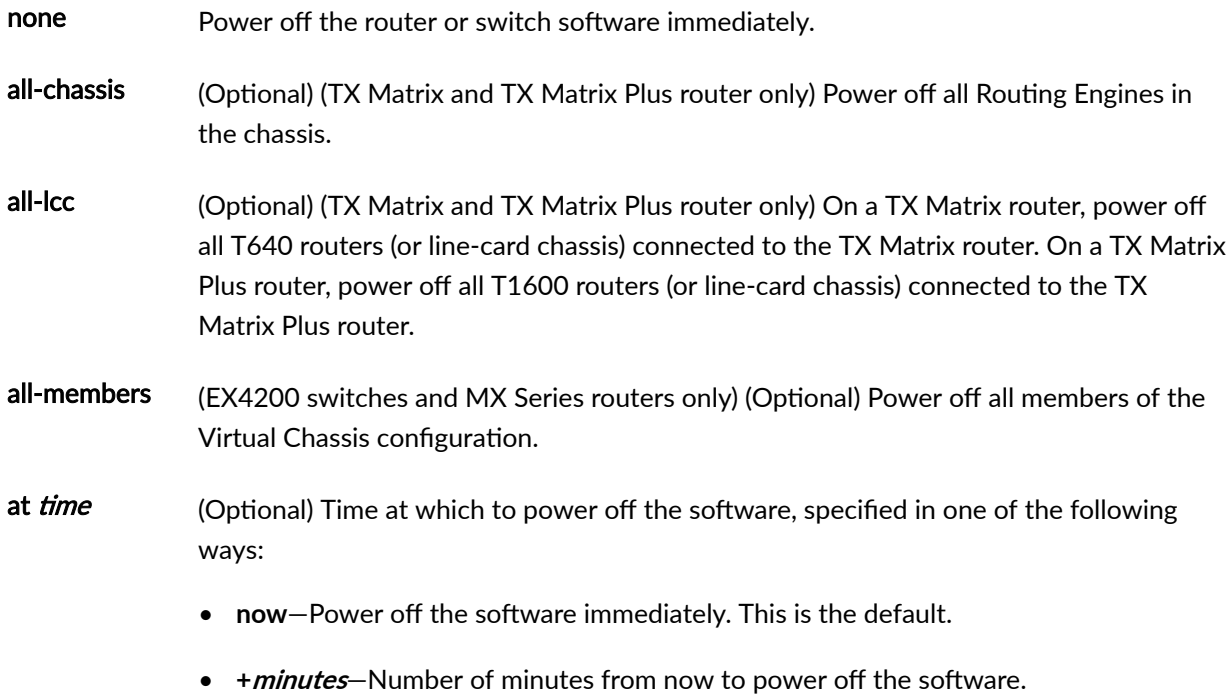

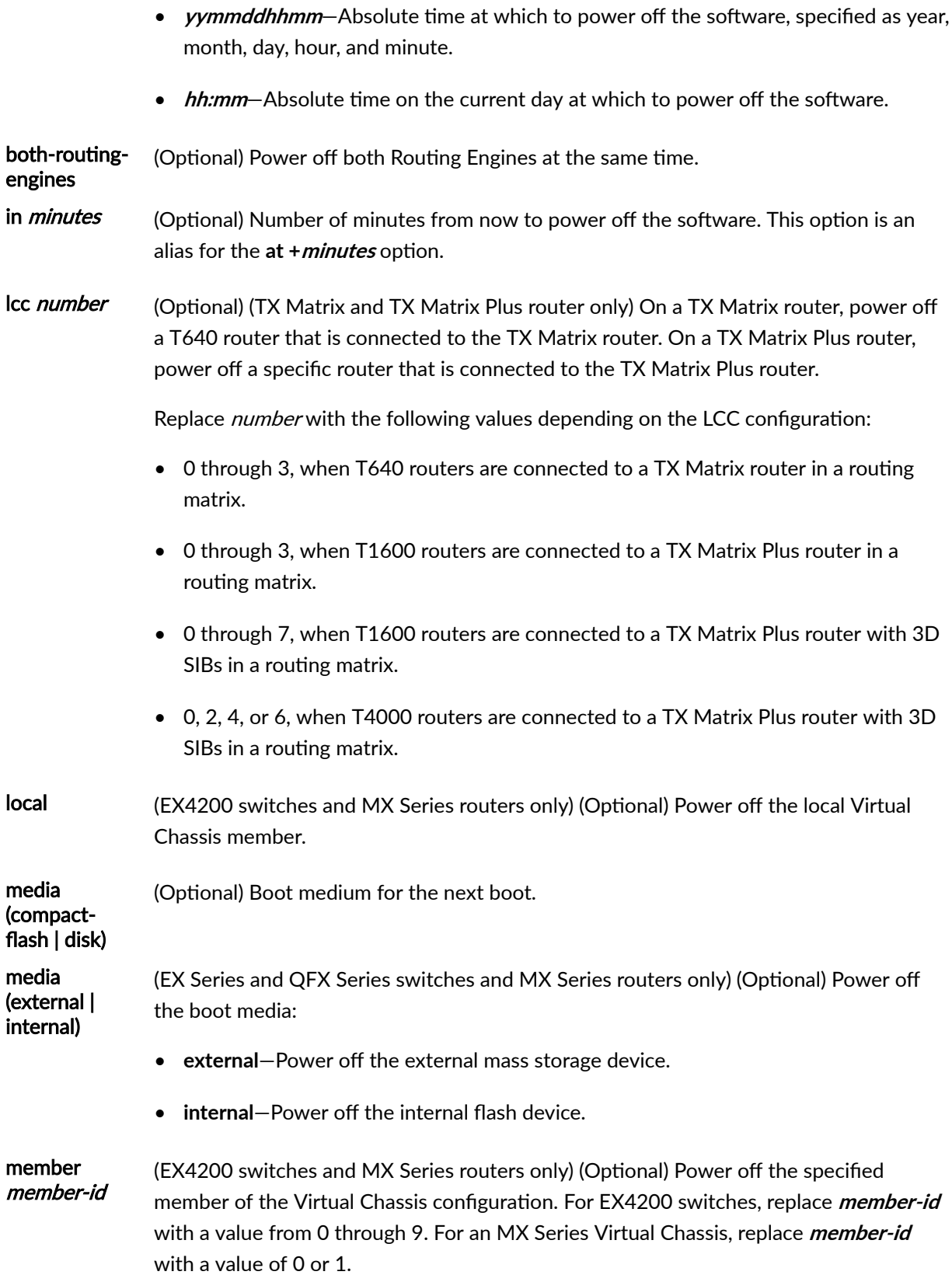

<span id="page-211-0"></span>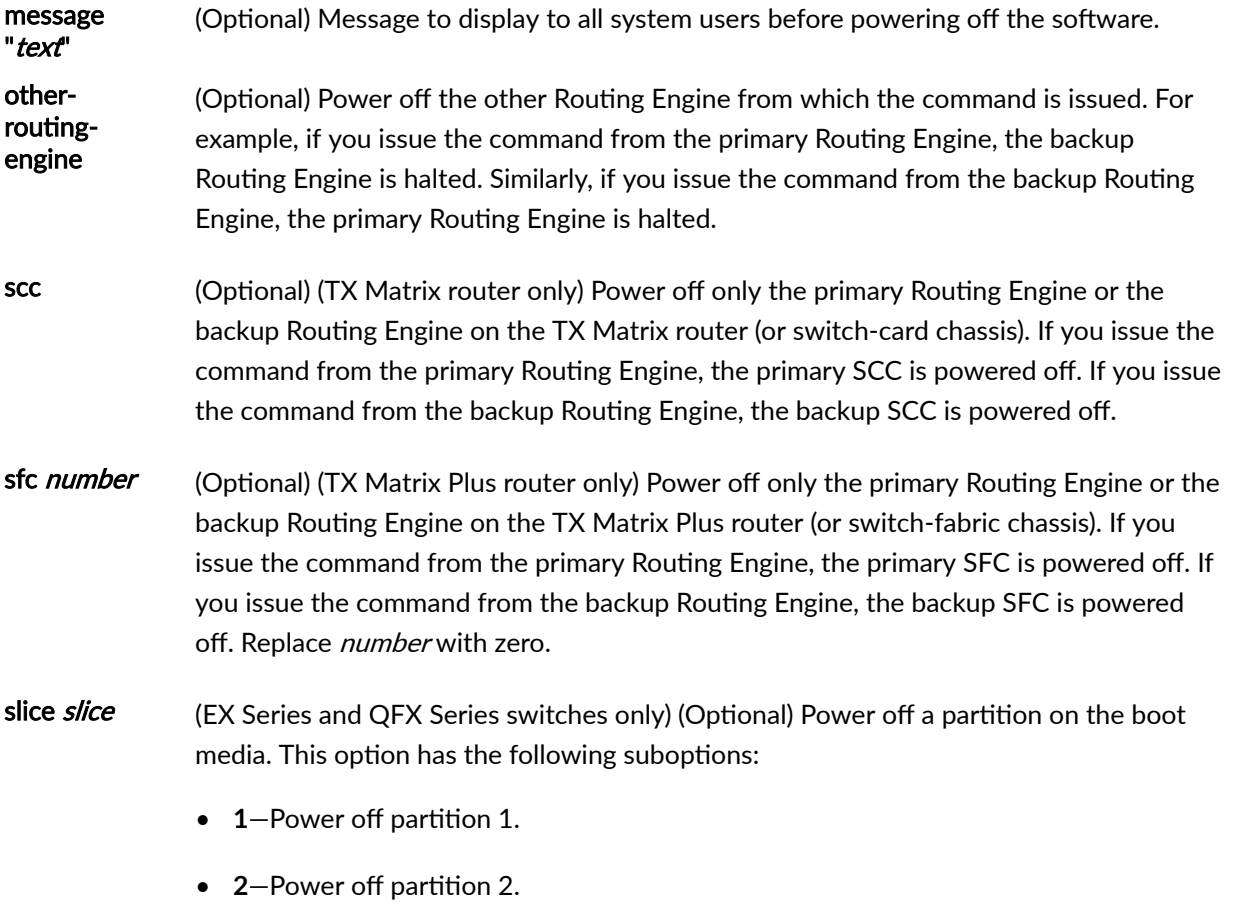

• **alternate**—Reboot from the alternate partition.

## **Additional Information**

On a routing matrix composed of a TX Matrix router and T640 routers, if you issue the request system power-off command on the TX Matrix primary Routing Engine, all the primary Routing Engines connected to the routing matrix are powered off. If you issue this command on the backup Routing Engine, all the backup Routing Engines connected to the routing matrix are powered off.

Likewise, on a routing matrix composed of a TX Matrix Plus router and T1600 routers, if you issue the request system power-off command on the TX Matrix Plus primary Routing Engine, all the primary Routing Engines connected to the routing matrix are powered off. If you issue this command on the backup Routing Engine, all the backup Routing Engines connected to the routing matrix are powered off.

If you issue the **request system power-off both-routing-engines** command on the TX Matrix or TX Matrix Plus router, all the Routing Engines on the routing matrix are powered off.

### <span id="page-212-0"></span>**Required Privilege Level**

maintenance

### **Output Fields**

When you enter this command, you are provided feedback on the status of your request.

### **Sample Output**

#### request system power-off

```
user@host> request system power-off message "This router will be powered off in 30 minutes. Please save
your data and log out immediately." 
warning: This command will not halt the other routing-engine.
If planning to switch off power, use the both-routing-engines option.
Power Off the system ? [yes,no] (no) yes 
*** FINAL System shutdown message from remote@nutmeg *** 
System going down IMMEDIATELY 
This router will be powered off in 30 minutes. Please save your data and log out
immediately. 
Shutdown NOW!
[pid 5177]
```
#### **Release Information**

Command introduced in Junos OS Release 8.0.

# **request system reboot**

#### **IN THIS SECTION**

- Syntax **| 205**
- [Syntax \(EX Series Switches and EX Series Virtual Chassis\)](#page-214-0) **| 206**
- [Syntax \(MX Series Routers and MX Series Virtual Chassis, EX9200 Switches and EX9200 Virtual](#page-214-0) [Chassis\)](#page-214-0) **| 206**
- [Syntax \(QFabric Systems\)](#page-214-0) **| 206**
- [Syntax \(QFX Series Switches and QFX Series Virtual Chassis, Virtual Chassis Fabric\)](#page-215-0) **| 207**
- [Syntax \(TX Matrix Router\)](#page-215-0) **| 207**
- [Syntax \(TX Matrix Plus Router\)](#page-216-0) **| 208**
- Description | 208
- [rঞons](#page-216-0) **| 208** Ó
- **Additional Information | 212**
- [Required Privilege Level](#page-220-0) **| 212**
- [Output Fields](#page-221-0) **| 213**
- [Sample Output](#page-221-0) **| 213**
- Release Information | 215 Ó

### **Syntax**

```
request system reboot 
<at time>
<both-routing-engines>
<in minutes>
<media (compact-flash | disk | removable-compact-flash | usb)> 
<message "text">
<other-routing-engine>
```
### <span id="page-214-0"></span>**Syntax (EX Series Switches and EX Series Virtual Chassis)**

```
request system reboot 
<all-members | local | member member-id>
<at time> 
<in minutes>
<media (external | internal)> | <media (compact-flash | disk | removable-compact-
flash | usb)>
<message "text">
<slice slice>
```
## **Syntax (MX Series Routers and MX Series Virtual Chassis, EX9200 Switches and EX9200 Virtual Chassis)**

```
request system reboot 
<all-members | local | member member-id>
<at time> 
<both-routing-engines>
<in minutes>
<media (external | internal)> | <media (compact-flash | disk | usb)> | <junos | 
network | oam | usb>
<message "text">
<other-routing-engine>
```
### **Syntax (QFabric Systems)**

```
request system reboot
<all <graceful>>
<at time>
<director-device name>
<director-group <graceful>>
<fabric <graceful>>
<in minutes>
<in-service>
```

```
<media>
<message "text">
<node-group name>
<slice slice>
```
# **Syntax (QFX Series Switches and QFX Series Virtual Chassis, Virtual Chassis Fabric)**

```
request system reboot
<all-members | local | member member-id>
<at time>
<in minutes>
<in-service>
<hypervisor>
<junos | network | oam | usb>
<message "text">
<slice slice>
```
# **Syntax (TX Matrix Router)**

```
request system reboot 
<all-chassis | all-lcc | lcc number | scc>
<at time>
<both-routing-engines>
<in minutes> 
<media (compact-flash | disk)>
<message "text"> 
<other-routing-engine>
```
### **Syntax (TX Matrix Plus Router)**

```
request system reboot 
<all-chassis | all-lcc | lcc number | sfc number>
<at time>
<both-routing-engines>
<in minutes> 
<media (compact-flash | disk)>
<message "text"> 
<other-routing-engine>
\epsilon <partition (1 | 2 | alternate) >
```
### **Description**

Use this command to reboot the device software.

This command can be used on standalone devices and on devices supported in a Virtual Chassis, Virtual Chassis Fabric, or QFabric system.

Starting with Junos OS Release 15.1F3, the statement **request system reboot** reboots only the guest operating system on the PTX5000 with RE-PTX-X8-64G and, MX240, MX480, and MX960 with RE-S-X6-64G.

Starting with Junos OS Release 15.1F5, the statement **request system reboot** reboots only the guest operating system on the MX2010, and MX2020 with REMX2K-X8-64G.

Starting from Junos OS Release 17.2R1, PTX10008 routers do not support the **request system reboot** command. Starting from Junos OS Release 17.4R1, PTX10016 routers do not support the **request system reboot** command. Use the **request vmhost reboot** command instead of the **request system** reboot command on the PTX10008 and PTX10016 routers to reboot the Junos OS software package or bundle on the router. See [request vmhost reboot](https://www.juniper.net/documentation/en_US/junos/topics/reference/command-summary/request-vmhost-reboot.html).

On a QFabric system, to avoid traffic loss on the network Node group, switch mastership of the Routing Engine to the backup Routing Engine, and then reboot.

# **Options**

The options described here are not all supported on every platform or release of Junos OS. Refer to the Syntax sections for the options commonly available on each type of platform.

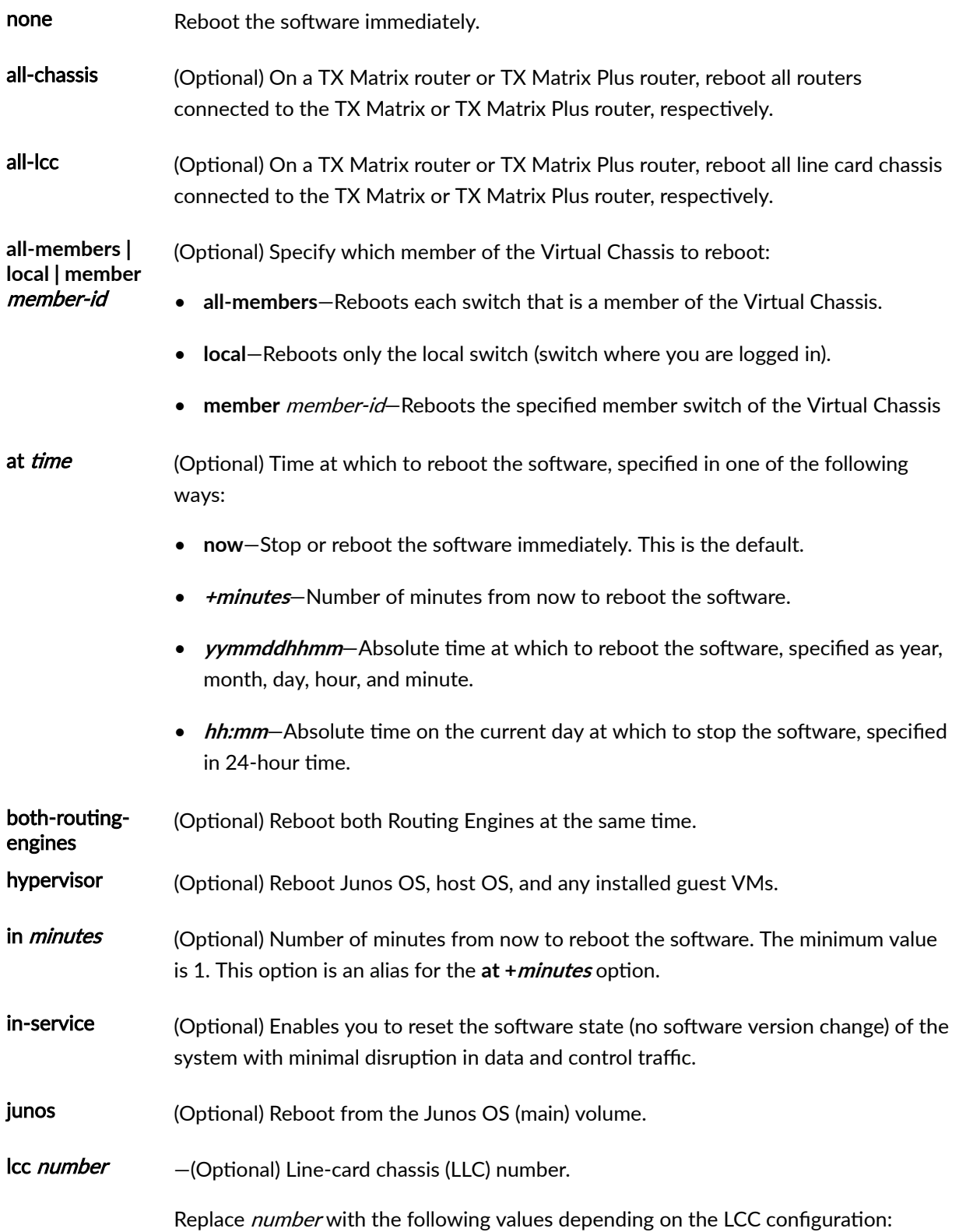

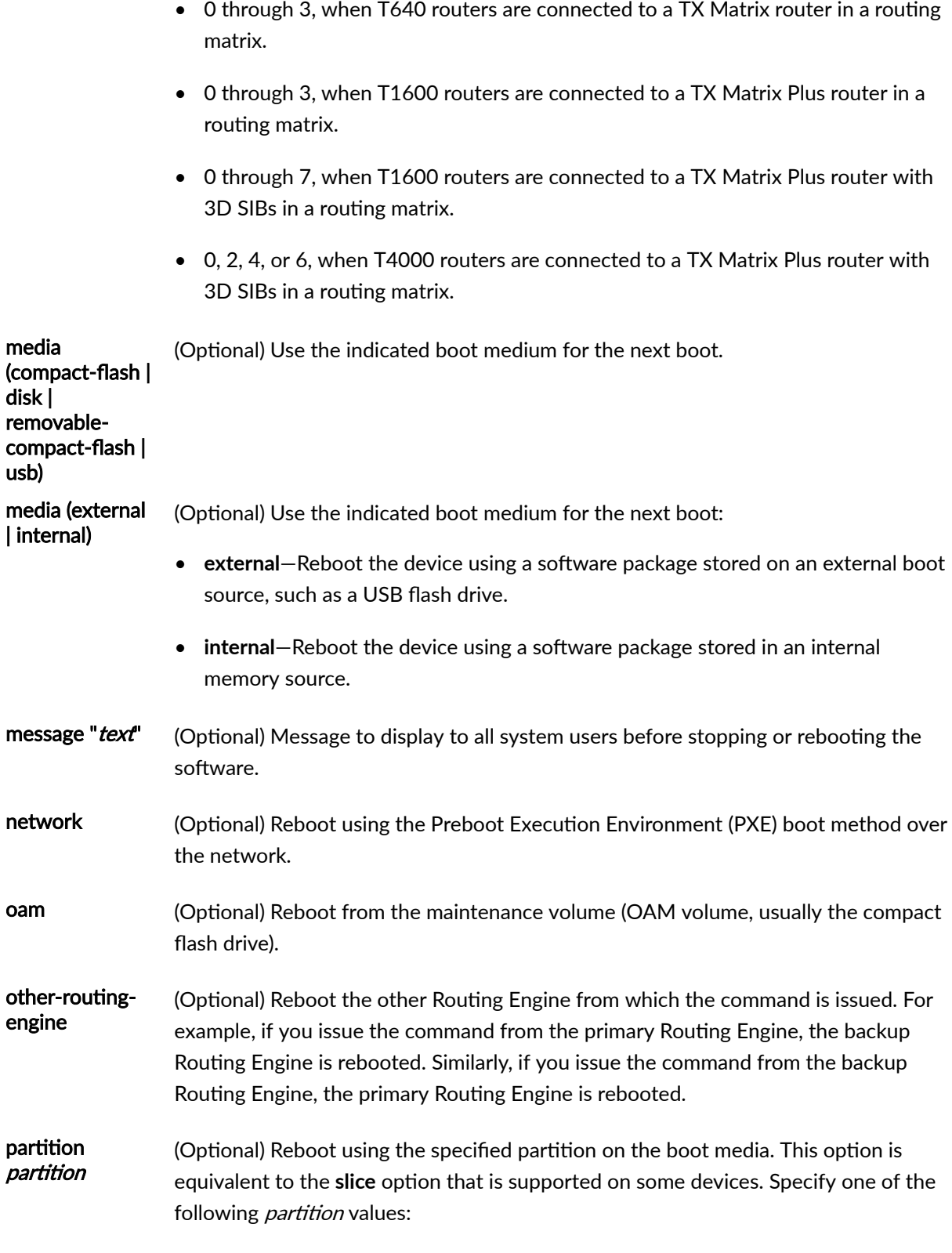

• **1**-Reboot from partition 1.

- **2**—Reboot from partition 2.
- alternate-Reboot from the alternate partition.
- scc (Optional) Reboot the Routing Engine on the TX Matrix switch-card chassis. If you issue the command from re0, re0 is rebooted. If you issue the command from re1, re1 is rebooted.
- sfc number (Optional) Reboot the Routing Engine on the TX Matrix Plus switch-fabric chassis. If you issue the command from re0, re0 is rebooted. If you issue the command from re1, re1 is rebooted. Replace number with 0.
- slice *slice* (Optional) Reboot using the specified partition on the boot media. This option was originally the **partitiion** option but was renamed to slice on EX Series and QFX Series switches. Specify one of the following slice values:
	- 1-Reboot from partition 1.
	- 2-Reboot from partition 2.
	- **alternate**—Reboot from the alternate partition (which did not boot the switch at the last bootup).

**NOTE:** The slice option is not supported on QFX Series switches that have no alternate slice when Junos OS boots as a Virtual Machine (VM). To switch to the previous version of Junos OS, issue the request system software rollback command.

usb (Optional) Reboot from a USB device.

The following options are available only on QFabric Systems:

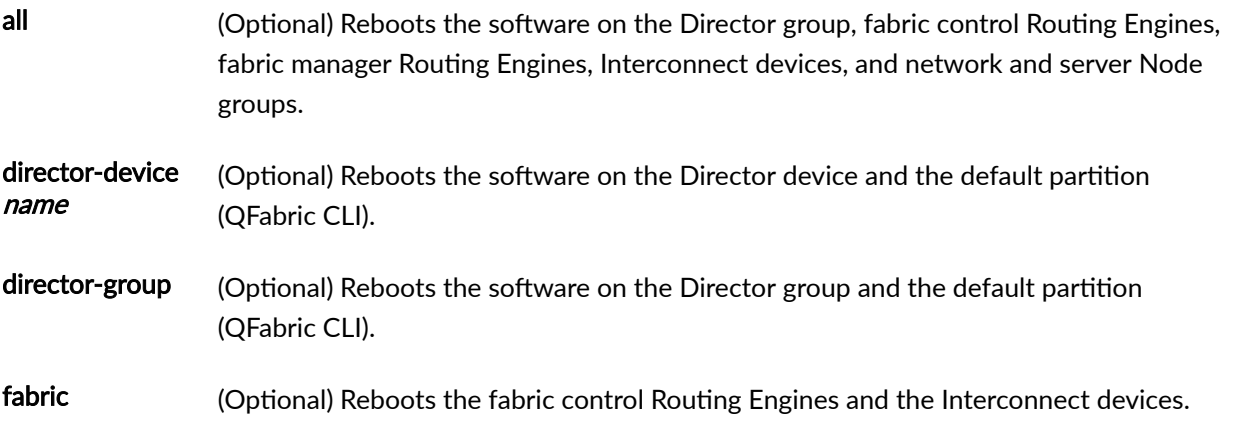

node-group name (Optional) Reboots the software on a server Node group or a network Node group.

graceful (Optional) Enables the QFabric component to reboot with minimal impact to network  $traffic$ . This sub-option is only available for the all, **fabric**, anddirector-group options.

## **Additional Information**

Reboot requests are recorded in the system log files, which you can view with the show log command (see show log). Also, the names of any running processes that are scheduled to be shut down are changed. You can view the process names with the **show system processes** command (see [show system](https://www.juniper.net/documentation/en_US/junos/topics/reference/command-summary/show-system-processes.html) [processes\)](https://www.juniper.net/documentation/en_US/junos/topics/reference/command-summary/show-system-processes.html).

On a TX Matrix or TX Matrix Plus router, if you issue the **request system reboot** command on the primary Routing Engine, all the primary Routing Engines connected to the routing matrix are rebooted. If you issue this command on the backup Routing Engine, all the backup Routing Engines connected to the routing matrix are rebooted.

**NOTE**: Before issuing the **request system reboot** command on a TX Matrix Plus router with no options or the **all-chassis, all-lcc**, **lcc** *number*, or sfc options, verify that primary Routing Engine for all routers in the routing matrix are in the same slot number. If the primary Routing Engine for a line-card chassis is in a different slot number than the primary Routing Engine for a TX Matrix Plus router, the line-card chassis might become logically disconnected from the routing matrix after the **request system reboot** command.

**NOTE:** To reboot a router that has two Routing Engines, reboot the backup Routing Engine (if you have upgraded it) first, and then reboot the primary Routing Engine.

### **Required Privilege Level**

maintenance

## **Output Fields**

When you enter this command, you are provided feedback on the status of your request.

### **Sample Output**

#### **request system reboot**

user@host> **request system reboot** Reboot the system ? [yes,no] (no)

#### **request system reboot (at 2300)**

user@host> request system reboot at 2300 message ?Maintenance time!? Reboot the system ? [yes,no] (no) **yes** shutdown: [pid 186] \*\*\* System shutdown message from root@test.example.net \*\*\* System going down at 23:00

#### **request system reboot (in 2 Hours)**

The following example, which assumes that the time is 5 PM (17:00), illustrates three different ways to request the system to reboot in two hours:

 user@host> **request system reboot at +120** user@host> **request system reboot in 120** user@host> **request system reboot at 19:00**

**request system reboot (Immediately)**

user@host> **request system reboot at now**

#### **request system reboot (at 1:20 AM)**

To reboot the system at 1:20 AM, enter the following command. Because 1:20 AM is the next day, you must specify the absolute time.

 user@host> **request system reboot at 06060120** request system reboot at 120 Reboot the system at 120? [yes,no] (no) yes

#### **request system reboot in-service**

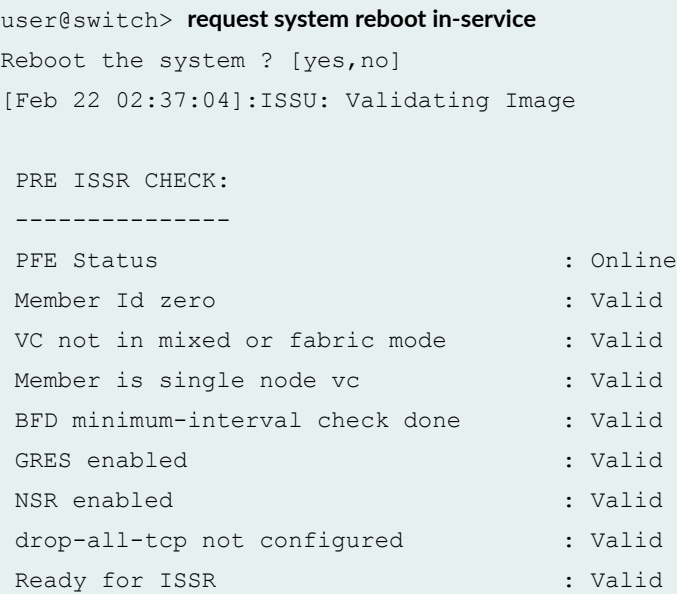

warning: Do NOT use /user during ISSR. Changes to /user during ISSR may get lost! Current image is jinstall-jcp-i386-flex-18.1.img [Feb 22 02:37:14]:ISSU: Preparing Backup RE Prepare for ISSR [Feb 22 02:37:19]:ISSU: Backup RE Prepare Done Spawning the backup RE Spawn backup RE, index 1 successful Starting secondary dataplane Second dataplane container started GRES in progress Waiting for backup RE switchover ready

GRES operational Copying home directories Copying home directories successful Initiating Chassis In-Service-Upgrade for ISSR Chassis ISSU Started [Feb 22 02:42:55]:ISSU: Preparing Daemons [Feb 22 02:43:00]:ISSU: Daemons Ready for ISSU [Feb 22 02:43:05]:ISSU: Starting Upgrade for FRUs [Feb 22 02:43:15]:ISSU: FPC Warm Booting [Feb 22 02:44:16]:ISSU: FPC Warm Booted [Feb 22 02:44:27]:ISSU: Preparing for Switchover [Feb 22 02:44:31]:ISSU: Ready for Switchover Checking In-Service-Upgrade status Item Status Reason FPC 0 Online (ISSU) Send ISSR done to chassisd on backup RE Chassis ISSU Completed Removing dcpfe0 eth1 128.168.0.16 IP Bringing down bme00 Post Chassis ISSU processing done [Feb 22 02:44:33]:ISSU: IDLE Stopping primary dataplane Clearing ISSU states Console and management sessions will be disconnected. Please login again. device\_handoff successful ret: 0 Shutdown NOW! [pid 14305] \*\*\* FINAL System shutdown message from root@sw-duckhorn-01 \*\*\* System going down IMMEDIATELY

### **Release Information**

Command introduced before Junos OS Release 7.4.

Option other-routing-engine introduced in Junos OS Release 8.0.

Option sfc introduced for the TX Matrix Plus router in Junos OS Release 9.6.

Option partition changed to slice in Junos OS Release 10.0 for EX Series switches.

Option both-routing-engines introduced in Junos OS Release 12.1.

#### RELATED DOCUMENTATION

[clear system reboot](https://www.juniper.net/documentation/en_US/junos/topics/reference/command-summary/clear-system-reboot.html)

request system halt

Routing Matrix with a TX Matrix Plus Router Solutions Page

[request vmhost reboot](https://www.juniper.net/documentation/en_US/junos/topics/reference/command-summary/request-vmhost-reboot.html)

# **set chassis display message**

#### **IN THIS SECTION**

- Syntax **| 216**
- [Syntax \(TX Matrix Router\)](#page-225-0) **| 217**
- [Syntax \(TX Matrix Plus Router\)](#page-225-0) **| 217** Ŏ
- Description | 217 Ó
- **Options** | 217
- [Required Privilege Level](#page-226-0) **| 218**
- $\bullet$ [Output Fields](#page-227-0) **| 219**
- $\bullet$ [Sample Output](#page-227-0) **| 219**
- ۰ Release Information | 220

### **Syntax**

set chassis display message "*message*" <permanent>

### <span id="page-225-0"></span>**Syntax (TX Matrix Router)**

```
set chassis display message "message" (lcc number | scc)
 <permanent>
```
### **Syntax (TX Matrix Plus Router)**

```
set chassis display message "message " (fpc-slot slot-number | lcc number | 
sfc number) 
  <permanent>
```
### **Description**

Display or stop a text message on the craft interface display, which is on the front of the router, or on the LCD panel display on the switch. The craft interface alternates the display of text messages with standard craft interface messages three times, switching between messages every 60 seconds.

**NOTE:** On T Series routers, when this command is executed with the **permanent** option, the display of the text message alternates with that of the standard craft interface message continuously every 60 seconds.

By default, on both the router and the switch, the text message is displayed for 5 minutes. The craft interface display has four 20-character lines. The LCD panel display has two 16-character lines, and text messages appear only on the second line.

### **Options**

**"***message***"** Message to display. On the craft interface display, if the message is longer than 20 characters, it wraps onto the next line. If a word does not fit on one line, the entire word moves down to the next line. Any portion of the message that does not fit on the display is truncated. An empty pair of quotation marks (" ") deletes the text message

from the craft interface display. On the LCD panel display, the message is limited to 16 characters.

- <span id="page-226-0"></span>fpc-slot slotnumber (TX Matrix Plus routers and EX4200 and QFX Series only) On the router or switch, display the text message on the craft interface for a specific Flexible PIC Concentrator (FPC). Replace *slot-number* with a value from 0 through 31. On the switch, display the text message for a specific member of a Virtual Chassis, where fpc-slot slot-number corresponds to the member ID. Replace *slot-number* with a value from 0 through 9. On the QFX Series, the *slot-number* is always 0. On a TX Matrix Plus router with 3D SIBs replace slot-number with a value from **0** through **63**.
- lcc number (TX Matrix router and TX Matrix Plus router only) (Optional) Line-card chassis number.

Replace *number* with the following values depending on the LCC configuration:

- O through 3, when T640 routers are connected to a TX Matrix router in a routing matrix.
- 0 through 3, when T1600 routers are connected to a TX Matrix Plus router in a routing matrix.
- 0 through 7, when T1600 routers are connected to a TX Matrix Plus router with 3D SIBs in a routing matrix.
- 0, 2, 4, or 6, when T4000 routers are connected to a TX Matrix Plus router with 3D SIBs in a routing matrix.
- permanent (Optional) Display a text message on the craft interface display or LCD panel display permanently.
- scc (TX Matrix routers only) Display the text message on the craft interface display of the TX Matrix router (switch-card chassis).
- sfc number (TX Matrix Plus routers only) Display the text message on the craft interface display of the TX Matrix Plus router (or switch-fabric chassis).

### **Required Privilege Level**

clear

## <span id="page-227-0"></span>**Output Fields**

See show chassis craft-interface for an explanation of output fields.

### **Sample Output**

#### set chassis display message (Creating)

The following example shows how to set the display message and verify the result:

```
user@host> set chassis display message "NOC
contact Dusty (888) 555-1234"
message sent
```

```
user@host> show chassis craft-interface 
Red alarm: LED off, relay off
Yellow alarm: LED off, relay off
Host OK LED: On
Host fail LED: Off
FPCs 0 1 2 3 4 5 6 7
-------------------------------
Green .. *.. * *.
Red ........
LCD screen:
    +--------------------+
     |NOC contact Dusty |
     |(888) 555-1234 |
     +--------------------+
```
#### set chassis display message (Deleting)

The following example shows how to delete the display message and verify that the message is removed:

```
user@host> set chassis display message ""
message sent
```

```
user@host> show chassis craft-interface
Red alarm: LED off, relay off
Yellow alarm: LED off, relay off
Host OK LED: On
Host fail LED: Off
FPCs 0 1 2 3 4 5 6 7
-------------------------------
Green .. *.. * *.
Red ........
LCD screen:
     +--------------------+
    |host| |Up: 0+17:05:47 |
     | |
    |Temperature OK |
     +--------------------+
```
# **Release Information**

Command introduced before Junos OS Release 7.4.

sfc option for TX Matrix Plus router introduced in Junos OS Release 9.6.

#### RELATED DOCUMENTATION

Configuring the LCD Panel on EX Series Switches (CLI Procedure)

[clear chassis display message](https://www.juniper.net/documentation/en_US/junos/topics/reference/command-summary/clear-chassis-display-message.html)

show chassis craft-interface

# **set date**

#### **IN THIS SECTION**

- Syntax **| 221**
- Description | 221 Ò
- rঞons **| 221**
- Ó [Required Privilege Level](#page-230-0) **| 222**
- ė [Output Fields](#page-230-0) **| 222**
- ۰ [Sample Output](#page-230-0) **| 222**
- ۸ Release Information | 222

# **Syntax**

set date (*date-time* ntp <key *authentication-key number*> <*servers*> <sourceaddress *source-address*>)

# **Description**

Set the date and time.

# **Options**

date-time **Figumi** Date and time. Enter this string inside quotation marks. ntp Use a Network Time Protocol (NTP) server to synchronize the current date and time setting on the router or switch.

<span id="page-230-0"></span>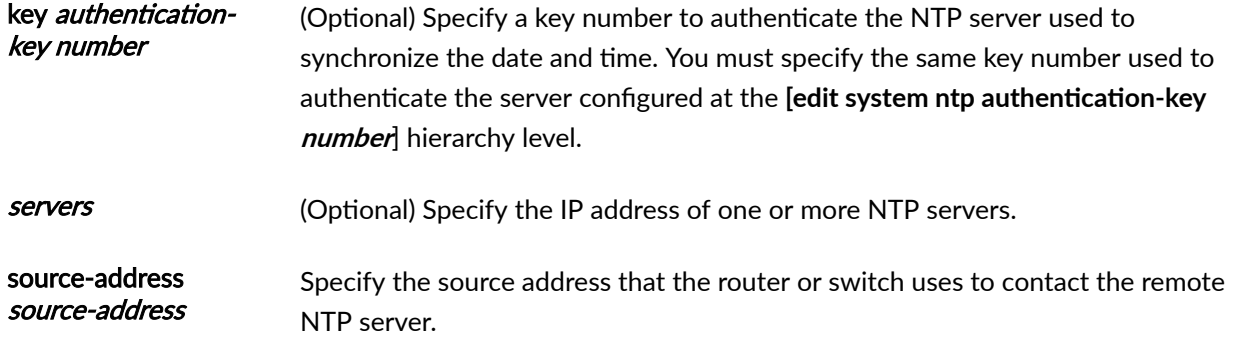

# **Required Privilege Level**

view

# **Output Fields**

When you enter this command, you are provided feedback on the status of your request.

# **Sample Output**

#### **set date**

```
user@host> set date ntp
21 Apr 17:22:02 ntpdate[3867]: step time server 172.17.27.46 offset 8.759252 sec
```
# **Release Information**

Command introduced before Junos OS Release 7.4.

key option introduced in Junos OS Release 12.1R2

#### RELATED DOCUMENTATION

Setting the Date and Time

# **show chassis alarms**

#### **IN THIS SECTION**

- Syntax **| 223**
- [Syntax \(MX Series Routers\)](#page-232-0) **| 224**
- [Syntax \(SRX1500, SRX4100, and SRX4200\)](#page-232-0) **| 224**
- [Syntax \(SRX4600\)](#page-232-0) **| 224**
- [Syntax \(TX Matrix Routers\)](#page-232-0) **| 224**
- [Syntax \(TX Matrix Plus Routers\)](#page-233-0) **| 225**
- Syntax (MX104, MX2010, MX2020, and MX2008 Universal Routing Platforms) | 225
- [Syntax \(MX10003, MX204, MX10008, OCX Series, PTX Series, ACX Series, EX9251, and EX9253\)](#page-233-0) **| 225**
- [Syntax \(QFX Series\)](#page-233-0) **| 225**
- Description | 225
- **Options | 226**
- **Additional Information | 227** ●
- [Required Privilege Level](#page-241-0) **| 233**
- [Output Fields](#page-241-0) **| 233**
- [Sample Output](#page-242-0) **| 234**
- Release Information | 250

## **Syntax**

show chassis alarms

# <span id="page-232-0"></span>**Syntax (MX Series Routers)**

show chassis alarms <all-members> <local> <member *member-id*>

## **Syntax (SRX1500, SRX4100, and SRX4200)**

show chassis alarms 1 alarms currently active Alarm time Class Description 2020-02-28 10:07:16 CST Major FPC0: PEM 0 Not Present

# **Syntax (SRX4600)**

```
show chassis alarms
node0:
--------------------------------------------------------------------------
2 alarms currently active
Alarm time Class Description
2020-10-08 19:42:06 UTC Major FPC 0 BITS CPLD Version Mismatch
2020-10-08 19:42:06 UTC Minor PEM 1 Not Present
```
# **Syntax (TX Matrix Routers)**

show chassis alarms <lcc *number* | scc>

### <span id="page-233-0"></span>**Syntax (TX Matrix Plus Routers)**

show chassis alarms <lcc *number* | sfc *number*>

# Syntax (MX104, MX2010, MX2020, and MX2008 Universal Routing **Platforms)**

show chassis alarms <satellite [slot-id *slot-id*]>

# **Syntax (MX10003, MX204, MX10008, OCX Series, PTX Series, ACX Series, EX9251, and EX9253)**

show chassis alarms

# **Syntax (QFX Series)**

show chassis alarms <interconnect-device *name*> <node-device *name*>

## **Description**

Display information about the conditions that have been configured to trigger alarms. In Junos, the chassis alarms are different from the system alarms (viewed by using the show system alarms

<span id="page-234-0"></span>command). The system alarms indicate a missing rescue configuration or software license, where valid. For more information, see [Alarm Overview.](https://www.juniper.net/documentation/en_US/junos/topics/topic-map/interface-alarms.html)

# $\vert$  Options

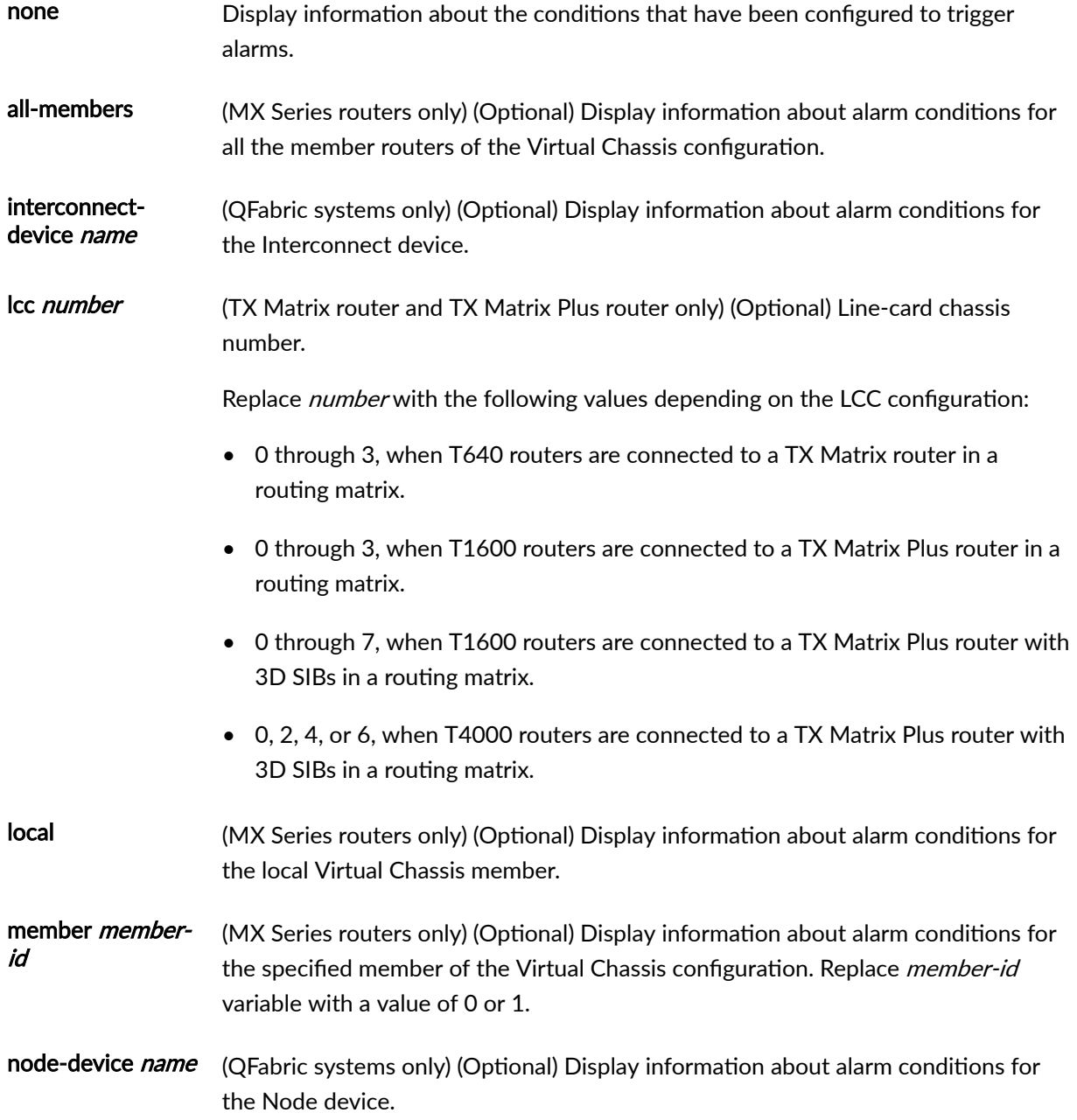

<span id="page-235-0"></span>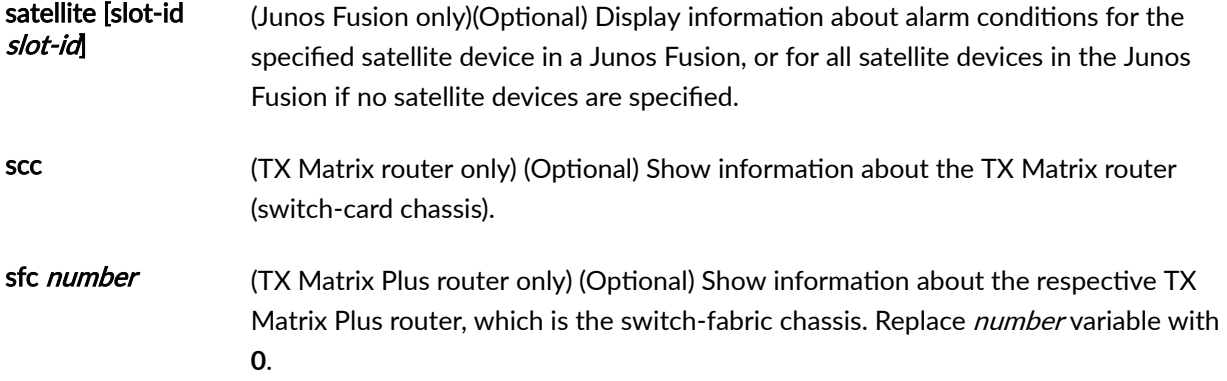

## **Additional Information**

Chassis alarms are preset. You cannot modify them.

You cannot clear the alarms for chassis components. Instead, you must remedy the cause of the alarm. When a chassis alarm LED is lit, it indicates that you are running the router or switch in a manner that we do not recommend.

On routers, you can manually silence external devices connected to the alarm relay contacts by pressing the alarm cutoff button, located on the craft interface. Silencing the device does not remove the alarm messages from the display (if present on the router) or extinguish the alarm LEDs. In addition, new alarms that occur after you silence an external device reactivate the external device.

**NOTE:** MX10003 routers do not support craft interface.

In Junos OS release 11.1 and later, alarms for fans also show the slot number of the fans in the CLI output.

In Junos OS Release 11.2 and later, the command output on EX8200 switches shows the detailed location (**Plane/FPC/PFE**) for link errors in the chassis.

In Junos OS Release 10.2 and later, an alarm is shown on T Series routers for a standby SONET Clock Generator (SCG) that is offline or absent.

You may often see the following error messages, in which only the error code is shown and no other information is provided:

Apr 12 08:04:10 send: red alarm set, device FPC 6, reason FPC 6 Major Errors - Error code: 257

Apr 12 08:04:19 send: red alarm set, device FPC 1, reason FPC 1 Major Errors -Error code: 559

To understand what CM\_ALARM error codes mean, you need to first identify the structure of the CM Alarm codes. A CM\_ALARM code has the following structure:

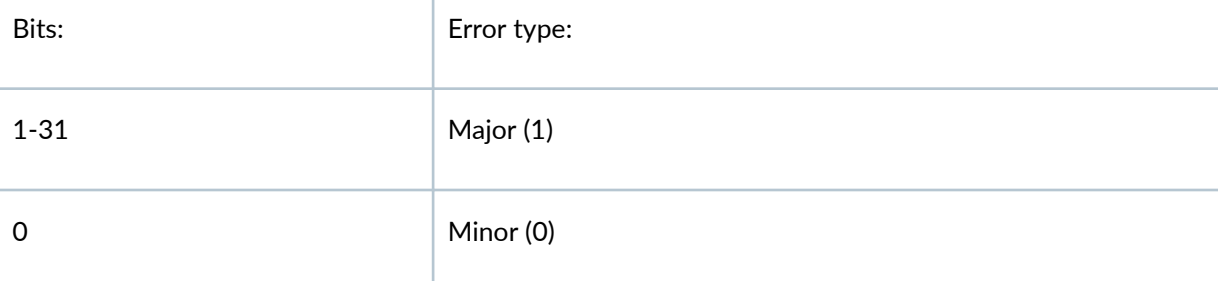

According to the table above, the LSB (bit 0) identifies the **Error Type** (major alarm, if the bit is set and minor alarm if the bit is unset). The rest of the bits  $(1 - 31)$  identify the actual error code.

Take an example of the following error code, which was logged on a T1600:

```
Apr 12 08:04:10 send: red alarm set, device FPC 1, reason FPC 1 Major Errors - 
Error code: 559
```
First, you have to convert 559 to binary; that is **1000101111**. The LSB in this case is **1**, which means that this is a major alarm. After removing the LSB, you are left with 100010111, which is equal to 279 in decimal. This is the actual error code, its meaning can be found from the following list:

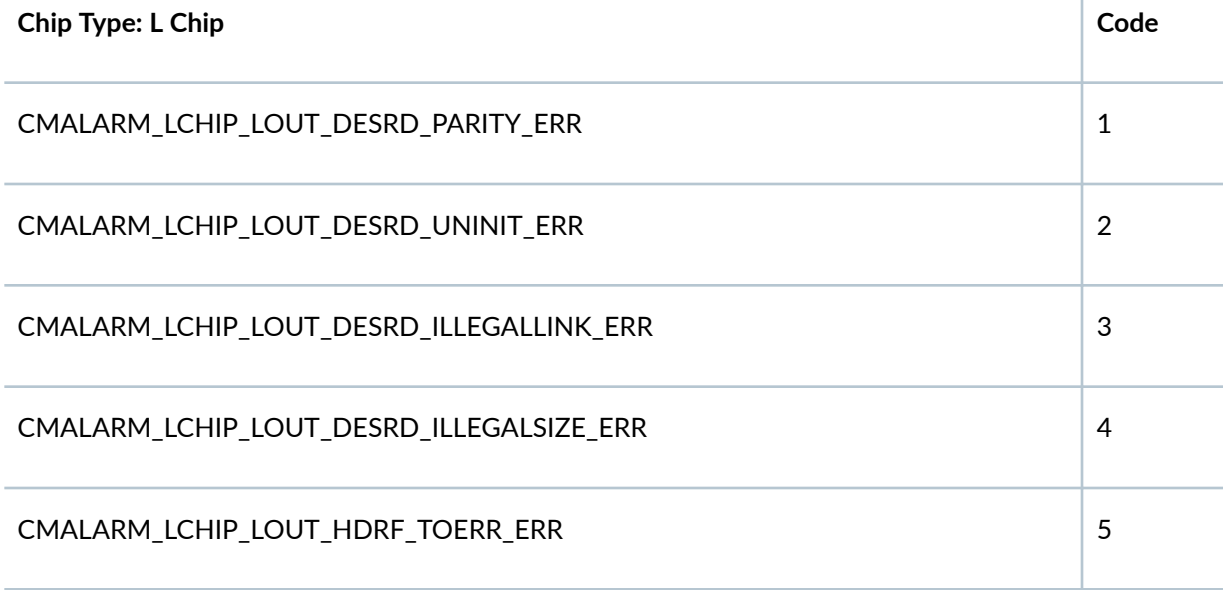

 $\overline{1}$ 

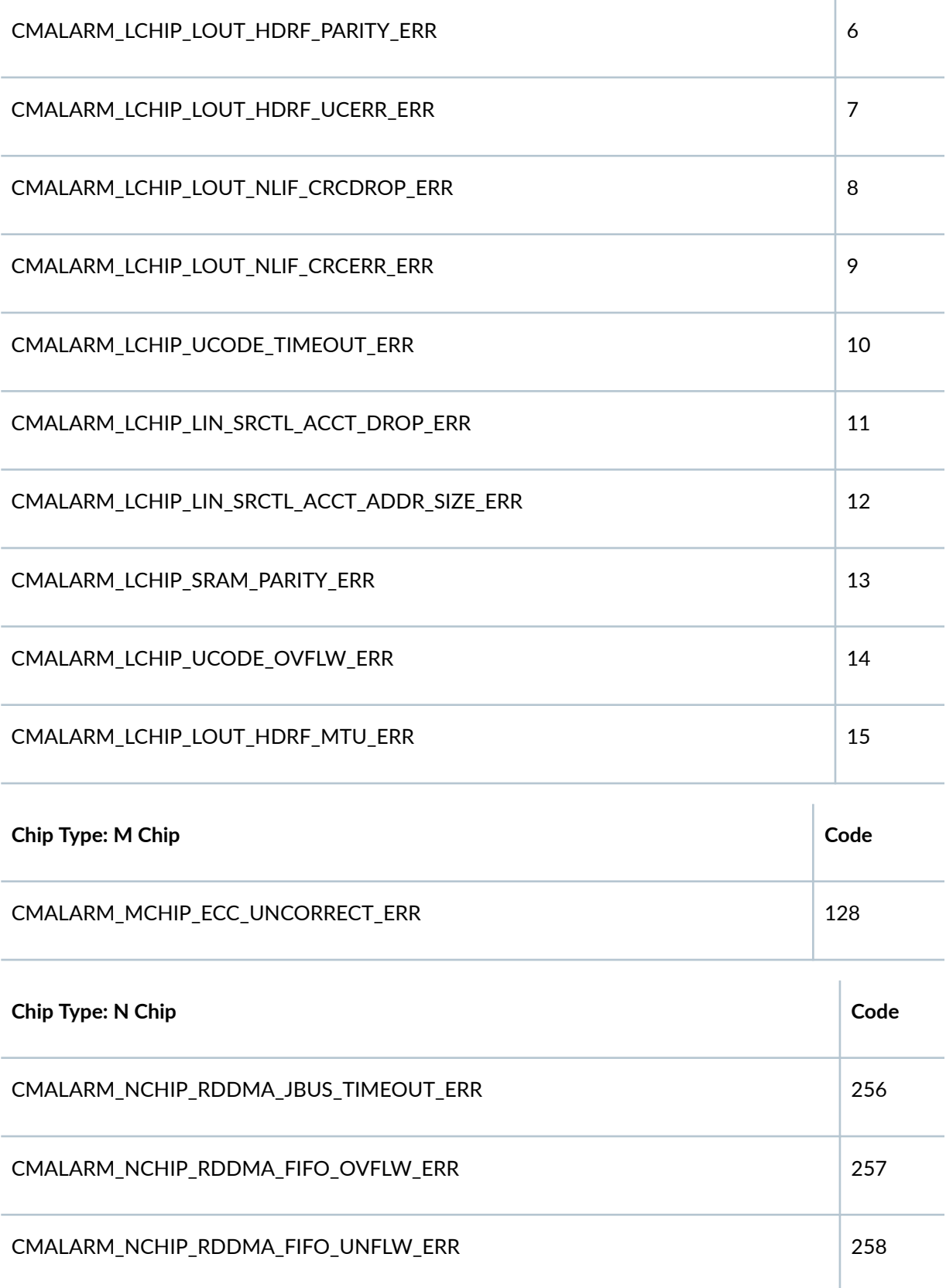

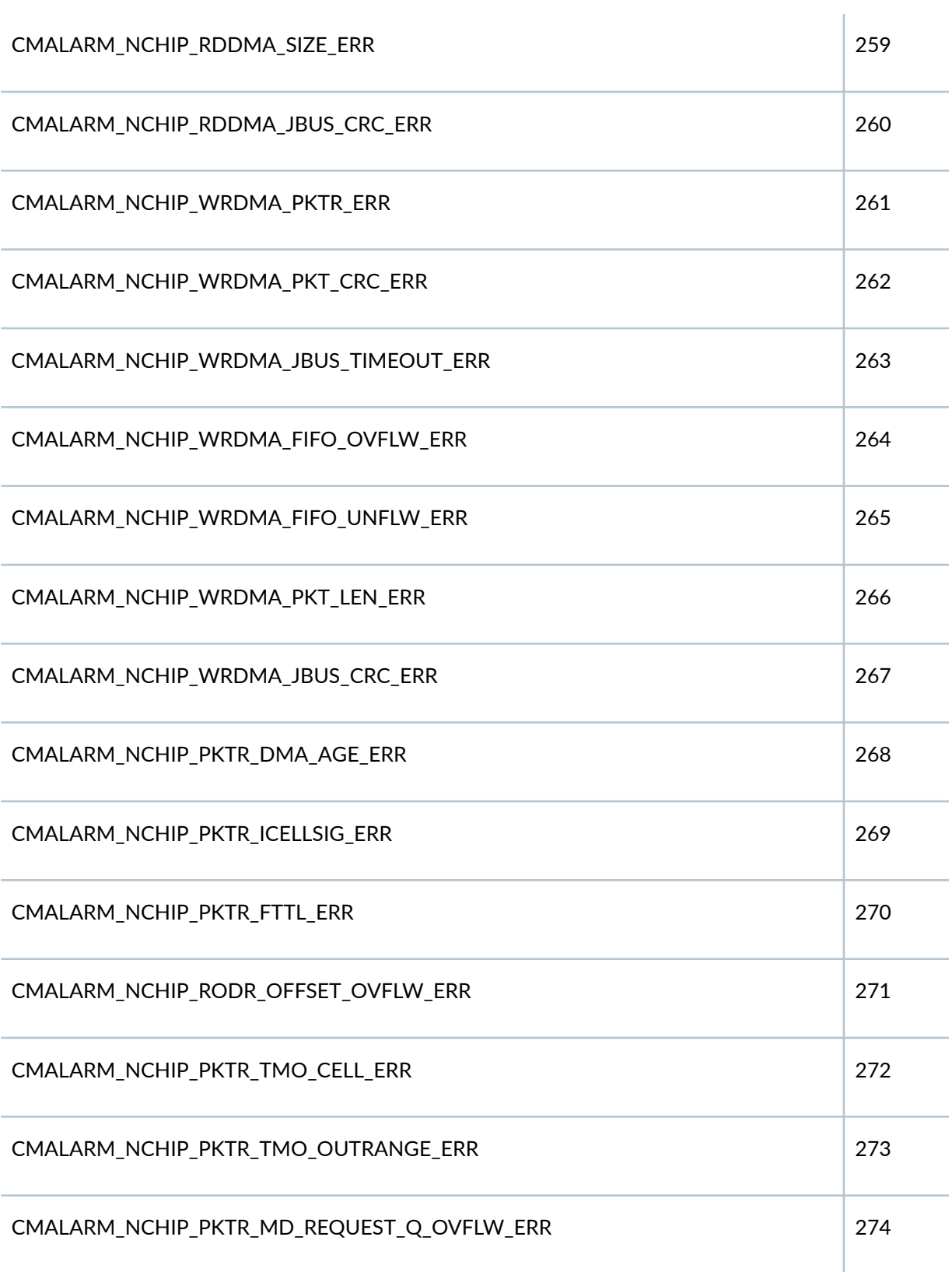

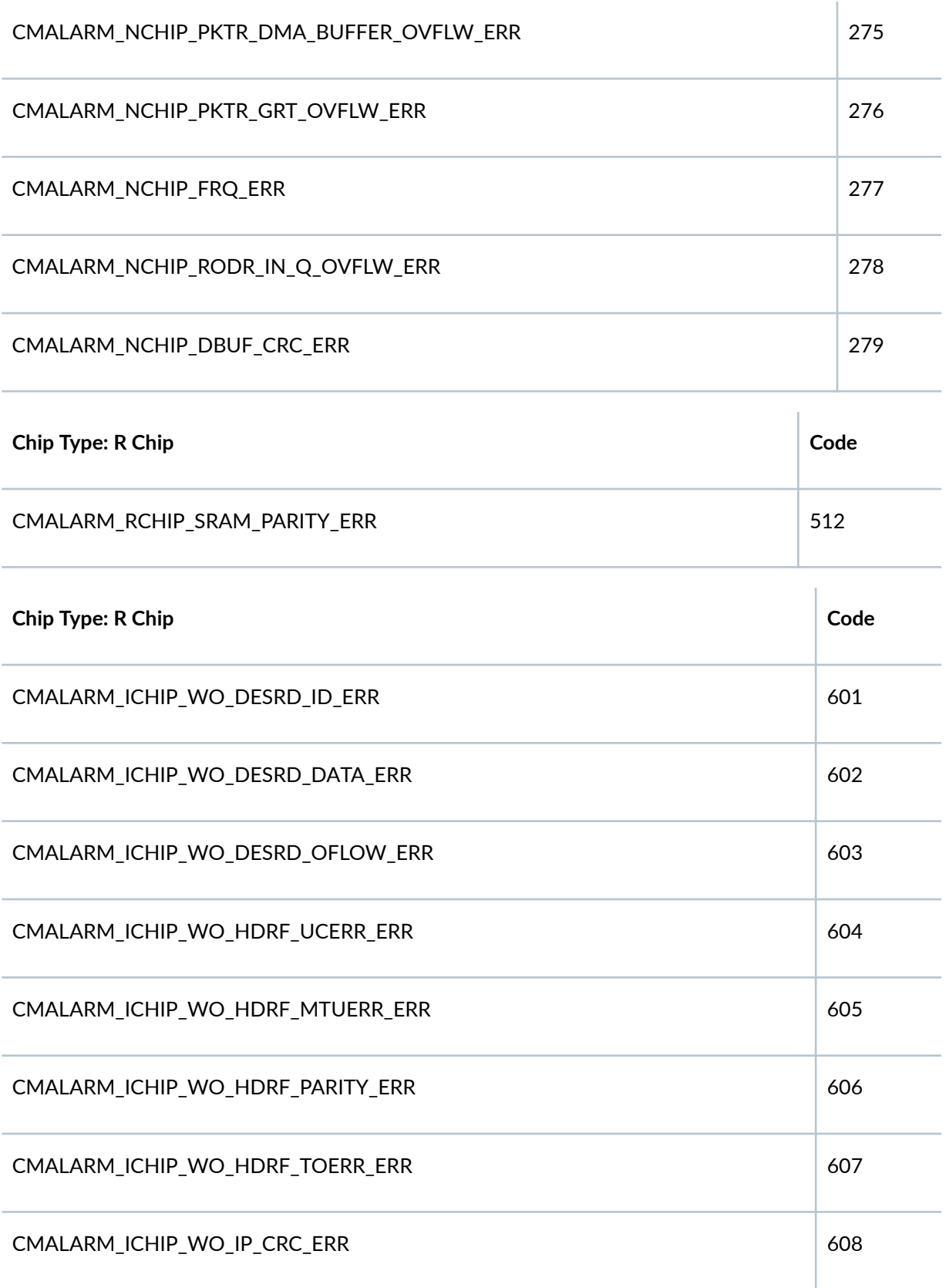

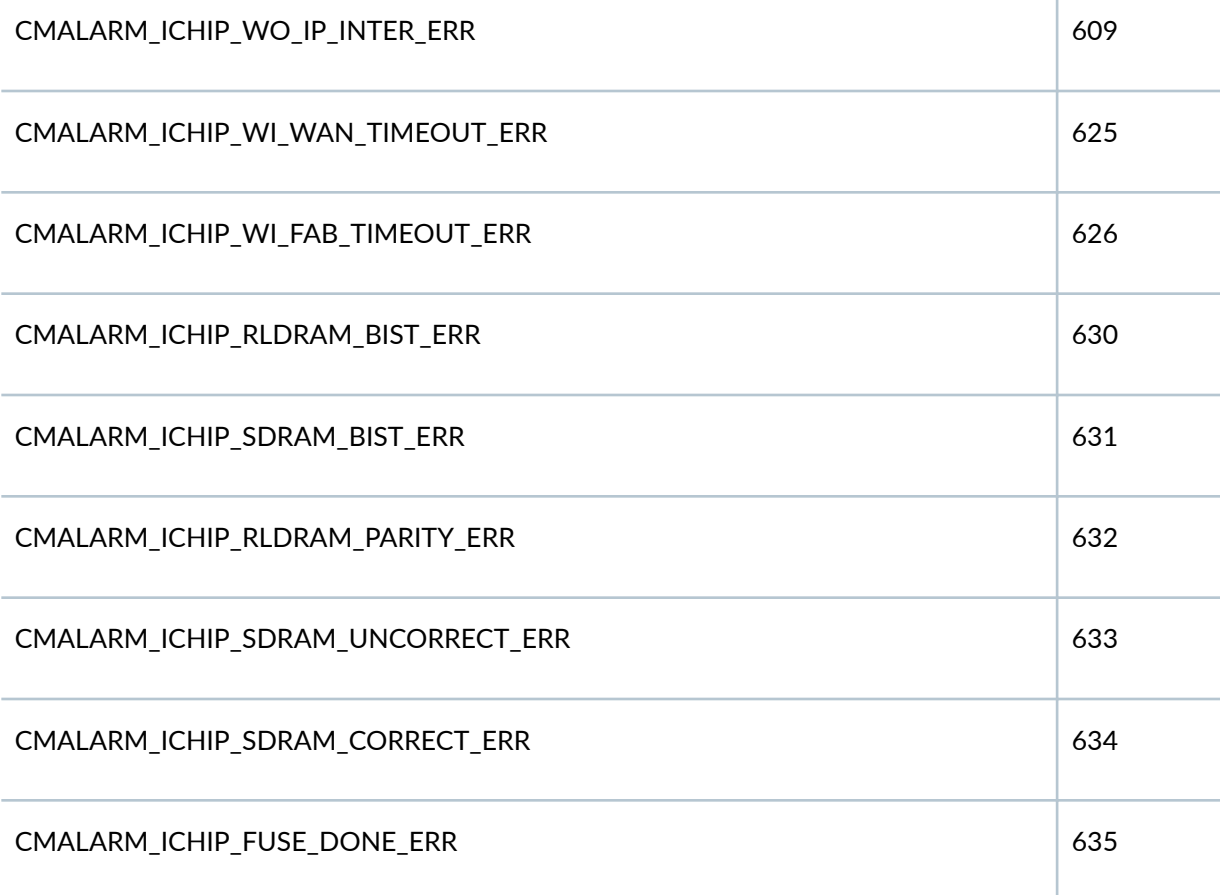

According to the table above, the **279** error code corresponds to **CMALARM\_NCHIP\_DBUF\_CRC\_ERR**; this means that new CRC errors were seen on the NCHIP of this particular FPC, which is FPC as per the logs.

If you do not want to convert decimal to binary and vice versa, you may use the following shortcut:

For major alarms, the **Actual Error Code = (Error Code - 1)/2**, where **Error Code** is the code that you get in the log message. For example, if you get the following log:

 Apr 12 08:04:10 send: red alarm set, device FPC 6, reason FPC 6 Major Errors - Error code: 257

Actual Error Code = (257-1)/2 = 128. Similarly, for minor alarms, Actual Error Code = (Error Code)/2

<span id="page-241-0"></span>NOTE: Starting in Junos OS Release 18.2R1, on MX Series routers, the show chassis alarms output does not display error codes for PFE-related errors. You can use the following commands to view more details of the errors that caused the alarms:

- show chassis errors active
- show chassis errors active detail

# **Required Privilege Level**

view

# **Output Fields**

Table 5 on page 233 lists the output fields for the show chassis alarms command. Output fields are listed in the approximate order in which they appear.

#### **Table 5: show chassis alarms Output Fields**

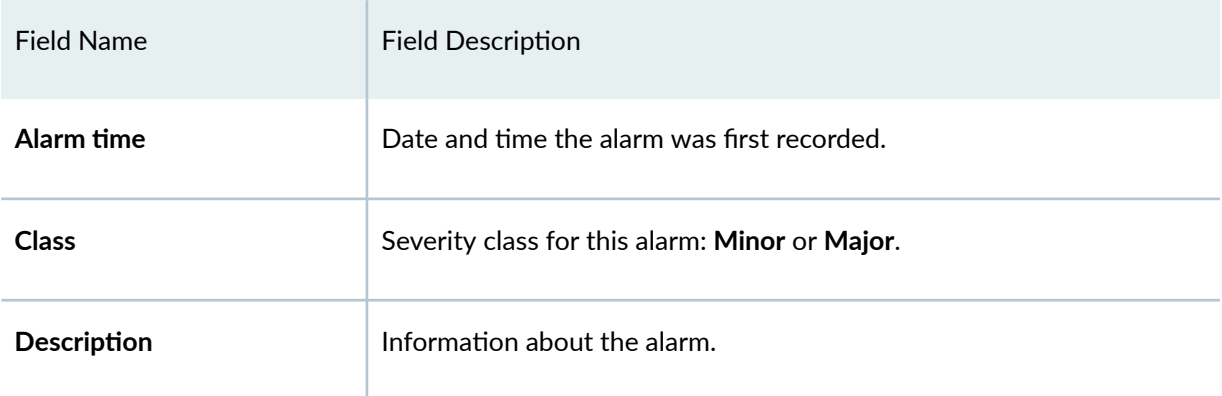

### <span id="page-242-0"></span>**Sample Output**

#### show chassis alarms (Alarms Active)

user@host> show chassis alarms 3 alarms are currently active Alarm time Class Description 2000-02-07 10:12:22 UTC Major fxp0: ethernet link down 2000-02-07 10:11:54 UTC Minor YELLOW ALARM - PEM 1 Removed 2000-02-07 10:11:03 UTC Minor YELLOW ALARM - Lower Fan Tray Removed

#### show chassis alarms (No Alarms Active)

```
user@host> show chassis alarms
No alarms are currently active
```
#### **show chassis alarms (Fan Tray)**

```
user@host> show chassis alarms
4 alarms currently active
Alarm time Class Description
2010-11-11 20:27:38 UTC Major Side Fan Tray 7 Failure
2010-11-11 20:27:13 UTC Minor Side Fan Tray 7 Overspeed
2010-11-11 20:27:13 UTC Major Side Fan Tray 5 Failure
2010-11-11 20:27:13 UTC Major Side Fan Tray 0 Failure
```
#### **show chassis alarms (MX150)**

```
user@host > show chassis alarms
1 alarms currently active
Alarm time Class Description
2016-06-04 01:49:43 PDT Major Fan Tray 1 Fan 0 failed
```
#### **show chassis alarms (MX104 Router)**

user@host >show chassis alarms 1 alarms currently active Alarm time Class Description 2013-06-05 14:43:31 IST Minor Backup RE Active

#### **show chassis alarms (MX2010 Router)**

```
user@host> show chassis alarms
7 alarms currently active
Alarm time Class Description
2012-08-07 00:46:06 PDT Major Fan Tray 2 Failure
2012-08-06 18:24:36 PDT Minor Redundant feed missing for PSM 6
2012-08-06 07:41:04 PDT Minor Redundant feed missing for PSM 8
2012-08-04 02:42:06 PDT Minor Redundant feed missing for PSM 5
2012-08-03 21:14:24 PDT Minor Loss of communication with Backup RE
2012-08-03 12:26:03 PDT Minor Redundant feed missing for PSM 4
2012-08-03 10:40:18 PDT Minor Redundant feed missing for PSM 7
```
#### **show chassis alarms (MX2020 Router)**

```
user@host> show chassis alarms
1 alarms currently active
Alarm time Class Description
2012-10-03 12:14:59 PDT Minor Plane 0 not online
```
#### **show chassis alarms (MX10003 Router)**

```
user@host> show chassis alarms
9 alarms currently active
Alarm time Class Description
2017-07-13 21:50:31 PDT Major FPC 1 Temperature Hot
2017-07-13 21:50:04 PDT Minor FPC 1 PIC 1 Invalid port profile configuration
2017-07-13 21:49:13 PDT Minor FPC 1 PIC 0 Invalid port profile configuration
2017-07-13 21:48:54 PDT Major FPC 0 Temperature Hot
```
2017-07-13 21:43:54 PDT Minor CB 1 Voltage Sensor ADS7830\_0x4B Sensor Failed 2017-07-13 21:43:54 PDT Minor CB 0 Voltage Sensor ADS7830\_0x4B Sensor Failed 2017-07-13 21:43:31 PDT Minor Loss of communication with Backup RE

Starting in Junos OS Release 19.2R1, the MX10003 routers do not raise an alarm if a Power Entry Module (PEM) slot is empty. However, when the number of operational PEMs goes below 2, the router raises a major alarm. This alarm is cleared when the required number of PEMs are made available.

#### **show chassis alarms (MX204 Router)**

user@host> show chassis alarms 1 alarms currently active Alarm time Class Description 2017-11-05 22:13:03 PST Major PEM 0 Not Present

#### **show chassis alarms (MX2008 Router)**

user@host>show chassis alarms No alarms currently active

#### **show chassis alarms (MX960, MX480, and MX240 Routers showing Major CB Failure)**

A major CB 0 failure alarm occurs in the event of a bad CB (unknown or mismatched CBs do not trigger this alarm in Junos Release OS 12.3R9 and later). Following GRES or recovery, if the hardware issue persists, the traffic moves to the good CB and continues. If the alarm was triggered by something transient like a power zone budget on GRES, bringing the CB back online can clear the alarm. Otherwise, replace the bad CB. Note that fabric link speed is not impacted by an offline SCB. The alarm migh be raised on CB0, CB1, and CB2.

```
user@host> show chassis alarms
6 alarms currently active
Alarm time Class Description
2014-10-31 16:49:41 EDT Major PEM 3 Not OK
2014-10-31 16:49:41 EDT Major PEM 2 Not OK
2014-10-31 16:49:31 EDT Major CB 0 Failure
2014-10-31 16:49:31 EDT Minor CB 0 Fabric Chip 0 Not Online
```
2014-10-31 16:49:31 EDT Minor CB 0 Fabric Chip 1 Not Online 2014-10-31 16:49:31 EDT Minor Backup RE Active

#### **show chassis alarms (PTX10008 Router)**

```
user@host>show chassis alarms
12 alarms currently active
Alarm time Class Description
2017-05-09 01:38:55 PDT Minor Loss of communication with Backup RE
2017-05-05 06:49:57 PDT Major FPC 5 LCPU Temp Sensor Access Failed
2017-05-05 06:49:57 PDT Major FPC 5 PE2 Temp Sensor Hot
2017-05-05 06:49:57 PDT Major FPC 5 PE1 Temp Sensor Hot
2017-05-05 06:49:57 PDT Major FPC 5 PE0 Temp Sensor Hot
2017-05-05 06:49:57 PDT Major FPC 5 Exhaust-C Temp Sensor Hot
2017-05-05 06:49:57 PDT Major FPC 5 Exhaust-B Temp Sensor Hot
2017-05-05 06:49:57 PDT Major FPC 5 Exhaust-A Temp Sensor Hot
2017-05-05 06:49:57 PDT Major FPC 5 Intake-B Temp Sensor Access Failed
2017-05-05 06:49:57 PDT Major FPC 5 Intake-A Temp Sensor Access Failed
2017-05-05 06:49:57 PDT Major Fan Tray 0 Fan 5 running at lower speed
2017-05-05 06:49:57 PDT Major Fan Tray 0 Fan 4 running at lower speed
```
#### **show chassis alarms (T4000 Router)**

```
user@host> show chassis alarms
9 alarms currently active
Alarm time Class Description
2007-06-02 01:41:10 UTC Minor RE 0 Not Supported
2007-06-02 01:41:10 UTC Minor CB 0 Not Supported
2007-06-02 01:41:10 UTC Minor Mixed Master and Backup RE types
2007-05-30 19:37:33 UTC Major SPMB 1 not online
2007-05-30 19:37:29 UTC Minor Front Bottom Fan Tray Absent
2007-05-30 19:37:13 UTC Major PEM 1 Input Failure
2007-05-30 19:37:13 UTC Major PEM 0 Not OK
2007-05-30 19:37:03 UTC Major PEM 0 Improper for Platform
2007-05-30 19:37:03 UTC Minor Backup RE Active
```
show chassis alarms (Unreachable Destinations Present on a T Series Router)

```
user@host> show chassis alarms
10 alarms currently active
Alarm time Class Description
2011-08-30 18:43:53 PDT Major FPC 7 has unreachable destinations
2011-08-30 18:43:53 PDT Major FPC 5 has unreachable destinations
2011-08-30 18:43:52 PDT Major FPC 3 has unreachable destinations
2011-08-30 18:43:52 PDT Major FPC 2 has unreachable destinations
2011-08-30 18:43:52 PDT Minor SIB 0 Not Online
2011-08-30 18:43:33 PDT Minor SIB 4 Not Online
2011-08-30 18:43:28 PDT Minor SIB 3 Not Online
2011-08-30 18:43:05 PDT Minor SIB 2 Not Online
2011-08-30 18:43:28 PDT Minor SIB 1 Not Online
2011-08-30 18:43:05 PDT Major PEM 1 Not Ok
```
show chassis alarms (FPC Offline Due to Unreachable Destinations on a T Series Router)

```
user@host> show chassis alarms
10 alarms currently active
Alarm time Class Description
2011-08-30 18:43:53 PDT Major FPC 7 offline due to unreachable destinations
2011-08-30 18:43:53 PDT Major FPC 5 offline due to unreachable destinations
2011-08-30 18:43:52 PDT Major FPC 3 offline due to unreachable destinations
2011-08-30 18:43:52 PDT Major FPC 2 offline due to unreachable destinations
2011-08-30 18:43:52 PDT Minor SIB 0 Not Online
2011-08-30 18:43:33 PDT Minor SIB 4 Not Online
2011-08-30 18:43:28 PDT Minor SIB 3 Not Online
2011-08-30 18:43:05 PDT Minor SIB 2 Not Online
2011-08-30 18:43:28 PDT Minor SIB 1 Not Online
2011-08-30 18:43:05 PDT Major PEM 1 Not Ok
```
#### **show chassis alarms (SCG Absent on a T Series Router)**

```
user@host> show chassis alarms
4 alarms currently active
Alarm time Class Description
2011-01-23 21:42:46 PST Major SCG 0 NO EXT CLK MEAS-BKUP SCG ABS
```
show chassis alarms (Alarms Active on a TX Matrix Router)

```
user@host> show chassis alarms 
scc-re0:
--------------------------------------------------------------------------
8 alarms currently active
Alarm time Class Description
2004-08-05 18:43:53 PDT Minor LCC 0 Minor Errors
2004-08-05 18:43:53 PDT Minor SIB 3 Not Online
2004-08-05 18:43:52 PDT Major SIB 2 Absent
2004-08-05 18:43:52 PDT Major SIB 1 Absent
2004-08-05 18:43:52 PDT Major SIB 0 Absent
2004-08-05 18:43:33 PDT Major LCC 2 Major Errors
2004-08-05 18:43:28 PDT Major LCC 0 Major Errors
2004-08-05 18:43:05 PDT Minor LCC 2 Minor Errors
lcc0-re0:
--------------------------------------------------------------------------
5 alarms currently active
Alarm time Class Description
2004-08-05 18:43:53 PDT Minor SIB 3 Not Online
2004-08-05 18:43:49 PDT Major SIB 2 Absent
2004-08-05 18:43:49 PDT Major SIB 1 Absent
2004-08-05 18:43:49 PDT Major SIB 0 Absent
2004-08-05 18:43:28 PDT Major PEM 0 Not OK
lcc2-re0:
--------------------------------------------------------------------------
5 alarms currently active
Alarm time Class Description
2004-08-05 18:43:35 PDT Minor SIB 3 Not Online
2004-08-05 18:43:33 PDT Major SIB 2 Absent
2004-08-05 18:43:33 PDT Major SIB 1 Absent
2004-08-05 18:43:33 PDT Major SIB 0 Absent
2004-08-05 18:43:05 PDT Minor PEM 1 Absent
```
**show chassis alarms (TX Matrix Plus router with 3D SIBs)**

```
user@host> show chassis alarms
sfc0-re0:
--------------------------------------------------------------------------
Alarm time Class Description
```
2014-04-08 14:35:13 IST Minor FPM 0 SFC Config Size Changed 2014-04-08 14:32:58 IST Major Fan Tray Failure 2014-04-08 14:31:53 IST Major SIB F13 6 Fault 2014-04-08 14:31:43 IST Major SIB F13 11 Fault 2014-04-08 14:31:08 IST Minor Check SIB F13 12 CXP 14 Fbr Cbl 2014-04-08 14:31:08 IST Minor Check SIB F13 12 CXP 8 Fbr Cbl 2014-04-08 14:31:08 IST Minor Check SIB F13 12 CXP 3 Fbr Cbl 2014-04-08 14:31:08 IST Major SIB F13 12 CXP 15 fault 2014-04-08 14:31:08 IST Minor SIB F13 12 CXP 14 LOL 2014-04-08 14:31:08 IST Minor Check SIB F13 12 CXP 14 2014-04-08 14:31:08 IST Major SIB F13 12 CXP 10 fault 2014-04-08 14:31:08 IST Minor SIB F13 12 CXP 8 LOL 2014-04-08 14:31:08 IST Minor Check SIB F13 12 CXP 8 2014-04-08 14:31:08 IST Major SIB F13 12 CXP 7 fault 2014-04-08 14:31:08 IST Major SIB F13 12 CXP 4 fault 2014-04-08 14:31:08 IST Minor SIB F13 12 CXP 3 LOL 2014-04-08 14:31:08 IST Minor Check SIB F13 12 CXP 3 2014-04-08 14:31:08 IST Minor Check SIB F13 6 CXP 14 Fbr Cbl 2014-04-08 14:31:08 IST Minor Check SIB F13 6 CXP 12 Fbr Cbl 2014-04-08 14:31:08 IST Minor Check SIB F13 6 CXP 8 Fbr Cbl 2014-04-08 14:31:08 IST Minor Check SIB F13 6 CXP 6 Fbr Cbl 2014-04-08 14:31:08 IST Minor Check SIB F13 6 CXP 4 Fbr Cbl 2014-04-08 14:31:08 IST Minor Check SIB F13 6 CXP 2 Fbr Cbl 2014-04-08 14:31:08 IST Minor Check SIB F13 6 CXP 0 Fbr Cbl 2014-04-08 14:31:08 IST Minor SIB F13 6 CXP 14 LOL 2014-04-08 14:31:08 IST Minor Check SIB F13 6 CXP 14 2014-04-08 14:31:08 IST Minor SIB F13 6 CXP 12 LOL 2014-04-08 14:31:08 IST Minor Check SIB F13 6 CXP 12 2014-04-08 14:31:08 IST Major SIB F13 6 CXP 10 fault 2014-04-08 14:31:08 IST Minor SIB F13 6 CXP 8 LOL 2014-04-08 14:31:08 IST Minor Check SIB F13 6 CXP 8 2014-04-08 14:31:08 IST Minor SIB F13 6 CXP 6 LOL 2014-04-08 14:31:08 IST Minor Check SIB F13 6 CXP 6 2014-04-08 14:31:08 IST Minor SIB F13 6 CXP 4 LOL 2014-04-08 14:31:08 IST Minor Check SIB F13 6 CXP 4 2014-04-08 14:31:08 IST Minor SIB F13 6 CXP 2 LOL 2014-04-08 14:31:08 IST Minor Check SIB F13 6 CXP 2 2014-04-08 14:31:08 IST Minor SIB F13 6 CXP 0 LOL 2014-04-08 14:31:08 IST Minor Check SIB F13 6 CXP 0 2014-04-08 14:31:08 IST Minor SIB F13 12 CXP 14 XC HSL Link Error 2014-04-08 14:29:27 IST Minor LCC 0 Minor Errors 2014-04-08 14:28:37 IST Major LCC 0 Major Errors

```
2014-04-08 14:28:37 IST Major LCC 2 Major Errors
2014-04-08 14:28:37 IST Minor LCC 2 Minor Errors
2014-04-08 14:28:24 IST Major SIB F2S 4/6 Absent
2014-04-08 14:28:24 IST Major SIB F2S 4/4 Absent
2014-04-08 14:28:24 IST Major SIB F2S 4/2 Absent
2014-04-08 14:28:24 IST Major SIB F2S 4/0 Absent
2014-04-08 14:28:24 IST Major SIB F2S 3/6 Absent
2014-04-08 14:28:24 IST Major SIB F2S 3/4 Absent
2014-04-08 14:28:24 IST Major SIB F2S 3/2 Absent
2014-04-08 14:28:24 IST Major SIB F2S 3/0 Absent
2014-04-08 14:28:24 IST Major SIB F13 9 Absent
2014-04-08 14:28:24 IST Major SIB F13 8 Absent
2014-04-08 14:28:24 IST Major SIB F13 7 Absent
2014-04-08 14:28:24 IST Major SIB F13 4 Absent
2014-04-08 14:28:24 IST Major SIB F13 1 Absent
2014-04-08 14:28:22 IST Major PEM 0 Input Failure
2014-04-08 14:28:22 IST Major PEM 0 Not OK
```
lcc0-re0:

```
--------------------------------------------------------------------------
12 alarms currently active
Alarm time Class Description
2014-04-08 14:36:08 IST Minor CB 1 M/S Switch Changed 
2014-04-08 14:36:08 IST Minor CB 1 CHASSIS ID Changed 
2014-04-08 14:35:43 IST Minor CB 0 M/S Switch Changed 
2014-04-08 14:35:43 IST Minor CB 0 CHASSIS ID Changed 
2014-04-08 14:29:30 IST Minor SIB 4 Not Online
2014-04-08 14:29:30 IST Minor SIB 3 Not Online
2014-04-08 14:29:30 IST Minor SIB 2 Not Online
2014-04-08 14:29:24 IST Major Rear Fan Tray Failure
2014-04-08 14:29:24 IST Major Front Bottom Fan Tray Improper for Platform
2014-04-08 14:29:24 IST Major Front Top Fan Tray Improper for Platform
2014-04-08 14:28:37 IST Major SIB 4 Absent
2014-04-08 14:28:37 IST Major SIB 3 Absent
```
lcc2-re0:

```
12 alarms currently active
Alarm time Class Description
2014-04-08 14:36:02 IST Minor CB 1 M/S Switch Changed 
2014-04-08 14:36:02 IST Minor CB 1 CHASSIS ID Changed 
2014-04-08 14:35:42 IST Minor CB 0 M/S Switch Changed 
2014-04-08 14:34:42 IST Minor CB 0 CHASSIS ID Changed
```
--------------------------------------------------------------------------

```
2014-04-08 14:29:29 IST Minor SIB 0 CXP 7 Unsupported Optics
2014-04-08 14:29:27 IST Major Front Bottom Fan Tray Improper for Platform
2014-04-08 14:29:27 IST Major Front Top Fan Tray Improper for Platform
2014-04-08 14:29:25 IST Minor SIB 4 Not Online
2014-04-08 14:29:25 IST Minor SIB 3 Not Online
2014-04-08 14:28:47 IST Major PEM 0 Not OK
2014-04-08 14:28:36 IST Major SIB 2 Absent
2014-04-08 14:28:36 IST Minor Host 0 Boot from alternate media
lcc6-re0:
--------------------------------------------------------------------------
2 alarms currently active
Alarm time Class Description
2013-11-06 04:03:56 PST Minor SIB 1 CXP 0 XC HSL Link Error
2013-11-06 03:49:32 PST Major PEM 1 Not OK
```
#### show chassis alarms (Alarms on a T4000 Router After the enhanced-mode Statement is **Enabled)**

To enable improved virtual private LAN service (VPLS) MAC address learning on T4000 routers, you must include the **enhanced-mode** statement at the **[edit chassis network-services]** hierarchy level and reboot the router. When router reboots, only the T4000 Type 5 FPCs are required to be present on the router. If there are any other FPCs (apart from T4000 Type 5 FPCs) on the T4000 router, such FPCs become offline, and FPC misconfiguration alarms are generated. The **show chassis alarm** command output displays FPC misconfiguration (FPC *fpc-slot* misconfig) as the reason for the generation of the alarms.

```
user@host> show chassis alarms 
2 alarms currently active
        Alarm time Class Description
        2011-10-22 10:10:47 PDT Major FPC 1 misconfig 
        2011-10-22 10:10:46 PDT Major FPC 0 misconfig
```
show chassis alarms (Backup Routing Engine)

```
user@host> show chassis alarms
2 alarms are currently active
Alarm time Class Description
```

```
2005-04-07 10:12:22 PDT Minor Host 1 Boot from alternate media
2005-04-07 10:11:54 PDT Major Host 1 compact-flash missing in Boot List
```
**show chassis alarms (EX Series Switch)**

```
user@switch> show chassis alarms 
 4 alarms currently active
Alarm time Class Description
2014-03-12 15:36:09 UTC Minor Require a Fan Tray upgrade
2014-03-12 15:00:02 UTC Major PEM 0 Input Failure
2014-03-12 15:00:02 UTC Major PEM 0 Not OK
2014-03-12 14:59:51 UTC Minor Host 1 Boot from alternate media
```
#### show chassis alarms (Alarms Active on the QFX Series and OCX Series Switches)

```
user@switch> show chassis alarms 
1 alarms currently active
Alarm time Class Description
2012-03-05 2:10:24 UTC Major FPC 0 PEM 0 Airflow not matching Chassis 
Airflow
```
show chassis alarms node-device (Alarms Active on the QFabric System)

```
user@switch> show chassis alarms node-device
Test
node-device ED3694
3 alarms currently active
Alarm time Class Description
2011-08-24 16:04:15 UTC Major Test:fte-0/1/2: Link down
2011-08-24 16:04:14 UTC Major Test:fte-0/1/0: Link down
2011-08-24 14:21:14 UTC Major Test PEM 0 is not supported/powered
```
show chassis alarms (Alarms Active on the QFabric System)

```
user@switch> show chassis alarms
IC-1:
--------------------------------------------------------------------------
1 alarms currently active
Alarm time Class Description
2011-08-24 16:04:15 UTC Minor Backup RE Active
Test:
--------------------------------------------------------------------------
3 alarms currently active
Alarm time Class Description
2011-08-24 16:04:15 UTC Major Test:fte-0/1/2: Link down
2011-08-24 16:04:14 UTC Major Test:fte-0/1/0: Link down
2011-08-24 14:21:14 UTC Major Test PEM 0 is not supported/powered
SNG-0:
--------------------------------------------------------------------------
NW-NG-0:
--------------------------------------------------------------------------
1 alarms currently active
Alarm time Class Description
2011-08-24 15:49:27 UTC Major Test PEM 0 is not supported/powered
```
show chassis alarms (Alarms Active on an EX8200 Switch)

```
user@switch> show chassis alarms
6 alarms currently active
Alarm time Class Description
2010-12-02 19:15:22 UTC Major Fan Tray Failure
2010-12-02 19:15:22 UTC Major Fan Tray Failure
2010-12-02 19:15:14 UTC Minor Check CB 0 Fabric Chip 1 on Plane/FPC/PFE: 
1/5/0, 1/5/1, 1/5/2, 1/5/3, 1/7/0, 1/7/1, 1/7/2, 1/7/3, 2/5/0, 2/5/1, ...
2010-12-02 19:15:14 UTC Minor Check CB 0 Fabric Chip 0 on Plane/FPC/PFE: 
1/5/0, 1/5/1, 1/5/2, 1/5/3, 1/7/0, 1/7/1, 1/7/2, 1/7/3, 2/5/0, 2/5/1, ...
```

```
2010-12-02 19:14:18 UTC Major PSU 1 Output Failure
2010-12-02 19:14:18 UTC Minor Loss of communication with Backup RE
```
**show chassis alarms (EX9251 Switch)**

```
user@switch> show chassis alarms 
 2 alarms currently active
Alarm time Class Description
2018-03-08 05:13:10 PST Major PEM 0 Not Powered
2018-03-08 05:13:10 PST Major Fan Tray 2 is not present
```
**show chassis alarms (EX9253 Switch)**

```
user@switch> show chassis alarms 
6 alarms currently active
Alarm time Class Description
2018-03-07 01:09:01 PST Major Power Budget:Insufficient Power
2018-03-06 23:56:34 PST Minor Loss of communication with Backup RE
2018-02-15 00:48:10 PST Minor PEM 3 Not Present
2018-02-15 00:48:10 PST Minor PEM 2 Not Present
2018-02-15 00:48:07 PST Major PEM 4 Not Powered
2018-02-15 00:48:07 PST Major PEM 1 Not Powered
```
show chassis alarms (Alarms Active on a PTX5000 Packet Transport Router)

```
user@host> show chassis alarms
23 alarms currently active
Alarm time Class Description
2011-07-12 16:22:05 PDT Minor No Redundant Power for Rear Chassis
2011-07-12 16:22:05 PDT Major PDU 0 PSM 1 Not OK
2011-07-12 16:21:57 PDT Minor No Redundant Power for Fan 0-2
2011-07-12 16:21:57 PDT Major PDU 0 PSM 0 Not OK
2011-07-12 15:56:06 PDT Major PDU 1 PSM 2 Not OK
2011-07-12 15:56:06 PDT Minor No Redundant Power for FPC 0-7
2011-07-12 15:56:06 PDT Major PDU 0 PSM 3 Not OK
```

```
2011-07-12 15:28:20 PDT Major PDU 0 PSM 2 Not OK
2011-07-12 15:19:14 PDT Minor Backup RE Active
```
### **show chassis alarms (Mix of PDUs Alarm on a PTX5000 Packet Transport Router with FPC2- PTX-P1A)**

All PDUs installed on a PTX5000 router must be of the same type. The **Mix of PDUs** or **Power Manager** Non Operational alarm is raised when different types of PDUs are installed on a PTX5000 router.

```
user@host> show chassis alarms
15 alarms currently active
Alarm time Class Description
2013-03-19 23:03:53 PDT Minor No Redundant Power 
2013-03-19 23:03:48 PDT Minor Mix of PDUs
2013-03-19 23:03:47 PDT Minor PDU 1 PSM 3 Absent
2013-03-19 23:03:47 PDT Minor PDU 1 PSM 2 Absent
2013-03-19 23:03:47 PDT Minor PDU 1 PSM 1 Absent
2013-03-19 23:03:47 PDT Minor PDU 1 PSM 0 Absent
2013-03-19 23:03:46 PDT Major No CG Online
```
**show chassis alarms (PDU Converter Failed Alarm on a PTX5000 Packet Transport Router with FPC2-PTX-P1A)**

The **PDU Converter Failed** alarm is raised when one or more 36 V booster converter of a DC PDU fails. If two or more 36 V booster converter fails, fan trays fail and the router might get over heated. Therefore, when this alarm is raised, check the PDU and replace it, if required.

```
user@host> show chassis alarms
11 alarms currently active
Alarm time Class Description
2013-12-11 22:14:13 PST Minor No Redundant Power for System
2013-12-11 22:14:10 PST Major PDU 0 PSM 7 Not OK
2013-12-11 22:14:10 PST Major PDU 0 PSM 6 Not OK
2013-12-11 22:14:10 PST Major PDU 0 PSM 5 Not OK
2013-12-11 22:14:10 PST Major PDU 0 PSM 4 Not OK
2013-12-11 22:14:10 PST Major PDU 0 PSM 3 Not OK
2013-12-11 22:14:10 PST Major PDU 0 PSM 2 Not OK
2013-12-11 22:14:10 PST Major PDU 0 PSM 1 Not OK
2013-12-11 22:14:10 PST Major PDU 0 PSM 0 Not OK
```

```
2013-12-11 22:14:10 PST Major PDU 0 Not OK
2013-12-11 22:14:01 PST Major PDU 0 Converter Failed
```
**show chassis alarms (No Power for System Alarm on a PTX5000 Packet Transport Router with FPC2-PTX-P1A)**

```
user@host> show chassis alarms
8 alarms currently active
Alarm time Class Description
2013-11-19 01:58:41 PST Major No Power for System
2013-11-19 01:58:37 PST Major PDU 0 PSM 1 Not OK
2013-11-19 01:56:46 PST Major PDU 0 PSM 2 Not OK
2013-11-19 01:54:26 PST Major PDU 0 PSM 3 Not OK
2013-11-19 01:53:30 PST Major PDU 1 PSM 3 Not OK
2013-11-19 01:53:29 PST Major PDU 1 PSM 2 Not OK
2013-11-19 01:53:29 PST Major PDU 1 PSM 1 Not OK
2013-11-19 01:53:29 PST Major PDU 1 PSM 0 Not OK
```
show chassis alarms (Alarms Active on an ACX2000 Universal Metro Router)

```
user@host> show chassis alarms
7 alarms currently active
Alarm time Class Description
2012-05-22 11:19:09 UTC Major xe-0/3/1: Link down
2012-05-22 11:19:09 UTC Major xe-0/3/0: Link down
2012-05-22 11:19:09 UTC Major ge-0/1/7: Link down
2012-05-22 11:19:09 UTC Major ge-0/1/6: Link down
2012-05-22 11:19:09 UTC Major ge-0/1/3: Link down
2012-05-22 11:19:09 UTC Major ge-0/1/2: Link down
2012-05-22 11:19:09 UTC Major ge-0/1/1: Link down
```
show chassis alarms (Active Alarm to Indicate Status of the Bad SCB Clock on MX Series)

```
user@host> show chassis alarms
1 alarm currently active
Alarm time Class Description
2013-08-06 07:48:35 PDT Major CB 0 19.44 MHz clock failure
```
show chassis alarms (Alarms active on a PTX1000 Packet Transport Router)

```
user@host> show chassis alarms
2 alarms currently active
Alarm time Class Description
2004-08-10 00:55:49 UTC Major PEM 1 Not Present
2004-08-10 00:55:49 UTC Major PEM 0 Not Present
```
#### **show chassis alarms (MX10003 Router)**

If LCMD is down on the backup RE, then the following alarm is seen on the primary.

```
user@host> show chassis alarms
1 alarm currently active
Alarm time Class Description
2017-05-09 13:26:27 PDT Major VMHost RE 1 host application failed
```
If LCMD is down on the primary, then following alarms are displayed.

```
user@host> show chassis alarms
3 alarms currently active
Alarm time Class Description
2017-05-10 14:12:21 PDT Major VMHost RE 0 host application failed
2017-05-10 14:12:16 PDT Minor LCM Peer Absent
2017-05-09 13:26:27 PDT Major VMHost RE 1 host application failed
```
If the LCMD process is crashing on the primary, the system will switchover after one minute provided the backup RE LCMD connection is stable. The system will not switchover under the following conditions: if the backup RE LCMD connection is unstable or if the current primary just gained primary role. When the primary has just gained primary role, the switchover happens only after four minutes.

The LCM peer connection un-stable alarm is raised when the LCMD-CHASD IPC communication flaps three times within a small interval of two to three minutes. Once LCM peer connection un-stable alarm is raised, the connection status is monitored for two minutes.

```
user@host> show chassis alarms
7 alarms currently active
Alarm time Class Description
2017-05-29 10:12:17 PDT Minor LCM Peer Connection un-stable
```

```
2017-05-29 09:04:17 PDT Minor PEM 8 Not Powered
2017-05-29 09:04:17 PDT Minor PEM 9 Not Powered
2017-05-29 09:04:17 PDT Minor PEM 7 Not Powered
2017-05-29 09:04:17 PDT Minor PEM 3 Not Powered
2017-05-29 09:04:17 PDT Minor PEM 0 Not Powered
2017-05-29 09:04:08 PDT Minor Loss of communication with Backup RE
```
If there are no more connection flaps within this two minutes time interval, the LCM peer connection un-stable alarm is cleared.

```
6 alarms currently active
Alarm time Class Description
2017-05-29 09:04:17 PDT Minor PEM 8 Not Powered
2017-05-29 09:04:17 PDT Minor PEM 9 Not Powered
2017-05-29 09:04:17 PDT Minor PEM 7 Not Powered
2017-05-29 09:04:17 PDT Minor PEM 3 Not Powered
2017-05-29 09:04:17 PDT Minor PEM 0 Not Powered
2017-05-29 09:04:08 PDT Minor Loss of communication with Backup RE
```
A major alarm is raised even if there is on one PLL lock error, and this alarm can be cleared only through an FPC restart.

user@host> show chassis alarms 4 alarms currently active Alarm time Class Description 2017-02-16 09:06:06 PDT Major FPC 0 Major Errors 2017-02-16 09:08:40 PDT Major FPC 1 Major Errors 2017-02-16 09:11:47 PST Minor Fan Tray 3 Pair 1 Outer Fan running at over speed 2017-02-16 09:11:47 PST Minor Fan Tray 3 Pair 1 Inner Fan running at over speed

#### show chassis alarms (Alarms active on a MX10008 Router)

```
user@host> show chassis alarms
13 alarms currently active
Alarm time Class Description
2018-07-17 05:48:08 PDT Major FPC 2 I2C Failure
2018-07-17 05:47:02 PDT Minor Mixed Master and Backup RE types
2018-07-17 05:47:01 PDT Major Fan Tray 0 Fan 5 Failed
2018-07-17 05:47:01 PDT Major Fan Tray 0 Fan 4 Failed
2018-07-17 05:47:01 PDT Minor PEM 5 Not Powered
```
2018-07-17 05:47:01 PDT Minor PEM 5 Feed 2 has no input source 2018-07-17 05:47:01 PDT Minor PEM 5 Feed 1 has no input source 2018-07-17 05:47:01 PDT Minor PEM 4 Not Powered 2018-07-17 05:47:01 PDT Minor PEM 4 Feed 2 has no input source 2018-07-17 05:47:01 PDT Minor PEM 4 Feed 1 has no input source 2018-07-17 05:47:01 PDT Minor PEM 3 Not Powered 2018-07-17 05:47:01 PDT Minor PEM 3 Feed 2 has no input source 2018-07-17 05:47:01 PDT Minor PEM 3 Feed 1 has no input source

#### **show chassis alarms (ACX710 Router)**

```
user@host> show chassis alarms
Alarm time Class Description
2011-01-23 21:42:46 PST Major PTP Local Clock OOS
2011-01-23 21:42:46 PST Major PTP No Foreign Master
2011-01-23 21:42:46 PST Major Chassis Loss of all Equipment Clock Synch 
References
2011-01-23 21:42:46 PST Major Chassis Loss of Equipment Clock Synch Reference 1
2011-01-23 21:42:46 PST Major Chassis Loss of Equipment Clock Synch Reference 2
2011-01-23 21:42:46 PST Major Equipment Clock QL Below Threshold
2011-01-23 21:42:46 PST Major TOD Input A Signal Fail
2011-01-23 21:42:46 PST Major 1PPS lost
2011-01-23 21:42:46 PST Major SyncE Port incompatible Media Type
```
### **Release Information**

Command introduced before Junos OS Release 7.4.

**sfc** option introduced in Junos OS Release 9.6 for the TX Matrix Plus router.

satellite option introduced in Junos OS Release 14.2R3 for Junos Fusion.

Command introduced in Junos OS Release 18.2R1 for EX9253 Switches and MX10008 Universal Routing Platforms.

#### RELATED DOCUMENTATION

Configuring an RMON Alarm Entry and Its Attributes

Chassis Conditions That Trigger Alarms

# **show chassis beacon**

#### **IN THIS SECTION**

- show chassis beacon (QFX Series) **| 251**
- Description | 251
- **Options** | 252
- [Required Privilege Level](#page-260-0) **| 252**
- [Output Fields](#page-260-0) **| 252**
- [Sample Output](#page-261-0) **| 253**
- Release Information | 254

### **show chassis beacon (QFX Series)**

```
show chassis beacon
<cb slot-number>
<fpc slot-number>
<interconnect-device name (cb slot-number | fpc slot-number)>
<node-device name>
```
## **Description**

Display the beacon LED status on a QFX3500, QFX3600, QFX5100, EX4600, OCX Series standalone switch, Node device, and an Interconnect device. You can also display the beacon LED status of the Control Boards and Flexible PIC Concentrators on the Interconnect device.

# <span id="page-260-0"></span> $\vert$  Options

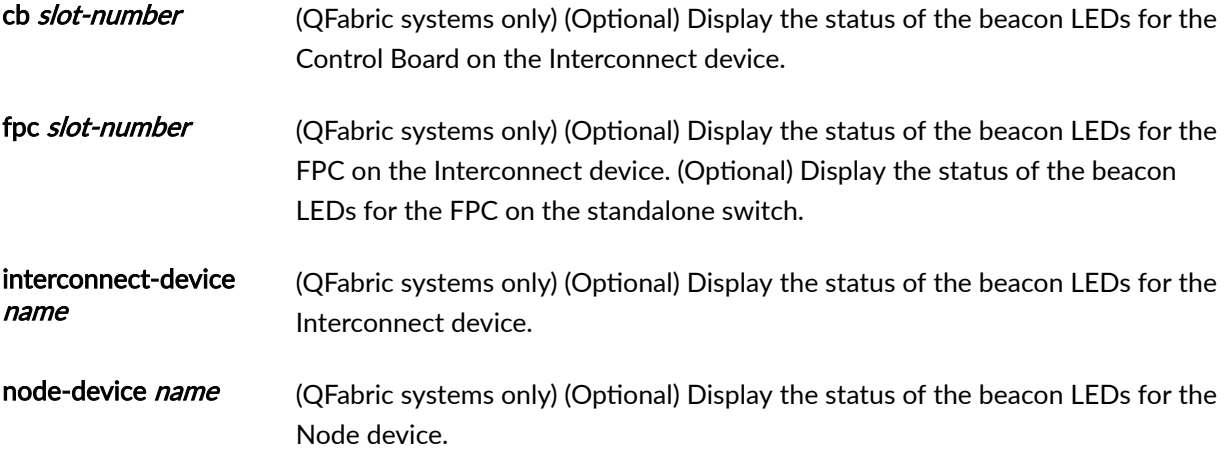

# **Required Privilege Level**

view

# **Output Fields**

Table 6 on page 252 lists the output fields for the show chassis beacon command. Output fields are listed in the approximate order in which they appear.

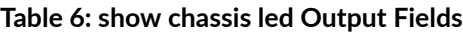

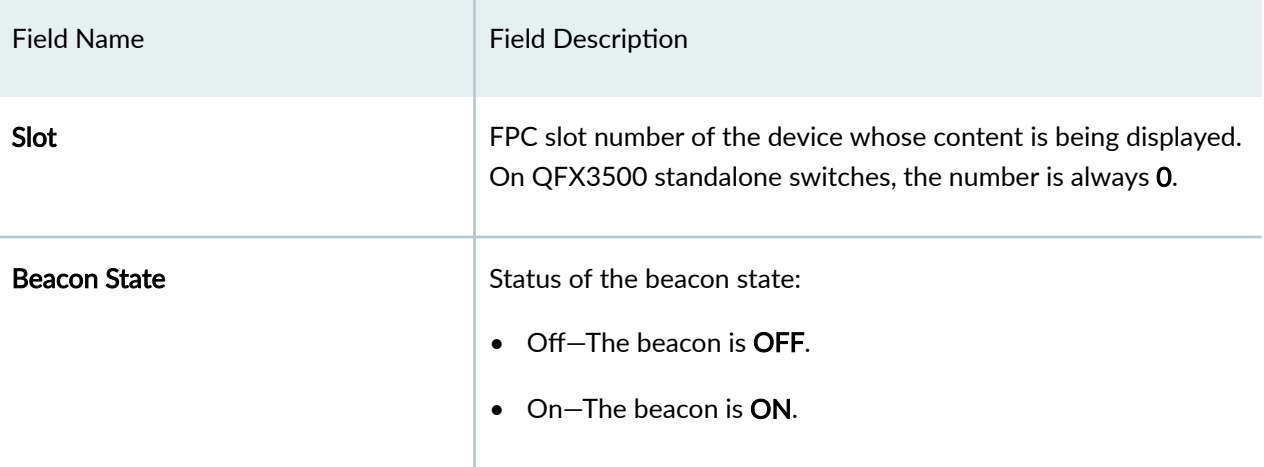

## <span id="page-261-0"></span>**Sample Output**

### **show chassis beacon (OCX Series and QFX Series Switches)**

user@switch> show chassis beacon Slot Beacon State FPC 0 OFF

**show chassis beacon interconnect-device (QFabric System)**

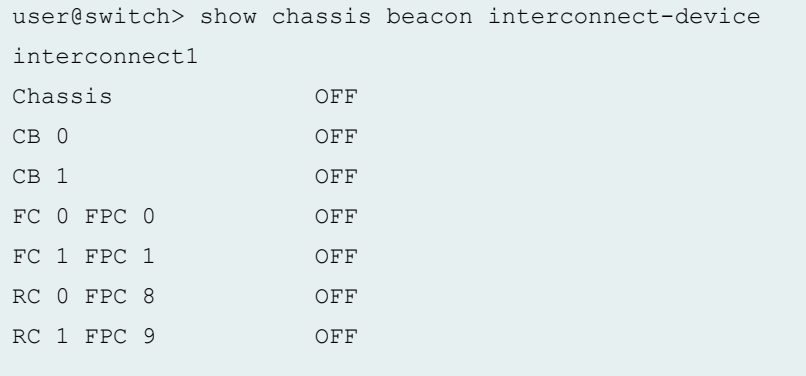

**show chassis beacon interconnect-device fpc (QFabric System)**

user@switch> show chassis beacon interconnect-device interconnect1 fpc 0 FPC 0 ON

### **show chassis beacon node-device (QFabric System)**

```
user@switch> show chassis beacon node-device
node1
node1 ON
```
<span id="page-262-0"></span>**show chassis beacon node-device fpc (QFabric System)**

```
user@switch> show chassis beacon node-device
node1 fpc 0
FPC 0 ON
```
### **Release Information**

Command introduced in Junos OS Release 11.1.

#### RELATED DOCUMENTATION

[request chassis beacon](#page-159-0) **| 151**

# **show chassis environment**

#### **IN THIS SECTION**

- [Syntax \(T320, T640, T1600, and T4000 Routers\)](#page-263-0) **| 255**
- [Syntax \(TX Matrix Routers\)](#page-263-0) **| 255** ė
- [Syntax \(TX Matrix Plus Routers\)](#page-264-0) **| 256**
- [Syntax \(MX Series Routers\)](#page-264-0) **| 256**
- Syntax (MX104 Universal Routing Platforms) | 256
- [Syntax \(MX150 Router Appliance\)](#page-265-0) **| 257**
- Syntax (MX2010, MX2020, and MX2008 Universal Routing Platforms) | 257
- Syntax (MX10003 and MX204 Universal Routing Platforms) | 257
- [Syntax \(EX8200 Switches\)](#page-266-0) **| 258** ۰
- [Syntax \(EX Series Switches except EX8200\)](#page-266-0) **| 258**
- [Syntax \(QFX Series\)](#page-266-0) **| 258**
- [Syntax \(OCX Series\)](#page-267-0) **| 259**
- <span id="page-263-0"></span>[Syntax \(PTX Series Packet Transport Routers\)](#page-267-0) **| 259**  $\bullet$
- $\bullet$ [Syntax \(ACX Series Universal Metro Routers\)](#page-267-0) **| 259**
- [Syntax \(ACX5048 and ACX5096 Routers\)](#page-267-0) **| 259**
- [Syntax \(ACX500 Routers\)](#page-268-0) **| 260**
- $\bullet$ **Description | 260**
- $\bullet$ **Options** | 260
- [Required Privilege Level](#page-271-0) **| 263**  $\bullet$
- [Output Fields](#page-272-0) **| 264**
- [Sample Output](#page-275-0) **| 267**
- $\bullet$ Release Information | 372

### **Syntax (T320, T640, T1600, and T4000 Routers)**

```
show chassis environment
<cb cb-slot-number>
<fpc fpc-slot-number>
<fpm>
<pem pem-slot-number>
<routing-engine re-slot-number>
<scg scg-slot-number>
<sib sib-slot-number>
```
## **Syntax (TX Matrix Routers)**

show chassis environment <lcc *number* | scc>

# <span id="page-264-0"></span>**Syntax (TX Matrix Plus Routers)**

```
show chassis environment 
<cb cb-slot-number>
<cip cip-slot-number>
<fpc fpc-slot-number>
<fpm>
<lcc number>
<pem pem-slot-number>
<routing-engine re-slot-number>
<scg scg-slot-number>
< sfc number>
<sib sib-slot-number>
```
## **Syntax (MX Series Routers)**

```
show chassis environment
<all-members>
<local>
<member member-id>
```
## **Syntax (MX104 Universal Routing Platforms)**

```
show chassis environment
<br><b>cb</b><pem pem-slot-number>
<routing-engine re-slot-number>
```
## <span id="page-265-0"></span>**Syntax (MX150 Router Appliance)**

show chassis environment <pem *pem-slot-number*> <routing-engine *re-slot-number*>

## Syntax (MX2010, MX2020, and MX2008 Universal Routing Platforms)

```
show chassis environment
<adc adc-slot-number>
<all-members>
<cb cb-slot-number>
<fan fantray-slot-number>
<fpc fpc-slot-number>
<fpm>
<local>
<member member-id>
<monitored>
<psm psm-slot-number>
<routing-engine re-slot-number>
<sfb sfb-slot-number>
<satellite [fpc-slot slot-id |device-alias alias-name]>
```
## **Syntax (MX10003 and MX204 Universal Routing Platforms)**

```
show chassis environment
<cb cb-slot-number>
<fpc fpc-slot-number>
<pem pem-slot-number>
<routing-engine re-slot-number>
```
## <span id="page-266-0"></span>**Syntax (EX8200 Switches)**

```
show chassis environment
<all-members>
<cb cb-slot-number> 
<fpc fpc-slot-number>
<local>
<member member-id>
<psu psu-slot-number> 
<routing-engine re-slot-number>
```
### **Syntax (EX Series Switches except EX8200)**

```
show chassis environment
<all-members>
<fpc fpc-slot-number>
<local>
<member member-id>
<power-supply-unit>
<routing-engine>
<satellite [fpc-slot slot-id |device-alias alias-name]>
```
## **Syntax (QFX Series)**

```
show chassis environment
<cb slot-number <interconnect-device name>>
<fpc slot-number <interconnect-device name>>
<interconnect-device name <slot-number>
<node-device name>
<pem slot-number (interconnect-device name slot-number) | (node-device name)>
<routing-engine name <interconnect-device name slot-number>>
```
## <span id="page-267-0"></span>**Syntax (OCX Series)**

show chassis environment

### **Syntax (PTX Series Packet Transport Routers)**

show chassis environment <cb *cb-slot-number*> <ccg *ccg-slot-number* > <fpc *fpc-slot-number*> <fpm> <monitored> <pdu *pdu-slot-number*> <routing-engine *re-slot-number*> <sib *sib-slot-number*>

## **Syntax (ACX Series Universal Metro Routers)**

show chassis environment <cb *cb-slot-number*> <pem *pem-slot-number*> <routing-engine *re-slot-number*>

## **Syntax (ACX5048 and ACX5096 Routers)**

show chassis environment <fpc *slot-number*> <pem> <routing-engine>

## <span id="page-268-0"></span>**Syntax (ACX500 Routers)**

show chassis environment <cb *cb-slot-number*> <routing-engine *re-slot-number*>

## **Description**

Display environmental information about the router or switch chassis, including the temperature and information about the fans, power supplies, and Routing Engine.

In addition, on ACX4000 routers, display temperature information about the different channels of a Modular Interface Card (MIC). The number of channels displayed depends on the type of MIC installed.

Starting with Junos OS Release 14.1, the show chassis environment cb *cb-slot-number*  $|$  ccg *ccg-slotnumber* | fpc *fpc-slot-number* | fpm | monitored | pdu *pdu-slot-number* | routing-engine *re-slot-number* **| sib sib-slot-number** operational mode command output displays environmental information for the new DC power supply module (PSM) and power distribution unit (PDU) that are added to provide power to the high-density FPC (FPC2-PTX-P1A) and other components in a PTX5000 Packet Transport Router.

## **Options**

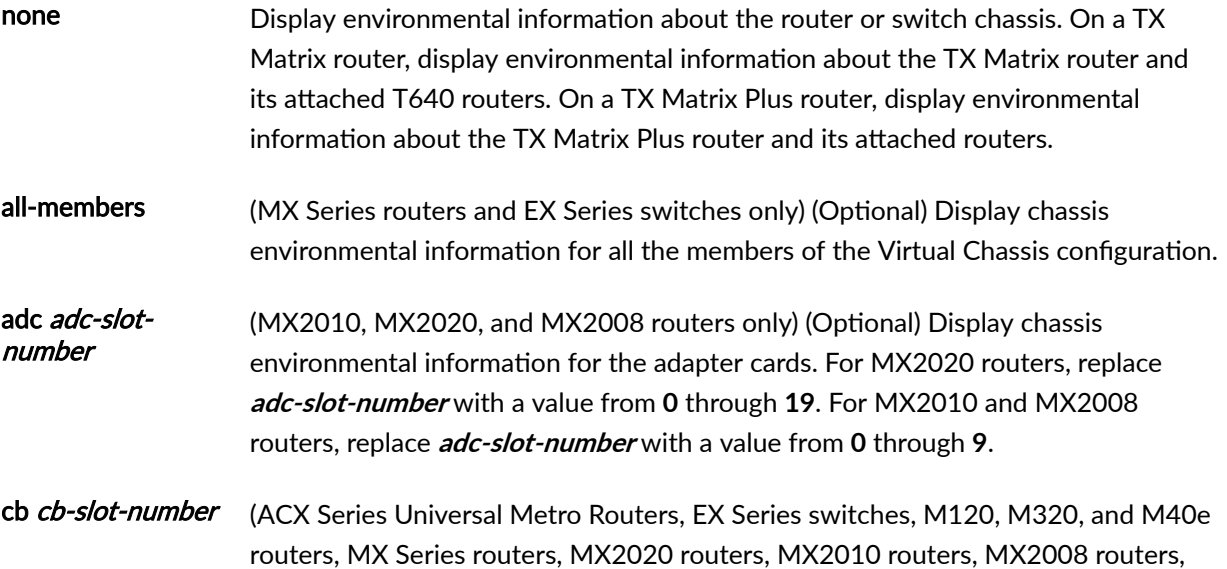

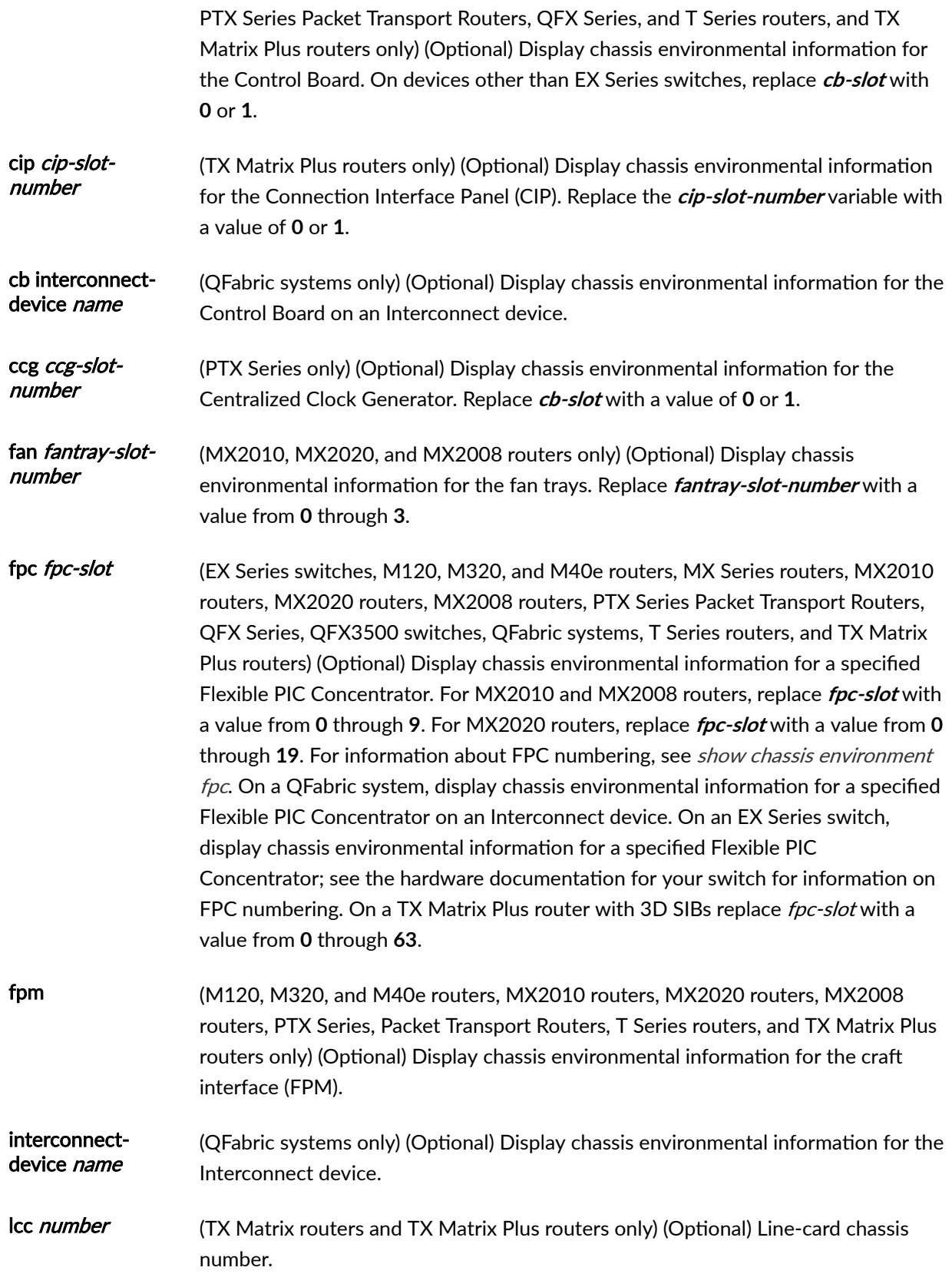

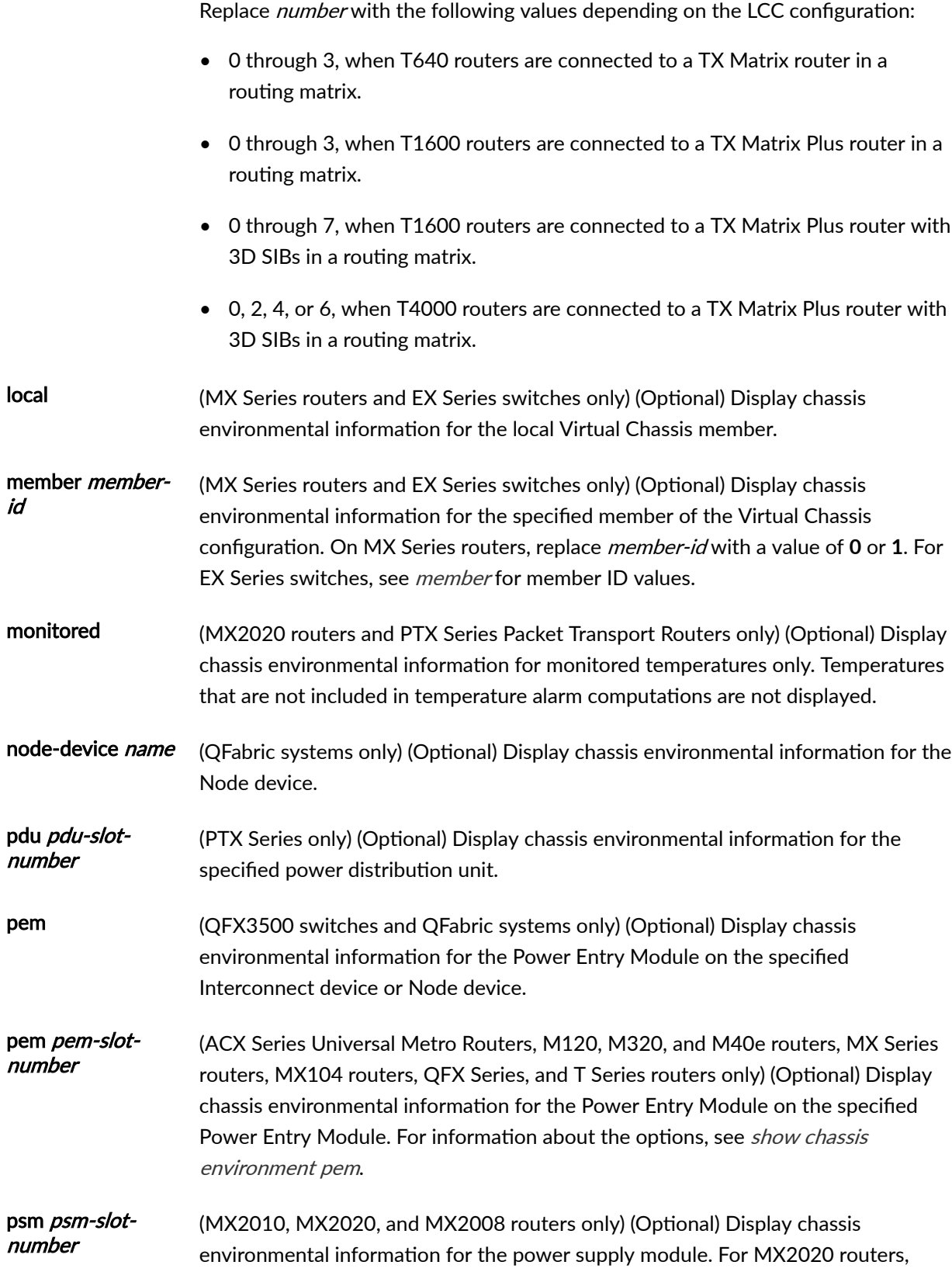

<span id="page-271-0"></span>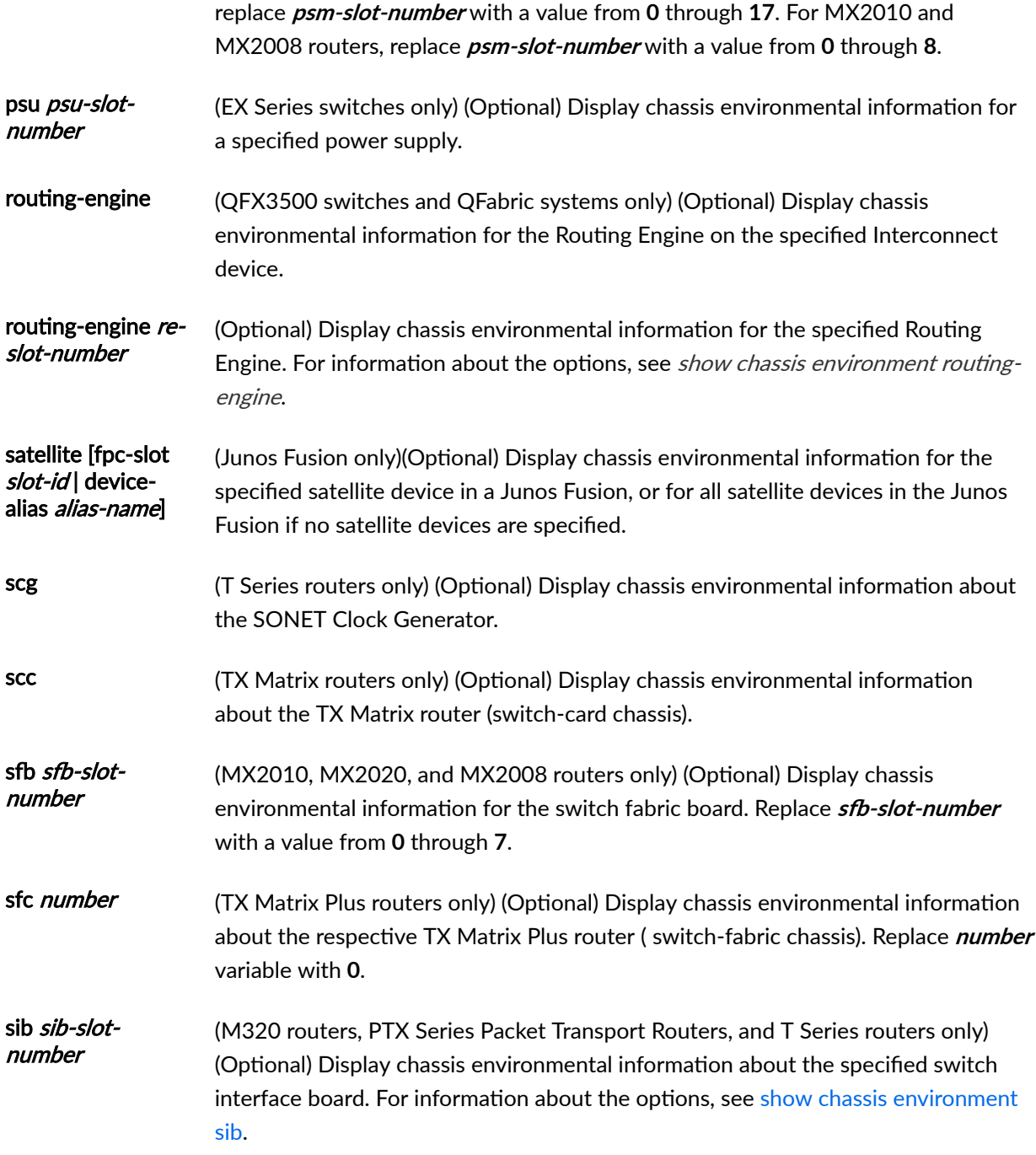

# **Required Privilege Level**

view

# <span id="page-272-0"></span>**Output Fields**

[Table 7 on page 265](#page-273-0) lists the output fields for the show chassis environment command. Output fields are listed in the approximate order in which they appear.

### <span id="page-273-0"></span>**Table 7: show chassis environment Output Fields**

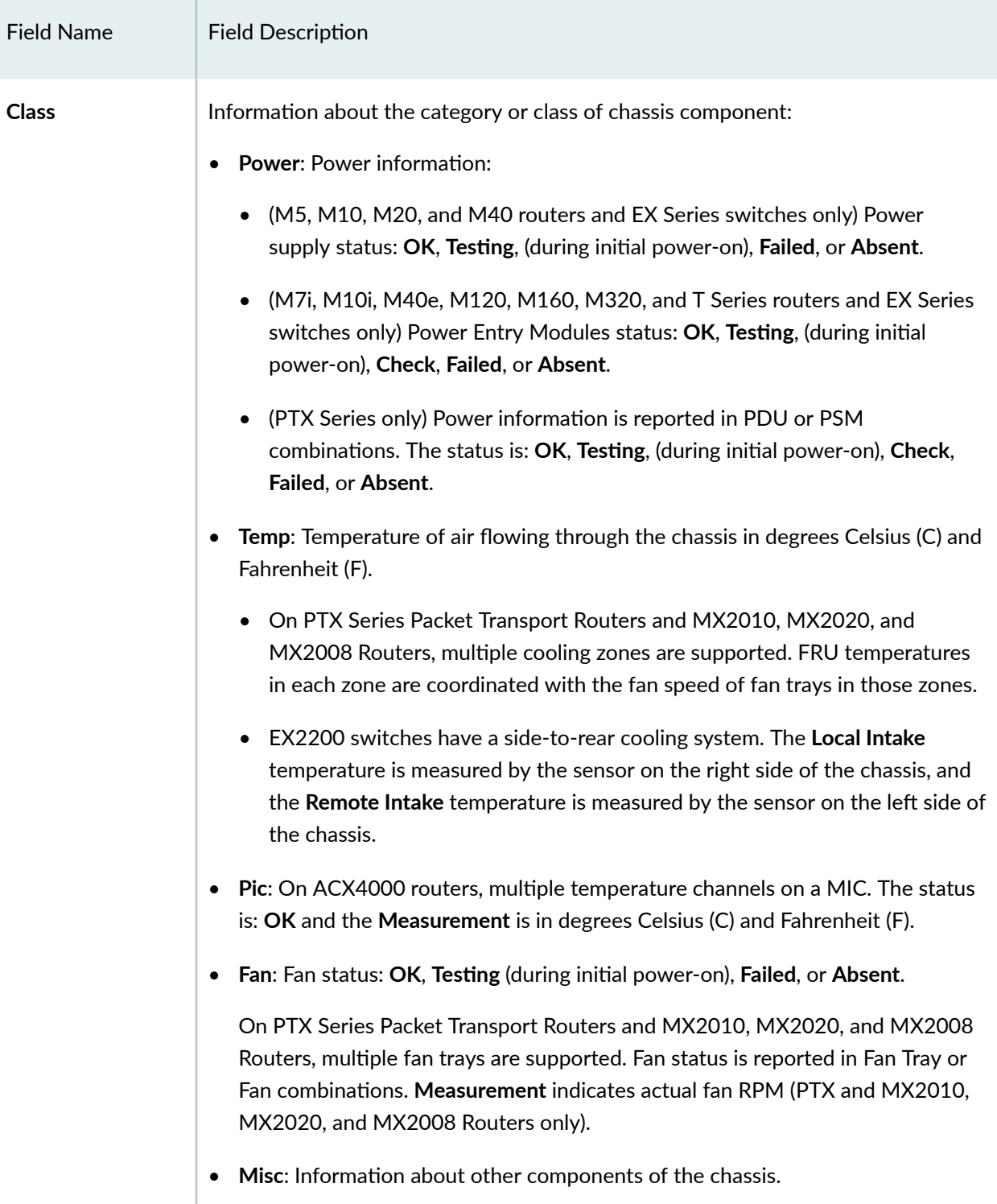

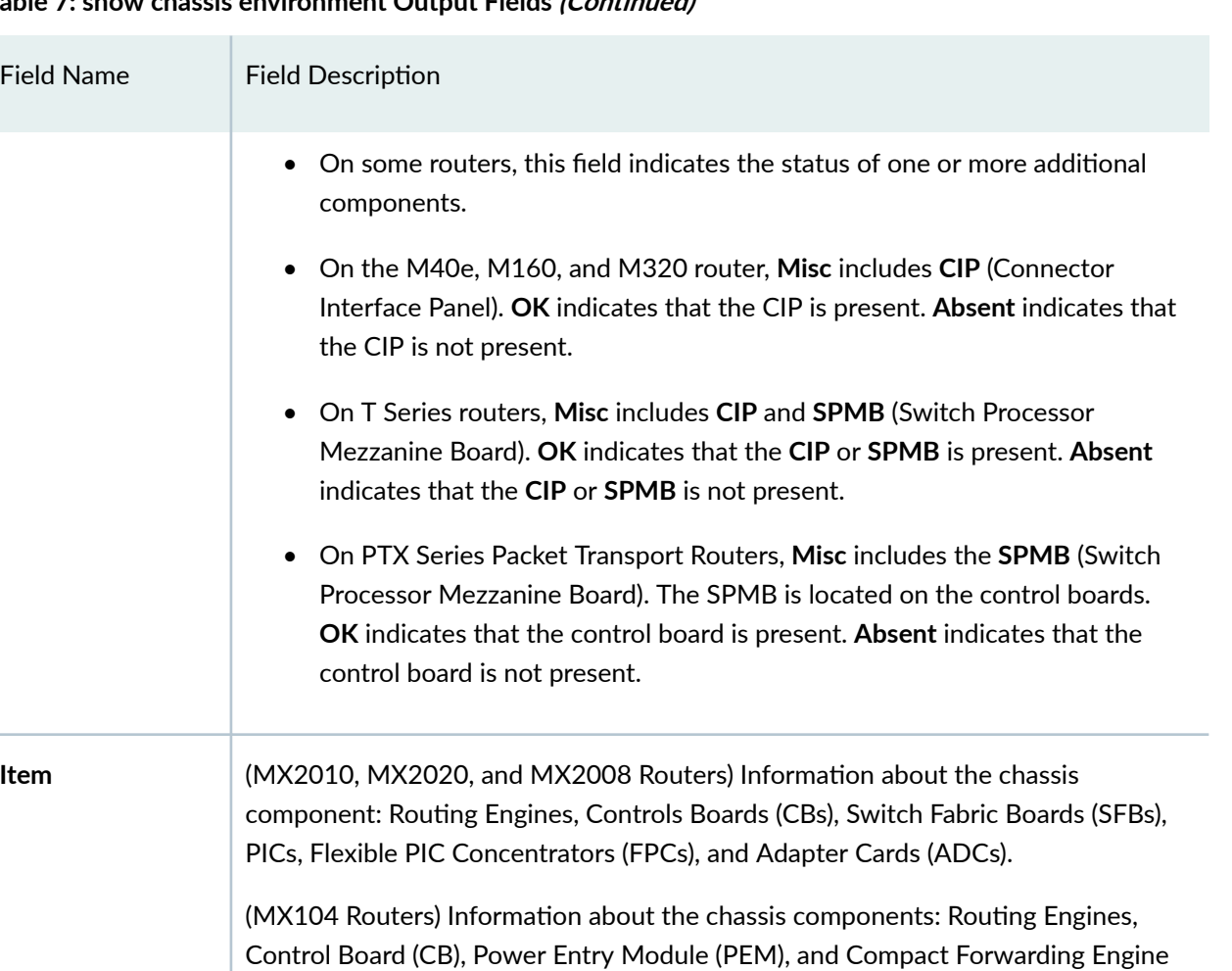

**266**

(QFabric Systems) Information about the chassis component: Control Boards, Routing Engines, Flexible PIC Concentrators (FPCs), and Power Entry Modules

(QFX Series) Information about the chassis component: Flexible PIC Concentrators

(PEMs), Node Devices, and Interconnect Devices.

(FPCs), and Power Entry Modules (PEMs).

### **Table 7: show chassis environment Output Fields** *(Continued)*

Board (AFEB).

Field Name

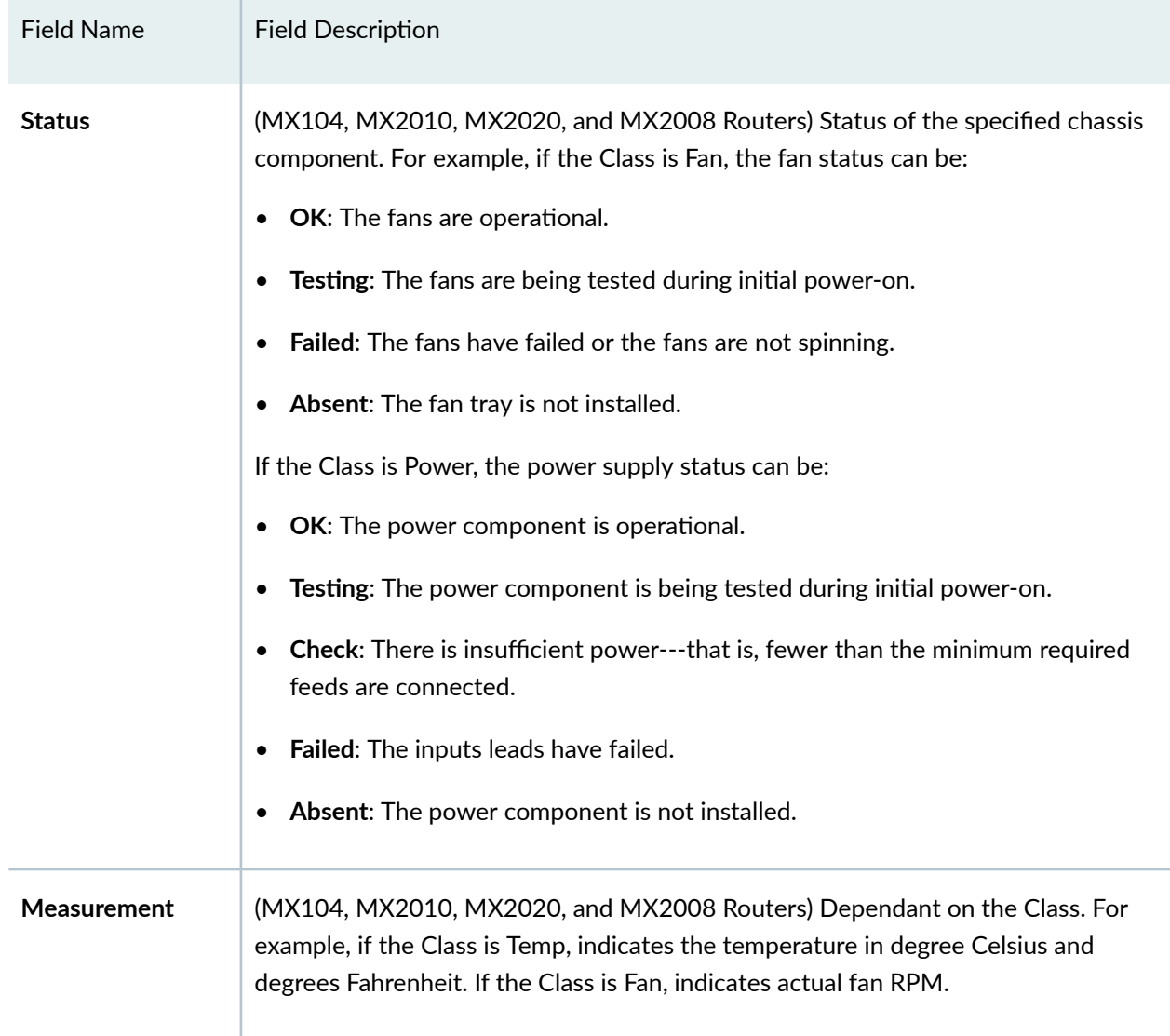

### <span id="page-275-0"></span>Table 7: show chassis environment Output Fields (Continued)

# **Sample Output**

**show chassis environment (M5 Router)**

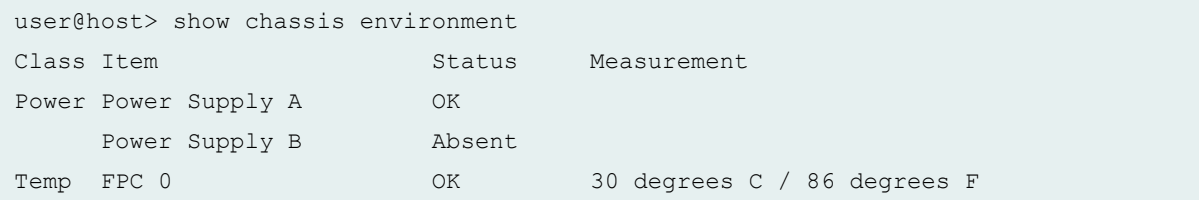

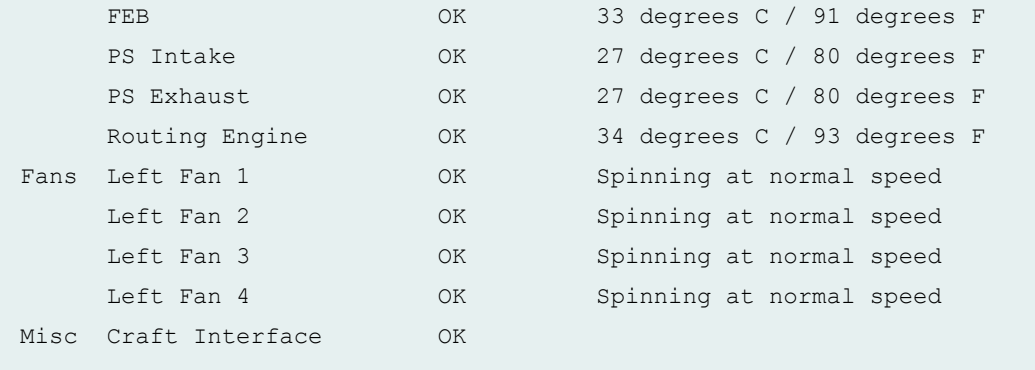

### **show chassis environment (M7i Router)**

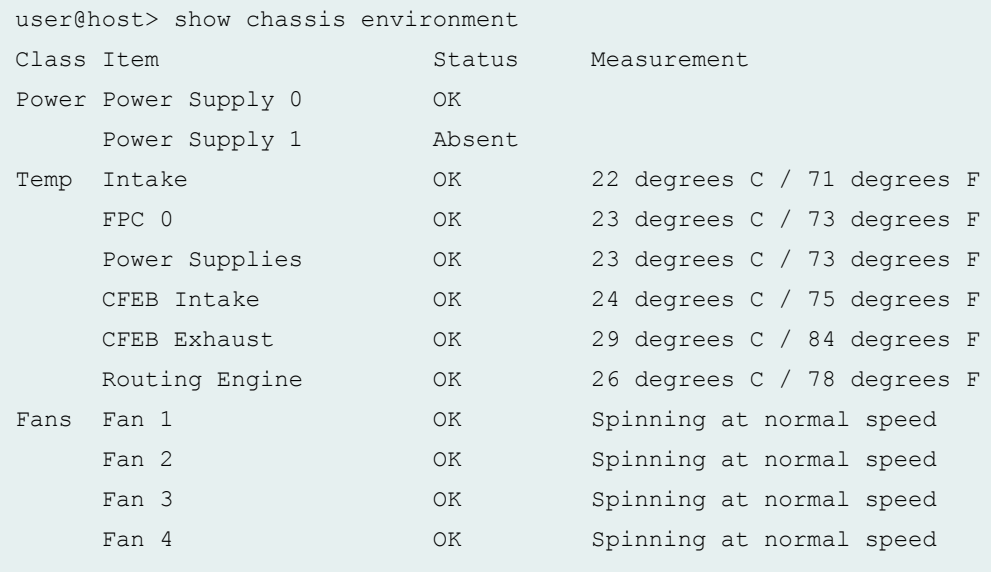

### **show chassis environment (M10 Router)**

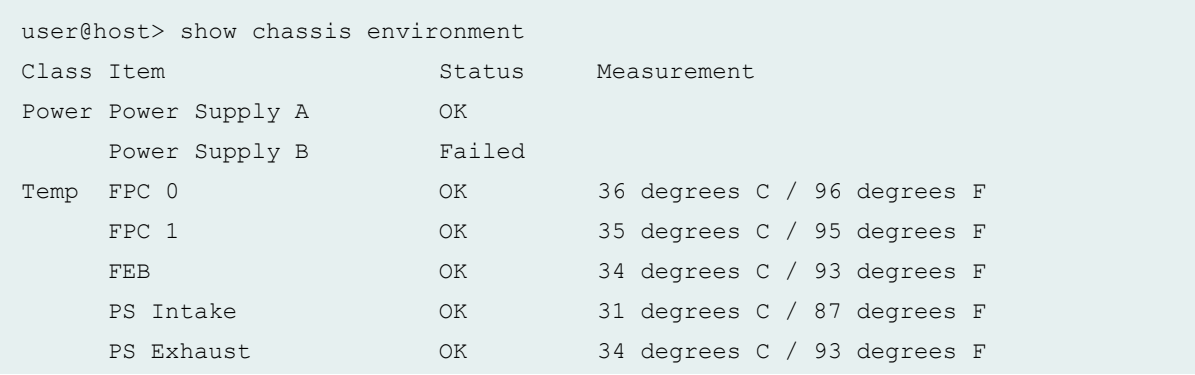

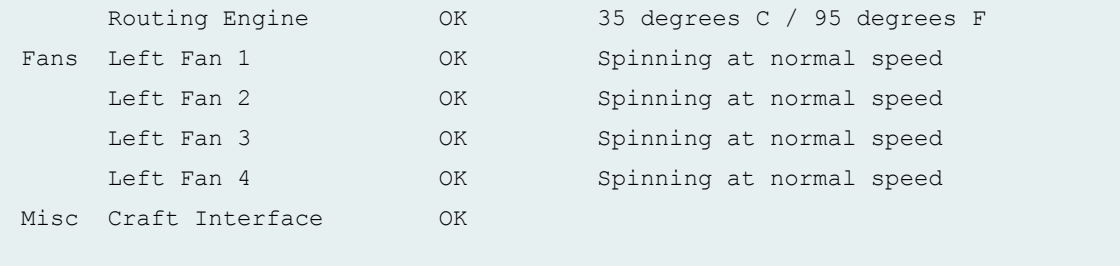

### **show chassis environment (M10i Router)**

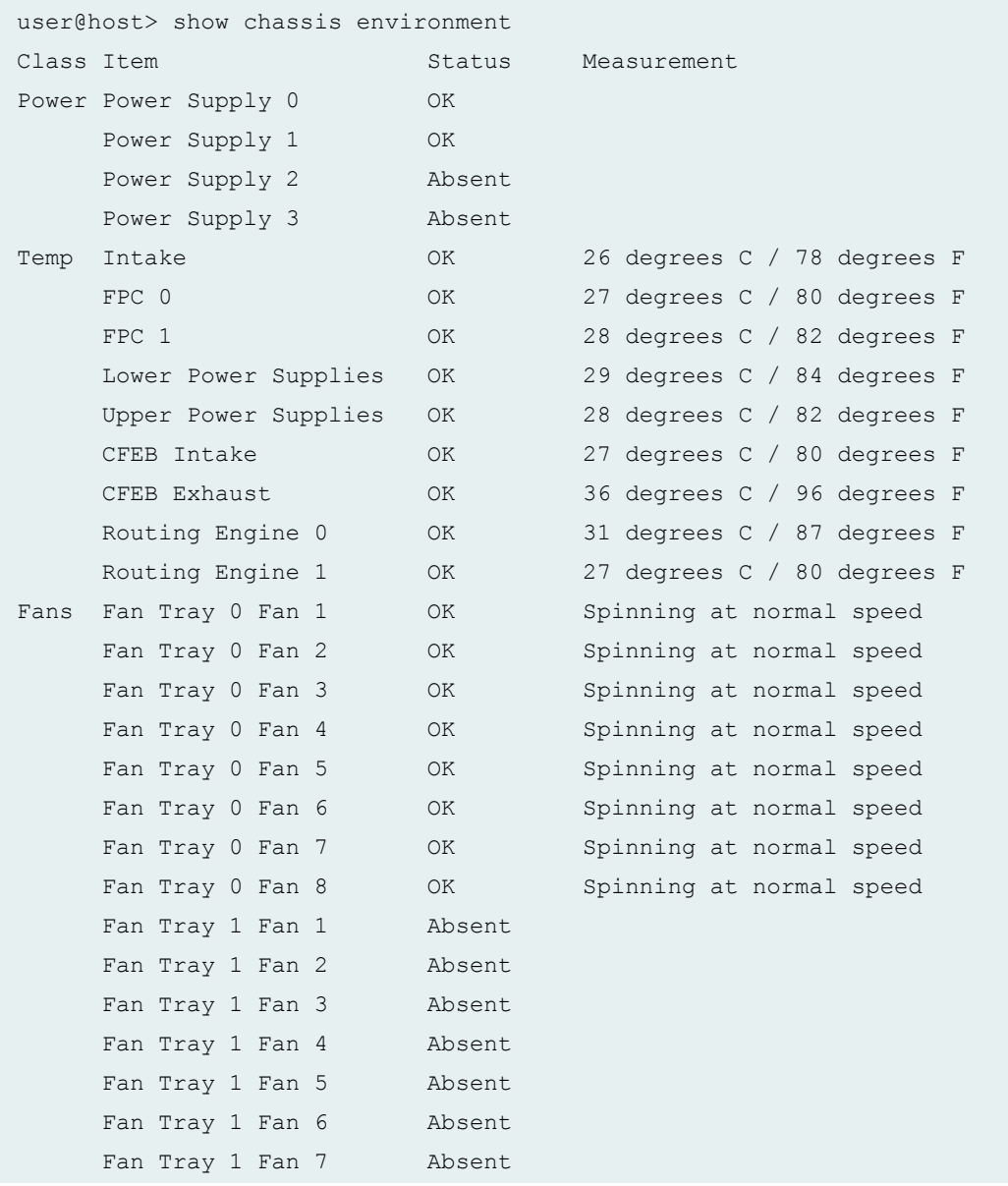

### **show chassis environment (M20 Router)**

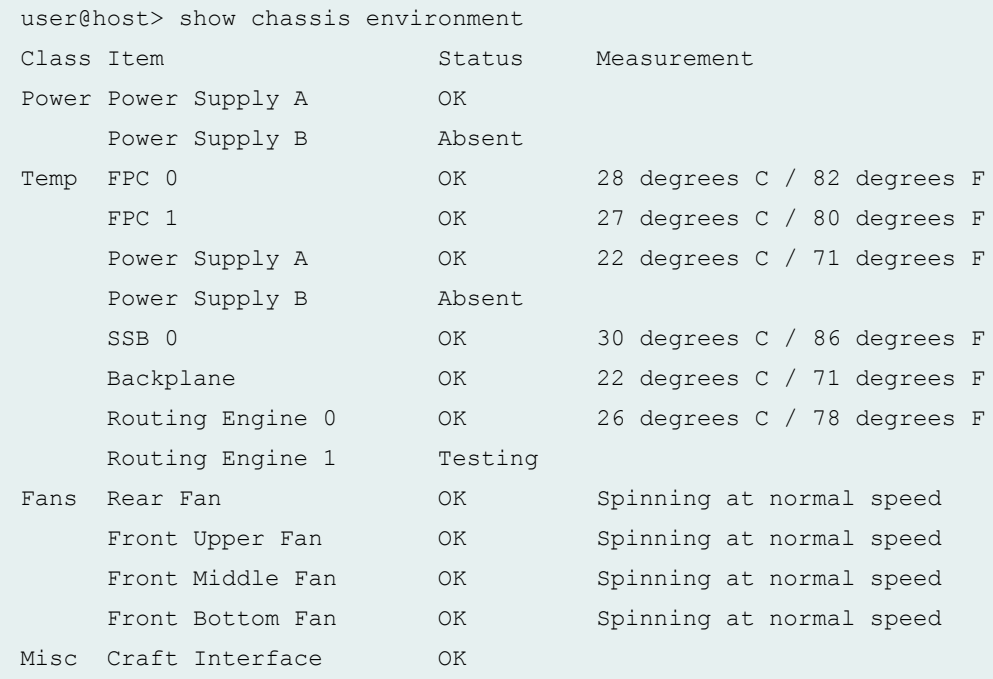

### **show chassis environment (M40 Router)**

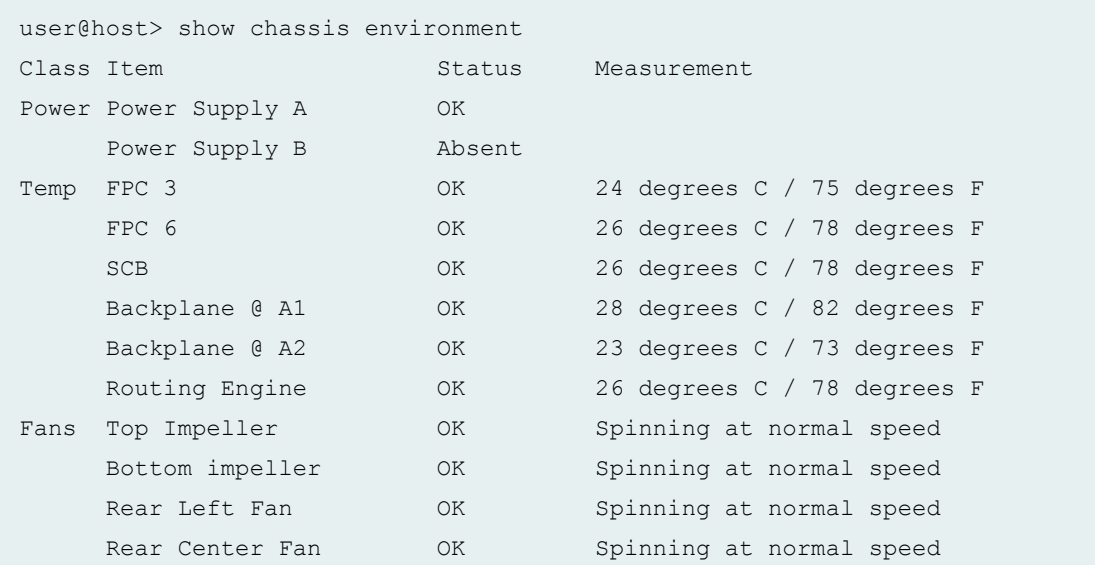

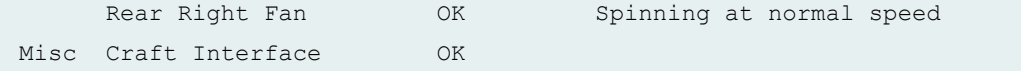

### **show chassis environment (M40e Router)**

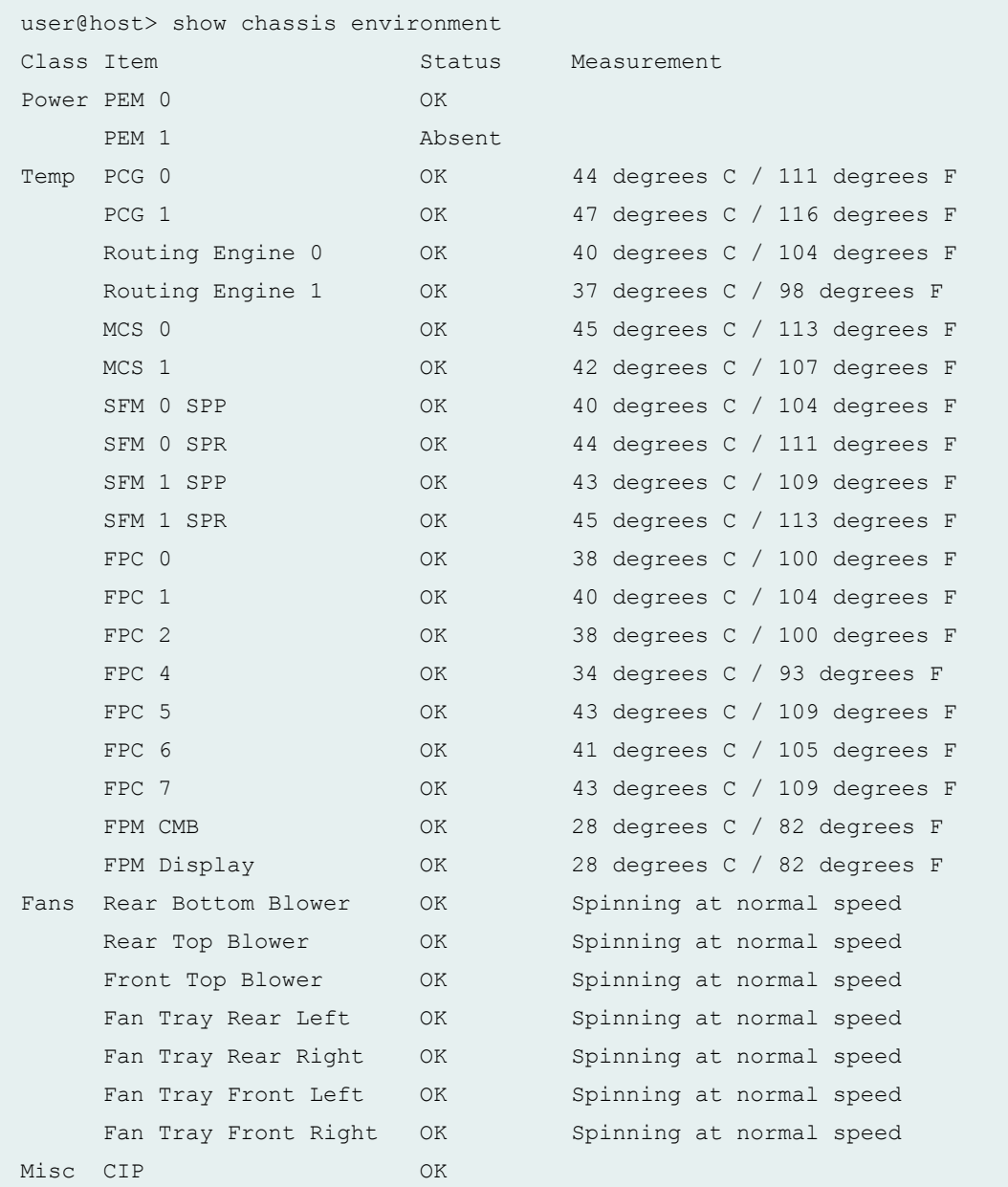

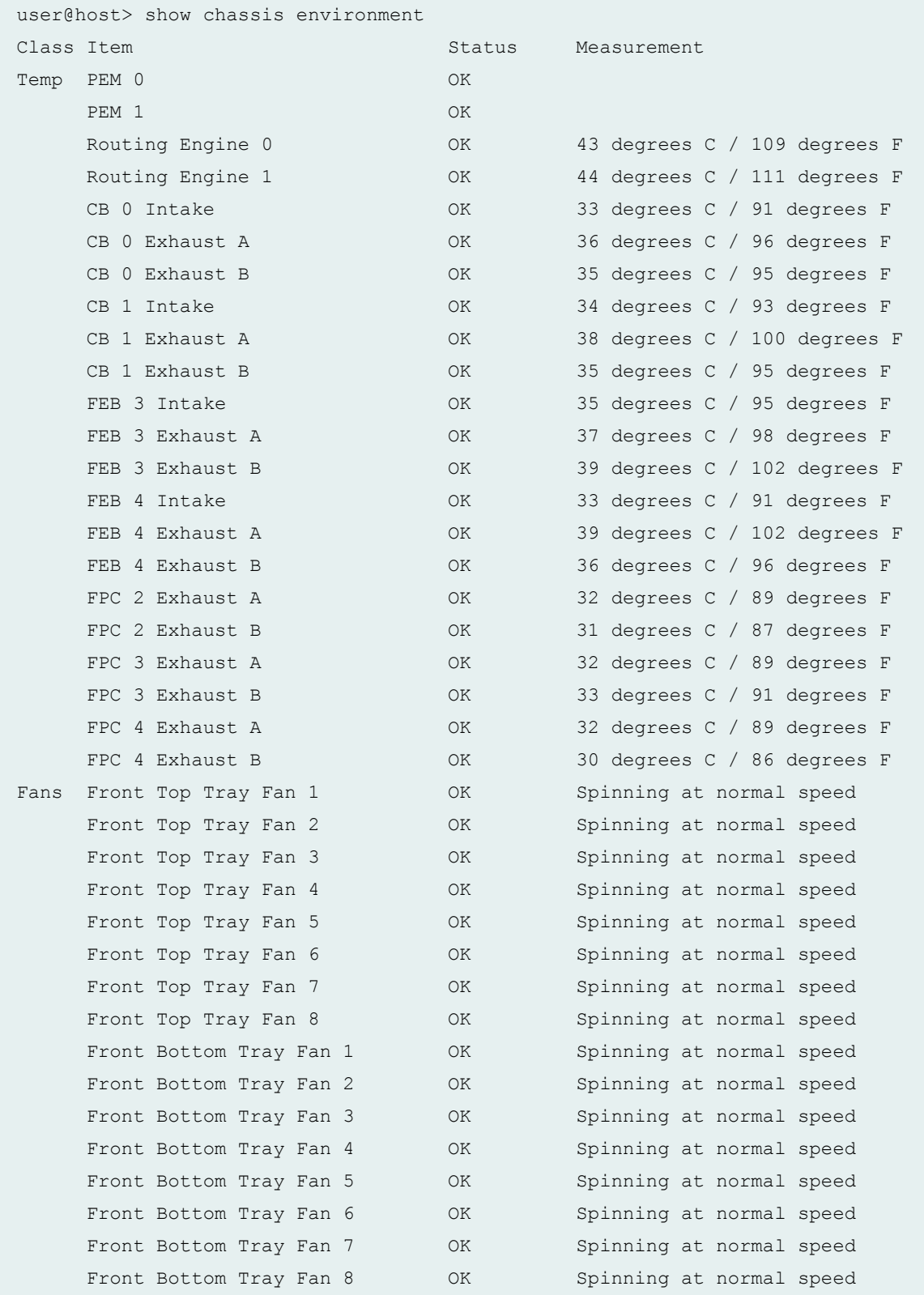

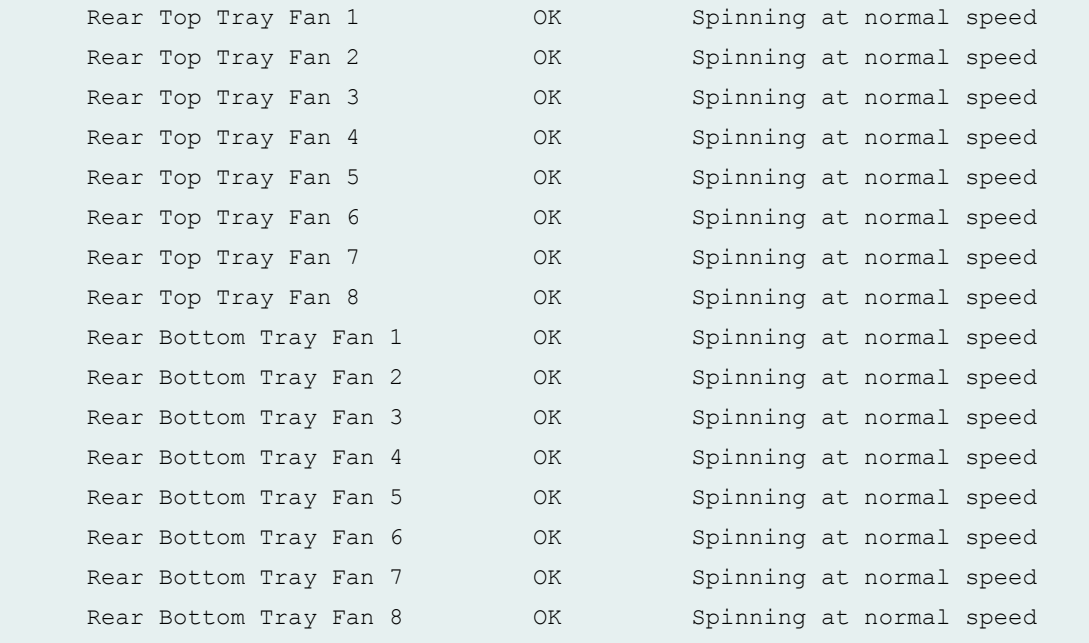

### **show chassis environment (M160 Router)**

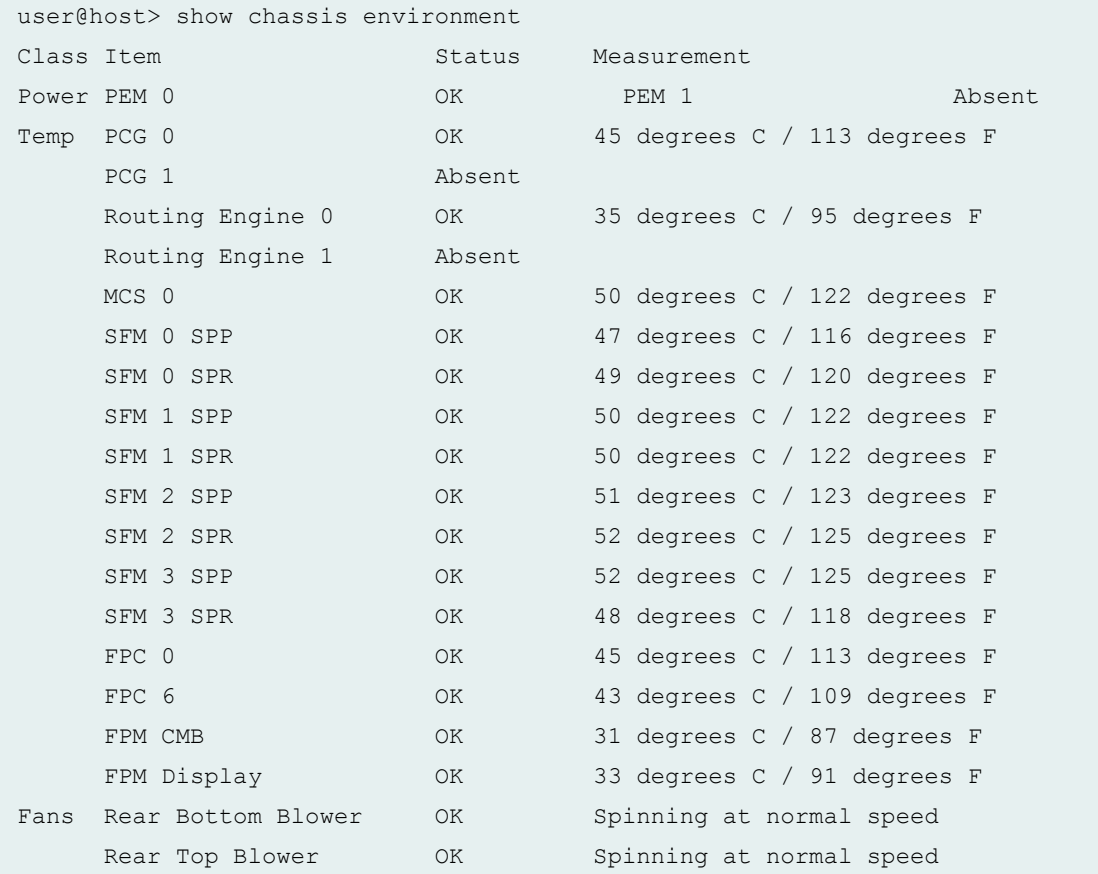

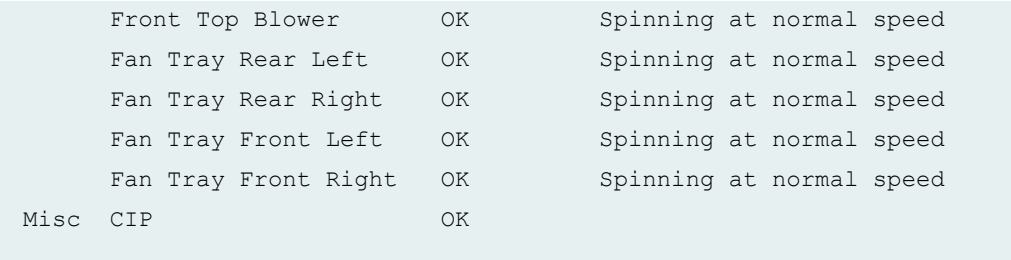

### **show chassis environment (M320 Router)**

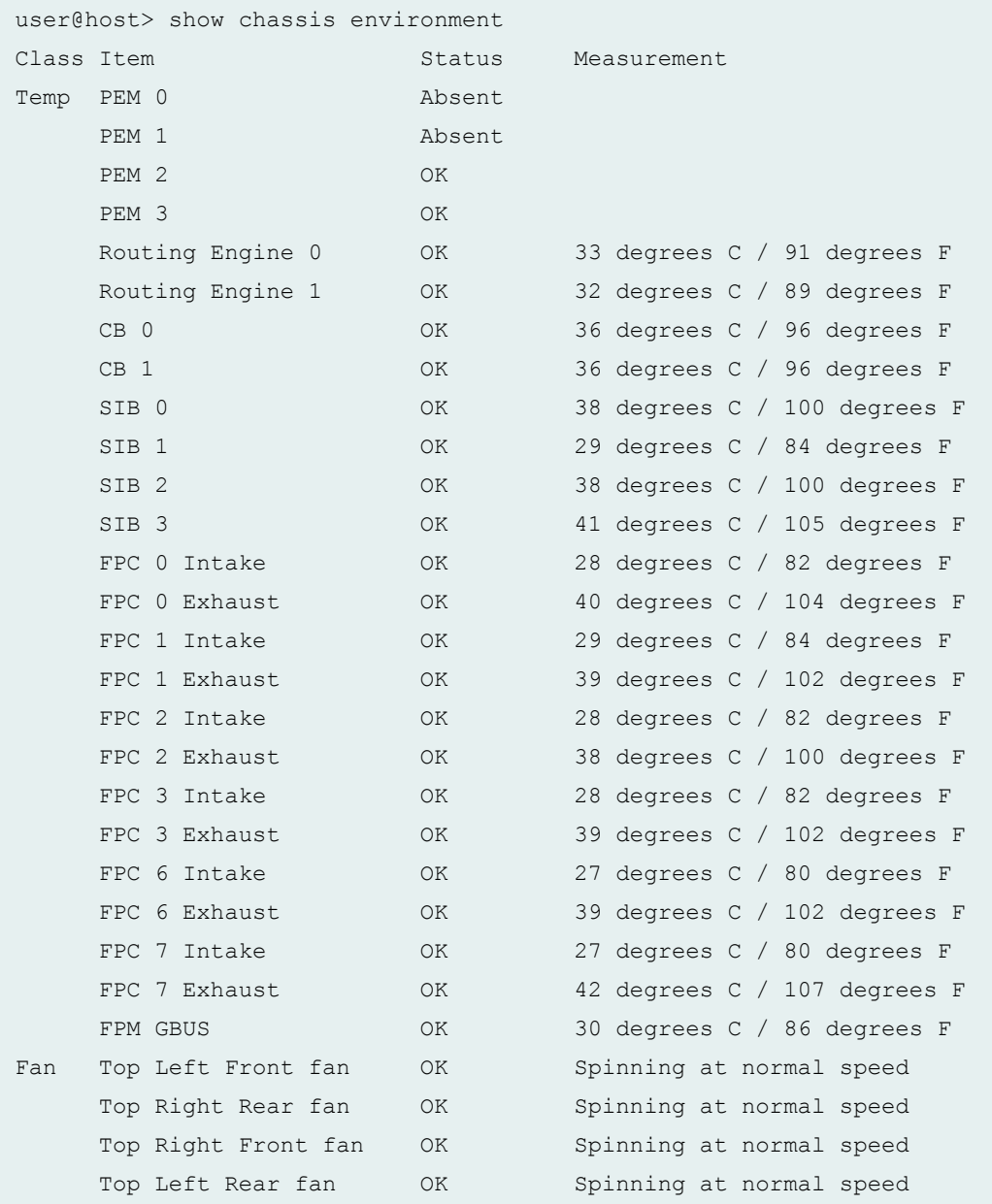

### **274**

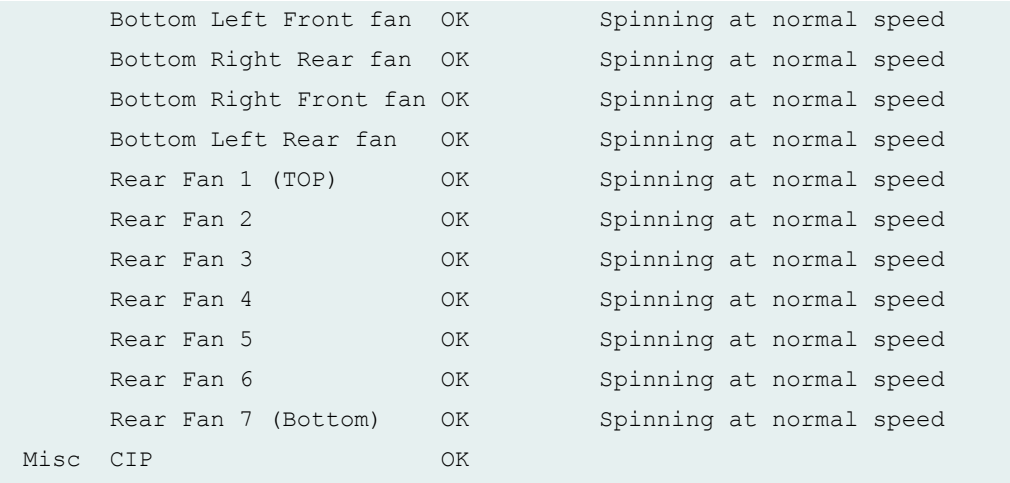

### **show chassis environment (MX150)**

```
user@host> show chassis environment
Class Item Status Measurement
Power FPC 0 Power Supply 0 OK
Temp FPC 0 Sensor 1 0K 42 degrees C / 107 degrees F
   FPC 0 Sensor 2 COK 39 degrees C / 102 degrees F
   FPC 0 Coretemp COK 6 25 degrees C / 167 degrees F
Fans FPC 0 Fan Tray 0 0K Spinning at normal speed
   FPC 0 Fan Tray 1 COK Spinning at normal speed
```
#### **show chassis environment (MX104 Router)**

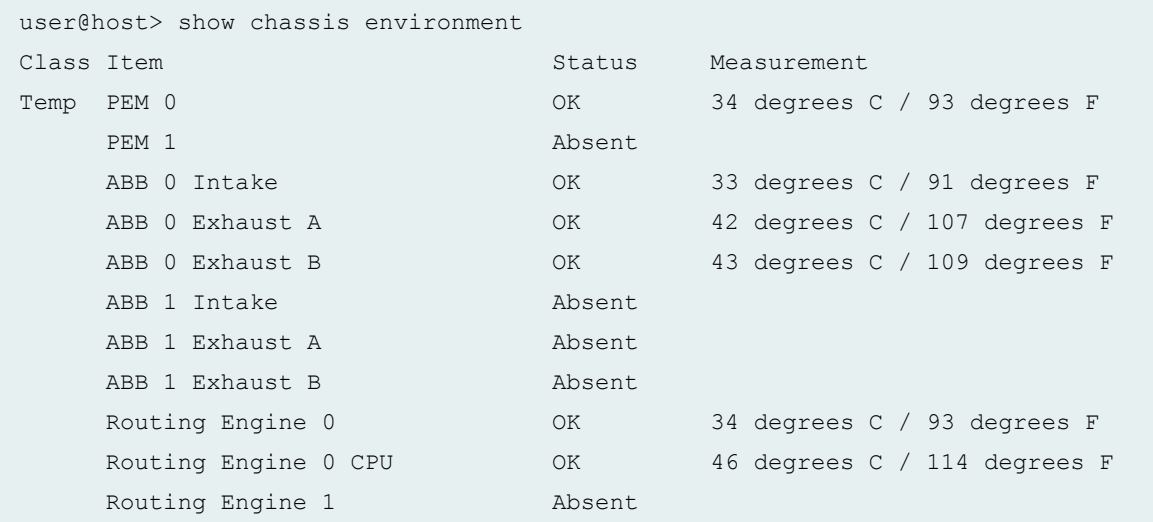

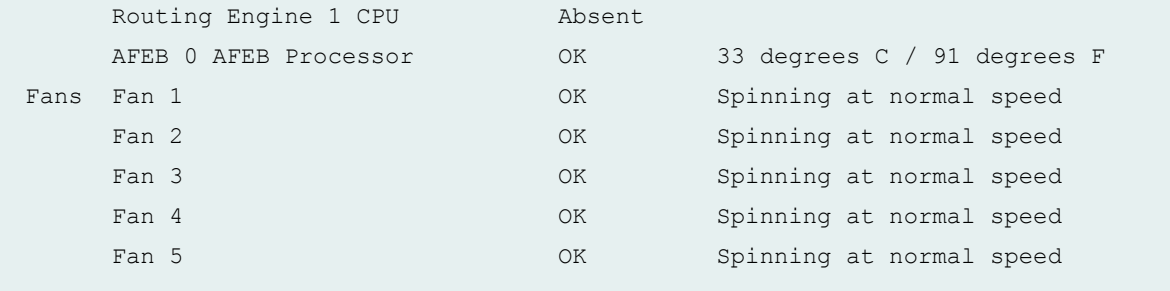

### **show chassis environment (MX240 Router)**

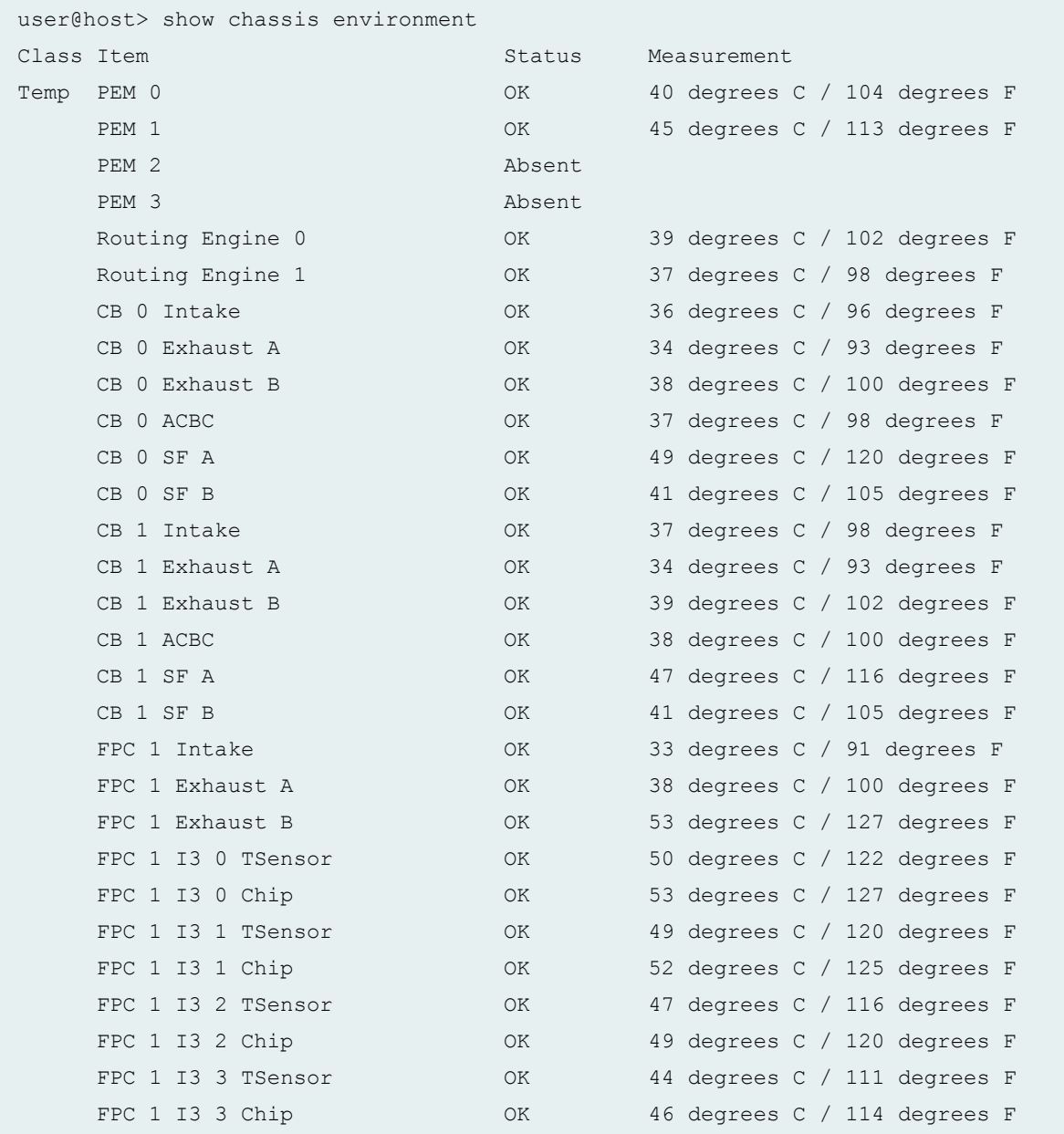

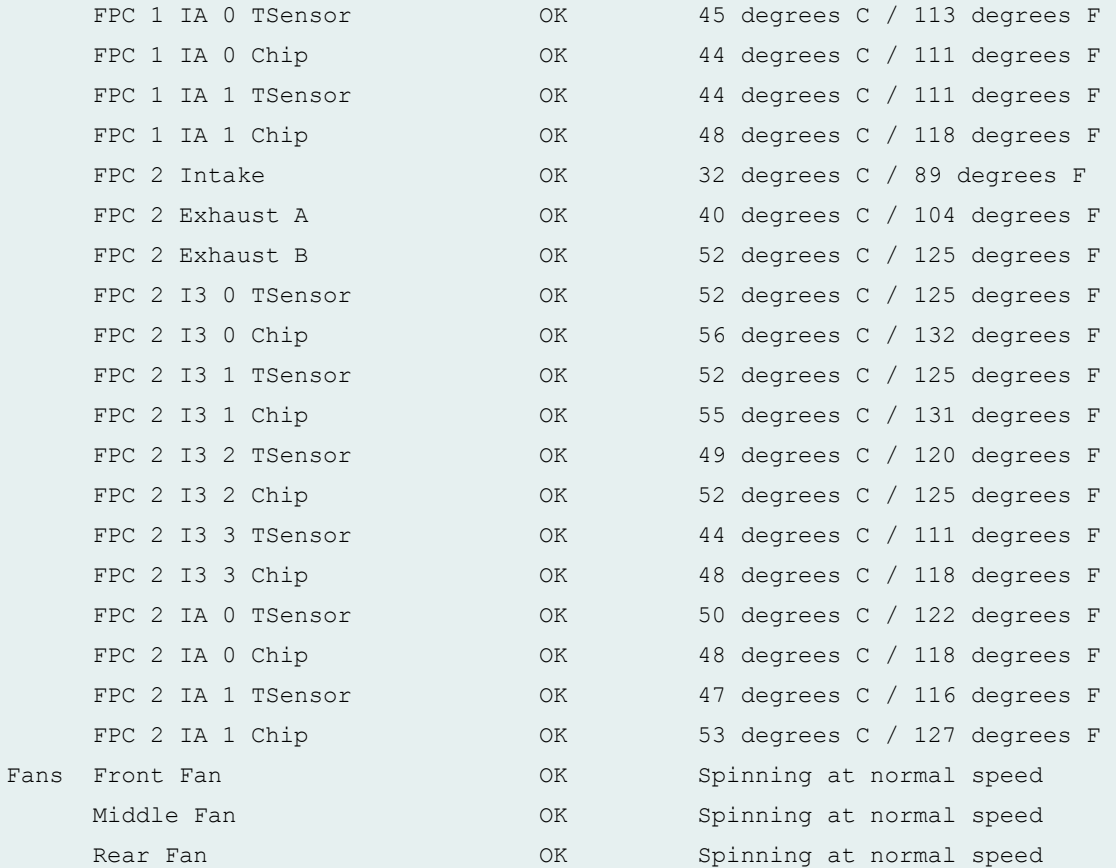

### **show chassis environment (MX240 Router with SCBE)**

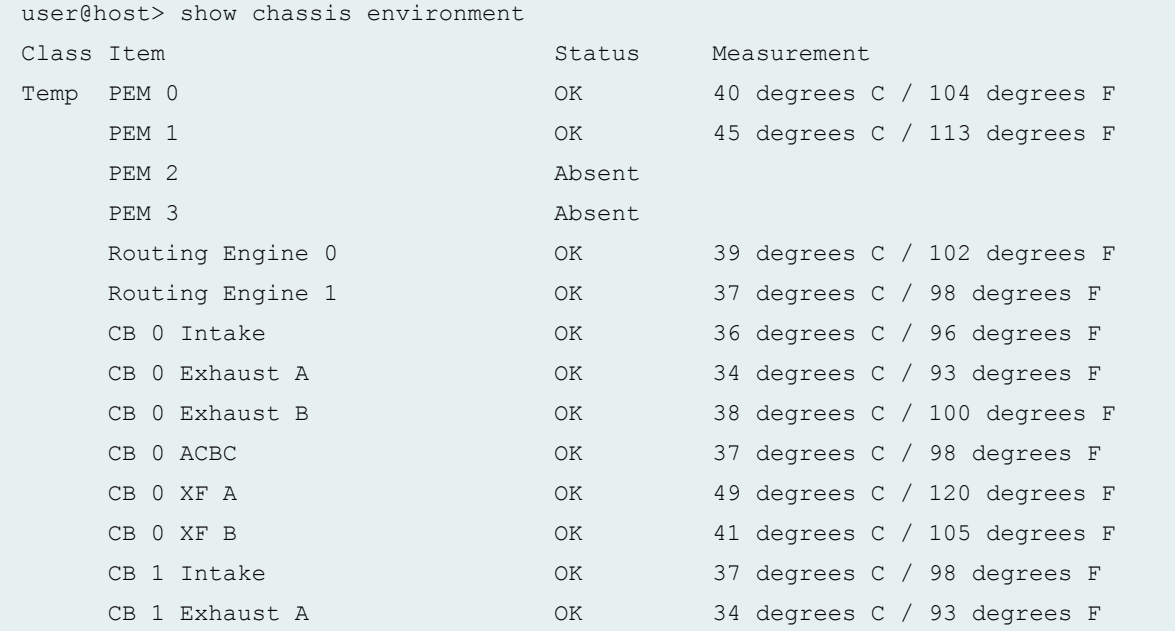

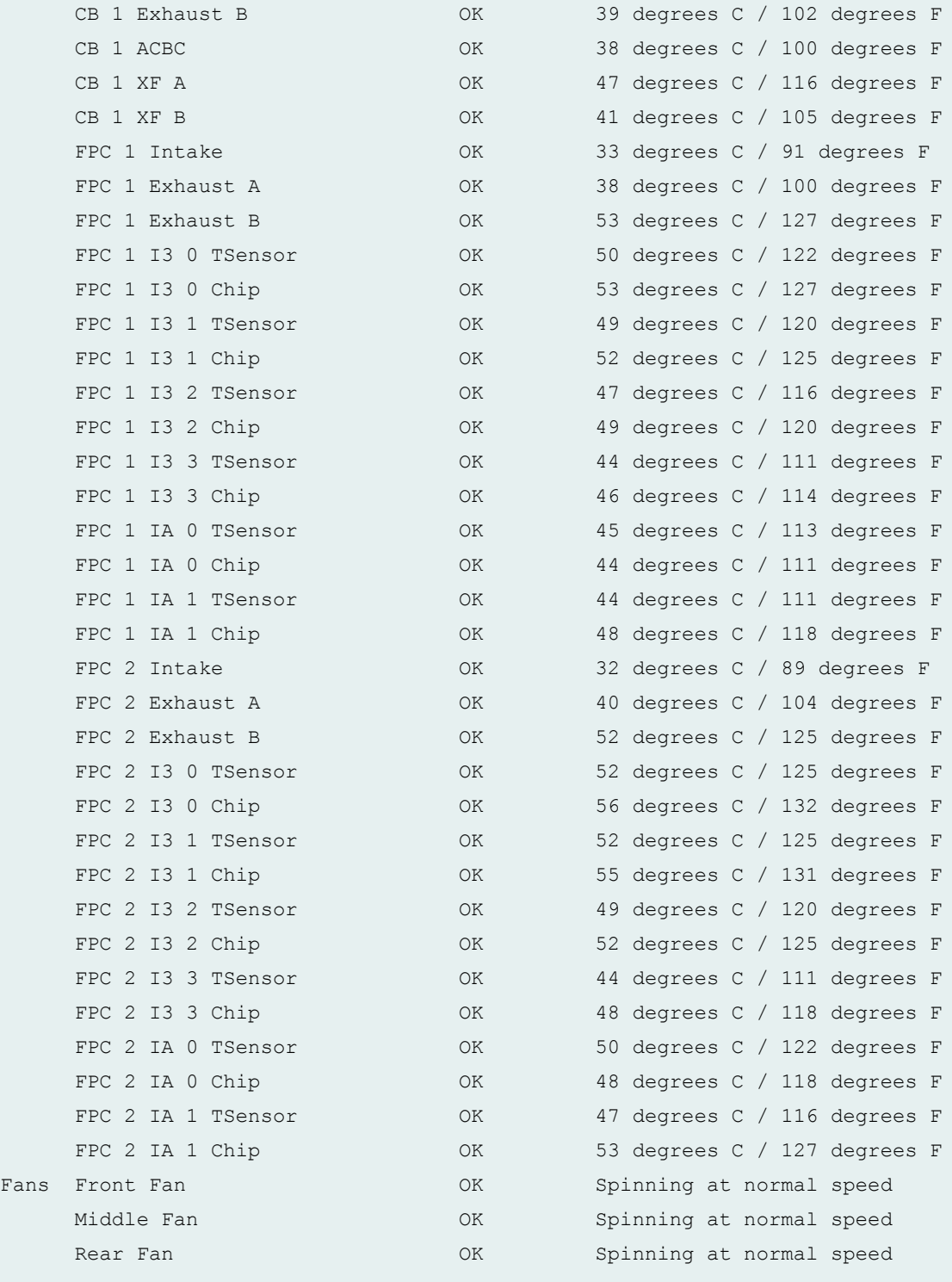

### **show chassis environment (MX480 Router)**

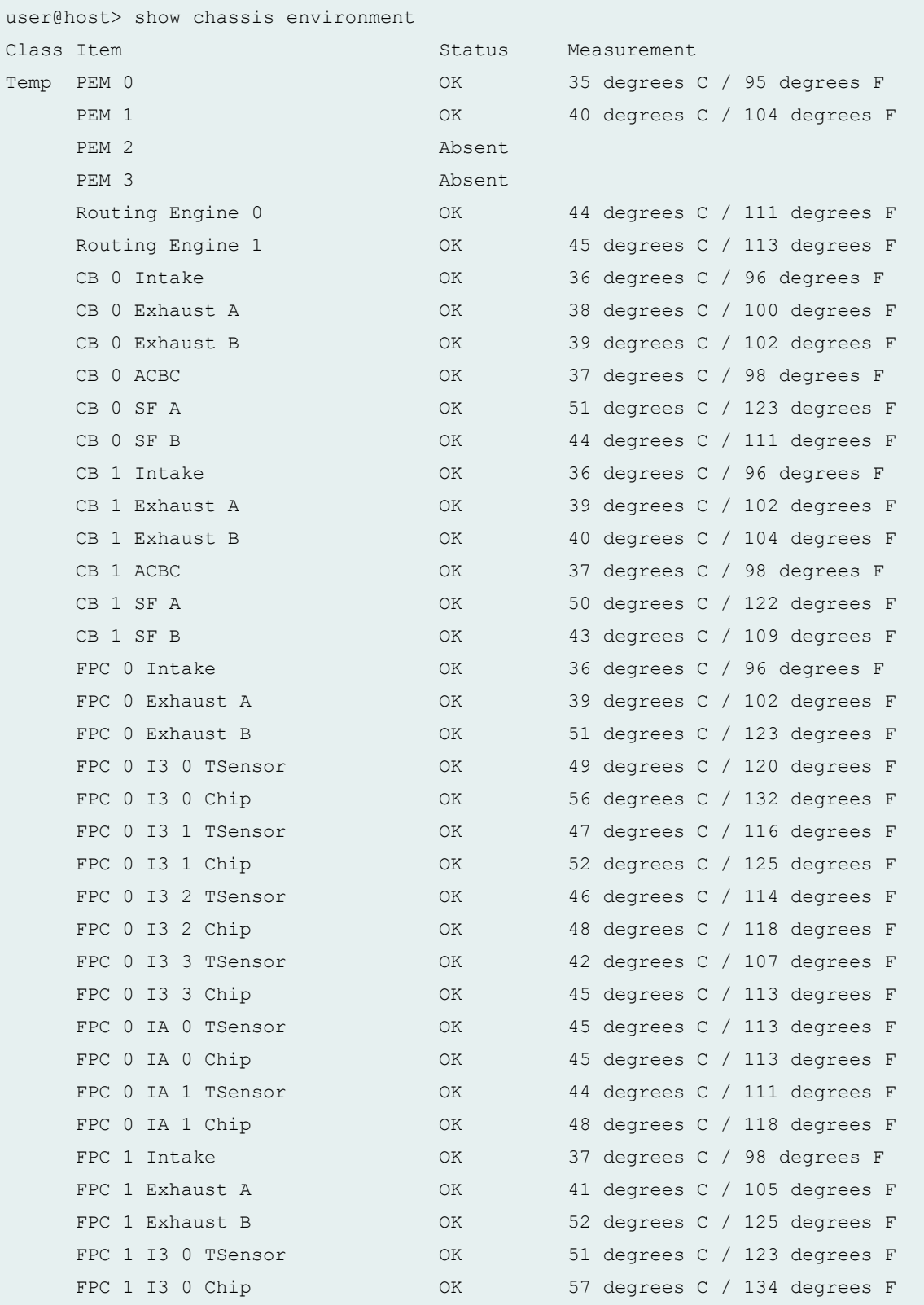
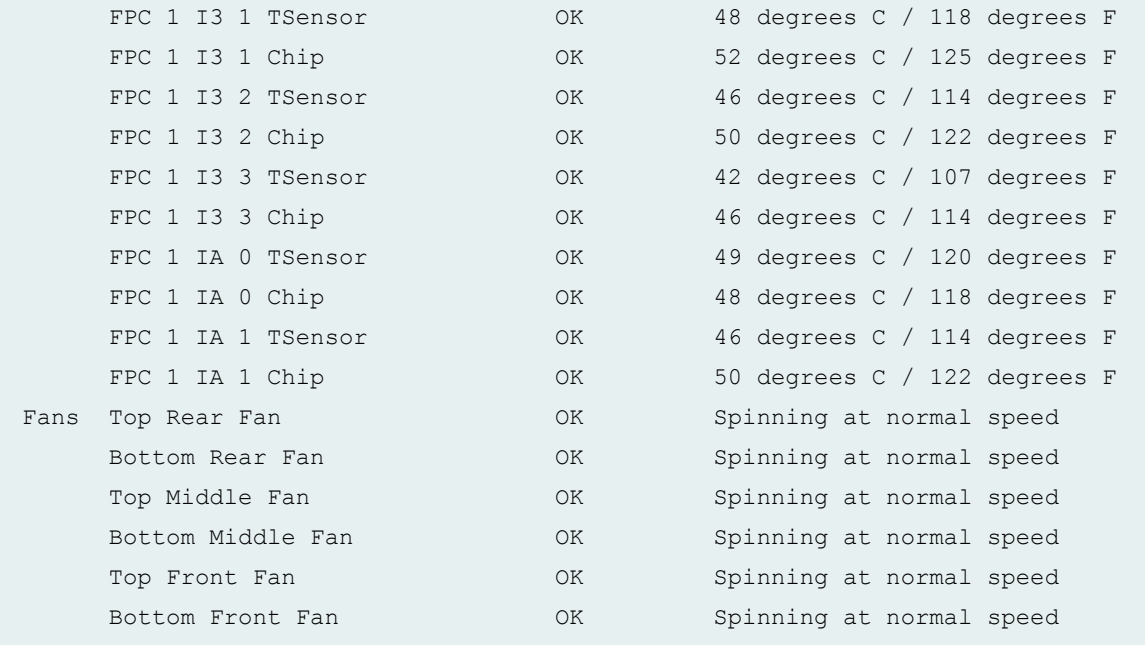

# **show chassis environment (MX480 Router with SCBE)**

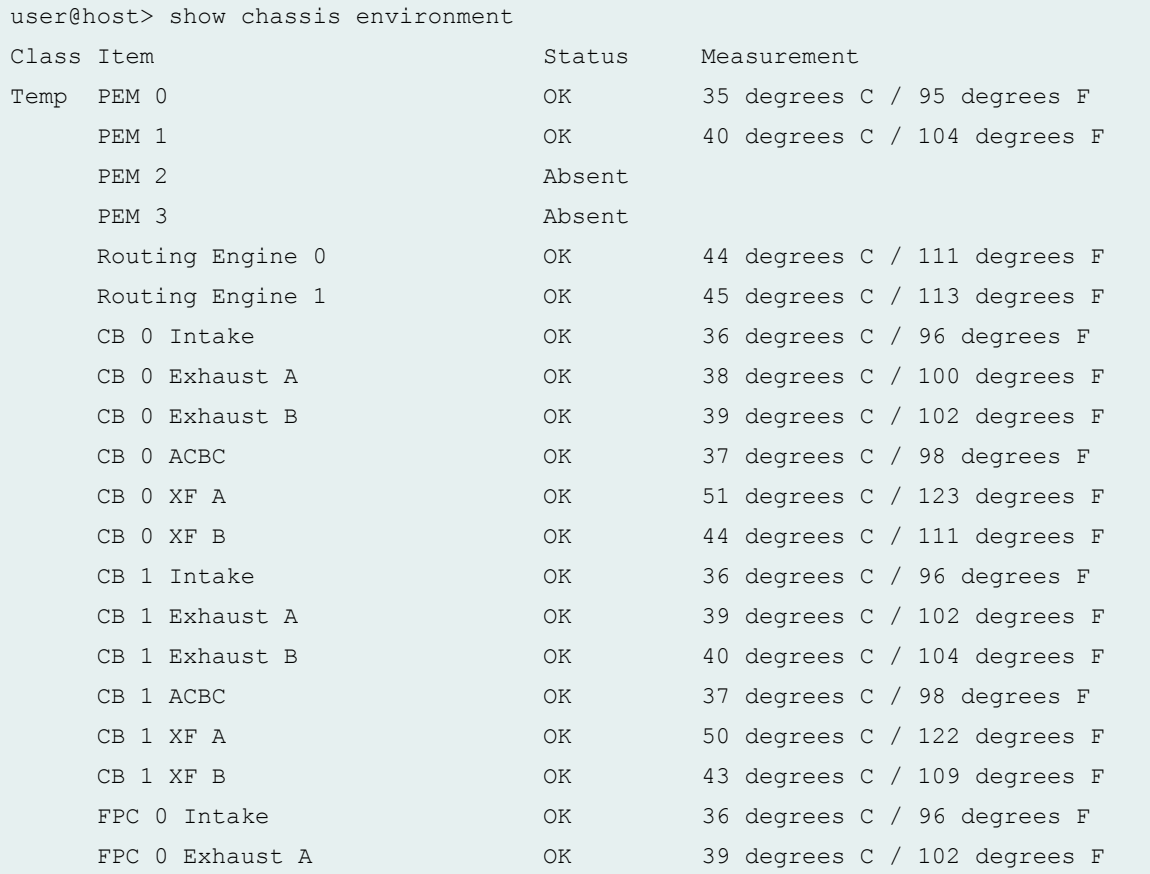

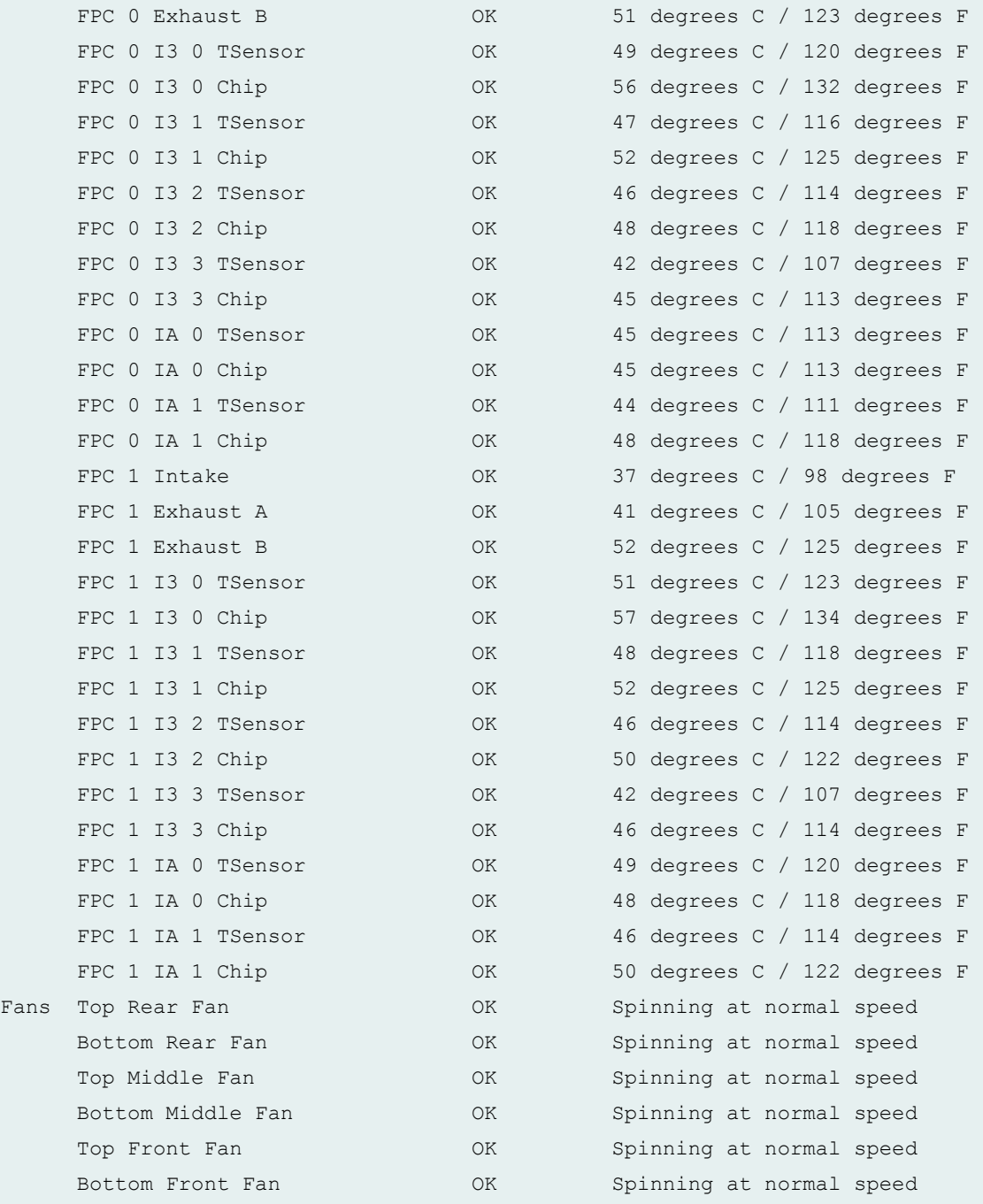

### **show chassis environment (MX960 Router)**

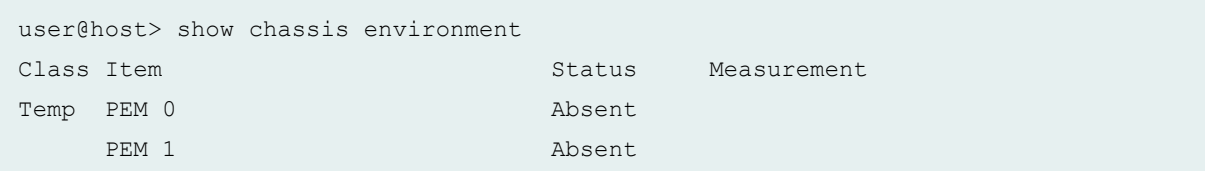

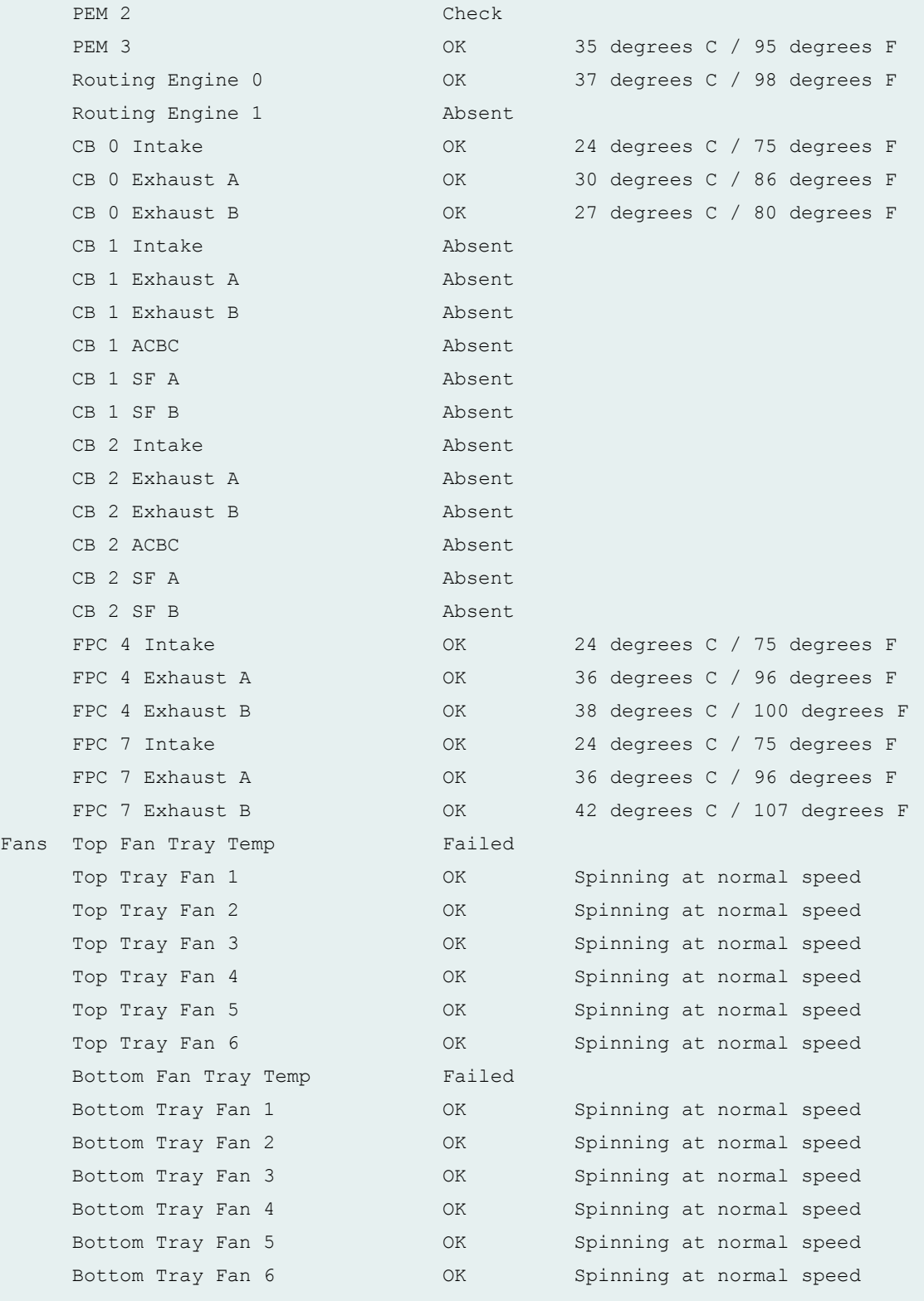

# **show chassis environment (MX960 Router with SCBE)**

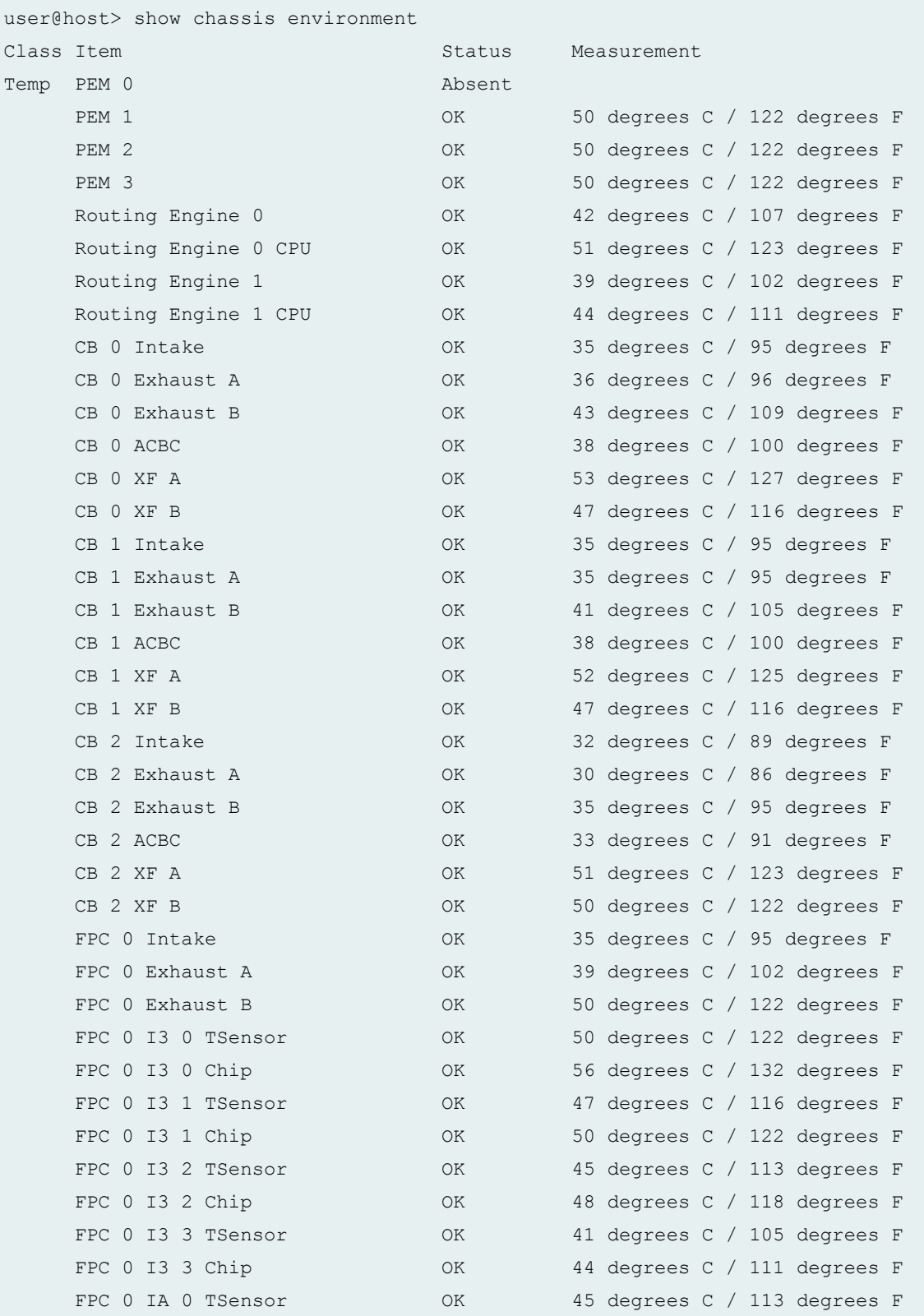

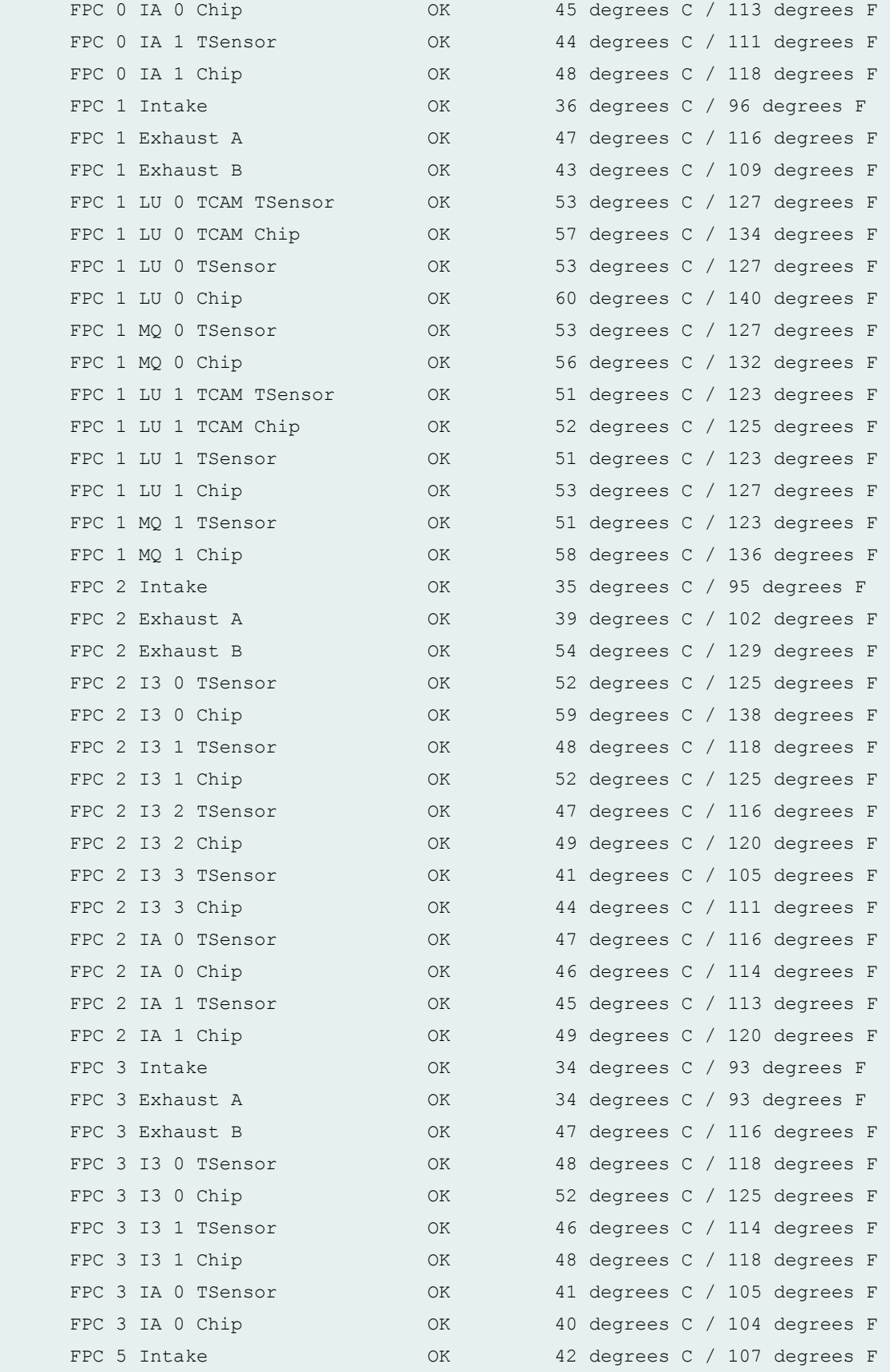

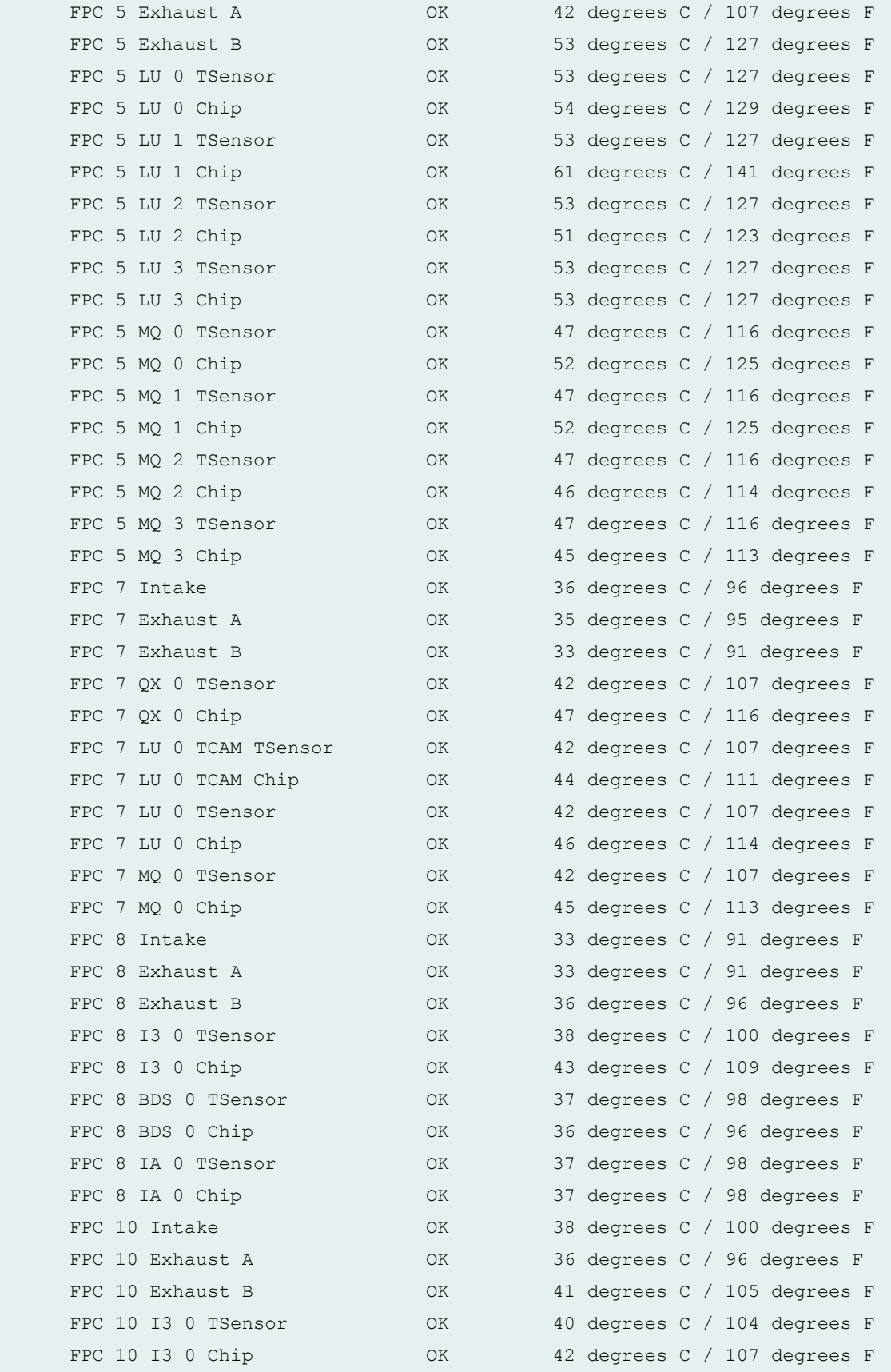

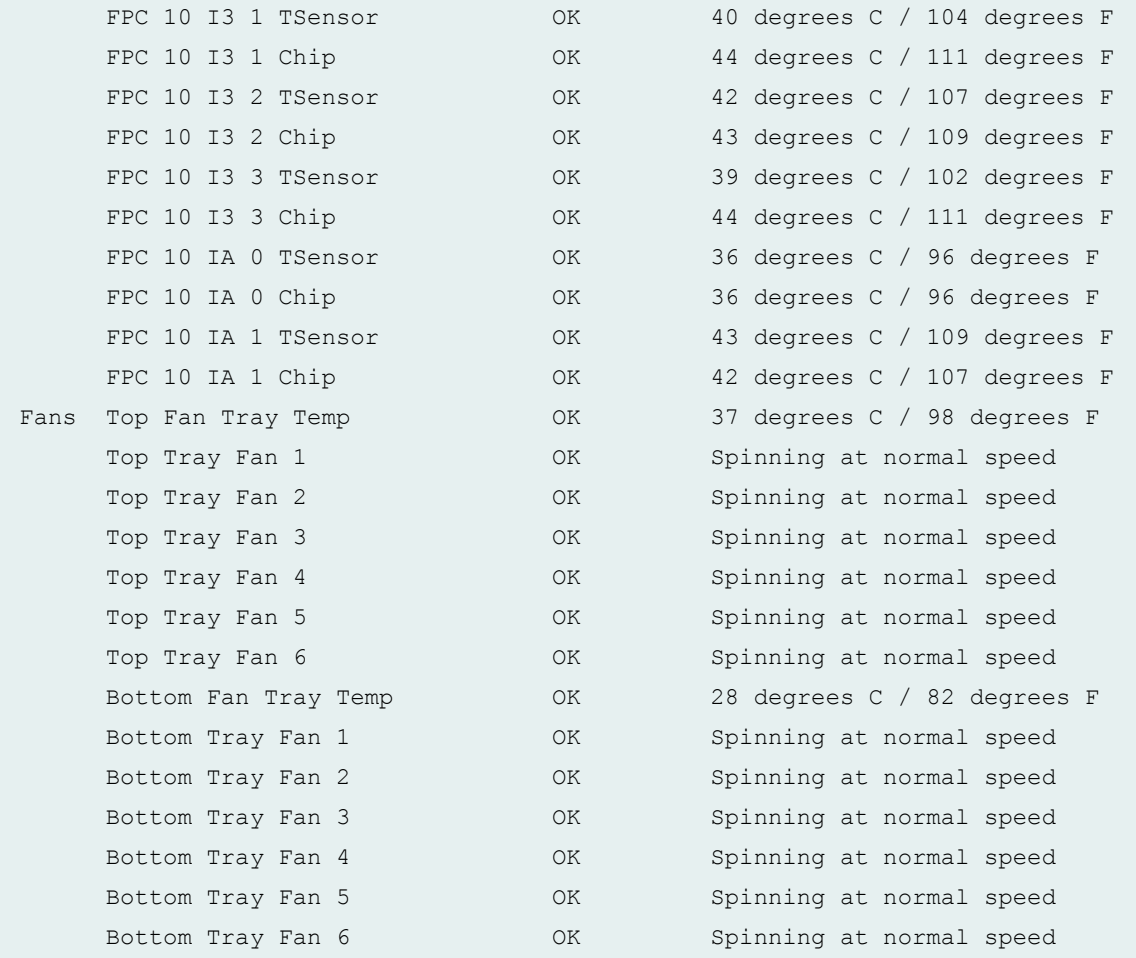

#### **show chassis environment (MX960 Router with MPC5EQ)**

```
user@host> show chassis environment
Class Item Status Measurement
Temp PEM 0 OK 50 degrees C / 122 degrees F
   PEM 1 OK 45 degrees C / 113 degrees F
   PEM 2 OK 45 degrees C / 113 degrees F
   PEM 3 Absent
   Routing Engine 0 0K 31 degrees C / 87 degrees F
   Routing Engine 0 CPU OK 30 degrees C / 86 degrees F
   Routing Engine 1 Present
   Routing Engine 1 CPU Present
   CB 0 Intake OK 29 degrees C / 84 degrees F
   CB 0 Exhaust A CB 0 Exhaust A CB 0 Exhaust A CB 0 Exhaust A
   CB 0 Exhaust B OK 34 degrees C / 93 degrees F
   CB 0 ACBC C 20 OK 32 degrees C / 89 degrees F
```
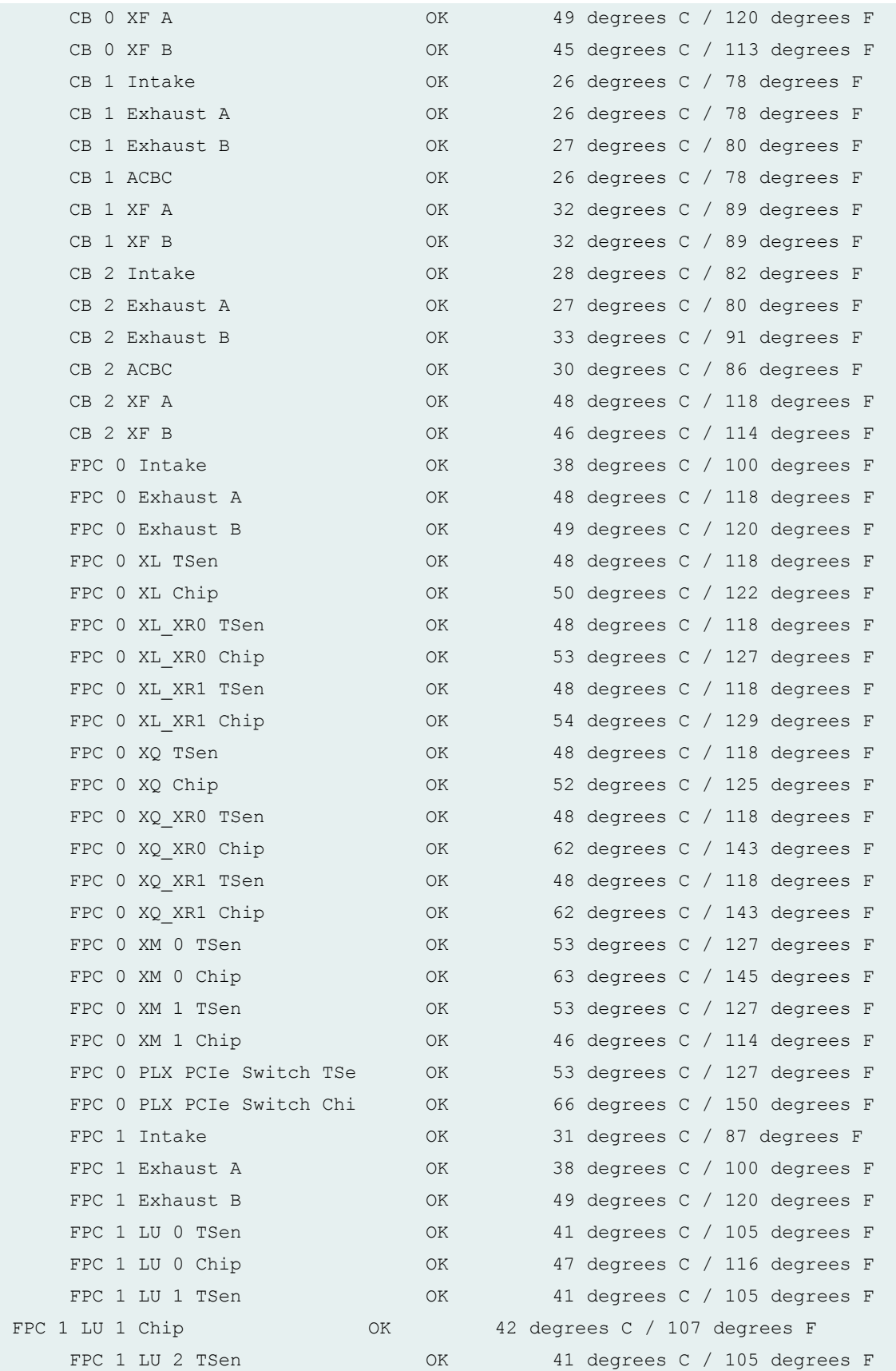

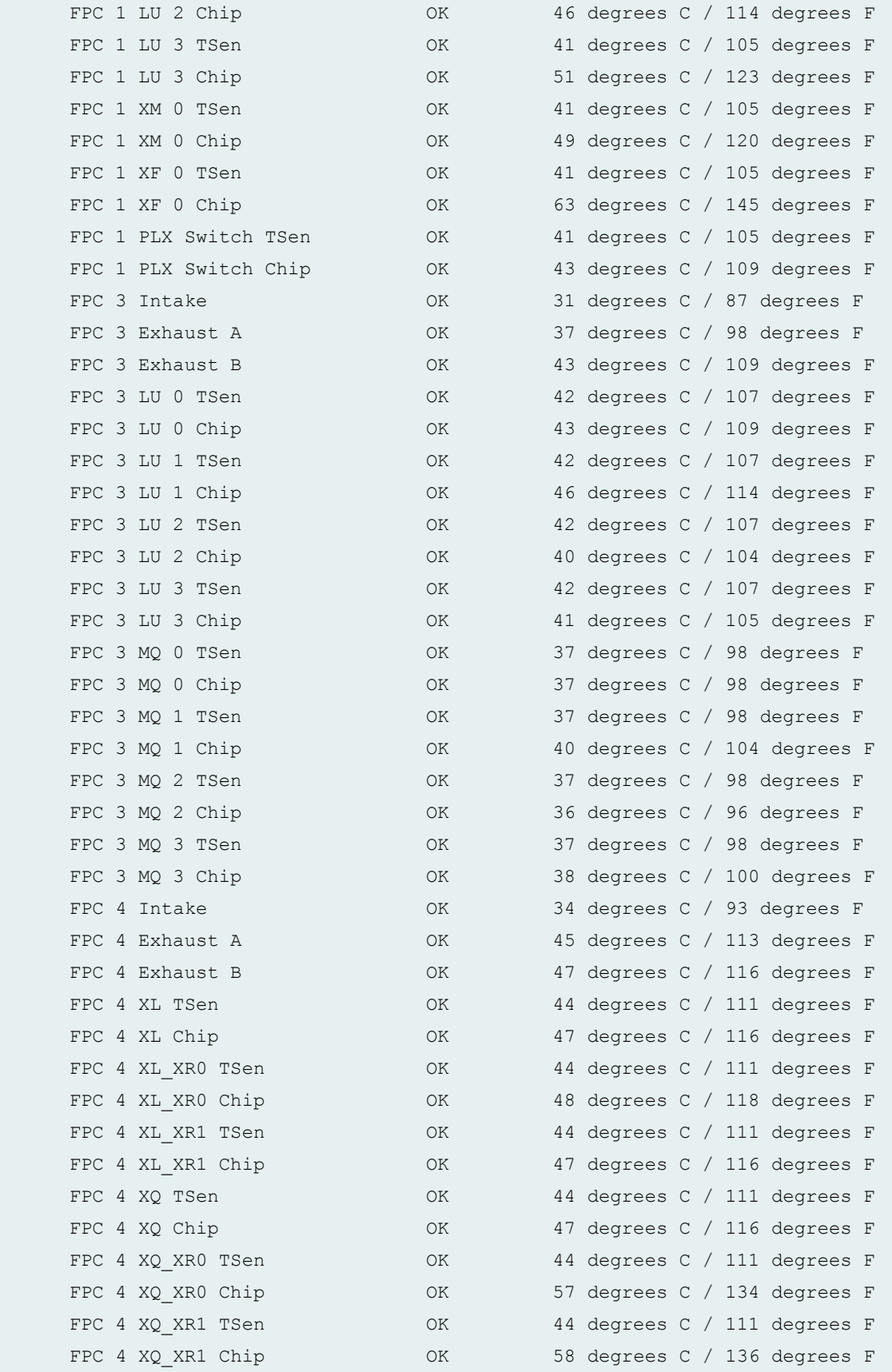

FPC 4 XM 0 TSen  $OK$  51 degrees C / 123 degrees F FPC 4 XM 0 Chip CALL OK 61 degrees C / 141 degrees F FPC 4 XM 1 TSen OK 51 degrees C / 123 degrees F FPC 4 XM 1 Chip  $OK$  47 degrees C / 116 degrees F FPC 4 PLX PCIe Switch TSe OK 51 degrees C / 123 degrees F FPC 4 PLX PCIe Switch Chi OK 60 degrees C / 140 degrees F FPC 5 Intake  $OK$  34 degrees C / 93 degrees F FPC 5 Exhaust A 6 0K 45 degrees C / 113 degrees F FPC 5 Exhaust B OK 47 degrees C / 116 degrees F FPC 5 XL TSen OK 45 degrees C / 113 degrees F FPC 5 XL Chip COK 47 degrees C / 116 degrees F FPC 5 XL XR0 TSen OK 45 degrees C / 113 degrees F FPC 5 XL XR0 Chip  $OK$  49 degrees C / 120 degrees F FPC 5 XL XR1 TSen OK 45 degrees C / 113 degrees F FPC 5 XL XR1 Chip  $OK$  49 degrees C / 120 degrees F FPC 5 XQ TSen OK 45 degrees C / 113 degrees F FPC 5 XQ Chip CALL OK 48 degrees C / 118 degrees F FPC 5 XQ XR0 TSen OK 45 degrees C / 113 degrees F FPC 5 XQ\_XR0 Chip  $OK$  60 degrees C / 140 degrees F FPC 5 XQ XR1 TSen OK 45 degrees C / 113 degrees F FPC 5 XQ XR1 Chip  $OK$  58 degrees C / 136 degrees F FPC 5 XM 0 TSen C CK 50 degrees C / 122 degrees F FPC 5 XM 0 Chip 0K 48 degrees C / 118 degrees F FPC 5 XM 1 TSen 0K 50 degrees C / 122 degrees F FPC 5 XM 1 Chip COK 47 degrees C / 116 degrees F FPC 5 PLX PCIe Switch TSe 0K 50 degrees C / 122 degrees F FPC 5 PLX PCIe Switch Chi OK 59 degrees C / 138 degrees F FPC 7 Intake  $OK$  32 degrees C / 89 degrees F FPC 7 Exhaust A CK 32 degrees C / 89 degrees F FPC 7 Exhaust B CK 33 degrees C / 91 degrees F FPC 7 LU 0 TSen OK 49 degrees C / 120 degrees F FPC 7 LU 0 Chip COK 44 degrees C / 111 degrees F FPC 7 LU 1 TSen  $OK$  49 degrees C / 120 degrees F FPC 7 LU 1 Chip CK 47 degrees C / 116 degrees F FPC 7 LU 2 TSen OK 49 degrees C / 120 degrees F FPC 7 LU 2 Chip COK 39 degrees C / 102 degrees F FPC 7 LU 3 TSen OK 49 degrees C / 120 degrees F FPC 7 LU 3 Chip  $OK$  43 degrees C / 109 degrees F FPC 7 XM 0 TSen C 20 OK 49 degrees C / 120 degrees F FPC 7 XM 0 Chip  $OK$  57 degrees C / 134 degrees F FPC 7 XM 1 TSen  $OK$  49 degrees C / 120 degrees F FPC 7 XM 1 Chip COK 48 degrees C / 118 degrees F FPC 7 PLX Switch TSen OK 49 degrees C / 120 degrees F

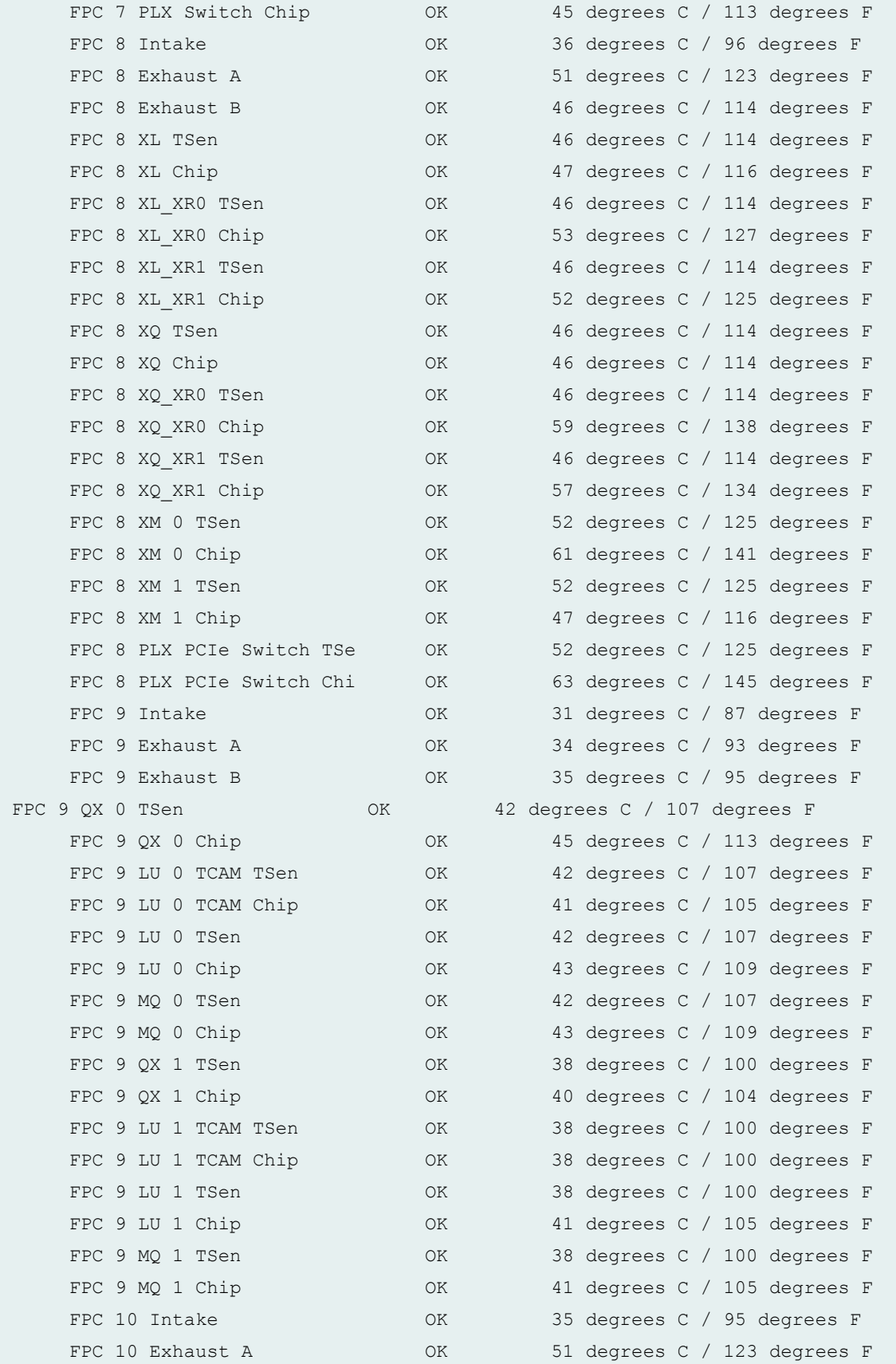

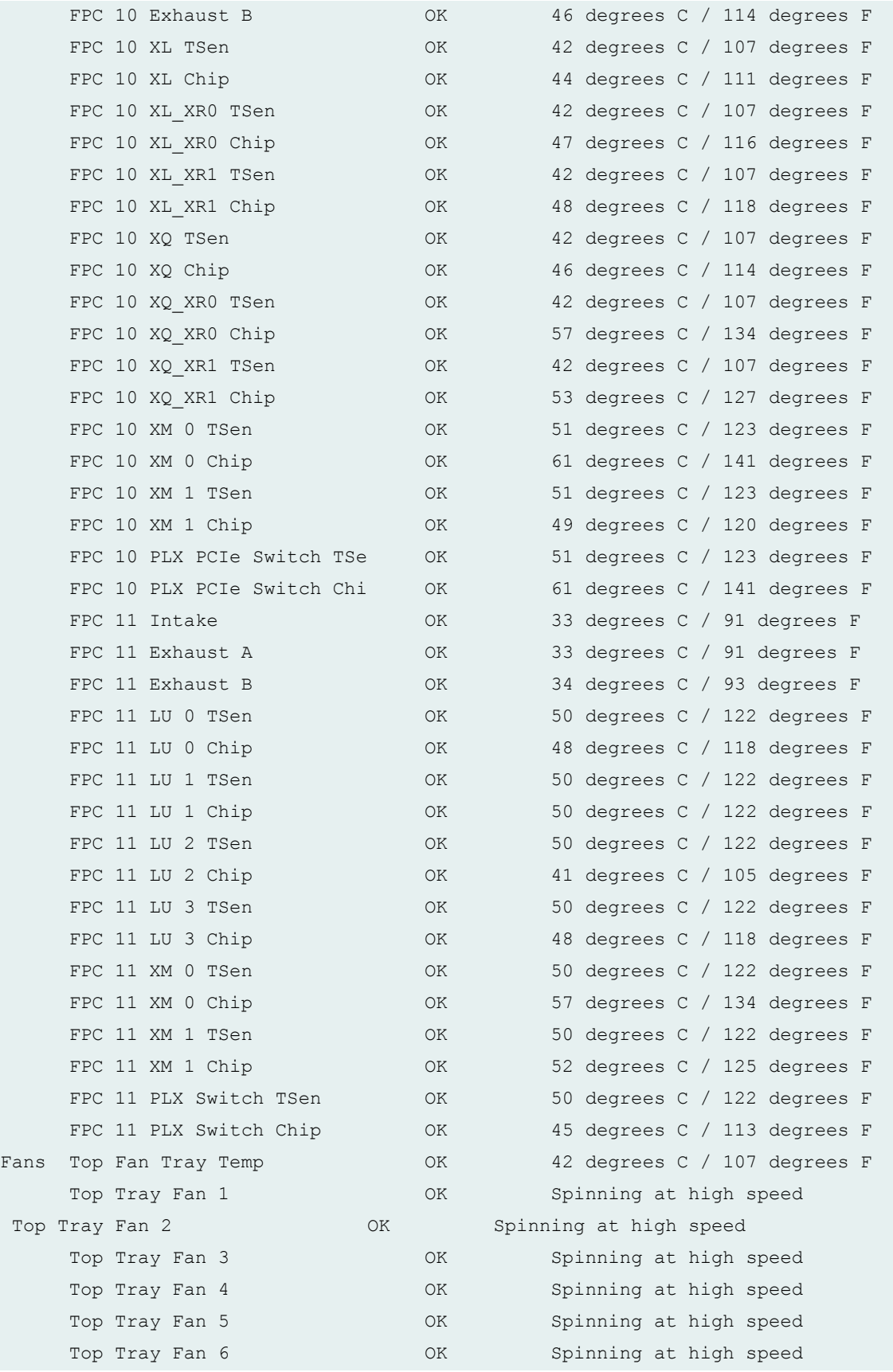

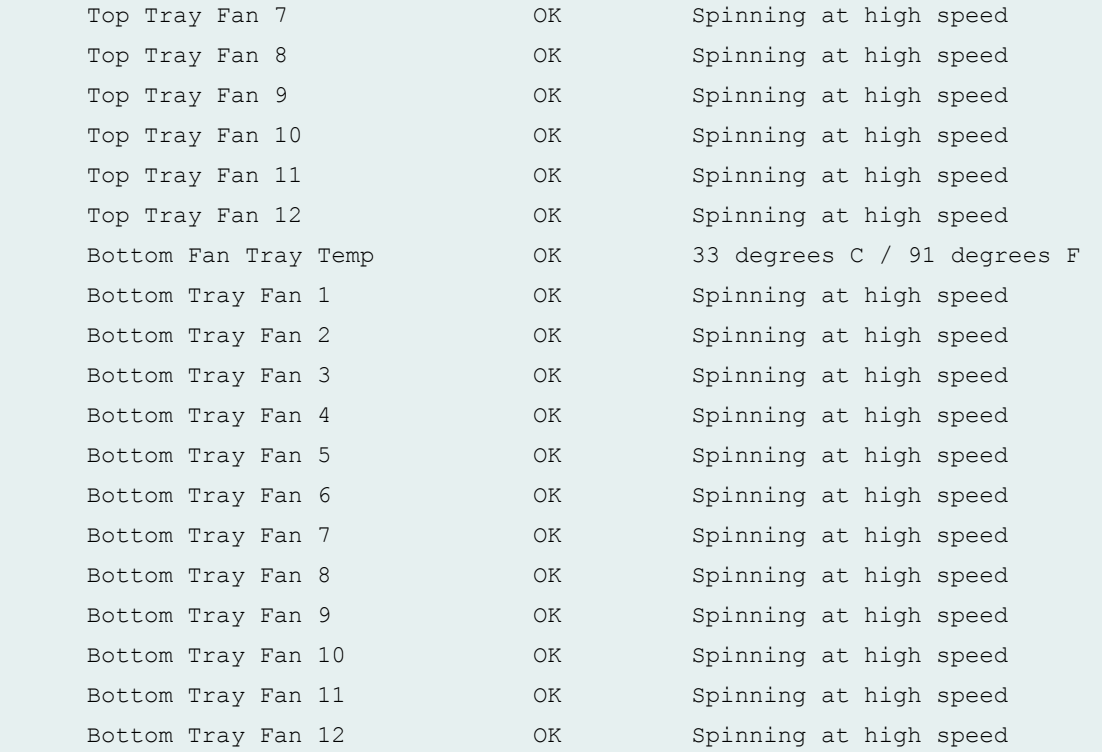

# **show chassis environment (MX2020 Router)**

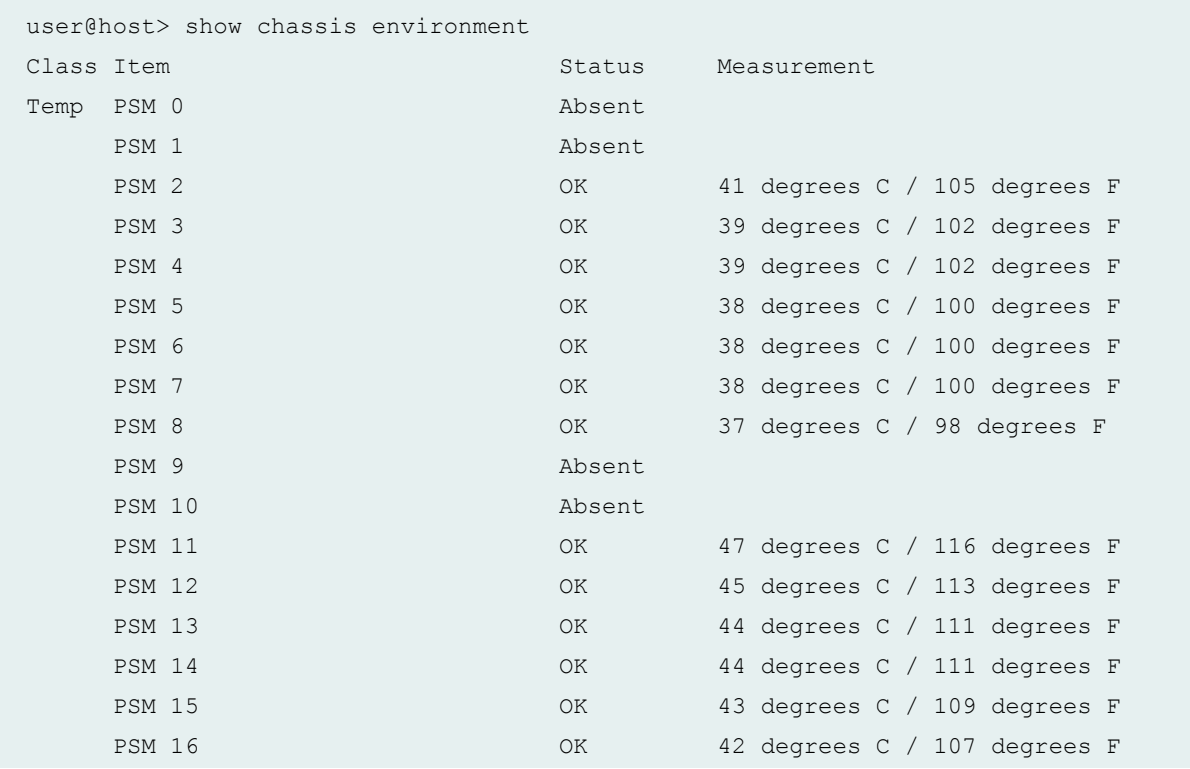

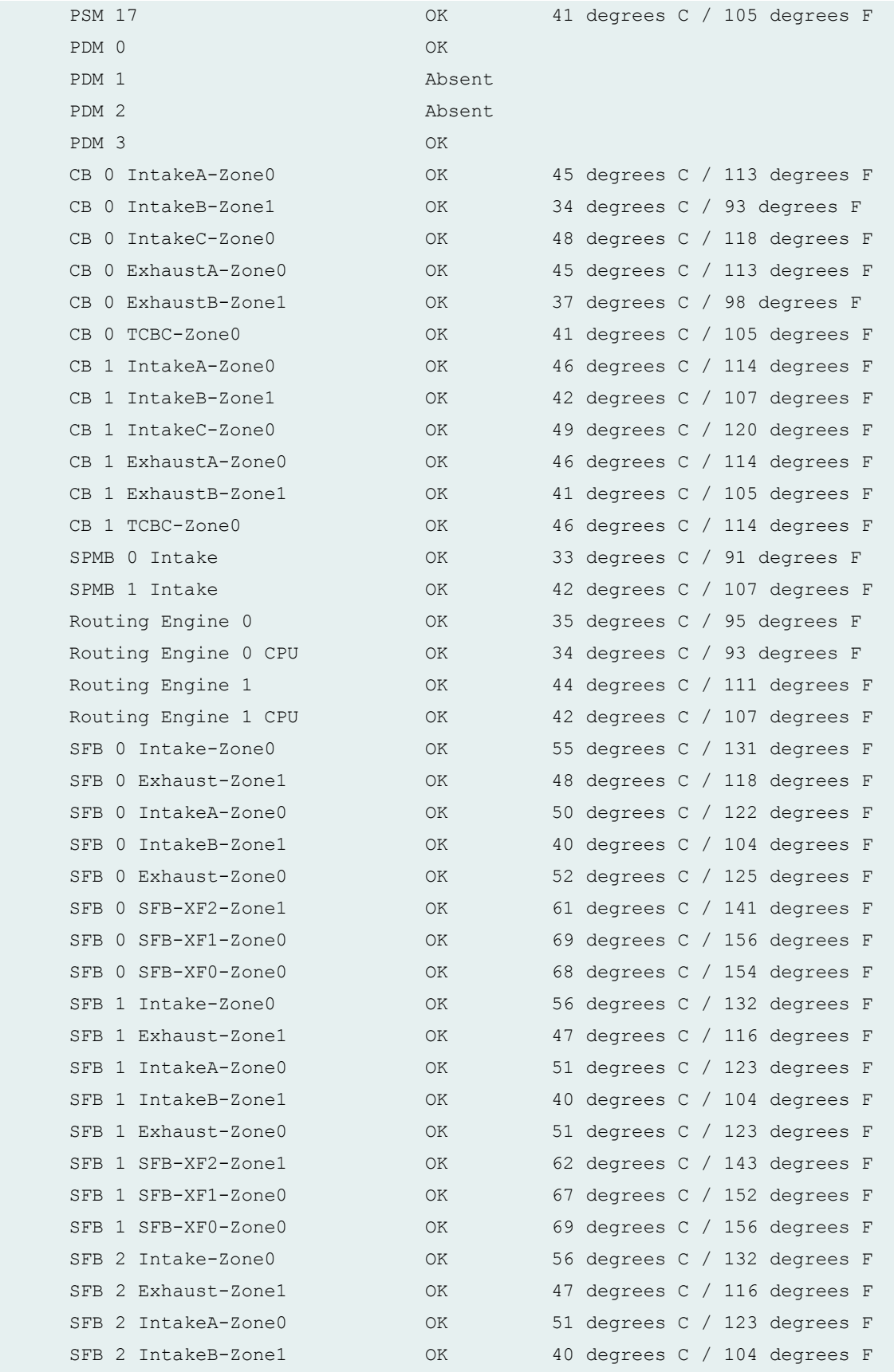

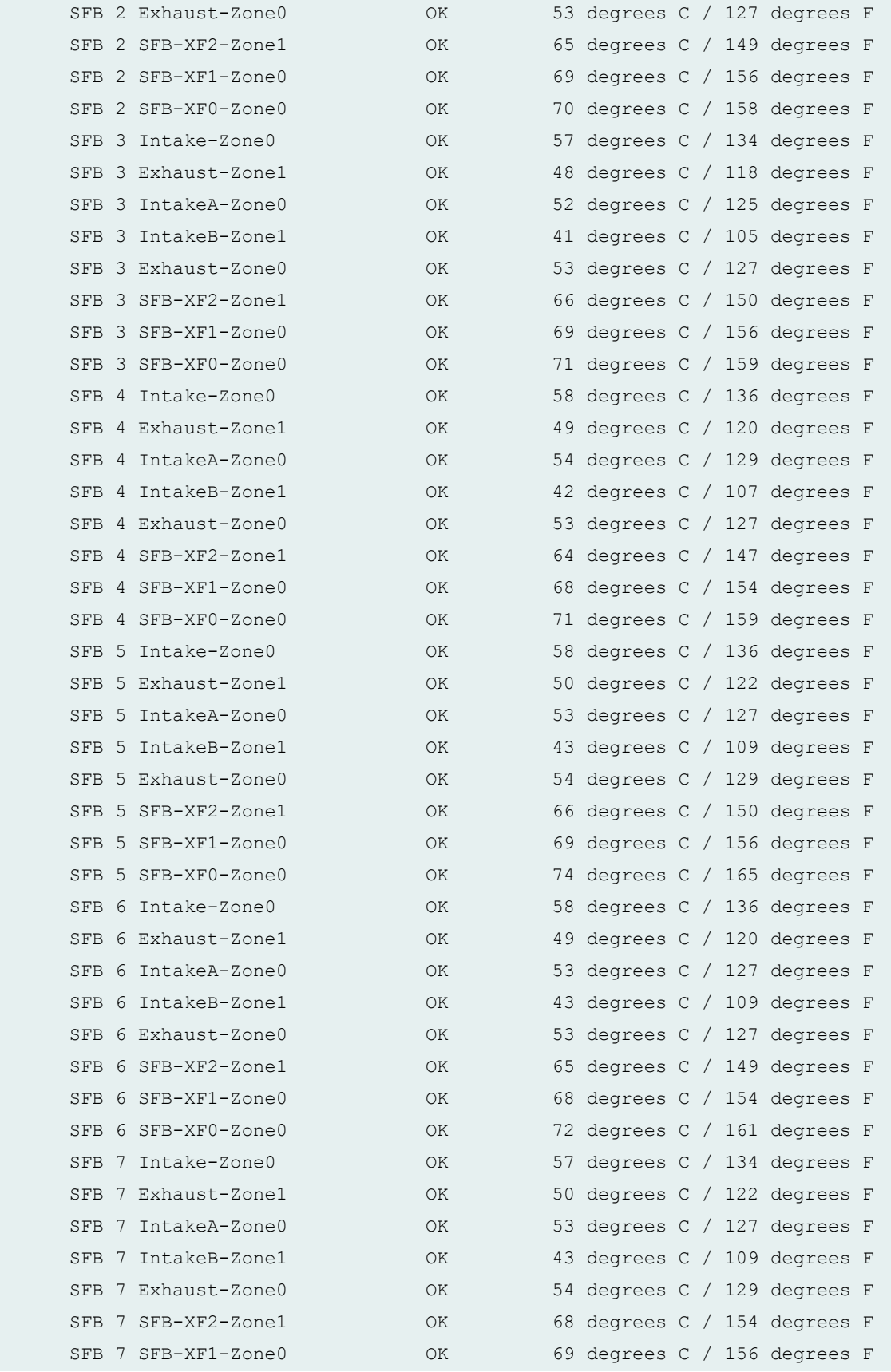

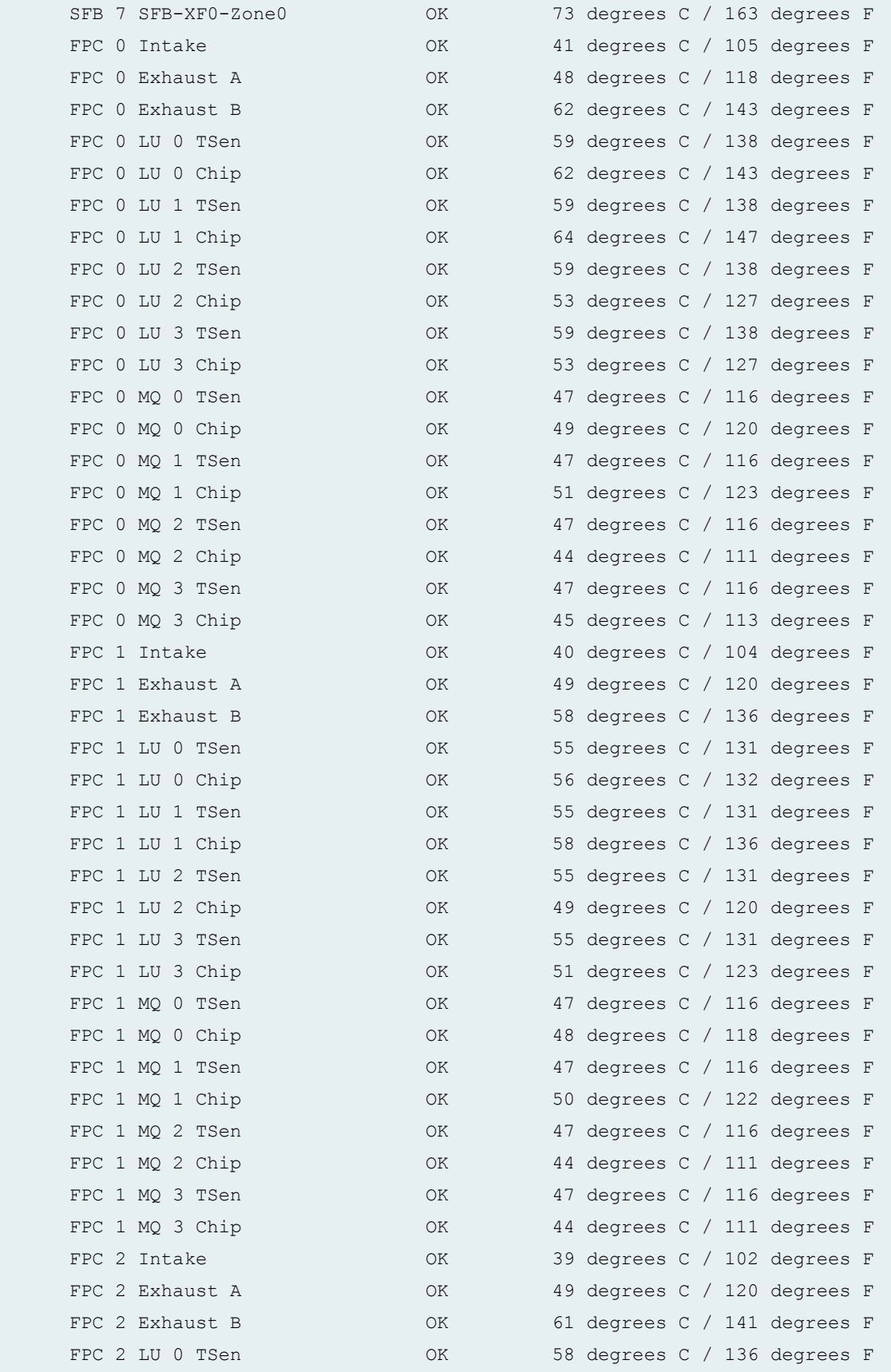

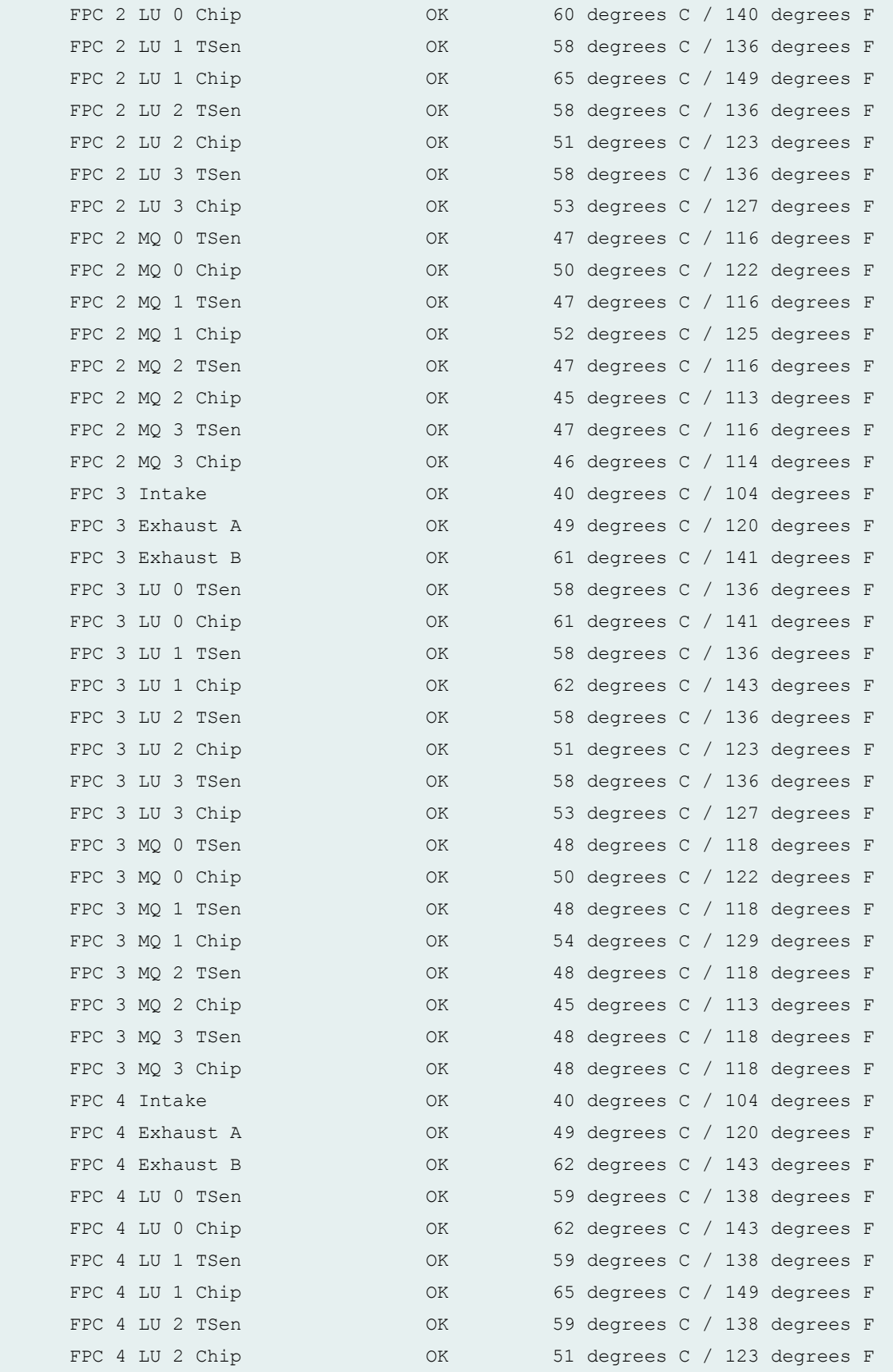

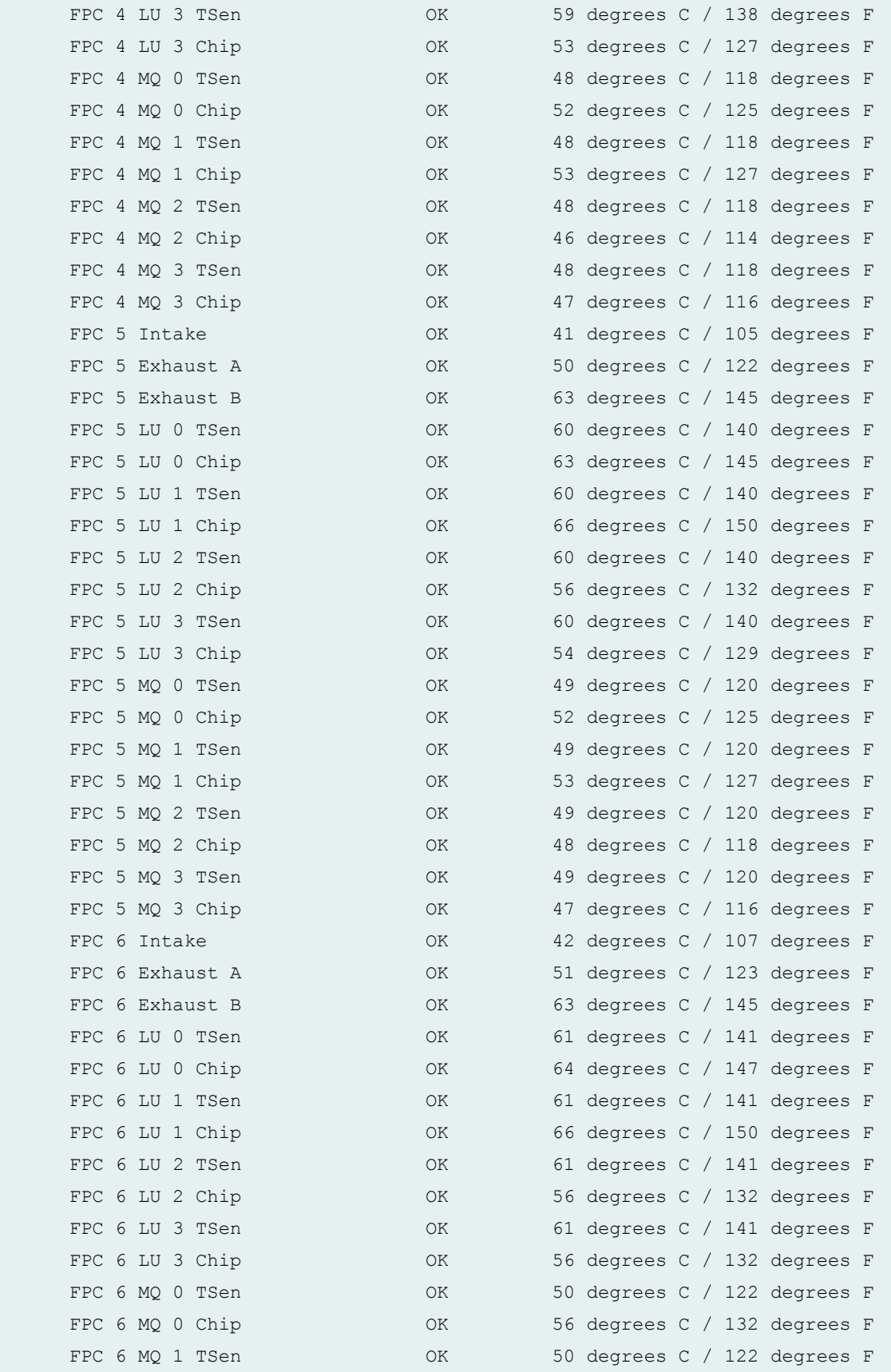

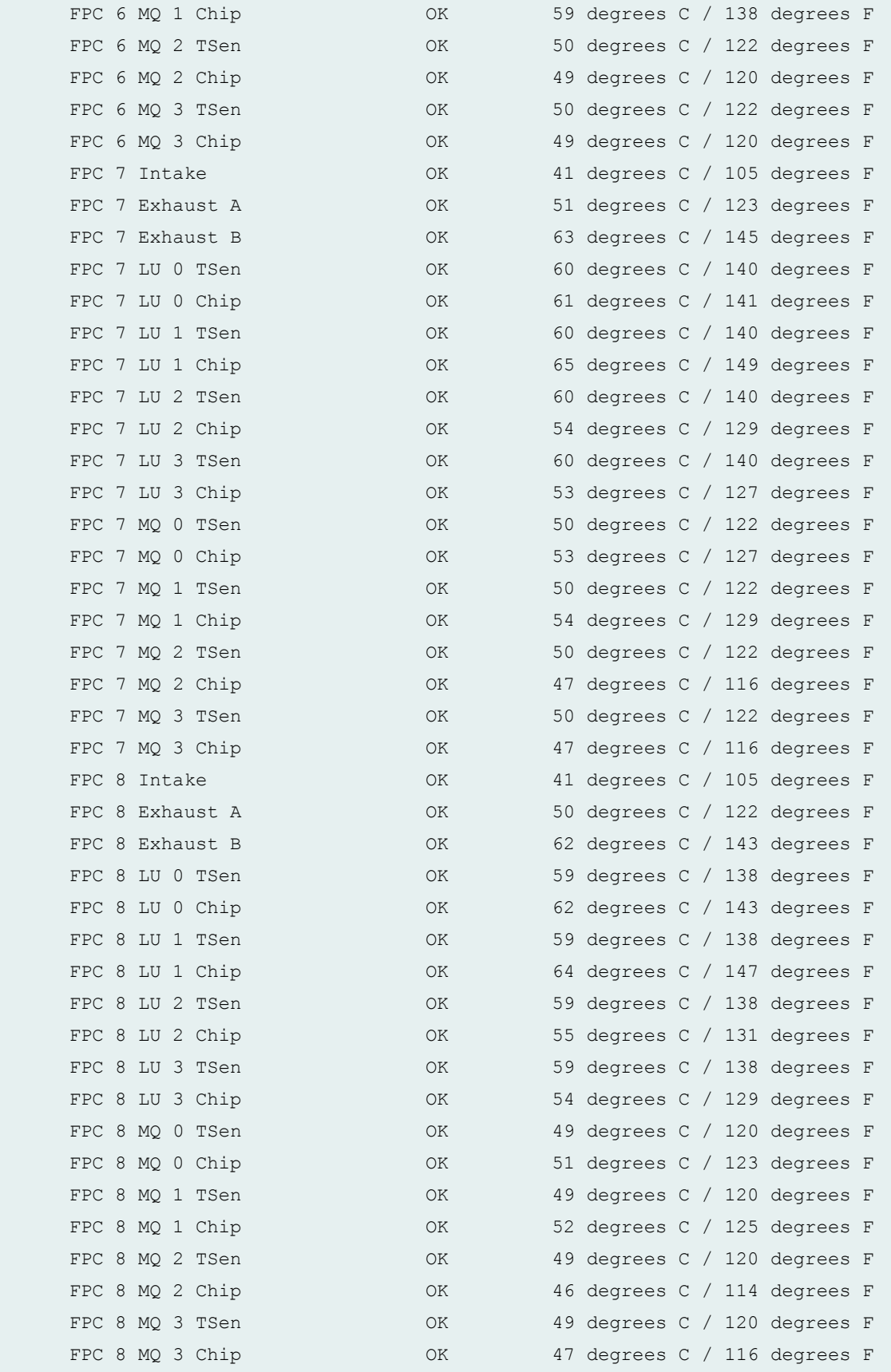

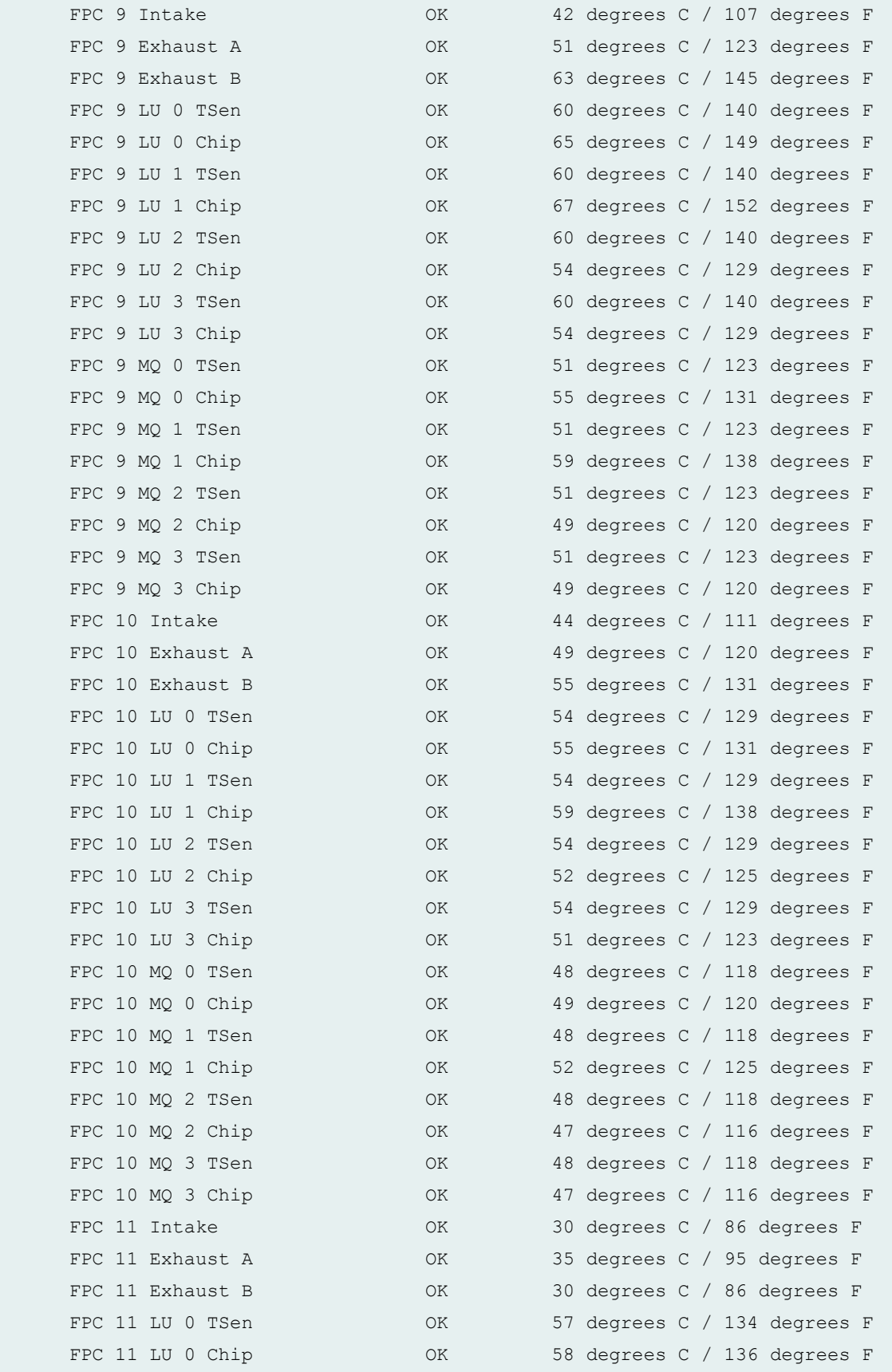

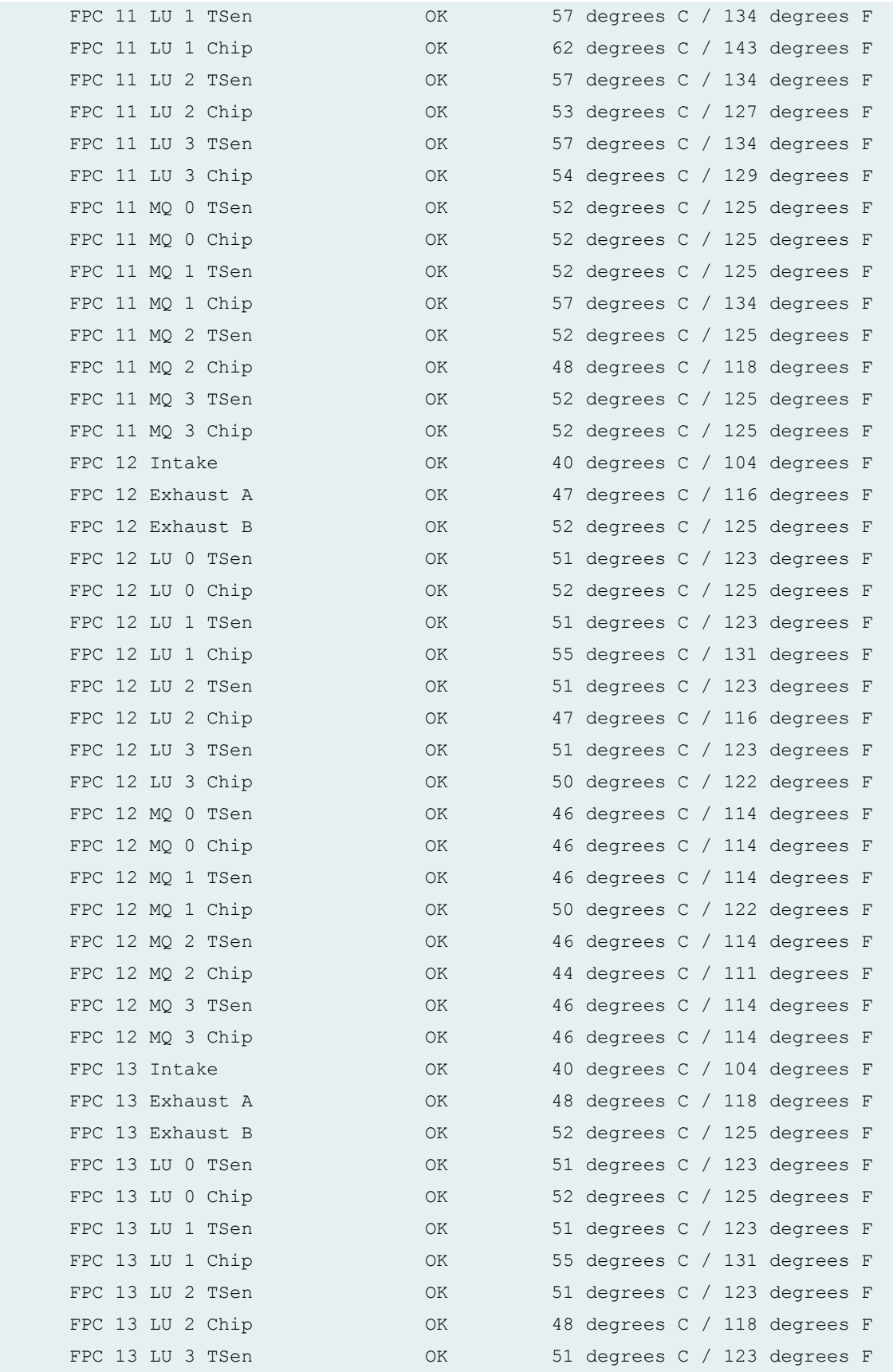

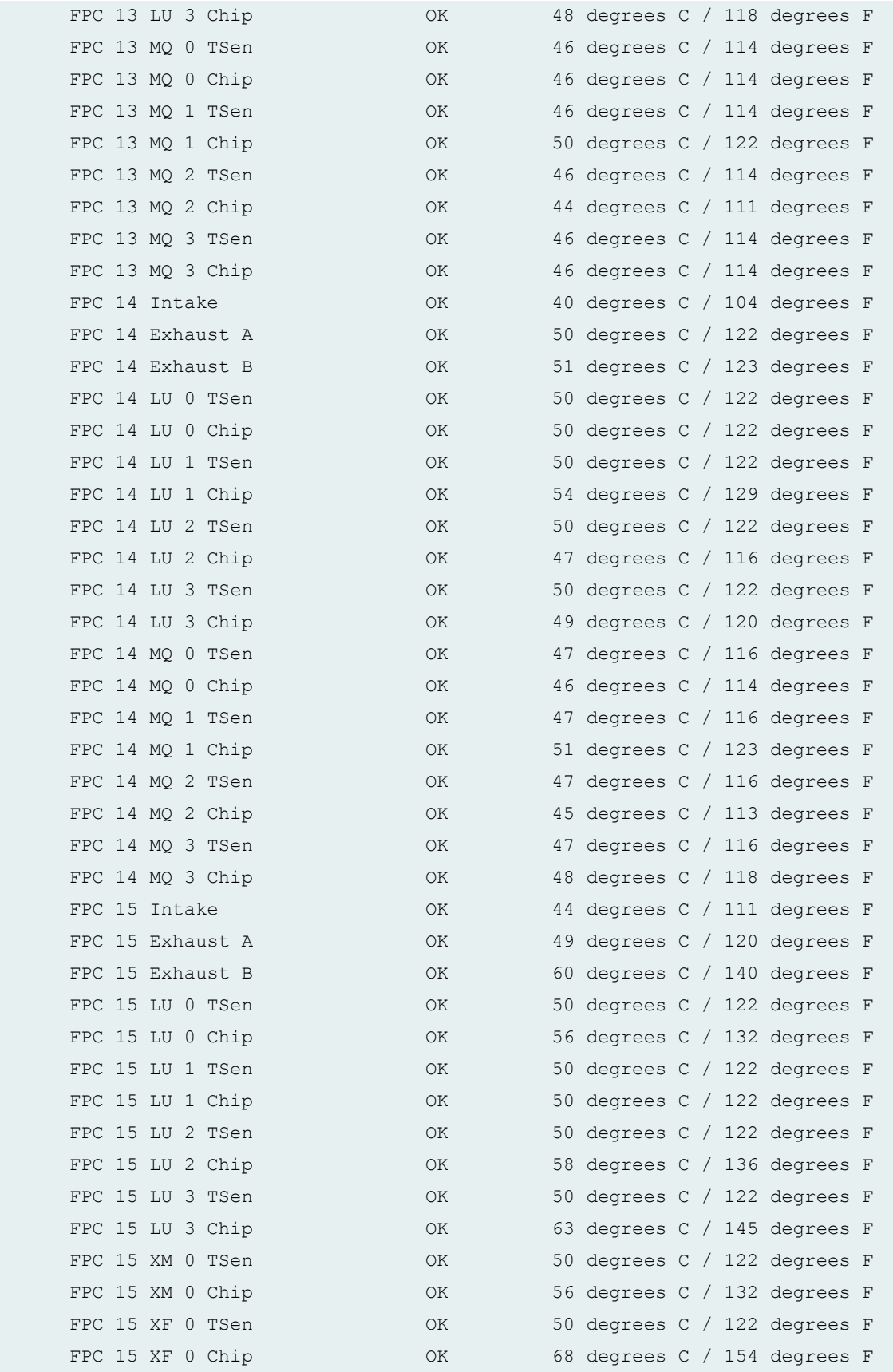

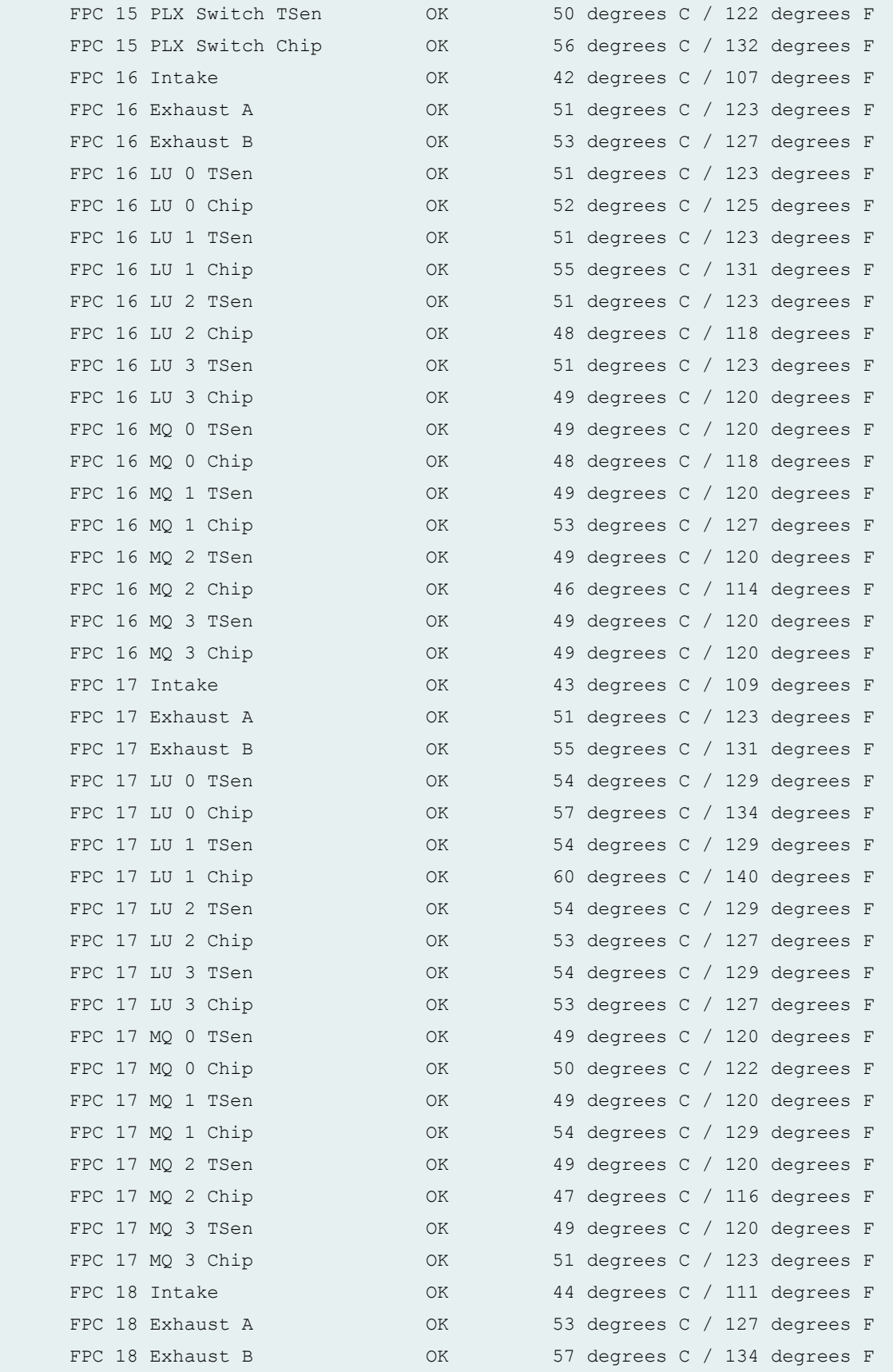

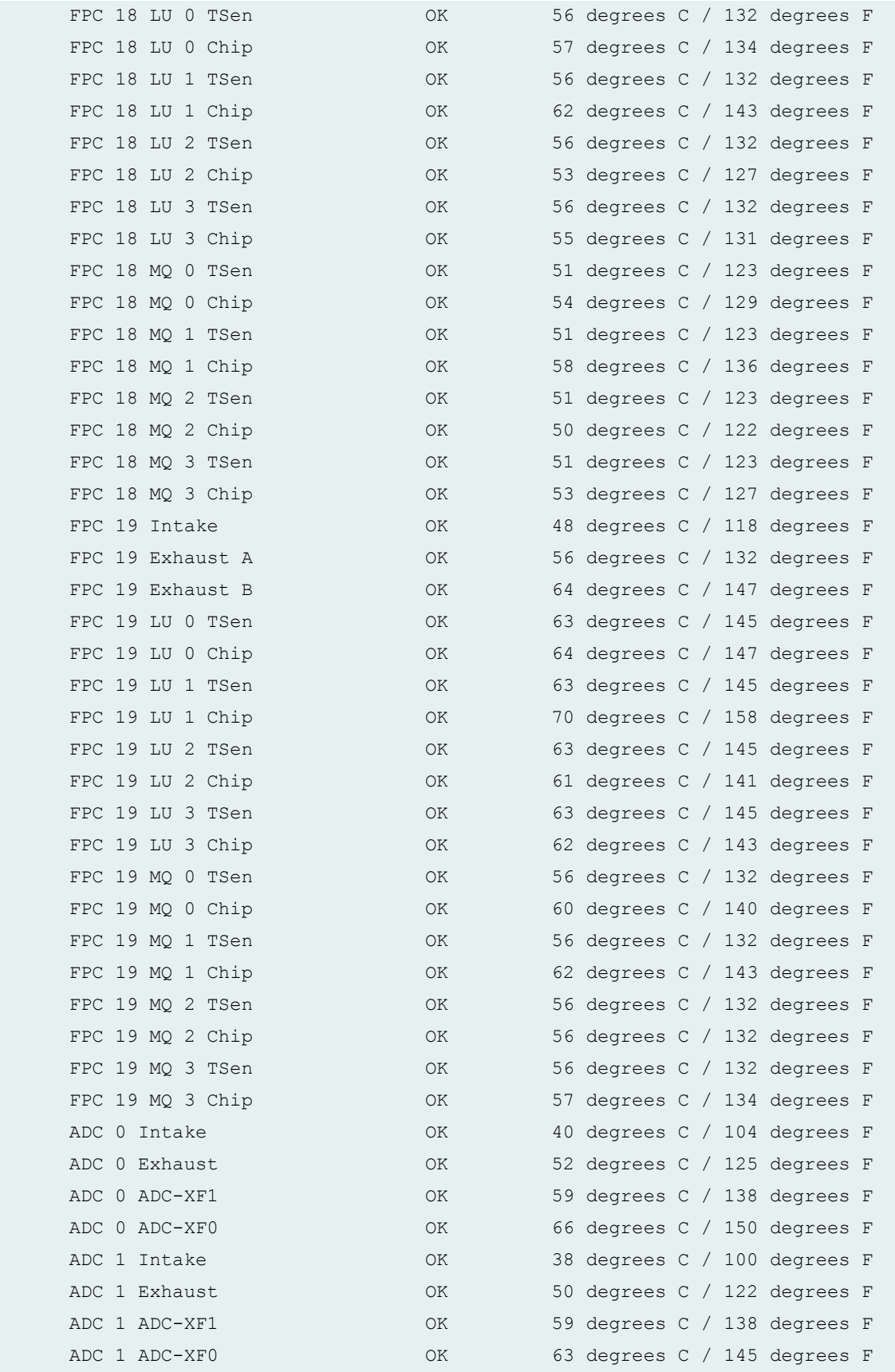

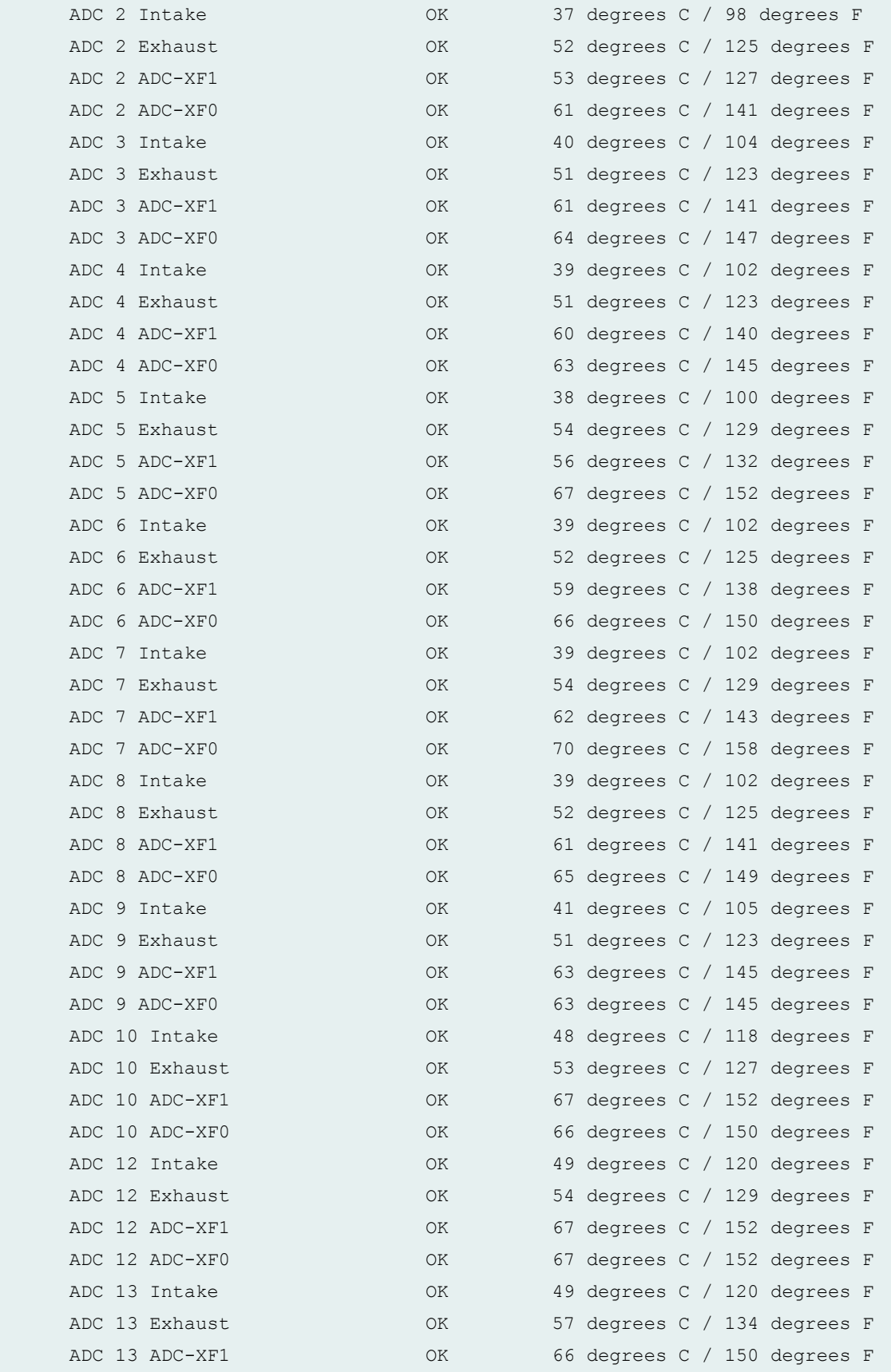

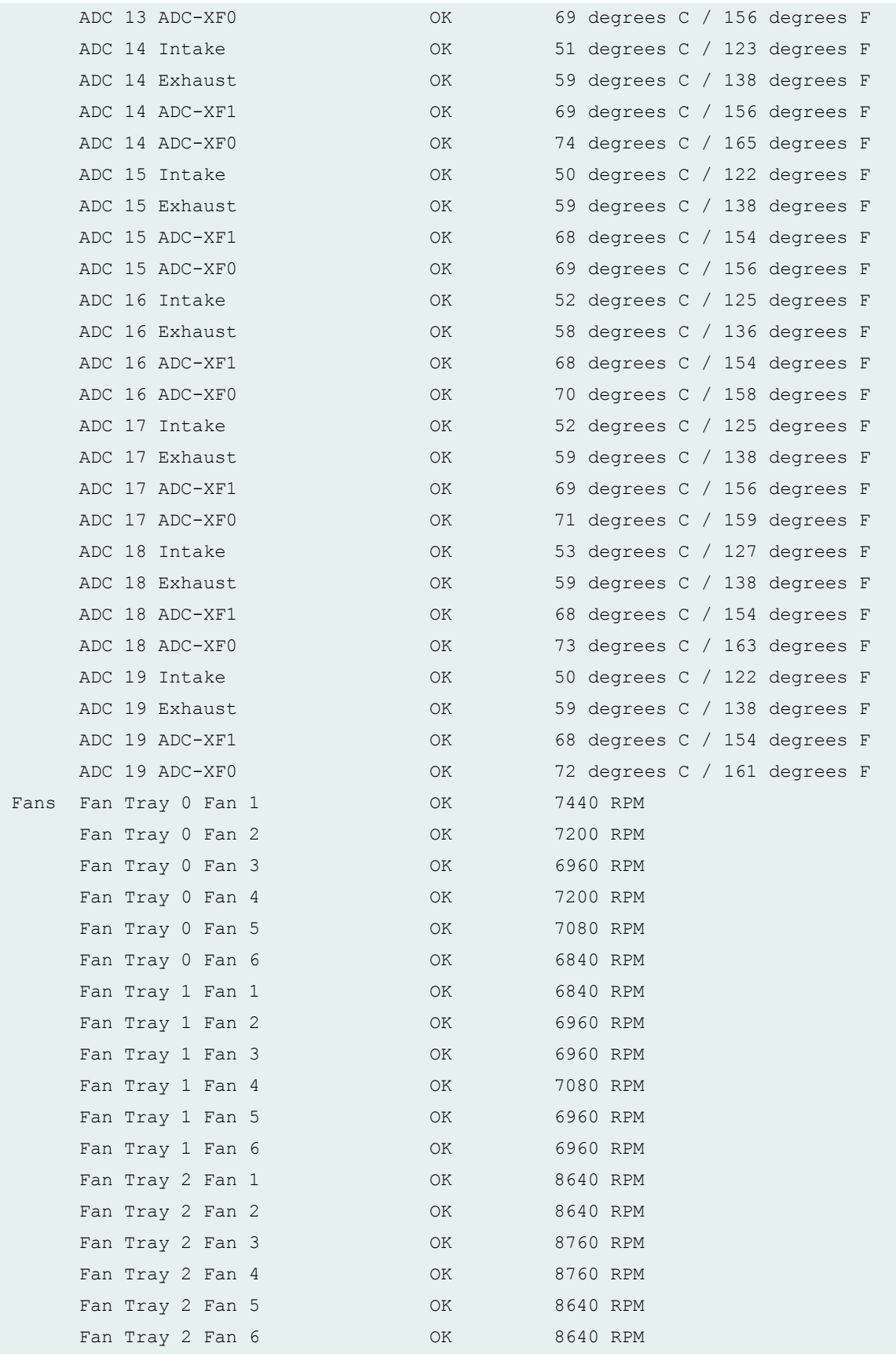

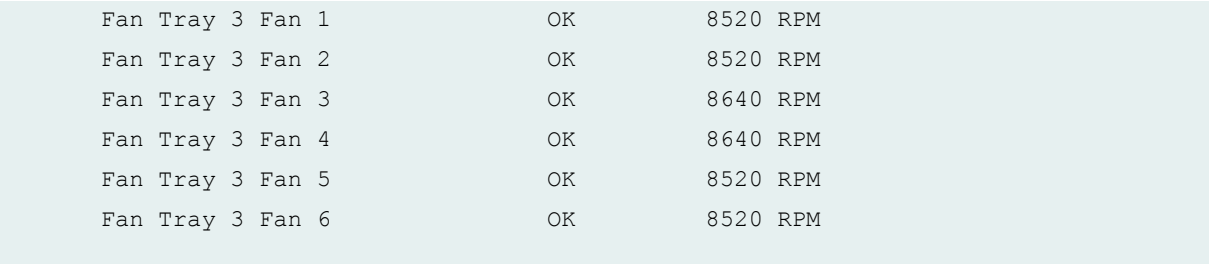

# **show chassis environment (MX2020 Router with MPC5EQ and MPC6E)**

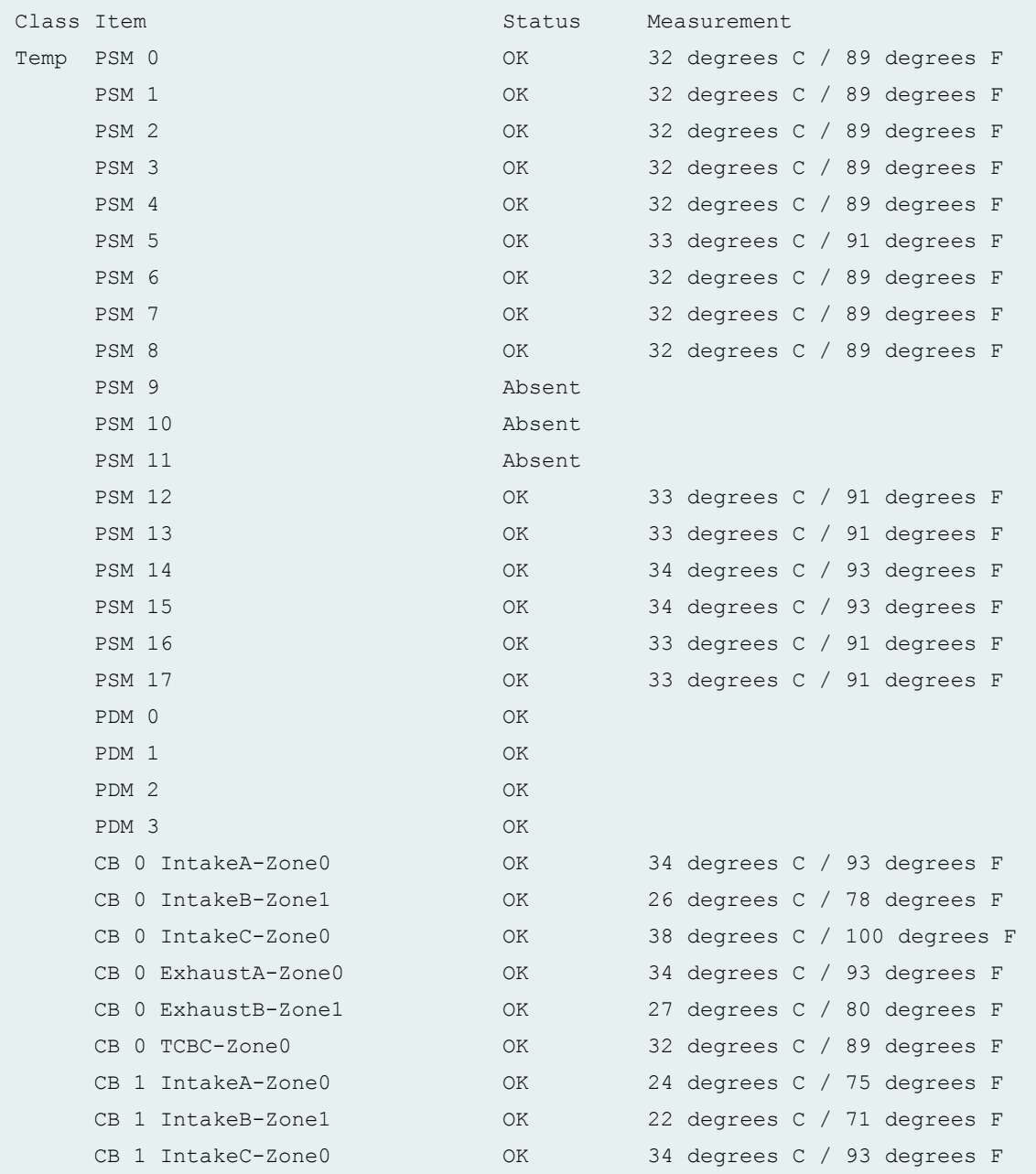

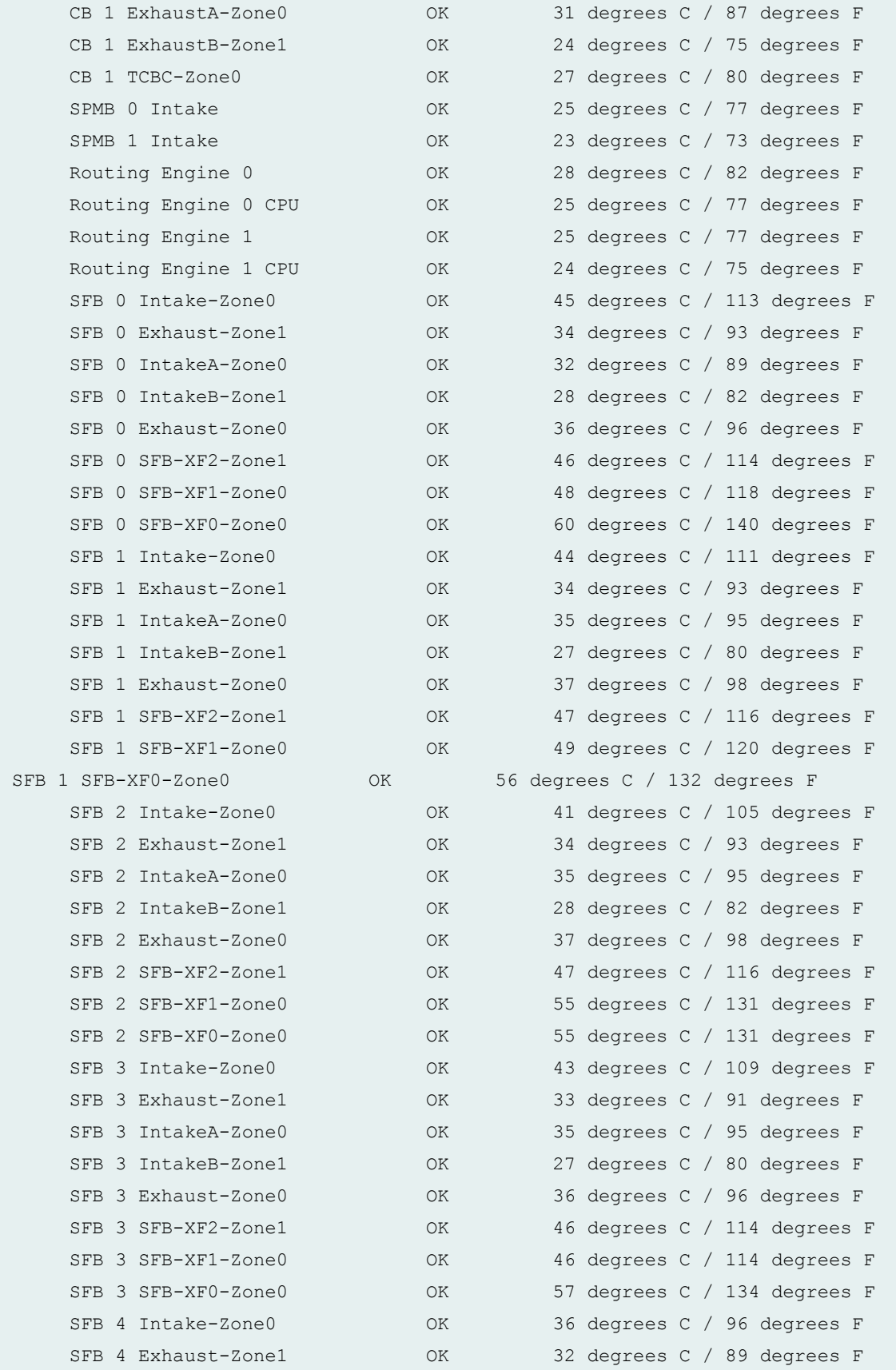

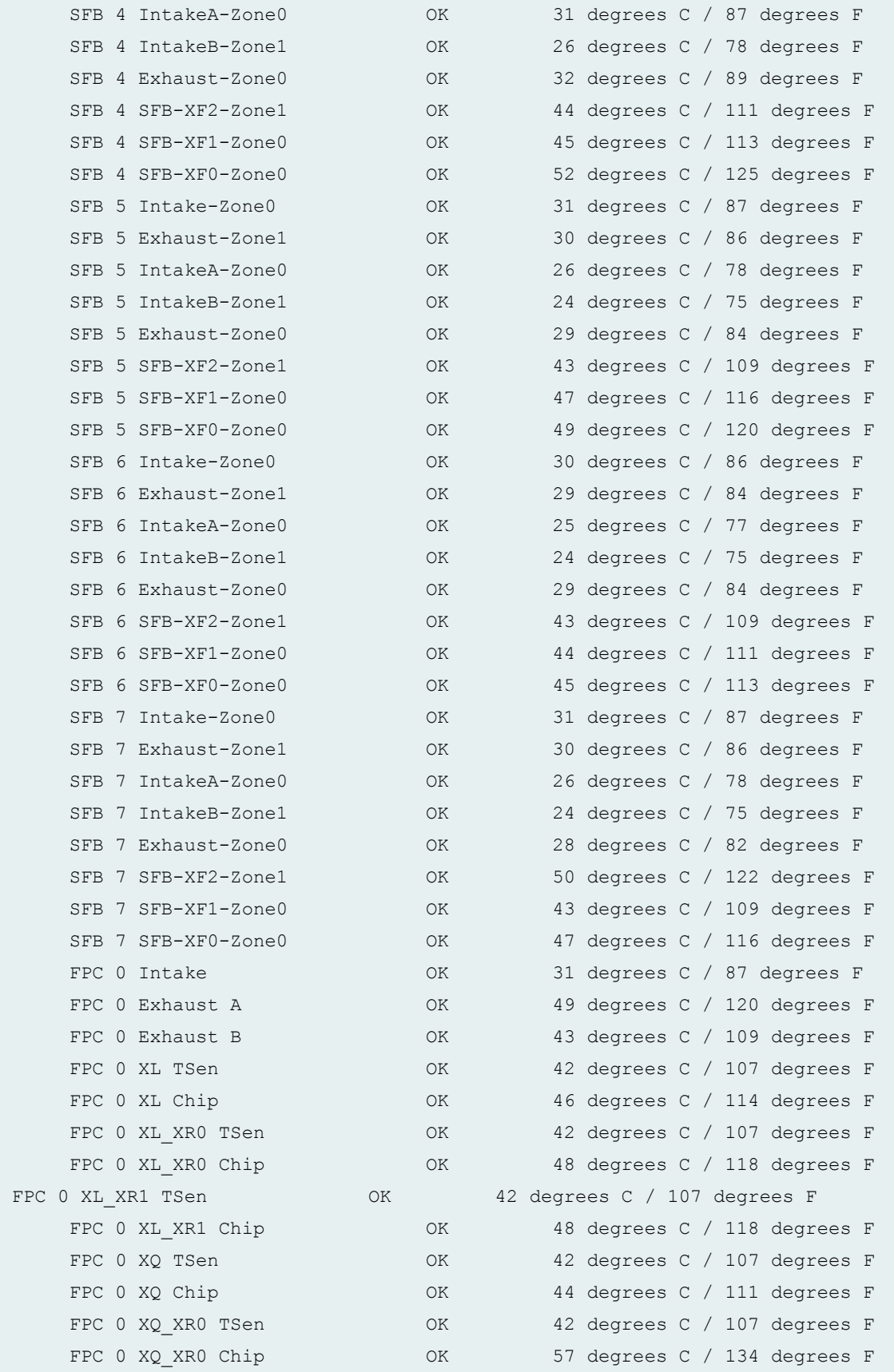

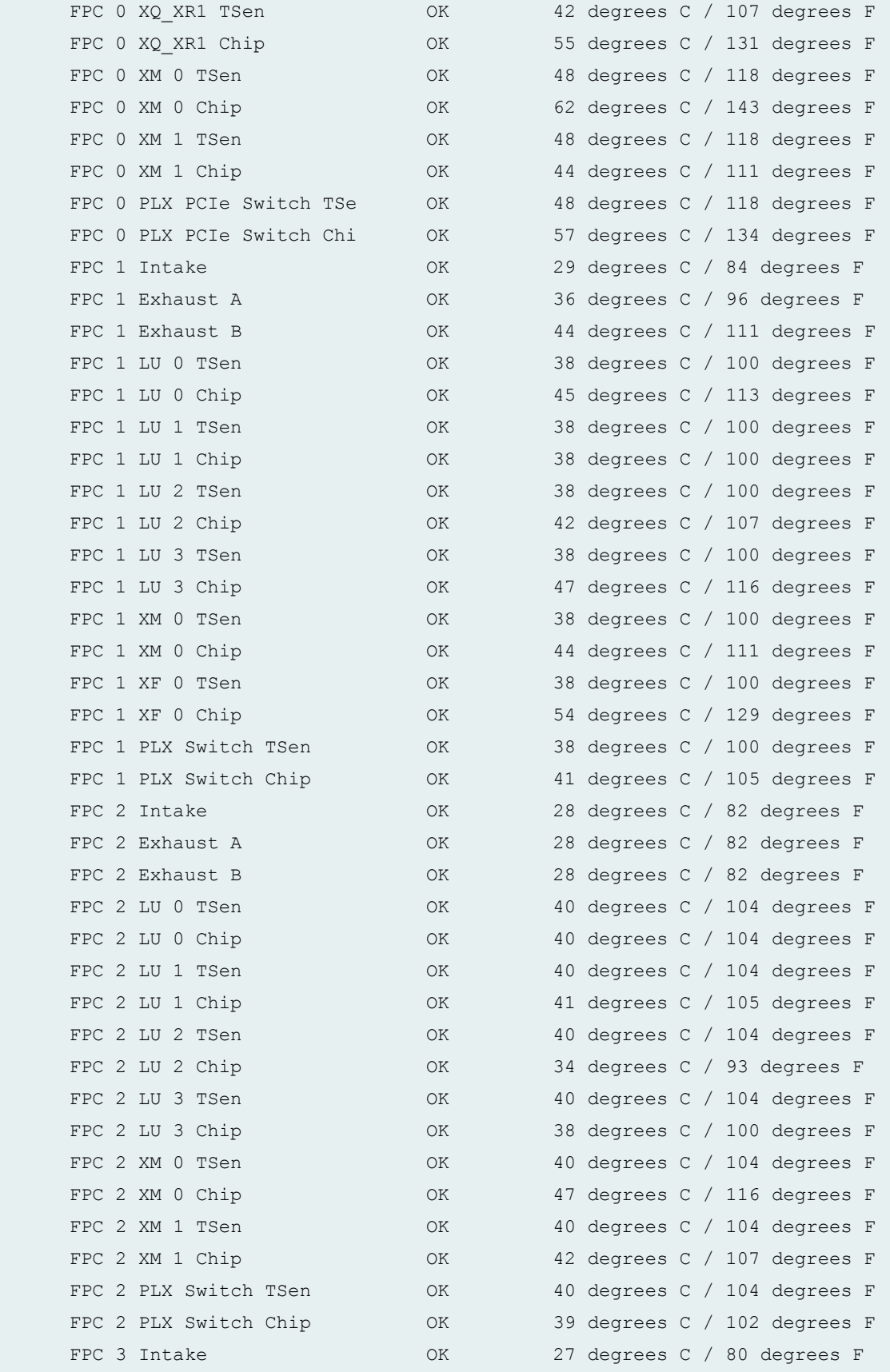

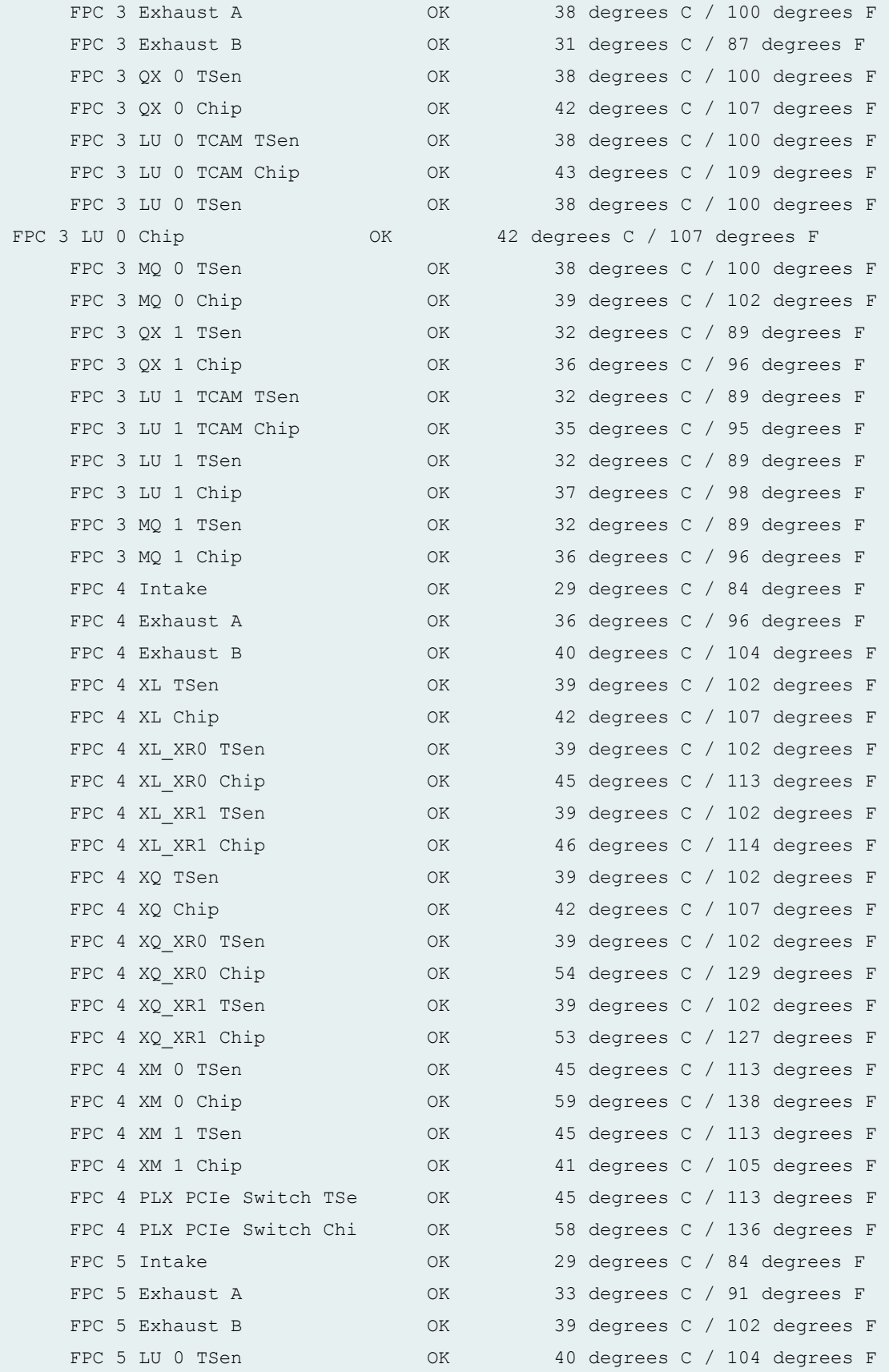

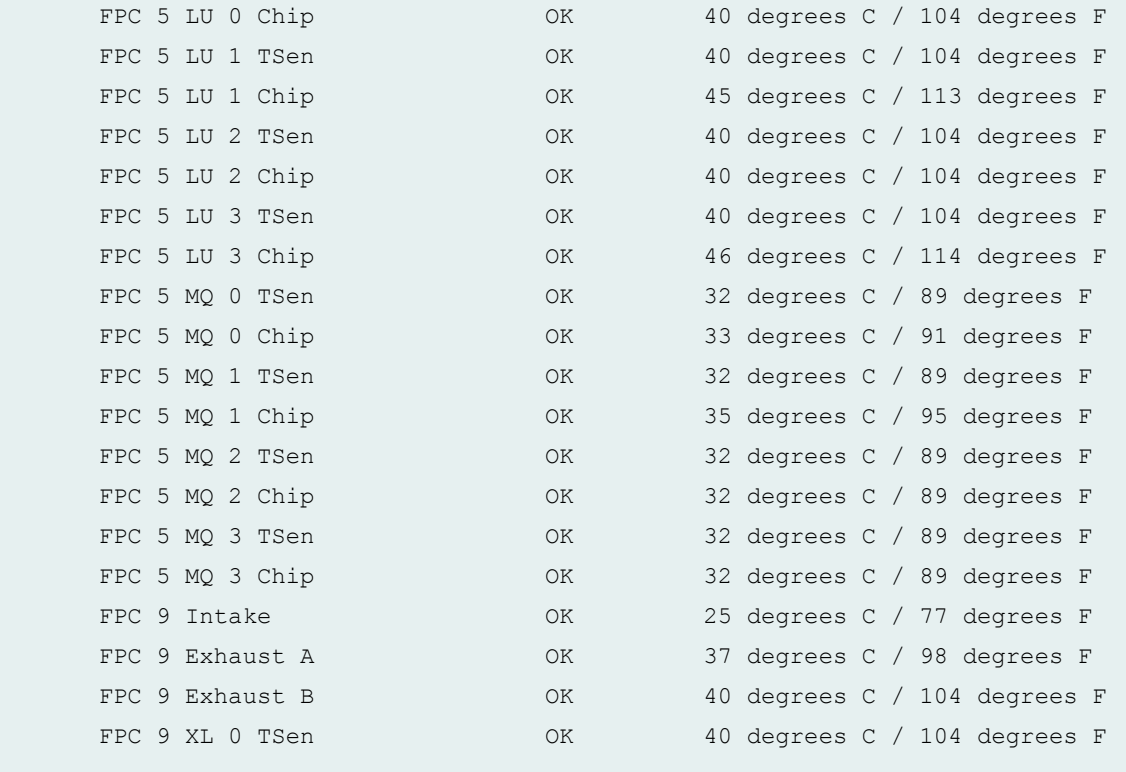

...

### **show chassis environment (MX2010 Router)**

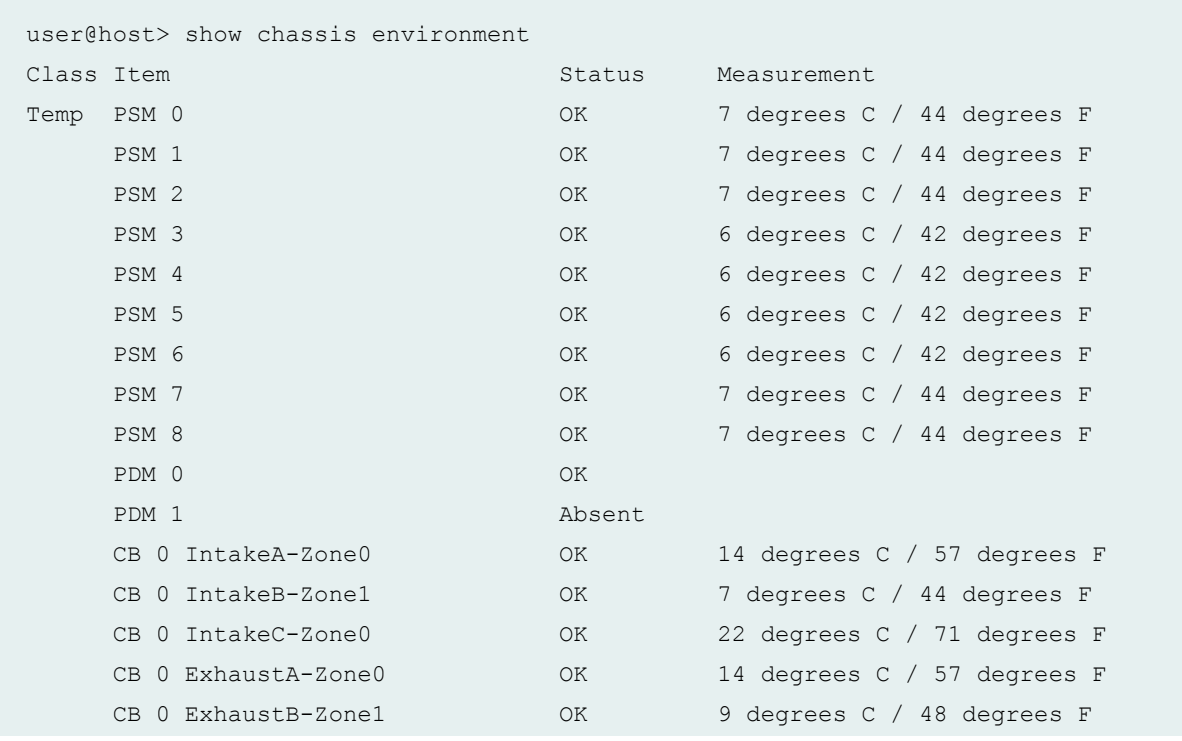

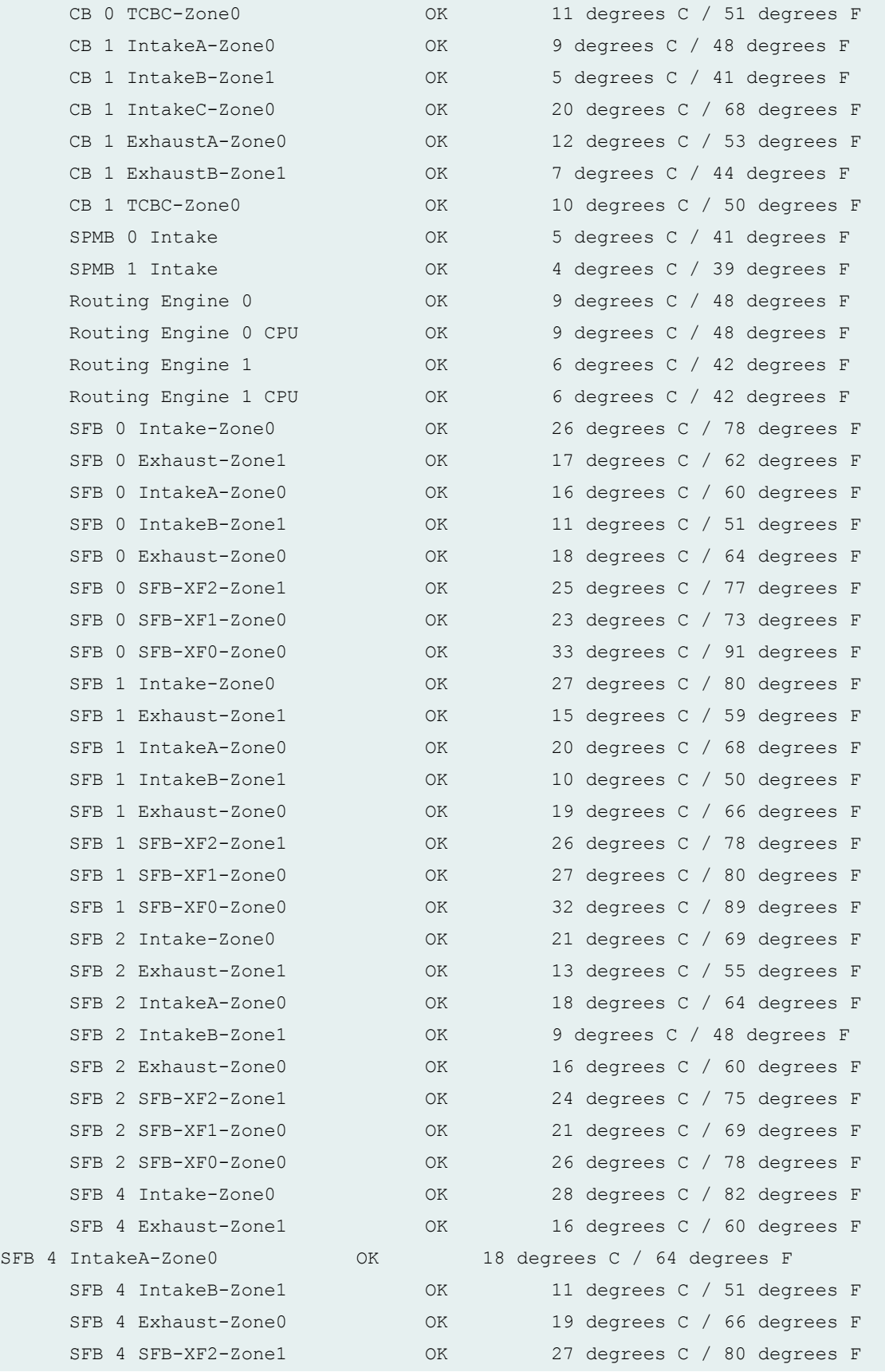

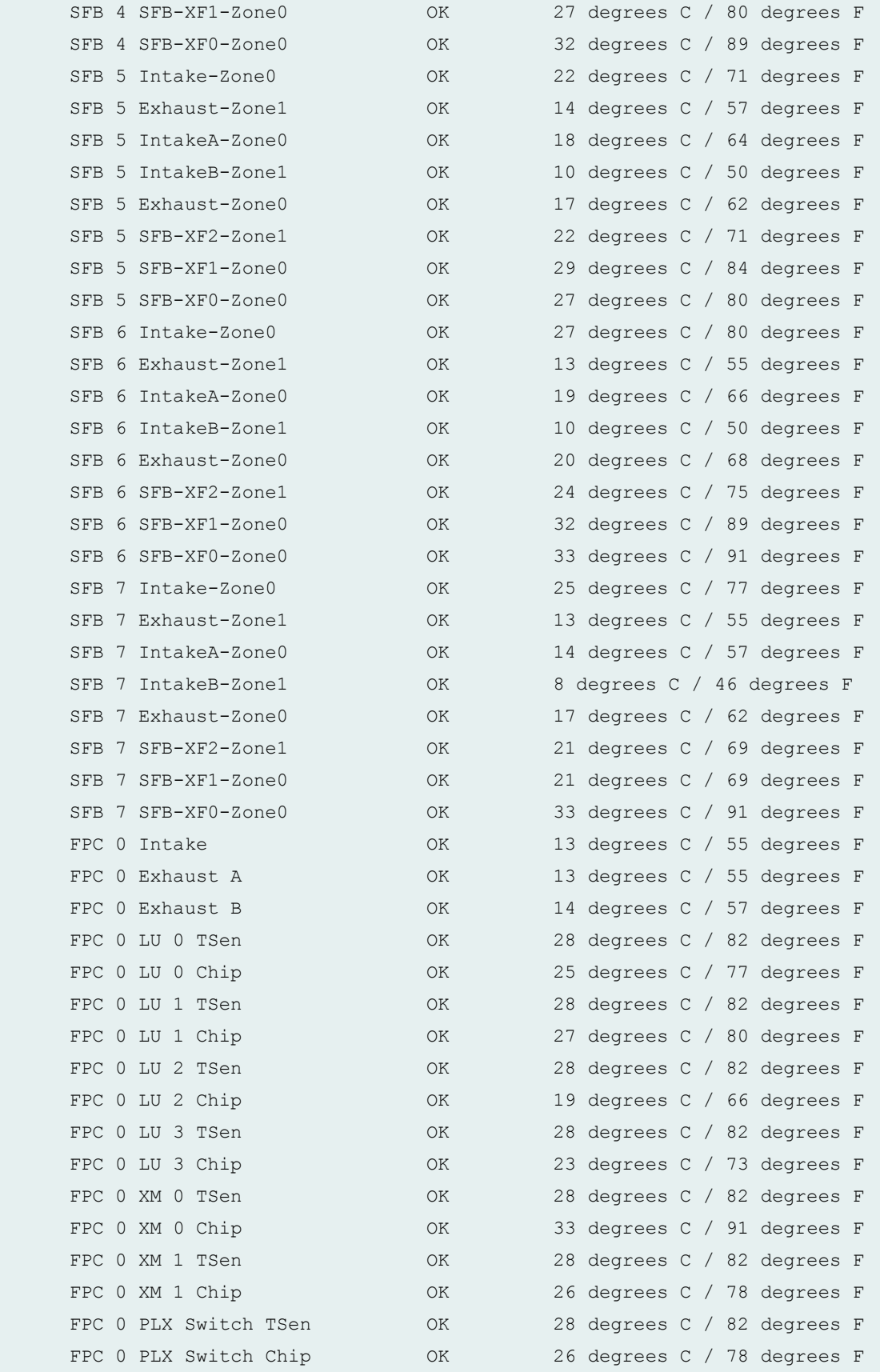

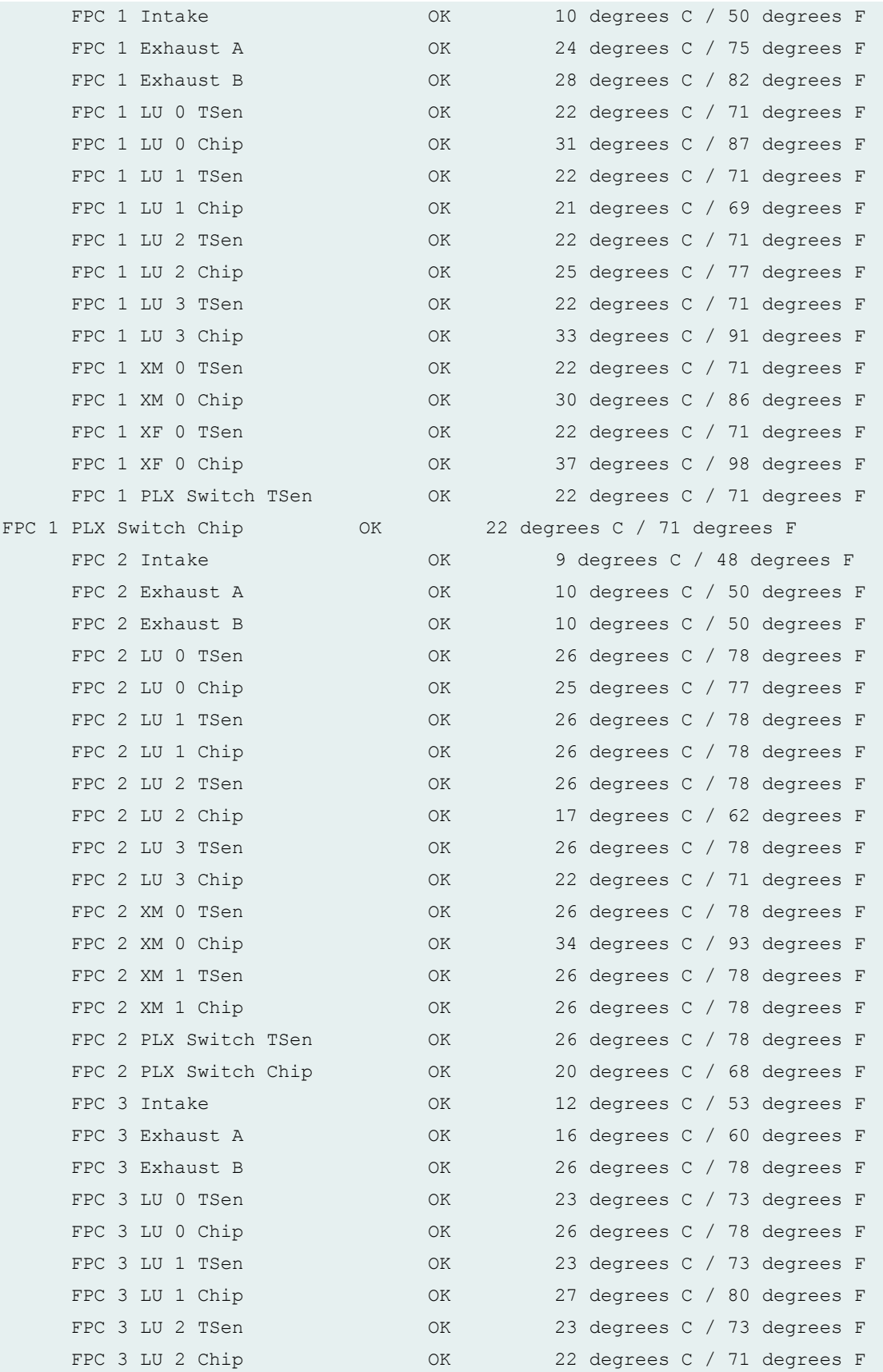

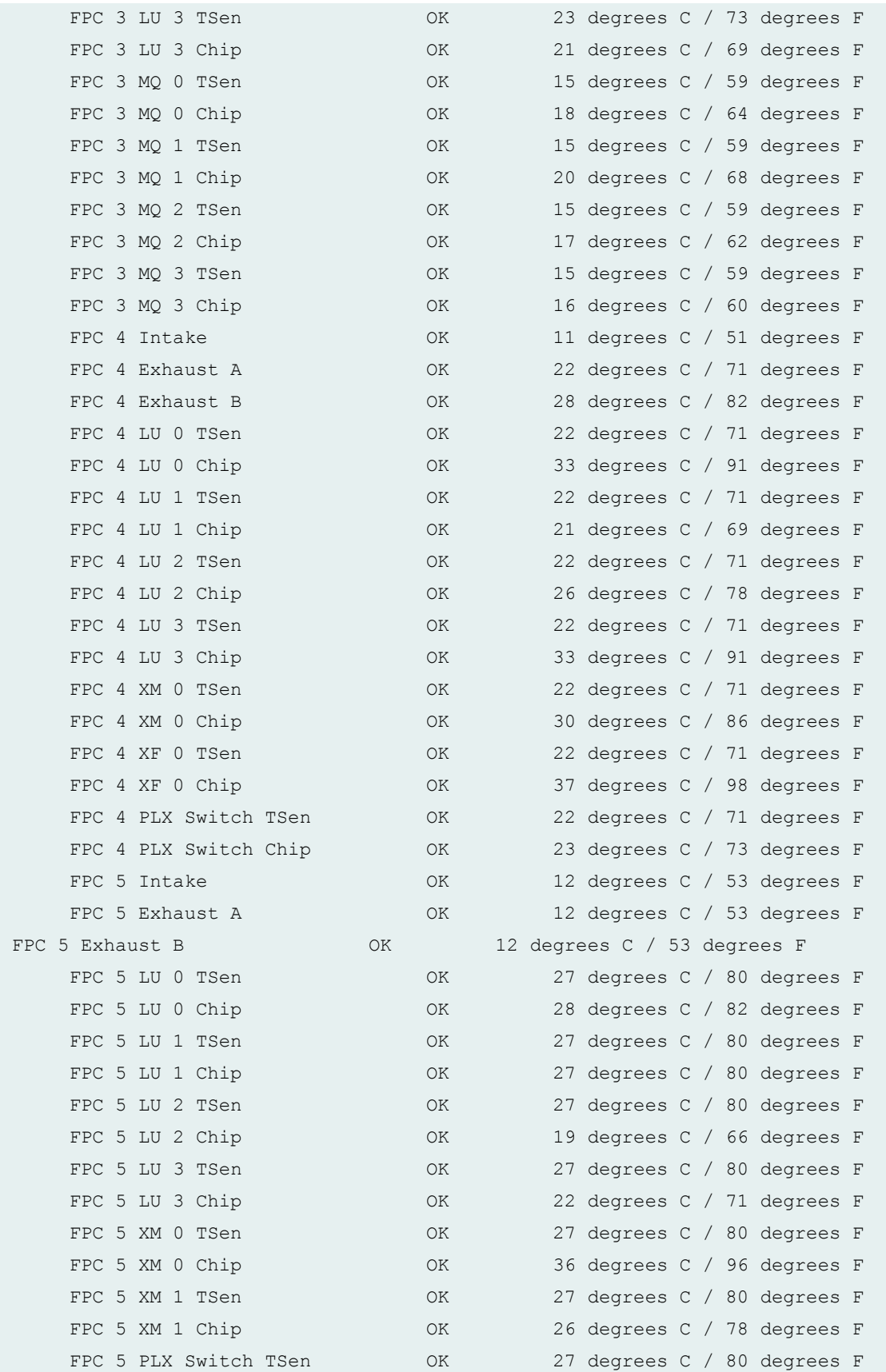
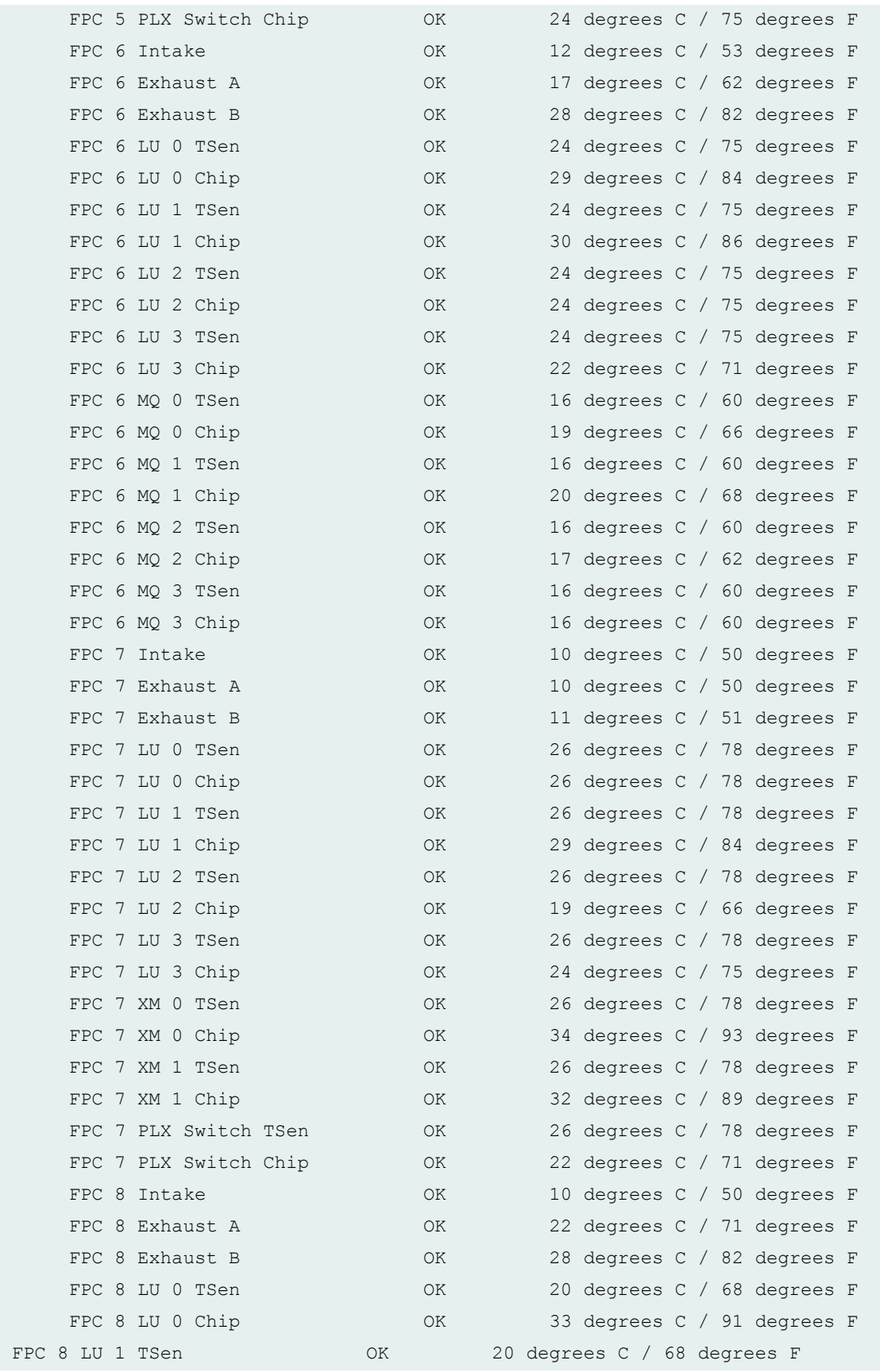

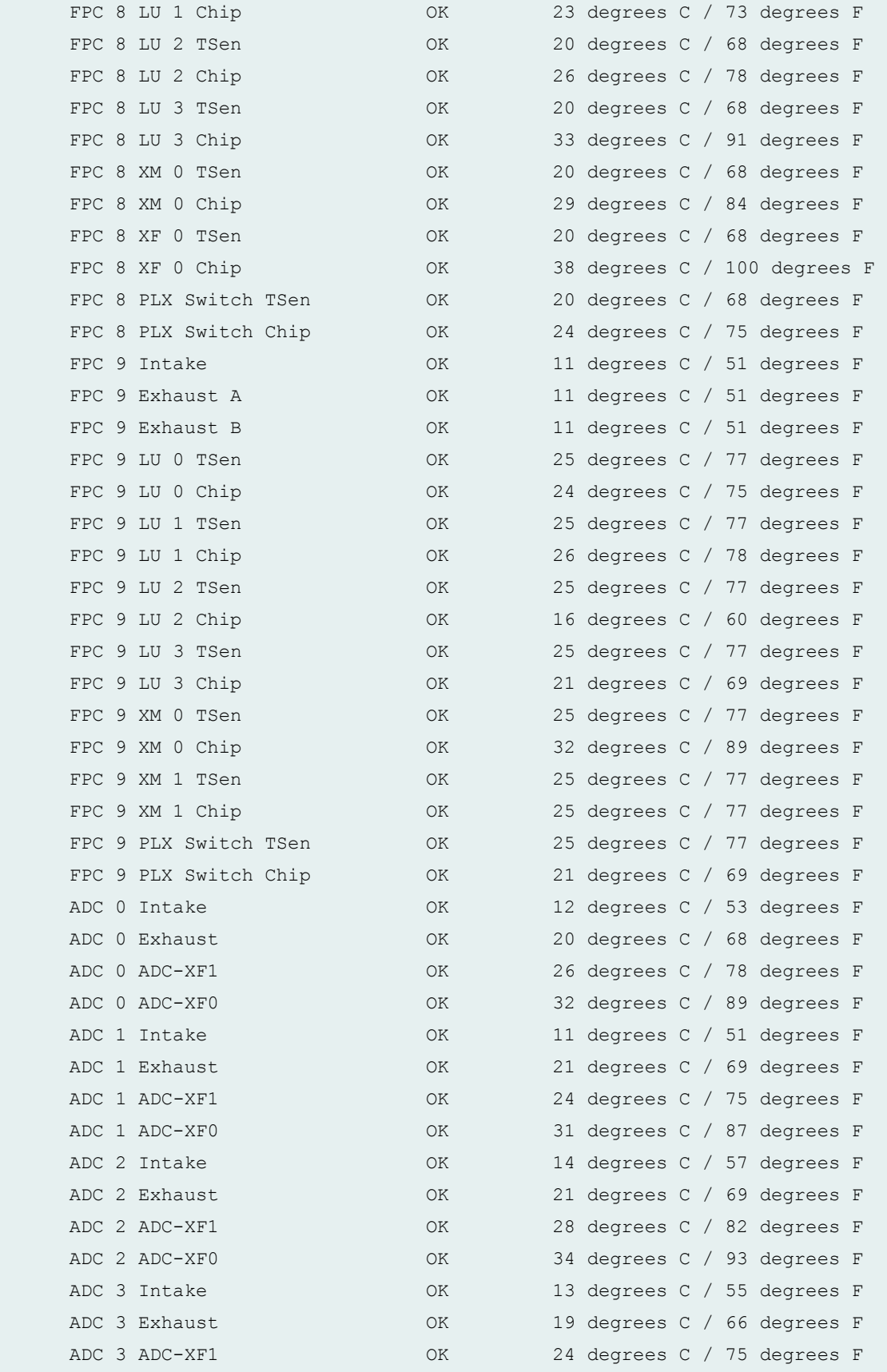

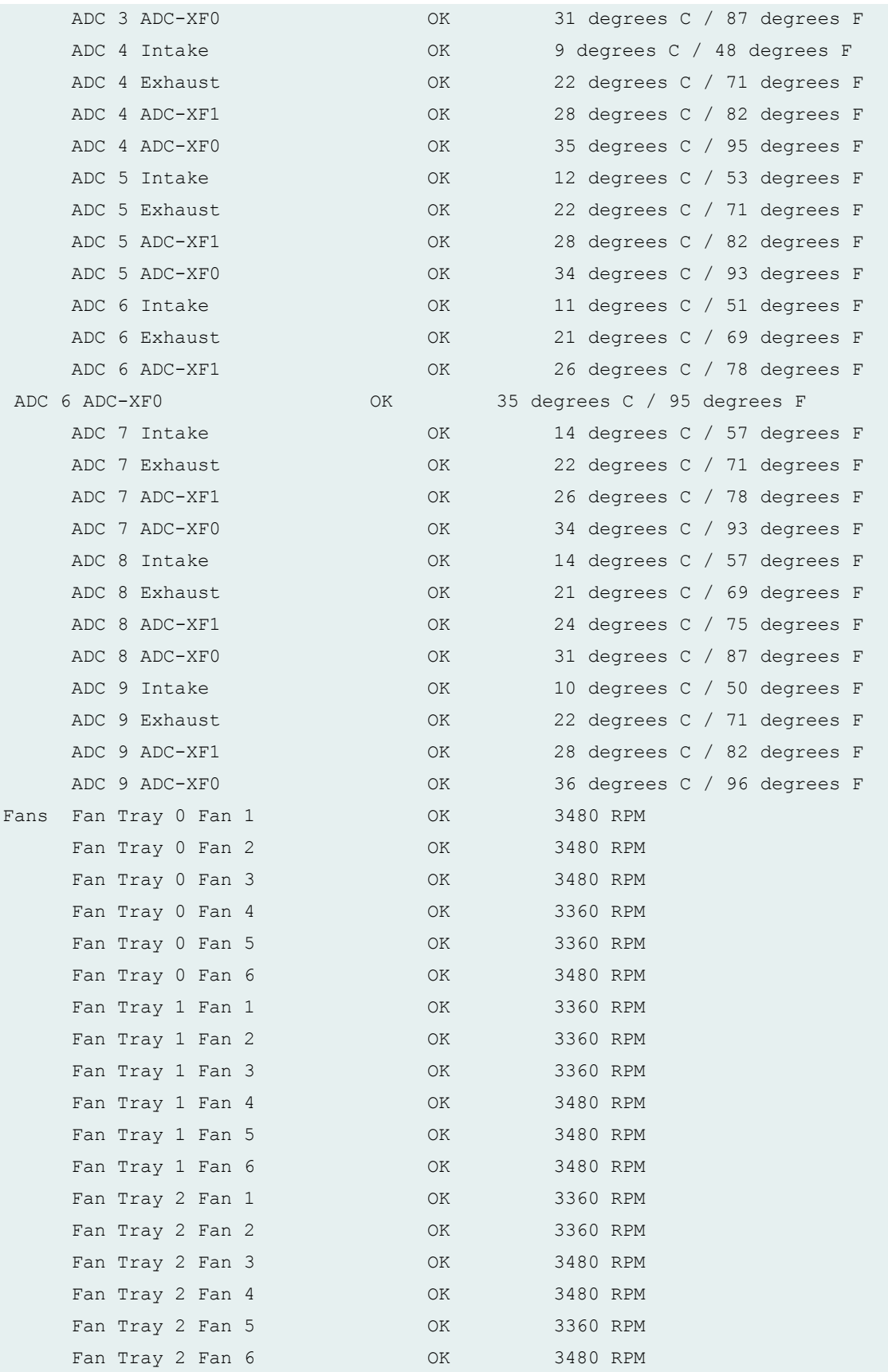

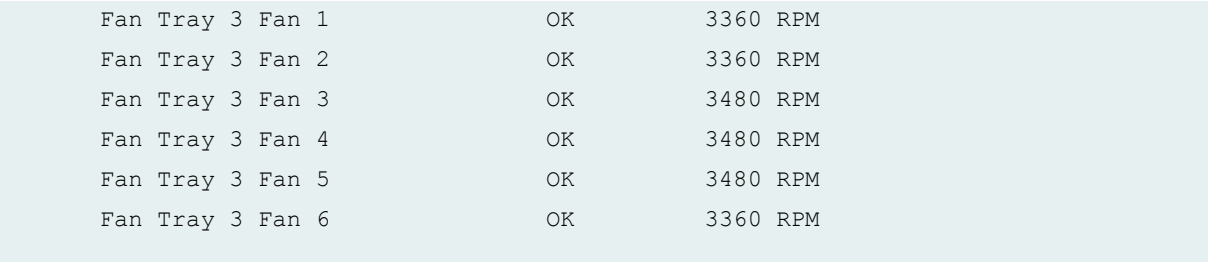

# **show chassis environment (MX2008 Router)**

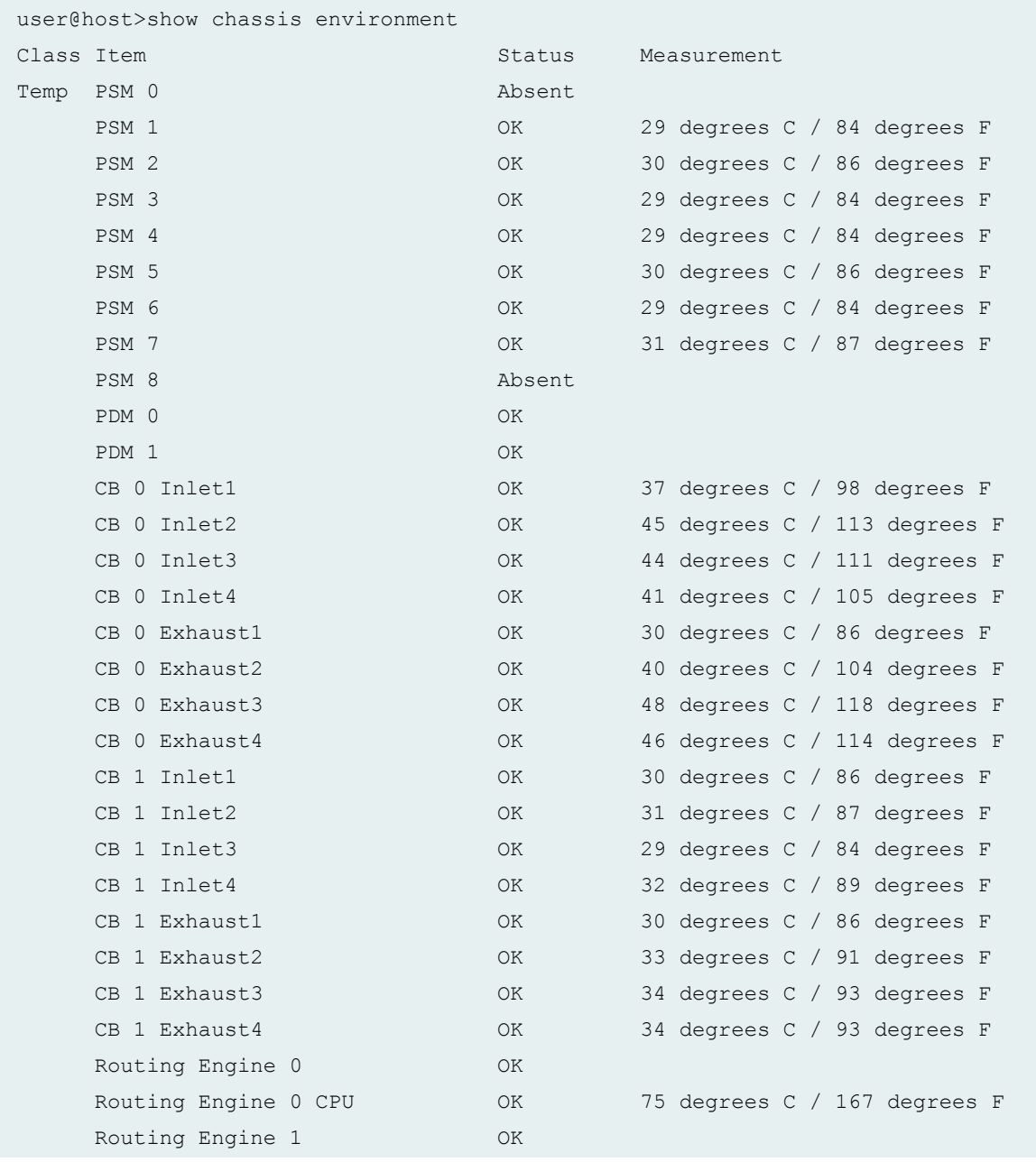

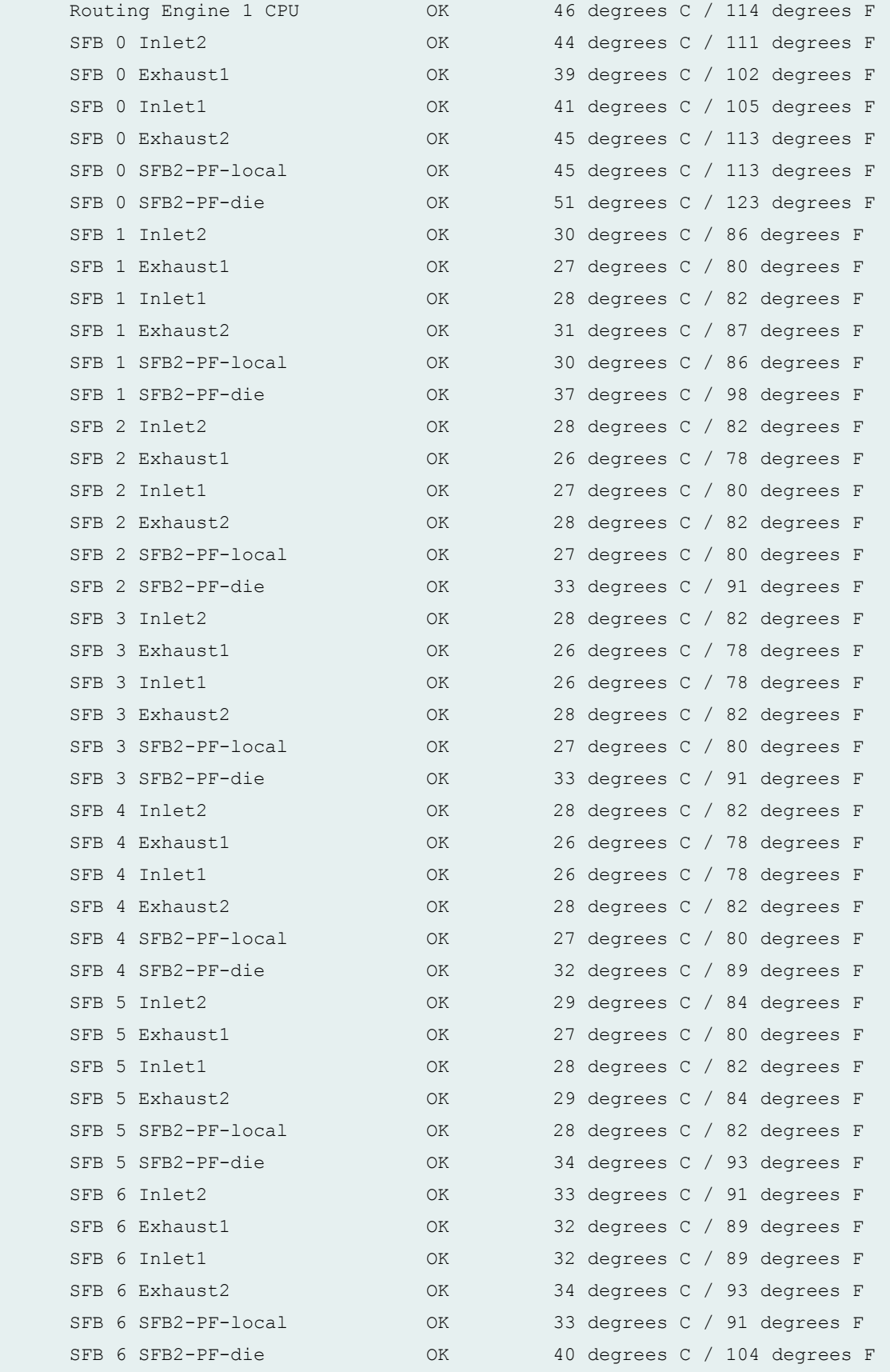

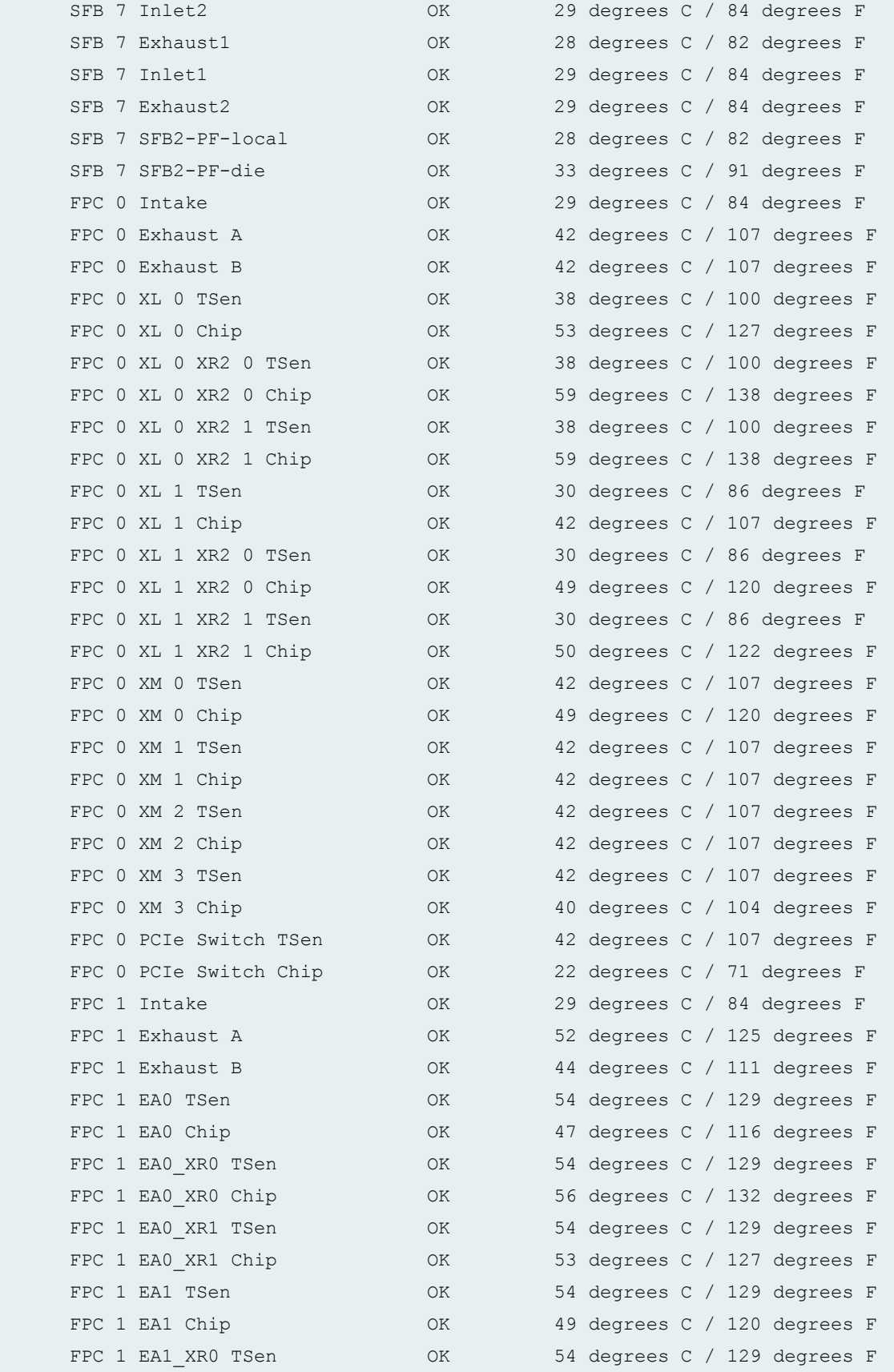

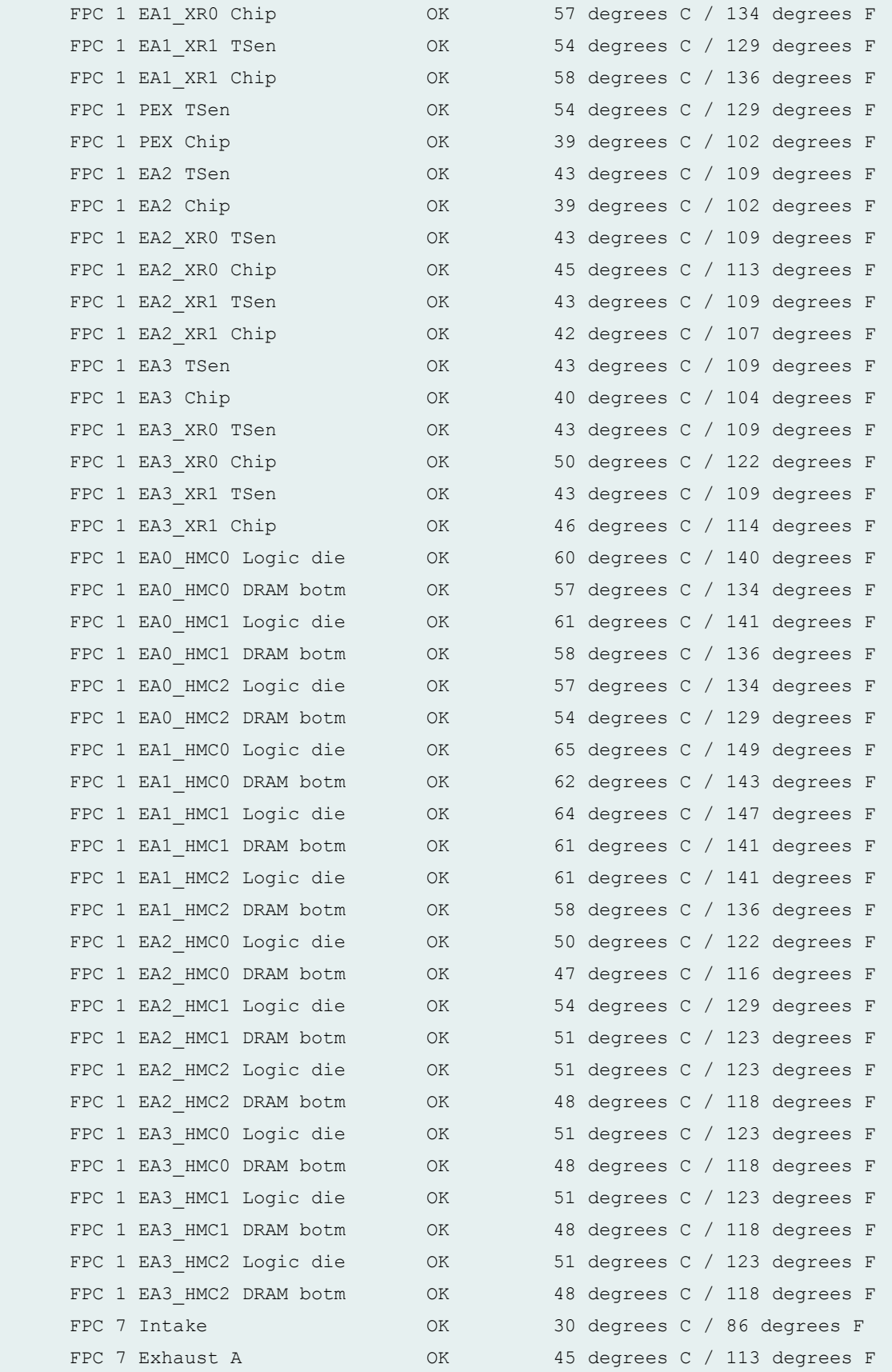

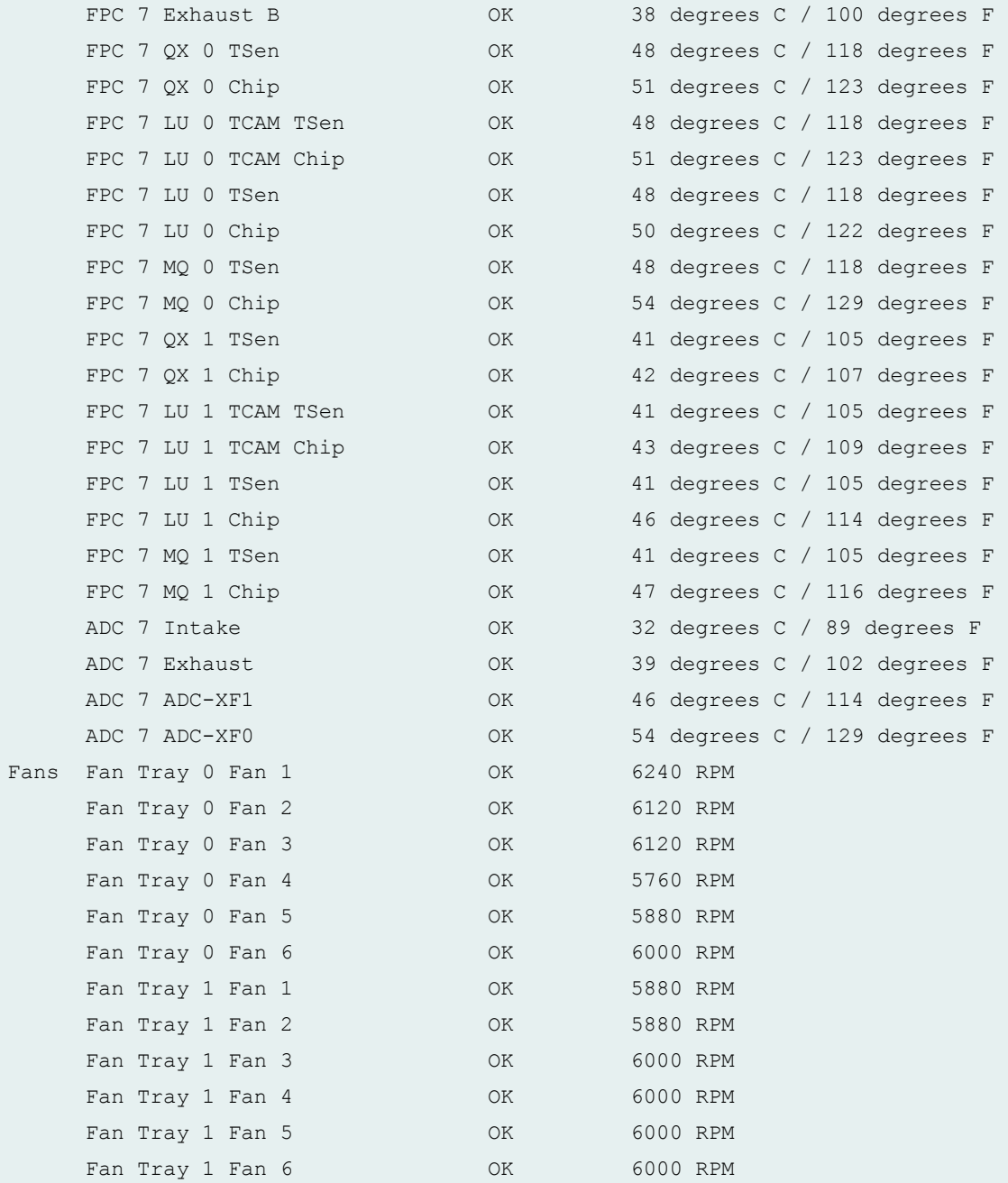

# **show chassis environment (T320 Router)**

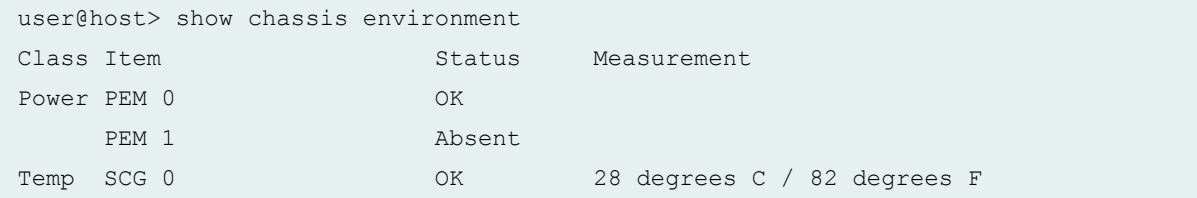

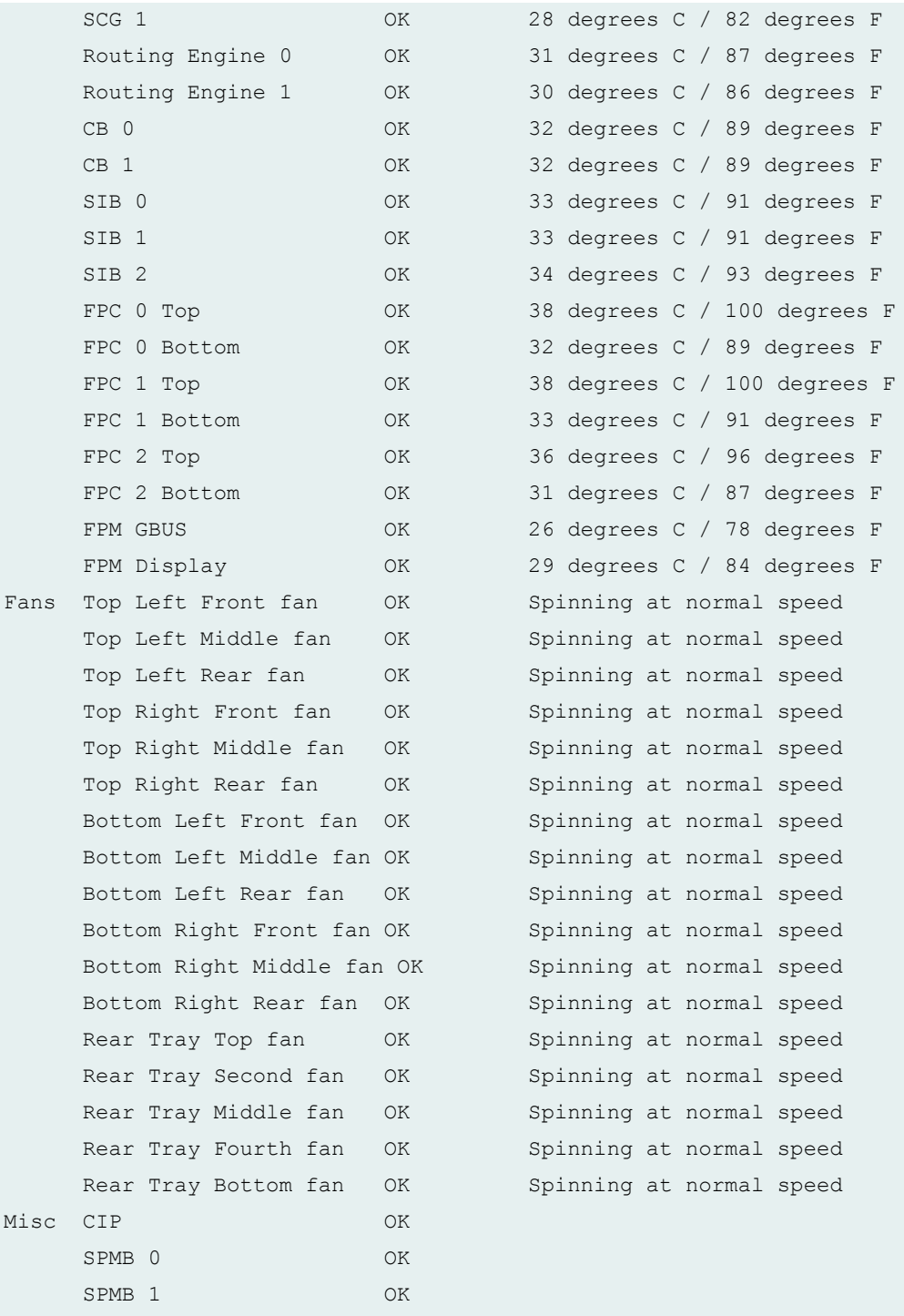

user@host> show chassis environment

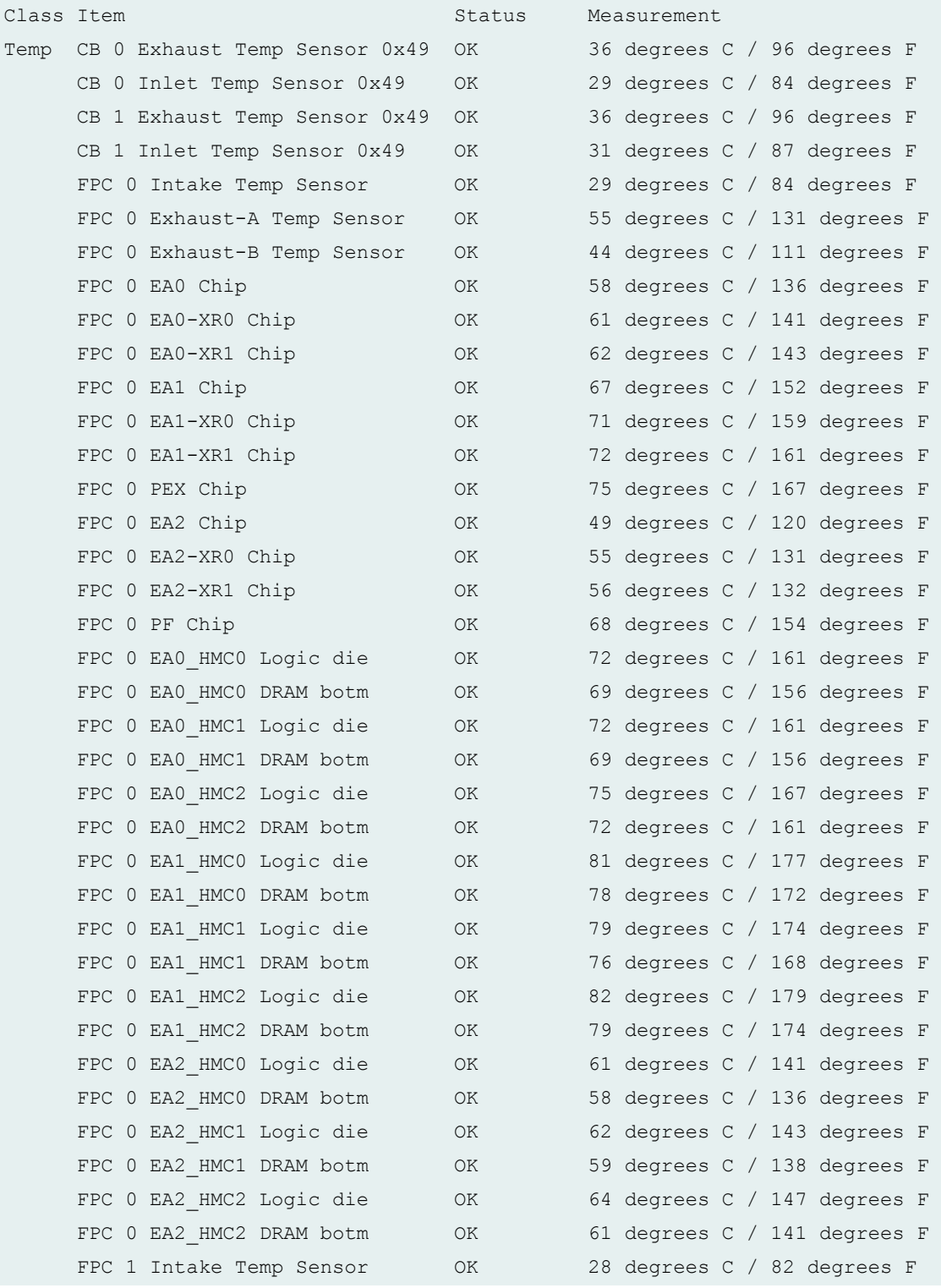

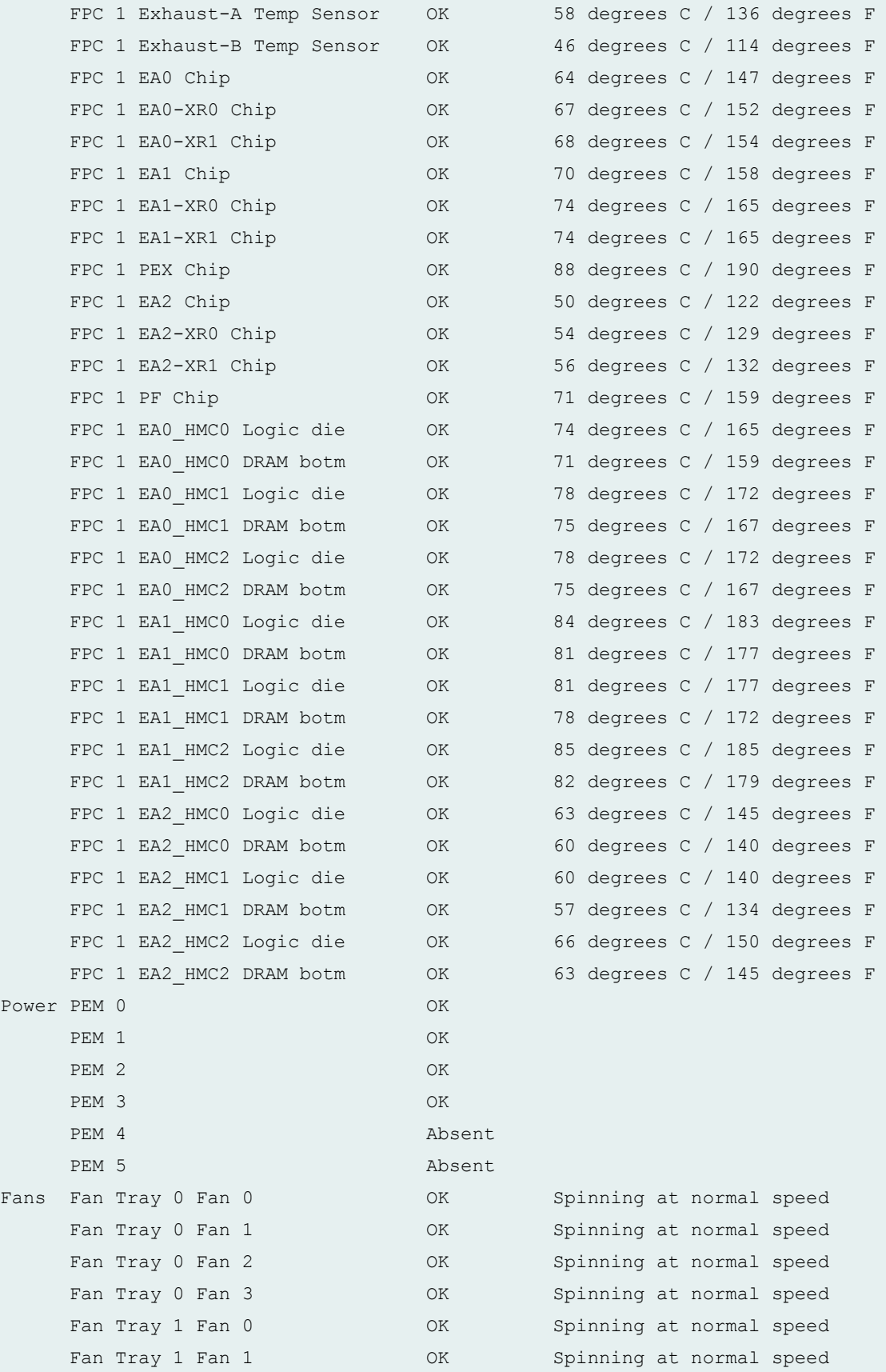

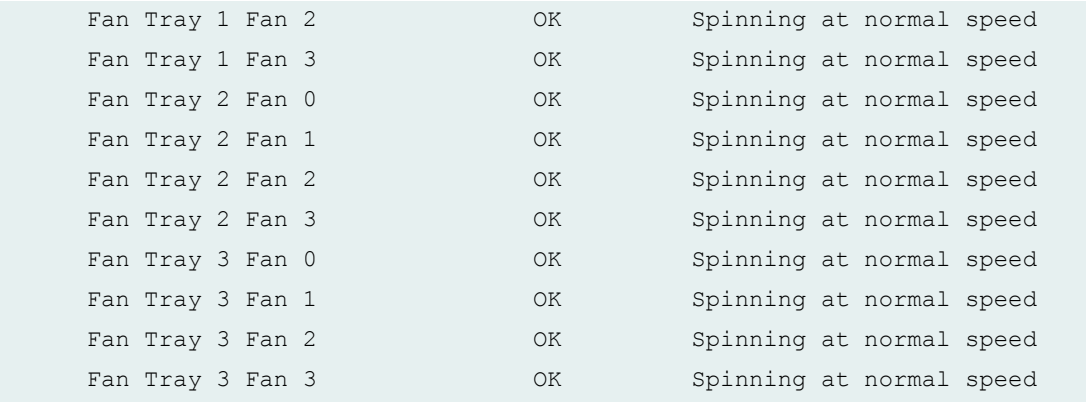

# **show chassis environment (MX10008 Router)**

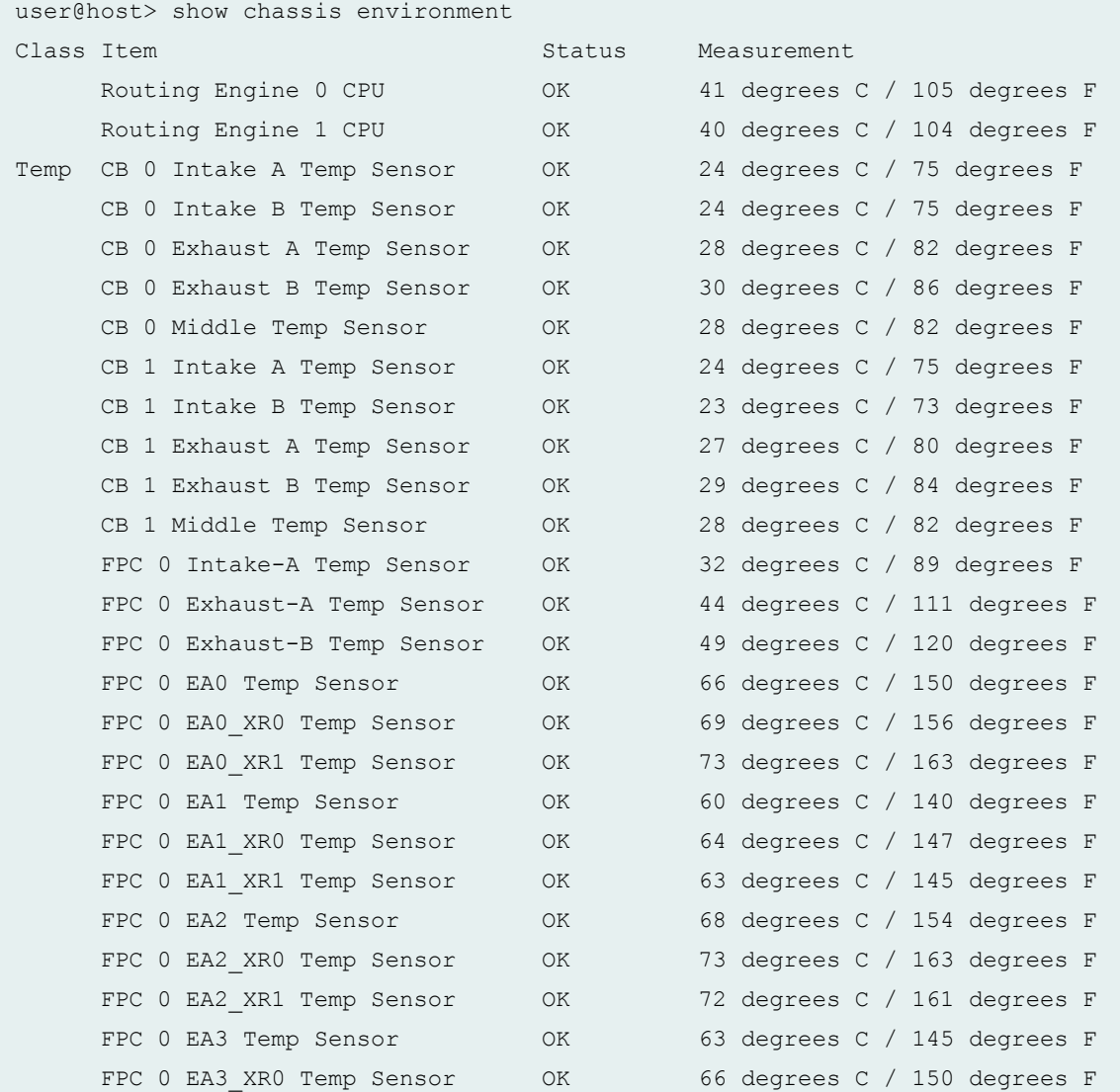

**327**

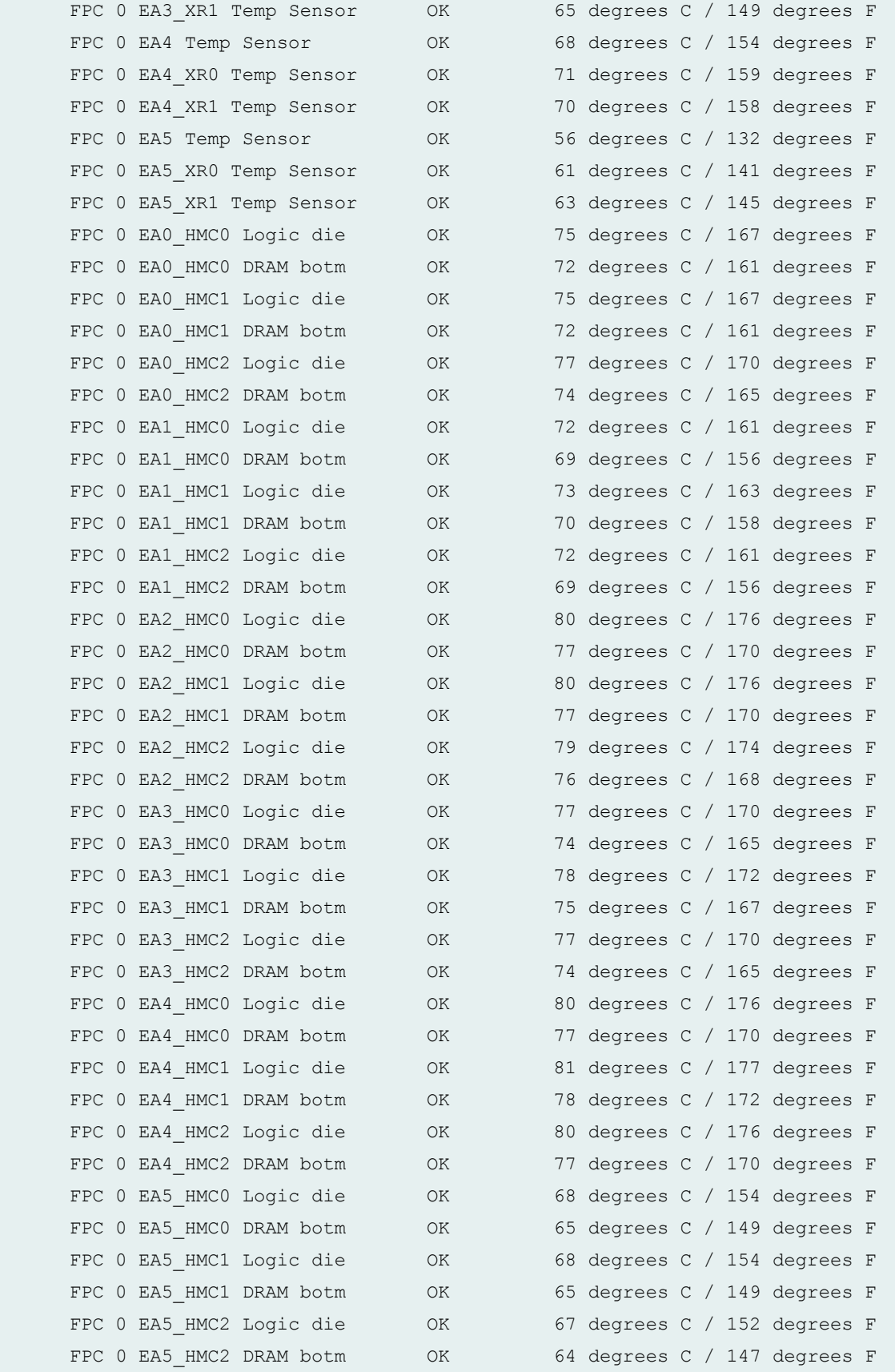

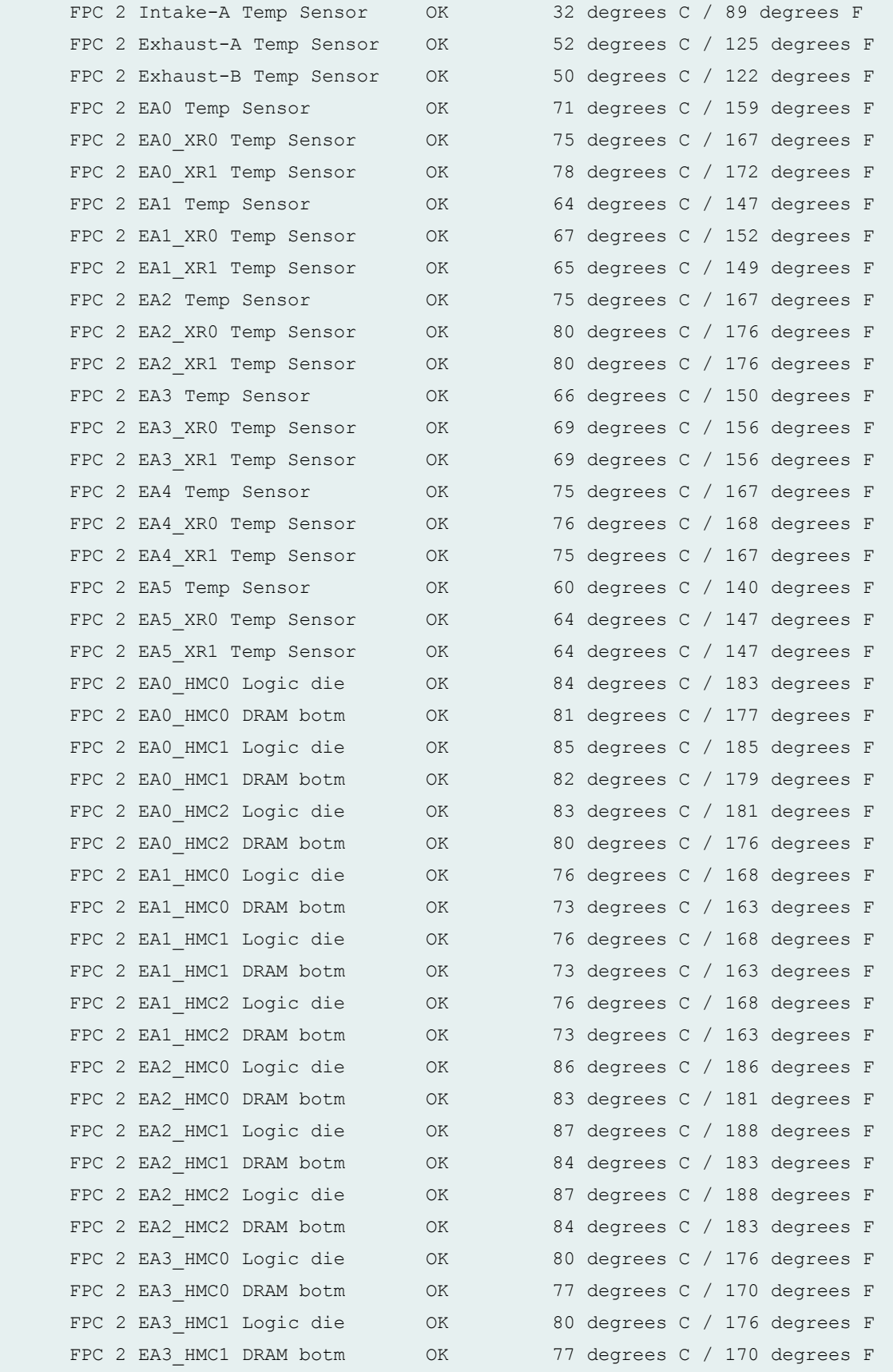

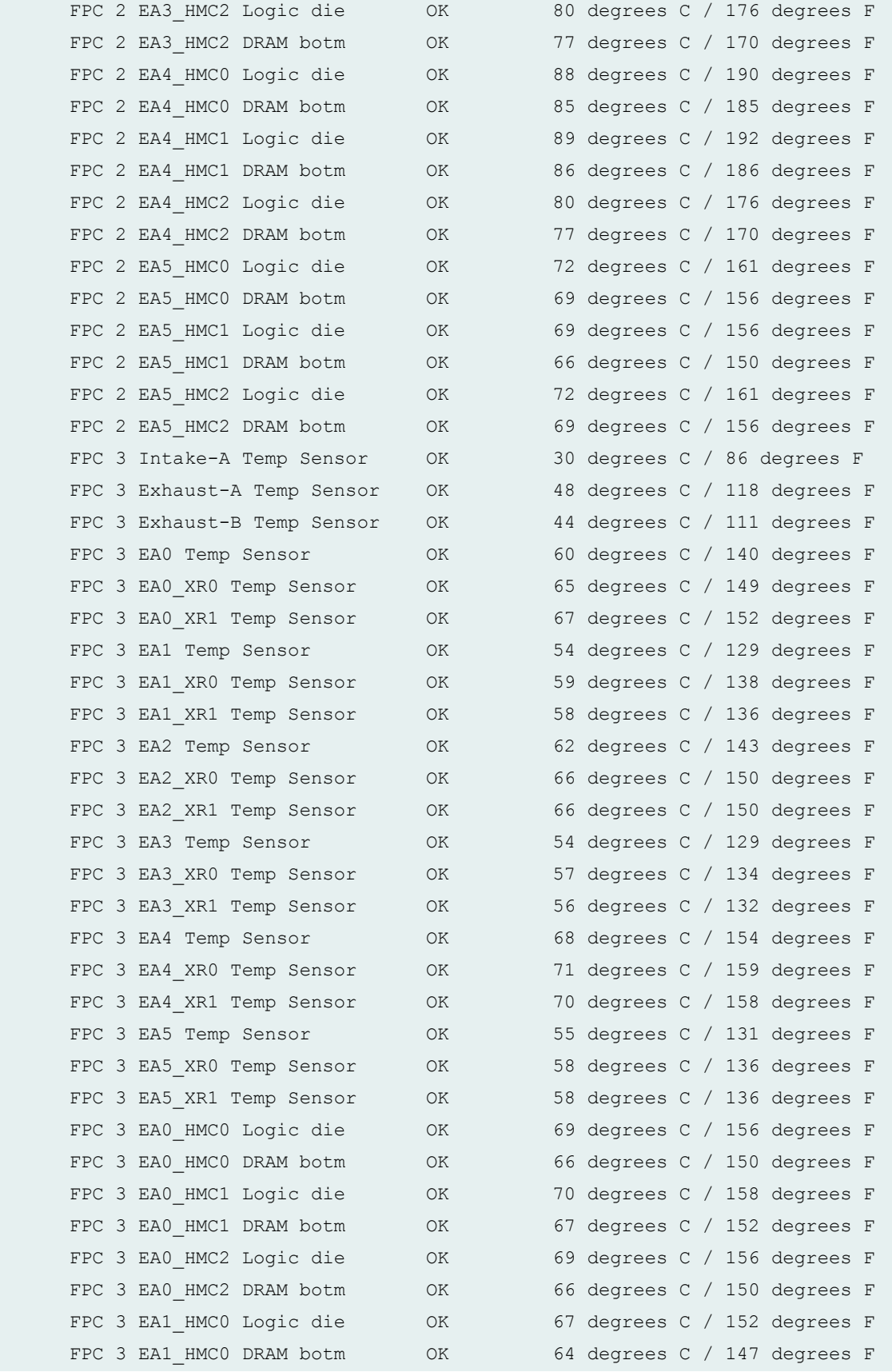

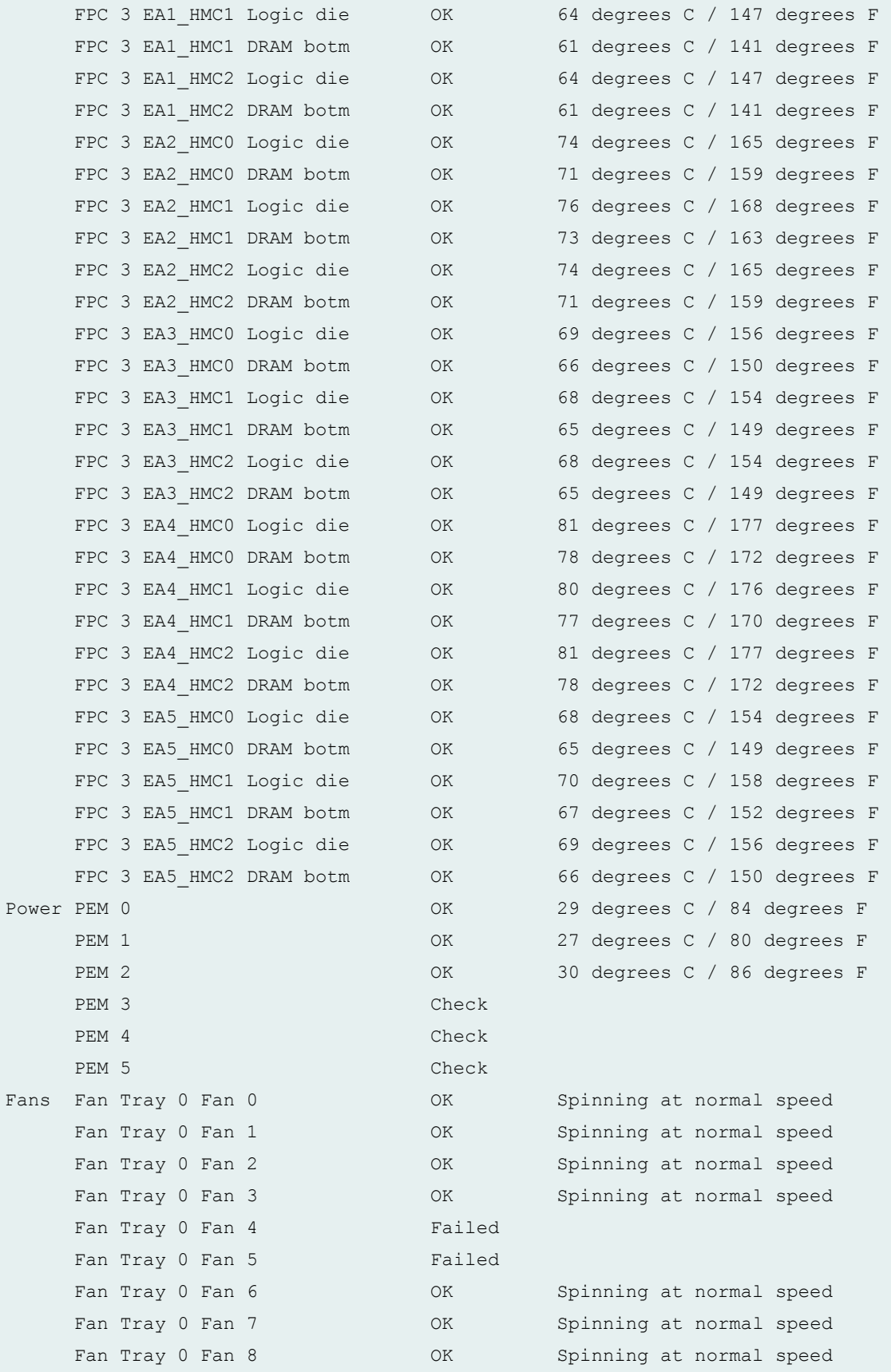

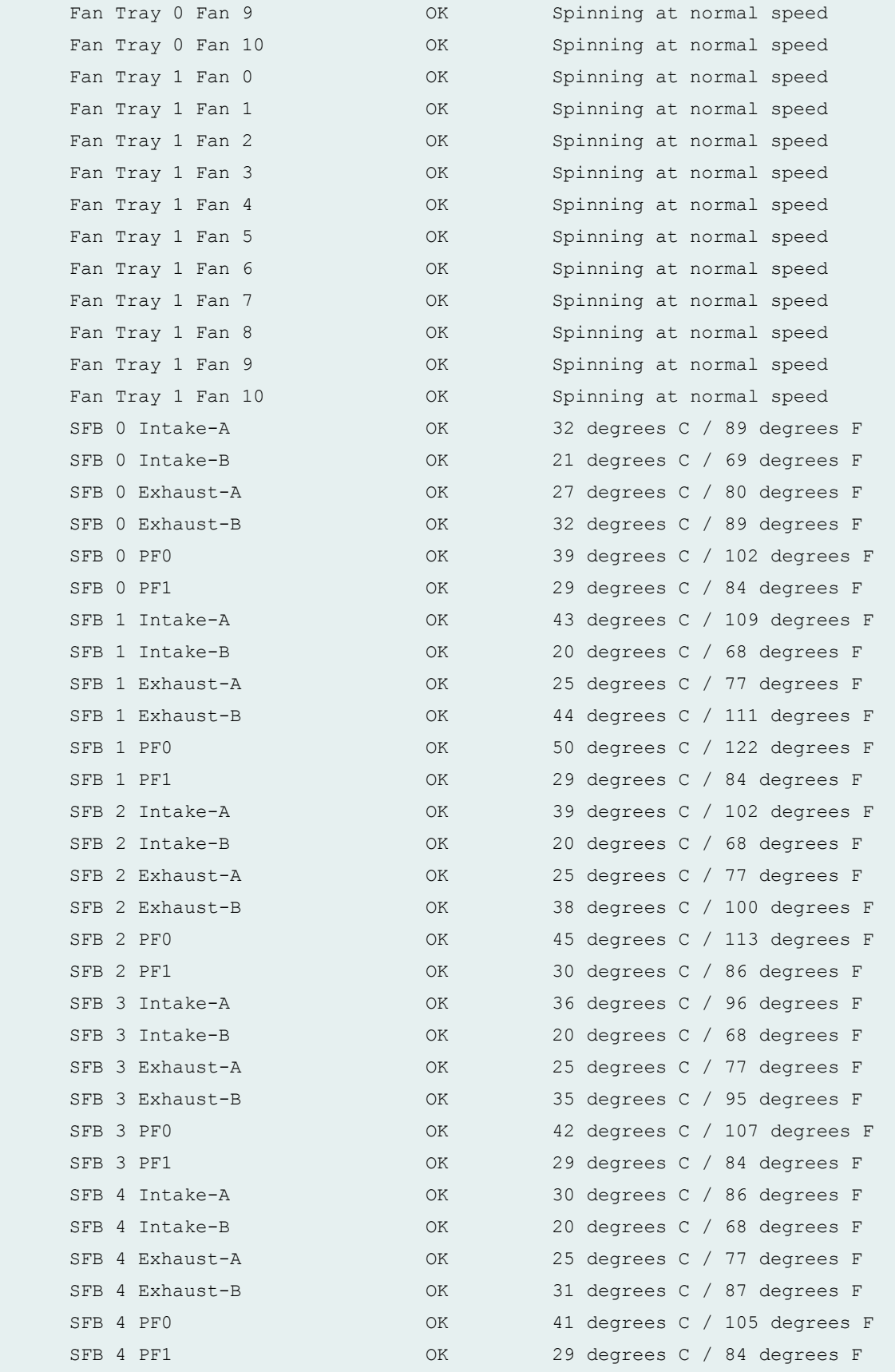

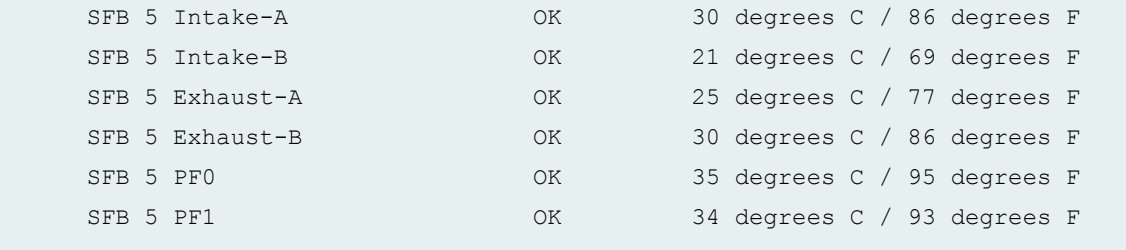

# **show chassis environment (MX204 Router)**

user@host> show chassis environment

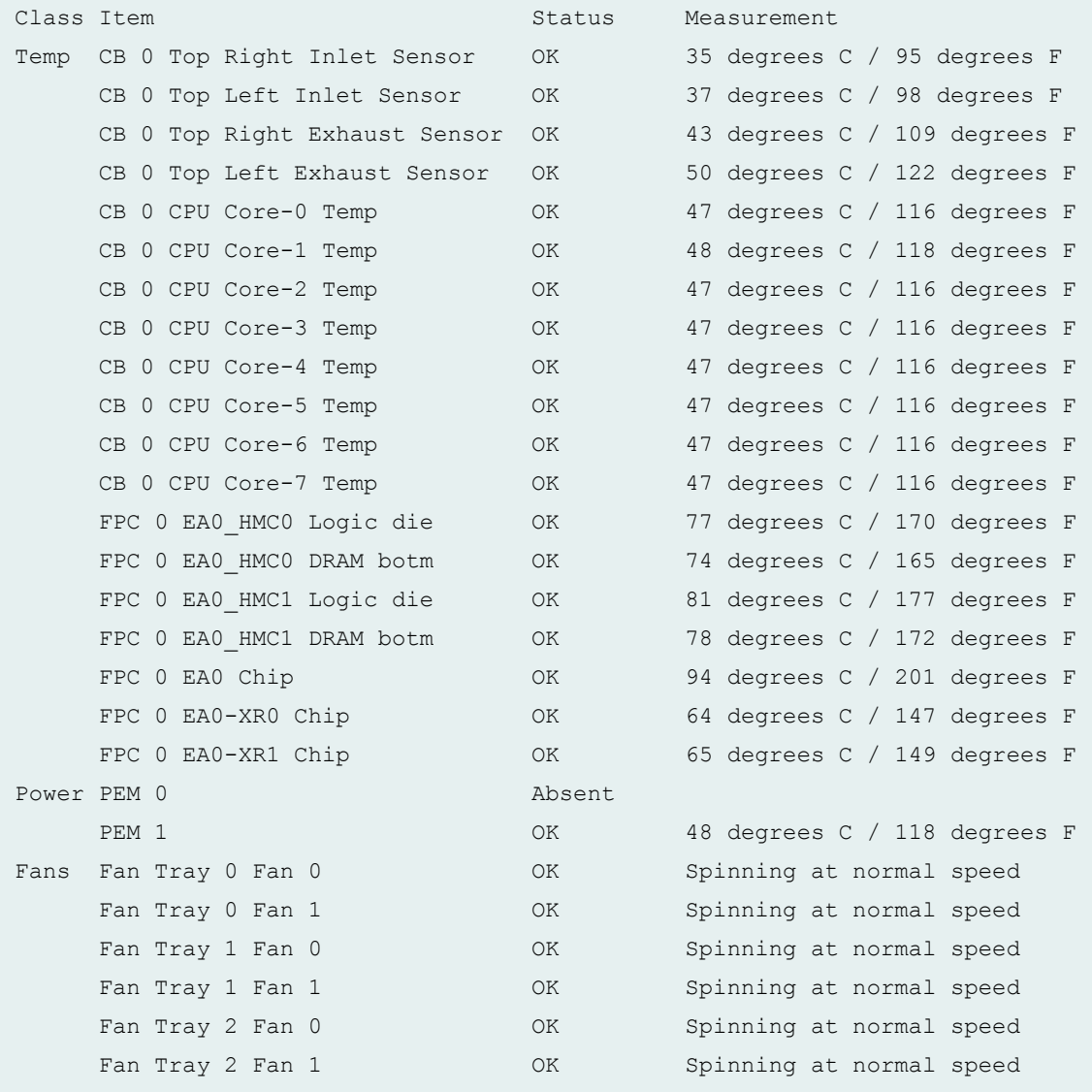

# **show chassis environment (T640 Router)**

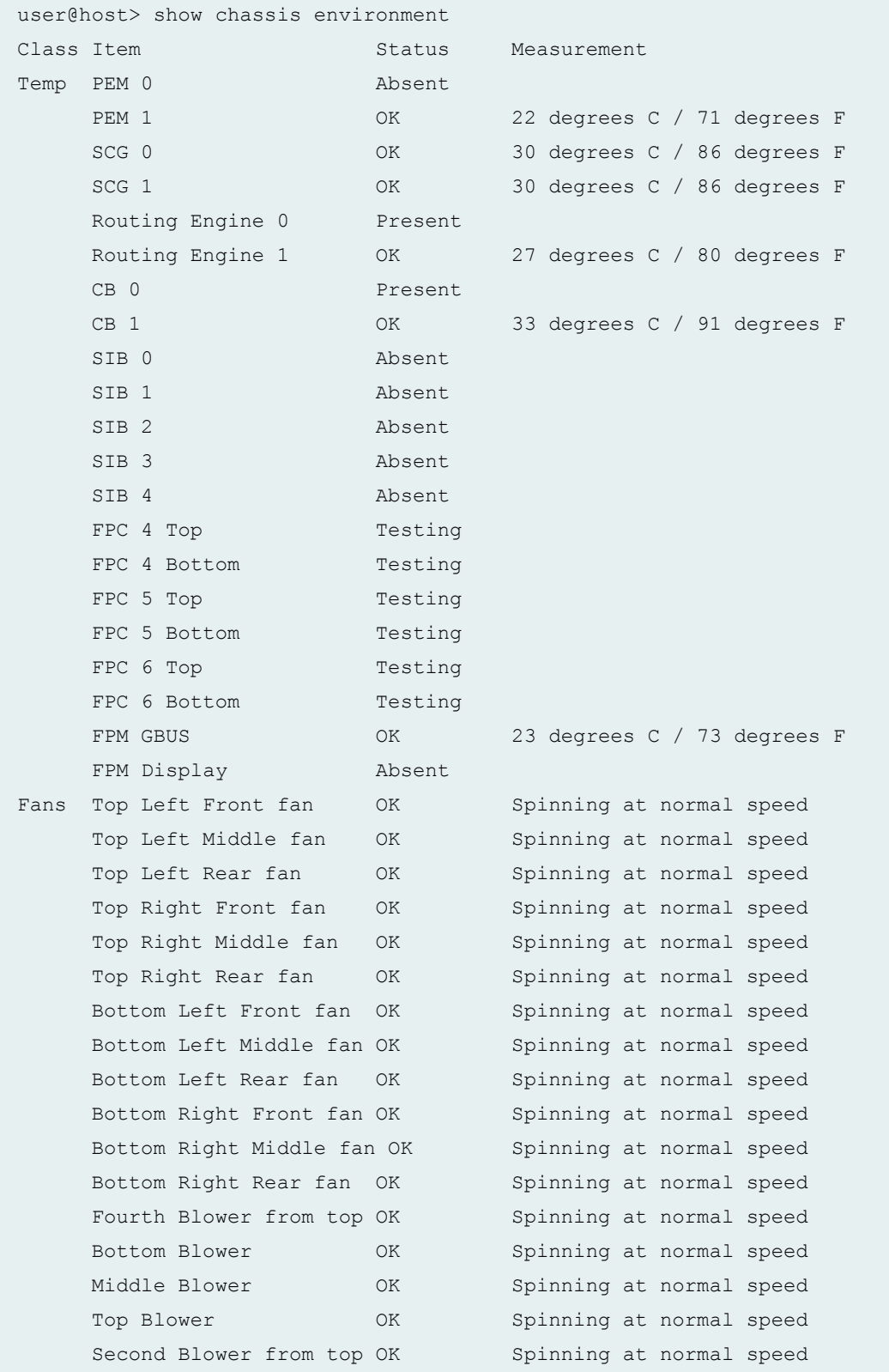

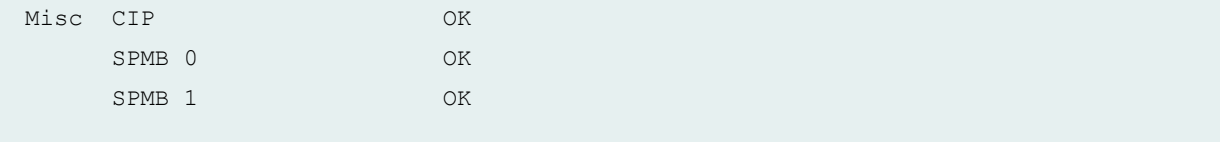

# **show chassis environment (T4000 Router)**

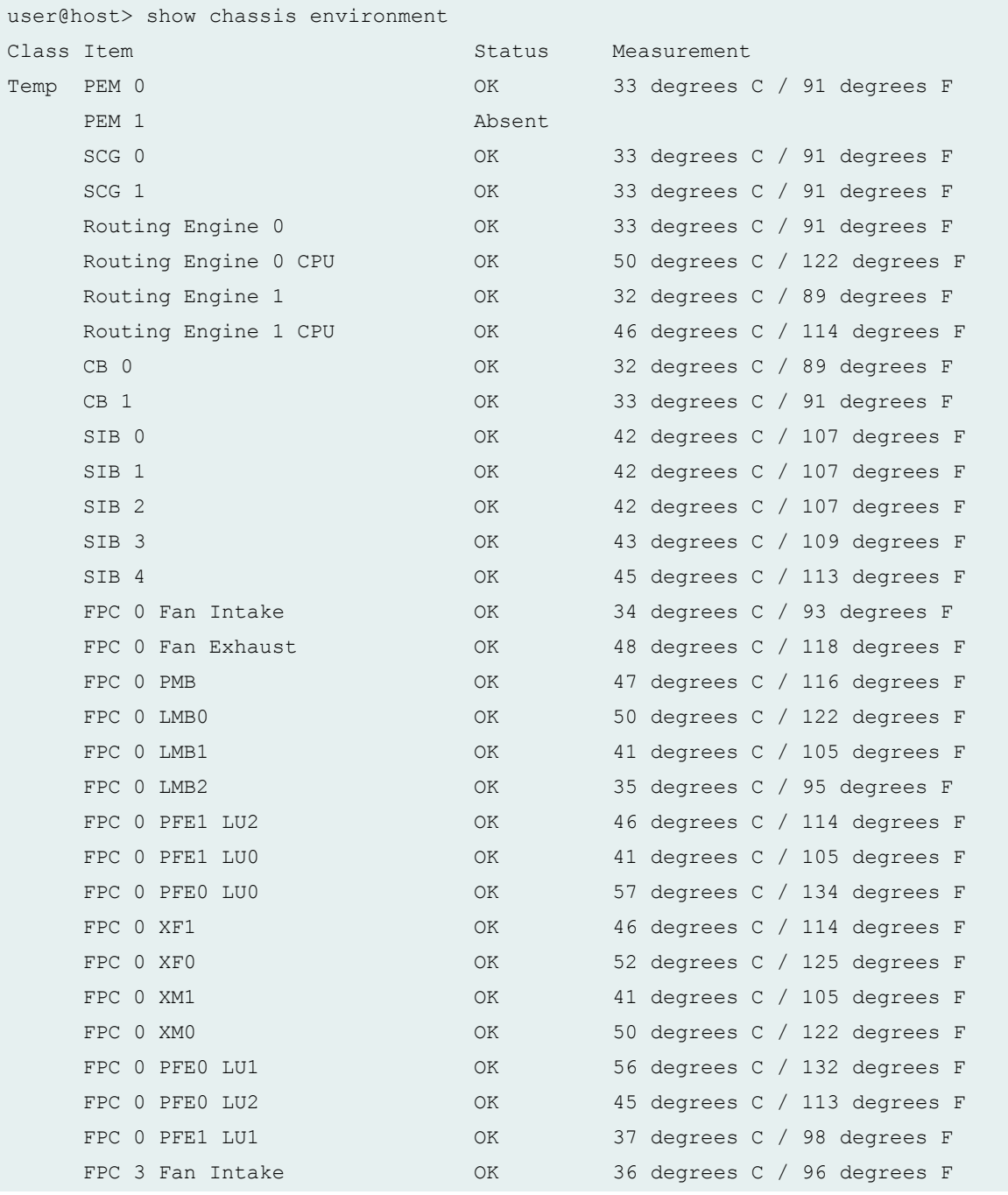

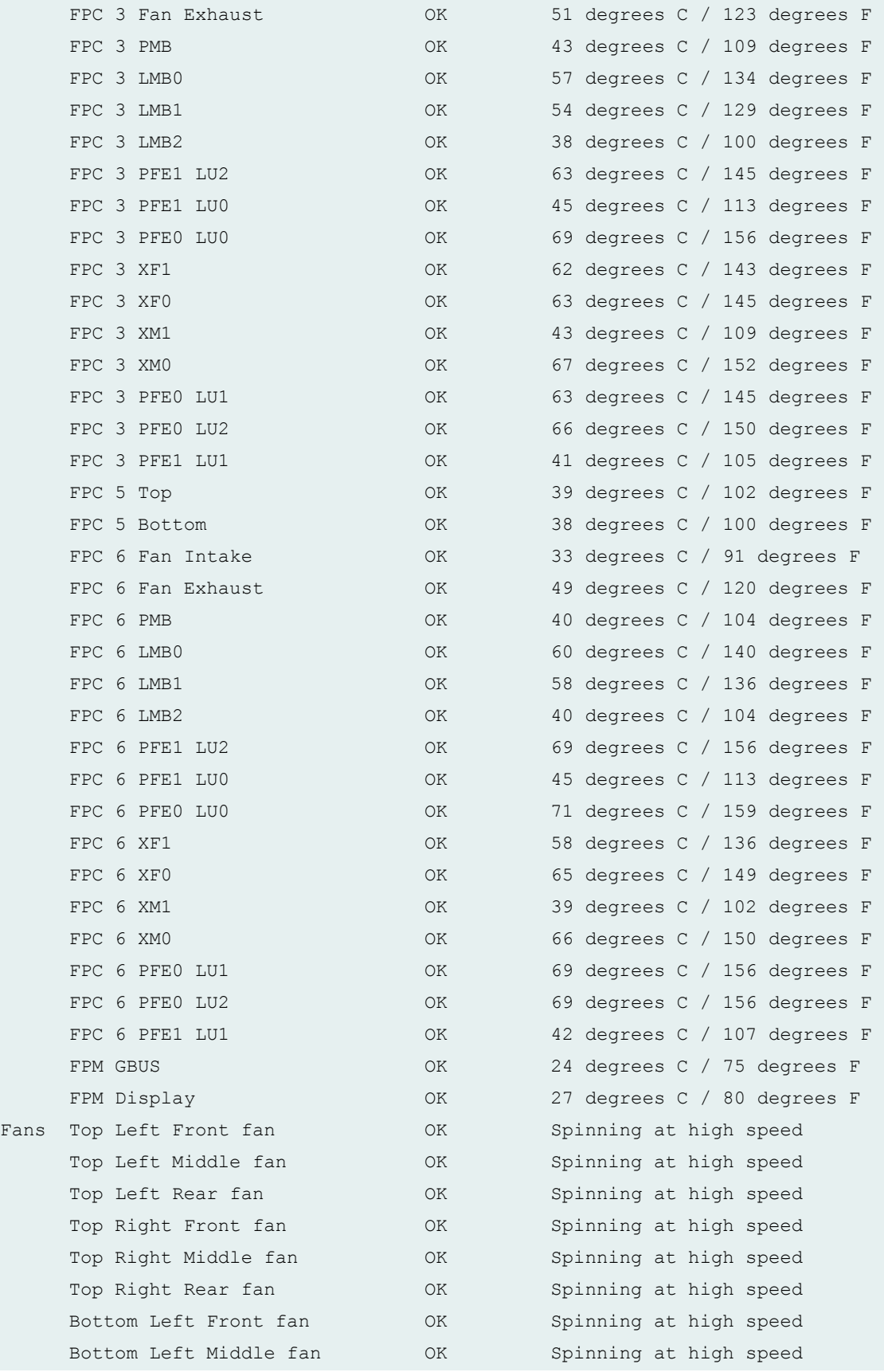

```
 Bottom Left Rear fan OK Spinning at high speed
     Bottom Right Front fan OK Spinning at high speed
    Bottom Right Middle fan OK Spinning at high speed
     Bottom Right Rear fan OK Spinning at high speed
    Rear Tray Top fan OK Spinning at high speed
    Rear Tray Second fan MOK Spinning at high speed
    Rear Tray Third fan Marting OK Spinning at high speed
    Rear Tray Fourth fan MOK Spinning at high speed
    Rear Tray Fifth fan Marting OK Spinning at high speed
    Rear Tray Sixth fan MOK Spinning at high speed
    Rear Tray Seventh fan MOK Spinning at high speed
    Rear Tray Bottom fan MOK Spinning at high speed
Misc CIP OK 
    SPMB 0 OK
    SPMB 1 OK
```
#### **show chassis environment (TX Matrix Router)**

```
user@host> show chassis environment
--------------------------------------------------------------------------
Class Item Status Measurement
Temp PEM 0 Absent
    PEM 1 OK 0K 29 degrees C / 84 degrees F
    Routing Engine 0 0K 34 degrees C / 93 degrees F
    Routing Engine 1 OK 34 degrees C / 93 degrees F
    CB 0 OK 0 OK 32 degrees C / 89 degrees F
    CB 1 OK 32 degrees C / 89 degrees F
    SIB 0 OK 44 degrees C / 111 degrees F
    SIB 0 (B) OK 44 degrees C / 111 degrees F
     FPM GBUS OK 27 degrees C / 80 degrees F
    FPM Display OK 32 degrees C / 89 degrees F
Fans Top Left Front fan OK Spinning at normal speed
     Top Left Middle fan OK Spinning at normal speed
    Top Left Rear fan OK Spinning at normal speed
     Top Right Front fan OK Spinning at normal speed
     Top Right Middle fan OK Spinning at normal speed
     Top Right Rear fan OK Spinning at normal speed
     Bottom Left Front fan OK Spinning at normal speed
    Bottom Left Middle fan OK Spinning at normal speed
    Bottom Left Rear fan OK Spinning at normal speed
```
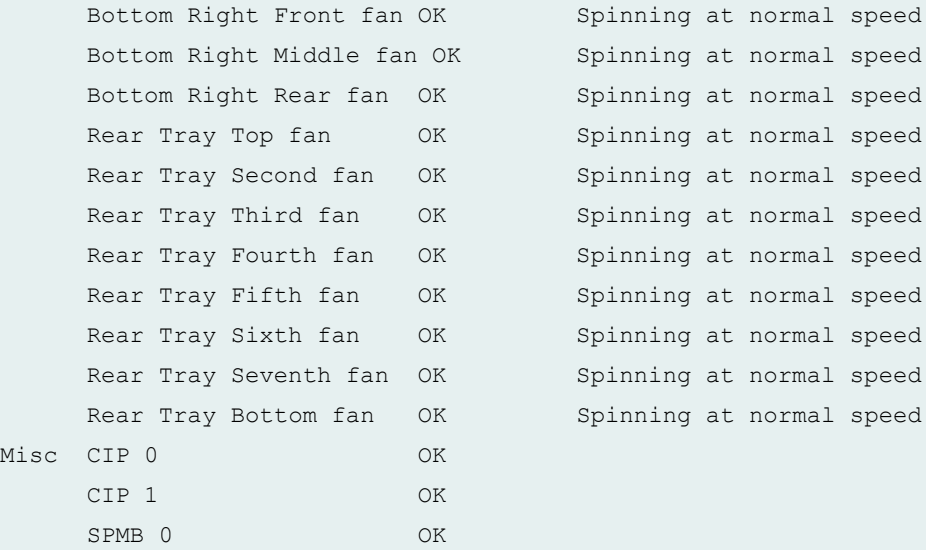

lcc0-re0:

SPMB 1 OK

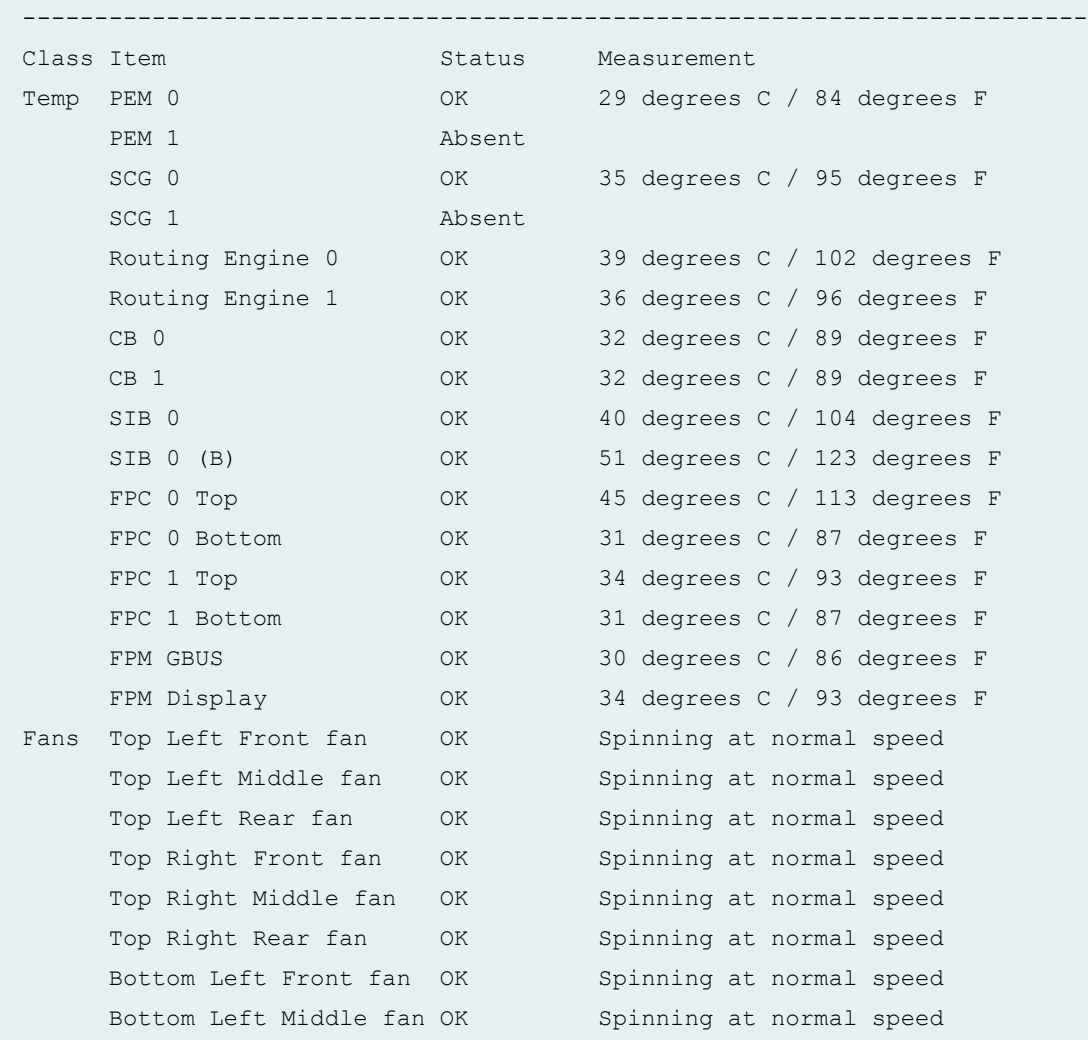

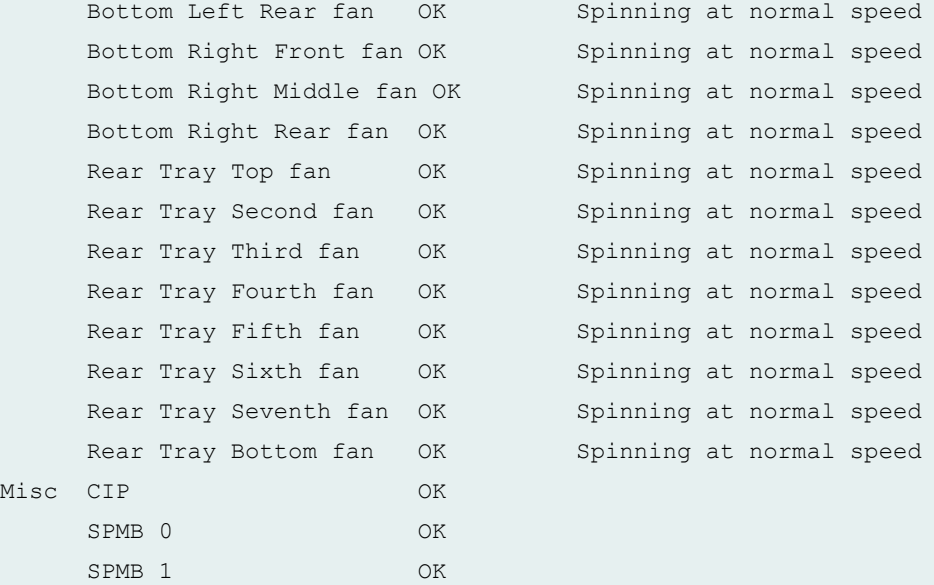

lcc2-re0:

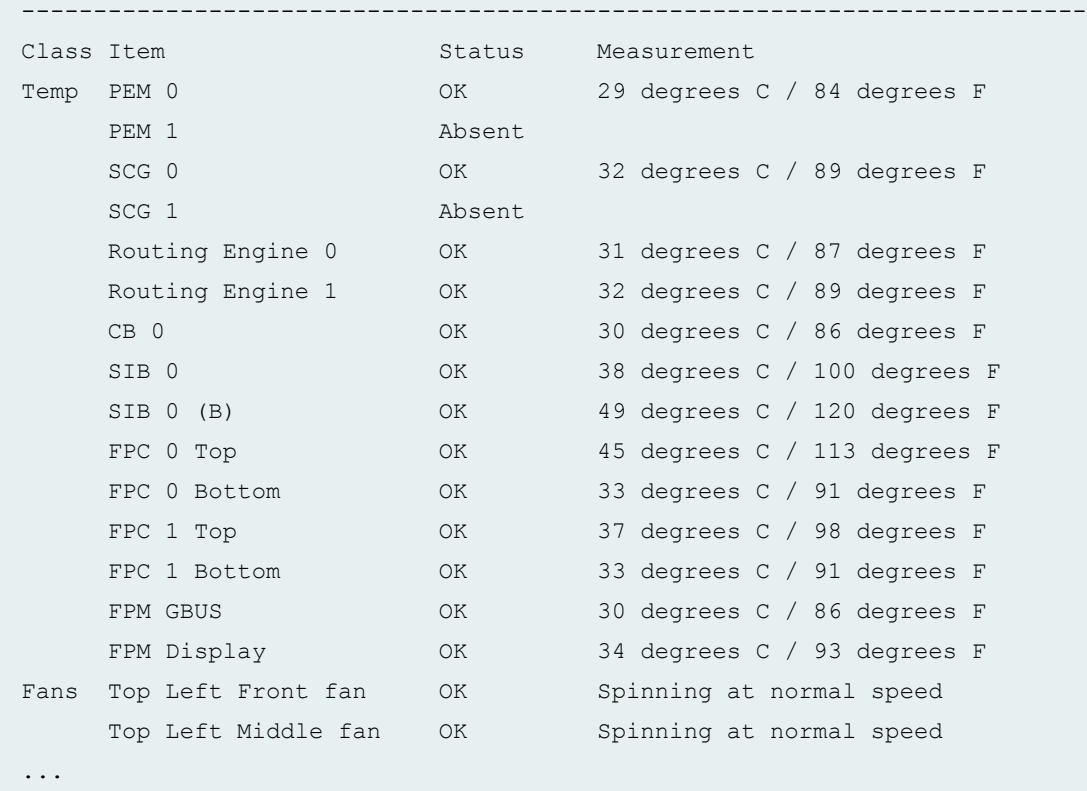

# **show chassis environment (T1600 Router)**

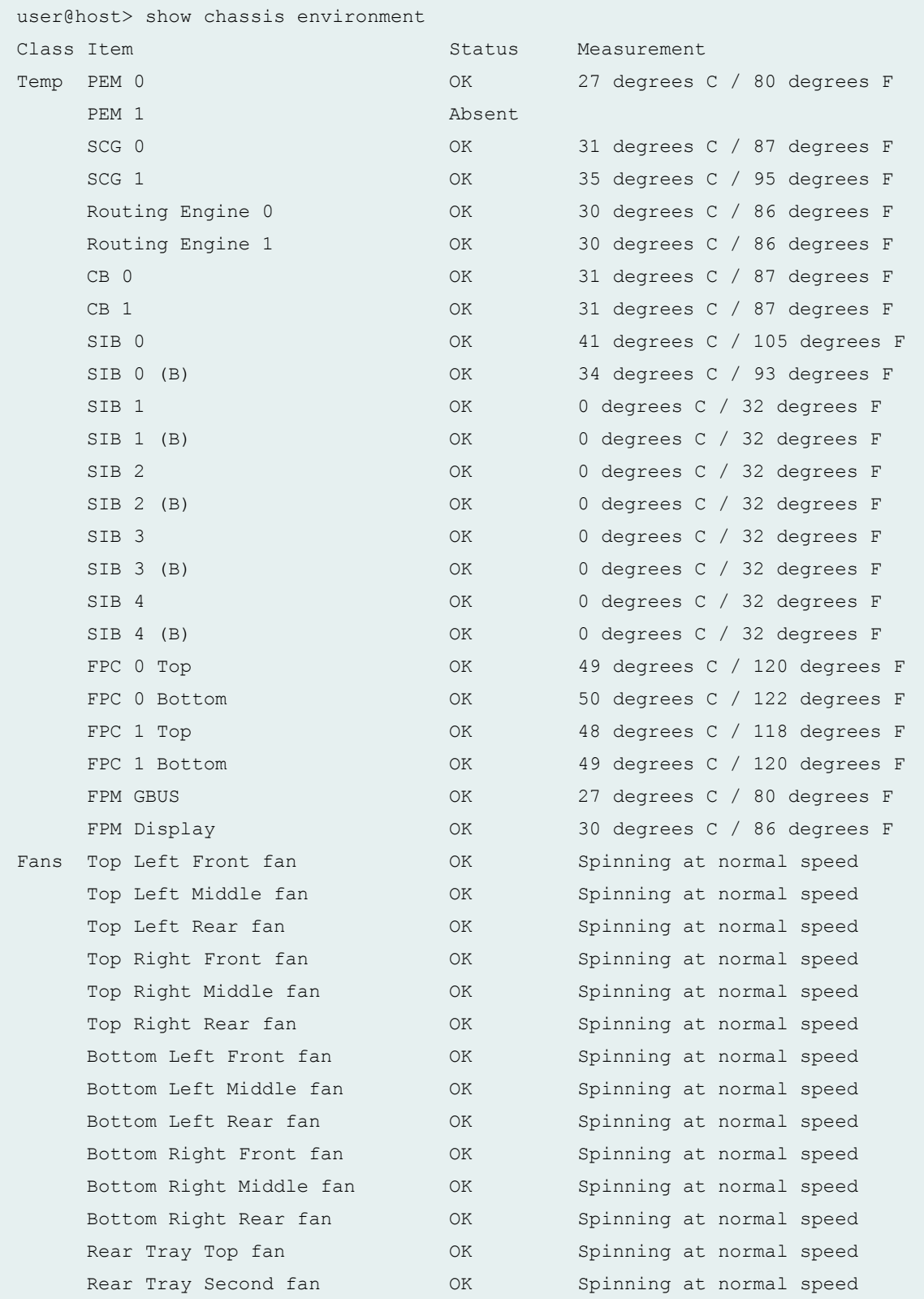

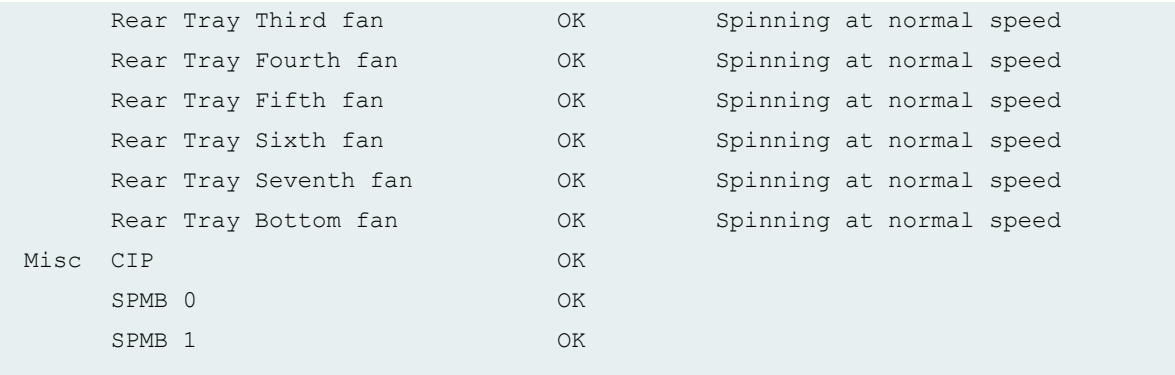

#### **show chassis environment (TX Matrix Plus Router)**

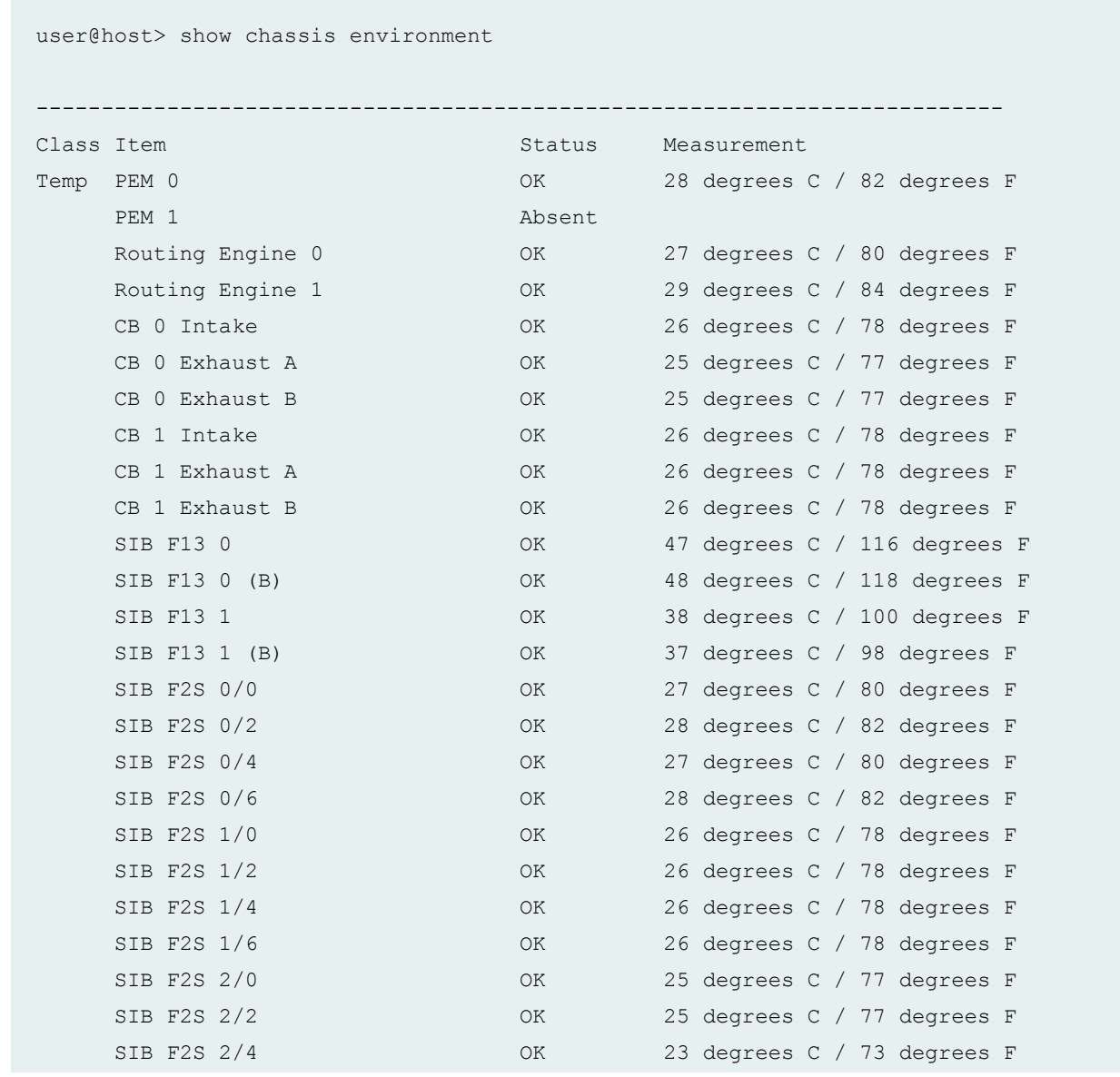

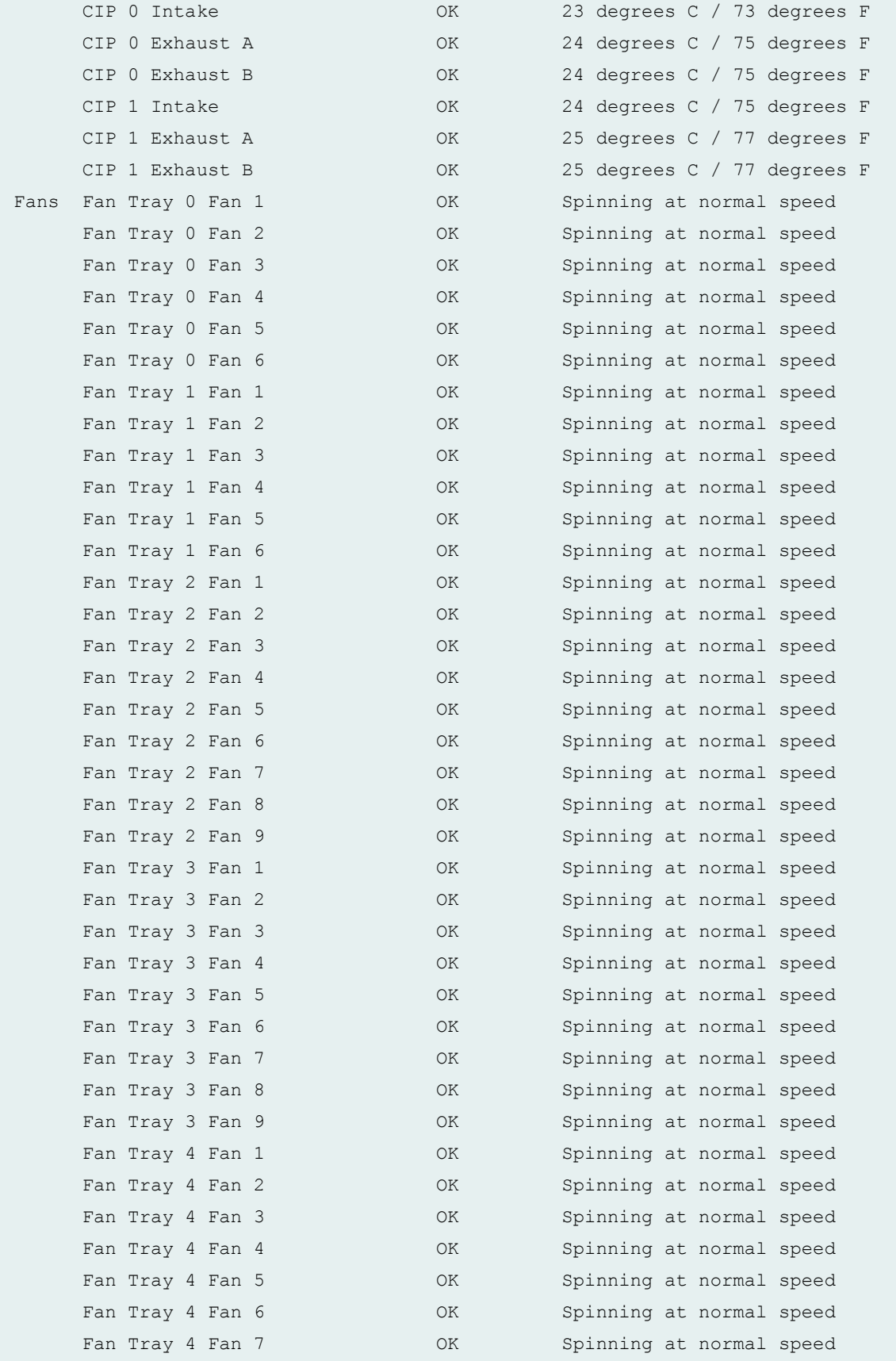

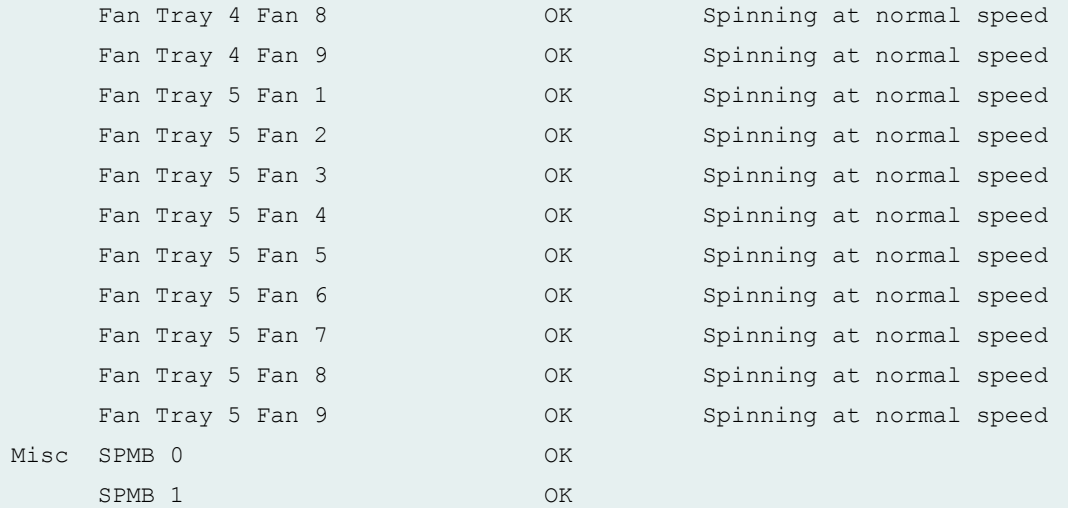

lcc0-re0:

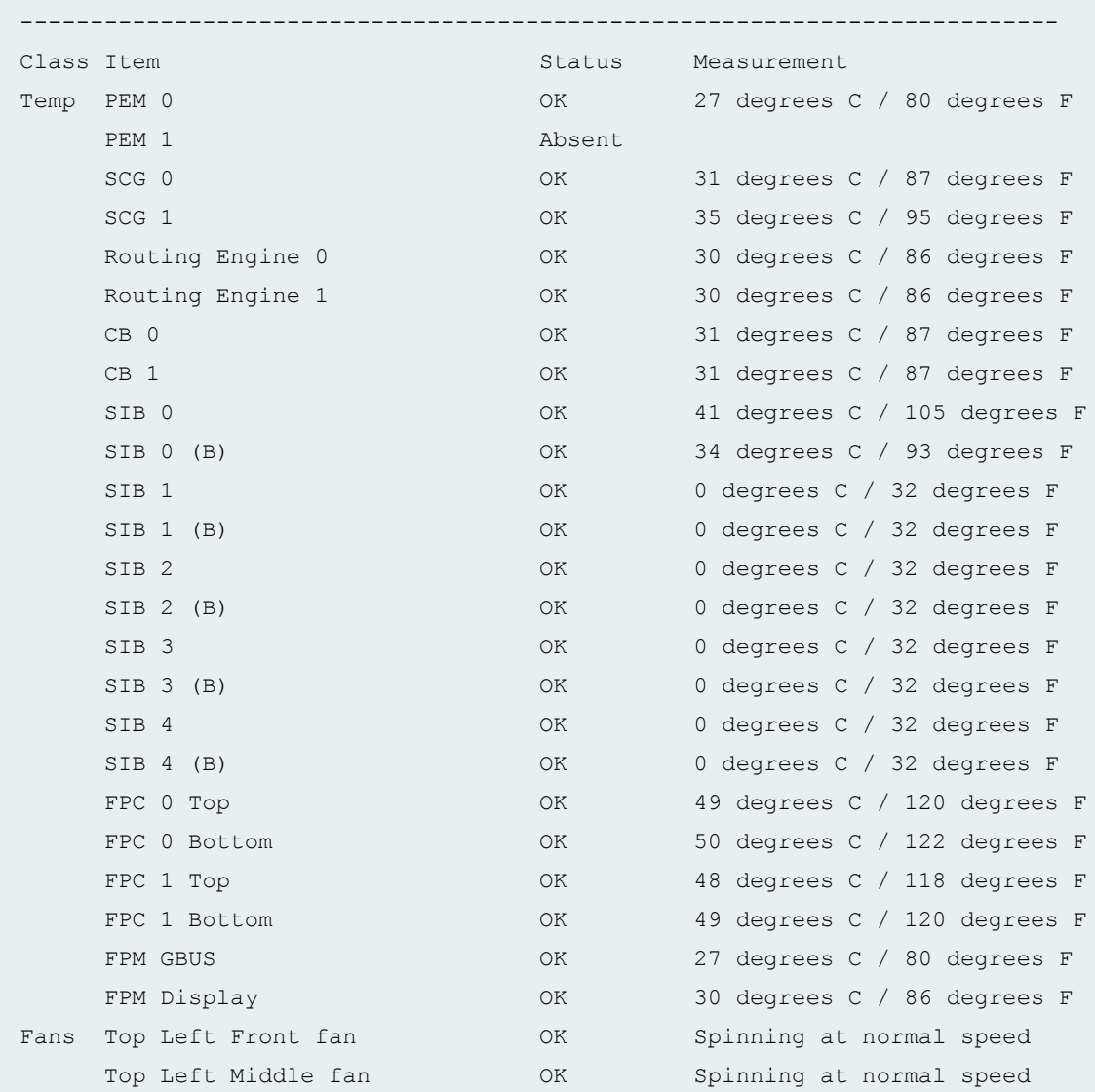

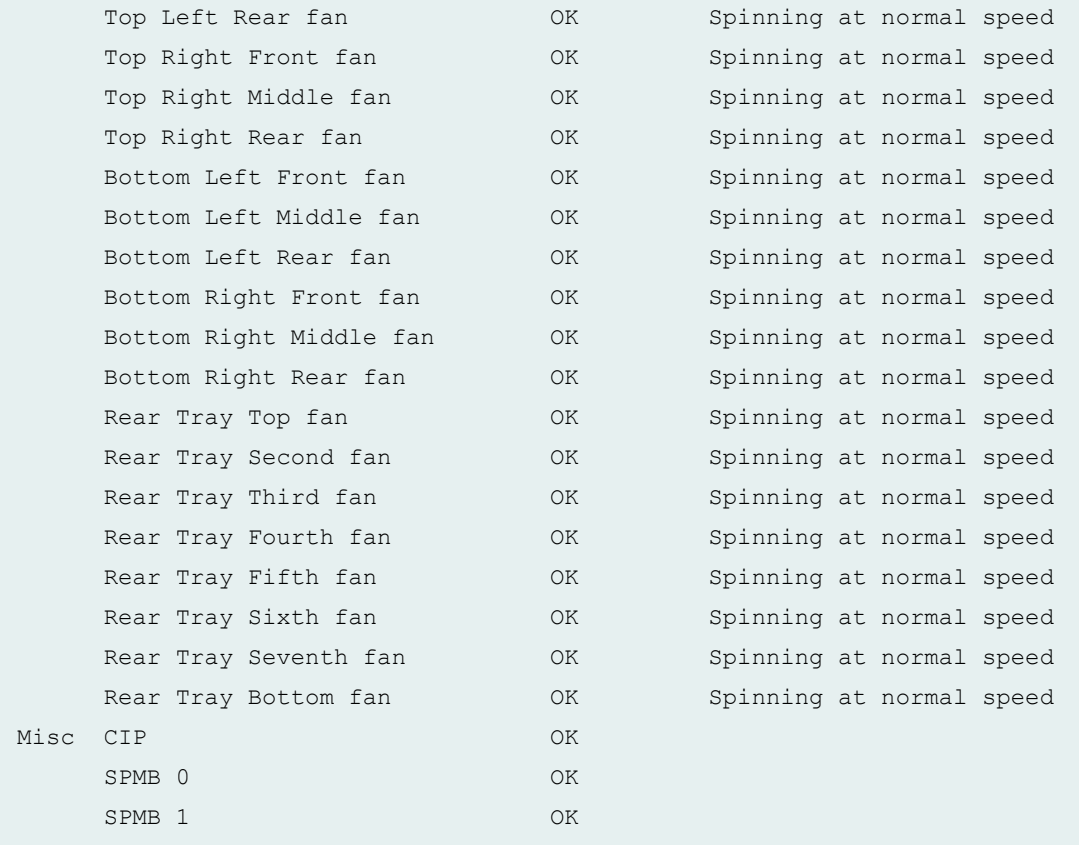

# **show chassis environment (TX Matrix Plus router with 3D SIBs)**

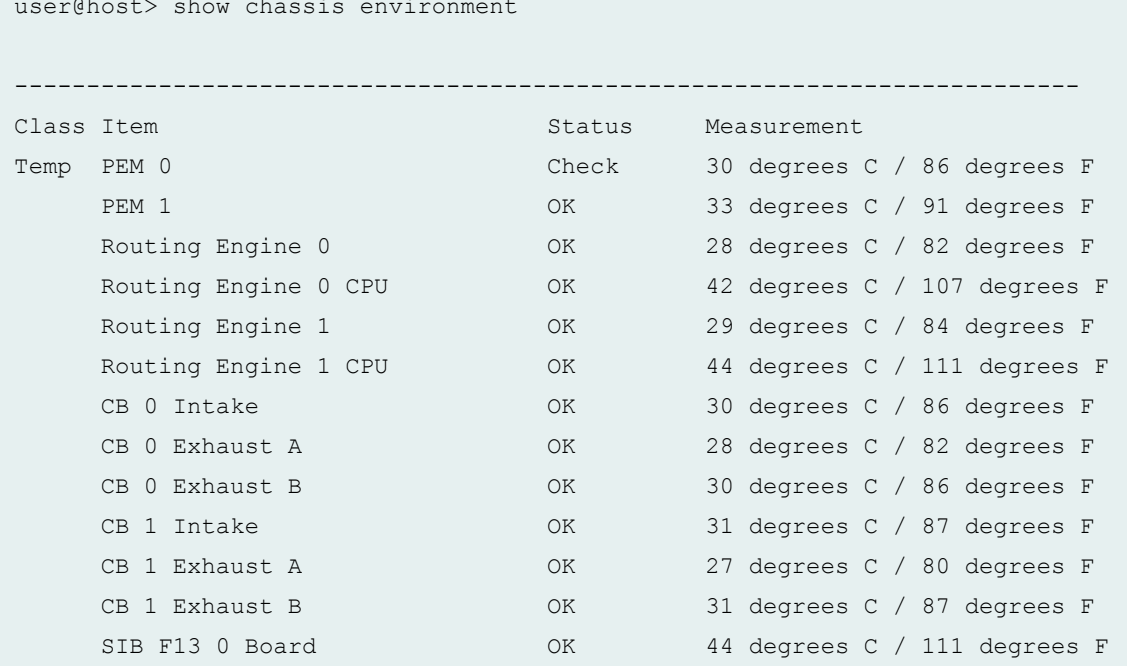

user@host> show chassis environment

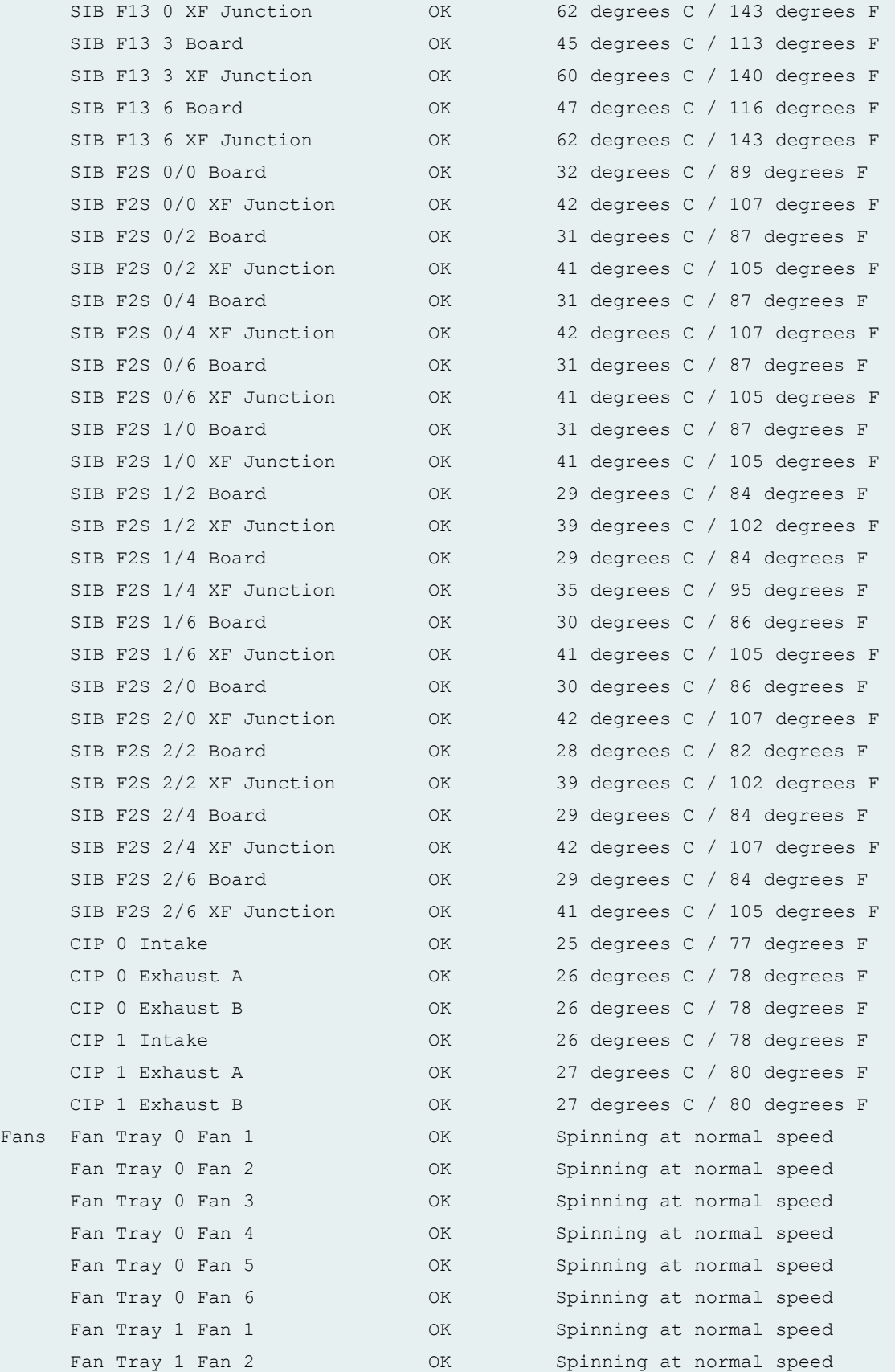

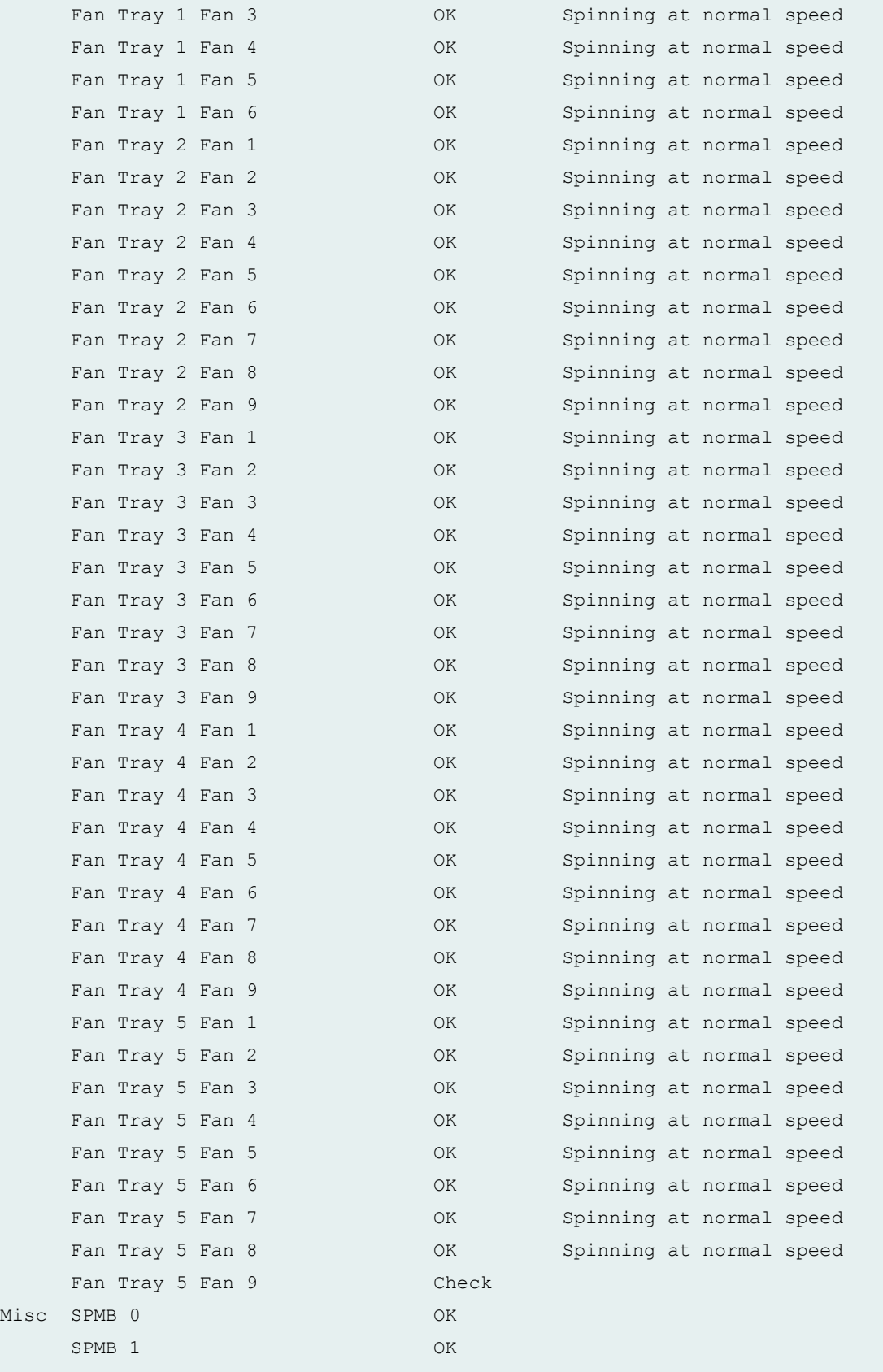

lcc0-re0:

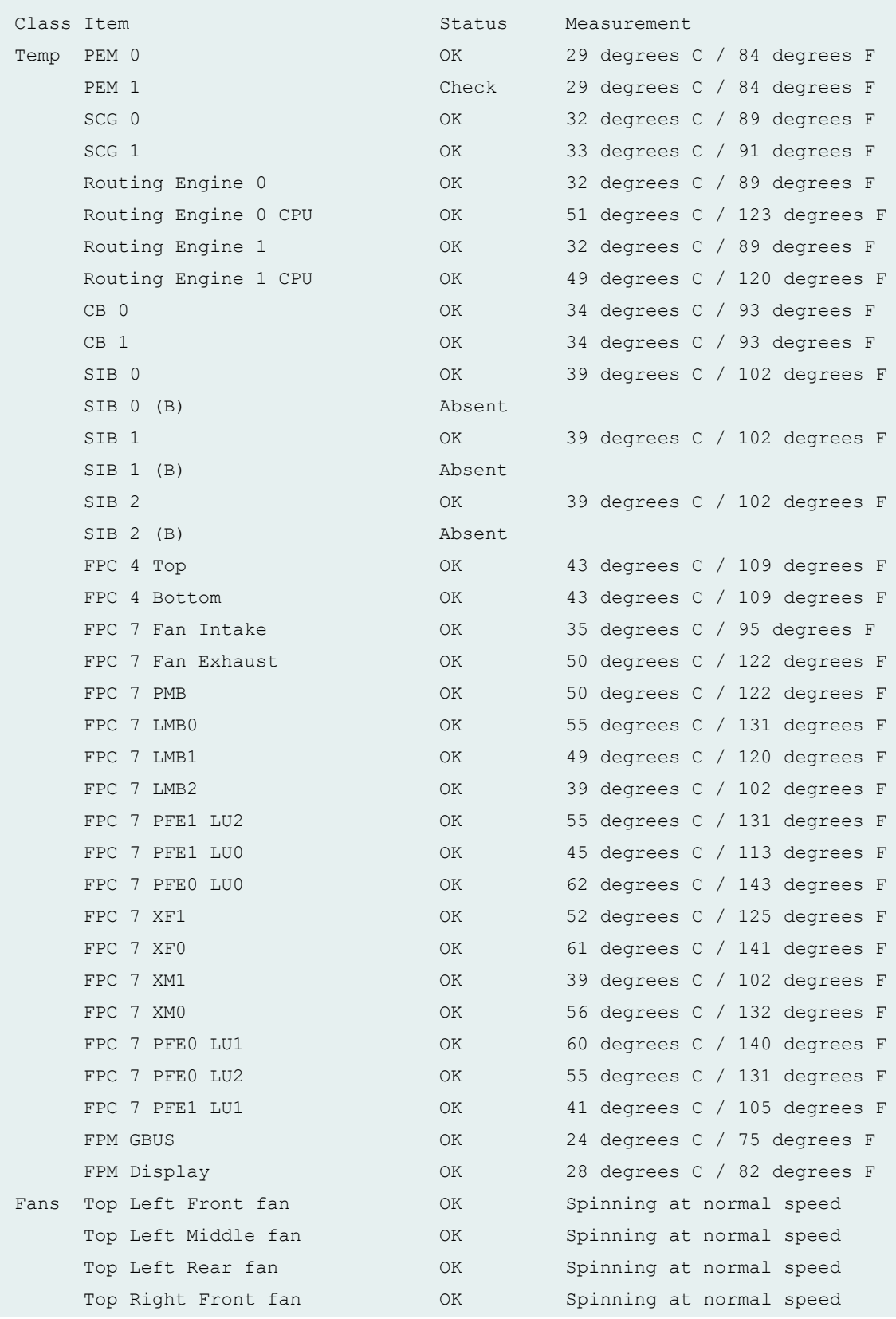

--------------------------------------------------------------------------

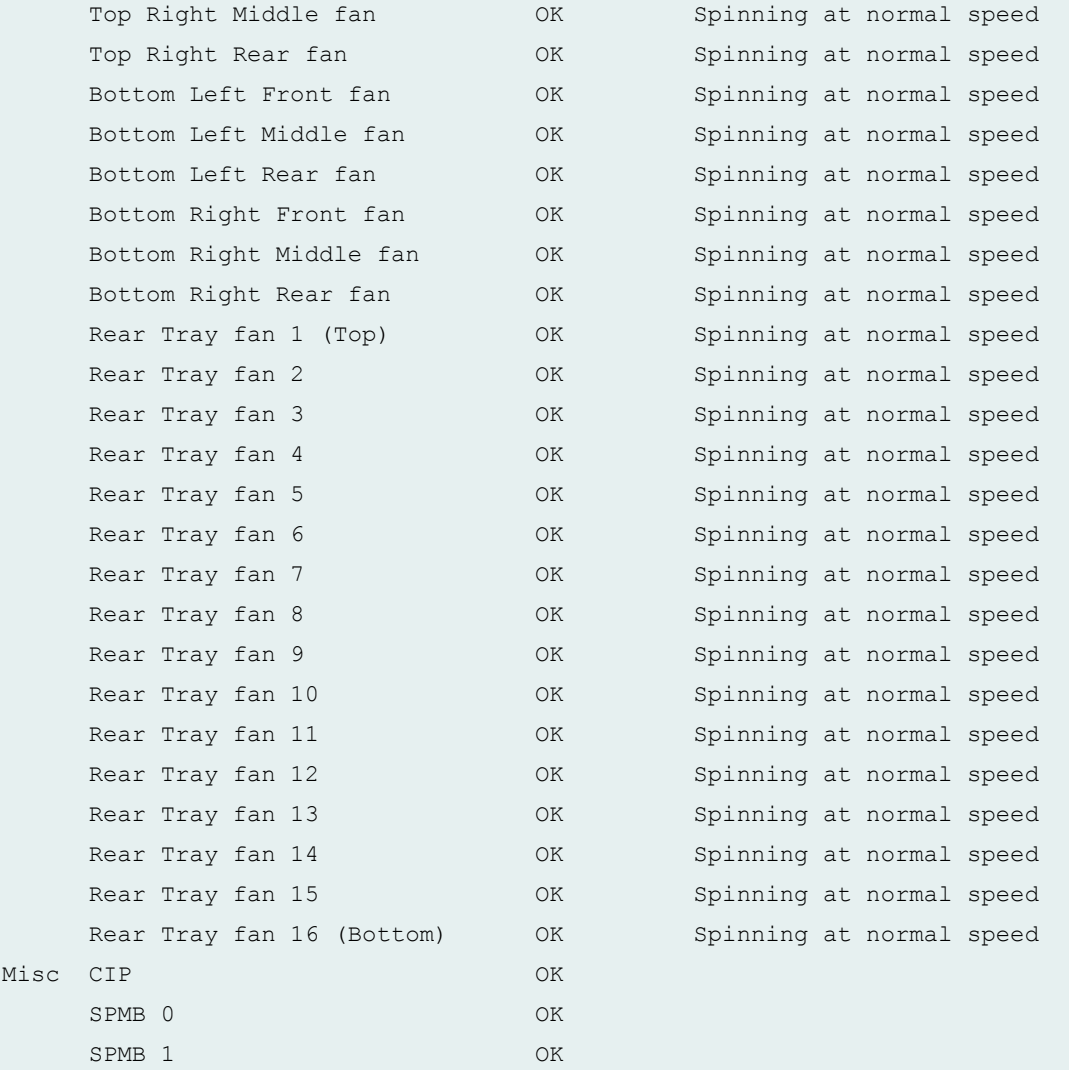

#### **show chassis environment (EX4200 Standalone Switch)**

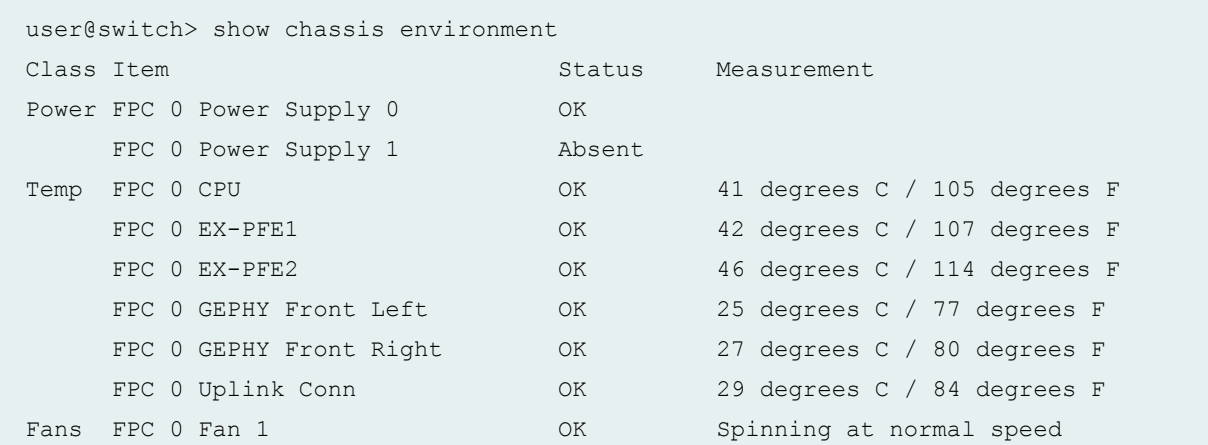

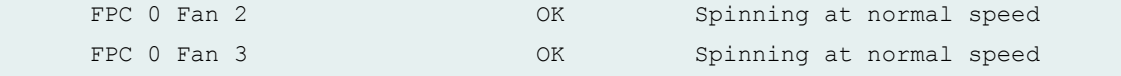

#### **show chassis environment (EX8216 Switch)**

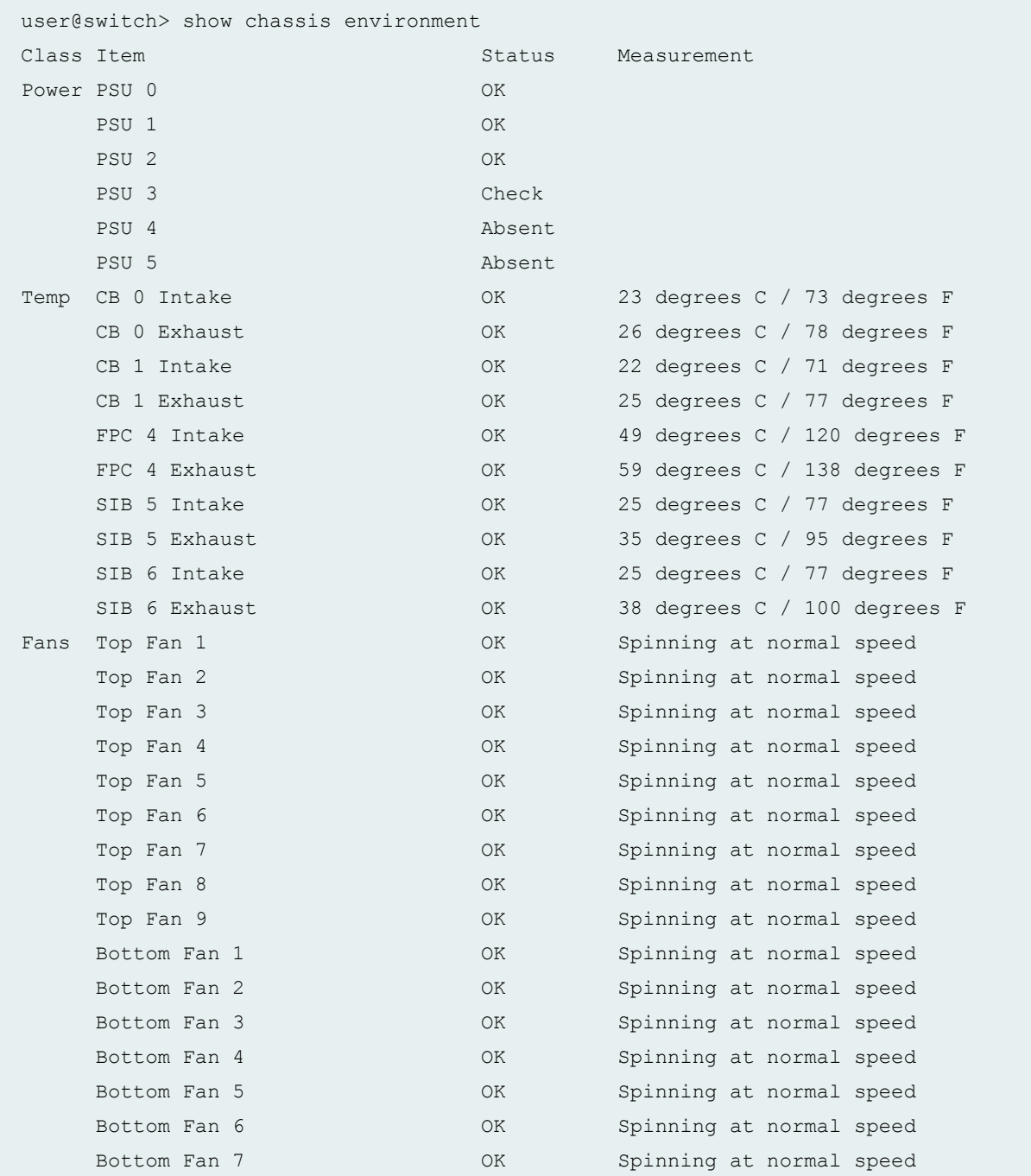

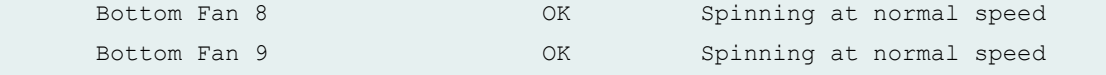

#### **show chassis environment (EX9200 Switch)**

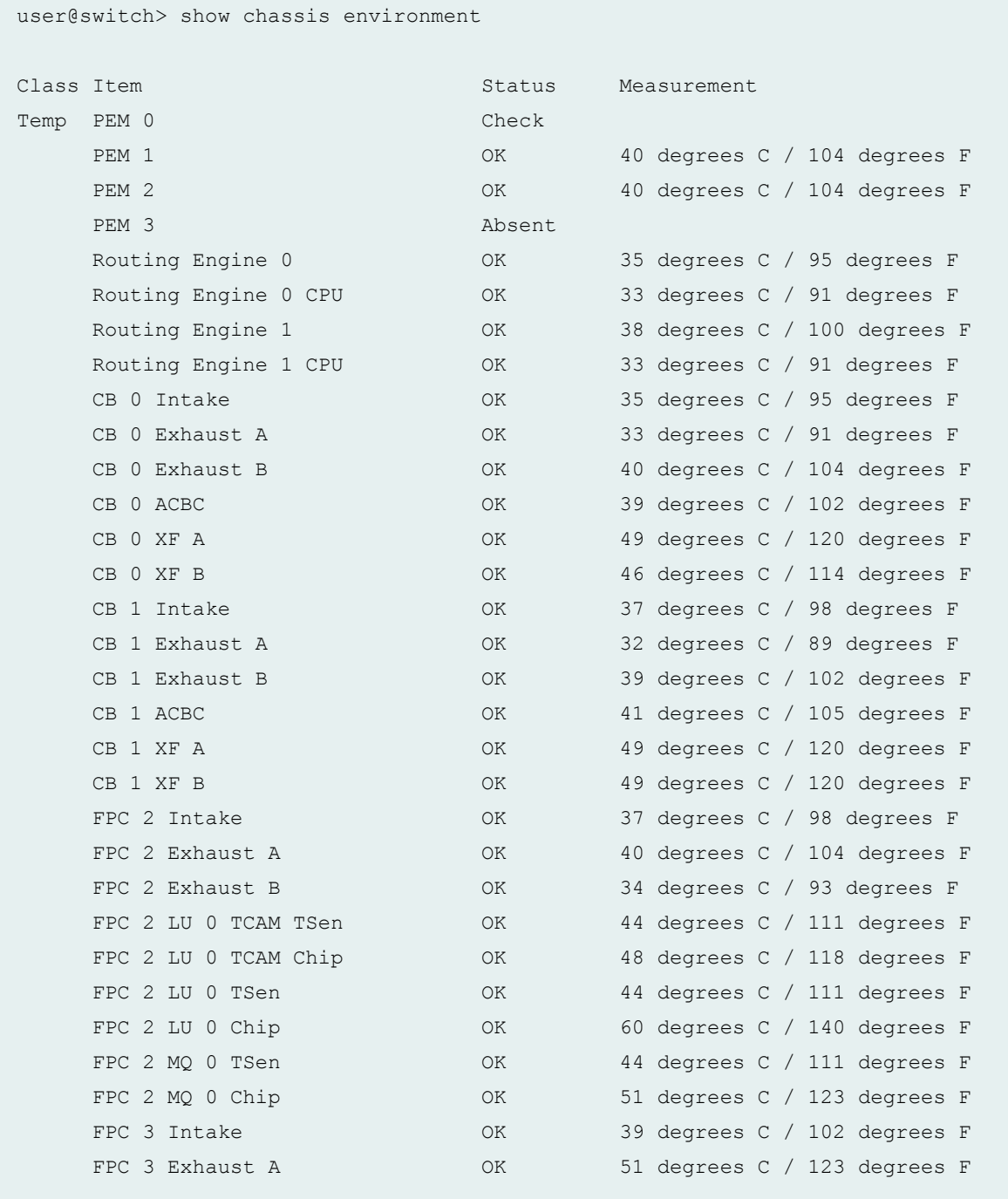

[...Output truncated...]

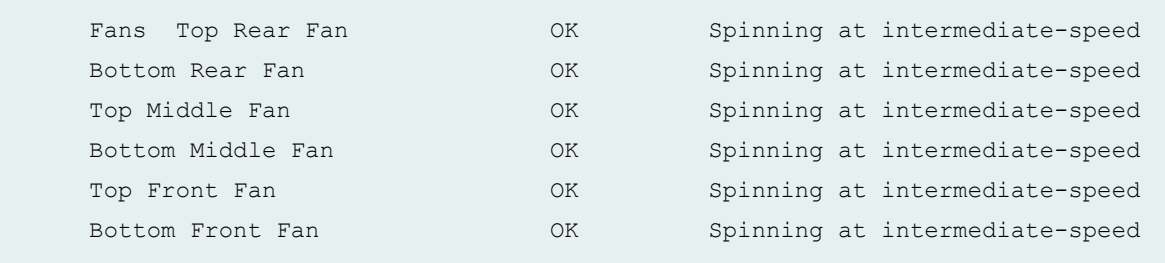

#### **show chassis environment (EX9251 Switch)**

user@switch> show chassis environment

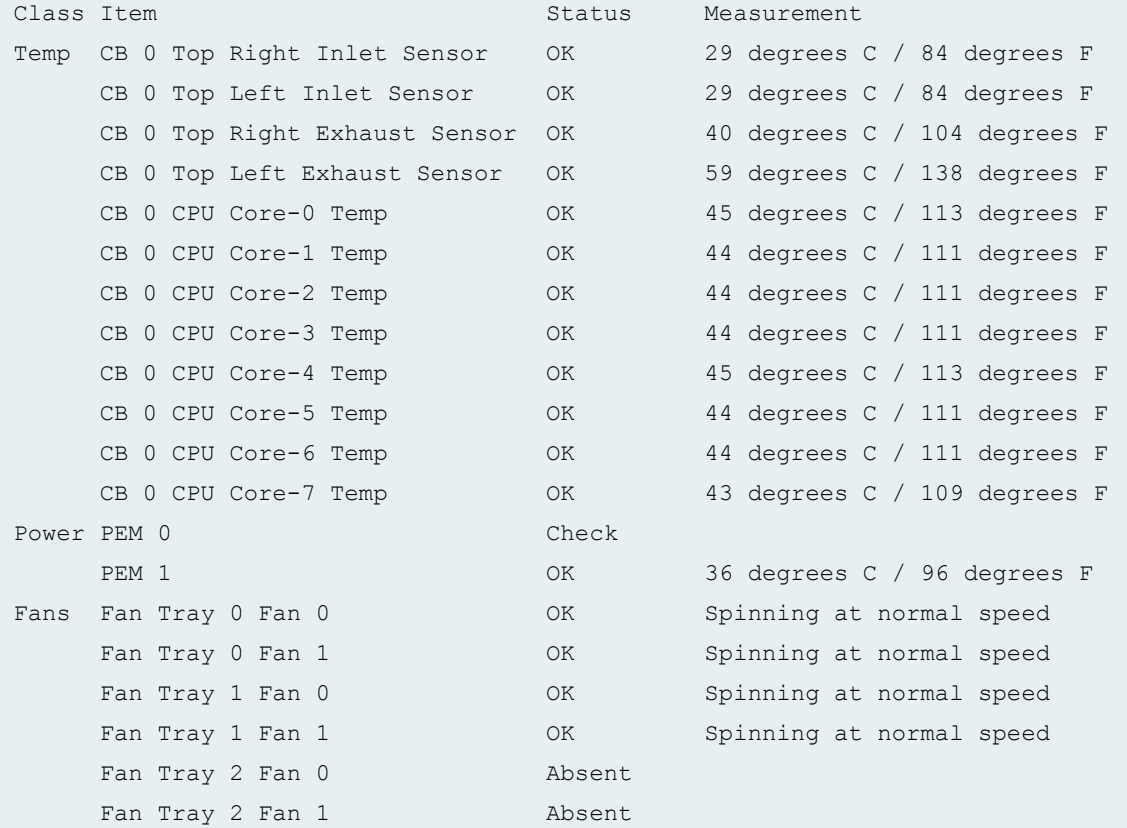

#### **show chassis environment (EX9253 Switch)**

user@switch> show chassis environment Class Item Status Measurement Temp CB 0 Exhaust Temp Sensor OK 37 degrees C / 98 degrees F
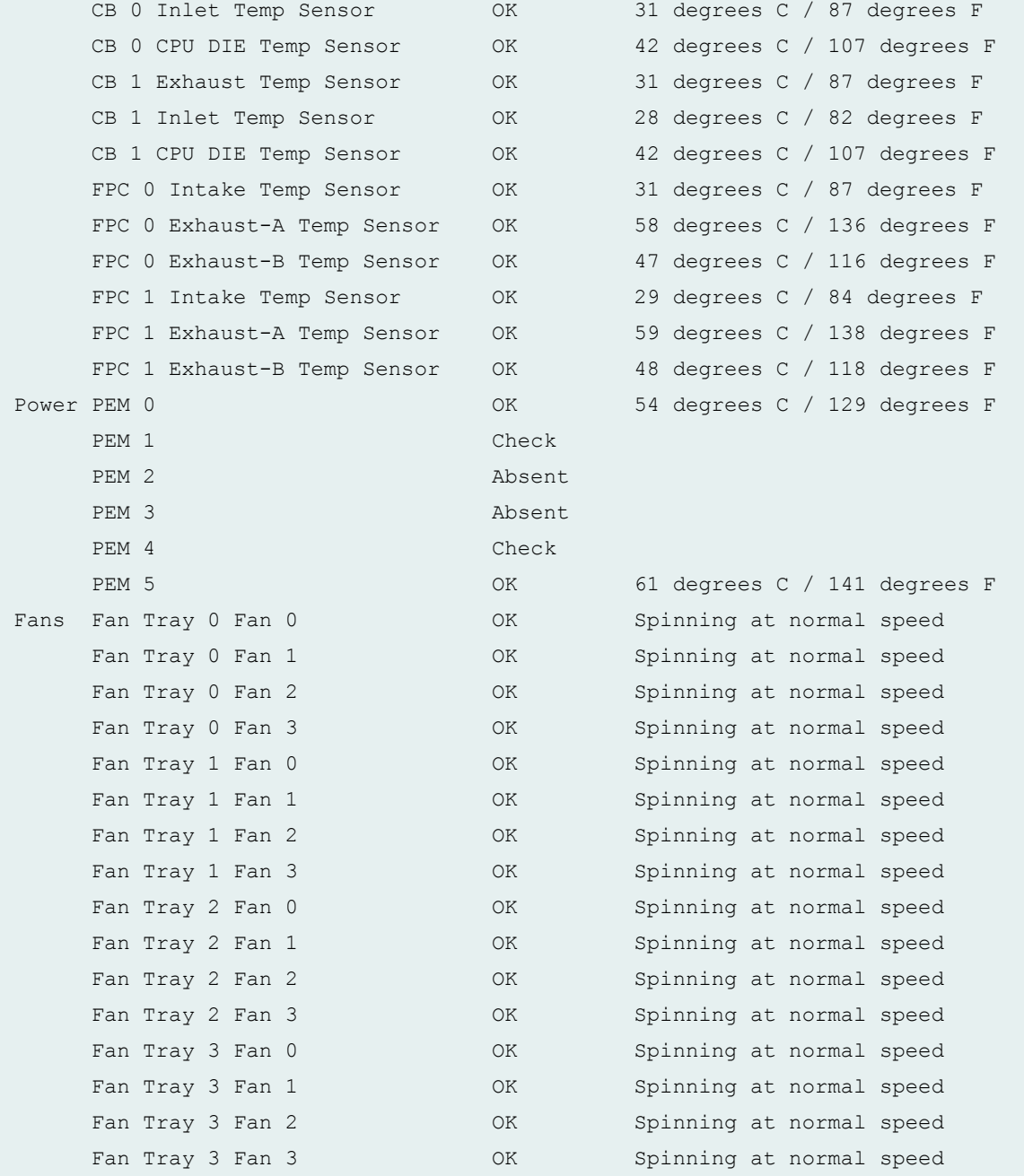

## **show chassis environment (QFX Series and OCX Series)**

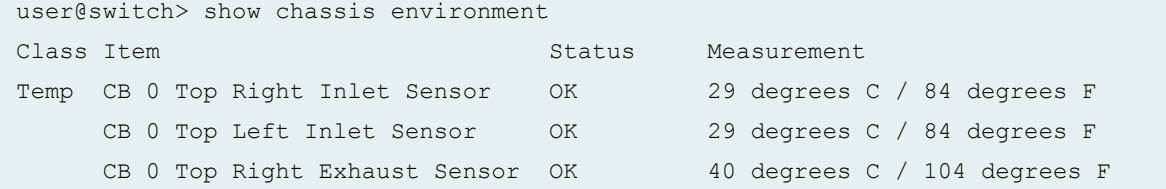

```
CB 0 Top Left Exhaust Sensor 0K 59 degrees C / 138 degrees F
     CB 0 CPU Core-0 Temp OK 45 degrees C / 113 degrees F
    CB 0 CPU Core-1 Temp  OK 44 degrees C / 111 degrees F
    CB 0 CPU Core-2 Temp 0K 44 degrees C / 111 degrees F
    CB 0 CPU Core-3 Temp 0K 44 degrees C / 111 degrees F
     CB 0 CPU Core-4 Temp OK 45 degrees C / 113 degrees F
    CB 0 CPU Core-5 Temp 0K 44 degrees C / 111 degrees F
    CB 0 CPU Core-6 Temp 0K 44 degrees C / 111 degrees F
    CB 0 CPU Core-7 Temp 0K 43 degrees C / 109 degrees F
Power PEM 0 Check
    PEM 1 OK 36 degrees C / 96 degrees F
Fans Fan Tray 0 Fan 0 0K Spinning at normal speed
    Fan Tray 0 Fan 1 CK Spinning at normal speed
    Fan Tray 1 Fan 0 OK Spinning at normal speed
    Fan Tray 1 Fan 1 OK Spinning at normal speed
    Fan Tray 2 Fan 0 Absent
    Fan Tray 2 Fan 1 Mah Absent
```
#### **show chassis environment interconnect-device (QFabric System)**

```
user@switch> show chassis environment interconnect-device
IC-A0004
Class Item Status Measurement
      CB 0 
     CB 0 L Intake OK 30 degrees C / 86 degrees F
     CB 0 R Intake OK 31 degrees C / 87 degrees F
     CB 0 L Exhaust CB 0 L Exhaust CB 0 L Exhaust CB 0 L Exhaust CB 0 L Exhaust CB 0 L Exhaust CB 0 L Exhaust CB 0 L
     CB 0 R Exhaust CB 0 R Exhaust CB 0 R Exhaust CB 0 R Exhaust CB 0 R Exhaust CB 0 R Exhaust CB 0 R Exhaust CB 0 R
     Routing Engine 0 CPU temp OK 51 degrees C / 123 degrees F
      CB 1 
     CB 1 L Intake OK 27 degrees C / 80 degrees F
     CB 1 R Intake OK 29 degrees C / 84 degrees F
     CB 1 L Exhaust CB 1 L Exhaust CB 1 L Exhaust CB 1 L Exhaust C C C 27 degrees F
     CB 1 R Exhaust CB 1 R Exhaust CB 1 R Exhaust CB 1 R Exhaust C A CB 2 degrees C / 89 degrees F
     Routing Engine 1 CPU temp OK 40 degrees C / 104 degrees F
      FC 0 FPC 0 
     FPC 0 L Intake C / 77 degrees F
     FPC 0 R Intake OK 28 degrees C / 82 degrees F
     FPC 0 L Exhaust CK 28 degrees C / 82 degrees F
      FPC 0 R Exhaust OK 29 degrees C / 84 degrees F
      FC 7 FPC 7
```
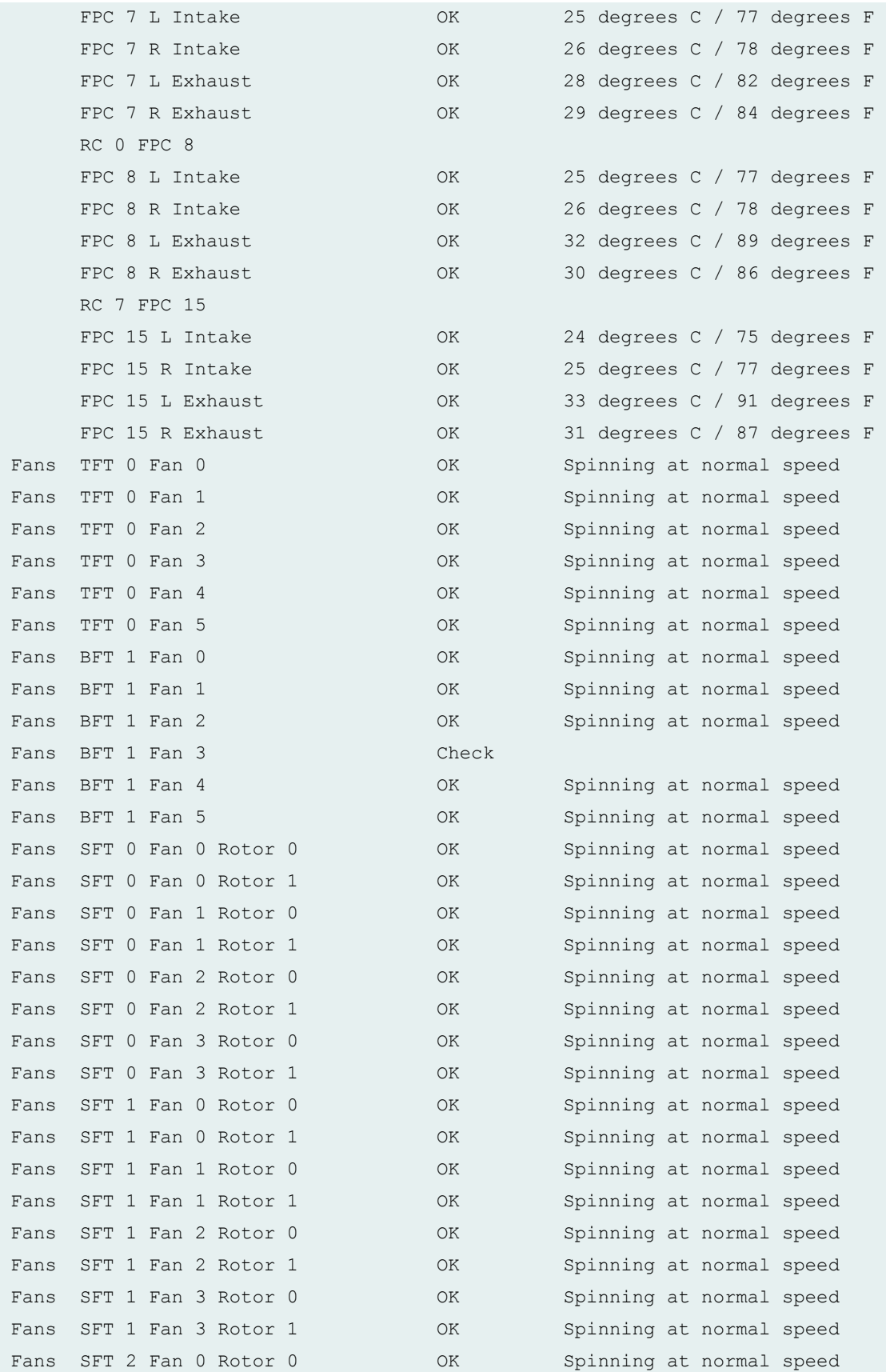

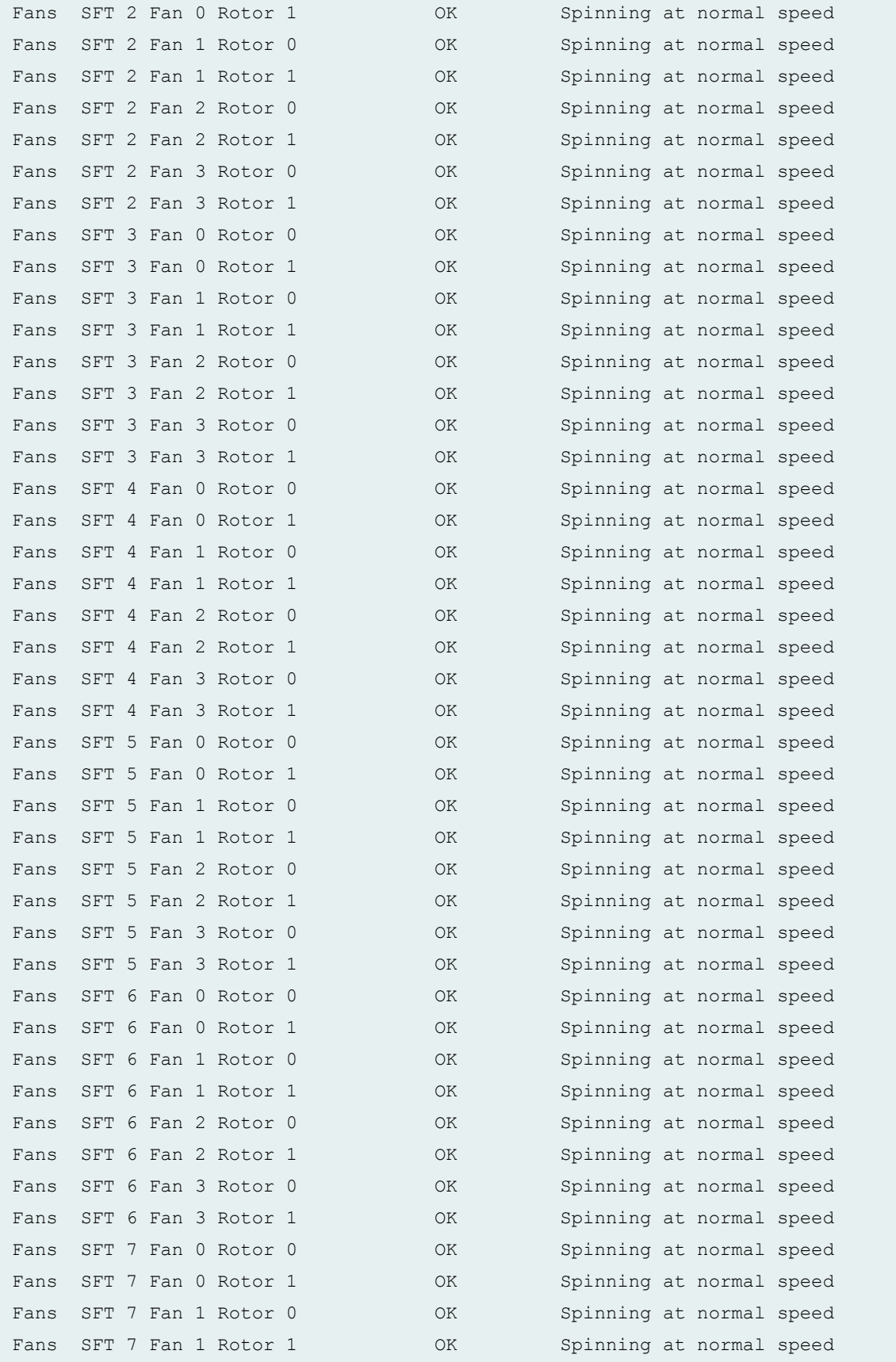

```
Fans SFT 7 Fan 2 Rotor 0 0K Spinning at normal speed
Fans SFT 7 Fan 2 Rotor 1 OK Spinning at normal speed
Fans SFT 7 Fan 3 Rotor 0 000 OK Spinning at normal speed
Fans SFT 7 Fan 3 Rotor 1 OK Spinning at normal speed
Power PEM 0 OK 30 degrees C / 86 degrees F
Power PEM 1 OK 30 degrees C / 86 degrees F
Power PEM 2 OK 30 degrees C / 86 degrees F
Power PEM 3 Absent
Power PEM 4 Absent
Power PEM 5 Absent
```
#### **show chassis environment node-device (QFabric System)**

```
user@switch> show chassis environment node-device
node1
Class Item Status Measurement
Power node1 Power Supply 0 Absent
   node1 Power Supply 1 Absent
Fans node1 Fan Tray 0 Testing
   node1 Fan Tray 1 Testing
   node1 Fan Tray 2 Testing
```
### **show chassis environment pem node-device (QFabric System)**

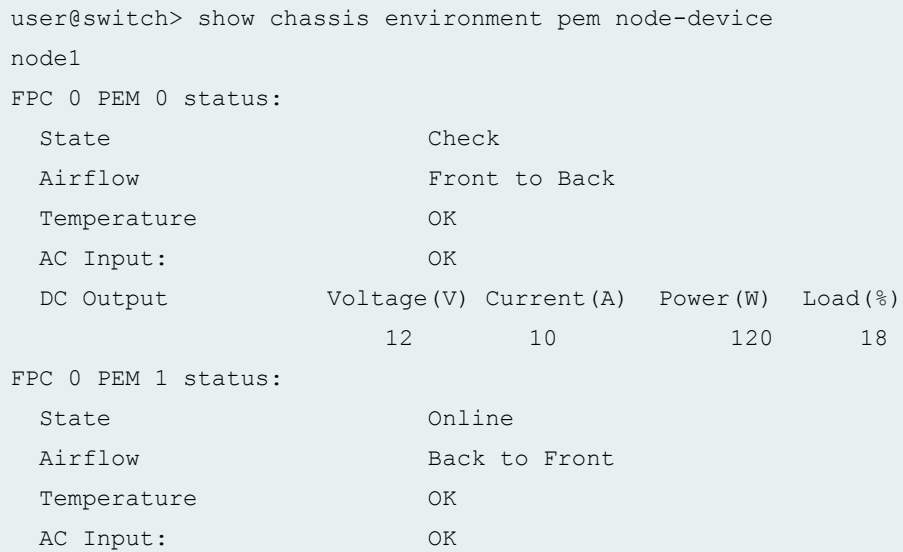

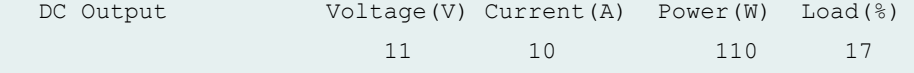

## **show chassis environment (PTX5000 Packet Transport Router)**

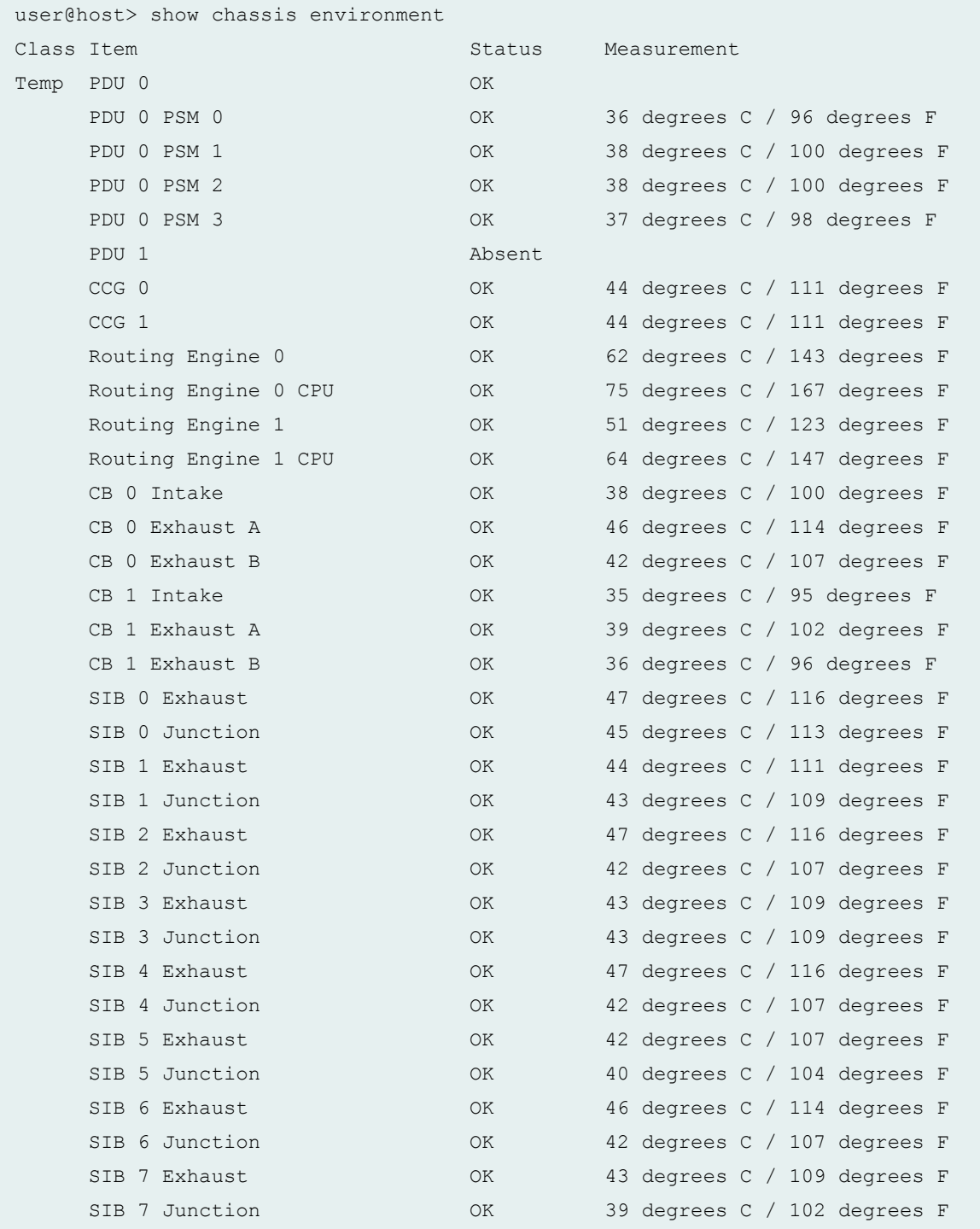

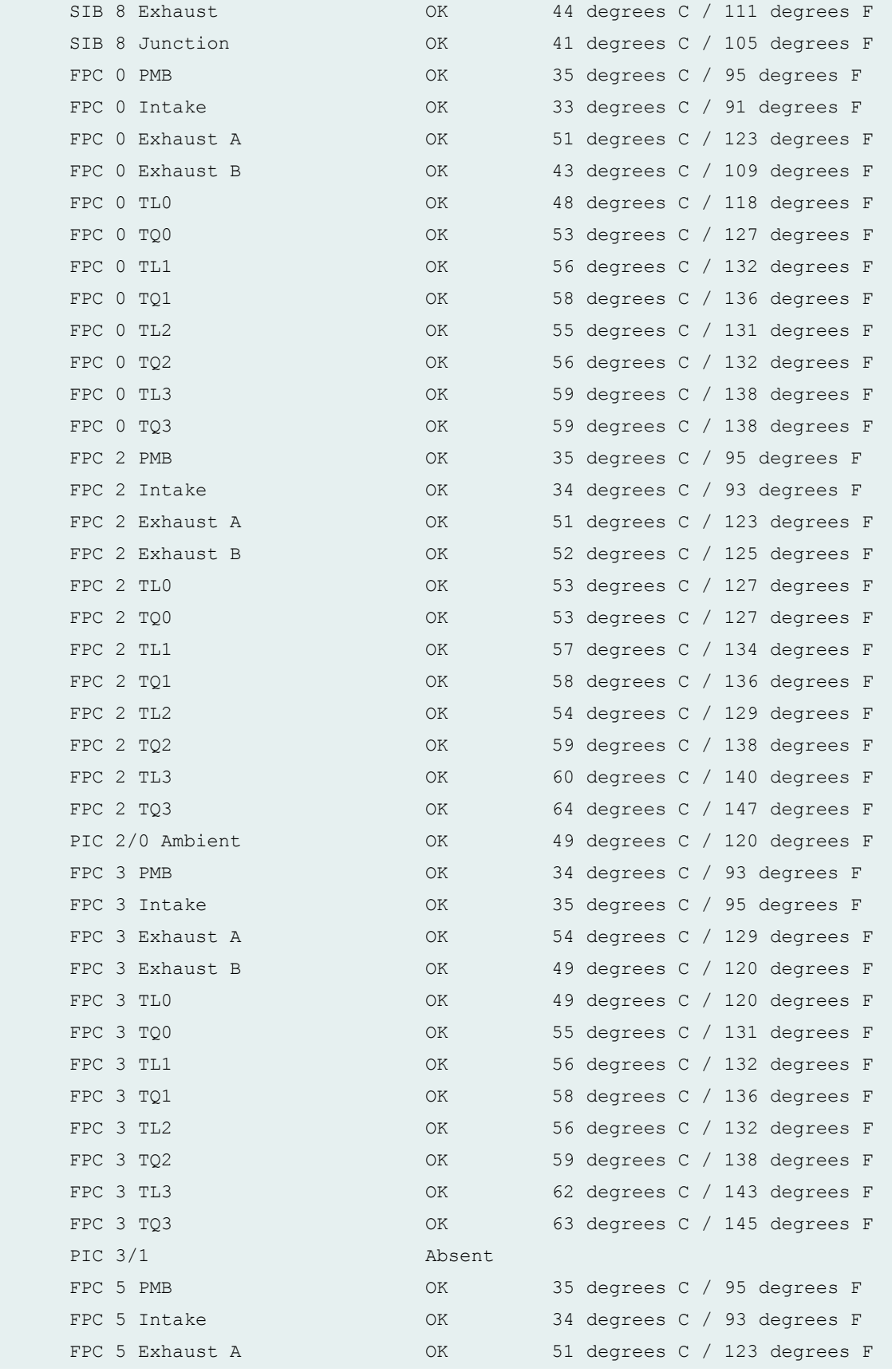

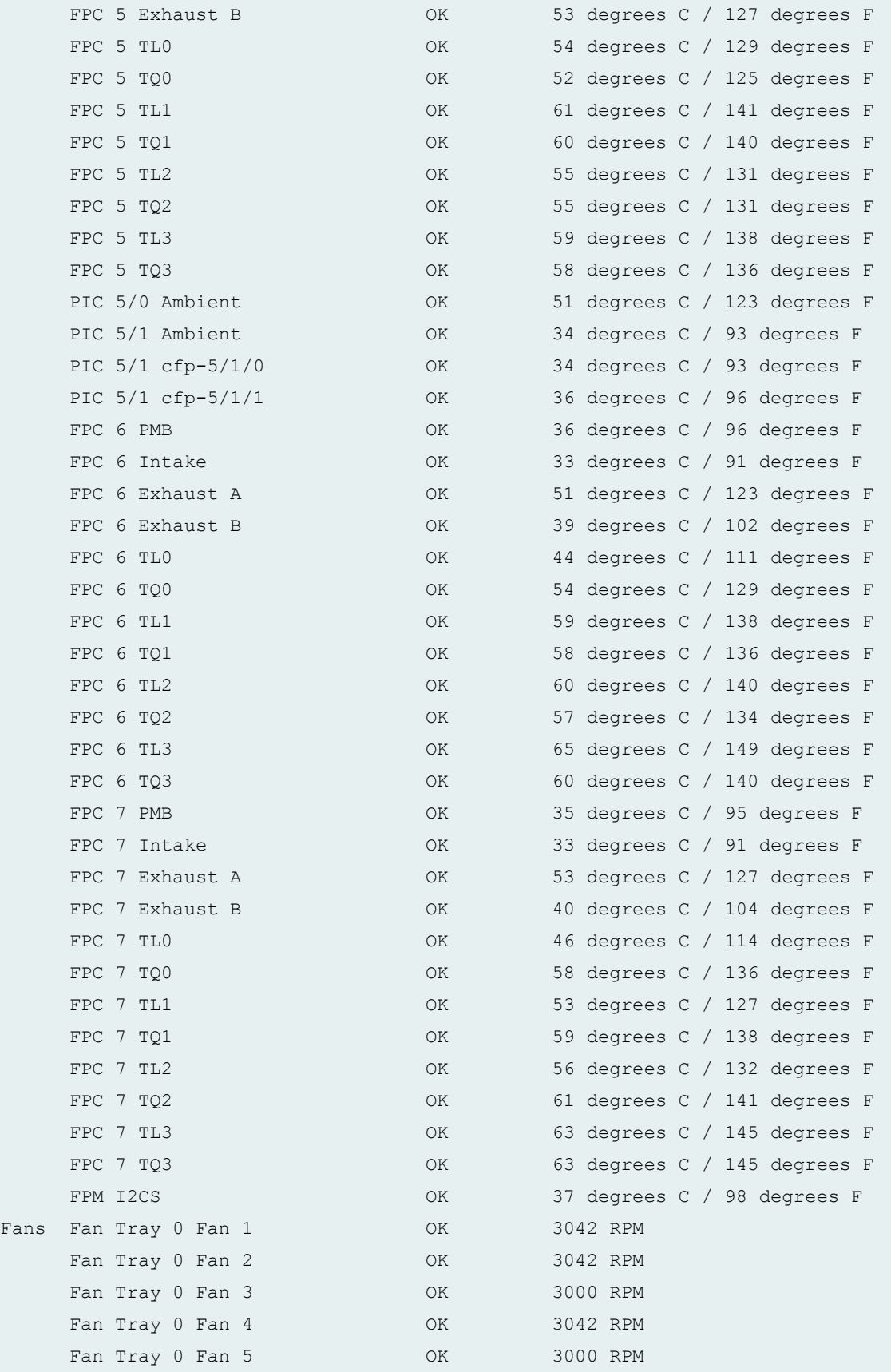

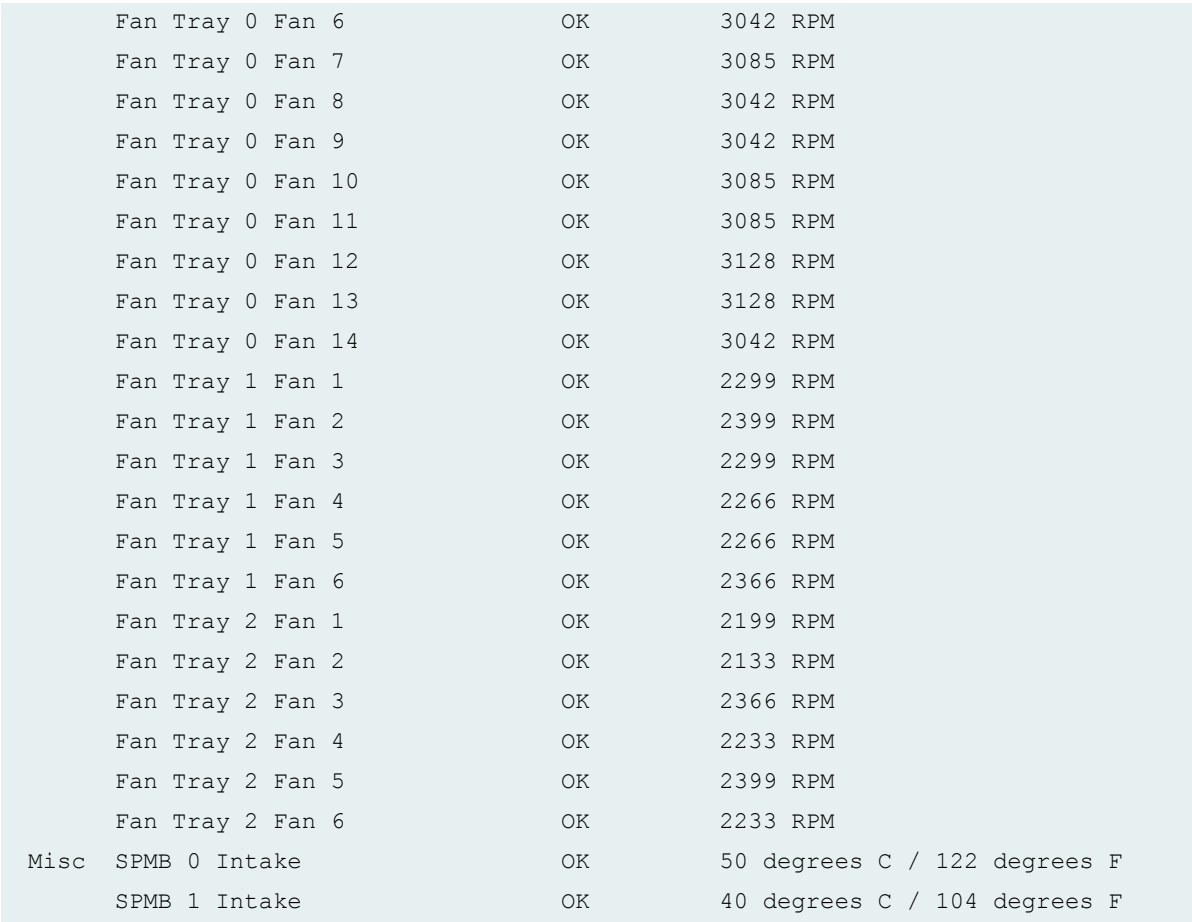

## **show chassis environment (PTX5000 Packet Transport Router with FPC2-PTX-P1A)**

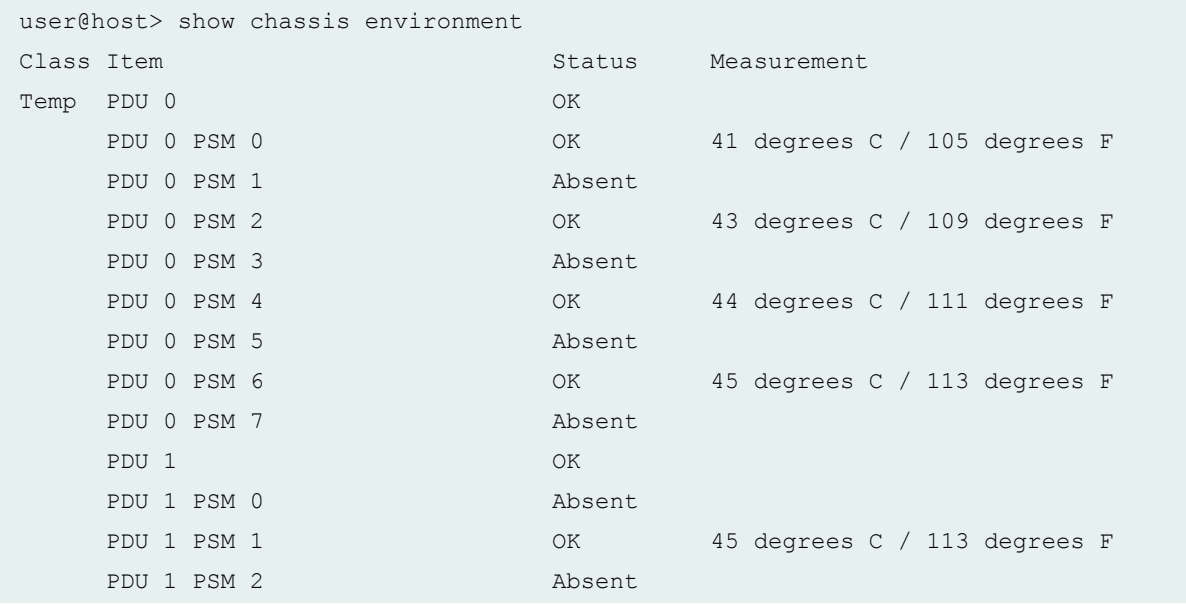

PDU 1 PSM 3 OK 43 degrees C / 109 degrees F PDU 1 PSM 4 Absent PDU 1 PSM 5 OK 46 degrees C / 114 degrees F PDU 1 PSM 6 Absent PDU 1 PSM 7 OK 46 degrees C / 114 degrees F CCG 0 OK 0 OK 27 degrees C / 80 degrees F CCG 1 OK 29 degrees C / 84 degrees F ...

### **show chassis environment (PTX1000 Packet Transport Router)**

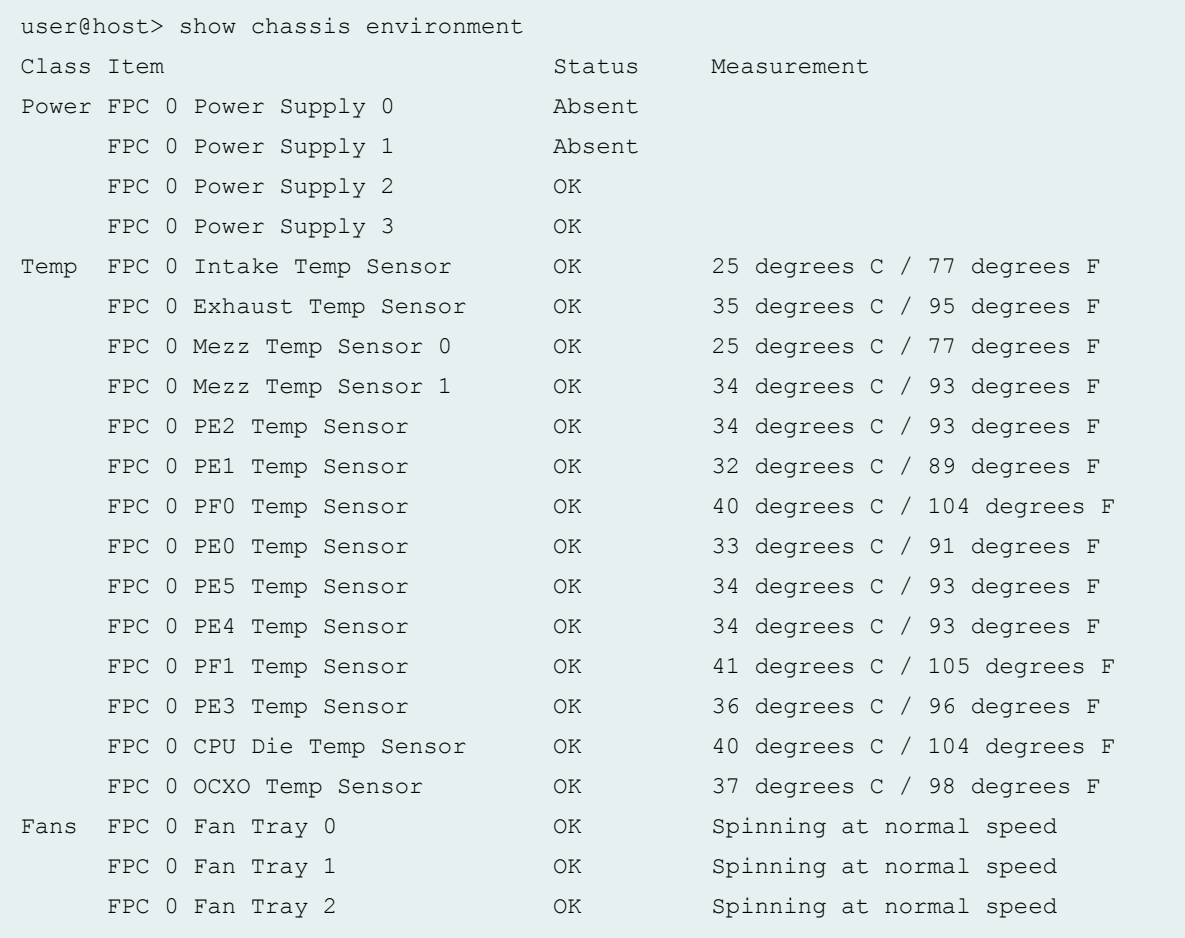

### **show chassis environment (PTX10008 Router)**

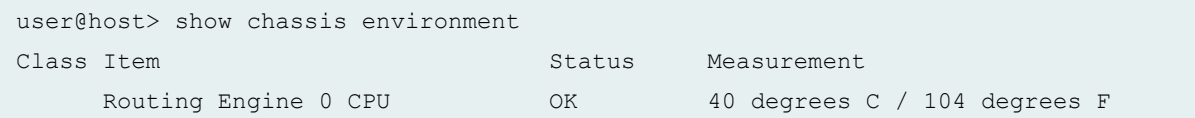

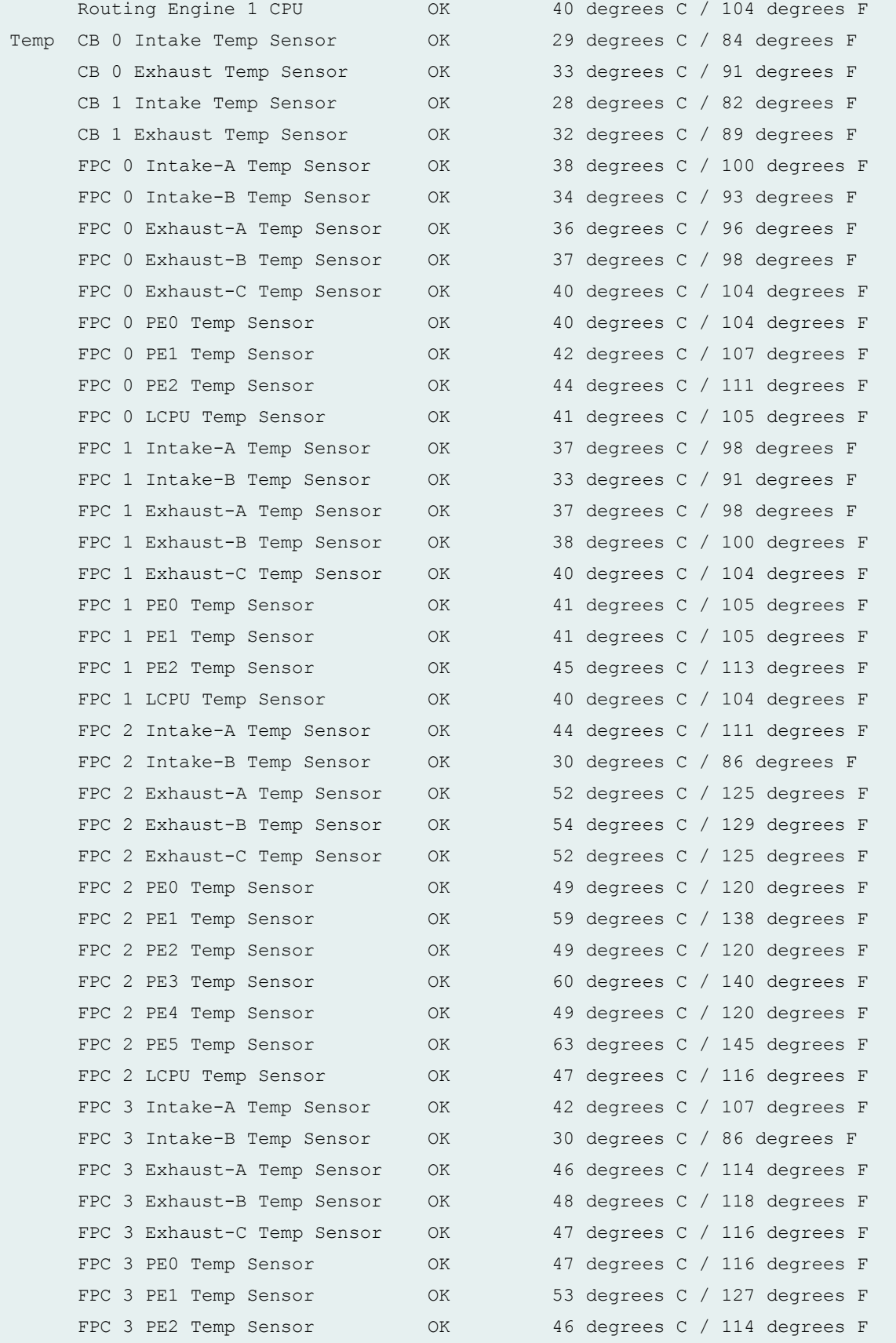

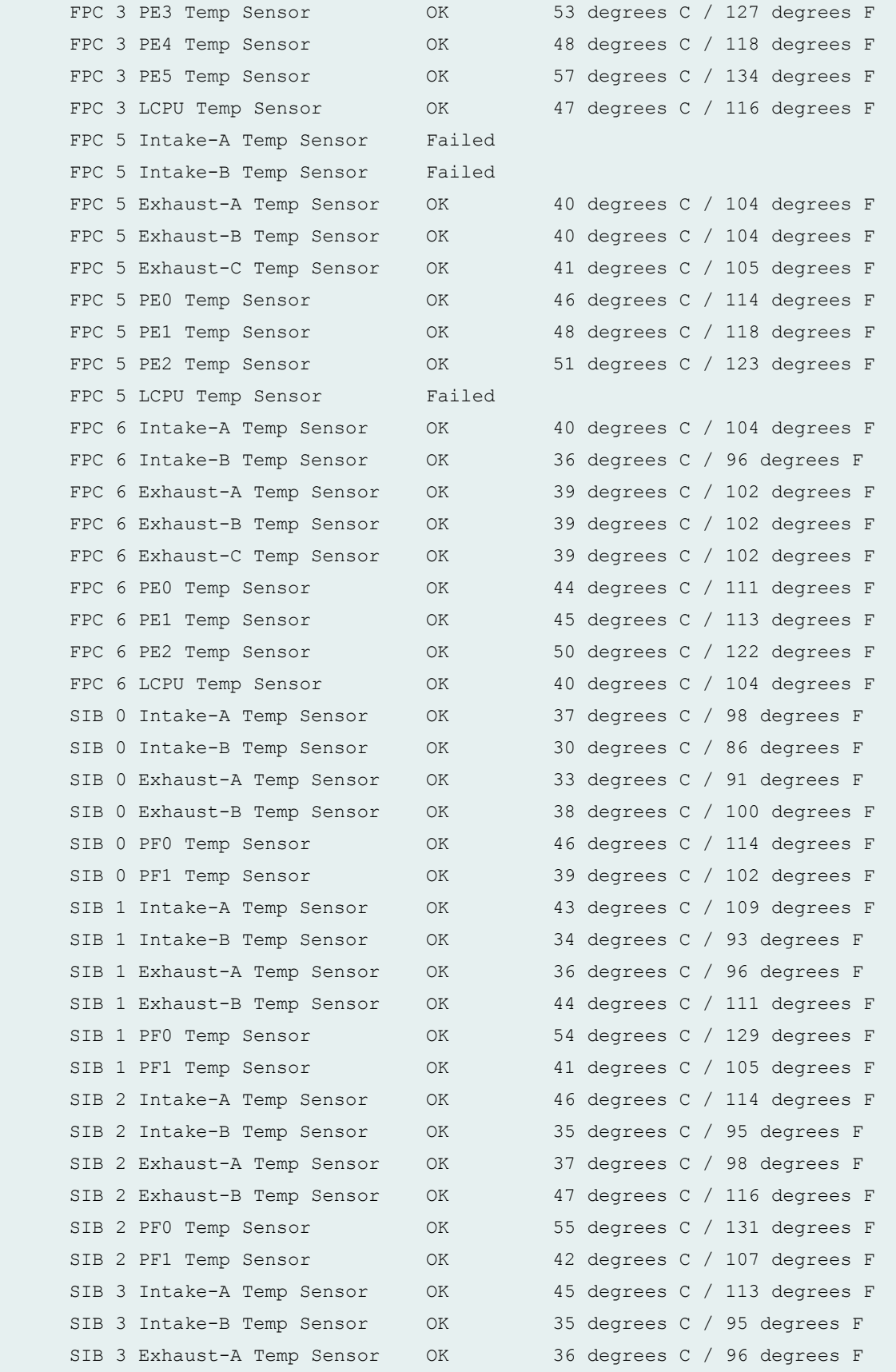

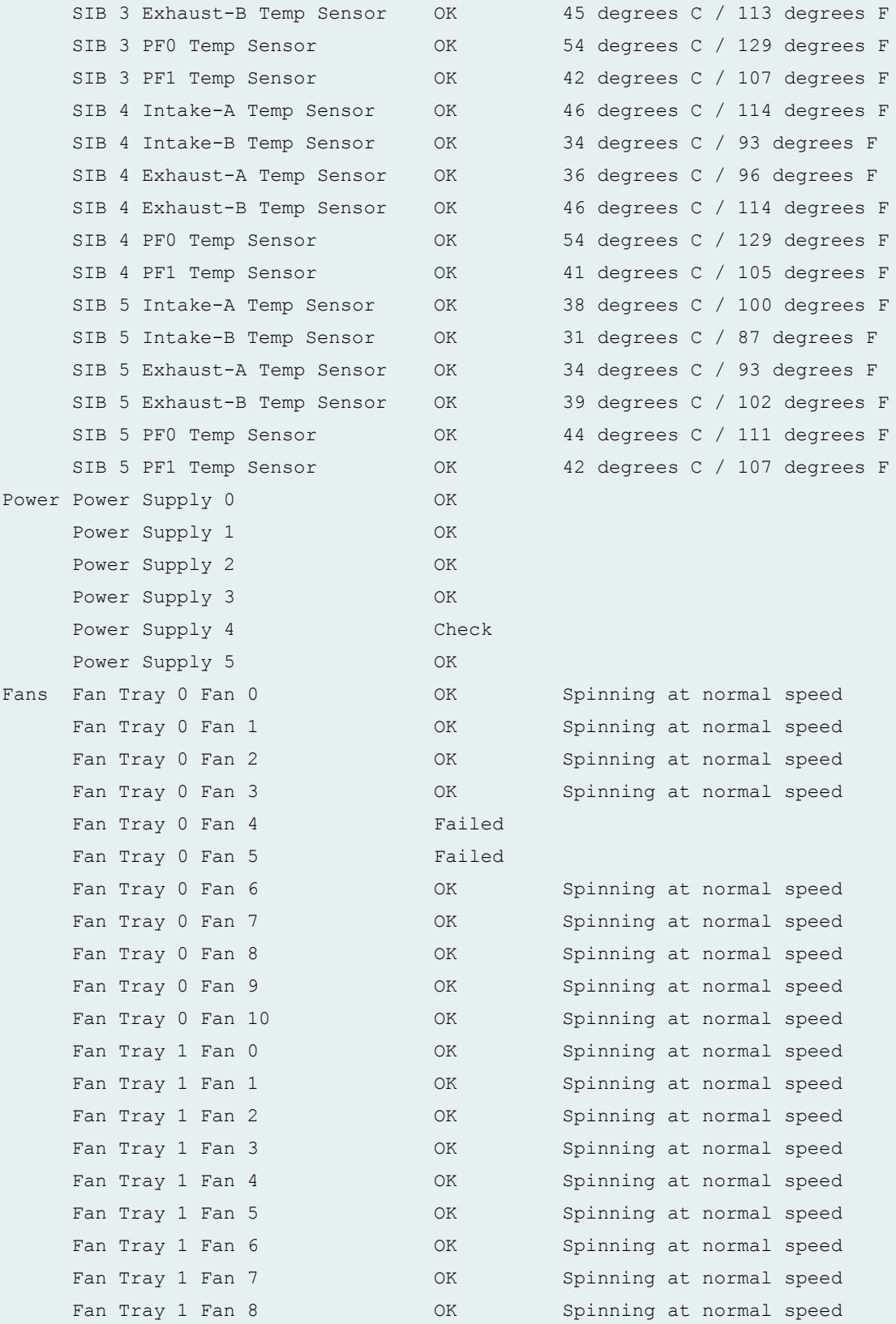

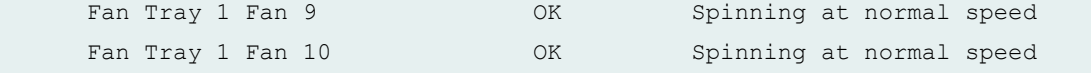

### **show chassis environment (PTX10016 Router)**

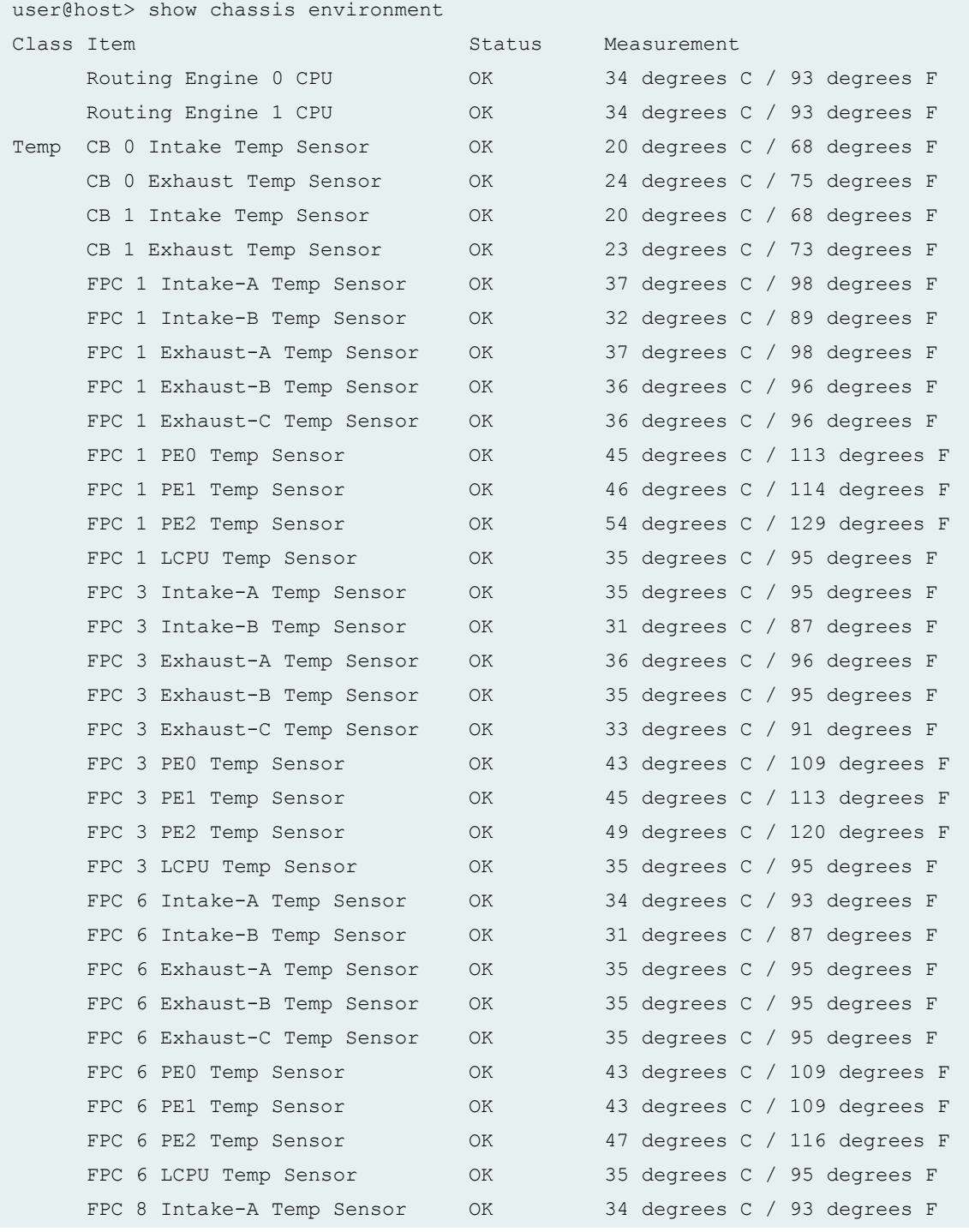

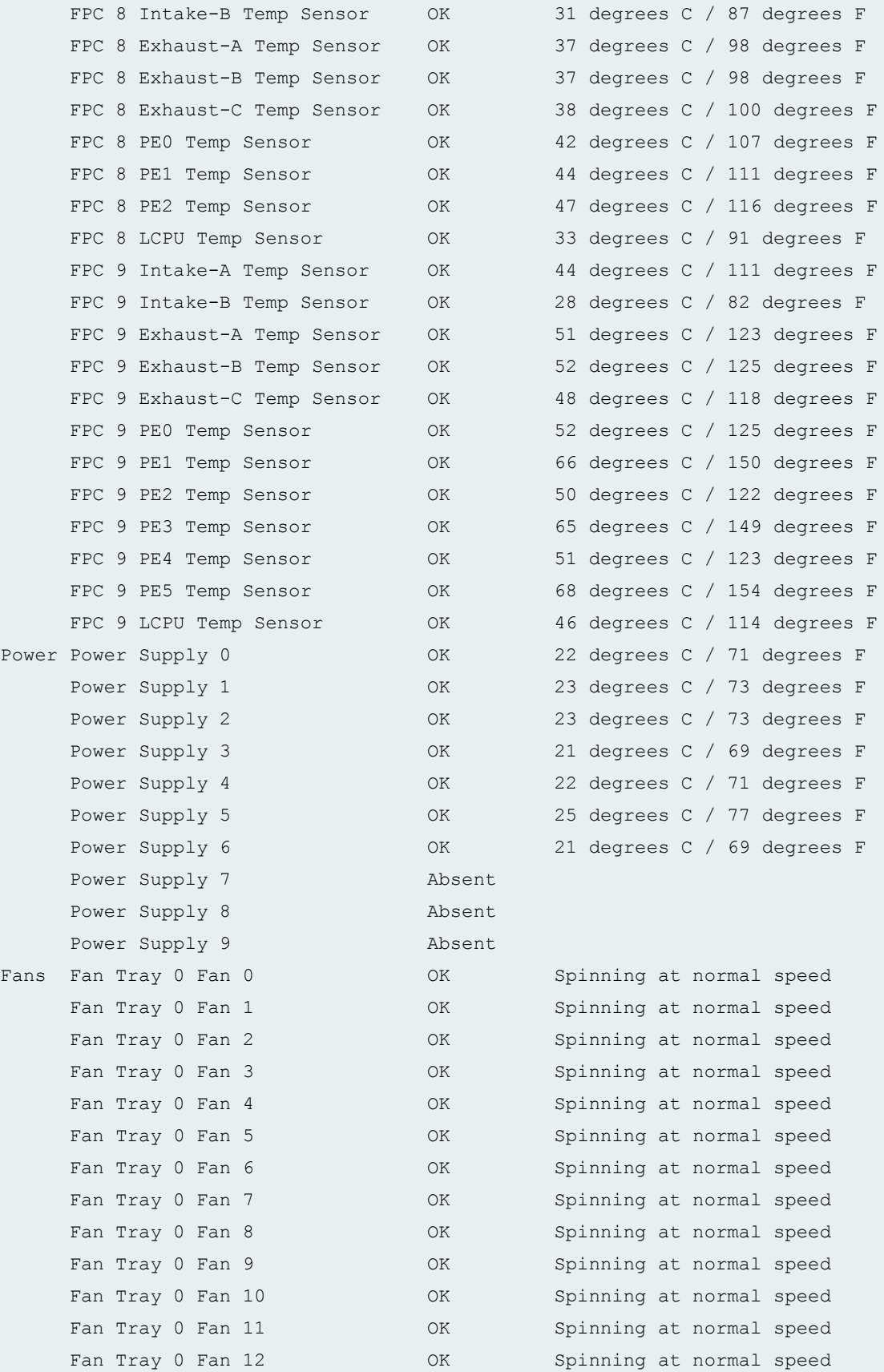

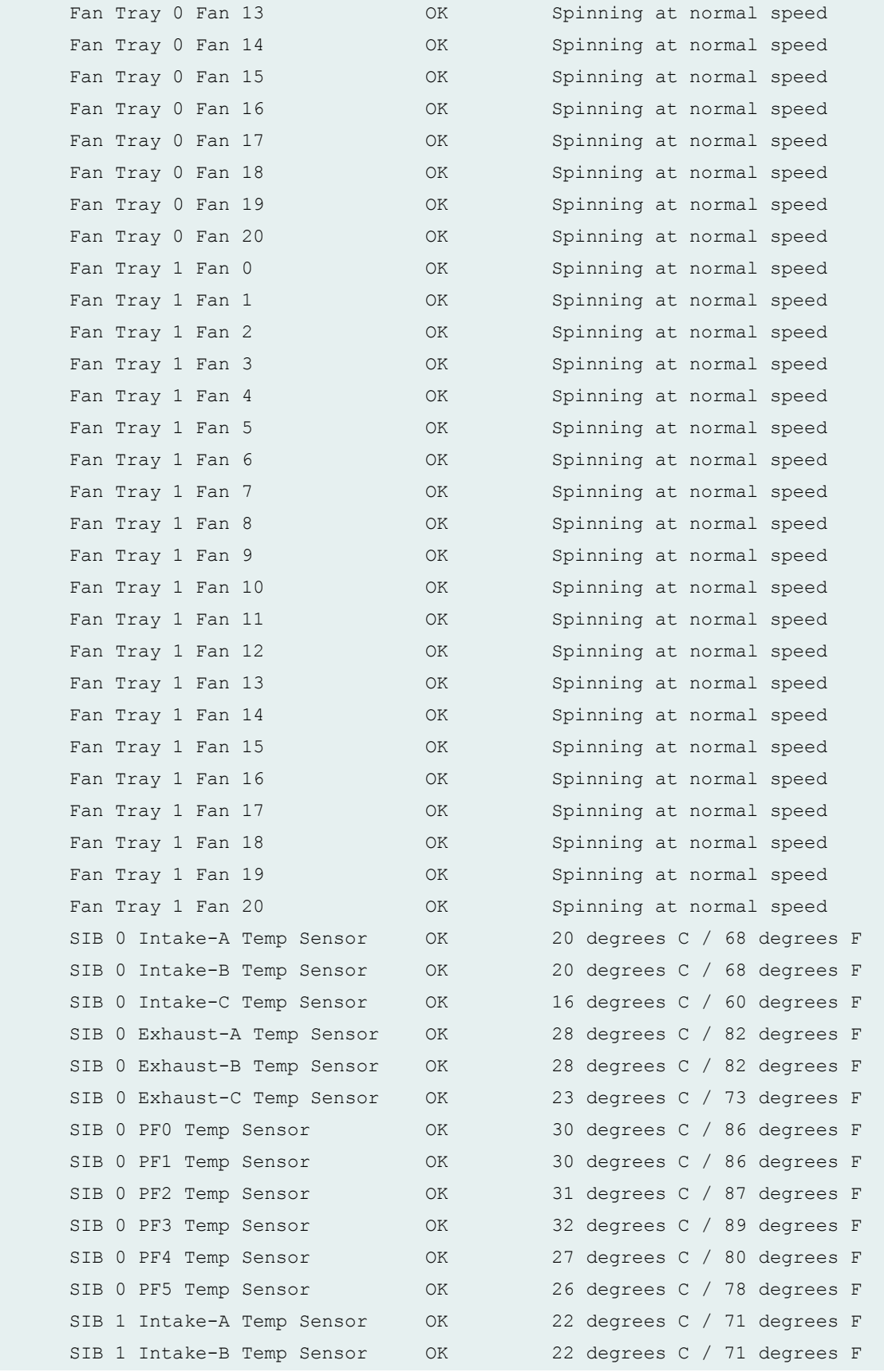

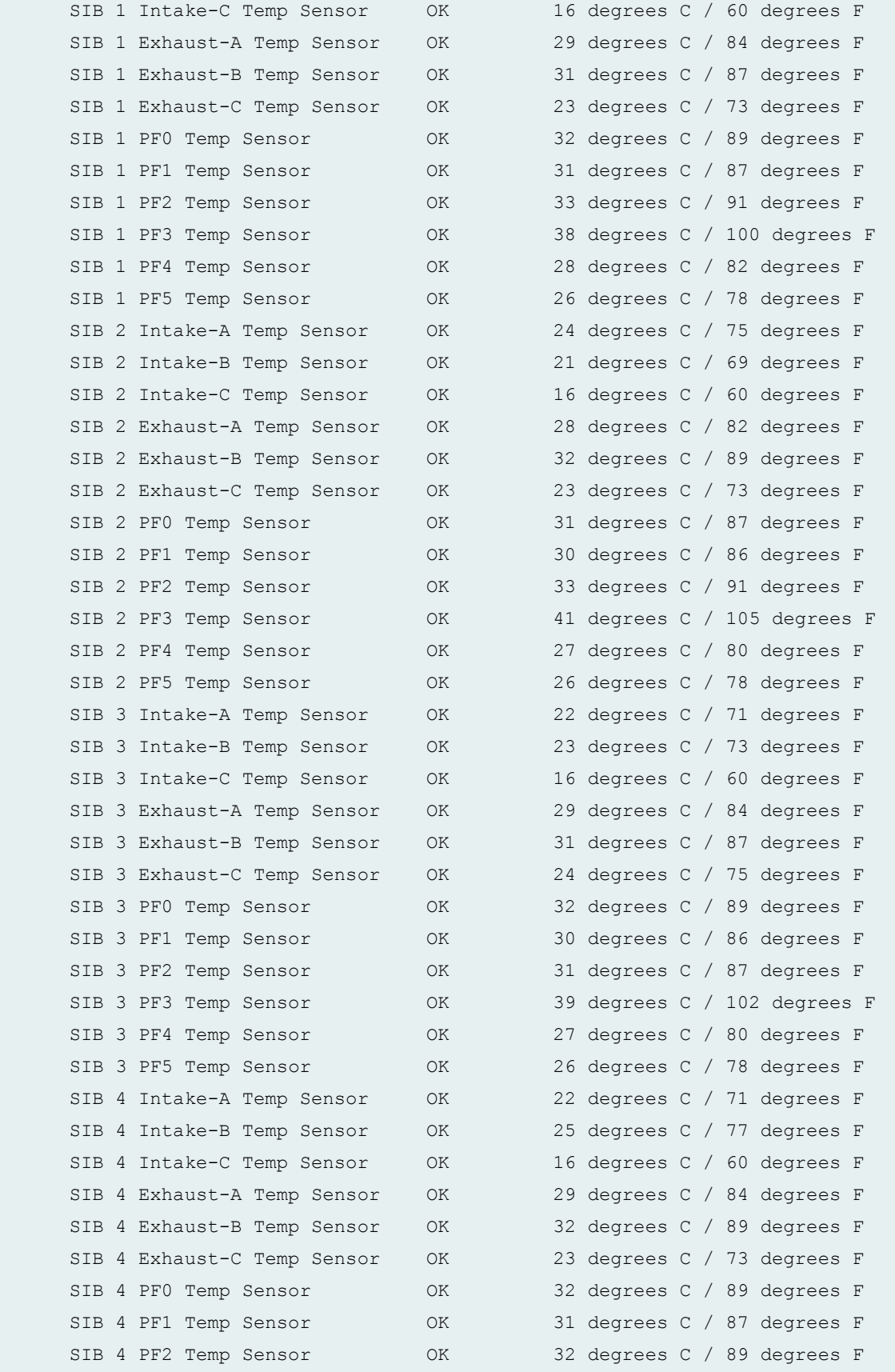

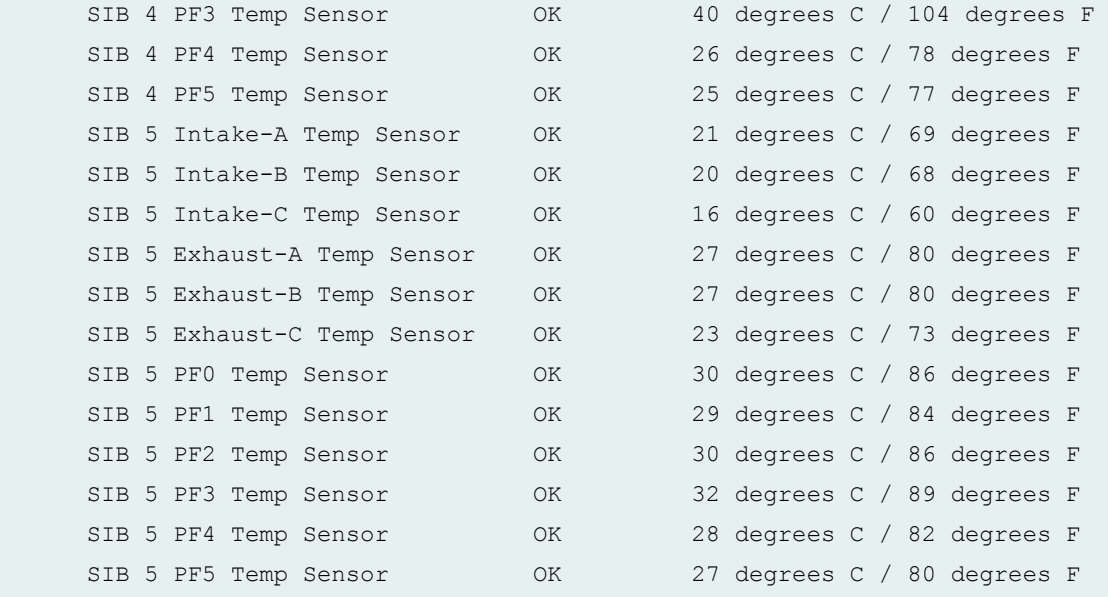

**show chassis environment (ACX2000 Universal Metro Router)**

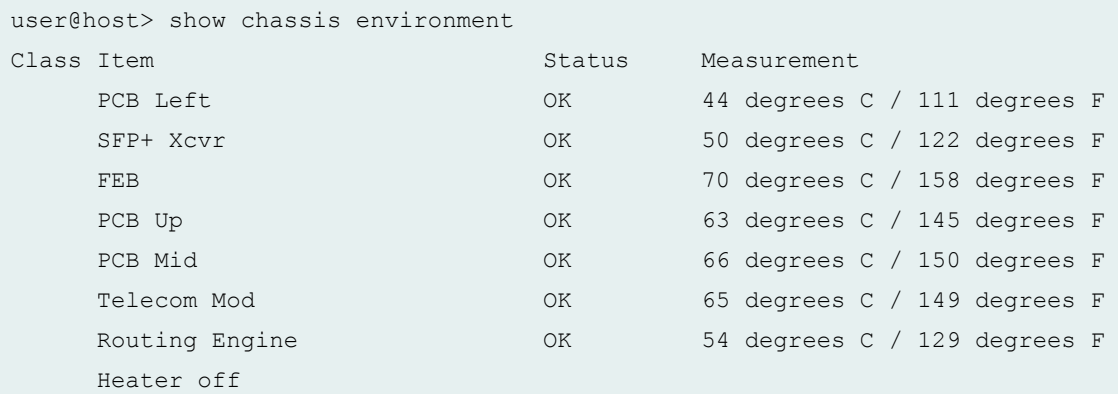

### **show chassis environment (ACX4000 Universal Metro Router)**

On the ACX4000 router, the MIC output of the **show chassis environment** command varies depending on the number of temperature channels present in the installed MIC.

```
user@host> show chassis environment
Class Item Status Measurement
Temp PEM 0 OK 33 degrees C / 91 degrees F
   PEM 1 Absent
   PCB Bottom OK 30 degrees C / 86 degrees F
```
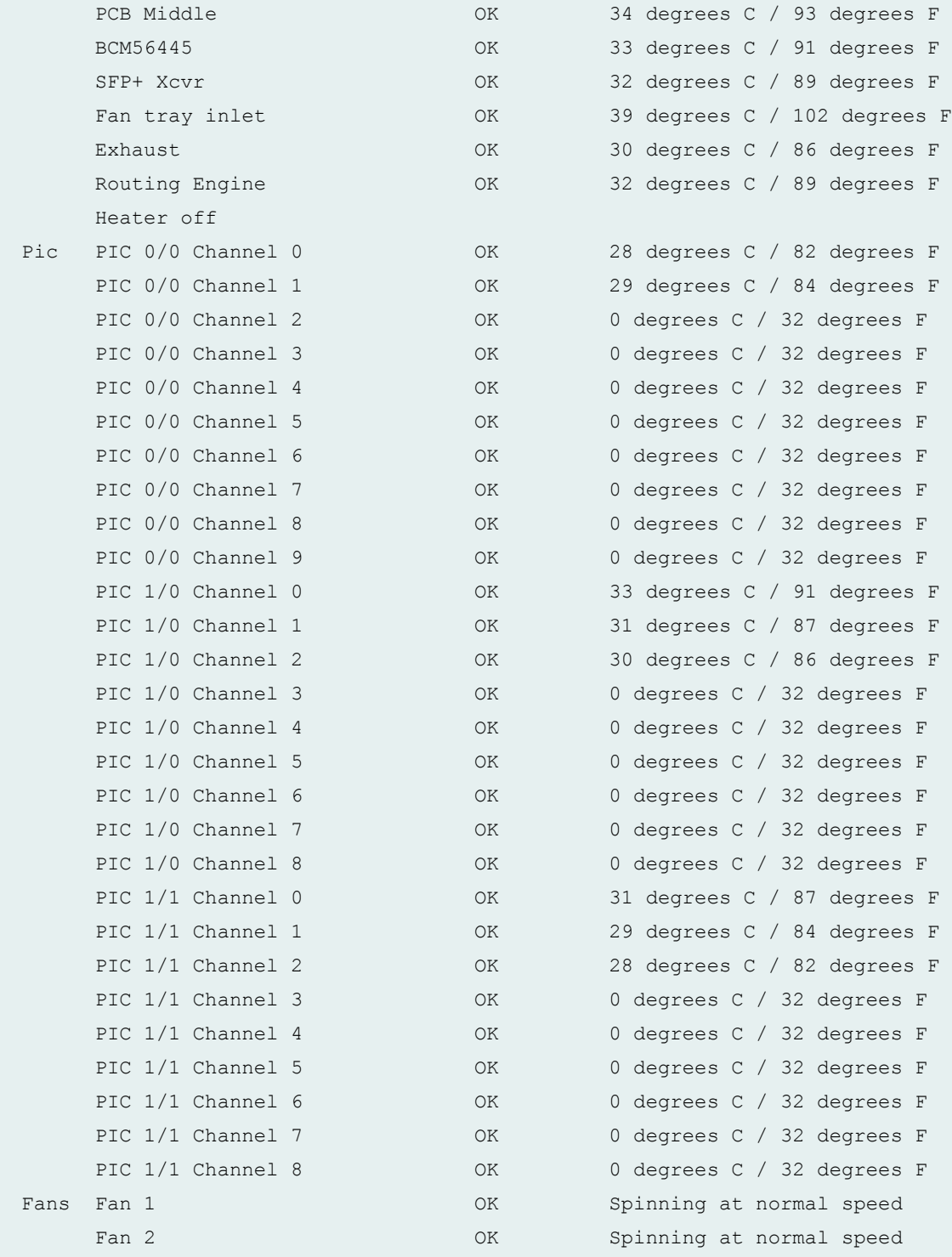

**show chassis environment (ACX5048 Router)**

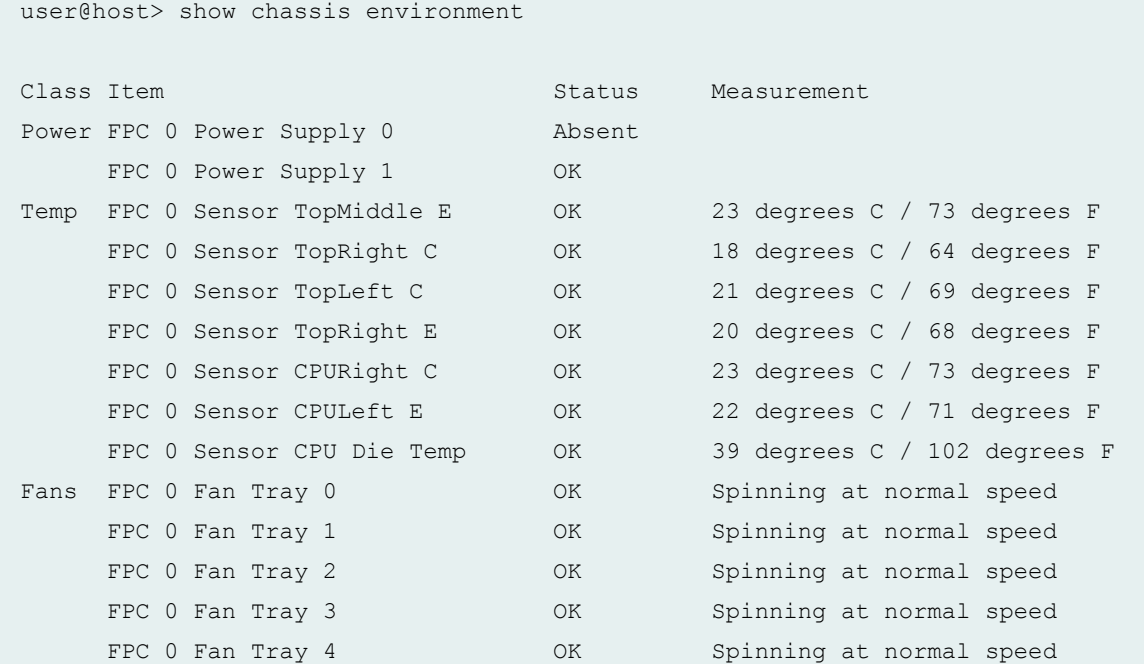

#### **show chassis environment (ACX5096 Router)**

```
user@host> show chassis environment
Class Item Status Measurement
Power FPC 0 Power Supply 0 0K
    FPC 0 Power Supply 1 OK
Temp FPC 0 Sensor TopMiddle E OK 32 degrees C / 89 degrees F
    FPC 0 Sensor TopRight I 0K 29 degrees C / 84 degrees F
    FPC 0 Sensor TopLeft I OK 23 degrees C / 73 degrees F
    FPC 0 Sensor TopRight E 0K 28 degrees C / 82 degrees F
    FPC 0 Sensor CPURight I OK 30 degrees C / 86 degrees F
    FPC 0 Sensor CPULeft I OK 29 degrees C / 84 degrees F
    FPC 0 Sensor Die Temp OK 46 degrees C / 114 degrees F
     FPC 0 Mezz Temp OK 23 degrees C / 73 degrees F
Fans FPC 0 Fan Tray 0 0K Spinning at normal speed
    FPC 0 Fan Tray 1 COK Spinning at normal speed
    FPC 0 Fan Tray 2 CK Spinning at normal speed
```

```
user@host> show chassis environment
Class Item Status Measurement
   Power Mod CON OK 47 degrees C / 116 degrees F
    BCM54610 OK 46 degrees C / 114 degrees F
    DPLL31404 OK 45 degrees C / 113 degrees F
    CPLD OK 42 degrees C / 107 degrees F
    1588-FPGA OK 43 degrees C / 109 degrees F
   NPU OK OK 62 degrees C / 143 degrees F
   MAC sensor 1 OK 40 degrees C / 104 degrees F
   MAC sensor 2 OK 38 degrees C / 100 degrees F
   SFP PHY OK 38 degrees C / 100 degrees F
    Combo/RJ45 PHY OK 37 degrees C / 98 degrees F
   SFP sensor 1 OK 35 degrees C / 95 degrees F
   SFP sensor 2 OK 33 degrees C / 91 degrees F
   SFP sensor 3 OK 32 degrees C / 89 degrees F
   Routing Engine OK 54 degrees C / 129 degrees F
    Heater off
```
## **Release Information**

Command introduced before Junos OS Release 7.4.

**show chassis environment (ACX500 Router)**

**sfc** option introduced for the TX Matrix Plus router in Junos OS Release 9.6.

monitored option added in Junos OS Release 12.1x48 for PTX Series Packet Transport Routers.

**pem** option introduced in Junos OS Release 12.3 for ACX4000 Universal Metro Routers.

satellite option introduced in Junos OS Release 14.2R3.

**all-members**, **local**, and **member** member-id orঞons introduced in Junos OS Release 15.1 for MX2010 and MX2020 routers.

#### RELATED DOCUMENTATION

[show chassis environment adc](https://www.juniper.net/documentation/en_US/junos/topics/reference/command-summary/show-chassis-environment-adc.html)

[show chassis environment cb](https://www.juniper.net/documentation/en_US/junos/topics/reference/command-summary/show-chassis-environment-cb.html)

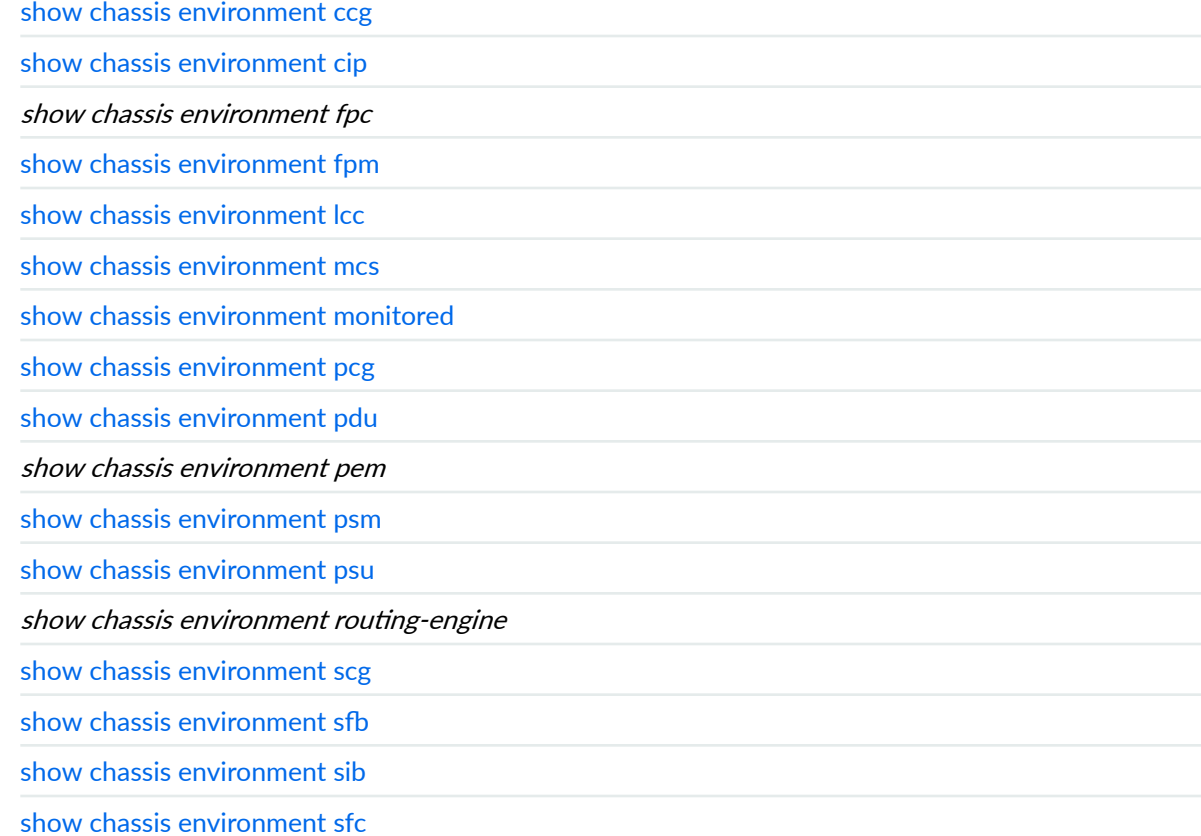

# **show chassis environment fpc**

#### **IN THIS SECTION**

- Syntax **[| 374](#page-382-0)**
- [Syntax \(TX Matrix and TX Matrix Plus Routers\)](#page-382-0) **| 374**
- [Syntax \(MX Series Routers\)](#page-382-0) **| 374**
- [Syntax \(MX2010, MX10003, MX204, MX2008, and MX10008, OCX Series, PTX3000, PTX10008 devices](#page-383-0) and Junos OS Evolved platforms) | 375
- Syntax (MX2020 Universal Routing Platforms) | 375
- [Syntax \(QFX Series\)](#page-383-0) **| 375**
- Description | 375
- **Options | 375**
- <span id="page-382-0"></span>[Required Privilege Level](#page-386-0) **| 378**  $\bullet$
- $\bullet$ [Output Fields](#page-386-0) **| 378**
- [Sample Output](#page-388-0) **| 380**  $\bullet$
- ۰ Release Information | 456

# **Syntax**

```
show chassis environment fpc 
<slot>
```
# **Syntax (TX Matrix and TX Matrix Plus Routers)**

```
show chassis environment fpc
<lcc number>
<slot>
```
# **Syntax (MX Series Routers)**

```
show chassis environment fpc 
<slot>
<all-members>
<local>
<member member-id>
```
<span id="page-383-0"></span>**Syntax (MX2010, MX10003, MX204, MX2008, and MX10008, OCX** Series, PTX3000, PTX10008 devices and Junos OS Evolved platforms)

```
show chassis environment fpc 
<slot>
```
## **Syntax (MX2020 Universal Routing Platforms)**

```
show chassis environment fpc 
<slot>
<satellite [fpc-slot slot-id |device-alias alias-name]
```
## **Syntax (QFX Series)**

```
show chassis environment fpc
<fpc-slot>
interconnect-device name
```
## **Description**

(M40e, M120, M160, M320, MX Series, T Series routers, EX Series, QFX Series, and PTX Series routers only) Display environmental information about Flexible PIC Concentrators (FPCs).

## **Options**

none Display environmental information about all FPCs. On a TX Matrix router, display environmental information about all FPCs on the TX Matrix router and its attached

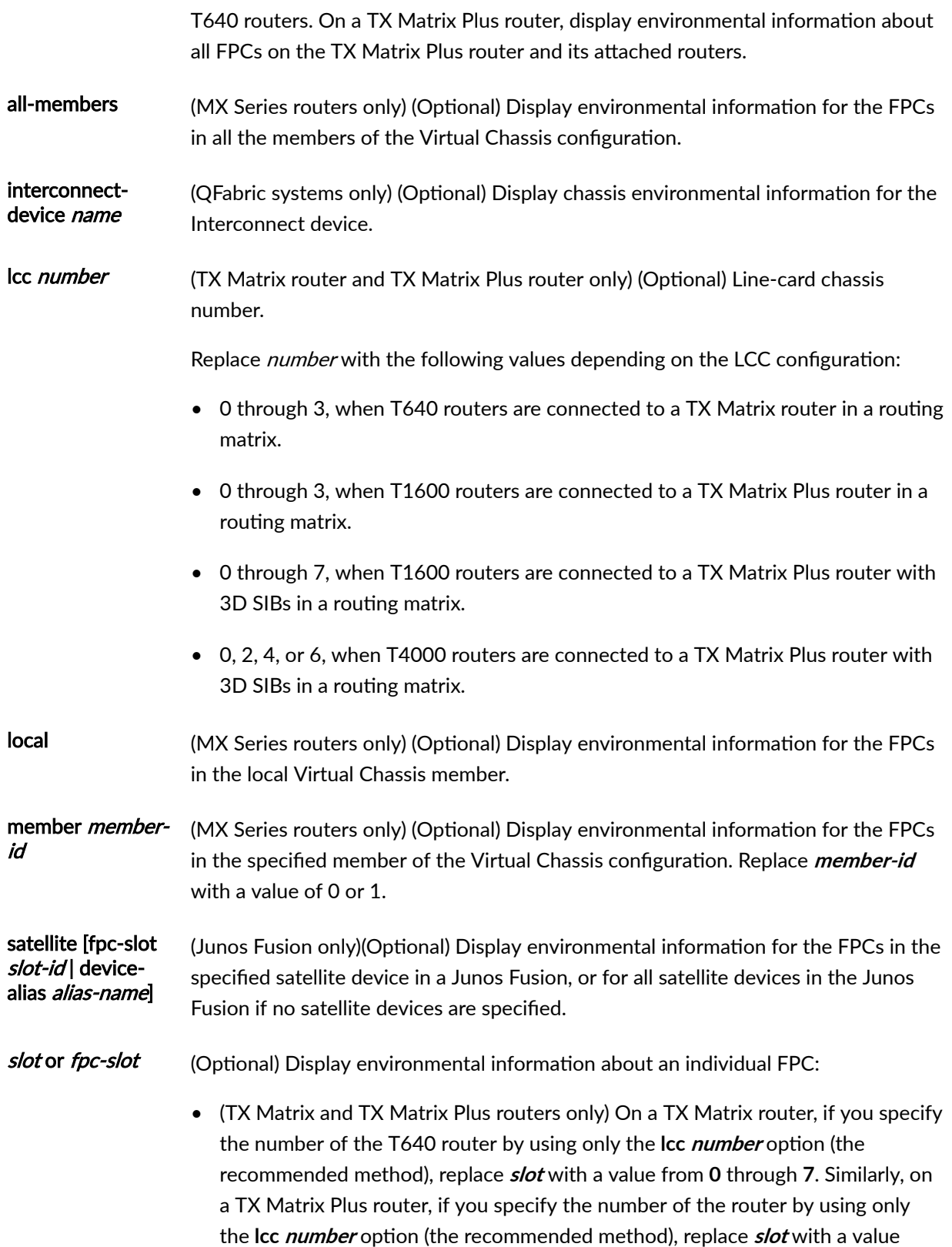

from **0** through **7**. Otherwise, replace **slot** with a value from **0** through **31**. For example, the following commands have the same result:

user@host> **show chassis environment fpc 1 lcc 1**  user@host> **show chassis environment fpc 9**

- M120 router—Replace **slot** with a value from **0** through **5.**
- MX240 router—Replace **slot** with a value from **0** through **2**.
- MX480 router—Replace **slot** with a value from **0** through **5**.
- MX960 router—Replace **slot** with a value from **0** through **11**.
- MX2010 router—Replace **slot** with a value from **0** through **9**.
- MX2020 router—Replace **slot** with a value from **0** through **19**.
- MX2008 router—Replace **slot** with a value from **0** through **9**.
- Other routers—Replace **slot** with a value from **0** through **7**.
- EX Series switches:
	- EX3200 switches and EX4200 standalone switches—Replace **slot** with 0.
	- EX4200 switches in a Virtual Chassis configuration-Replace *slot* with a value from 0 through 9 (switch's member ID).
	- EX6210 switches–Replace **slot** with a value from 0 through 3 (line card only), 4 or 5 (line card or Switch Fabric and Rotuing Engine (SRE) module), or 6 through 9 (line card only).
	- EX8208 switches—Replace **slot** with a value from 0 through 7 (line card).
	- EX8216 switches—Replace **slot** with a value from 0 through 15 (line card).
- QFX3500 switches —Replace **fpc-slot** with 0 through 15.
- PTX5000 Packet Transport Router—Replace **fpc-slot** with 0 through 7.
- PTX3000 Packet Transport Router—Replace **fpc-slot** with 0 through 15.

# <span id="page-386-0"></span>**Required Privilege Level**

view

# **Output Fields**

Table 8 on page 378 lists the output fields for the **show chassis environment fpc** command. Output fields are listed in the approximate order in which they appear.

**Table 8: show chassis environment fpc Output Fields**

| <b>Field Name</b>  | <b>Field Description</b>                                                                                                    |
|--------------------|----------------------------------------------------------------------------------------------------|
| <b>State</b>       | Status of the FPC:<br>Unknown-FPC is not detected by the router.<br>$\bullet$<br><b>Empty-No FPC</b> is present.<br>٠<br>Present-FPC is detected by the chassis daemon but is either not supported by<br>٠<br>the current version of the Junos OS, or the FPC is coming up but not yet online.<br>Ready-FPC is in intermediate or transition state.<br>٠<br>Announce online—Intermediate state during which the FPC is coming up but<br>٠<br>not yet online, and the chassis manager acknowledges the chassisd FPC online<br>initiative.<br>Online-FPC is online and running.<br>٠<br>Offline-FPC is powered down.<br>٠<br>Diagnostics-FPC is set to operate in diagnostics mode.<br>٠ |
| <b>Temperature</b> | (M40e and M160 routers and QFX Series only) Temperature of the air flowing past<br>the FPC.                                                                                                    |

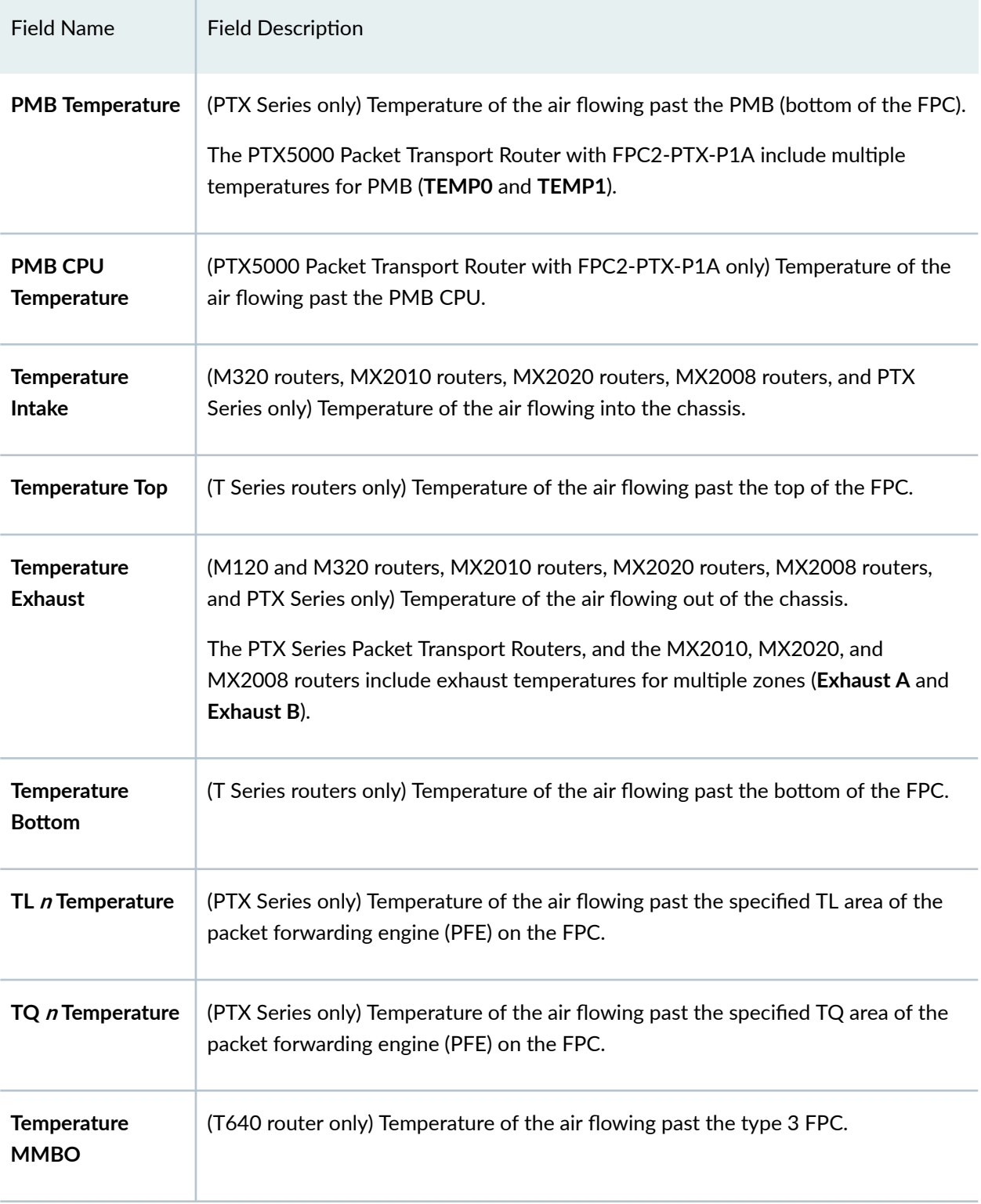

## Table 8: show chassis environment fpc Output Fields *(Continued)*

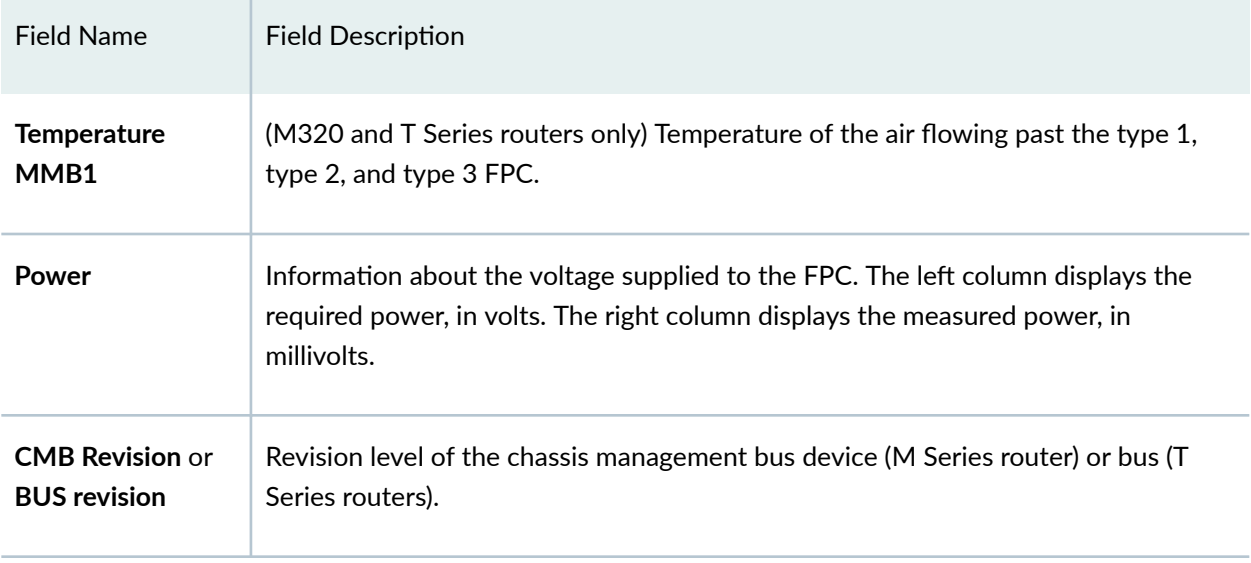

#### <span id="page-388-0"></span>Table 8: show chassis environment fpc Output Fields (Continued)

## **Sample Output**

**show chassis environment fpc (M120 Router)**

```
user@host> show chassis environment fpc
FPC 2 status:
 State Online
  Temperature Exhaust A 32 degrees C / 89 degrees F 
 Temperature Exhaust B 31 degrees C / 87 degrees F
  Power A-Board 
   1.2 V 1202 mV
   1.5 V 1508 mV
   1.8 V 1798 mV
   2.5 V 2507 mV
  3.3 V 3351 mV
   5.0 V 4995 mV
  3.3 V bias 3296 mV
   1.2 V Rocket IO 1205 mV
   1.5 V Rocket IO 1501 mV
  I2C Slave Revision 12
FPC 3 status:
 State Online
  Temperature Exhaust A 31 degrees C / 87 degrees F
```
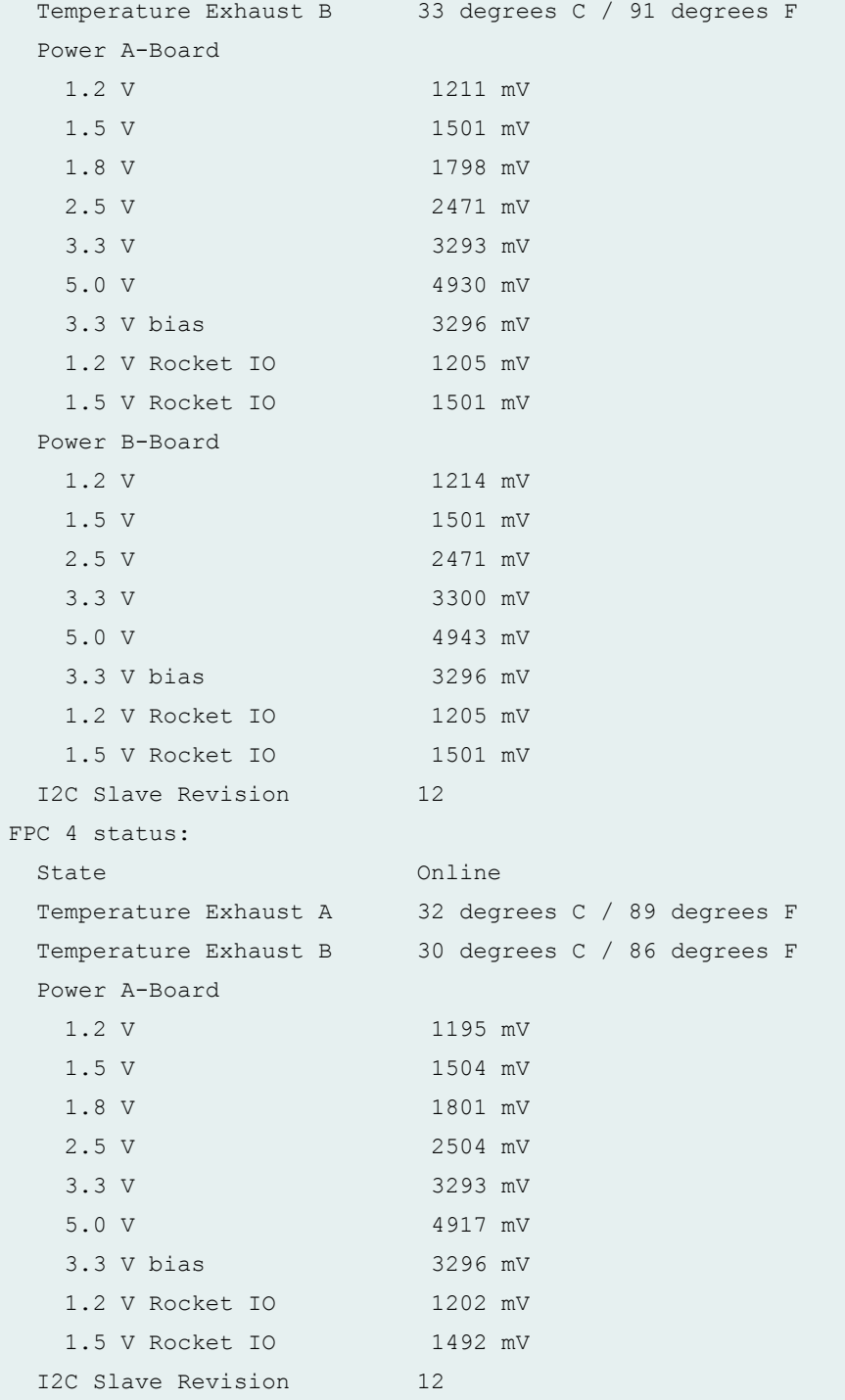

## **show chassis environment fpc (M160 Router)**

```
user@host> show chassis environment fpc
FPC 0 status:
```
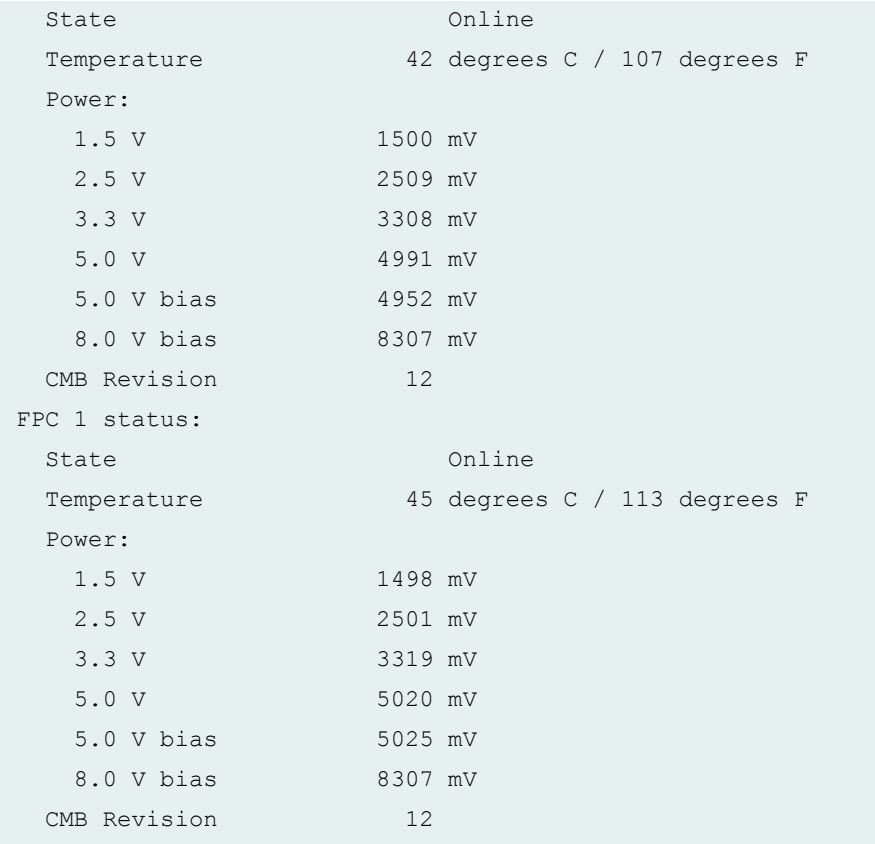

### **show chassis environment fpc (M320 Router)**

```
user@host> show chassis environment fpc
FPC 0 status:
 State Online
  Temperature Intake 27 degrees C / 80 degrees F
  Temperature Exhaust 38 degrees C / 100 degrees F
 Temperature MMB1 31 degrees C / 87 degrees F
  Power:
  1.5 V 1487 mV
   1.5 V * 1494 mV
   1.8 V 1821 mV
   2.5 V 2533 mV
  3.3 V 3323 mV
   5.0 V 5028 mV
   3.3 V bias 3296 mV
   5.0 V bias 4984 mV
 CMB Revision 16
FPC 1 status:
```
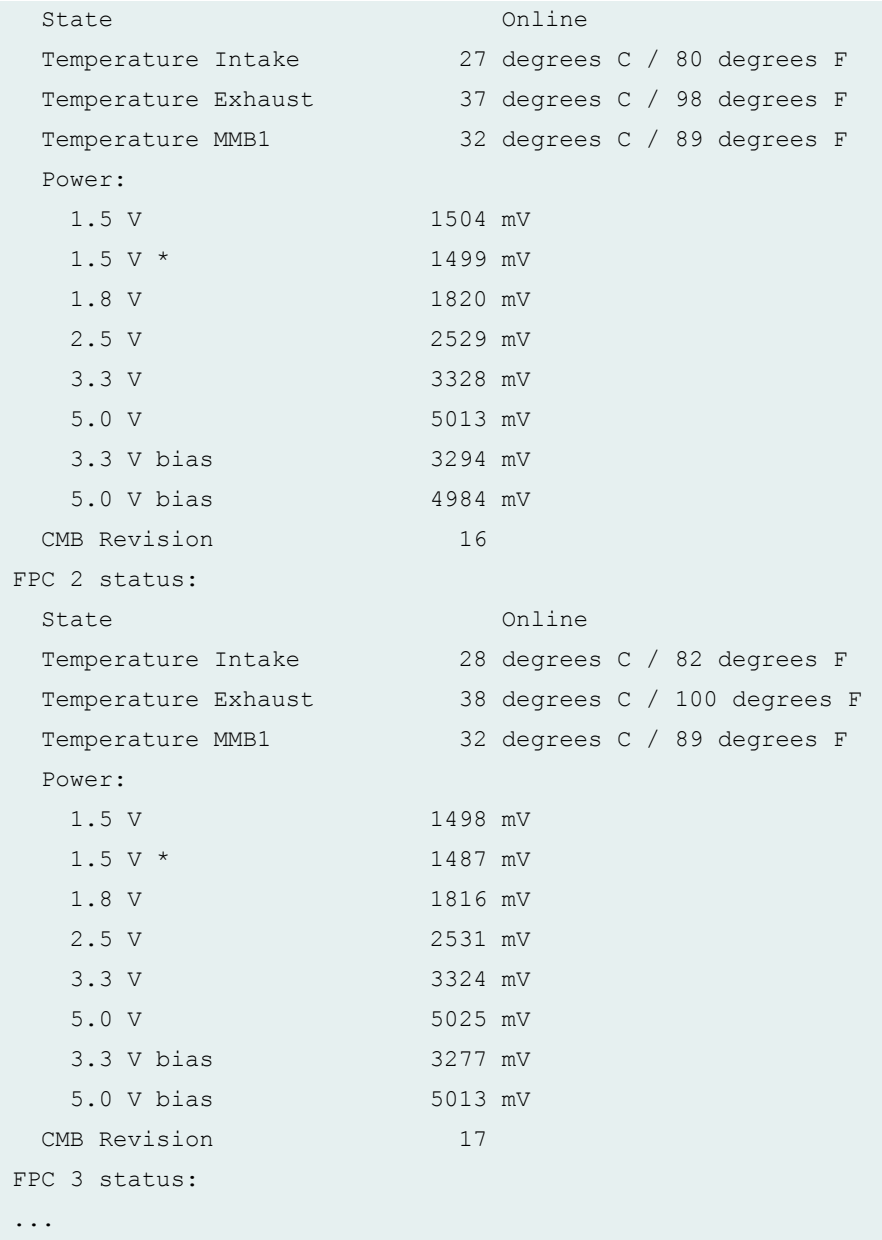

### **show chassis environment fpc (MX2020 Router)**

```
user@host> show chassis environment fpc
FPC 0 status:
 State Online
 Temperature Intake 41 degrees C / 105 degrees F 
 Temperature Exhaust A 48 degrees C / 118 degrees F 
 Temperature Exhaust B 60 degrees C / 140 degrees F
 Temperature LU 0 TSen 56 degrees C / 132 degrees F
```
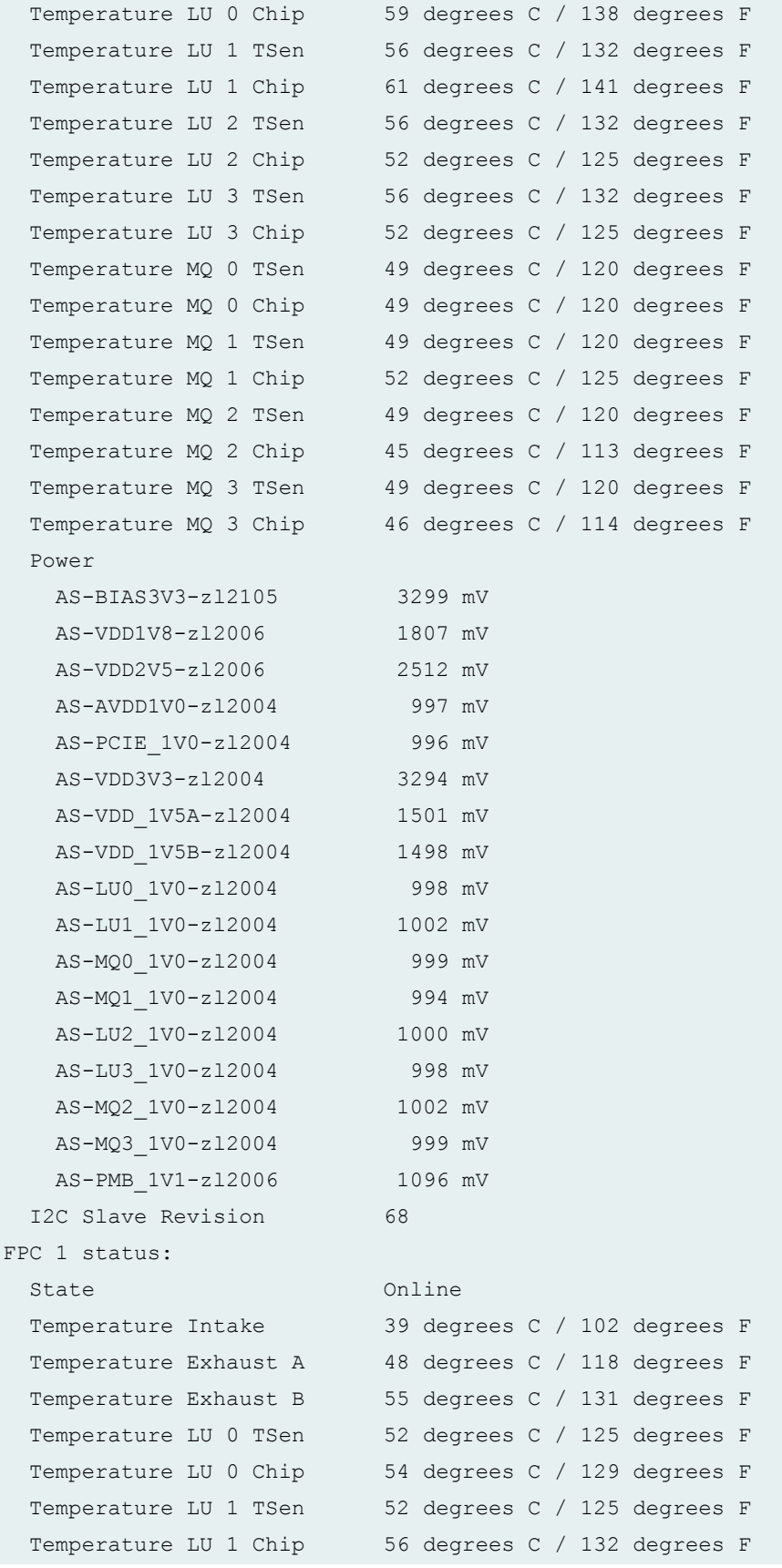

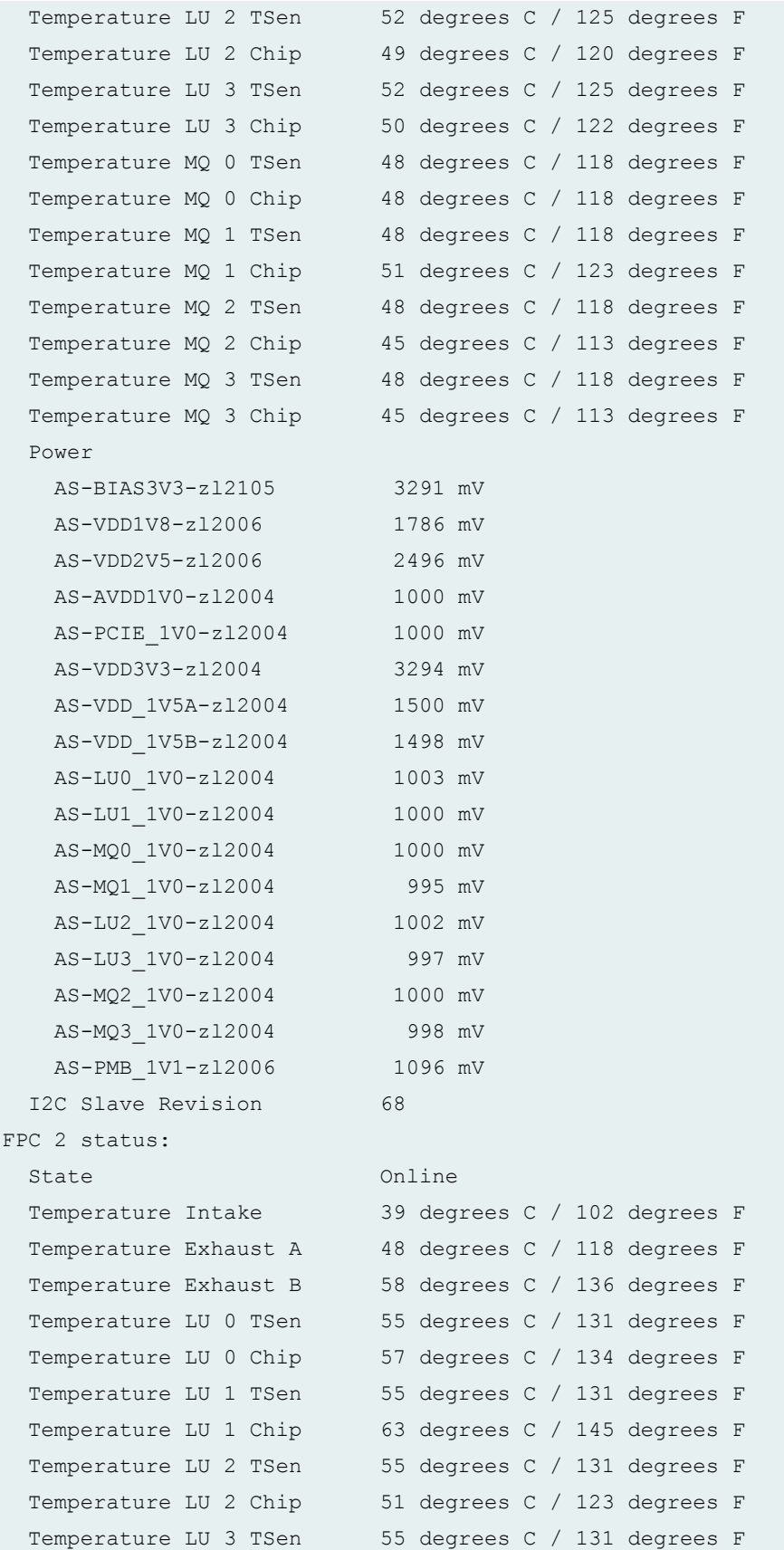

```
 Temperature LU 3 Chip 52 degrees C / 125 degrees F 
  Temperature MQ 0 TSen 48 degrees C / 118 degrees F 
 Temperature MQ 0 Chip 50 degrees C / 122 degrees F
  Temperature MQ 1 TSen 48 degrees C / 118 degrees F 
 Temperature MQ 1 Chip 52 degrees C / 125 degrees F
  Temperature MQ 2 TSen 48 degrees C / 118 degrees F 
  Temperature MQ 2 Chip 47 degrees C / 116 degrees F 
  Temperature MQ 3 TSen 48 degrees C / 118 degrees F 
 Temperature MQ 3 Chip 47 degrees C / 116 degrees F
  Power 
    AS-BIAS3V3-zl2105 3299 mV
    AS-VDD1V8-zl2006 1805 mV
    AS-VDD2V5-zl2006 2510 mV
    AS-AVDD1V0-zl2004 999 mV
   AS-PCIE 1V0-z12004 998 mV
    AS-VDD3V3-zl2004 3296 mV
    AS-VDD_1V5A-zl2004 1492 mV 
    AS-VDD_1V5B-zl2004 1497 mV
    AS-LU0_1V0-zl2004 997 mV
    AS-LU1_1V0-zl2004 1000 mV
    AS-MQ0_1V0-zl2004 998 mV
    AS-MQ1_1V0-zl2004 1001 mV
    AS-LU2_1V0-zl2004 996 mV
    AS-LU3_1V0-zl2004 995 mV
    AS-MQ2_1V0-zl2004 998 mV
    AS-MQ3_1V0-zl2004 997 mV
    AS-PMB_1V1-zl2006 1100 mV
  I2C Slave Revision 68
FPC 3 status:
 State Online
  Temperature Intake 41 degrees C / 105 degrees F 
  Temperature Exhaust A 48 degrees C / 118 degrees F 
 Temperature Exhaust B 58 degrees C / 136 degrees F
 Temperature LU 0 TSen 56 degrees C / 132 degrees F
  Temperature LU 0 Chip 59 degrees C / 138 degrees F 
 Temperature LU 1 TSen 56 degrees C / 132 degrees F
 Temperature LU 1 Chip 61 degrees C / 141 degrees F
 Temperature LU 2 TSen 56 degrees C / 132 degrees F
 Temperature LU 2 Chip 51 degrees C / 123 degrees F
 Temperature LU 3 TSen 56 degrees C / 132 degrees F
 Temperature LU 3 Chip 53 degrees C / 127 degrees F
 Temperature MQ 0 TSen 50 degrees C / 122 degrees F
 Temperature MQ 0 Chip 51 degrees C / 123 degrees F
```

```
Temperature MQ 1 TSen 50 degrees C / 122 degrees F
 Temperature MQ 1 Chip 55 degrees C / 131 degrees F
 Temperature MQ 2 TSen 50 degrees C / 122 degrees F
 Temperature MQ 2 Chip 47 degrees C / 116 degrees F
 Temperature MQ 3 TSen 50 degrees C / 122 degrees F
 Temperature MQ 3 Chip 50 degrees C / 122 degrees F
  Power 
    AS-BIAS3V3-zl2105 3305 mV
    AS-VDD1V8-zl2006 1810 mV
    AS-VDD2V5-zl2006 2508 mV
    AS-AVDD1V0-zl2004 999 mV
    AS-PCIE_1V0-zl2004 1001 mV
    AS-VDD3V3-zl2004 3294 mV
    AS-VDD_1V5A-zl2004 1500 mV
    AS-VDD_1V5B-zl2004 1498 mV
    AS-LU0_1V0-zl2004 998 mV
    AS-LU1_1V0-zl2004 998 mV
    AS-MQ0_1V0-zl2004 999 mV
    AS-MQ1_1V0-zl2004 998 mV
    AS-LU2_1V0-zl2004 1000 mV
    AS-LU3_1V0-zl2004 1001 mV
    AS-MQ2_1V0-zl2004 996 mV
    AS-MQ3_1V0-zl2004 998 mV
    AS-PMB_1V1-zl2006 1098 mV
  I2C Slave Revision 68
FPC 4 status:
...
```
### **show chassis environment fpc (MX2010 Router)**

```
user@host> show chassis environment fpc
FPC 0 status:
 State Online
  Temperature Intake 36 degrees C / 96 degrees F 
  Temperature Exhaust A 42 degrees C / 107 degrees F 
 Temperature Exhaust B 51 degrees C / 123 degrees F
  Temperature LU 0 TSen 49 degrees C / 120 degrees F 
  Temperature LU 0 Chip 50 degrees C / 122 degrees F 
  Temperature LU 1 TSen 49 degrees C / 120 degrees F 
  Temperature LU 1 Chip 54 degrees C / 129 degrees F 
  Temperature LU 2 TSen 49 degrees C / 120 degrees F
```
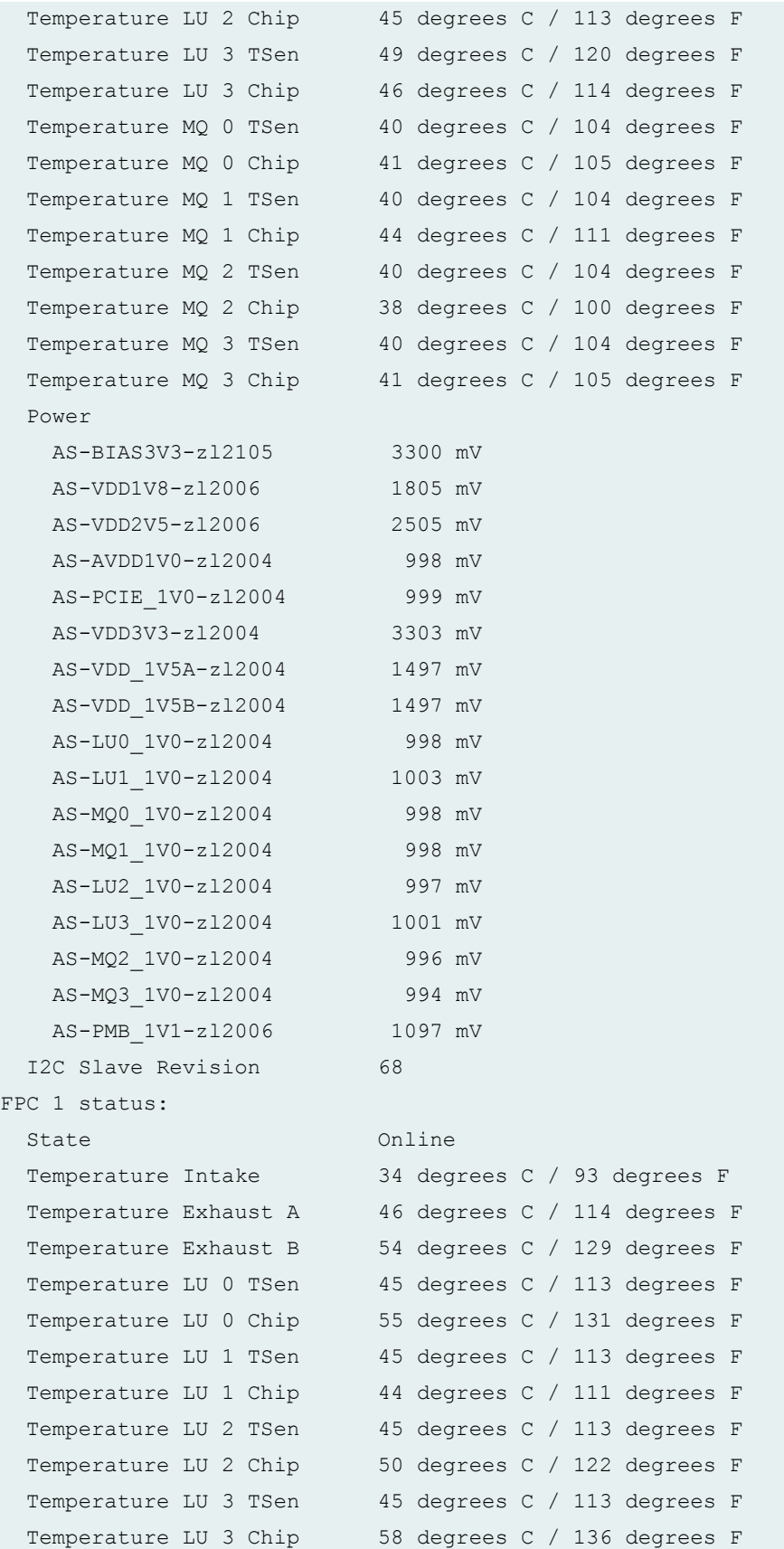

```
 Temperature XM 0 TSen 45 degrees C / 113 degrees F 
 Temperature XM 0 Chip 51 degrees C / 123 degrees F
  Temperature XF 0 TSen 45 degrees C / 113 degrees F 
  Temperature XF 0 Chip 63 degrees C / 145 degrees F 
  Temperature PLX Switch TSen45 degrees C / 113 degrees F 
  Temperature PLX Switch Chip47 degrees C / 116 degrees F 
  Power 
    MPC-BIAS3V3-zl2105 3300 mV 
    MPC-VDD3V3-zl6100 3294 mV 
    MPC-VDD2V5-zl6100 2505 mV 
    MPC-VDD1V8-zl2004 1796 mV 
   MPC-AVDD1V0-zl2004 991 mV
    MPC-VDD1V2-zl6100 1196 mV 
    MPC-VDD1V5A-zl2004 1491 mV 
    MPC-VDD1V5B-zl2004 1492 mV 
   MPC-XF 0V9-z12004 996 mV
    MPC-PCIE_1V0-zl6100 1003 mV 
    MPC-LU0_1V0-zl2004 996 mV 
    MPC-LU1_1V0-zl2004 996 mV 
    MPC-LU2_1V0-zl2004 998 mV 
    MPC-LU3_1V0-zl2004 994 mV 
    MPC-12VA-BMR453 12031 mV 
    MPC-12VB-BMR453 12003 mV 
    MPC-PMB_1V1-zl2006 1104 mV 
    MPC-PMB_1V2-zl2106 1194 mV 
   MPC-XM 0V9-vt273m 911 mV
  I2C Slave Revision 110 
FPC 8 status: 
 State Online
  Temperature Intake 32 degrees C / 89 degrees F 
 Temperature Exhaust A 44 degrees C / 111 degrees F
 Temperature Exhaust B 37 degrees C / 98 degrees F
  Temperature LU 0 TCAM TSen 41 degrees C / 105 degrees F 
  Temperature LU 0 TCAM Chip 49 degrees C / 120 degrees F 
  Temperature LU 0 TSen 41 degrees C / 105 degrees F 
  Temperature LU 0 Chip 52 degrees C / 125 degrees F 
  Temperature MQ 0 TSen 41 degrees C / 105 degrees F 
  Temperature MQ 0 Chip 47 degrees C / 116 degrees F 
  Temperature LU 1 TCAM TSen 39 degrees C / 102 degrees F 
  Temperature LU 1 TCAM Chip 42 degrees C / 107 degrees F 
  Temperature LU 1 TSen 39 degrees C / 102 degrees F 
  Temperature LU 1 Chip 46 degrees C / 114 degrees F 
  Temperature MQ 1 TSen 39 degrees C / 102 degrees F
```
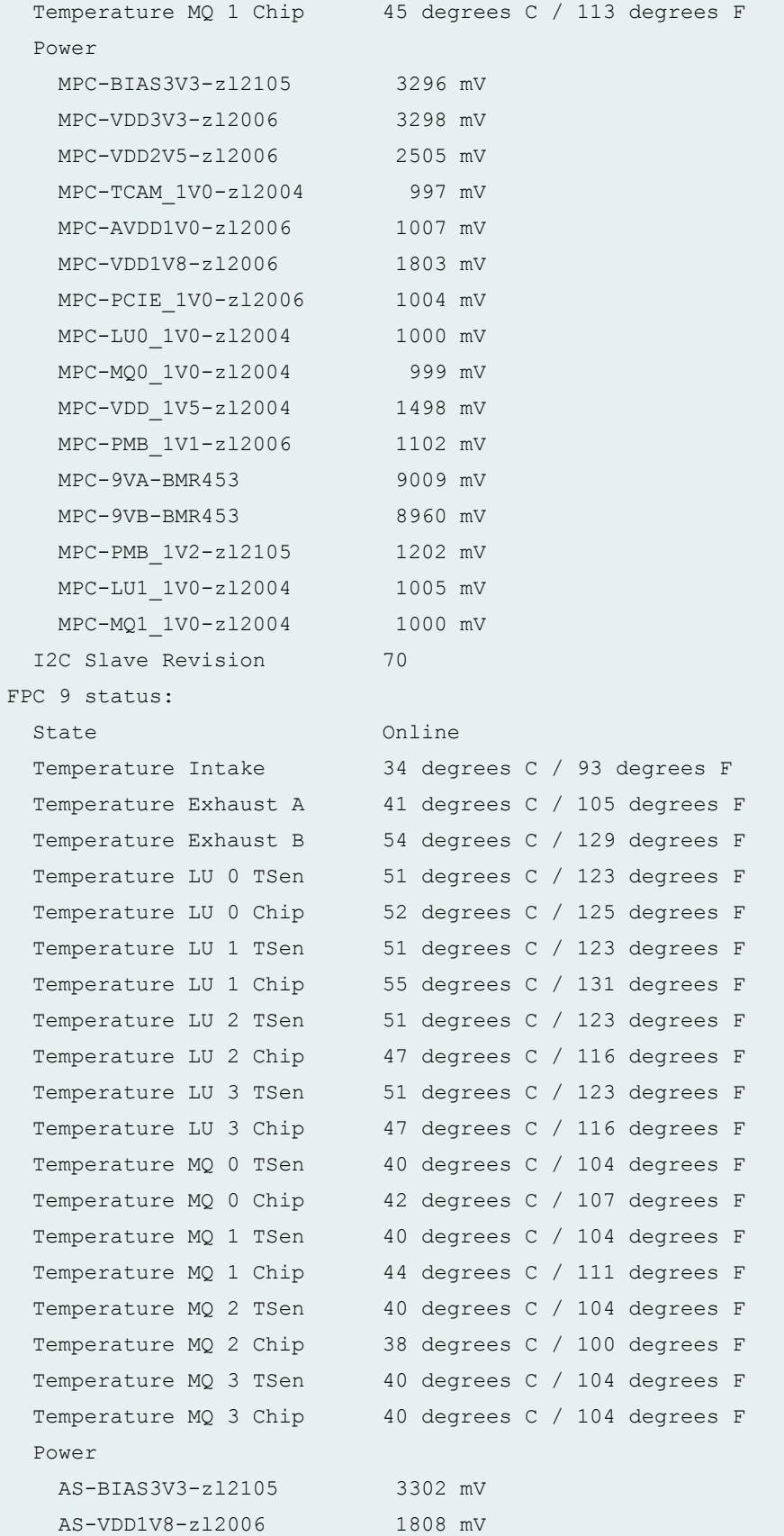

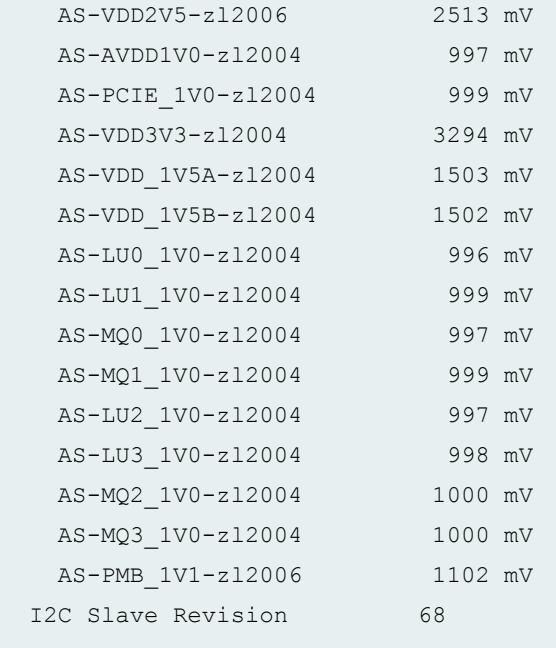

### **show chassis environment fpc (MX2008 Router)**

```
user@host> show chassis environment fpc
FPC 0 status:
 State Online
  Temperature Intake 29 degrees C / 84 degrees F
  Temperature Exhaust A 43 degrees C / 109 degrees F
 Temperature Exhaust B 42 degrees C / 107 degrees F
  Temperature XL 0 TSen 38 degrees C / 100 degrees F
  Temperature XL 0 Chip 53 degrees C / 127 degrees F
  Temperature XL 0 XR2 0 TSen38 degrees C / 100 degrees F
  Temperature XL 0 XR2 0 Chip60 degrees C / 140 degrees F
  Temperature XL 0 XR2 1 TSen38 degrees C / 100 degrees F
  Temperature XL 0 XR2 1 Chip60 degrees C / 140 degrees F
  Temperature XL 1 TSen 30 degrees C / 86 degrees F
  Temperature XL 1 Chip 43 degrees C / 109 degrees F
  Temperature XL 1 XR2 0 TSen30 degrees C / 86 degrees F
  Temperature XL 1 XR2 0 Chip50 degrees C / 122 degrees F
  Temperature XL 1 XR2 1 TSen30 degrees C / 86 degrees F
  Temperature XL 1 XR2 1 Chip50 degrees C / 122 degrees F
  Temperature XM 0 TSen 42 degrees C / 107 degrees F
  Temperature XM 0 Chip 49 degrees C / 120 degrees F
  Temperature XM 1 TSen 42 degrees C / 107 degrees F
  Temperature XM 1 Chip 42 degrees C / 107 degrees F
```
 Temperature XM 2 TSen 42 degrees C / 107 degrees F Temperature XM 2 Chip 42 degrees C / 107 degrees F Temperature XM 3 TSen 42 degrees C / 107 degrees F Temperature XM 3 Chip 40 degrees C / 104 degrees F Temperature PCIe Switch TSen42 degrees C / 107 degrees F Temperature PCIe Switch Chip22 degrees C / 71 degrees F Power MPC-VDD\_3V3-vt273m 3304 mV MPC-VDD\_2V5-vt273m 2503 mV MPC-VDD\_1V5-vt273m 1499 mV MPC-PCIE 0V9-vt273m 900 mV MPC-VDD\_1V8-vt273m 1799 mV MPC-VDD\_1V2-vt273m 1203 mV MPC-XM01\_AVDD\_1V0-vt273 1001 mV MPC-XM23\_AVDD\_1V0-vt273 1001 mV MPC-XM0\_0V9-vt273m 900 mV MPC-XM1\_0V9-vt273m 901 mV MPC-XM2\_0V9-vt273m 903 mV MPC-XM3\_0V9-vt273m 899 mV MPC-XL0\_XR0\_0V9-vt273m 899 mV MPC-XL0\_XR1\_0V9-vt273m 903 mV MPC-XL0\_0V9-vt273m 899 mV MPC-XL0\_AVDD\_1V0-vt273m 1000 mV MPC-XL0\_VDD\_1V5-vt273m 1498 mV MPC-XL0\_XR\_1V2-vt273m 1200 mV MPC-XL1\_XR0\_0V9-vt273m 899 mV MPC-XL1\_XR1\_0V9-vt273m 899 mV MPC-XL1\_0V9-vt273m 900 mV MPC-XL1\_AVDD\_1V0-vt273m 1000 mV MPC-XL1\_VDD\_1V5-vt273m 1501 mV MPC-XL1\_XR\_1V2-vt273m 1199 mV MPC-PMB-1V05-ltc2978 1049 mV MPC-PMB-1V5-ltc2978 1500 mV MPC-PMB-2V5-ltc2978 2500 mV MPC-PMB-3V3-ltc2978 3298 mV I2C Slave Revision 20 FPC 1 status: State Online Temperature Intake 29 degrees C / 84 degrees F Temperature Exhaust A 52 degrees C / 125 degrees F Temperature Exhaust B 44 degrees C / 111 degrees F Temperature EA0 TSen 55 degrees C / 131 degrees F Temperature EA0 Chip 48 degrees C / 118 degrees F

 Temperature EA0\_XR0 TSen 55 degrees C / 131 degrees F Temperature EA0\_XR0 Chip 57 degrees C / 134 degrees F Temperature EA0\_XR1 TSen 55 degrees C / 131 degrees F Temperature EA0\_XR1 Chip 54 degrees C / 129 degrees F Temperature EA1 TSen 55 degrees C / 131 degrees F Temperature EA1 Chip 50 degrees C / 122 degrees F Temperature EA1\_XR0 TSen 55 degrees C / 131 degrees F Temperature EA1\_XR0 Chip 59 degrees C / 138 degrees F Temperature EA1\_XR1 TSen 55 degrees C / 131 degrees F Temperature EA1\_XR1 Chip 59 degrees C / 138 degrees F Temperature PEX TSen 55 degrees C / 131 degrees F Temperature PEX Chip 39 degrees C / 102 degrees F Temperature EA2 TSen 43 degrees C / 109 degrees F Temperature EA2 Chip 39 degrees C / 102 degrees F Temperature EA2\_XR0 TSen 43 degrees C / 109 degrees F Temperature EA2\_XR0 Chip 45 degrees C / 113 degrees F Temperature EA2\_XR1 TSen 43 degrees C / 109 degrees F Temperature EA2\_XR1 Chip 43 degrees C / 109 degrees F Temperature EA3 TSen 43 degrees C / 109 degrees F Temperature EA3 Chip 41 degrees C / 105 degrees F Temperature EA3\_XR0 TSen 43 degrees C / 109 degrees F Temperature EA3\_XR0 Chip 50 degrees C / 122 degrees F Temperature EA3\_XR1 TSen 43 degrees C / 109 degrees F Temperature EA3\_XR1 Chip 46 degrees C / 114 degrees F Temperature EA0\_HMC0 Logic die 61 degrees C / 141 degrees F Temperature EA0\_HMC0 DRAM botm 58 degrees C / 136 degrees F Temperature EA0\_HMC1 Logic die 62 degrees C / 143 degrees F Temperature EA0\_HMC1 DRAM botm 59 degrees C / 138 degrees F Temperature EA0\_HMC2 Logic die 59 degrees C / 138 degrees F Temperature EA0\_HMC2 DRAM botm 56 degrees C / 132 degrees F Temperature EA1\_HMC0 Logic die 67 degrees C / 152 degrees F Temperature EA1\_HMC0 DRAM botm 64 degrees C / 147 degrees F Temperature EA1\_HMC1 Logic die 65 degrees C / 149 degrees F Temperature EA1\_HMC1 DRAM botm 62 degrees C / 143 degrees F Temperature EA1\_HMC2 Logic die 63 degrees C / 145 degrees F Temperature EA1\_HMC2 DRAM botm 60 degrees C / 140 degrees F Temperature EA2\_HMC0 Logic die 51 degrees C / 123 degrees F Temperature EA2 HMC0 DRAM botm 48 degrees C / 118 degrees F Temperature EA2\_HMC1 Logic die 55 degrees C / 131 degrees F Temperature EA2\_HMC1 DRAM botm 52 degrees C / 125 degrees F Temperature EA2\_HMC2 Logic die 52 degrees C / 125 degrees F Temperature EA2\_HMC2 DRAM botm 49 degrees C / 120 degrees F Temperature EA3\_HMC0 Logic die 51 degrees C / 123 degrees F

```
 Temperature EA3_HMC0 DRAM botm 48 degrees C / 118 degrees F
 Temperature EA3_HMC1 Logic die 52 degrees C / 125 degrees F
 Temperature EA3_HMC1 DRAM botm 49 degrees C / 120 degrees F
 Temperature EA3_HMC2 Logic die 52 degrees C / 125 degrees F
 Temperature EA3_HMC2 DRAM botm 49 degrees C / 120 degrees F
 Power
  MPC-EA0_0V9-vt1527mb 950 mV
 MPC-EA1_0V9-vt1527mb 950 mV
  MPC-EA2_0V9-vt1527mb 925 mV
  MPC-EA3_0V9-vt1527mb 924 mV
  MAX20751-1V0 1020 mV
 MAX20731-0V9 891 mV
  MAX20751-EA0-AVDD1V0 1000 mV
  MAX20731-EA0-1V2 1189 mV
  MAX20731-EA0-HMC-1V2 1182 mV
 MAX20731-EA0-0V906 899 mV
 MAX20731-EA0-HMC-0V9 891 mV
  MAX20751-EA1-AVDD1V0 1000 mV
 MAX20731-EA1-1V2 1189 mV
  MAX20731-EA1-HMC-1V2 1182 mV
 MAX20731-EA1-0V906 899 mV
  MAX20731-EA1-HMC-0V9 889 mV
  MAX20751-EA2-AVDD1V0 1000 mV
 MAX20731-EA2-1V2 1186 mV
  MAX20731-EA2-HMC-1V2 1193 mV
 MAX20731-EA2-0V906 899 mV
  MAX20731-EA2-HMC-0V9 889 mV
  MAX20751-EA3-AVDD1V0 1000 mV
 MAX20731-EA3-1V2 1186 mV
  MAX20731-EA3-HMC-1V2 1193 mV
 MAX20731-EA3-0V906 897 mV
 MAX20731-EA3-HMC-0V9 894 mV
  MAX20731-3V3 3268 mV
  UCD9090_0-CH_1-EA0_PLL_ 1010 mV
  UCD9090_0-CH_2-EA0_1V04 1038 mV
  UCD9090_0-CH_3-EA0_2V5 2499 mV
  UCD9090_0-CH_4-EA0_1V5 1494 mV
  UCD9090_0-CH_5-EA1_PLL_ 1012 mV
  UCD9090_0-CH_6-EA1_1V04 1038 mV
  UCD9090_0-CH_7-EA1_2V5 2497 mV
  UCD9090_0-CH_8-EA1_1V5 1498 mV
  UCD9090_0-CH_9-VDD_1V8 1804 mV
  UCD9090_0-CH_10-VDD_2V5 2499 mV
```

```
 UCD9090_1-CH_1-EA2_PLL_ 1017 mV
    UCD9090_1-CH_2-EA2_1V04 1041 mV
    UCD9090_1-CH_3-EA2_2V5 2499 mV
    UCD9090_1-CH_4-EA2_1V5 1503 mV
    UCD9090_1-CH_5-EA3_PLL_ 1015 mV
    UCD9090_1-CH_6-EA3_1V04 1048 mV
    UCD9090_1-CH_7-EA3_2V5 2499 mV
    UCD9090_1-CH_8-EA3_1V5 1500 mV
    UCD9090_1-CH_9-VDD_1V5 1497 mV
    UCD9090_1-CH_10-VDD_1V2 1216 mV
   PMB PVCC 0.7V - 1.05V 802 mV
   PMB PVNN 0V - 1.02V 976 mV
    PMB 1.0V 1002 mV
    PMB 1.1V 1076 mV
   PMB 1.35V 1347 mV
   PMB VDDQ 1.5V 1504 mV
   PMB 1.8V 1804 mV
   PMB VDD 3.3V 3292 mV
   PMB BIAS 5.0V 5008 mV
   PMB USB 5.0V 5000 mV
    PMB 12V 10866 mV
  I2C Slave Revision 112
FPC 7 status:
 State Online
  Temperature Intake 31 degrees C / 87 degrees F
  Temperature Exhaust A 46 degrees C / 114 degrees F
 Temperature Exhaust B 38 degrees C / 100 degrees F
 Temperature QX 0 TSen 49 degrees C / 120 degrees F
 Temperature QX 0 Chip 52 degrees C / 125 degrees F
  Temperature LU 0 TCAM TSen 49 degrees C / 120 degrees F
  Temperature LU 0 TCAM Chip 52 degrees C / 125 degrees F
  Temperature LU 0 TSen 49 degrees C / 120 degrees F
  Temperature LU 0 Chip 51 degrees C / 123 degrees F
 Temperature MQ 0 TSen 49 degrees C / 120 degrees F
 Temperature MQ 0 Chip 55 degrees C / 131 degrees F
 Temperature QX 1 TSen 41 degrees C / 105 degrees F
 Temperature QX 1 Chip 42 degrees C / 107 degrees F
  Temperature LU 1 TCAM TSen 41 degrees C / 105 degrees F
  Temperature LU 1 TCAM Chip 43 degrees C / 109 degrees F
  Temperature LU 1 TSen 41 degrees C / 105 degrees F
  Temperature LU 1 Chip 46 degrees C / 114 degrees F
 Temperature MQ 1 TSen 41 degrees C / 105 degrees F
 Temperature MQ 1 Chip 47 degrees C / 116 degrees F
```
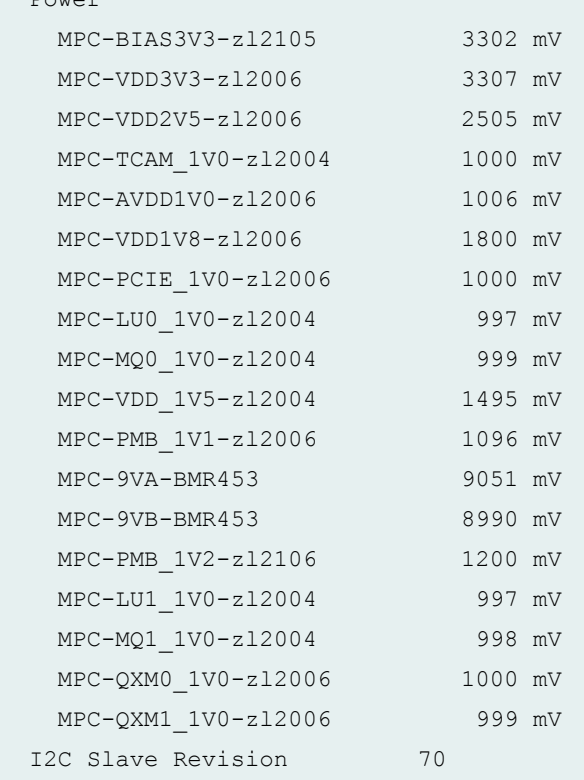

Power

#### **show chassis environment fpc (MX240 Router)**

```
user@host> show chassis environment fpc
FPC 1 status:
 State Online
  Temperature Intake 34 degrees C / 93 degrees F 
  Temperature Exhaust A 39 degrees C / 102 degrees F 
 Temperature Exhaust B 53 degrees C / 127 degrees F
  Temperature I3 0 TSensor 51 degrees C / 123 degrees F 
 Temperature I3 0 Chip 54 degrees C / 129 degrees F
  Temperature I3 1 TSensor 50 degrees C / 122 degrees F 
 Temperature I3 1 Chip 53 degrees C / 127 degrees F
  Temperature I3 2 TSensor 48 degrees C / 118 degrees F 
 Temperature I3 2 Chip 51 degrees C / 123 degrees F
  Temperature I3 3 TSensor 45 degrees C / 113 degrees F 
  Temperature I3 3 Chip 48 degrees C / 118 degrees F 
  Temperature IA 0 TSensor 45 degrees C / 113 degrees F 
  Temperature IA 0 Chip 45 degrees C / 113 degrees F 
  Temperature IA 1 TSensor 45 degrees C / 113 degrees F 
  Temperature IA 1 Chip 49 degrees C / 120 degrees F
```
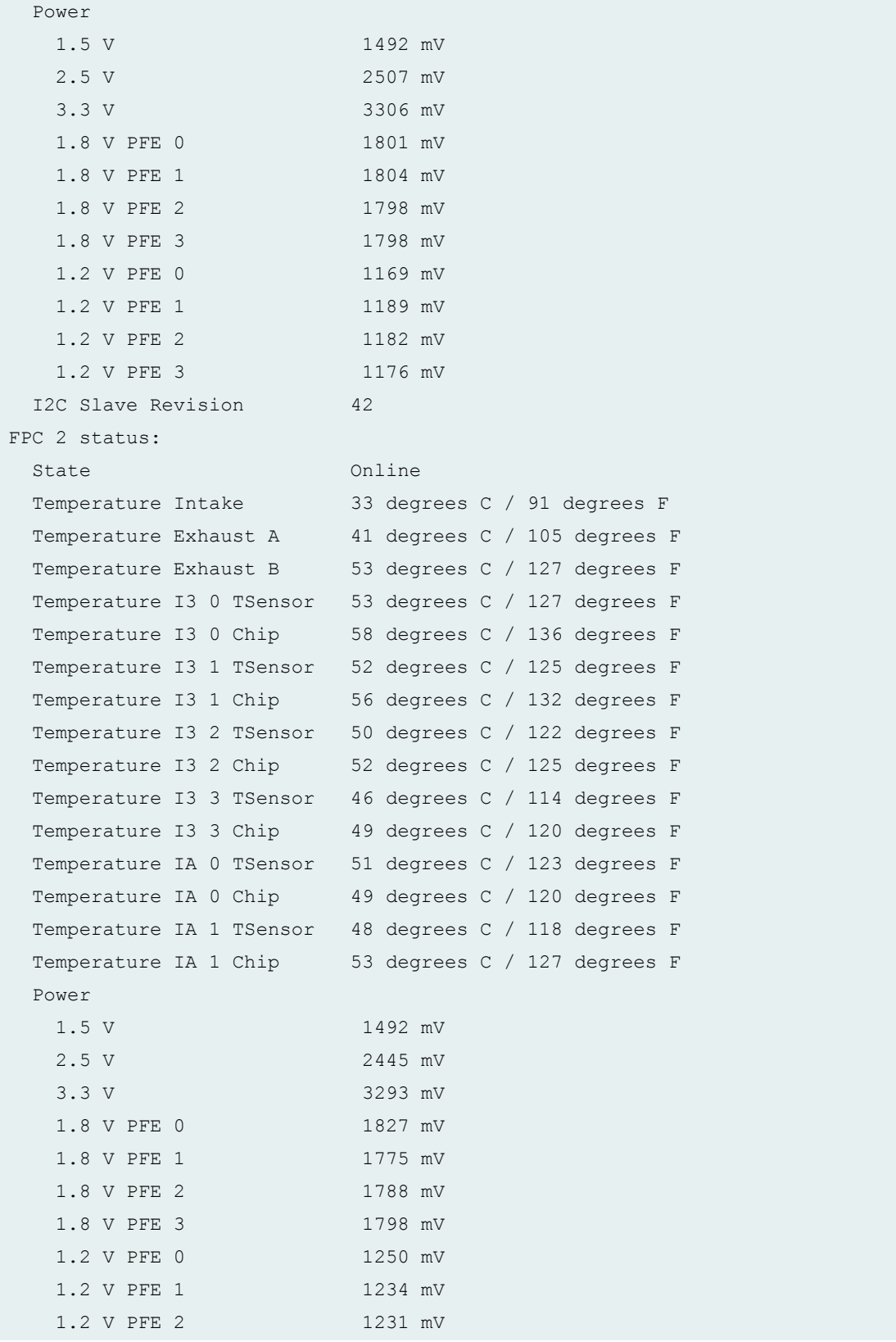

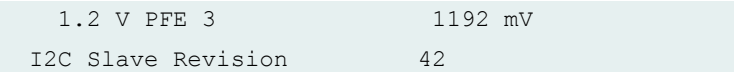

#### **show chassis environment fpc (MX480 Router)**

```
user@host> show chassis environment fpc
FPC 1 status:
 State Online
  Temperature Intake 36 degrees C / 96 degrees F 
  Temperature Exhaust A 41 degrees C / 105 degrees F 
 Temperature Exhaust B 55 degrees C / 131 degrees F
  Temperature I3 0 TSensor 55 degrees C / 131 degrees F 
  Temperature I3 0 Chip 57 degrees C / 134 degrees F 
  Temperature I3 1 TSensor 53 degrees C / 127 degrees F 
 Temperature I3 1 Chip 53 degrees C / 127 degrees F
  Temperature I3 2 TSensor 52 degrees C / 125 degrees F 
  Temperature I3 2 Chip 49 degrees C / 120 degrees F 
  Temperature I3 3 TSensor 47 degrees C / 116 degrees F 
  Temperature I3 3 Chip 47 degrees C / 116 degrees F 
  Temperature IA 0 TSensor 54 degrees C / 129 degrees F 
  Temperature IA 0 Chip 58 degrees C / 136 degrees F 
  Temperature IA 1 TSensor 48 degrees C / 118 degrees F 
 Temperature IA 1 Chip 53 degrees C / 127 degrees F
  Power 
    1.5 V 1479 mV
    2.5 V 2542 mV
   3.3 V 3319 mV
    1.8 V PFE 0 1811 mV
   1.8 V PFE 1 1804 mV
    1.8 V PFE 2 1804 mV
   1.8 V PFE 3 1814 mV
    1.2 V PFE 0 1192 mV
   1.2 V PFE 1 1202 mV
   1.2 V PFE 2 1205 mV
    1.2 V PFE 3 1189 mV
 I2C Slave Revision 40
```

```
user@router> show chassis environment fpc 8
FPC 8 status:
 State Online
  Temperature Intake 37 degrees C / 98 degrees 
\mathbf FTemperature Exhaust A 50 degrees C / 122 degrees
FTemperature Exhaust B 56 degrees C / 132 degrees
F 
 Temperature ZTO Chip 83 degrees C / 181 degrees
\mathbf{F}Temperature ZT1 Chip 80 degrees C / 176 degrees
F 
 Temperature ZT2 Chip 81 degrees C / 177 degrees
\, F \,Temperature PCIE SW Chip 64 degrees C / 147 degrees
F 
  Temperature ZT0 TestMacro 73 degrees C / 163 degrees 
F 
  Temperature ZT0 hbmio_grp3 74 degrees C / 165 degrees 
\mathbf{F}^- Temperature ZT0 hbmio_grp0 76 degrees C / 168 degrees 
\mathbf F Temperature ZT0 gumem1 78 degrees C / 172 degrees 
\mathbf F Temperature ZT0 llm 80 degrees C / 176 degrees 
F 
 Temperature ZT0 wanio sd 78 degrees C / 172 degrees
F 
 Temperature ZT0 fabio sd 84 degrees C / 183 degrees
F^-Temperature ZTO flexmem 84 degrees C / 183 degrees
F 
  Temperature ZT1 TestMacro 70 degrees C / 158 degrees 
\mathbf{F}^- Temperature ZT1 hbmio_grp3 71 degrees C / 159 degrees 
F 
  Temperature ZT1 hbmio_grp0 74 degrees C / 165 degrees 
\mathbf F
```
### **show chassis environment fpc (MX960 Router MPC10E-15C-MRATE)**

```
Temperature ZT1 gumem1 75 degrees C / 167 degrees
\mathbf F Temperature ZT1 llm 78 degrees C / 172 degrees 
\, \, \,Temperature ZT1 wanio sd 76 degrees C / 168 degrees
\mathbf FTemperature ZT1 fabio sd 78 degrees C / 172 degrees
F 
 Temperature ZT1 flexmem 82 degrees C / 179 degrees
F 
  Temperature ZT2 TestMacro 71 degrees C / 159 degrees 
\mathbf F Temperature ZT2 hbmio_grp3 72 degrees C / 161 degrees 
\mathbf F Temperature ZT2 hbmio_grp0 75 degrees C / 167 degrees 
\mathbf FTemperature ZT2 gumem1 76 degrees C / 168 degrees
\, \, \,Temperature ZT2 llm 78 degrees C / 172 degrees
\mathbf{F} Temperature ZT2 wanio_sd 78 degrees C / 172 degrees 
F 
 Temperature ZT2 fabio sd 80 degrees C / 176 degrees
\mathbf FTemperature ZT2 flexmem 76 degrees C / 168 degrees
\, \, \,Temperature ZT0 HBM0 74 degrees C / 165 degrees
\mathbf FTemperature ZT0 HBM1 74 degrees C / 165 degrees
F 
 Temperature ZT1 HBM0 74 degrees C / 165 degrees
\mathbf FTemperature ZT1 HBM1 75 degrees C / 167 degrees
F 
 Temperature ZT2 HBM0 73 degrees C / 163 degrees
F 
 Temperature ZT2 HBM1 73 degrees C / 163 degrees
F 
 Temperature FAB RT1.0 73 degrees C / 163 degrees
F 
 Temperature FAB RT2.0 75 degrees C / 167 degrees
\mathbf FTemperature FAB RT3.0 73 degrees C / 163 degrees
```

```
\mathbf FTemperature FAB RT4.0 70 degrees C / 158 degrees
\mathbf FTemperature FAB RT5.0 67 degrees C / 152 degrees
\mathbf FTemperature FAB RT6.0 67 degrees C / 152 degrees
\mathbf FTemperature FAB RT7.0 65 degrees C / 149 degrees
\mathbf FTemperature FAB RT8.0 66 degrees C / 150 degrees
\mathbf FTemperature WAN RT9.0 64 degrees C / 147 degrees
F 
 Temperature WAN RT9.1 62 degrees C / 143 degrees
F Temperature WAN RT10.0 65 degrees C / 149 degrees 
\mathbf FTemperature WAN RT10.1 63 degrees C / 145 degrees
\mathbf FTemperature WAN RT11.0 51 degrees C / 123 degrees
\mathbf F Temperature WAN RT11.1 49 degrees C / 120 degrees 
\mathbf FTemperature PIM4820 T1 72 degrees C / 161 degrees
\mathbf F Temperature BMR456-12V-BRICK-A T1 83 degrees C / 181 degrees 
F 
 Temperature BMR456-12V-BRICK-B T1 91 degrees C / 195 degrees
F 
 Temperature MAX20730-ZT0-AVDDH T1 72 degrees C / 161 degrees
\mathbf F Temperature MAX20730-ZT0-HBM-VDDQ T1 64 degrees C / 147 degrees 
\mathbf F Temperature MAX20730-ZT0-HBM-VDDC T1 65 degrees C / 149 degrees 
F 
   Temperature MAX20730-ZT1-AVDDH T1 65 degrees C / 149 degrees 
\mathbf F Temperature MAX20730-ZT1-HBM-VDDQ T1 60 degrees C / 140 degrees 
\mathbf{F} Temperature MAX20730-ZT1-HBM-VDDC T1 57 degrees C / 134 degrees 
\mathbf F Temperature MAX20730-ZT2-AVDDH T1 65 degrees C / 149 degrees 
\mathbf F
```

```
 Temperature MAX20730-ZT2-HBM-VDDQ T1 58 degrees C / 136 degrees 
\mathbf F Temperature MAX20730-ZT2-HBM-VDDC T1 55 degrees C / 131 degrees 
\, \, \,Temperature CPU0 PMB 61 degrees C / 141 degrees
\mathbf FTemperature CPU7 PMB 61 degrees C / 141 degrees
F 
 Temperature DDR4 A 38 degrees C / 100 degrees
\mathbf{F}Temperature DDR4 B 37 degrees C / 98 degrees
\mathbf{F}^- Power 
    PIM4820 56967 mV
    BMR456-12V-BRICK-A 12016 mV
    BMR456-12V-BRICK-B 12039 mV
    MAX20743-RT01-DVDD 724 mV
    MAX20743-RT234-DVDD 724 mV
    MAX20743-RT567-DVDD 724 mV
    MAX20754-ZT0-VDD 750 mV
    MAX20754-ZT0-VDDM 799 mV
    MAX20743-ZT0-AVDD 904 mV
    MAX20730-ZT0-AVDDH 1103 mV
    MAX20730-ZT0-HBM-VDDQ 1198 mV
    MAX20730-ZT0-HBM-VDDC 1202 mV
    MAX20730-VDD-1V25 1246 mV
    MAX20754-ZT1-VDD 724 mV
    MAX20754-ZT1-VDDM 800 mV
    MAX20743-ZT1-AVDD 904 mV
   MAX20730-ZT1-AVDDH 1103 mV
    MAX20730-ZT1-HBM-VDDQ 1202 mV
    MAX20730-ZT1-HBM-VDDC 1198 mV
   MAX20730-PCIE-0V9 901 mV
    MAX20754-ZT2-VDD 724 mV
    MAX20754-ZT2-VDDM 799 mV
    MAX20743-ZT2-AVDD 904 mV
    MAX20730-ZT2-AVDDH 1103 mV
    MAX20730-ZT2-HBM-VDDQ 1198 mV 
    MAX20730-ZT2-HBM-VDDC 1198 mV
   MAX20730-VDD3V3 3308 mV
    MAX20754-WAN-VDD3V3 3301 mV
    MAX20754-WAN-DVDD0V8 799 mV
    MAX20743-WAN-VDD1V0A 1003 mV
```
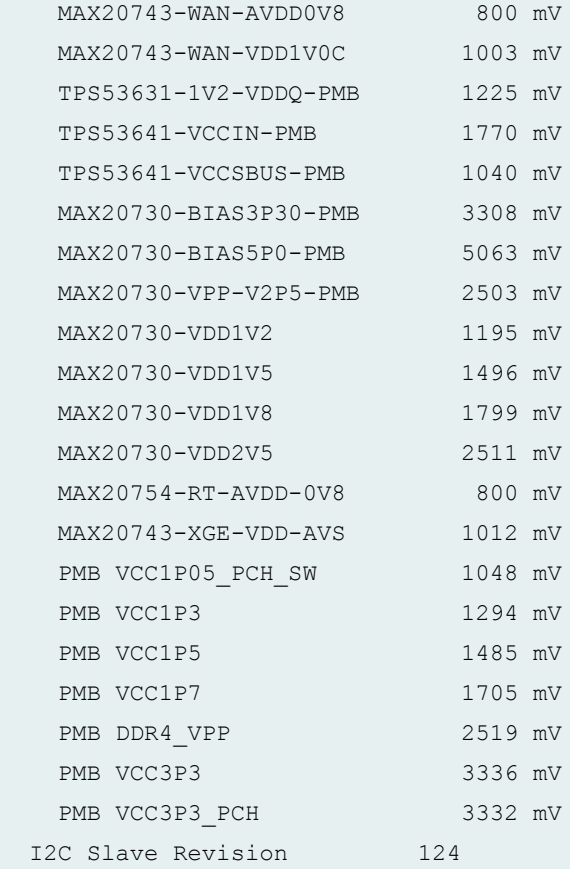

#### **show chassis environment fpc (MX960 Router)**

```
user@host> show chassis environment fpc
FPC 5 status:
 State Online
  Temperature Intake 27 degrees C / 80 degrees F 
  Temperature Exhaust A 34 degrees C / 93 degrees F 
 Temperature Exhaust B 40 degrees C / 104 degrees F
  Temperature I3 0 TSensor 39 degrees C / 102 degrees F 
  Temperature I3 0 Chip 41 degrees C / 105 degrees F 
  Temperature I3 1 TSensor 38 degrees C / 100 degrees F 
  Temperature I3 1 Chip 37 degrees C / 98 degrees F 
  Temperature I3 2 TSensor 37 degrees C / 98 degrees F 
  Temperature I3 2 Chip 34 degrees C / 93 degrees F 
  Temperature I3 3 TSensor 32 degrees C / 89 degrees F 
  Temperature I3 3 Chip 33 degrees C / 91 degrees F 
  Temperature IA 0 TSensor 39 degrees C / 102 degrees F 
  Temperature IA 0 Chip 44 degrees C / 111 degrees F
```
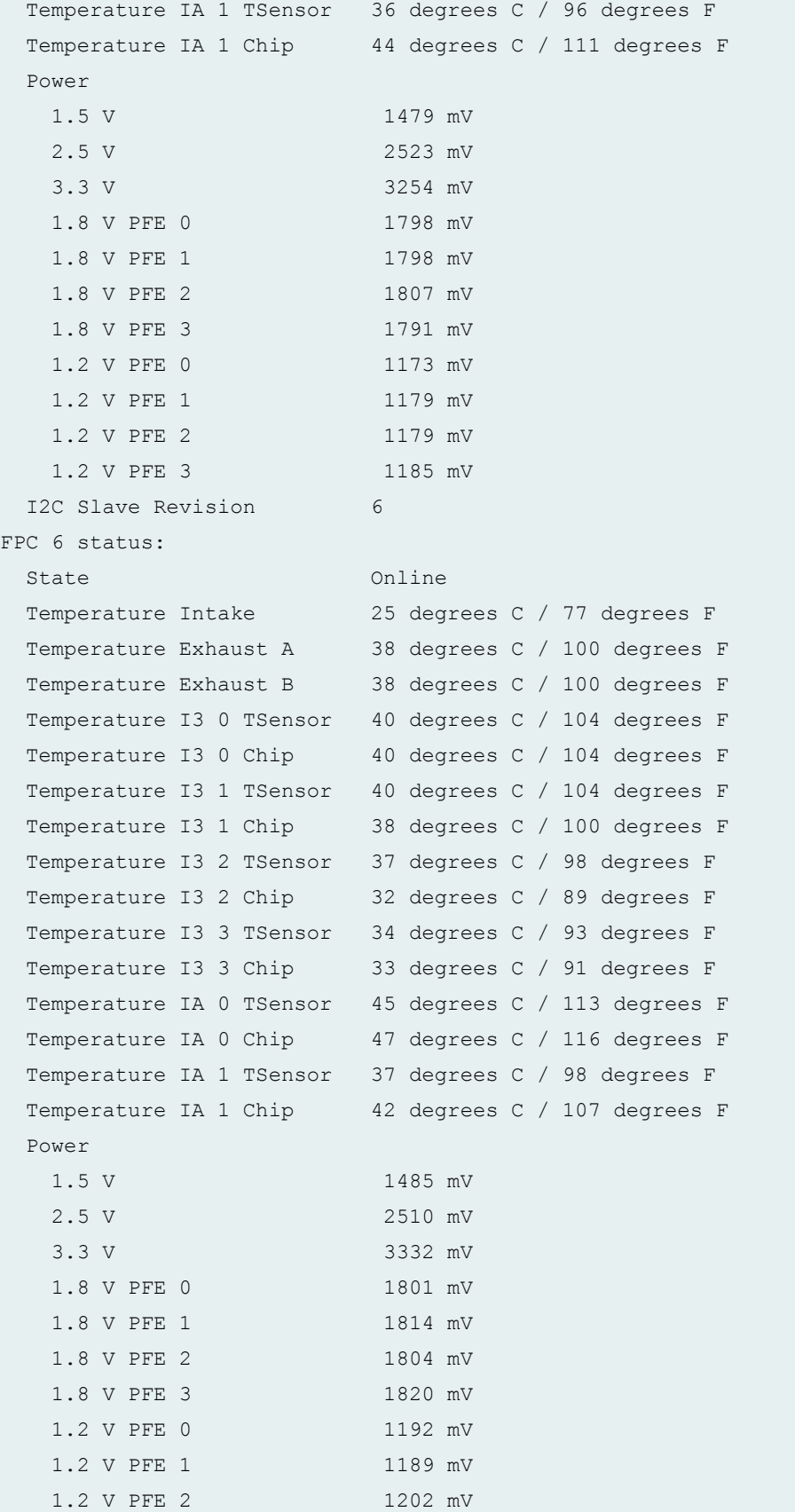

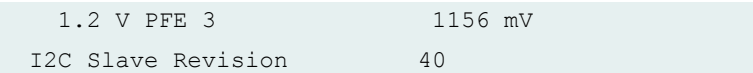

**show chassis environment fpc (MX480 Router with 100-Gigabit Ethernet CFP)**

user@host> show chassis environment fpc FPC 0 status: State Online Temperature Intake 32 degrees C / 89 degrees F Temperature Exhaust A 39 degrees C / 102 degrees F Temperature Exhaust B 37 degrees C / 98 degrees F Temperature QX 0 TSen 44 degrees C / 111 degrees F Temperature QX 0 Chip 48 degrees C / 118 degrees F Temperature LU 0 TCAM TSen 44 degrees C / 111 degrees F Temperature LU 0 TCAM Chip 47 degrees C / 116 degrees F Temperature LU 0 TSen 44 degrees C / 111 degrees F Temperature LU 0 Chip 48 degrees C / 118 degrees F Temperature MQ 0 TSen 44 degrees C / 111 degrees F Temperature MQ 0 Chip 47 degrees C / 116 degrees F Power MPC-BIAS3V3-zl2105 3297 mV MPC-VDD3V3-zl2105 3306 mV MPC-VDD2V5-zl2105 2498 mV MPC-TCAM\_1V0-zl2004 999 mV MPC-AVDD1V0-zl2006 999 mV MPC-VDD1V8-zl2006 1796 mV MPC-PCIE\_1V0-zl2006 1002 mV MPC-LU0\_1V0-zl2004 997 mV MPC-MQ0\_1V0-zl2004 995 mV MPC-VDD\_1V5-zl2004 1496 mV MPC-PMB\_1V1-zl2006 1094 mV MPC-9VA-BMR453 9054 mV MPC-9VB-BMR453 9037 mV MPC-PMB\_1V2-zl2106 1191 mV MPC-QXM0\_1V0-zl2006 1000 mV I2C Slave Revision 66 FPC 1 status: State Online Temperature Intake 35 degrees C / 95 degrees F Temperature Exhaust A 50 degrees C / 122 degrees F Temperature Exhaust B 56 degrees C / 132 degrees F

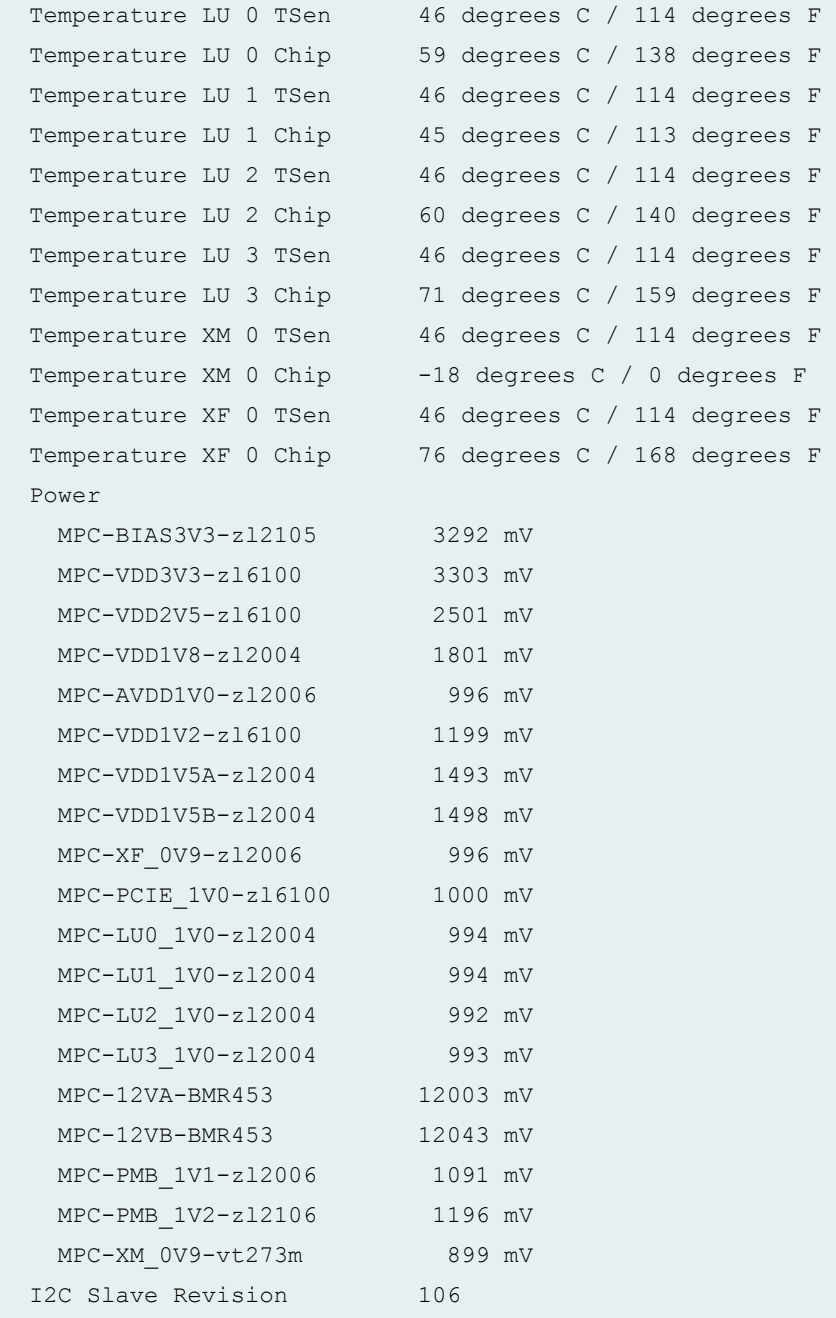

show chassis environment fpc (MX240, MX480, MX960 with Application Services Modular **Line Card**

```
user@host>show chassis environment fpc 1
FPC 1 status:
 State Online
  Temperature Intake 36 degrees C / 96 degrees F
```
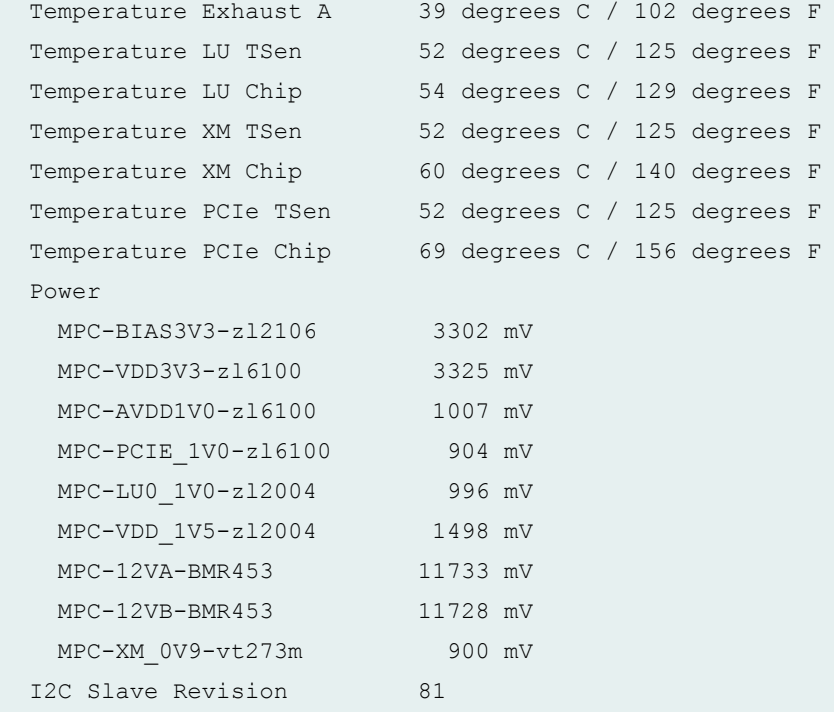

#### **show chassis environment fpc (MX10003 Router)**

```
user@host> show chassis environment fpc
FPC 0 status:
 State Online
  FPC 0 Intake Temp Sensor 29 degrees C / 84 degrees F
  FPC 0 Exhaust-A Temp Sensor56 degrees C / 132 degrees F
  FPC 0 Exhaust-B Temp Sensor44 degrees C / 111 degrees F
 FPC 0 EA0 Chip 58 degrees C / 136 degrees F
 FPC 0 EA0-XR0 Chip 61 degrees C / 141 degrees F
 FPC 0 EA0-XR1 Chip 62 degrees C / 143 degrees F
 FPC 0 EA1 Chip 67 degrees C / 152 degrees F
  FPC 0 EA1-XR0 Chip 72 degrees C / 161 degrees F
 FPC 0 EA1-XR1 Chip 72 degrees C / 161 degrees F
 FPC 0 PEX Chip 77 degrees C / 170 degrees F
 FPC 0 EA2 Chip 48 degrees C / 118 degrees F
 FPC 0 EA2-XR0 Chip 54 degrees C / 129 degrees F
 FPC 0 EA2-XR1 Chip 56 degrees C / 132 degrees F
 FPC 0 PF Chip 68 degrees C / 154 degrees F
  FPC 0 EA0_HMC0 Logic die 72 degrees C / 161 degrees F
 FPC 0 EA0 HMC0 DRAM botm 69 degrees C / 156 degrees F
```
FPC 0 EA0 HMC1 Logic die 71 degrees C / 159 degrees F FPC 0 EA0 HMC1 DRAM botm 68 degrees C / 154 degrees F FPC 0 EA0 HMC2 Logic die 75 degrees C / 167 degrees F FPC 0 EA0 HMC2 DRAM botm 72 degrees C / 161 degrees F FPC 0 EA1 HMC0 Logic die 81 degrees C / 177 degrees F FPC 0 EA1 HMC0 DRAM botm 78 degrees C / 172 degrees F FPC 0 EA1 HMC1 Logic die 80 degrees C / 176 degrees F FPC 0 EA1 HMC1 DRAM botm 77 degrees C / 170 degrees F FPC 0 EA1\_HMC2 Logic die 82 degrees C / 179 degrees F FPC 0 EA1 HMC2 DRAM botm 79 degrees C / 174 degrees F FPC 0 EA2\_HMC0 Logic die 60 degrees C / 140 degrees F FPC 0 EA2 HMC0 DRAM botm 57 degrees C / 134 degrees F FPC 0 EA2 HMC1 Logic die 61 degrees C / 141 degrees F FPC 0 EA2 HMC1 DRAM botm 58 degrees C / 136 degrees F FPC 0 EA2 HMC2 Logic die 63 degrees C / 145 degrees F FPC 0 EA2 HMC2 DRAM botm 60 degrees C / 140 degrees F Power LTC3887-PF-VDD0V9-RAIL 898 mV LTC3887-PF-VDD0V9-DEV0- 898 mV LTC3887-PF-VDD0V9-DEV0- 900 mV LTC3887-PF-VDD0V9-DEV1- 899 mV LTC3887-PF-VDD0V9-DEV1- 901 mV LTC3887-PF-AVDD1V0-RAIL 998 mV LTC3887-PF-AVDD1V0-CH0 998 mV LTC3887-PF-AVDD1V0-CH1 999 mV LTC3887-ETHSW-VDD1V0 1000 mV LTC3887-VDD2V5 2499 mV LTC3887-PCIE-VDD0V9 899 mV LTC3887-V1P0 999 mV LTC3887-PHY-VDD1V0-A 999 mV LTC3887-3V3 3300 mV LTC3887-VDD1V8 1799 mV UCD9090\_0-CH\_1-EA0\_PLL\_ 1005 mV UCD9090\_0-CH\_2-EA0\_1V4 1049 mV UCD9090\_0-CH\_3-EA0\_2V5 2499 mV UCD9090\_0-CH\_4-EA0\_1V5 1499 mV UCD9090\_0-CH\_5-EA1\_PLL\_ 999 mV UCD9090\_0-CH\_6-EA1\_1V4 1037 mV UCD9090\_0-CH\_7-EA1\_2V5 2499 mV UCD9090\_0-CH\_8-EA1\_1V5 1510 mV UCD9090\_0-CH\_9-PVCC 797 mV UCD9090\_0-CH\_10-PVNN 991 mV UCD9090\_1-CH\_1-EA2\_PLL\_ 1008 mV

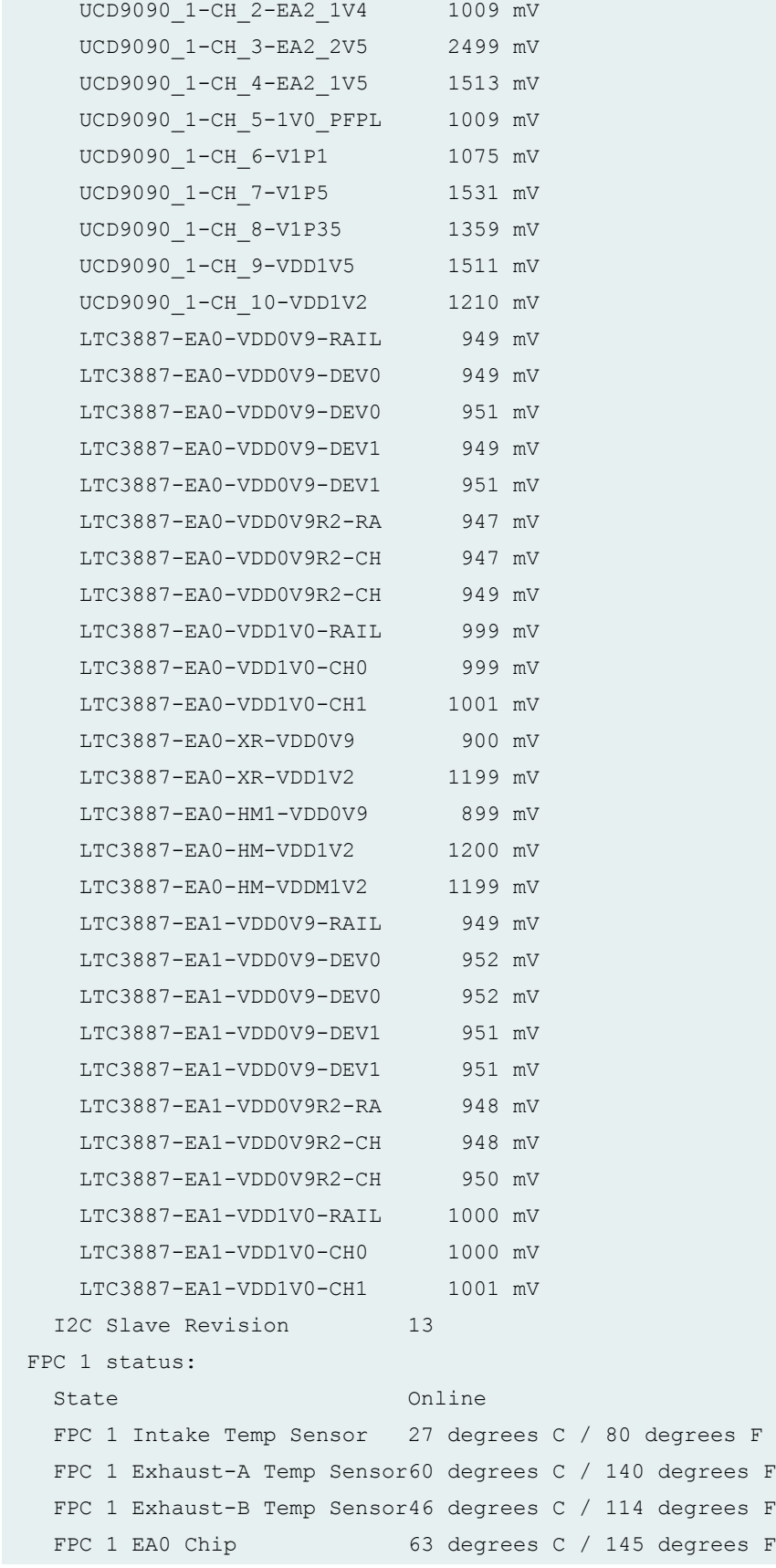

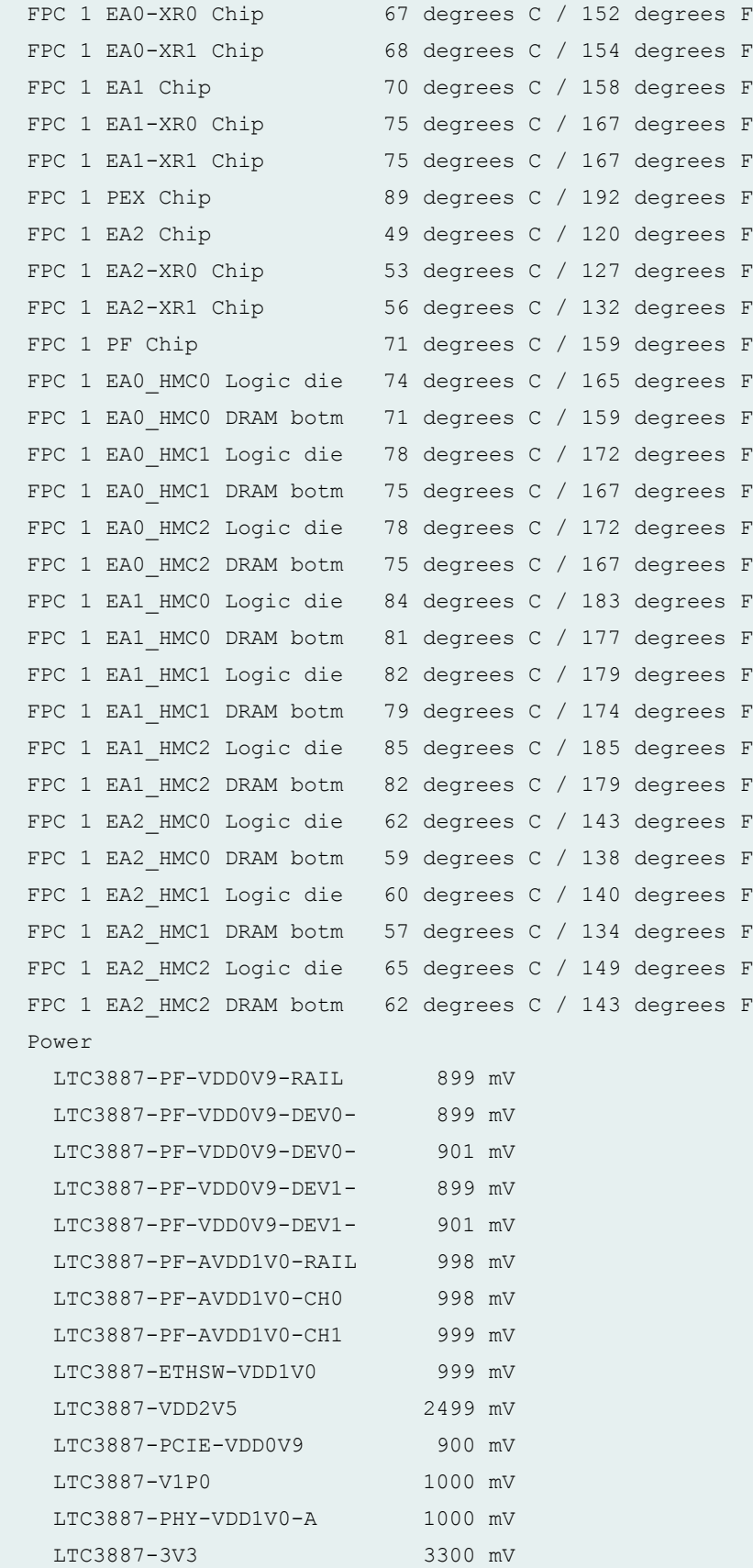

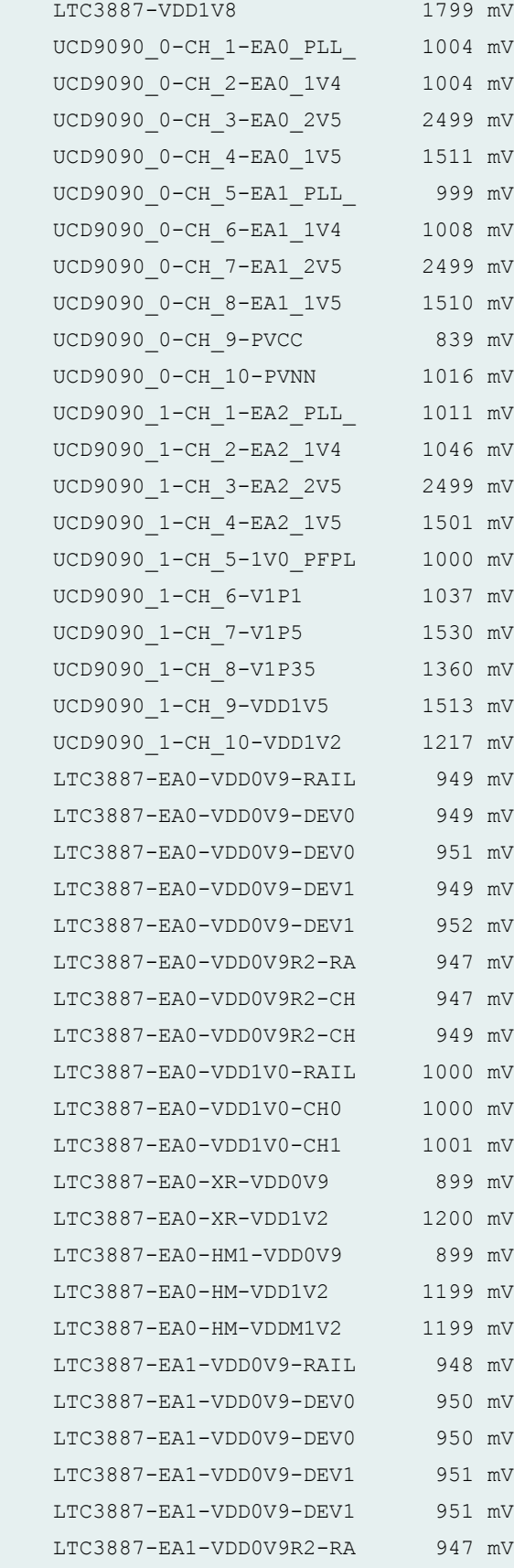

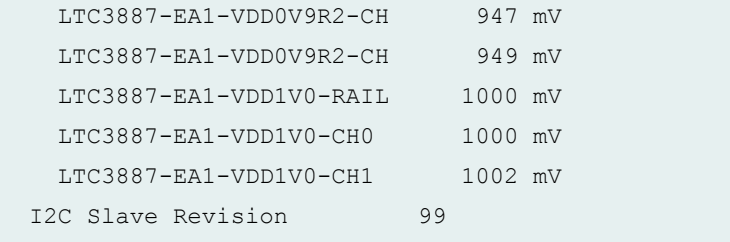

**show chassis environment fpc (MX204 Router)**

```
user@host> show chassis environment fpc
FPC 0 status:
 State Online
  FPC 0 EA0_HMC0 Logic die 77 degrees C / 170 degrees F
  FPC 0 EA0_HMC0 DRAM botm 74 degrees C / 165 degrees F
  FPC 0 EA0_HMC1 Logic die 80 degrees C / 176 degrees F
  FPC 0 EA0_HMC1 DRAM botm 77 degrees C / 170 degrees F
 FPC 0 EA0 Chip 93 degrees C / 199 degrees F
 FPC 0 EA0-XR0 Chip 63 degrees C / 145 degrees F
 FPC 0 EA0-XR1 Chip 64 degrees C / 147 degrees F
  Power
 I2C Slave Revision 0
```
#### **show chassis environment fpc (MX10008 Router)**

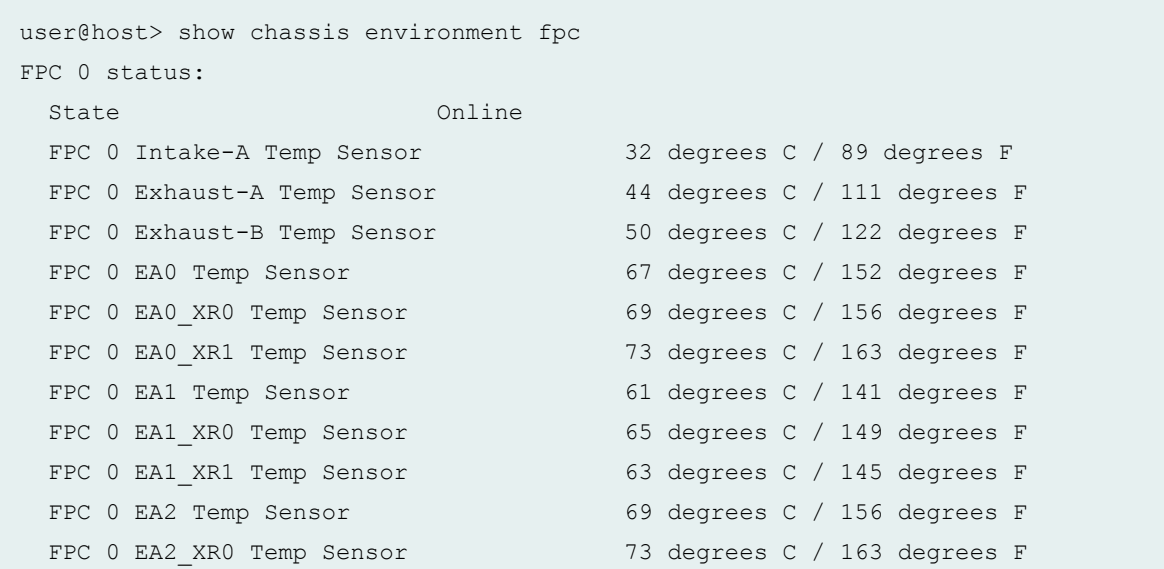

FPC 0 EA2 XR1 Temp Sensor FPC 0 EA3 Temp Sensor FPC 0 EA3 XR0 Temp Sensor FPC 0 EA3 XR1 Temp Sensor FPC 0 EA4 Temp Sensor FPC 0 EA4\_XR0 Temp Sensor FPC 0 EA4 XR1 Temp Sensor FPC 0 EA5 Temp Sensor FPC 0 EA5 XR0 Temp Sensor FPC 0 EA5 XR1 Temp Sensor FPC 0 EA0 HMC0 Logic die FPC 0 EA0 HMC0 DRAM botm FPC 0 EA0 HMC1 Logic die FPC 0 EA0 HMC1 DRAM botm FPC 0 EA0 HMC2 Logic die FPC 0 EA0 HMC2 DRAM botm FPC 0 EA1 HMC0 Logic die FPC 0 EA1 HMC0 DRAM botm FPC 0 EA1 HMC1 Logic die FPC 0 EA1 HMC1 DRAM botm FPC 0 EA1 HMC2 Logic die FPC 0 EA1 HMC2 DRAM botm FPC 0 EA2 HMC0 Logic die FPC 0 EA2 HMC0 DRAM botm FPC 0 EA2 HMC1 Logic die FPC 0 EA2 HMC1 DRAM botm FPC 0 EA2 HMC2 Logic die FPC 0 EA2 HMC2 DRAM botm FPC 0 EA3 HMC0 Logic die FPC 0 EA3 HMC0 DRAM botm FPC 0 EA3 HMC1 Logic die FPC 0 EA3 HMC1 DRAM botm FPC 0 EA3 HMC2 Logic die FPC 0 EA3 HMC2 DRAM botm FPC 0 EA4 HMC0 Logic die FPC 0 EA4 HMC0 DRAM botm FPC 0 EA4 HMC1 Logic die FPC 0 EA4 HMC1 DRAM botm FPC 0 EA4 HMC2 Logic die FPC 0 EA4 HMC2 DRAM botm FPC 0 EA5 HMC0 Logic die FPC 0 EA5 HMC0 DRAM botm FPC 0 EA5 HMC1 Logic die

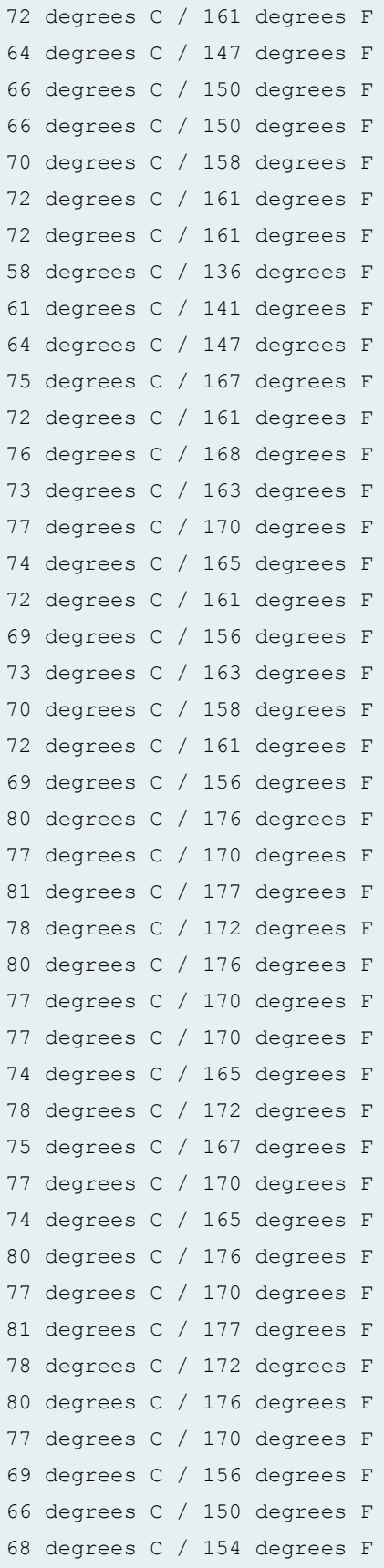

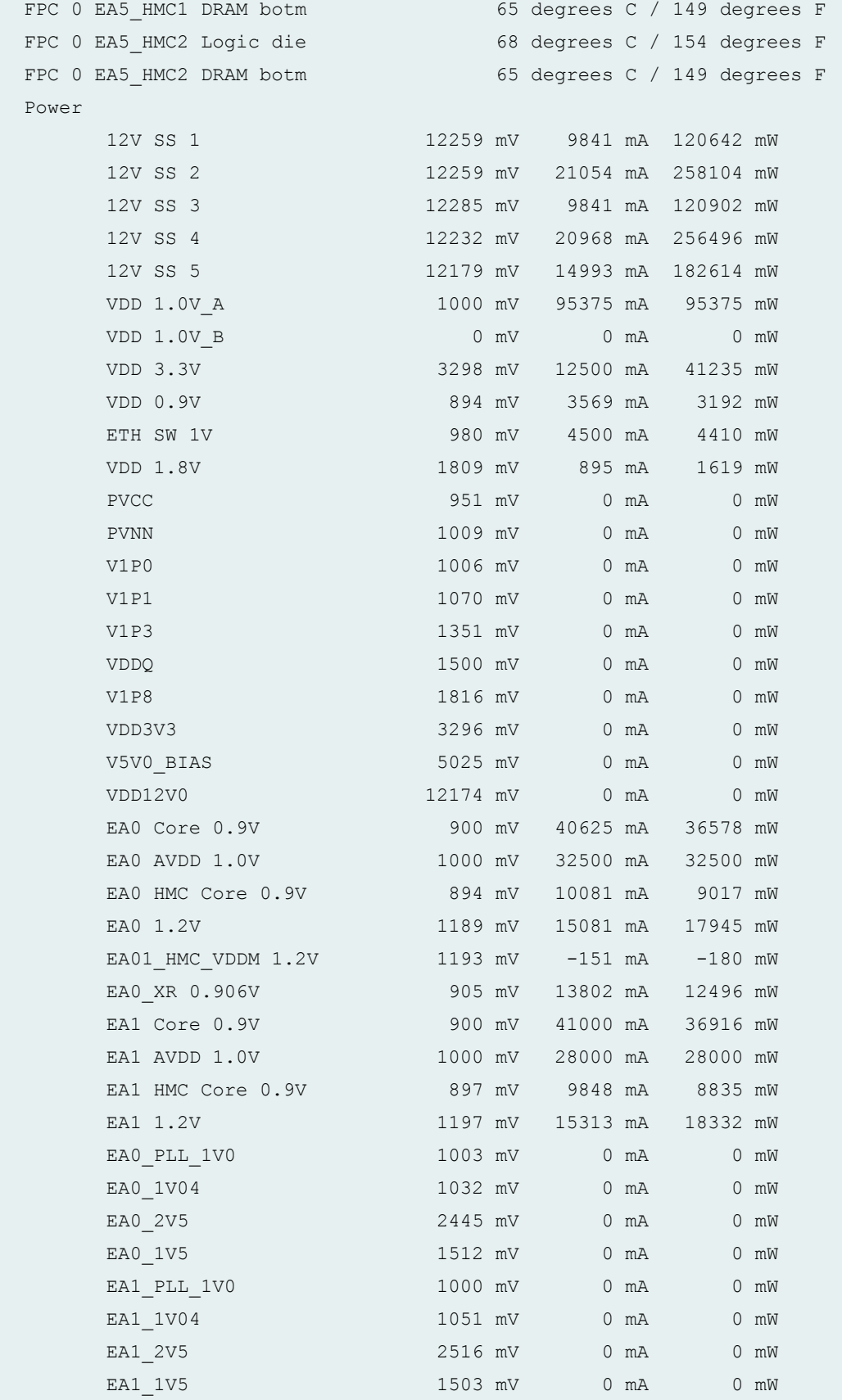

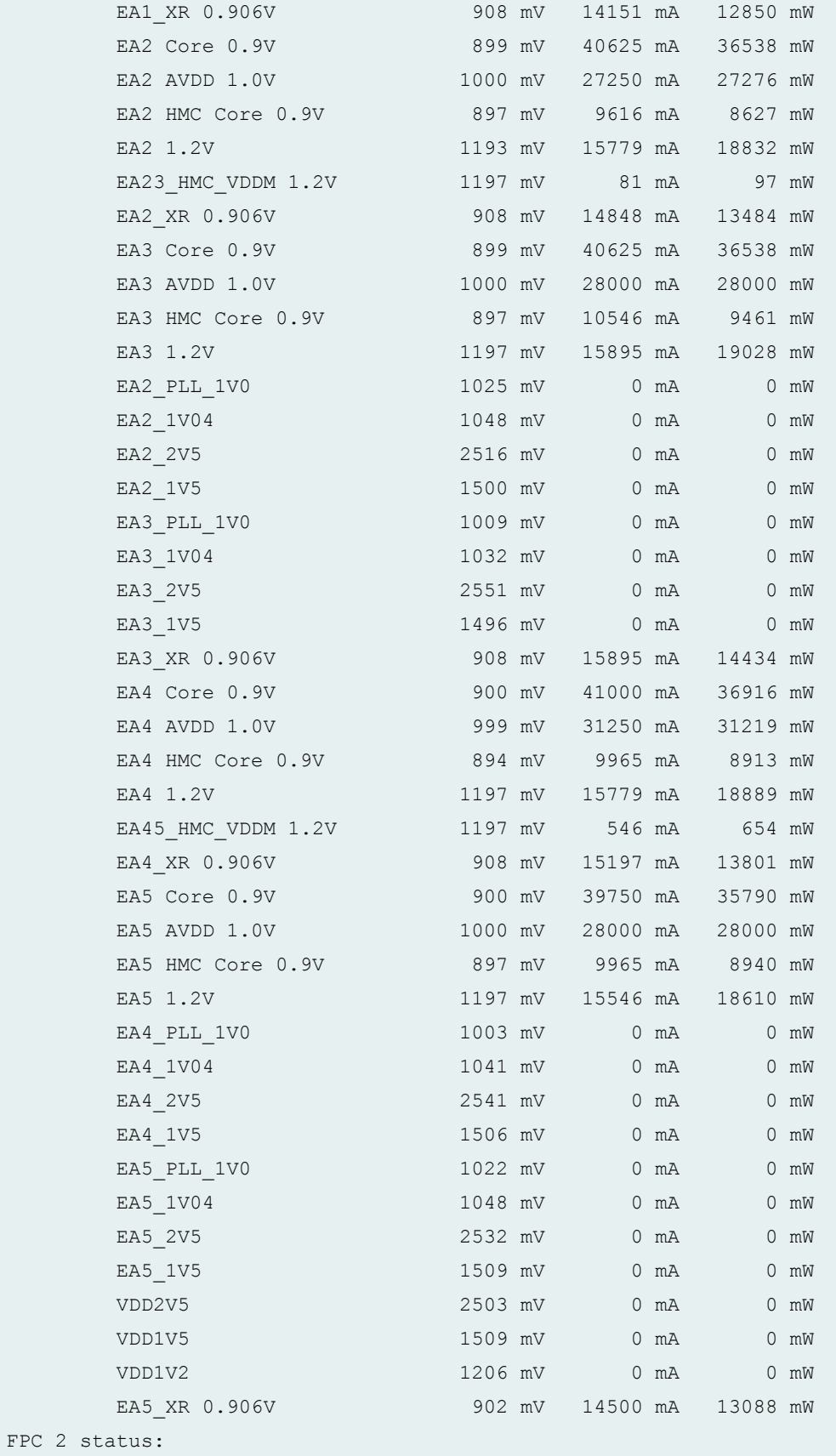

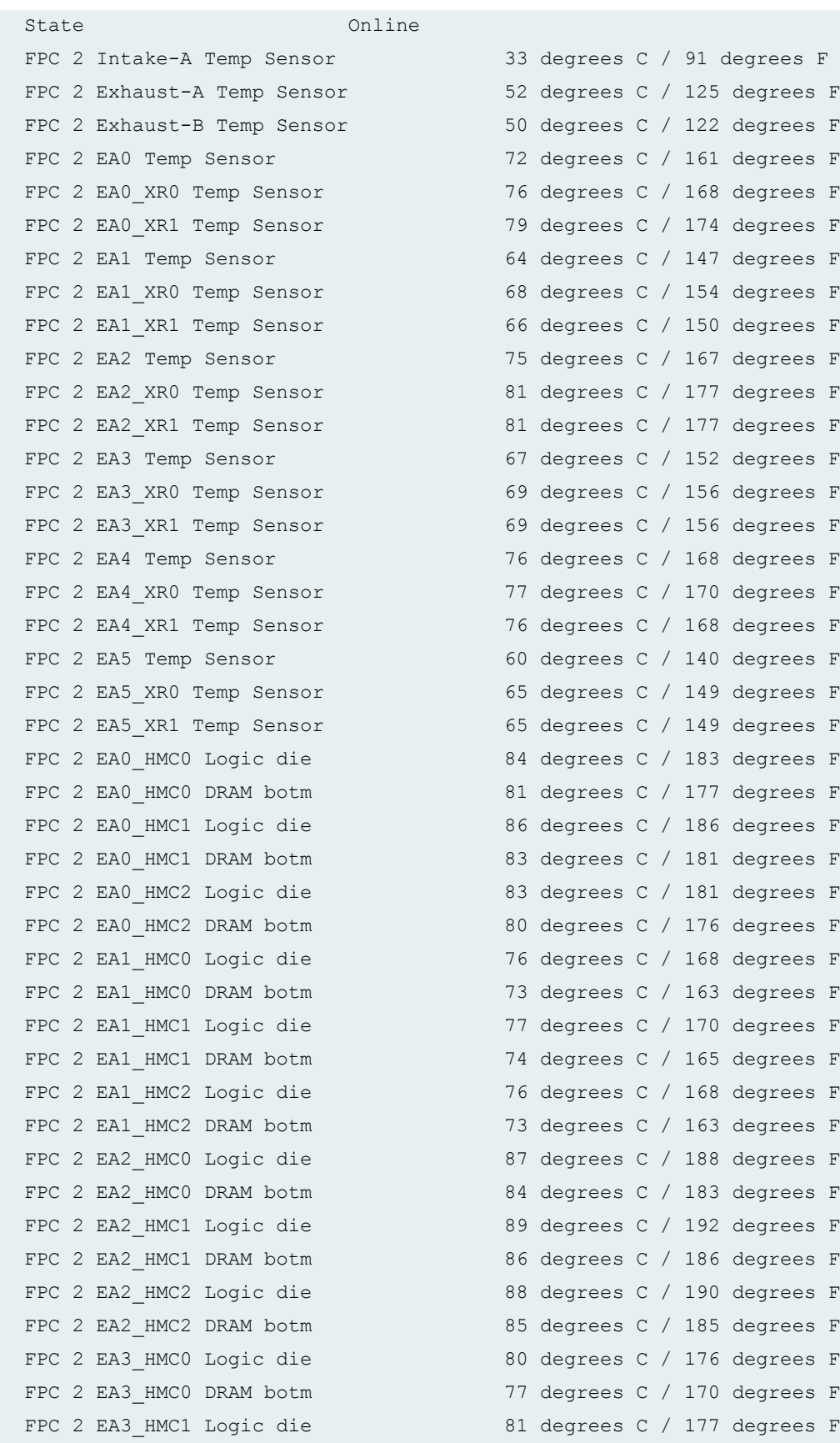

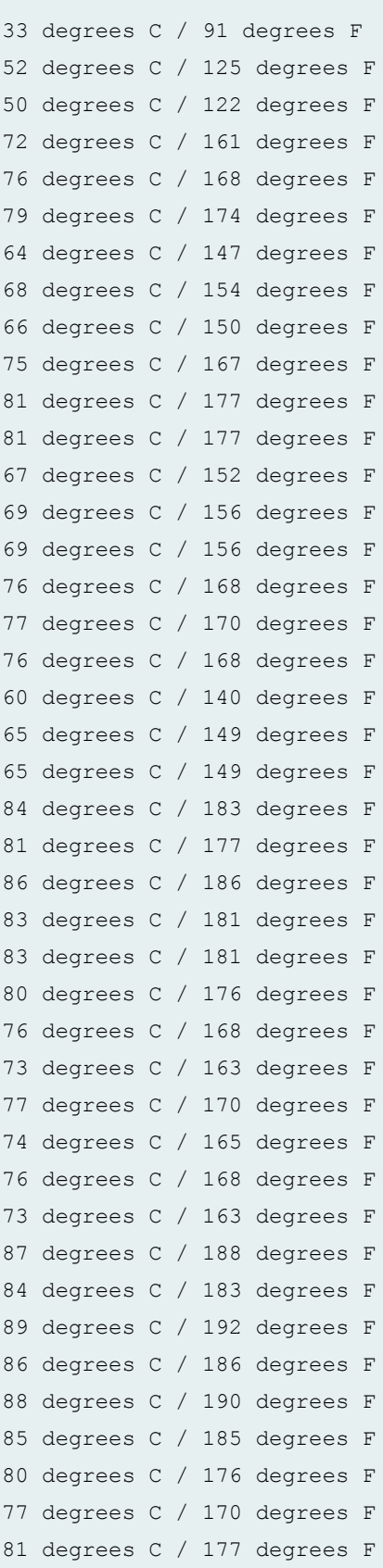

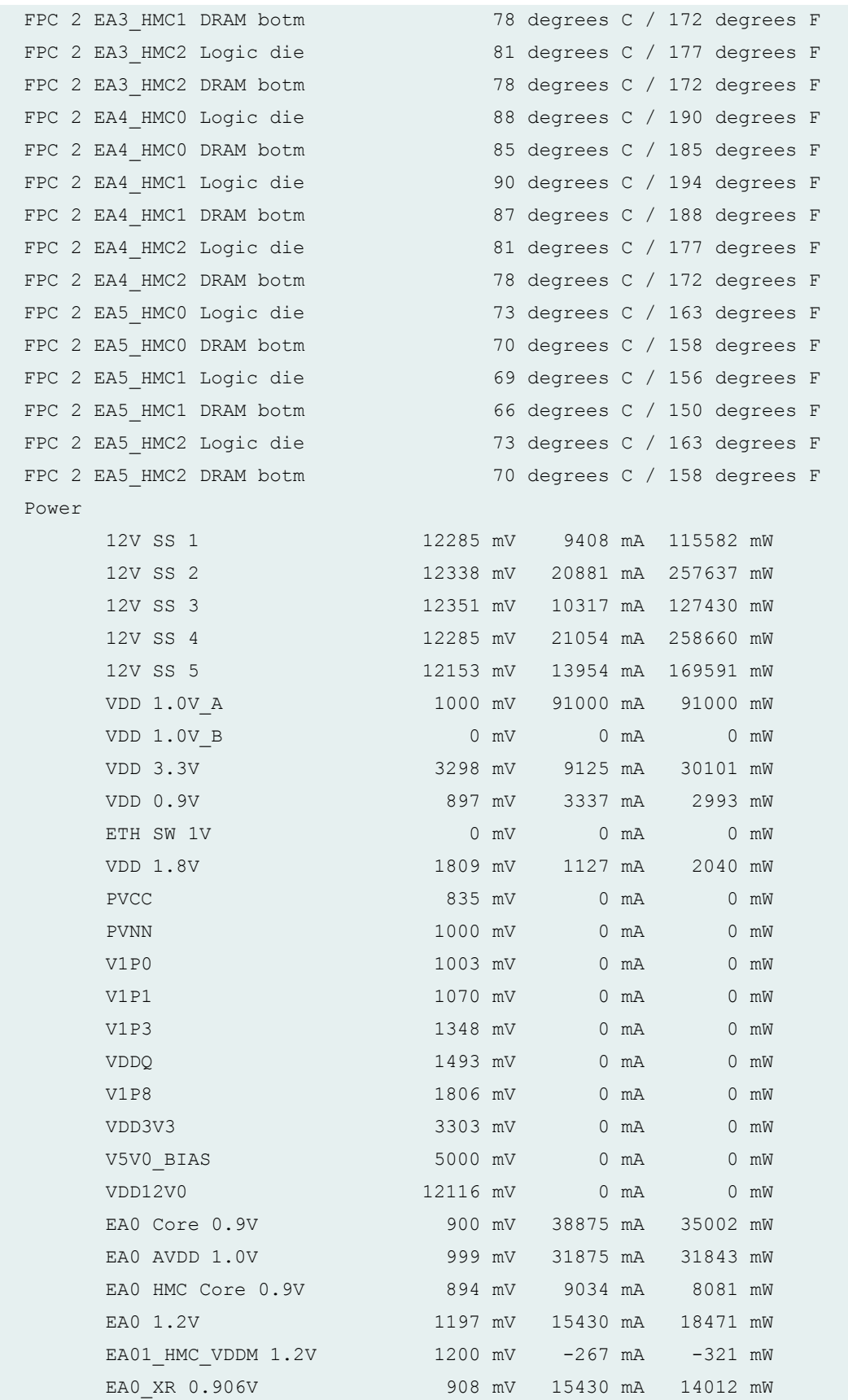

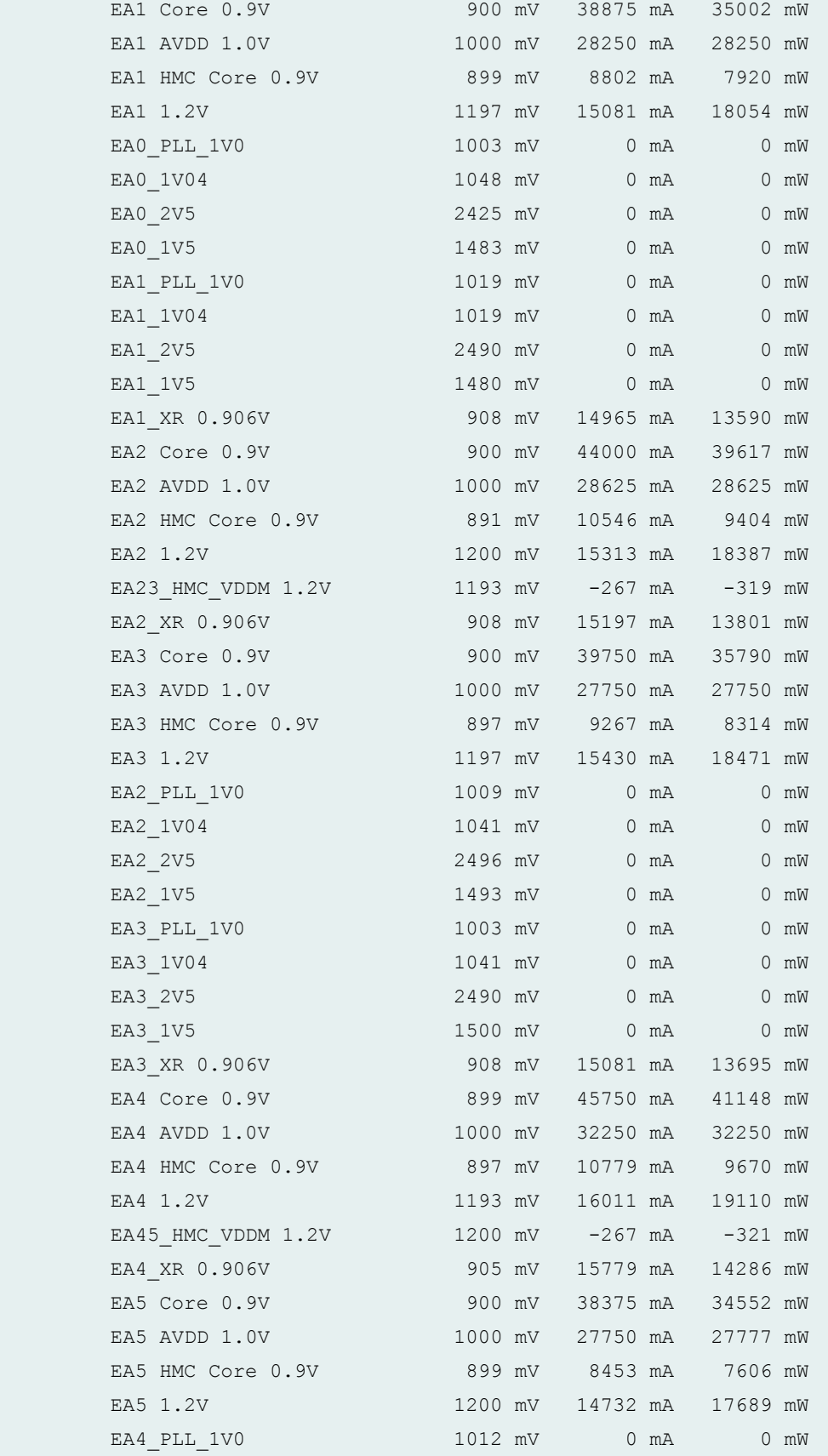

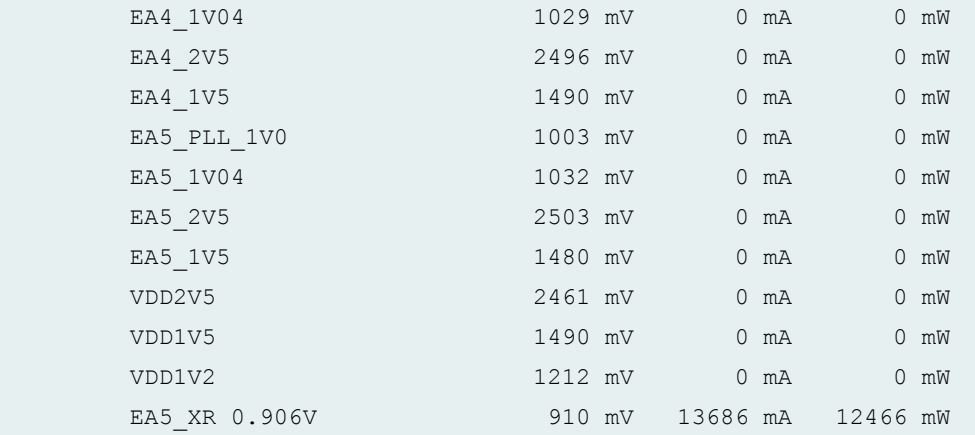

FPC 3 status:

State Online

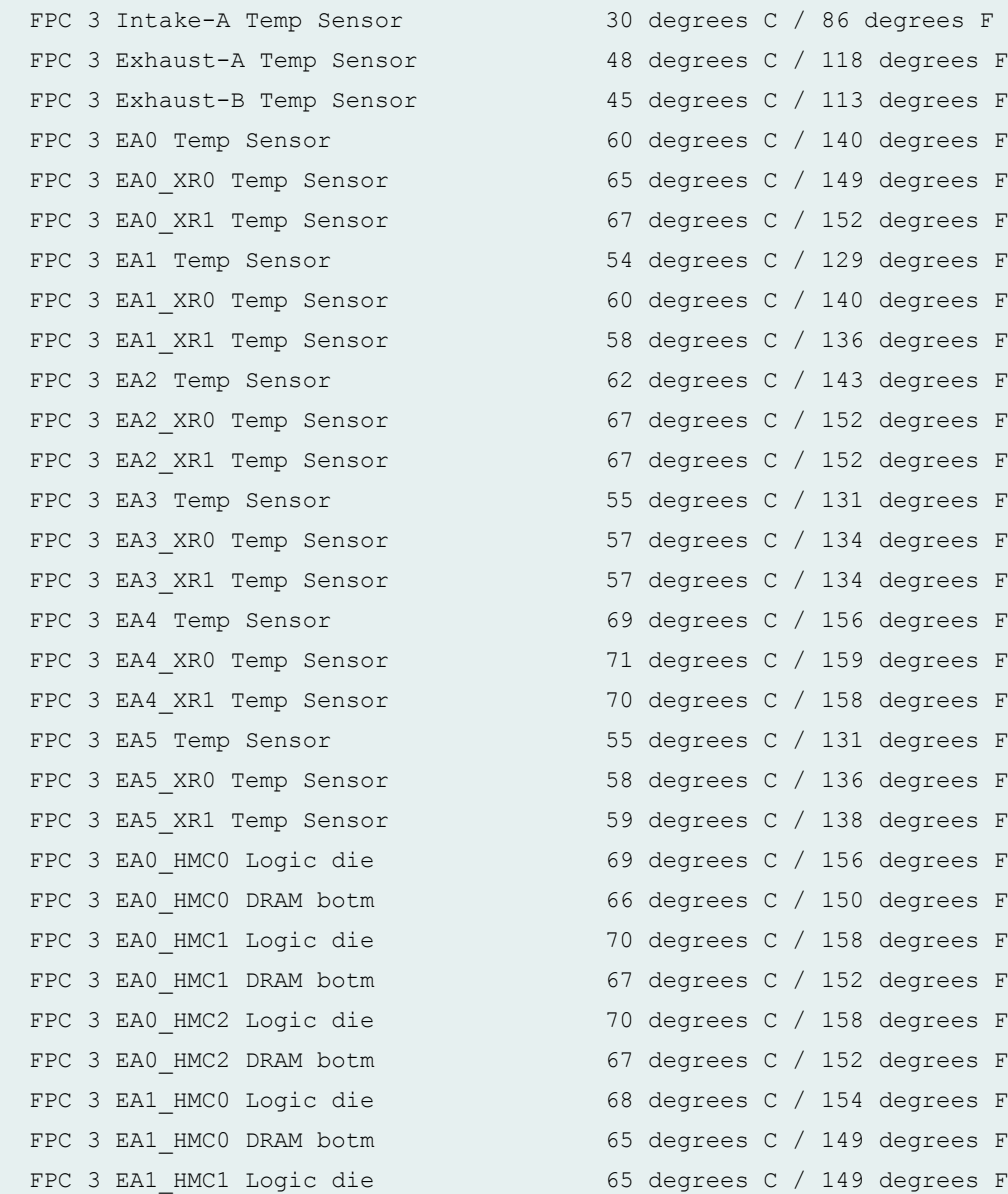

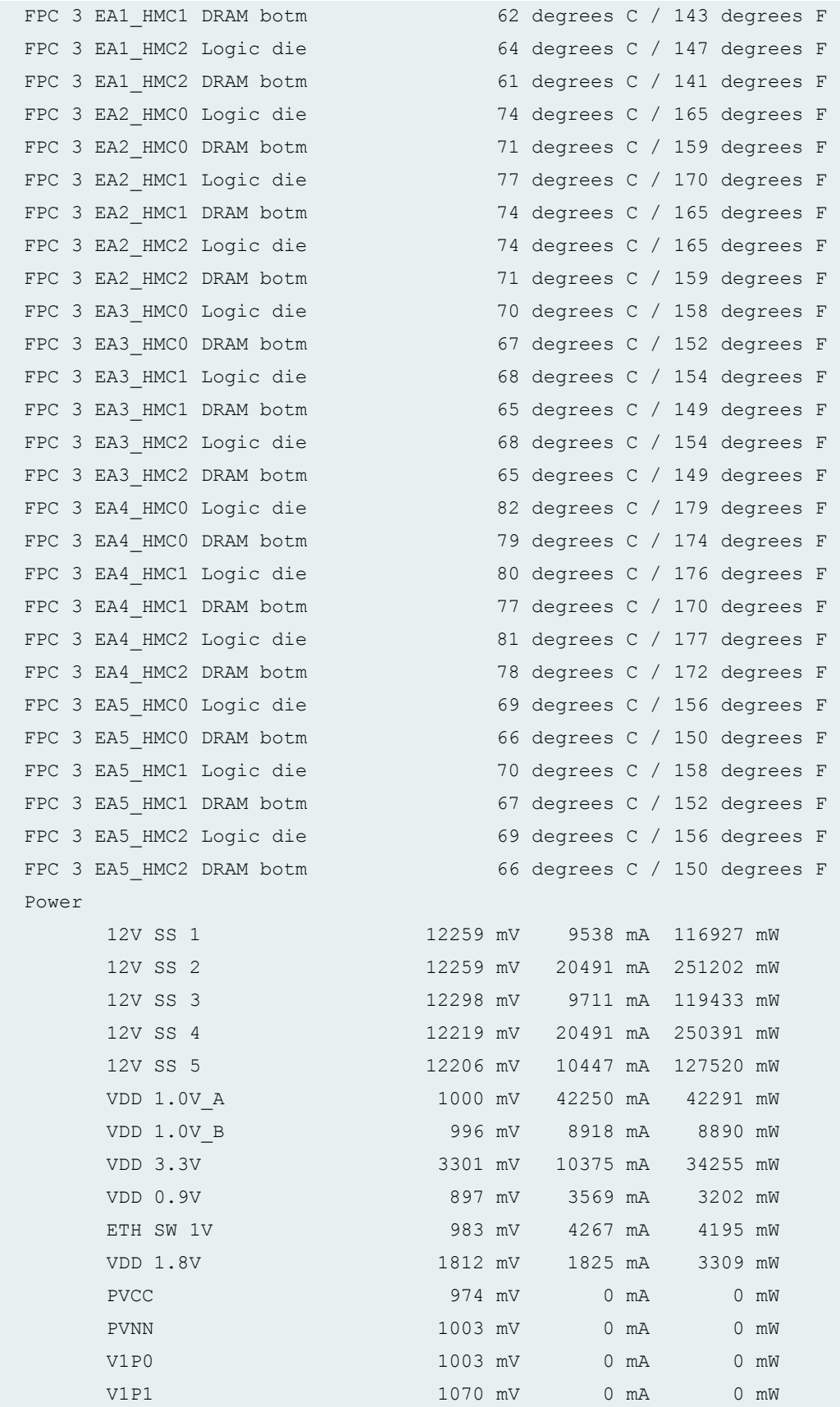

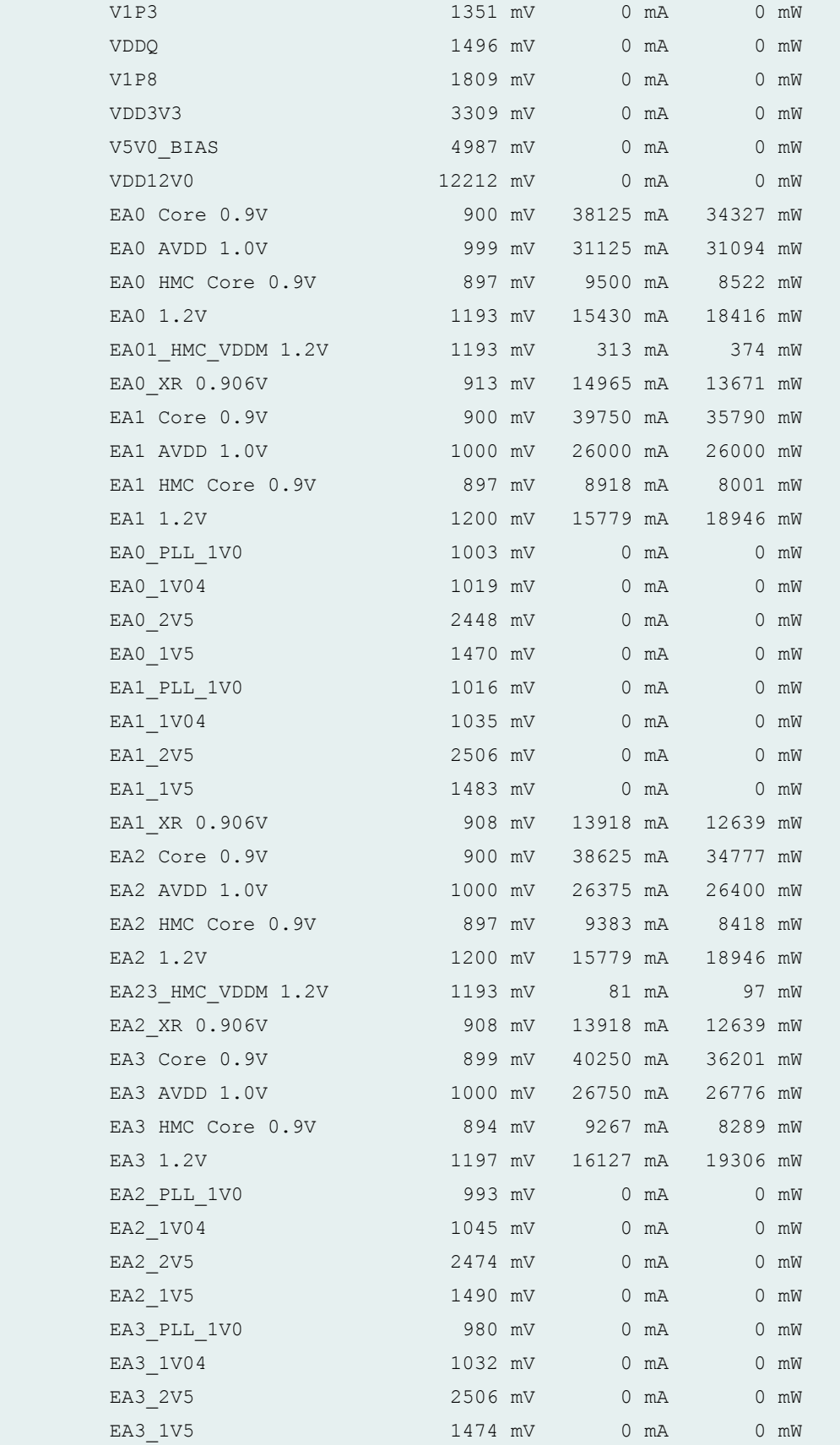

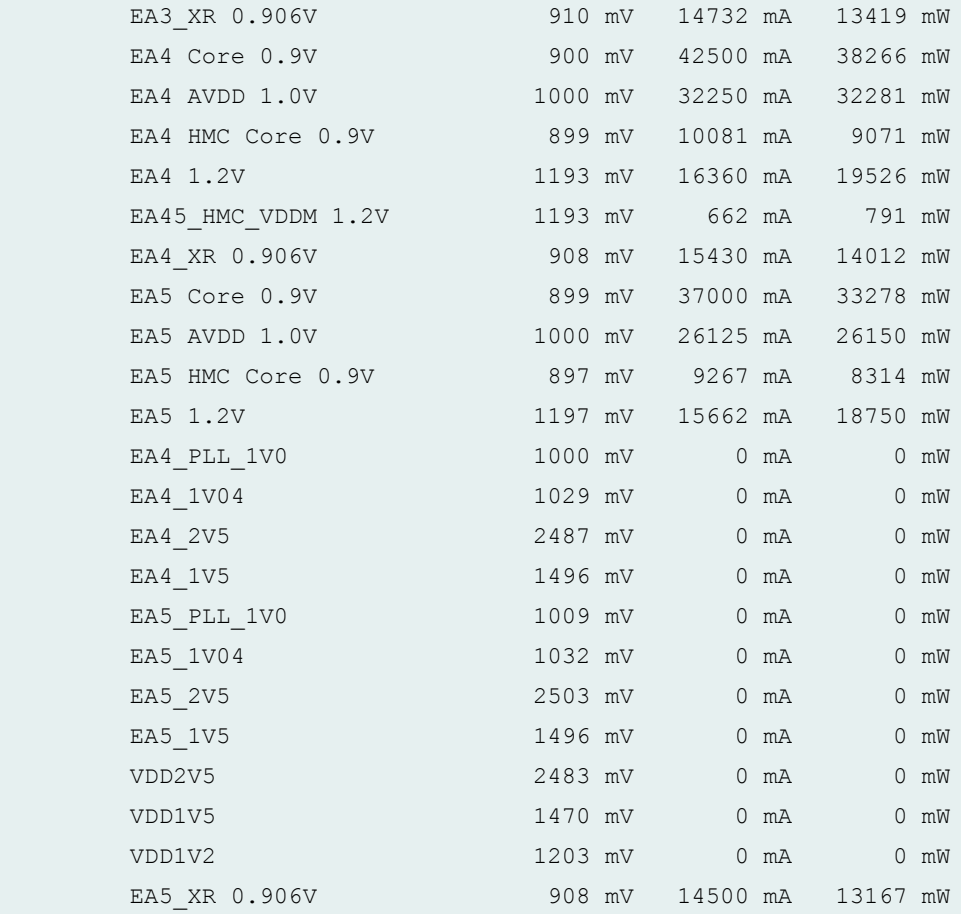

# **show chassis environment fpc (T320, T640, and T1600 Routers)**

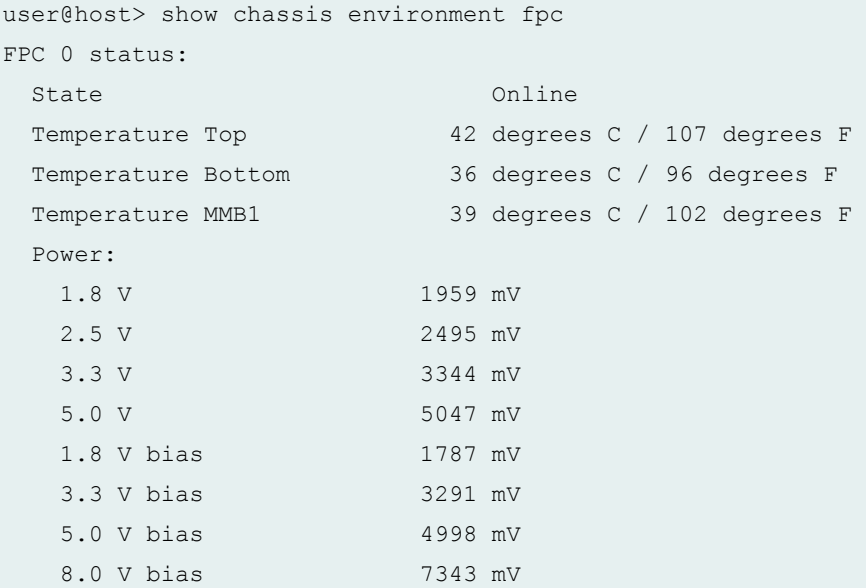

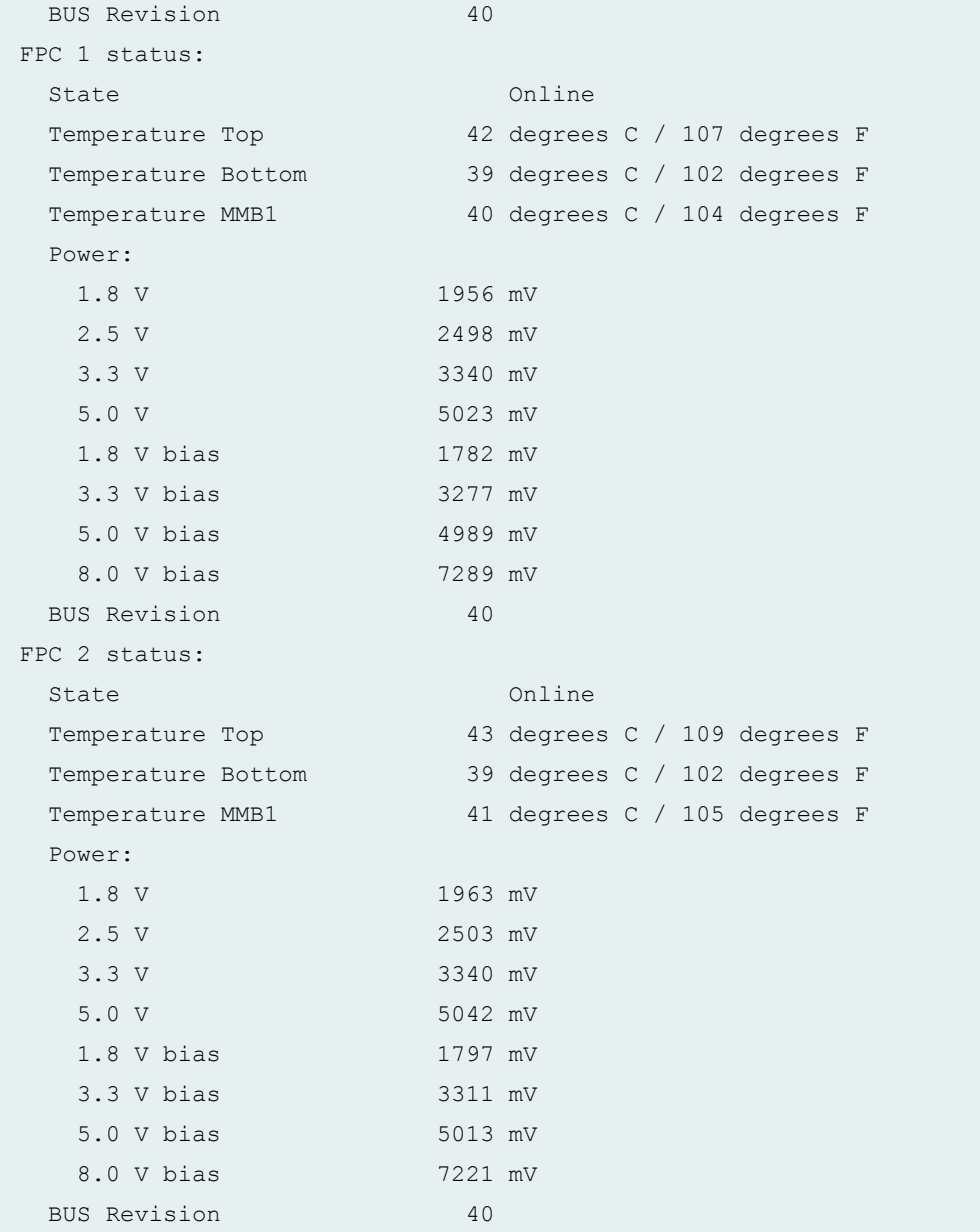

## **show chassis environment fpc (T4000 Router)**

```
user@host> show chassis environment fpc
FPC 0 status:
State Online
 Fan Intake 34 degrees C / 93 degrees F
 Fan Exhaust 18 degrees C / 118 degrees F
 PMB 27 degrees C / 116 degrees F
 LMB0 50 degrees C / 122 degrees F
```
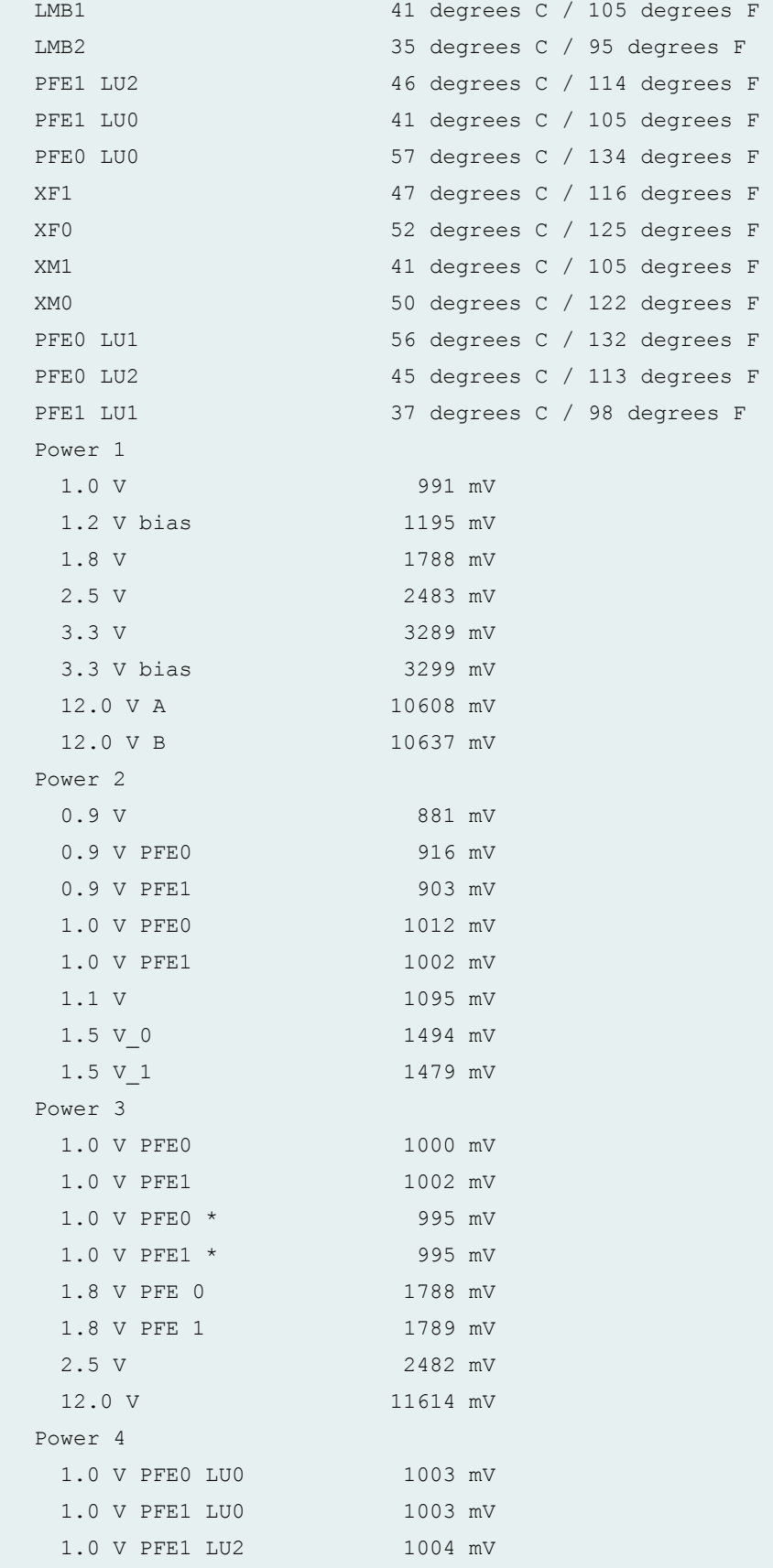

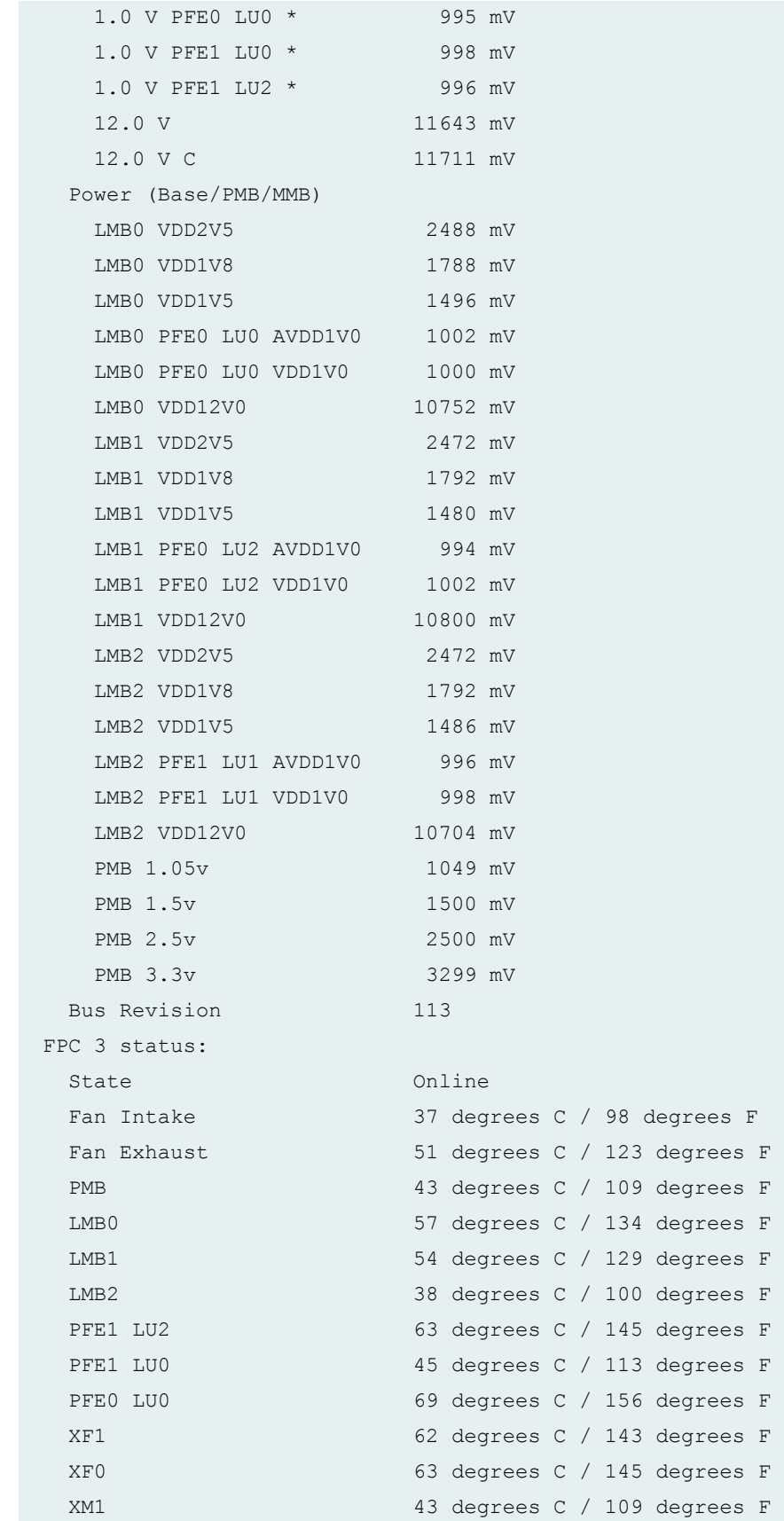

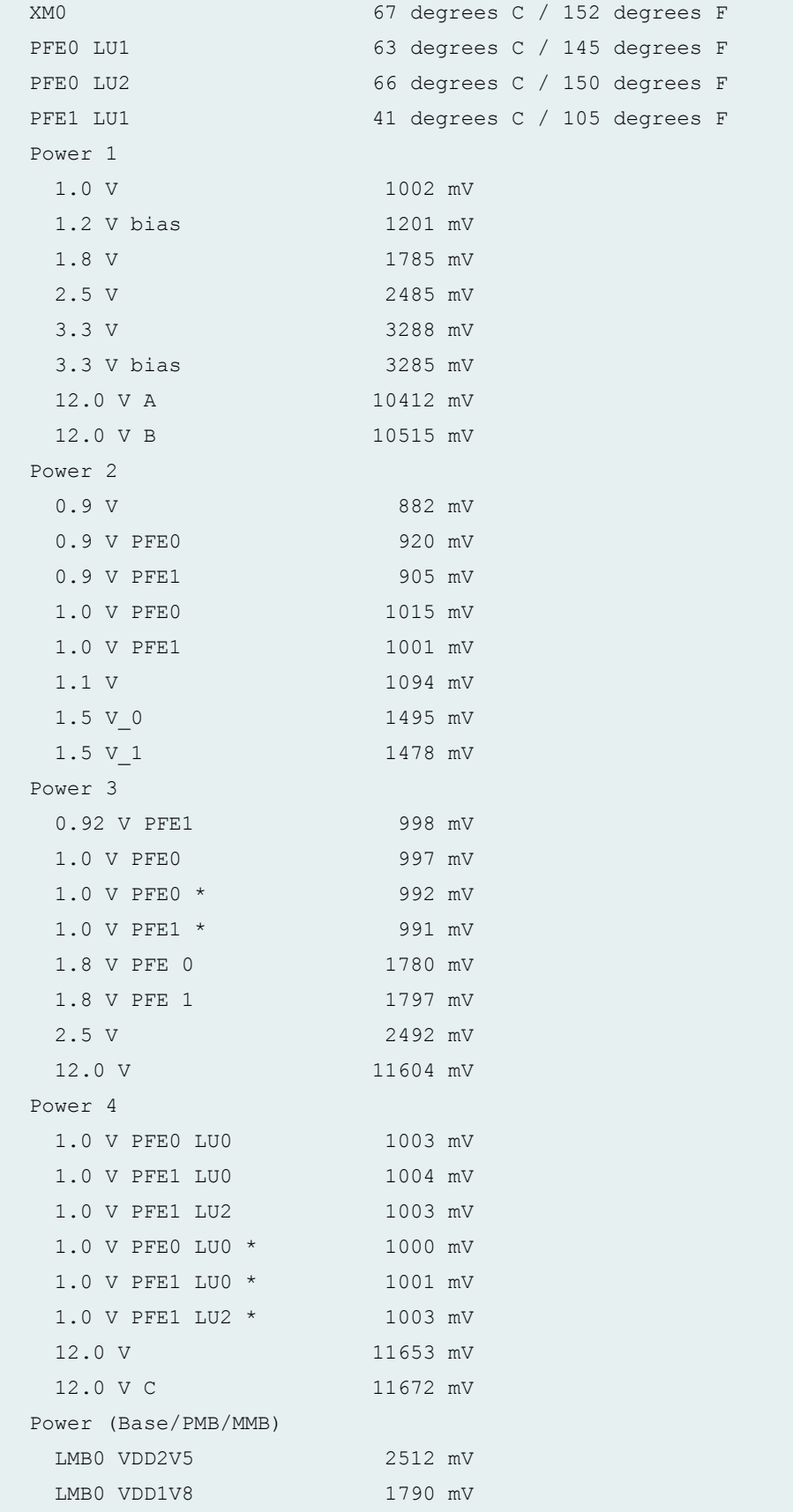

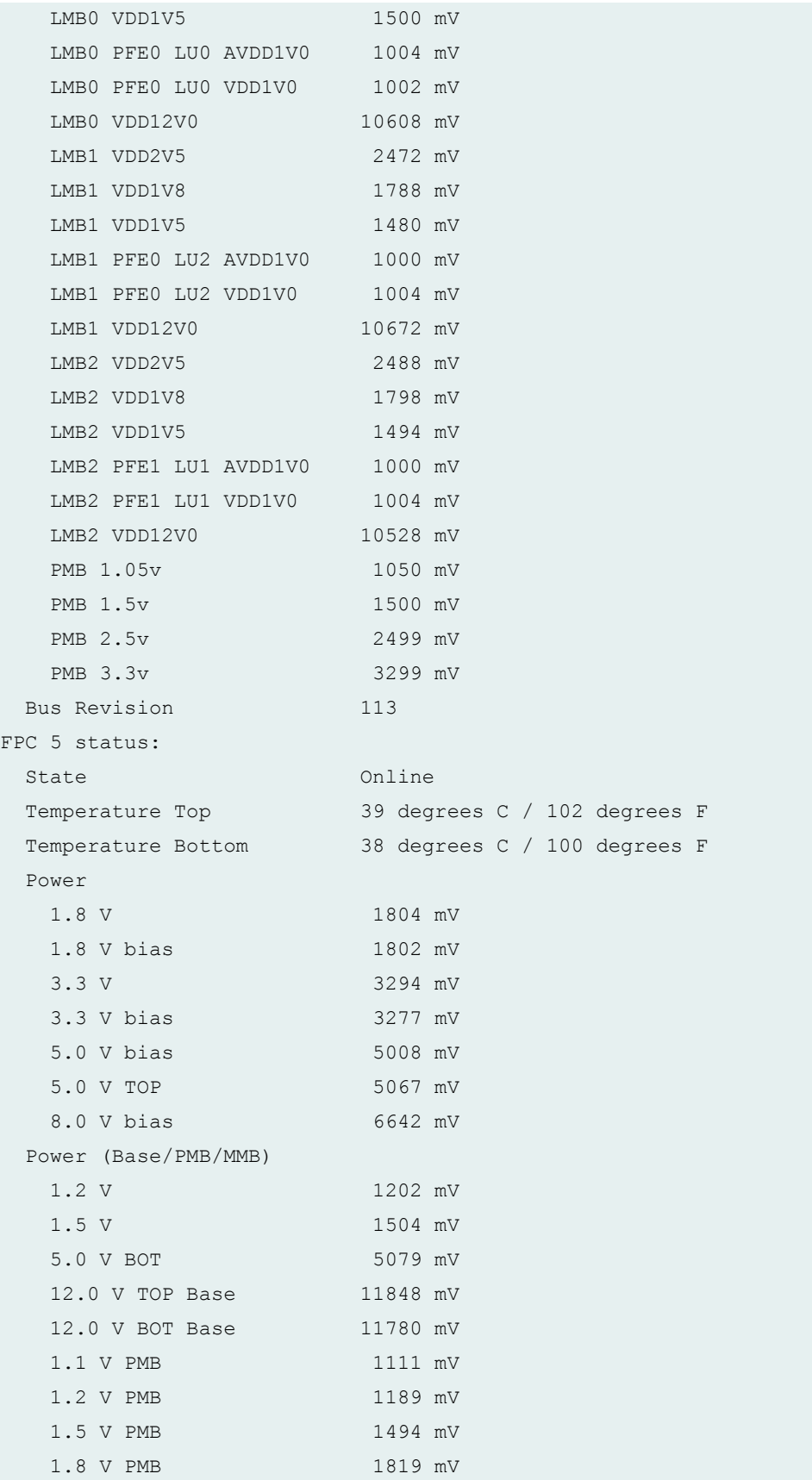

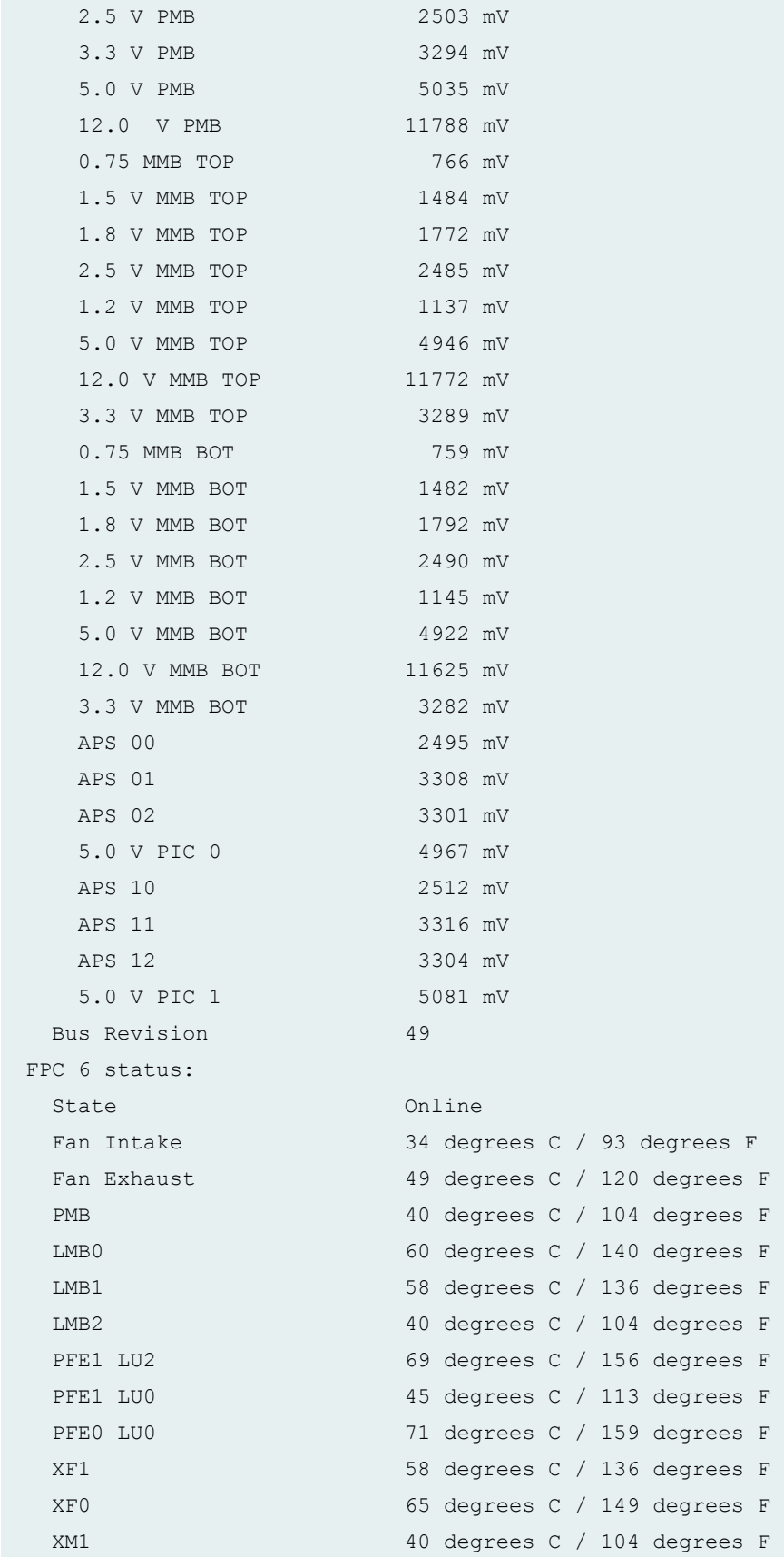

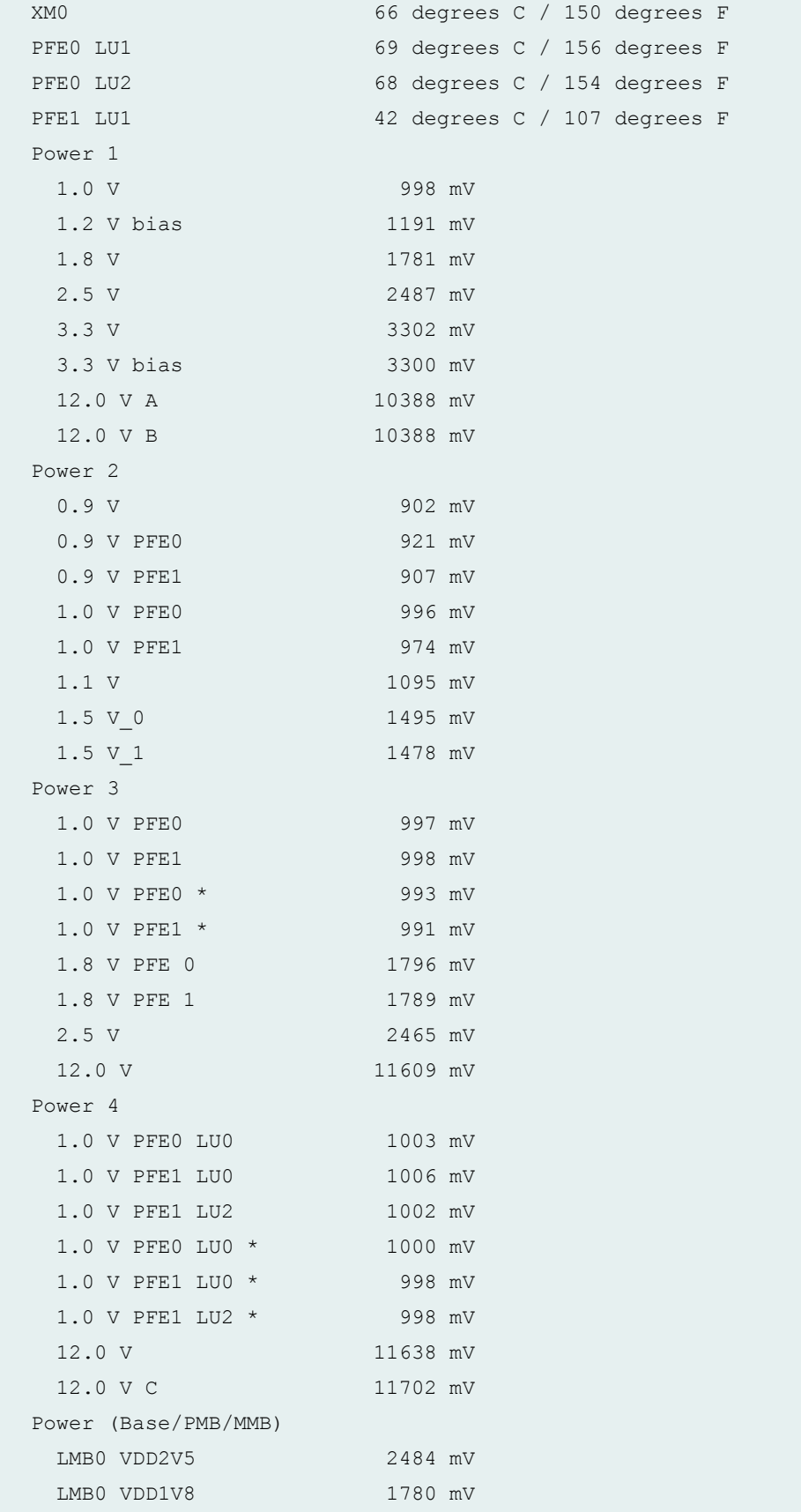

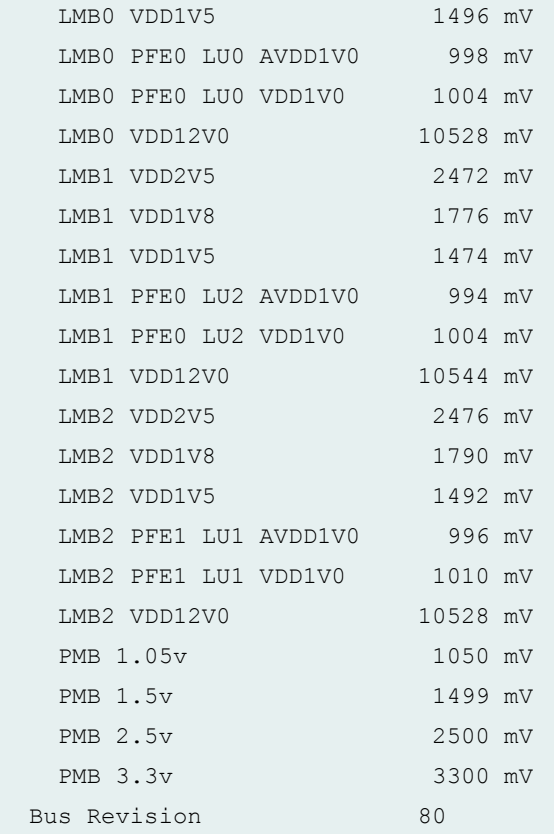

#### **show chassis environment fpc lcc (TX Matrix Router)**

```
user@host> show chassis environment fpc lcc
0
lcc0-re0:
--------------------------------------------------------------------------
FPC 1 status:
 State Online
 Temperature Top 30 degrees C / 86 degrees F
 Temperature Bottom 25 degrees C / 77 degrees F
 Temperature MMB0 Absent
  Temperature MMB1 27 degrees C / 80 degrees F
  Power:
   1.8 V 1813 mV
   2.5 V 2504 mV
  3.3 V 3338 mV
   5.0 V 5037 mV
    1.8 V bias 1797 mV
    3.3 V bias 3301 mV
```
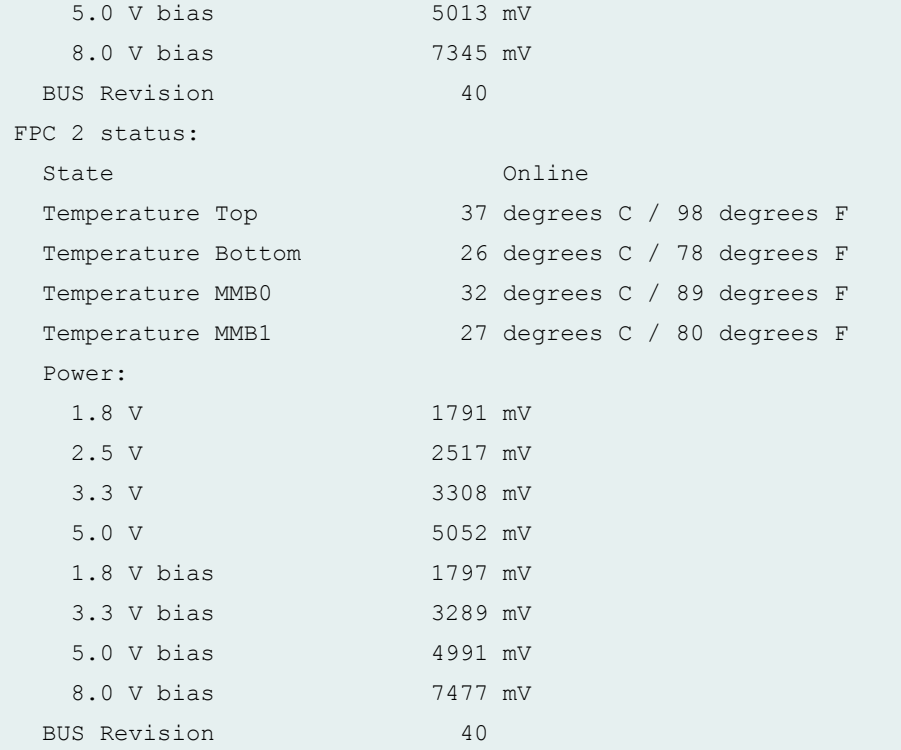

#### **show chassis environment fpc lcc (TX Matrix Plus Router)**

```
user@host> show chassis environment fpc lcc
\overline{O}lcc0-re0:
--------------------------------------------------------------------------
FPC 1 status:
 State Online
  Temperature Top 46 degrees C / 114 degrees F 
  Temperature Bottom 47 degrees C / 116 degrees F 
  Power 
   1.8 V 1788 mV
   1.8 V bias 1787 mV
  3.3 V 3321 mV
  3.3 V bias 3306 mV
  5.0 V bias 5018 mV
  5.0 V TOP 5037 mV
   8.0 V bias 7223 mV
  Power (Base/PMB/MMB) 
   1.2 V 1205 mV
   1.5 V 1503 mV
```
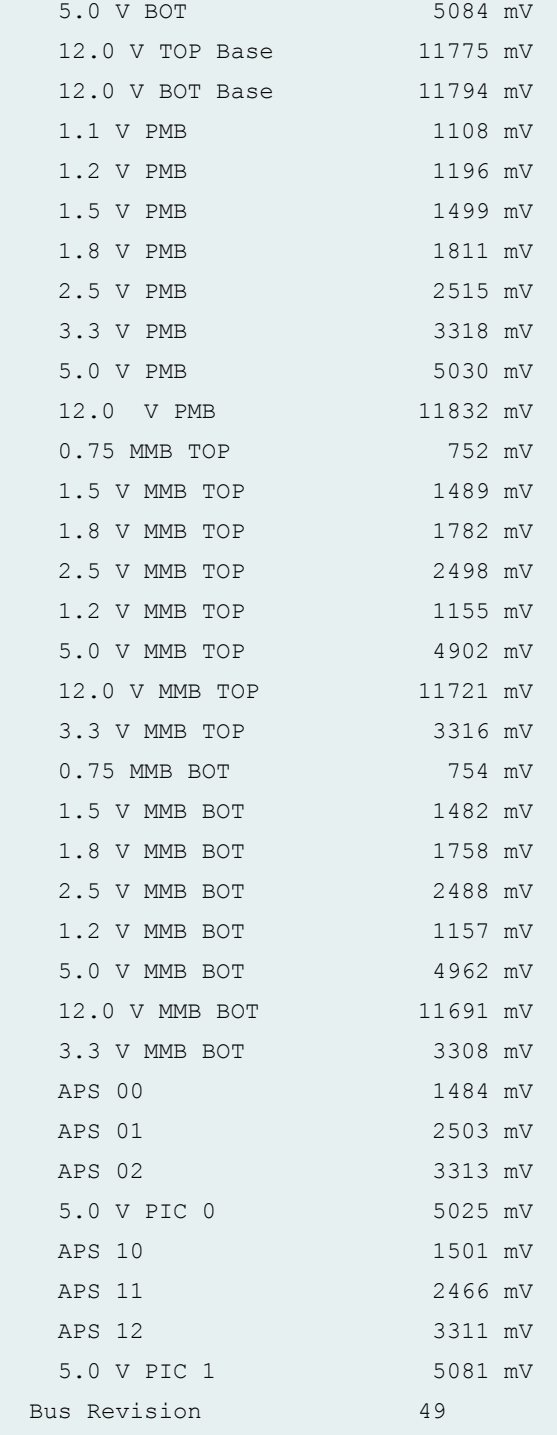

### **show chassis environment fpc (QFX Series and OCX Series)**

```
user@switch> show chassis environment fpc 0
FPC 0 status:
```
State Online

**show chassis environment fpc interconnect-device (QFabric Systems)**

```
user@switch> show chassis environment fpc interconnect-device
interconnect1 0
FC 0 FPC 0 status:
 State Online
  Left Intake Temperature 24 degrees C / 75 degrees F
  Right Intake Temperature 24 degrees C / 75 degrees F
  Left Exhaust Temperature 27 degrees C / 80 degrees F
  Right Exhaust Temperature 27 degrees C / 80 degrees F
  Power
  BIAS 3V3 3330 mV
   VDD 3V3 3300 mV
   VDD 2V5 2502 mV
   VDD 1V5 1496 mV
   VDD 1V2 1194 mV
   VDD 1V0 1000 mV
   SW0 VDD 1V0 1020 mV
   SW0 CVDD 1V025 1032 mV
    SW1 VDD 1V0 1022 mV
   SW1 CVDD 1V025 1030 mV
    VDD 12V0 DIV3_33 3414 mV
```
#### **show chassis environment fpc 5(PTX3000 Packet Transport Router)**

```
user@host> show chassis environment fpc 5
FPC 5 status:
 State Online
  Intake Temperature 31 degrees C / 87 degrees F
  Exhaust Temperature 41 degrees C / 105 degrees F
  Power
   FPC 12.0v 12221 mV
   FPC VCC 0.5-1.3v 1640 mV
   FPC VNN 0.5-1.3v 1640 mV
   FPC 1.0v 1640 mV
   FPC 1.1v 1640 mV
   FPC 1.35v 1640 mV
```
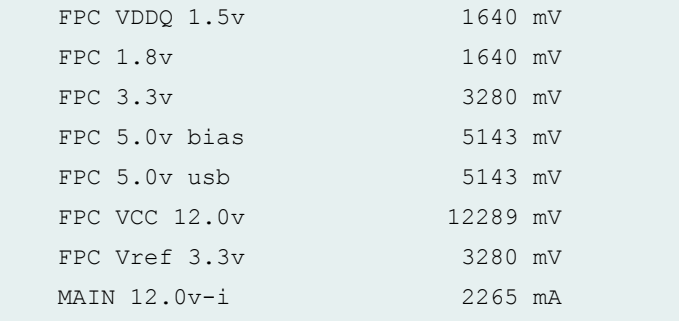

#### **show chassis environment fpc 0 (PTX5000 Packet Transport Router)**

```
user@host> show chassis environment fpc 0
FPC 0 status:
 State Online
 PMB Temperature 35 degrees C / 95 degrees F
  Intake Temperature 33 degrees C / 91 degrees F
  Exhaust A Temperature 51 degrees C / 123 degrees F
  Exhaust B Temperature 43 degrees C / 109 degrees F
  TL0 Temperature 48 degrees C / 118 degrees F
  TQ0 Temperature 53 degrees C / 127 degrees F
  TL1 Temperature 56 degrees C / 132 degrees F
  TQ1 Temperature 58 degrees C / 136 degrees F
 TL2 Temperature 55 degrees C / 131 degrees F
  TQ2 Temperature 57 degrees C / 134 degrees F
 TL3 Temperature 59 degrees C / 138 degrees F
  TQ3 Temperature 59 degrees C / 138 degrees F
  Power
   PMB 1.05v 1049 mV
   PMB 1.5v 1500 mV
   PMB 2.5v 2500 mV
  PMB 3.3v 3299 mV
  PFE0 1.5v 1500 mV
  PFE0 1.0v 999 mV
  TQ0 0.9v 900 mV
   TL0 0.9v 900 mV
  PFE1 1.5v 1499 mV
  PFE1 1.0v 999 mV
  TQ1 0.9v 899 mV
  TL1 0.9v 900 mV
  PFE2 1.5v 1500 mV
  PFE2 1.0v 1000 mV
```
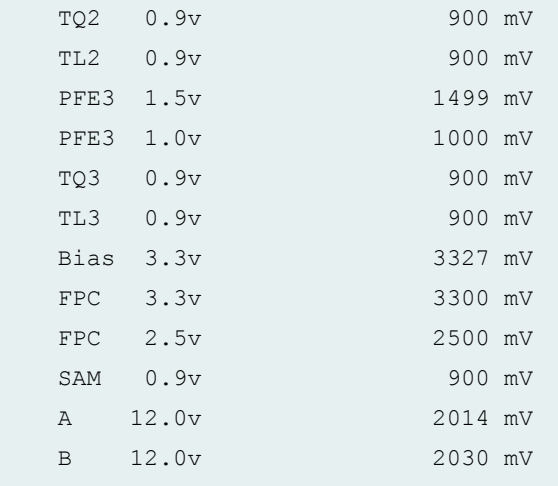

## **show chassis environment fpc 07 (PTX5000 Packet Transport Router with FPC2-PTX-P1A)**

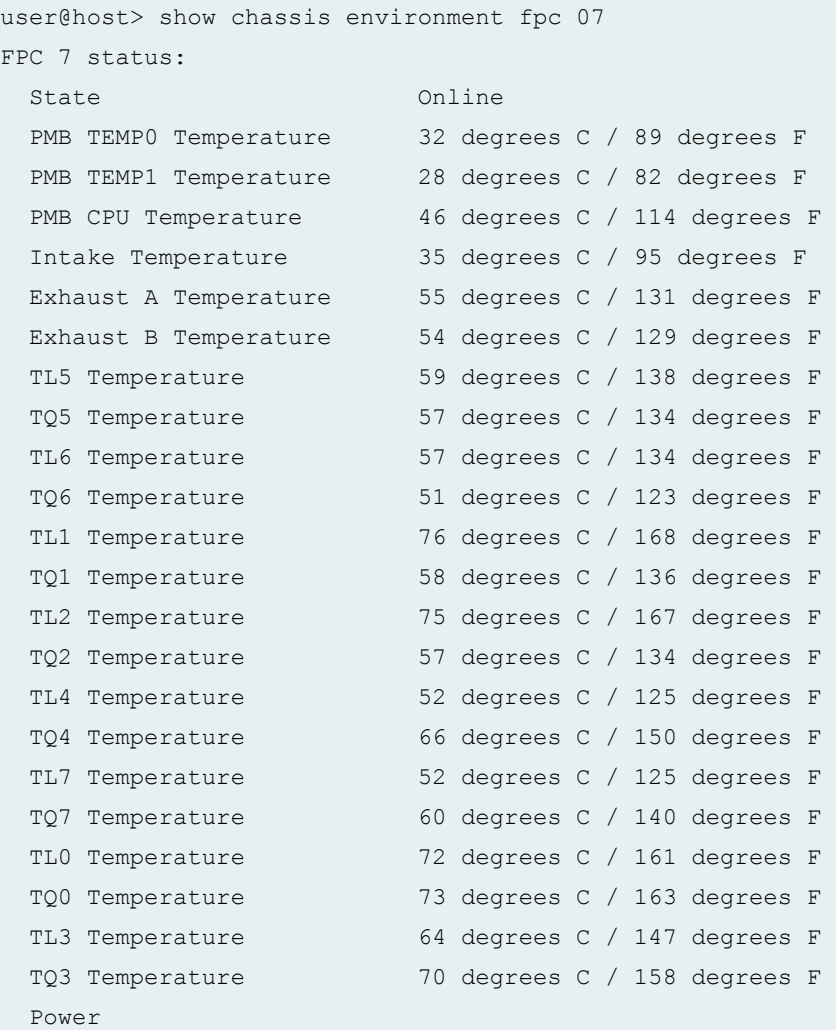

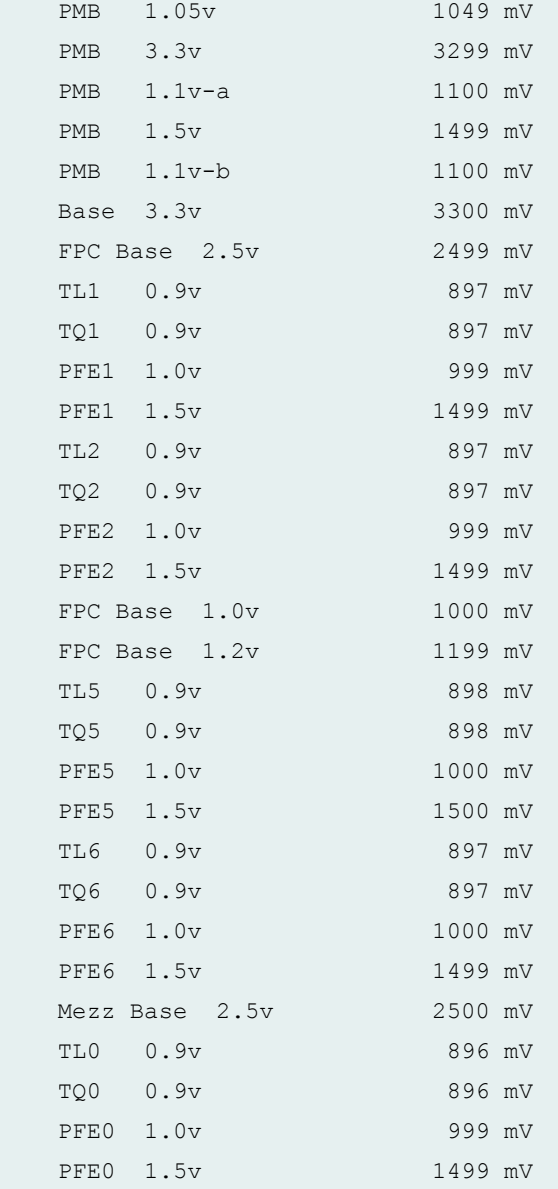

#### **show chassis environment fpc (PTX10008 router)**

```
user@host> show chassis environment fpc
FPC 0 status:
 State Online
  FPC 0 Intake-A Temp Sensor 37 degrees C / 98 degrees F
  FPC 0 Intake-B Temp Sensor 34 degrees C / 93 degrees F
  FPC 0 Exhaust-A Temp Sensor37 degrees C / 98 degrees F
  FPC 0 Exhaust-B Temp Sensor38 degrees C / 100 degrees F
  FPC 0 Exhaust-C Temp Sensor40 degrees C / 104 degrees F
```

```
 FPC 0 PE0 Temp Sensor 41 degrees C / 105 degrees F
 FPC 0 PE1 Temp Sensor 42 degrees C / 107 degrees F
 FPC 0 PE2 Temp Sensor 44 degrees C / 111 degrees F
  FPC 0 LCPU Temp Sensor 40 degrees C / 104 degrees F
  Power
      PE0 Core 0.9V 872 mV 28777 mA 25146 mW
      PE0 HMC0 Core 0.9V 899 mV 10359 mA 9328 mW
      PE1 Core 0.9V 896 mV 29476 mA 26414 mW
      PE1 HMC0 Core 0.9V 899 mV 10218 mA 9187 mW
      PE2 Core 0.9V 872 mV 28839 mA 25199 mW
      PE2 HMC0 Core 0.9V 900 mV 10296 mA 9265 mW
       PE0 Serdes 1.0V 1020 mV 29000 mA 29593 mW
       PE1 Serdes 1.0V 1019 mV 29109 mA 29718 mW
       PE2 Serdes 1.0V 1019 mV 28484 mA 29078 mW
       LCPU Platform 1.1V 1099 mV 3515 mA 3867 mW
       LCPU Core 1.0V 1000 mV 8750 mA 8703 mW
      PHY VDD B 1.0V 1000 mV 17062 mA 17031 mW
       PHY VDD A 1.0V 999 mV 15640 mA 15625 mW
       BCM Core 1.0V 999 mV 7054 mA 7054 mW
       BCM PEX 1.0V 999 mV 3562 mA 3558 mW
      HMC Core 1.2V 1199 mV 1280 mA 1513 mW
       HMC Serdes 1.2V 1199 mV 32937 mA 39500 mW
       VDD 1.5V 1500 mV 2824 mA 4234 mW
       VDD 2.5V 2449 mV 3812 mA 9343 mW
       VDD 3.3V 3299 mV 5085 mA 16796 mW
        12V 12259 mV 29609 mA 368196 mW
FPC 1 status:
 State Online
  FPC 1 Intake-A Temp Sensor 37 degrees C / 98 degrees F
  FPC 1 Intake-B Temp Sensor 34 degrees C / 93 degrees F
  FPC 1 Exhaust-A Temp Sensor38 degrees C / 100 degrees F
  FPC 1 Exhaust-B Temp Sensor38 degrees C / 100 degrees F
  FPC 1 Exhaust-C Temp Sensor40 degrees C / 104 degrees F
 FPC 1 PE0 Temp Sensor 41 degrees C / 105 degrees F
 FPC 1 PE1 Temp Sensor 42 degrees C / 107 degrees F
 FPC 1 PE2 Temp Sensor 44 degrees C / 111 degrees F
  FPC 1 LCPU Temp Sensor 39 degrees C / 102 degrees F
  Power
      PE0 Core 0.9V 898 mV 29351 mA 26421 mW
      PE0 HMC0 Core 0.9V 899 mV 9734 mA 8750 mW
      PE1 Core 0.9V 873 mV 28539 mA 24933 mW
       PE1 HMC0 Core 0.9V 899 mV 9937 mA 8937 mW
       PE2 Core 0.9V 875 mV 28906 mA 25316 mW
```
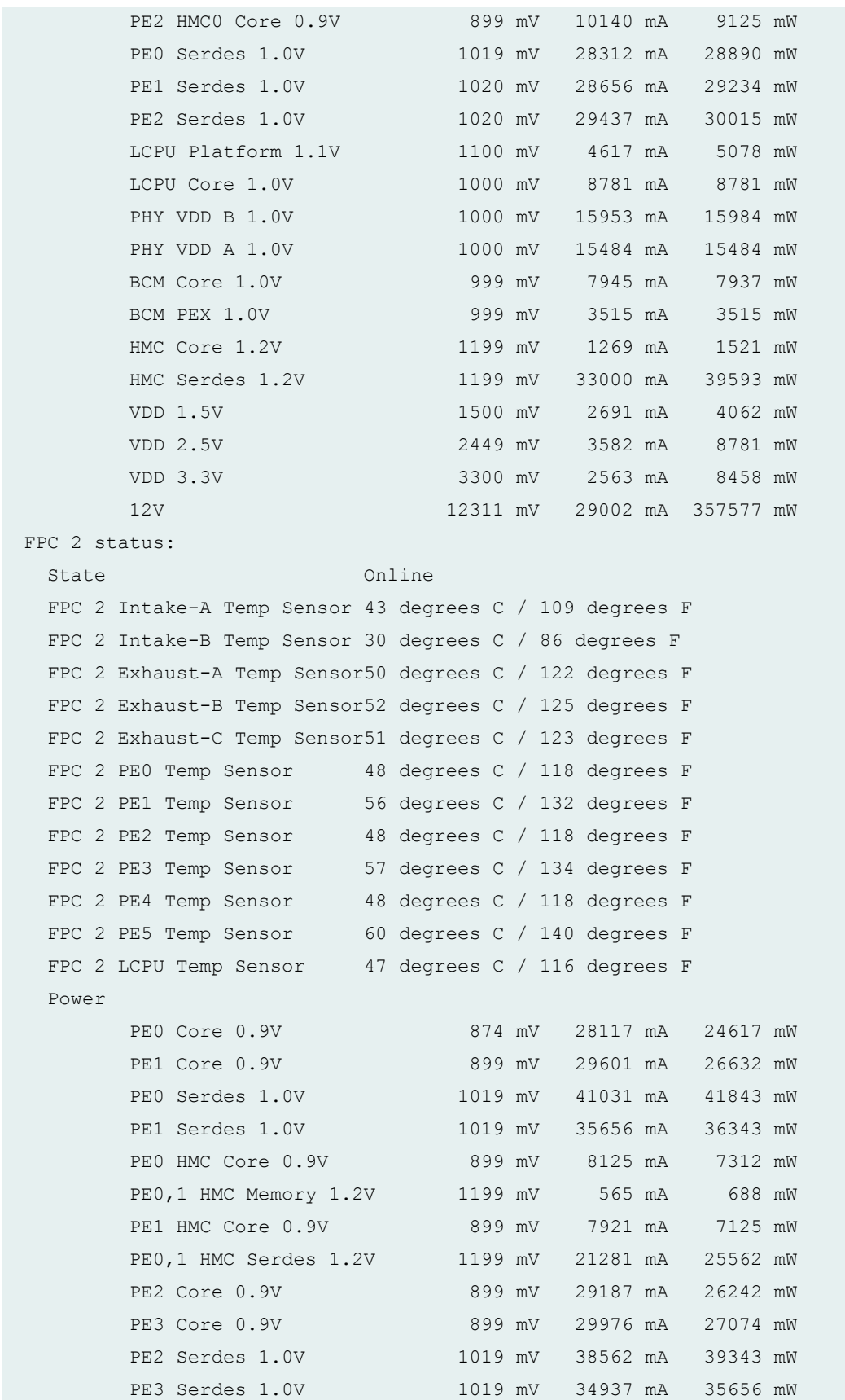

```
PE2 HMC Core 0.9V 899 mV 8093 mA 7281 mW
       PE2, 3 HMC Memory 1.2V 1199 mV 610 mA 732 mW
       PE3 HMC Core 0.9V 899 mV 7710 mA 6937 mW
        PE2,3 HMC Serdes 1.2V 1199 mV 21500 mA 25812 mW
        VDD 3.3V 3300 mV 7937 mA 26187 mW
        VDD 1.5V 1499 mV 3234 mA 4851 mW
        VDD 2.5V 2449 mV 4539 mA 11109 mW
       PE4 Core 0.9V 874 mV 29914 mA 26183 mW
       PE5 Core 0.9V 874 mV 29820 mA 26031 mW
        PE4 Serdes 1.0V 1020 mV 43968 mA 44843 mW
        PE5 Serdes 1.0V 1019 mV 27453 mA 28031 mW
       PE4 HMC Core 0.9V 900 mV 7937 mA 7140 mW
       PE4,5 HMC Memory 1.2V 1200 mV 1185 mA 1421 mW
       PE5 HMC Core 0.9V 899 mV 8718 mA 7843 mW
        PE4,5 HMC Serdes 1.2V 1199 mV 21125 mA 25343 mW
        LCPU platform 1.1V 1099 mV 3777 mA 4156 mW
        LCPU core 1.0V 1000 mV 9062 mA 9062 mW
        BCM core 1.0V 1000 mV 9328 mA 9328 mW
        BCM & PEX Serdes 1.0V 999 mV 4125 mA 4125 mW
        12V 12311 mV 53347 mA 660345 mW
FPC 3 status:
 State Online
  FPC 3 Intake-A Temp Sensor 43 degrees C / 109 degrees F
  FPC 3 Intake-B Temp Sensor 30 degrees C / 86 degrees F
  FPC 3 Exhaust-A Temp Sensor48 degrees C / 118 degrees F
  FPC 3 Exhaust-B Temp Sensor49 degrees C / 120 degrees F
  FPC 3 Exhaust-C Temp Sensor47 degrees C / 116 degrees F
 FPC 3 PE0 Temp Sensor 48 degrees C / 118 degrees F
  FPC 3 PE1 Temp Sensor 55 degrees C / 131 degrees F
 FPC 3 PE2 Temp Sensor 47 degrees C / 116 degrees F
 FPC 3 PE3 Temp Sensor 54 degrees C / 129 degrees F
  FPC 3 PE4 Temp Sensor 48 degrees C / 118 degrees F
  FPC 3 PE5 Temp Sensor 58 degrees C / 136 degrees F
  FPC 3 LCPU Temp Sensor 46 degrees C / 114 degrees F
  Power
       PE0 Core 0.9V 899 mV 29695 mA 26718 mW
       PE1 Core 0.9V 899 mV 29695 mA 26710 mW
        PE0 Serdes 1.0V 1020 mV 40156 mA 40906 mW
        PE1 Serdes 1.0V 1020 mV 35281 mA 35968 mW
       PE0 HMC Core 0.9V 900 mV 7492 mA 6742 mW
       PE0,1 HMC Memory 1.2V 1199 mV 569 mA 683 mW
       PE1 HMC Core 0.9V 899 mV 7570 mA 6812 mW
        PE0,1 HMC Serdes 1.2V 1199 mV 20562 mA 24656 mW
```

```
PE2 Core 0.9V 899 mV 29734 mA 26765 mW
      PE3 Core 0.9V 900 mV 29960 mA 26968 mW
       PE2 Serdes 1.0V 1019 mV 37718 mA 38500 mW
       PE3 Serdes 1.0V 1020 mV 35250 mA 35937 mW
      PE2 HMC Core 0.9V 899 mV 7750 mA 6976 mW
      PE2, 3 HMC Memory 1.2V 1200 mV 546 mA 656 mW
       PE3 HMC Core 0.9V 899 mV 7718 mA 6945 mW
       PE2,3 HMC Serdes 1.2V 1199 mV 20625 mA 24750 mW
       VDD 3.3V 3299 mV 5917 mA 19515 mW
       VDD 1.5V 1499 mV 4015 mA 6015 mW
       VDD 2.5V 2449 mV 4335 mA 10625 mW
      PE4 Core 0.9V 899 mV 29835 mA 26875 mW
      PE5 Core 0.9V 924 mV 30554 mA 28277 mW
       PE4 Serdes 1.0V 1019 mV 43281 mA 44187 mW
       PE5 Serdes 1.0V 1020 mV 27140 mA 27703 mW
      PE4 HMC Core 0.9V 899 mV 7476 mA 6726 mW
      PE4,5 HMC Memory 1.2V 1199 mV 531 mA 637 mW
      PE5 HMC Core 0.9V 899 mV 7539 mA 6781 mW
       PE4,5 HMC Serdes 1.2V 1199 mV 20375 mA 24468 mW
      LCPU platform 1.1V 1099 mV 3453 mA 3796 mW
       LCPU core 1.0V 999 mV 8984 mA 8984 mW
      BCM core 1.0V 999 mV 7929 mA 7921 mW
       BCM & PEX Serdes 1.0V 1000 mV 4046 mA 4046 mW
       12V 12351 mV 51918 mA 644880 mW
FPC 5 status:
 State Online
  FPC 5 Intake-A Temp Sensor Failed
  FPC 5 Intake-B Temp Sensor Failed
  FPC 5 Exhaust-A Temp Sensor41 degrees C / 105 degrees F
  FPC 5 Exhaust-B Temp Sensor41 degrees C / 105 degrees F
  FPC 5 Exhaust-C Temp Sensor42 degrees C / 107 degrees F
 FPC 5 PE0 Temp Sensor 47 degrees C / 116 degrees F
  FPC 5 PE1 Temp Sensor 49 degrees C / 120 degrees F
 FPC 5 PE2 Temp Sensor 53 degrees C / 127 degrees F
 FPC 5 LCPU Temp Sensor Failed
  Power
      PE0 Core 0.9V 923 mV 30976 mA 28578 mW
      PE0 HMC0 Core 0.9V 899 mV 10093 mA 9078 mW
      PE1 Core 0.9V 897 mV 29398 mA 26414 mW
      PE1 HMC0 Core 0.9V 899 mV 9734 mA 8750 mW
       PE2 Core 0.9V 922 mV 30226 mA 27886 mW
      PE2 HMC0 Core 0.9V 899 mV 9984 mA 8968 mW
       PE0 Serdes 1.0V 1019 mV 29296 mA 29890 mW
```
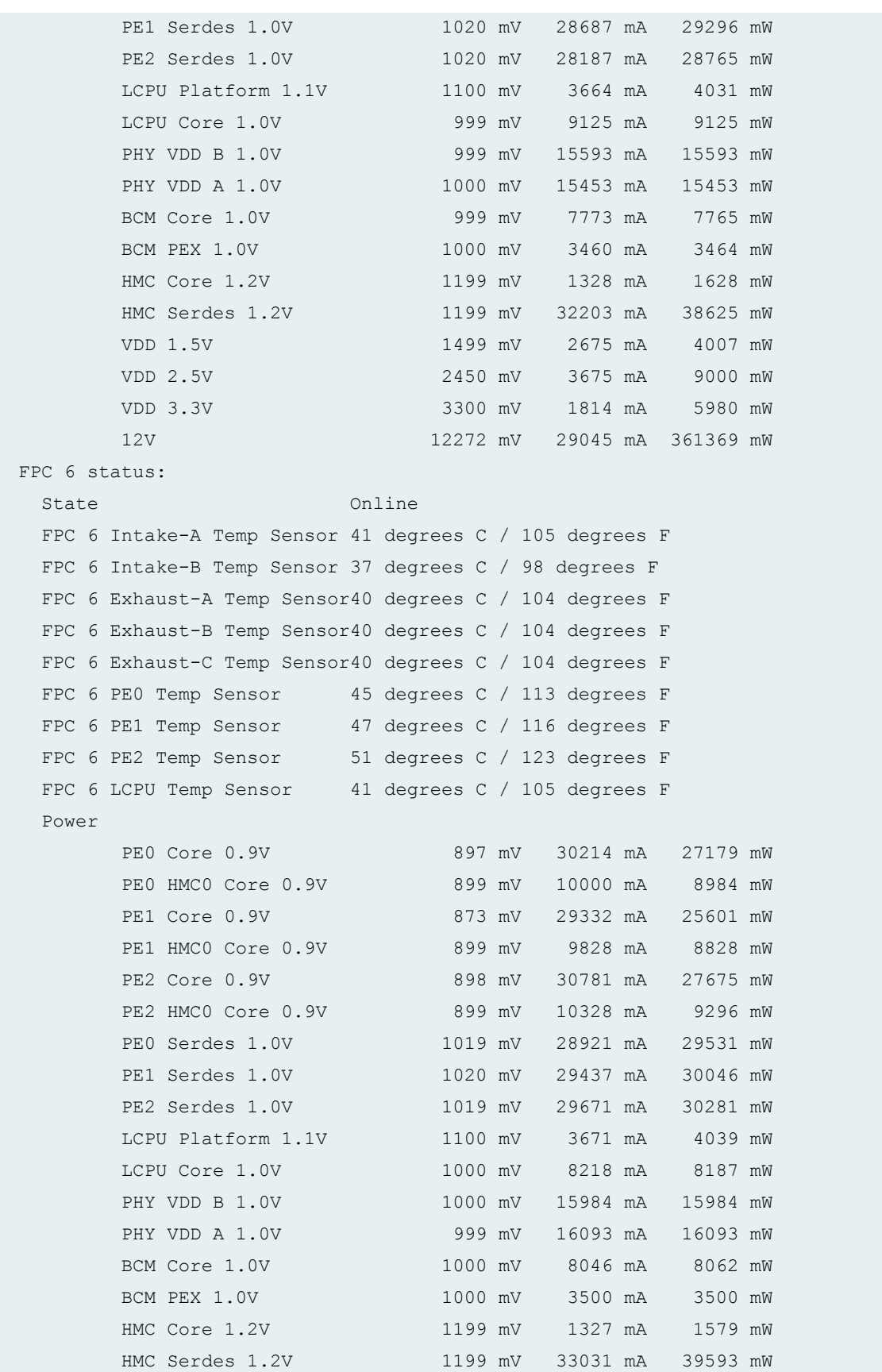

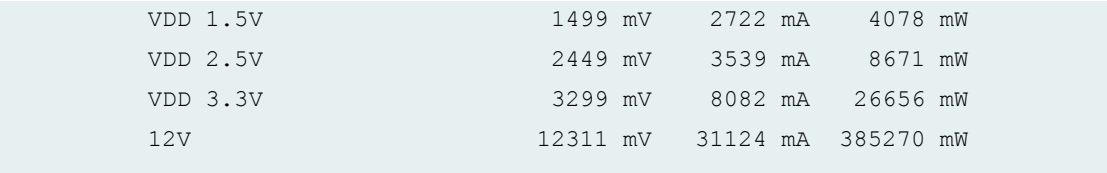

#### **show chassis environment fpc (PTX10016 router)**

```
user@host> show chassis environment fpc
FPC 1 status:
 State Online
  FPC 1 Intake-A Temp Sensor 36 degrees C / 96 degrees F
  FPC 1 Intake-B Temp Sensor 32 degrees C / 89 degrees F
  FPC 1 Exhaust-A Temp Sensor37 degrees C / 98 degrees F
  FPC 1 Exhaust-B Temp Sensor36 degrees C / 96 degrees F
  FPC 1 Exhaust-C Temp Sensor36 degrees C / 96 degrees F
  FPC 1 PE0 Temp Sensor 45 degrees C / 113 degrees F
 FPC 1 PE1 Temp Sensor 46 degrees C / 114 degrees F
 FPC 1 PE2 Temp Sensor 53 degrees C / 127 degrees F
  FPC 1 LCPU Temp Sensor 35 degrees C / 95 degrees F
  Power
      PE0 Core 0.9V 897 mV 28992 mA 26027 mW
      PE0 HMC0 Core 0.9V 899 mV 10156 mA 9156 mW
      PE1 Core 0.9V 871 mV 28800 mA 25164 mW
      PE1 HMC0 Core 0.9V 899 mV 10125 mA 9109 mW
      PE2 Core 0.9V 898 mV 29914 mA 26906 mW
      PE2 HMC0 Core 0.9V 899 mV 10343 mA 9296 mW
       PE0 Serdes 1.0V 1019 mV 27515 mA 28093 mW
       PE1 Serdes 1.0V 1020 mV 27968 mA 28546 mW
       PE2 Serdes 1.0V 1019 mV 27796 mA 28359 mW
      LCPU Platform 1.1V 1100 mV 3347 mA 3289 mW
       LCPU Core 1.0V 1000 mV 7960 mA 7960 mW
      PHY VDD B 1.0V 1000 mV 16437 mA 16437 mW
       PHY VDD A 1.0V 999 mV 15656 mA 15656 mW
       BCM Core 1.0V 1000 mV 7289 mA 7335 mW
      BCM PEX 1.0V 999 mV 3453 mA 3453 mW
      HMC Core 1.2V 1199 mV 1218 mA 1453 mW
       HMC Serdes 1.2V 1199 mV 32093 mA 38562 mW
       VDD 1.5V 1500 mV 2859 mA 4289 mW
       VDD 2.5V 2449 mV 3875 mA 9500 mW
       VDD 3.3V 3299 mV 2806 mA 9257 mW
       12V 12351 mV 28569 mA 354877 mW
```

```
FPC 3 status:
 State Online
  FPC 3 Intake-A Temp Sensor 35 degrees C / 95 degrees F
  FPC 3 Intake-B Temp Sensor 31 degrees C / 87 degrees F
  FPC 3 Exhaust-A Temp Sensor36 degrees C / 96 degrees F
  FPC 3 Exhaust-B Temp Sensor34 degrees C / 93 degrees F
  FPC 3 Exhaust-C Temp Sensor33 degrees C / 91 degrees F
 FPC 3 PE0 Temp Sensor 43 degrees C / 109 degrees F
 FPC 3 PE1 Temp Sensor 45 degrees C / 113 degrees F
 FPC 3 PE2 Temp Sensor 49 degrees C / 120 degrees F
  FPC 3 LCPU Temp Sensor 35 degrees C / 95 degrees F
  Power
       PE0 Core 0.9V 897 mV 28832 mA 25871 mW
       PE0 HMC0 Core 0.9V 899 mV 10359 mA 9328 mW
       PE1 Core 0.9V 873 mV 28230 mA 24671 mW
       PE1 HMC0 Core 0.9V 899 mV 10468 mA 9421 mW
       PE2 Core 0.9V 898 mV 29539 mA 26539 mW
       PE2 HMC0 Core 0.9V 899 mV 10656 mA 9593 mW
        PE0 Serdes 1.0V 1020 mV 27484 mA 28031 mW
        PE1 Serdes 1.0V 1019 mV 27515 mA 28078 mW
        PE2 Serdes 1.0V 1020 mV 27625 mA 28187 mW
       LCPU Platform 1.1V 1099 mV 3050 mA 3355 mW
       LCPU Core 1.0V 999 mV 7820 mA 7804 mW
       PHY VDD B 1.0V 999 mV 15406 mA 15406 mW
       PHY VDD A 1.0V 1000 mV 14953 mA 14953 mW
        BCM Core 1.0V 1000 mV 7648 mA 7648 mW
        BCM PEX 1.0V 1000 mV 3531 mA 3531 mW
       HMC Core 1.2V 1200 mV 1234 mA 1476 mW
        HMC Serdes 1.2V 1199 mV 34671 mA 41593 mW
        VDD 1.5V 1499 mV 3484 mA 5226 mW
        VDD 2.5V 2449 mV 3218 mA 7890 mW
        VDD 3.3V 3299 mV 2468 mA 8148 mW
        12V 12311 mV 28785 mA 355950 mW
FPC 6 status:
 State Online
  FPC 6 Intake-A Temp Sensor 34 degrees C / 93 degrees F
  FPC 6 Intake-B Temp Sensor 31 degrees C / 87 degrees F
  FPC 6 Exhaust-A Temp Sensor34 degrees C / 93 degrees F
  FPC 6 Exhaust-B Temp Sensor35 degrees C / 95 degrees F
  FPC 6 Exhaust-C Temp Sensor35 degrees C / 95 degrees F
 FPC 6 PE0 Temp Sensor 42 degrees C / 107 degrees F
  FPC 6 PE1 Temp Sensor 43 degrees C / 109 degrees F
 FPC 6 PE2 Temp Sensor 47 degrees C / 116 degrees F
```

```
 FPC 6 LCPU Temp Sensor 34 degrees C / 93 degrees F
  Power
      PE0 Core 0.9V 922 mV 29394 mA 27160 mW
      PE0 HMC0 Core 0.9V 899 mV 10078 mA 9062 mW
      PE1 Core 0.9V 923 mV 29636 mA 27304 mW
      PE1 HMC0 Core 0.9V 899 mV 9890 mA 8890 mW
      PE2 Core 0.9V 898 mV 29734 mA 26757 mW
      PE2 HMC0 Core 0.9V 899 mV 9968 mA 8968 mW
       PE0 Serdes 1.0V 1020 mV 26968 mA 27515 mW
       PE1 Serdes 1.0V 1019 mV 27421 mA 27984 mW
       PE2 Serdes 1.0V 1019 mV 27625 mA 28171 mW
       LCPU Platform 1.1V 1099 mV 3230 mA 4742 mW
      LCPU Core 1.0V 999 mV 8171 mA 8171 mW
      PHY VDD B 1.0V 1000 mV 15671 mA 15687 mW
      PHY VDD A 1.0V 999 mV 15703 mA 15703 mW
      BCM Core 1.0V 999 mV 7500 mA 7492 mW
       BCM PEX 1.0V 1000 mV 3480 mA 3468 mW
      HMC Core 1.2V 1199 mV 1199 mA 1440 mW
       HMC Serdes 1.2V 1199 mV 31046 mA 37250 mW
       VDD 1.5V 1499 mV 2804 mA 4203 mW
       VDD 2.5V 2449 mV 3746 mA 9171 mW
       VDD 3.3V 3300 mV 3173 mA 10476 mW
       12V 12311 mV 28786 mA 355654 mW
FPC 8 status:
 State Online
  FPC 8 Intake-A Temp Sensor 34 degrees C / 93 degrees F
  FPC 8 Intake-B Temp Sensor 30 degrees C / 86 degrees F
  FPC 8 Exhaust-A Temp Sensor37 degrees C / 98 degrees F
  FPC 8 Exhaust-B Temp Sensor37 degrees C / 98 degrees F
  FPC 8 Exhaust-C Temp Sensor37 degrees C / 98 degrees F
 FPC 8 PE0 Temp Sensor 42 degrees C / 107 degrees F
 FPC 8 PE1 Temp Sensor 44 degrees C / 111 degrees F
  FPC 8 PE2 Temp Sensor 47 degrees C / 116 degrees F
  FPC 8 LCPU Temp Sensor 33 degrees C / 91 degrees F
  Power
      PE0 Core 0.9V 897 mV 29382 mA 26437 mW
      PE0 HMC0 Core 0.9V 899 mV 10265 mA 9250 mW
      PE1 Core 0.9V 872 mV 28867 mA 25175 mW
      PE1 HMC0 Core 0.9V 899 mV 10171 mA 9109 mW
      PE2 Core 0.9V 899 mV 30210 mA 27214 mW
      PE2 HMC0 Core 0.9V 900 mV 10187 mA 9171 mW
       PE0 Serdes 1.0V 1020 mV 27843 mA 28421 mW
       PE1 Serdes 1.0V 1020 mV 28265 mA 28828 mW
```
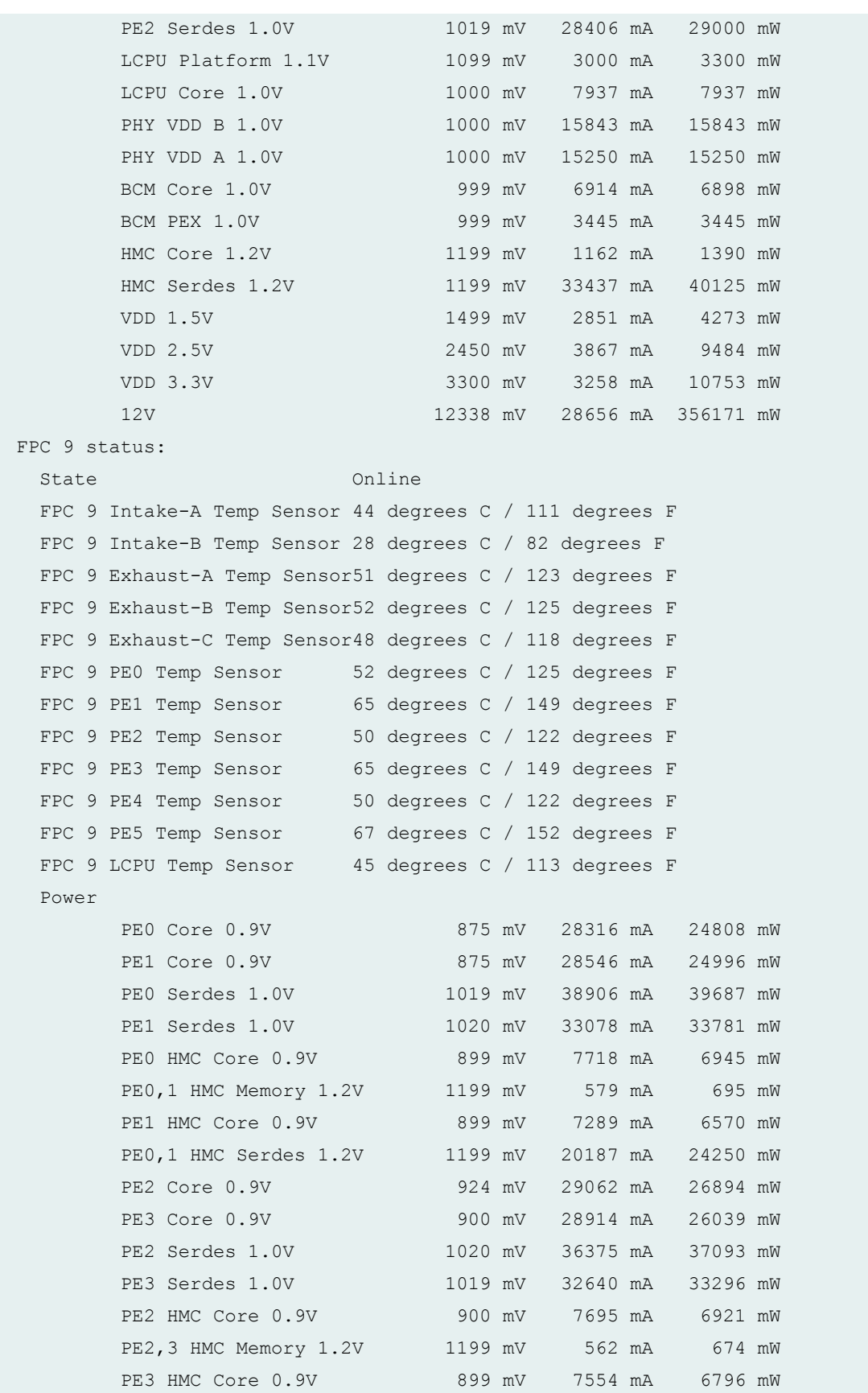

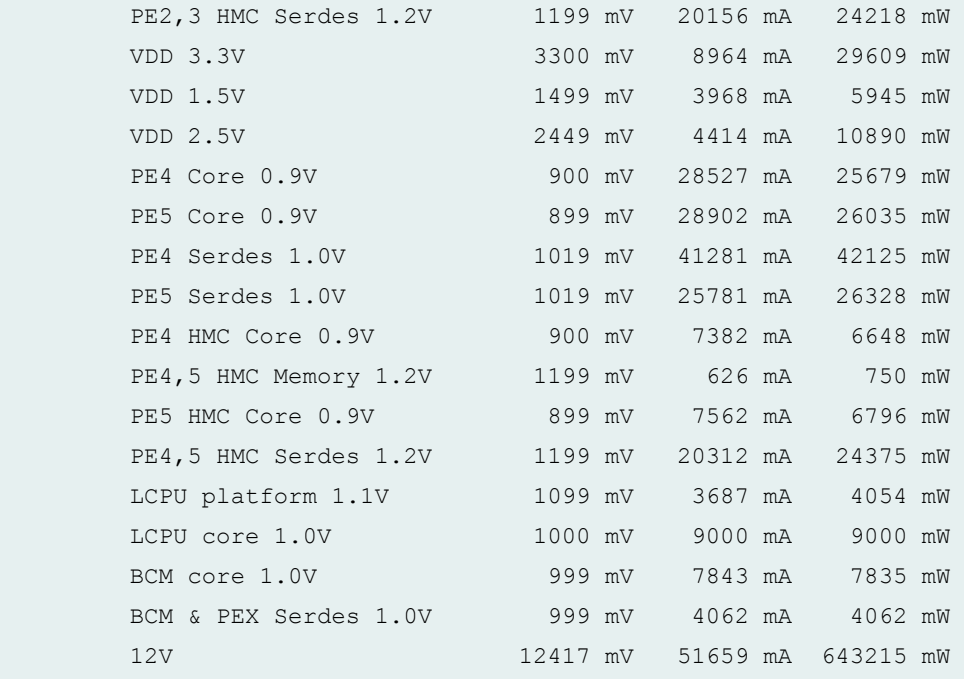

#### **show chassis environment FPC 1 (MX Routers with Media Services Blade [MSB])**

```
user@switch> show chassis environment fpc 1
FPC 1 status:
 State Online
  Temperature Intake 36 degrees C / 96 degrees F
  Temperature Exhaust A 39 degrees C / 102 degrees F
 Temperature LU TSen 52 degrees C / 125 degrees F
 Temperature LU Chip 54 degrees C / 129 degrees F
 Temperature XM TSen 52 degrees C / 125 degrees F
 Temperature XM Chip 60 degrees C / 140 degrees F
 Temperature PCIe TSen 52 degrees C / 125 degrees F
  Temperature PCIe Chip 69 degrees C / 156 degrees F
  Power
    MPC-BIAS3V3-zl2106 3302 mV
    MPC-VDD3V3-zl6100 3325 mV
    MPC-AVDD1V0-zl6100 1007 mV
    MPC-PCIE_1V0-zl6100 904 mV
    MPC-LU0_1V0-zl2004 996 mV
    MPC-VDD_1V5-zl2004 1498 mV
    MPC-12VA-BMR453 11733 mV
    MPC-12VB-BMR453 11728 mV
   MPC-XM_0V9-vt273m 900 mV
```
#### **show chassis environment FPC (Junos OS Evolved)**

user@switch> show chassis environment fpc FPC 0 status: State Online Intake Temperature 32 degrees C / 89 degrees F Exhaust-A Temperature 43 degrees C / 109 degrees F Exhaust-B Temperature 32 degrees C / 89 degrees F PE0 Temperature 34 degrees C / 93 degrees F PE1 Temperature 38 degrees C / 100 degrees F PE2 Temperature 38 degrees C / 100 degrees F PE3 Temperature 36 degrees C / 96 degrees F PE4 Temperature 35 degrees C / 95 degrees F PE5 Temperature 35 degrees C / 95 degrees F Power 1 RT 1 1.0v 1018 mV RT 2 1.0v 1018 mV Power 2 FPC 1 1.0v 999 mV FPC 2 1.0v 998 mV Power 3 FPC 2.5v 2499 mV  $FPC$  3.3v 3299 mV Power 4  $FPC$  0.9v 899 mV FPC 1.5v 1499 mV Power 5 PE0 1 1.0v 1039 mV PE0 2 1.0v 1039 mV Power 6 PE0 1 0.9v 900 mV PE0 2 0.9v 900 mV Power 7 PE0 3 0.9v 902 mV PE0 4 0.9v 902 mV Power 8 PE0 H 0.9v 899 mV PE0 H 1.2v 1199 mV

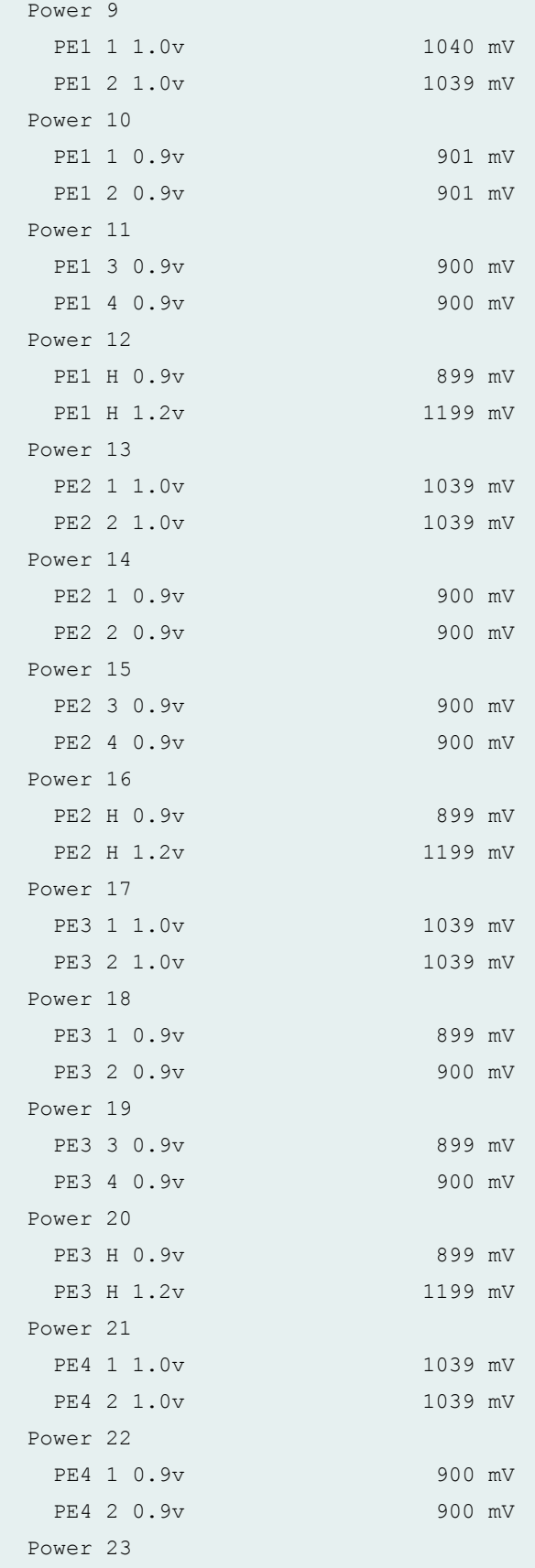

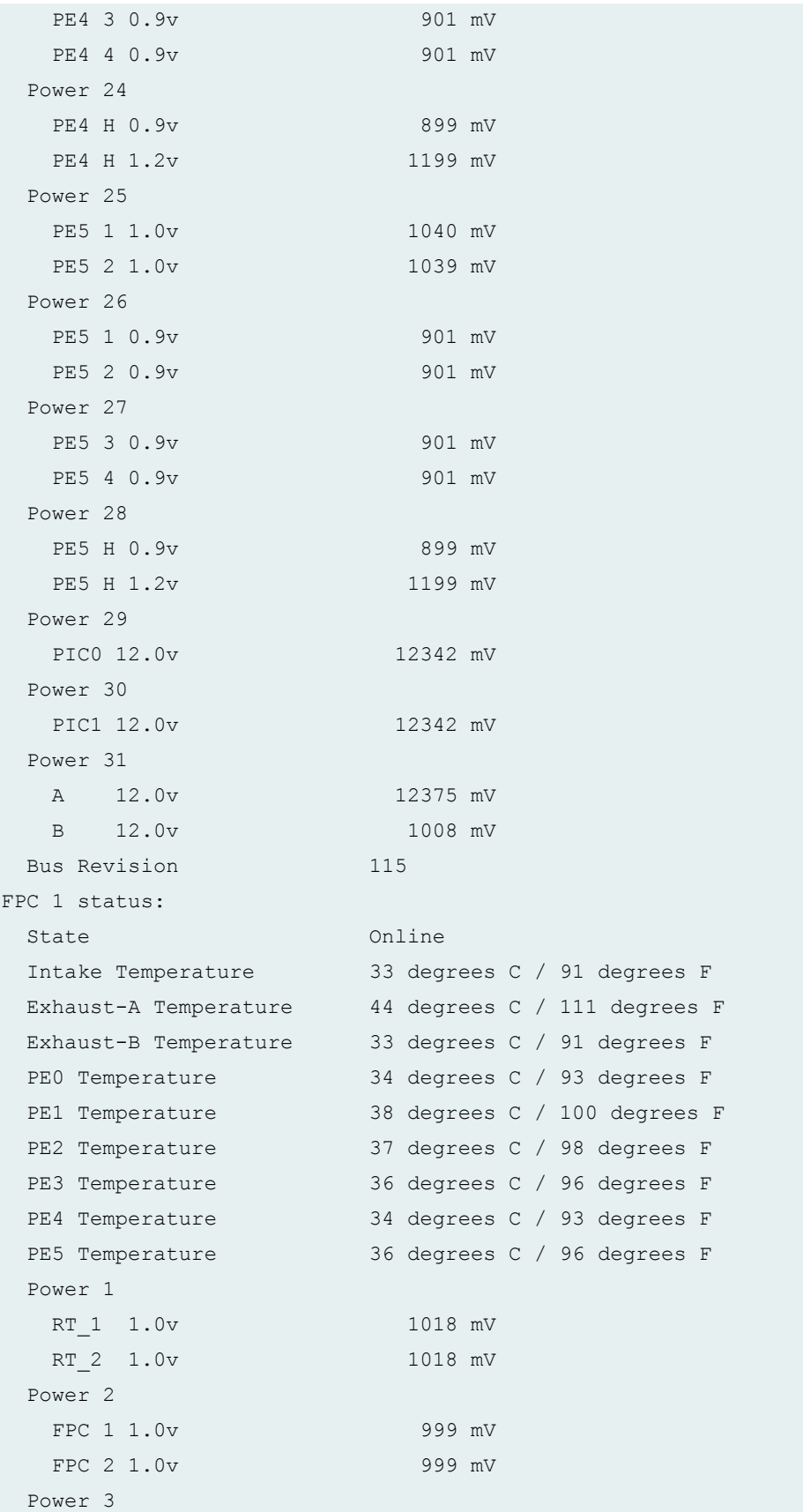

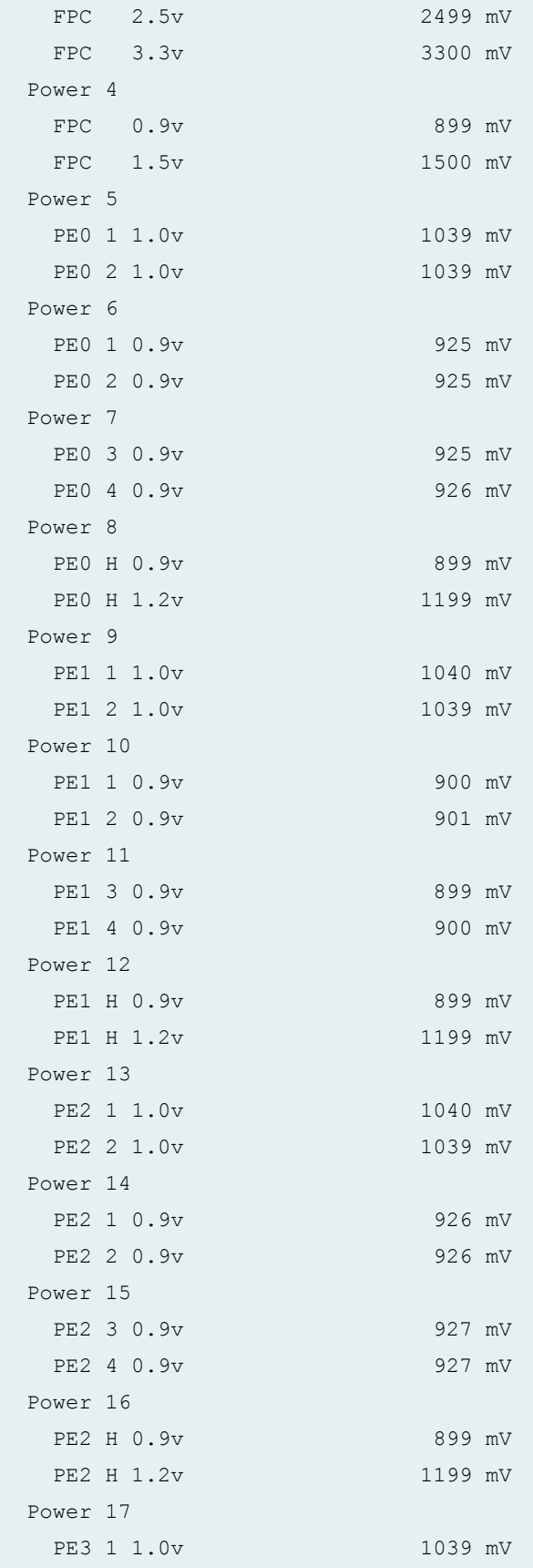

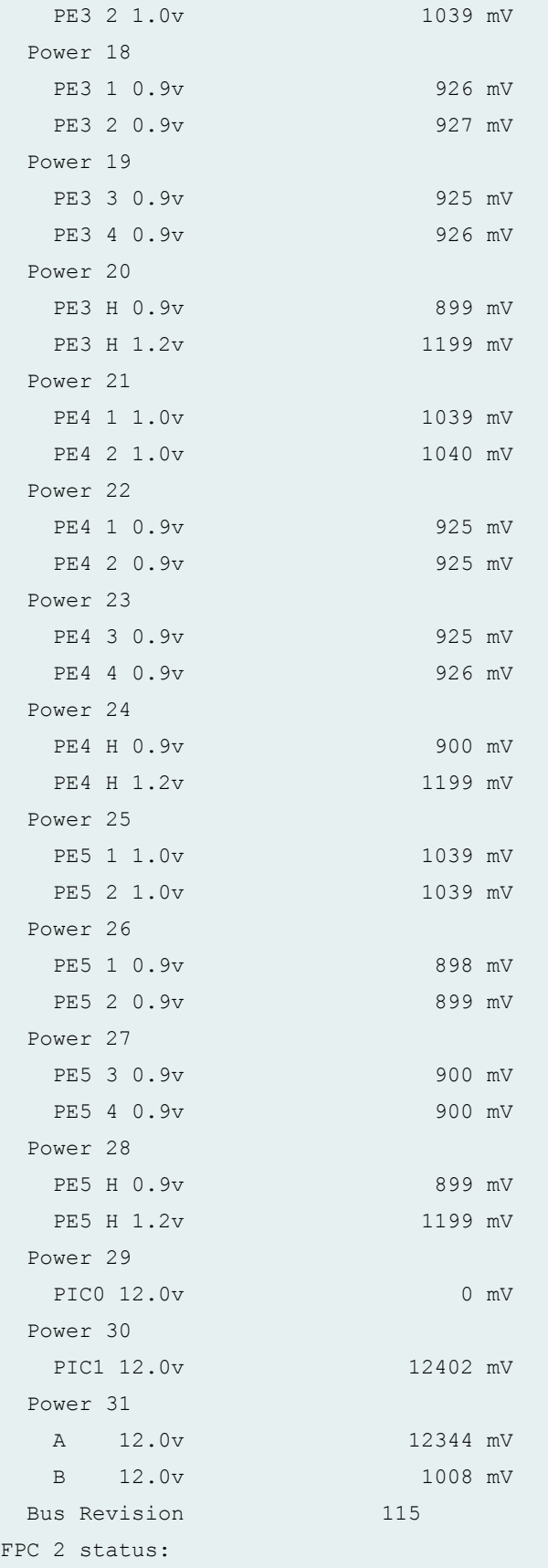

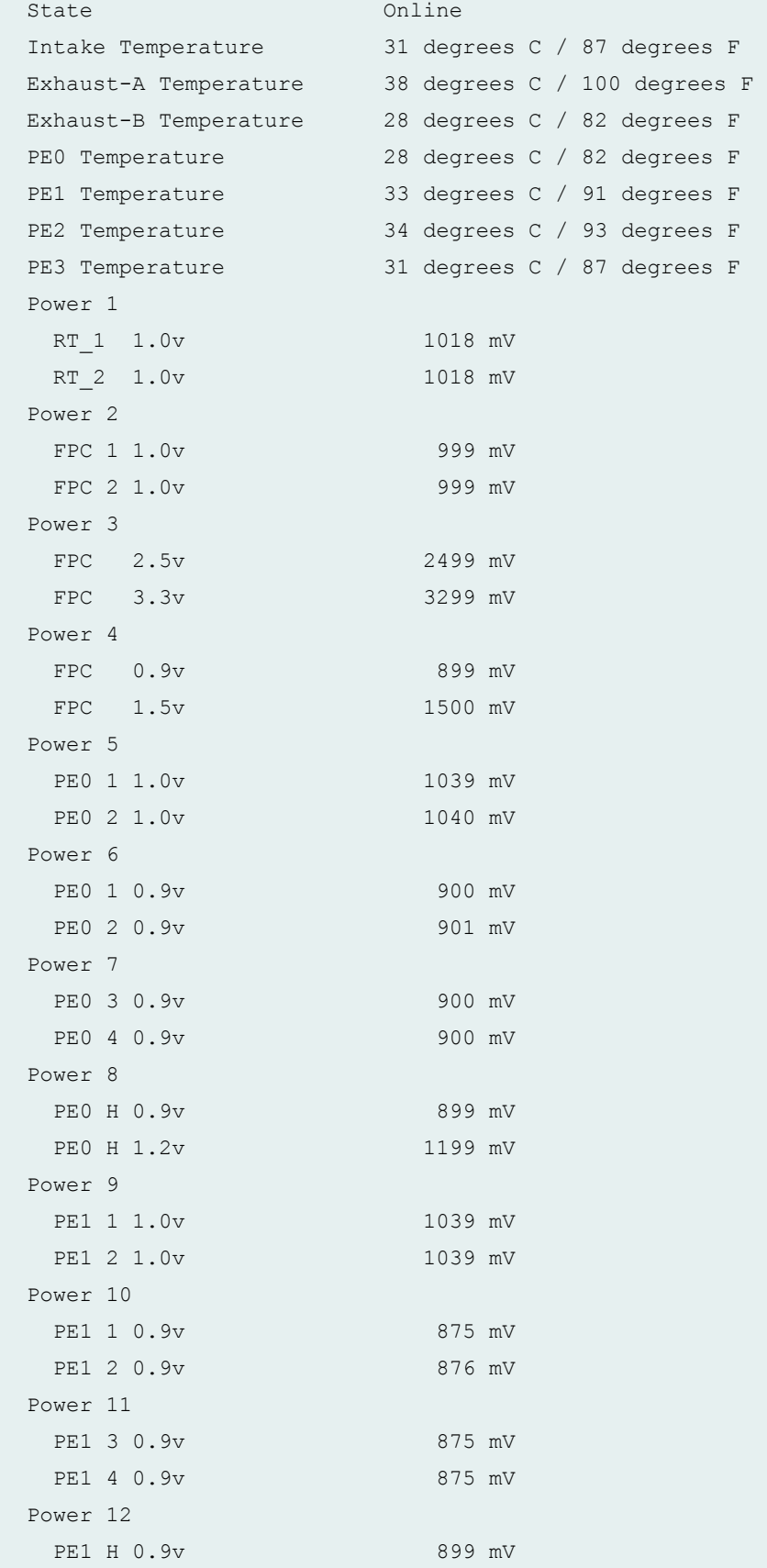

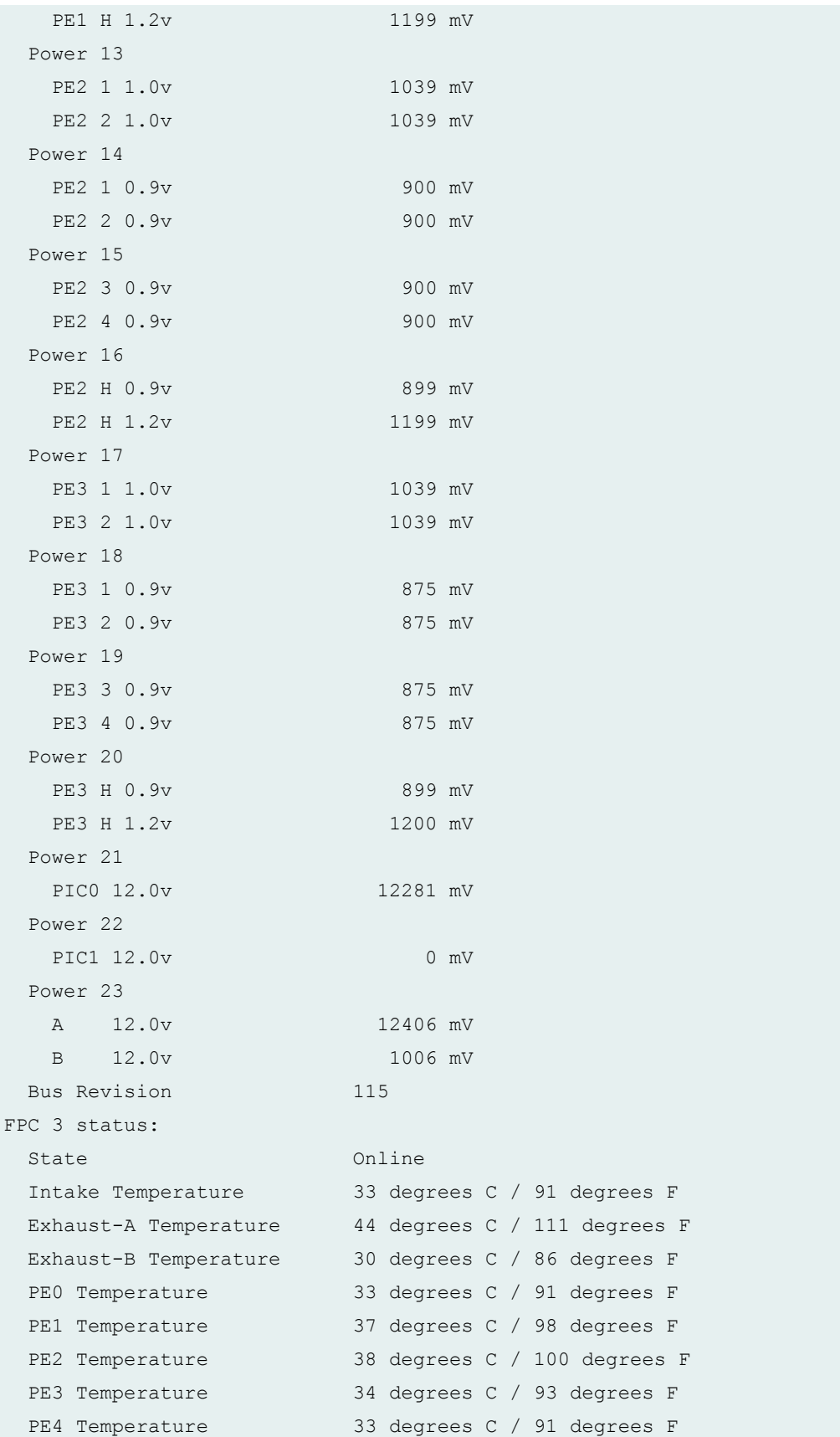

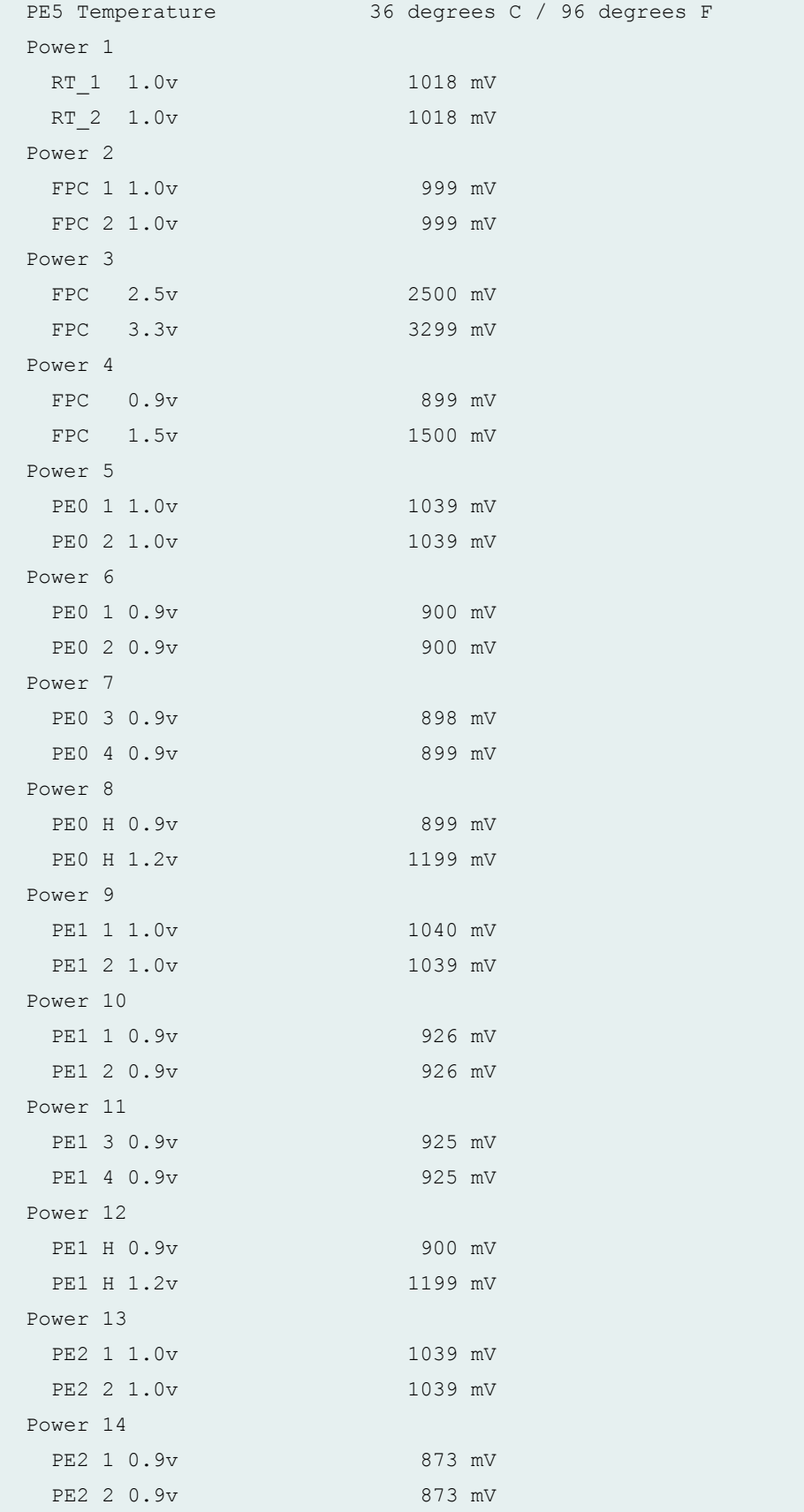

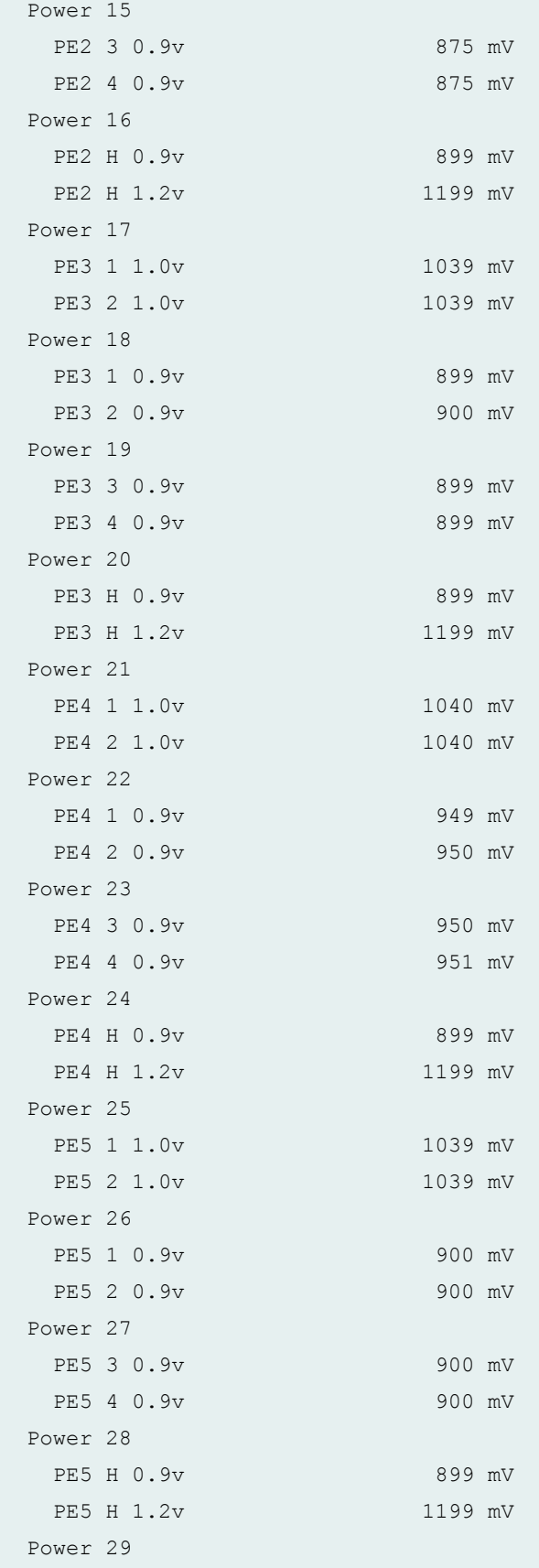

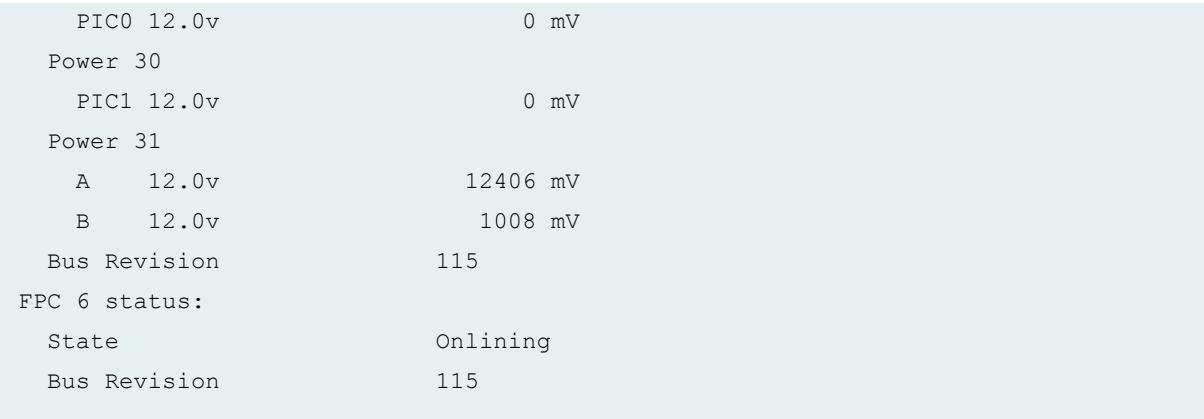

### **Release Information**

Command introduced before Junos OS Release 7.4.

satellite option introduced in Junos OS Release 14.2R3.

#### RELATED DOCUMENTATION

[request chassis fpc](https://www.juniper.net/documentation/en_US/junos/topics/reference/command-summary/request-chassis-fpc.html) [show chassis fpc](https://www.juniper.net/documentation/en_US/junos/topics/reference/command-summary/show-chassis-fpc.html) show chassis fpc-feb-connectivity Resynchronizing FPC Sequence Numbers with Active FPCs when an FPC Comes Online

MX960 Flexible PIC Concentrator Description

# **show chassis environment pem**

#### **IN THIS SECTION**

- Syntax **[| 457](#page-465-0)**
- [Syntax \(ACX4000 Router\)](#page-465-0) **| 457**
- [Syntax \(TX Matrix Routers\)](#page-465-0) **| 457**
- <span id="page-465-0"></span>[Syntax \(TX Matrix Plus Routers\)](#page-466-0) **| 458**  $\bullet$
- $\bullet$ [Syntax \(MX Series Router\)](#page-466-0) **| 458**
- [Syntax \(PTX Series Router\)](#page-466-0) **| 458**
- Syntax (MX104 Universal Routing Platforms) | 458
- [Syntax \(MX10003 , MX204, MX10008, OCX Series, EX9251, and EX9253 devices\)](#page-467-0) **| 459**
- [Syntax \(QFX Series\)](#page-467-0) **| 459**
- Description | 459 Ò
- **Options | 459**
- [Required Privilege Level](#page-469-0) **| 461**
- [Output Fields](#page-469-0) **| 461**
- [Sample Output](#page-470-0) **| 462**
- $\bullet$ Release Information | 477

## **Syntax**

show chassis environment pem <*slot*>

## **Syntax (ACX4000 Router)**

show chassis environment pem

## **Syntax (TX Matrix Routers)**

```
show chassis environment pem 
<lcc number | scc>
<slot>
```
## <span id="page-466-0"></span>**Syntax (TX Matrix Plus Routers)**

```
show chassis environment pem
<lcc number | sfc number>
<slot>
```
## **Syntax (MX Series Router)**

```
show chassis environment pem 
<slot>
<all-members>
<local>
<member member-id>
```
## **Syntax (PTX Series Router)**

```
show chassis environment pem 
<slot>
<all-members>
<local>
<member member-id>
```
## **Syntax (MX104 Universal Routing Platforms)**

```
show chassis environment pem
<slot>
<satellite [fpc-slot slot-id |device-alias alias-name]
```
## <span id="page-467-0"></span>**Syntax (MX10003 , MX204, MX10008, OCX Series, EX9251, and EX9253 devices)**

```
show chassis environment pem
<slot>
```
## **Syntax (QFX Series)**

```
show chassis environment pem
<slot (interconnect-device name slot ) | (node-device name)>
```
### **Description**

Display Power Entry Module (PEM) environmental status information.

**NOTE**: The new high-capacity (4100W) enhanced DC PEM on MX960 routers includes a new design that can condition the input voltage. This results in the output voltage differing from the input voltage. The earlier generation of DC PEMs coupled the input power directly to the output, thereby making it safe to assume that the output voltage was equal to the input voltage.

## **Options**

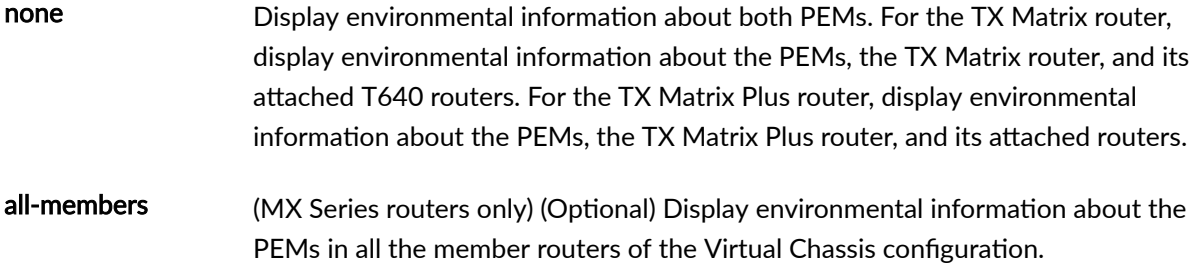
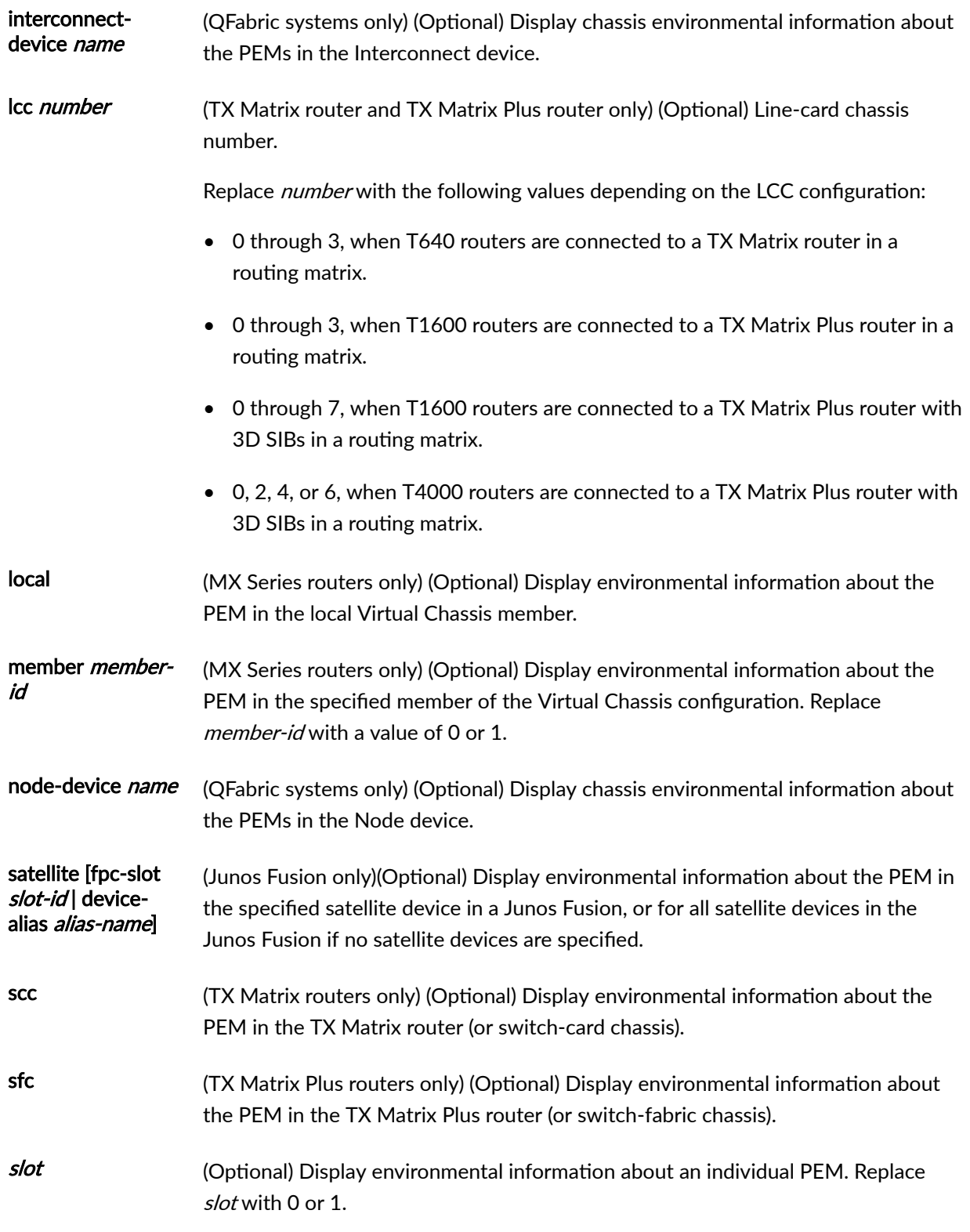

# **Required Privilege Level**

view

## **Output Fields**

Table 9 on page 461 lists the output fields for the show chassis environment pem command. Output fields are listed in the approximate order in which they appear.

**Table 9: show chassis environment pem Output Fields**

| <b>Field Name</b>             | <b>Field Description</b>                                                                                                    |
|-------------------------------|----------------------------------------------------------------------------------------------------|
| <b>PEM</b> <i>slot</i> status | Number of the PEM slot.                                                                                                    |
| State                         | Status of the PEM.                                                                                                    |
| Temperature                   | Temperature of the air flowing past the PEM.                                                                                |
| <b>AC</b> Input               | Status of the AC input for the specified component                                                                          |
| <b>AC Output</b>              | Status of the AC output for the specified component.                                                                        |
| DC input                      | Status of the DC input for the specified component.                                                                         |
| DC output                     | Status of the DC output for the specified component.                                                                        |
| Load                          | (Not available on M40e or M160 routers) Information about the load on supply, in<br>percentage of rated current being used. |

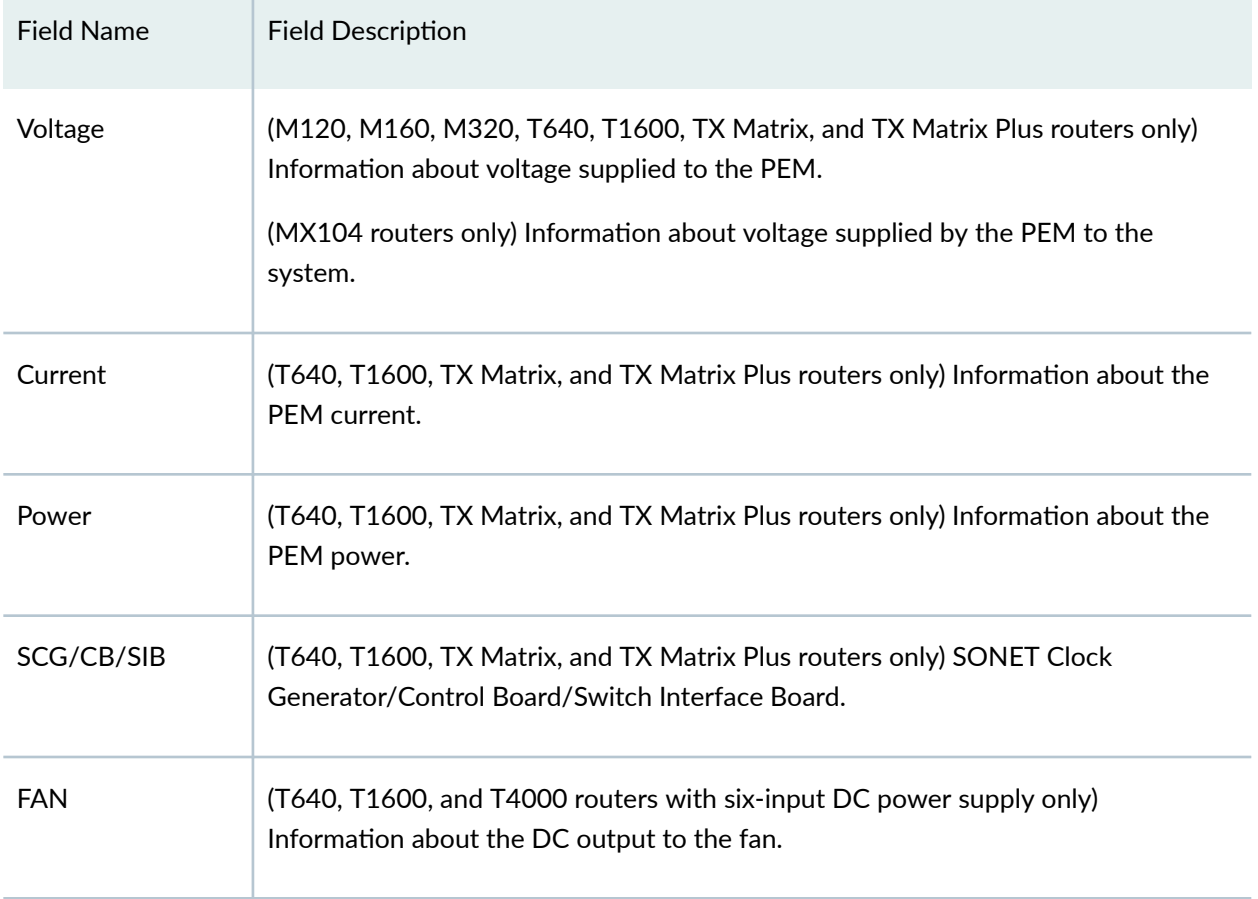

#### Table 9: show chassis environment pem Output Fields (Continued)

## **Sample Output**

**show chassis environment pem (M40e Router)**

user@host> show chassis environment pem PEM 0 status: State Online Temperature OK AC input OK DC output OK

**show chassis environment pem (M120 Router)**

```
user@host> show chassis environment pem
PEM 0 status:
State Online
Temperature OK
  DC Input: OK
  DC Output: OK
 Load Load Less than 20 percent
  Voltage:
  48.0 V input 52864 mV
   48.0 V fan supply 41655 mV
  3.3 V 3399 mV
PEM 1 status:
State Online
Temperature OK
  DC Input: OK
  DC Output: OK
Load Less than 20 percent
  Voltage:
  48.0 V input 54537 mV
   48.0 V fan supply 42910 mV
  3.3 V 3506 mV
```
#### **show chassis environment pem (M160 Router)**

```
user@host> show chassis environment pem
PEM 0 status:
 State Online
Temperature OK
 DC input OK
 DC output OK
 Load Load Less than 20 percent
 Voltage:
   48.0 V input 54833 mV
   48.0 V fan supply 50549 mV
  8.0 V bias 8239 mV
  5.0 V bias 5006 mV
```
**show chassis environment pem (M320 Router)**

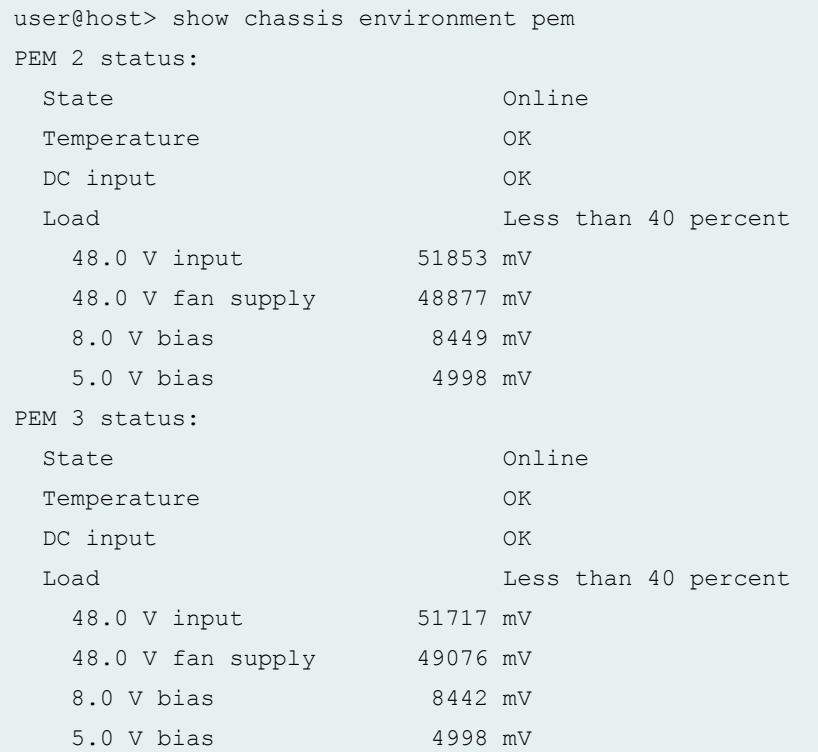

#### **show chassis environment pem (MX150)**

```
user@host> show chassis environment pem
FPC 0 PEM 0 status:
State Online
 Airflow Front to Back 
  Temperature OK
```
#### **show chassis environment pem (MX104 Router)**

```
user@host> show chassis environment pem
PEM 0 status:
State Online
Temperature OK
  DC Output: OK
  Voltage:
```
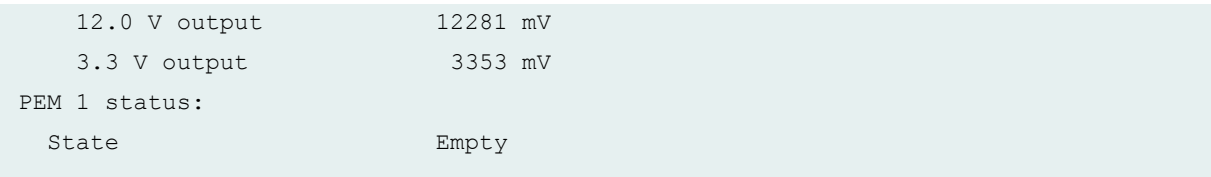

### **show chassis environment pem (MX240 Router)**

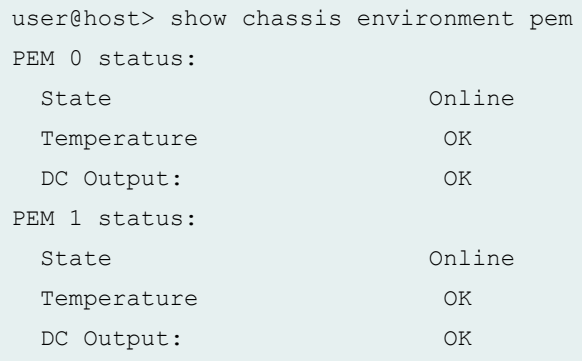

### **show chassis environment pem (MX480 Router)**

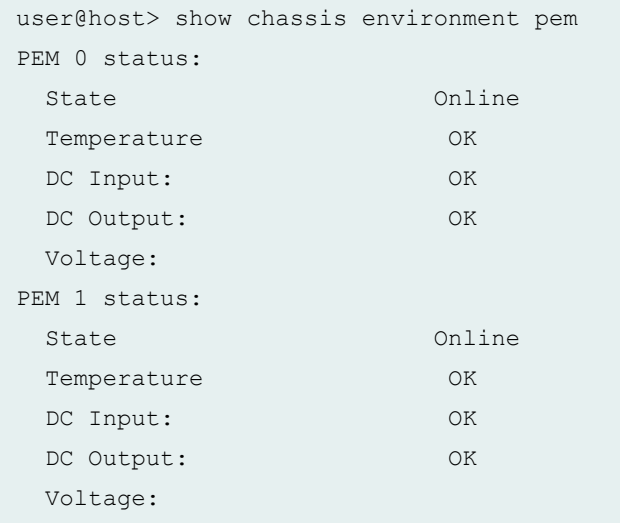

### **show chassis environment pem (MX960 Router)**

```
user@host> show chassis environment pem
PEM 2 status:
 State Present
```
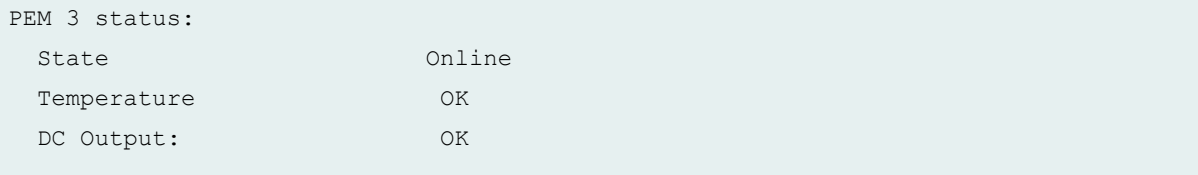

### **show chassis environment pem (MX10003 Router)**

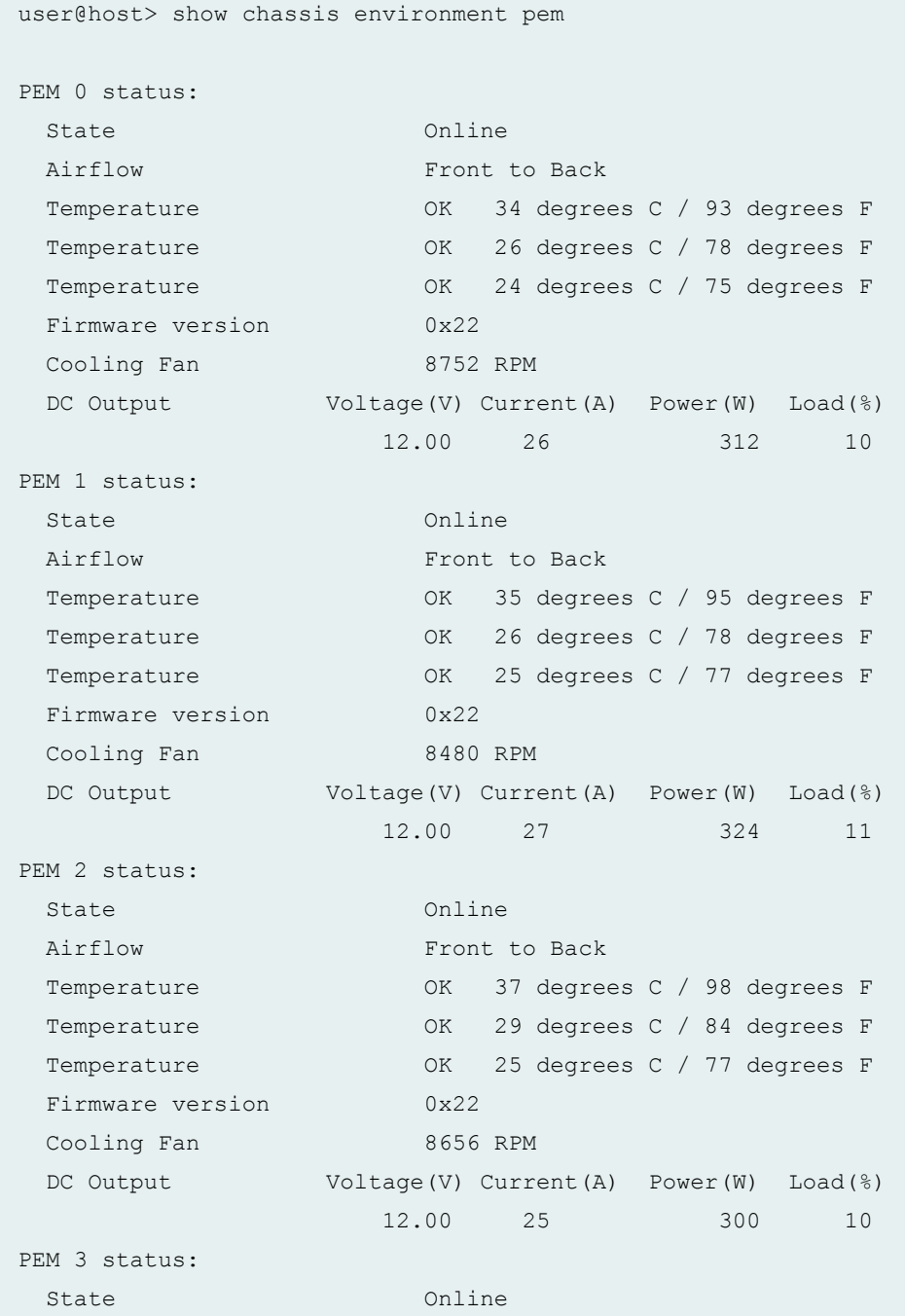

Airflow Front to Back Temperature OK 35 degrees C / 95 degrees F Temperature OK 26 degrees C / 78 degrees F Temperature OK 25 degrees C / 77 degrees F Firmware version 0x22 Cooling Fan 1984 8448 RPM DC Output Voltage(V) Current(A) Power(W) Load(%) 12.00 26 312 10 PEM 4 status: State Empty PEM 5 status: State Empty

**show chassis environment pem (MX204 Router)**

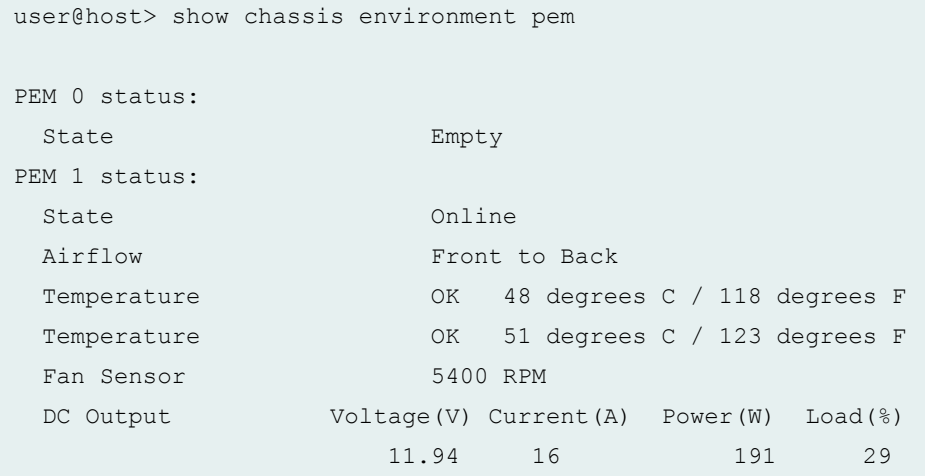

### **show chassis environment pem (MX10008 Router)**

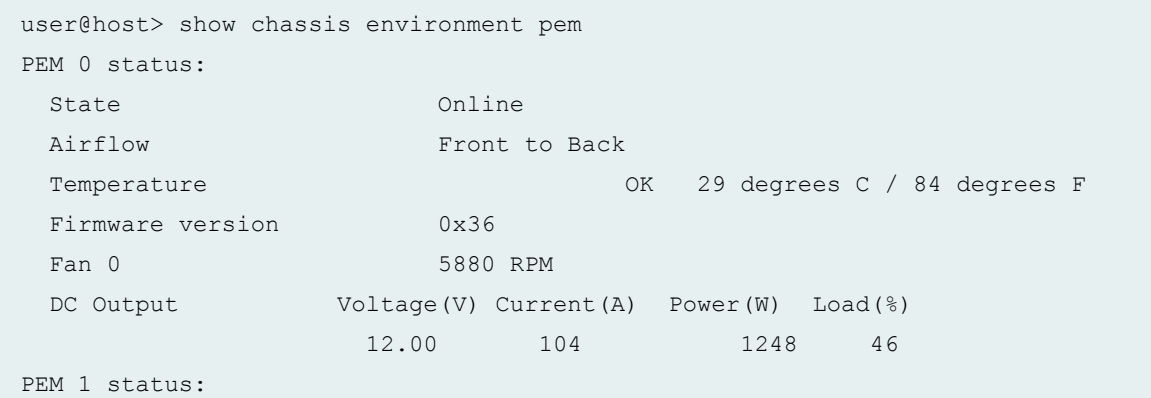

State Online Airflow Front to Back Temperature  $OK$  27 degrees C / 80 degrees F Firmware version 0x36 Fan 0 5940 RPM DC Output Voltage(V) Current(A) Power(W) Load(%) 12.00 104 1248 46 PEM 2 status: State Online Airflow Front to Back Temperature CON CONTEXT CONTEXT OR SURFACE OF A SO degrees C / 86 degrees F Firmware version 0x36 Fan 0 5940 RPM DC Output Voltage(V) Current(A) Power(W) Load(%) 12.00 105 1260 46 PEM 3 status: State Present PEM 4 status: State Present PEM 5 status: State Present

#### **show chassis environment pem (PTX10016 Router)**

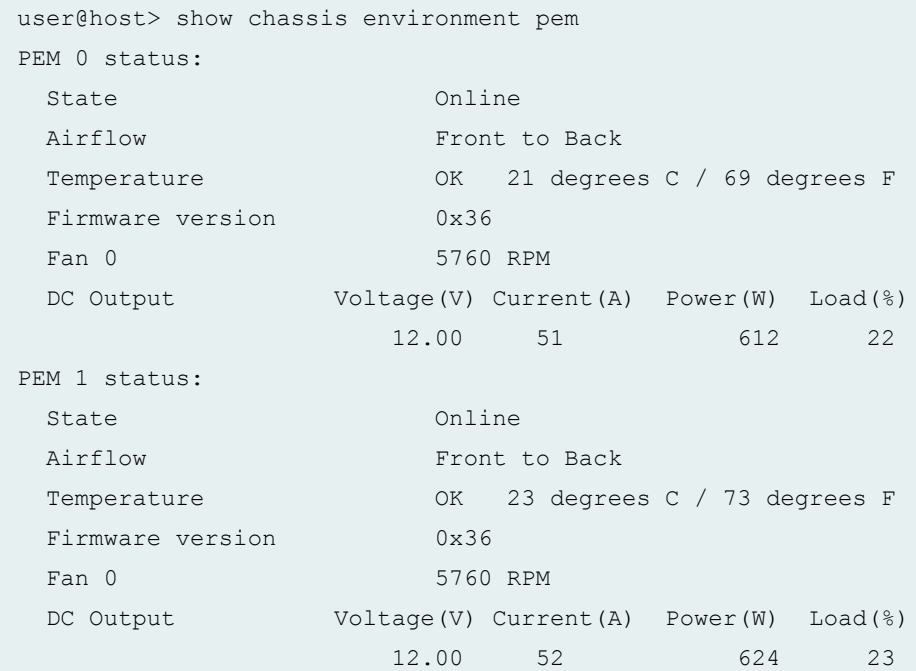

PEM 2 status: State Online Airflow Front to Back Temperature OK 23 degrees C / 73 degrees F Firmware version 0x36 Fan 0 5760 RPM DC Output Voltage(V) Current(A) Power(W) Load(%) 12.00 51 612 22 PEM 3 status: State Online Airflow Front to Back Temperature OK 21 degrees C / 69 degrees F Firmware version 0x36 Fan 0 5760 RPM DC Output Voltage(V) Current(A) Power(W) Load(%) 12.00 51 612 22 PEM 4 status: State Online Airflow Front to Back Temperature OK 22 degrees C / 71 degrees F Firmware version 0x36 Fan 0 5760 RPM DC Output  $V$ oltage(V) Current(A) Power(W) Load(%) 12.00 52 624 23 PEM 5 status: State Online Airflow Front to Back Temperature OK 24 degrees C / 75 degrees F Firmware version 0x36 Fan 0 5700 RPM DC Output Voltage(V) Current(A) Power(W) Load(%) 12.00 51 612 22 PEM 6 status: State Online Airflow Front to Back Temperature OK 21 degrees C / 69 degrees F Firmware version 0x36 Fan 0 5700 RPM DC Output Voltage(V) Current(A) Power(W) Load(%) 12.00 50 600 22

**show chassis environment pem (T320 Router)**

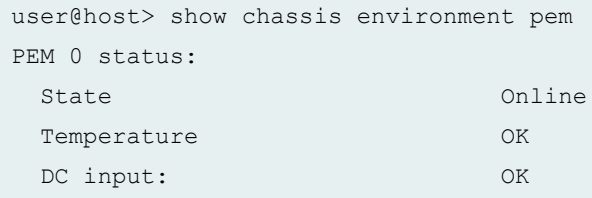

### **show chassis environment pem (T640 Router)**

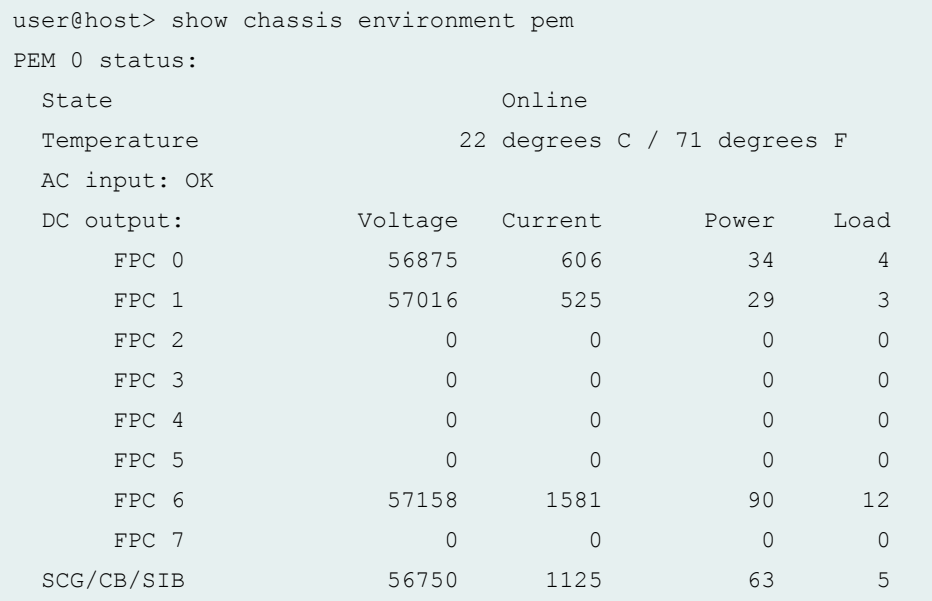

#### **show chassis environment pem (T4000 Router)**

```
user@host> show chassis environment pem 
PEM 0 status:
State Online
 Temperature 33 degrees C / 91 degrees F 
  DC Input: OK
             Voltage(V) Current(A) Power(W) Load(%)
 INPUT 0 54.625 9.812 535 22 
 INPUT 1 54.625 10.250 559 23 
   INPUT 2 55.125 0.125 6 0
    INPUT 3 54.500 10.062 548 22 
    INPUT 4 54.750 9.375 513 21
```
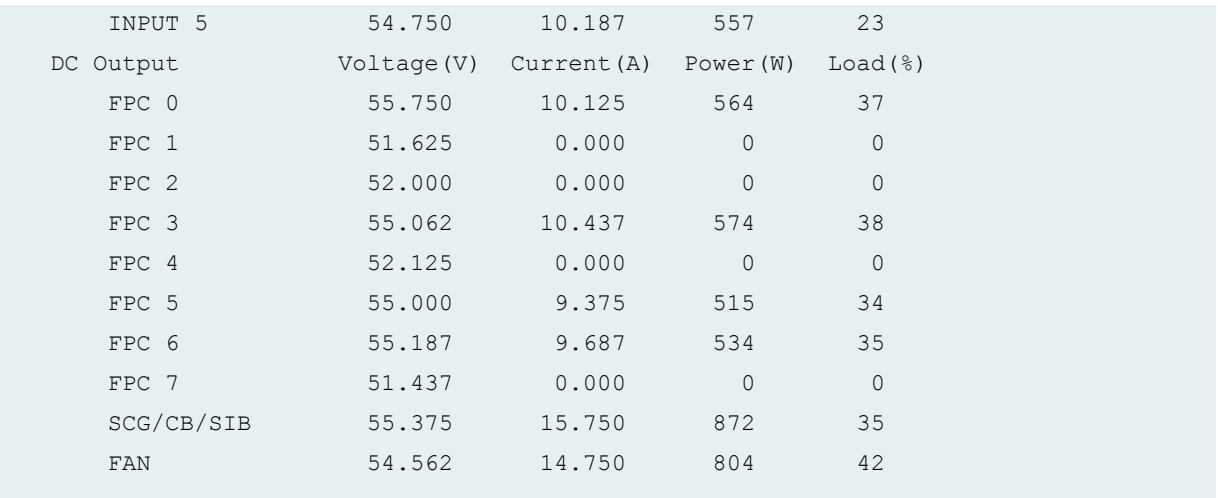

### **show chassis environment pem (T640/T1600/T4000 Routers With Six-Input DC Power Supply)**

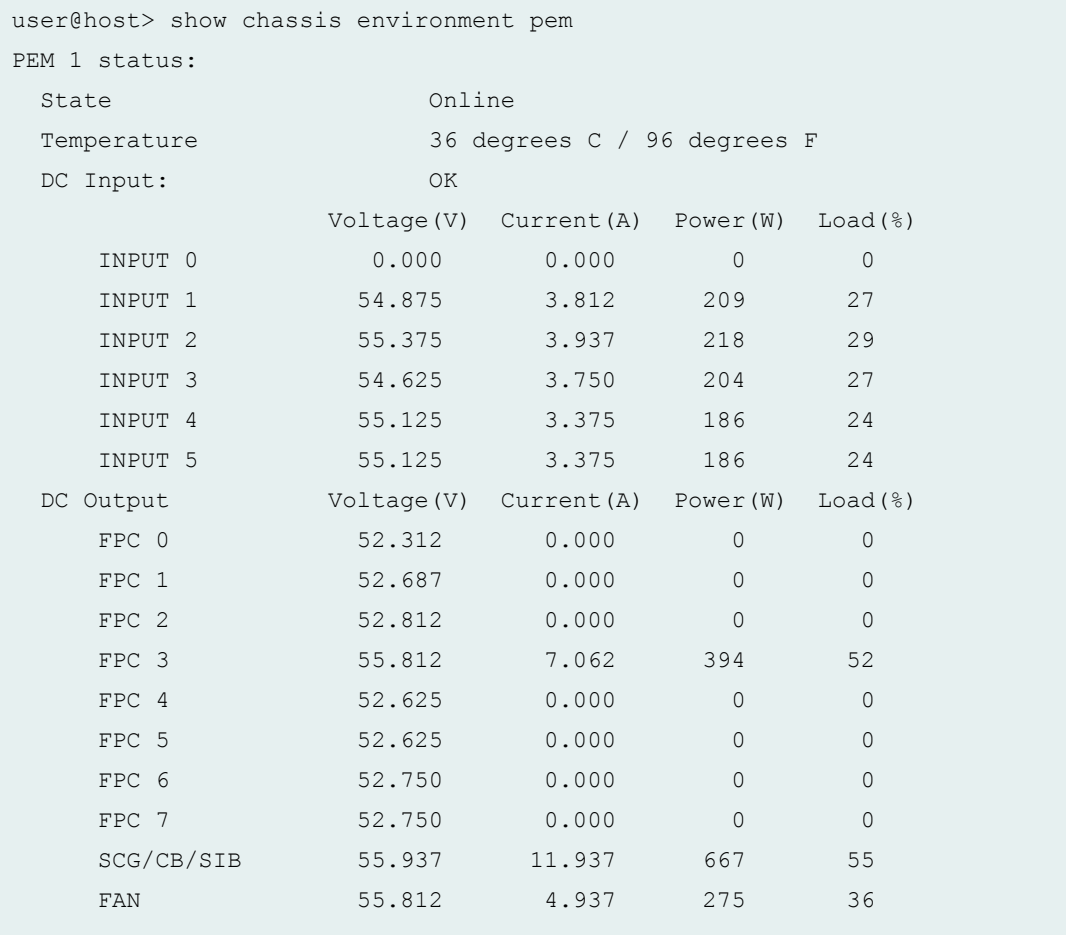

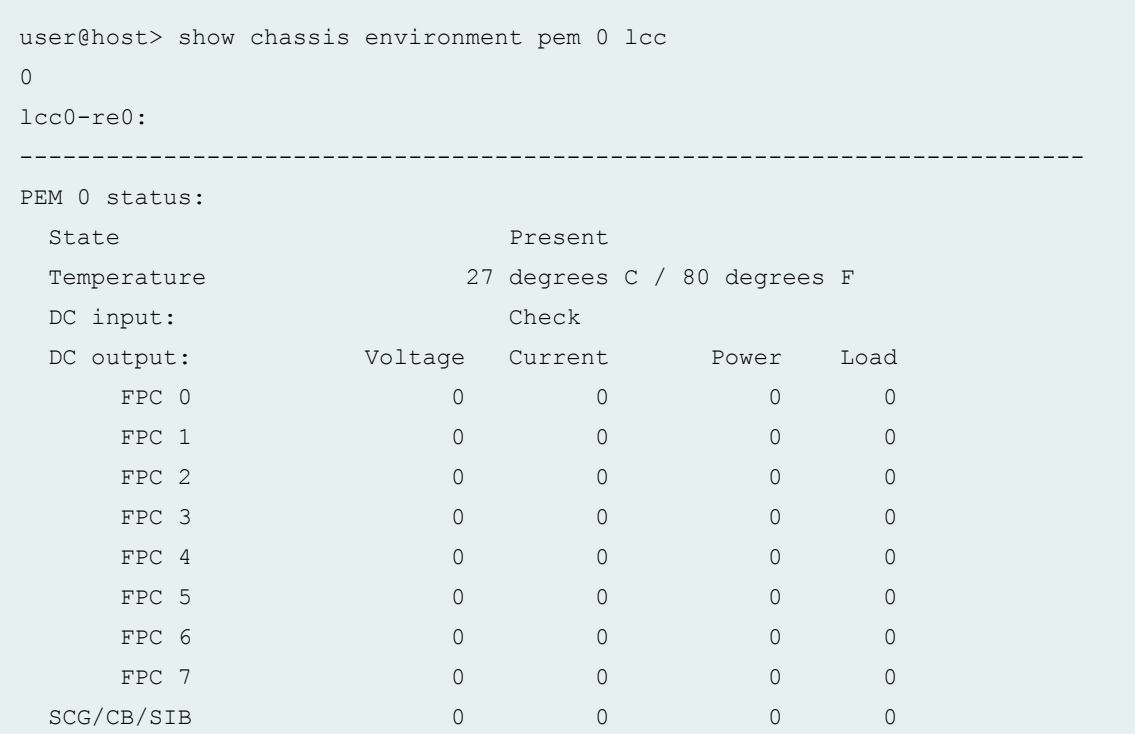

### show chassis environment pem Icc (TX Matrix Routing Matrix)

### show chassis environment pem scc (TX Matrix Routing Matrix)

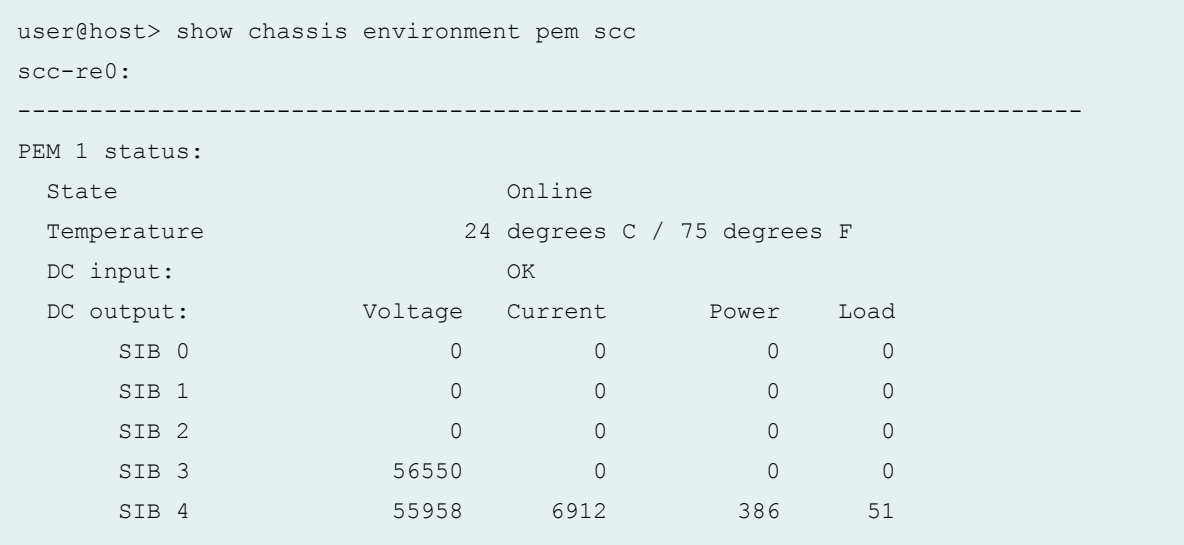

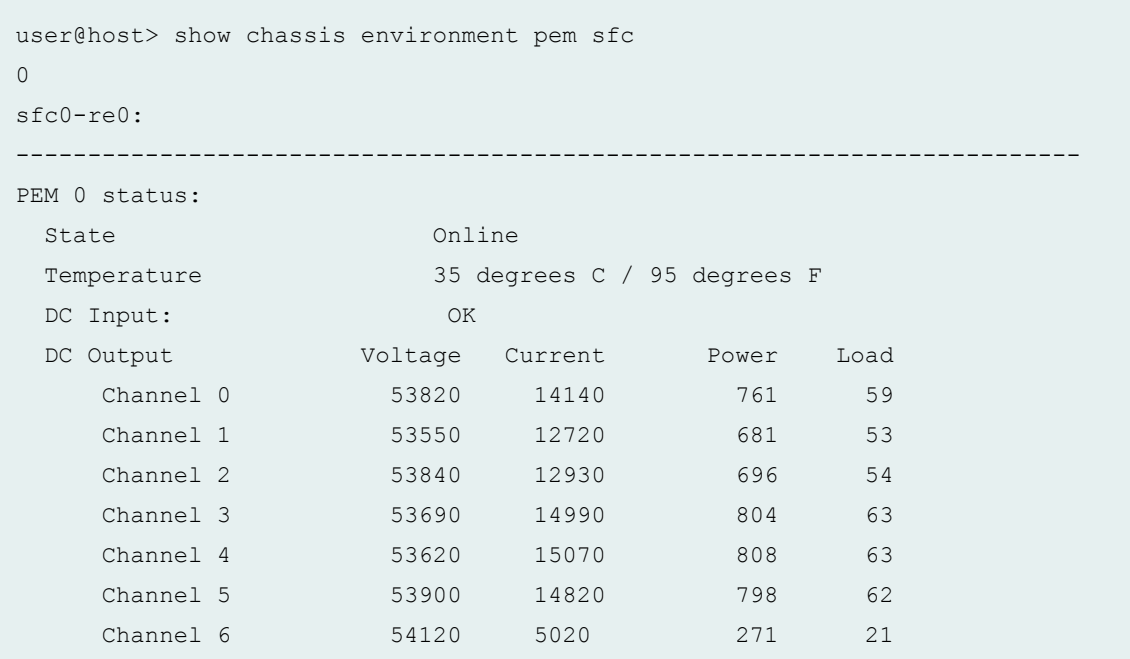

show chassis environment pem sfc (TX Matrix Plus Routing Matrix)

### show chassis environment pem Icc (TX Matrix Plus Routing Matrix)

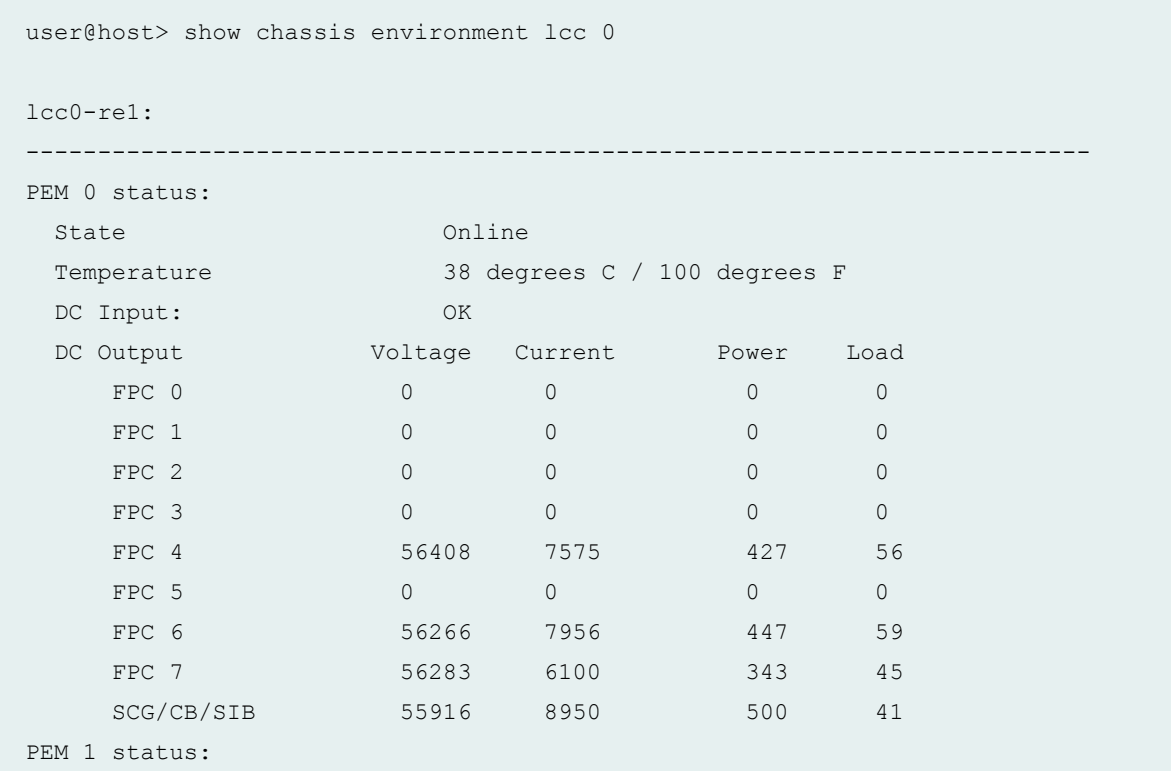

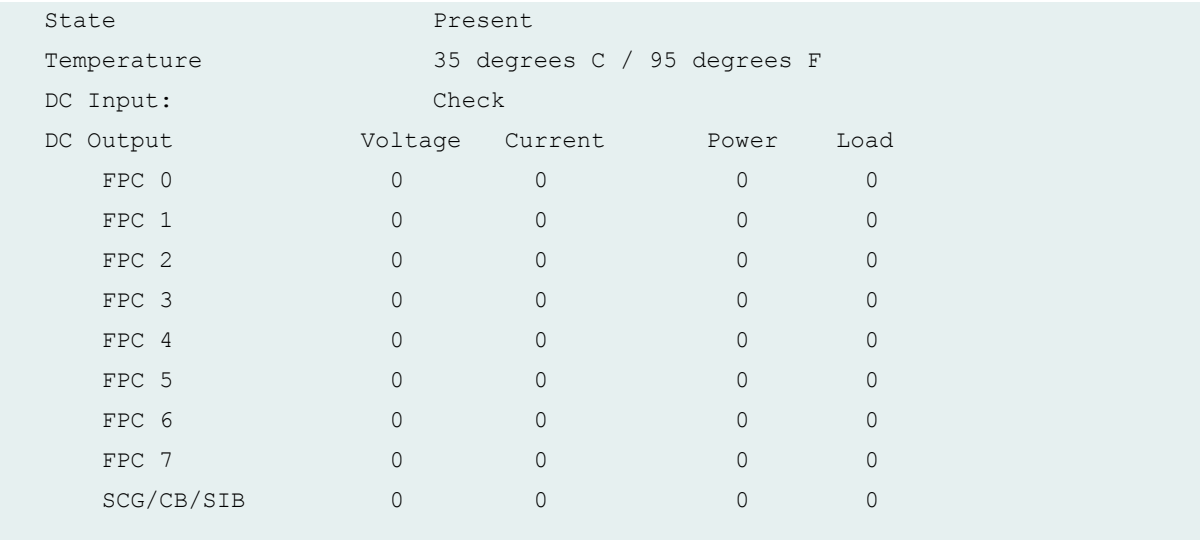

### **show chassis environment pem node-device (QFabric System)**

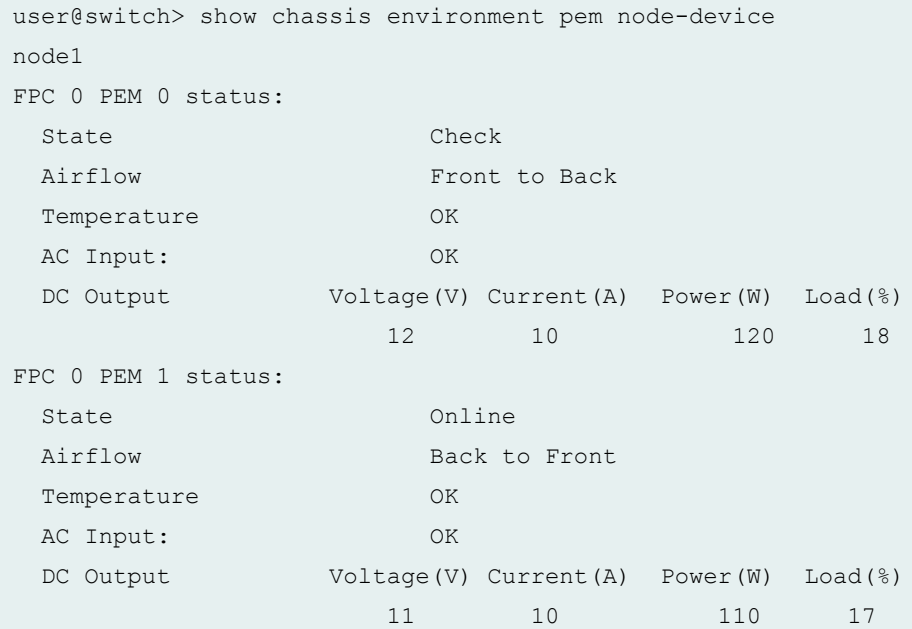

### **show chassis environment pem (QFX Series and OCX Series)**

```
user@switch> show chassis environment pem
FPC 0 PEM 1 status:
 State Online
 Airflow Front to Back
  Temperature OK
```
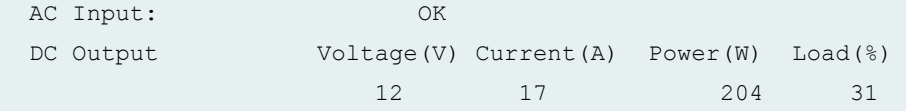

**show chassis environment pem (QFX 10016)**

```
user@router> show chassis environment pem 1
PEM 1 status:
State Present
Input Voltage(V) Current(A) Power(W)
 INP 1 229.9 0.4 96.6
 INP 2 233.7 0.4 98.2
  Health check Information:
   Status: Scheduled
    Last Result: Pass
    Last Execution: 2019-04-23 15:09:54
    Next Scheduled Run: 2019-04-23 15:32:59
```
**show chassis environment pem interconnect-device (QFabric System)**

```
user@switch> show chassis environment pem interconnect-device
IC1 1
IC1 PEM 1 status:
 State Online
Airflow Front to Back
Temperature OK
  AC Input: OK
 DC Output Voltage(V) Current(A) Power(W) Load(%)
                  12 18 216 33
```
**show chassis environment pem (EX9251 Switches)**

```
user@switch> show chassis environment pem
PEM 0 status:
State Present
PEM 1 status:
 State Online
```
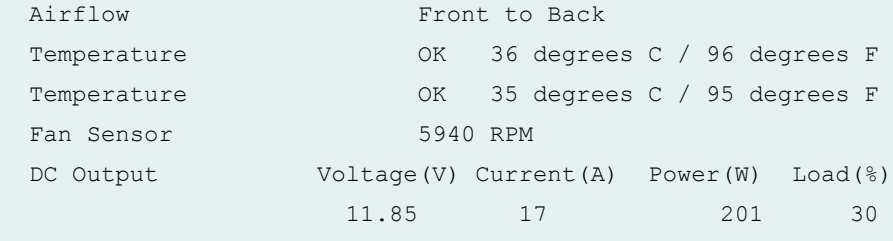

### **show chassis environment pem (EX9253 Switches)**

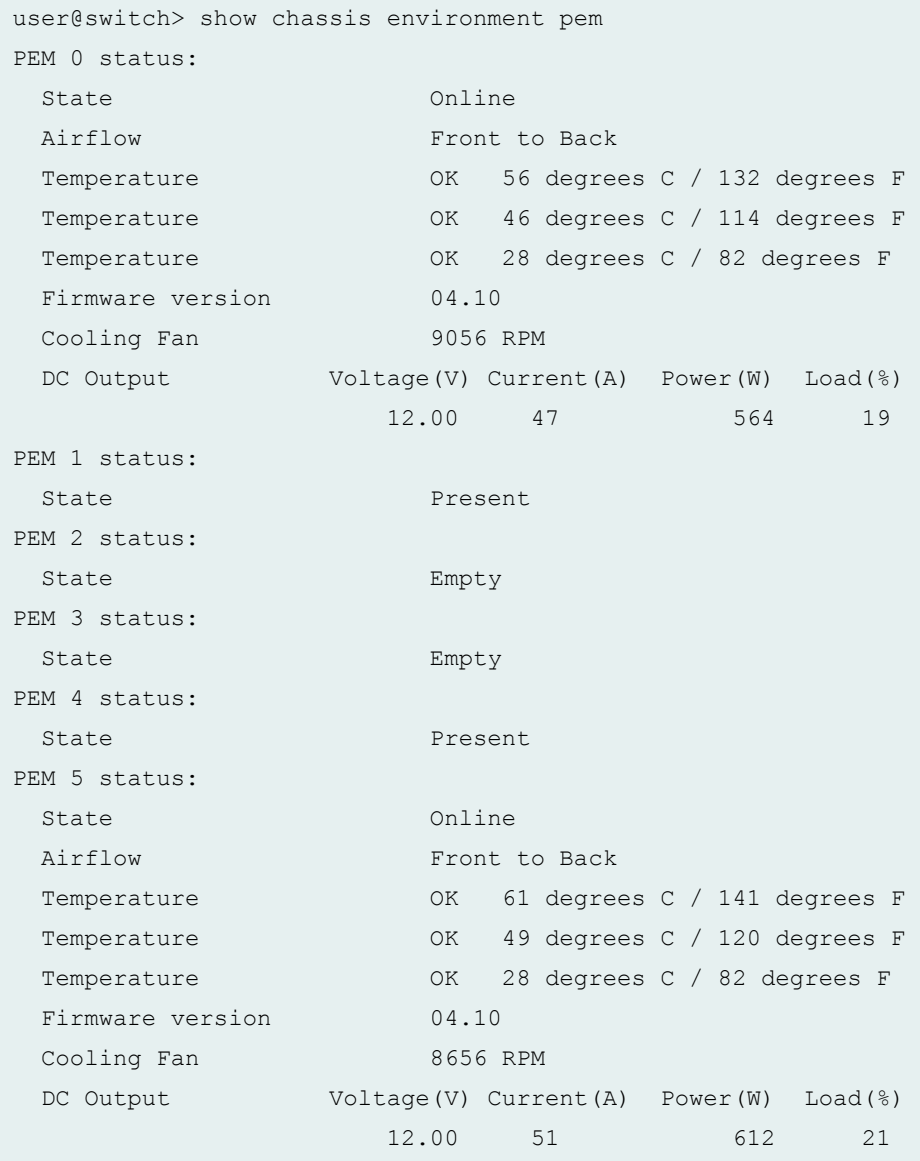

user@router> show chassis environment pem PEM 0 status: State Online Airflow Front to Back Temp Sensor 0 0K 22 degrees C / 71 degrees F Temp Sensor 1 OK 23 degrees C / 73 degrees F Fan 0 9184 RPM Fan 1 7936 RPM DC Output Voltage(V) Current(A) Power(W) Load(%) 12 24 288 18 PEM 2 status: State Online Airflow Front to Back Temp Sensor 0 0K 22 degrees C / 71 degrees F Temp Sensor 1 OK 26 degrees C / 78 degrees F Fan 0 9056 RPM Fan 1 7808 RPM DC Output Voltage(V) Current(A) Power(W) Load(%) 12 24 288 18

**show chassis environment pem (PTX1000 Packet Transport Routers)**

On PTX1000 Packet Transport Routers, you cannot view the **show chassis environment pem** output at the PEM slot level, by using the command **show chassis environment pem slot**.

### **Release Information**

Command introduced before Junos OS Release 7.4.

satellite option introduced in Junos OS Release 14.2R3.

### RELATED DOCUMENTATION

show chassis hardware

# **show chassis environment power-supply-unit**

#### **IN THIS SECTION**

- Syntax **| 478**
- Ò Description | 478
- Required Privilege Level **| 478**
- Ó Output Fields **| 478**
- ė [Sample Output](#page-487-0) **| 479**
- Release Information | 479

### **Syntax**

**show chassis environment power-supply-unit**

### **Description**

(On EX4500 switches only) Display the state of the power supply and the direction of the airflow through the power supply.

### **Required Privilege Level**

view

### **Output Fields**

[Table 10 on page 479](#page-487-0) lists the output fields for the show chassis environment power-supply-unit command. Output fields are listed in the approximate order in which they appear.

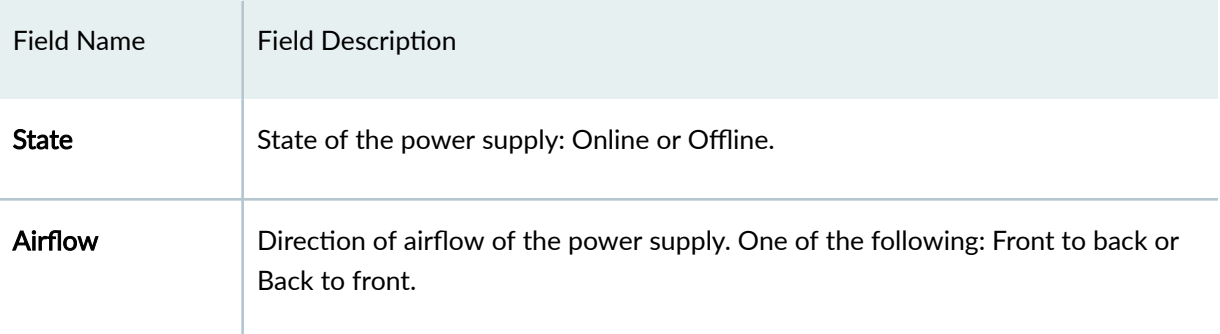

#### <span id="page-487-0"></span>**Table 10: show chassis environment power-supply-unit Output Fields**

## **Sample Output**

#### **show chassis environment power-supply-unit**

```
user@switch> show chassis environment power-supply-unit
FPC 0 PSU 1 status:
 State Online
 Airflow Front to back
```
## **Release Information**

Command introduced in Junos OS Release 10.2.

### RELATED DOCUMENTATION

Monitoring Chassis Information

# **show chassis environment psu**

#### **IN THIS SECTION**

- Syntax **| 480**
- ۰ Description | 480
- rঞons **| 480**
- [Required Privilege Level](#page-489-0) **| 481** Ó
- [Output Fields](#page-489-0) **| 481** ė
- [Sample Output](#page-489-0) **| 481**  $\bullet$
- $\bullet$ Release Information | 482

## **Syntax**

**show chassis environment psu** <*slot-number*>

## **Description**

(On EX8200 switches only) Display the state of the power supply.

## **Properions**

- none Display the state of the power supply for all power supplies.
- slot-number (Optional) Display the state of the power supply for a specific power supply slot number  $(0-5)$ .

# <span id="page-489-0"></span>**Required Privilege Level**

view

## **Output Fields**

Table 11 on page 481 lists the output fields for the **show chassis environment psu** command. Output fields are listed in the approximate order in which they appear.

**Table 11: show chassis environment psu Output Fields**

| Field Name   | <b>Field Description</b>                                     |
|--------------|--------------------------------------------------------------|
| <b>State</b> | State of the power supply: Online, Offline, or Empty.        |
| Temperature  | Temperature for the online power supply: OK or Out of Range. |
| DC Output    | DC output for the online power supply: OK or Out of Range.   |

## **Sample Output**

#### **show chassis environment psu**

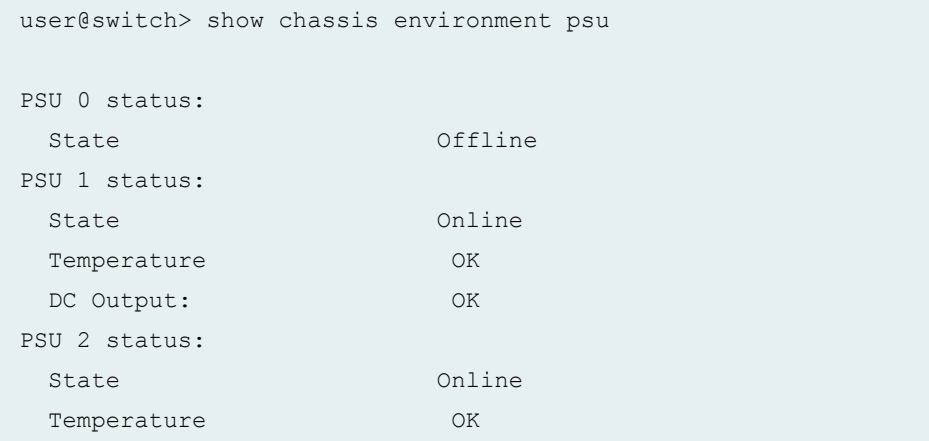

<span id="page-490-0"></span>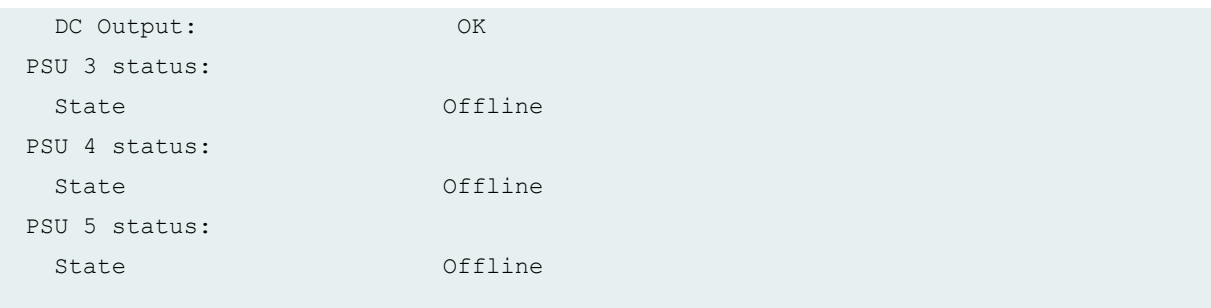

#### **show chassis environment psu (for PSU 1)**

```
user@switch> show chassis environment psu 1
PSU 1 status:
 State Online
  Temperature OK
  DC Output: OK
```
## **Release Information**

Command introduced in Junos OS Release 10.3.

### RELATED DOCUMENTATION

Verifying Power Configuration and Use show chassis power-budget-statistics

# show chassis environment routing-engine

#### **IN THIS SECTION**

Syntax **[| 483](#page-491-0)**

[Syntax \(TX Matrix Routers\)](#page-491-0) **| 483**

- <span id="page-491-0"></span>[Syntax \(TX Matrix Plus Routers\)](#page-492-0) **| 484**  $\bullet$
- $\bullet$ Syntax (MX104, MX2010, MX2020, MX10003, MX204, and MX2008 Universal Routing Platforms) | 484
- [Syntax \(MX Series and PTX Series Devices\)](#page-492-0) **| 484**
- [Syntax \(QFX Series and OCX Series\)](#page-492-0) **| 484**
- [Syntax \(EX9251 and EX9253 Switches; ACX500, ACX5048 and ACX5096 Routers\)](#page-493-0) **| 485**
- Description | 485
- **Options | 485** Ò
- [Required Privilege Level](#page-494-0) **| 486**
- [Output Fields](#page-494-0) **| 486**
- [Sample Output](#page-495-0) **| 487**
- [Sample Output](#page-500-0) **| 492**
- $\bullet$ Release Information | 493

## **Syntax**

```
show chassis environment routing-engine 
<slot>
```
## **Syntax (TX Matrix Routers)**

```
show chassis environment routing-engine
<lcc number | scc>
<slot>
```
## <span id="page-492-0"></span>**Syntax (TX Matrix Plus Routers)**

```
show chassis environment routing-engine
<lcc number | sfc number>
<slot>
```
## **Syntax (MX104, MX2010, MX2020, MX10003, MX204, and MX2008 Universal Routing Platforms)**

```
show chassis environment routing-engine 
<slot>
<satellite [fpc-slot slot-id |device-alias alias-name]
```
## **Syntax (MX Series and PTX Series Devices)**

```
show chassis environment routing-engine 
<slot>
<all-members>
<local>
<member member-id>
```
## **Syntax (QFX Series and OCX Series)**

```
show chassis environment routing-engine
interconnect-device name
```
## <span id="page-493-0"></span>**Syntax (EX9251 and EX9253 Switches; ACX500, ACX5048 and ACX5096 Routers)**

show chassis environment routing-engine

# **Description**

Display Routing Engine environmental status information.

## **p** Options

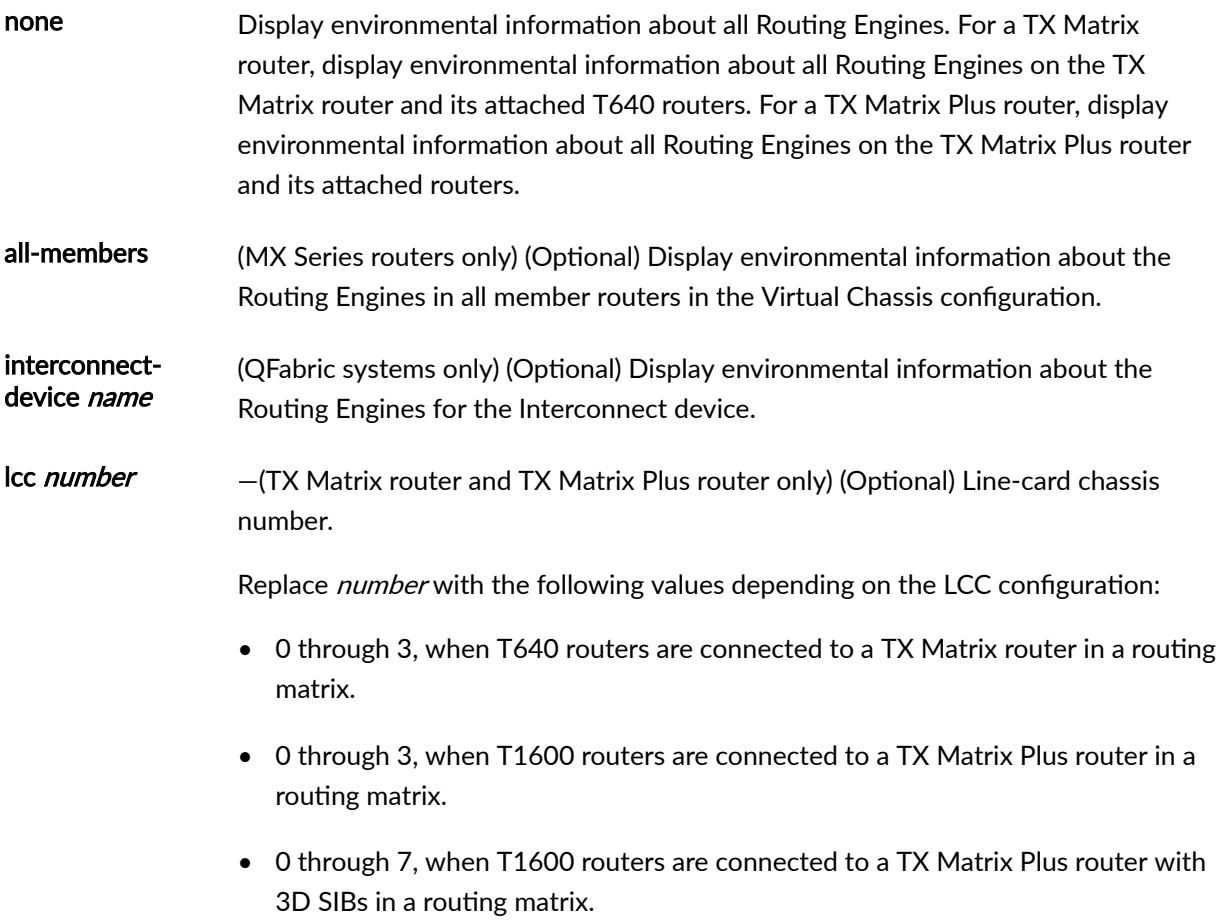

<span id="page-494-0"></span>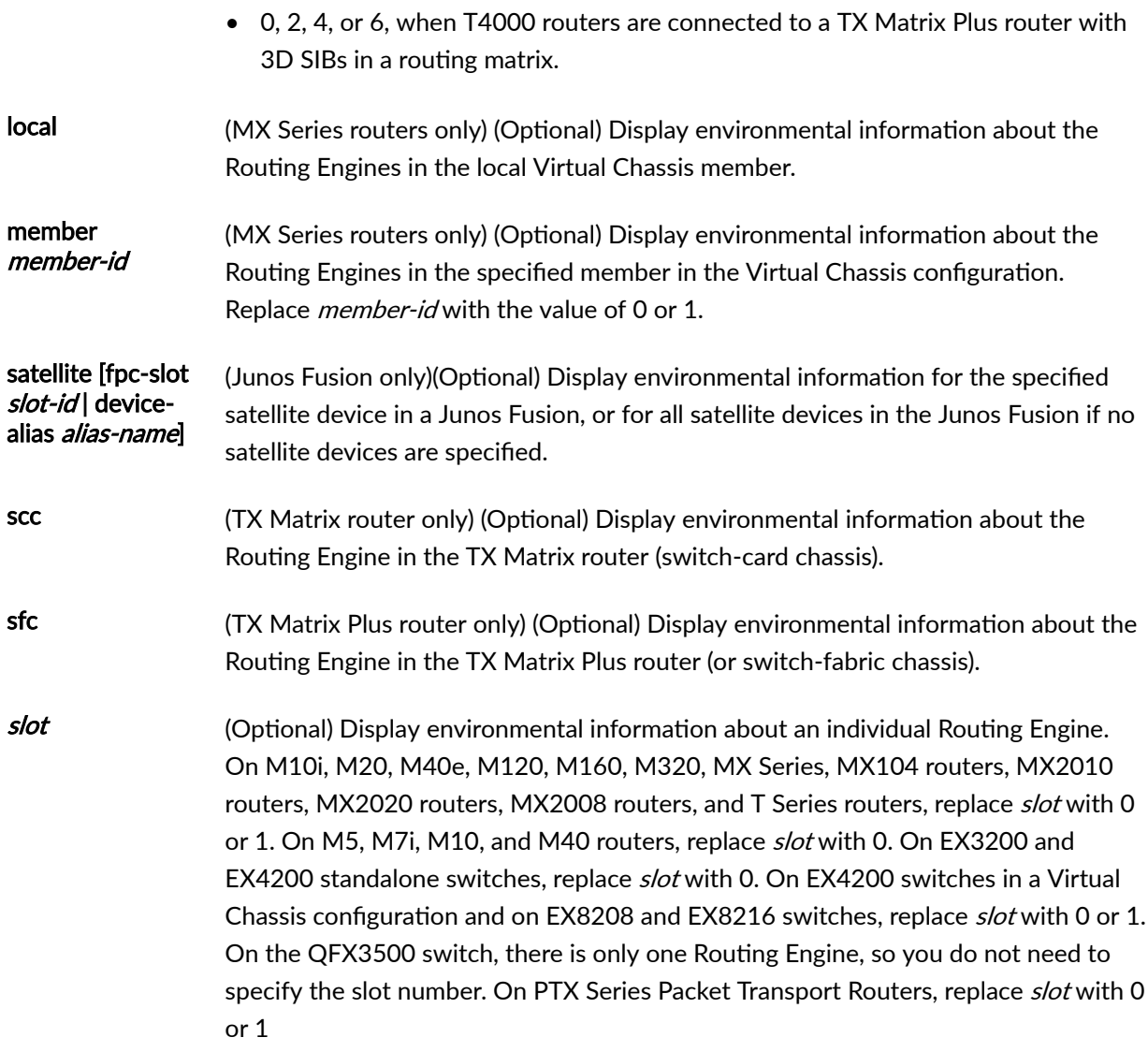

## **Required Privilege Level**

view

# **Output Fields**

[Table 12 on page 487](#page-495-0) lists the output fields for the **show chassis environment routing-engine** command. Output fields are listed in the approximate order in which they appear.

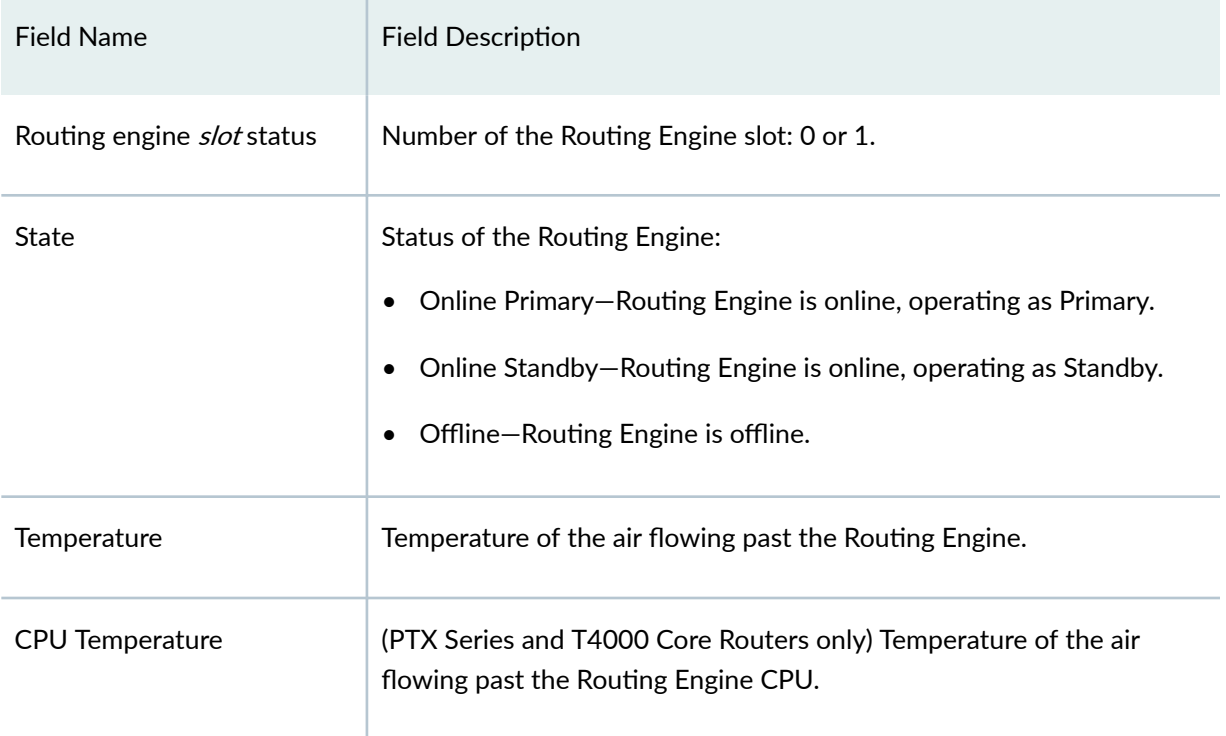

#### <span id="page-495-0"></span>Table 12: show chassis environment routing-engine Output Fields

## **Sample Output**

show chassis environment routing-engine (Nonredundant)

user@host> show chassis environment routing-engine Routing Engine 0 status: State Channels Constants Constants Online Master Temperature 27 degrees C / 80 degrees

show chassis environment routing-engine (Redundant)

user@host> show chassis environment routing-engine Route Engine 0 status: State: Online Master Temperature: 26 degrees C / 78 degrees F Route Engine 1 status:

State: 0nline Standby Temperature: 26 degrees C / 78 degrees F

show chassis enviroenment routing-engine (MX150)

user@ host >show chassis environment routing-engine Routing Engine 0 status: State Online Master CPU Temperature 42 degrees C / 107 degrees F

show chassis environment routing-engine (MX104 Router)

```
user@ host >show chassis environment routing-engine
Routing Engine 0 status:
  State Online Master
  Temperature 34 degrees C / 93 degrees F 
  CPU Temperature 43 degrees C / 109 degrees F 
Routing Engine 1 status:
 State Online Standby
  Temperature 33 degrees C / 91 degrees F 
  CPU Temperature 39 degrees C / 102 degrees F
```
show chassis environment routing-engine (MX2010 Router)

```
user@host> show chassis environment routing-engine
Routing Engine 0 status:
  State Online Master
  Temperature 37 degrees C / 98 degrees F 
  CPU Temperature 37 degrees C / 98 degrees F 
Routing Engine 1 status:
 State Online Standby
  Temperature 35 degrees C / 95 degrees F 
  CPU Temperature 34 degrees C / 93 degrees F
```
show chassis environment routing-engine (MX2020 Router)

```
user@host> show chassis environment routing-engine
Routing Engine 0 status:
  State Online Master
  Temperature 35 degrees C / 95 degrees F 
  CPU Temperature 34 degrees C / 93 degrees F 
Routing Engine 1 status:
 State Online Standby
  Temperature 44 degrees C / 111 degrees F 
  CPU Temperature 43 degrees C / 109 degrees F
```
show chassis environment routing-engine (MX2008 Router)

```
user@host> show chassis environment routing-engine
Routing Engine 0 status:
  State Online Master
  CPU Temperature 75 degrees C / 167 degrees F
Routing Engine 1 status:
 State Online Standby
  CPU Temperature 47 degrees C / 116 degrees F
```
show chassis environment routing-engine (TX Matrix Plus Router)

```
user@host> show chassis environment routing-engine
sfc0-re0:
--------------------------------------------------------------------------
Routing Engine 0 status:
  State Online Master
 Temperature 26 degrees C / 78 degrees F
Routing Engine 1 status:
 State Online Standby
   Temperature 28 degrees C / 82 degrees F 
lcc0-re0:
--------------------------------------------------------------------------
Routing Engine 0 status:
   State Online Master
  Temperature 30 degrees C / 86 degrees F
```

```
Routing Engine 1 status:
 State Online Standby
  Temperature 29 degrees C / 84 degrees F
```
show chassis environment routing-engine (T4000 Core Router)

```
user@host> show chassis environment routing-engine
Routing Engine 0 status:
  State Online Master
  Temperature 33 degrees C / 91 degrees F 
  CPU Temperature 50 degrees C / 122 degrees F 
Routing Engine 1 status:
 State Online Standby
  Temperature 33 degrees C / 91 degrees F 
  CPU Temperature 46 degrees C / 114 degrees F
```
#### show chassis environment routing-engine (QFX Series and OCX Series)

user@switch> show chassis environment routing-engine Routing Engine 0 status: State Online Master Temperature 42 degrees C / 107 degrees F

#### show chassis environment routing-engine interconnect-device (QFabric System)

```
user@switch> show chassis environment routing-engine
interconnect-device interconnect1
routing-engine interconnect-device interconnect1
Routing Engine 0 status:
 State Online Standby
  Temperature 52 degrees C / 125 degrees F
Routing Engine 1 status:
 State Online Master
  Temperature 57 degrees C / 134 degrees F
```
show chassis environment routing-engine (PTX5000 Packet Transport Router)

```
user@switch> show chassis environment routing-engine
Routing Engine 0 status:
 State Online Master<br>Temperature 55 degrees C
                        55 degrees C / 131 degrees F
  CPU Temperature 66 degrees C / 150 degrees F
Routing Engine 1 status:
 State Online Standby
  Temperature 52 degrees C / 125 degrees F
  CPU Temperature 64 degrees C / 147 degrees F
```
show chassis environment routing-engine (PTX10008 Router)

```
user@switch> show chassis environment routing-engine
Routing Engine 0 status:
  State Online Master
  CPU Temperature 40 degrees C / 104 degrees F
Routing Engine 1 status:
 State Online Standby
  CPU Temperature 40 degrees C / 104 degrees F
```
show chassis environment routing-engine (PTX10016 Router)

```
user@switch> show chassis environment routing-engine
Routing Engine 0 status:
  State Online Master
  CPU Temperature 33 degrees C / 91 degrees F
Routing Engine 1 status:
 State Online Standby
  CPU Temperature 38 degrees C / 100 degrees F
```
show chassis environment routing-engine (ACX5048 and ACX5096 Routers)

```
user@host> show chassis environment routing-engine
Routing Engine 0 status:
```
<span id="page-500-0"></span>State **Online Master** Temperature 33 degrees C / 91 degrees F

show chassis environment routing-engine (ACX500 Routers)

```
user@host> show chassis environment routing-engine
Routing Engine 0 status:
  State Online Master
  Temperature 54 degrees C / 129 degrees F
```
### **Sample Output**

show chassis environment routing-engine (PTX5000 (RE-PTX-X8-64G), MX240 (RE-S-**X6-64G), MX480 (RE-S-X6-64G), MX960 (RE-S-X6-64G), MX2010 (RE-MX2K-X8-64G), MX2020 (RE-MX2K-X8-64G)**

```
user@switch> show chassis environment routing-engine
Routing Engine 0 status:
  State Online Master
  Temperature 37 degrees C / 98 degrees F 
  CPU Temperature 52 degrees C / 125 degrees F 
Routing Engine 1 status:
 State Online Standby
  Temperature 37 degrees C / 98 degrees F 
  CPU Temperature 51 degrees C / 123 degrees F
```
show chassis environment routing-engine (MX204 Routers)

```
user@host> show chassis environment routing-engine
Routing Engine 0 status:
  State Online Master
```
<span id="page-501-0"></span>show chassis environment routing-engine (MX10008 Routers)

```
Routing Engine 0 status:
 State Online Master
 CPU Temperature 41 degrees C / 105 degrees F
Routing Engine 1 status:
 State Online Standby
  CPU Temperature 40 degrees C / 104 degrees F
```
show chassis environment routing-engine (EX9251 Switches)

user@switch> show chassis environment routing-engine Routing Engine 0 status: State Online Master

show chassis environment routing-engine (EX9253 Switches)

```
user@switch> show chassis environment routing-engine
Routing Engine 0 status:
  State Online Master
Routing Engine 1 status:
 State Present
```
## **Release Information**

Command introduced before Junos OS Release 7.4.

sfc option introduced in Junos OS Release 9.6 for the TX Matrix Plus router.

### RELATED DOCUMENTATION

request chassis routing-engine master

show chassis routing-engine

# **show chassis ethernet-switch**

#### **IN THIS SECTION**

- Syntax **| 494** ●
- [Syntax \(EX8200 Switch\)](#page-503-0) **| 495** ۰
- [Syntax \(T4000 Router\)](#page-503-0) **| 495**
- [Syntax \(TX Matrix Router\)](#page-503-0) **| 495**
- [Syntax \(TX Matrix Plus Router\)](#page-503-0) **| 495**
- [Syntax \(MX Series Router\)](#page-503-0) **| 495**  $\bullet$
- Ŏ Syntax (MX2010, MX2020, and MX2008 Universal Routing Platforms) | 496
- Syntax (MX10008 Universal Routing Platforms) | 496
- [Syntax \(PTX Series Packet Transport Routers\)](#page-504-0) **| 496** Ó
- Description | 496 ۸
- **Options | 497** ٠
- $\bullet$ [Required Privilege Level](#page-506-0) **| 498**
- [Output Fields](#page-506-0) **| 498**
- [Sample Output](#page-513-0) **| 505**
- Release Information | 547  $\bullet$

### **Syntax**

show chassis ethernet-switch <errors <*port*>>

## <span id="page-503-0"></span>**Syntax (EX8200 Switch)**

show chassis ethernet-switch <statistics <*port*> | switch <*number*>

### **Syntax (T4000 Router)**

show chassis ethernet-switch <errors <*port*> | statistics <*port*>>

### **Syntax (TX Matrix Router)**

show chassis ethernet-switch <errors <*port*> | statistics <*port*>> <lcc <*number*> | scc>

## **Syntax (TX Matrix Plus Router)**

show chassis ethernet-switch <errors <*port*> | switch <*number*> <lcc *number* | sfc *number*> <statistics <*port*> | switch <*number*>

## **Syntax (MX Series Router)**

```
show chassis ethernet-switch
<all-members>
<errors <port>>
```
<member *member-id*>

Syntax (MX2010, MX2020, and MX2008 Universal Routing Platforms)

```
show chassis ethernet-switch 
<errors <port> | statistics <port>>
<old-rom-packet-count>
```
## **Syntax (MX10008 Universal Routing Platforms)**

statistics <*port*>>

## **Syntax (PTX Series Packet Transport Routers)**

```
show chassis ethernet-switch 
<errors <port>>
<statistics <port>>
<port-state <port>>
```
## **Description**

(M10i, M40e, M120, M160, M320, MX Series, and T Series routers and EX8200 and PTX Series routers only) Display information about the ports on the Control Board (CB) Ethernet switch.

# **Options**

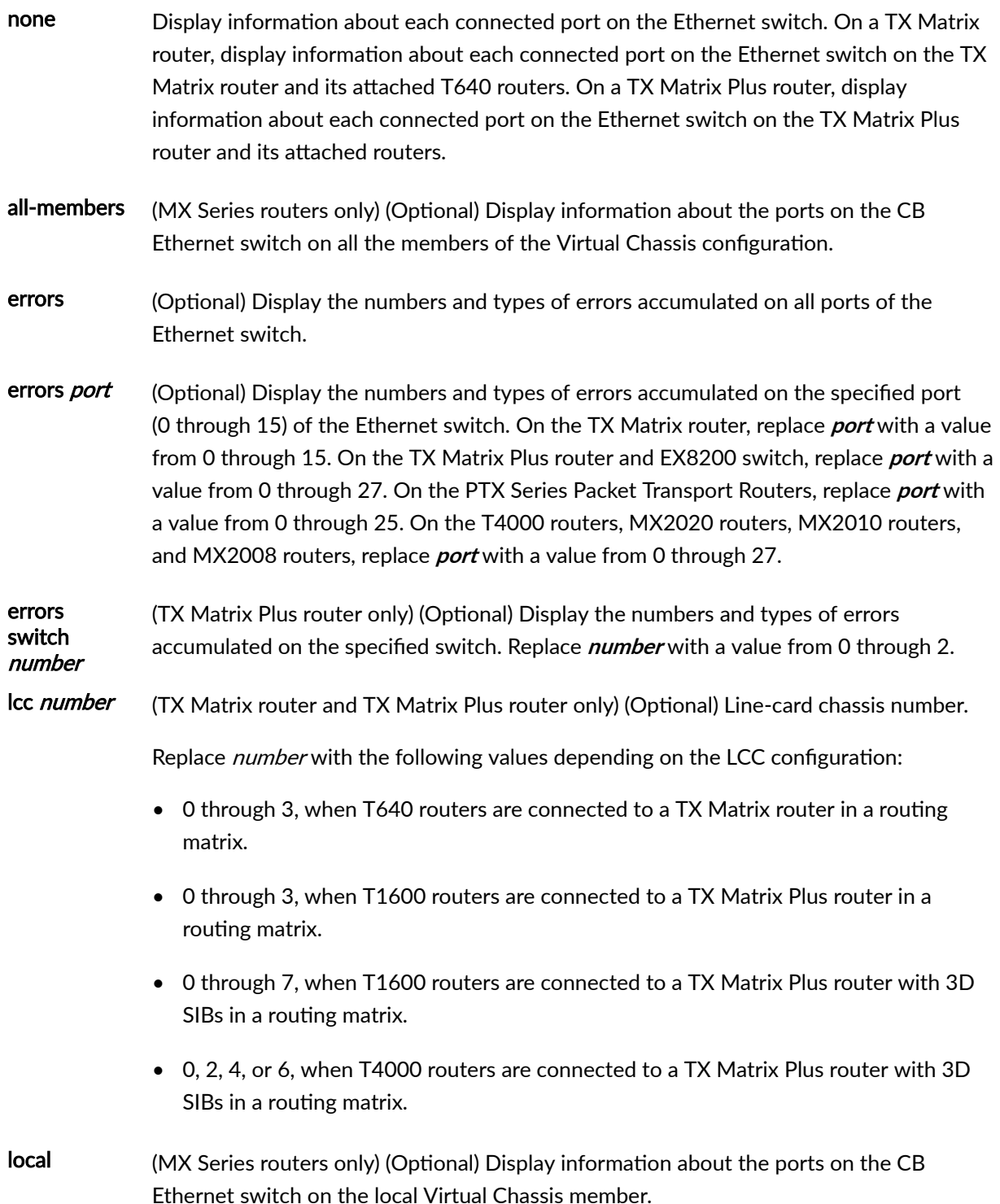

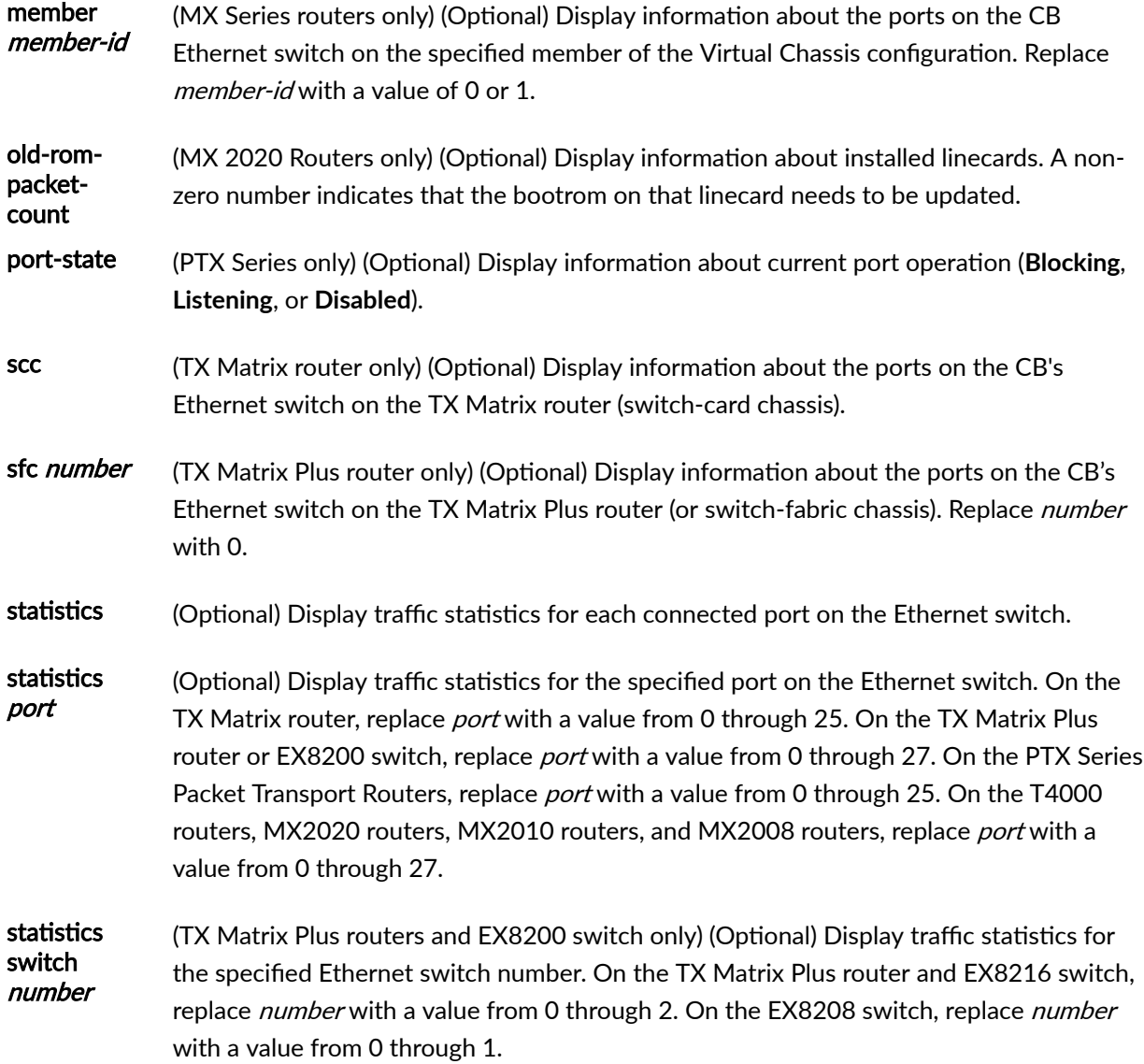

# **Required Privilege Level**

view

# **Output Fields**

[Table 13 on page 499](#page-507-0) lists the output fields for the show chassis ethernet-switch command. Output fields are listed in the approximate order in which they appear.

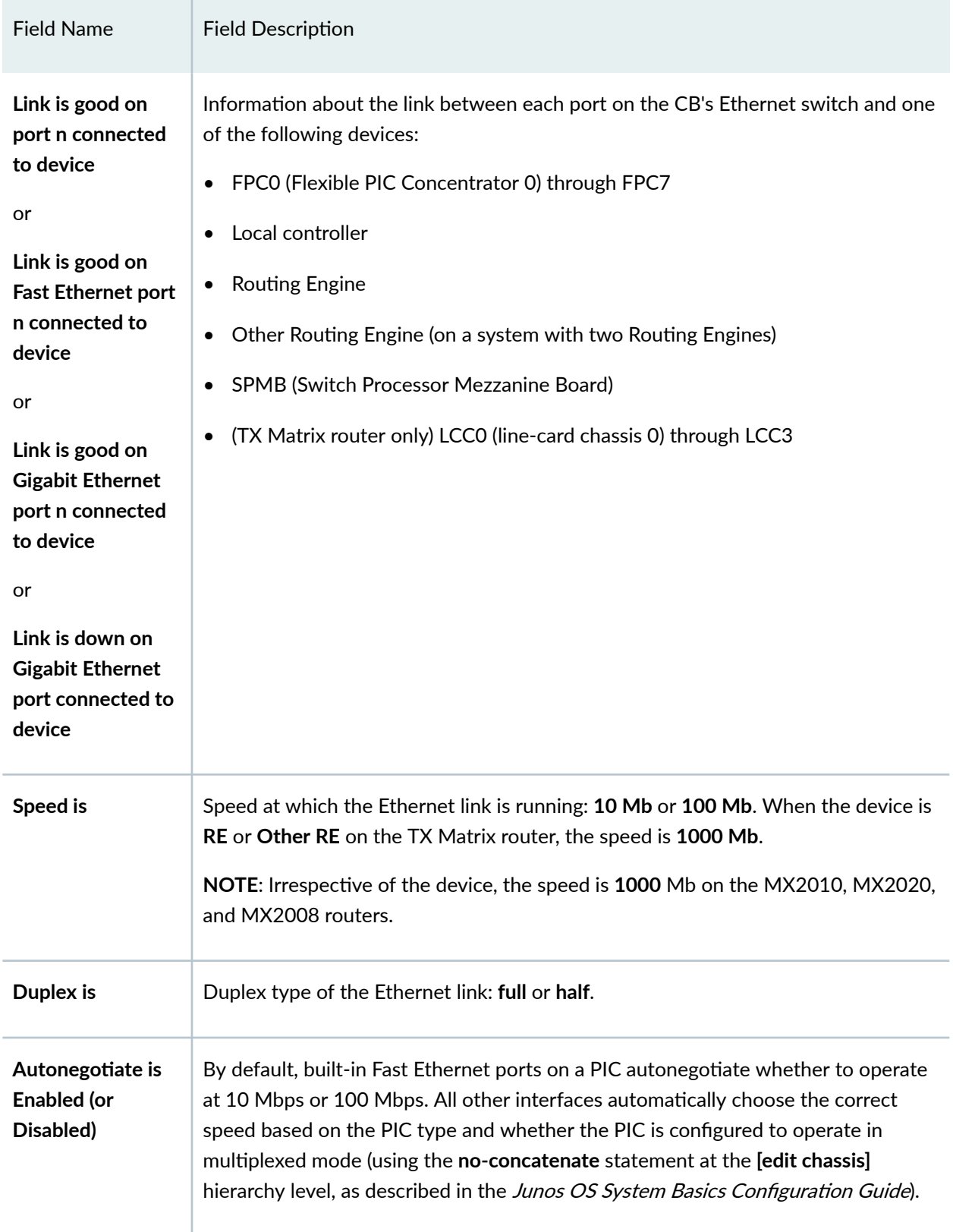

### <span id="page-507-0"></span>**Table 13: show chassis ethernet-switch Output Fields**

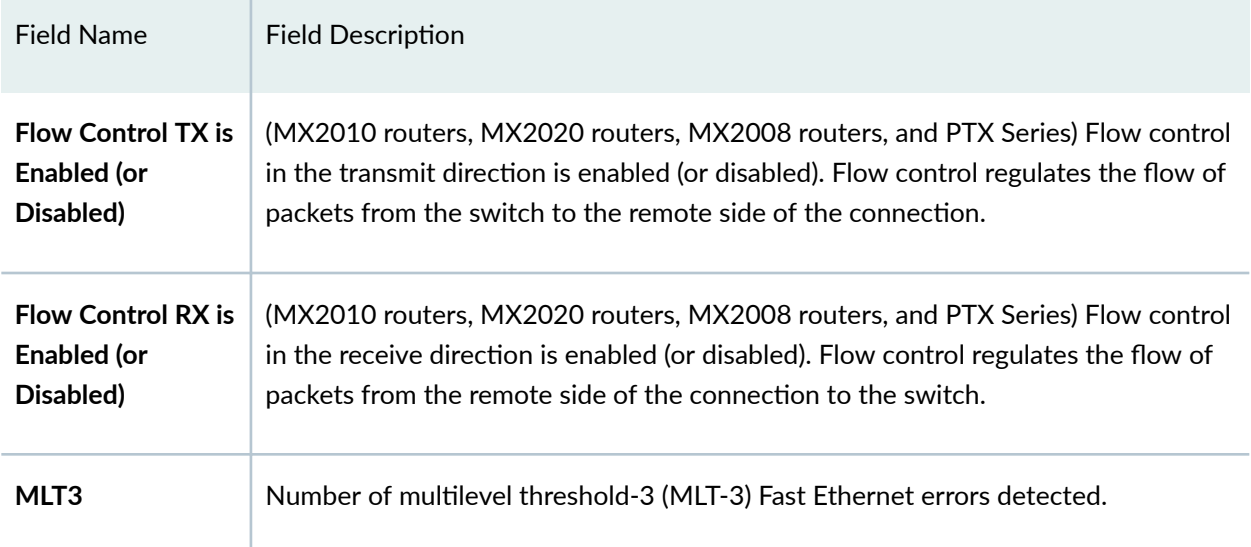

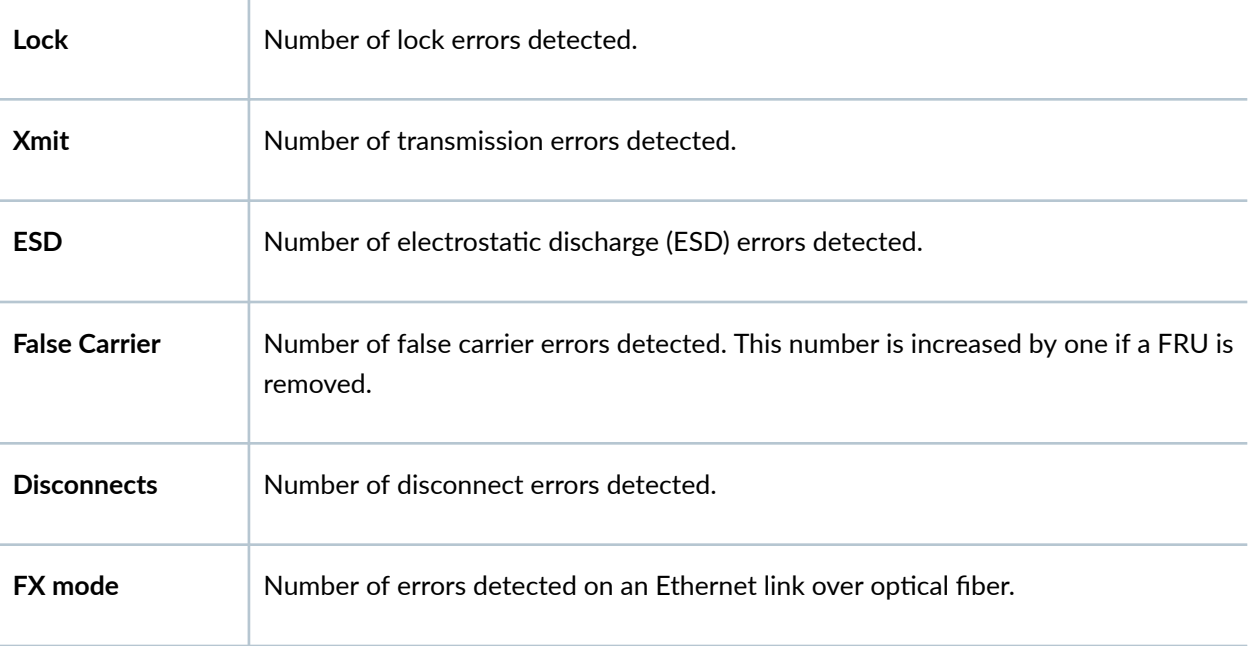

### Accumulated error counts for port  $n$  connected to device FPC $n$  (error output only)

## Statistics for port  $n$  connected to device FPC $n$  (statistics output only)

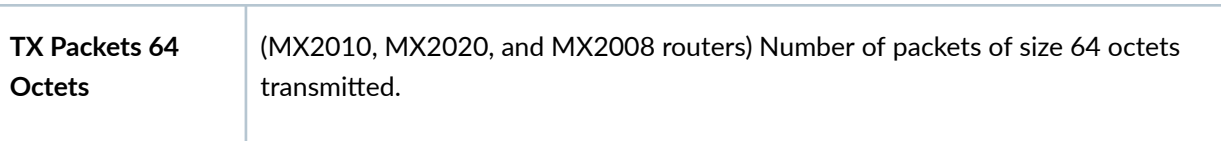

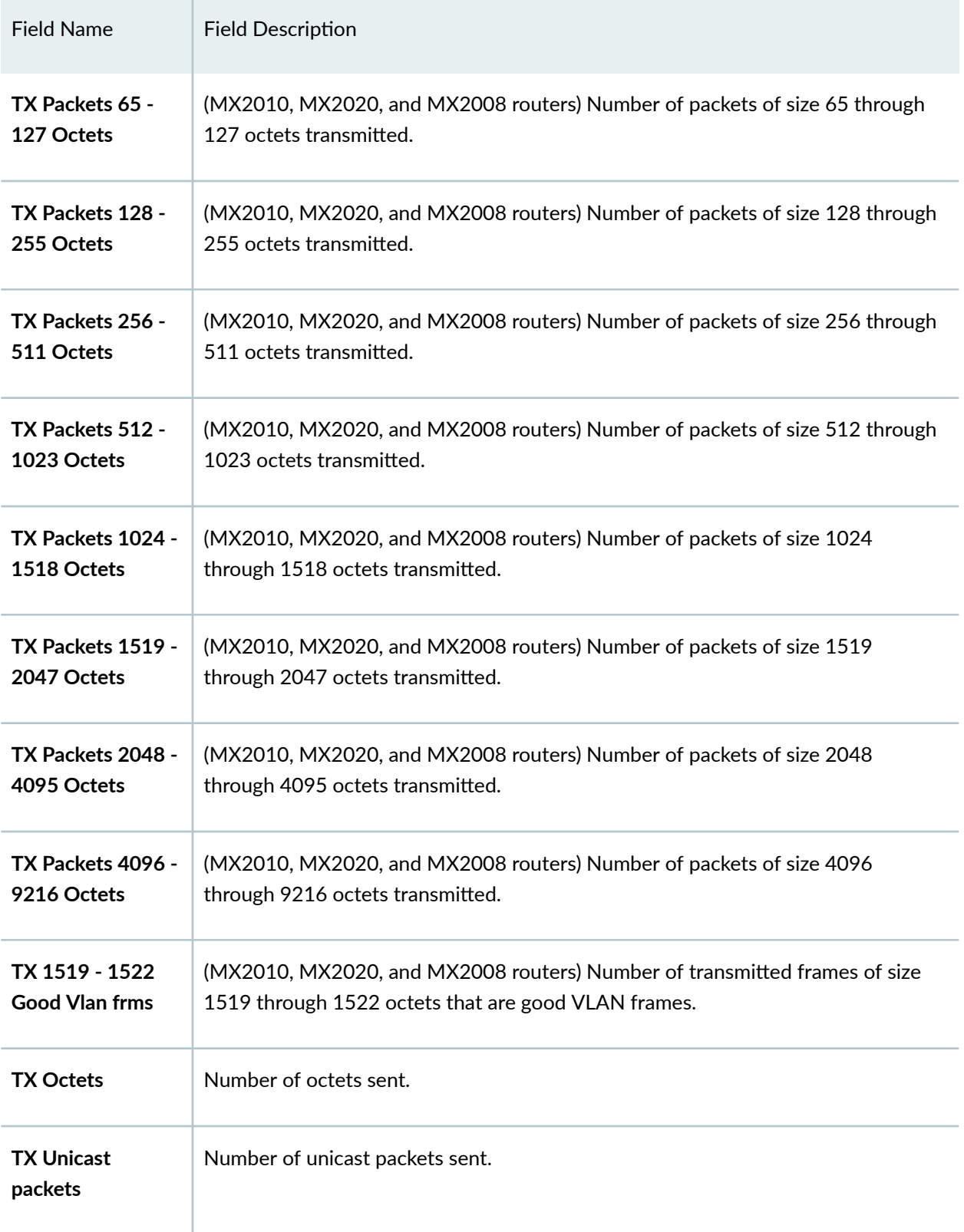

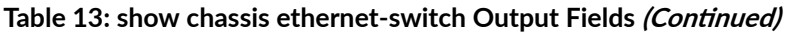

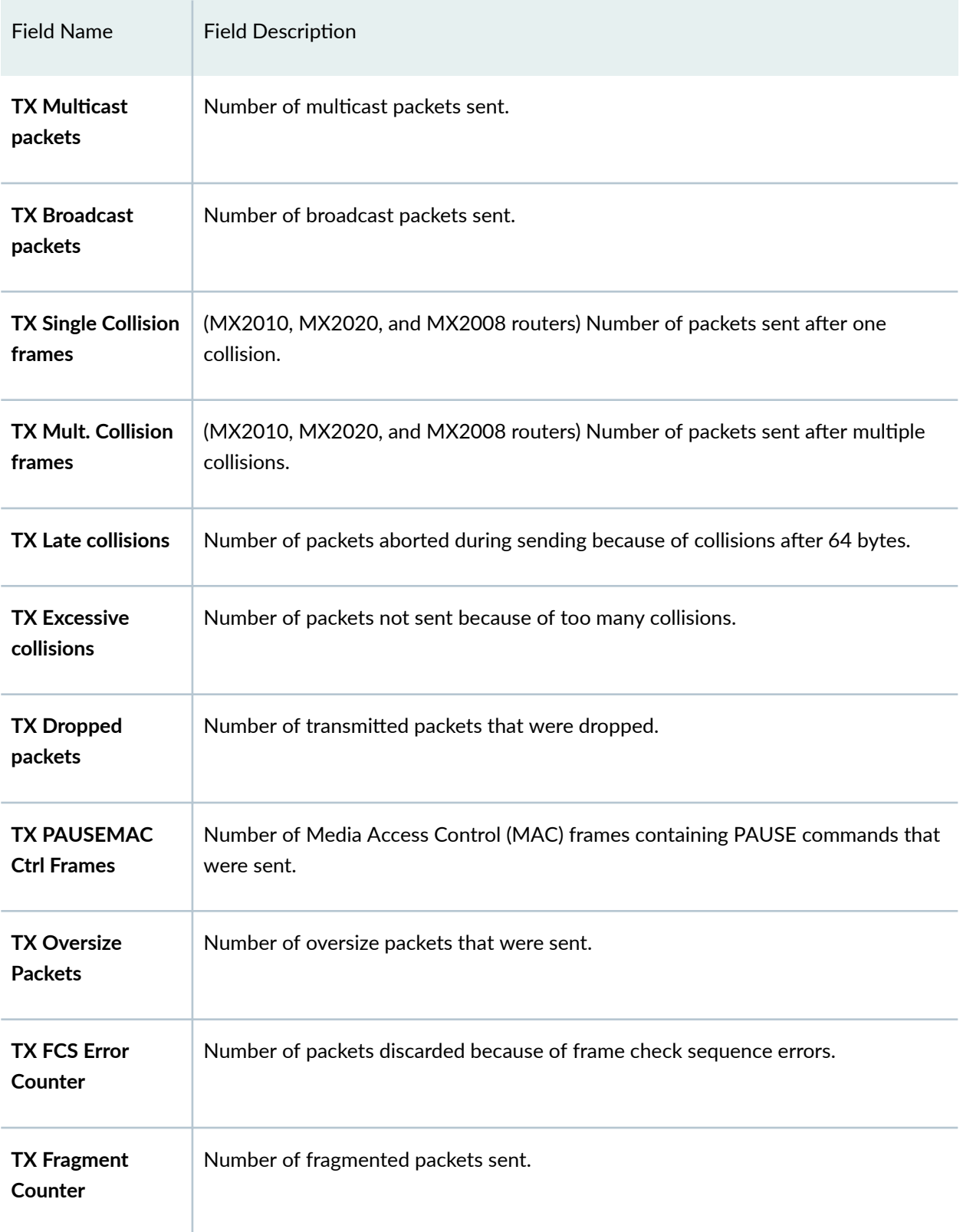

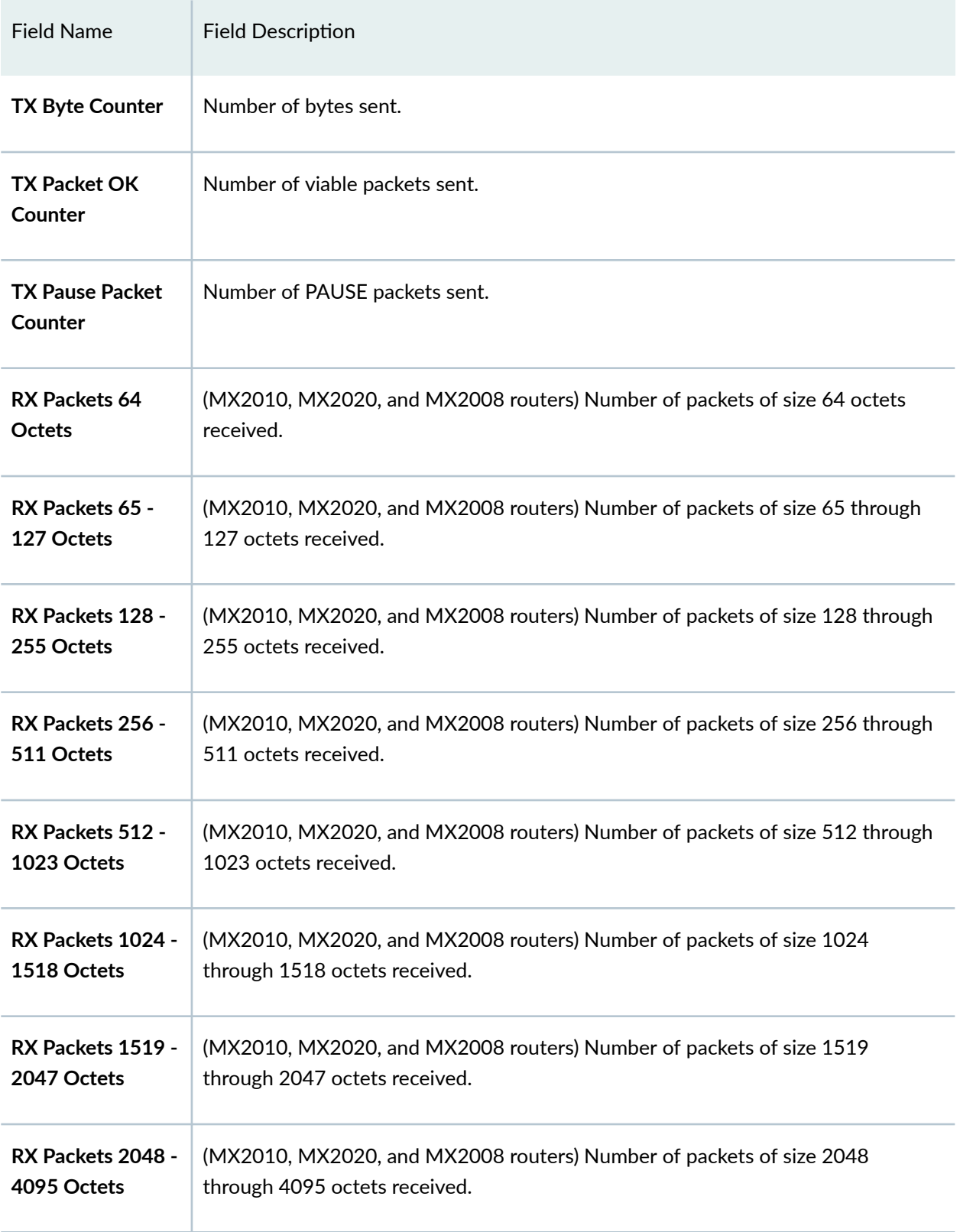

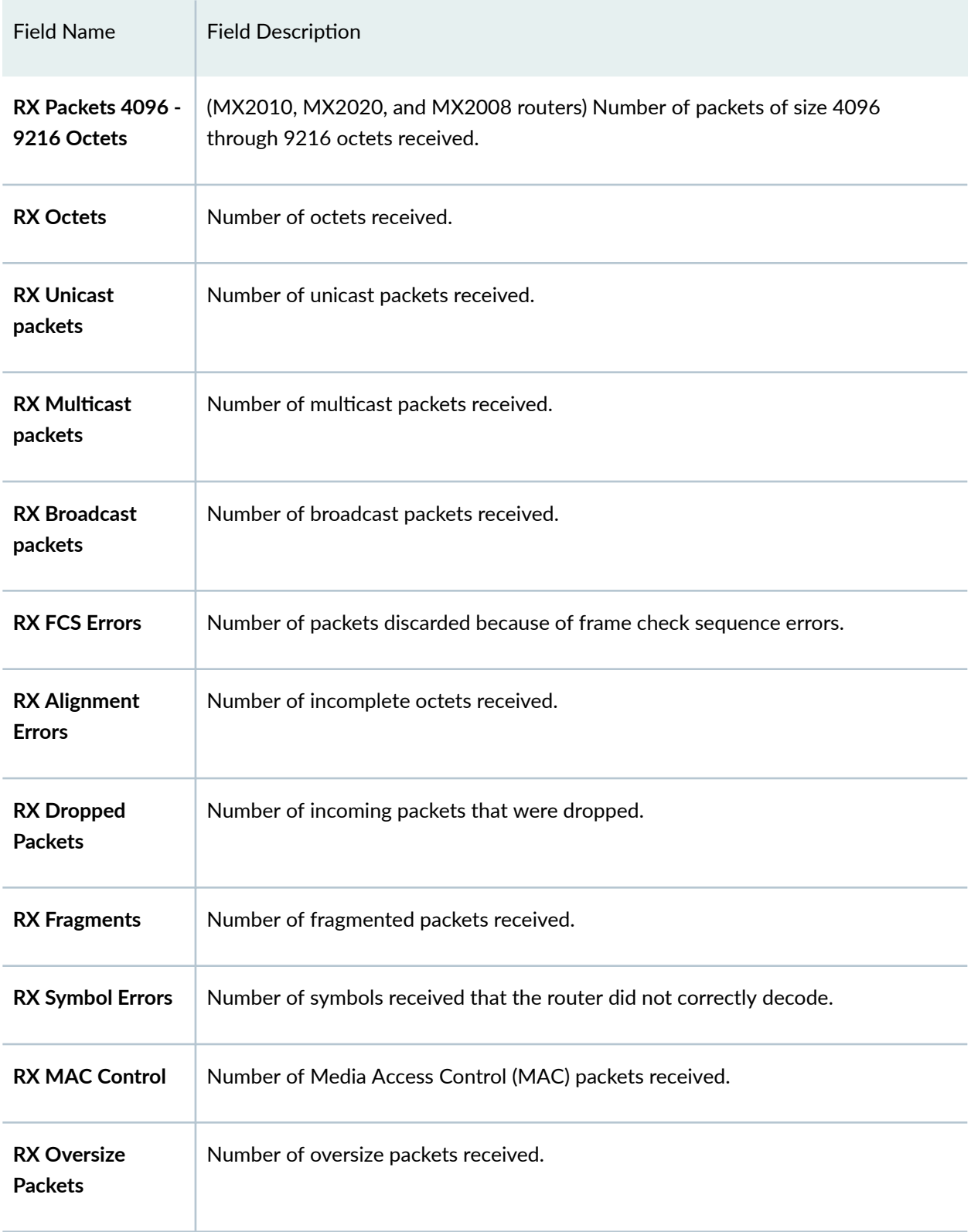

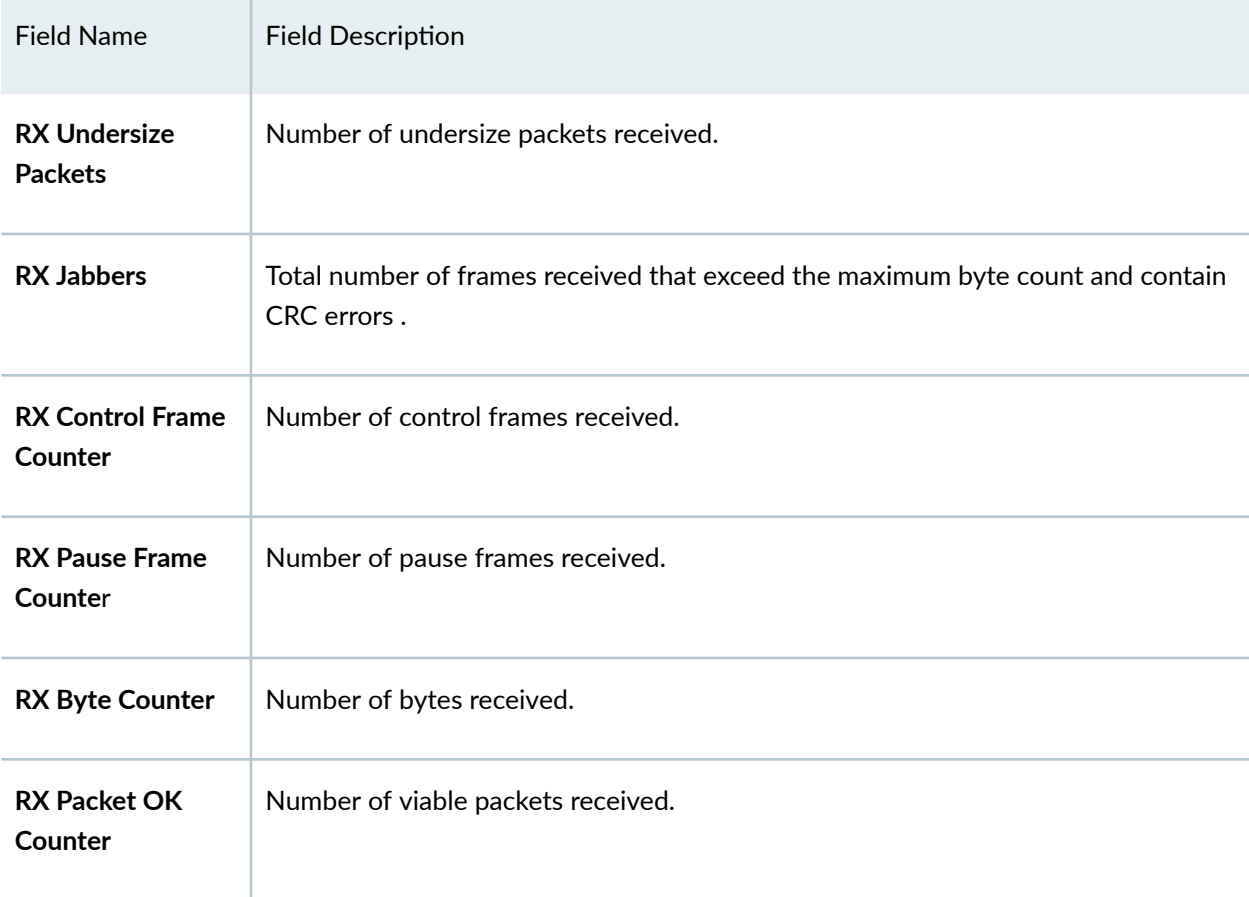

# **Sample Output**

### **show chassis ethernet-switch**

```
user@host> show chassis ethernet-switch 
Link is good on port 0 connected to device: FPC0
   Speed is 100 MB
   Duplex is full
Link is good on port 1 connected to device: FPC1
   Speed is 100 MB
   Duplex is full
Link is good on port 2 connected to device: FPC2
```

```
 Speed is 100 MB
   Duplex is full
Link is good on port 3 connected to device: FPC3
   Speed is 100 MBb
   Duplex is full
Link is good on port 7 connected to device: Local controller
   Speed is 100 MB
   Duplex is full
Link is good on port 9 connected to device: SPMB
   Speed is 100 MB
   Duplex is full
Link is good on port 13 connected to device: FPC5
   Speed is 100 MB
   Duplex is full
```
#### **show chassis ethernet-switch (MX2020 Router)**

```
user@host > show chassis ethernet-switch
Displaying summary for switch 0
Link is good on GE port 0 connected to device: FPC0
   Speed is 1000Mb
   Duplex is full
   Autonegotiate is Enabled
   Flow Control TX is Disabled
   Flow Control RX is Disabled
Link is good on GE port 1 connected to device: FPC1
   Speed is 1000Mb
   Duplex is full
   Autonegotiate is Enabled
   Flow Control TX is Disabled
   Flow Control RX is Disabled
Link is good on GE port 2 connected to device: FPC3
   Speed is 1000Mb
   Duplex is full
```
 Autonegotiate is Enabled Flow Control TX is Disabled Flow Control RX is Disabled Link is good on GE port 3 connected to device: FPC2 Speed is 1000Mb Duplex is full Autonegotiate is Enabled Flow Control TX is Disabled Flow Control RX is Disabled Link is good on GE port 4 connected to device: FPC5 Speed is 1000Mb Duplex is full Autonegotiate is Enabled Flow Control TX is Disabled Flow Control RX is Disabled Link is good on GE port 5 connected to device: FPC4 Speed is 1000Mb Duplex is full Autonegotiate is Enabled Flow Control TX is Disabled Flow Control RX is Disabled Link is good on GE port 6 connected to device: FPC6 Speed is 1000Mb Duplex is full Autonegotiate is Enabled Flow Control TX is Disabled Flow Control RX is Disabled Link is good on GE port 7 connected to device: FPC7 Speed is 1000Mb Duplex is full Autonegotiate is Enabled Flow Control TX is Disabled Flow Control RX is Disabled Link is good on GE port 8 connected to device: FPC8 Speed is 1000Mb Duplex is full Autonegotiate is Enabled

 Flow Control TX is Disabled Flow Control RX is Disabled Link is good on GE port 9 connected to device: FPC9 Speed is 1000Mb Duplex is full Autonegotiate is Enabled Flow Control TX is Disabled Flow Control RX is Disabled Link is good on GE port 10 connected to device: FPC10 Speed is 1000Mb Duplex is full Autonegotiate is Enabled Flow Control TX is Disabled Flow Control RX is Disabled Link is good on GE port 11 connected to device: FPC11 Speed is 1000Mb Duplex is full Autonegotiate is Enabled Flow Control TX is Disabled Flow Control RX is Disabled Link is good on GE port 12 connected to device: FPC13 Speed is 1000Mb Duplex is full Autonegotiate is Enabled Flow Control TX is Disabled Flow Control RX is Disabled Link is good on GE port 13 connected to device: FPC12 Speed is 1000Mb Duplex is full Autonegotiate is Enabled Flow Control TX is Disabled Flow Control RX is Disabled Link is good on GE port 14 connected to device: FPC14 Speed is 1000Mb Duplex is full Autonegotiate is Enabled Flow Control TX is Disabled

 Flow Control RX is Disabled Link is good on GE port 15 connected to device: FPC15 Speed is 1000Mb Duplex is full Autonegotiate is Enabled Flow Control TX is Disabled Flow Control RX is Disabled Link is good on GE port 16 connected to device: FPC17 Speed is 1000Mb Duplex is full Autonegotiate is Enabled Flow Control TX is Disabled Flow Control RX is Disabled Link is good on GE port 17 connected to device: FPC16 Speed is 1000Mb Duplex is full Autonegotiate is Enabled Flow Control TX is Disabled Flow Control RX is Disabled Link is good on GE port 18 connected to device: FPC18 Speed is 1000Mb Duplex is full Autonegotiate is Enabled Flow Control TX is Disabled Flow Control RX is Disabled Link is good on GE port 19 connected to device: FPC19 Speed is 1000Mb Duplex is full Autonegotiate is Enabled Flow Control TX is Disabled Flow Control RX is Disabled Link is good on GE port 20 connected to device: Other RE-GigE Speed is 1000Mb Duplex is full Autonegotiate is Enabled Flow Control TX is Disabled Flow Control RX is Disabled

Link is good on GE port 21 connected to device: RE-GigE Speed is 1000Mb Duplex is full Autonegotiate is Enabled Flow Control TX is Disabled Flow Control RX is Disabled Link is down on GE port 22 connected to device: Debug-GigE Link is good on GE port 23 connected to device: SPMB Speed is 1000Mb Duplex is full Autonegotiate is Enabled Flow Control TX is Disabled Flow Control RX is Disabled Link is down on XE port 24 connected to device: SFP+ 0 Link is down on XE port 25 connected to device: SFP+ 1 Link is down on XE port 26 connected to device: RE-10GigE Link is down on XE port 27 connected to device: Other RE-10GigE

### show chassis ethernet-switch statistics (MX2020 Router)

```
user@host > show chassis ethernet-switch statistics
Displaying port statistics for switch 0
Statistics for port 0 connected to device FPC0:
  TX Packets 64 Octets 1468564
  TX Packets 65-127 Octets 153896
  TX Packets 128-255 Octets 237
  TX Packets 256-511 Octets 286
  TX Packets 512-1023 Octets 599
  TX Packets 1024-1518 Octets 22803
  TX Packets 1519-2047 Octets 0
  TX Packets 2048-4095 Octets 0
  TX Packets 4096-9216 Octets 0
  TX 1519-1522 Good Vlan frms 0
  TX Octets 1646385
```
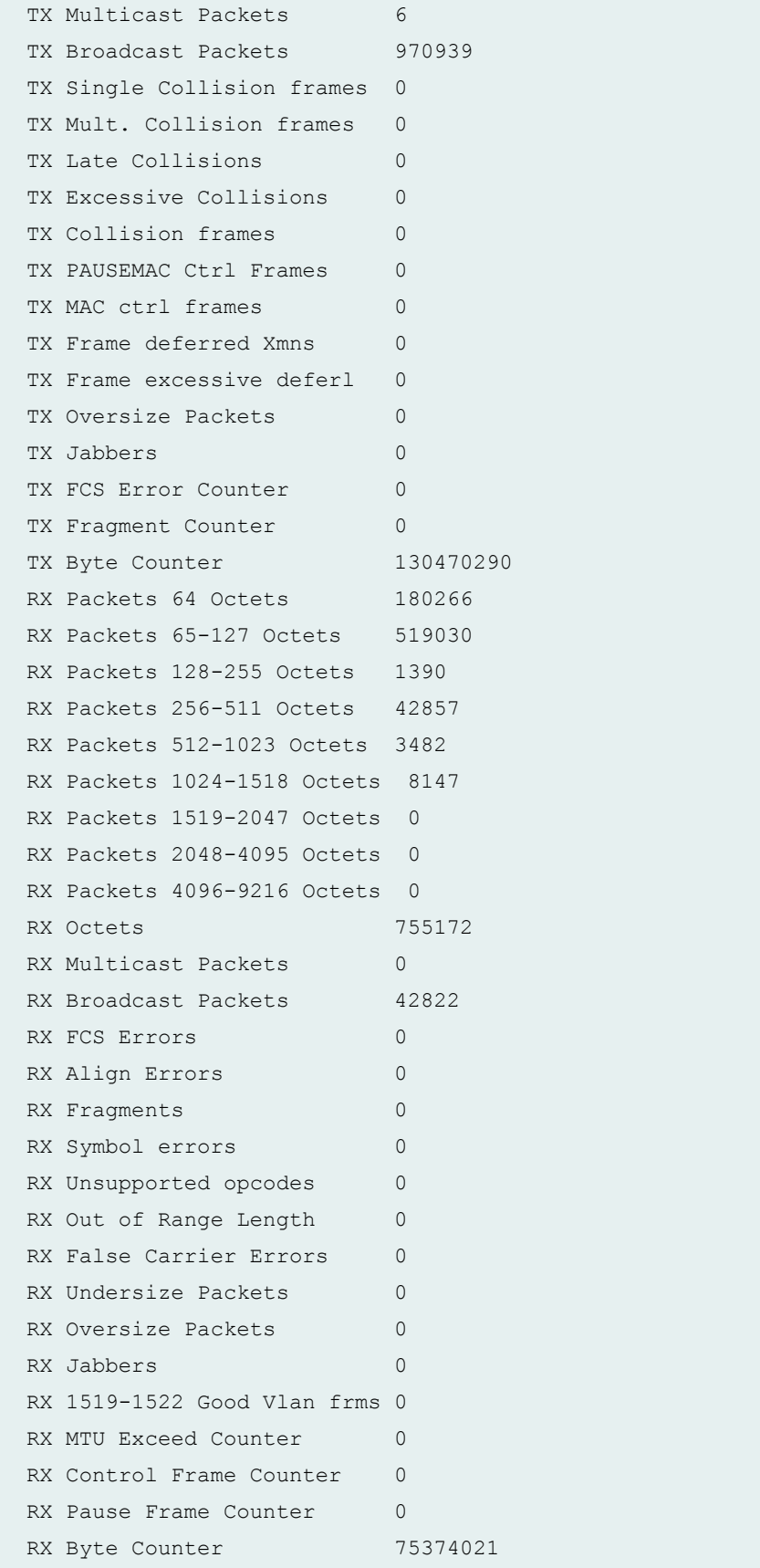

```
Statistics for port 1 connected to device FPC1:
 TX Packets 64 Octets 1493739
  TX Packets 65-127 Octets 126996
  TX Packets 128-255 Octets 241
  TX Packets 256-511 Octets 283
  TX Packets 512-1023 Octets 604
  TX Packets 1024-1518 Octets 33687
  TX Packets 1519-2047 Octets 0
  TX Packets 2048-4095 Octets 0
  TX Packets 4096-9216 Octets 0
  TX 1519-1522 Good Vlan frms 0
  TX Octets 1655550
 TX Multicast Packets 6
 TX Broadcast Packets 969032
  TX Single Collision frames 0
 TX Mult. Collision frames 0
 TX Late Collisions 0
 TX Excessive Collisions 0
 TX Collision frames 0
 TX PAUSEMAC Ctrl Frames 0
 TX MAC ctrl frames 0
 TX Frame deferred Xmns 0
 TX Frame excessive deferl 0
 TX Oversize Packets 0
 TX Jabbers 0
 TX FCS Error Counter 0
 TX Fragment Counter 0
 TX Byte Counter 141832690
 RX Packets 64 Octets 155655
  RX Packets 65-127 Octets 545561
  RX Packets 128-255 Octets 1394
  RX Packets 256-511 Octets 42811
  RX Packets 512-1023 Octets 3514
  RX Packets 1024-1518 Octets 8171
  RX Packets 1519-2047 Octets 0
  RX Packets 2048-4095 Octets 0
  RX Packets 4096-9216 Octets 0
  RX Octets 757106
 RX Multicast Packets 0
  RX Broadcast Packets 44509
 RX FCS Errors 0
 RX Align Errors 0
 RX Fragments 0
```
RX Symbol errors 0 RX Unsupported opcodes 0 RX Out of Range Length 0 RX False Carrier Errors 0 RX Undersize Packets 0 RX Oversize Packets 0 RX Jabbers 0 RX 1519-1522 Good Vlan frms 0 RX MTU Exceed Counter 0 RX Control Frame Counter 0 RX Pause Frame Counter 0 RX Byte Counter 75691392 Statistics for port 2 connected to device FPC3: TX Packets 64 Octets 1465749 TX Packets 65-127 Octets 152849 TX Packets 128-255 Octets 238 TX Packets 256-511 Octets 289 TX Packets 512-1023 Octets 602 TX Packets 1024-1518 Octets 38903 TX Packets 1519-2047 Octets 0 TX Packets 2048-4095 Octets 0 TX Packets 4096-9216 Octets 0 TX 1519-1522 Good Vlan frms 0 TX Octets 1658630 TX Multicast Packets 6 TX Broadcast Packets 968873 TX Single Collision frames 0 TX Mult. Collision frames 0 TX Late Collisions 0 TX Excessive Collisions 0 TX Collision frames 0 TX PAUSEMAC Ctrl Frames 0 TX MAC ctrl frames 0 TX Frame deferred Xmns 0 TX Frame excessive deferl 0 TX Oversize Packets 0 TX Jabbers 0 TX FCS Error Counter 0 TX Fragment Counter 0 TX Byte Counter 147427010 RX Packets 64 Octets 181636 RX Packets 65-127 Octets 517526 RX Packets 128-255 Octets 1405

```
 RX Packets 256-511 Octets 42806
  RX Packets 512-1023 Octets 3515
  RX Packets 1024-1518 Octets 8168
  RX Packets 1519-2047 Octets 0
  RX Packets 2048-4095 Octets 0
  RX Packets 4096-9216 Octets 0
 RX Octets 755056
 RX Multicast Packets 0
 RX Broadcast Packets 44490
 RX FCS Errors 0
 RX Align Errors 0
 RX Fragments 0
 RX Symbol errors 0
 RX Unsupported opcodes 0
 RX Out of Range Length 0
 RX False Carrier Errors 0
 RX Undersize Packets 0
 RX Oversize Packets 0
 RX Jabbers 0
  RX 1519-1522 Good Vlan frms 0 
 RX MTU Exceed Counter 0
 RX Control Frame Counter 0
 RX Pause Frame Counter 0
 RX Byte Counter 75381869
Statistics for port 3 connected to device FPC2:
  TX Packets 64 Octets 1473828
  TX Packets 65-127 Octets 145643
  TX Packets 128-255 Octets 253
  TX Packets 256-511 Octets 285
  TX Packets 512-1023 Octets 612
  TX Packets 1024-1518 Octets 26603
  TX Packets 1519-2047 Octets 0
  TX Packets 2048-4095 Octets 0
  TX Packets 4096-9216 Octets 0
  TX 1519-1522 Good Vlan frms 0
  TX Octets 1647224
 TX Multicast Packets 6
 TX Broadcast Packets 968925
  TX Single Collision frames 0
 TX Mult. Collision frames 0
 TX Late Collisions 0
 TX Excessive Collisions 0
 TX Collision frames 0
```

```
TX PAUSEMAC Ctrl Frames 0
 TX MAC ctrl frames 0
 TX Frame deferred Xmns 0
 TX Frame excessive deferl 0
 TX Oversize Packets 0
 TX Jabbers 0
 TX FCS Error Counter 0
 TX Fragment Counter 0
 TX Byte Counter 134293832
 RX Packets 64 Octets 174230
  RX Packets 65-127 Octets 525756
  RX Packets 128-255 Octets 1404
  RX Packets 256-511 Octets 42815
  RX Packets 512-1023 Octets 3530
  RX Packets 1024-1518 Octets 8176
  RX Packets 1519-2047 Octets 0
  RX Packets 2048-4095 Octets 0
  RX Packets 4096-9216 Octets 0
 RX Octets 755911
 RX Multicast Packets 0
  RX Broadcast Packets 44499
 RX FCS Errors 0
 RX Align Errors 0
 RX Fragments 0
 RX Symbol errors 0
 RX Unsupported opcodes 0
 RX Out of Range Length 0
 RX False Carrier Errors 0
 RX Undersize Packets 0
 RX Oversize Packets 0
 RX Jabbers 0
  RX 1519-1522 Good Vlan frms 0
 RX MTU Exceed Counter 0
 RX Control Frame Counter 0
 RX Pause Frame Counter 0
 RX Byte Counter 75517355
Statistics for port 4 connected to device FPC5:
  TX Packets 64 Octets 1466664
  TX Packets 65-127 Octets 151155
  TX Packets 128-255 Octets 238
  TX Packets 256-511 Octets 277
  TX Packets 512-1023 Octets 615
  TX Packets 1024-1518 Octets 54674
```
 TX Packets 1519-2047 Octets 0 TX Packets 2048-4095 Octets 0 TX Packets 4096-9216 Octets 0 TX 1519-1522 Good Vlan frms 0 TX Octets 1673623 TX Multicast Packets 6 TX Broadcast Packets 968610 TX Single Collision frames 0 TX Mult. Collision frames 0 TX Late Collisions 0 TX Excessive Collisions 0 TX Collision frames 0 TX PAUSEMAC Ctrl Frames 0 TX MAC ctrl frames 0 TX Frame deferred Xmns 0 TX Frame excessive deferl 0 TX Oversize Packets 0 TX Jabbers 0 TX FCS Error Counter 0 TX Fragment Counter 0 TX Byte Counter 164247790 RX Packets 64 Octets 180006 RX Packets 65-127 Octets 518217 RX Packets 128-255 Octets 1406 RX Packets 256-511 Octets 42787 RX Packets 512-1023 Octets 3515 RX Packets 1024-1518 Octets 8164 RX Packets 1519-2047 Octets 0 RX Packets 2048-4095 Octets 0 RX Packets 4096-9216 Octets 0 RX Octets 754095 RX Multicast Packets 0 RX Broadcast Packets 44457 RX FCS Errors 0 RX Align Errors 0 RX Fragments 0 RX Symbol errors 0 RX Unsupported opcodes 0 RX Out of Range Length 0 RX False Carrier Errors 0 RX Undersize Packets 0 RX Oversize Packets 0 RX Jabbers 0

 RX 1519-1522 Good Vlan frms 0 RX MTU Exceed Counter 0 RX Control Frame Counter 0 RX Pause Frame Counter 0 RX Byte Counter 75311970 Statistics for port 5 connected to device FPC4: TX Packets 64 Octets 1464770 TX Packets 65-127 Octets 154498 TX Packets 128-255 Octets 225 TX Packets 256-511 Octets 280 TX Packets 512-1023 Octets 637 TX Packets 1024-1518 Octets 26355 TX Packets 1519-2047 Octets 0 TX Packets 2048-4095 Octets 0 TX Packets 4096-9216 Octets 0 TX 1519-1522 Good Vlan frms 0 TX Octets 1646765 TX Multicast Packets 6 TX Broadcast Packets 968730 TX Single Collision frames 0 TX Mult. Collision frames 0 TX Late Collisions 0 TX Excessive Collisions 0 TX Collision frames 0 TX PAUSEMAC Ctrl Frames 0 TX MAC ctrl frames 0 TX Frame deferred Xmns 0 TX Frame excessive deferl 0 TX Oversize Packets 0 TX Jabbers 0 TX FCS Error Counter 0 TX Fragment Counter 0 TX Byte Counter 134058606 RX Packets 64 Octets 169269 RX Packets 65-127 Octets 515285 RX Packets 128-255 Octets 1527 RX Packets 256-511 Octets 42804 RX Packets 512-1023 Octets 3521 RX Packets 1024-1518 Octets 9142 RX Packets 1519-2047 Octets 0 RX Packets 2048-4095 Octets 0 RX Packets 4096-9216 Octets 0 RX Octets 741548

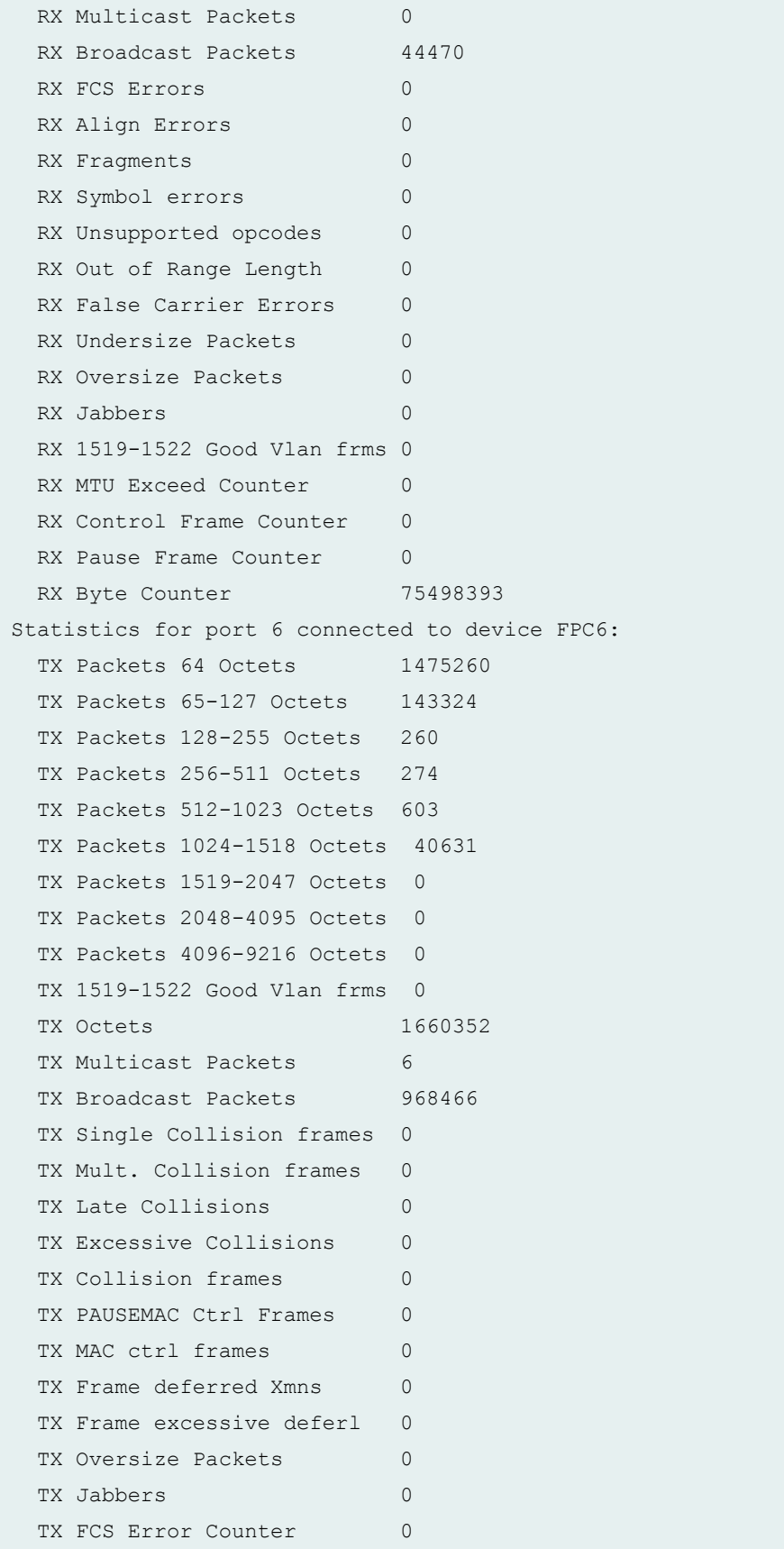

```
TX Fragment Counter 0
 TX Byte Counter 149212764
 RX Packets 64 Octets 172275
  RX Packets 65-127 Octets 526519
  RX Packets 128-255 Octets 1394
  RX Packets 256-511 Octets 42777
  RX Packets 512-1023 Octets 3514
  RX Packets 1024-1518 Octets 8161
  RX Packets 1519-2047 Octets 0
  RX Packets 2048-4095 Octets 0
  RX Packets 4096-9216 Octets 0
 RX Octets 754640
 RX Multicast Packets 0
 RX Broadcast Packets 44443
 RX FCS Errors 0
 RX Align Errors 0
 RX Fragments 0
 RX Symbol errors 0
 RX Unsupported opcodes 0
 RX Out of Range Length 0
 RX False Carrier Errors 0
 RX Undersize Packets 0
 RX Oversize Packets 0
  RX Jabbers 0
  RX 1519-1522 Good Vlan frms 0
 RX MTU Exceed Counter 0
 RX Control Frame Counter 0
 RX Pause Frame Counter 0
 RX Byte Counter 75386517
Statistics for port 7 connected to device FPC7:
  TX Packets 64 Octets 1472361
  TX Packets 65-127 Octets 145646
  TX Packets 128-255 Octets 251
  TX Packets 256-511 Octets 250
  TX Packets 512-1023 Octets 580
  TX Packets 1024-1518 Octets 49530
  TX Packets 1519-2047 Octets 0
  TX Packets 2048-4095 Octets 0
  TX Packets 4096-9216 Octets 0
  TX 1519-1522 Good Vlan frms 0
  TX Octets 1668618
 TX Multicast Packets 6
 TX Broadcast Packets 968317
```

```
 TX Single Collision frames 0
TX Mult. Collision frames 0
TX Late Collisions 0
TX Excessive Collisions 0
TX Collision frames 0
TX PAUSEMAC Ctrl Frames 0
TX MAC ctrl frames 0
TX Frame deferred Xmns 0
TX Frame excessive deferl 0
TX Oversize Packets 0
 TX Jabbers 0
TX FCS Error Counter 0
TX Fragment Counter 0
TX Byte Counter 158689814
RX Packets 64 Octets 174618
 RX Packets 65-127 Octets 523421
 RX Packets 128-255 Octets 1393
 RX Packets 256-511 Octets 42764
 RX Packets 512-1023 Octets 3514
 RX Packets 1024-1518 Octets 8158
 RX Packets 1519-2047 Octets 0
 RX Packets 2048-4095 Octets 0
 RX Packets 4096-9216 Octets 0
RX Octets 753868
RX Multicast Packets 0
 RX Broadcast Packets 44429
RX FCS Errors 0
RX Align Errors 0
RX Fragments 0
RX Symbol errors 0
RX Unsupported opcodes 0
RX Out of Range Length 0
RX False Carrier Errors 0
RX Undersize Packets 0
RX Oversize Packets 0
 RX Jabbers 0
 RX 1519-1522 Good Vlan frms 0
RX MTU Exceed Counter 0
RX Control Frame Counter 0
RX Pause Frame Counter 0
RX Byte Counter 75309863
```
Statistics for port 8 connected to device FPC8: ...

#### **show chassis ethernet-switch (MX2020 Router with MPC4E)**

user@ host > show chassis ethernet-switch Displaying summary for switch 0 Link is good on GE port 0 connected to device: FPC0 Speed is 1000Mb Duplex is full Autonegotiate is Enabled Flow Control TX is Disabled Flow Control RX is Disabled Link is down on GE port 1 connected to device: FPC1 Link is down on GE port 2 connected to device: FPC3 Link is down on GE port 3 connected to device: FPC2 Link is down on GE port 4 connected to device: FPC5 Link is down on GE port 5 connected to device: FPC4 Link is down on GE port 6 connected to device: FPC6 Link is down on GE port 7 connected to device: FPC7 Link is down on GE port 8 connected to device: FPC8 Link is good on GE port 9 connected to device: FPC9 Speed is 1000Mb Duplex is full Autonegotiate is Enabled Flow Control TX is Disabled Flow Control RX is Disabled Link is good on GE port 10 connected to device: FPC10 Speed is 1000Mb Duplex is full Autonegotiate is Enabled

 Flow Control TX is Disabled Flow Control RX is Disabled Link is down on GE port 11 connected to device: FPC11 Link is down on GE port 12 connected to device: FPC13 Link is down on GE port 13 connected to device: FPC12 Link is good on GE port 14 connected to device: FPC14 Speed is 1000Mb Duplex is full Autonegotiate is Enabled Flow Control TX is Disabled Flow Control RX is Disabled Link is down on GE port 15 connected to device: FPC15 Link is down on GE port 16 connected to device: FPC17 Link is down on GE port 17 connected to device: FPC16 Link is down on GE port 18 connected to device: FPC18 Link is good on GE port 19 connected to device: FPC19 Speed is 1000Mb Duplex is full Autonegotiate is Enabled Flow Control TX is Disabled Flow Control RX is Disabled Link is good on GE port 20 connected to device: Other RE-GigE Speed is 1000Mb Duplex is full Autonegotiate is Enabled Flow Control TX is Disabled Flow Control RX is Disabled Link is good on GE port 21 connected to device: RE-GigE Speed is 1000Mb Duplex is full Autonegotiate is Enabled Flow Control TX is Disabled

```
 Flow Control RX is Disabled 
Link is down on GE port 22 connected to device: Debug-GigE
Link is good on GE port 23 connected to device: SPMB
   Speed is 1000Mb 
   Duplex is full 
   Autonegotiate is Enabled 
   Flow Control TX is Disabled 
   Flow Control RX is Disabled 
Link is down on XE port 24 connected to device: SFP+ 0
Link is down on XE port 25 connected to device: SFP+ 1
Link is down on XE port 26 connected to device: RE-10GigE
Link is down on XE port 27 connected to device: Other RE-10GigE
```
#### **show chassis ethernet-switch (MX2008 Router)**

user@host> show chassis ethernet-switch Displaying summary for switch 0 Link is good on GE port 0 connected to device: FPC0 Speed is 1000Mb Duplex is full Autonegotiate is Enabled Flow Control TX is Disabled Flow Control RX is Disabled Link is down on GE port 1 connected to device: FPC1 Link is good on GE port 2 connected to device: FPC3 Speed is 1000Mb Duplex is full Autonegotiate is Enabled Flow Control TX is Disabled Flow Control RX is Disabled Link is down on GE port 3 connected to device: FPC2 Link is good on GE port 4 connected to device: FPC5 Speed is 1000Mb Duplex is full Autonegotiate is Enabled Flow Control TX is Disabled Flow Control RX is Disabled Link is down on GE port 5 connected to device: FPC4 Link is down on GE port 6 connected to device: FPC6 Link is good on GE port 7 connected to device: FPC7 Speed is 1000Mb Duplex is full Autonegotiate is Enabled Flow Control TX is Disabled Flow Control RX is Disabled Link is down on GE port 8 connected to device: FPC8 Link is good on GE port 9 connected to device: FPC9 Speed is 1000Mb Duplex is full Autonegotiate is Enabled Flow Control TX is Disabled Flow Control RX is Disabled Link is good on GE port 20 connected to device: CB-to-CB-GigE 1 Speed is 1000Mb Duplex is full Autonegotiate is Enabled Flow Control TX is Disabled Flow Control RX is Disabled Link is good on GE port 21 connected to device: CB-to-CB-GigE 2 Speed is 1000Mb Duplex is full Autonegotiate is Enabled Flow Control TX is Disabled Flow Control RX is Disabled Link is down on GE port 22 connected to device: (null)

```
Link is down on GE port 23 connected to device: (null)
Link is good on XE port 24 connected to device: Other RE-10GigE
   Speed is 10000Mb
   Duplex is full
   Autonegotiate is Disabled
   Flow Control TX is Disabled
   Flow Control RX is Disabled
Link is good on XE port 25 connected to device: RE-10GigE
   Speed is 10000Mb
   Duplex is full
   Autonegotiate is Disabled
   Flow Control TX is Disabled
   Flow Control RX is Disabled
Link is down on XE port 26 connected to device: SFP+ 0
Link is down on XE port 27 connected to device: SFP+ 1
```
#### show chassis ethernet-switch statistics (Mx10008 Router)

```
user@host> show chassis ethernet-switch statistics
Switch Status: Online
Link is Disabled on port connected to QPHY_0
Link is Disabled on port connected to QPHY_1
Link is Down on port connected to PTP_FPGA
Link is Disabled on port connected to Unused
Link is Up on port connected to LC0
        Speed : 10G
        Duplexity : FD
        Autoneg : No
         tx_packets : 2835539
         rx_packets : 2624197
        tx errors : 0
         rx_errors : 0
Link is Down on port connected to LC1
Link is Up on port connected to LC2
         Speed : 10G
         Duplexity : FD
         Autoneg : No
```

```
 tx_packets : 2889426
         rx_packets : 2441270
        tx errors : 0
         rx_errors : 0
Link is Up on port connected to LC3
         Speed : 10G
         Duplexity : FD
         Autoneg : No
         tx_packets : 2776323
         rx_packets : 2322320
        tx errors : 0
         rx_errors : 0
Link is Disabled on port connected to LC8
Link is Down on port connected to LC4
Link is Disabled on port connected to LC12
Link is Disabled on port connected to LC9
Link is Down on port connected to LC5
Link is Disabled on port connected to LC13
Link is Disabled on port connected to LC10
Link is Down on port connected to LC6
Link is Disabled on port connected to LC14
Link is Disabled on port connected to LC11
Link is Down on port connected to LC7
Link is Disabled on port connected to LC15
Link is Disabled on port connected to OCB_SW
Link is Disabled on port connected to Unused
Link is Disabled on port connected to Fortville 1
Link is Up on port connected to Fortville_0
         Speed : 10G
         Duplexity : FD
         Autoneg : Yes
         tx_packets : 7387765
         rx_packets : 8348292
        tx errors : 0
         rx_errors : 0
```
**show chassis ethernet-switch (TX Matrix Router)**

```
user@host> show chassis ethernet-switch 
scc-re0:
--------------------------------------------------------------------------
```

```
Link is good on FE port 4 connected to device: LCC0
   Speed is 100 MB
   Duplex is full
   Autonegotiate is Enabled
Link is good on FE port 6 connected to device: LCC2
   Speed is 100 MB
   Duplex is full
   Autonegotiate is Enabled
Link is good on FE port 8 connected to device: SPMB
   Speed is 100 MB
   Duplex is full
   Autonegotiate is Enabled
lcc0-re0:
--------------------------------------------------------------------------
Link is good on FE port 1 connected to device: FPC1
   Speed is 100 MB
   Duplex is full
   Autonegotiate is Enabled
Link is good on FE port 2 connected to device: FPC2
   Speed is 100 MB
   Duplex is full
   Autonegotiate is Enabled
Link is good on FE port 8 connected to device: SPMB
   Speed is 100 MB
   Duplex is full
   Autonegotiate is Enabled
Link is good on FE port 10 connected to device: SCC
   Speed is 100 MB
   Duplex is full
   Autonegotiate is Enabled
lcc2-re0:
--------------------------------------------------------------------------
Link is good on FE port 0 connected to device: FPC0
   Speed is 100 MB
   Duplex is full
   Autonegotiate is Enabled
```

```
Link is good on FE port 1 connected to device: FPC1
   Speed is 100 MB
   Duplex is full
   Autonegotiate is Enabled
Link is good on FE port 2 connected to device: FPC2
   Speed is 100 MB
   Duplex is full
   Autonegotiate is Enabled
Link is good on FE port 8 connected to device: SPMB
   Speed is 100 MB
   Duplex is full
   Autonegotiate is Enabled
Link is good on FE port 10 connected to device: SCC
   Speed is 100 MB
   Duplex is full
   Autonegotiate is Enabled
```
### **show chassis ethernet-switch errors**

```
user@host> show chassis ethernet-switch errors 
Accumulated error counts for port 0 connected to device FPC0:
 MLT3 2
 Lock 0
  Xmit 0
 ESD 0
  False carrier 2
  Disconnects 0
 FX mode 0
Accumulated error counts for port 1 connected to device FPC1:
 MLT3 2
 Lock 0
  Xmit 0
 ESD 0
  False carrier 2
 Disconnects 0
 FX mode 0
Accumulated error counts for port 2 connected to device FPC2:
```

```
MLT3 2
 Lock 0
  Xmit 0
  ESD 0
  False carrier 3
 Disconnects 0
 FX mode 0
Accumulated error counts for port 3 connected to device FPC3:
  MLT3 0
 Lock 0
  Xmit 0
  ESD 0
  False carrier 0
 Disconnects 0
Accumulated error counts for port 4 connected to device Nothing:
 MLT3 0
 Lock 0
  Xmit 0
  ESD 0
  False carrier 0
 Disconnects 0
 FX mode 0
...
```
## **show chassis ethernet-switch errors (TX Matrix Plus Router)**

```
user@host> show chassis ethernet-switch errors 
sfc0-re0:
--------------------------------------------------------------------------
Displaying error for switch 0
Displaying error for switch 1
Accumulated error counts for port 0 connected to device LCC0:
 MLT3 0
 Lock 0
  Xmit 0
  ESD 0
  False carrier 0
 Disconnects 0
 FX mode 0
```
lcc0-re0:

--------------------------------------------------------------------------

```
Displaying error for switch 0
Accumulated error counts for port 6 connected to device FPC0:
  MLT3 0
 Lock 0
  Xmit 0
  ESD 0
  False carrier 5
 Disconnects 0
 FX mode 0
Accumulated error counts for port 7 connected to device FPC1:
 MLT3 0
 Lock 0
  Xmit 0
  ESD 0
  False carrier 7
 Disconnects 0
 FX mode 0
Accumulated error counts for port 19 connected to device Other RE:
 MLT3 0
 Lock 0
  Xmit 0
  ESD 0
  False carrier 0
 Disconnects 0
 FX mode 0
Accumulated error counts for port 20 connected to device SFC0:
  MLT3 0
 Lock 0
  Xmit 0
 ESD 0
  False carrier 0
 Disconnects 0
 FX mode 0
```
### **show chassis ethernet-switch sfc errors (TX Matrix Plus Router)**

```
user@host> show chassis ethernet-switch errors
switch sfc 
sfc0-re0:
```

```
--------------------------------------------------------------------------
Displaying error for switch 1
Accumulated error counts for port 0 connected to device LCC0:
  MLT3 0
 Lock 0
  Xmit 0
  ESD 0
  False carrier 0
  Disconnects 0
 FX mode 0
Accumulated error counts for port 2 connected to device LCC1:
  MLT3 0
 Lock 0
 Xmit 0
  ESD 0
  False carrier 0
 Disconnects 0
 FX mode 0
Accumulated error counts for port 4 connected to device LCC2:
 MLT3 0
 Lock 0
  Xmit 0
  ESD 0
  False carrier 0
 Disconnects 0
 FX mode 0
Accumulated error counts for port 6 connected to device LCC3:
  MLT3 0
 Lock 0
  Xmit 0
  ESD 0
  False carrier 0
 Disconnects 0
 FX mode 0
lcc0-re0:
--------------------------------------------------------------------------
error: command is not valid on the t1600
lcc1-re0:
--------------------------------------------------------------------------
error: command is not valid on the t1600
```
```
lcc2-re0:
--------------------------------------------------------------------------
error: command is not valid on the t1600
lcc3-re0:
--------------------------------------------------------------------------
error: command is not valid on the t1600
```
show chassis ethernet-switch statistics (TX Matrix Plus Router)

```
user@host> show chassis ethernet-switch statistics 
sfc0-re0:
--------------------------------------------------------------------------
Displaying port statistics for switch 0
Statistics for port 1 connected to device 1GSW:
 TX Packets 64 Octets 5183577
  TX Packets 65-127 Octets 67820
  TX Packets 128-255 Octets 772
  TX Packets 256-511 Octets 136
  TX Packets 512-1023 Octets 68
  TX Packets 1024-1518 Octets 10881
  TX Packets 1519-2047 Octets 0
  TX Packets 2048-4095 Octets 0
  TX Packets 4096-9216 Octets 0
  TX Packets 9217-16383 Octets 0
  TX Octets 5263254
  TX Multicast Packets 16
  TX Broadcast Packets 723403
 TX PAUSEMAC Ctrl Frames 0
 TX Oversize Packets 0
 TX FCS Error Counter 0
 TX Fragment Counter 0
 TX Byte Counter 349922253
 TX Packet OK Counter 5263254
 TX Pause Packet Counter 0
 TX Unicast Counter 4539835
 RX Packets 64 Octets 6513629
  RX Packets 65-127 Octets 88761
  RX Packets 128-255 Octets 6382
  RX Packets 256-511 Octets 22027
  RX Packets 512-1023 Octets 4319
```

```
 RX Packets 1024-1518 Octets 49922
  RX Packets 1519-2047 Octets 0
  RX Packets 2048-4095 Octets 0
  RX Packets 4096-9216 Octets 0
  RX Packets 9217-16383 Octets 0
  RX Octets 6685040
 RX Multicast Packets 4
 RX Broadcast Packets 2137376
 RX FCS Errors 0
 RX Fragments 0
 RX MAC Control Packets 0
 RX Out of Range Length 0
 RX Undersize Packets 0
 RX Oversize Packets 0
 RX Jabbers 0
 RX Control Frame Counter 0
 RX Pause Frame Counter 0
 RX Byte Counter 509224602
 RX Unicast Frame Count 4547660
 RX Packet OK Count 6685040
Statistics for port 9 connected to device RE1:
 TX Packets 64 Octets 2500318
  TX Packets 65-127 Octets 443
  TX Packets 128-255 Octets 0
  TX Packets 256-511 Octets 0
  TX Packets 512-1023 Octets 0
  TX Packets 1024-1518 Octets 0
  TX Packets 1519-2047 Octets 0
  TX Packets 2048-4095 Octets 0
  TX Packets 4096-9216 Octets 0
  TX Packets 9217-16383 Octets 0
  TX Octets 2500761
 TX Multicast Packets 4
  TX Broadcast Packets 2500757
 TX PAUSEMAC Ctrl Frames 0
 TX Oversize Packets 0
 TX FCS Error Counter 0
 TX Fragment Counter 0
 TX Byte Counter 160049670
 TX Packet OK Counter 0
 TX Pause Packet Counter 0
 TX Unicast Counter 0
 RX Packets 64 Octets 701191
```

```
RX Packets 65-127 Octets 5882
 RX Packets 128-255 Octets 2
  RX Packets 256-511 Octets 0
  RX Packets 512-1023 Octets 17965
  RX Packets 1024-1518 Octets 7
  RX Packets 1519-2047 Octets 0
  RX Packets 2048-4095 Octets 0
  RX Packets 4096-9216 Octets 0
  RX Packets 9217-16383 Octets 0
 RX Octets 725047
 RX Multicast Packets 8
 RX Broadcast Packets 2500757
 RX FCS Errors 0
 RX Fragments 0
 RX MAC Control Packets 0
 RX Out of Range Length 0
 RX Undersize Packets 0
 RX Oversize Packets 0
 RX Jabbers 0
 RX Control Frame Counter 0
 RX Pause Frame Counter 0
 RX Byte Counter 62402656
 RX Unicast Frame Count 0
 RX Packet OK Count 0
Statistics for port 17 connected to device RE0:
 TX Packets 64 Octets 7214818
  TX Packets 65-127 Octets 94640
  TX Packets 128-255 Octets 6384
  TX Packets 256-511 Octets 22027
  TX Packets 512-1023 Octets 22284
  TX Packets 1024-1518 Octets 49929
  TX Packets 1519-2047 Octets 0
  TX Packets 2048-4095 Octets 0
  TX Packets 4096-9216 Octets 0
  TX Packets 9217-16383 Octets 0
  TX Octets 7410082
  TX Multicast Packets 12
  TX Broadcast Packets 2497247
 TX PAUSEMAC Ctrl Frames 0
 TX Oversize Packets 0
 TX FCS Error Counter 0
 TX Fragment Counter 0
 TX Byte Counter 571626932
```

```
TX Packet OK Counter 0
TX Pause Packet Counter 0
TX Unicast Counter 0
RX Packets 64 Octets 4823701
 RX Packets 65-127 Octets 67812
 RX Packets 128-255 Octets 772
 RX Packets 256-511 Octets 136
 RX Packets 512-1023 Octets 68
 RX Packets 1024-1518 Octets 10881
 RX Packets 1519-2047 Octets 0
 RX Packets 2048-4095 Octets 0
 RX Packets 4096-9216 Octets 0
 RX Packets 9217-16383 Octets 0
 RX Octets 4903370
RX Multicast Packets 8
 RX Broadcast Packets 2497247
RX FCS Errors 0
RX Fragments 0
RX MAC Control Packets 0
RX Out of Range Length 0
RX Undersize Packets 0
RX Oversize Packets 0
 RX Jabbers 0
RX Control Frame Counter 0
RX Pause Frame Counter 0
RX Byte Counter 326889517
RX Unicast Frame Count 0
RX Packet OK Count 0
```
Displaying port statistics for switch 1 Statistics for port 0 connected to device LCC0: TX Packets 64 Octets 5053443 TX Packets 65-127 Octets 59737 TX Packets 128-255 Octets 768 TX Packets 256-511 Octets 87 TX Packets 512-1023 Octets 68 TX Packets 1024-1518 Octets 85 TX Packets 1519-2047 Octets 0 TX Packets 2048-4095 Octets 0 TX Packets 4096-9216 Octets 0 TX 1519-1522 Good Vlan frms 0 TX Octets 5114188 TX Multicast Packets 16

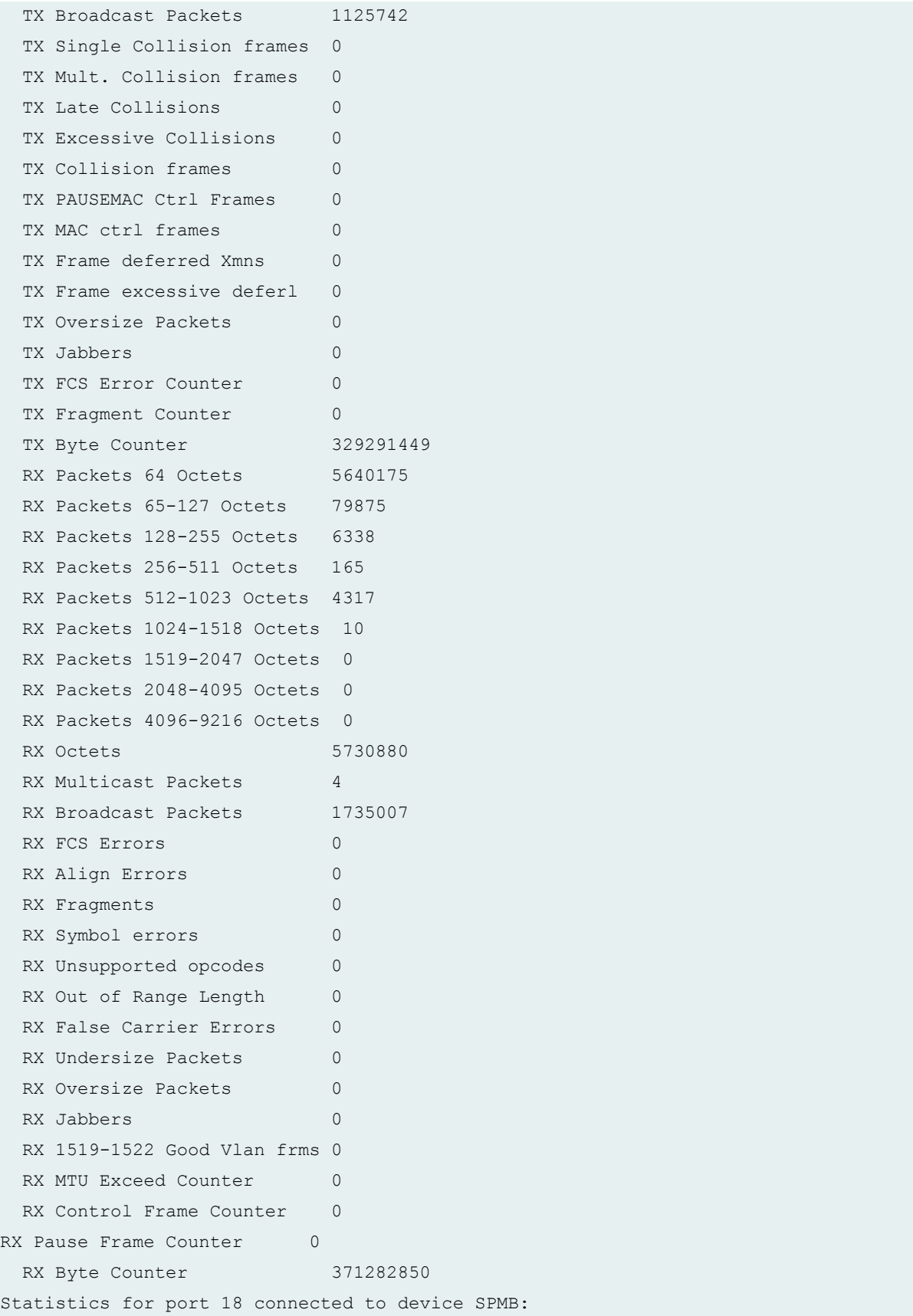

```
 TX Packets 64 Octets 2990326
TX Packets 65-127 Octets 8572
TX Packets 128-255 Octets 4
 TX Packets 256-511 Octets 49
 TX Packets 512-1023 Octets 0
 TX Packets 1024-1518 Octets 10793
 TX Packets 1519-2047 Octets 0
 TX Packets 2048-4095 Octets 0
 TX Packets 4096-9216 Octets 0
 TX 1519-1522 Good Vlan frms 0
 TX Octets 3009744
TX Multicast Packets 20
 TX Broadcast Packets 2458322
 TX Single Collision frames 0
TX Mult. Collision frames 0
TX Late Collisions 0
TX Excessive Collisions 0
TX Collision frames 0
TX PAUSEMAC Ctrl Frames 0
TX MAC ctrl frames 0
TX Frame deferred Xmns 0
TX Frame excessive deferl 0
TX Oversize Packets 0
 TX Jabbers 0
TX FCS Error Counter 0
TX Fragment Counter 0
TX Byte Counter 203712524
RX Packets 64 Octets 873454
RX Packets 65-127 Octets 8886
 RX Packets 128-255 Octets 44
 RX Packets 256-511 Octets 21862
 RX Packets 512-1023 Octets 2
 RX Packets 1024-1518 Octets 49912
 RX Packets 1519-2047 Octets 0
 RX Packets 2048-4095 Octets 0
 RX Packets 4096-9216 Octets 0
RX Octets 954160
RX Multicast Packets 0
RX Broadcast Packets 402369
RX FCS Errors 0
RX Align Errors 0
RX Fragments 0
RX Symbol errors 0
```

```
RX Unsupported opcodes 0
 RX Out of Range Length 0
 RX False Carrier Errors 0
 RX Undersize Packets 0
 RX Oversize Packets 0
 RX Jabbers 0
  RX 1519-1522 Good Vlan frms 0
 RX MTU Exceed Counter 0
 RX Control Frame Counter 0
RX Pause Frame Counter 0
RX Byte Counter 137941752
...
```
#### **show chassis ethernet-switch (T4000 Router)**

```
user@host> show chassis ethernet-switch
Displaying summary for switch 0
Link is good on GE port 6 connected to device: FPC0
   Speed is 100Mb
   Duplex is full
   Autonegotiate is Enabled
   False carrier sense count = 04
Link is good on GE port 9 connected to device: FPC3
   Speed is 100Mb
   Duplex is full
   Autonegotiate is Enabled
   False carrier sense count = 03
Link is good on GE port 11 connected to device: FPC5
   Speed is 100Mb
   Duplex is full
   Autonegotiate is Enabled
  False carrier sense count = 03
Link is good on GE port 12 connected to device: FPC6
   Speed is 100Mb
   Duplex is full
   Autonegotiate is Enabled
   False carrier sense count = 03
```

```
Link is good on GE port 14 connected to device: SPMB
   Speed is 1000Mb
   Duplex is full
   Autonegotiate is Enabled
Link is good on GE port 18 connected to device: RE
   Speed is 1000Mb
   Duplex is full
   Autonegotiate is Disabled
Link is good on GE port 19 connected to device: Other RE
   Speed is 1000Mb
   Duplex is full
   Autonegotiate is Enabled
```
#### **show chassis ethernet-switch errors (T4000 Router)**

```
user@host> show chassis ethernet-switch errors
Displaying error for switch 0
Accumulated error counts for port 6 connected to device FPC0:
 MLT3 0
 Lock 0
  Xmit 0
 ESD 0
  False carrier 4
 Disconnects 0
 FX mode 0
Accumulated error counts for port 9 connected to device FPC3:
 MLT3 0
 Lock 0
  Xmit 0
  ESD 0
  False carrier 3
 Disconnects 0
 FX mode 0
Accumulated error counts for port 11 connected to device FPC5:
 MLT3 0
 Lock 0
  Xmit 0
  ESD 0
```

```
 False carrier 3
 Disconnects 0
 FX mode 0
Accumulated error counts for port 12 connected to device FPC6:
  MLT3 0
 Lock 0
  Xmit 0
  ESD 0
  False carrier 3
 Disconnects 0
 FX mode 0
Accumulated error counts for port 19 connected to device Other RE:
  MLT3 0
 Lock 0
  Xmit 0
  ESD 0
  False carrier 0
 Disconnects 0
 FX mode 0
```
#### **show chassis ethernet-switch (PTX5000 Packet Transport Router)**

```
user@host> show chassis ethernet-switch 
Displaying summary for switch 0
Link is good on XE port 2 connected to device: SPMB
   Speed is 1000Mb
   Duplex is full
   Autonegotiate is Disabled
   Flow Control TX is Disabled
   Flow Control RX is Disabled
Link is good on XE port 11 connected to device: FPC7
   Speed is 1000Mb
   Duplex is full
   Autonegotiate is Disabled
   Flow Control TX is Disabled
   Flow Control RX is Disabled
Link is good on XE port 12 connected to device: FPC6
   Speed is 1000Mb
   Duplex is full
```
 Autonegotiate is Disabled Flow Control TX is Disabled Flow Control RX is Disabled Link is good on XE port 13 connected to device: FPC5 Speed is 1000Mb Duplex is full Autonegotiate is Disabled Flow Control TX is Disabled Flow Control RX is Disabled Link is good on XE port 15 connected to device: FPC3 Speed is 1000Mb Duplex is full Autonegotiate is Disabled Flow Control TX is Disabled Flow Control RX is Disabled Link is good on XE port 16 connected to device: FPC2 Speed is 1000Mb Duplex is full Autonegotiate is Disabled Flow Control TX is Disabled Flow Control RX is Disabled Link is good on XE port 18 connected to device: FPC0 Speed is 1000Mb Duplex is full Autonegotiate is Disabled Flow Control TX is Disabled Flow Control RX is Disabled Link is good on XE port 19 connected to device: OTHER RE Speed is 1000Mb Duplex is full Autonegotiate is Disabled Flow Control TX is Disabled Flow Control RX is Disabled Link is good on XE port 20 connected to device: RE Speed is 1000Mb Duplex is full Autonegotiate is Disabled

```
 Flow Control TX is Disabled
 Flow Control RX is Disabled
```
#### show chassis ethernet-switch statistics (PTX5000 Packet Transport Router)

user@host> show chassis ethernet-switch statistics Displaying port statistics for switch 0 Statistics for port 2 connected to device SPMB: TX Packets 64 Octets 10942 TX Packets 65-127 Octets 843 TX Packets 128-255 Octets 2 TX Packets 256-511 Octets 2 TX Packets 512-1023 Octets 0 TX Packets 1024-1518 Octets 6862 TX Packets 1519-2047 Octets 0 TX Packets 2048-4095 Octets 0 TX Packets 4096-9216 Octets 0 TX Packets 9217-16383 Octets 0 TX Octets 18651 TX Multicast Packets 6 TX Broadcast Packets 10331 TX PAUSEMAC Ctrl Frames 0 TX Oversize Packets 0 TX FCS Error Counter 0 TX Fragment Counter 0 TX Byte Counter 8105166 TX Packet OK Counter 0 TX Pause Packet Counter 0 TX Unicast Counter 0 RX Packets 64 Octets 8679 RX Packets 65-127 Octets 2364 RX Packets 128-255 Octets 531 RX Packets 256-511 Octets 112 RX Packets 512-1023 Octets 26 RX Packets 1024-1518 Octets 8 RX Packets 1519-2047 Octets 0 RX Packets 2048-4095 Octets 0 RX Packets 4096-9216 Octets 0 RX Packets 9217-16383 Octets 0 RX Octets 11720 RX Multicast Packets 0

```
RX Broadcast Packets 10331
 RX FCS Errors 0
 RX Fragments 0
 RX MAC Control Packets 0
 RX Out of Range Length 0
 RX Undersize Packets 0
 RX Oversize Packets 0
 RX Jabbers 0
 RX Control Frame Counter 0
 RX Pause Frame Counter 0
 RX Byte Counter 938105
 RX Unicast Frame Count 0
 RX Packet OK Count 0
Statistics for port 11 connected to device FPC7:
 TX Packets 64 Octets 14492
  TX Packets 65-127 Octets 3542
  TX Packets 128-255 Octets 6
  TX Packets 256-511 Octets 45
  TX Packets 512-1023 Octets 60
Continued...
Statistics for port 18 connected to device FPC0:
 TX Packets 64 Octets 15212
  TX Packets 65-127 Octets 3810
 TX Packets 128-255 Octets 6
  TX Packets 256-511 Octets 43
  TX Packets 512-1023 Octets 66
  TX Packets 1024-1518 Octets 169
  TX Packets 1519-2047 Octets 0
  TX Packets 2048-4095 Octets 0
  TX Packets 4096-9216 Octets 0
  TX Packets 9217-16383 Octets 0
 TX Octets 19306
 TX Multicast Packets 0
 TX Broadcast Packets 10886
 TX PAUSEMAC Ctrl Frames 0
 TX Oversize Packets 0
 TX FCS Error Counter 0
 TX Fragment Counter 0
 TX Byte Counter 1569412
 TX Packet OK Counter 0
 TX Pause Packet Counter 0
```

```
TX Unicast Counter 0
 RX Packets 64 Octets 17994
 RX Packets 65-127 Octets 8006
  RX Packets 128-255 Octets 230
  RX Packets 256-511 Octets 19
  RX Packets 512-1023 Octets 53
  RX Packets 1024-1518 Octets 11
  RX Packets 1519-2047 Octets 0
  RX Packets 2048-4095 Octets 0
  RX Packets 4096-9216 Octets 0
  RX Packets 9217-16383 Octets 0
 RX Octets 26313
 RX Multicast Packets 0
 RX Broadcast Packets 10886
 RX FCS Errors 0
 RX Fragments 0
 RX MAC Control Packets 0
 RX Out of Range Length 0
 RX Undersize Packets 0
 RX Oversize Packets 0
  RX Jabbers 0
 RX Control Frame Counter 2
 RX Pause Frame Counter 2
 RX Byte Counter 1836287
 RX Unicast Frame Count 0
 RX Packet OK Count 0
Statistics for port 19 connected to device OTHER RE:
 TX Packets 64 Octets 10234
  TX Packets 65-127 Octets 162
  TX Packets 128-255 Octets 0
 TX Packets 256-511 Octets 0
  TX Packets 512-1023 Octets 0
  TX Packets 1024-1518 Octets 0
  TX Packets 1519-2047 Octets 0
  TX Packets 2048-4095 Octets 0
  TX Packets 4096-9216 Octets 0
  TX Packets 9217-16383 Octets 0
 TX Octets 10396
 TX Multicast Packets 8
 TX Broadcast Packets 10317
 TX PAUSEMAC Ctrl Frames 0
 TX Oversize Packets 0
 TX FCS Error Counter 0
```

```
TX Fragment Counter 0
 TX Byte Counter 666260
 TX Packet OK Counter 0
 TX Pause Packet Counter 0
 TX Unicast Counter 0
 RX Packets 64 Octets 4073
  RX Packets 65-127 Octets 325
  RX Packets 128-255 Octets 1
  RX Packets 256-511 Octets 0
  RX Packets 512-1023 Octets 0
  RX Packets 1024-1518 Octets 72
  RX Packets 1519-2047 Octets 0
  RX Packets 2048-4095 Octets 0
  RX Packets 4096-9216 Octets 0
  RX Packets 9217-16383 Octets 0
  RX Octets 4471
 RX Multicast Packets 0
 RX Broadcast Packets 10317
 RX FCS Errors 0
 RX Fragments 0
 RX MAC Control Packets 0
 RX Out of Range Length 0
 RX Undersize Packets 0
 RX Oversize Packets 0
 RX Jabbers 0
 RX Control Frame Counter 0
 RX Pause Frame Counter 0
 RX Byte Counter 387333
 RX Unicast Frame Count 0
 RX Packet OK Count 0
Statistics for port 20 connected to device RE:
 TX Packets 64 Octets 658856
  TX Packets 65-127 Octets 45535
  TX Packets 128-255 Octets 1900
  TX Packets 256-511 Octets 532
  TX Packets 512-1023 Octets 372
  TX Packets 1024-1518 Octets 191
  TX Packets 1519-2047 Octets 0
  TX Packets 2048-4095 Octets 0
  TX Packets 4096-9216 Octets 0
  TX Packets 9217-16383 Octets 0
 TX Octets 707386
 TX Multicast Packets 0
```

```
 TX Broadcast Packets 10421
 TX PAUSEMAC Ctrl Frames 0
 TX Oversize Packets 0
 TX FCS Error Counter 0
 TX Fragment Counter 0
 TX Byte Counter 46608676
 TX Packet OK Counter 0
 TX Pause Packet Counter 0
 TX Unicast Counter 0
 RX Packets 64 Octets 27394
  RX Packets 65-127 Octets 20271
  RX Packets 128-255 Octets 78
  RX Packets 256-511 Octets 215
  RX Packets 512-1023 Octets 269
  RX Packets 1024-1518 Octets 253370
  RX Packets 1519-2047 Octets 0
  RX Packets 2048-4095 Octets 0
  RX Packets 4096-9216 Octets 0
  RX Packets 9217-16383 Octets 0
 RX Octets 301597
 RX Multicast Packets 8
  RX Broadcast Packets 10421
 RX FCS Errors 0
 RX Fragments 0
 RX MAC Control Packets 0
 RX Out of Range Length 0
 RX Undersize Packets 0
 RX Oversize Packets 0
  RX Jabbers 0
 RX Control Frame Counter 0
 RX Pause Frame Counter 0
 RX Byte Counter 275043436
 RX Unicast Frame Count 0
 RX Packet OK Count 0
Continued ...
```
**show chassis ethernet-switch port-state (PTX5000 Packet Transport Router)**

```
user@host> show chassis ethernet-switch port-state 
Displaying port state for switch 0
```

```
Port : 02
Target : SPMB
Error reading port 2 connected to device: SPMB
```
## **Release Information**

Command introduced before Junos OS Release 7.4.

The sfc option introduced in Junos OS Release 9.6 for the TX Matrix Plus router.

# **show chassis fan**

#### **IN THIS SECTION**

- Syntax **[| 548](#page-556-0)**
- [Syntax \(MX Series Routers\)](#page-556-0) **| 548**
- Syntax (MX104, MX204, MX2010, MX2020, MX2008, and MX10003 Universal Routing Platform) | 548 Ó
- [Syntax \(QFX Series\)](#page-556-0) **| 548**
- [Syntax \(TX Matrix Router\)](#page-556-0) **| 548** €
- ۰ [Syntax \(TX Matrix Plus Router\)](#page-557-0) **| 549**
- Description | 549
- **Options | 549**
- [Required Privilege Level](#page-558-0) **| 550**
- [Output Fields](#page-558-0) **| 550**
- [Sample Output](#page-560-0) **| 552**
- Release Information | 566  $\bullet$

# <span id="page-556-0"></span>**Syntax**

show chassis fan

# **Syntax (MX Series Routers)**

show chassis fan <all-members> <local> <member *member-id*>

# **Syntax (MX104, MX204, MX2010, MX2020, MX2008, and MX10003 Universal Routing Platform)**

```
show chassis fan
<satellite [slot-id slot-id |device-alias alias-name]>
```
# **Syntax (QFX Series)**

show chassis fan <interconnect-device *name*>

## **Syntax (TX Matrix Router)**

```
show chassis fan
<lcc number | scc>
```
# <span id="page-557-0"></span>**Syntax (TX Matrix Plus Router)**

show chassis fan <lcc *number* | sfc *number*>

## **Description**

(T Series routers, TX Matrix routers, TX Matrix Plus routers, M120 routers, M320 routers, MX104 routers, MX2010 routers, MX2020 routers, MX2008 routers, MX Series 5G Universal Routing Platforms, QFX3008-I Interconnect devices, QFX Series, OCX Series, EX Series switches, and PTX Series Packet Transport Routers only) Show information about the fan tray and fans.

## **Options**

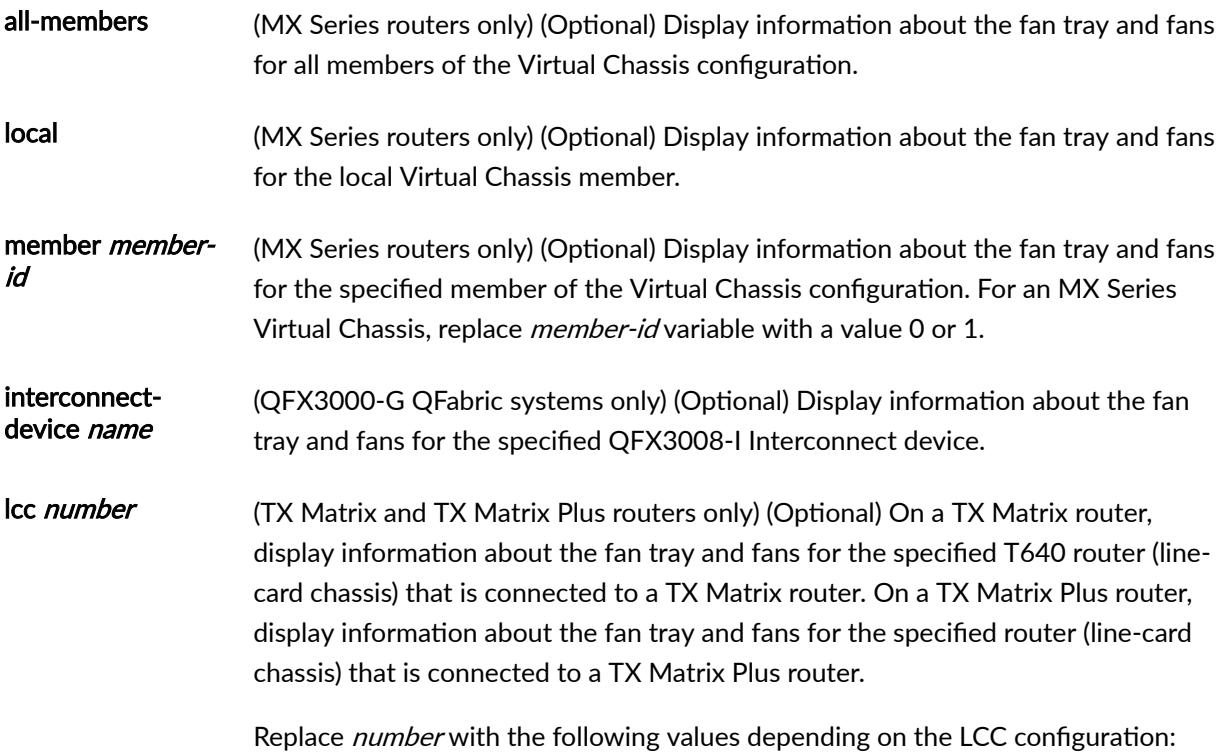

<span id="page-558-0"></span>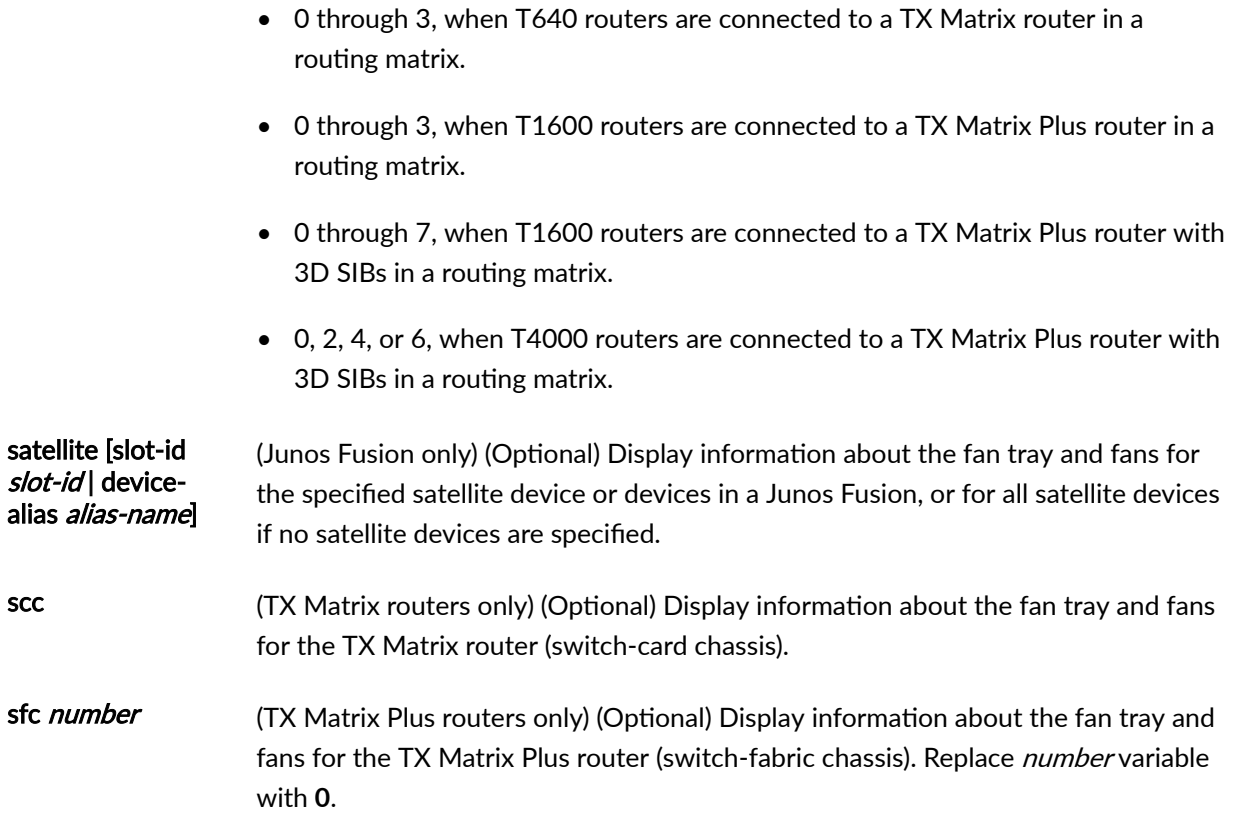

# **Required Privilege Level**

view

# **Output Fields**

Table 14 on page 550 lists the output fields for the show chassis fan command. Output fields are listed in the approximate order in which they appear.

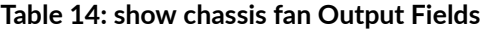

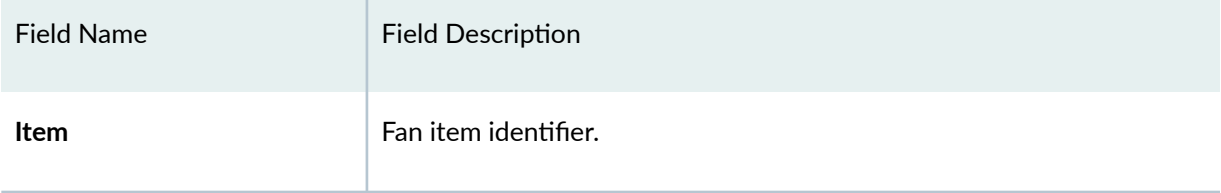

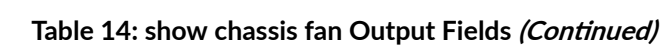

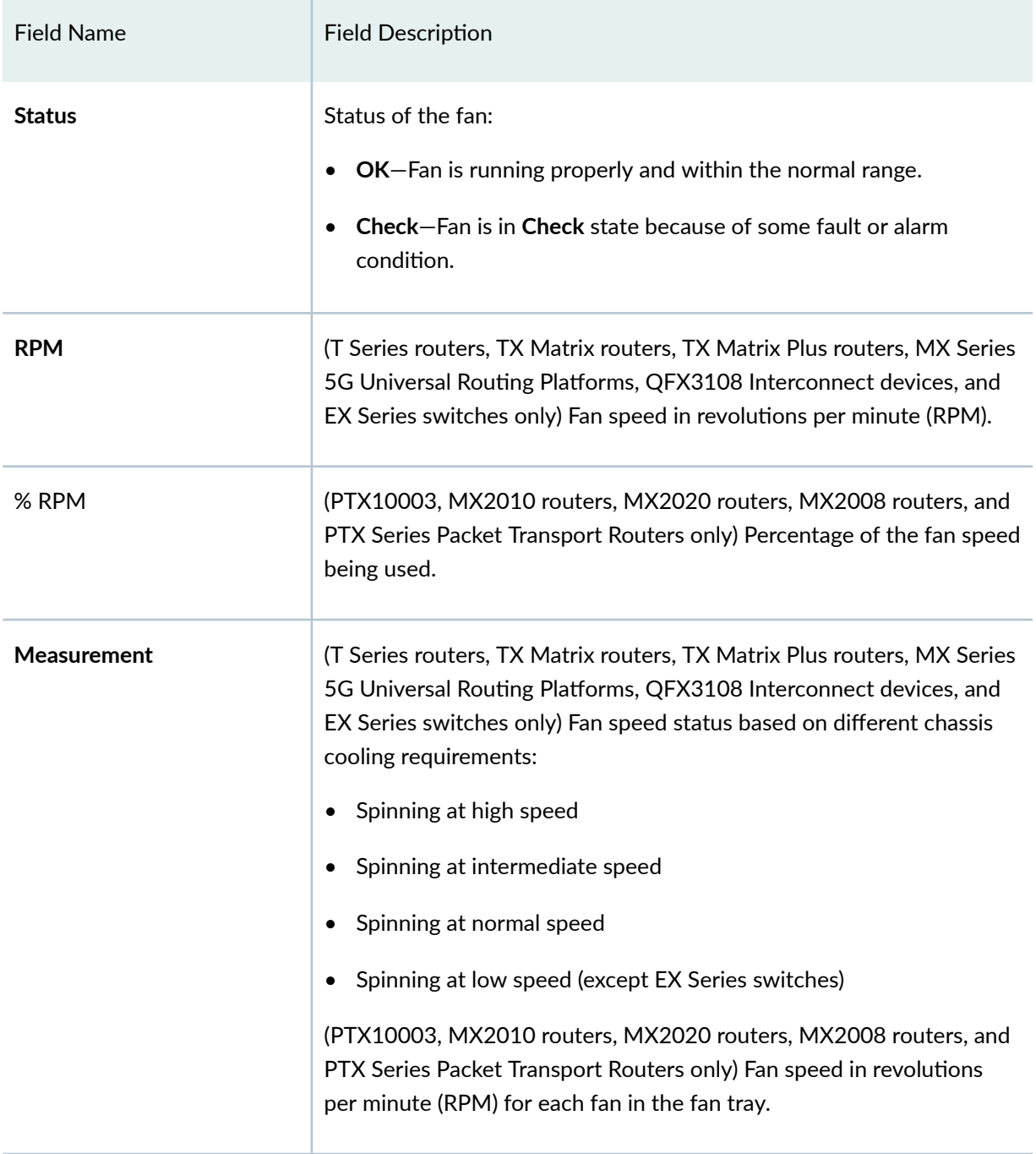

# <span id="page-560-0"></span>**Sample Output**

#### **show chassis fan**

```
user@host> show chassis fan
```
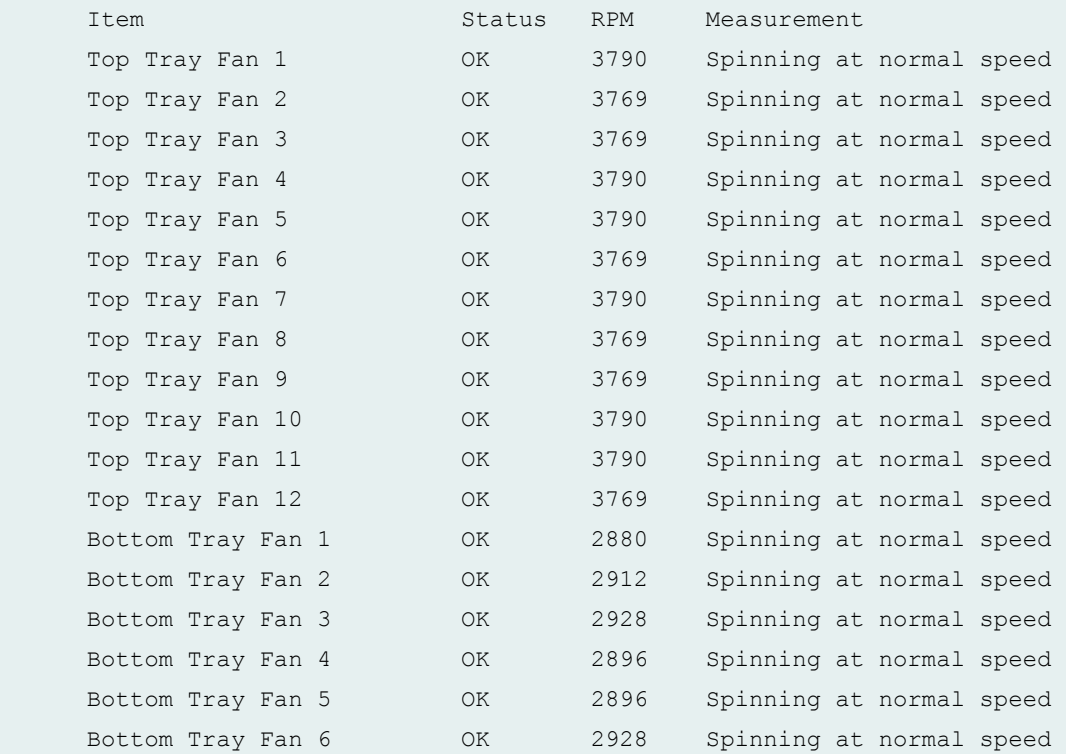

### **show chassis fan (QFabric Systems)**

user@host> show chassis fan interconnect-device interconnect1

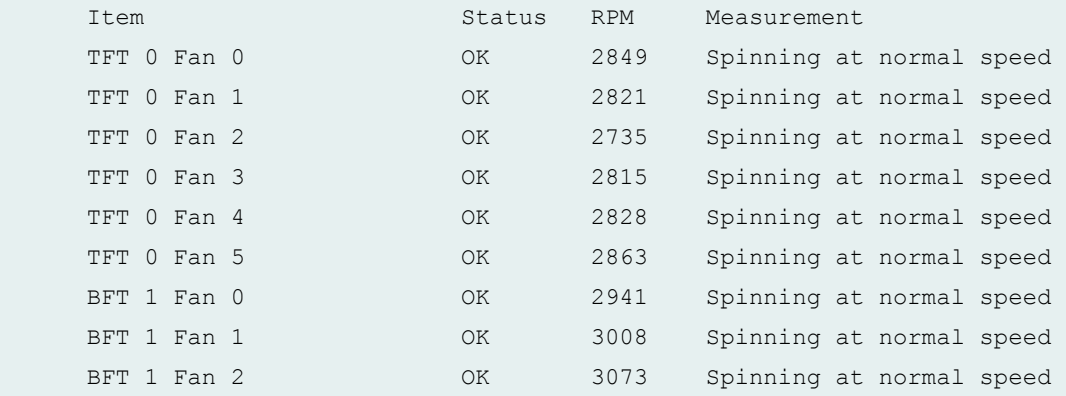

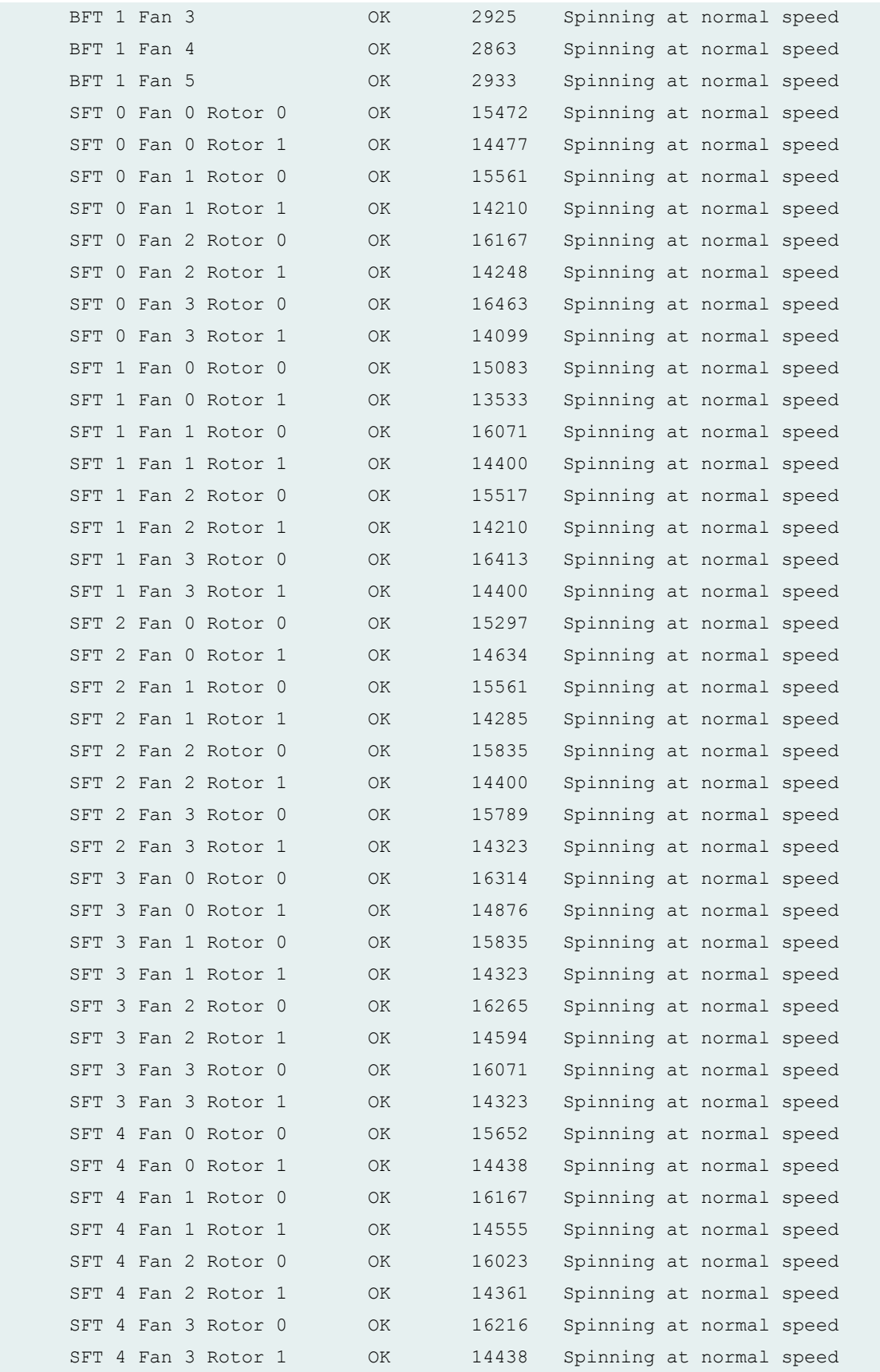

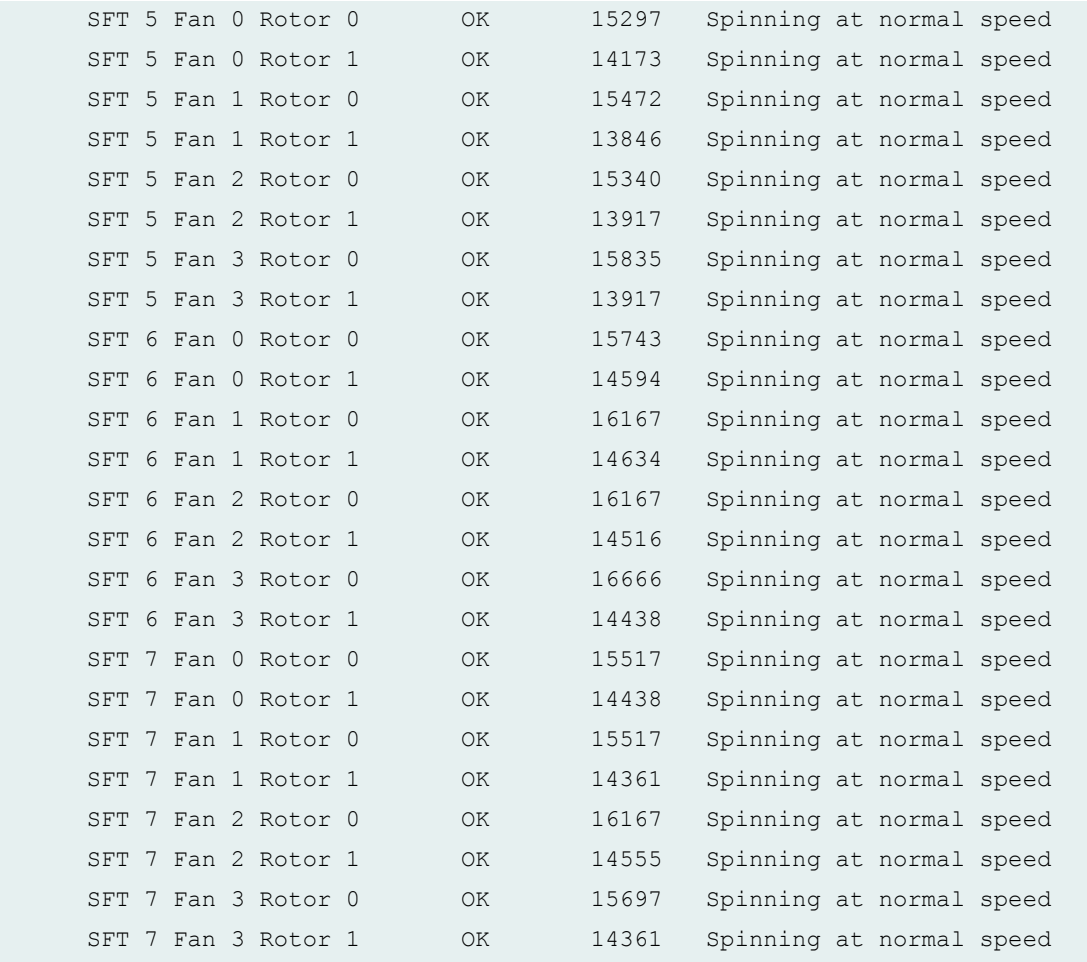

#### **show chassis fan (EX Series Switches)**

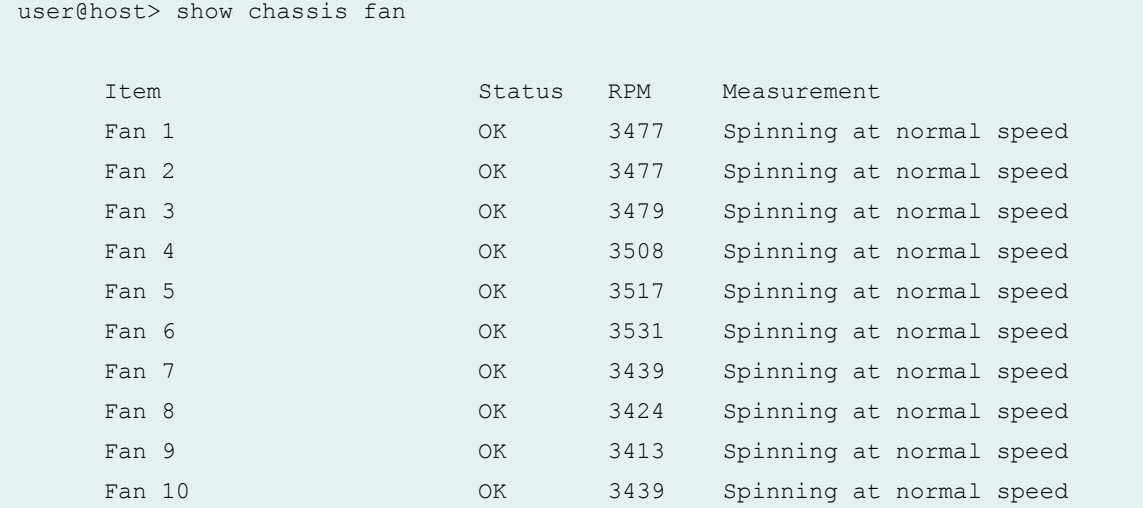

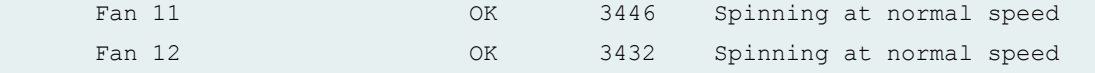

### **show chassis fan (T4000 Core Router)**

user@host> show chassis fan

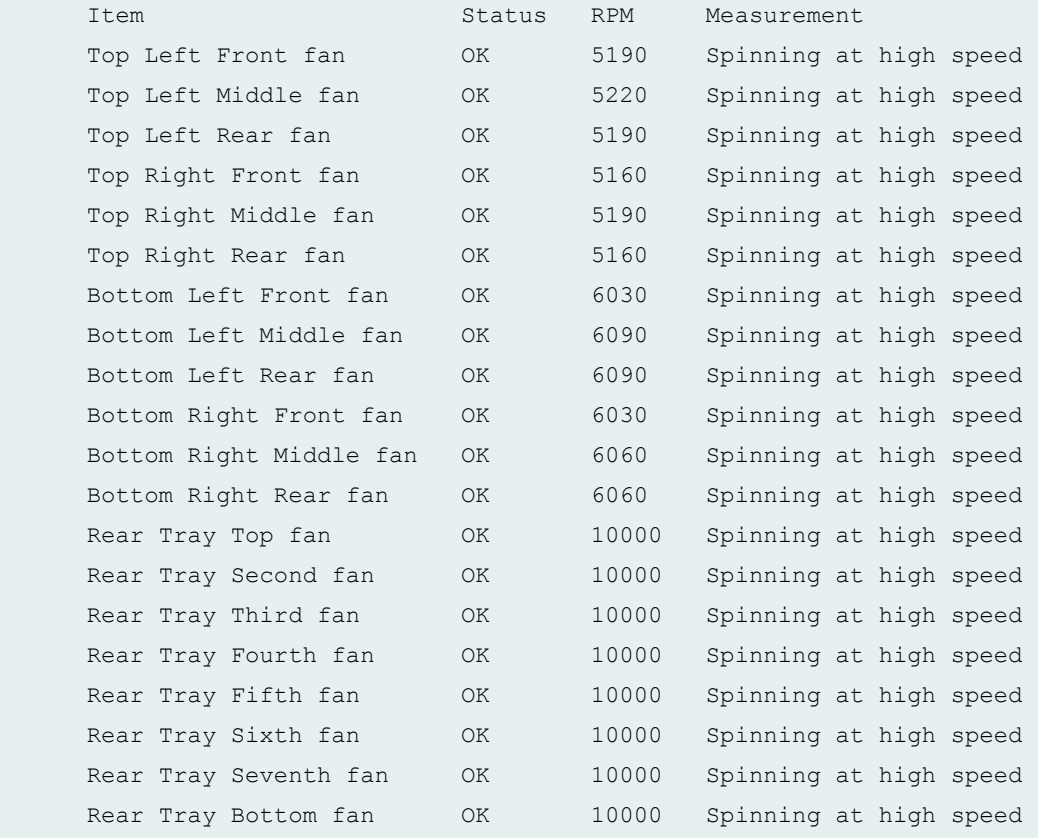

### **show chassis fan (TX Matrix Router)**

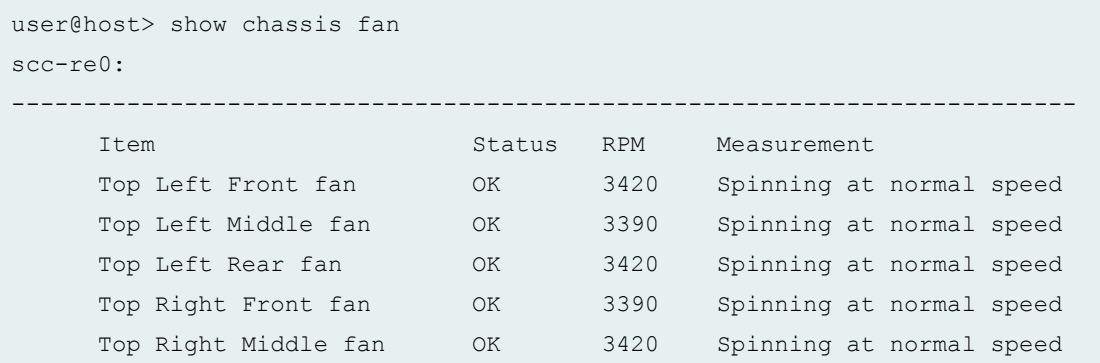

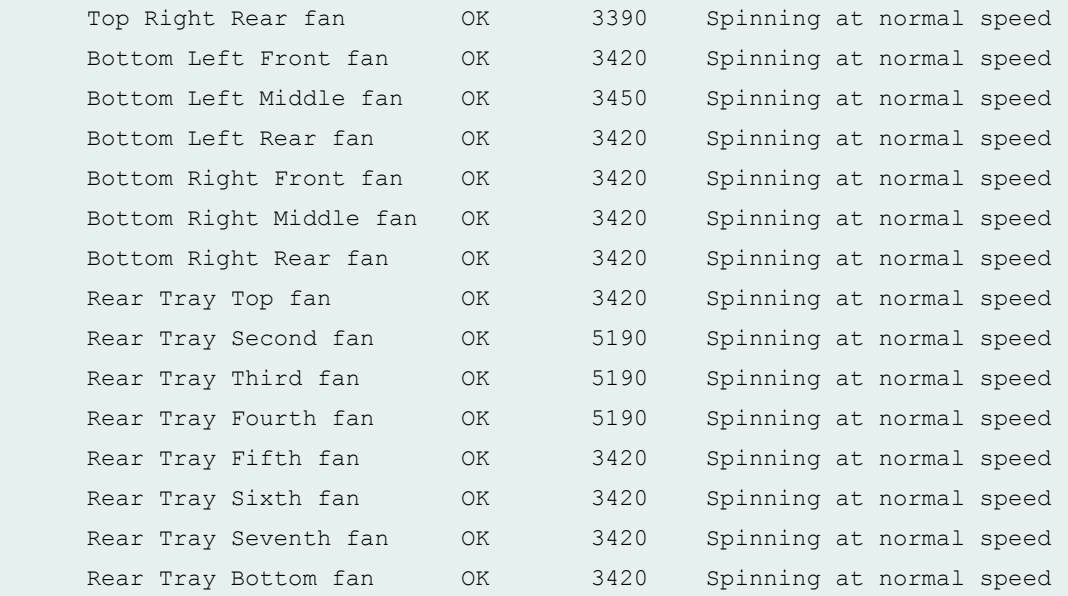

lcc2-re0:

-------------------------------------------------------------------------- Item Status RPM Measurement

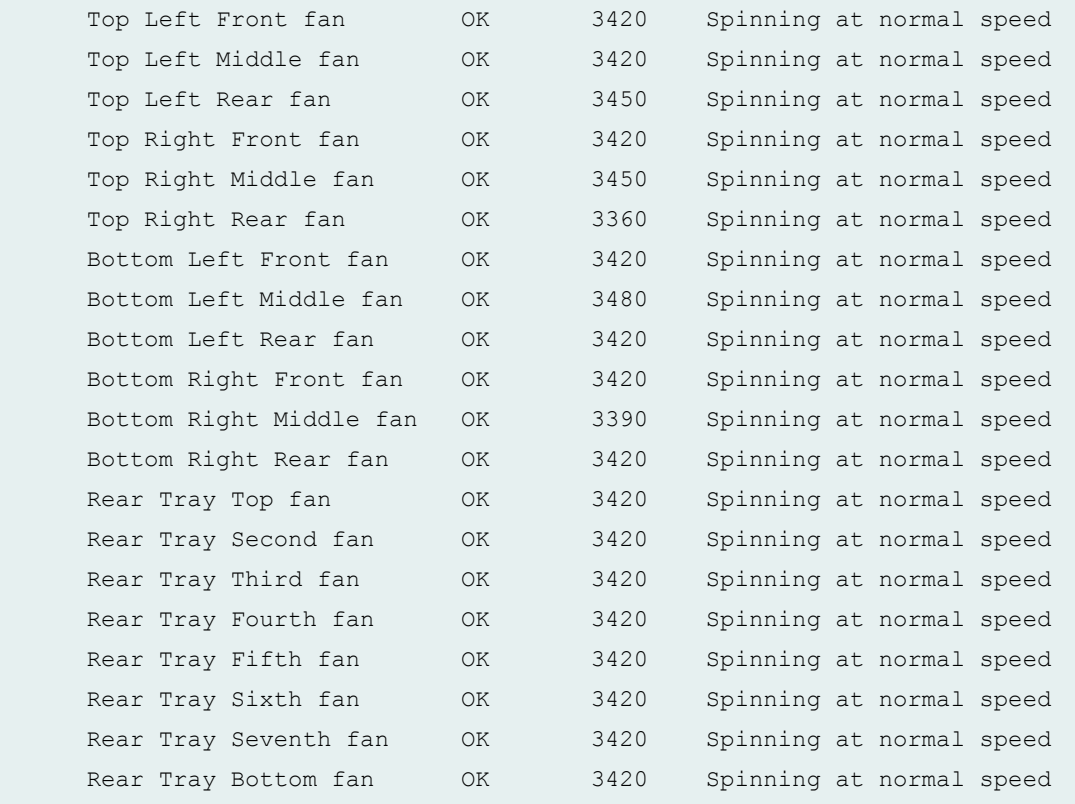

#### **show chassis fan (TX Matrix Plus Router)**

user@host> show chassis fan sfc0-re0: Item Status RPM Measurement Fan Tray 0 Fan 1 0K 4350 Spinning at normal speed Fan Tray 0 Fan 2 OK 4380 Spinning at normal speed Fan Tray 0 Fan 3 OK 4410 Spinning at normal speed Fan Tray 0 Fan 4  $\hbox{OK}$  4380 Spinning at normal speed Fan Tray 0 Fan 5 OK 4350 Spinning at normal speed Fan Tray 0 Fan 6 OK 4380 Spinning at normal speed Fan Tray 1 Fan 1 **OK** 4410 Spinning at normal speed Fan Tray 1 Fan 2 OK 4380 Spinning at normal speed Fan Tray 1 Fan 3 OK 4410 Spinning at normal speed Fan Tray 1 Fan 4 OK 4380 Spinning at normal speed Fan Tray 1 Fan 5 OK 4410 Spinning at normal speed Fan Tray 1 Fan 6 OK 4410 Spinning at normal speed Fan Tray 2 Fan 1 OK 4380 Spinning at normal speed Fan Tray 2 Fan 2 OK 4380 Spinning at normal speed Fan Tray 2 Fan 3 OK 4380 Spinning at normal speed Fan Tray 2 Fan 4  $\,$  OK  $\,$  4410 Spinning at normal speed Fan Tray 2 Fan 5 OK 4380 Spinning at normal speed Fan Tray 2 Fan 6 OK 4410 Spinning at normal speed Fan Tray 2 Fan 7 OK 4410 Spinning at normal speed Fan Tray 2 Fan 8 OK 4380 Spinning at normal speed Fan Tray 2 Fan 9 OK 4380 Spinning at normal speed Fan Tray 3 Fan 1 OK 4350 Spinning at normal speed Fan Tray 3 Fan 2 OK 4380 Spinning at normal speed Fan Tray 3 Fan 3 OK 4410 Spinning at normal speed Fan Tray 3 Fan 4  $\overline{a}$  OK 4440 Spinning at normal speed Fan Tray 3 Fan 5 OK 4380 Spinning at normal speed Fan Tray 3 Fan 6 OK 4410 Spinning at normal speed Fan Tray 3 Fan 7 OK 4410 Spinning at normal speed Fan Tray 3 Fan 8 OK 4380 Spinning at normal speed Fan Tray 3 Fan 9 OK 4410 Spinning at normal speed Fan Tray 4 Fan 1 OK 4410 Spinning at normal speed Fan Tray 4 Fan 2 OK 4410 Spinning at normal speed Fan Tray 4 Fan 3 OK 4380 Spinning at normal speed Fan Tray 4 Fan 4 OK 4380 Spinning at normal speed Fan Tray 4 Fan 5 OK 4410 Spinning at normal speed Fan Tray 4 Fan 6 OK 4410 Spinning at normal speed

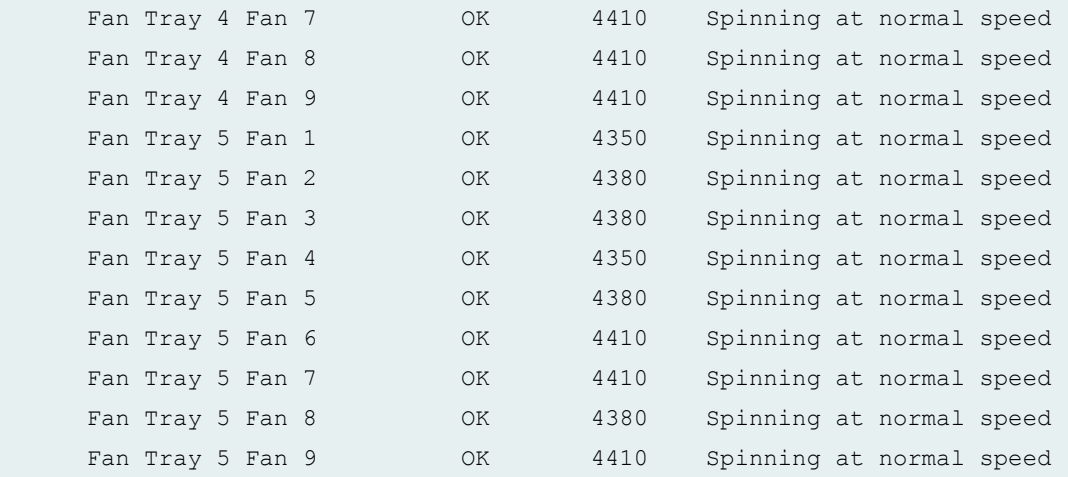

lcc0-re0:

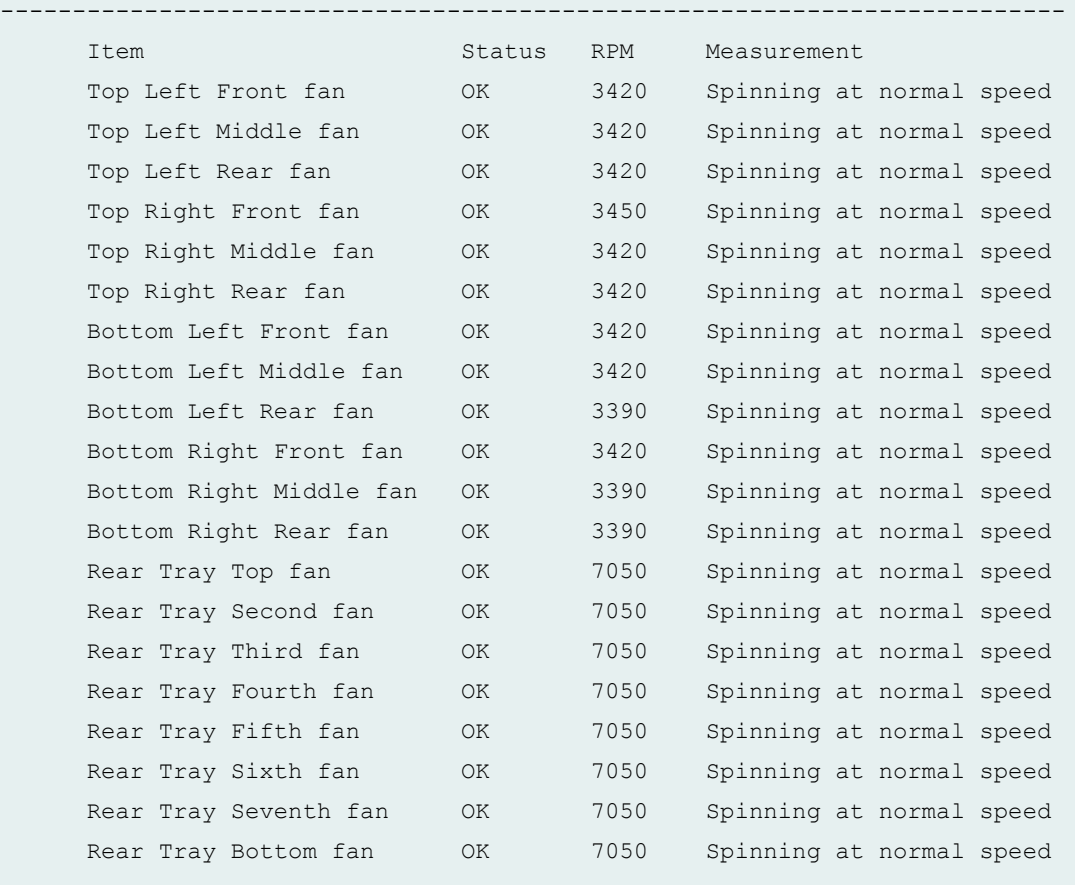

## **show chassis fan (TX Matrix Plus Router with 3D SIBs)**

```
user@host> show chassis fan
sfc0-re0:
```
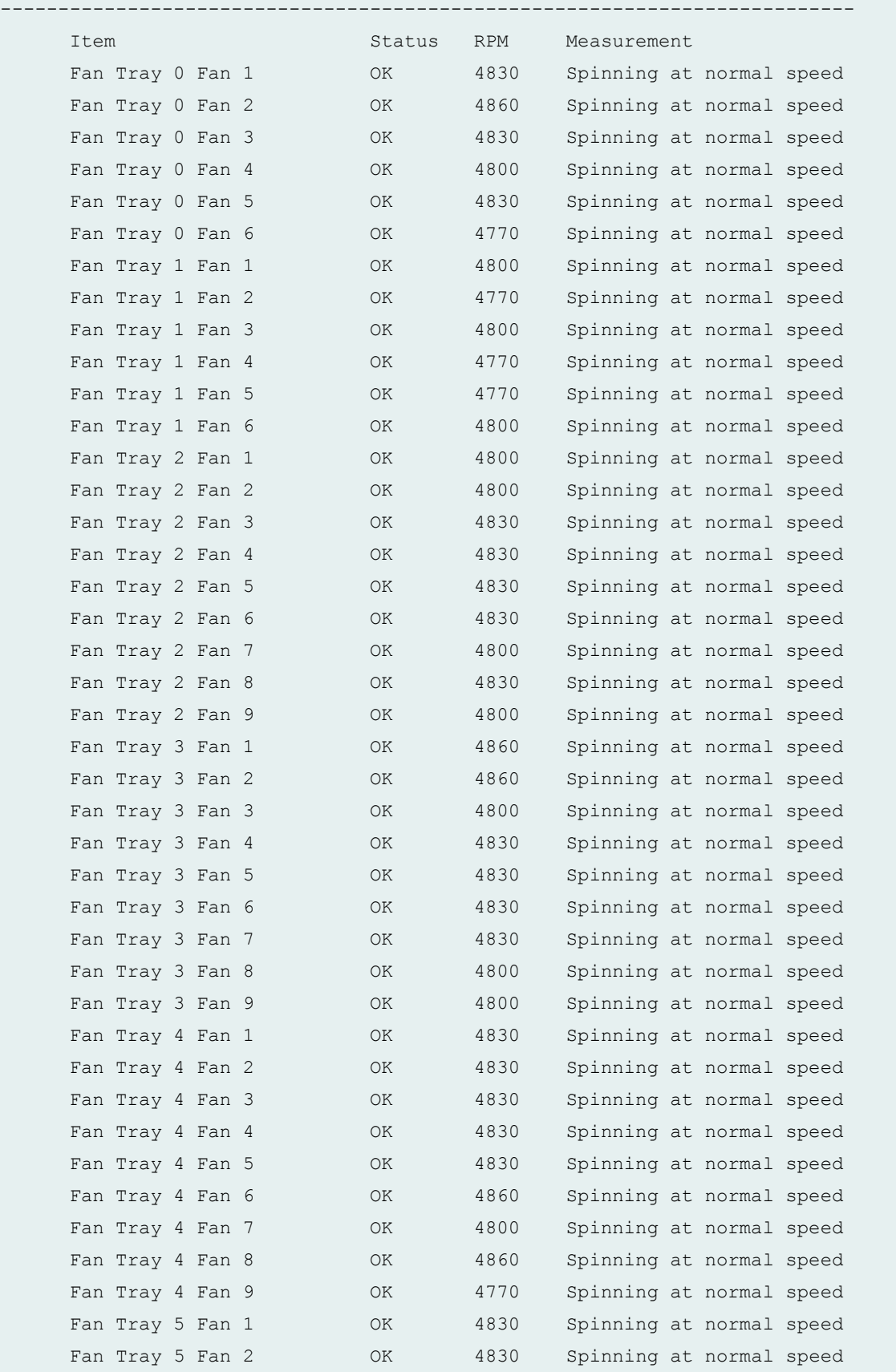

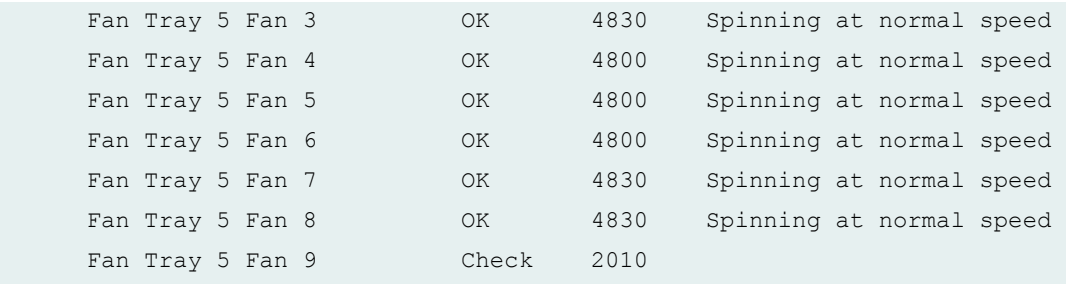

--------------------------------------------------------------------------

lcc0-re0:

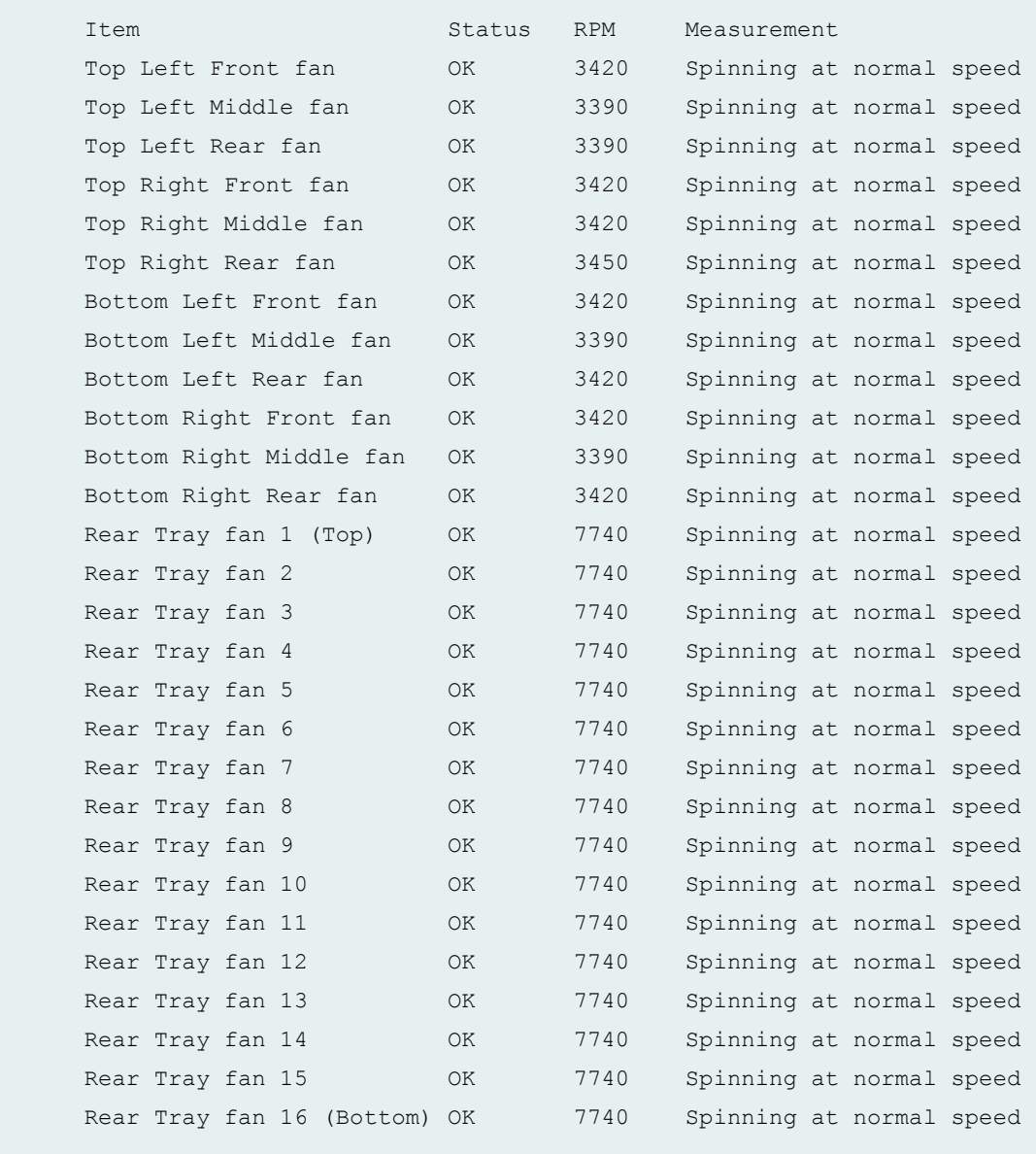

lcc2-re0:

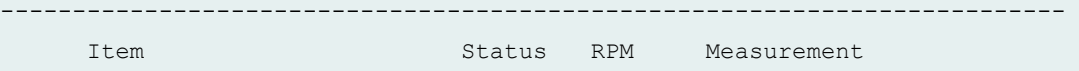

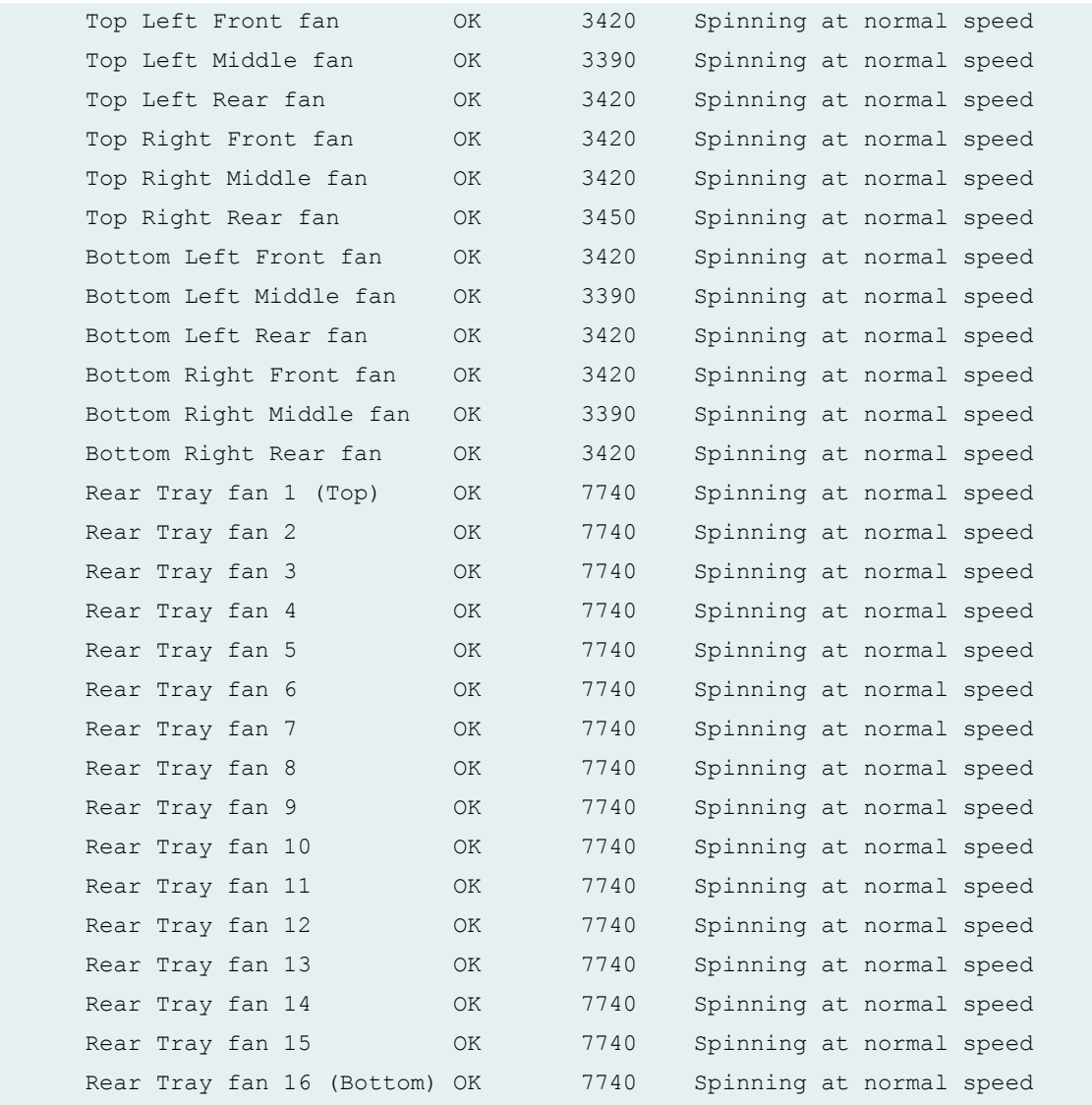

### **show chassis fan (PTX5000 Packet Transport Router)**

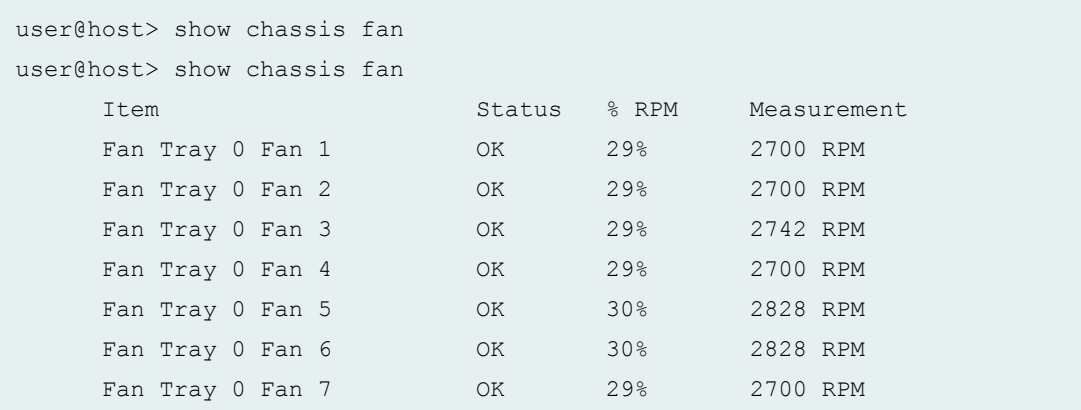

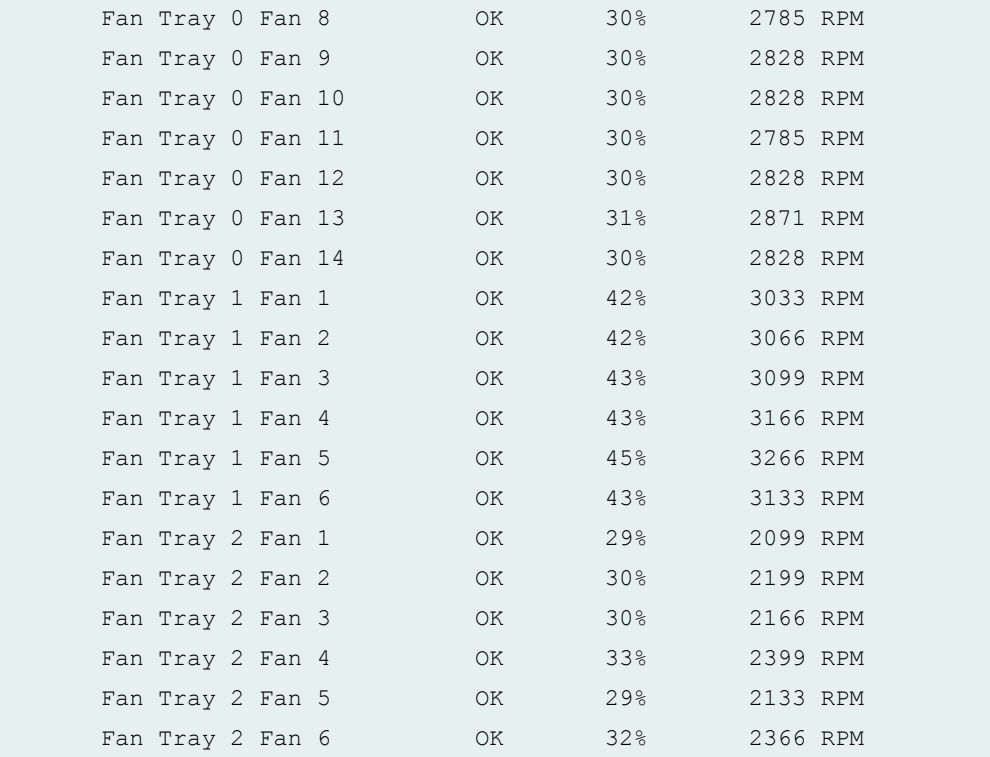

#### **show chassis fan (MX150)**

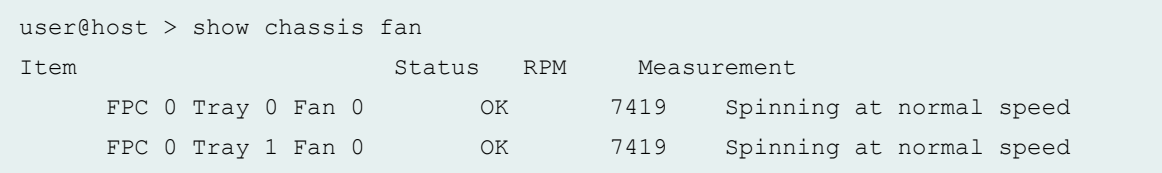

## **show chassis fan (MX104 Router)**

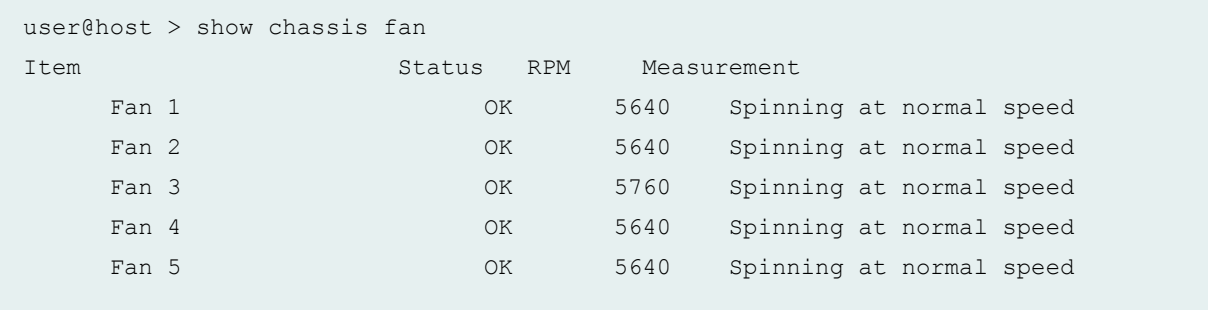

### **show chassis fan (MX2010 Router)**

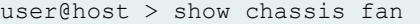

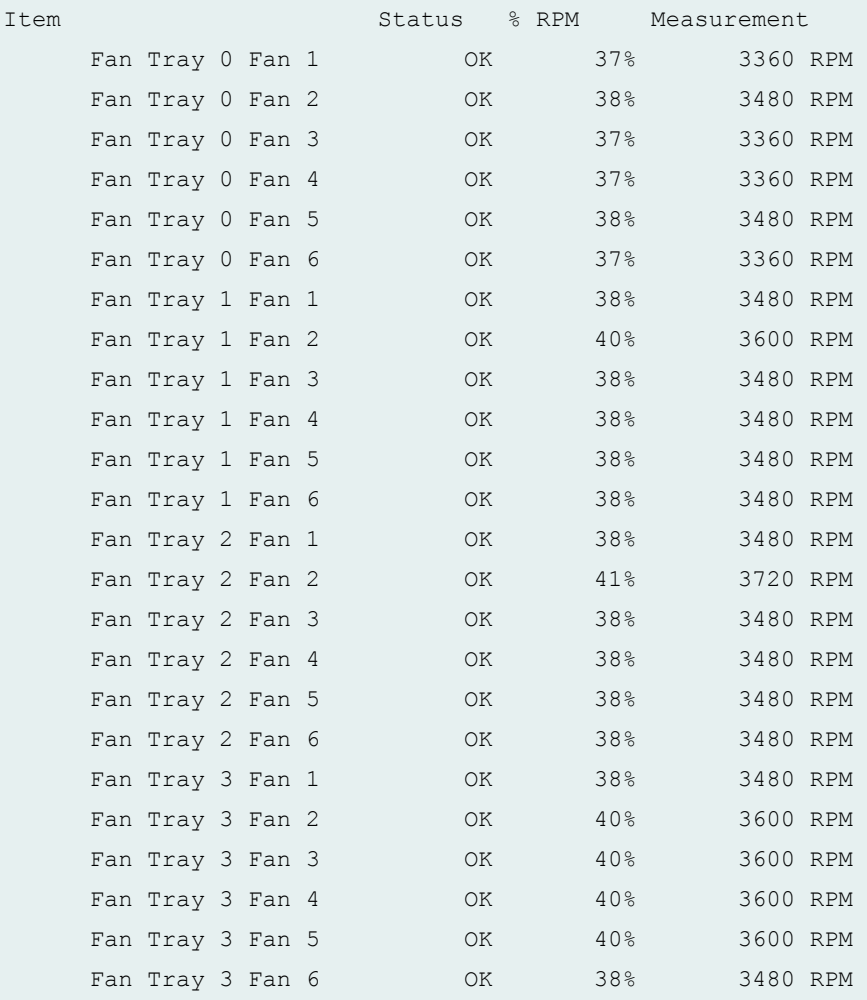

#### **show chassis fan (ACX4000 Router)**

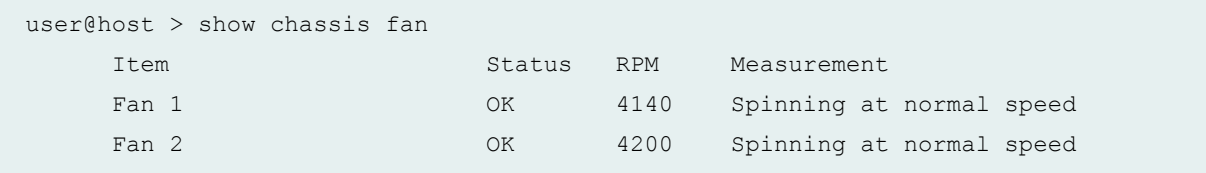

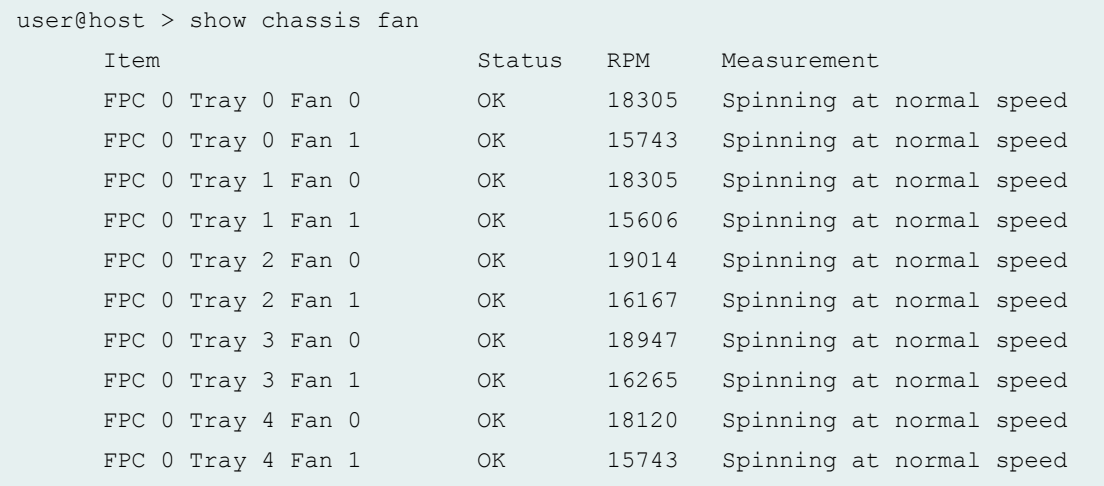

#### **show chassis fan (QFX5100 Switch and OCX Series)**

```
user@switch > show chassis fan
Item Status RPM Measurement
FPC 0 Tray 0 Fan 0 OK 6428 Spinning at normal speed
FPC 0 Tray 0 Fan 1 OK 5515 Spinning at normal speed
FPC 0 Tray 1 Fan 0 OK 6360 Spinning at normal speed
FPC 0 Tray 1 Fan 1 0K 5532 Spinning at normal speed
```
#### **show chassis fan (EX9251 switches)**

```
user@switch > show chassis fan
```
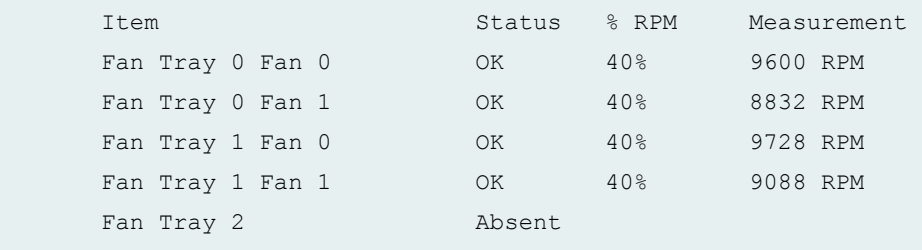

user@switch > show chassis fan

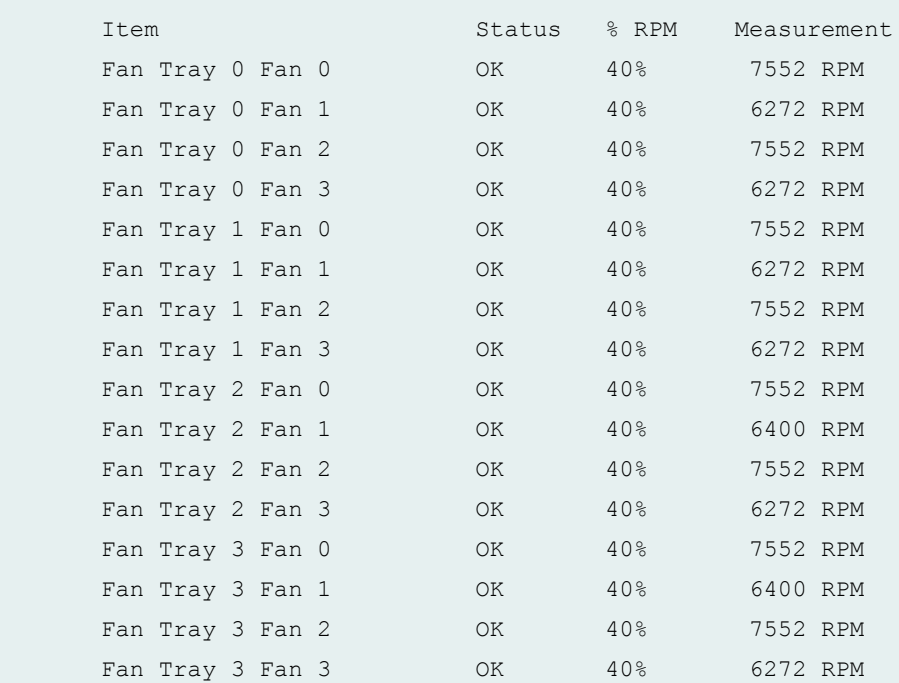

### **show chassis fan (Junos OS Evolved)**

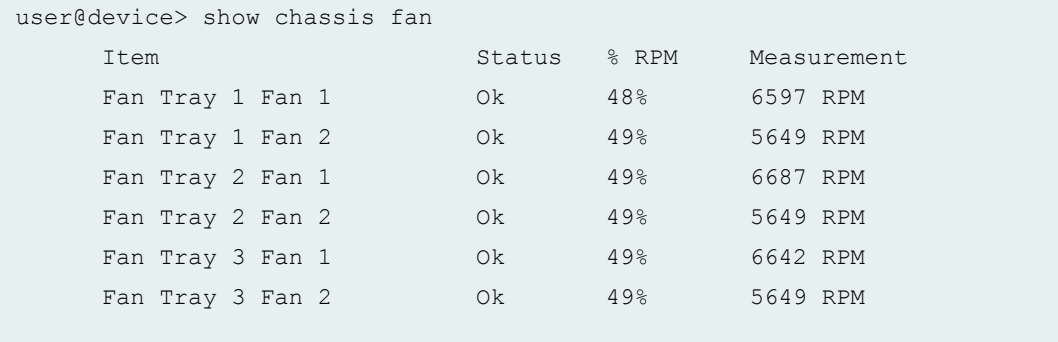

## <span id="page-574-0"></span>**Release Information**

Command introduced in Junos OS Release 10.0 on MX Series 5G Universal Routing Platforms, M120 routers, and M320 routers, T320 routers, T640 routers, T1600 routers, TX Matrix Routers, and TX Matrix Plus routers.

satellite option introduced in Junos OS Release 14.2R3.

Command output introduced for Junos OS Evolved Release 19.1R1.

# show chassis firmware

#### **IN THIS SECTION**

- Syntax **[| 567](#page-575-0)**
- [Syntax \(TX Matrix Routers\)](#page-575-0) **| 567**
- [Syntax \(TX Matrix Plus Routers\)](#page-575-0) **| 567**
- [Syntax \(MX Series Routers\)](#page-575-0) **| 567**
- Syntax (MX104, MX204, MX2010, MX2020, MX10003, and MX2008 Universal Routing Platforms) | 567
- ò [Syntax \(QFX Series\)](#page-576-0) **| 568**
- [Syntax \(ACX5048 and ACX5096 Routers\)](#page-576-0) **| 568**  $\bullet$
- [Syntax \(EX Series Switches\)](#page-576-0) **| 568**
- Description | 568
- **Options | 569**
- Ò [Required Privilege Level](#page-578-0) **| 570**
- [Output Fields](#page-578-0) **| 570**
- [Sample Output](#page-580-0) **| 572**
- Release Information | 586

# <span id="page-575-0"></span>**Syntax**

show chassis firmware

# **Syntax (TX Matrix Routers)**

show chassis firmware <lcc *number* | scc>

## **Syntax (TX Matrix Plus Routers)**

show chassis firmware <lcc *number* | sfc *number*>

## **Syntax (MX Series Routers)**

```
show chassis firmware
<all-members>
<local>
<member member-id>
```
# **Syntax (MX104, MX204, MX2010, MX2020, MX10003, and MX2008 Universal Routing Platforms)**

```
show chassis firmware
<satellite [slot-id slot-id |device-alias alias-name]>
```
### **Syntax (QFX Series)**

show chassis firmware interconnect-device *name* node-device *name*

### **Syntax (ACX5048 and ACX5096 Routers)**

show chassis firmware interconnect-device *name* node-device *name*

## **Syntax (EX Series Switches)**

```
show chassis firmware
<detail>
<satellite [slot-id slot-id |device-alias alias-name]>
```
### **Description**

On routers and switches, display the version levels of the firmware running on the System Control Board (SCB), Switching and Forwarding Module (SFM), System and Switch Board (SSB), Forwarding Engine Board (FEB), Flexible PIC Concentrators (FPCs), and Routing Engines. On a TX Matrix Plus router, display the version levels of the firmware running on the FPCs and the Switch Processor Mezzanine Board (SPMBs).

On EX2200, EX3200, EX4200, QFX Series, and OCX Series switches, display the version levels of the firmware running on the switch. On an EX8208 switch, display the version levels of the firmware running on the Switch Fabric and Routing Engine (SRE) modules and on the line cards (shown as FPCs). On an EX8216 switch, display the version levels of the firmware running on the Routing Engine (RE) modules and on the line cards (shown as FPCs).

# $\vert$  Options

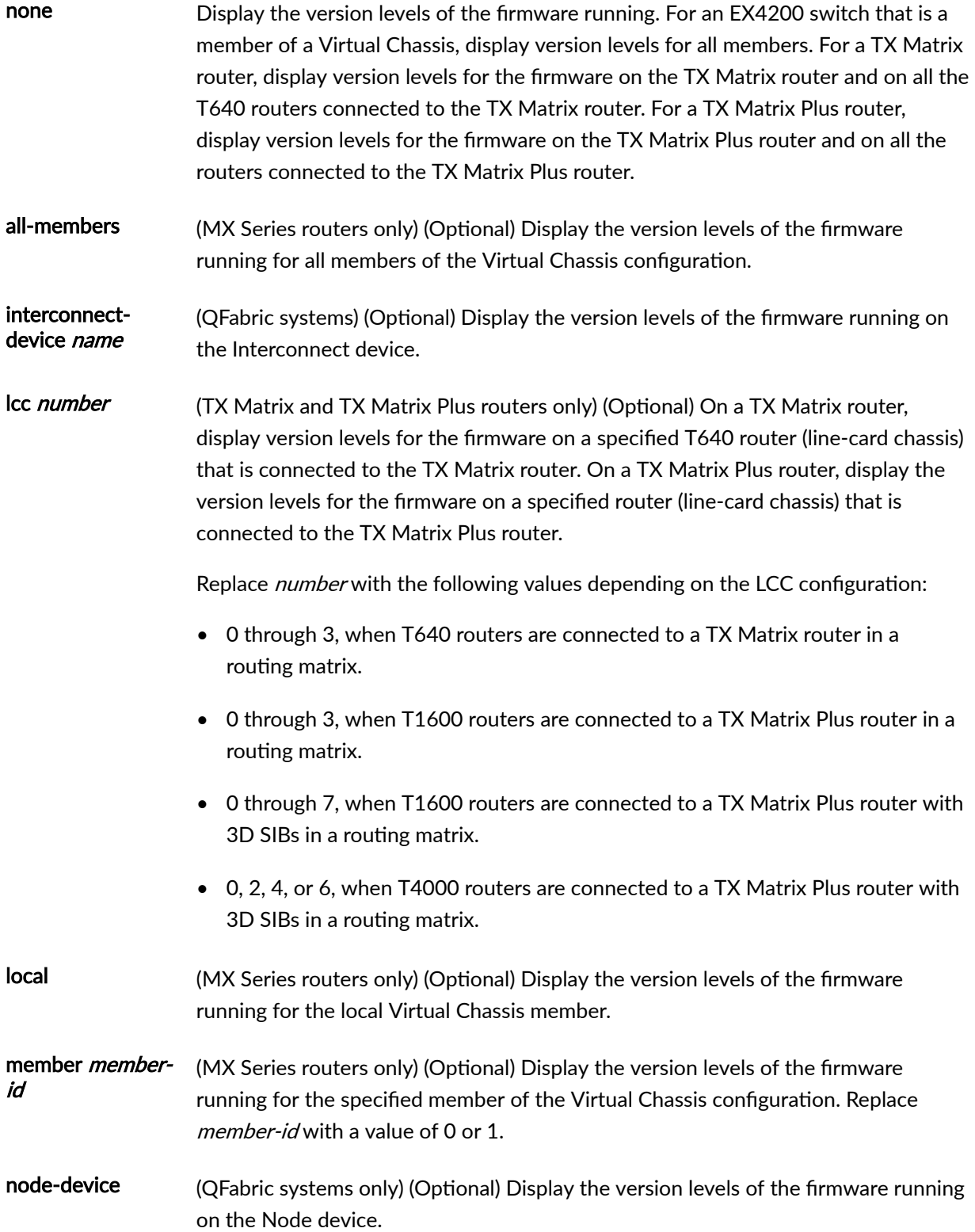

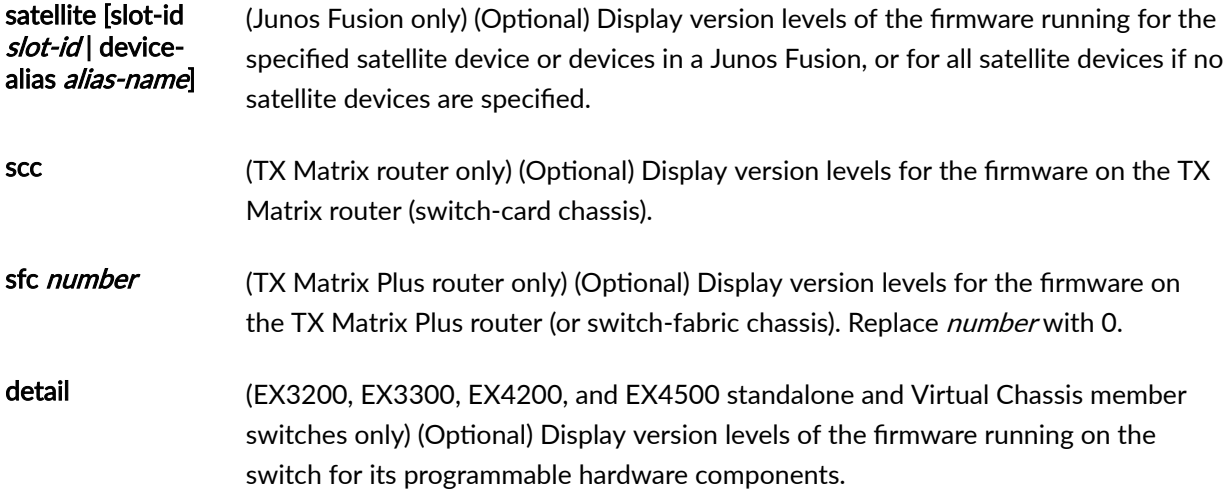

# **Required Privilege Level**

view

# **Output Fields**

Table 15 on page 570 lists the output fields for the show chassis firmware command. Output fields are listed in the approximate order in which they appear.

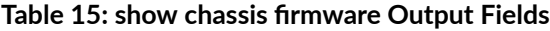

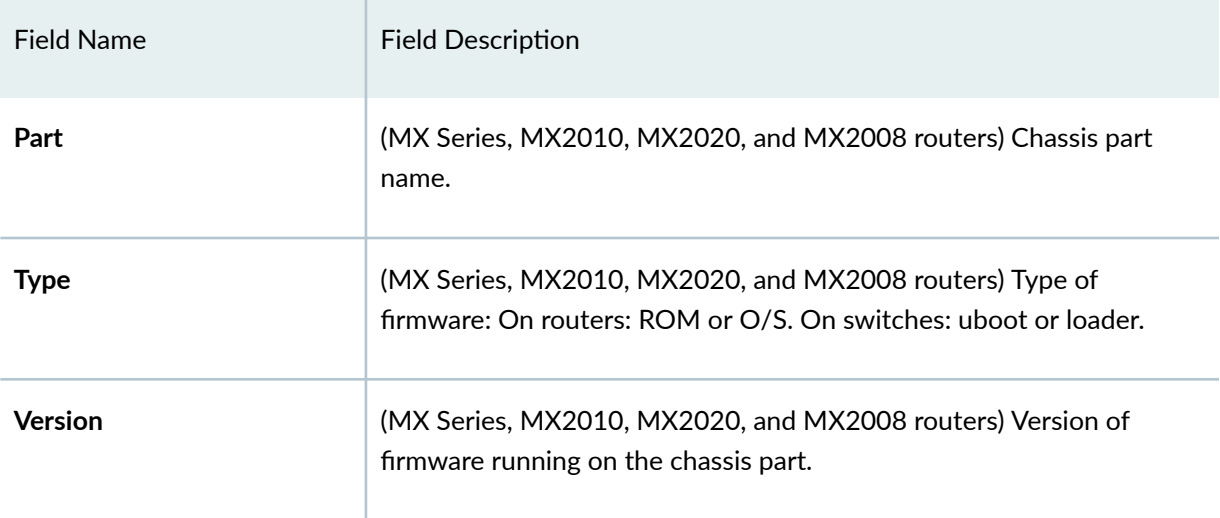

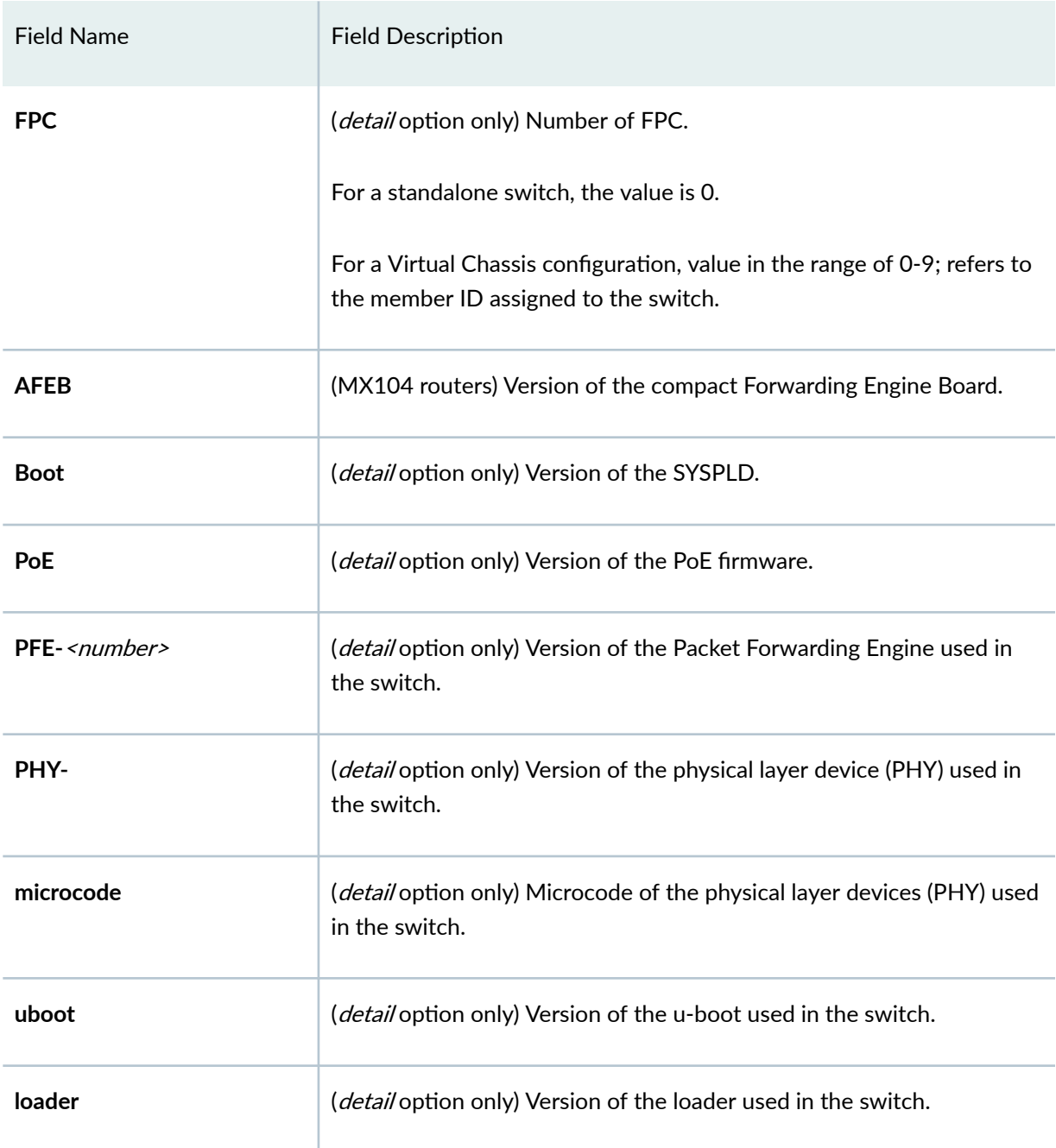

### Table 15: show chassis firmware Output Fields *(Continued)*

# **Sample Output**

#### show chassis firmware (M10 Router)

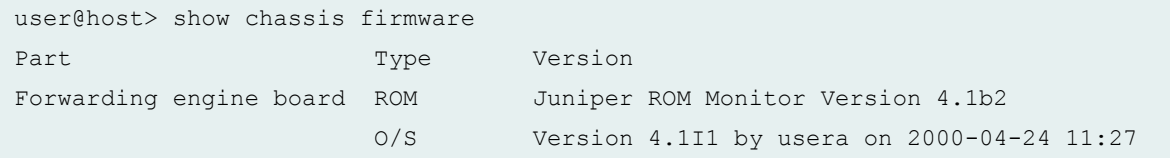

#### show chassis firmware (M20 Router)

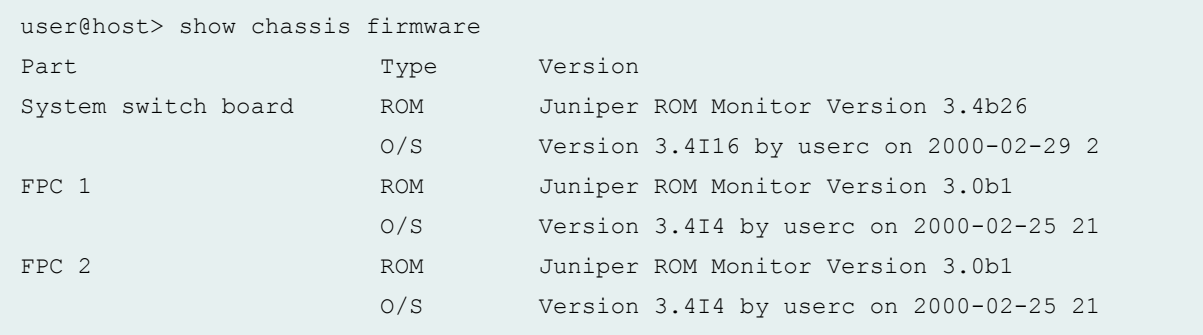

#### show chassis firmware (M40 Router)

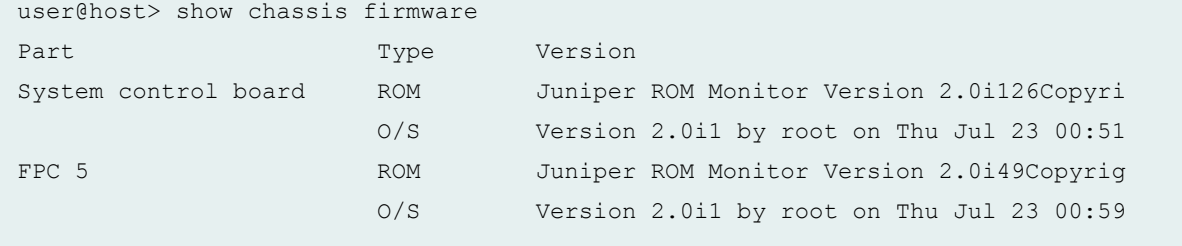

#### show chassis firmware (M160 Router)

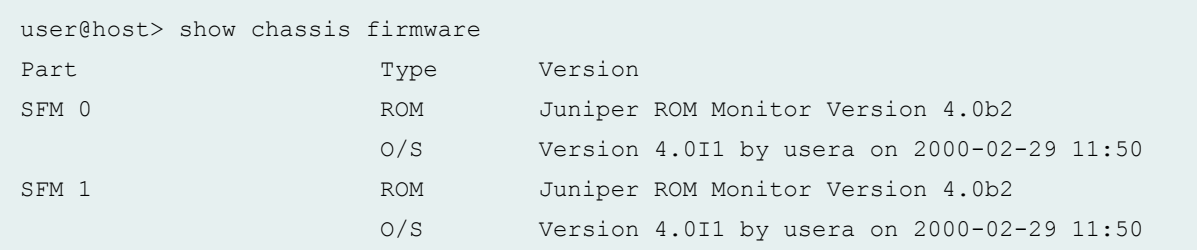

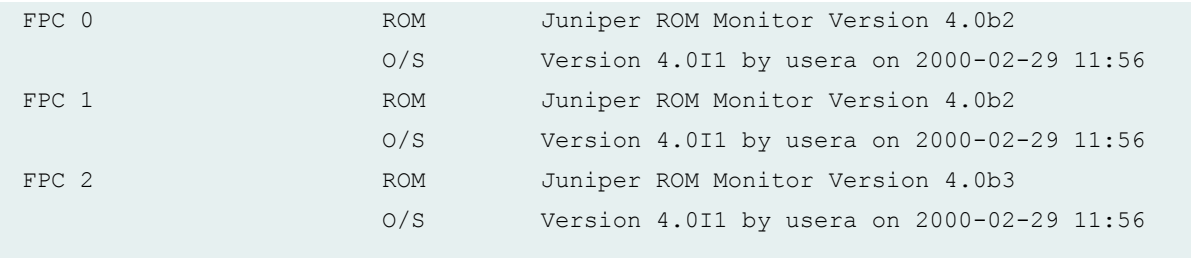

#### show chassis firmware (MX150)

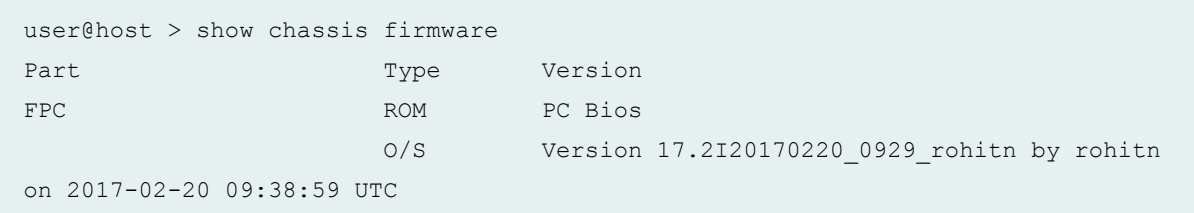

#### show chassis firmware (MX104 Router)

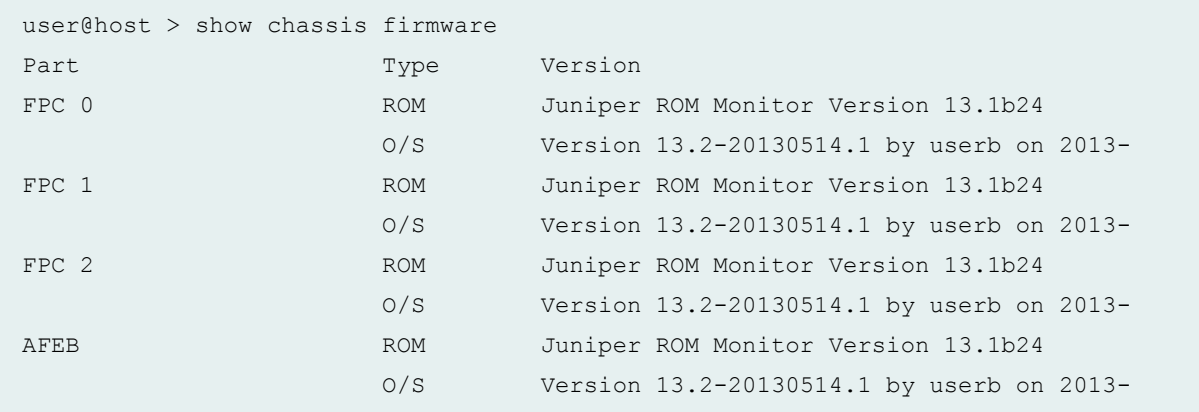

### show chassis firmware (MX240 Router)

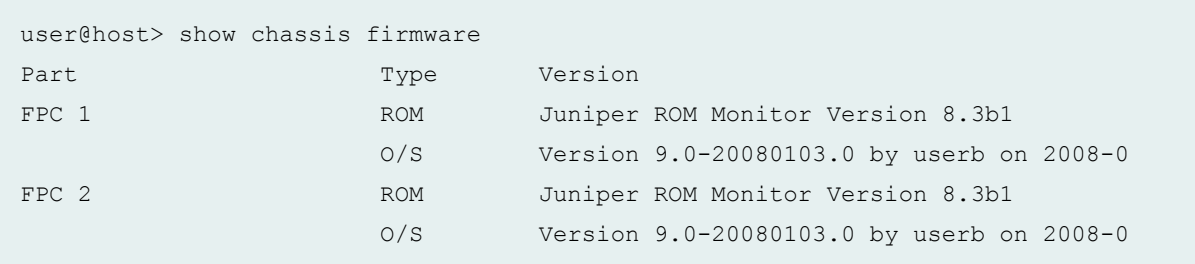

#### show chassis firmware (MX480 Router)

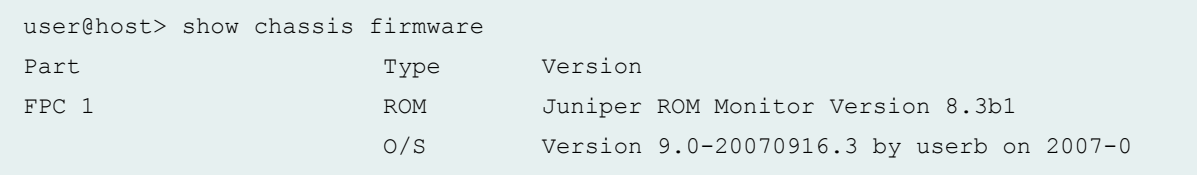

#### show chassis firmware (MX960 Router)

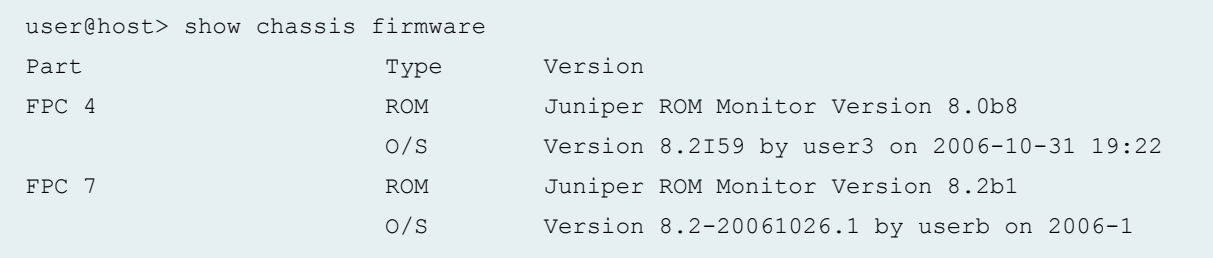

### show chassis firmware (MX2020 Router)

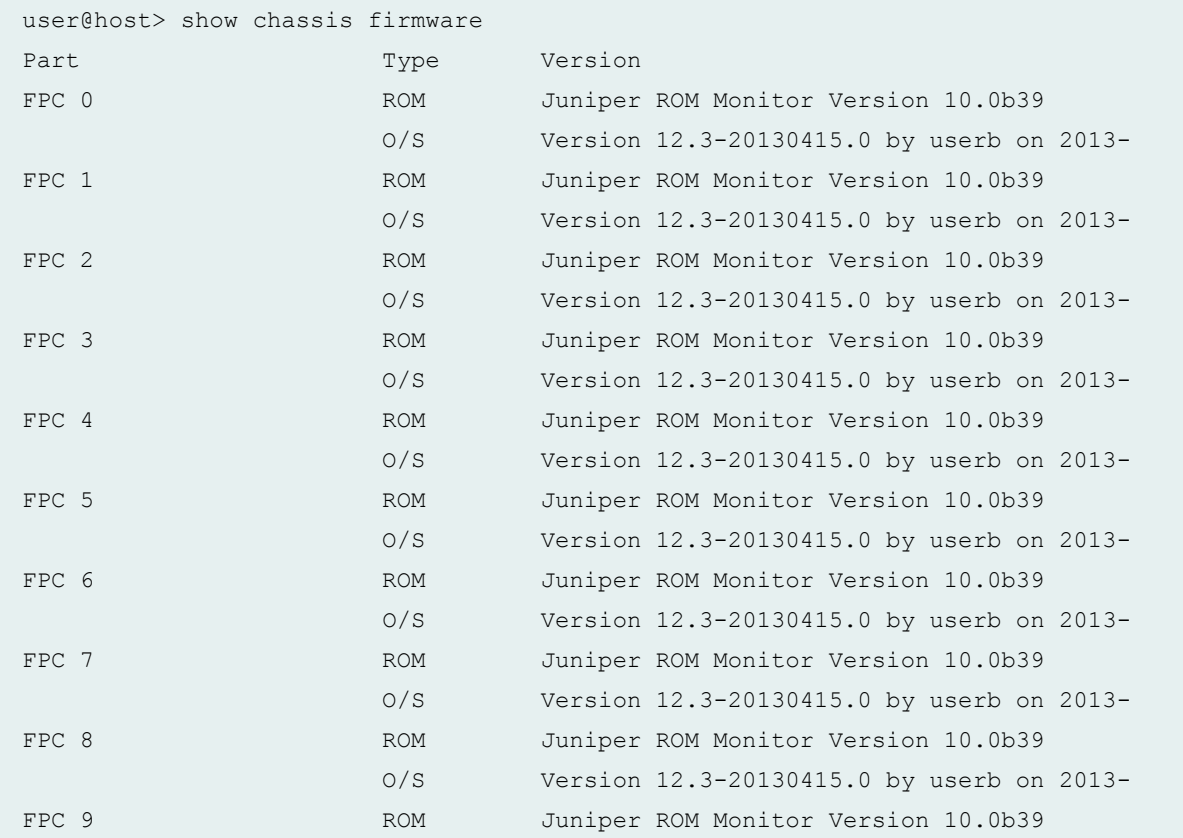

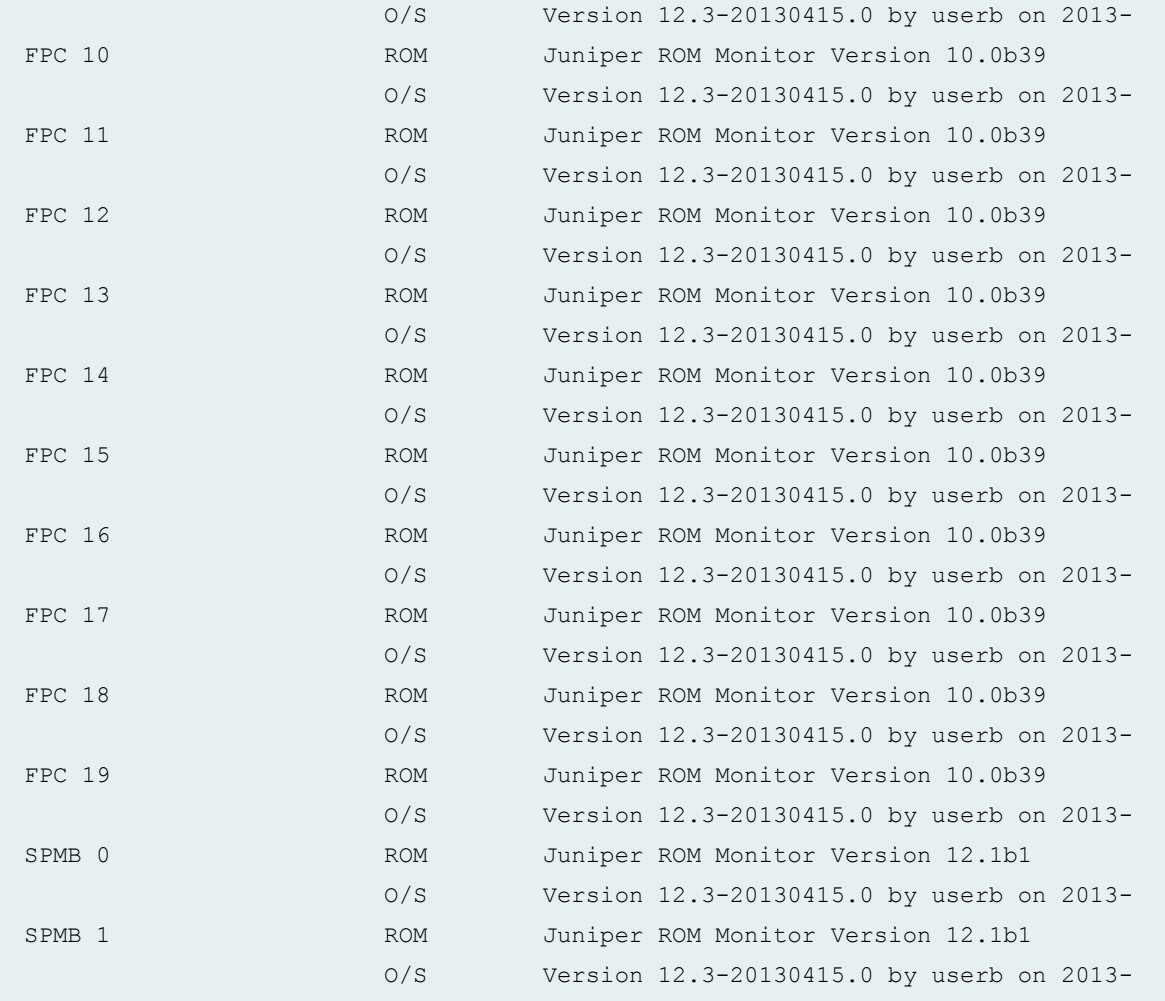

### show chassis firmware (MX204 Router)

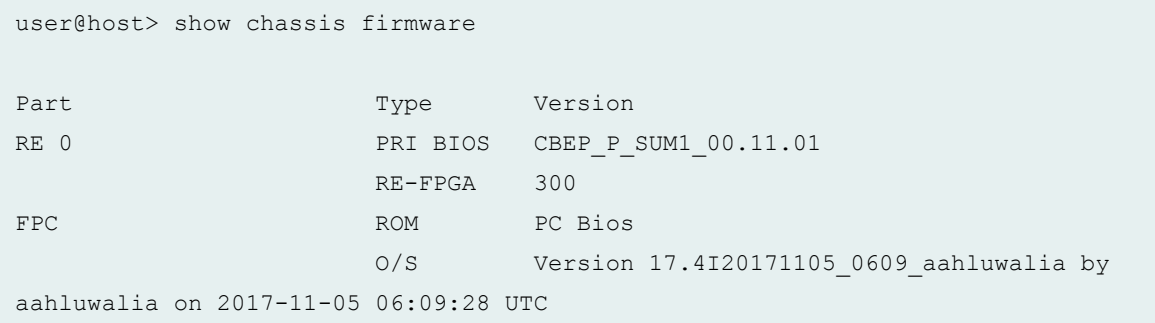

show chassis firmware (MX10008 Router)

```
user@host> show chassis firmware
Part Type Version
RE 0 PRI BIOS CBEP P VALO 00.14.1
                    FPGA 264.0
                   RE-FPGA 41.0
                    RE-SSD1 SF-SBR12050
                    RE-SSD2 SF-SBR12050
                    i40e-NVM 6.01
RE 1 PRI BIOS CBEP_P_VAL0_00.13.01
                    FPGA 261.0
                    RE-FPGA 41.0
                    RE-SSD1 SF-SBR12034
                    RE-SSD2 SF-SBR12034
                    i40e-NVM 5.02
FPC 0 ROM ROM PC Bios
                    O/S Version 18.4-20180716_dev_common.0 by 
builder on 2018-07-16 00:43:35 UTC
                    ROM Monitor 0 9.14.0
                    PCIE Sw(0) 1.0.0
                    MPCS(0) 0.2.0
                    I2CS CPLD 0.4.0
                    BOOT CPLD 0.4.0
FPC 2 ROM PC Bios
                    O/S Version 18.4-20180716_dev_common.0 by 
builder on 2018-07-16 00:43:35 UTC
                    ROM Monitor 0 9.14.0
                    PCIE Sw(0) 1.0.0
                    MPCS(0) 0.2.0
                    I2CS CPLD 0.4.0
                    BOOT CPLD 0.4.0
FPC 3 ROM PC Bios
                    O/S Version 18.4-20180716_dev_common.0 by 
builder on 2018-07-16 00:43:35 UTC
                    ROM Monitor 0 9.14.0
                    PCIE Sw(0) 1.0.0
                    MPCS(0) 0.4.0
                    I2CS CPLD 0.8.0
                    BOOT CPLD 0.8.0
FPM FPGA 1.9
FTC 0 FPGA 2.0
```
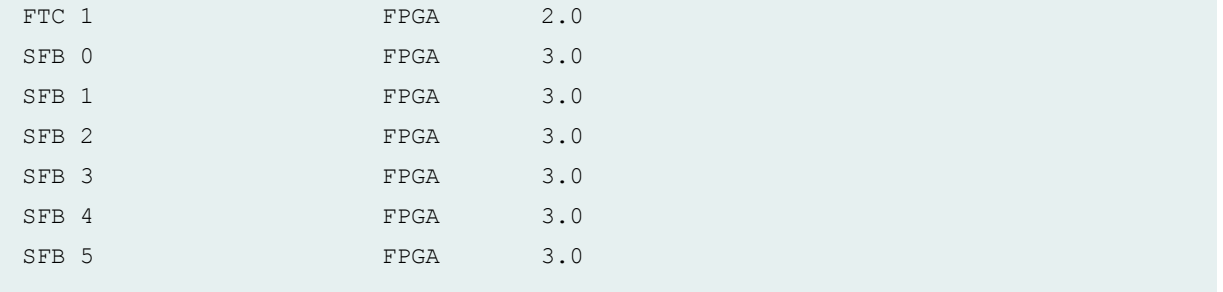

### show chassis firmware (MX240, MX480, MX960 Router with Application Services Modular **Line Card)**

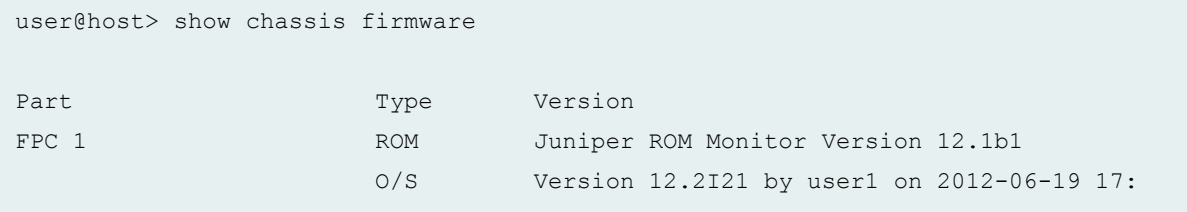

#### show chassis firmware (EX4200 Switch)

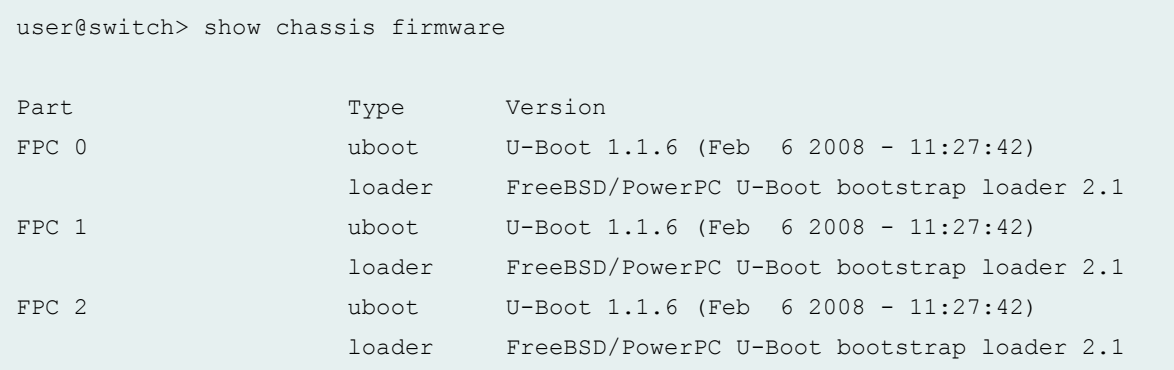

show chassis firmware (EX8200 Switch)

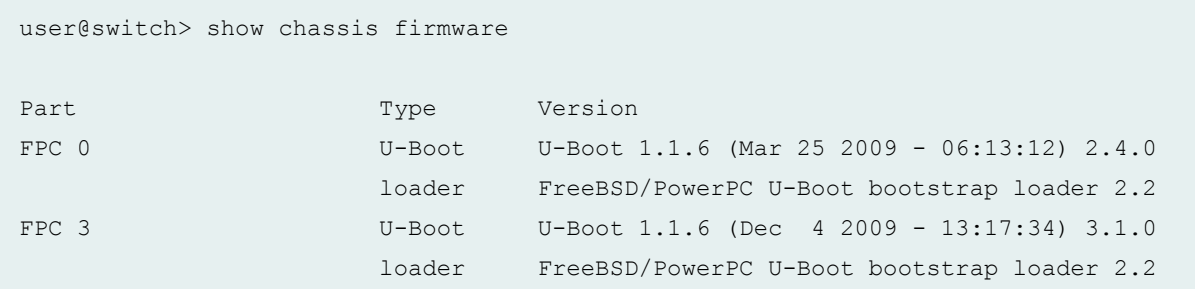

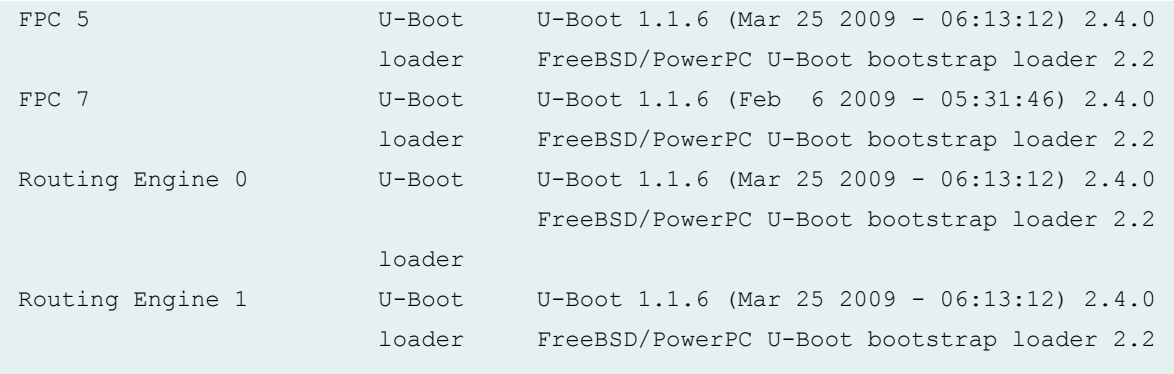

#### show chassis firmware (EX9200 Switch)

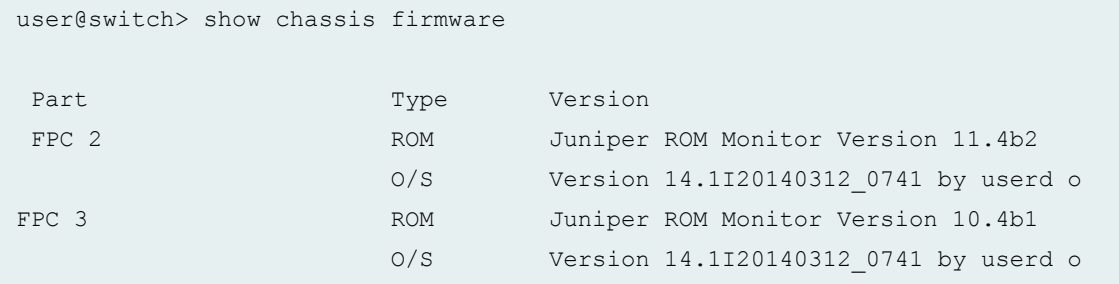

#### show chassis firmware (EX9251 Switch)

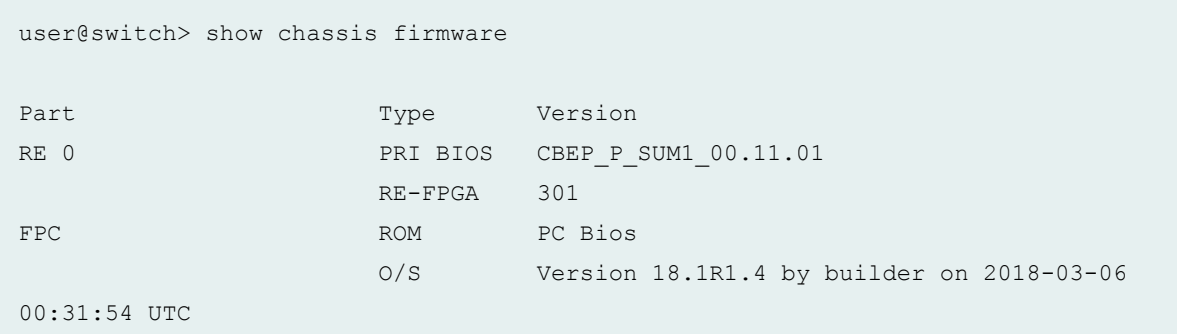

#### show chassis firmware (EX9253 Switch)

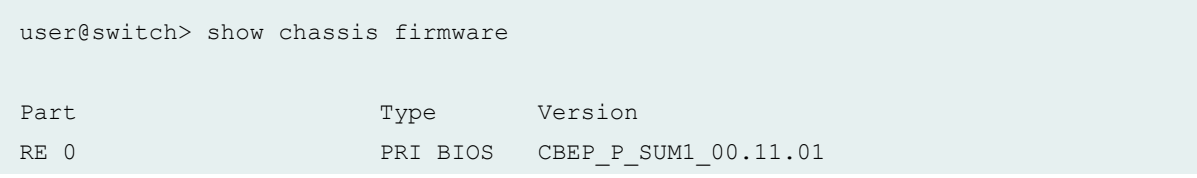

```
 RE-FPGA 402
RE 1 PRI BIOS CBEP_P_SUM1_00.11.01
                  RE-FPGA 402
FPC 0 ROM ROM PC Bios
                   O/S Version 18.2-20180129_dev_common.1 by 
builder on 2018-01-29 13:35:11 UTC
FPC 1 ROM ROM PC Bios
                  O/S Version 18.2-20180129_dev_common.1 by 
builder on 2018-01-29 13:35:11 UTC
```
show chassis firmware Icc (TX Matrix Router)

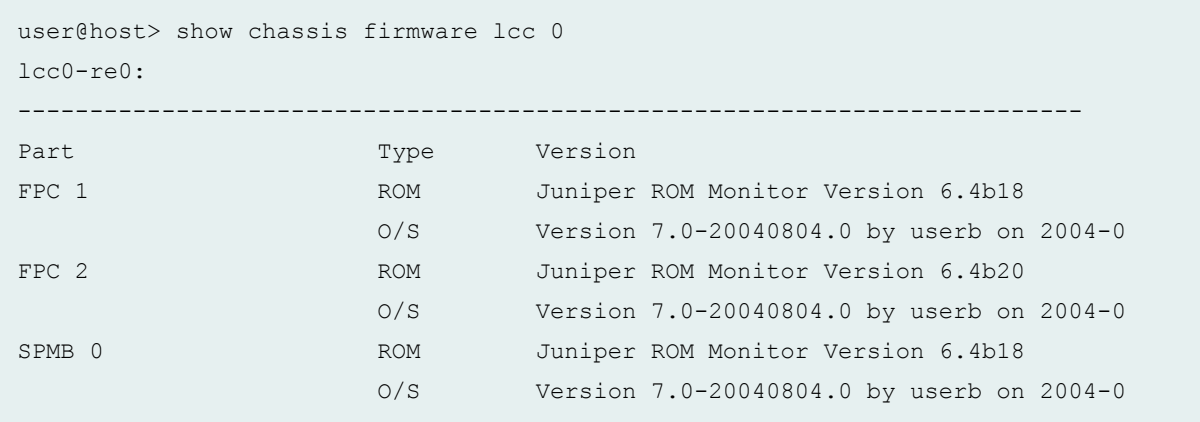

#### show chassis firmware scc (TX Matrix Router)

```
user@host> show chassis firmware scc 
scc-re0:
--------------------------------------------------------------------------
Part Type Version
SPMB 0 ROM ROM Juniper ROM Monitor Version 6.4b18
                      O/S Version 7.0-20040804.0 by userb on 2004-0
```
#### show chassis firmware (TX Matrix Plus Router)

```
user@host> show chassis firmware
sfc0-re0:
--------------------------------------------------------------------------
```
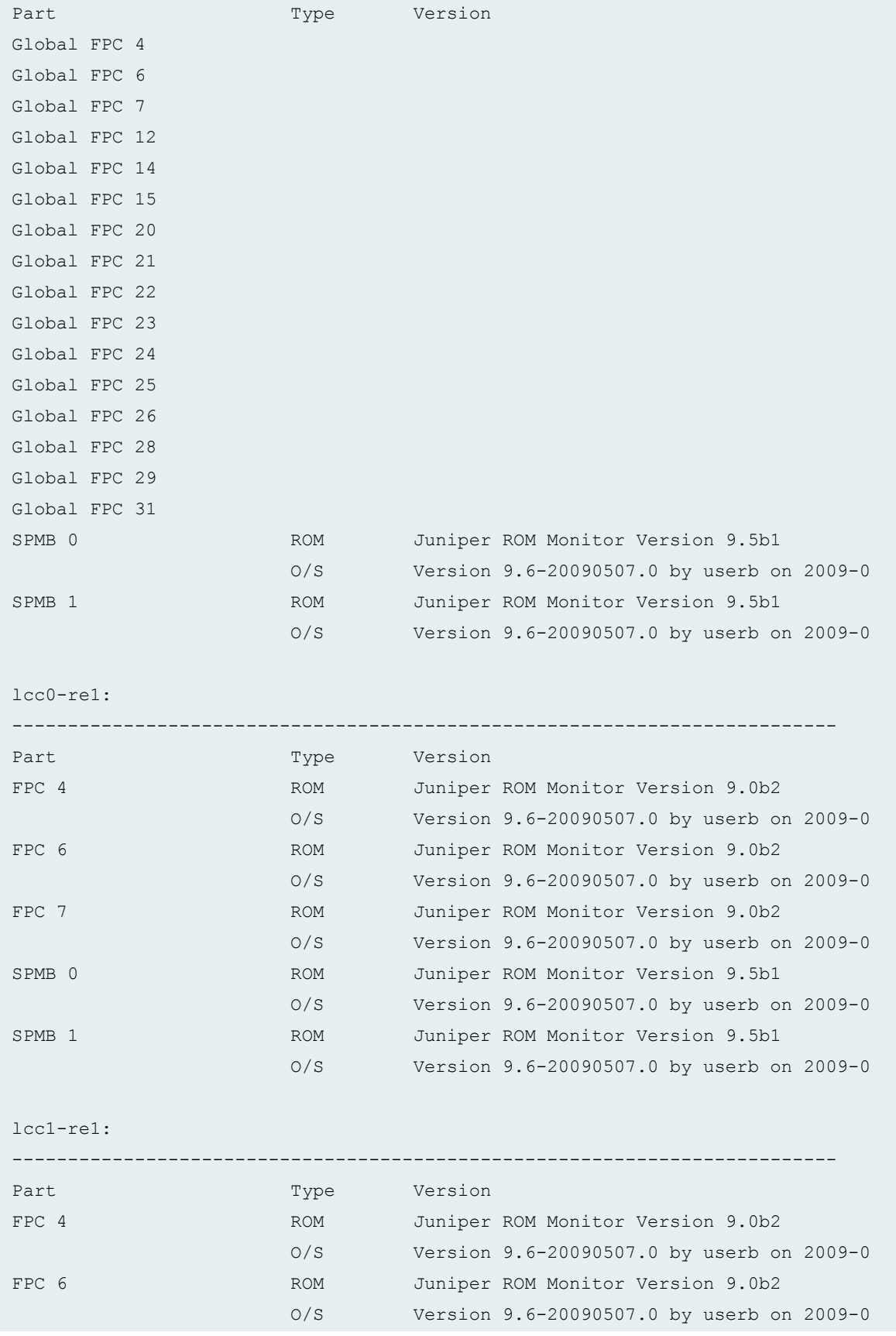

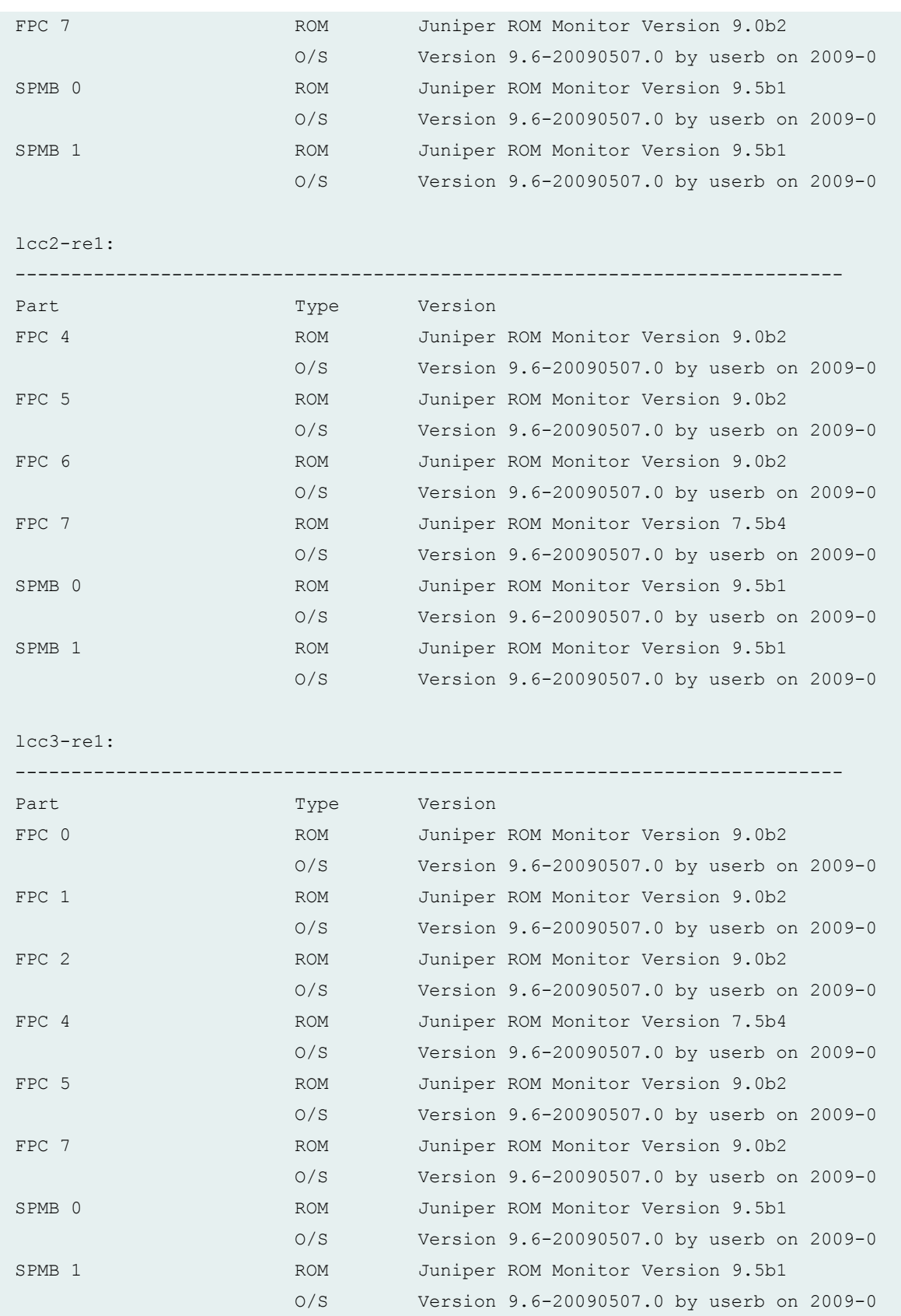

```
user@host> show chassis firmware lcc 0 
lcc0-re1:
--------------------------------------------------------------------------
Part Type Version
FPC 4 ROM Juniper ROM Monitor Version 9.0b2
                     O/S Version 9.6-20090507.0 by userb on 2009-0
FPC 6 ROM ROM Juniper ROM Monitor Version 9.0b2
                    O/S Version 9.6-20090507.0 by userb on 2009-0
FPC 7 ROM ROM Juniper ROM Monitor Version 9.0b2
                     O/S Version 9.6-20090507.0 by userb on 2009-0
SPMB 0 ROM Juniper ROM Monitor Version 9.5b1
                     O/S Version 9.6-20090507.0 by userb on 2009-0
SPMB 1 ROM ROM Juniper ROM Monitor Version 9.5b1
                     O/S Version 9.6-20090507.0 by userb on 2009-0
```
show chassis firmware Icc (TX Matrix Plus Router)

#### show chassis firmware sfc (TX Matrix Plus Router)

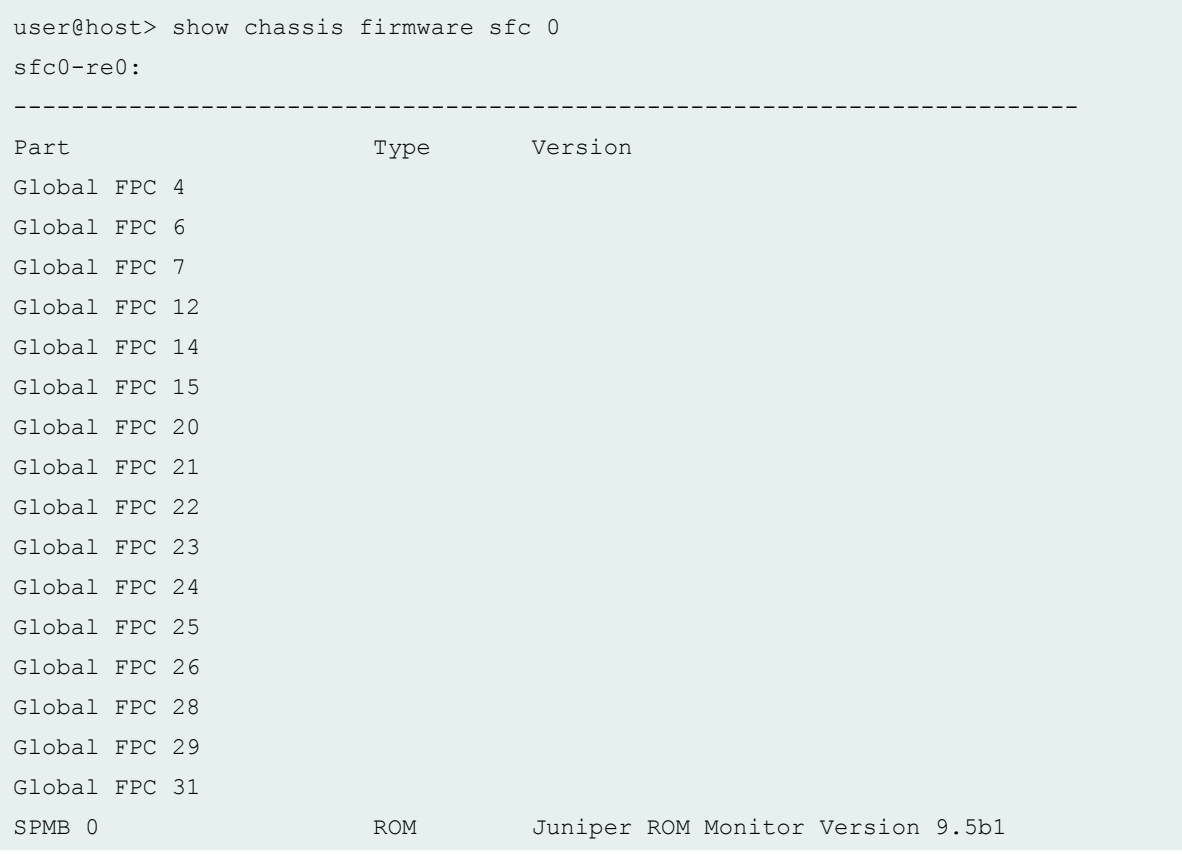

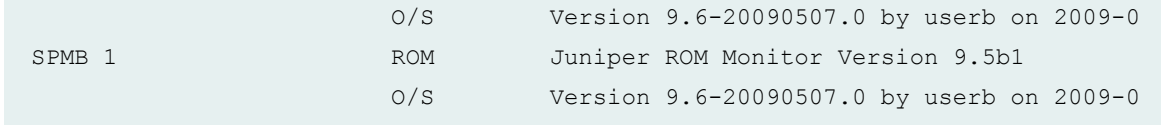

show chassis firmware (QFX Series and OCX Series)

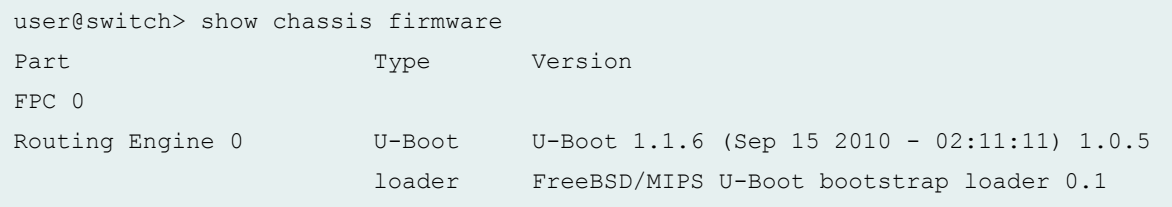

show chassis firmware (PTX1000 Packet Transport Routers)

```
user@host> show chassis firmware
Part Type Version
FPC 0 U-Boot ***
                  loader FreeBSD/i386 bootstrap loader 1.2 
                  BIOS V0018.2U 
                 EC FPGA 2.0
                 MAIN CPLD 1.f
                   MEZZ_CPLD 1.f 
                  RE FPGA 2.3
```
#### show chassis firmware (PTX10008 Routers)

```
user@host> show chassis firmware
Part Type Version
RE 0 PRI BIOS QFXS_SFP_00.31_01.01
                   GDN BIOS QFXS_SFP_00.31_01.01
                  FPGA 2.4
                   RE-FPGA 3.2
RE 1 PRI BIOS QFXS_SFP_00.31_01.01
                   GDN BIOS QFXS_SFP_00.31_01.01
                  FPGA 2.3
                   RE-FPGA 3.2
FPC 0 U-Boot Bank A: U-Boot 2011.12-gfbea47a (Feb 26 2016 
- 22:56:52)
```
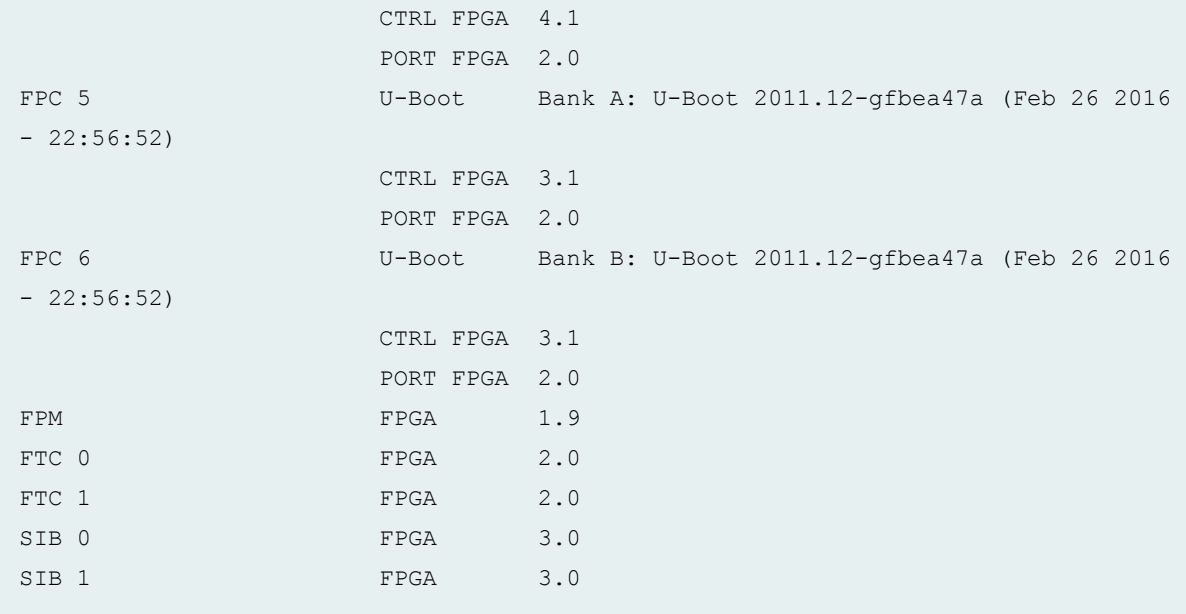

#### show chassis firmware interconnect-device (QFabric System)

```
user@switch> show chassis firmware interconnect-device
interconnect1
Part Type Version
Routing Engine 0 U-Boot U-Boot 1.1.6 (May 10 2011 - 04:52:59) 1.1.1
                     loader FreeBSD/MIPS U-Boot bootstrap loader 0.1
Routing Engine 1 U-Boot U-Boot 1.1.6 (May 10 2011 - 04:52:59) 1.1.1
                      loader FreeBSD/MIPS U-Boot bootstrap loader 0.1
```
#### show chassis firmware (ACX2000 Universal Metro Router)

```
user@switch> show chassis firmware
Part Type Version
FPC O/S Version 12.2I13 by user2 on 2012-05-29 06:
FEB O/S Version 12.2I13 by user2 on 2012-05-29 06:
```
#### show chassis firmware detail (EX3300 Switch)

```
user@switch> show chassis firmware detail
FPC 0 
  Boot SYSPLD 3
```
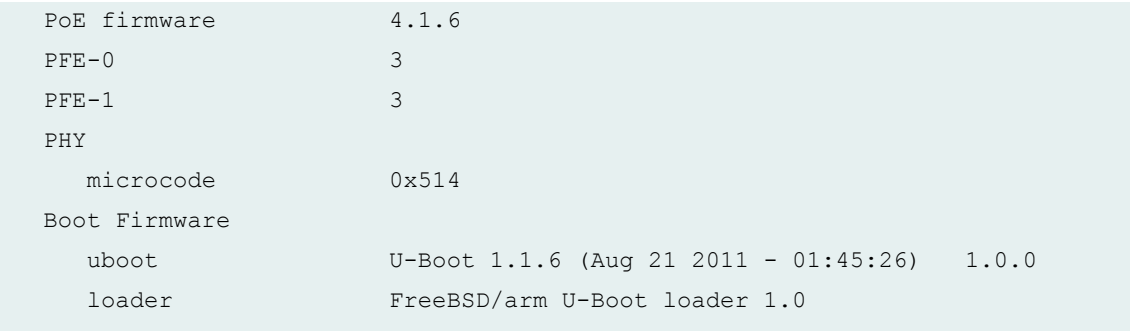

### show chassis firmware (MX Routers with Media Services Blade [MSB])

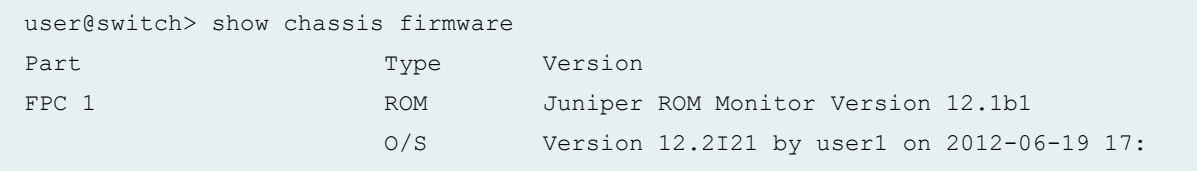

### show chassis firmware (ACX5048 Router)

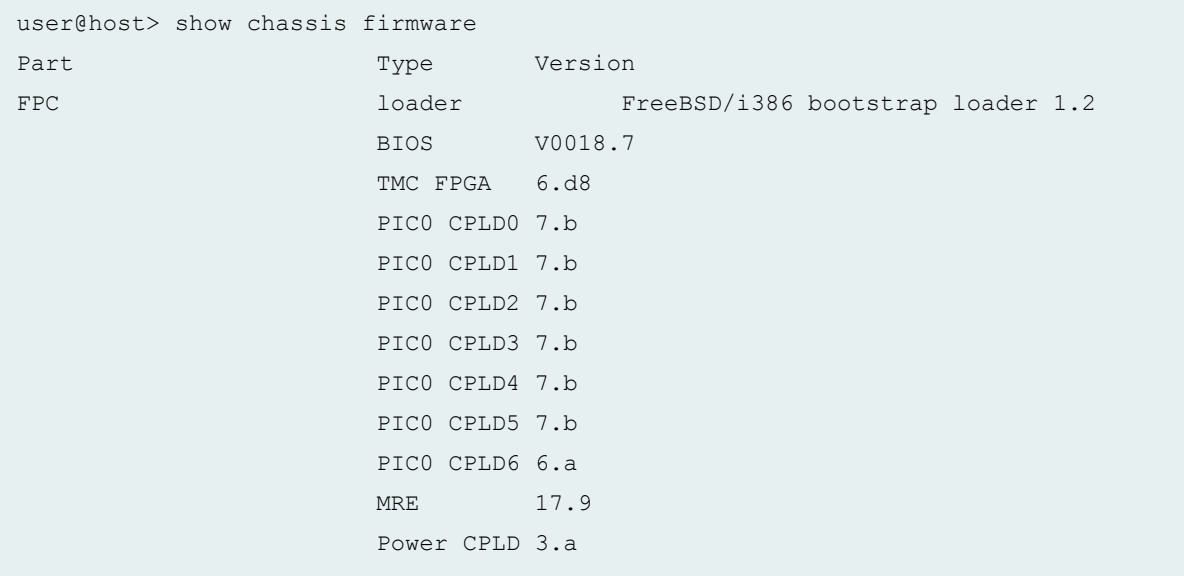

#### show chassis firmware (ACX5096 Router)

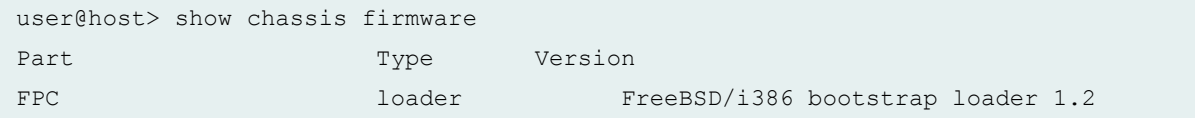

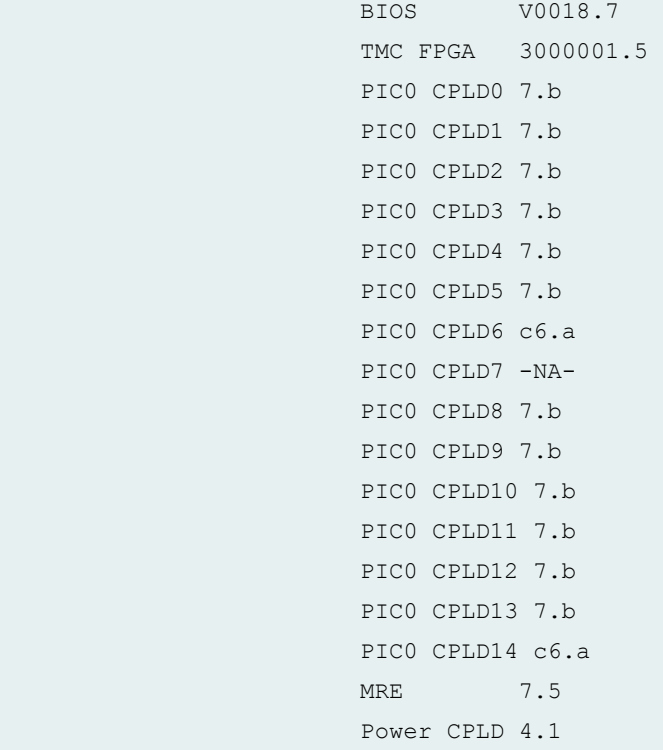

show chassis firmware (ACX500 Router)

```
user@host> show chassis firmware
Part Type Version
FPC 0/S Version 15.2-20150815_dev_rbu_1_16q1.0 by
userb on 2015-08-15 04:18:02 UTC
FEB O/S Version 15.2-20150815_dev_rbu_1_16q1.0 by 
userb on 2015-08-15 04:18:02 UTC
```
# **Release Information**

Command introduced before Junos OS Release 7.4.

sfc option introduced in Junos OS Release 9.6 for the TX Matrix Plus router.

Command introduced for EX8200 switches in Junos OS Release 10.2 for EX Series switches.

satellite option introduced in Junos OS Release 14.2R3.

# **show chassis fpc**

#### **IN THIS SECTION**

- Syntax **| 587**
- [Syntax \(EX Series Switches, PTX Series Routers, ACX Series Routers, TX Matrix and TX Matrix Plus](#page-596-0) [Routers\)](#page-596-0) **| 588**
- [Syntax \(T4000 Routers\)](#page-596-0) **| 588**
- [Syntax \(MX Series Routers and EX Series switches\)](#page-596-0) **| 588**
- Syntax (MX104, MX204, MX2010, MX2020, MX10003, and MX2008 Universal Routing Platforms) | 588
- Syntax (MX10008 Universal Routing Platforms) | 589
- [Syntax \(QFX Series\)](#page-597-0) **| 589**
- [Syntax \(OCX Series\)](#page-597-0) **| 589**
- [Syntax \(ACX500 Routers\)](#page-597-0) **| 589**
- [Syntax \(Junos OS Evolved\)](#page-598-0) **| 590**
- Description | 590
- **Options | 590**
- [Required Privilege Level](#page-604-0) **| 596**
- [Output Fields](#page-604-0) **| 596** Ó
- [Sample Output](#page-609-0) **| 601**
- [Sample Output](#page-651-0) **| 643**
- [Sample Output](#page-652-0) **| 644**
- Release Information | 647

### **Syntax**

```
show chassis fpc 
<detail <slot>> | <pic-status <slot>>
```
<span id="page-596-0"></span>**Syntax (EX Series Switches, PTX Series Routers, ACX Series Routers, TX Matrix and TX Matrix Plus Routers)**

show chassis fpc <detail <*fpc-slot>>* | <pic-status <*fpc-slot>> <fpc-slot>*

# **Syntax (T4000 Routers)**

show chassis fpc <detail <*fpc-slot*>> <pic-status <*fpc-slot*>>

### **Syntax (MX Series Routers and EX Series switches)**

```
show chassis fpc 
<detail <slot>> | <pic-status <slot>>
<all-members>
<local>
<member member-id>
```
# **Syntax (MX104, MX204, MX2010, MX2020, MX10003, and MX2008 Universal Routing Platforms)**

```
show chassis fpc 
<slot> detail | <detail <slot>> | <pic-status <slot>>
<fpc-slot>
```
# <span id="page-597-0"></span>**Syntax (MX10008 Universal Routing Platforms)**

show chassis fpc <detail> <errors> <*fpc-slot*> pic-status <*fpc-slot*>

# **Syntax (QFX Series)**

show chassis fpc <detail> <interconnect-device *name* <fpc-slot *fpc-slot*>> <node-device *name*>

# **Syntax (OCX Series)**

show chassis fpc <detail>

# **Syntax (ACX500 Routers)**

show chassis fpc *<fpc-slot>* detail <*fpc-slot*> pic-status <*fpc-slot*>

# <span id="page-598-0"></span>**Syntax (Junos OS Evolved)**

```
show chassis fpc
<detail | pic-status | errors>
<fpc-slot>
```
# **Description**

Display status information about the installed Flexible PIC Concentrators (FPCs)and PICs.

### **Options**

none **Display status information for all FPCs. On a TX Matrix router, display status** information for all FPCs on the attached T640 routers in the routing matrix. On a TX Matrix Plus router, display status information for all FPCs on the attached routers in the routing matrix.

> **NOTE:** In EX8200 switches, line cards initialize Packet Forwarding Engine during startup. If an error occurs during hardware initialization, the FPCs with bad hardware parts power down after transferring the debug information to the Routing Engine. The Routing Engine marks the FPC offline, logs the error in system log messages (/var/log/messages), and generates an alarm to inform the user.

See the following sample output:

```
user@host> show chassis fpc
                    Temp CPU Utilization (%) 
Memory Utilization (%)
Slot State (C) Total Interrupt DRAM
(MB) Heap Buffer
  0 Empty
  1 Empty
  2 Empty
  3 Empty
```
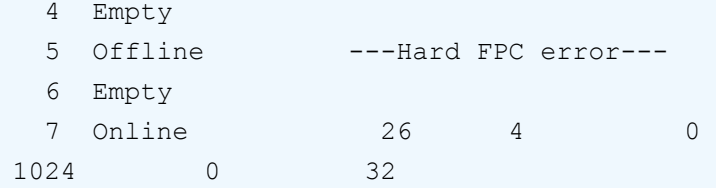

The following sample output shows the alarm raised for the failed FPCs:

```
user@host> show chassis alarms
4 alarms currently active
Alarm time Class Description
2011-03-24 00:52:51 UTC Major FPC 5 Hard errors
2011-03-24 00:52:31 UTC Major Fan Tray Failure
2011-03-24 00:52:31 UTC Major Fan Tray Failure
2011-03-24 00:51:26 UTC Minor Loss of communication 
with Backup RE
```
**NOTE**: On T4000 routers, when you include the **enhanced-mode** statement at the **[edit chassis network-services]** hierarchy level and reboot the system, only the T4000 Type 5 FPCs present on the router become online while the remaining FPCs are offline, and FPC misconfiguration alarms are generated. The **show chassis alarm** command output displays FPC misconfiguration (FPC fpc-slot misconfig) as the reason for the generation the alarms.

The following sample output shows the FPC status after the **enhanced-mode** statement is configured on the T4000 router. The T4000 Type 5 FPC present in slot 5 becomes online while the remaining FPCs are offline.

```
user@host> show chassis fpc
                 Temp CPU Utilization (%) 
Memory Utilization (%)
Slot State (C) Total Interrupt DRAM
(MB) Heap Buffer
 0 offline ---FPC misconfiguration---
  1 offline ---FPC misconfiguration---
 2 offline ---FPC misconfiguration---
  3 Empty
  4 Empty
  5 Online 66 50 0
```
2816 29 27 The following sample output shows FPC misconfiguration alarms: user@host> show chassis alarms 3 alarms currently active Alarm time Class Description 2011-03-24 00:52:51 PST Major FPC 1 misconfig 2011-03-24 00:52:31 PST Major FPC 2 misconfig 2011-03-24 00:52:31 PST Major FPC 3 misconfig detail (Optional) Display detailed status information for all FPCs or for the FPC in the specified slot (see **fpc-slot** or **slot**). all-members (MX Series routers and EX Series switches only) (Optional) Display status information for all FPCs on all members of the Virtual Chassis configuration. interconnectdevice name (QFabric systems only) (Optional) Display status information for all FPCs on the Interconnect device. fpc-slot (Optional) FPC slot number: • (TX Matrix and TX Matrix Plus routers only)—On a TX Matrix router, if you specify the number of the T640 router (line-card chassis) by using the **lcc** *number* option (the recommended method), replace **fpc-slot** with a value from **0** through **7**. Otherwise, replace **fpc-slot** with a value from **0** through **31**. Likewise, on a TX Matrix Plus router, if you specify the number of the specified router (line-card chassis) by using the **lcc** *number* option (the recommended method), replace *fpc***slot** with a value from **0** through **7**. Otherwise, replace **fpc-slot** with a value from **0** through **31**. For example, the following commands have the same result: user@host> **show chassis fpc detail 1 lcc 1** user@host> **show chassis fpc detail 9** • M120 router—Replace **fpc-slot** with a value from **0** through **5**. • MX80 router—Replace **fpc-slot** with a value from **0** through **1**.

- MX104 and MX104-40G routers—Replace **fpc-slot** with a value from **0** through **2**.
- MX240 router—Replace **fpc-slot** with a value from **0** through **2**.
- MX480 router—Replace **fpc-slot** with a value from **0** through **5**.
- MX-960 router—Replace **fpc-slot** with a value from **0** through **11**.
- MX2010 router—Replace **fpc-slot-number** with a value from **0** through **9**.
- MX2008 router—Replace **fpc-slot-number** with a value from **0** through **9**.
- MX2020 router—Replace **fpc-slot-number** with a value from **0** through **19**.
- Other routers—Replace **fpc-slot** with a value from **0** through **7**.
- EX Series switches:
	- EX3200 switches and EX4200 standalone switches—Replace **fpc-slot** with **0**.
	- EX4200 switches in a Virtual Chassis configuration—Replace fpc-slot with a value from **0** through **9**.
	- EX6210 switches—Replace **fpc-slot** with a value from **0** through **9**.
	- EX8208 switches—Replace **fpc-slot** with a value from **0** through **7**.
	- EX8216 switches—Replace **fpc-slot** with a value from **0** through **15**.
	- EX9204 switches—Replace **fpc-slot** with a value from **0** through **2**.
	- EX9208 switches—Replace **fpc-slot** with a value from **0** through **5**.
	- EX9214 switches—Replace **fpc-slot** with a value from **0** through **11**.
- QFX Series:
	- QFXSeries and OCX Series switches—Replace **fpc-slot** with 0.
	- QFabric systems—Replace **fpc-slot** with 0 through 31 on the Interconnect device.
- PTX Series Packet Transport Routers:
	- PTX5000 Packet Transport Router—Replace **fpc-slot** with a value from **0** through **7**.
- ACX Series Universal Metro Routers:
	- ACX1000 and ACX2000 Universal Metro Routers—Replace **fpc-slot** with **0**.

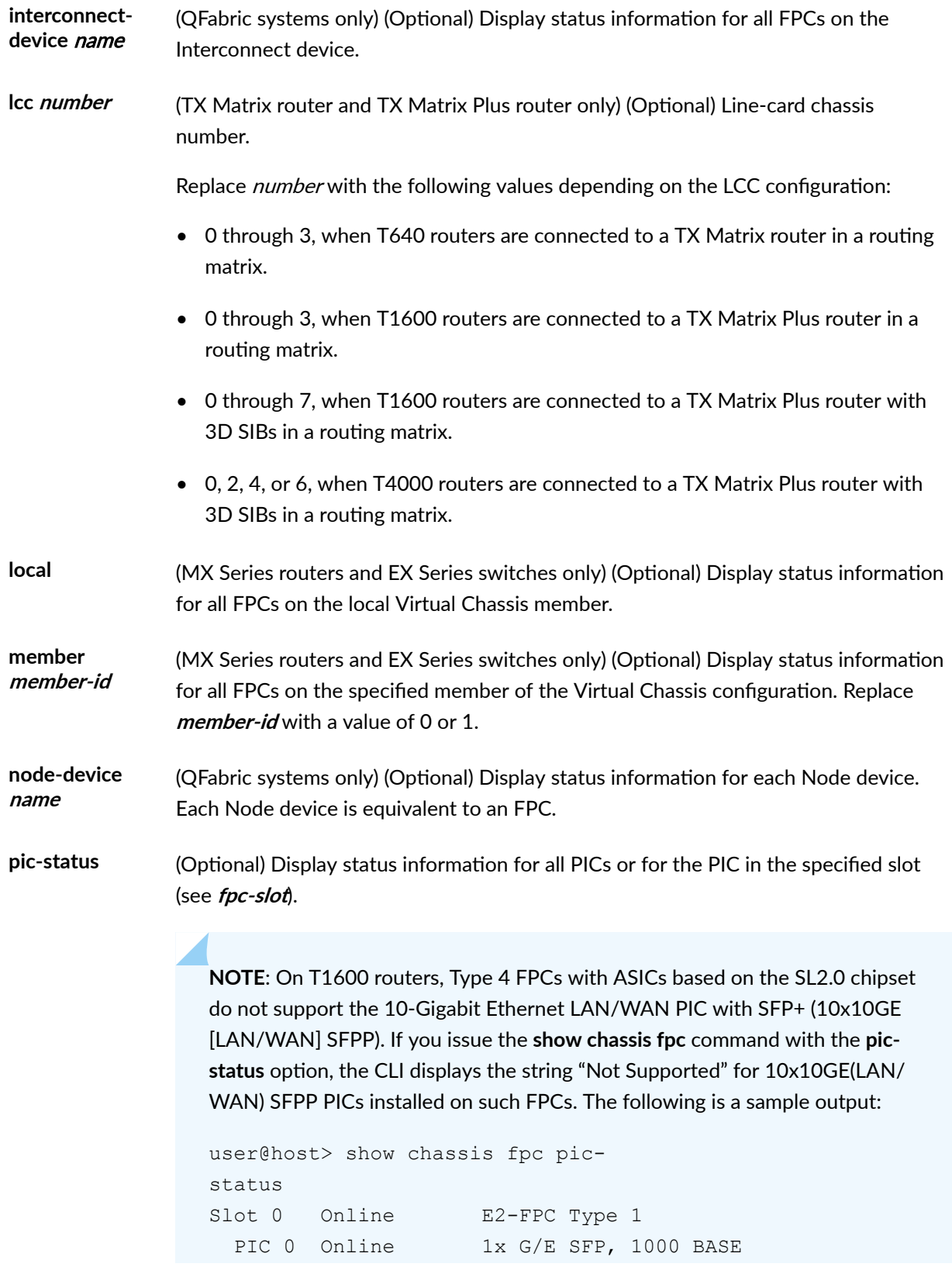

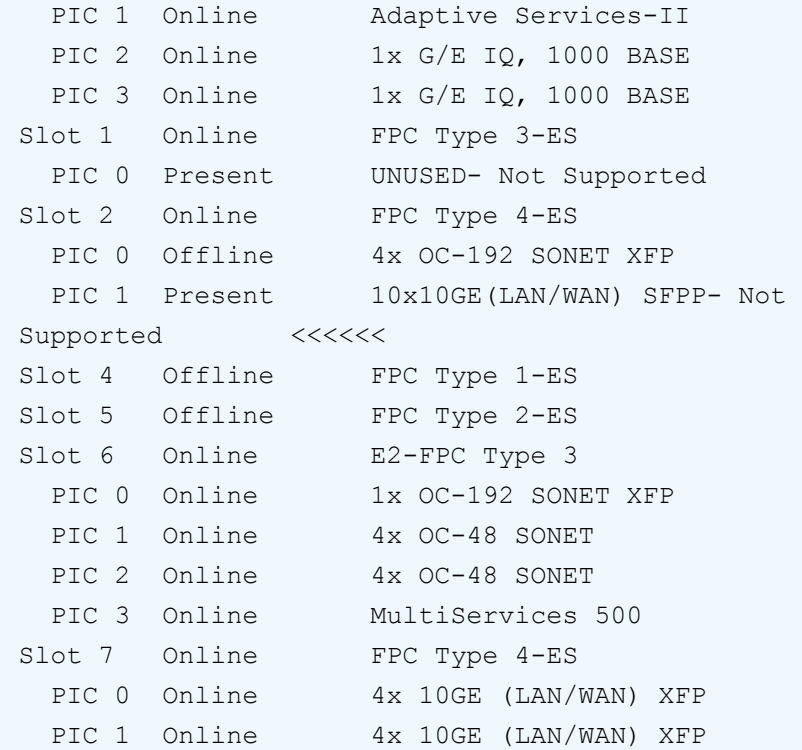

In addition, an entry is logged in the system log messages (/var/log/messages) that the PIC is not supported. The following is a sample message logged in the system log:

```
Apr 5 08:47:36 router1 chassisd[2770]: 
CHASSISD UNSUPPORTED PIC: PIC 1 in FPC 2 (type 763,
version 257) is not supported
```
If you see this issue, contact Juniper Networks Technical Assistance Center (JTAC) for a possible fix. For more information about this issue and a possible solution, see [PSN-2010-03-696.](https://www.juniper.net/alerts/viewalert.jsp?txtAlertNumber=PSN-2010-03-696)

**NOTE**: When there is a double-bit ECC error in a network processor's memory, the Channelized OC3/STM1 (Multi-Rate) Circuit Emulation MIC with SFP or Channelized E1/T1 Circuit Emulation MIC is switched to the offline state.

user@host> show chassis fpc pic-status Slot 1 Online MPC Type 2 3D Q

```
PIC 0 Offline 1xCOC12/4xCOC3 CH-CE- ECC error
                    detected
lcc number (TX Matrix router and TX Matrix Plus router only) (Optional) Line-card chassis
                 number.
                 Replace number with the following values depending on the LCC configuration:
                 • 0 through 3, when T640 routers are connected to a TX Matrix router in a routing
                    matrix.
                 • 0 through 3, when T1600 routers are connected to a TX Matrix Plus router in a
                    routing matrix.
                 • 0 through 7, when T1600 routers are connected to a TX Matrix Plus router with
                    3D SIBs in a routing matrix.
                 • 0, 2, 4, or 6, when T4000 routers are connected to a TX Matrix Plus router with
                    3D SIBs in a routing matrix.
```
# **Required Privilege Level**

view

# **Output Fields**

[Table 16 on page 597](#page-605-0) lists the output fields for the show chassis fpc command. Output fields are listed in the approximate order in which they appear.

#### <span id="page-605-0"></span>**Table 16: show chassis fpc Output Fields**

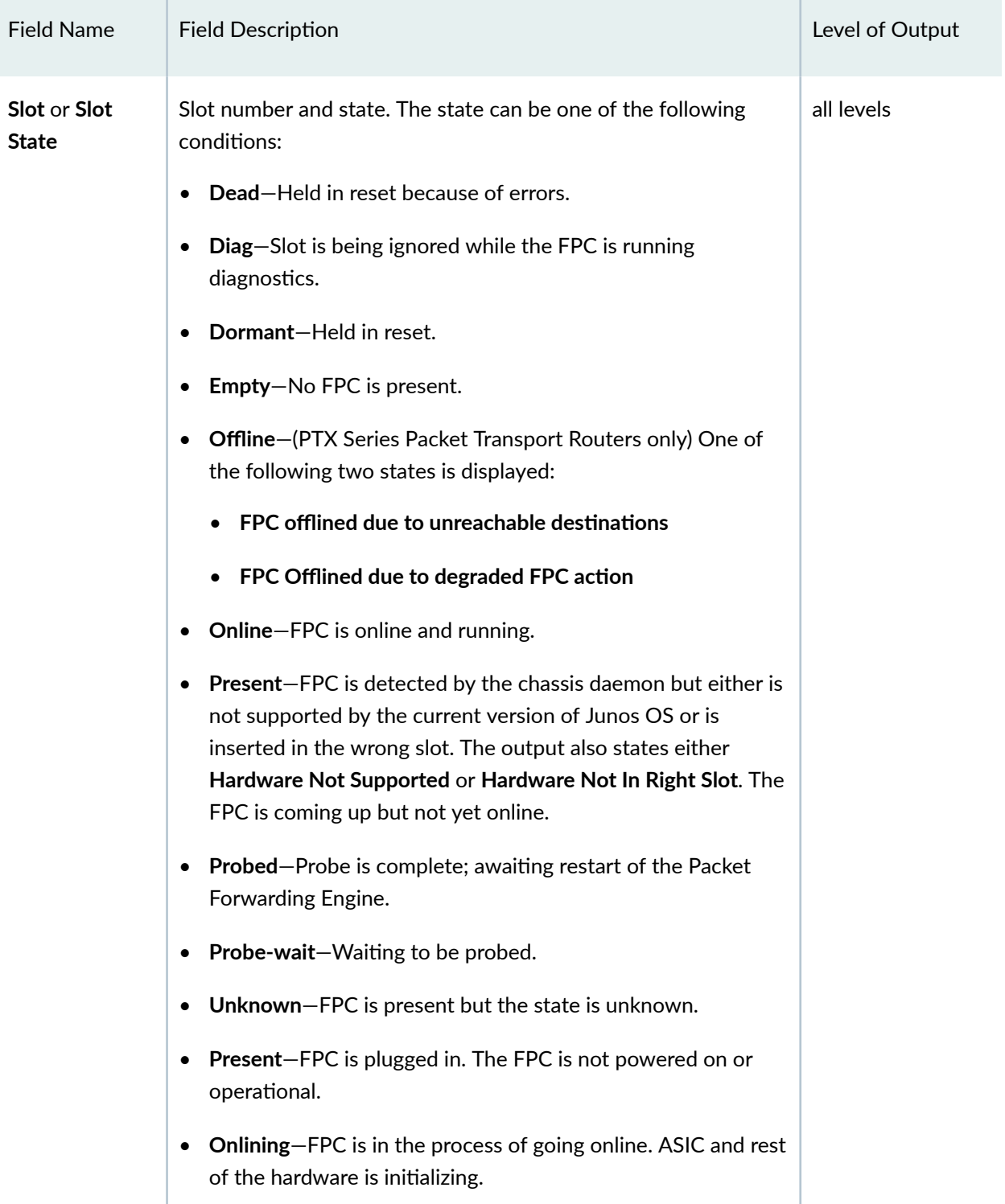

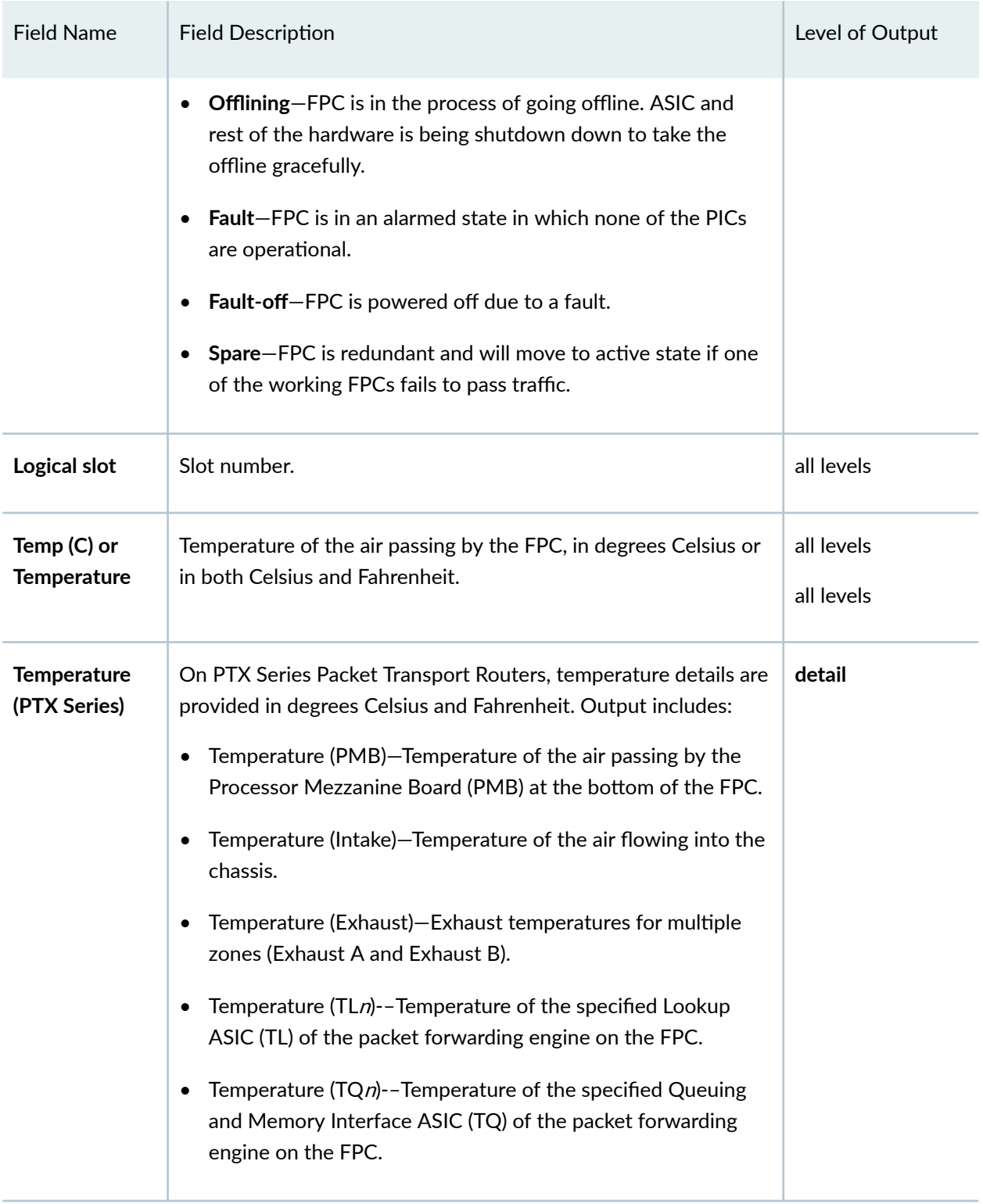

### Table 16: show chassis fpc Output Fields (Continued)

| <b>Field Name</b>                                                                                                    | <b>Field Description</b>                                                                         | Level of Output |
|----------------------------------------------------------------------------------------------------|--------------------------------------------------------------------------------------------------|-----------------|
| <b>Total CPU</b><br>Utilization (%)                                                                                                  | Total percentage of CPU being used by the FPC's processor.                                       | all levels      |
| <b>Interrupt CPU</b><br>Utilization (%)                                                                                              | Of the total CPU being used by the FPC's processor, the<br>percentage being used for interrupts. | none specified  |
| 1 min CPU<br>utilization (%)<br><b>NOTE:</b><br>Supported only<br>on MX240,<br>MX480,<br>MX960,<br>MX2010,<br>MX2020, and<br>MX2008. | Information about the Routing Engine's CPU utilization in the<br>past 1 minute.                  | none specified  |
| 5 min CPU<br>utilization (%)<br><b>NOTE:</b><br>Supported only<br>on MX240,<br>MX480,<br>MX960,<br>MX2010,<br>MX2020, and<br>MX2008. | Information about the Routing Engine's CPU utilization in the<br>past 5 minutes.                 | none specified  |

Table 16: show chassis fpc Output Fields (Continued)

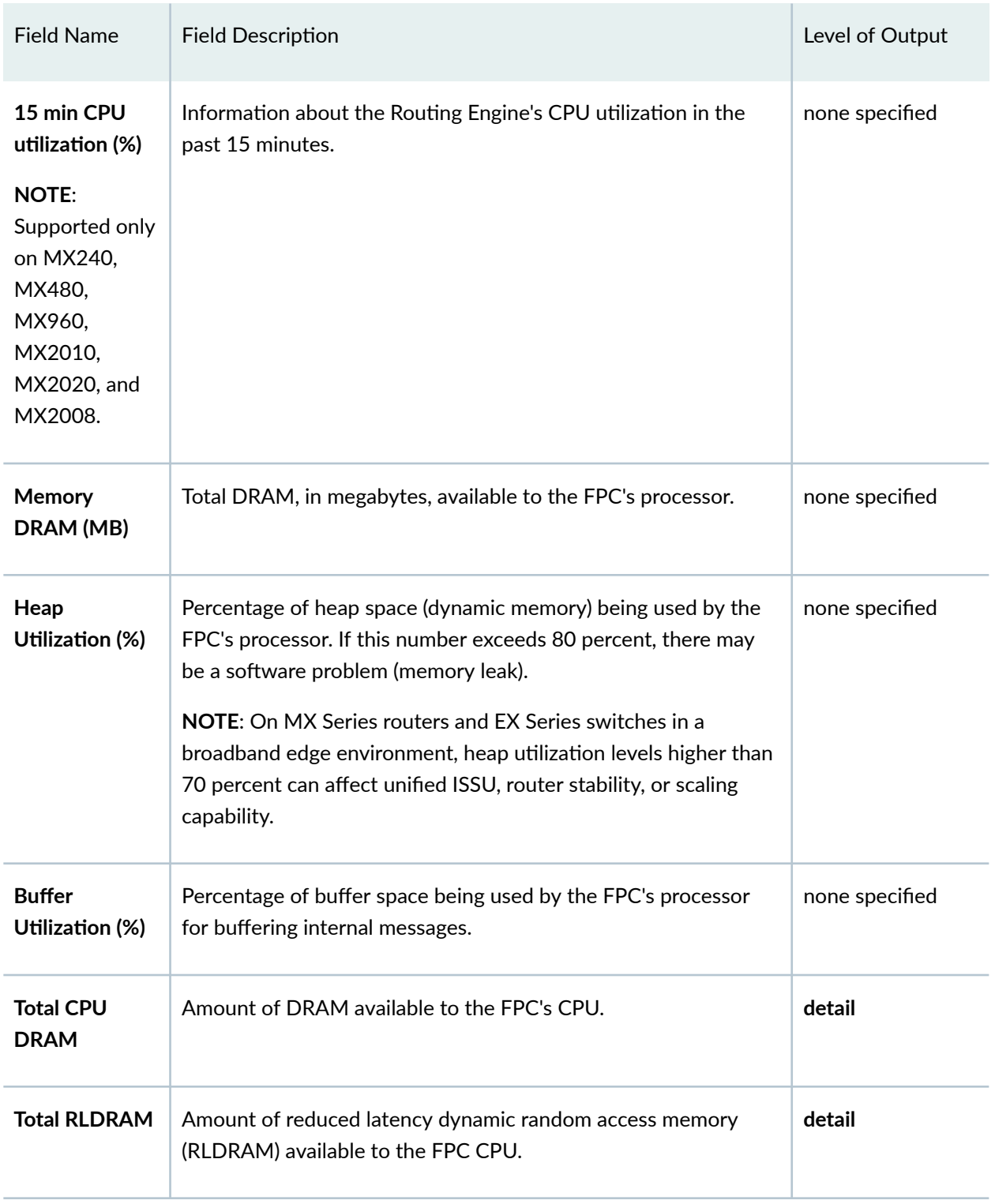

### Table 16: show chassis fpc Output Fields (Continued)

| <b>Field Name</b>                          | <b>Field Description</b>                                                                                               | Level of Output |
|--------------------------------------------|----------------------------------------------------------------------------------------------------|-----------------|
| <b>Total DDR</b><br><b>DRAM</b>            | Amount of double data rate dynamic random access memory<br>(DDR DRAM) available to the FPC CPU.                        | detail          |
| <b>Total SRAM</b>                          | Amount of static RAM (SRAM) used by the FPC's CPU.                                                                     | detail          |
| <b>Total SDRAM</b>                         | Total amount of memory used for storing packets and<br>notifications.                                                  | detail          |
| I/O Manager<br><b>ASICs</b><br>information | I/O Manager version number, manufacturer, and part number.                                                             | detail          |
| <b>Start time</b>                          | Time when the Routing Engine detected that the FPC was<br>running.                                                     | detail          |
| <b>Uptime</b>                              | How long the Routing Engine has been connected to the FPC<br>and, therefore, how long the FPC has been up and running. | detail          |
| PIC type                                   | (pic-status output only) Type of PIC.                                                                                  | none specified  |
| <b>GNF (Node</b><br>slicing)               | GNF identifier associated with each line card.<br>(pic-status output only) GNF identifier associated with each PIC.    | all levels      |

<span id="page-609-0"></span>Table 16: show chassis fpc Output Fields (Continued)

# **Sample Output**

#### **show chassis fpc (EX6210 Switch)**

```
user@switch> show chassis fpc
                  Temp CPU Utilization (%) Memory Utilization (%)
Slot State (C) Total Interrupt DRAM (MB) Heap Buffer
```
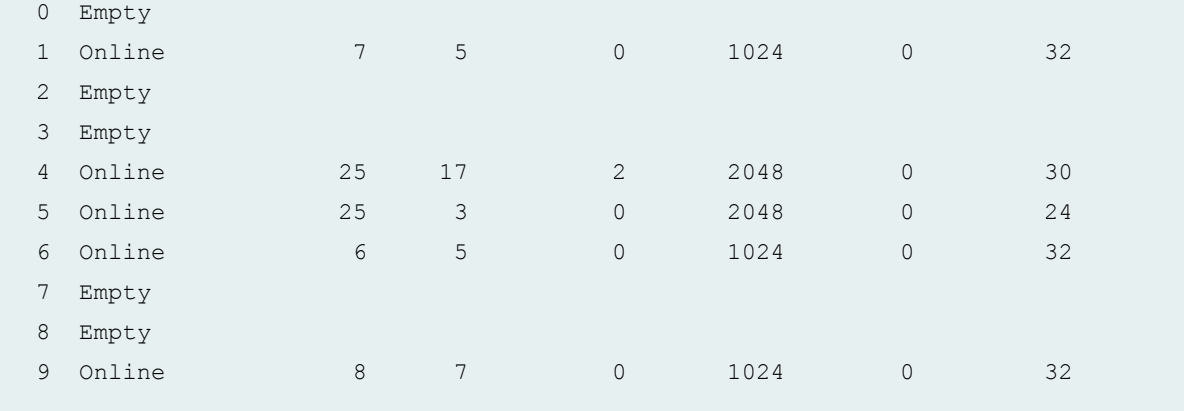

#### **show chassis fpc (M20 Router)**

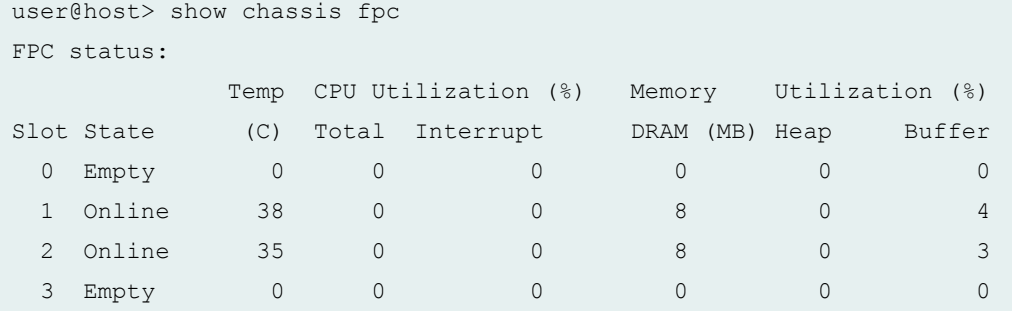

#### **show chassis fpc detail (M Series Routers)**

```
user@host> show chassis fpc detail 1 
Slot 1 information:
 State Online Changes and Changes of Changes of Changes of Changes and Changes of Changes of Changes of Changes of Changes and Changes of Changes and Changes of Changes and Changes and Changes and Changes and Changes and Ch
 Temperature 48 degrees C
 Total CPU DRAM 32 MB
 Total SRAM 4 MB
 Total SDRAM 256 MB
  I/O Manager ASICs information Version 2.0, Foundry IBM, Part number 0
   I/O Manager ASICs information Version 2.0, Foundry IBM, Part number 0
   Start time 2000-02-08 02:18:49 UTC
  Uptime 14 hours, 41 minutes, 41 seconds
```
#### **show chassis fpc detail (MX150)**

```
user@host> show chassis fpc detail
Slot 0 information:
 State Online Communications of the Communication of the Communication of the Communication of the Communication of the Communication of the Communication of the Communication of the Communication of the Communication of th
 Temperature 12 degrees C / 107 degrees F
  Total CPU DRAM 2048 MB
  Total RLDRAM 10 MB
  Total DDR DRAM 0 MB
   Start time 2017-04-04 04:44:04 PDT
  Uptime 7 days, 19 hours, 45 minutes, 50 seconds
```
#### **show chassis fpc (MX104 Router)**

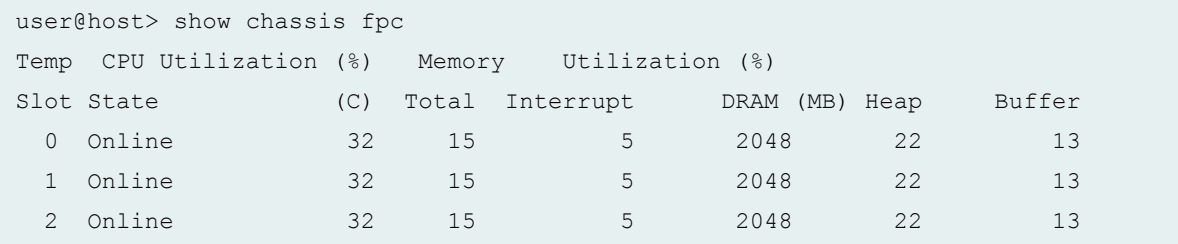

#### **show chassis fpc detail (MX104 Router)**

```
user@host> show chassis fpc detail
Slot 0 information:
  State Online Communications of the Online Communications of the Online Communications of the Online Communications of the Online Communications of the Online Communications of the Online Communications of the Online Commun
 Temperature 32 (C)
 Total CPU DRAM 2048 MB
  Total SRAM 403 MB
  Total SDRAM 1316 MB
   Start time 2013-05-23 14:39:18 IST
  Uptime 1 hour, 20 minutes, 22 seconds
Slot 1 information:
  State Online Channels and Channels of Channels of Channels and Channels of Channels and Channels of Channels and Channels and Channels and Channels and Channels and Channels and Channels and Channels and Channels and Chann
  Temperature 32 (C)
  Total CPU DRAM 2048 MB
  Total SRAM 403 MB
  Total SDRAM 1316 MB
   Start time 2013-05-23 14:39:18 IST
```
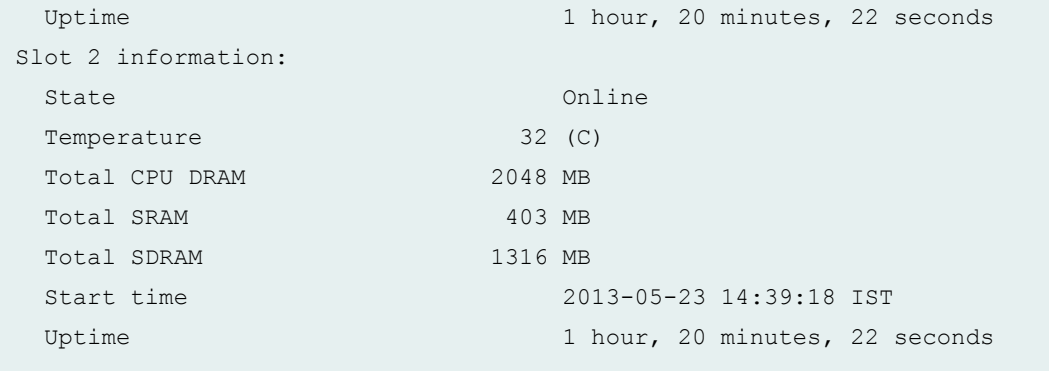

**show chassis fpc pic-status (MX104 Router)**

```
user@host> show chassis fpc pic-status
Slot 0 Online 
Slot 1 Online 
 PIC 0 Online 10x 1GE(LAN) -E SFP
 PIC 1 Online 10x 1GE(LAN) -E SFP
Slot 2 Online 
 PIC 0 Online 4x 10GE(LAN) SFP+
```
**show chassis fpc (MX240 Router)**

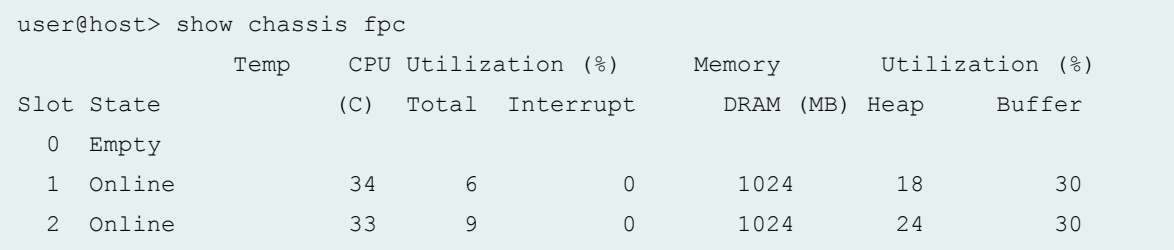

If you have installed a Switch Control Board (SCB1) instead of a line card (DPC0) in the multifunction slot on the MX240, the **show chassis fpc** output shows the slot **0** as empty.

**show chassis fpc detail (EX9200 Switch)**

```
user@switch> show chassis fpc detail 
Slot 2 information:
   State Online Communications of the Online Communications of the Online Communications of the Online Communications of the Online Communications of the Online Communications of the Online Communications of the Online Commun
   Temperature 37
```

```
Total CPU DRAM 2048 MB
 Total RLDRAM 331 MB
 Total DDR DRAM 1536 MB
  Start time: 2014-03-12 15:35:28 UTC
 Uptime: 1 hour, 4 minutes, 29 seconds
 Max Power Consumption 239 Watts
Slot 3 information:
 State Online Communications of the Online Communications of the Online Communications of the Online Communications of the Online Communications of the Online Communications of the Online Communications of the Online Commun
Temperature 39
 Total CPU DRAM 2048 MB
 Total RLDRAM 1036 MB
 Total DDR DRAM 6656 MB
  Start time: 2014-03-12 15:00:18 UTC
 Uptime: 1 hour, 39 minutes, 39 seconds
 Max Power Consumption 520 Watts
```
### **show chassis fpc (MX480 Router)**

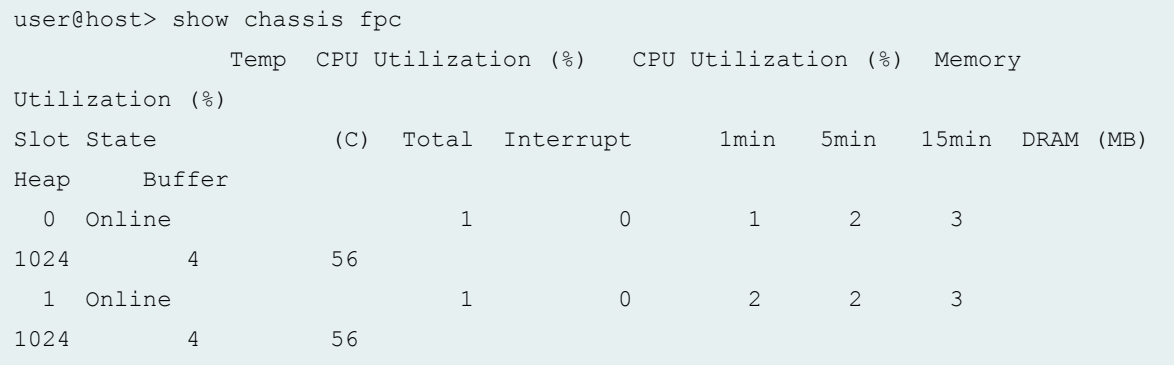

### **show chassis fpc (MX480 Router with 100-Gigabit Ethernet CFP)**

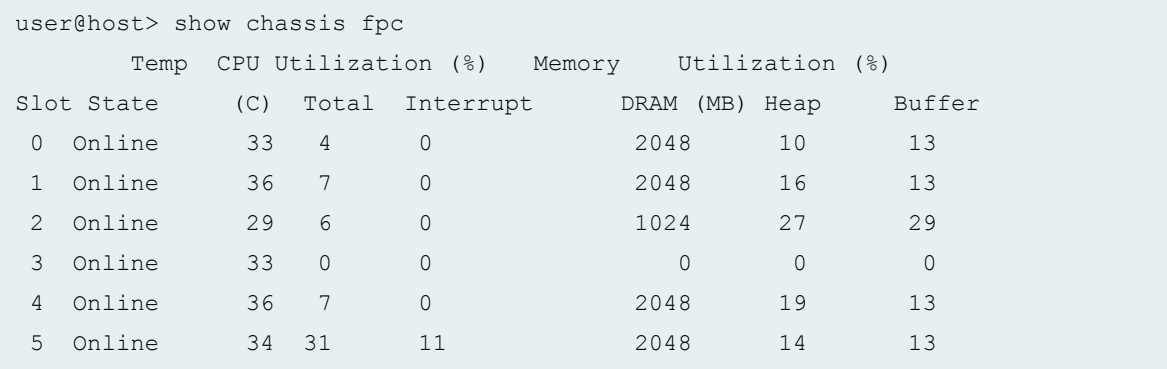

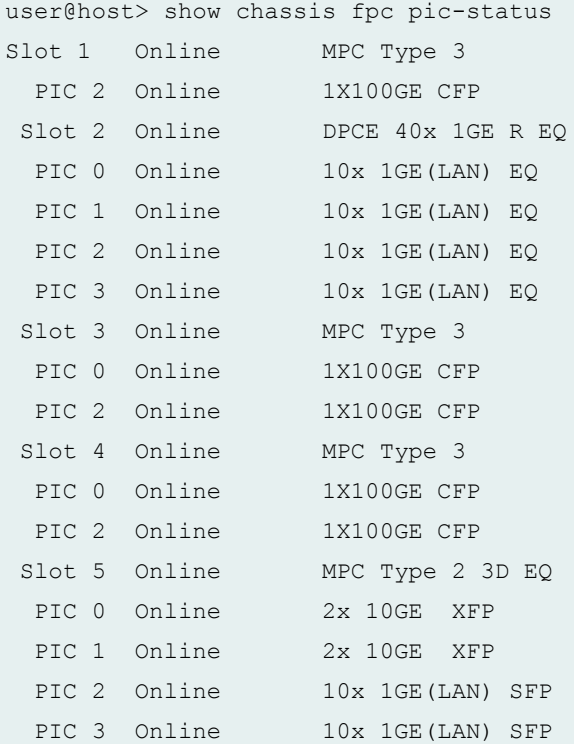

**show chassis fpc pic-status (MX480 Router with 100-Gigabit Ethernet CFP)**

#### **show chassis fpc pic-status (EX Series Switch)**

```
user@host> show chassis fpc pic-status 
Slot 1 Online EX9200 32x10G SFP
PIC 0 Online 8X10GE SFPP
 PIC 1 Online 8X10GE SFPP
 PIC 2 Online 8X10GE SFPP
 PIC 3 Online 8X10GE SFPP
Slot 2 Online EX9200 32x10G SFP
PIC 0 Online 8X10GE SFPP
PIC 1 Online 8X10GE SFPP
PIC 2 Online 8X10GE SFPP
 PIC 3 Online 8X10GE SFPP
```
## **show chassis fpc (MX960 Router with MPC5EQ)**

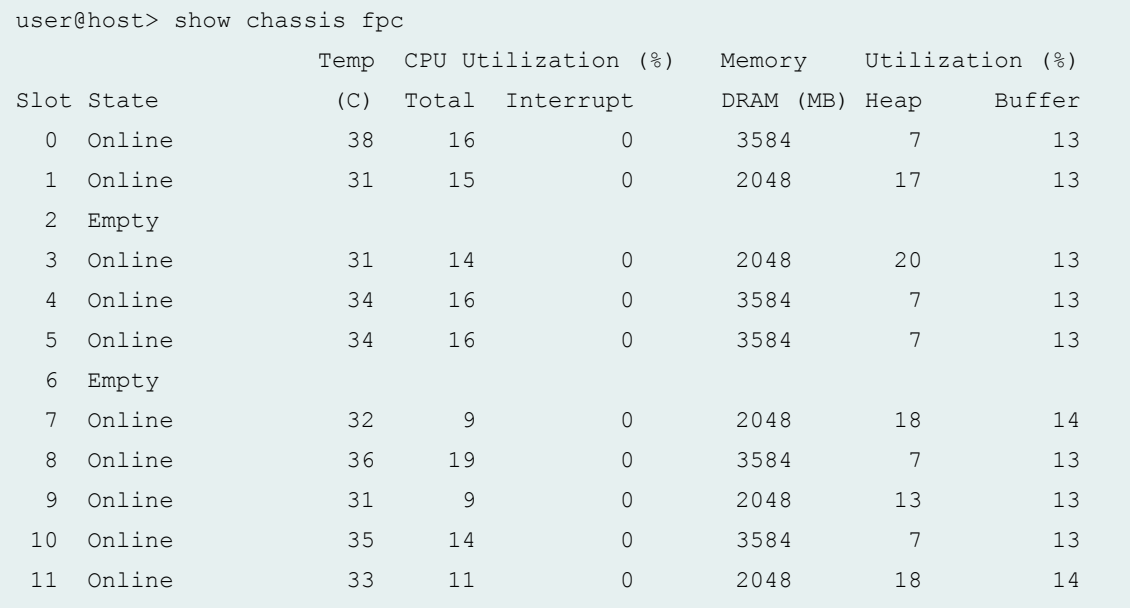

### show chassis fpc (MX240, MX480, MX960 with Application Services Modular Line Card)

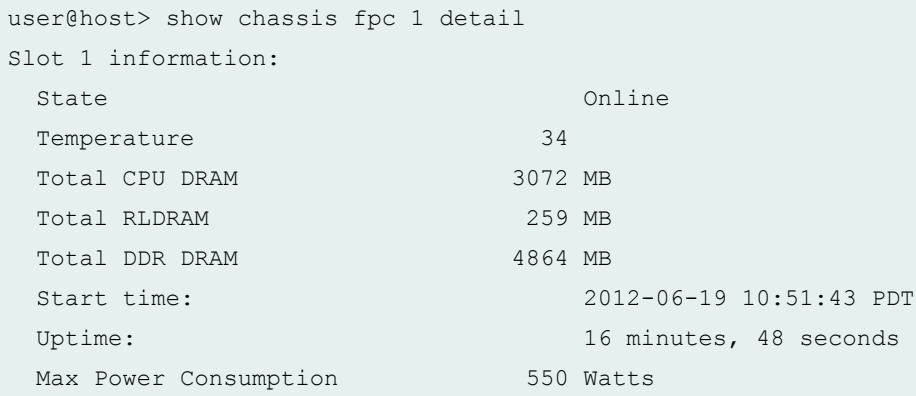

**show chassis fpc (MX240, MX480, MX960, MX2010, MX2020, and MX2008 Universal Routing Platforms with Dynamic Power Management)** 

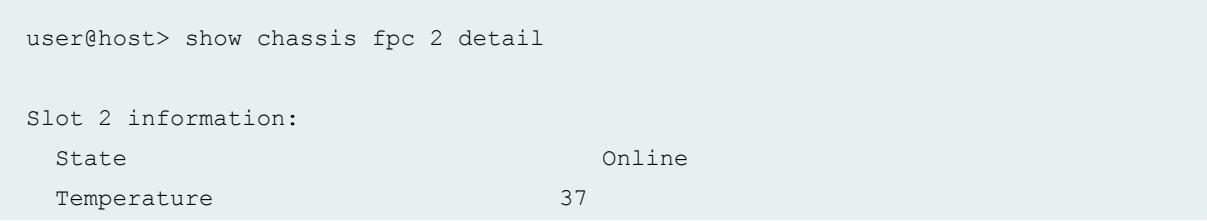

```
Total CPU DRAM 3584 MB
Total XR2 275 MB
Total DDR DRAM 20352 MB
 Start time: 2014-07-18 02:51:23 PDT
Uptime: 5 minutes, 19 seconds
 Max MPC Base Power Consumption 485 Watts
Max MICO Power Consumption 50 Watts
Max MIC1 Power Consumption 50 Watts
 Max MPC Total Power Consumption 585 Watts
```
#### **show chassis fpc (MX2010 Router with Fabric Grant Bypass Enabled)**

Following is the output of the **show chassis fpc** command on an MX2010 router with Switch Fabric Board (SFB), where fabric grant bypass is enabled by default. All MPCs power on.

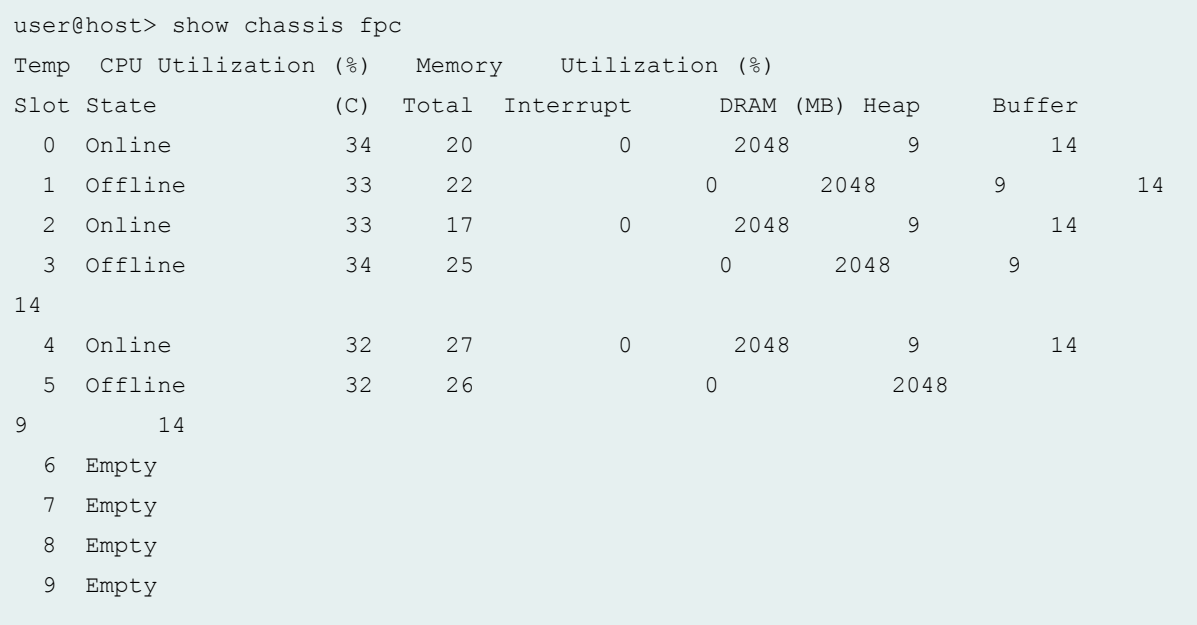

#### **show chassis fpc (MX2010 Router with Fabric Grant Bypass Disabled)**

Following is the output of the **show chassis fpc** command on an MX2010 router with Switch Fabric Board (SFB), where fabric grant bypass has been disabled. MPC1 (MX-MPC1-3D), MPC2 (MX-MPC2-3D), and the 16-port 10-Gigabit Ethernet MPC (MPC-3D-16XGE-SFP) do not power on after you disable fabric grant bypass and reboot the router. Also, FPC misconfiguration alarms are generated.

user@host> show chassis fpc Temp CPU Utilization (%) Memory Utilization (%)

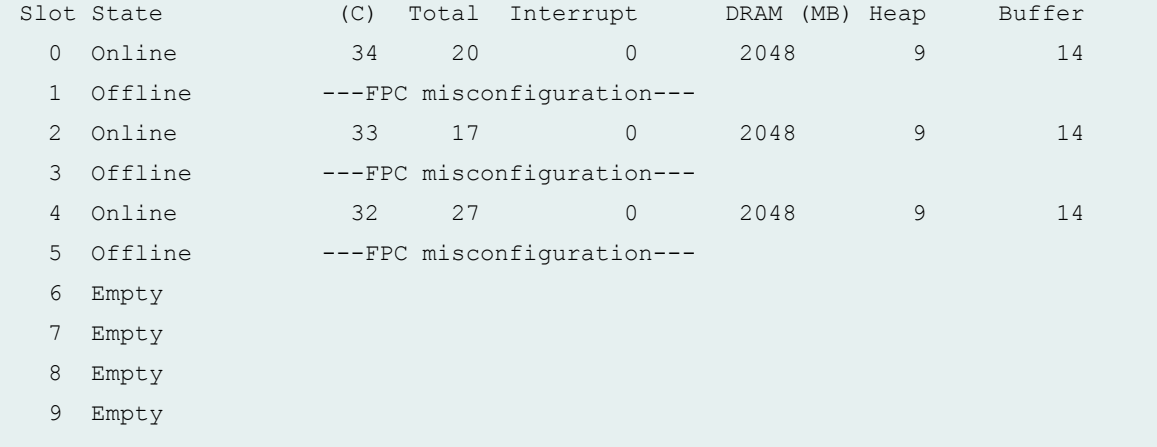

#### **show chassis fpc pic-status (MX2010 Router with Fabric Grant Bypass Enabled)**

Following is the output of the **show chassis fpc pic-status** command on an MX2010 router with Switch Fabric Board (SFB), where fabric grant bypass has been enabled by default. All MPCs power on.

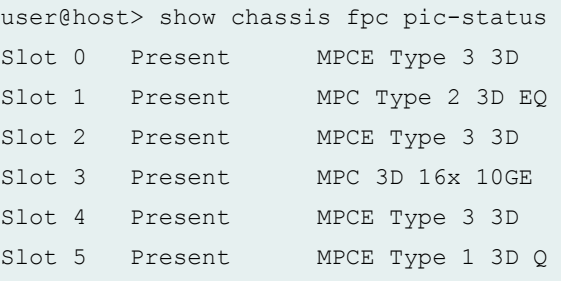

#### **show chassis fpc pic-status (MX2010 Router with Fabric Grant Bypass Disabled)**

Following is the output of the **show chassis fpc pic-status** command on an MX2010 router with Switch Fabric Board (SFB), where fabric grant bypass has been disabled. MPC1 (MX-MPC1-3D), MPC2 (MX-MPC2-3D), and the 16-port 10-Gigabit Ethernet MPC (MPC-3D-16XGE-SFP) do not power on after you disable fabric grant bypass mode and reboot the router.

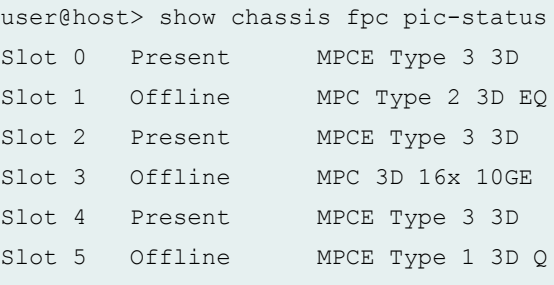

#### **show chassis fpc (MX2020 Routers)**

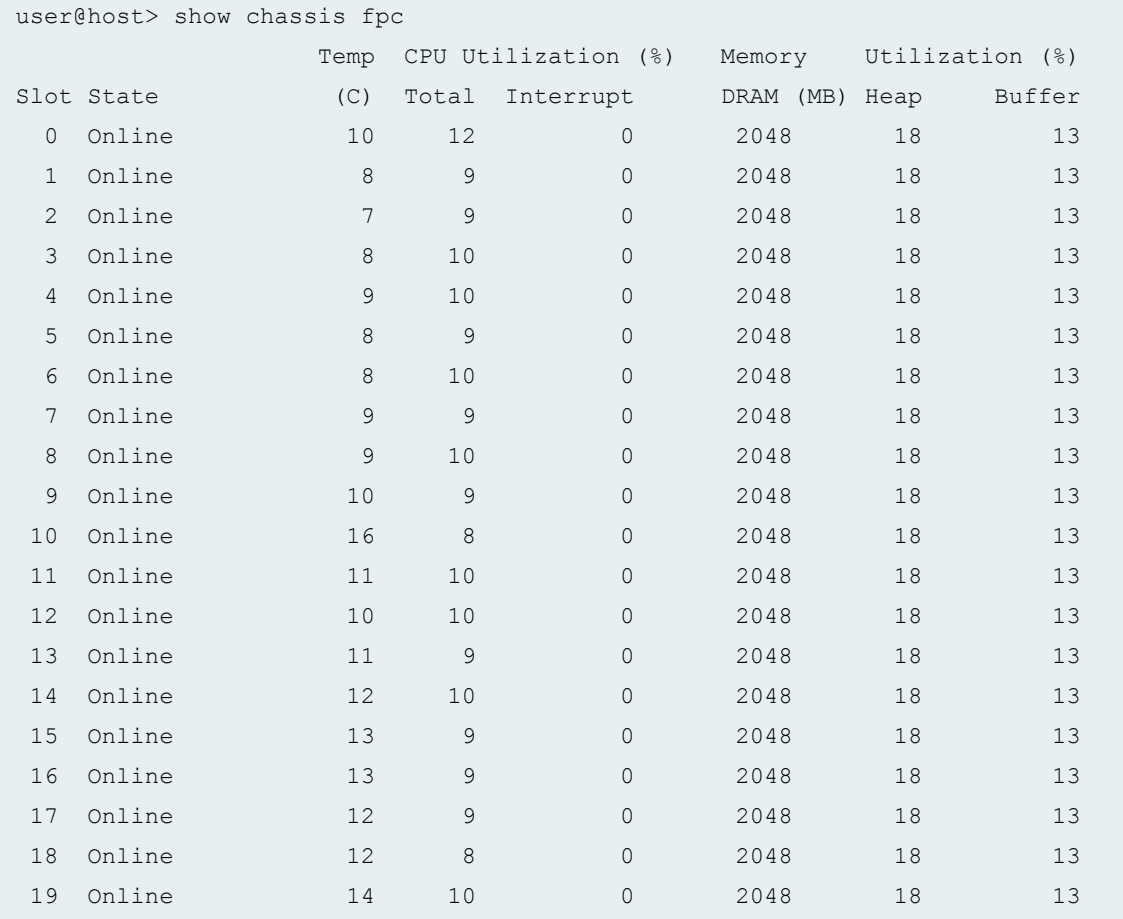

### **show chassis fpc (MX10003 Router)**

```
user@host> show chassis fpc
             Temp CPU Utilization (%) CPU Utilization (%) Memory 
Utilization (%)
Slot State (C) Total Interrupt 1min 5min 15min DRAM (MB)
Heap Buffer
 0 Online 59 25 0 25 24 23 3136 
12 11
 1 Online 62 29 0 26 24 23 3136 
12 11
```
**show chassis fpc detail (MX10003 Router)**

```
user@host> show chassis fpc detail
Slot 0 information:
 State Online
 Total CPU DRAM 3136 MB
 Total RLDRAM 771 MB
 Total DDR DRAM 18432 MB
 Temperature 60 degrees C / 140 degrees F
  Start time 2017-07-19 20:49:58 PDT
 Uptime 2 hours, 29 minutes, 22 seconds
  Max MPC base power consumption 910 Watts
 Max MIC1 power consumption 95 Watts
  Max MPC total power consumption 1005 Watts
Slot 1 information:
 State Online
 Total CPU DRAM 3136 MB
 Total RLDRAM 771 MB
 Total DDR DRAM 18432 MB
 Temperature 63 degrees C / 145 degrees F
  Start time 2017-07-19 20:48:01 PDT
 Uptime 2 hours, 31 minutes, 19 seconds
  Max MPC base power consumption 910 Watts
 Max MIC1 power consumption 155 Watts
  Max MPC total power consumption 1065 Watts
```
#### **show chassis fpc <fpc-slot> (MX10003 Router)**

```
user@host> show chassis fpc 0
                Temp CPU Utilization (%) CPU Utilization (%) Memory 
Utilization (%)
Slot State (C) Total Interrupt 1min 5min 15min DRAM (MB) 
Heap Buffer
  0 Online 49 26 0 22 22 23 3136 
12 11
```
**show chassis fpc (MX204 Router)**

```
user@host> show chassis fpc
               Temp CPU Utilization (%) CPU Utilization (%) Memory 
Utilization (%)
Slot State (C) Total Interrupt 1min 5min 15min DRAM (MB) 
Heap Buffer
 0 Online Absent 8 0 8 8 8 
3136 8 8
```
**show chassis fpc detail (MX204 Router)**

```
user@host> show chassis fpc detail
Slot 0 information:
 State Online
Total CPU DRAM 3136 MB
  Total RLDRAM 257 MB
 Total DDR DRAM 4096 MB
 Temperature Absent
  Start time 2017-11-05 22:14:01 PST
 Uptime 2 days, 8 hours, 5 minutes, 55 seconds
```
#### **show chassis fpc <fpc-slot> (MX204 Router)**

```
user@host> show chassis fpc 0
               Temp CPU Utilization (%) CPU Utilization (%) Memory 
Utilization (%)
Slot State (C) Total Interrupt 1min 5min 15min DRAM (MB) 
Heap Buffer
 0 Online Absent 8 0 8 8 8 
3136 8 8
```
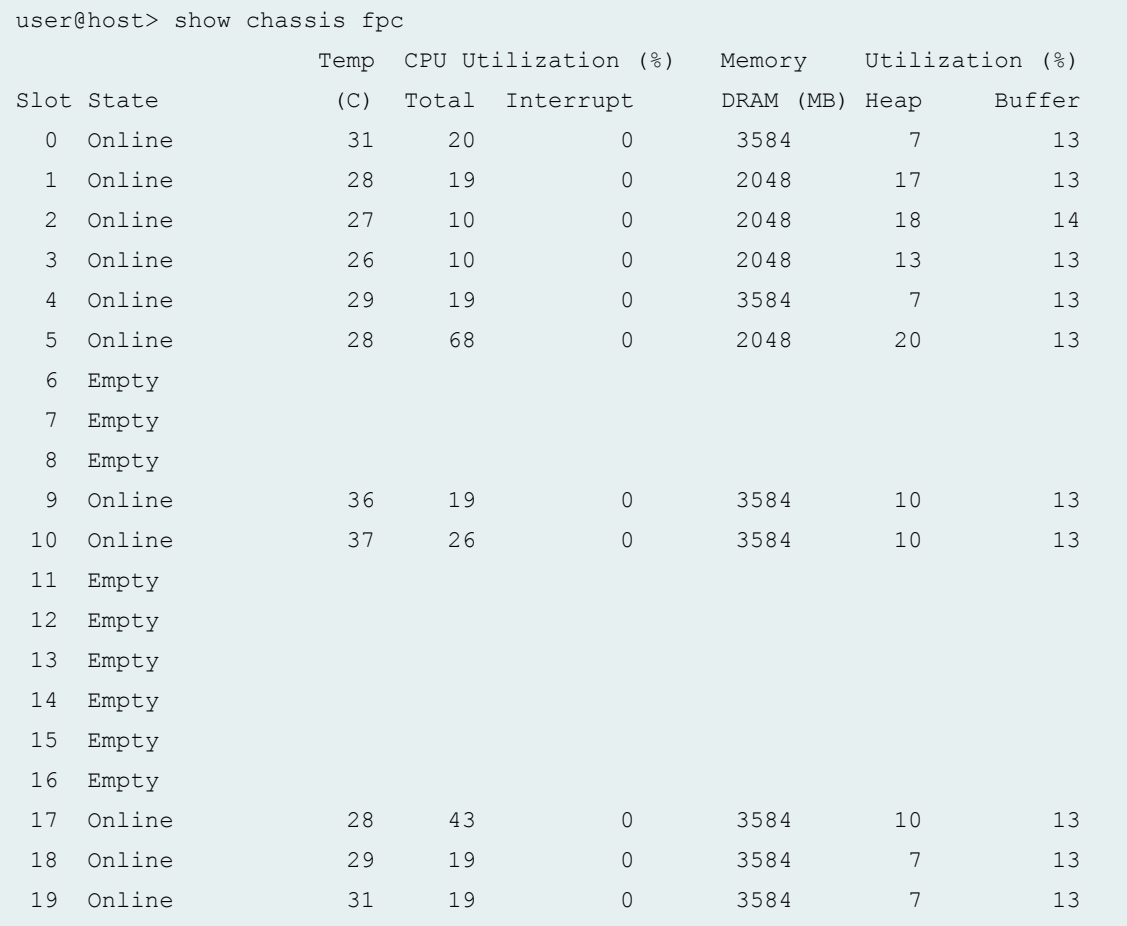

# **show chassis fpc (MX2020 Router with MPC5EQ and MPC6E)**

# **show chassis fpc detail (MX2020 Router with MPC5EQ and MPC6E)**

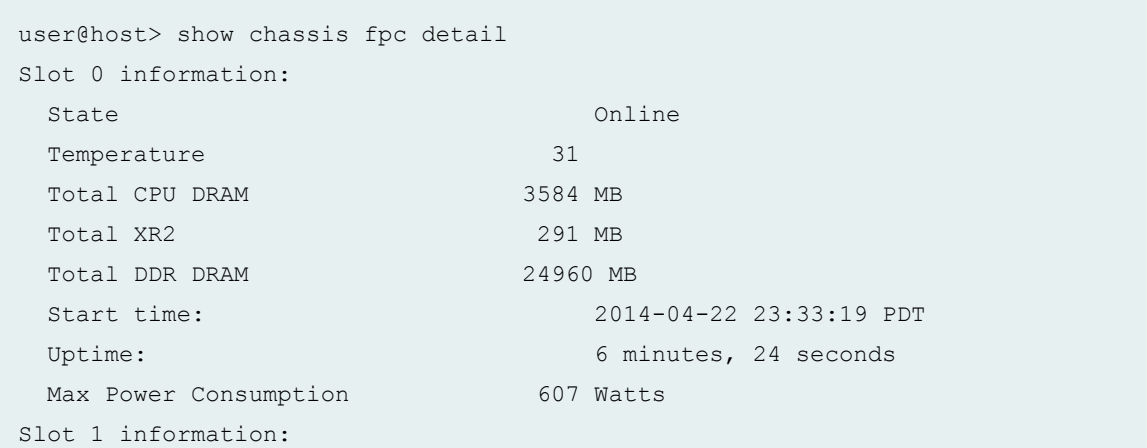

State Online Changes and Changes of Changes of Changes of Changes and Changes of Changes of Changes of Changes of Changes and Changes of Changes and Changes of Changes and Changes and Changes and Changes and Changes and Ch Temperature 28 Total CPU DRAM 2048 MB Total RLDRAM 1036 MB Total DDR DRAM 6656 MB Start time: 2014-04-22 23:33:24 PDT Uptime: 6 minutes, 19 seconds Max Power Consumption 520 Watts Slot 2 information: State Online Communications of the Online Communications of the Online Communications of the Online Communications of the Online Communications of the Online Communications of the Online Communications of the Online Commun Temperature 27 Total CPU DRAM 2048 MB Total RLDRAM 1036 MB Total DDR DRAM 11264 MB Start time: 2014-04-22 23:33:34 PDT Uptime: 6 minutes, 9 seconds Max Power Consumption 608 Watts Slot 3 information: State Online Changes and Changes of Changes of Changes of Changes and Changes of Changes of Changes of Changes of Changes and Changes and Changes of Changes and Changes and Changes and Changes and Changes and Changes and C Temperature 26 Total CPU DRAM 2048 MB Total RLDRAM 734 MB Total DDR DRAM 3108 MB Start time: 2014-04-22 23:33:39 PDT Uptime: 6 minutes, 4 seconds Max Power Consumption 368 Watts Slot 4 information: State Online Communications of the Online Communications of the Online Communications of the Online Communications of the Online Communications of the Online Communications of the Online Communications of the Online Commun Temperature 29 Total CPU DRAM 3584 MB Total XR2 291 MB Total DDR DRAM 24960 MB Start time: 2014-04-22 23:33:51 PDT Uptime: 5 minutes, 52 seconds Max Power Consumption 607 Watts Slot 5 information: State Online Changes and Changes of Changes of Changes and Changes of Changes and Changes of Changes and Changes and Changes and Changes and Changes and Changes and Changes and Changes and Changes and Changes and Changes a Temperature 28 Total CPU DRAM 2048 MB Total RLDRAM 1324 MB Total DDR DRAM 5120 MB Start time: 2014-04-22 23:33:57 PDT Uptime: 5 minutes, 46 seconds

Max Power Consumption 440 Watts Slot 9 information: State Online Temperature 25 Total CPU DRAM 3584 MB Total XR2 518 MB Total DDR DRAM 49920 MB Start time: 2014-04-22 23:31:20 PDT Uptime: 8 minutes, 23 seconds Max Power Consumption 1130 Watts Slot 10 information: State Online Communications of the Online Communications of the Online Communications of the Online Communications of the Online Communications of the Online Communications of the Online Communications of the Online Commun Temperature 32 Total CPU DRAM 3584 MB Total XR2 518 MB Total DDR DRAM 49920 MB Start time: 2014-04-22 23:31:25 PDT Uptime: 8 minutes, 18 seconds Max Power Consumption 1130 Watts Slot 17 information: State Online Changes and Changes of Changes of Changes of Changes and Changes of Changes of Changes of Changes of Changes and Changes of Changes and Changes of Changes and Changes and Changes and Changes and Changes and Ch Temperature 25 Total CPU DRAM 3584 MB Total XR2 518 MB Total DDR DRAM 49920 MB Start time: 2014-04-22 23:31:29 PDT Uptime: 8 minutes, 14 seconds Max Power Consumption 1130 Watts Slot 18 information: State Online Communications of the Online Communications of the Online Communications of the Online Communications of the Online Communications of the Online Communications of the Online Communications of the Online Commun Temperature 29 Total CPU DRAM 3584 MB Total XR2 291 MB Total DDR DRAM 24960 MB Start time: 2014-04-22 23:34:11 PDT Uptime: 5 minutes, 32 seconds Max Power Consumption 607 Watts Slot 19 information: State Online Changes and Changes of Changes of Changes of Changes and Changes of Changes of Changes of Changes of Changes and Changes of Changes and Changes of Changes and Changes and Changes and Changes and Changes and Ch Temperature 32 Total CPU DRAM 3584 MB Total XR2 291 MB Total DDR DRAM 24960 MB

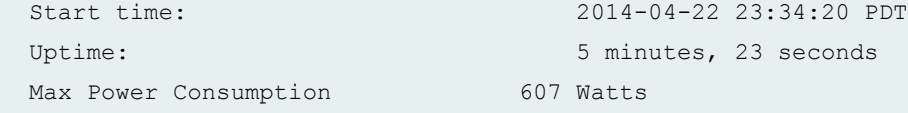

**show chassis fpc pic-status (MX2020 Router with MPC5EQ and MPC6E)**

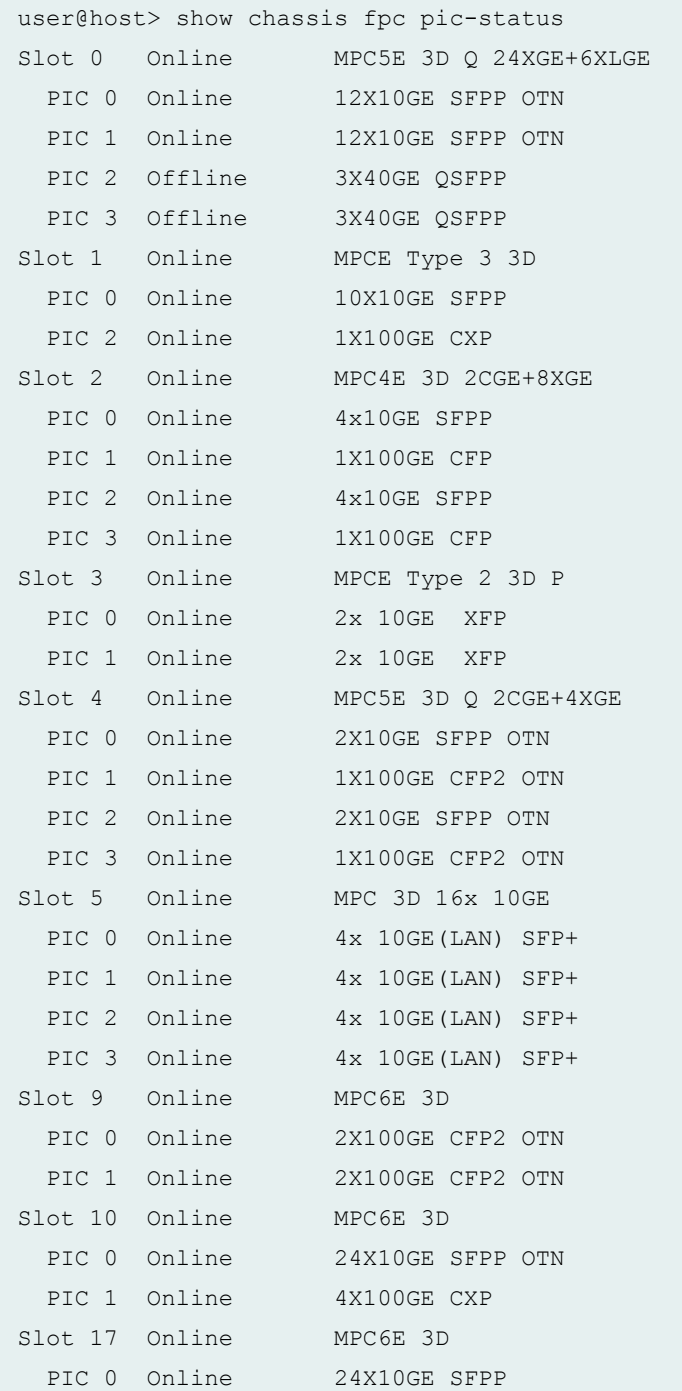

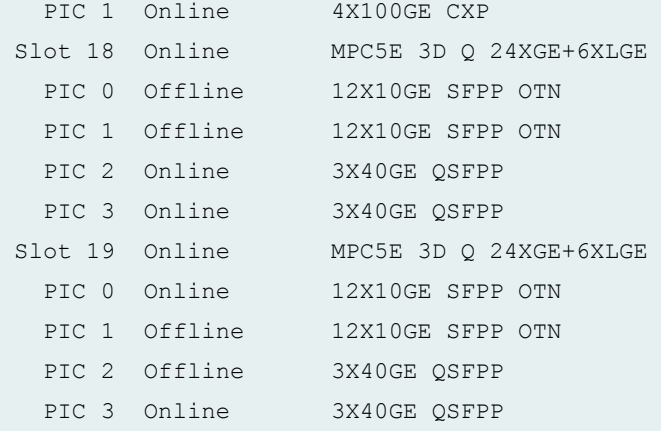

### **show chassis fpc detail (MX Series Routers)**

```
user@host> show chassis fpc detail 2 
Slot 0 information:
 State Online Charles Constants on the Online Charles Constants on the Online Charles Constants on the Online Charles Charles Charles Charles Charles Charles Charles Charles Charles Charles Charles Charles Charles Charles C
  Temperature 36 degrees C / 96 degrees F
 Total CPU DRAM 1024 MB
  Total RLDRAM 256 MB
  Total DDR DRAM 4096 MB
   Start time: 2009-08-11 21:20:30 PDT
  Uptime: 2 hours, 8 minutes, 50 seconds
  Max Power Consumption 335 Watts
```
#### **show chassis fpc detail (EX Series Switches)**

```
user@host> show chassis fpc detail 2 
Slot 1 information:
 State Online Changes and Changes of Changes of Changes and Changes of Changes and Changes of Changes and Changes and Changes and Changes and Changes and Changes and Changes and Changes and Changes and Changes and Changes a
 Temperature 41
 Total CPU DRAM 2048 MB
 Total RLDRAM 1036 MB
 Total DDR DRAM 11264 MB
  Start time: 2013-04-02 00:04:52 PDT
 Uptime: 7 days, 9 hours, 47 minutes, 46 seconds
 Max Power Consumption 610 Watts
Slot 2 information:
 State Online
 Temperature 41
```
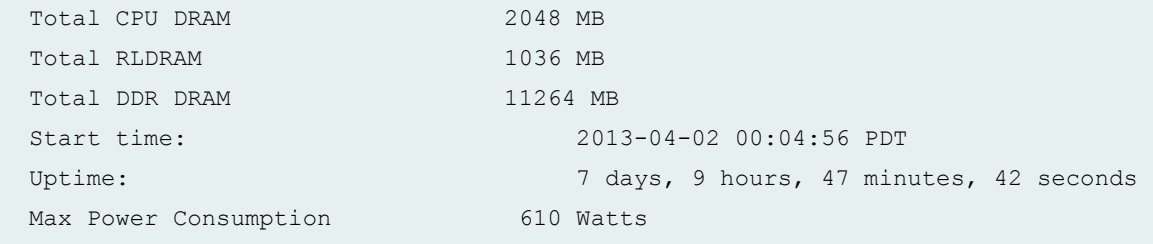

#### **show chassis fpc detail (EX9251 Switches)**

```
user@switch> show chassis fpc detail 2 
Slot 0 information:
 State Online
Total CPU DRAM 3136 MB
 Total RLDRAM 257 MB<br>Total DDR DRAM 4096 MB
 Total DDR DRAM 4096 MB
 Temperature Absent
  Start time 2018-03-12 14:59:49 PDT
 Uptime 1 day, 1 hour, 10 minutes, 48 seconds
```
**show chassis fpc detail (EX9253 Switches)**

```
user@switch> show chassis fpc detail 1
Slot 1 information:
 State Online
 Total CPU DRAM 3136 MB
 Total RLDRAM 771 MB
 Total DDR DRAM 18432 MB
  Temperature 59 degrees C / 138 degrees F
  Start time 2018-03-04 14:20:42 PST
 Uptime 3 days, 10 hours, 40 minutes, 57 seconds
  Max MPC base power consumption 910 Watts
 Max MIC1 power consumption 95 Watts
  Max MPC total power consumption 1005 Watts
```
#### **show chassis fpc (Hardware Not Supported)**

```
user@host> show chassis fpc
show chassis fpc
```
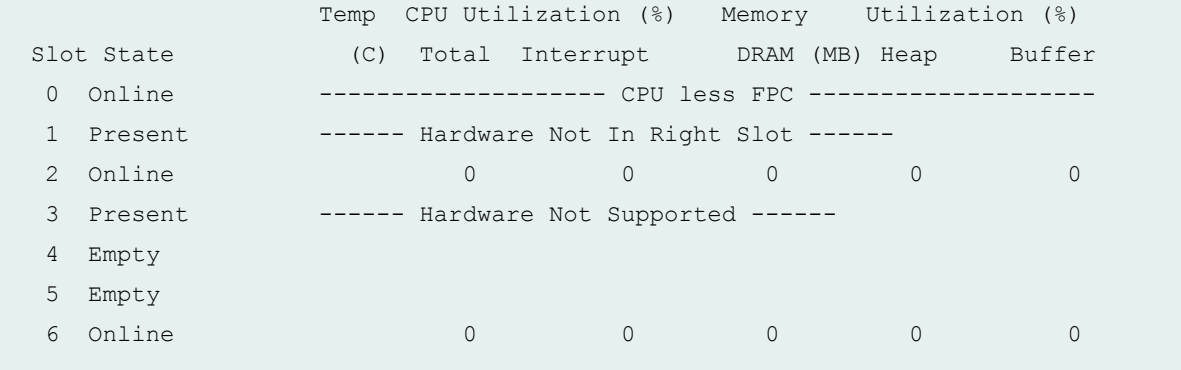

**show chassis fpc detail (Hardware Not Supported)**

```
user@host> show chassis fpc detail
Slot 0 information:
 State Online
 Total CPU DRAM --- CPU less FPC --- Start time 2006-07-07 03:21:00 UTC
 Uptime 27 minutes, 51 seconds
  Slot 1 information:
 State Present
 Reason --- Hardware Not In Right Slot ---
  Slot 2 information:
 State Online Communications of the Online Communications of the Online Communications of the Online Communications of the Online Communications of the Online Communications of the Online Communications of the Online Commun
 Total CPU DRAM 32 MB
  Start time 2006-07-07 03:20:59 UTC
 Uptime 27 minutes, 52 seconds
  Slot 3 information:
 State Present
 Reason ---- Hardware Not Supported ---
 Total CPU DRAM 0 MB
  Slot 6 information:
 State Online Changes on the Communication of the Communication of the Communication of the Communication of the Communication of the Communication of the Communication of the Communication of the Communication of the Commu
 Total CPU DRAM 32 MB
   Start time 2006-07-07 03:21:01 UTC
  Uptime 27 minutes, 50 seconds
```
#### **show chassis fpc pic-status**

```
user@host> show chassis fpc pic-status 
Slot 0 Online
 PIC 1 1x OC-12 ATM, MM
 PIC 2 1x OC-12 ATM, MM
 PIC 3 1x OC-12 ATM, MM
Slot 1 Online
 PIC 0 1x OC-48 SONET, SMIR
Slot 2 Online
 PIC 0 1x OC-192 SONET, SMSR
```
**show chassis fpc pic-status (M Series Routers)**

```
user@host> show chassis fpc pic-status 
Slot 1 Online FPC Type 1
 PIC 0 Present 2x OC-3 ATM, MM- Hardware Error
 PIC 1 Online 4x OC-3 SONET, SMIR
Slot 2 Online E-FPC Type 2
 PIC 0 Online 4x G/E, 1000 BASE-SX
 PIC 1 Online 2x G/E SFP, 1000 BASE
 PIC 3 Online 1x Tunnel
Slot 3 Online E-FPC Type 1
 PIC 0 Online 1x G/E IQ, 1000 BASE
PIC 2 Online 1x G/E SFP, 1000 BASE
Slot 4 Online E-FPC Type 2
 PIC 0 Online 4x G/E SFP, 1000 BASE
 PIC 1 Online 4x G/E SFP, 1000 BASE
 PIC 2 Online 4x G/E SFP, 1000 BASE
 PIC 3 Online 4x G/E SFP, 1000 BASE
Slot 5 Online FPC Type 2
...
```
#### **show chassis fpc pic-status (M120 Router)**

```
user@host> show chassis fpc pic-status
Slot 1 Online M120 CFPC 10GE
 PIC 0 Online 1x 10GE(LAN/WAN) XFP
Slot 3 Online M120 FPC Type 2 (proto)
```
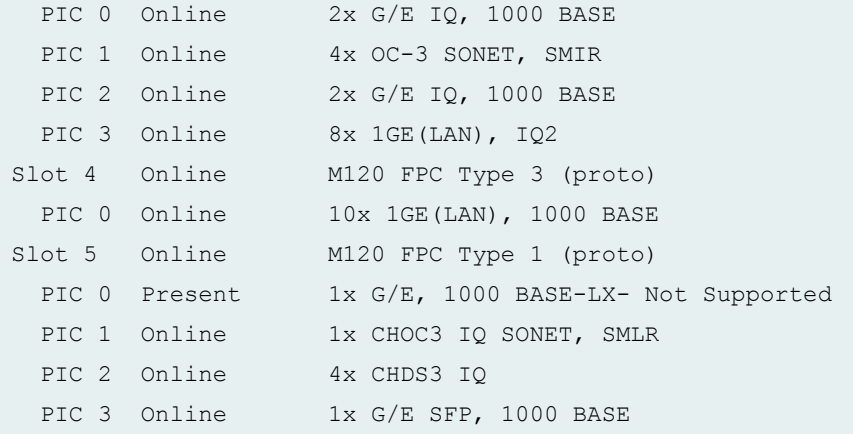

## show chassis fpc pic-status (MX240, MX480, and MX960 Routers with Application Services **Modular Line Card)**

In the following output Slot 1 and Slot 5 are the Application Services Modular Carrier Cards (AS MCC), **PIC 0** is the Application Services Modular Storage Card (AS MSC), and PIC 2 is the Application Services Modular Processing Card (AS MXC).

```
user@host>show chassis fpc pic-status
Slot 2 Online MPC Type 1 3D Q
 Slot 1 Online AS-MCC
  PIC 0 Online AS-MSC
PIC 2 Online AS-MXC
Slot 4 Offline MPC 3D 16x 10GE
Slot 5 Offline AS-MCC
```
**show chassis fpc lcc (TX Matrix Router)**

```
user@host> show chassis fpc lcc 0 
lcc0-re0:
--------------------------------------------------------------------------
             Temp CPU Utilization (%)
Memory Utilization (%)
Slot State (C) Total Interrupt DRAM
(MB) Heap Buffer
  0 Empty 
  1 Online 27 2 0 256 
8 44
  2 Online 27 3 0 256
```
15 44 3 Empty 4 Empty 5 Empty 6 Empty

7 Empty

#### **show chassis fpc pic-status (TX Matrix Router)**

```
user@host> show chassis fpc pic-status
lcc0-re0:
--------------------------------------------------------------------------
Slot 0 Online FPC Type 3
PIC 0 Online 1x OC-192 SM SR1
 PIC 1 Online 1x OC-192 SM SR2
 PIC 2 Online 1x OC-192 SM SR1
 PIC 3 Online 1x Tunnel
Slot 1 Online FPC Type 2
PIC 0 Online 1x OC-48 SONET, SMSR
PIC 1 Online 1x OC-48 SONET, SMSR
lcc1-re0:
--------------------------------------------------------------------------
lcc2-re0:
--------------------------------------------------------------------------
Slot 1 Online FPC Type 3
 PIC 0 Online 1x OC-192 SM SR1
Slot 5 Online FPC Type 2
 PIC 0 Online 1x OC-48 SONET, SMSR
 PIC 1 Online 2x G/E, 1000 BASE-LX
 PIC 2 Online 2x G/E, 1000 BASE-LX
 PIC 3 Online 1x OC-48 SONET, SMSR
lcc3-re0:
--------------------------------------------------------------------------
```
**show chassis fpc pic-status lcc (TX Matrix Router)**

```
user@host> show chassis fpc pic-status lcc 0
lcc0-re0:
--------------------------------------------------------------------------
Slot 0 Online FPC Type 3
PIC 0 Online 1x OC-192 SM SR2
Slot 1 Online FPC Type 2
 PIC 0 Online 2x OC-12 ATM2 IQ, MM
 PIC 1 Online 1x OC-48 SONET, SMSR
 PIC 2 Online 1x OC-48 SONET, SMSR
 PIC 3 Online 4x G/E, 1000 BASE-SX
```
#### **show chassis fpc (TX Matrix Plus Router)**

```
user@host> show chassis fpc
lcc0-re0:
--------------------------------------------------------------------------
             Temp CPU Utilization (%) Memory Utilization (%)
Slot State (C) Total Interrupt DRAM (MB) Heap Buffer
 0 Empty 
 1 Online 38 4 0 2048 3 24
  2 Online 43 8 0 2048 6 24
  3 Empty 
  4 Online 43 6 0 2048 6 24
  5 Empty 
  6 Online 42 13 0 2048 6 24
  7 Online 45 7 0 2048 3 24
lcc2-re0:
--------------------------------------------------------------------------
             Temp CPU Utilization (%) Memory Utilization (%)
Slot State (C) Total Interrupt DRAM (MB) Heap Buffer
 0 Online 42 10 0 2048 6 24
 1 Empty 
  2 Online 42 11 0 2048 6 24
  3 Online 40 5 0 2048 3 24
  4 Online 33 26 0 1024 8 49
  5 Empty 
  6 Online 43 8 0 2048 6 24
```
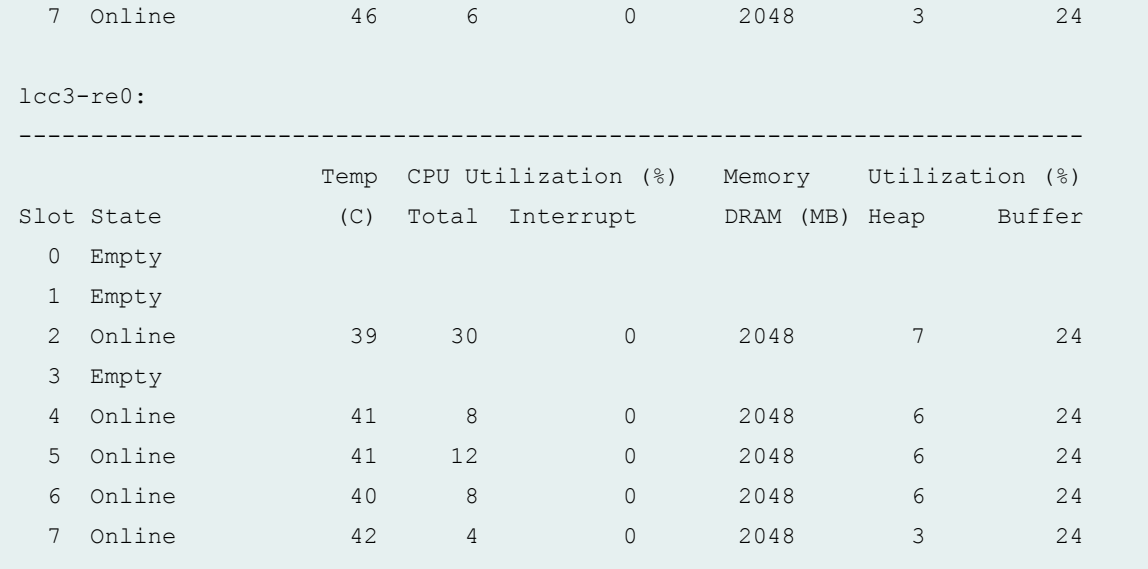

# **show chassis fpc lcc (TX Matrix Plus Router)**

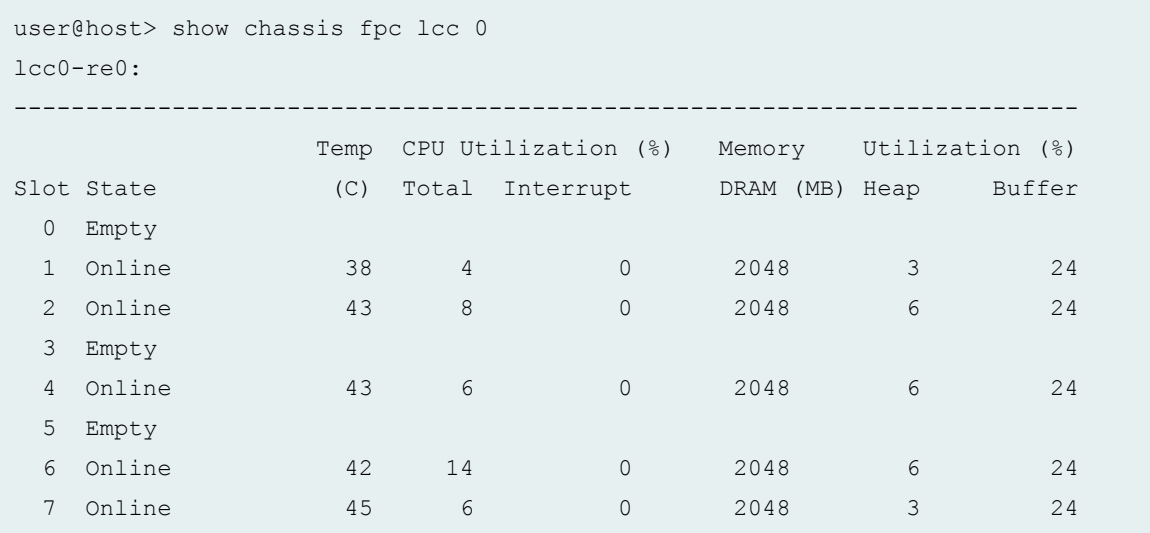

# **show chassis fpc detail (TX Matrix Plus Router)**

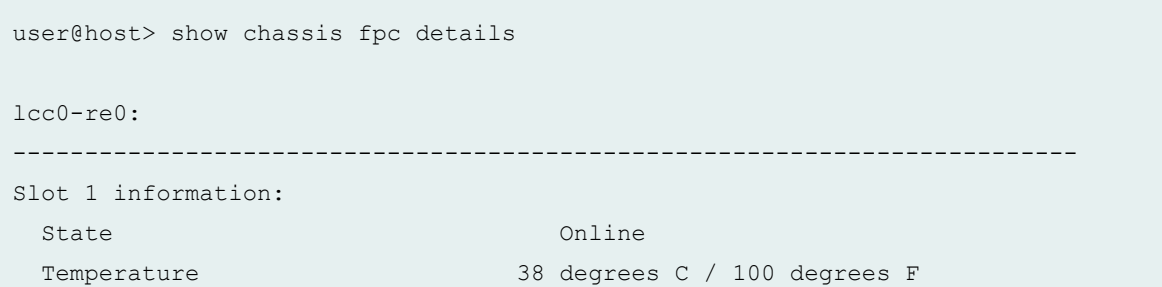

Total CPU DRAM 2048 MB Total SRAM 64 MB Total SDRAM 1280 MB Start time 2010-10-04 20:06:22 PDT Uptime 1 hour, 32 minutes, 51 seconds Slot 2 information: State Online Channels on the Communication of the Communication of the Communication of the Communication of the Communication of the Communication of the Communication of the Communication of the Communication of the Comm Temperature 13 degrees C / 109 degrees F Total CPU DRAM 2048 MB Total SRAM 128 MB Total SDRAM 2560 MB Start time 2010-10-04 20:06:37 PDT Uptime 1 hour, 32 minutes, 36 seconds Slot 4 information: State Online Changes and Changes of Changes of Changes of Changes and Changes of Changes of Changes of Changes of Changes and Changes of Changes and Changes of Changes and Changes and Changes and Changes and Changes and Ch Temperature 43 degrees C / 109 degrees F Total CPU DRAM 2048 MB Total SRAM 128 MB Total SDRAM 2560 MB Start time 2010-10-04 20:06:40 PDT Uptime 1 hour, 32 minutes, 33 seconds Slot 6 information: State Online Channels and Channels Channels Online Temperature 42 degrees C / 107 degrees F Total CPU DRAM 2048 MB Total SRAM 128 MB Total SDRAM 2560 MB Start time 2010-10-04 20:06:42 PDT Uptime 1 hour, 32 minutes, 31 seconds Slot 7 information: State Online Changes and Changes of Changes of Changes of Changes and Changes of Changes of Changes of Changes of Changes and Changes of Changes and Changes of Changes and Changes and Changes and Changes and Changes and Ch Temperature 45 degrees C / 113 degrees F Total CPU DRAM 2048 MB Total SRAM 64 MB Total SDRAM 1280 MB Start time 2010-10-04 20:06:43 PDT Uptime 1 hour, 32 minutes, 30 seconds lcc2-re0: -------------------------------------------------------------------------- Slot 0 information: State Online Channels and Channels Channels Online Temperature 42 degrees C / 107 degrees F

Total CPU DRAM 2048 MB Total SRAM 128 MB Total SDRAM 2560 MB Start time 2010-10-04 20:06:35 PDT Uptime 1 hour, 32 minutes, 38 seconds Slot 2 information: State Online Channels and Channels Channels Online Temperature 12 degrees C / 107 degrees F Total CPU DRAM 2048 MB Total SRAM 128 MB Total SDRAM 2560 MB Start time 2010-10-04 20:06:37 PDT Uptime 1 hour, 32 minutes, 36 seconds Slot 3 information: State Online Changes and Changes of Changes of Changes of Changes and Changes of Changes of Changes of Changes of Changes and Changes of Changes and Changes of Changes and Changes and Changes and Changes and Changes and Ch Temperature 10 degrees C / 104 degrees F Total CPU DRAM 2048 MB Total SRAM 64 MB Total SDRAM 1280 MB Start time 2010-10-04 20:06:28 PDT Uptime 1 hour, 32 minutes, 45 seconds Slot 4 information: State Online Channels and Channels Channels Online Temperature 33 degrees C / 91 degrees F Total CPU DRAM 1024 MB Total SRAM 64 MB Total SDRAM 1280 MB Start time 2010-10-04 20:08:03 PDT Uptime 1 hour, 31 minutes, 10 seconds Slot 6 information: State Online Changes and Changes of Changes of Changes of Changes and Changes of Changes of Changes of Changes of Changes and Changes of Changes and Changes of Changes and Changes and Changes and Changes and Changes and Ch Temperature 43 degrees C / 109 degrees F Total CPU DRAM 2048 MB Total SRAM 128 MB Total SDRAM 2560 MB Start time 2010-10-04 20:06:44 PDT Uptime 1 hour, 32 minutes, 29 seconds Slot 7 information: State Online Changes and Changes of Changes of Changes of Changes and Changes of Changes of Changes of Changes of Changes and Changes of Changes and Changes of Changes and Changes and Changes and Changes and Changes and Ch Temperature 46 degrees C / 114 degrees F Total CPU DRAM 2048 MB Total SRAM 64 MB Total SDRAM 1280 MB

 Start time 2010-10-04 20:06:46 PDT Uptime 1 hour, 32 minutes, 27 seconds lcc3-re0: -------------------------------------------------------------------------- Slot 2 information: State Online Channels and Channels Channels Online Temperature 38 degrees C / 100 degrees F Total CPU DRAM 2048 MB Total SRAM 128 MB Total SDRAM 2560 MB Start time 2010-10-04 20:17:31 PDT Uptime 1 hour, 21 minutes, 42 seconds Slot 4 information: State Online Changes and Changes of Changes of Changes of Changes and Changes of Changes of Changes of Changes of Changes and Changes of Changes and Changes of Changes and Changes and Changes and Changes and Changes and Ch Temperature 11 degrees C / 105 degrees F Total CPU DRAM 2048 MB Total SRAM 128 MB Total SDRAM 2560 MB Start time 2010-10-04 20:17:34 PDT Uptime 1 hour, 21 minutes, 39 seconds Slot 5 information: State Online Channels and Channels Channels Online Temperature 41 degrees C / 105 degrees F Total CPU DRAM 2048 MB Total SRAM 128 MB Total SDRAM 2560 MB Start time 2010-10-04 20:17:36 PDT Uptime 1 hour, 21 minutes, 37 seconds Slot 6 information: State Online Changes and Changes of Changes of Changes of Changes and Changes of Changes of Changes of Changes of Changes and Changes of Changes and Changes of Changes and Changes and Changes and Changes and Changes and Ch Temperature 40 degrees C / 104 degrees F Total CPU DRAM 2048 MB Total SRAM 128 MB Total SDRAM 2560 MB Start time 2010-10-04 20:17:39 PDT Uptime 1 hour, 21 minutes, 34 seconds Slot 7 information: State Online Changes and Changes of Changes of Changes of Changes and Changes of Changes of Changes of Changes of Changes and Changes of Changes and Changes of Changes and Changes and Changes and Changes and Changes and Ch Temperature 42 degrees C / 107 degrees F Total CPU DRAM 2048 MB Total SRAM 64 MB Total SDRAM 1280 MB

 Start time 2010-10-04 20:17:41 PDT Uptime 1 hour, 21 minutes, 32 seconds

**show chassis fpc pic-status (TX Matrix Plus Router)**

```
user@host> show chassis fpc pic-status
lcc0-re0:
--------------------------------------------------------------------------
Slot 1 Online FPC Type 2-ES
 PIC 0 Online 8x 1GE(LAN), IQ2
Slot 2 Online FPC Type 4-ES
 PIC 0 Online 4x 10GE (LAN/WAN) XFP
Slot 4 Online FPC Type 4-ES
 PIC 0 Online 4x 10GE (LAN/WAN) XFP
Slot 6 Online FPC Type 4-ES
 PIC 0 Online 4x 10GE (LAN/WAN) XFP
 PIC 1 Online 4x 10GE (LAN/WAN) XFP
Slot 7 Online FPC Type 3-ES
 PIC 0 Online 10x 1GE(LAN), 1000 BASE
 PIC 2 Online 1x OC-192 SM SR2
 PIC 3 Online 10x 1GE(LAN), 1000 BASE
lcc2-re0:
--------------------------------------------------------------------------
Slot 0 Online FPC Type 4-ES
 PIC 0 Online 4x 10GE (LAN/WAN) XFP
Slot 2 Online FPC Type 4-ES
 PIC 0 Online 4x 10GE (LAN/WAN) XFP
 PIC 1 Online 4x 10GE (LAN/WAN) XFP
Slot 3 Online FPC Type 2-ES
 PIC 0 Online 8x 1GE(LAN), IQ2
Slot 4 Online FPC Type 4
 PIC 0 Online 10x10GE(LAN/WAN) SFPP
Slot 6 Online FPC Type 4-ES
 PIC 0 Online 4x OC-192 SONET XFP
Slot 7 Online FPC Type 3-ES
 PIC 0 Online 10x 1GE(LAN), 1000 BASE
 PIC 1 Offline 1x 10GE(LAN/WAN) IQ2E
 PIC 2 Online 1x OC-192 SM SR2
 PIC 3 Online 1x Tunnel
```
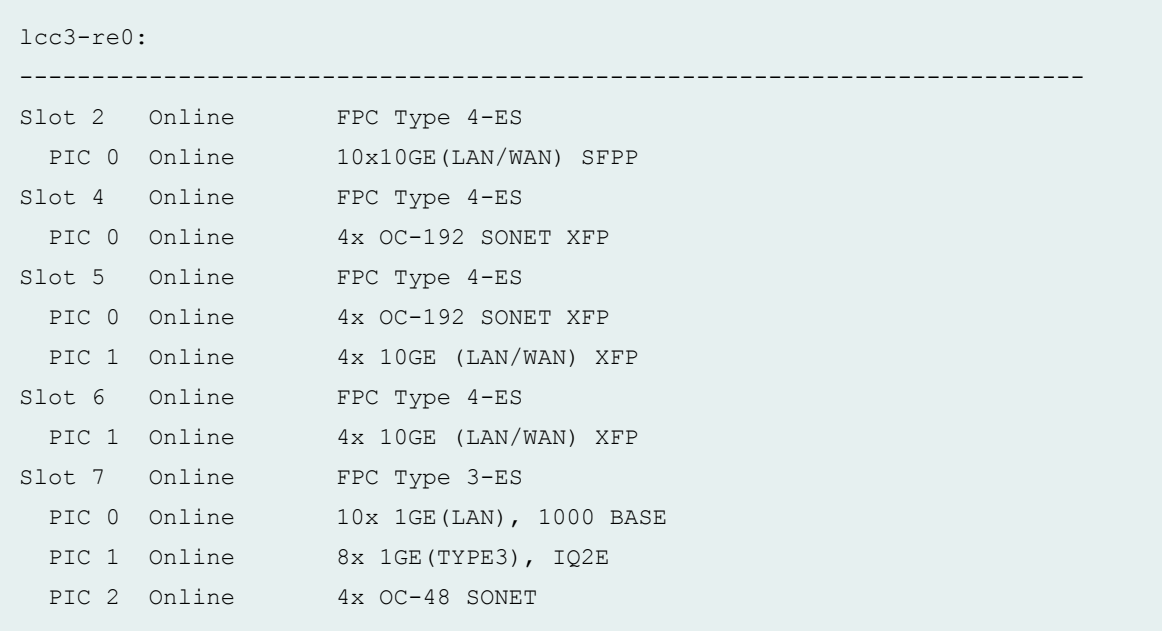

# **show chassis fpc (T1600 Router)**

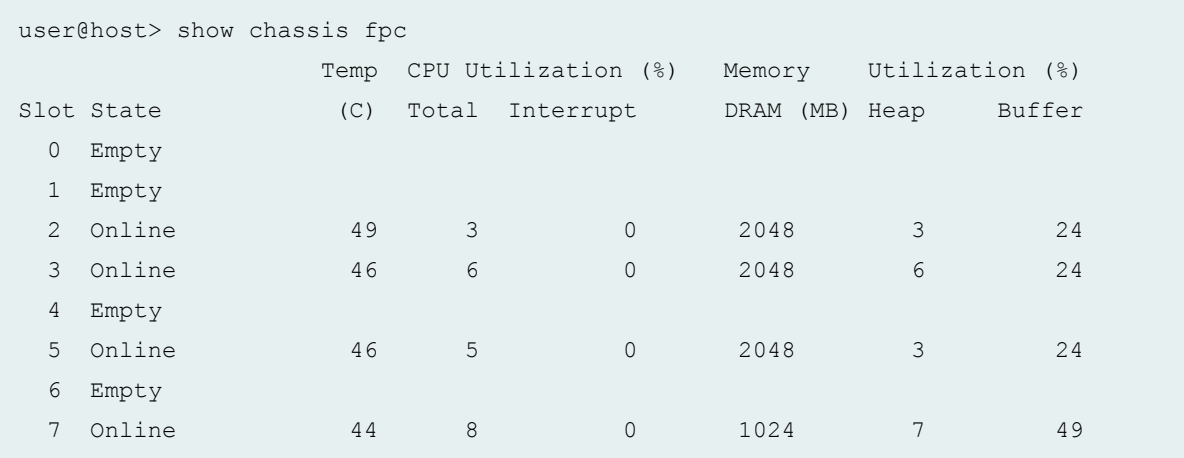

# **show chassis fpc detail (T1600 Router)**

```
user@host> show chassis fpc detail
show chassis fpc detail 
Slot 2 information:
  State Online Changes and Changes of Changes of Changes of Changes and Changes of Changes of Changes of Changes of Changes and Changes of Changes and Changes of Changes and Changes and Changes and Changes and Changes and Ch
   Temperature 49 degrees C / 120 degrees F
   Total CPU DRAM 2048 MB
```

```
Total SRAM 64 MB
 Total SDRAM 1280 MB
  Start time 2010-10-04 21:12:52 PDT
 Uptime 32 minutes, 9 seconds
Slot 3 information:
 State Online
 Temperature 47 degrees C / 116 degrees F
 Total CPU DRAM 2048 MB
 Total SRAM 128 MB
 Total SDRAM 2560 MB
  Start time 2010-10-04 21:13:06 PDT
 Uptime 31 minutes, 55 seconds
Slot 5 information:
 State Online Changes on the Communication of the Communication of the Communication of the Communication of the Communication of the Communication of the Communication of the Communication of the Communication of the Commu
 Temperature 46 degrees C / 114 degrees F
 Total CPU DRAM 2048 MB
 Total SRAM 64 MB
 Total SDRAM 1280 MB
  Start time 2010-10-04 21:12:56 PDT
 Uptime 32 minutes, 5 seconds
Slot 7 information:
 State Online Communications of the Online Communications of the Online Communications of the Online Communications of the Online Communications of the Online Communications of the Online Communications of the Online Commun
 Temperature 144 degrees C / 111 degrees F
 Total CPU DRAM 1024 MB
 Total SRAM 64 MB
 Total SDRAM 1280 MB
  Start time 2010-10-04 21:14:34 PDT
 Uptime 30 minutes, 27 seconds
```
#### **show chassis fpc <fpc-slot> (EX Series Switch)**

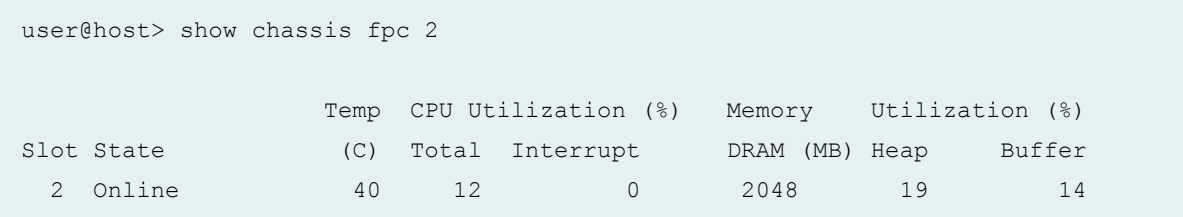

# **show chassis fpc slot (T1600 Router)**

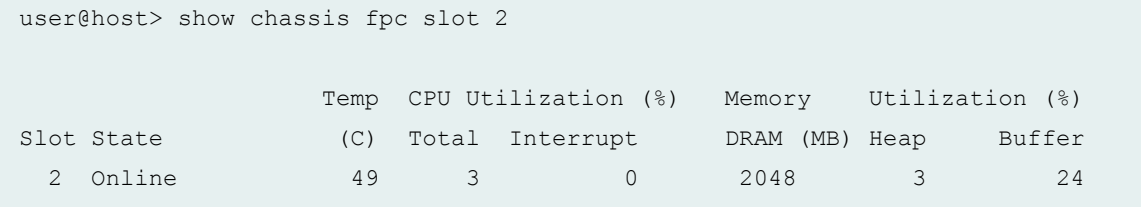

# **show chassis fpc pic-status (T1600 Router)**

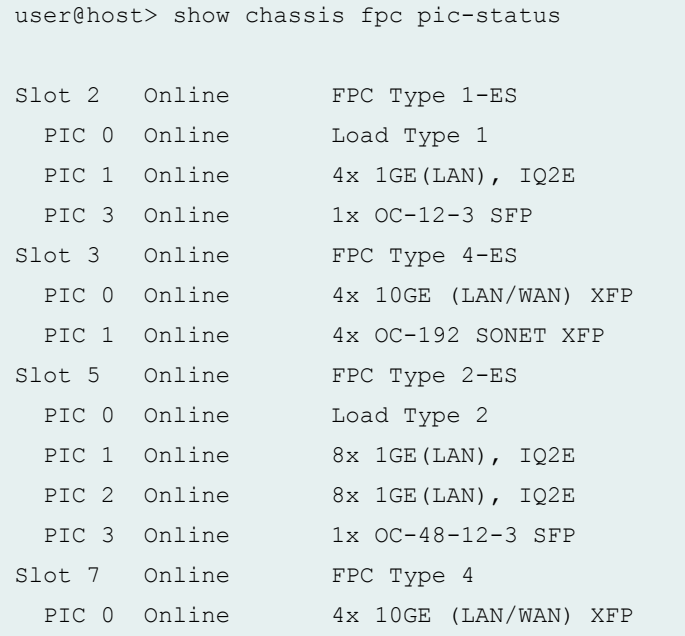

# **show chassis fpc (T4000 Router)**

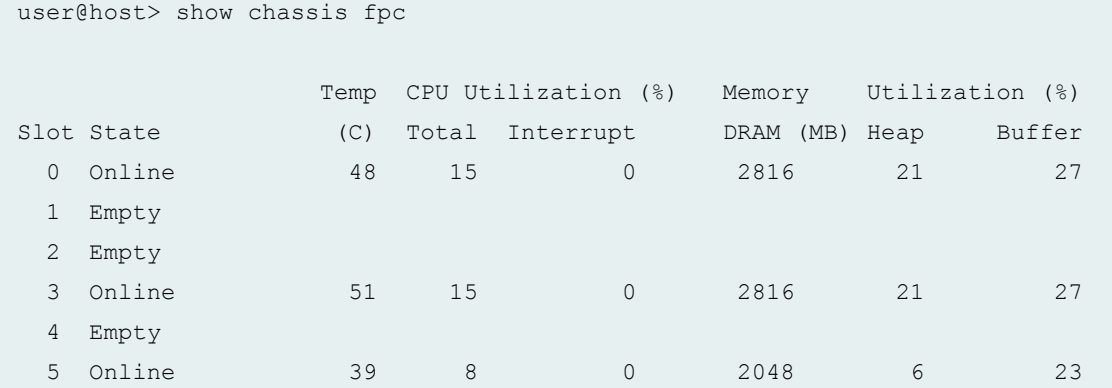

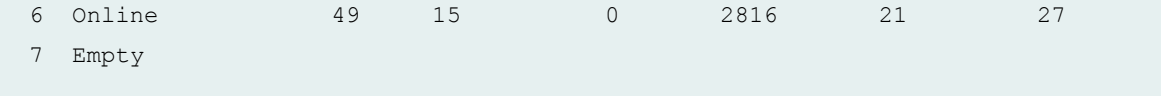

#### **show chassis fpc detail (T4000 Router)**

```
user@host> show chassis fpc detail
Slot 0 information:
  State Online Changes on the Communication of the Communication of the Communication of the Communication of the Communication of the Communication of the Communication of the Communication of the Communication of the Commu
 Temperature 18 degrees C / 118 degrees F
 Total CPU DRAM 2816 MB
 Total SRAM 1554 MB
 Total SDRAM 10752 MB
   Start time 2012-02-09 22:56:25 PST
  Uptime 2 hours, 40 minutes, 52 seconds
Slot 3 information:
  State Online Changes on the Communication of the Communication of the Communication of the Communication of the Communication of the Communication of the Communication of the Communication of the Communication of the Commu
  Temperature 51 degrees C / 123 degrees F
 Total CPU DRAM 2816 MB
  Total SRAM 1554 MB
 Total SDRAM 10752 MB
   Start time 2012-02-09 22:56:22 PST
  Uptime 2 hours, 40 minutes, 55 seconds
Slot 5 information:
  State Online
  Temperature 39 degrees C / 102 degrees F
 Total CPU DRAM 2048 MB
  Total SRAM 128 MB
  Total SDRAM 2560 MB
   Start time 2012-02-09 22:51:27 PST
  Uptime 2 hours, 45 minutes, 50 seconds
Slot 6 information:
  State Online Changes and Changes of the Online Changes of the Online Changes of the Online Changes of the Online Changes of the Online Changes of the Online Changes of the Online Changes of the Online Changes of the Online
 Temperature 49 degrees C / 120 degrees F
  Total CPU DRAM 2816 MB
  Total SRAM 1554 MB
  Total SDRAM 10752 MB
   Start time 2012-02-09 22:56:29 PST
  Uptime 2 hours, 40 minutes, 48 seconds
```
**show chassis fpc pic-status (T4000 Router)**

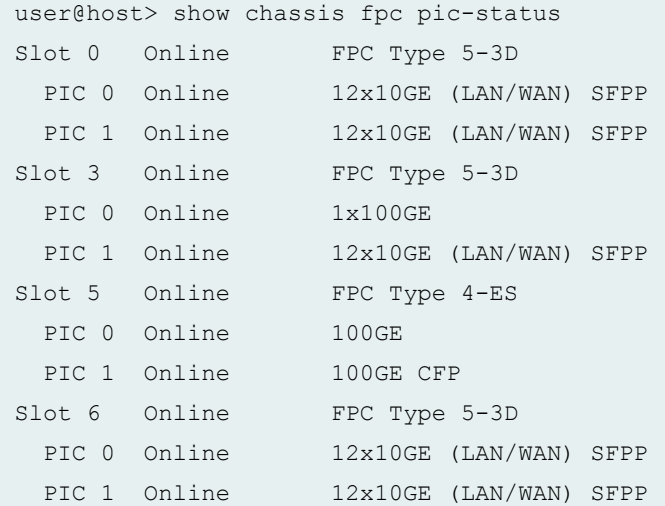

## **show chassis fpc (QFX Series and OCX Series)**

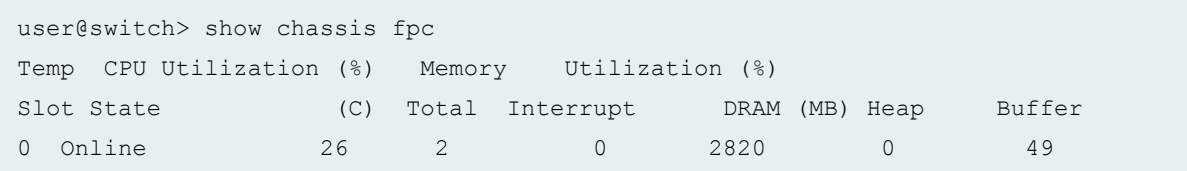

## **show chassis fpc detail (QFX3500 Switches)**

```
user@switch> show chassis fpc detail
Slot 0 information:
State Online
 Temperature 28 degrees C / 82 degrees F
 Total CPU DRAM 2820 MB
 Total SRAM 0 MB
 Total SDRAM 0 MB
  Start time 2010-09-20 01:34:13 PDT
 Uptime 3 days, 3 hours, 31 minutes, 48 seconds
```
**show chassis fpc pic-status (QFX3500 Switches)**

user@switch> show chassis fpc pic-status Slot 0 Online QFX 48x10G 4x40G Switch PIC 0 Online 48x 10G-SFP+ PIC 1 Online 15x 10G-SFP+

```
show chassis fpc interconnect-device (QFabric System)
```
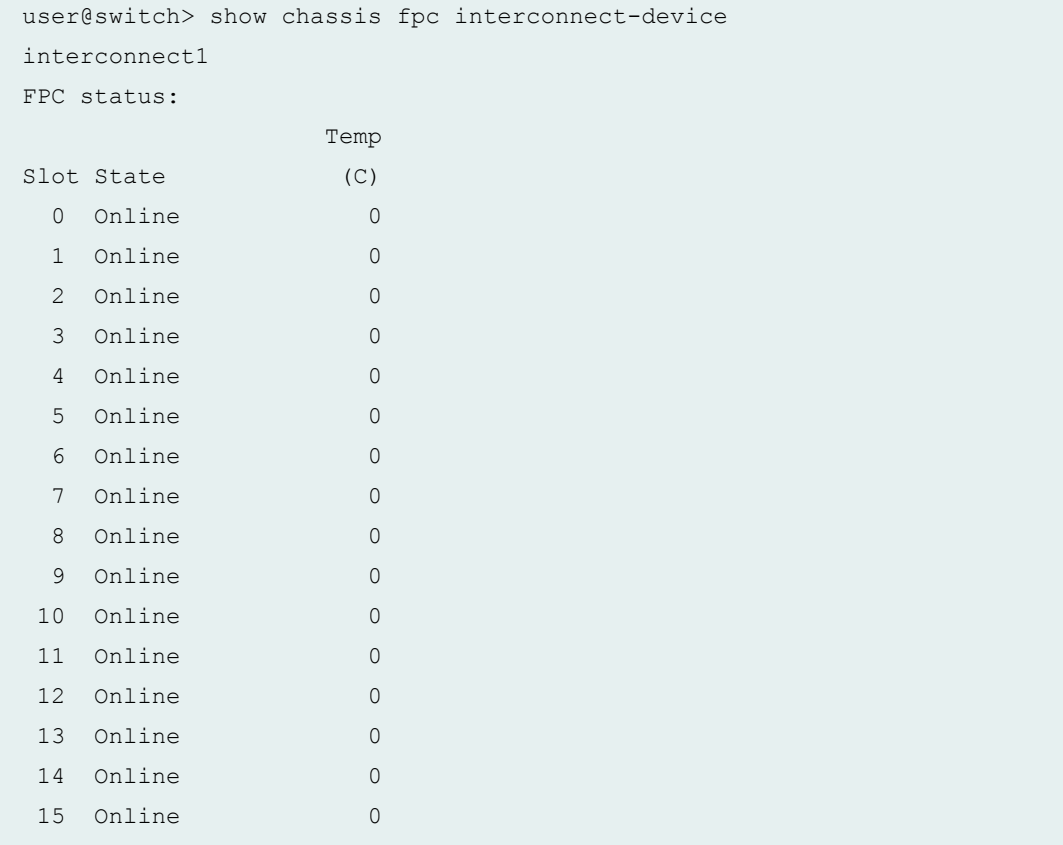

### **show chassis fpc interconnect-device (QFabric System)**

```
user@switch> show chassis fpc interconnect-device
interconnect1 3
FPC status:
                      Temp
```
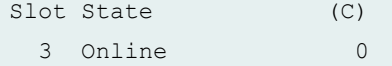

**show chassis fpc interconnect-device detail (QFabric System)**

```
user@switch> show chassis fpc interconnect-device
interconnect1 3 detail
Slot 3 information:
 State Online
  Temperature 0 degrees C / 32 degrees F
  Start time 2011-08-18 10:45:04 PDT
 Uptime 1 minute, 49 seconds
```
**show chassis fpc pic-status interconnect-device (QFabric System)**

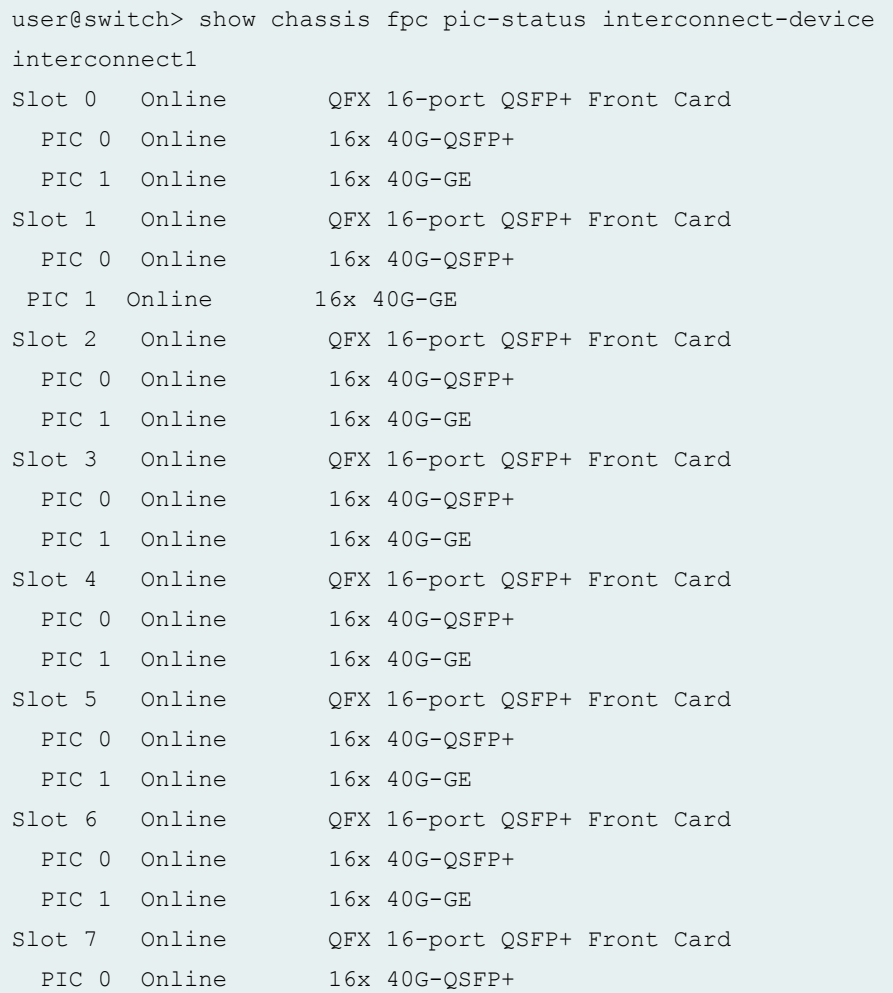

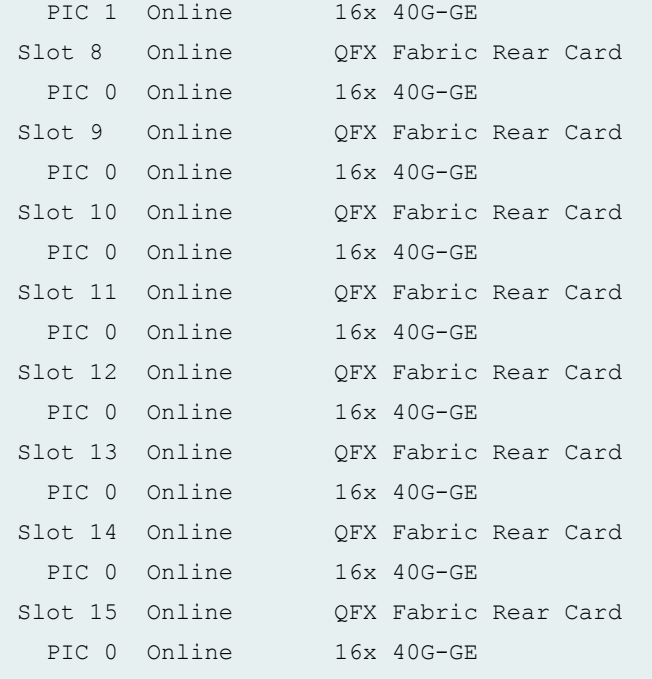

**show chassis fpc pic-status node-device (QFabric System)**

```
user@switch> show chassis fpc pic-status node-device
node1
Slot node1 Online QFX 48x10G 4x40G Switch
PIC 0 Online 48x 10G-SFP+
PIC 1 Online 4x 40G-QSFP+
```
## **show chassis fpc (PTX5000 Packet Transport Router)**

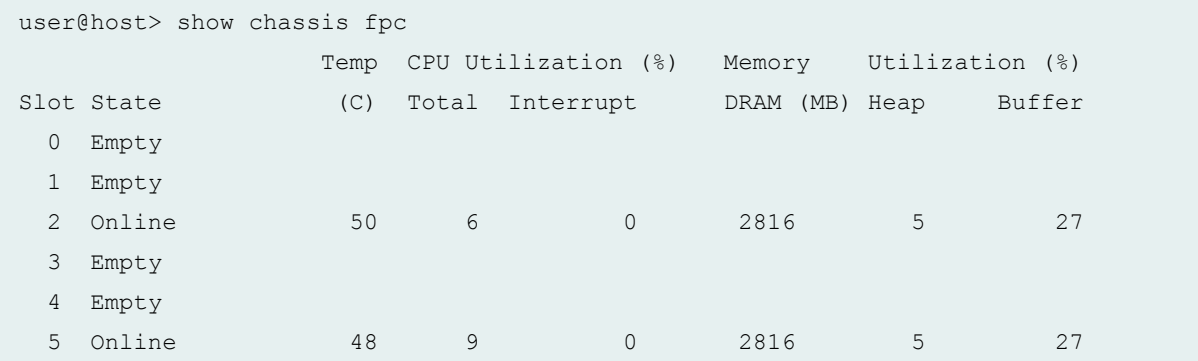

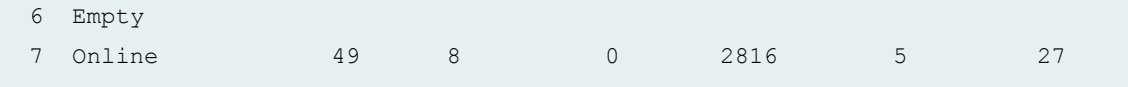

#### **show chassis fpc detail (PTX5000 Packet Transport Router)**

```
user@host> show chassis fpc detail
Slot 2 information:
 State Online
  Temperature 35 degrees C / 95 degrees F (PMB)
  Temperature 35 degrees C / 95 degrees F (Intake)
 Temperature 50 degrees C / 122 degrees F (Exhaust A)
 Temperature 54 degrees C / 129 degrees F (Exhaust B)
 Temperature 54 degrees C / 129 degrees F (TLO)
  Temperature 52 degrees C / 125 degrees F (TQ0)
 Temperature 61 degrees C / 141 degrees F (TL1)
 Temperature 58 degrees C / 136 degrees F (TQ1)
 Temperature 57 degrees C / 134 degrees F (TL2)
 Temperature 58 degrees C / 136 degrees F (TQ2)
  Temperature 62 degrees C / 143 degrees F (TL3)
 Temperature 61 degrees C / 141 degrees F (TQ3)
 Total CPU DRAM 2816 MB
 Total SRAM 0 MB
 Total SDRAM 0 MB
  Start time 2012-01-12 12:05:42 PST
 Uptime 3 hours, 14 minutes, 7 seconds
Slot 5 information:
 State Online
  Temperature 35 degrees C / 95 degrees F (PMB)
  Temperature 34 degrees C / 93 degrees F (Intake)
  Temperature 48 degrees C / 118 degrees F (Exhaust A)
 Temperature 53 degrees C / 127 degrees F (Exhaust B)
  Temperature 54 degrees C / 129 degrees F (TL0)
  Temperature 52 degrees C / 125 degrees F (TQ0)
  Temperature 69 degrees C / 156 degrees F (TL1)
 Temperature 56 degrees C / 132 degrees F (TQ1)
  Temperature 54 degrees C / 129 degrees F (TL2)
 Temperature 56 degrees C / 132 degrees F (TQ2)
  Temperature 59 degrees C / 138 degrees F (TL3)
 Temperature 60 degrees C / 140 degrees F (TQ3)
 Total CPU DRAM 2816 MB
 Total SRAM 0 MB
```

```
Total SDRAM 0 MB
  Start time 2012-01-12 12:05:43 PST
 Uptime 3 hours, 14 minutes, 6 seconds
Slot 7 information:
 State Online Changes on the Communication of the Communication of the Communication of the Communication of the Communication of the Communication of the Communication of the Communication of the Communication of the Commu
  Temperature 35 degrees C / 95 degrees F (PMB)
  Temperature 33 degrees C / 91 degrees F (Intake)
 Temperature 50 degrees C / 122 degrees F (Exhaust A)
 Temperature 55 degrees C / 131 degrees F (Exhaust B)
 Temperature 56 degrees C / 132 degrees F (TL0)
 Temperature 56 degrees C / 132 degrees F (TQ0)
 Temperature 61 degrees C / 141 degrees F (TL1)
 Temperature 57 degrees C / 134 degrees F (TQ1)
 Temperature 55 degrees C / 131 degrees F (TL2)
  Temperature 59 degrees C / 138 degrees F (TQ2)
 Temperature 62 degrees C / 143 degrees F (TL3)
 Temperature 62 degrees C / 143 degrees F (TQ3)
 Total CPU DRAM 2816 MB
 Total SRAM 0 MB
 Total SDRAM 0 MB
  Start time 2012-01-12 12:05:44 PST
 Uptime 3 hours, 14 minutes, 5 seconds
```
#### **show chassis fpc pic-status (PTX5000 Packet Transport Router)**

```
user@host> show chassis fpc pic-status
Slot 2 Online FPC
 PIC 0 Online 24x 10GE(LAN) SFP+
 PIC 1 Online 24x 10GE(LAN) SFP+
Slot 5 Online FPC
 PIC 0 Online 24x 10GE(LAN) SFP+
 PIC 1 Online 2x 40GE CFP
Slot 7 Online FPC
 PIC 0 Online 24x 10GE(LAN) SFP+
 PIC 1 Online 2x 40GE CFP
```
#### **show chassis fpc (PTX10008 Router)**

```
user@host> show chassis fpc
                     Temp CPU Utilization (%) CPU Utilization (%) Memory
```
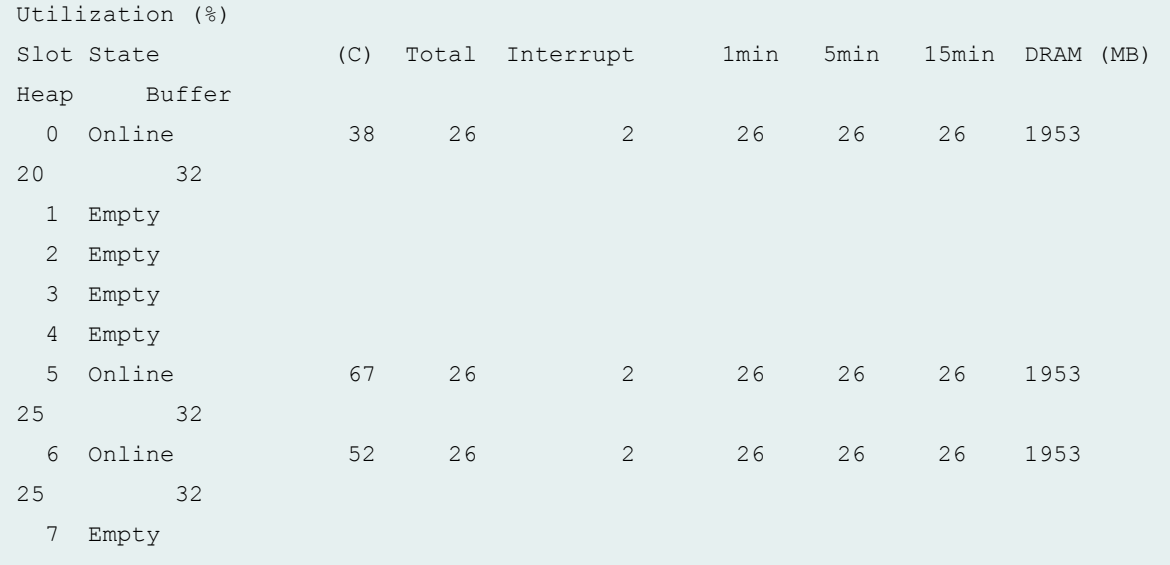

# **show chassis fpc detail (PTX10008 Router)**

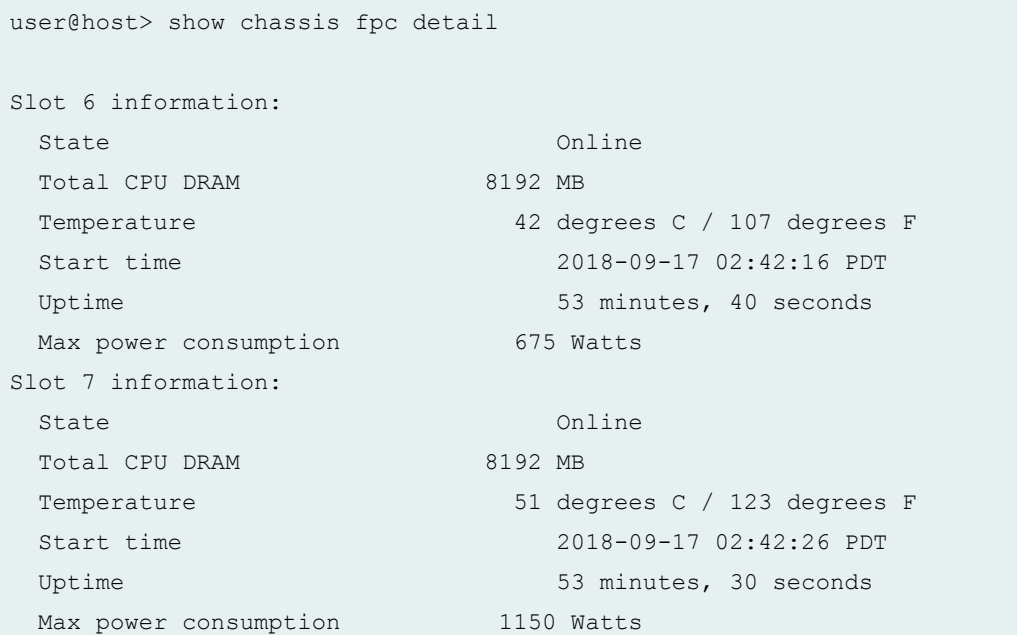

# **show chassis fpc (PTX10016 Router)**

user@host> show chassis fpc Temp CPU Utilization (%) CPU Utilization (%) Memory Utilization (%)
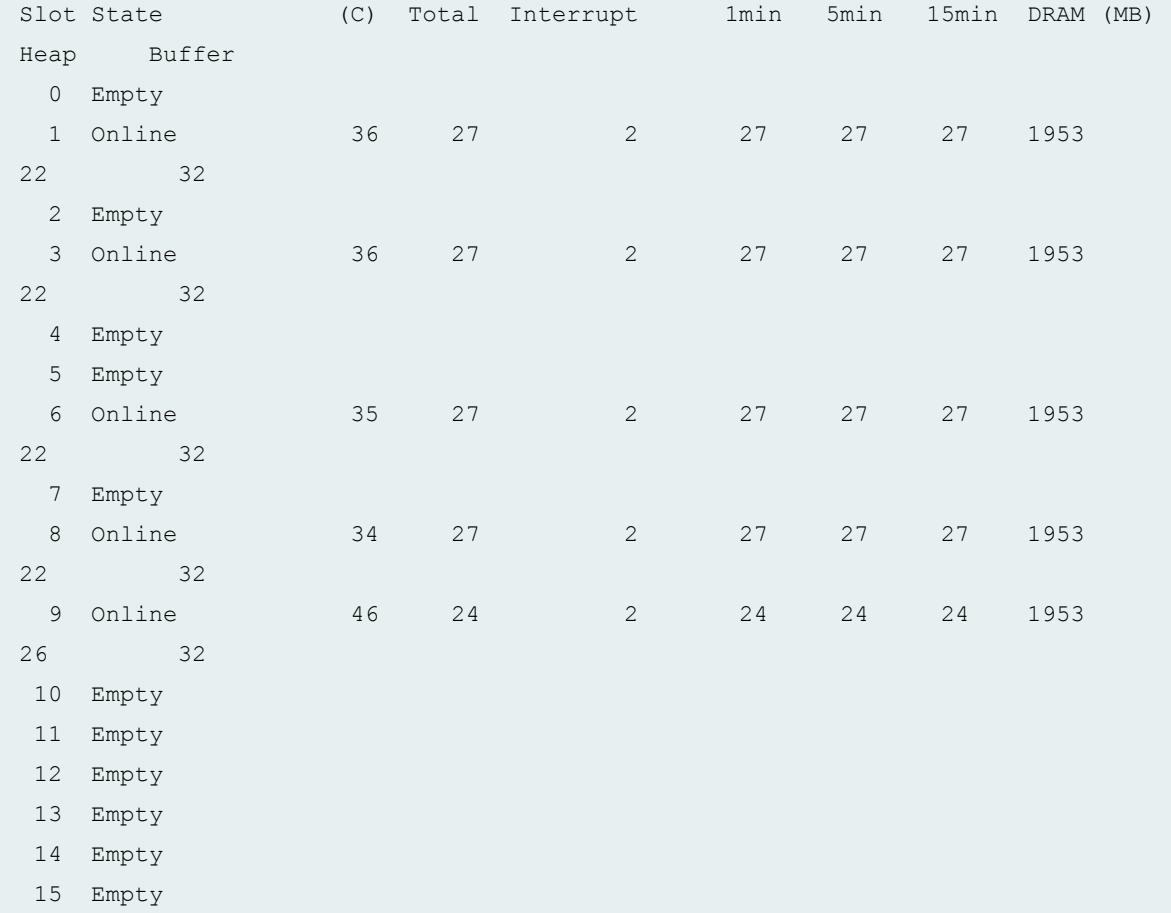

### **show chassis fpc detail (PTX10016 Router)**

```
user@host> show chassis fpc detail
Slot 0 information:
 State Online Changes and Changes of Changes of Changes of Changes and Changes of Changes of Changes of Changes of Changes and Changes of Changes and Changes of Changes and Changes and Changes and Changes and Changes and Ch
 Total CPU DRAM 8192 MB
 Temperature 144 degrees C / 111 degrees F
  Start time 2018-09-10 07:01:09 PDT
 Uptime 6 days, 23 hours, 17 minutes, 9 seconds
 Max power consumption 1150 Watts
Slot 4 information:
 State Online
 Total CPU DRAM 8192 MB
 Temperature 10 degrees C / 104 degrees F
  Start time 2018-09-10 07:01:17 PDT
 Uptime 6 days, 23 hours, 17 minutes, 1 second
```
Max power consumption 1150 Watts Slot 6 information: State Online Total CPU DRAM 8192 MB Temperature 42 degrees C / 107 degrees F Start time 2018-09-10 07:01:27 PDT Uptime 6 days, 23 hours, 16 minutes, 51 seconds Max power consumption 1150 Watts Slot 7 information: State Online Total CPU DRAM 8192 MB Temperature 41 degrees C / 105 degrees F Start time 2018-09-10 07:01:32 PDT Uptime 6 days, 23 hours, 16 minutes, 46 seconds Max power consumption 1150 Watts Slot 9 information: State Online Changes and Changes of Changes of Changes of Changes and Changes of Changes of Changes of Changes of Changes and Changes of Changes and Changes of Changes and Changes and Changes and Changes and Changes and Ch Total CPU DRAM 16384 MB Temperature 42 degrees C / 107 degrees F Start time 2018-09-10 07:01:45 PDT Uptime 6 days, 23 hours, 16 minutes, 33 seconds Max power consumption 1150 Watts Slot 10 information: State Online Total CPU DRAM 8192 MB Temperature 41 degrees C / 105 degrees F Start time 2018-09-10 07:01:46 PDT Uptime 6 days, 23 hours, 16 minutes, 32 seconds Max power consumption 1150 Watts Slot 11 information: State Online Total CPU DRAM 16384 MB Temperature 40 degrees C / 104 degrees F Start time 2018-09-10 07:01:55 PDT Uptime 6 days, 23 hours, 16 minutes, 23 seconds Max power consumption 1150 Watts Slot 14 information: State Online Changes on the Communication of the Communication of the Communication of the Communication of the Communication of the Communication of the Communication of the Communication of the Communication of the Commu Total CPU DRAM 8192 MB Temperature 42 degrees C / 107 degrees F Start time 2018-09-10 07:01:54 PDT Uptime 6 days, 23 hours, 16 minutes, 24 seconds Max power consumption 1150 Watts

```
Slot 15 information:
 State Online Communications of the Online
 Total CPU DRAM 16384 MB
 Temperature 11 degrees C / 105 degrees F
  Start time 2018-09-10 07:02:03 PDT
 Uptime 6 days, 23 hours, 16 minutes, 15 seconds
 Max power consumption 1150 Watts
```
### **show chassis fpc (ACX2000 Universal Metro Router)**

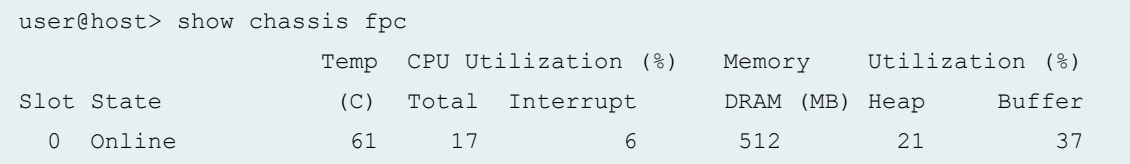

### **show chassis fpc 0 (ACX2000 Universal Metro Router)**

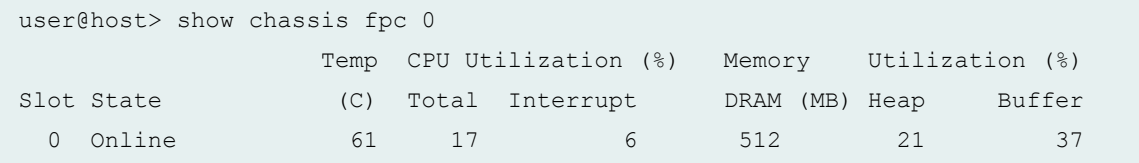

## **show chassis fpc detail (ACX2000 Universal Metro Router)**

```
user@host> show chassis fpc detail
Slot 0 information:
  State Online Communications of the Online Communications of the Online Communications of the Online Communications of the Online Communications of the Online Communications of the Online Communications of the Online Commun
  Temperature 61 degrees C / 141 degrees F
  Total CPU DRAM 512 MB
   Start time 2012-05-29 02:52:06 PDT
  Uptime 27 minutes, 17 seconds
```
**show chassis fpc pic-status (ACX2000 Universal Metro Router)**

```
user@host> show chassis fpc pic-status
Slot 0 Online
```
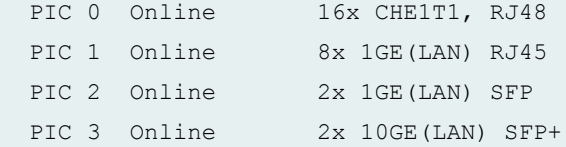

**show chassis FPC 1 (MX Routers with Media Services Blade [MSB])**

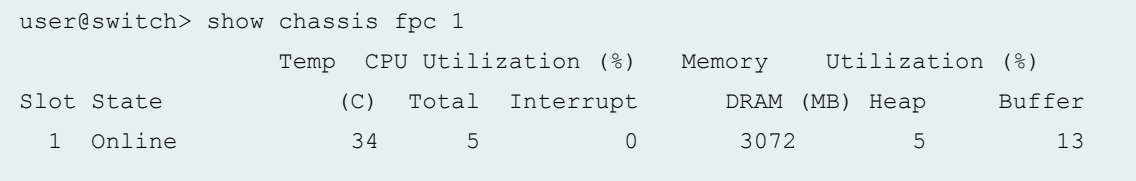

**show chassis FPC 1 detail (MX Routers with Media Services Blade [MSB])**

```
user@switch> show chassis fpc 1 detail
Slot 1 information:
 State Online Communications of the Online Communications of the Online Communications of the Online Communications of the Online Communications of the Online Communications of the Online Communications of the Online Commun
 Temperature 34
 Total CPU DRAM 3072 MB
 Total RLDRAM 259 MB
  Total DDR DRAM 4864 MB
   Start time: 2012-06-19 10:51:43 PDT
  Uptime: 16 minutes, 48 seconds
  Max Power Consumption 550 Watts
```
## **Sample Output**

### **show chassis fpc (Node Slicing)**

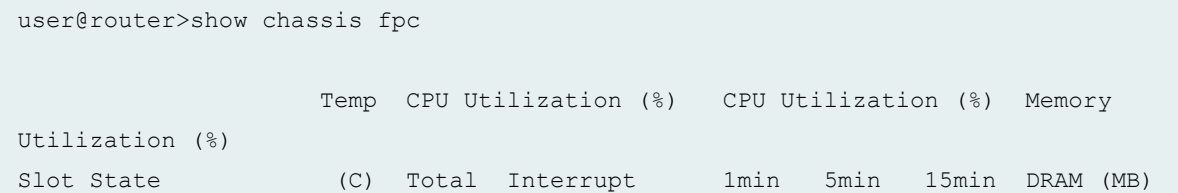

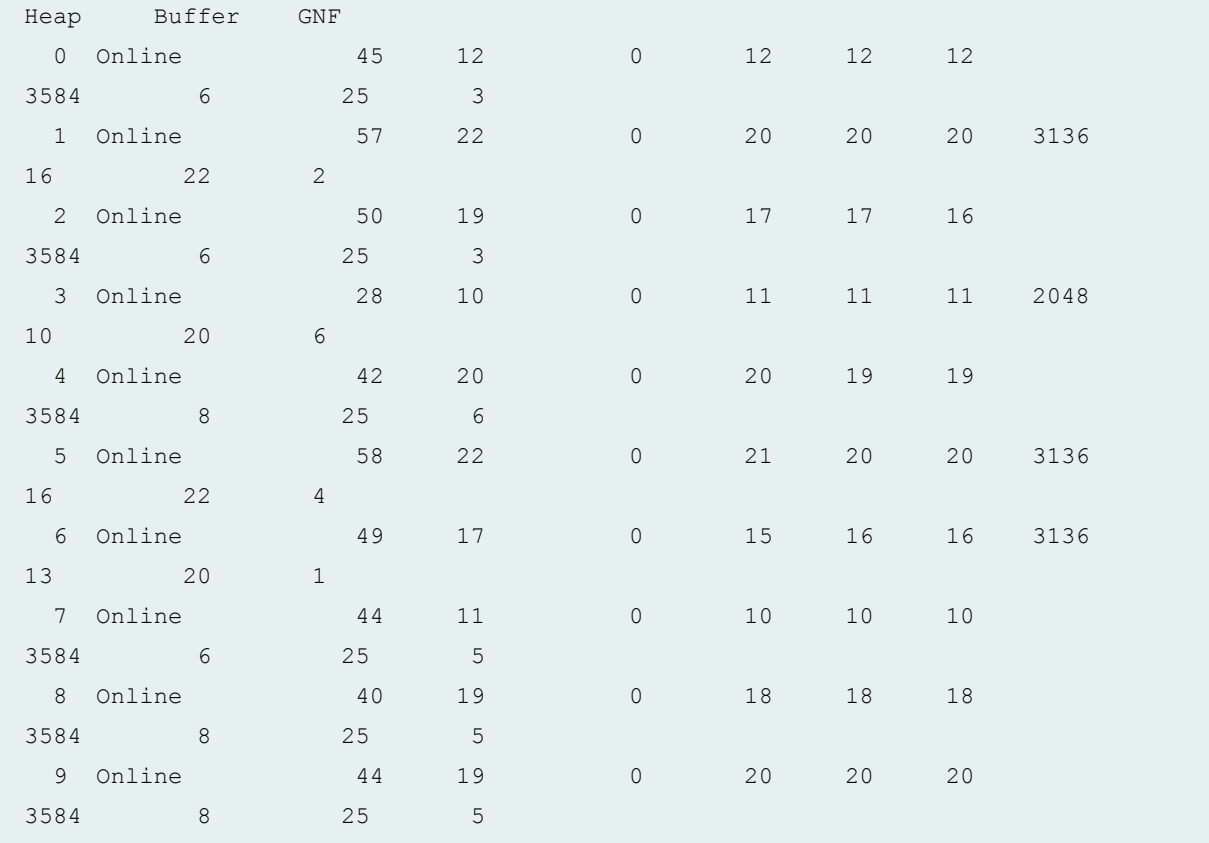

# **Sample Output**

## **show chassis fpc pic-status (Node Slicing)**

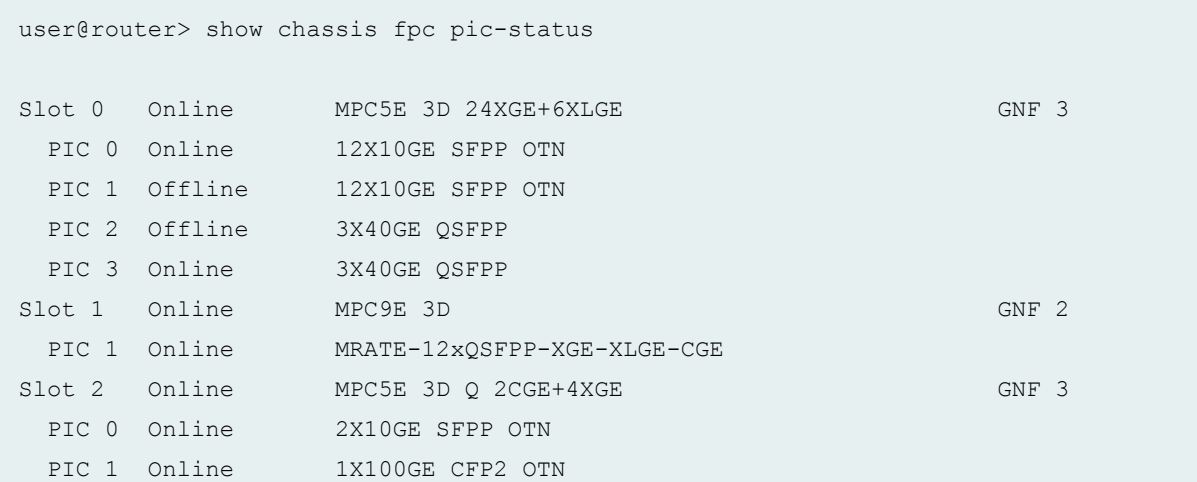

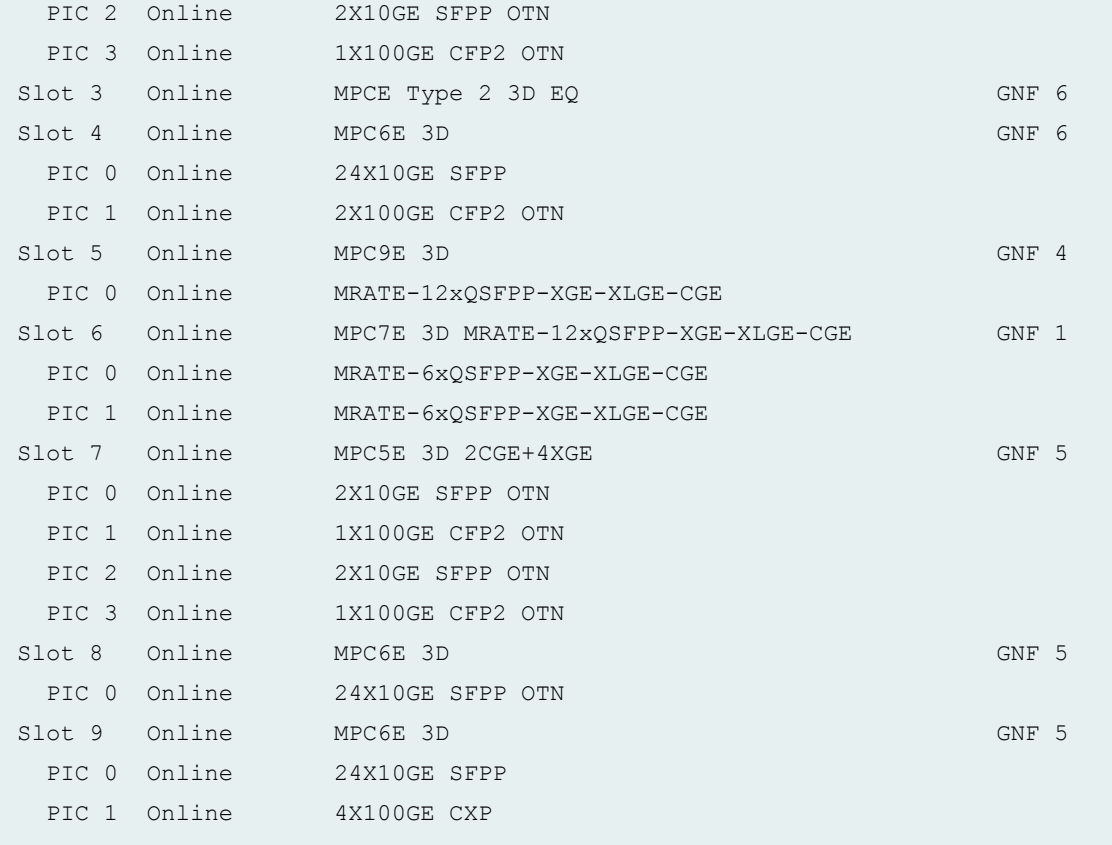

## **show chassis fpc pic-status (PTX5000 Router)**

user@router>show chassis fpc pic-status Slot 0 Online FPC-P2 PIC 0 Online Universal pic 96x10\_24x40 PIC 1 Online Universal pic 96x10\_24x40 Slot 1 Online FPC-P2 PIC 1 Online Universal pic 96x10\_24x40

**show chassis fpc (PTX10003-80C - Junos OS Evolved)**

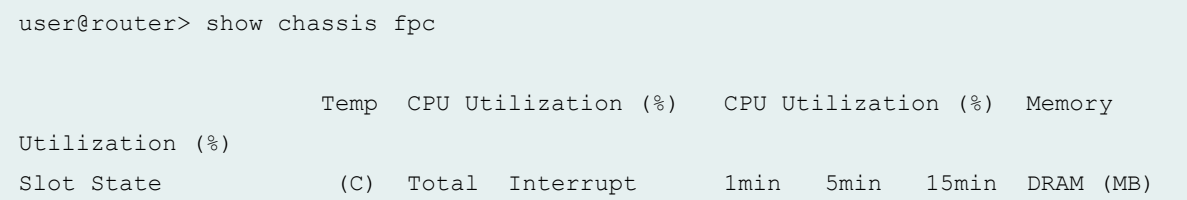

```
Heap Buffer
   0 Online 
  1 Online 
   2 Online 
   3 Online
```
Starting in Junos OS Evolved Release 19.1R1, on PTX10003-80C and PTX10003-160C devices, the show chassis fpc command does not display the Temperature, CPU Utilization, and Memory Utilization information, as these are fixed configuration routers and the FPCs in these routers do not have dedicated CPUs.

Starting in Junos OS Evolved Release 19.1R1, on PTX10003-80C and PTX10003-160C devices, if you have configured a field-replaceable unit (FRU) to be powered off and rebooted the device, the **show chassis fpc** output will display the state of the FRU as Present and reason as **Configured power off** (see the following output:

```
user@router> show chassis fpc
                   Temp CPU Utilization (%) CPU Utilization (%) Memory 
Utilization (%)
Slot State (C) Total Interrupt 1min 5min 15min DRAM (MB) 
Heap Buffer
 0 Present ---Configured power off---
  1 Online
```
Starting in Junos OS Evolved Release 19.1R1, the show chassis fpc output displays the FPC offline reason as Offlined by cli command when the FPC becomes offline because of an fpc major or fatal error. This behavior is applicable only if you have configured the offline action for major or fatal error severity, by using the command set chassis error major action offline. See the following output:

```
user@router> show chassis fpc
                   Temp CPU Utilization (%) CPU Utilization (%) Memory 
Utilization (%)
Slot State (C) Total Interrupt 1min 5min 15min DRAM (MB) 
Heap Buffer
  0 Offline ---Offlined by cli command---
  1 Online
```
## **Release Information**

Command introduced before Junos OS Release 7.4.

#### RELATED DOCUMENTATION

request chassis fpc

show chassis fpc-feb-connectivity

show chassis fabric fpcs

Resynchronizing FPC Sequence Numbers with Active FPCs when an FPC Comes Online

MX960 Flexible PIC Concentrator Description

ACX2000 and ACX2100 Routers Hardware and CLI Terminology Mapping

enhanced-mode

# **show chassis fabric fpcs**

#### **IN THIS SECTION**

- Syntax **[| 648](#page-656-0)**
- [Syntax \(MX Series Routers\)](#page-656-0) **| 648**
- [Syntax \(T4000, MX2010, MX2020, MX10003, and MX2008 Routers\)](#page-656-0) **| 648**
- [Syntax \(PTX Series Packet Transport Routers\)](#page-656-0) **| 648**
- [Syntax \(TX Matrix Plus Router\)](#page-656-0) **| 648**
- [Syntax \(QFX Series Switches\)](#page-657-0) **| 649**
- Description | 649
- **Options | 649**
- [Required Privilege Level](#page-658-0) **| 650**
- [Output Fields](#page-658-0) **| 650**
- [Sample Output](#page-660-0) **| 652**
- Release Information | 688

## <span id="page-656-0"></span>**Syntax**

```
show chassis fabric fpcs 
<lcc number>
```
## **Syntax (MX Series Routers)**

show chassis fabric fpcs <extended> <all-members> <local> <member *member-id*>

## **Syntax (T4000, MX2010, MX2020, MX10003, and MX2008 Routers)**

show chassis fabric fpcs

## **Syntax (PTX Series Packet Transport Routers)**

show chassis fabric fpcs <slot *fpc-slot*>

## **Syntax (TX Matrix Plus Router)**

show chassis fabric fpcs <lcc *number>*

# <span id="page-657-0"></span>**Syntax (QFX Series Switches)**

show chassis fabric fpcs <slot *fpc-slot*>

# **Description**

Display the state of the electrical switch fabric links between the Flexible PIC Concentrators (FPCs) and the Switch Interface Boards (SIBs).

## $\vert$  Options

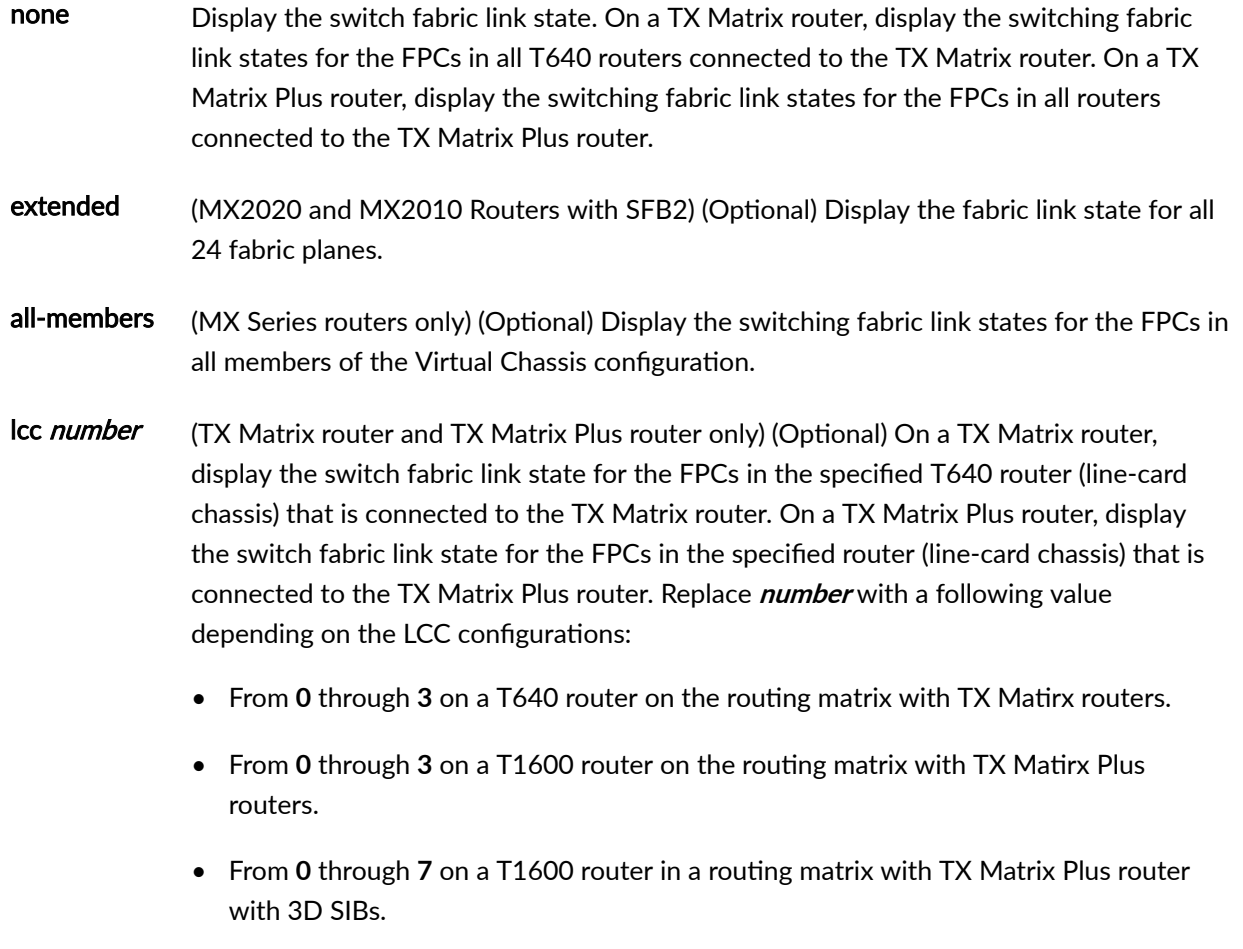

<span id="page-658-0"></span>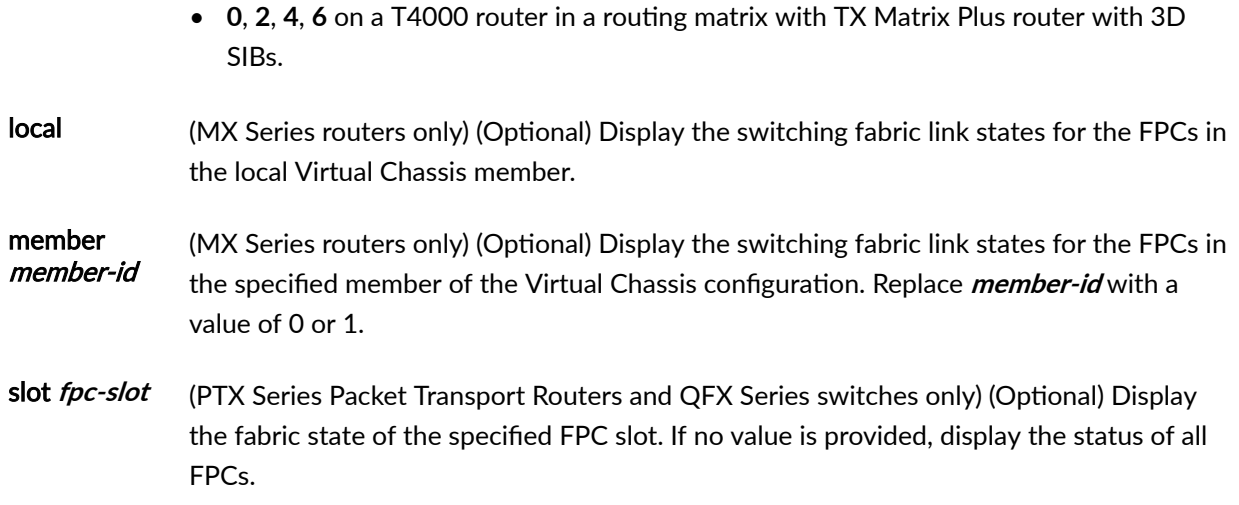

# **Required Privilege Level**

view

# **Output Fields**

[Table 17 on page 651](#page-659-0) lists the output fields for the show chassis fabric fpcs command. Output fields are listed in the approximate order in which they appear.

### <span id="page-659-0"></span>**Table 17: show chassis fabric fpcs Output Fields**

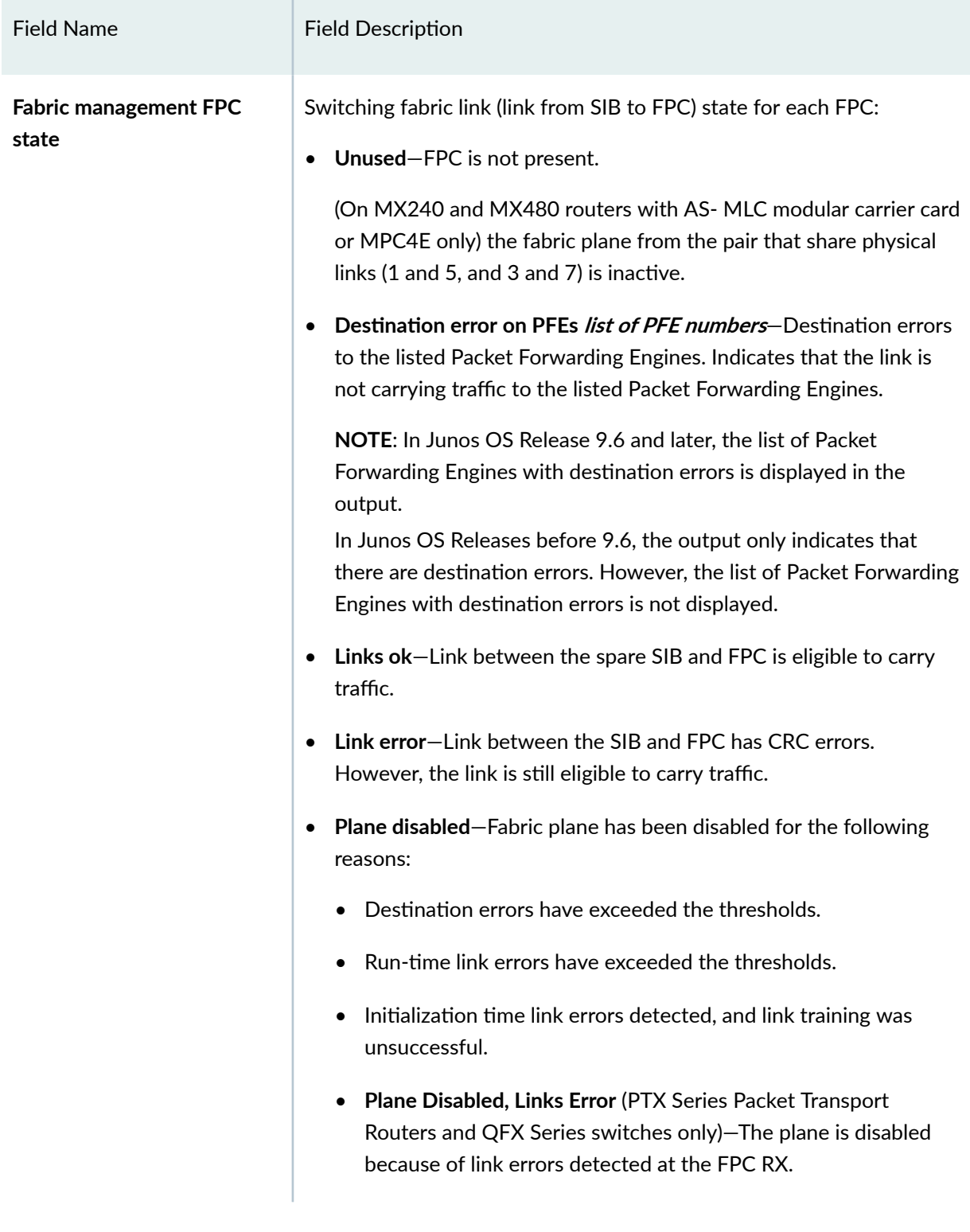

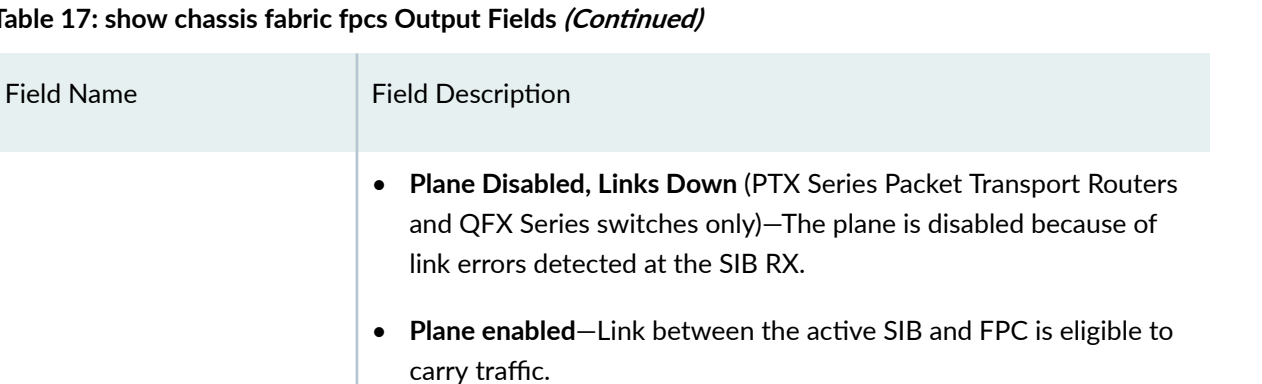

#### <span id="page-660-0"></span>**Table 17: show chassis fabric fpcs Output**

**NOTE**: On the Enhanced MX SCB with MPC, a maximum of 4 planes are operational and running. On all the other SCBs with MPC, all the planes are operational and running.

## • **Plane Enabled, Links OK** (PTX Series Packet Transport Routers and QFX Series switches only)—The FPC CCL RX link is eligible to carry traffic.

• **Plane Enabled, Links OK** (TX Matrix and TX Matrix Plus routers only)-The FPC HSL RX link is eligible to carry traffic.

## **Sample Output**

**show chassis fabric fpcs (M320 Router)**

```
user@host> show chassis fabric fpcs 
Fabric management FPC state:
FPC #2
   PFE #1
     SIB #0 
               Plane enabled
     SIB #1 
               Plane enabled
     SIB #2 
               Plane enabled
     SIB #3 
               Plane enabled
```

```
user@host> show chassis fabric fpcs
FPC 0
   PFE #0
        Plane 0: Plane enabled
        Plane 1: Plane enabled
        Plane 2: Plane enabled
        Plane 3: Plane enabled
        Plane 4: Links ok
        Plane 5: Links ok
   PFE #1
        Plane 0: Plane enabled
        Plane 1: Plane enabled
        Plane 2: Plane enabled
        Plane 3: Plane enabled
        Plane 4: Links ok
        Plane 5: Links ok
   PFE #2
        Plane 0: Plane enabled
        Plane 1: Plane enabled
        Plane 2: Plane enabled
        Plane 3: Plane enabled
        Plane 4: Links ok
        Plane 5: Links ok
   PFE #3
        Plane 0: Plane enabled
        Plane 1: Plane enabled
        Plane 2: Plane enabled
        Plane 3: Plane enabled
        Plane 4: Links ok
        Plane 5: Links ok
FPC 1
   PFE #0
        Plane 0: Plane enabled
        Plane 1: Plane enabled
        Plane 2: Plane enabled
        Plane 3: Plane enabled
        Plane 4: Plane enabled
        Plane 5: Plane enabled
   PFE #1
        Plane 0: Plane enabled
```

```
 Plane 1: Plane enabled
        Plane 2: Plane enabled
        Plane 3: Plane enabled
        Plane 4: Plane enabled
        Plane 5: Plane enabled
FPC 2
   PFE #0
        Plane 0: Plane enabled
        Plane 1: Plane enabled
        Plane 2: Plane enabled
        Plane 3: Plane enabled
        Plane 4: Links ok
        Plane 5: Links ok
   PFE #1
        Plane 0: Plane enabled
        Plane 1: Plane enabled
        Plane 2: Plane enabled
        Plane 3: Plane enabled
        Plane 4: Links ok
        Plane 5: Links ok
   PFE #2
        Plane 0: Plane enabled
        Plane 1: Plane enabled
        Plane 2: Plane enabled
        Plane 3: Plane enabled
        Plane 4: Links ok
...
```
### **show chassis fabric fpcs (MX480 Router with MPC4E)**

In the following output, **FPC4** is the MPC4E (MPC4E-3D-32XGE-SFPP) card.

```
user@host > show chassis fabric fpcs
Fabric management FPC state:
FPC 0
   PFE #0
      Plane 0: Links ok
      Plane 1: Links ok
       Plane 2: Plane enabled
       Plane 3: Plane enabled
       Plane 4: Plane enabled
```

```
 Plane 5: Links ok
      Plane 6: Plane enabled
      Plane 7: Links ok
   PFE #1
      Plane 0: Links ok
      Plane 1: Links ok
      Plane 2: Plane enabled
      Plane 3: Plane enabled
      Plane 4: Plane enabled
      Plane 5: Links ok
      Plane 6: Plane enabled
      Plane 7: Links ok
FPC 1
   PFE #0
      Plane 0: Links ok
      Plane 1: Links ok
      Plane 2: Plane enabled
      Plane 3: Plane enabled
      Plane 4: Plane enabled
      Plane 5: Links ok
      Plane 6: Plane enabled
      Plane 7: Links ok
   PFE #1
      Plane 0: Links ok
      Plane 1: Links ok
      Plane 2: Plane enabled
      Plane 3: Plane enabled
      Plane 4: Plane enabled
      Plane 5: Links ok
      Plane 6: Plane enabled
      Plane 7: Links ok
   PFE #2
      Plane 0: Links ok
      Plane 1: Links ok
      Plane 2: Plane enabled
      Plane 3: Plane enabled
      Plane 4: Plane enabled
      Plane 5: Links ok
      Plane 6: Plane enabled
      Plane 7: Links ok
   PFE #3
      Plane 0: Links ok
       Plane 1: Links ok
```

```
 Plane 2: Plane enabled
      Plane 3: Plane enabled
      Plane 4: Plane enabled
      Plane 5: Links ok
       Plane 6: Plane enabled
FPC 3 
  PFE #0 
      Plane 0: Links ok 
      Plane 1: Links ok 
      Plane 2: Plane enabled 
      Plane 3: Plane enabled 
      Plane 4: Plane enabled 
      Plane 5: Links ok 
      Plane 6: Plane enabled 
      Plane 7: Links ok 
FPC 4 
   PFE #0 
      Plane 0: Links ok 
      Plane 1: Links ok 
      Plane 2: Plane enabled 
      Plane 3: Plane enabled 
      Plane 4: Plane enabled 
      Plane 5: Unused 
      Plane 6: Plane enabled 
      Plane 7: Unused 
   PFE #1 
      Plane 0: Links ok 
      Plane 1: Links ok 
      Plane 2: Plane enabled 
      Plane 3: Plane enabled 
      Plane 4: Plane enabled 
      Plane 5: Unused 
      Plane 6: Plane enabled 
      Plane 7: Unused
```
### **show chassis fabric fpcs (MX960 with AS MLC Modular Carrier Card**

In the following output, FPC 5 is the AS MLC modular carrier card (AS MCC).

```
user@host>show chassis fabric fpcs
Fabric management FPC state:
FPC 0
   PFE #0
      Plane 0: Plane enabled
      Plane 1: Plane enabled
      Plane 2: Plane enabled
      Plane 3: Plane enabled
       Plane 4: Links ok
      Plane 5: Links ok
   PFE #1
      Plane 0: Plane enabled
       Plane 1: Plane enabled
      Plane 2: Plane enabled
       Plane 3: Plane enabled
       Plane 4: Links ok
      Plane 5: Links ok
FPC 1
   PFE #0
      Plane 0: Plane enabled
      Plane 1: Plane enabled
      Plane 2: Plane enabled
      Plane 3: Plane enabled
      Plane 4: Links ok
      Plane 5: Links ok
FPC 4
   PFE #0
       Plane 0: Plane enabled
      Plane 1: Plane enabled
      Plane 2: Plane enabled
      Plane 3: Plane enabled
       Plane 4: Links ok
       Plane 5: Links ok
   PFE #1
       Plane 0: Plane enabled
      Plane 1: Plane enabled
       Plane 2: Plane enabled
       Plane 3: Plane enabled
```

```
 Plane 4: Links ok
      Plane 5: Links ok
   PFE #2
      Plane 0: Plane enabled
      Plane 1: Plane enabled
      Plane 2: Plane enabled
      Plane 3: Plane enabled
      Plane 4: Links ok
      Plane 5: Links ok
   PFE #3
      Plane 0: Plane enabled
      Plane 1: Plane enabled
      Plane 2: Plane enabled
      Plane 3: Plane enabled
      Plane 4: Links ok
      Plane 5: Links ok
FPC 5
  PFE #0
      Plane 0: Plane enabled
      Plane 1: Plane enabled 
      Plane 2: Plane enabled
      Plane 3: Plane enabled
      Plane 4: Links ok
      Plane 5: Links ok
FPC 8
  PFE #0
      Plane 0: Plane enabled
      Plane 1: Plane enabled
      Plane 2: Plane enabled
      Plane 3: Plane enabled
      Plane 4: Links ok
      Plane 5: Links ok
   PFE #1
      Plane 0: Plane enabled
      Plane 1: Plane enabled
      Plane 2: Plane enabled
      Plane 3: Plane enabled
      Plane 4: Links ok
      Plane 5: Links ok
   PFE #2
      Plane 0: Plane enabled
      Plane 1: Plane enabled
      Plane 2: Plane enabled
```

```
 Plane 3: Plane enabled
    Plane 4: Links ok
    Plane 5: Links ok
 PFE #3
    Plane 0: Plane enabled
    Plane 1: Plane enabled
    Plane 2: Plane enabled
    Plane 3: Plane enabled
    Plane 4: Links ok
     Plane 5: Links ok
```
#### **show chassis fabric fpcs (MX2020 Router with SFB2)**

```
user@host> show chassis fabric fpcs extended
Fabric management FPC state:
FPC 0
  PFE #0
      Plane 0: Plane enabled
      Plane 1: Plane enabled
      Plane 2: Plane enabled
      Plane 3: Destination error
      Plane 4: Plane enabled
      Plane 5: Plane enabled
      Plane 6: Plane enabled
      Plane 7: Plane enabled
      Plane 8: Destination error
      Plane 9: Destination error
      Plane 10: Destination error
      Plane 11: Destination error
      Plane 12: Plane enabled
      Plane 13: Plane enabled
      Plane 14: Plane enabled
      Plane 15: Plane enabled
       Plane 16: Plane enabled
       Plane 17: Plane enabled
      Plane 18: Plane disabled
      Plane 19: Plane disabled
      Plane 20: Plane disabled
       Plane 21: Destination error
       Plane 22: Plane enabled
       Plane 23: Plane enabled
```

```
FPC 1
  PFE #0
      Plane 0: Plane enabled
      Plane 1: Plane enabled
      Plane 2: Plane enabled
       Plane 3: Plane enabled
       Plane 4: Plane enabled
      Plane 5: Plane enabled
      Plane 6: Plane enabled
      Plane 7: Plane enabled
      Plane 8: Plane enabled
       Plane 9: Plane enabled
       Plane 10: Plane enabled
      Plane 11: Plane enabled
      Plane 12: Plane enabled
      Plane 13: Plane enabled 
      Plane 14: Plane enabled 
      Plane 15: Plane enabled 
       Plane 16: Plane enabled 
       Plane 17: Plane enabled 
      Plane 18: Plane disabled 
      Plane 19: Plane disabled 
      Plane 20: Plane disabled 
      Plane 21: Plane enabled 
       Plane 22: Plane enabled 
       Plane 23: Plane enabled 
   PFE #1 
      Plane 0: Plane enabled 
       Plane 1: Plane enabled 
      Plane 2: Plane enabled 
      Plane 3: Plane enabled 
       Plane 4: Plane enabled 
      Plane 5: Plane enabled 
      Plane 6: Plane enabled 
      Plane 7: Plane enabled 
       Plane 8: Plane enabled 
       Plane 9: Plane enabled 
       Plane 10: Plane enabled 
       Plane 11: Plane enabled 
       Plane 12: Plane enabled 
       Plane 13: Plane enabled 
       Plane 14: Plane enabled 
       Plane 15: Plane enabled
```

```
 Plane 16: Plane enabled 
     Plane 17: Plane enabled 
     Plane 18: Plane disabled 
     Plane 19: Plane disabled 
     Plane 20: Plane disabled 
     Plane 21: Plane enabled 
     Plane 22: Plane enabled 
     Plane 23: Plane enabled 
 PFE #2 
     Plane 0: Plane enabled 
     Plane 1: Plane enabled 
     Plane 2: Plane enabled 
     Plane 3: Plane enabled 
     Plane 4: Plane enabled 
    Plane 5: Plane enabled 
    Plane 6: Plane enabled 
     Plane 7: Plane enabled 
     Plane 8: Plane enabled
     Plane 9: Plane enabled 
     Plane 10: Plane enabled 
    Plane 11: Plane enabled 
    Plane 12: Plane enabled 
    Plane 13: Plane enabled 
    Plane 14: Plane enabled 
     Plane 15: Plane enabled 
     Plane 16: Plane enabled 
    Plane 17: Plane enabled 
    Plane 18: Plane disabled 
     Plane 19: Plane disabled 
    Plane 20: Plane disabled 
     Plane 21: Plane enabled 
     Plane 22: Plane enabled 
     Plane 23: Plane enabled 
 PFE #3 
     Plane 0: Plane enabled 
     Plane 1: Plane enabled 
     Plane 2: Plane enabled 
     Plane 3: Plane enabled 
     Plane 4: Plane enabled 
     Plane 5: Plane enabled 
     Plane 6: Plane enabled 
     Plane 7: Plane enabled 
     Plane 8: Plane enabled
```

```
 Plane 9: Plane enabled 
       Plane 10: Plane enabled 
       Plane 11: Plane enabled 
       Plane 12: Plane enabled 
       Plane 13: Plane enabled 
       Plane 14: Plane enabled 
       Plane 15: Plane enabled 
      Plane 16: Plane enabled 
       Plane 17: Plane enabled 
      Plane 18: Plane disabled 
      Plane 19: Plane disabled 
       Plane 20: Plane disabled 
       Plane 21: Plane enabled 
       Plane 22: Plane enabled 
      Plane 23: Plane enabled 
...
FPC 19 
  PFE #0 
       Plane 0: Plane enabled 
      Plane 1: Plane enabled 
      Plane 2: Plane enabled 
      Plane 3: Plane enabled 
      Plane 4: Plane enabled 
       Plane 5: Plane enabled 
       Plane 6: Plane enabled 
      Plane 7: Plane enabled 
      Plane 8: Plane enabled 
       Plane 9: Plane enabled 
       Plane 10: Plane enabled 
       Plane 11: Plane enabled 
       Plane 12: Plane enabled 
       Plane 13: Plane enabled 
       Plane 14: Plane enabled 
       Plane 15: Plane enabled 
       Plane 16: Plane enabled 
       Plane 17: Plane enabled 
       Plane 18: Unused 
       Plane 19: Unused 
       Plane 20: Unused 
       Plane 21: Plane enabled 
       Plane 22: Plane enabled 
       Plane 23: Plane enabled
```

```
 PFE #1 
    Plane 0: Plane enabled 
    Plane 1: Plane enabled 
    Plane 2: Plane enabled 
    Plane 3: Plane enabled 
    Plane 4: Plane enabled 
    Plane 5: Plane enabled 
    Plane 6: Plane enabled 
    Plane 7: Plane enabled 
    Plane 8: Plane enabled 
    Plane 9: Plane enabled 
    Plane 10: Plane enabled 
    Plane 11: Plane enabled 
    Plane 12: Plane enabled 
    Plane 13: Plane enabled 
    Plane 14: Plane enabled 
    Plane 15: Plane enabled 
    Plane 16: Plane enabled 
    Plane 17: Plane enabled 
          Plane 18: Unused 
    Plane 19: Unused 
    Plane 20: Unused 
    Plane 21: Plane enabled 
    Plane 22: Plane enabled 
    Plane 23: Plane enabled 
 PFE #2 
    Plane 0: Plane enabled 
    Plane 1: Plane enabled 
    Plane 2: Plane enabled 
    Plane 3: Plane enabled 
    Plane 4: Plane enabled 
    Plane 5: Plane enabled 
    Plane 6: Plane enabled 
    Plane 7: Plane enabled 
    Plane 8: Plane enabled 
    Plane 9: Plane enabled 
    Plane 10: Plane enabled 
    Plane 11: Plane enabled 
    Plane 12: Plane enabled 
    Plane 13: Plane enabled 
    Plane 14: Plane enabled 
     Plane 15: Plane enabled 
     Plane 16: Plane enabled
```

```
 Plane 17: Plane enabled 
    Plane 18: Unused 
    Plane 19: Unused 
    Plane 20: Unused 
    Plane 21: Plane enabled 
     Plane 22: Plane enabled 
    Plane 23: Plane enabled 
 PFE #3 
    Plane 0: Plane enabled 
    Plane 1: Plane enabled 
    Plane 2: Plane enabled 
    Plane 3: Plane enabled 
    Plane 4: Plane enabled 
    Plane 5: Plane enabled 
    Plane 6: Plane enabled 
    Plane 7: Plane enabled 
    Plane 8: Plane enabled 
    Plane 9: Plane enabled 
    Plane 10: Plane enabled 
    Plane 11: Plane enabled 
    Plane 12: Plane enabled 
         Plane 13: Plane enabled 
    Plane 14: Plane enabled 
    Plane 15: Plane enabled 
    Plane 16: Plane enabled 
    Plane 17: Plane enabled 
    Plane 18: Unused 
    Plane 19: Unused 
    Plane 20: Unused 
    Plane 21: Plane enabled 
    Plane 22: Plane enabled 
     Plane 23: Plane enabled
```
### **show chassis fabric fpcs (T320 Router)**

```
user@host> show chassis fabric fpcs 
FPC #3
   PFE #1
     SIB #0 
              Links ok 
     SIB #1
```
 Plane enabled SIB #2 Plane enabled FPC #5 PFE #1 SIB #0 Links ok SIB #1 Plane enabled SIB #2 Plane enabled FPC #7 PFE #1 SIB #0 Links ok SIB #1 Plane enabled SIB #2 Plane enabled

**show chassis fabric fpcs (TX Matrix Router)**

```
user@host> show chassis fabric fpcs 
lcc0-re0:
--------------------------------------------------------------------------
Fabric management FPC state: 
FPC #0
  PFE #1
    SIB #0 
      Links ok 
    SIB #2 
            Links ok 
     SIB #3 
             Links ok 
     SIB #4 
        Links ok 
FPC #2
  PFE #1
    SIB #0 
            Links ok 
   SIB #2
```

```
 Links ok 
    SIB #3 
         Links ok 
    SIB #4 
     Links ok FPC #3
  PFE #1
    SIB #2
         Plane enabled
    SIB #3
         Link error
        Destination error on PFEs 0 1 2 3 4 5 6 7
           8 9 10 11 12 13 14 15 16 17 18 19 20 21
    SIB #4
         Destination error on PFEs 0 1 2 3 4 5 6 7
           8 9 10 11 12 13 14 15 16 17 18 19 20 21 
...
FPC #4
 PFE #0
   SIB #4 Links ok 
 PFE #1
   SIB #4 Links ok 
FPC #5
 PFE #1
   SIB #4 Links ok 
FPC #6
 PFE #1
   SIB #4 Links ok 
lcc2-re0:
--------------------------------------------------------------------------
Fabric management FPC state:
FPC #0
 PFE #1
  SIB #4 Links ok 
FPC #1
 PFE #1
   SIB #4 Links ok 
FPC #2
 PFE #0
   SIB #4 Links ok 
 PFE #1
   SIB #4 Links ok 
FPC #4
```

```
 PFE #0
    SIB #4 Links ok 
  PFE #1
    SIB #4 Links ok 
FPC #5
  PFE #1 
    SIB #4 Links ok
```
**show chassis fabric fpcs lcc (TX Matrix Router with 3D SIBs)**

```
user@host> show chassis fabric fpcs lcc 4 
lcc4-re0:
--------------------------------------------------------------------------
Fabric management FPC state: 
FPC #2
  PFE #0
     SIB #0 
            Links ok 
     SIB #1 
            Links ok 
     SIB #2 
             Links ok 
     SIB #3 
            Links ok 
     SIB #4 
            Links ok 
   PFE #1
     SIB #0 
            Links ok 
     SIB #1 
            Links ok 
     SIB #2 
            Links ok 
     SIB #3 
             Links ok 
     SIB #4 
            Links ok 
FPC #3
  PFE #0
    SIB #0 
            Links ok
```
 SIB #1 Links ok SIB #2 Links ok SIB #3 Links ok SIB #4 Links ok PFE #1 SIB #0 Links ok SIB #1 Links ok SIB #2 Links ok SIB #3 Links ok SIB #4 Links ok

**show chassis fabric fpcs (T1600 Router)**

```
user@host> show chassis fabric fpcs 
Fabric management FPC state:
FPC #0
  PFE #0
    SIB #0 
           Links ok 
     SIB #1 
           Plane enabled
     SIB #2 
            Plane enabled
     SIB #3 
            Plane enabled
     SIB #4 
           Plane enabled
   PFE #1
    SIB #0 
            Links ok 
    SIB #1 
       Plane enabled
```
 SIB #2 Plane enabled SIB #3 Plane enabled SIB #4 Plane enabled FPC #1 PFE #0 SIB #0 Links ok SIB #1 Plane enabled SIB #2 Plane enabled SIB #3 Plane enabled SIB #4 Plane enabled PFE #1 SIB #0 Links ok SIB #1 Plane enabled SIB #2 Plane enabled SIB #3 Plane enabled SIB #4 Plane enabled FPC #2 PFE #0 SIB #0 Links ok SIB #1 Plane enabled SIB #2 Plane enabled SIB #3 Plane enabled SIB #4 Plane enabled FPC #4 PFE #0

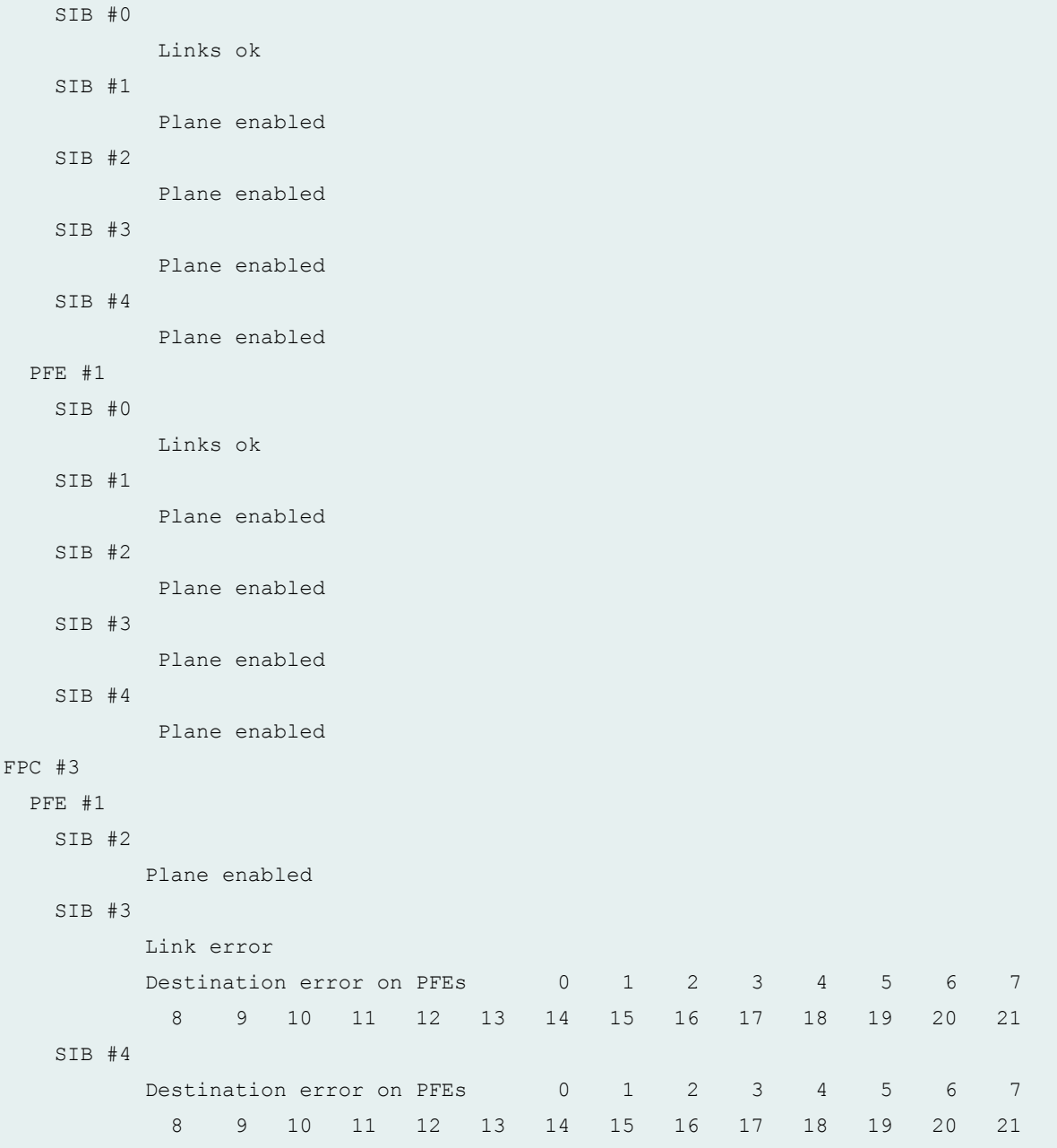

**show chassis fabric fpcs (T4000 Core Router)**

```
Fabric management FPC state: 
FPC #2
  PFE #0
   SIB #0 
      Links ok 
   SIB #1
```
 Plane enabled SIB #2 Plane enabled SIB #3 Plane enabled SIB #4 Plane enabled FPC #3 PFE #0 SIB #0 Links ok SIB #1 Plane enabled SIB #2 Plane enabled SIB #3 Plane enabled SIB #4 Plane enabled FPC #5 PFE #0 SIB #0 Links ok SIB #1 Plane enabled SIB #2 Plane enabled SIB #3 Plane enabled SIB #4 Plane enabled PFE #1 SIB #0 Links ok SIB #1 Plane enabled SIB #2 Plane enabled SIB #3 Plane enabled SIB #4 Plane enabled FPC #6

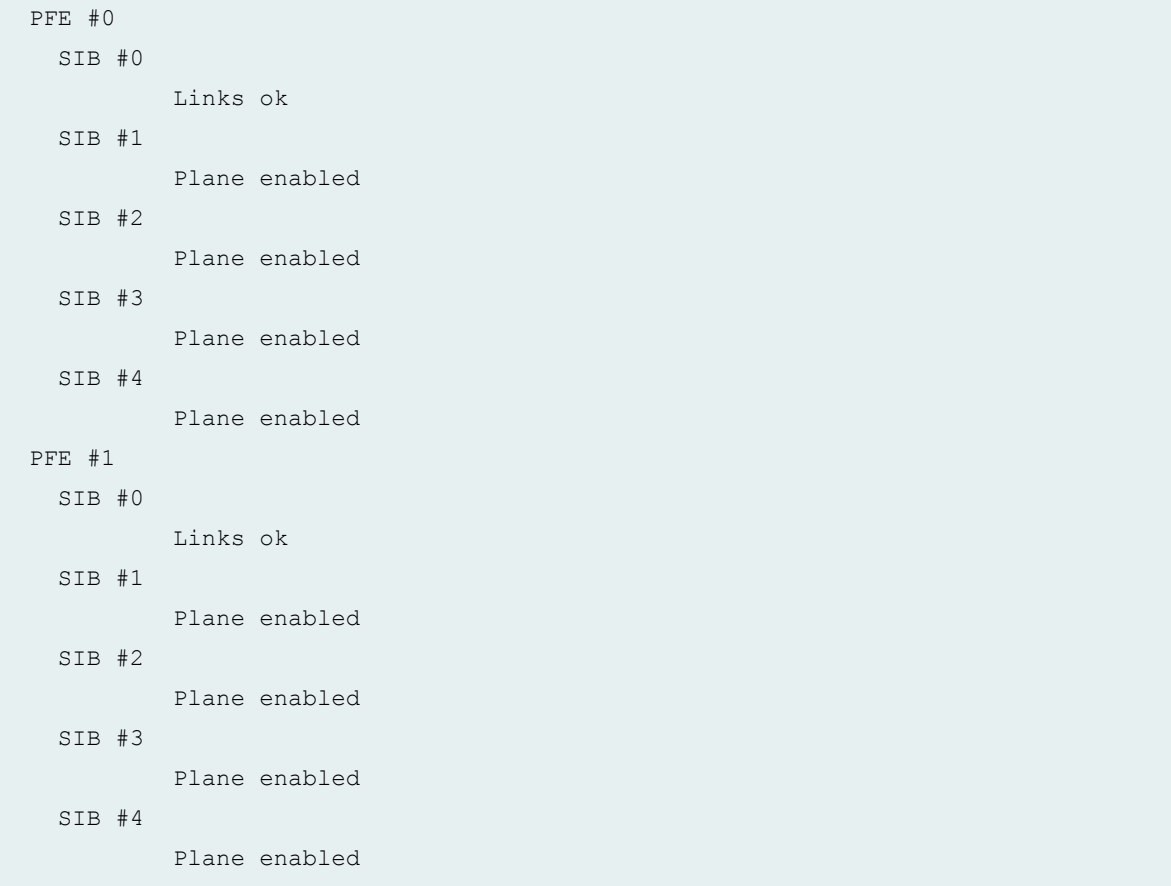

## **show chassis fabric fpcs (TX Matrix Plus Router)**

```
user@host> show chassis fabric fpcs 
lcc0-re0:
--------------------------------------------------------------------------
Fabric management FPC state: 
FPC #0
  PFE #1
     SIB #0 
              Unused 
     SIB #1 
              Links ok 
     SIB #2 
              Links ok 
      SIB #3 
               Links ok 
      SIB #4 
             Links ok
```
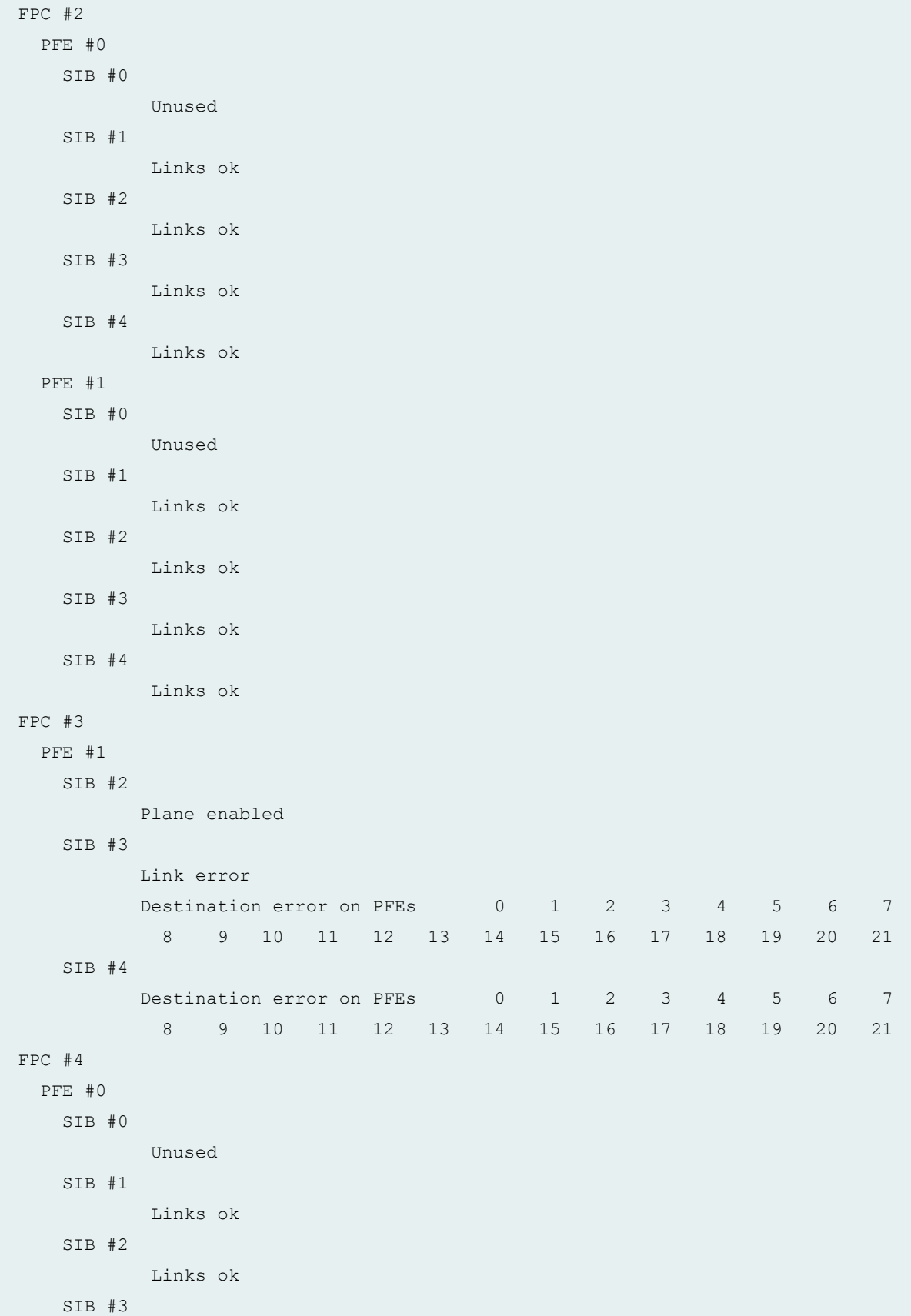

 Links ok SIB #4 Links ok PFE #1 SIB #0 Unused SIB #1 Links ok SIB #2 Links ok SIB #3 Links ok SIB #4 Links ok FPC #6 PFE #0 SIB #0 Unused SIB #1 Links ok SIB #2 Links ok SIB #3 Links ok SIB #4 Links ok PFE #1 SIB #0 Unused SIB #1 Links ok SIB #2 Links ok SIB #3 Links ok SIB #4 Links ok FPC #7 PFE #0 SIB #0 Unused SIB #1 Links ok

 SIB #2 Links ok SIB #3 Links ok SIB #4 Links ok lcc1-re0: -------------------------------------------------------------------------- Fabric management FPC state: FPC #2 PFE #0 SIB #0 Links ok SIB #1 Links ok SIB #2 Links ok SIB #3 Links ok SIB #4 Links ok PFE #1 SIB #0 Links ok SIB #1 Links ok SIB #2 Links ok SIB #3 Links ok SIB #4 Links ok FPC #4 PFE #0 SIB #0 Links ok SIB #1 Links ok SIB #2 Links ok SIB #3 Links ok
SIB #4 Links ok PFE #1 SIB #0 Links ok SIB #1 Links ok SIB #2 Links ok SIB #3 Destination error on PFEs 1 8 9 29 40 65 72 73 93 104 SIB #4 Links ok FPC #6 PFE #0 SIB #0 Links ok SIB #1 Links ok SIB #2 Links ok SIB #3 Links ok SIB #4 Links ok PFE #1 SIB #0 Links ok SIB #1 Links ok SIB #2 Links ok SIB #3 Links ok SIB #4 Links ok FPC #7 PFE #0 SIB #0 Links ok SIB #1 Links ok

 SIB #2 Links ok SIB #3 Links ok SIB #4 Links ok lcc2-re0: -------------------------------------------------------------------------- Fabric management FPC state: FPC #0 PFE #0 SIB #0 Links ok SIB #1 Links ok SIB #2 Links ok SIB #3 Links ok SIB #4 Links ok PFE #1 SIB #0 Links ok SIB #1 Links ok SIB #2 Links ok SIB #3 Links ok SIB #4 Links ok FPC #2 PFE #0 SIB #0 Links ok SIB #1 Links ok SIB #2 Links ok SIB #3 Links ok

 SIB #4 Links ok PFE #1 SIB #0 Links ok SIB #1 Links ok SIB #2 Links ok SIB #3 Links ok SIB #4 Links ok FPC #4 PFE #0 SIB #0 Links ok SIB #1 Links ok SIB #2 Links ok SIB #3 Links ok SIB #4 Links ok FPC #5 PFE #0 SIB #0 Links ok SIB #1 Links ok SIB #2 Links ok SIB #3 Links ok SIB #4 Links ok PFE #1 SIB #0 Links ok SIB #1 Links ok SIB #2

 Links ok SIB #3 Links ok SIB #4 Links ok FPC #6 PFE #0 SIB #0 Links ok SIB #1 Links ok SIB #2 Links ok SIB #3 Links ok SIB #4 Links ok PFE #1 SIB #0 Links ok SIB #1 Links ok SIB #2 Links ok SIB #3 Links ok SIB #4 Links ok FPC #7 PFE #0 SIB #0 Links ok SIB #1 Links ok SIB #2 Links ok SIB #3 Links ok SIB #4 Links ok lcc3-re0: -------------------------------------------------------------------------- Fabric management FPC state: FPC #0 PFE #0 SIB #0 Links ok SIB #1 Links ok SIB #2 Links ok SIB #3 Links ok SIB #4 Links ok PFE #1 SIB #0 Links ok SIB #1 Links ok SIB #2 Links ok SIB #3 Links ok SIB #4 Links ok FPC #2 PFE #0 SIB #0 Links ok SIB #1 Links ok SIB #2 Links ok SIB #3 Links ok SIB #4 Links ok PFE #1 SIB #0 Links ok SIB #1 Links ok SIB #2 Links ok

 SIB #3 Links ok SIB #4 Links ok FPC #4 PFE #0 SIB #0 Links ok SIB #1 Links ok SIB #2 Links ok SIB #3 Links ok SIB #4 Links ok PFE #1 SIB #0 Links ok SIB #1 Links ok SIB #2 Links ok SIB #3 Links ok SIB #4 Links ok FPC #5 PFE #0 SIB #0 Links ok SIB #1 Links ok SIB #2 Links ok SIB #3 Links ok SIB #4 Links ok PFE #1 SIB #0 Links ok SIB #1

 Links ok SIB #2 Links ok SIB #3 Links ok SIB #4 Links ok FPC #6 PFE #0 SIB #0 Links ok SIB #1 Links ok SIB #2 Links ok SIB #3 Links ok SIB #4 Links ok PFE #1 SIB #0 Links ok SIB #1 Links ok SIB #2 Links ok SIB #3 Links ok SIB #4 Links ok FPC #7 PFE #0 SIB #0 Links ok SIB #1 Links ok SIB #2 Links ok SIB #3 Links ok SIB #4 Links ok

```
user@host> show chassis fabric fpcs 
Fabric management FPC state
FPC 6
  PFE #0
       Plane 0: Plane enabled
      Plane 1: Plane enabled
      Plane 2: Plane enabled
      Plane 3: Plane enabled
      Plane 4: Links ok
      Plane 5: Links ok
      Plane 6: Links ok
      Plane 7: Links ok
      Plane 8: Plane enabled
      Plane 9: Plane enabled
      Plane 10: Plane enabled
      Plane 11: Plane enabled
   PFE #1
      Plane 0: Plane enabled
      Plane 1: Plane enabled
      Plane 2: Plane enabled
      Plane 3: Plane enabled
      Plane 4: Links ok
      Plane 5: Links ok
      Plane 6: Links ok
      Plane 7: Links ok
      Plane 8: Plane enabled
      Plane 9: Plane enabled
      Plane 10: Plane enabled
       Plane 11: Plane enabled
FPC 7
   PFE #0
      Plane 0: Plane enabled
      Plane 1: Plane enabled
      Plane 2: Plane enabled
      Plane 3: Plane enabled
      Plane 4: Links ok
      Plane 5: Links ok
      Plane 6: Links ok
       Plane 7: Links ok
```

```
 Plane 8: Plane enabled
    Plane 9: Plane enabled
     Plane 10: Plane enabled
    Plane 11: Plane enabled
 PFE #1
    Plane 0: Plane enabled
    Plane 1: Plane enabled
    Plane 2: Plane enabled
    Plane 3: Plane enabled
    Plane 4: Links ok
    Plane 5: Links ok
    Plane 6: Links ok
    Plane 7: Links ok
    Plane 8: Plane enabled
    Plane 9: Plane enabled
     Plane 10: Plane enabled
     Plane 11: Plane enabled
```
### **show chassis fabric fpcs (Junos OS Evolved)**

The output of the **show chassis fabric fpcs** command is modified to include ASIC information. In the earlier releases, this command displayed ASICs as FCOREs. With this modification, for every FPC and SIB, information about ASIC and FCORE is presented separately in the output.

```
user@host> show chassis fabric fpcs slot 0
Fabric management FPC state: 
FPC #0
    PFE #0
           SIB0 Asic1 Fcore0 (plane 1) Plane Enabled, Links ok
           SIB1 Asic0 Fcore0 (plane 2) Plane Enabled, Links ok
           SIB1 Asic1 Fcore0 (plane 3) Plane Enabled, Links ok
            SIB2_Asic0_Fcore0 (plane 4) Plane Enabled, Links ok
            SIB2_Asic1_Fcore0 (plane 5) Plane Enabled, Links ok
           SIB3 Asic0 Fcore0 (plane 6) Plane Enabled, Links ok
            SIB3_Asic1_Fcore0 (plane 7) Plane Enabled, Links ok
            SIB4_Asic0_Fcore0 (plane 8) Plane Enabled, Links ok
            SIB4 Asic1 Fcore0 (plane 9) Plane Enabled, Links ok
```
#### **show chassis fabric fpcs (PTX10008 Router)**

```
user@host> show chassis fabric fpcs slot 8
Fabric management FPC state:
FPC #0
    PFE #0
        SIB0_FASIC0 (plane 0) Plane Enabled, Links OK
       SIB0 FASIC1 (plane 1) Plane Enabled, Links OK
       SIB1 FASIC0 (plane 2) Plane Enabled, Links OK
       SIB1 FASIC1 (plane 3) Plane Enabled, Links OK
    PFE #1
       SIB0 FASIC0 (plane 0) Plane Enabled, Links OK
       SIB0 FASIC1 (plane 1) Plane Enabled, Links OK
       SIB1 FASIC0 (plane 2) Plane Enabled, Links OK
       SIB1 FASIC1 (plane 3) Plane Enabled, Links OK
    PFE #2
       SIB0 FASIC0 (plane 0) Plane Enabled, Links OK
       SIB0 FASIC1 (plane 1) Plane Enabled, Links OK
       SIB1 FASIC0 (plane 2) Plane Enabled, Links OK
       SIB1 FASIC1 (plane 3) Plane Enabled, Links OK
FPC #5
    PFE #0
       SIB0 FASIC0 (plane 0) Plane Enabled, Links OK
       SIB0 FASIC1 (plane 1) Plane Enabled, Links OK
       SIB1 FASIC0 (plane 2) Plane Enabled, Links OK
       SIB1 FASIC1 (plane 3) Plane Enabled, Links OK
     PFE #1
       SIB0 FASIC0 (plane 0) Plane Enabled, Links OK
       SIB0 FASIC1 (plane 1) Plane Enabled, Links OK
       SIB1 FASIC0 (plane 2) Plane Enabled, Links OK
       SIB1 FASIC1 (plane 3) Plane Enabled, Links OK
    PFE #2
       SIB0 FASIC0 (plane 0) Plane Enabled, Links OK
       SIB0 FASIC1 (plane 1) Plane Enabled, Links OK
       SIB1 FASIC0 (plane 2) Plane Enabled, Links OK
       SIB1 FASIC1 (plane 3) Plane Enabled, Links OK
    PFE #3
       SIB0 FASIC0 (plane 0) Plane Enabled, Links OK
       SIB0 FASIC1 (plane 1) Plane Enabled, Links OK
       SIB1 FASIC0 (plane 2) Plane Enabled, Links OK
       SIB1 FASIC1 (plane 3) Plane Enabled, Links OK
     PFE #4
```

```
SIB0 FASIC0 (plane 0) Plane Enabled, Links OK
       SIB0 FASIC1 (plane 1) Plane Enabled, Links OK
       SIB1 FASIC0 (plane 2) Plane Enabled, Links OK
       SIB1 FASIC1 (plane 3) Plane Enabled, Links OK
    PFE #5
        SIB0_FASIC0 (plane 0) Plane Enabled, Links OK
       SIB0 FASIC1 (plane 1) Plane Enabled, Links OK
       SIB1 FASIC0 (plane 2) Plane Enabled, Links OK
       SIB1 FASIC1 (plane 3) Plane Enabled, Links OK
FPC #6
    PFE #0
        SIB0_FASIC0 (plane 0) Plane Enabled, Links OK
       SIB0 FASIC1 (plane 1) Plane Enabled, Links OK
       SIB1 FASIC0 (plane 2) Plane Enabled, Links OK
       SIB1 FASIC1 (plane 3) Plane Enabled, Links OK
    PFE #1
       SIB0 FASIC0 (plane 0) Plane Enabled, Links OK
       SIB0 FASIC1 (plane 1) Plane Enabled, Links OK
        SIB1_FASIC0 (plane 2) Plane Enabled, Links OK
       SIB1 FASIC1 (plane 3) Plane Enabled, Links OK
    PFE #2
       SIB0 FASIC0 (plane 0) Plane Enabled, Links OK
       SIB0 FASIC1 (plane 1) Plane Enabled, Links OK
       SIB1 FASIC0 (plane 2) Plane Enabled, Links OK
       SIB1 FASIC1 (plane 3) Plane Enabled, Links OK
    PFE #3
       SIB0 FASIC0 (plane 0) Plane Enabled, Links OK
       SIB0 FASIC1 (plane 1) Plane Enabled, Links OK
       SIB1 FASIC0 (plane 2) Plane Enabled, Links OK
       SIB1 FASIC1 (plane 3) Plane Enabled, Links OK
    PFE #4
       SIB0 FASIC0 (plane 0) Plane Enabled, Links OK
       SIB0 FASIC1 (plane 1) Plane Enabled, Links OK
       SIB1 FASIC0 (plane 2) Plane Enabled, Links OK
       SIB1 FASIC1 (plane 3) Plane Enabled, Links OK
    PFE #5
        SIB0_FASIC0 (plane 0) Plane Enabled, Links OK
       SIB0 FASIC1 (plane 1) Plane Enabled, Links OK
       SIB1 FASIC0 (plane 2) Plane Enabled, Links OK
       SIB1 FASIC1 (plane 3) Plane Enabled, Links OK
```
#### **show chassis fabric fpcs (QFX10008 Switch)**

```
user@host> show chassis fabric fpcs slot 0
Fabric management FPC state: 
FPC #0
    PFE #0
       SIB0 PF0 (plane 0) Plane Enabled, Links OK
       SIB0 PF1 (plane 1) Plane Enabled, Links OK
       SIB1 PF0 (plane 2) Plane Enabled, Links OK
       SIB1 PF1 (plane 3) Plane Enabled, Links OK
       SIB2 PF0 (plane 4) Plane Enabled, Links OK
       SIB2 PF1 (plane 5) Plane Enabled, Links OK
       SIB3 PF0 (plane 6) Plane Enabled, Links OK
       SIB3 PF1 (plane 7) Plane Enabled, Links OK
       SIB4 PF0 (plane 8) Plane Enabled, Links OK
        SIB4_PF1 (plane 9) Plane Enabled, Links OK
       SIB5 PF0 (plane 10) Plane Enabled, Links OK
       SIB5 PF1 (plane 11) Plane Enabled, Links OK
    PFE #1
        SIB0_PF0 (plane 0) Plane Enabled, Links OK
       SIB0 PF1 (plane 1) Plane Enabled, Links OK
       SIB1 PF0 (plane 2) Plane Enabled, Links OK
       SIB1 PF1 (plane 3) Plane Enabled, Links OK
       SIB2 PF0 (plane 4) Plane Enabled, Links OK
       SIB2 PF1 (plane 5) Plane Enabled, Links OK
        SIB3_PF0 (plane 6) Plane Enabled, Links OK
       SIB3 PF1 (plane 7) Plane Enabled, Links OK
       SIB4 PF0 (plane 8) Plane Enabled, Links OK
       SIB4 PF1 (plane 9) Plane Enabled, Links OK
       SIB5 PF0 (plane 10) Plane Enabled, Links OK
       SIB5 PF1 (plane 11) Plane Enabled, Links OK
    PFE #2
       SIB0 PF0 (plane 0) Plane Enabled, Links OK
       SIB0 PF1 (plane 1) Plane Enabled, Links OK
       SIB1 PF0 (plane 2) Plane Enabled, Links OK
       SIB1 PF1 (plane 3) Plane Enabled, Links OK
       SIB2 PF0 (plane 4) Plane Enabled, Links OK
       SIB2 PF1 (plane 5) Plane Enabled, Links OK
       SIB3 PF0 (plane 6) Plane Enabled, Links OK
       SIB3 PF1 (plane 7) Plane Enabled, Links OK
       SIB4 PF0 (plane 8) Plane Enabled, Links OK
       SIB4 PF1 (plane 9) Plane Enabled, Links OK
```

```
 SIB5_PF0 (plane 10) Plane Enabled, Links OK
    SIB5_PF1 (plane 11) Plane Enabled, Links OK
 PFE #3
   SIB0 PF0 (plane 0) Plane Enabled, Links OK
   SIB0 PF1 (plane 1) Plane Enabled, Links OK
    SIB1_PF0 (plane 2) Plane Enabled, Links OK
    SIB1_PF1 (plane 3) Plane Enabled, Links OK
   SIB2 PF0 (plane 4) Plane Enabled, Links OK
   SIB2 PF1 (plane 5) Plane Enabled, Links OK
   SIB3 PF0 (plane 6) Plane Enabled, Links OK
   SIB3 PF1 (plane 7) Plane Enabled, Links OK
   SIB4 PF0 (plane 8) Plane Enabled, Links OK
    SIB4_PF1 (plane 9) Plane Enabled, Links OK
   SIB5 PF0 (plane 10) Plane Enabled, Links OK
   SIB5 PF1 (plane 11) Plane Enabled, Links OK
```
## **Release Information**

Command introduced before Junos OS Release 7.4.

extended option introduced in JunosOS Release 16.1 for MX2020 and MX2010 Routers.

### RELATED DOCUMENTATION

request chassis fabric fpc

show chassis fpc

Displaying Information About DPCs or FPCs in an MX Series Router

# **show chassis fabric map**

**IN THIS SECTION**

Syntax **[| 689](#page-697-0)**

- <span id="page-697-0"></span> $\bullet$ Syntax (MX Series Router) **| 689**
- Description | 689
- [rঞons](#page-698-0) **| 690**
- [Required Privilege Level](#page-698-0) **| 690**
- [Output Fields](#page-698-0) **| 690**
- [Sample Output](#page-699-0) **| 691**
- Release Information | 699

### **Syntax**

show chassis fabric map plane <*plane-number*>

## **Syntax (MX Series Router)**

```
show chassis fabric map 
<all-members>
<local>
<member member-id>
<plane plane-number>
```
## **Description**

(M120 and MX Series routers and EX8200 switches only) On the M120 router, display the state of the switching fabric map for connections from the Forwarding Engine Boards (FEBs) to the ports on the fabric planes, as interpreted by the fabric plane. On the MX Series router and the EX8200 switch, display the state of the switching fabric map for connections from each Packet Forwarding Engine on the Dense Port Concentrators (DPCs) to the ports on the fabric planes, as interpreted by the fabric plane. For information about the meaning of "fabric plane", "DPCs", and "SIBs" on the switches, see the hardware documentation for your switch.

# <span id="page-698-0"></span> $\vert$  Options

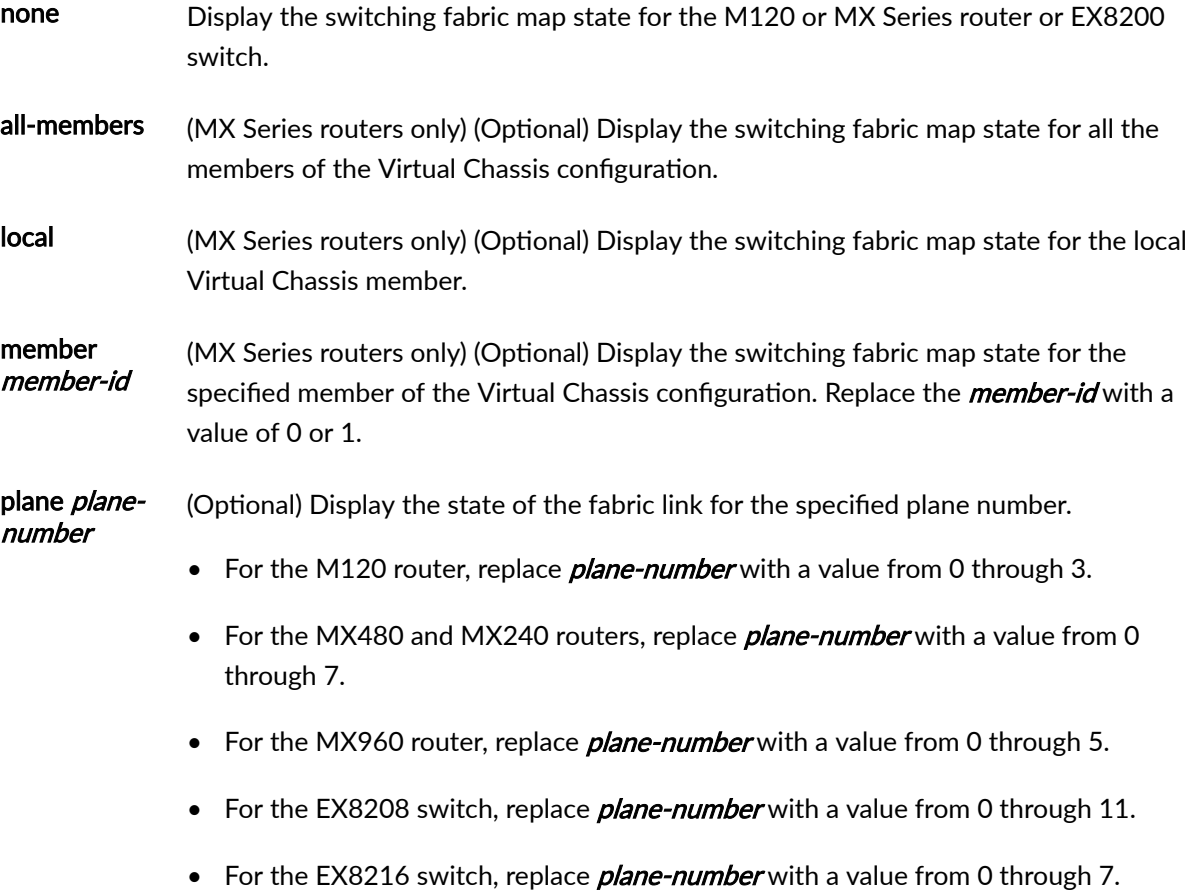

# **Required Privilege Level**

view

# **Output Fields**

[Table 18 on page 691](#page-699-0) lists the output fields for the show chassis fabric map command. Output fields are listed in the approximate order in which they appear.

### <span id="page-699-0"></span>**Table 18: show chassis fabric map Output Fields**

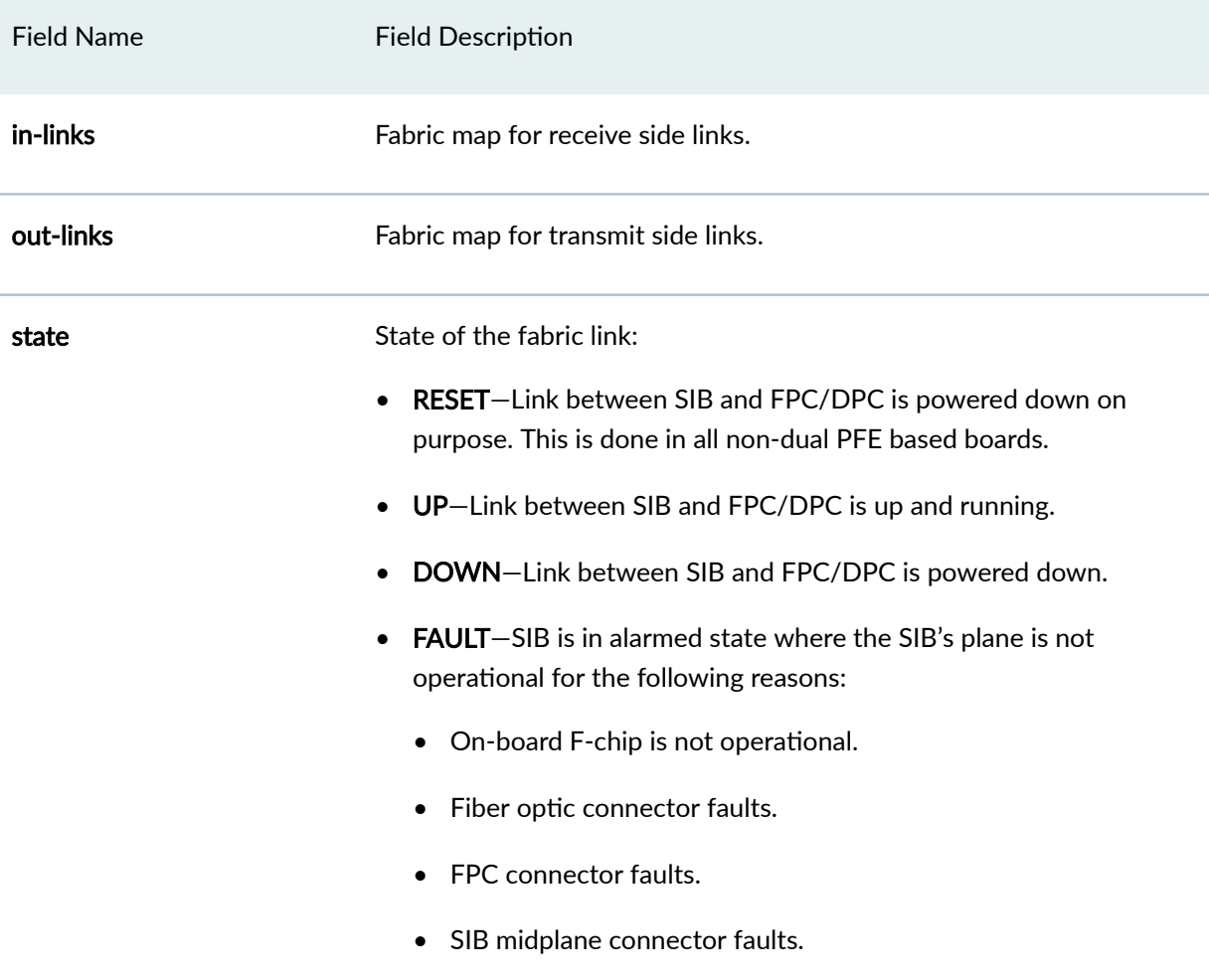

## **Sample Output**

### **show chassis fabric map (MX480 Router)**

This sample applies to Junos OS Releases 18.2R2, 18.3R2, and 18.4R1 and later, in which the output of the CLI command **show chassis fabric map**, on MX series routers carrying MPCs with SF and XF ASICs, uses the label FPC instead of DPC (for example, 'FPC5PFE0').

```
user@host> show chassis fabric map plane 0
FPC5PFE0->CB0F0_02_0 Up CB0F0_02_0->FPC5PFE0 Up
```
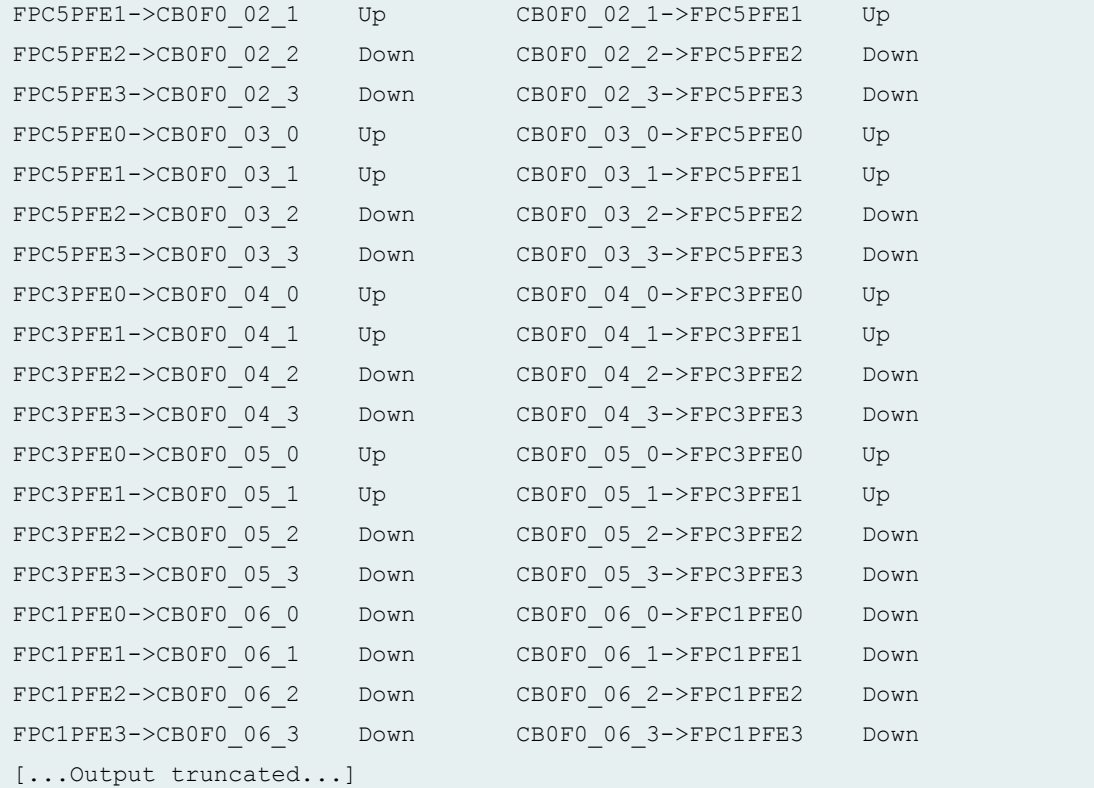

### **show chassis fabric map (M120 Router)**

```
user@host> show chassis fabric map
FEB0->CB0F0_00 up CB0F0_08->FEB7 Down
FEB1->CB0F0_01 Down CB0F0_09->FEB6 Down
FEB6->CB0F0_02 Down CB0F0_10->FEB1 Down
FEB2->CB0F0_03 Down CB0F0_11->FEB0 up
FEB3->CB0F0_04 Down CB0F0_12->FEB3 Down
FEB4->CB0F0_05 up CB0F0_13->FEB2 Down
FEB7->CB0F0_06 Down CB0F0_14->FEB5 Down
FEB5->CB0F0_07 Down CB0F0_15->FEB4 up:
```
## **show chassis fabric map (MX Series Routers)**

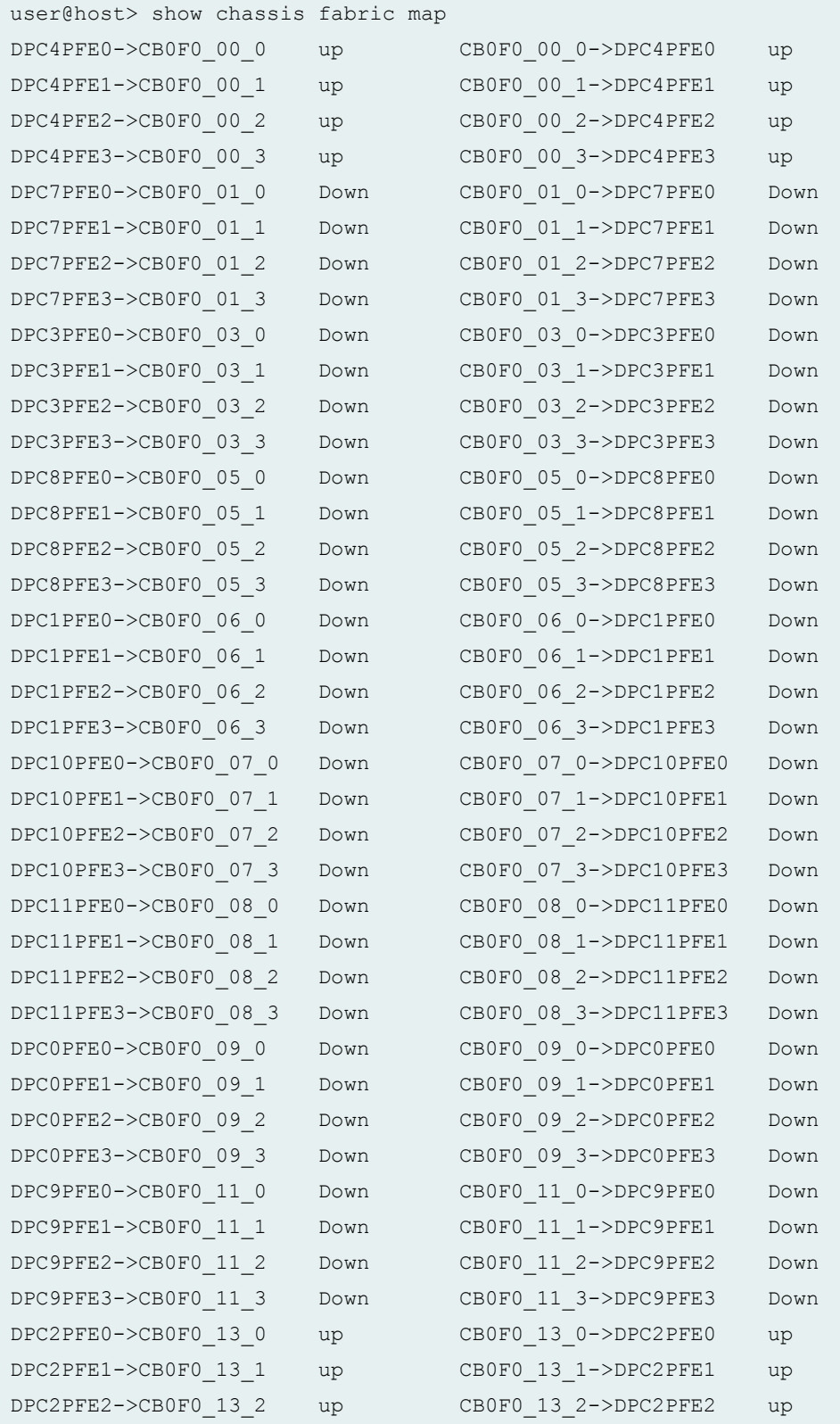

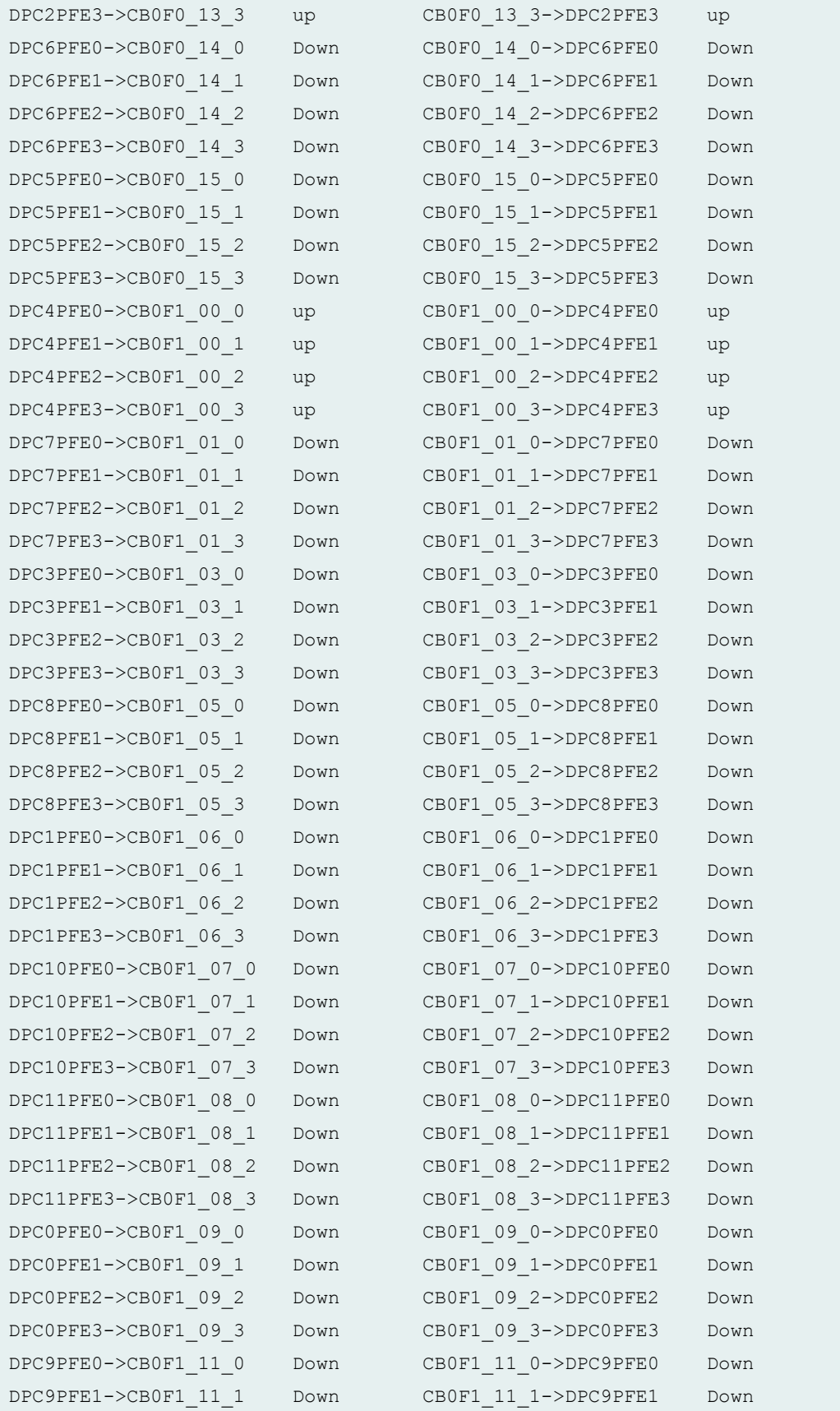

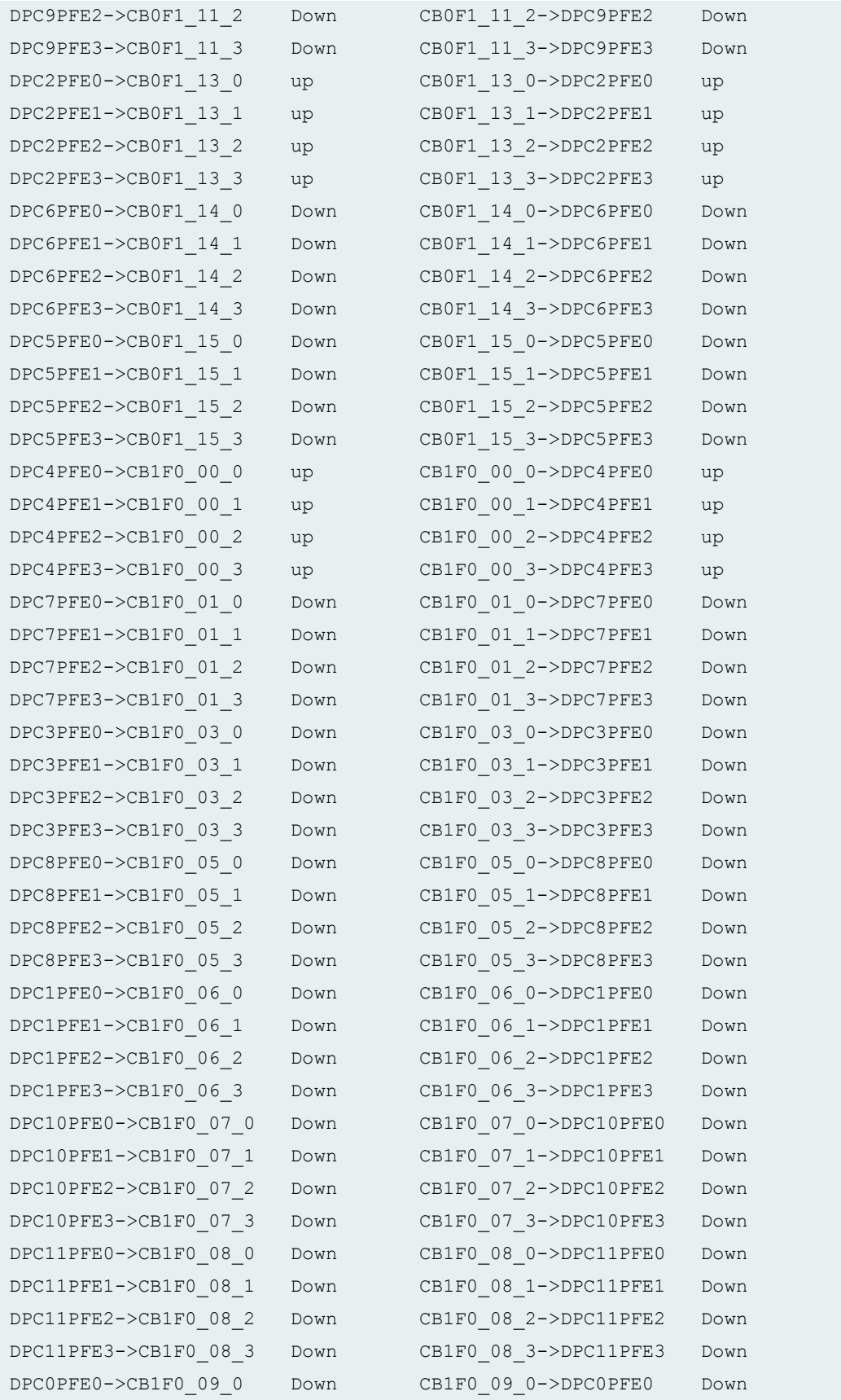

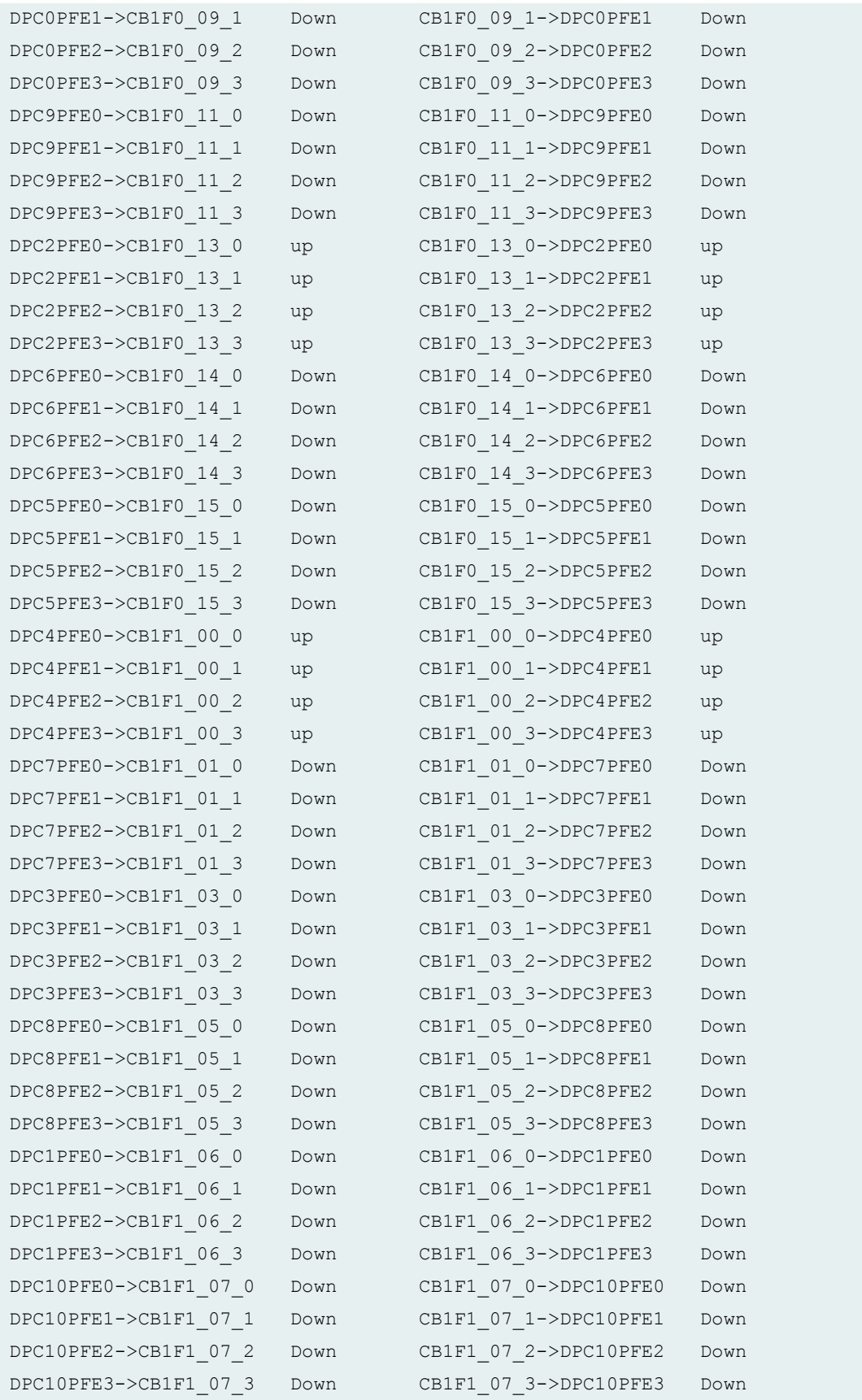

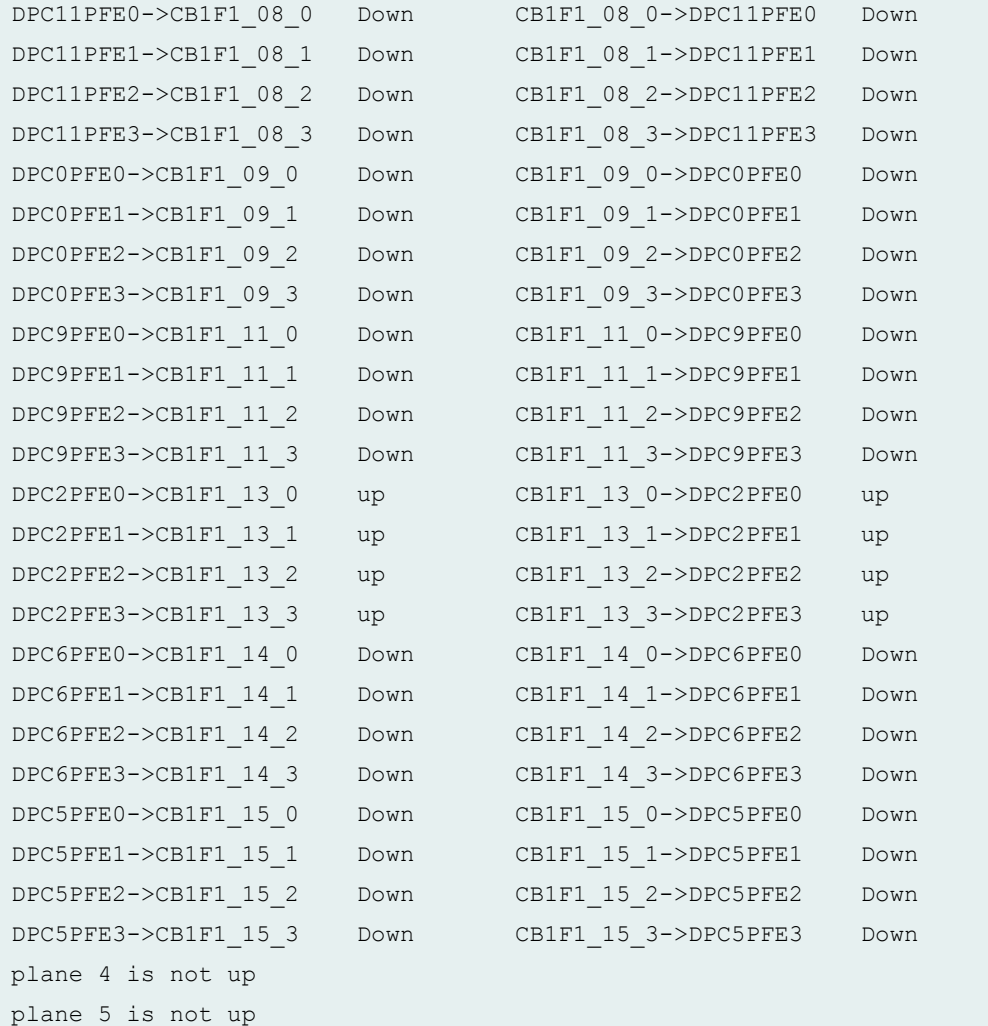

### **show chassis fabric map plane 1 (EX8200 Switch)**

```
user@host> show chassis fabric map plane 1
user@host> show chassis fabric map plane 1
DPC6PFE0->CB0F0_00_0 Down CB0F0_00_0->DPC6PFE0 Down
DPC6PFE1->CB0F0_00_1 Down CB0F0_00_1->DPC6PFE1 Down<br>DPC6PFE2->CB0F0_00_2 Down CB0F0_00_2->DPC6PFE2 Down
DPC6PFE2->CB0F0_00_2 Down CB0F0_00_2->DPC6PFE2 Down
DPC6PFE3->CB0F0_00_3 Down CB0F0_00_3->DPC6PFE3 Down
DPC0PFE0->CB0F0_01_0 Down CB0F0_01_0->DPC0PFE0 Down
DPC0PFE1->CB0F0_01_1 Down CB0F0_01_1->DPC0PFE1 Down
DPC0PFE2->CB0F0_01_2 Down CB0F0_01_2->DPC0PFE2 Down
DPC0PFE3->CB0F0_01_3 Down CB0F0_01_3->DPC0PFE3 Down
DPC5PFE0->CB0F0_02_0 Down CB0F0_02_0->DPC5PFE0 Down
DPC5PFE1->CB0F0_02_1 Down CB0F0_02_1->DPC5PFE1 Down
```
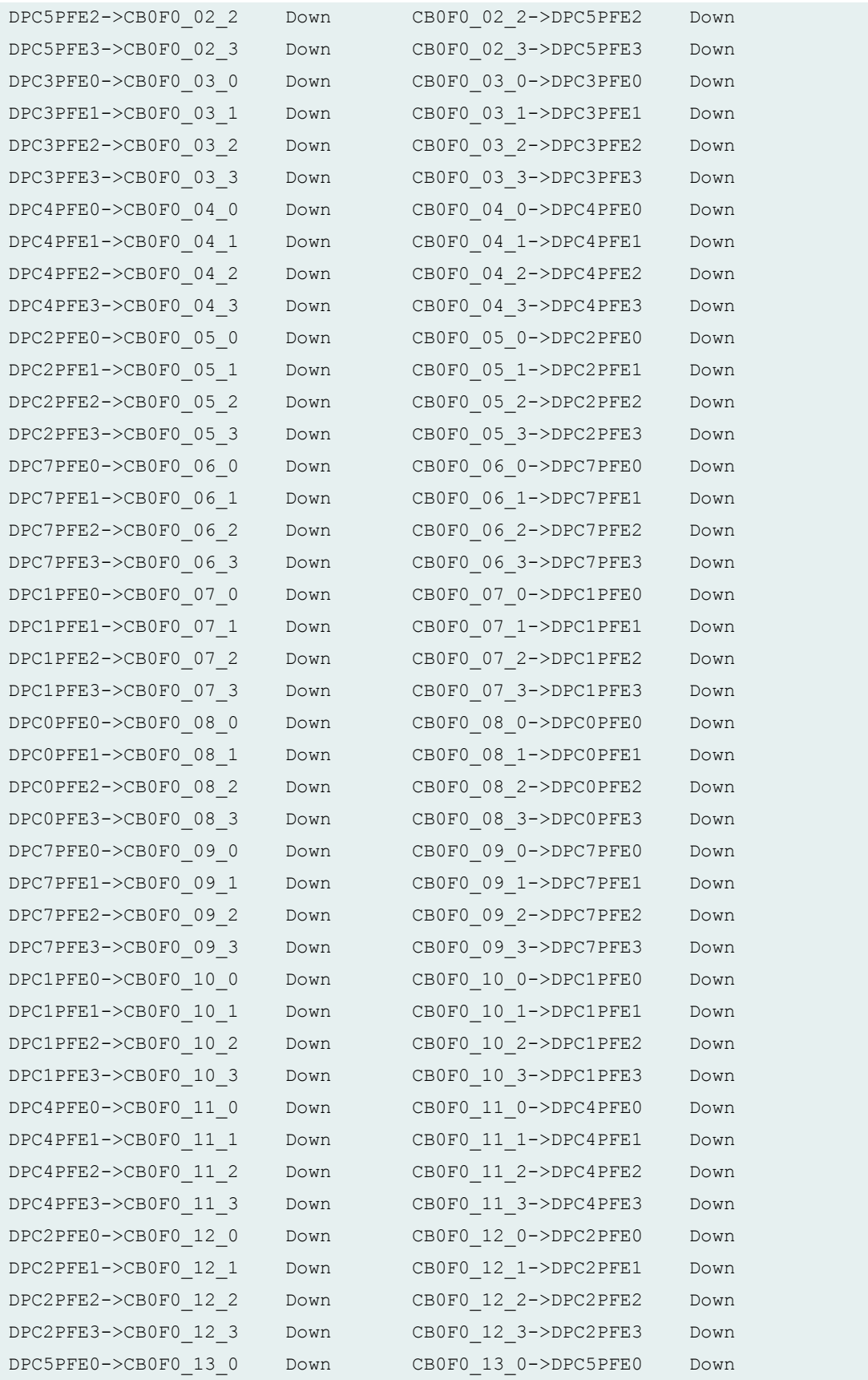

<span id="page-707-0"></span>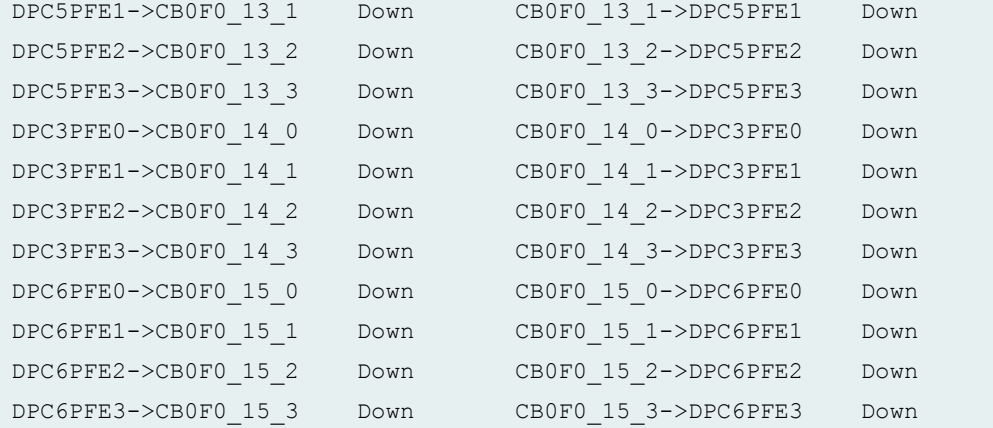

# **Release Information**

Command introduced in Junos OS Release 8.0.

# **show chassis fabric plane**

#### **IN THIS SECTION**

- Syntax **[| 700](#page-708-0)**
- [Syntax \(TX Matrix Plus Router\)](#page-708-0) **| 700**
- [Syntax \(MX Series Routers\)](#page-708-0) **| 700**
- Description | 700
- **Options** | 701
- [Required Privilege Level](#page-710-0) **| 702**
- [Output Fields](#page-710-0) **| 702**
- [Sample Output](#page-721-0) **| 713**
- Release Information | 740

## <span id="page-708-0"></span>**Syntax**

show chassis fabric plane

## **Syntax (TX Matrix Plus Router)**

show chassis fabric plane <detail | extensive | terse> <lcc *number* | sfc *number*>

## **Syntax (MX Series Routers)**

```
show chassis fabric plane 
<extended>
<detail | extensive | terse>
<all-members>
<local>
<member member-id>
```
## **Description**

(TX Matrix Plus router, T4000, T1600, M120, and MX Series routers and EX8200 switches only) On the M120 router, display the state of all fabric plane connections to the Forwarding Engine Boards (FEBs). On MX Series routers, display the state of all fabric plane connections to the Dense Port Concentrators (DPCs) and Packet Forwarding Engines (PFEs) on the Flexible PIC Concentrators (FPCs). On the TX Matrix Plus router, and on T1600 or T4000 routers in a routing matrix, display the state of the fabric management plane and the logical planes on the switch-fabric chassis (SFC) and line-card chassis (LCC). On EX8200 switches, display the state of all fabric planes. This command can be used on the primary Routing Engine only.

# <span id="page-709-0"></span> $\vert$  Options

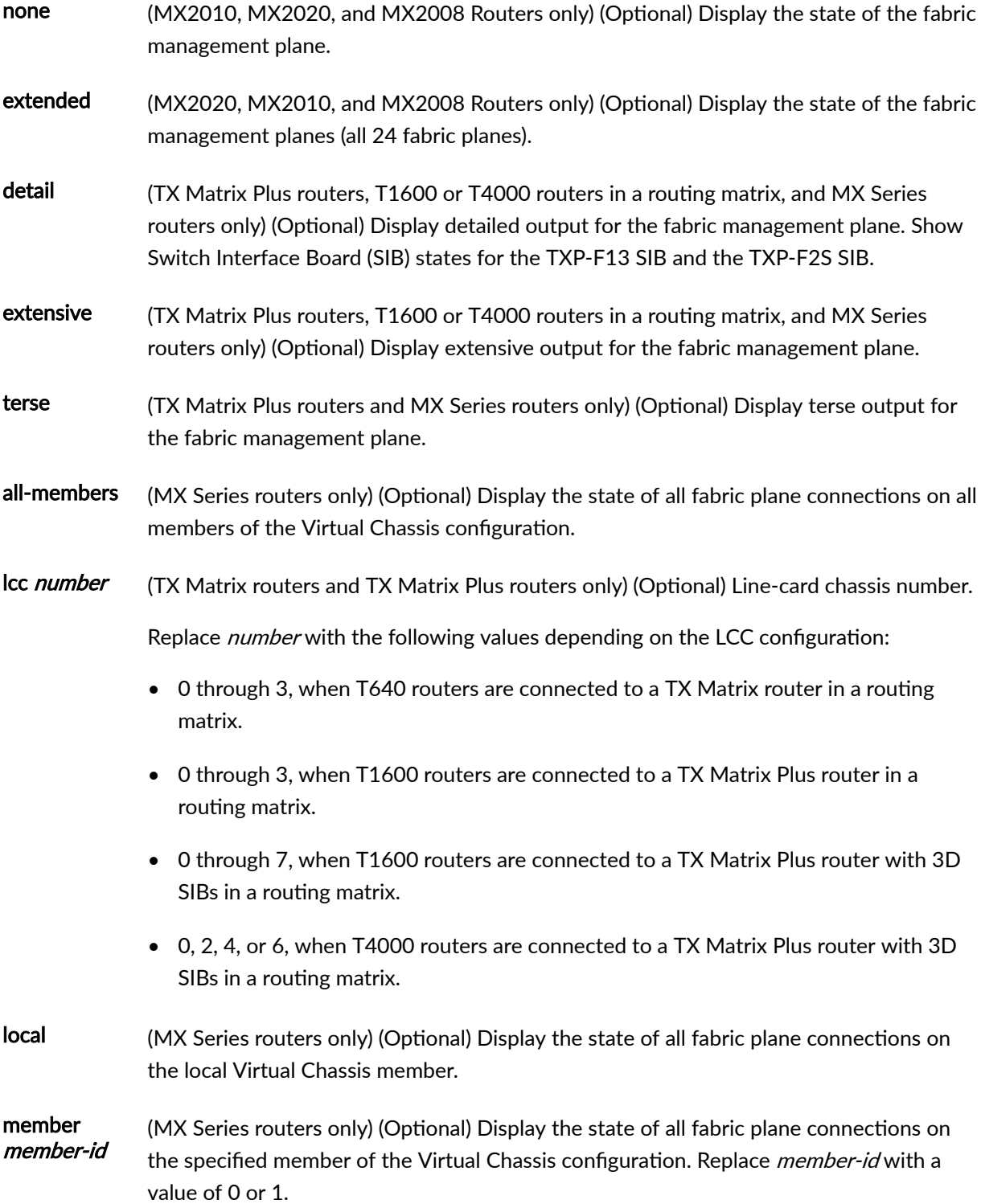

<span id="page-710-0"></span>sfc number (TX Matrix Plus router only) (Optional) Show information about the TX Matrix Plus router (SFC). Replace number with 0.

# **Required Privilege Level**

view

# **Output Fields**

Table 19 on page 702 lists the output fields for the show chassis fabric plane command. Output fields are listed in the approximate order in which they appear.

### **Table 19: show chassis fabric plane Output Fields**

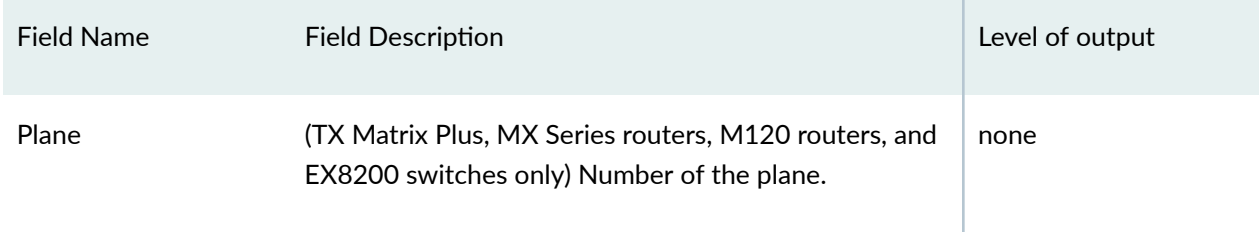

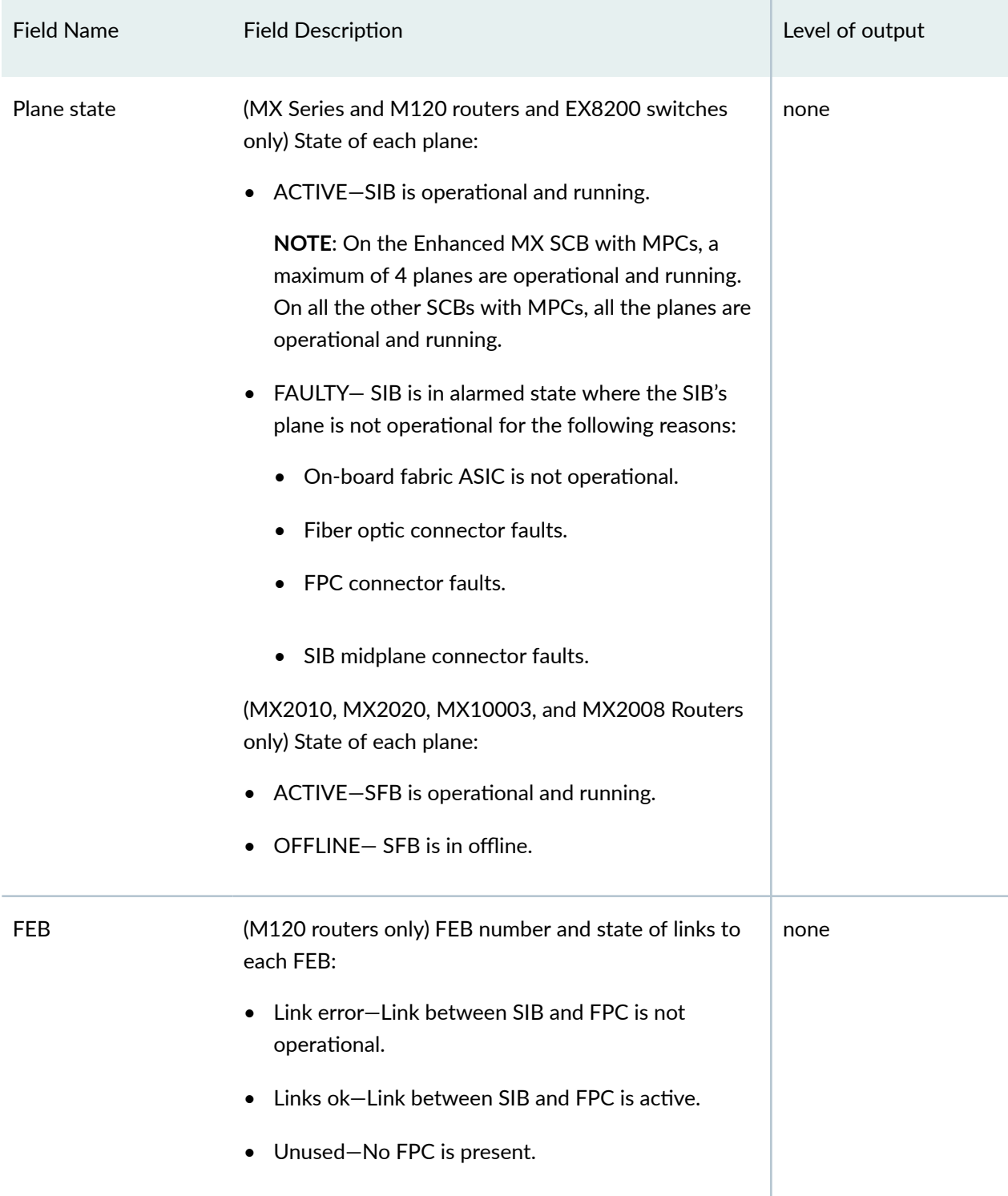

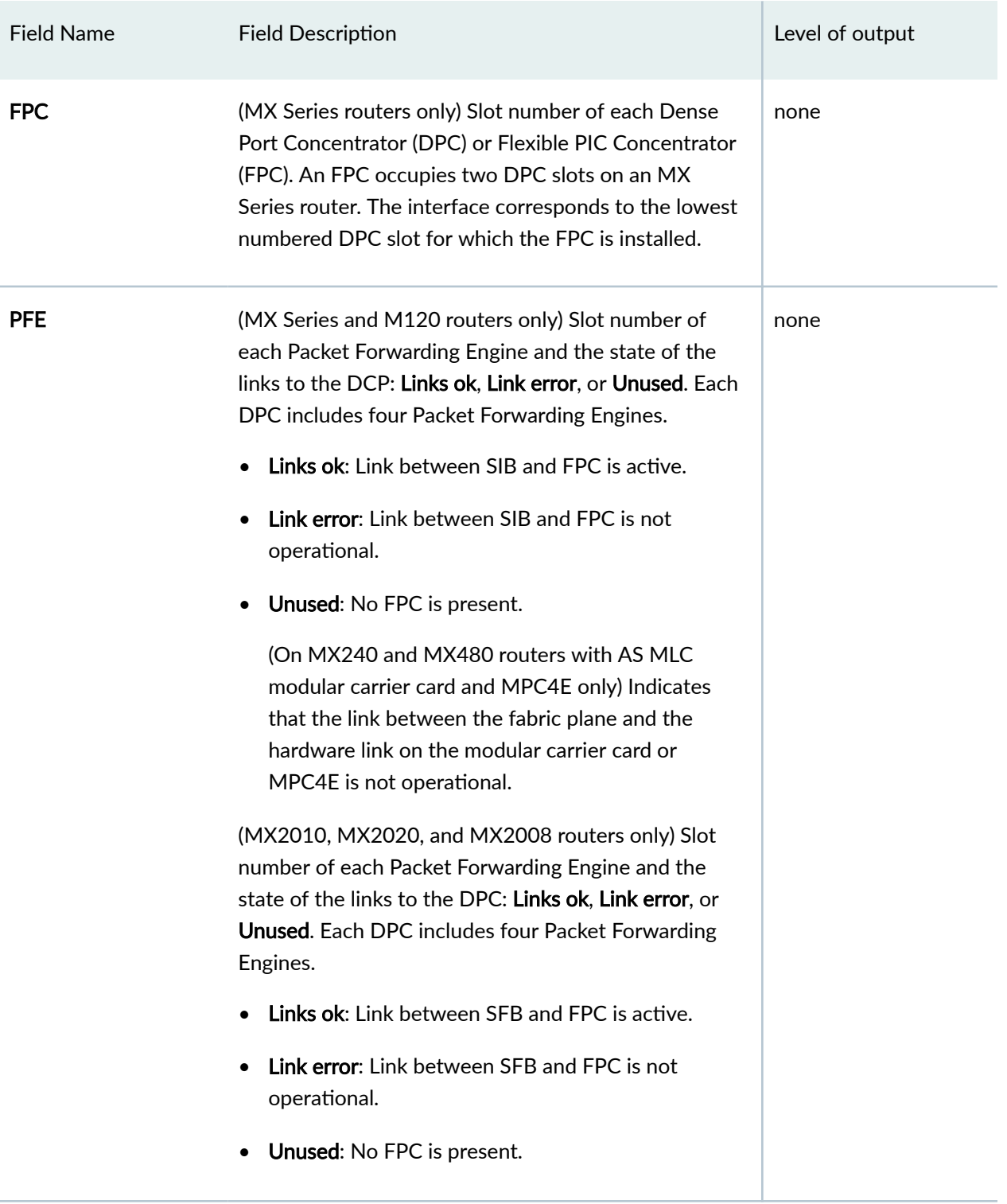

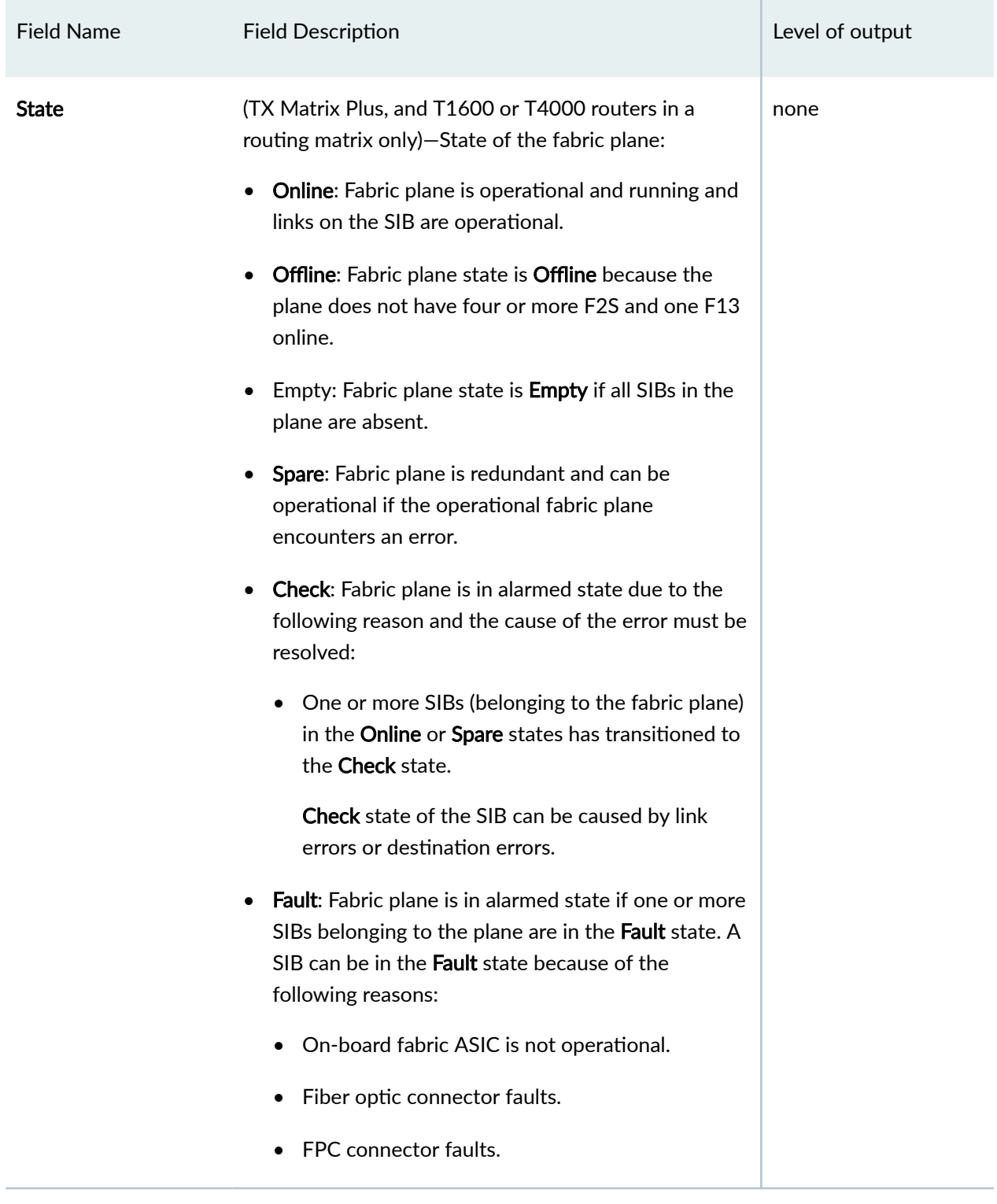

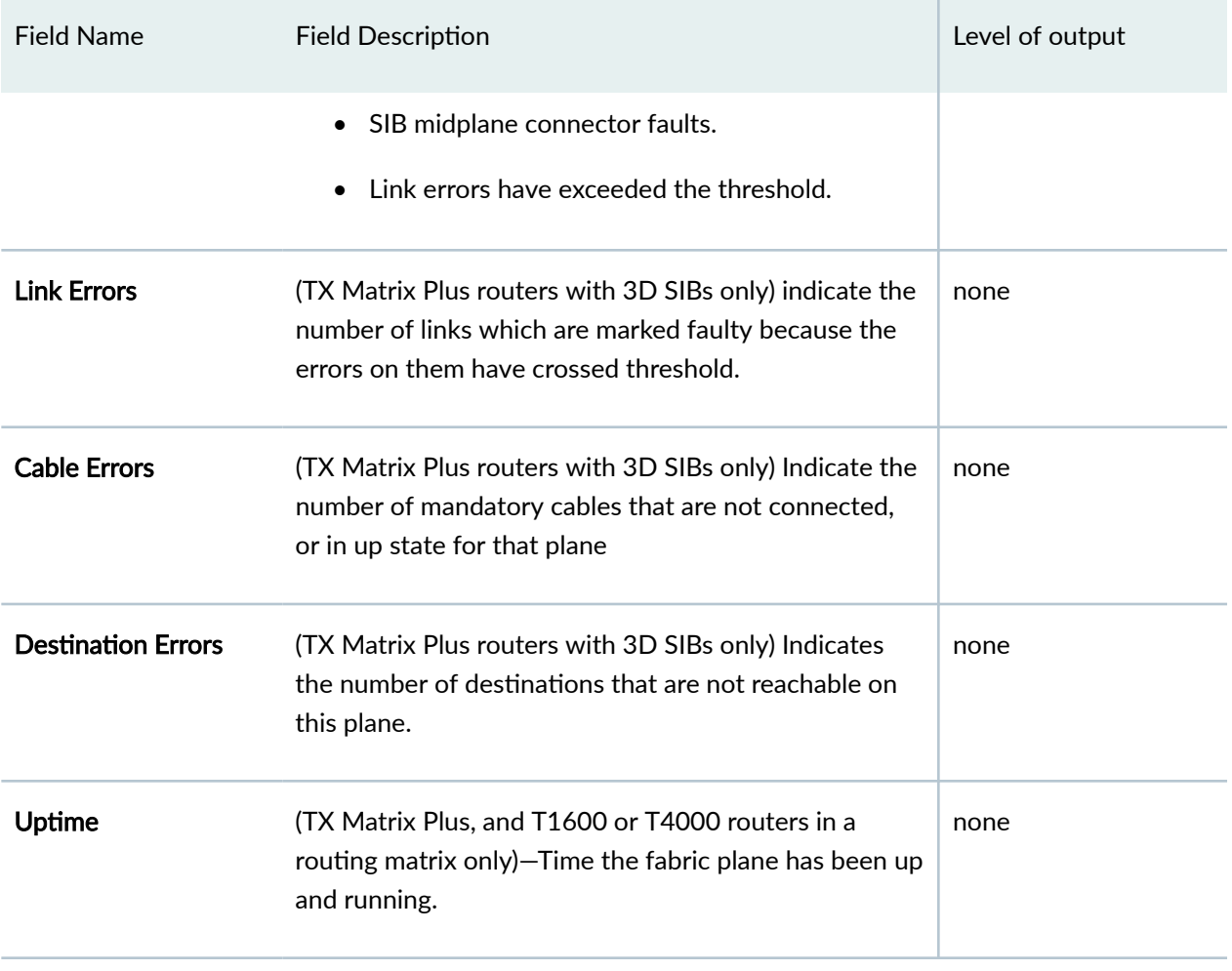

Fabric Management Plane State Output Fields for the **show chassis fabric plane extensive** Command on a TX Matrix Plus Router

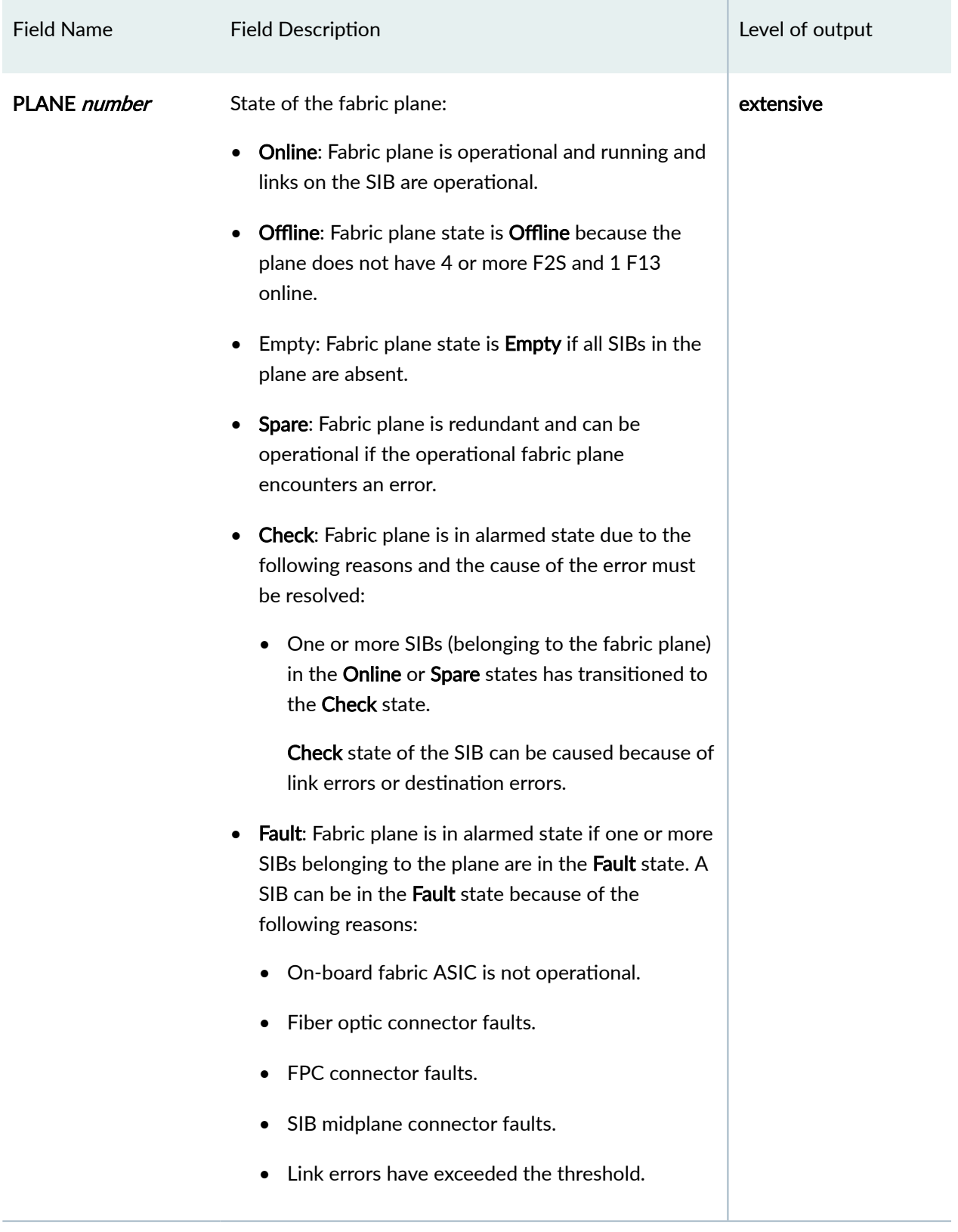

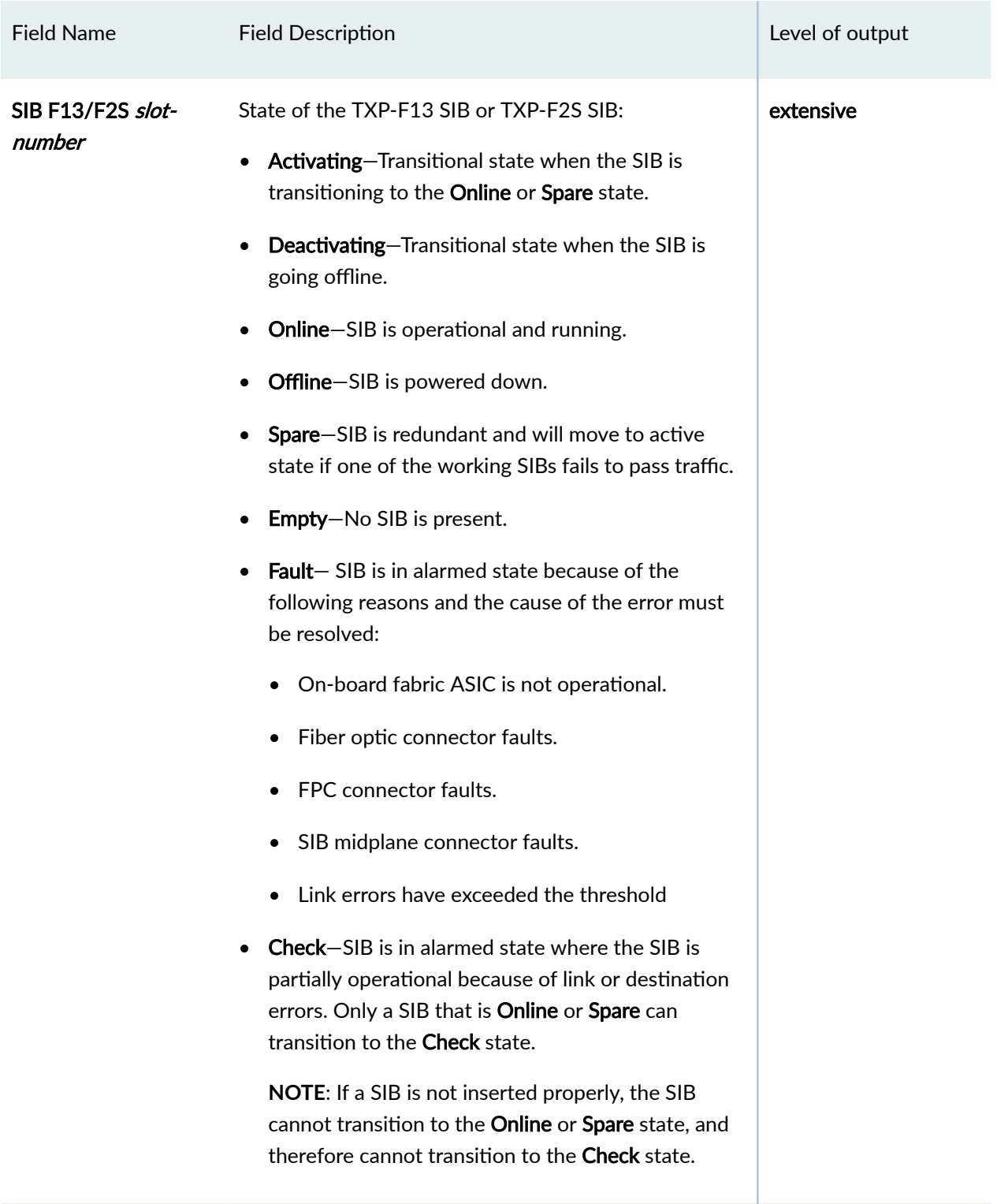

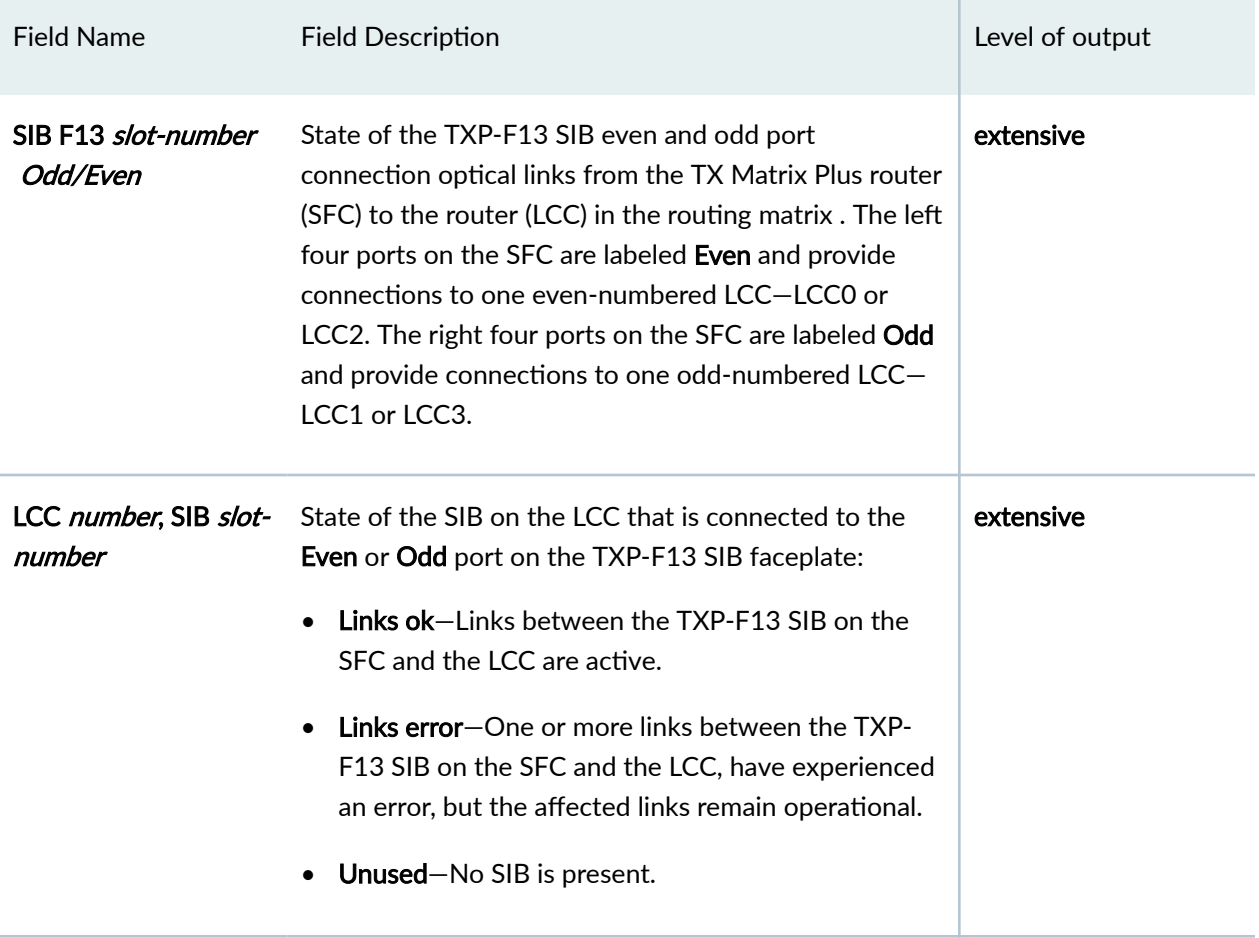

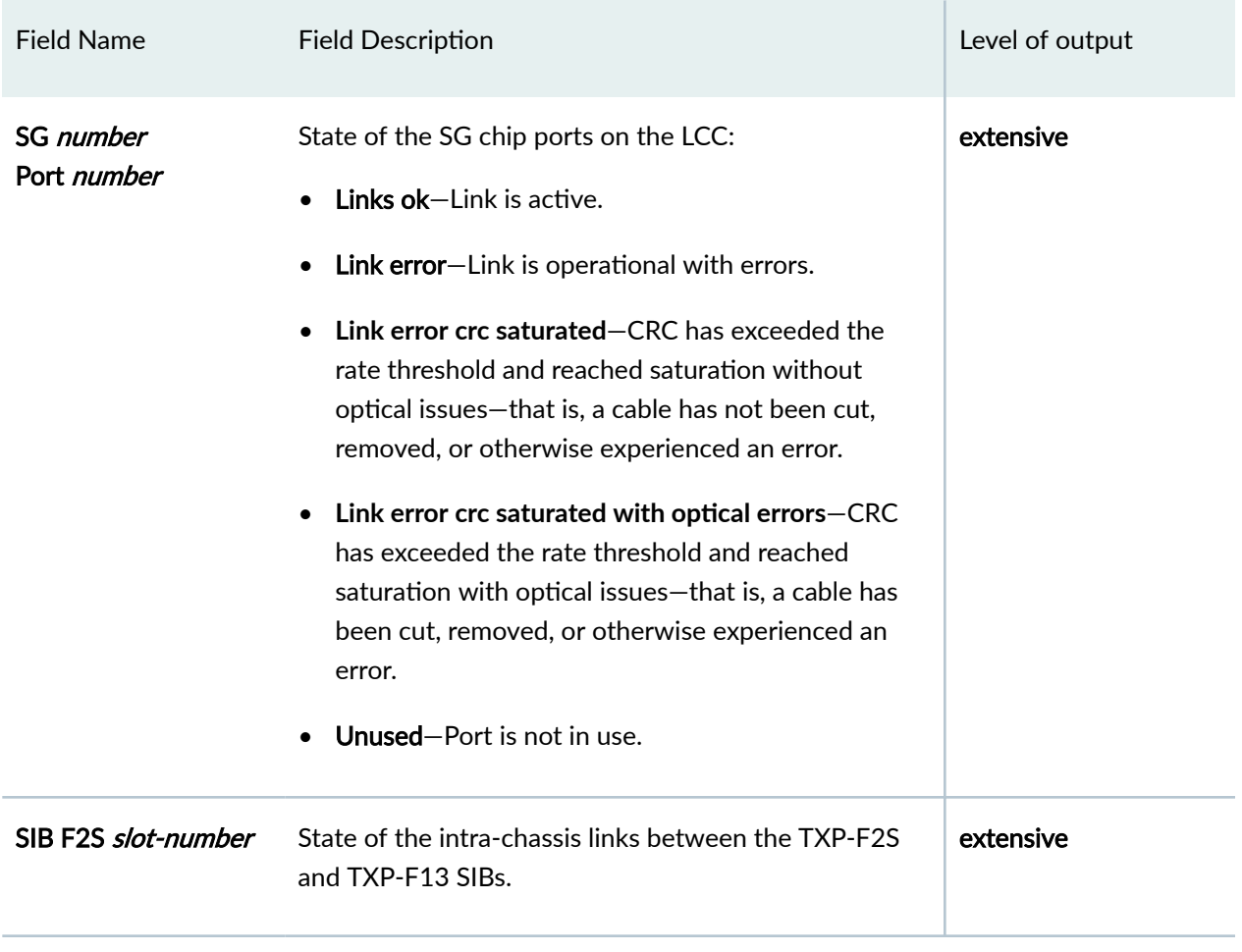

Fabric Management SIB State Output Fields for the **show chassis fabric plane extensive** Command on a TX Matrix Plus Router

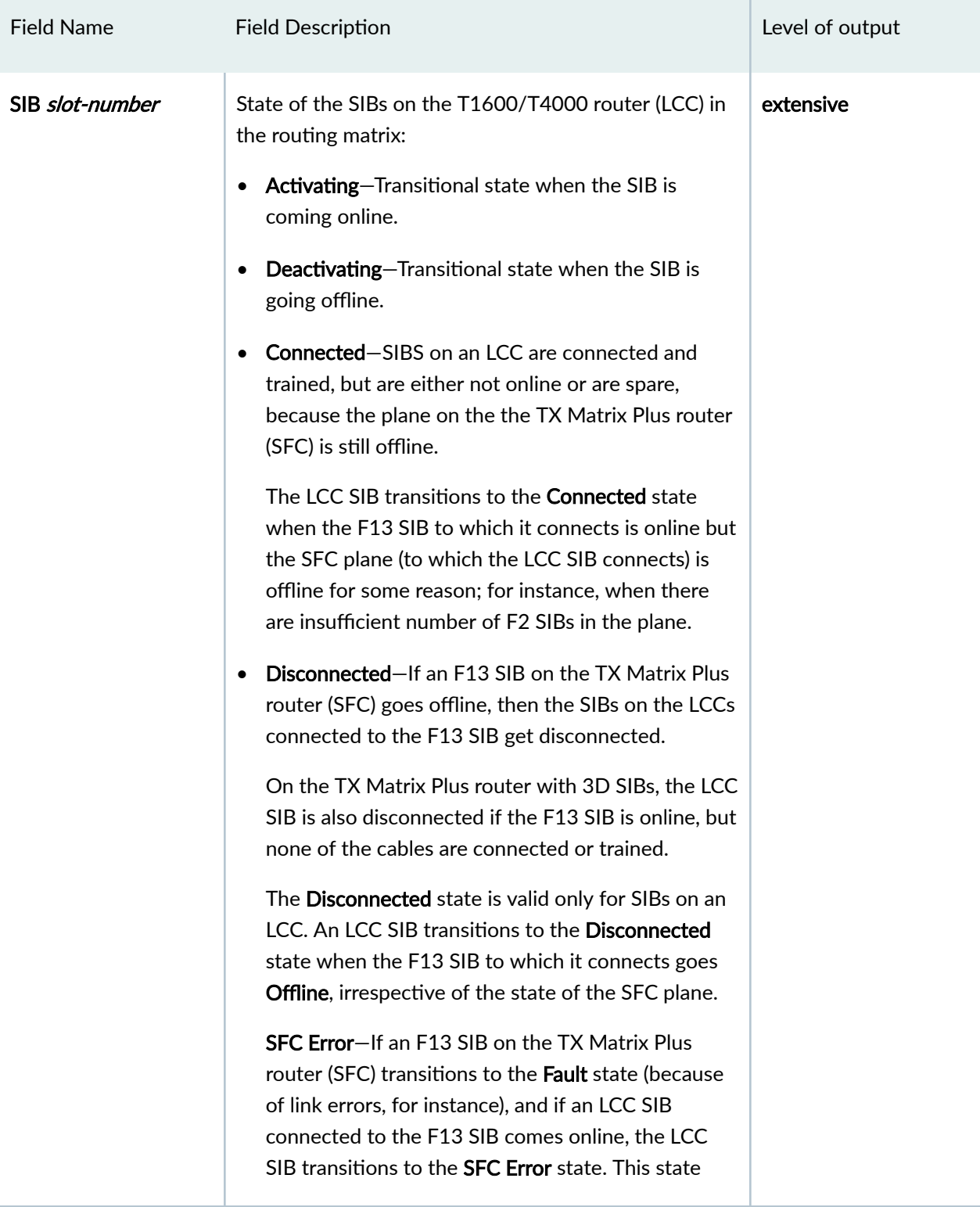
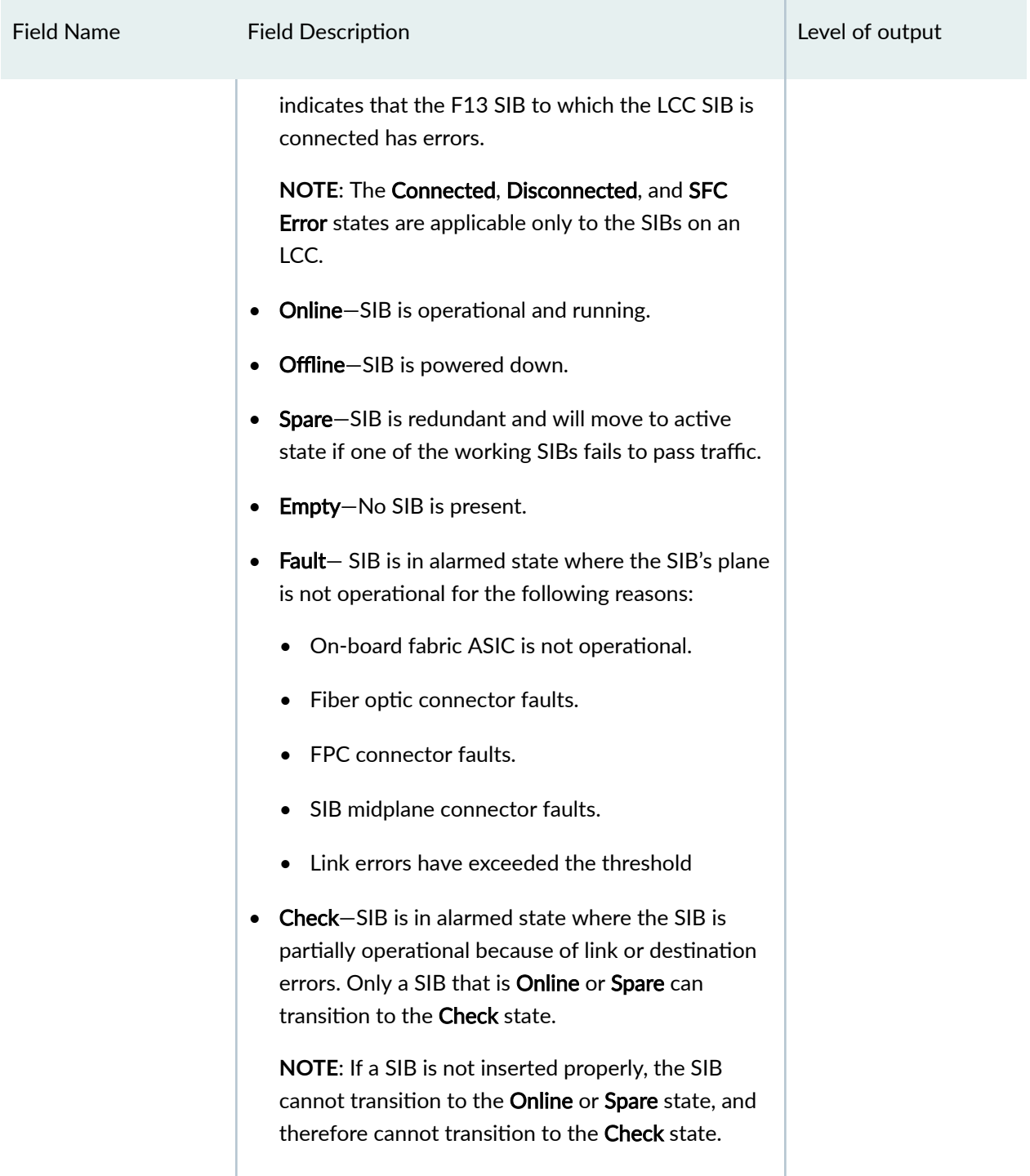

## Table 19: show chassis fabric plane Output Fields *(Continued)*

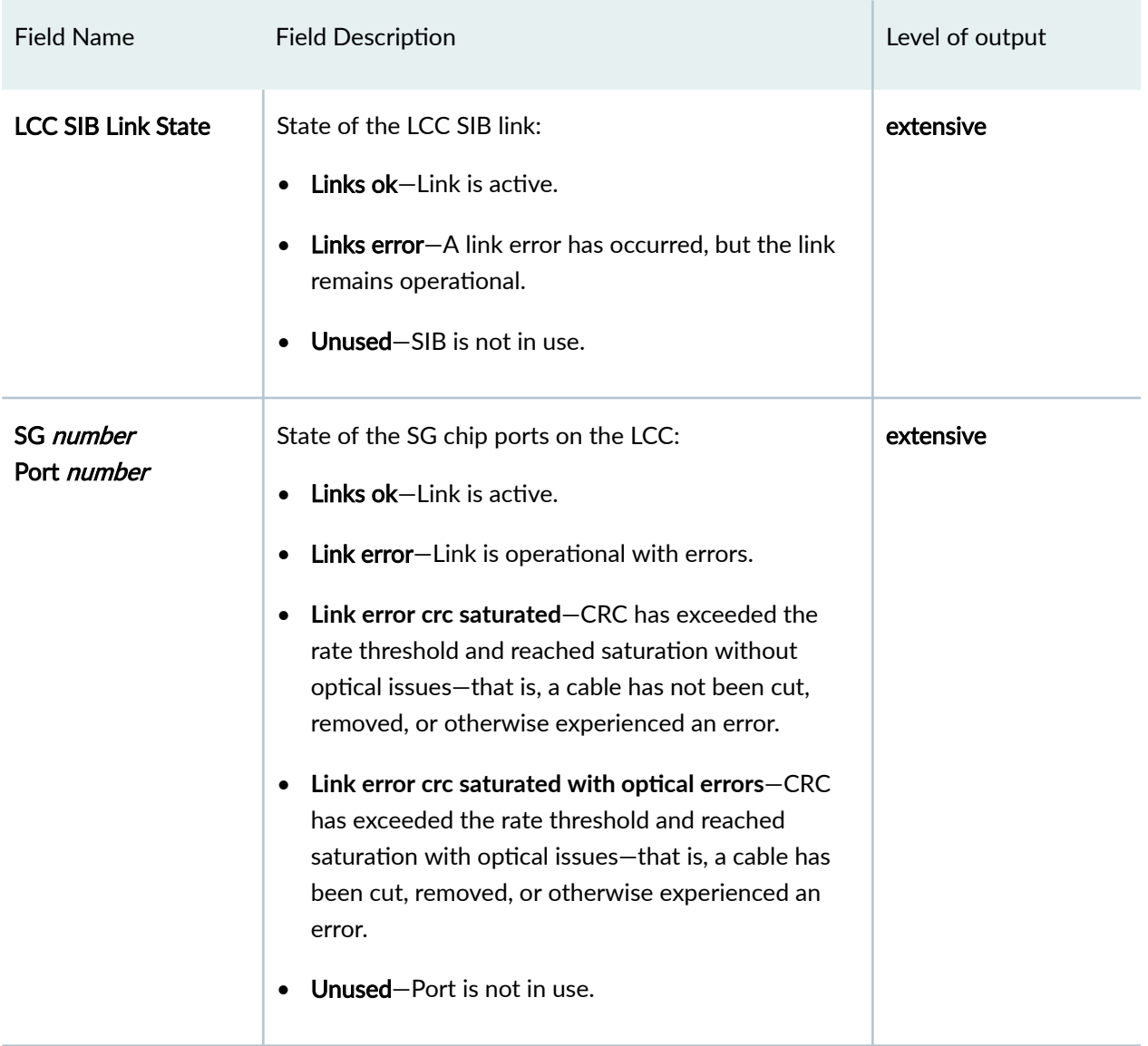

## Table 19: show chassis fabric plane Output Fields *(Continued)*

# **Sample Output**

**show chassis fabric plane (M120 Router)**

```
user@host> show chassis fabric plane
Fabric management PLANE state
Plane 0
Plane state: ACTIVE
```
FEB 0: Links ok FEB 1: Links ok FEB 2: Links ok FEB 3: Links ok FEB 4: Links ok FEB 5: Links ok Plane 1 Plane state: ACTIVE FEB 0: Links ok FEB 1: Links ok FEB 2: Links ok FEB 3: Links ok FEB 4: Links ok FEB 5: Links ok Plane 2 Plane state: ACTIVE FEB 0: Links ok FEB 1: Links ok FEB 2: Links ok FEB 3: Links ok FEB 4: Links ok FEB 5: Links ok Plane 3 Plane state: ACTIVE FEB 0: Links ok FEB 1: Links ok FEB 2: Links ok FEB 3: Links ok FEB 4: Links ok FEB 5: Links ok

#### **show chassis fabric plane (MX10008 Router)**

```
user@host> show chassis fabric plane
Fabric management PLANE state
Plane 0
  Plane state: ACTIVE
      FPC 1
          PFE 0 :Links ok
           PFE 1 :Links ok
```

```
 PFE 2 :Links ok
          PFE 3 :Links ok
           PFE 4 :Links ok
          PFE 5 :Links ok
       FPC 5
          PFE 0 :Links ok
          PFE 1 :Links ok
          PFE 2 :Links ok
          PFE 3 :Links ok
          PFE 4 :Links ok
          PFE 5 :Links ok
Plane 1
   Plane state: ACTIVE
       FPC 1
          PFE 0 :Links ok
          PFE 1 :Links ok
          PFE 2 :Links ok
          PFE 3 :Links ok
          PFE 4 :Links ok
           PFE 5 :Links ok
       FPC 5
          PFE 0 :Links ok
          PFE 1 :Links ok
          PFE 2 :Links ok
           PFE 3 :Links ok
          PFE 4 :Links ok
          PFE 5 :Links ok
Plane 2
   Plane state: ACTIVE
      FPC 1
          PFE 0 :Links ok
           PFE 1 :Links ok
          PFE 2 :Links ok
          PFE 3 :Links ok
          PFE 4 :Links ok
           PFE 5 :Links ok
       FPC 5
          PFE 0 :Links ok
           PFE 1 :Links ok
          PFE 2 :Links ok
           PFE 3 :Links ok
           PFE 4 :Links ok
           PFE 5 :Links ok
```

```
Plane 3
   Plane state: ACTIVE
       FPC 1
           PFE 0 :Links ok
           PFE 1 :Links ok
           PFE 2 :Links ok
           PFE 3 :Links ok
           PFE 4 :Links ok
           PFE 5 :Links ok
       FPC 5
           PFE 0 :Links ok
           PFE 1 :Links ok
           PFE 2 :Links ok
           PFE 3 :Links ok
           PFE 4 :Links ok
           PFE 5 :Links ok
```
## **show chassis fabric plane (MX240 with AS MLC Modular Carrier Card)**

In the following output, FPC 1 is the AS MLC modular carrier card (AS MCC).

```
user@host>show chassis fabric plane
Fabric management PLANE state
Plane 0
   Plane state: ACTIVE
       FPC 1
          PFE 0 :Links ok
       FPC 2
          PFE 0 :Links ok
Plane 1
   Plane state: ACTIVE
      Plane state: ACTIVE
      FPC 1
          PFE 0 :Links ok
       FPC 2
          PFE 0 :Links ok
Plane 2
   Plane state: ACTIVE
       FPC 2
          PFE 0 :Links ok
       FPC 4
```

```
 PFE 0 :Links ok
         PFE 2 :Links ok
      FPC 5
         PFE 0 :Links ok
Plane 3
  Plane state: ACTIVE
     Plane state: ACTIVE
      FPC 1
       PFE 0 :Links ok
      FPC 2
         PFE 0 :Links ok
Plane 4
  Plane state: ACTIVE
     Plane state: ACTIVE
      FPC 1
       PFE 0 :Links ok
      FPC 2
        PFE 0 :Links ok
Plane 5
  Plane state: ACTIVE
     FPC 1
         PFE 0 :Unused
     FPC 2
       PFE 0 :Links ok 
Plane 6
  Plane state: ACTIVE
     FPC 1
       PFE 0 :Links ok
     FPC 2
        PFE 0 :Links ok
Plane 7
  Plane state: ACTIVE
     FPC 1
       PFE 0 :Unused
      FPC 2
         PFE 0 :Links ok
```
user@host> show chassis fabric plane sfc0-re0: -------------------------------------------------------------------------- Plane State Link errors Destination errors Uptime 0 Spare NONE NONE NONE 1 Online NONE NONE NONE 10 hours, 16 seconds 2 Online NONE NONE NONE NONE 10 hours, 13 seconds 3 Online NONE NONE NONE 10 hours, 9 seconds 4 Online NONE NONE 10 hours, 7 seconds lcc0-re0: -------------------------------------------------------------------------- SIB State Link errors Destination errors Uptime 0 Spare NONE NONE NONE 1 Online NONE NONE NONE 10 hours, 16 seconds 2 Online NONE NONE NONE 10 hours, 13 seconds 3 Online NONE NONE NONE 10 hours, 9 seconds 4 Online NONE NONE NONE 10 hours, 7 seconds lcc2-re0: -------------------------------------------------------------------------- SIB State Link errors Destination errors Uptime 0 Spare NONE NONE NONE 1 Online NONE NONE NONE 10 hours, 16 seconds 2 Online NONE NONE NONE 10 hours, 12 seconds 3 Online NONE NONE NONE 10 hours, 9 seconds 4 Online NONE NONE NONE 10 hours, 7 seconds

### **show chassis fabric plane (TX Matrix Plus Router)**

#### **show chassis fabric plane (TX Matrix Plus Router with 3D SIBs)**

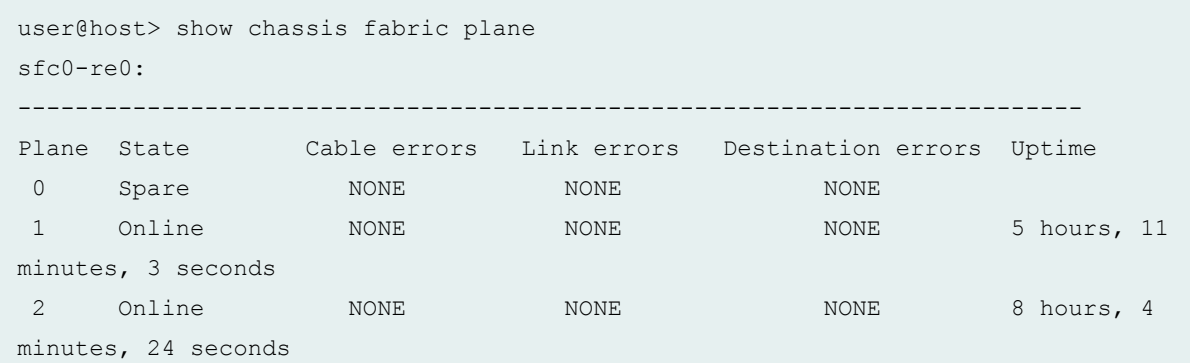

3 Online NONE NONE NONE NONE 8 hours, 3 minutes, 16 seconds 4 Online NONE NONE NONE 8 hours, 2 minutes, 12 seconds lcc2-re0: -------------------------------------------------------------------------- SIB State Cable errors Link errors Destination errors Uptime 0 Spare NONE NONE NONE NONE 1 Online NONE NONE NONE 5 hours, 11 minutes, 3 seconds 2 Online NONE NONE NONE NONE 8 hours, 4 minutes, 57 seconds 3 Online NONE NONE NONE NONE 8 hours, 3 minutes, 53 seconds 4 Online NONE NONE NONE 8 hours, 2 minutes, 45 seconds lcc4-re0: -------------------------------------------------------------------------- SIB State Cable errors Link errors Destination errors Uptime 0 Spare NONE NONE NONE NONE 1 Online NONE NONE NONE 5 hours, 11 minutes, 12 seconds 2 Online NONE NONE NONE NONE 8 hours, 4 minutes, 24 seconds 3 Online NONE NONE NONE NONE 8 hours, 3 minutes, 16 seconds 4 Online NONE NONE NONE NONE NONE 8 hours, 2 minutes, 12 seconds lcc5-re0: -------------------------------------------------------------------------- SIB State Cable errors Link errors Destination errors Uptime 0 Spare NONE NONE NONE NONE 1 Online NONE NONE NONE 5 hours, 11 minutes, 12 seconds 2 Online NONE NONE NONE NONE NONE 8 hours, 4 minutes, 24 seconds 3 Online NONE NONE NONE NONE 8 hours, 3 minutes, 15 seconds

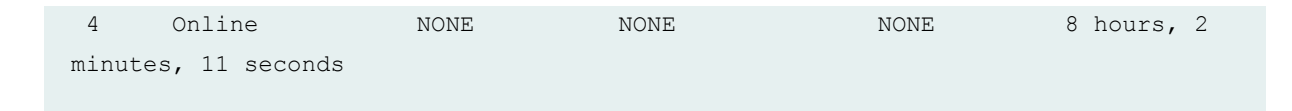

### **show chassis fabric plane detail (TX Matrix Plus Router)**

```
user@host> show chassis fabric plane detail
sfc0-re0:
--------------------------------------------------------------------------
Fabric Management PLANE State:
PLANE 0: Spare 
  SIB F13 0 : Spare
  SIB F13 1 : Empty
  SIB F2S 0/0 : Spare
  SIB F2S 0/2 : Spare
  SIB F2S 0/4 : Spare
  SIB F2S 0/6 : Spare
PLANE 1: Online 
   SIB F13 3 : Online 
  SIB F13 4 : Empty
   SIB F2S 1/0 : Online 
   SIB F2S 1/2 : Online 
   SIB F2S 1/4 : Online 
   SIB F2S 1/6 : Online 
PLANE 2: Online 
  SIB F13 6 : Online
  SIB F13 7 : Empty
   SIB F2S 2/0 : Online 
   SIB F2S 2/2 : Online 
   SIB F2S 2/4 : Online 
   SIB F2S 2/6 : Online 
PLANE 3: Online 
  SIB F13 8 : Online
   SIB F13 9 : Online 
   SIB F2S 3/0 : Online 
   SIB F2S 3/2 : Online 
   SIB F2S 3/4 : Online 
   SIB F2S 3/6 : Online 
PLANE 4: Online 
   SIB F13 11 : Online 
   SIB F13 12 : Online 
   SIB F2S 4/0 : Online
```

```
 SIB F2S 4/2 : Online 
   SIB F2S 4/4 : Online 
   SIB F2S 4/6 : Online 
lcc0-re0:
--------------------------------------------------------------------------
Fabric Management SIB State:
  SIB 0 : Spare
  SIB 1 : Online
   SIB 2 : Online 
   SIB 3 : Online 
   SIB 4 : Online 
lcc1-re0:
--------------------------------------------------------------------------
Fabric Management SIB State:
  SIB 0 : Spare
  SIB 1 : Online
   SIB 2 : Online 
   SIB 3 : Online 
   SIB 4 : Online
...
```
### **show chassis fabric plane extensive (TX Matrix Plus Router )**

```
user@host> show chassis fabric plane extensive
sfc0-re0:
--------------------------------------------------------------------------
Fabric Management PLANE State:
PLANE 0: Spare
  SIB F13 0 : Spare
  SIB F13 1 : Empty
  SIB F2S 0/0 : Spare
  SIB F2S 0/2 : Spare
  SIB F2S 0/4 : Spare
  SIB F2S 0/6 : Spare
   SIB F13 0 Even:
         LCC 0, SIB 0 : Links ok 
             SG 0
                 Port 0 : Links ok
                  Port 1 : Links ok
```
 Port 2 : Links ok Port 3 : Links ok SG 1 Port 0 : Links ok Port 1 : Links ok Port 2 : Links ok Port 3 : Links ok SG 2 Port 0 : Links ok Port 1 : Links ok Port 2 : Links ok Port 3 : Links ok SG 3 Port 0 : Links ok Port 1 : Links ok Port 2 : Links ok Port 3 : Links ok SIB F13 0 Odd: LCC 1, SIB 0 : Links ok SG 0 Port 0 : Links ok Port 1 : Links ok Port 2 : Links ok Port 3 : Links ok SG 1 Port 0 : Links ok Port 1 : Links ok Port 2 : Links ok Port 3 : Links ok SG 2 Port 0 : Links ok Port 1 : Links ok Port 2 : Links ok Port 3 : Links ok SG 3 Port 0 : Links ok Port 1 : Links ok Port 2 : Links ok Port 3 : Links ok SIB F2S 0/0: Links ok SIB F2S 0/2: Links ok SIB F2S 0/4: Links ok SIB F2S 0/6: Links ok

```
 SIB F13 1 Even:
     LCC 2, SIB 0 : Unused 
         SG 0
            Port 0 : Unused
            Port 1 : Unused
           Port 2 : Unused
            Port 3 : Unused
         SG 1
           Port 0 : Unused
           Port 1 : Unused
            Port 2 : Unused
            Port 3 : Unused
         SG 2
            Port 0 : Unused
           Port 1 : Unused
            Port 2 : Unused
           Port 3 : Unused
         SG 3
            Port 0 : Unused
           Port 1 : Unused
           Port 2 : Unused
            Port 3 : Unused
 SIB F13 1 Odd:
     LCC 3, SIB 0 : Unused 
         SG 0
            Port 0 : Unused
           Port 1 : Unused
            Port 2 : Unused
            Port 3 : Unused
         SG 1
            Port 0 : Unused
           Port 1 : Unused
           Port 2 : Unused
            Port 3 : Unused
         SG 2
            Port 0 : Unused
           Port 1 : Unused
            Port 2 : Unused
            Port 3 : Unused
         SG 3
            Port 0 : Unused
           Port 1 : Unused
           Port 2 : Unused
```

```
 Port 3 : Unused
        SIB F2S 0/0: Unused
        SIB F2S 0/2: Unused
        SIB F2S 0/4: Unused
        SIB F2S 0/6: Unused
PLANE 1: Online 
   SIB F13 3 : Online 
  SIB F13 4 : Empty
   SIB F2S 1/0 : Online 
   SIB F2S 1/2 : Online 
   SIB F2S 1/4 : Online 
   SIB F2S 1/6 : Online 
   SIB F13 3 Even:
...
```
**show chassis fabric plane extensive (TX Matrix Plus Router with 3D SIBs)**

```
user@host> show chassis fabric plane extensive
sfc0-re0:
--------------------------------------------------------------------------
Fabric Management PLANE State:
PLANE 0: Online 
  SIB F13 0 : Empty
  SIB F13 1 : Online
   SIB F2S 0/0 : Online 
   SIB F2S 0/2 : Online 
   SIB F2S 0/4 : Online 
   SIB F2S 0/6 : Online 
    SIB F13 0
        LCC 0, SIB 0 : Unused 
            PFE 0 : Unused
            PFE 1 : Unused
            PFE 2 : Unused
            PFE 3 : Unused
             PFE 4 : Unused
            PFE 5 : Unused
            PFE 6 : Unused
            PFE 7 : Unused
            PFE 8 : Unused
             PFE 9 : Unused
             PFE 10 : Unused
```

```
 PFE 11 : Unused
           PFE 12 : Unused
           PFE 13 : Unused
           PFE 14 : Unused
            PFE 15 : Unused
        LCC 1, SIB 0 : Unused 
           PFE 0 : Unused
           PFE 1 : Unused
          PFE 2 : Unused
          PFE 3 : Unused
           PFE 4 : Unused
          PFE 5 : Unused
          PFE 6 : Unused
          PFE 7 : Unused
          PFE 8 : Unused
           PFE 9 : Unused
           PFE 10 : Unused
           PFE 11 : Unused
           PFE 12 : Unused
           PFE 13 : Unused
          PFE 14 : Unused
            PFE 15 : Unused
        LCC 2, SIB 0 : Unused 
          PFE 0 : Unused
          PFE 1 : Unused
          PFE 2 : Unused
          PFE 3 : Unused
          PFE 4 : Unused
          PFE 5 : Unused
           PFE 6 : Unused
           PFE 7 : Unused
           PFE 8 : Unused
          PFE 9 : Unused
           PFE 10 : Unused
...
lcc5-re0:
--------------------------------------------------------------------------
Fabric Management SIB State:
   SIB 0 : Online 
       LCC SIB Link State : Links ok 
          PFE 0 : Links ok
          PFE 1 : Links ok
           PFE 2 : Links ok
```

```
 PFE 3 : Links ok
        PFE 4 : Links ok
        PFE 5 : Links ok
        PFE 6 : Links ok
        PFE 7 : Links ok
        PFE 8 : Links ok
        PFE 9 : Links ok
        PFE 10 : Links ok
        PFE 11 : Links ok
        PFE 12 : Links ok
        PFE 13 : Links ok
        PFE 14 : Links ok
        PFE 15 : Links ok
        FPC 1
         PFE 0 : Links ok
        FPC 2
          PFE 0 : Links ok
        FPC 3
          PFE 0 : Links ok
         PFE 1 : Links ok
        FPC 4
          PFE 0 : Links ok
 SIB 1 : Online 
     LCC SIB Link State : Links ok
        PFE 0 : Links ok
       PFE 1 : Links ok
        PFE 2 : Links ok
        PFE 3 : Links ok
        PFE 4 : Links ok
        PFE 5 : Links ok
        PFE 6 : Links ok
        PFE 7 : Links ok
        PFE 8 : Links ok
        PFE 9 : Links ok
        PFE 10 : Links ok
        PFE 11 : Links ok
        PFE 12 : Links ok
        PFE 13 : Links ok
        PFE 14 : Links ok
        PFE 15 : Links ok
        FPC 1
         PFE 0 : Links ok
        FPC 2
```
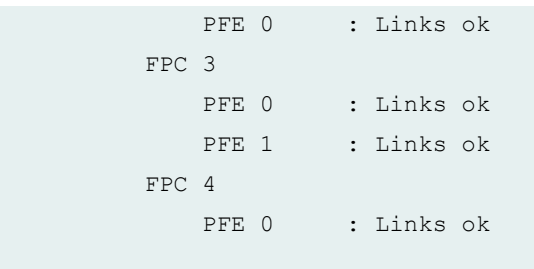

**show chassis fabric plane terse (TX Matrix Plus Router)**

```
user@host> show chassis fabric plane terse
sfc0-re0:
--------------------------------------------------------------------------
Plane State Link errors Destination errors Uptime
0 Spare NONE NONE NONE
1 Online NONE NONE NONE 18 minutes, 37 seconds
2 Online NONE NONE NONE 18 minutes, 36 seconds
3 Online NONE NONE NONE 18 minutes, 33 seconds
 4 Online NONE NONE 18 minutes, 31 seconds
lcc1-re0:
--------------------------------------------------------------------------
SIB State Link errors Destination errors Uptime
0 Spare NONE NONE NONE
1 Online NONE NONE NONE 18 minutes, 37 seconds
2 Online NONE NONE NONE
3 Online NONE NONE NONE
 4 Empty NONE NONE
lcc2-re0:
--------------------------------------------------------------------------
SIB State Link errors Destination errors Uptime
0 Spare NONE NONE NONE
1 Online NONE NONE NONE 18 minutes, 37 seconds
2 Online NONE NONE NONE 18 minutes, 36 seconds
3 Online NONE NONE NONE 18 minutes, 32 seconds
4 Online NONE NONE NONE NONE 18 minutes, 31 seconds
```
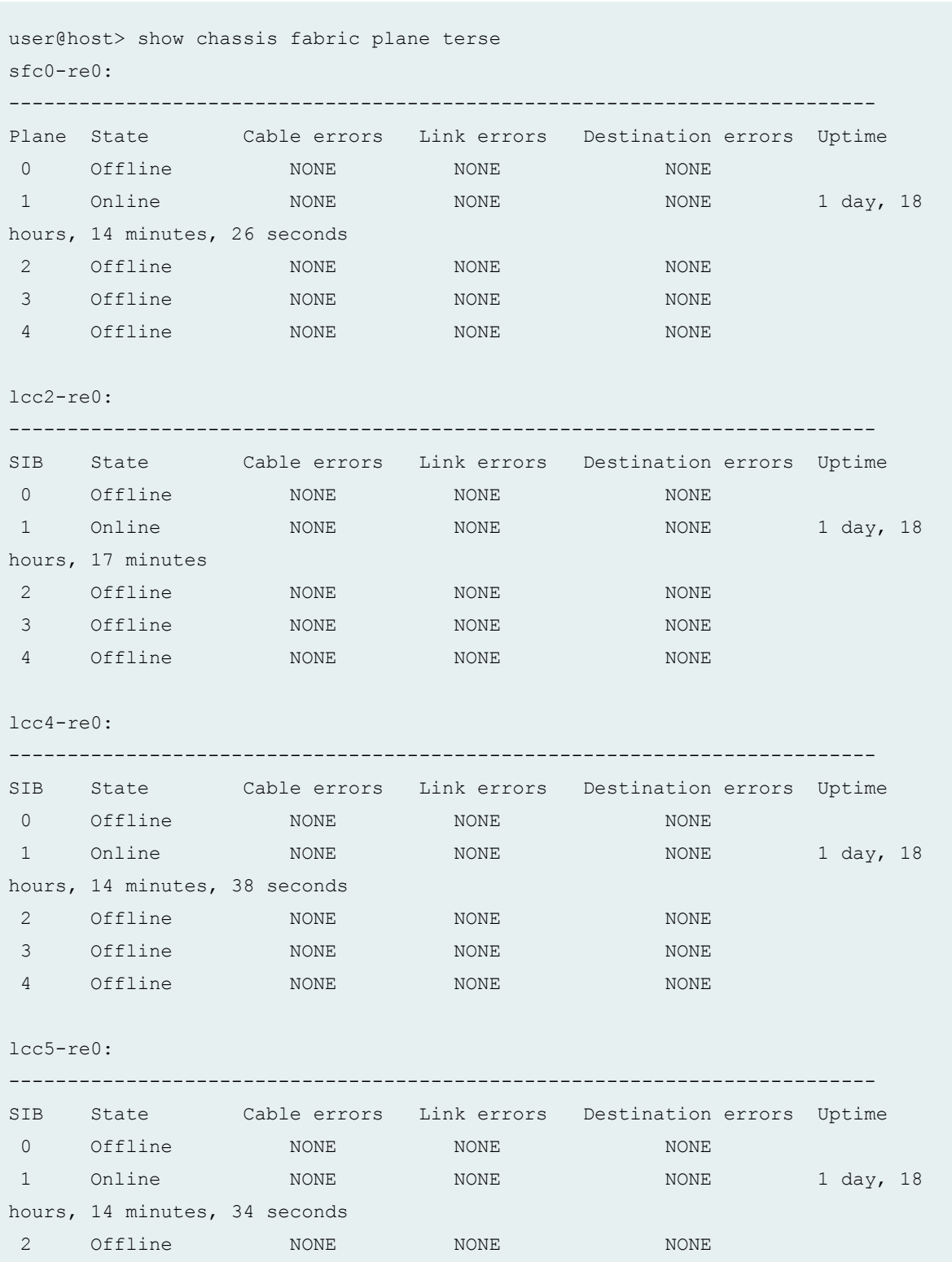

## **show chassis fabric plane terse (TX Matrix Plus Router with 3D SIBs)**

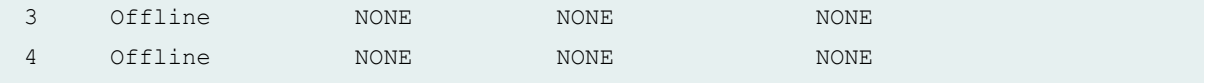

## **show chassis fabric plane lcc (TX Matrix Plus Router)**

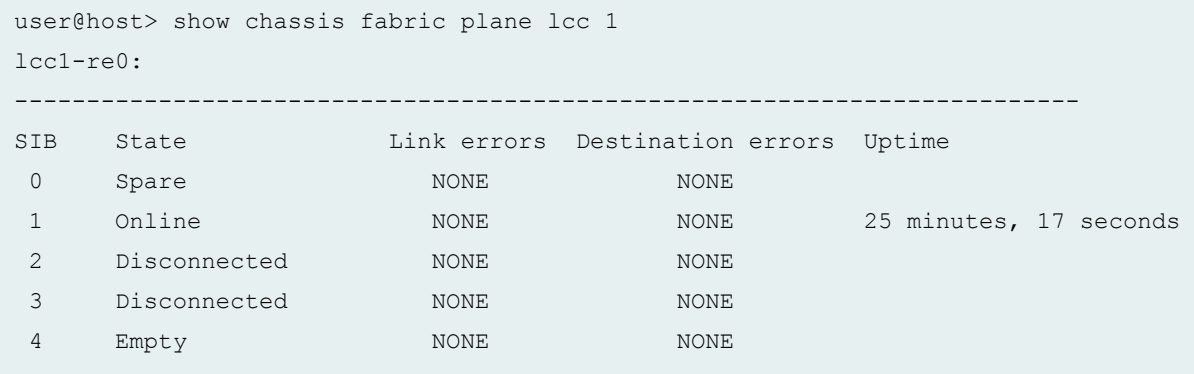

## **show chassis fabric plane lcc (TX Matrix Plus Router with 3D SIBs)**

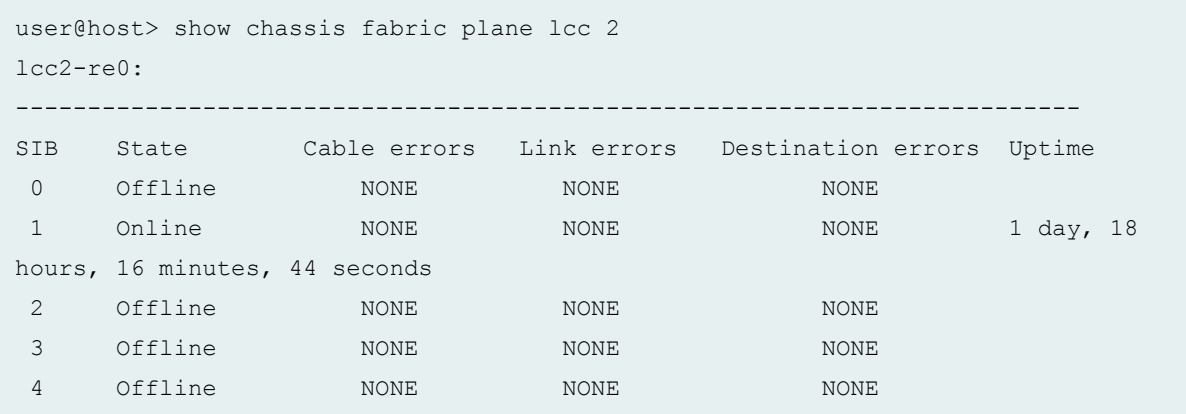

## **show chassis fabric plane sfc (TX Matrix Plus Router)**

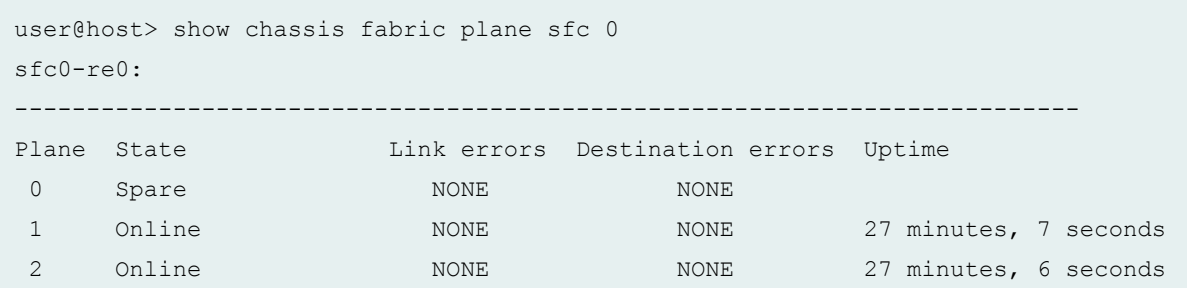

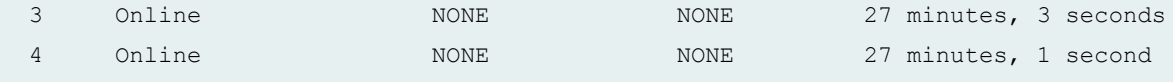

#### **show chassis fabric plane sfc (TX Matrix Plus Router with 3D SIBs)**

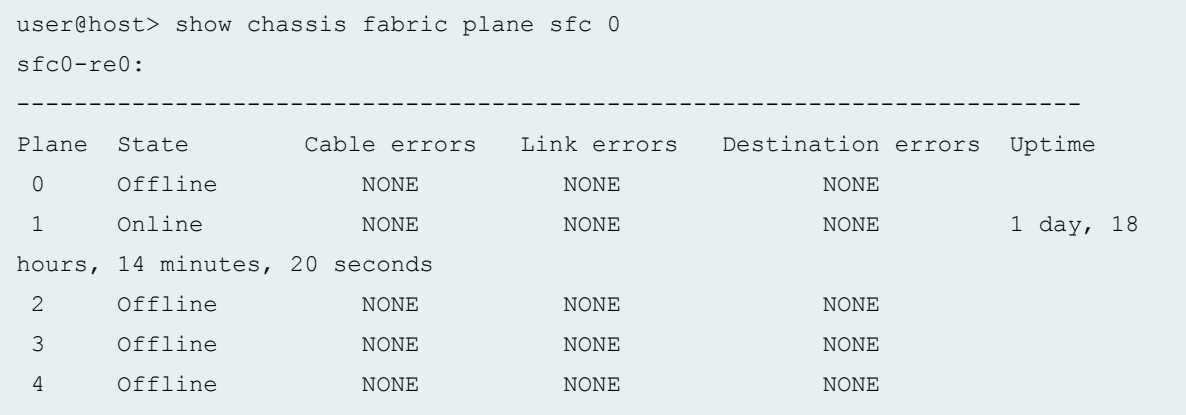

## **show chassis fabric plane (T1600 Router)**

```
user@host> show chassis fabric plane
Plane State Uptime
0 Online 15 hours, 42 minutes, 9 seconds
 1 Online 15 hours, 42 minutes, 9 seconds
 2 Fault 
 3 Online 15 hours, 42 minutes, 9 seconds
 4 Online 15 hours, 42 minutes, 9 seconds
```
#### **show chassis fabric plane extensive (T1600 Router)**

```
user@host> show chassis fabric plane extensive
Fabric Management PLANE State:
PLANE 0: Online 
   ST-SIB-L 0: Links ok
     SG 0
        Port 0 : Links ok
        Port 1 : Links ok
        Port 2 : Links ok
         Port 3 : Links ok
     SG 1
```

```
 Port 0 : Links ok
        Port 1 : Links ok
        Port 2 : Links ok
       Port 3 : Links ok
     SG 2
        Port 0 : Links ok
        Port 1 : Links ok
        Port 2 : Links ok
       Port 3 : Links ok
     SG 3
        Port 0 : Links ok
        Port 1 : Links ok
        Port 2 : Links ok
       Port 3 : Links ok
   ST-SIB-L 0
      FPC 4
         PFE 0: Links ok
         PFE 1: Links ok
      FPC 6
        PFE 0: Links ok
         PFE 1: Links ok
      FPC 7
         PFE 0: Links ok
PLANE 1: Online 
   ST-SIB-L 1: Links ok
    SG 0
       Port 0 : Links ok
      Port 1 : Links ok
       Port 2 : Links ok
       Port 3 : Links ok
     SG 1
        Port 0 : Links ok
        Port 1 : Links ok
        Port 2 : Links ok
       Port 3 : Links ok
     SG 2
        Port 0 : Links ok
        Port 1 : Links ok
        Port 2 : Links ok
       Port 3 : Links ok
     SG 3
        Port 0 : Links ok
       Port 1 : Links ok
```

```
 Port 2 : Links ok
       Port 3 : Links ok
   ST-SIB-L 1
      FPC 4
         PFE 0: Links ok
         PFE 1: Links ok
       FPC 6
         PFE 0: Links ok
         PFE 1: Links ok
       FPC 7
         PFE 0: Links ok
PLANE 2: Online 
   ST-SIB-L 2: Links ok
    SG 0
       Port 0 : Links ok
        Port 1 : Links ok
        Port 2 : Links ok
        Port 3 : Links ok
     SG 1
        Port 0 : Links ok
       Port 1 : Links ok
        Port 2 : Links ok
       Port 3 : Links ok
     SG 2
        Port 0 : Links ok
        Port 1 : Links ok
        Port 2 : Links ok
       Port 3 : Links ok
     SG 3
        Port 0 : Links ok
        Port 1 : Links ok
        Port 2 : Links ok
       Port 3 : Links ok
   ST-SIB-L 2
      FPC 4
         PFE 0: Links ok
         PFE 1: Links ok
       FPC 6
         PFE 0: Links ok
         PFE 1: Links ok
      FPC 7
      PFE 0: Links ok
PLANE 3: Spare
```

```
 ST-SIB-L 3: Links ok
    SG 0
       Port 0 : Links ok
       Port 1 : Links ok
       Port 2 : Links ok
        Port 3 : Links ok
     SG 1
       Port 0 : Links ok
       Port 1 : Links ok
        Port 2 : Links ok
       Port 3 : Links ok
     SG 2
        Port 0 : Links ok
      Port 1 : Links ok
       Port 2 : Links ok
       Port 3 : Links ok
     SG 3
        Port 0 : Links ok
        Port 1 : Links ok
        Port 2 : Links ok
       Port 3 : Links ok
   ST-SIB-L 3
      FPC 4
         PFE 0: Links ok
         PFE 1: Links ok
      FPC 6
        PFE 0: Links ok
         PFE 1: Links ok
      FPC 7
         PFE 0: Links ok
PLANE 4: Online 
   ST-SIB-L 4: Links ok
    SG 0
       Port 0 : Links ok
      Port 1 : Links ok
       Port 2 : Links ok
       Port 3 : Links ok
     SG 1 
        Port 0 : Links ok
       Port 1 : Links ok
       Port 2 : Links ok
       Port 3 : Links ok
     SG 2
```

```
 Port 0 : Links ok
     Port 1 : Links ok
      Port 2 : Links ok
      Port 3 : Links ok
  SG 3
      Port 0 : Links ok
      Port 1 : Links ok
      Port 2 : Links ok
     Port 3 : Links ok
 ST-SIB-L 4
    FPC 4
       PFE 0: Links ok
       PFE 1: Links ok
    FPC 6
       PFE 0: Links ok
       PFE 1: Links ok
    FPC 7
       PFE 0: Links ok
```
## **show chassis fabric plane detail (T1600 Router)**

user@host> show chassis fabric plane detail Fabric Management PLANE State: PLANE 0: Online PLANE 1: Online PLANE 2: Online PLANE 3: Spare PLANE 4: Online

## **show chassis fabric plane (EX8200 Switch)**

```
user@host> show chassis fabric plane
Fabric management PLANE state
Plane 0
  Plane state: ACTIVE
Plane 1
  Plane state: ACTIVE
Plane 2
  Plane state: ACTIVE
Plane 3
```

```
 Plane state: ACTIVE
Plane 4
  Plane state: SPARE
Plane 5
  Plane state: SPARE
Plane 6
  Plane state: SPARE
Plane 7
  Plane state: SPARE
Plane 8
  Plane state: ACTIVE
Plane 9
  Plane state: ACTIVE
Plane 10
  Plane state: ACTIVE
Plane 11
  Plane state: ACTIVE
```
## **show chassis fabric plane (EX9253 Switch)**

```
user@switch> show chassis fabric plane
Fabric management PLANE state
Plane 0
   Plane state: ACTIVE
       FPC 0
          PFE 0 :Links ok
           PFE 1 :Links ok
           PFE 2 :Links ok
       FPC 1
          PFE 0 :Links ok
           PFE 1 :Links ok
          PFE 2 :Links ok
Plane 1
   Plane state: ACTIVE
       FPC 0
          PFE 0 :Links ok
          PFE 1 :Links ok
           PFE 2 :Links ok
       FPC 1
          PFE 0 :Links ok
           PFE 1 :Links ok
```

```
 PFE 2 :Links ok
Plane 2
  Plane state: ACTIVE
      FPC 0
          PFE 0 :Links ok
          PFE 1 :Links ok
          PFE 2 :Links ok
       FPC 1
          PFE 0 :Links ok
          PFE 1 :Links ok
          PFE 2 :Links ok
Plane 3
  Plane state: ACTIVE
      FPC 0
          PFE 0 :Links ok
          PFE 1 :Links ok
          PFE 2 :Links ok
       FPC 1
          PFE 0 :Links ok
          PFE 1 :Links ok
          PFE 2 :Links ok
Plane 4
  Plane state: ACTIVE
      FPC 0
          PFE 0 :Links ok
          PFE 1 :Links ok
          PFE 2 :Links ok
      FPC 1
          PFE 0 :Links ok
          PFE 1 :Links ok
          PFE 2 :Links ok
Plane 5
  Plane state: ACTIVE
      FPC 0
          PFE 0 :Links ok
          PFE 1 :Links ok
          PFE 2 :Links ok
      FPC 1
          PFE 0 :Links ok
          PFE 1 :Links ok
          PFE 2 :Links ok
Plane 6
  Plane state: ACTIVE
```

```
 FPC 0
         PFE 0 :Links ok
          PFE 1 :Links ok
          PFE 2 :Links ok
      FPC 1
          PFE 0 :Links ok
          PFE 1 :Links ok
          PFE 2 :Links ok
Plane 7
  Plane state: ACTIVE
      FPC 0
          PFE 0 :Links ok
          PFE 1 :Links ok
          PFE 2 :Links ok
      FPC 1
          PFE 0 :Links ok
          PFE 1 :Links ok
          PFE 2 :Links ok
Plane 8
  Plane state: ACTIVE
      FPC 0
          PFE 0 :Links ok
          PFE 1 :Links ok
          PFE 2 :Links ok
       FPC 1
          PFE 0 :Links ok
          PFE 1 :Links ok
          PFE 2 :Links ok
Plane 9
  Plane state: ACTIVE
      FPC 0
          PFE 0 :Links ok
          PFE 1 :Links ok
          PFE 2 :Links ok
      FPC 1
          PFE 0 :Links ok
           PFE 1 :Links ok
          PFE 2 :Links ok
Plane 10
  Plane state: ACTIVE
      FPC 0
          PFE 0 :Links ok
         PFE 1 :Links ok
```

```
 PFE 2 :Links ok
      FPC 1
          PFE 0 :Links ok
          PFE 1 :Links ok
          PFE 2 :Links ok
Plane 11
  Plane state: ACTIVE
      FPC 0
          PFE 0 :Links ok
          PFE 1 :Links ok
          PFE 2 :Links ok
      FPC 1
          PFE 0 :Links ok
          PFE 1 :Links ok
          PFE 2 :Links ok
Plane 12
  Plane state: ACTIVE
      FPC 0
          PFE 0 :Links ok
          PFE 1 :Links ok
          PFE 2 :Links ok
      FPC 1
          PFE 0 :Links ok
          PFE 1 :Links ok
          PFE 2 :Links ok
Plane 13
  Plane state: ACTIVE
      FPC 0
          PFE 0 :Links ok
          PFE 1 :Links ok
          PFE 2 :Links ok
       FPC 1
          PFE 0 :Links ok
          PFE 1 :Links ok
          PFE 2 :Links ok
Plane 14
   Plane state: ACTIVE
      FPC 0
          PFE 0 :Links ok
          PFE 1 :Links ok
          PFE 2 :Links ok
      FPC 1
        PFE 0 :Links ok
```

```
 PFE 1 :Links ok
          PFE 2 :Links ok
Plane 15
  Plane state: ACTIVE
      FPC 0
          PFE 0 :Links ok
          PFE 1 :Links ok
          PFE 2 :Links ok
      FPC 1
          PFE 0 :Links ok
          PFE 1 :Links ok
          PFE 2 :Links ok
Plane 16
  Plane state: ACTIVE
      FPC 0
          PFE 0 :Links ok
          PFE 1 :Links ok
          PFE 2 :Links ok
      FPC 1
          PFE 0 :Links ok
          PFE 1 :Links ok
          PFE 2 :Links ok
Plane 17
  Plane state: ACTIVE
      FPC 0
          PFE 0 :Links ok
          PFE 1 :Links ok
          PFE 2 :Links ok
      FPC 1
          PFE 0 :Links ok
          PFE 1 :Links ok
          PFE 2 :Links ok
Plane 18
  Plane state: ACTIVE
      FPC 0
          PFE 0 :Links ok
          PFE 1 :Links ok
          PFE 2 :Links ok
       FPC 1
          PFE 0 :Links ok
          PFE 1 :Links ok
          PFE 2 :Links ok
Plane 19
```

```
 Plane state: ACTIVE
      FPC 0
           PFE 0 :Links ok
           PFE 1 :Links ok
           PFE 2 :Links ok
       FPC 1
           PFE 0 :Links ok
           PFE 1 :Links ok
           PFE 2 :Links ok
Plane 20
   Plane state: ACTIVE
       FPC 0
           PFE 0 :Links ok
           PFE 1 :Links ok
           PFE 2 :Links ok
       FPC 1
          PFE 0 :Links ok
           PFE 1 :Links ok
           PFE 2 :Links ok
Plane 21
   Plane state: ACTIVE
       FPC 0
          PFE 0 :Links ok
           PFE 1 :Links ok
           PFE 2 :Links ok
       FPC 1
          PFE 0 :Links ok
          PFE 1 :Links ok
           PFE 2 :Links ok
```
# **Release Information**

Command introduced in Junos OS Release 8.0.

detail, extensive, Icc, sfc, and terse options introduced for the TX Matrix Plus router in Junos OS Release 9.6.

extended option introduced in Junos OS Release 16.1 for MX2020 and MX2010 Routers.

### RELATED DOCUMENTATION

request chassis fabric plane

show chassis fabric plane-location

Routing Matrix with a TX Matrix Plus Router Solutions Page

# show chassis fabric plane-location

#### **IN THIS SECTION**

- Syntax **| 741**
- Syntax (MX Series Routers) **| 741**
- Syntax (MX2010, MX2020, MX10003, and MX2008 Universal Routing Platforms) | 742
- Ó Description | 742
- **Options | 742** ●
- [Required Privilege Level](#page-751-0) **| 743**
- [Output Fields](#page-751-0) **| 743**
- [Sample Output](#page-752-0) **| 744**
- Release Information | 752

## **Syntax**

show chassis fabric plane-location

# **Syntax (MX Series Routers)**

```
show chassis fabric plane-location 
<all-members>
```
# <span id="page-750-0"></span>Syntax (MX2010, MX2020, MX10003, and MX2008 Universal Routing **Platforms)**

show chassis fabric plane-location <extended>

## **Description**

(M120, MX Series routers, and EX8200 switches only) Display the Control Board (CB) location of each plane. This command can be used on the primary Routing Engine or the backup Routing Engine. For information about the meaning of "CBs" and "fabric plane" on the switches, see the hardware documentation for your switch.

(TX Matrix Plus routers only) Display the SIB location of each fabric plane.

(PTX Series Packet Transport Routers and QFX Series switches only) Display the fabric plane location of each SIB.

(MX2010, MX2020, and MX2008 Routers only) Display the fabric plane location of each Switch Fabric Board (SFB).

# **Options**

all-members (MX Series routers only) (Optional) Display the CB location of each fabric plane on the Routing Engines in all member routers in the Virtual Chassis configuration.

local (MX Series routers only) (Optional) Display the CB location of each fabric plane on the Routing Engines in the local Virtual Chassis member.

member member-id (MX Series routers only) (Optional) Display the CB location of each fabric plane on the Routing Engines in the specified member in the Virtual Chassis configuration. Replace member-id with a value of 0 or 1.

<span id="page-751-0"></span>extended (MX2020, MX2010, and MX2008 routers only) (Optional) Display the fabric plane location of all 3 planes of each Switch Fabric Board (SFB) or enhanced Switch Fabric Board (SFB2).

# **Required Privilege Level**

view

# **Output Fields**

Table 20 on page 743 lists the output fields for the **show chassis fabric plane-location** command. Output fields are listed in the approximate order in which they appear.

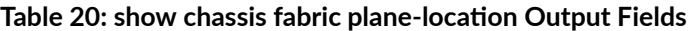

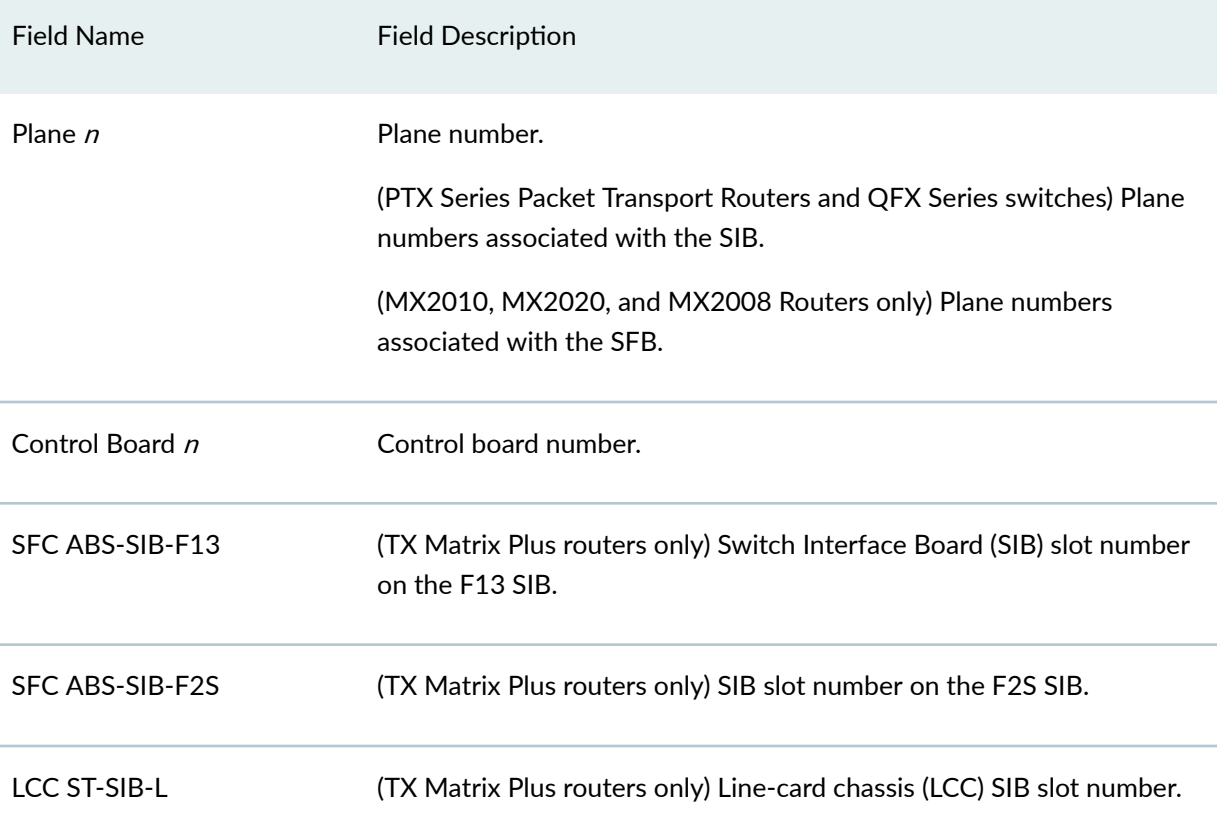

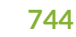

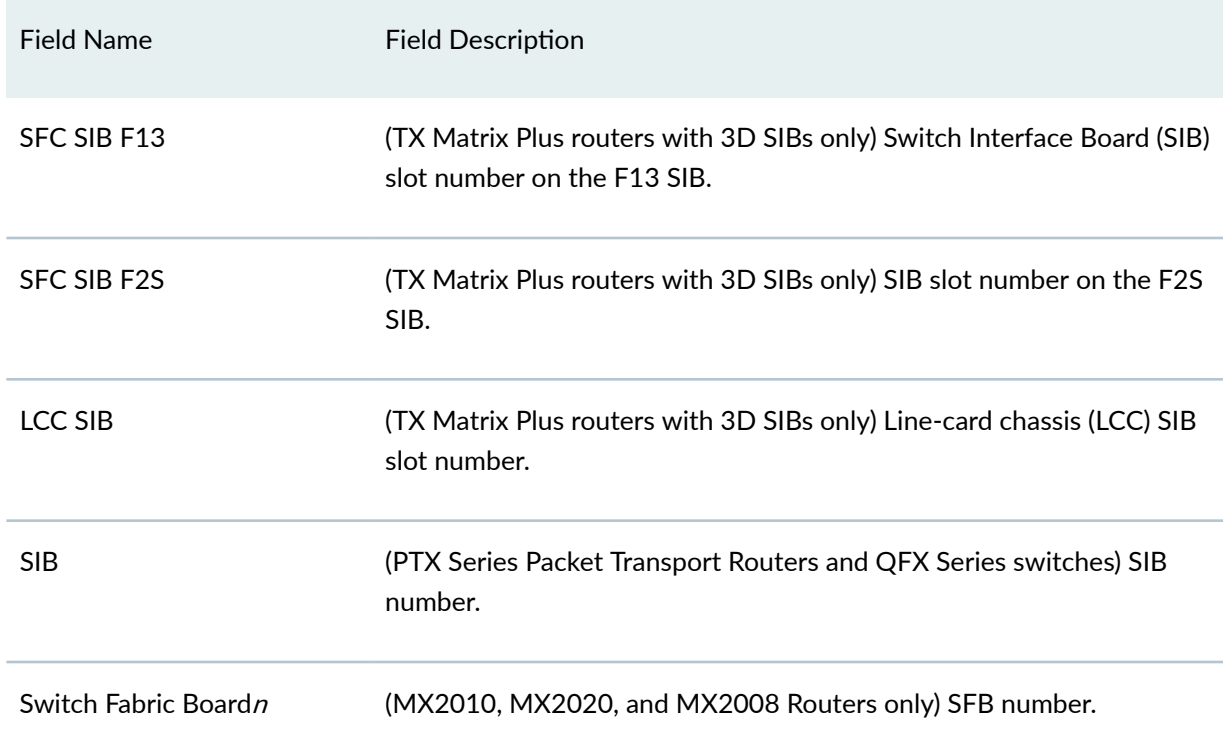

#### <span id="page-752-0"></span>**Table 20: show chassis fabric plane-location Output Fields** *(Continued)*

# **Sample Output**

show chassis fabric plane-location (M120 Router)

```
user@host> show chassis fabric plane-location
------------Fabric Plane Locations-------------
Plane 0 Control Board 0
Plane 1 Control Board 0
Plane 2 Control Board 1
Plane 3 Control Board 1
```
show chassis fabric plane-location (MX240 and MX480 Routers)

```
user@host> show chassis fabric plane-location
------------Fabric Plane Locations-------------
Plane 0 Control Board 0
```
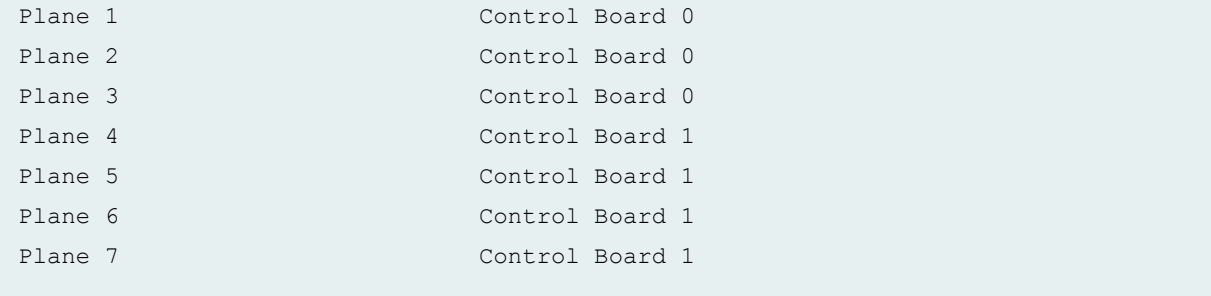

show chassis fabric plane-location (MX960 Router)

```
user@host> show chassis fabric plane-location
------------Fabric Plane Locations-------------
Plane 0 Control Board 0
Plane 1 Control Board 0
Plane 2 Control Board 1
Plane 3 Control Board 1
Plane 4 Control Board 2
Plane 5 Control Board 2
```
show chassis fabric plane-location (MX10008 Router)

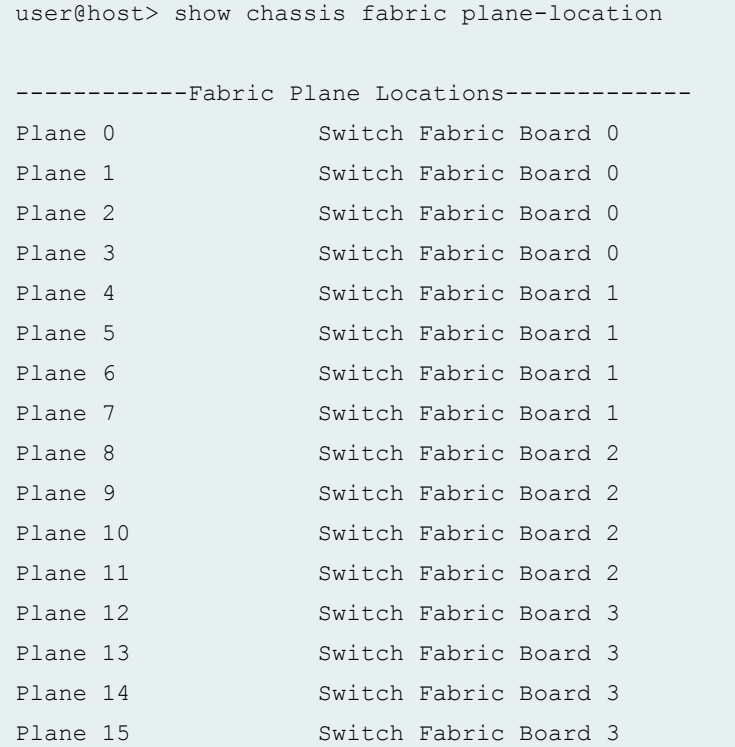

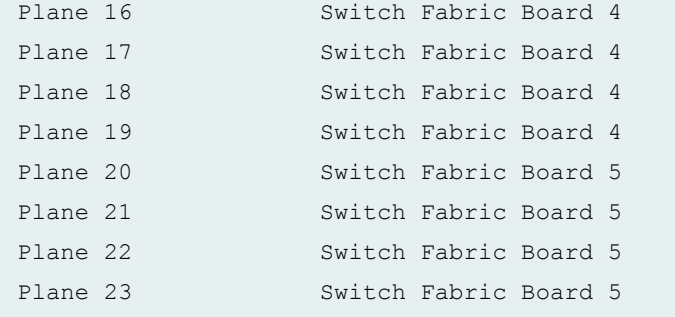

## show chassis fabric plane-location (MX2020 Router)

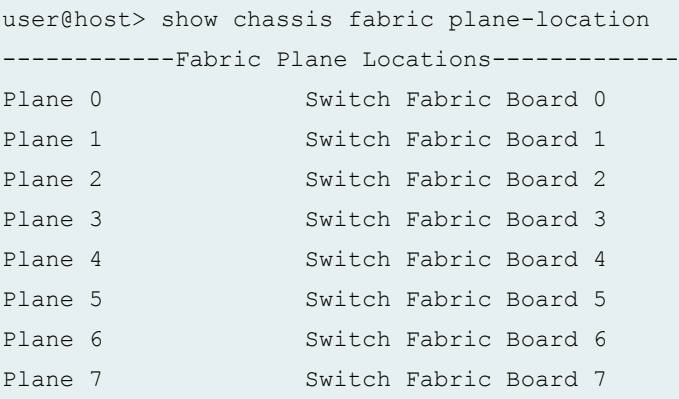

## show chassis fabric plane-location (MX2020 Router with SFB2)

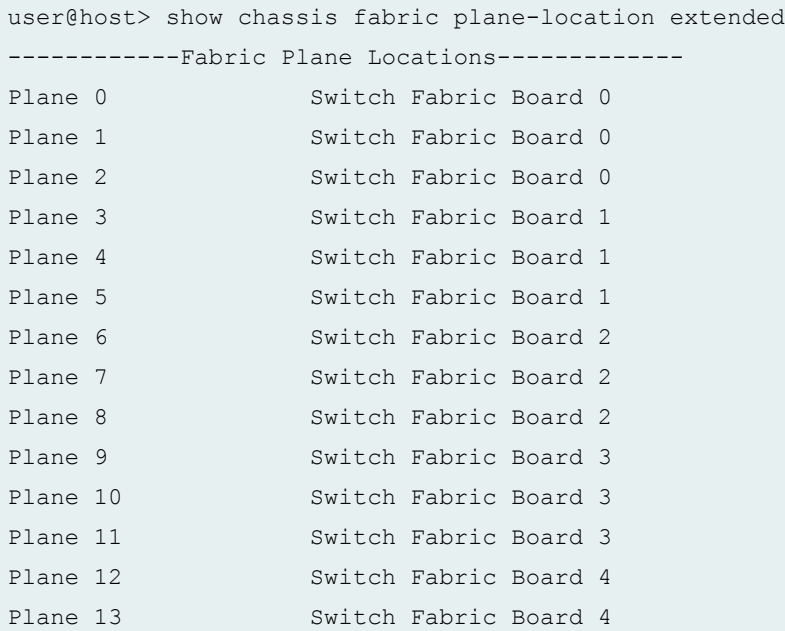

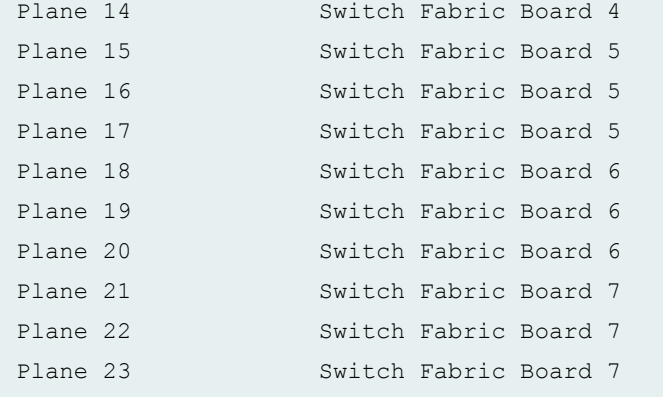

```
show chassis fabric plane-location (MX10003 Router)
```

```
user@host> show chassis fabric plane-location
------------Fabric Plane Locations-------------
Plane 0
        FPC 0
        FPC 1
Plane 1
        FPC 0
        FPC 1
Plane 2
       FPC 0
        FPC 1
Plane 3
       FPC 0
        FPC 1
Plane 4
        FPC 0
        FPC 1
Plane 5
        FPC 0
        FPC 1
Plane 6
        FPC 0
        FPC 1
Plane 7
        FPC 0
        FPC 1
Plane 8
```
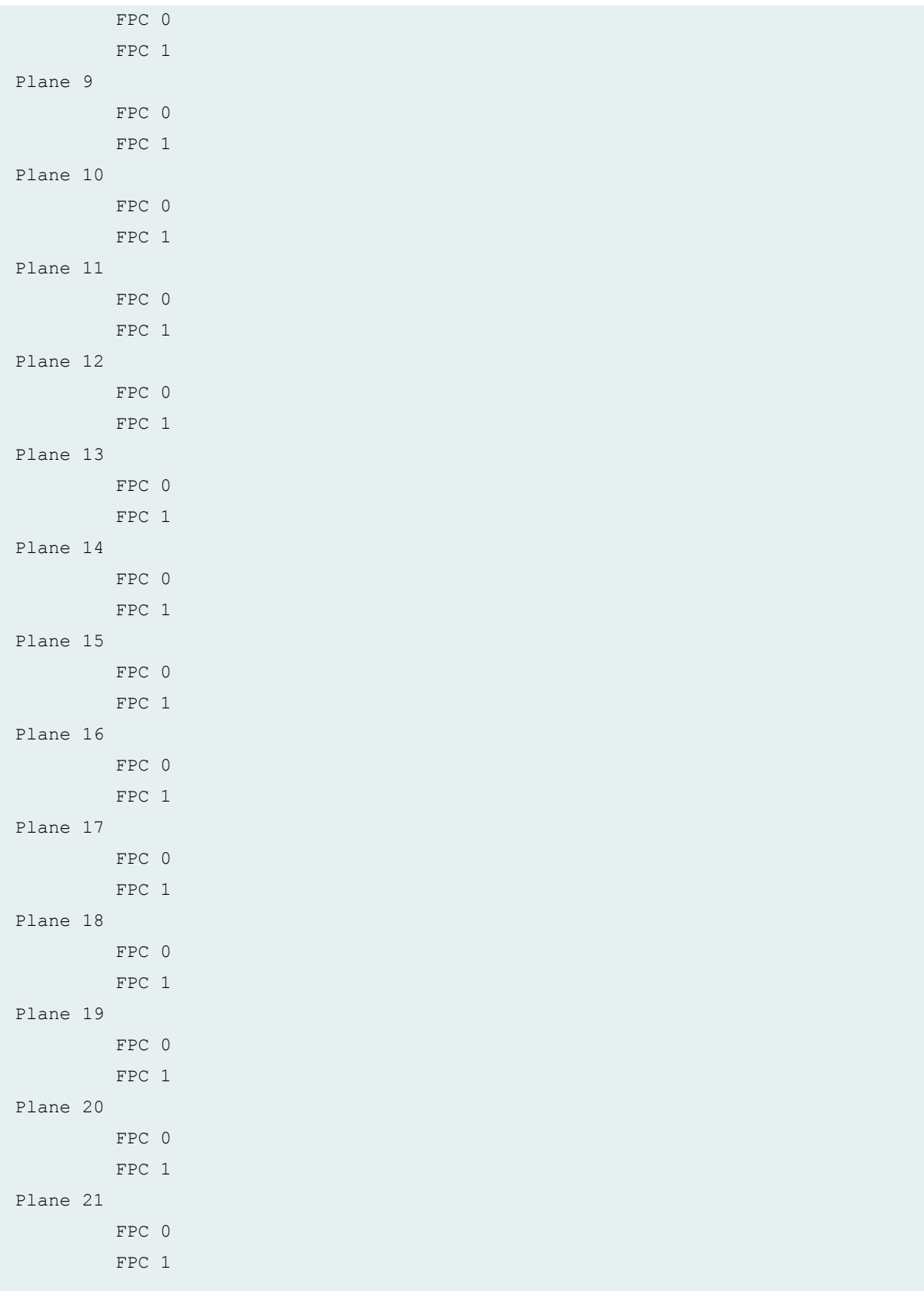

#### show chassis fabric plane-location (TX Matrix Plus Router)

```
user@host> show chassis fabric plane-location
Fabric Plane Locations :
Plane SFC ABS-SIB-F13 SFC ABS-SIB-F2 LCC ST-SIB-L
0 0, 1 0/0, 0/2, 0/4, 0/6 0
1 3, 4 1/0, 1/2, 1/4, 1/6 1
 2 6, 7 2/0, 2/2, 2/4, 2/6 2
3 8, 9 3/0, 3/2, 3/4, 3/6 3
 4 11, 12 4/0, 4/2, 4/4, 4/6 4
```
#### show chassis fabric plane-location (TX Matrix Plus Router with 3D SIBs)

```
user@host> show chassis fabric plane-location
sfc0-re0
-------------------------------------------------------------------------------
------------Fabric Plane Locations------------
Plane SFC SIB F13 SFC SIB F2 LCC SIB
0 0, 1 0/0, 0/2, 0/4, 0/6 0
 1 3, 4 1/0, 1/2, 1/4, 1/6 1
2 6, 7 2/0, 2/2, 2/4, 2/6 2
3 8, 9 3/0, 3/2, 3/4, 3/6 3
4 11, 12 4/0, 4/2, 4/4, 4/6 4
```
#### show chassis fabric plane-location (EX8200 Switch)

```
user@host> show chassis fabric plane-location
------------Fabric Plane Locations-------------
Plane 0 Control Board 0
Plane 1 Control Board 0
Plane 2 Control Board 0
Plane 3 Control Board 0
Plane 4 Control Board 1
Plane 5 Control Board 1
Plane 6 Control Board 1
Plane 7 Control Board 1
Plane 8 Control Board 2
Plane 9 Control Board 2
```
Plane 10 Control Board 2 Plane 11 Control Board 2

show chassis fabric plane-location (EX9253 Switch)

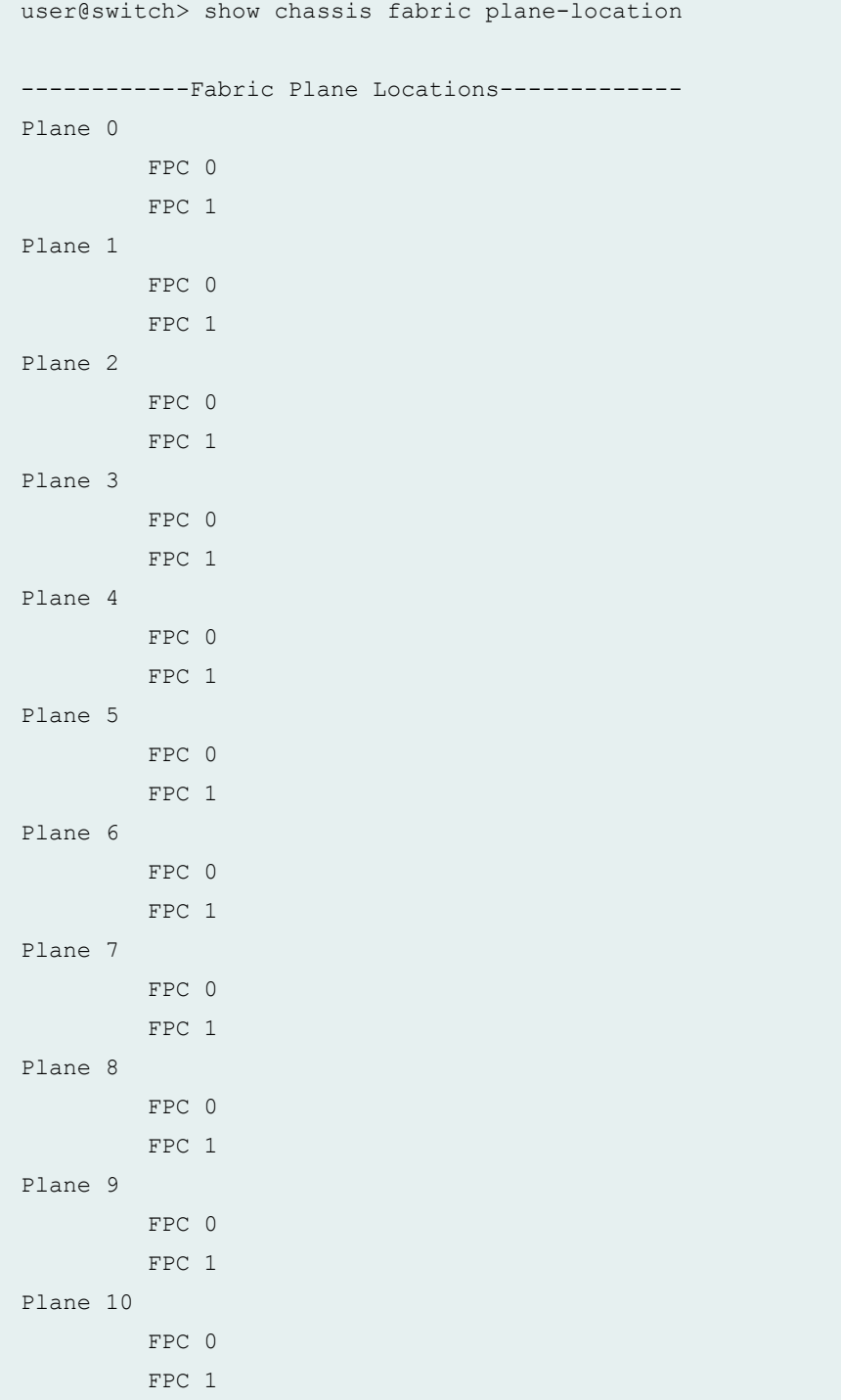

```
Plane 11
 FPC 0
       FPC 1
Plane 12
      FPC 0
       FPC 1
Plane 13
       FPC 0
       FPC 1
Plane 14
       FPC 0
       FPC 1
Plane 15
       FPC 0
       FPC 1
Plane 16
       FPC 0
       FPC 1
Plane 17
      FPC 0
       FPC 1
Plane 18
   FPC 0
       FPC 1
Plane 19
       FPC 0
       FPC 1
Plane 20
      FPC 0
       FPC 1
Plane 21
       FPC 0
       FPC 1
```
show chassis fabric plane-location (PTX Series Packet Transport Routers)

```
user@host> show chassis fabric plane-location
------------Fabric Plane Locations-------------
SIB Planes
 0 0 1
 1 2 3
```
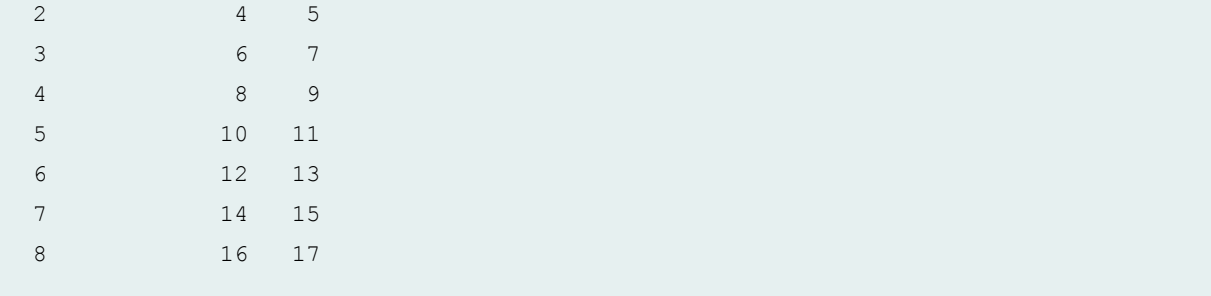

show chassis fabric plane-location (PTX10008 Routers)

```
user@host> show chassis fabric plane-location
------------Fabric Plane Locations-------------
SIB Planes
 0 0 1
 1 2 3
 2 4 5
 3 6 7
 4 8 9
 5 10 11
```
show chassis fabric plane-location (QFX 10008 Switch)

```
user@host> show chassis fabric plane-location
------------Fabric Plane Locations-------------
SIB Planes
 0 0 1
 1 2 3
 2 4 5
 3 6 7
 4 8 9
 5 10 11
```
## **Release Information**

Command introduced in Junos OS Release 8.0.

extended option introduced in Junos OS Release 16.1R1 for MX2020 and MX2010 Universal Routing Platforms.

# **show chassis fabric sibs**

#### **IN THIS SECTION**

- Syntax **| 753**
- Ò Description | 753
- Ò **Options | 754**
- $\bullet$ [Required Privilege Level](#page-762-0) **| 754**
- [Output Fields](#page-762-0) **| 754**
- $\bullet$ [Sample Output](#page-765-0) **| 757**
- Release Information | 773

## **Syntax**

show chassis fabric sibs <lcc *number* | scc> <slot *slot-number>*

### **Description**

(TX Matrix routers only) Display the state of the electrical and optical switch fabric link between the SIBs in the TX Matrix router (TX-SIBs) and the SIBs in the T640 routers (T640 LCC SIBs).

(M320, T640, T1600, T4000 and PTX Series routers and QFX Series switches) Display the state of the electrical switch fabric link between the SIBs and the FPCs.

# <span id="page-762-0"></span> $\vert$  Options

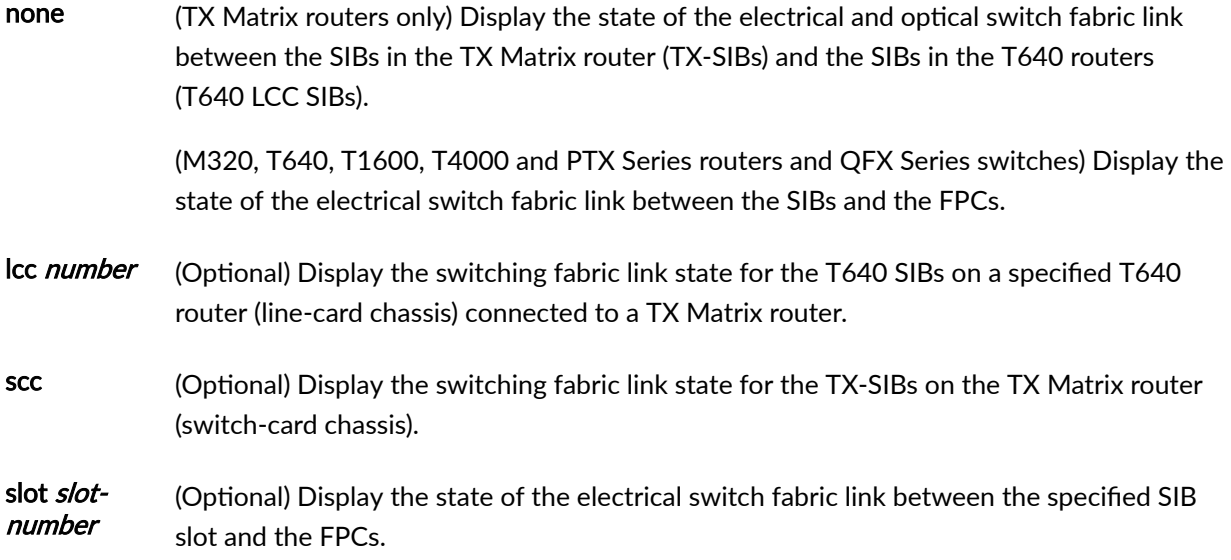

# **Required Privilege Level**

view

# **Output Fields**

[Table 21 on page 755](#page-763-0) lists the output fields for the show chassis fabric sibs command. Output fields are listed in the approximate order in which they appear.

#### <span id="page-763-0"></span>**Table 21: show chassis fabric sibs Output Fields**

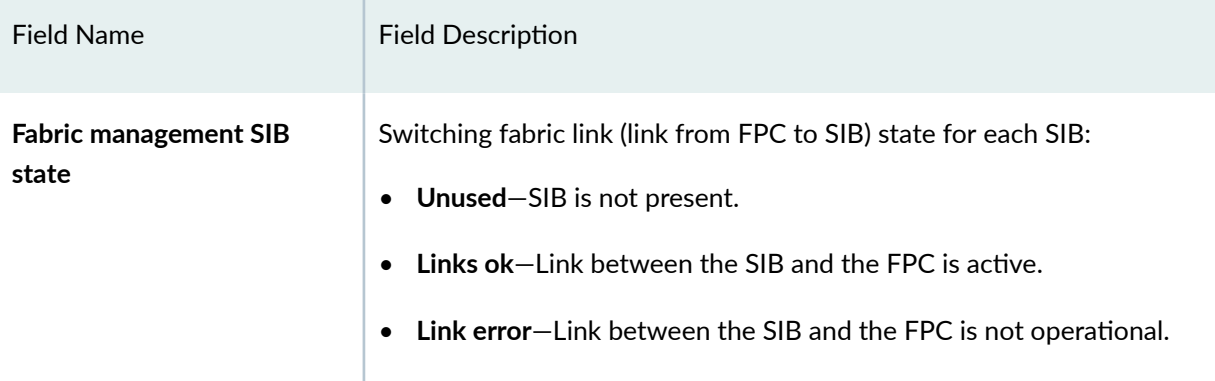

# Field Name **Field Description Plane state** Possible plane state of the M320 SIB, TX-SIB or T640 SIB: • **S\_ACTIVE**—Links on the SIB are operational, and the fabric plane (SIB) is operational and running. • **S\_SPARE**—Links on the SIB are operational and the fabric plane (SIB) is redundant and can be operational if any of the fabric planes in the **S\_ACTIVE** state encounters an error. **NOTE**: If the plane is unusable by any of the Packet Forwarding Engines, the command output displays an additional string, plane **has link errors on # pfes**, where, **#** indicates the total number of links (both from SIB to FPC, and from FPC to SIB) having link errors (detected either during initialization time or runtime) in this particular plane. This does not count links having destination errors. • **S EMPTY**—No links are present on the SIB, and the fabric plane (SIB) is powered down. • **S\_ACTIVATING**—Links on the SIB are coming online; this is a transitional state. • **S\_DEACTIVATING**—Links on the SIB are going offline; this is a transitional state. • **S\_FAULTING**—Links on the SIB are being marked faulty, and the fabric plane (SIB) is not operational. • **S\_FAULT**—Links on the SIB are in an alarmed state, and the fabric plane (SIB) is not operational for the following reasons: • On-board F-chip is not operational. • Fiber optic connector faults. • FPC connector faults. Possible plane state of the QFX Series SIB:

#### **Table 21: show chassis fabric sibs Output Fields** *(Continued)*

# Field Name Field Description • **Active**-Links on the SIB are operational, and the fabric plane (SIB) is operational and running. • **Spare**—Links on the SIB are operational and the fabric plane (SIB) is redundant and can be operational if any of the fabric planes in the **S\_ACTIVE** state encounters an error. • **Empty**—No links are present on the SIB, and the fabric plane (SIB) is powered down. • Activating-Links on the SIB are coming online; this is a transitional state. • Deactivating-Links on the SIB are going offline; this is a transitional state. • Faulting-Links on the SIB are being marked faulty, and the fabric plane (SIB) is not operational. • **Fault**—Links on the SIB are in an alarmed state, and the fabric plane (SIB) is not operational for the following reasons: • On-board F-chip is not operational. • Fiber optic connector faults. • FPC connector faults.

#### <span id="page-765-0"></span>Table 21: show chassis fabric sibs Output Fields *(Continued)*

## **Sample Output**

**show chassis fabric sibs (M320 Router)**

```
user@host> show chassis fabric sibs
Fabric management SIB state:
SIB #0
    plane state: S_ACTIVE 
    FPC #0
```

```
 PFE #1 : Links ok 
    FPC #1
       PFE #1 : Links ok 
    FPC #2
       PFE #1 : Links ok 
    FPC #3
     PFE #1 : Links ok 
SIB #1
    plane state: S_ACTIVE 
    FPC #0
       PFE #1 : Links ok 
    FPC #1
     PFE #1 : Links ok 
    FPC #2
     PFE #1 : Links ok 
    FPC #3
     PFE #1 : Links ok 
SIB #2
    plane state: S_ACTIVE 
    FPC #0
       PFE #1 : Links ok 
    FPC #1
       PFE #1 : Links ok 
    FPC #2
      PFE #1 : Links ok 
    FPC #3
     PFE #1 : Links ok 
SIB #3
    plane state: S_ACTIVE 
    FPC #0
       PFE #1 : Links ok 
    FPC #1
       PFE #1 : Links ok 
    FPC #2
       PFE #1 : Links ok 
    FPC #3
       PFE #1 : Links ok
```
**show chassis fabric sibs (T640 Router)**

```
user@host> show chassis fabric sibs
Fabric management SIB state:
SIB #0
     plane state: S_SPARE 
     FPC #0
        PFE #1 : Links ok 
     FPC #2
        PFE #1 : Links ok 
    FPC #3
        PFE #0 : Links ok 
        PFE #1 : Links ok 
SIB #1
     plane state: S_ACTIVE 
     FPC #0
        PFE #1 : Links ok 
    FPC #2
        PFE #1 : Links ok 
     FPC #3
        PFE #0 : Links ok 
        PFE #1 : Links ok 
SIB #2
    plane state: S_ACTIVE 
     FPC #0
        PFE #1 : Links ok 
     FPC #2
        PFE #1 : Links ok 
     FPC #3
        PFE #0 : Links ok 
        PFE #1 : Links ok 
SIB #3
     plane state: S_ACTIVE 
     FPC #0
        PFE #1 : Links ok 
     FPC #2
        PFE #1 : Links ok 
     FPC #3
        PFE #0 : Links ok 
        PFE #1 : Links ok 
SIB #4
    plane state: S_ACTIVE
```

```
 FPC #0
   PFE #1 : Links ok 
 FPC #2
   PFE #1 : Links ok 
 FPC #3
    PFE #0 : Links ok 
    PFE #1 : Links ok
```
**show chassis fabric sibs (T1600 Router)**

```
user@host> show chassis fabric sibs 
SIB #0
    plane state: S_SPARE 
    FPC #0
        PFE #0 : Links ok 
        PFE #1 : Links ok 
    FPC #1
       PFE #0 : Links ok 
        PFE #1 : Links ok 
    FPC #2
        PFE #0 : Links ok 
    FPC #4
       PFE #0 : Links ok 
        PFE #1 : Links ok 
    FPC #5
        PFE #0 : Links ok 
    FPC #6
        PFE #0 : Links ok 
        PFE #1 : Links ok 
    FPC #7
       PFE #0 : Links ok 
       PFE #1 : Links ok 
SIB #1
    plane state: S_ACTIVE , plane has link errors on 2 pfes
    FPC #0
       PFE #0 : Links ok
       PFE #1 : Links ok
    FPC #1
        PFE #0 : Links ok
        PFE #1 : Links ok
    FPC #3
```

```
 PFE #0 : Links ok
        PFE #1 : Links ok
     FPC #4
        PFE #0 : Links ok
       PFE #1 : Links ok
     FPC #5
        PFE #0 : Links ok
        PFE #1 : Links ok
    FPC #7
       PFE #0 : Links ok
        PFE #1 : Links okSIB #2
     plane state: S_ACTIVE 
SIB #2
       plane state: S_ACTIVE 
FPC #0
        PFE #0 : Links ok 
        PFE #1 : Links ok 
FPC #1
       PFE #0 : Links ok 
        PFE #1 : Links ok 
    FPC #2
       PFE #0 : Links ok 
    FPC #4
       PFE #0 : Links ok 
       PFE #1 : Links ok 
     FPC #5
       PFE #0 : Links ok 
    FPC #6
       PFE #0 : Links ok 
       PFE #1 : Links ok 
     FPC #7
        PFE #0 : Links ok 
       PFE #1 : Links ok 
SIB #3
    plane state: S_ACTIVE 
     FPC #0 
       PFE #0 : Links ok 
       PFE #1 : Links ok 
     FPC #1
       PFE #0 : Links ok 
       PFE #1 : Links ok 
    FPC #2
       PFE #0 : Links ok
```

```
 FPC #4
       PFE #0 : Links ok 
        PFE #1 : Links ok 
     FPC #5
        PFE #0 : Links ok 
     FPC #6
        PFE #0 : Links ok 
        PFE #1 : Links ok 
    FPC #7
        PFE #0 : Links ok 
        PFE #1 : Links ok 
SIB #4
     plane state: S_ACTIVE 
     FPC #0
       PFE #0 : Links ok 
       PFE #1 : Links ok 
     FPC #1
        PFE #0 : Links ok 
        PFE #1 : Links ok 
     FPC #2
        PFE #0 : Links ok 
     FPC #4
       PFE #0 : Links ok 
        PFE #1 : Links ok 
     FPC #5
        PFE #0 : Links ok 
     FPC #6
        PFE #0 : Links ok 
        PFE #1 : Links ok 
     FPC #7
        PFE #0 : Links ok 
        PFE #1 : Links ok
```
#### **show chassis fabric sibs (T4000 Core Router)**

```
user@host> show chassis fabric sibs
Fabric management SIB state:
SIB #0
    plane state: S_SPARE 
    FPC #2
        PFE #0 : Links ok
```

```
 FPC #3
     PFE #0 : Links ok 
     FPC #5
       PFE #0 : Links ok 
       PFE #1 : Links ok 
     FPC #6
        PFE #0 : Links ok 
        PFE #1 : Links ok 
SIB #1
    plane state: S_ACTIVE 
    FPC #2
       PFE #0 : Links ok 
     FPC #3
       PFE #0 : Links ok 
     FPC #5
       PFE #0 : Links ok 
       PFE #1 : Links ok 
     FPC #6
        PFE #0 : Links ok 
       PFE #1 : Links ok 
SIB #2
    plane state: S_ACTIVE 
    FPC #2
       PFE #0 : Links ok 
     FPC #3
       PFE #0 : Links ok 
     FPC #5
       PFE #0 : Links ok 
        PFE #1 : Links ok 
    FPC #6
        PFE #0 : Links ok 
        PFE #1 : Links ok 
SIB #3
     plane state: S_ACTIVE 
    FPC #2
       PFE #0 : Links ok 
     FPC #3
       PFE #0 : Links ok 
     FPC #5
       PFE #0 : Links ok 
       PFE #1 : Links ok 
    FPC #6
        PFE #0 : Links ok
```

```
 PFE #1 : Links ok 
SIB #4
    plane state: S_ACTIVE 
    FPC #2
       PFE #0 : Links ok 
     FPC #3
        PFE #0 : Links ok 
     FPC #5
        PFE #0 : Links ok 
        PFE #1 : Links ok 
     FPC #6 
        PFE #0 : Links ok 
         PFE #1 : Links ok
```
#### **show chassis fabric sibs (TX Matrix Router)**

```
user@host> show chassis fabric sibs 
scc-re0:
--------------------------------------------------------------------------
Fabric management SIB state:
SIB #1
     plane state: S_ACTIVE , plane has link errors on 2 pfes
     FPC #0
       PFE #0 : Links ok
        PFE #1 : Links ok
     FPC #1
        PFE #0 : Links ok
        PFE #1 : Links ok
     FPC #3
        PFE #0 : Links ok
        PFE #1 : Links ok
     FPC #4
        PFE #0 : Links ok
        PFE #1 : Links ok
     FPC #5
        PFE #0 : Links ok
        PFE #1 : Links ok
     FPC #7
        PFE #0 : Links ok
        PFE #1 : Links ok
SIB #2
```

```
 plane state: S_ACTIVE 
    LCC #0 : Links ok 
    LCC #1 : Links ok 
SIB #3
    plane state: S_ACTIVE 
    LCC #0 : Links ok 
    LCC #1 : Links ok 
SIB #4
    plane state: S_ACTIVE 
    LCC #0 : Links ok 
    LCC #1 : Links ok 
lcc0-re0:
--------------------------------------------------------------------------
Fabric management SIB state:
SIB #1
    plane state: S_ACTIVE 
    FPC #0
       PFE #0 : Links ok 
        PFE #1 : Links ok 
    FPC #1
       PFE #1 : Links ok 
    FPC #2
       PFE #0 : Links ok 
        PFE #1 : Links ok 
    FPC #3
       PFE #1 : Links ok 
    FPC #4
       PFE #1 : Links ok 
    FPC #5
       PFE #0 : Links ok 
    FPC #6
       PFE #1 : Links ok 
    FPC #7
       PFE #1 : Links ok 
    SCC : Links ok 
SIB #2
    plane state: S_ACTIVE 
    FPC #0
       PFE #0 : Links ok 
       PFE #1 : Links ok 
    FPC #1
        PFE #1 : Links ok
```

```
 FPC #2
     PFE #0 : Links ok 
       PFE #1 : Links ok 
    FPC #3
       PFE #1 : Links ok 
    FPC #4
       PFE #1 : Links ok 
    FPC #5
      PFE #0 : Links ok 
    FPC #6
       PFE #1 : Links ok 
    FPC #7
     PFE #1 : Links ok 
    SCC : Links ok 
SIB #3
    plane state: S_ACTIVE 
    FPC #0
       PFE #0 : Links ok 
       PFE #1 : Links ok 
    FPC #1
       PFE #1 : Links ok 
    FPC #2
       PFE #0 : Links ok 
       PFE #1 : Links ok 
    FPC #3
      PFE #1 : Links ok 
    FPC #4
       PFE #1 : Links ok 
    FPC #5
      PFE #0 : Links ok 
    FPC #6
     PFE #1 : Links ok 
    FPC #7
     PFE #1 : Links ok 
    SCC : Links ok 
SIB #4
    plane state: S_ACTIVE 
    FPC #0
       PFE #0 : Links ok 
       PFE #1 : Links ok 
    FPC #1
      PFE #1 : Links ok 
    FPC #2
```

```
 PFE #0 : Links ok 
   PFE #1 : Links ok 
 FPC #3
   PFE #1 : Links ok 
 FPC #4
   PFE #1 : Links ok 
 FPC #5
   PFE #0 : Links ok 
 FPC #6
   PFE #1 : Links ok 
 FPC #7
   PFE #1 : Links ok 
 SCC : Links o
```
#### **show chassis fabric sibs lcc (TX Matrix Router)**

```
user@host> show chassis fabric sibs lcc 0 
lcc1-re0:
--------------------------------------------------------------------------
Fabric management SIB state:
SIB #1
    plane state: S_ACTIVE 
    FPC #0
       PFE #0 : Links ok 
    FPC #2
       PFE #1 : Links ok 
    FPC #4
        PFE #0 : Links ok 
     FPC #5
       PFE #1 : Links ok 
     FPC #7
      PFE #0 : Links ok 
     SCC : Links ok 
SIB #2
     plane state: S_ACTIVE 
     FPC #0
       PFE #0 : Links ok 
     FPC #2
       PFE #1 : Links ok 
    FPC #4
        PFE #0 : Links ok
```

```
 FPC #5
    PFE #1 : Links ok 
    FPC #7
     PFE #0 : Links ok 
    SCC : Links ok 
SIB #3
    plane state: S_ACTIVE 
    FPC #0
      PFE #0 : Links ok 
    FPC #2
       PFE #1 : Links ok 
    FPC #4
       PFE #0 : Links ok 
    FPC #5
       PFE #1 : Links ok 
    FPC #7
     PFE #0 : Links ok 
    SCC : Links ok 
SIB #4
    plane state: S_ACTIVE 
    FPC #0
       PFE #0 : Links ok 
    FPC #2
       PFE #1 : Links ok 
    FPC #4
       PFE #0 : Links ok 
    FPC #5
       PFE #1 : Links ok 
    FPC #7
      PFE #0 : Links ok 
    SCC : Links ok
```
#### **show chassis fabric sibs scc (TX Matrix Router)**

```
user@host> show chassis fabric sibs scc 
scc-re0:
--------------------------------------------------------------------------
Fabric management SIB state:
SIB #1
    plane state: S_ACTIVE 
    LCC #0 : Links ok
```

```
 LCC #1 : Links ok 
SIB #2
   plane state: S_ACTIVE 
   LCC #0 : Links ok 
    LCC #1 : Links ok 
SIB #3
   plane state: S_ACTIVE 
 LCC #0 : Links ok 
 LCC #1 : Links ok 
SIB #4
   plane state: S_ACTIVE 
    LCC #0 : Links ok 
    LCC #1 : Links ok
```
#### **show chassis fabric sibs slot (PTX3000 Router)**

```
user@host> show chassis fabric sibs slot 0 
Fabric management SIB state:
SIB #0 Online 
    Fcore #0 (plane 0) Active 
        FPC #8
            PFE #0 : OK 
           PFE #1 : OK 
         FPC #12
            PFE #0 : OK 
            PFE #1 : OK 
     Fcore #1 (plane 1) Active 
        FPC #8
            PFE #0 : OK 
            PFE #1 : OK 
         FPC #12
            PFE #0 : OK 
            PFE #1 : OK
```
#### **show chassis fabric sibs slot (Junos OS Evolved)**

The output of the show chassis fabric sibs command is modified to include ASIC information. In the earlier releases, this command displayed ASICs as FCOREs. With this modification, for every FPC and SIB, information about ASIC and FCORE is presented separately in the output.

```
user@host> show chassis fabric sibs slot 0 
Fabric management SIB state:
SIB #0 Online 
     Asic #0 Fcore #0 (plane 0) Empty 
            FPC #0
                 PFE #0 : Links ok 
                 PFE #1 : Links ok 
                 PFE #2 : Links ok 
                 PFE #3 : Links ok
```
**show chassis fabric sibs (PTX10008 Router)**

```
user@host> show chassis fabric sibs 
Fabric management SIB state:
SIB #0 Online
     FASIC #0 (plane 0) Active
        FPC #0
            PFE #0 : OK
            PFE #1 : OK
            PFE #2 : OK
         FPC #5
            PFE #0 : OK
            PFE #1 : OK
            PFE #2 : OK
             PFE #3 : OK
             PFE #4 : OK
             PFE #5 : OK
         FPC #6
            PFE #0 : OK
             PFE #1 : OK
            PFE #2 : OK
             PFE #3 : OK
             PFE #4 : OK
             PFE #5 : OK
```

```
 FASIC #1 (plane 1) Active
        FPC #0
           PFE #0 : OK
           PFE #1 : OK
           PFE #2 : OK
        FPC #5
           PFE #0 : OK
           PFE #1 : OK
           PFE #2 : OK
           PFE #3 : OK
           PFE #4 : OK
            PFE #5 : OK
        FPC #6
           PFE #0 : OK
           PFE #1 : OK
           PFE #2 : OK
           PFE #3 : OK
            PFE #4 : OK
            PFE #5 : OK
SIB #1 Online
    FASIC #0 (plane 2) Active
        FPC #0
           PFE #0 : OK
           PFE #1 : OK
            PFE #2 : OK
        FPC #5
           PFE #0 : OK
           PFE #1 : OK
           PFE #2 : OK
           PFE #3 : OK
            PFE #4 : OK
            PFE #5 : OK
        FPC #6
           PFE #0 : OK
           PFE #1 : OK
           PFE #2 : OK
            PFE #3 : OK
           PFE #4 : OK
            PFE #5 : OK
    FASIC #1 (plane 3) Active
        FPC #0
            PFE #0 : OK
            PFE #1 : OK
```
 PFE #2 : OK FPC #5 PFE #0 : OK PFE #1 : OK PFE #2 : OK PFE #3 : OK PFE #4 : OK PFE #5 : OK FPC #6 PFE #0 : OK PFE #1 : OK PFE #2 : OK PFE #3 : OK PFE #4 : OK PFE #5 : OK SIB #2 Empty SIB #3 Empty SIB #4 Empty SIB #5 Empty

**show chassis fabric sibs (QFX10008 Switch)**

```
user@host> show chassis fabric sibs 
Fabric management SIB state:
SIB #0 Online 
    FASIC #0 (plane 0) Active 
        FPC #0
            PFE #0 : OK 
            PFE #1 : OK 
            PFE #2 : OK 
            PFE #3 : OK 
         FPC #1
            PFE #0 : OK 
            PFE #1 : OK
     FASIC #1 (plane 1) Active 
         FPC #0
            PFE #0 : OK 
            PFE #1 : OK 
         FPC #12
            PFE #0 : OK 
             PFE #1 : OK
```
<span id="page-781-0"></span>SIB #1 Empty SIB #2 Empty SIB #3 Empty SIB #4 Empty SIB #5 Empty

## **Release Information**

Command introduced before Junos OS Release 7.4.

Command introduced on QFX Series switches in Junos OS Release 15.1X53-D30

#### RELATED DOCUMENTATION

request chassis sib

show chassis sibs

[Monitoring the SIBs](https://www.juniper.net/documentation/en_US/release-independent/junos/topics/task/verification/sib-checklist-nog.html)

[Redundant SIBs Overview](https://www.juniper.net/documentation/en_US/release-independent/junos/topics/concept/sib-redundant-overview-nog.html)

# **show chassis fabric summary**

#### **IN THIS SECTION**

- Syntax **[| 774](#page-782-0)**
- [Syntax \(EX9253 Switches\)](#page-782-0) **| 774** ●
- **Description | 774**
- **Options | 774**
- [Required Privilege Level](#page-782-0) **| 774**
- Ŏ [Output Fields](#page-783-0) **| 775**
- [Sample Output](#page-786-0) **| 778**
- [Sample Output](#page-791-0) **| 783**

<span id="page-782-0"></span>Release Information | 785  $\bullet$ 

## **Syntax**

show chassis fabric summary <extended>

## **Syntax (EX9253 Switches)**

show chassis fabric summary

## **Description**

(MX Series routers and EX8200 switches only) Display the state of all fabric planes and the elapsed uptime.

(QFX Series switches) Display the state of all fabric planes.

## **Options**

extended -(Optional) Display the extended summary of fabric planes.

## **Required Privilege Level**

view

# <span id="page-783-0"></span>**Output Fields**

Table 22 on page 775 lists the output fields for the show chassis fabric summary command. Output fields are listed in the approximate order in which they appear.

### **Table 22: show chassis fabric summary Output Fields**

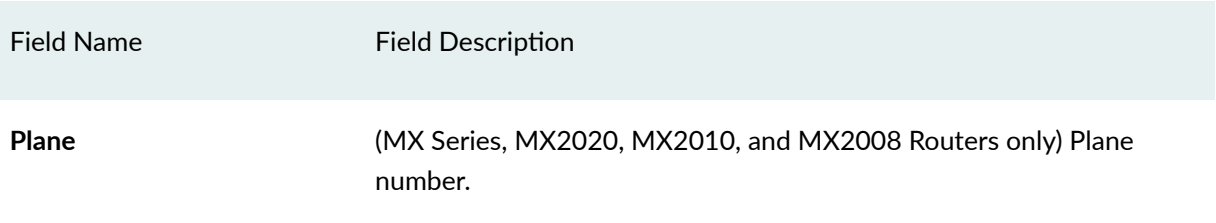

### Table 22: show chassis fabric summary Output Fields *(Continued)*

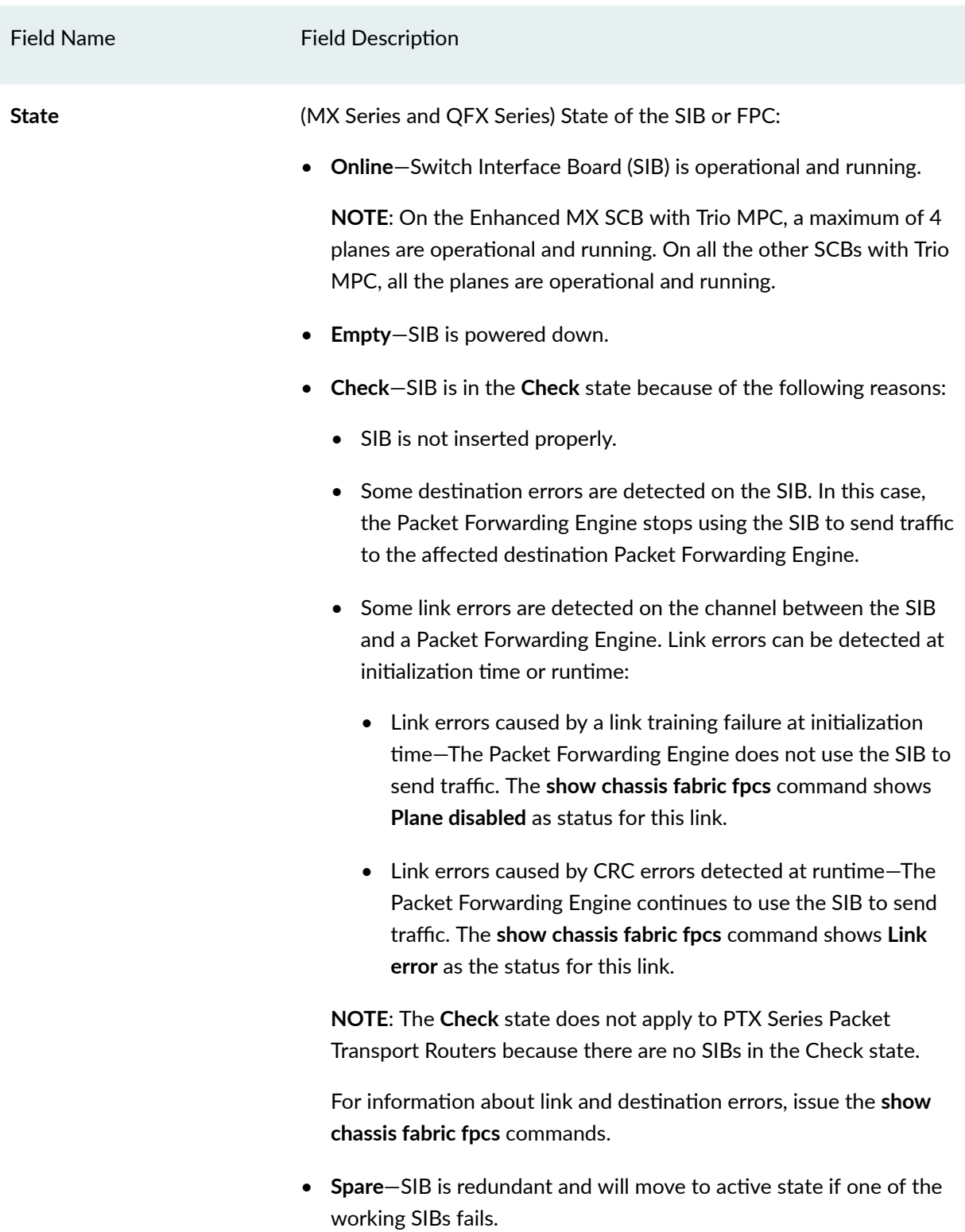

# Field Name Field Description **NOTE**: **Spare** does not apply to PTX Series Packet Transport Routers because there are no spare SIBs in the device. (MX2010, MX2020, and MX2008 Routers) State of the SFB. • **Online**—Switch Fabric Board (SFB) is operational and running. • Offline-Switch Fabric Board (SFB) is powered down. • **Check**—Switch Fabric Board (SFB) is in the check state. **Errors** Errors **Exercise Act ACC** (PTX Series and QFX Series) Indicates whether there is any error on the SIB. • **None**—No errors • **Link Errors**—Fabric link errors were found on the SIB RX link. • **Cell drops**—Fabric cell drops were found on the SIB ASIC. • **Link, Cell drops**—Both Link errors and cell drops were detected on at least one of the FPC's fabric links. • Asic Errors-A fault affecting one of the ASICs on the SIB is detected. It can be an IO error or an internal error signaled by the ASIC. **NOTE**: The **Errors** column is empty only when the FPC or SIB is offline. **Uptime Example 20 MM** Series, MX2010, MX2020, and MX2008 Routers) Elapsed time the plane has been online. **Link Error** Fabric link errors were found on the SIB RX link. **Link TF** Fabric link training failure has occurred.

#### Table 22: show chassis fabric summary Output Fields *(Continued)*

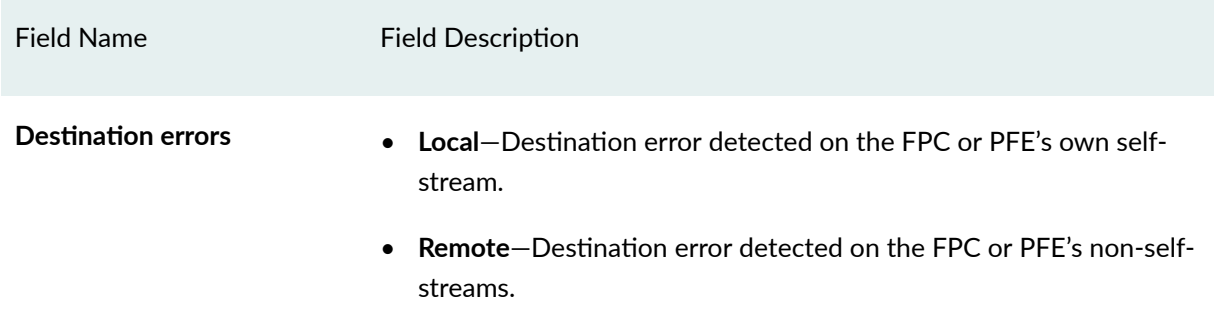

### <span id="page-786-0"></span>Table 22: show chassis fabric summary Output Fields *(Continued)*

# **Sample Output**

### **show chassis fabric summary (MX480 Router)**

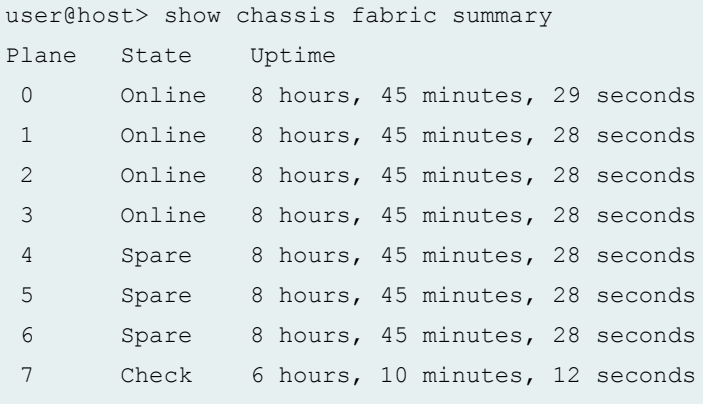

### **show chassis fabric summary (MX480 Router with MPC4E)**

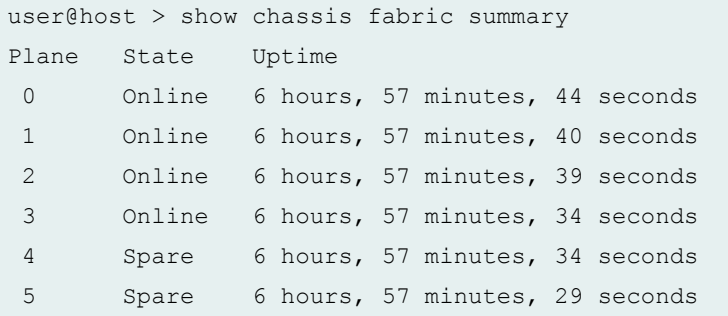

```
 6 Spare 6 hours, 57 minutes, 29 seconds
 7 Spare 6 hours, 57 minutes, 24 seconds
 Note:
 For FPC slots with MPC Type 4 or MCC:
 Fabric planes 1 and 5, 3 and 7 use shared physical links.
  Those slots may run in a reduced bandwidth in case both
   plane 1 and 5, or both 3 and 7 are active.
```
**show chassis fabric summary (MX960 Router)**

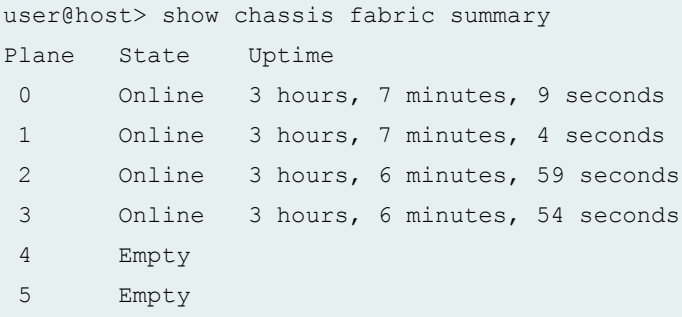

**show chassis fabric summary (MX2010 Router)**

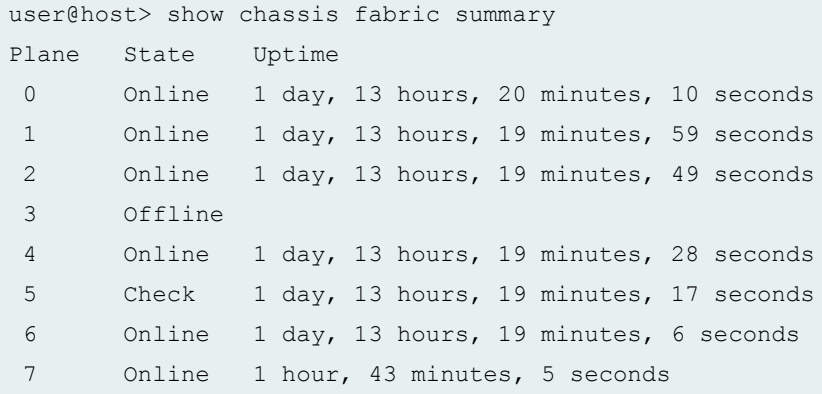

#### **show chassis fabric summary (MX2020 Router with MPC4E)**

user@host > show chassis fabric summary Plane State Uptime 0 Online 3 days, 6 hours, 58 minutes, 29 seconds 1 Online 3 days, 6 hours, 58 minutes, 18 seconds

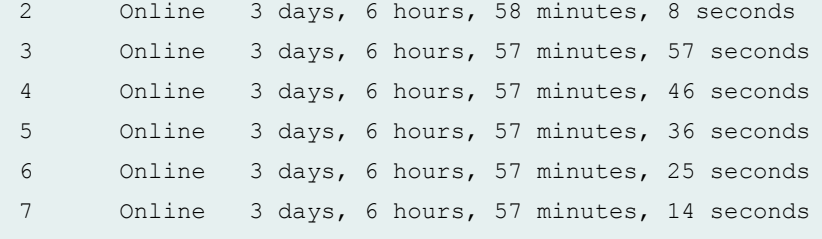

**show chassis fabric summary (MX2008)**

```
user@host > show chassis fabric summary
Plane State Uptime
 0 Offline
 1 Online 16 hours, 38 minutes, 34 seconds
 2 Online 16 hours, 38 minutes, 29 seconds
 3 Online 16 hours, 38 minutes, 24 seconds
 4 Offline
 5 Online 16 hours, 38 minutes, 13 seconds
  6 Online 16 hours, 38 minutes, 8 seconds
 7 Offline
```
**show chassis fabric summary (EX9253 Switch)**

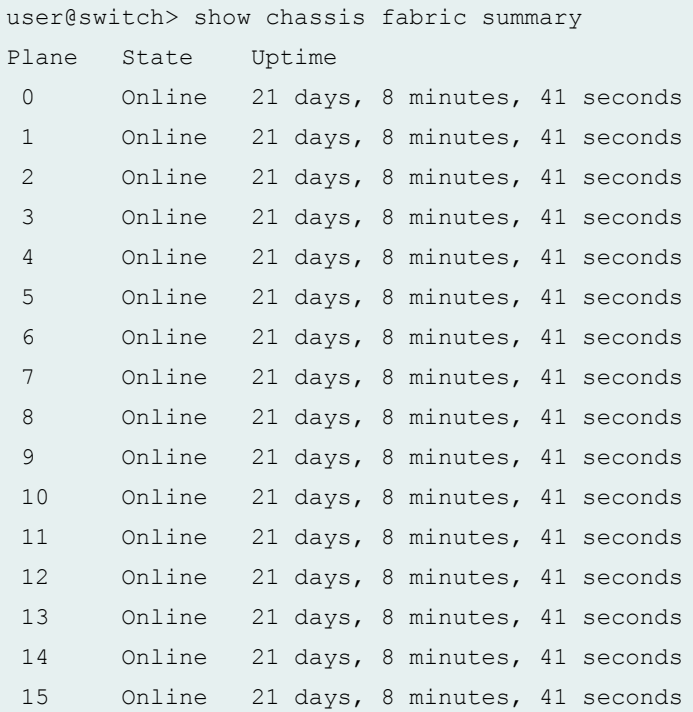

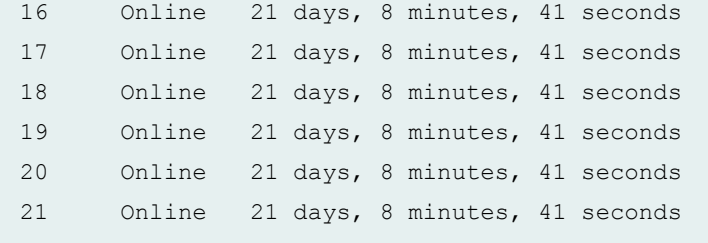

### **show chassis fabric summary (PTX Series Packet Transport Router)**

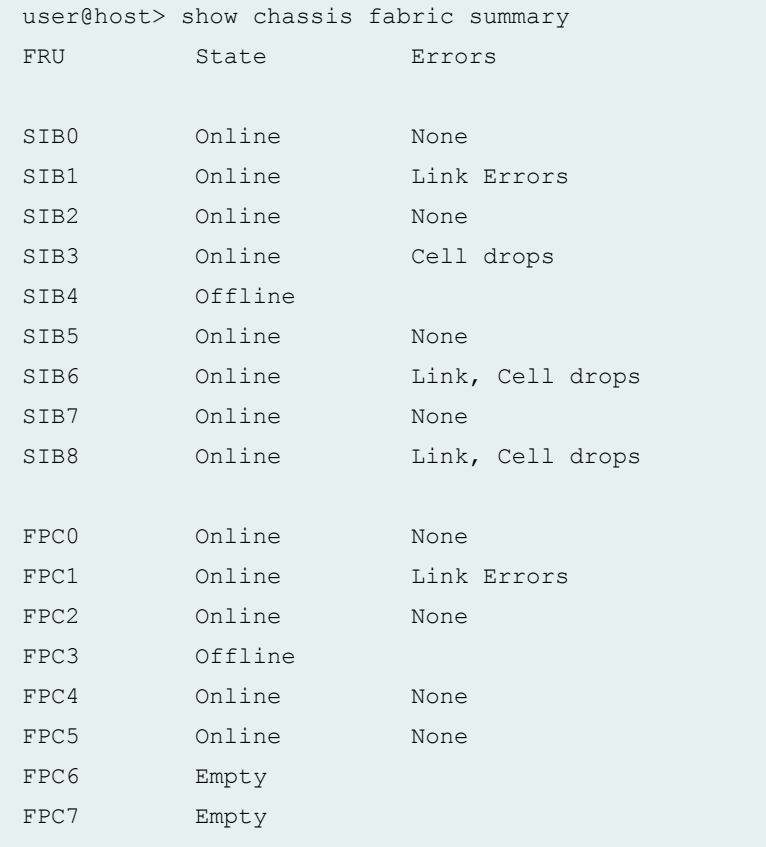

## **show chassis fabric summary (PTX10008 Router)**

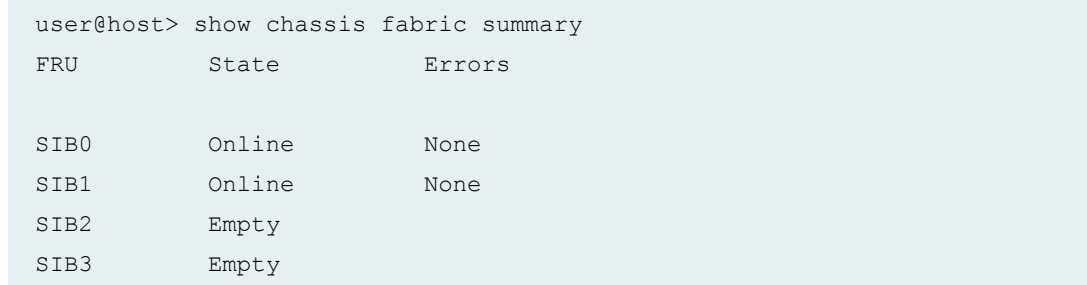

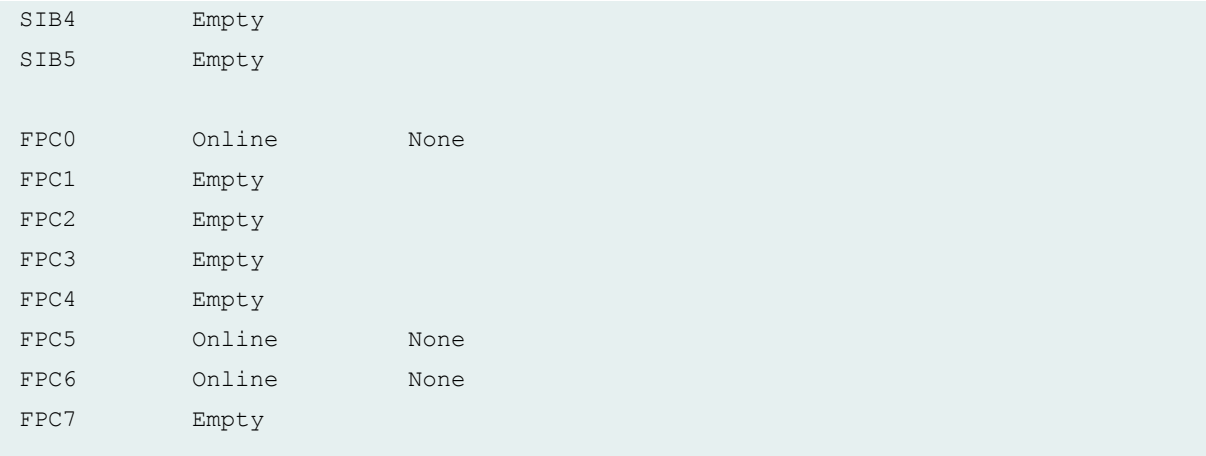

### **show chassis fabric summary (QFX 10008 Switch)**

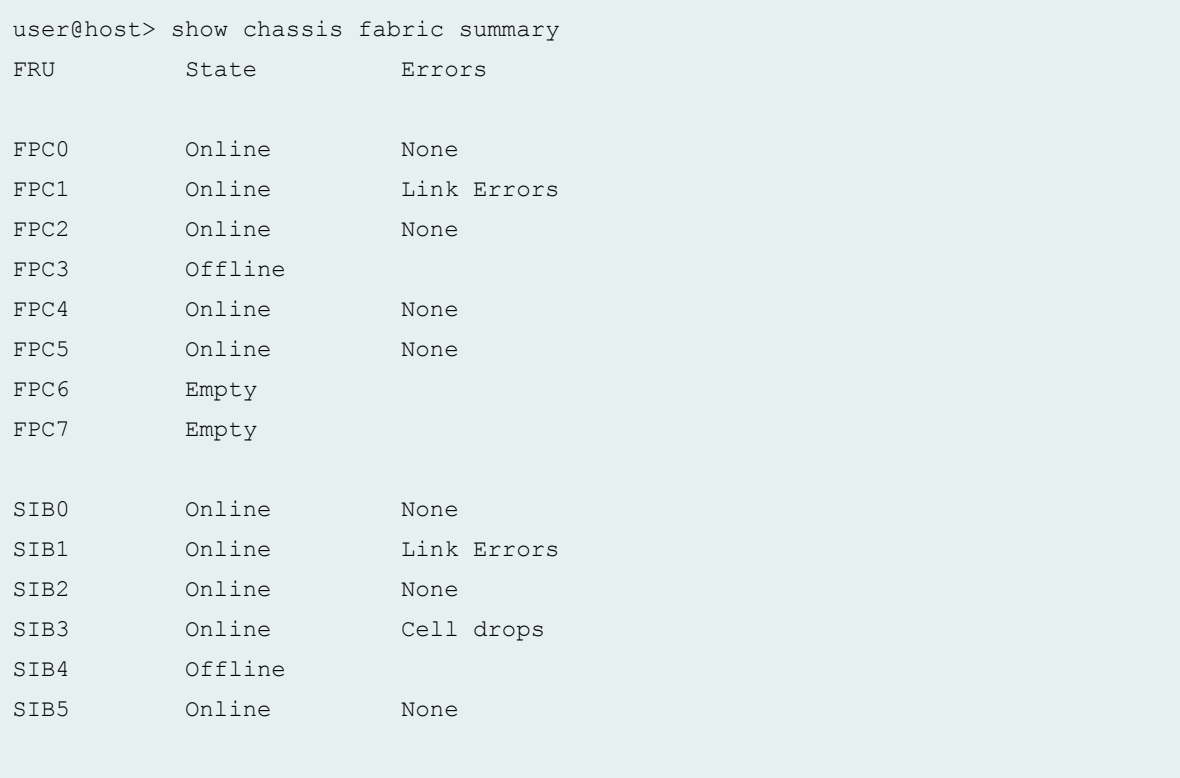

# <span id="page-791-0"></span>**Sample Output**

### **show chassis fabric summary extended (MX960 Router)**

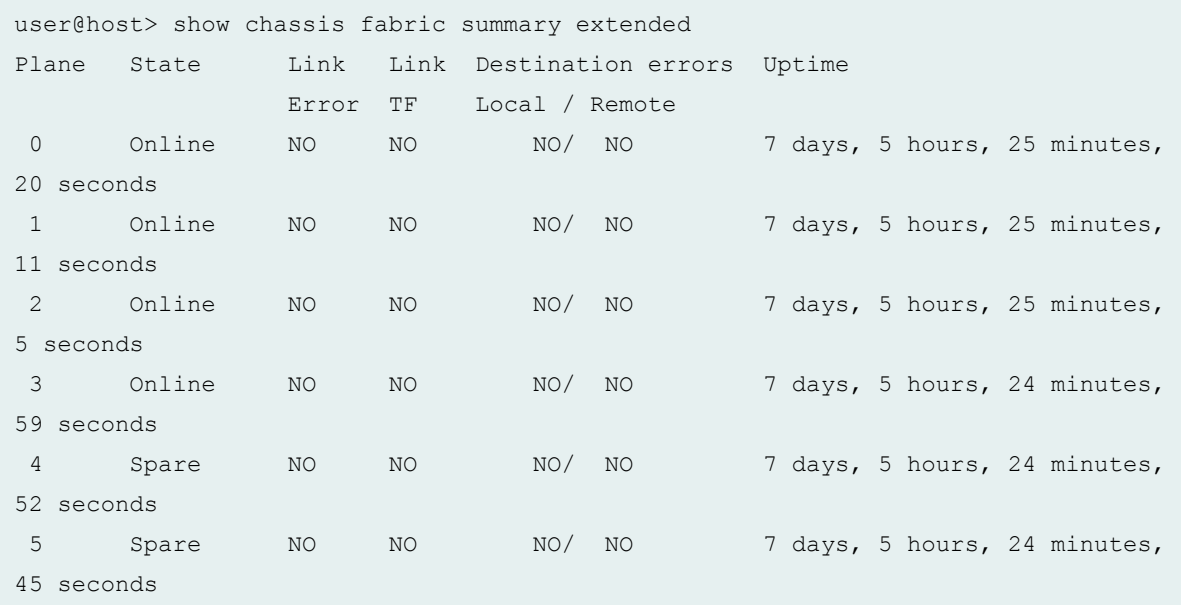

### **show chassis fabric summary (MX10003 Router)**

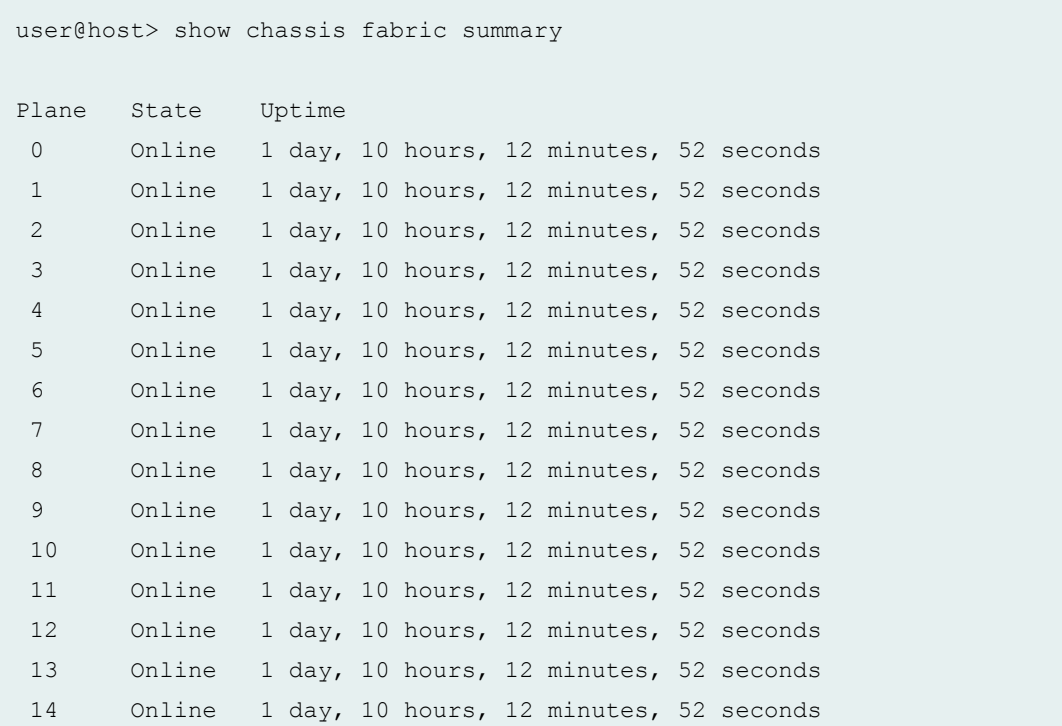
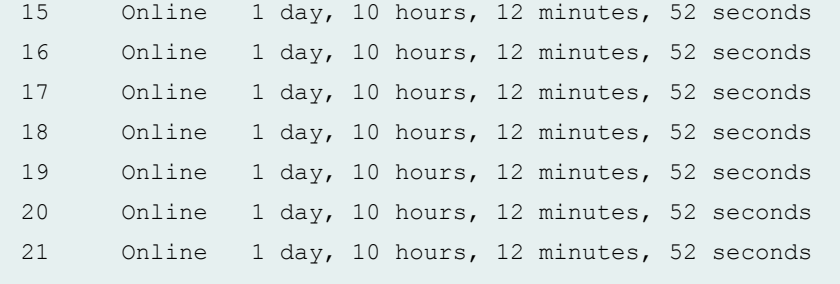

### **show chassis fabric summary extended (MX10003 Router)**

user@host> show chassis fabric summary extended

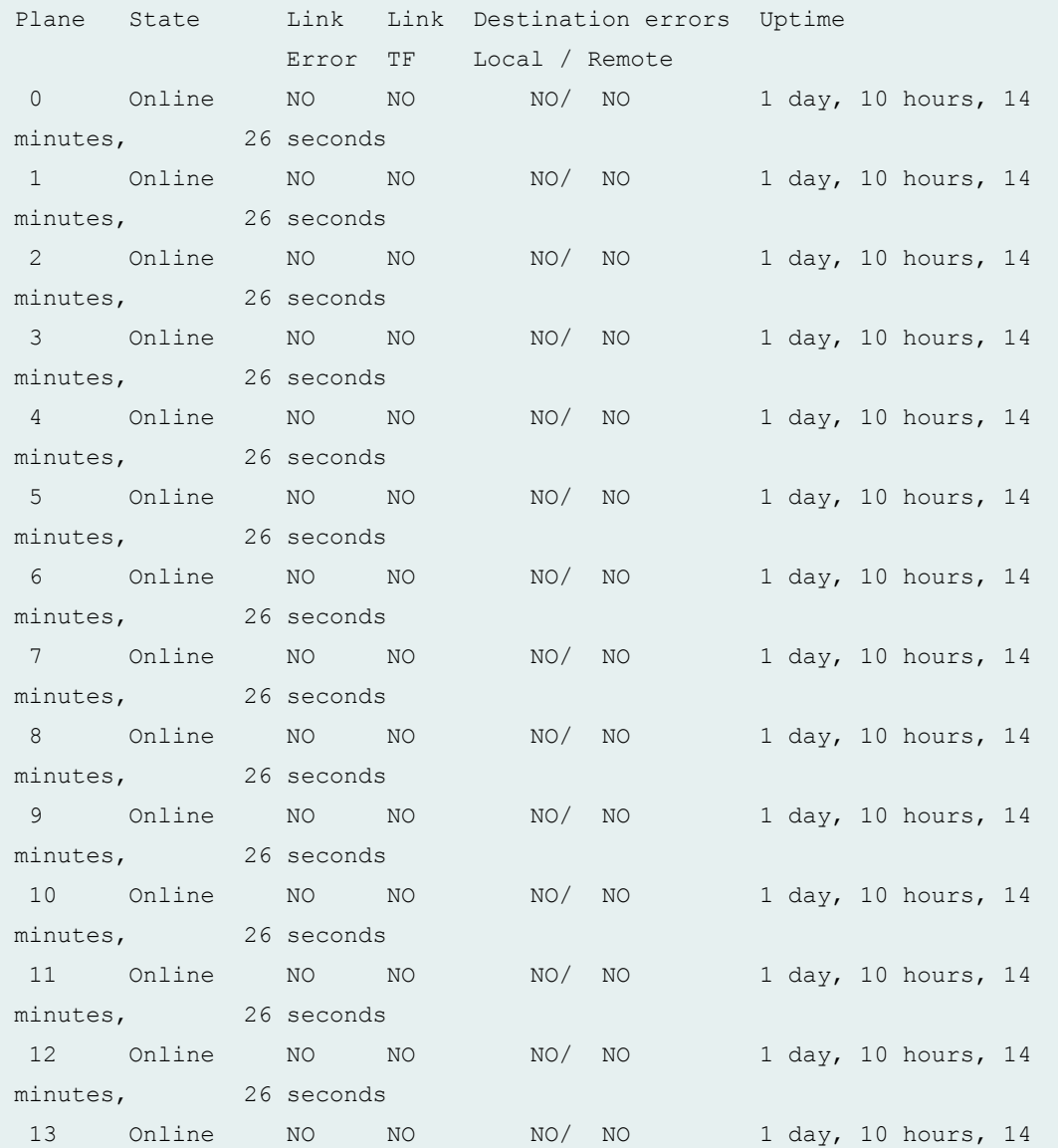

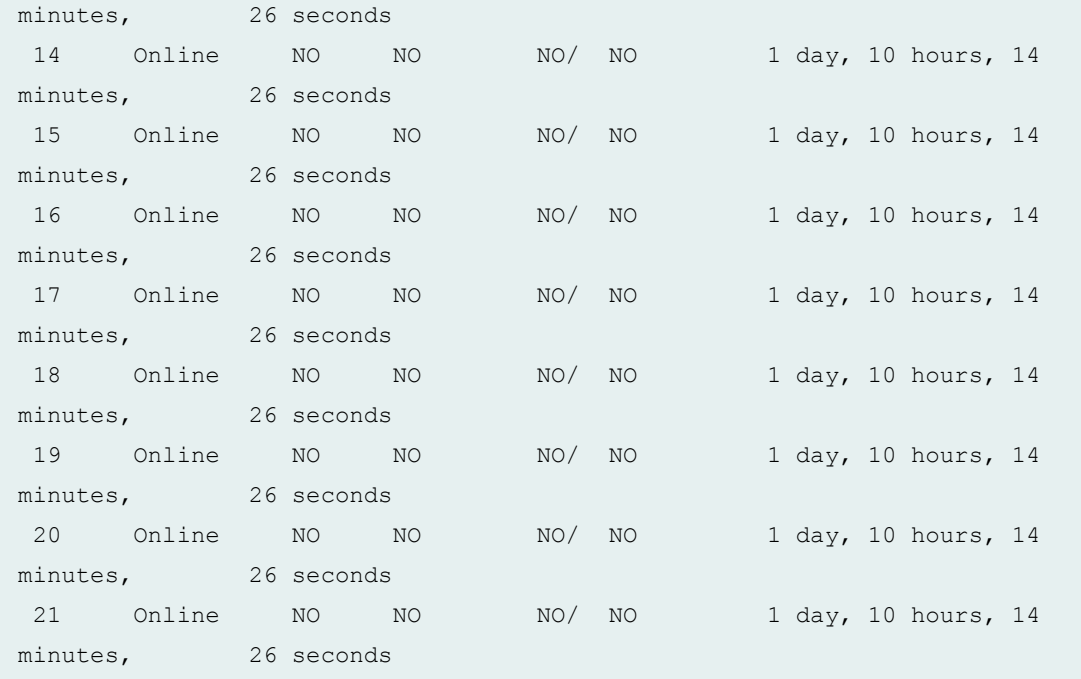

## **Release Information**

Command introduced in Junos OS Release 8.4.

extended option added in Junos OS Release 14.1R2.

# **show chassis hardware**

#### **IN THIS SECTION**

Syntax **[| 786](#page-794-0)**

- [Syntax \(EX Series, MX104, MX204, MX2010, MX2020, MX10003, MX10008, and MX2008 Universal](#page-794-0) Routing Platforms) | 786
- [Syntax \(TX Matrix Router\)](#page-794-0) **| 786**
- [Syntax \(TX Matrix Plus Router\)](#page-795-0) **| 787**
- [Syntax \(MX Series Routers\)](#page-795-0) **| 787**
- <span id="page-794-0"></span> $\bullet$ [Syntax \(QFX Series\)](#page-795-0) **| 787**
- $\bullet$  $i$  Description | 788
- [rঞons](#page-796-0) **| 788**
- **Additional Information | 790**
- $\bullet$ [Required Privilege Level](#page-798-0) **| 790**
- [Output Fields](#page-799-0) **| 791**
- [Sample Output](#page-803-0) **| 795** Ò
- $\bullet$ Release Information | 807

## **Syntax**

show chassis hardware <detail | extensive> <clei-models> <models>

## **Syntax (EX Series, MX104, MX204, MX2010, MX2020, MX10003, MX10008, and MX2008 Universal Routing Platforms)**

```
show chassis hardware 
<clei-models>
<detail | extensive>
<models>
<satellite [slot-id slot-id |device-alias alias-name]>
```
## **Syntax (TX Matrix Router)**

show chassis hardware <clei-models>

```
<detail | extensive>
<models>
<lcc number | scc>
```
## **Syntax (TX Matrix Plus Router)**

```
show chassis hardware
<clei-models>
<detail | extensive> 
<models>
<lcc number | sfc number>
```
## **Syntax (MX Series Routers)**

```
show chassis hardware 
<detail | extensive>
<clei-models>
<models>
<all-members>
<local>
<member member-id>
```
## **Syntax (QFX Series)**

```
show chassis hardware 
<detail | extensive>
<clei-models>
<interconnect-device name>
<node-device name>
<models>
```
## <span id="page-796-0"></span>**Description**

Display a list of all Flexible PIC Concentrators (FPCs) and PICs installed in the router or switch chassis, including the hardware version level and serial number.

In the EX Series switch command output, FPC refers to the following:

- On EX2200 switches, EX3200 switches, EX4200 standalone switches, and EX4500 switches—Refers to the switch; FPC *number* is always 0.
- $\bullet$  On EX4200 switches in a Virtual Chassis configuration–Refers to the member of a Virtual Chassis; FPC number equals the member ID, from 0 through 9.
- On EX8208 and EX8216 switches–Refers to a line card; FPC *number* equals the slot number for the line card.

On QFX3500, QFX5100, and OCX Series standalone switches, and PTX1000 routers both the FPC and FPC number are always **0**.

On T4000 Type 5 FPCs, there are no top temperature sensor or bottom temperature sensor parameters. Instead, **fan intake temperature sensor** and **fan exhaust temperature sensors** parameters are displayed.

Starting from Junos OS Release 11.4, the output of the **show chassis hardware models** operational mode command displays the enhanced midplanes FRU model numbers (CHAS-BP3-MX240-S, CHAS-BP3-MX480-S or CHAS-BP3-MX960-S) based on the router. Prior to release 11.4, the FRU model numbers are left blank when the router has enhanced midplanes. Note that the enhanced midplanes are introduced through the Junos OS Release 13.3, but can be supported on all Junos OS releases.

Starting with Junos OS Release 14.1, the output of the show chassis hardware detail | extensive | clei**models | models** operational mode command displays the new DC power supply module (PSM) and power distribution unit (PDU) that are added to provide power to the high-density FPC (FPC2-PTX-P1A) and other components in a PTX5000 Packet Transport Router.

## **Options**

none **Display information about hardware. For a TX Matrix router, display information** about the TX Matrix router and its attached T640 routers. For a TX Matrix Plus router, display information about the TX Matrix Plus router and its attached routers.

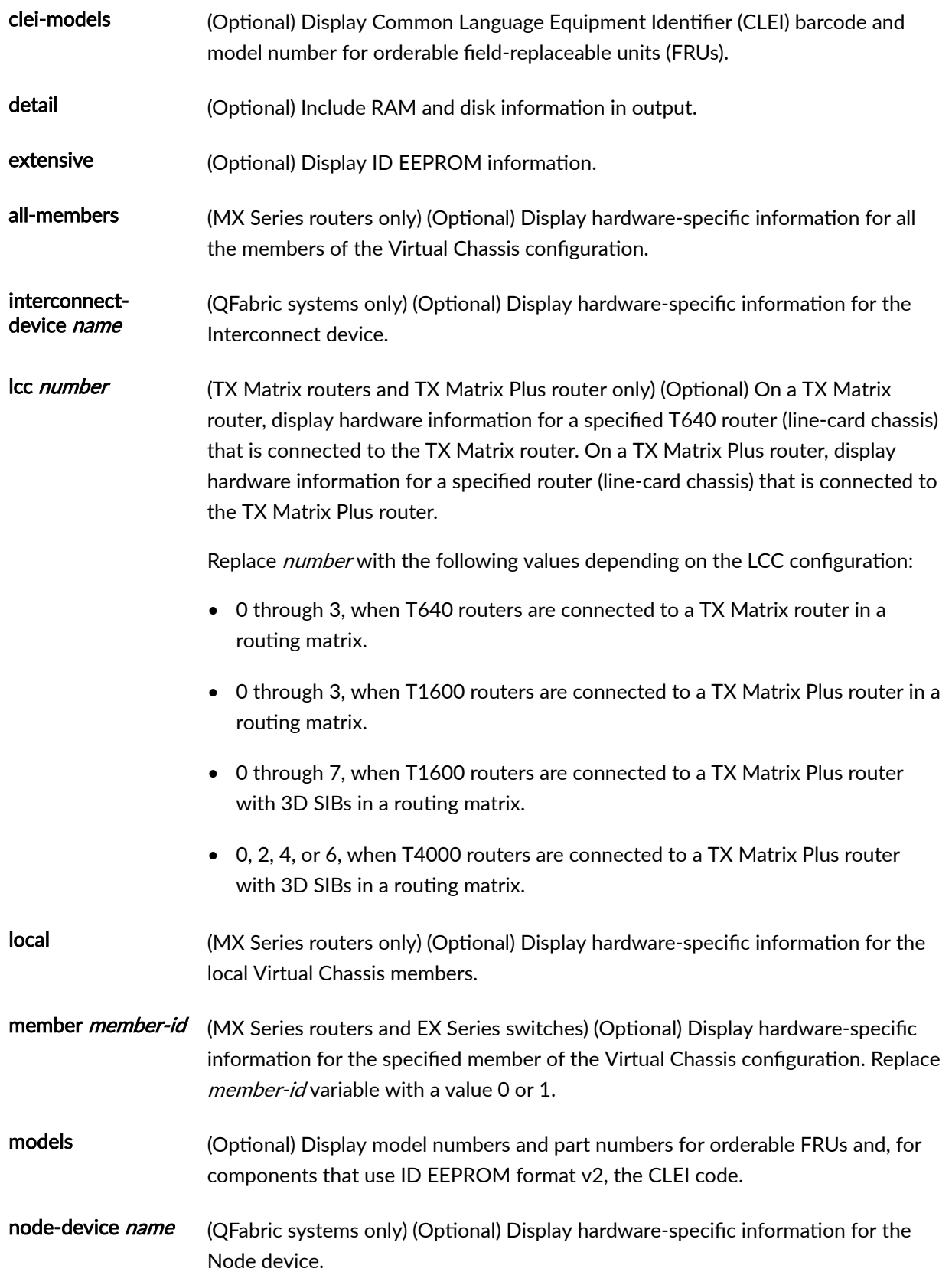

<span id="page-798-0"></span>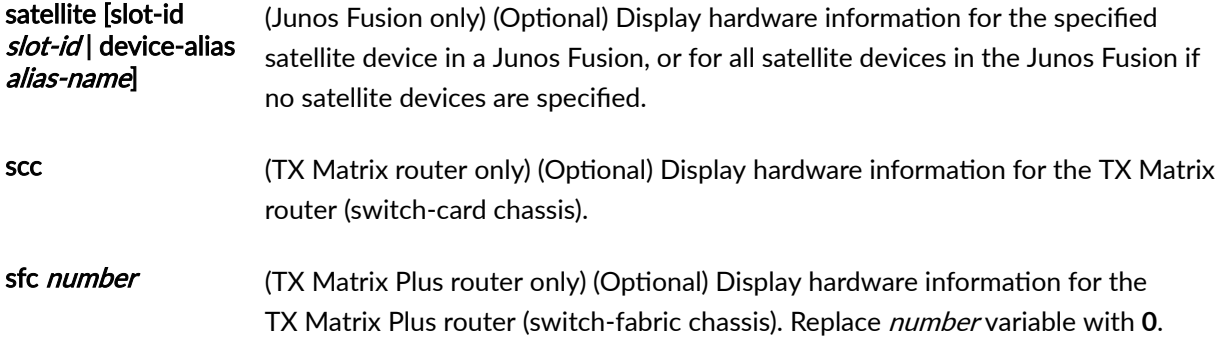

### **Additional Information**

The show chassis hardware detail command now displays DIMM information for the following Routing Engines, as shown in Table 23 on page 790.

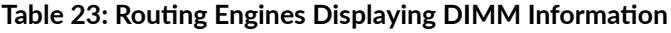

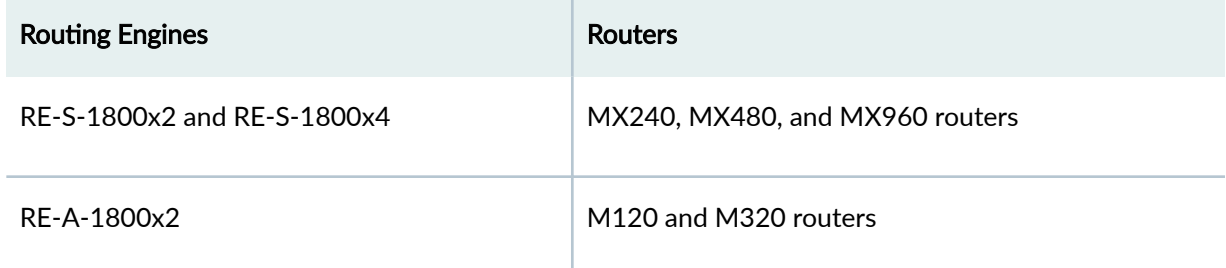

In Junos OS Release 11.4 and later, the output for the show chassis hardware models operational mode command for MX Series routers display the enhanced midplanes FRU model numbers—CHAS-BP3- MX240-S, CHAS-BP3-MX480-S, or CHAS-BP3-MX960-S—based on the router. In releases before Junos OS Release 11.4, the FRU model numbers are left blank when the router has enhanced midplanes. Note that the enhanced midplanes are introduced through Junos OS Release 13.3, but can be supported on all Junos OS releases.

Starting with Junos OS Release 17.3R1, the output of the show chassis hardware command displays the mode in which vMX is running (performance mode or lite mode) in the part number field for the FPC. **RIOT-PERF** indicates performance mode and **RIOT-LITE** indicates lite mode.

## **Required Privilege Level**

view

# <span id="page-799-0"></span>**Output Fields**

Table 24 on page 791 lists the output fields for the show chassis hardware command. Output fields are listed in the approximate order in which they appear.

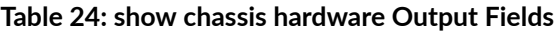

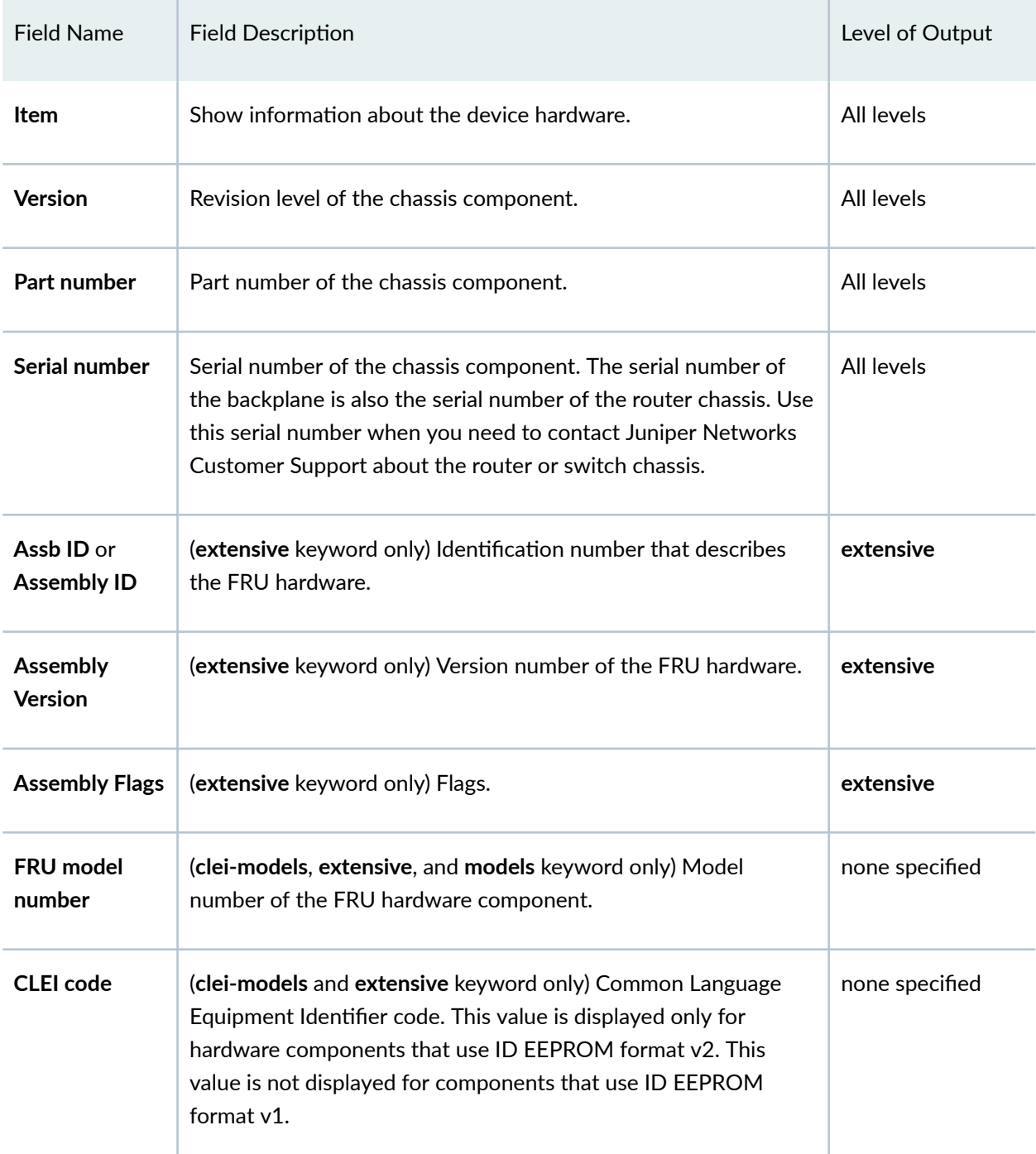

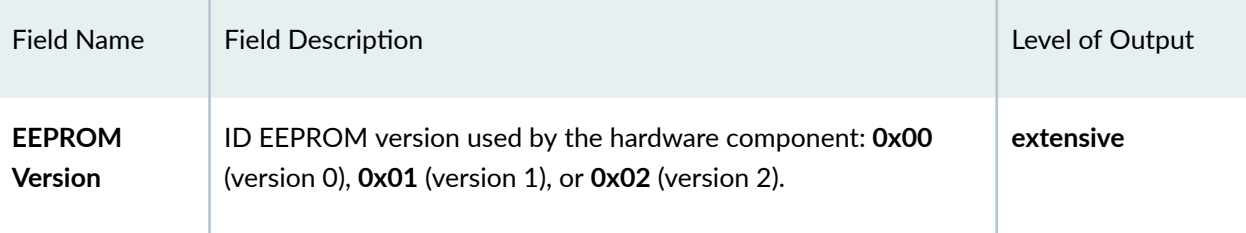

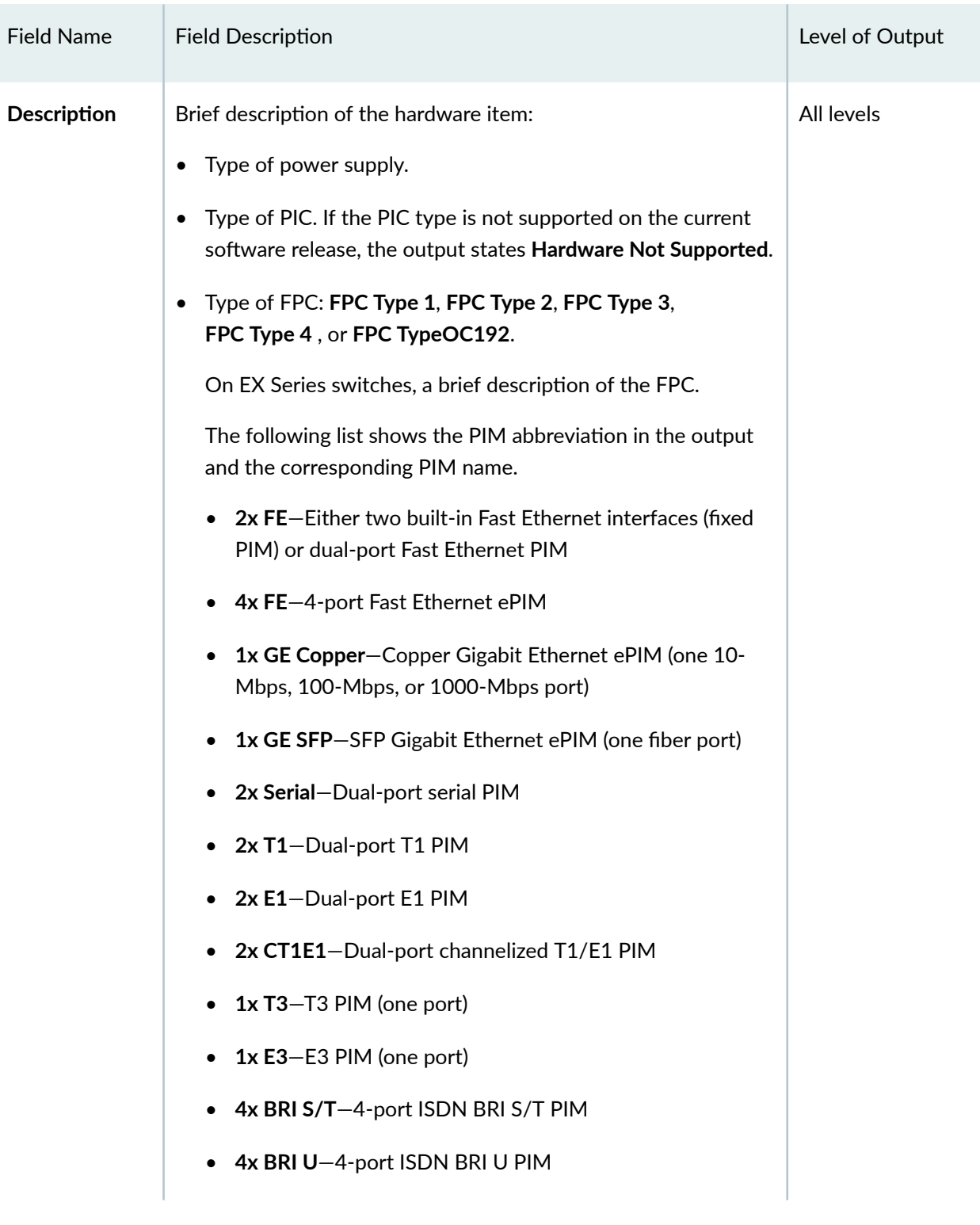

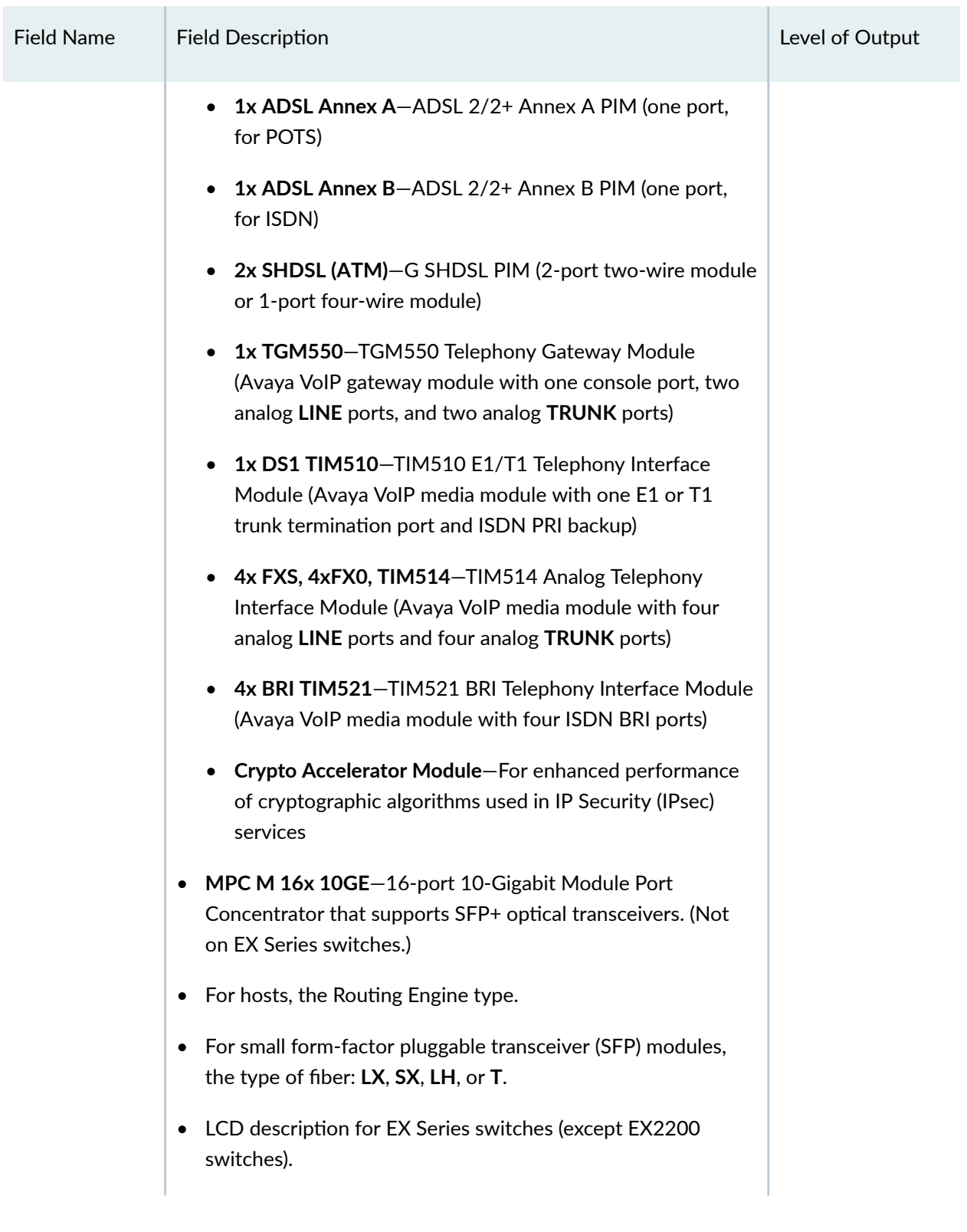

<span id="page-803-0"></span>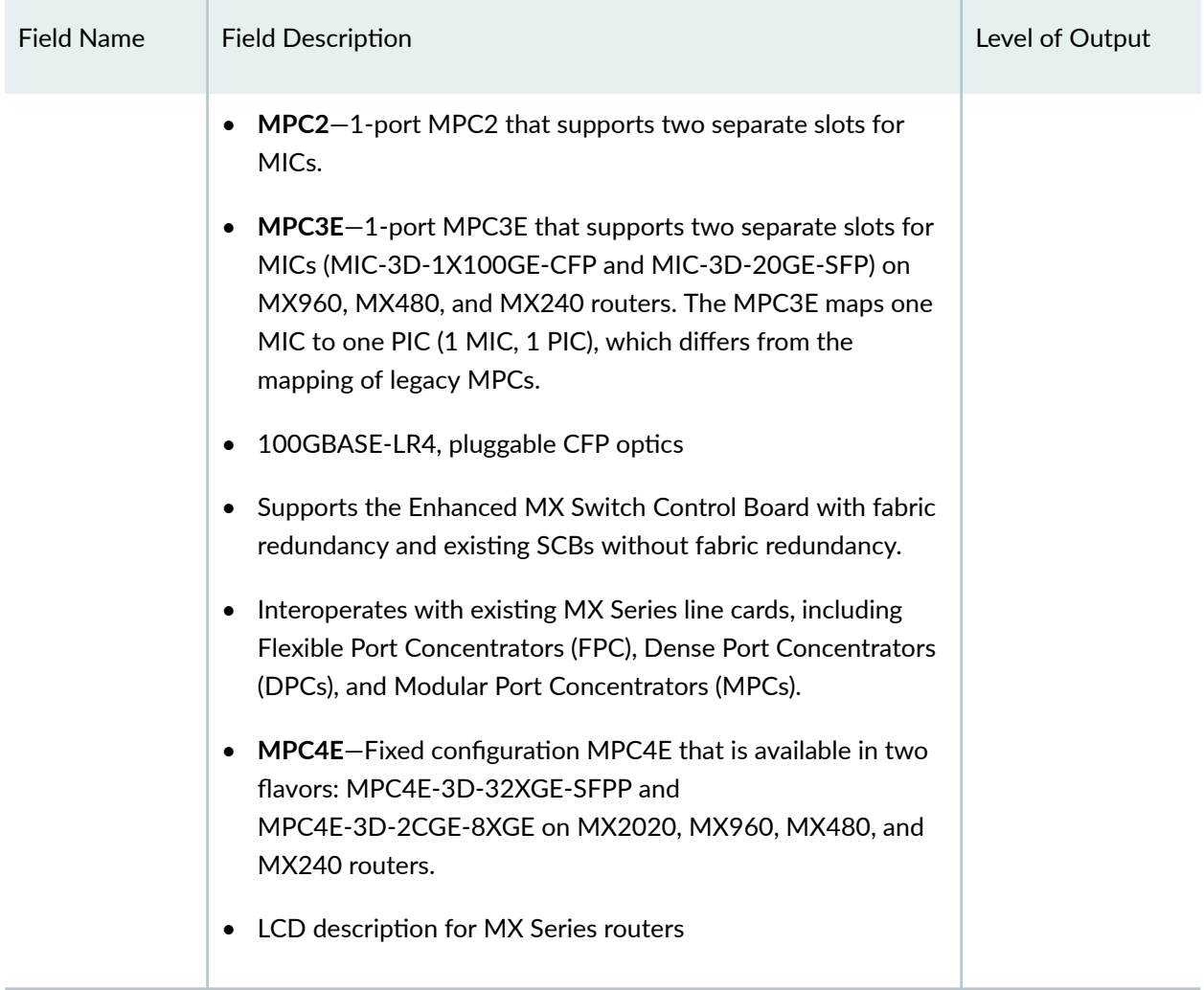

# **Sample Output**

### **show chassis hardware (MX10008 Router)**

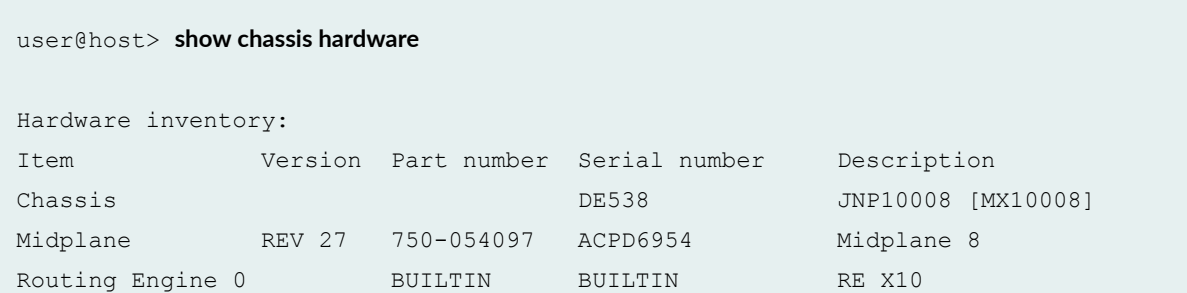

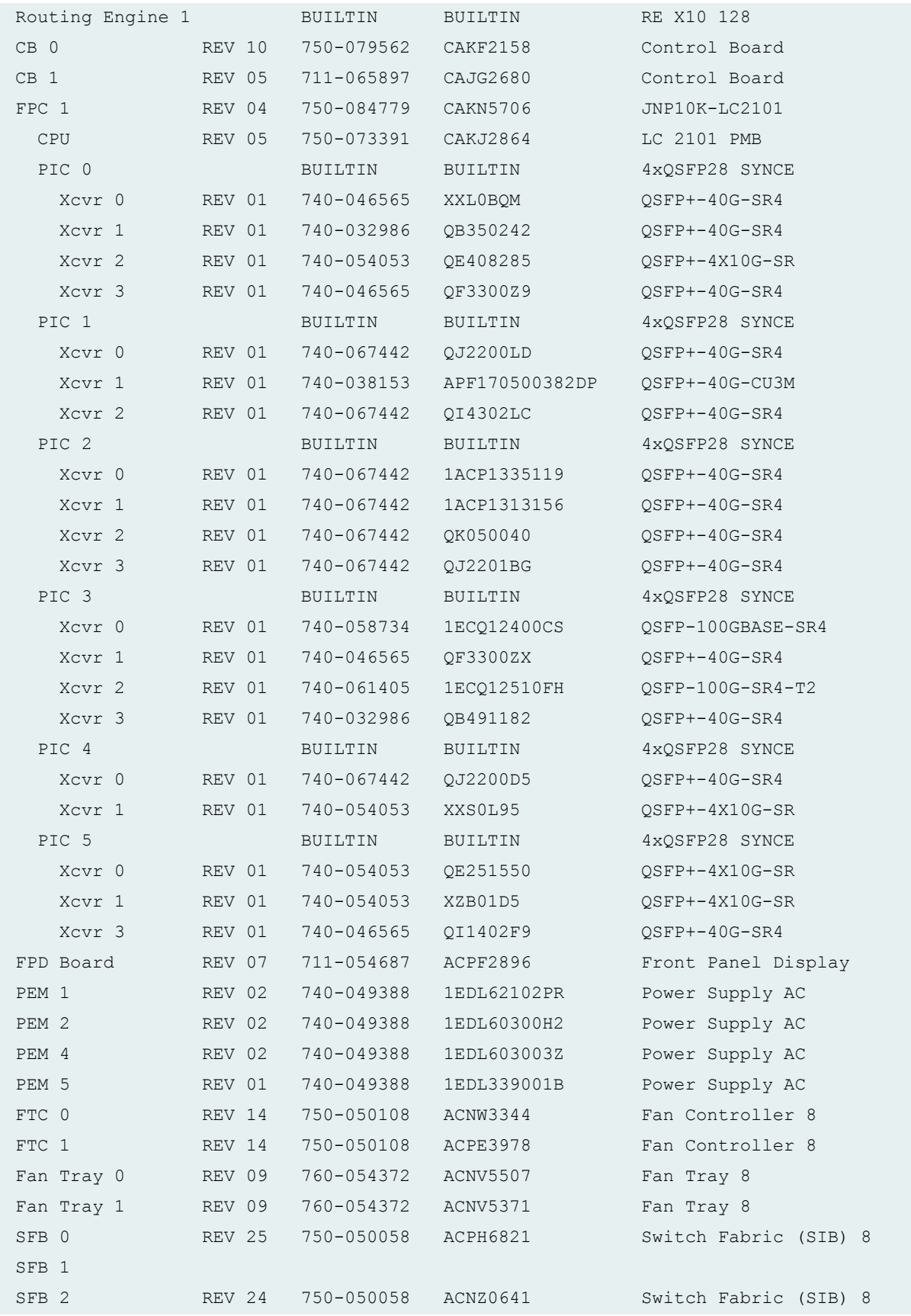

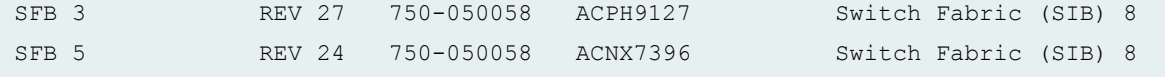

### **show chassis hardware (PTX10008 Router)**

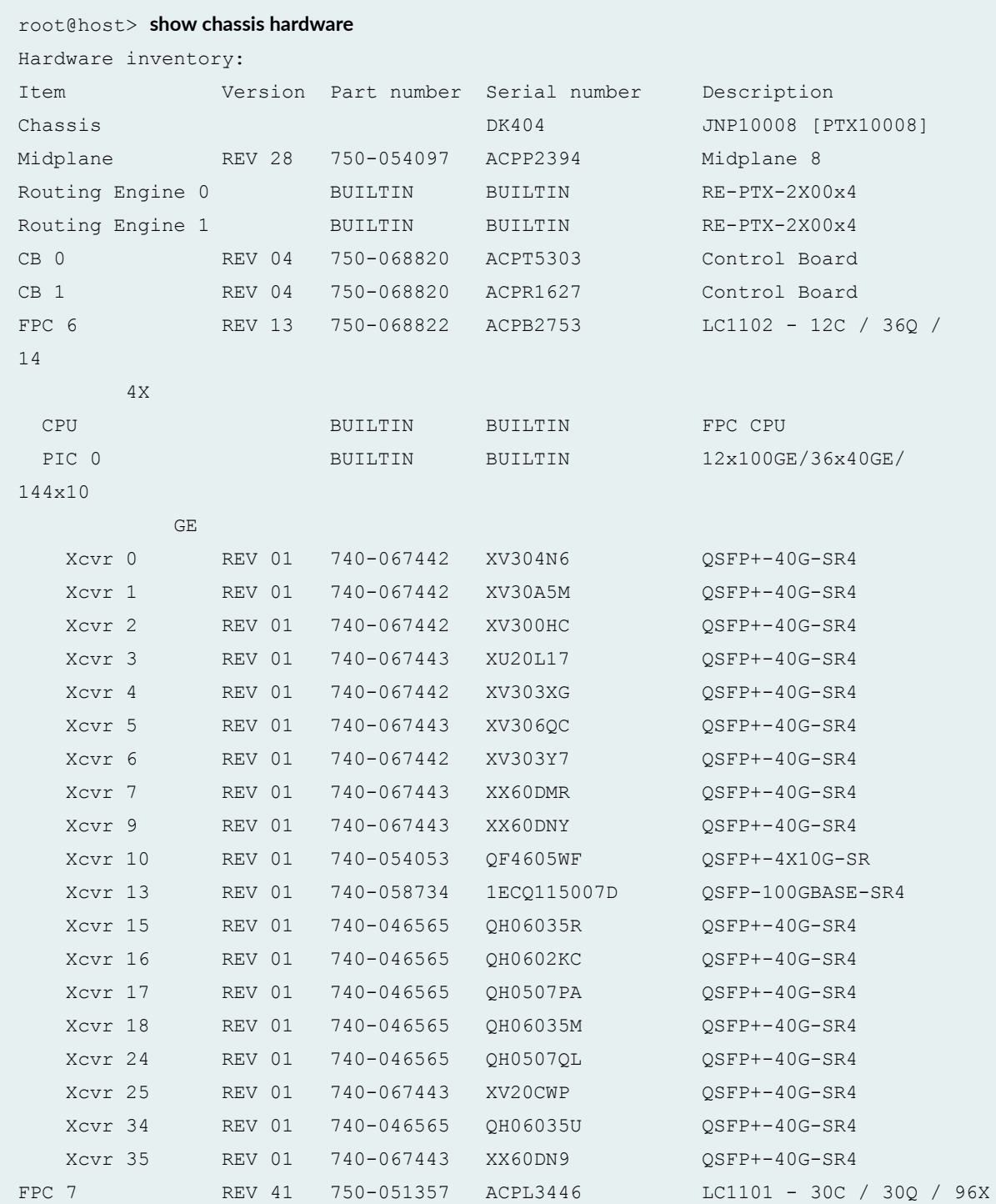

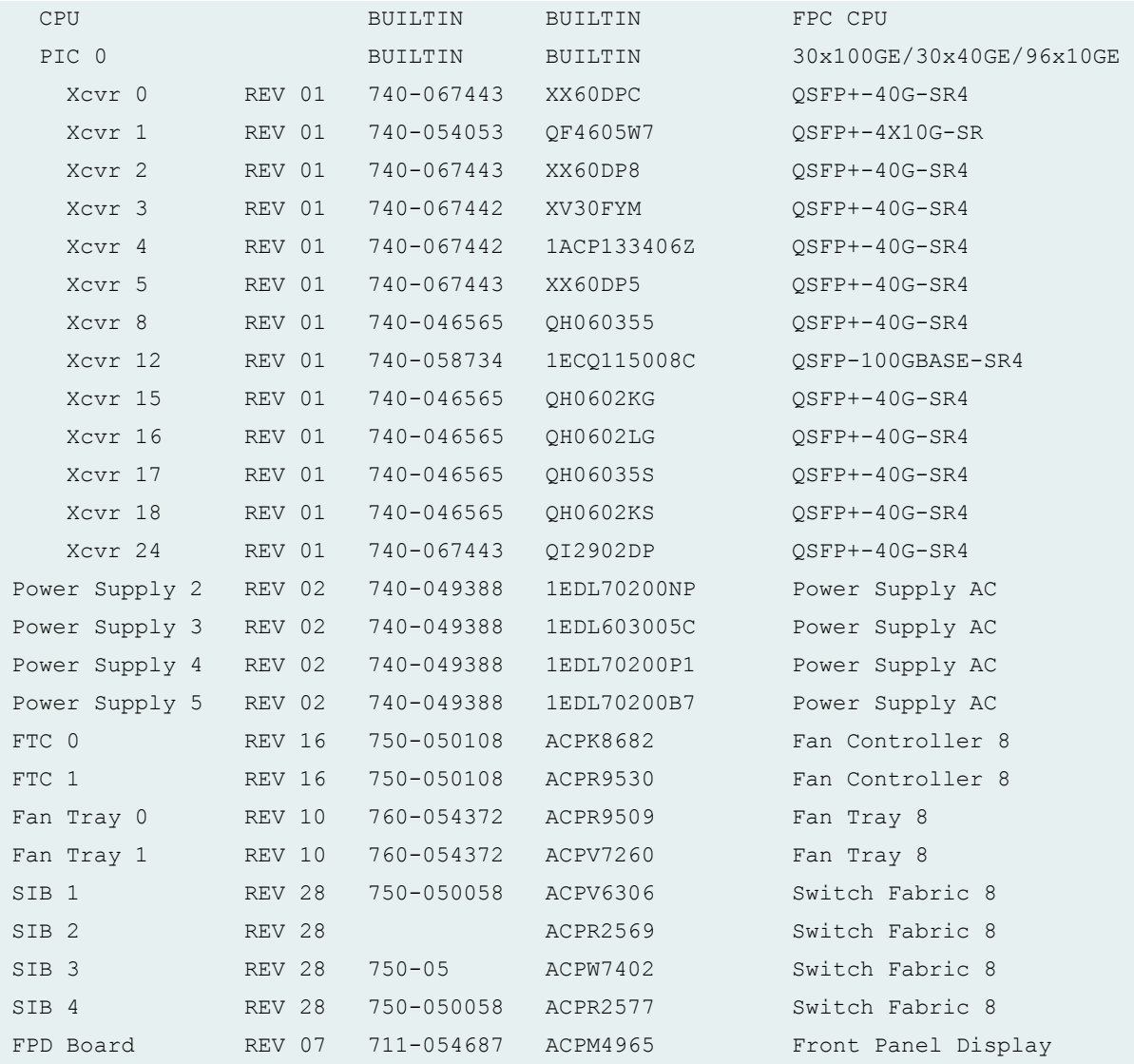

### **show chassis hardware clei-models (PTX10016 Router)**

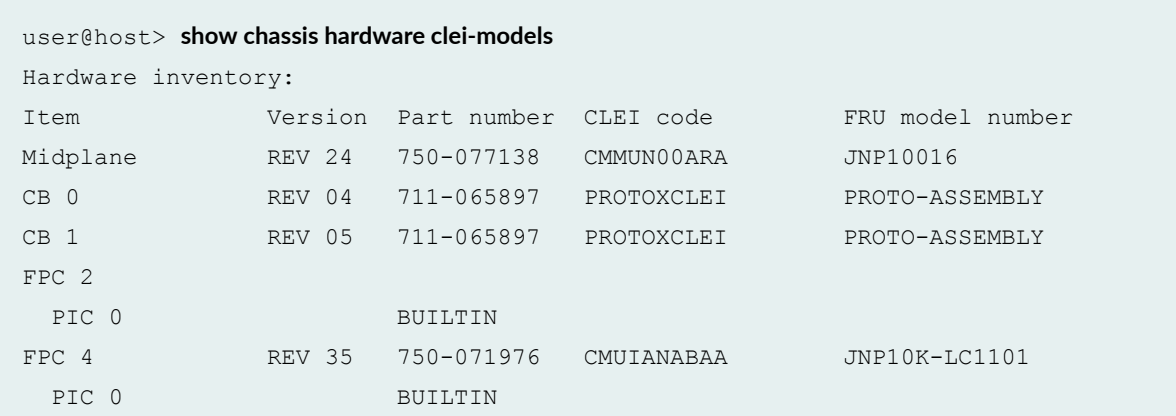

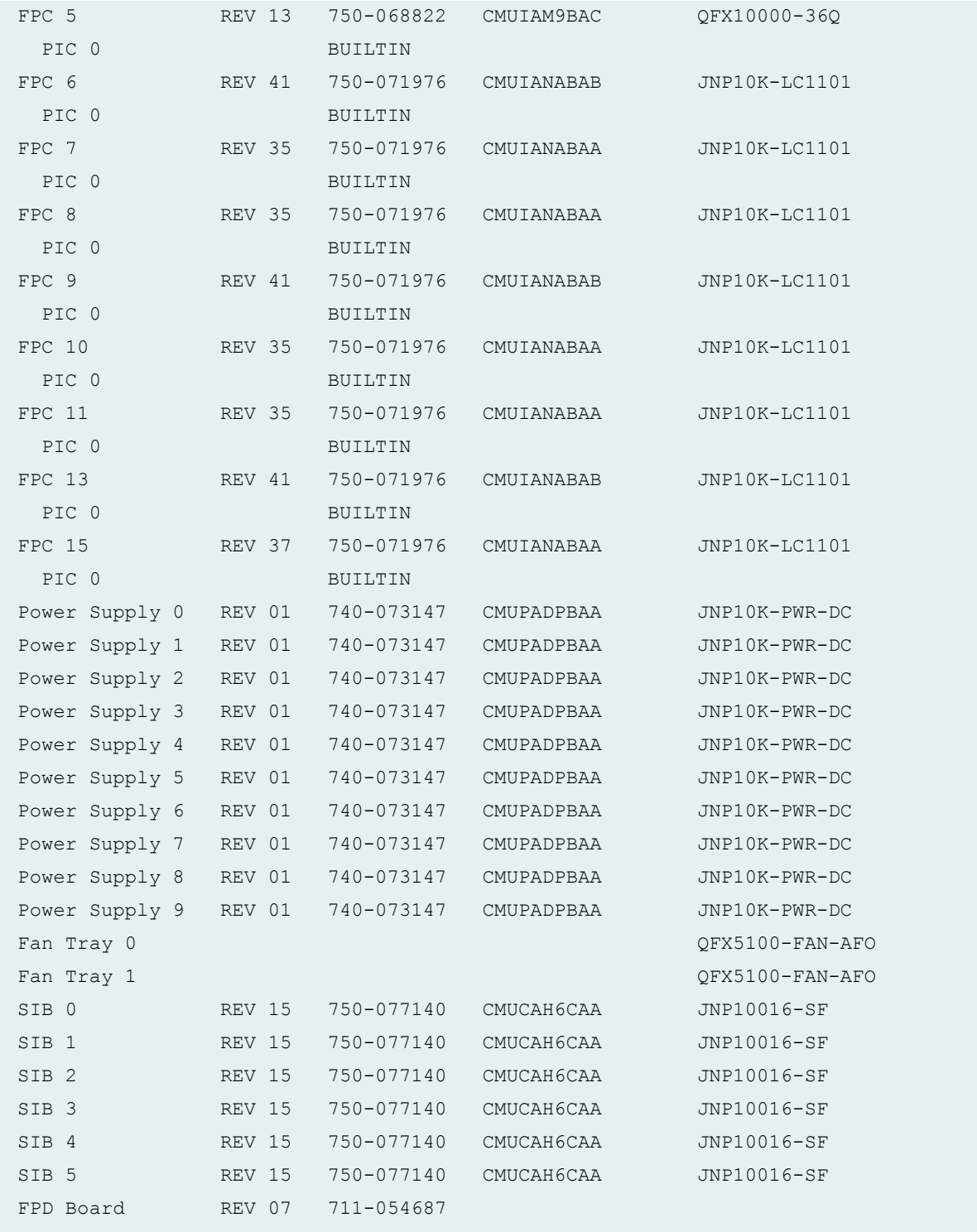

#### **show chassis hardware detail (EX9251 Switch)**

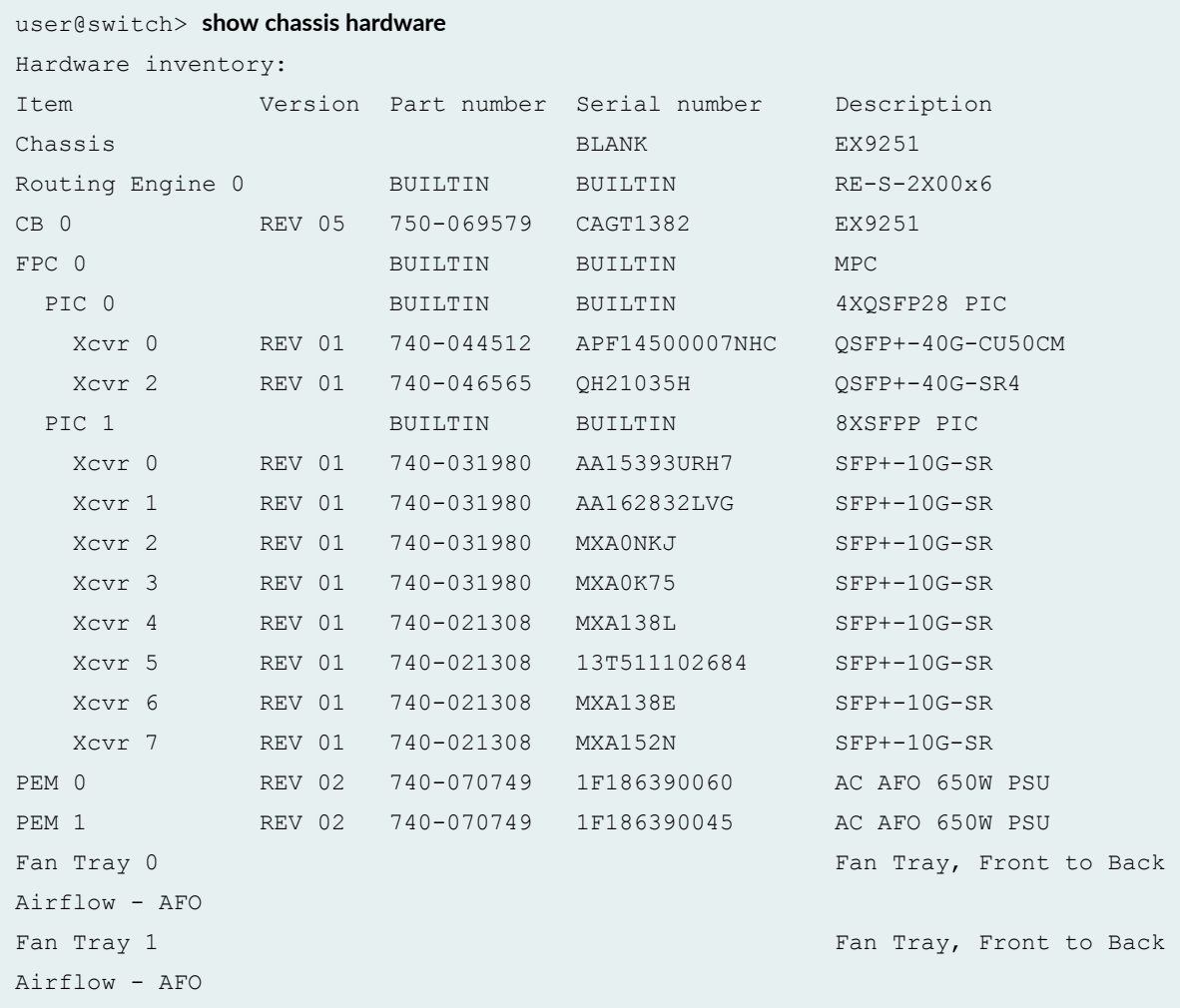

#### **show chassis hardware extensive (T640 Router)**

```
user@host> show chassis hardware extensive 
Hardware inventory:
Item Version Part number Serial number Description
Chassis T640
Jedec Code: 0x7fb0 BEPROM Version: 0x01
 P/N: ........... S/N: ...........
Assembly ID: 0x0507 Assembly Version: 00.00
 Date: 00-00-0000 Assembly Flags: 0x00
Version: ...........
 ID: Gibson LCC Chassis
```
 Board Information Record: Address 0x00: 00 00 00 00 00 00 00 00 00 00 00 00 00 00 00 00 I2C Hex Data: Address 0x00: 7f b0 01 ff 05 07 00 00 00 00 00 00 00 00 00 00 Address 0x10: 00 00 00 00 00 00 00 00 00 00 00 00 00 00 00 00 Address 0x20: ff ff ff ff ff ff ff ff ff ff ff ff 00 00 00 00 Address 0x30: 00 00 00 00 00 00 00 00 00 00 00 00 00 00 00 00 Address 0x40: 00 00 00 00 00 00 00 00 00 00 00 00 00 00 00 00 Midplane REV 04 710-002726 AX5633 Jedec Code:  $0x7fb0$  EEPROM Version:  $0x01$ P/N: 710-002726. S/N: AX5633. Assembly ID: 0x0127 Assembly Version: 01.04 Date: 06-27-2001 Assembly Flags: 0x00 Version: REV 04..... ID: Gibson Backplane Board Information Record: Address 0x00: ad 01 08 00 00 90 69 0e f8 00 ff ff ff ff ff ff I2C Hex Data: Address 0x00: 7f b0 01 ff 01 27 01 04 52 45 56 20 30 34 00 00 Address 0x10: 00 00 00 00 37 31 30 2d 30 30 32 37 32 36 00 00 Address 0x20: 53 2f 4e 20 41 58 35 36 33 33 00 00 00 1b 06 07 Address 0x30: d1 ff ff ff ad 01 08 00 00 90 69 0e f8 00 ff ff Address 0x40: ff ff ff ff ff ff ff ff ff ff ff ff ff ff ff ff FPM GBUS REV 02 710-002901 HE3245 ... FPM Display REV 02 710-002897 HA4873 ... CIP REV 05 710-002895 HA4729 ... PEM 1 RevX02 740-002595 MD21815 Power Entry Module ... SCG 0 REV 04 710-003423 HF6023 ... SCG 1 REV 04 710-003423 HF6061 ... Routing Engine 0 REV 01 740-005022 210865700292 RE-3.0 ... CB 0 REV 06 710-002728 HE3614 ... FPC 1 REV 01 710-002385 HE3009 FPC Type 1 ... REV 06 710-001726 HC0010

### **show chassis hardware interconnect-device (QFabric Systems)**

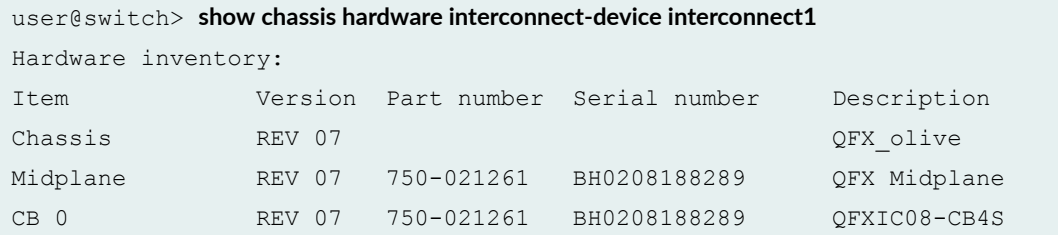

### **show chassis hardware lcc (TX Matrix Router)**

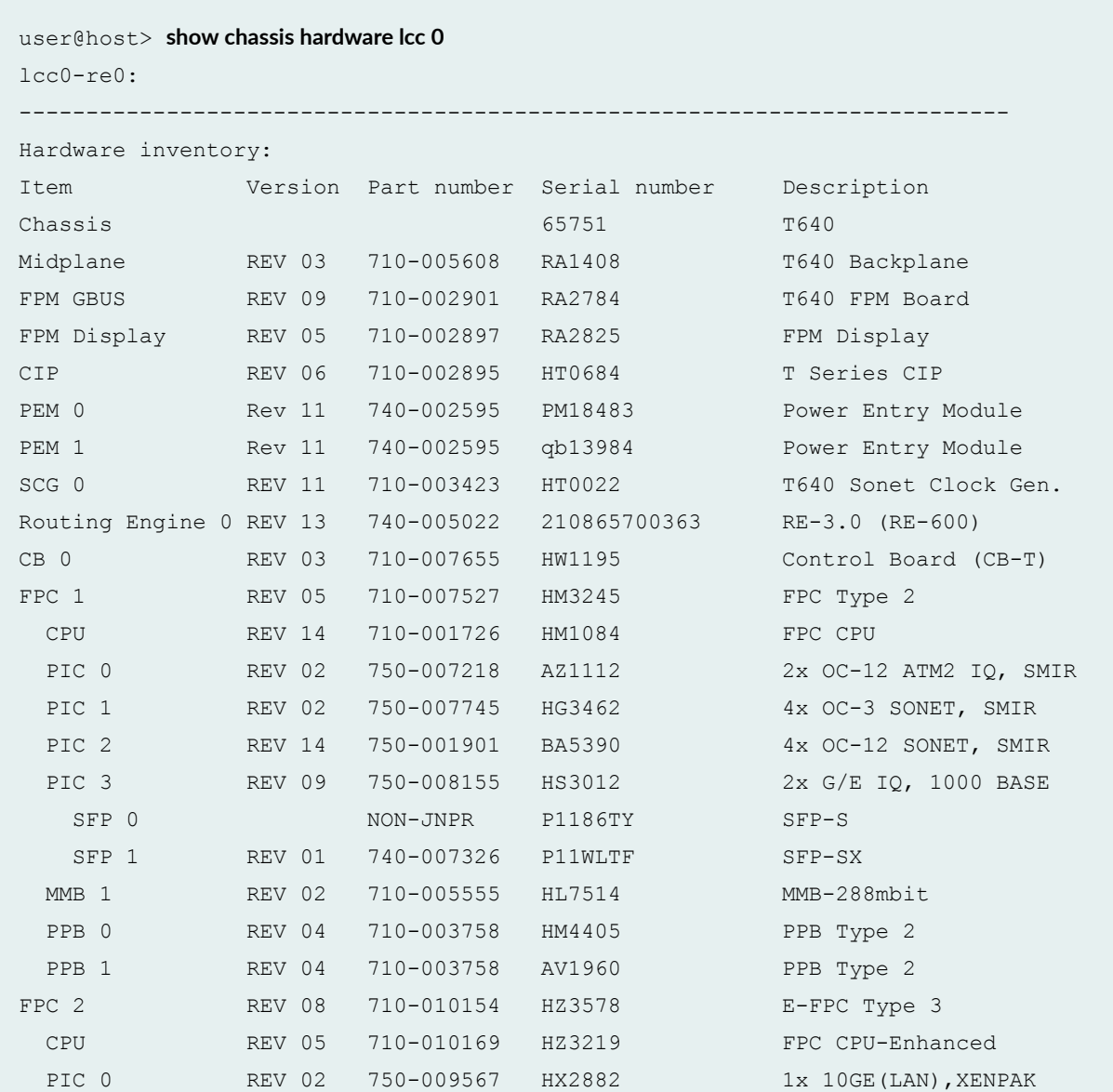

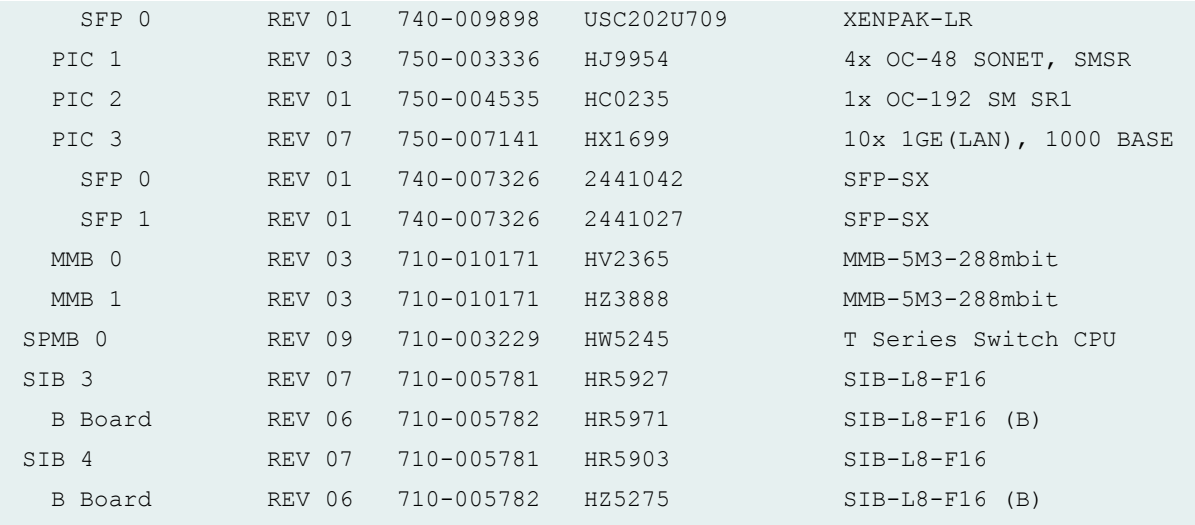

### **show chassis hardware models (MX2010 Router)**

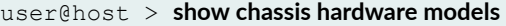

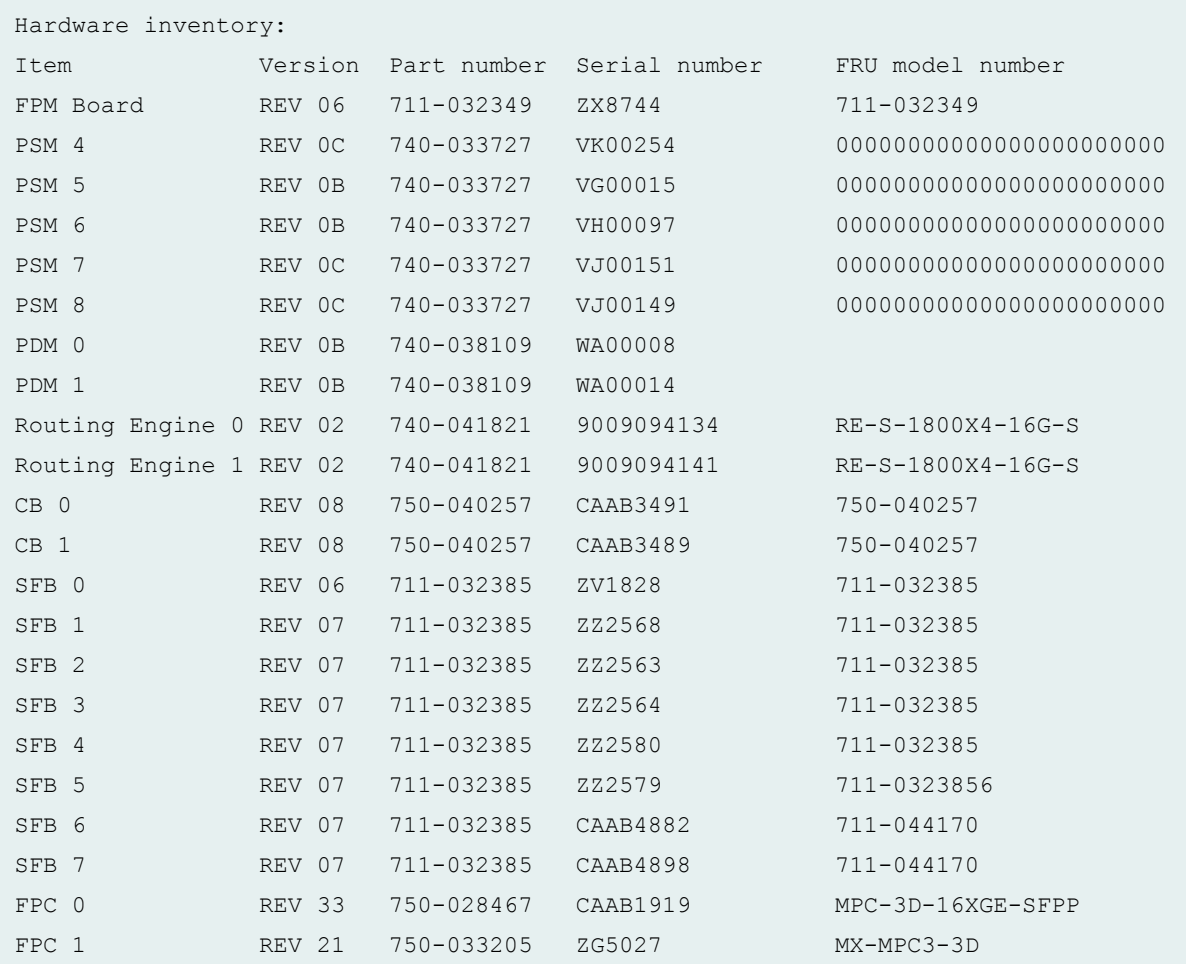

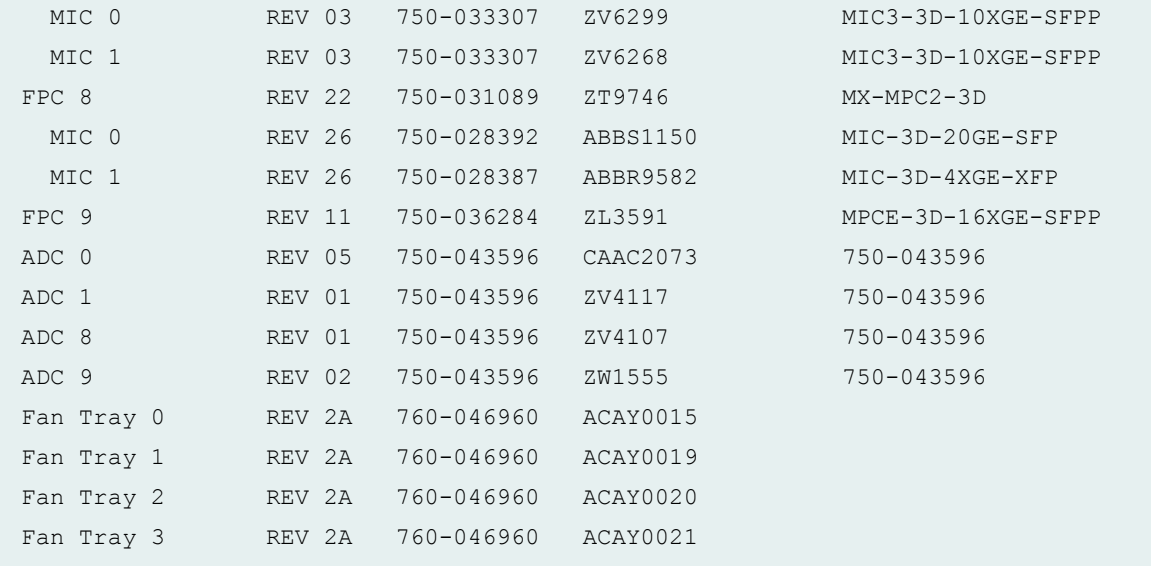

### **show chassis hardware node-device (QFabric Systems)**

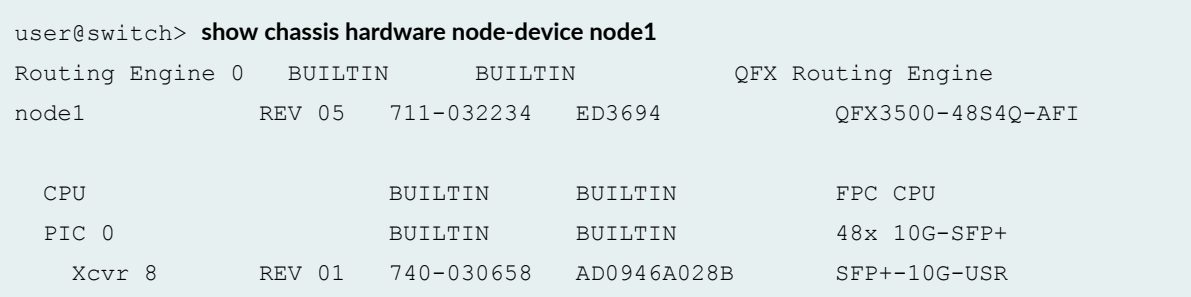

### **show chassis hardware scc (TX Matrix Router)**

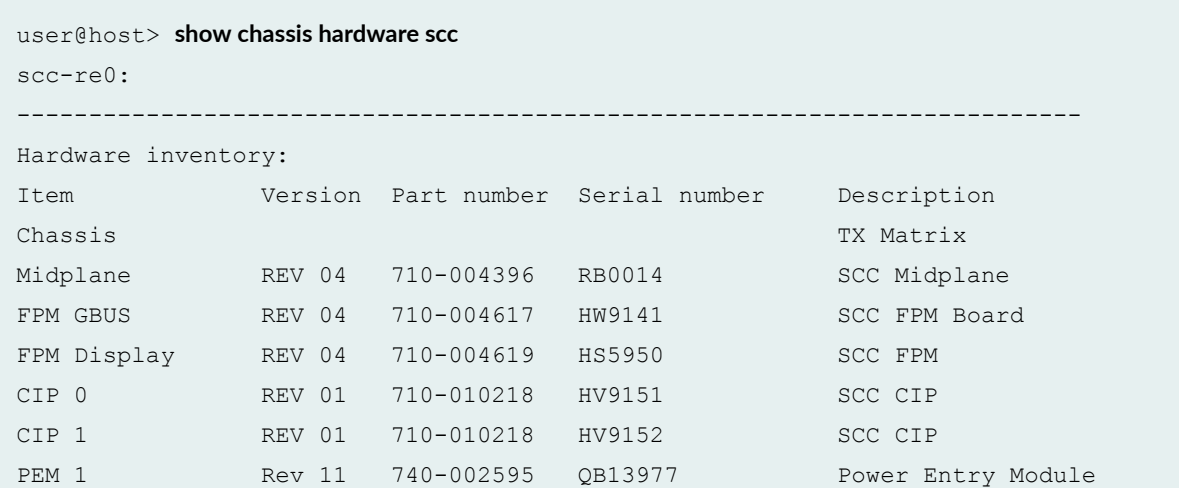

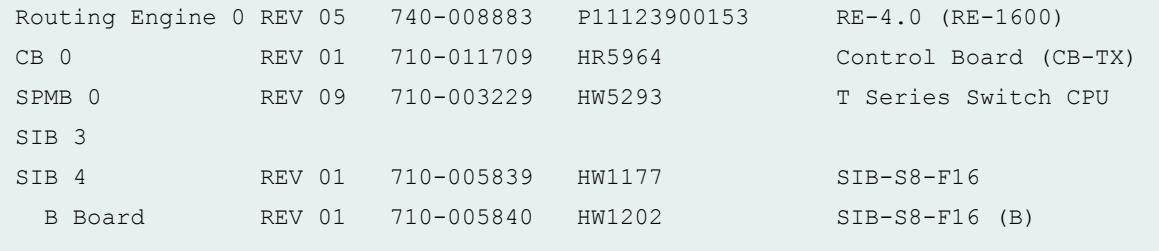

## **show chassis hardware sfc (TX Matrix Plus Router)**

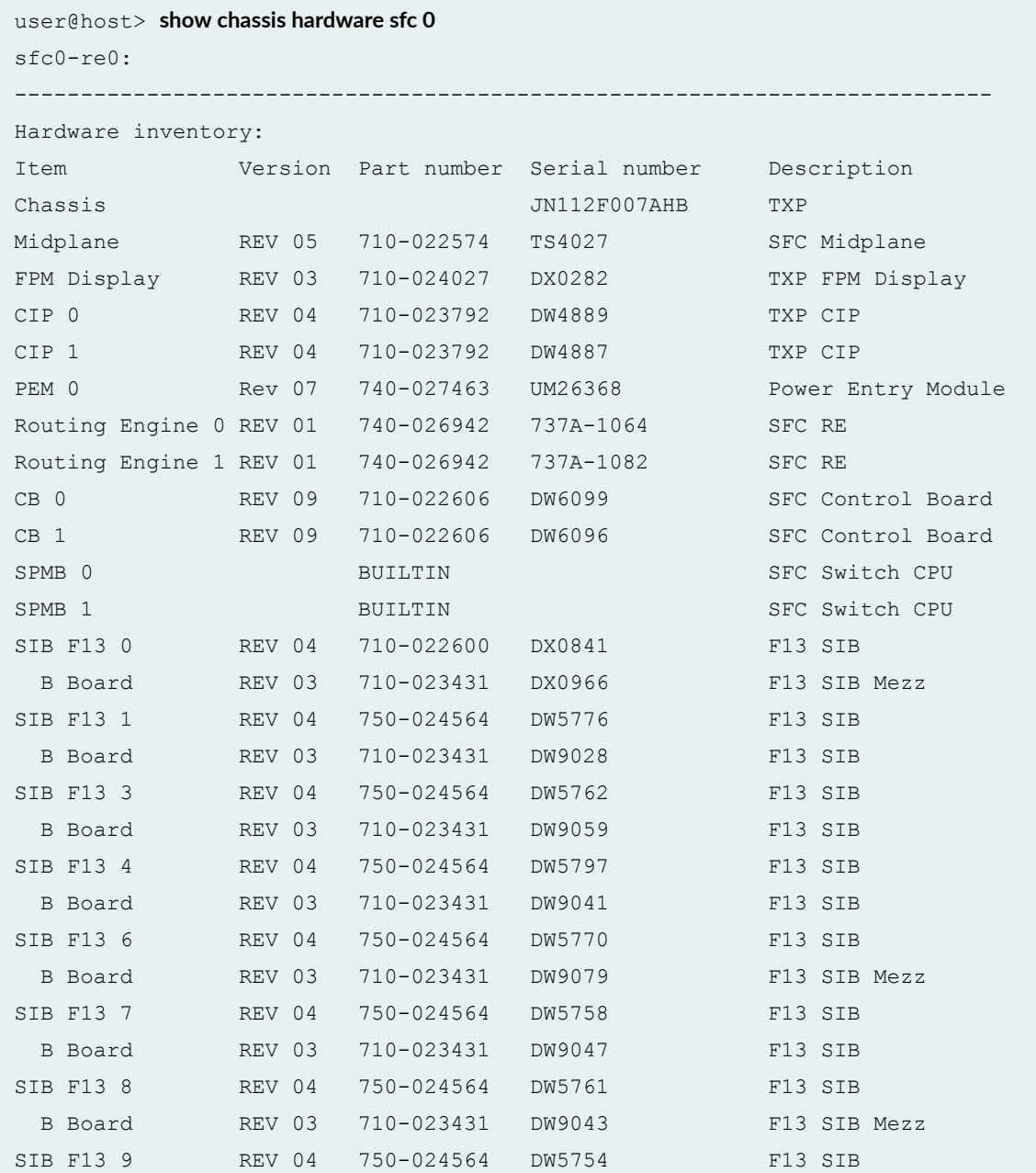

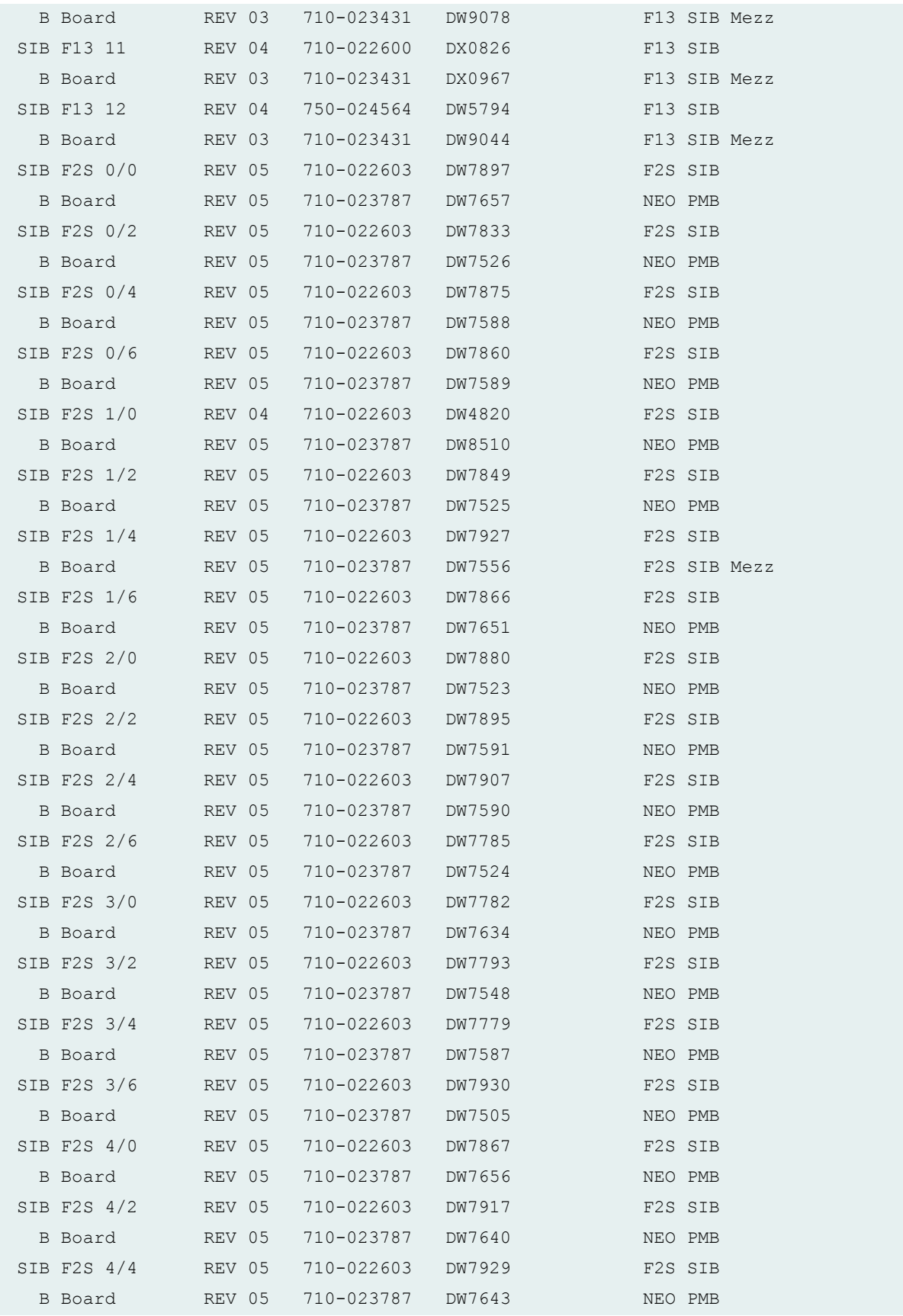

<span id="page-815-0"></span>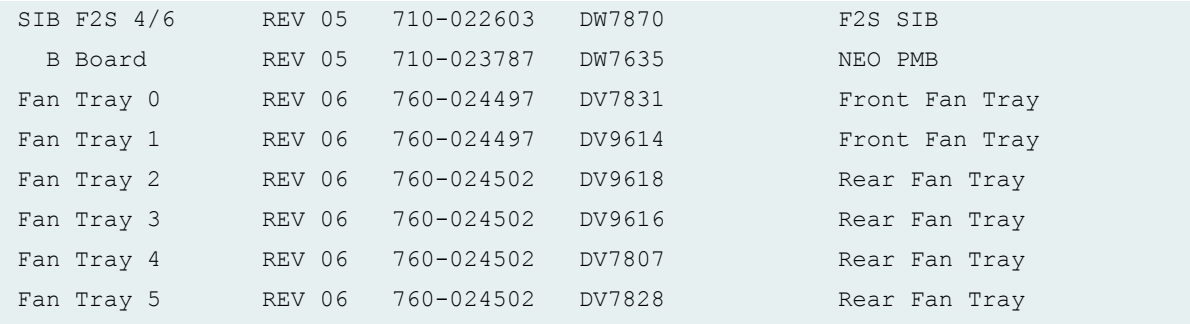

## **Release Information**

Command introduced before Junos OS Release 7.4.

models option introduced in Junos OS Release 8.2.

sfc option introduced in Junos OS Release 9.6 for the TX Matrix Plus router.

Information for disk and usb introduced in Junos OS Release 15.1X53-D60 for QFX10002, QFX10008, and QFX10016 switches.

**NOTE:** Routers and routing platforms use the basic syntax, unless otherwise listed. For example, the EX Series has an additional satellite parameter available.

#### RELATED DOCUMENTATION

[show chassis power](https://www.juniper.net/documentation/en_US/junos/topics/reference/command-summary/show-chassis-power.html)

# **show chassis lcd**

#### **IN THIS SECTION**

- [show chassis lcd \(EX Series\)](#page-816-0) **| 808**
- [show chassis lcd \(QFX Series\)](#page-816-0) **| 808**
- <span id="page-816-0"></span>show chassis lcd (OCX Series) **| 808**  $\bullet$
- $\bullet$ Description | 809
- **Options | 809**
- [Required Privilege Level](#page-818-0) **| 810**
- [Output Fields](#page-818-0) **| 810**
- [Sample Output](#page-820-0) **| 812**
- Release Information | 827

## **show chassis lcd (EX Series)**

**show chassis lcd**

**<fpc-slot fpc-slot-number>**

**<menu <(all-members | local | member member-id)>>**

## **show chassis lcd (QFX Series)**

**show chassis lcd <fpc-slot fpc-slot-number> <interconnect-device device-id> <node-device device-id>**

### **show chassis lcd (OCX Series)**

**show chassis lcd <fpc-slot fpc-slot-number>**

## <span id="page-817-0"></span>**Description**

Display the information that appears on the LCD panel of EX3200, EX3300, EX4200, EX4500, EX6200, and EX8200 switches, XRE200 External Routing Engines, QFX Series standalone switches, OCX Series switches, and Interconnect devices and Node devices within a QFabric system. Display the status of the currently selected port parameter of the Status LED for each network port on the device.

## **p** Options

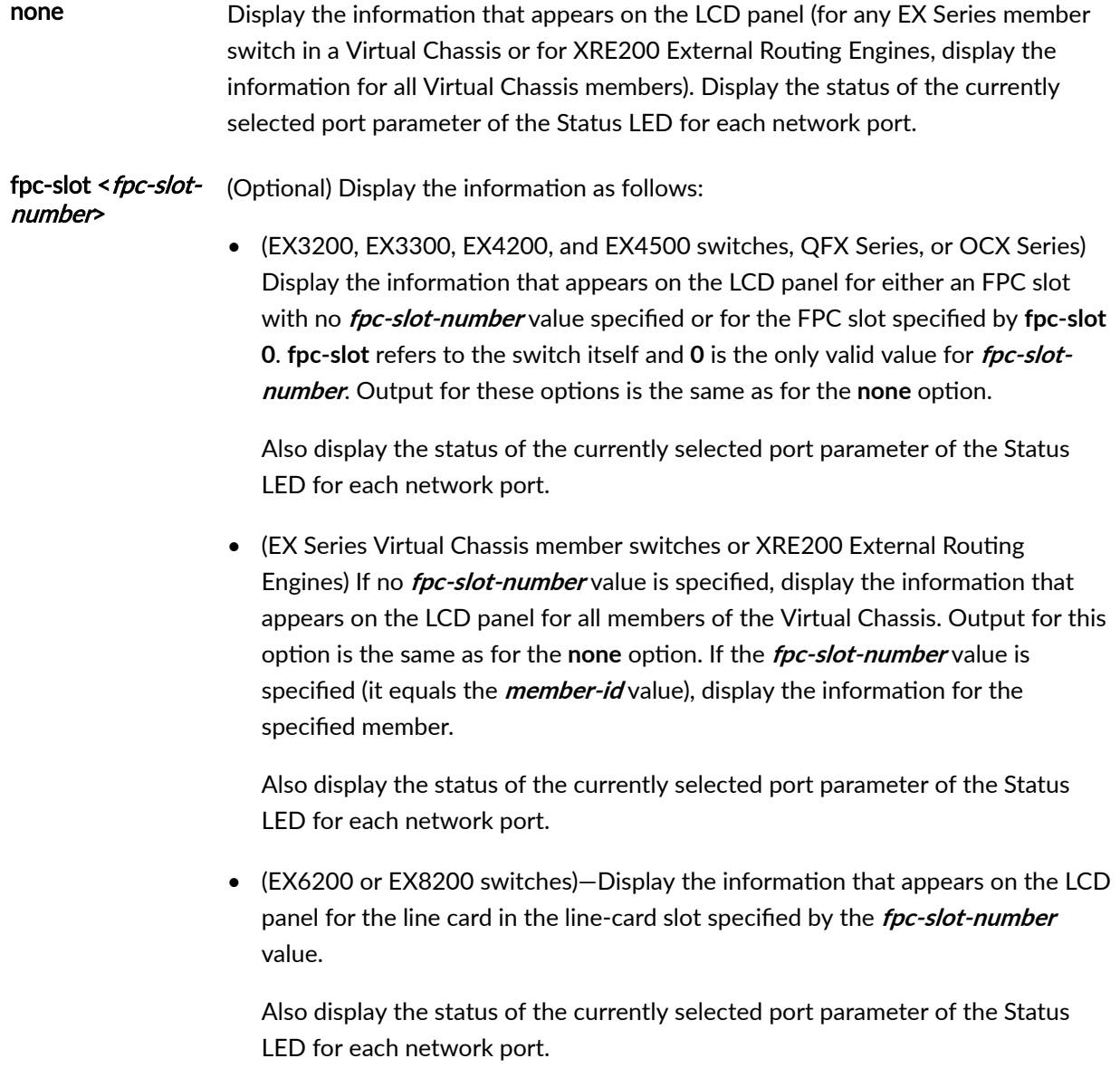

<span id="page-818-0"></span>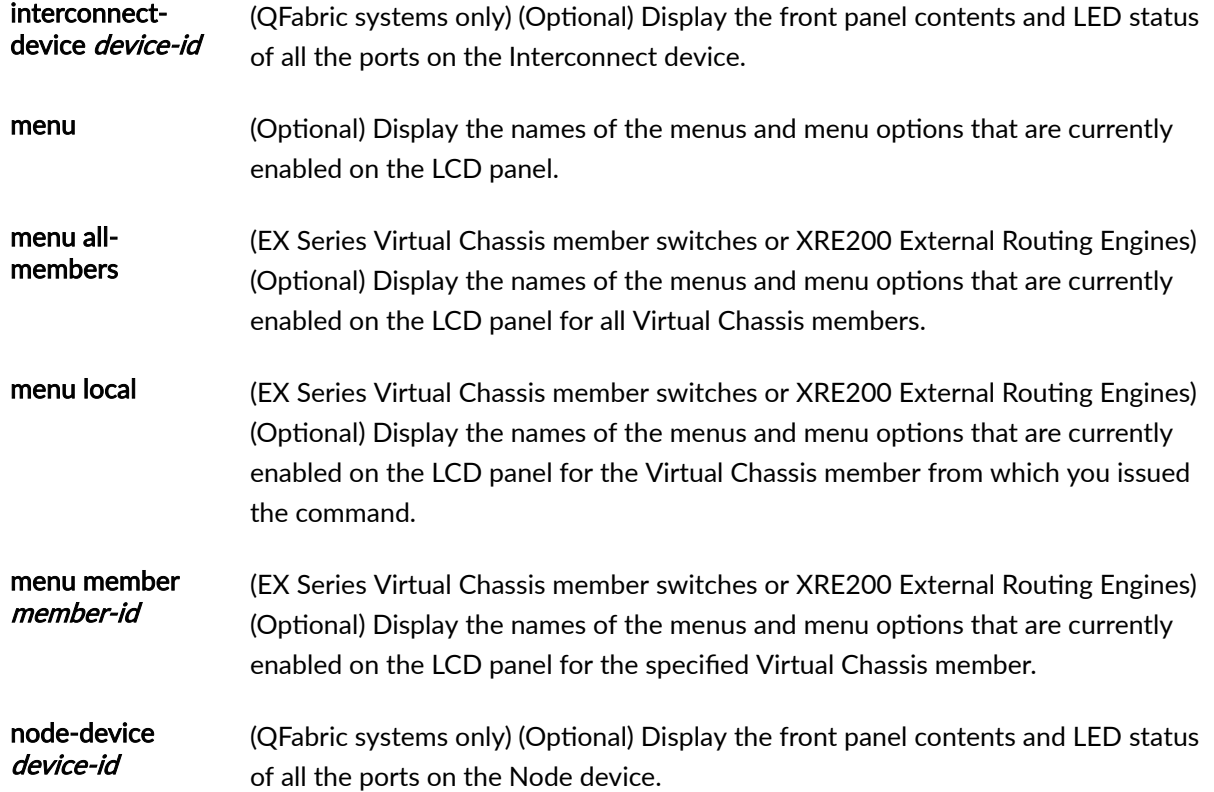

## **Required Privilege Level**

view

# **Output Fields**

Table 25 on page 810 lists the output fields for the show chassis lcd command. Output fields are listed in the approximate order in which they appear.

#### **Table 25: show chassis lcd Output Fields**

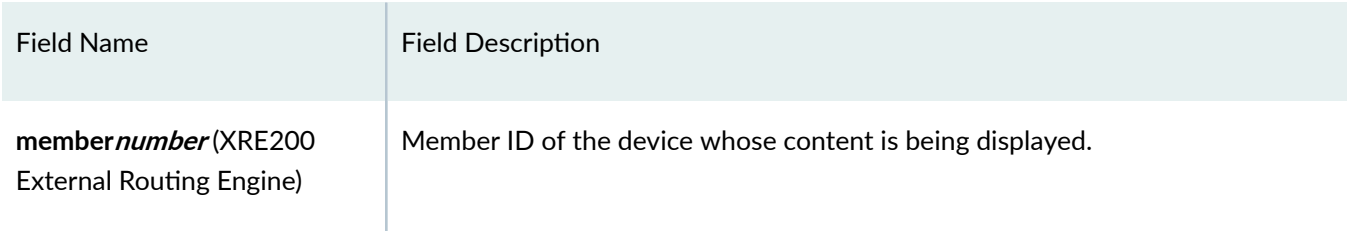

#### Table 25: show chassis lcd Output Fields (Continued)

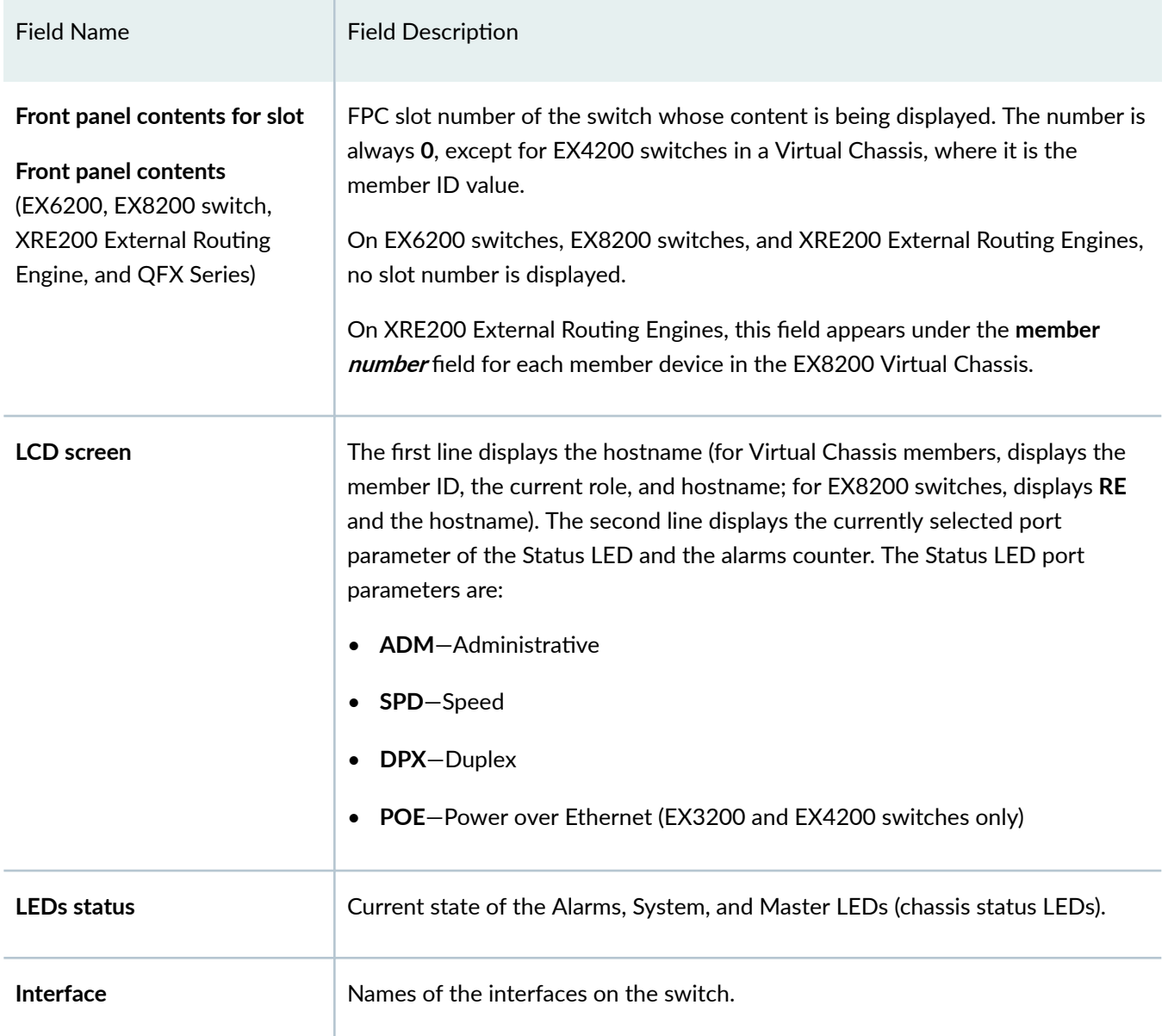

#### <span id="page-820-0"></span>Table 25: show chassis Icd Output Fields (Continued)

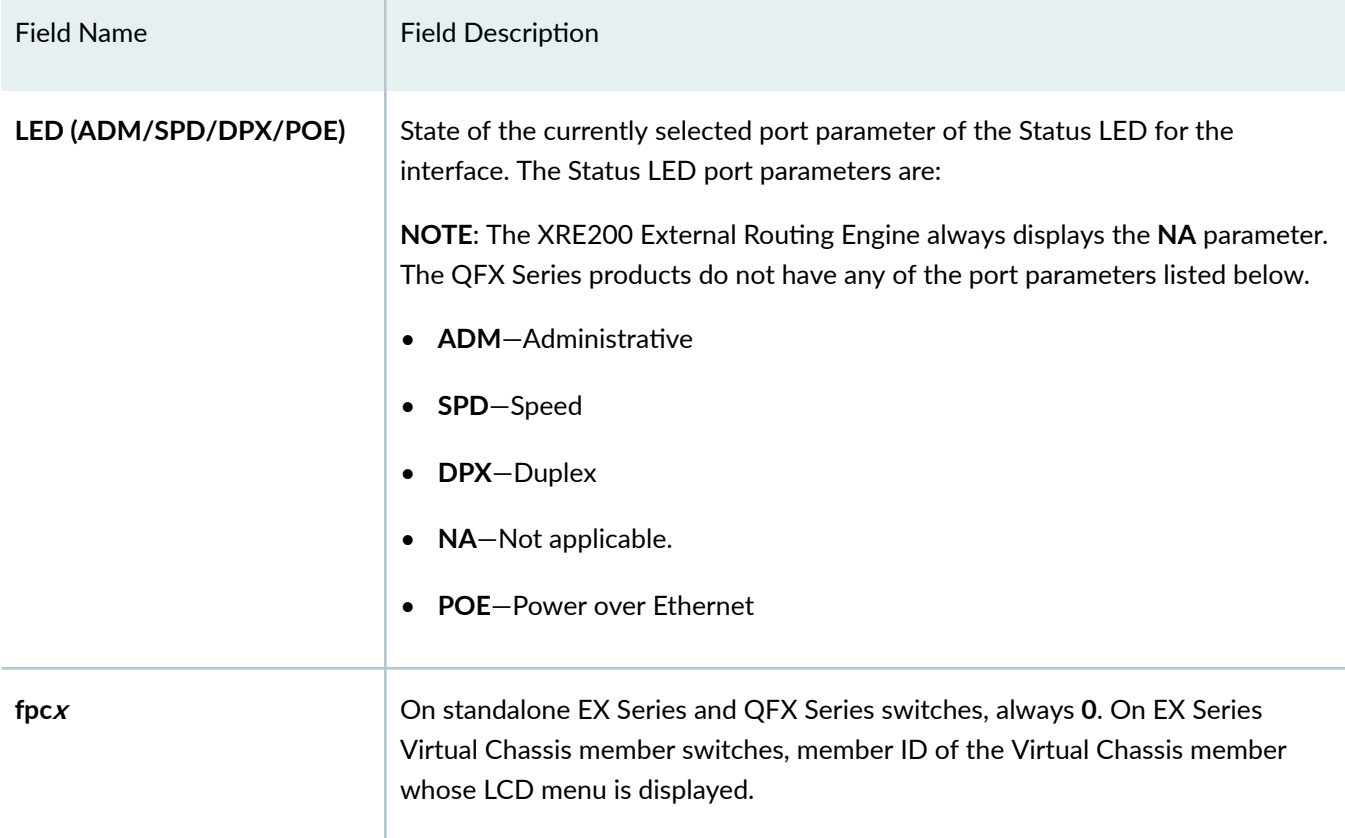

## **Sample Output**

**show chassis lcd (Two-Member EX4200 Virtual Chassis)**

```
user@switch> show chassis lcd
Front panel contents for slot: 0
---------------------------------
LCD screen:
     00:BK switch1
     LED:SPD ALARM 00
LEDs status:
     Alarms LED: Off
     System LED: Green
    Master LED: Off
Interface LED(ADM/SPD/DPX/POE)
```

```
-------------------------------------
ge-0/0/0 Off
ge-0/0/1 Off
ge-0/0/2 Off
ge-0/0/3 Off
ge-0/0/4 Off
ge-0/0/5 Off
ge-0/0/6 Off
ge-0/0/7 Off
ge-0/0/8 Off
ge-0/0/9 Off
ge-0/0/10 Off
ge-0/0/11 Off
ge-0/0/12 Off
ge-0/0/13 Off
ge-0/0/14 Off
ge-0/0/15 Off
ge-0/0/16 Off
ge-0/0/17 Off
ge-0/0/18 Off
ge-0/0/19 Off
ge-0/0/20 Off
ge-0/0/21 Off
ge-0/0/22 Off
ge-0/0/23 Off
Front panel contents for slot: 1
---------------------------------
LCD screen:
   01:RE switch2
   LED:SPD ALARM 01
LEDs status:
   Alarms LED: Yellow
   System LED: Green
   Master LED: Green
Interface LED(ADM/SPD/DPX/POE)
-------------------------------------
ge-1/0/0 Off
ge-1/0/1 Off
ge-1/0/2 Off
ge-1/0/3 Off
ge-1/0/4 Off
ge-1/0/5 Off
ge-1/0/6 Off
```
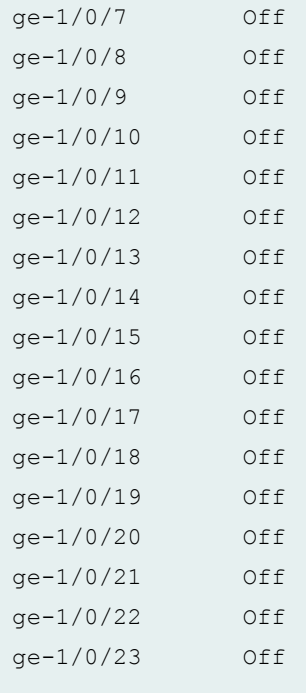

The output for the **show chassis lcd fpc-slot** command is the same as the output for the **show chassis lcd** command.

### **show chassis lcd fpc-slot 1 (EX4200 Virtual Chassis)**

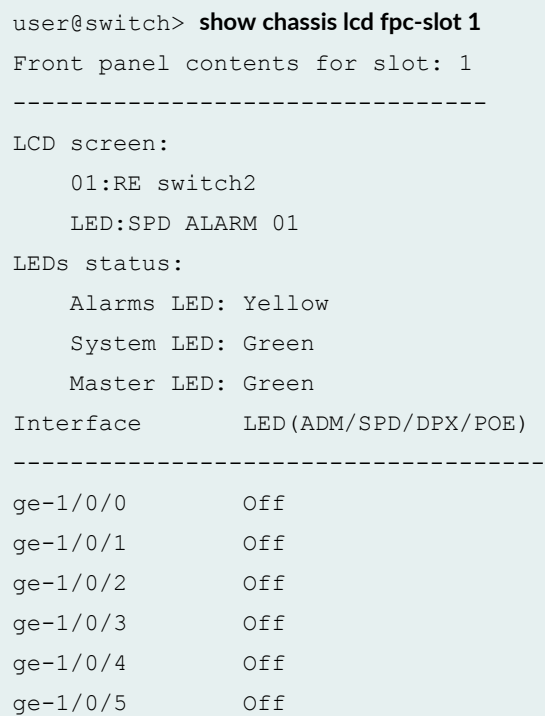

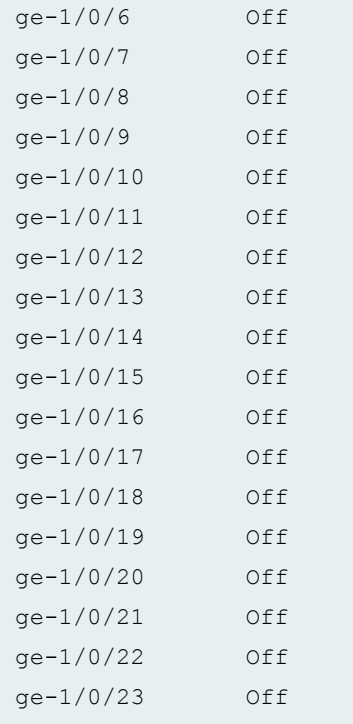

### **show chassis lcd (EX8200 Switch)**

```
user@switch> show chassis lcd
Front panel contents:
---------------------
LCD screen:
   RE st-8200-r
    LED:ADM ALARM 01
LEDs status:
    Alarms LED: Yellow
    System LED: Yellow
    Master LED: Green
Interface LED(ADM/SPD/DPX)
------------------------------------------
ge-0/0/0 Off
ge-0/0/1 Off
ge-0/0/2 Off
ge-0/0/3 Off
ge-0/0/4 Off<br>ge-0/0/5 Off
ge-0/0/5ge-0/0/6 Off
ge-0/0/7 Off
```
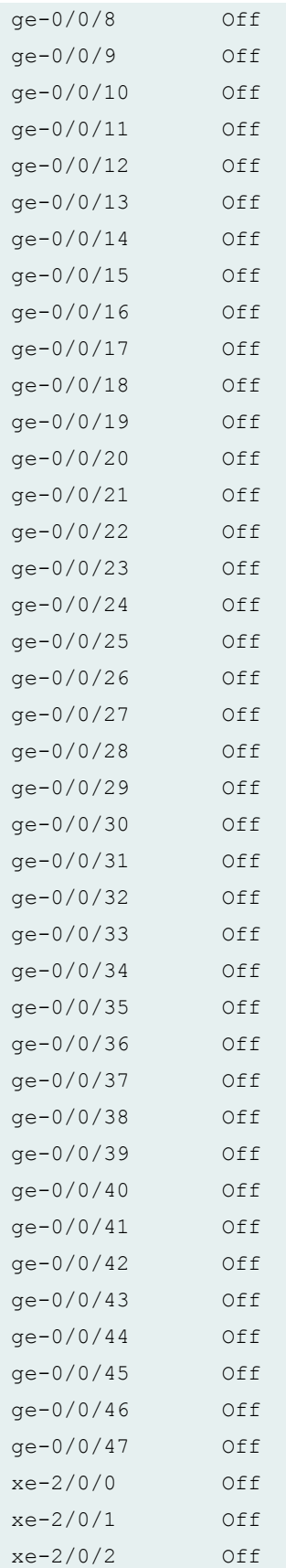

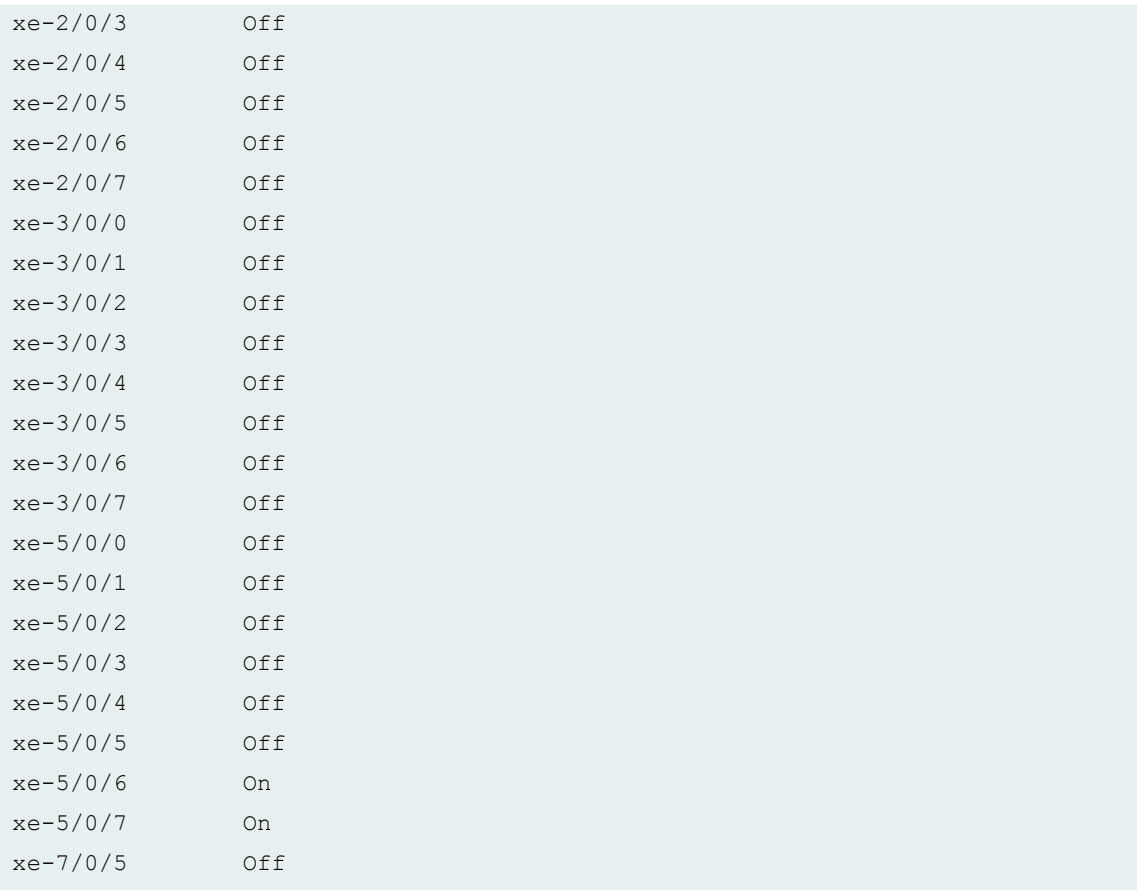

## **show chassis lcd fpc-slot 2 (EX8200 Switch)**

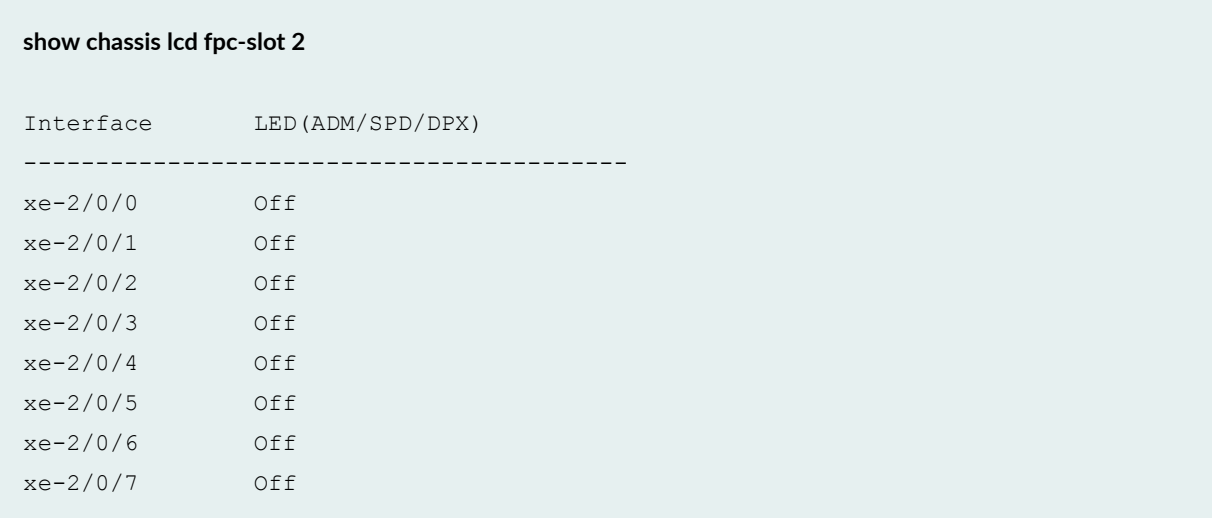

**show chassis lcd menu (EX4200 Switch)**

```
user@switch> show chassis lcd menu
fpc0:
--------------------------------------------------------------------------
status-menu
status-menu vcp-status
status-menu power-status
status-menu environ-menu
status-menu show-version
maintenance-menu
maintenance-menu halt-menu
maintenance-menu system-reboot
maintenance-menu rescue-config
maintenance-menu vc-uplink-config
maintenance-menu factory-default
```
On an EX4200 switch in a Virtual Chassis, the output for the **show chassis lcd menu all-members** command is the same as the output for the **show chassis lcd menu** command.

#### **show chassis lcd menu (EX8200 Switch)**

```
user@switch> show chassis lcd menu
status-menu
status-menu sf-status1-menu
status-menu sf-status2-menu
status-menu psu-status1-menu
status-menu psu-status2-menu
status-menu environ-menu
status-menu show-version
maintenance-menu
maintenance-menu halt-menu
maintenance-menu system-reboot
maintenance-menu rescue-config
maintenance-menu factory-default
```
#### **show chassis lcd (QFX3500 Switches)**

```
user@switch> show chassis lcd 
Front panel contents for slot: 0
---------------------------------
LCD screen:
00:RE switch
ALARM 01
LEDs status:
Status/Beacon LED: Yellow Blinking
Interface STATUS LED ACTIVITY LED
-------------------------------------------
fte-0/1/0 Off Off
```
#### show chassis Icd (XRE200 External Routing Engine in EX8200 Virtual Chassis)

```
user@external-routing-engine> show chassis lcd
member0:
--------------------------------------------------------------------------
Front panel contents:
---------------------
LCD screen:
     RE ex8200-member0
     LED:ADM ALARM 04
LEDs status:
     Alarms LED: Red
     System LED: Yellow
     Master LED: Green
member1:
--------------------------------------------------------------------------
member8:
--------------------------------------------------------------------------
Front panel contents:
---------------------
LCD screen:
     BACKUP
member9:
```
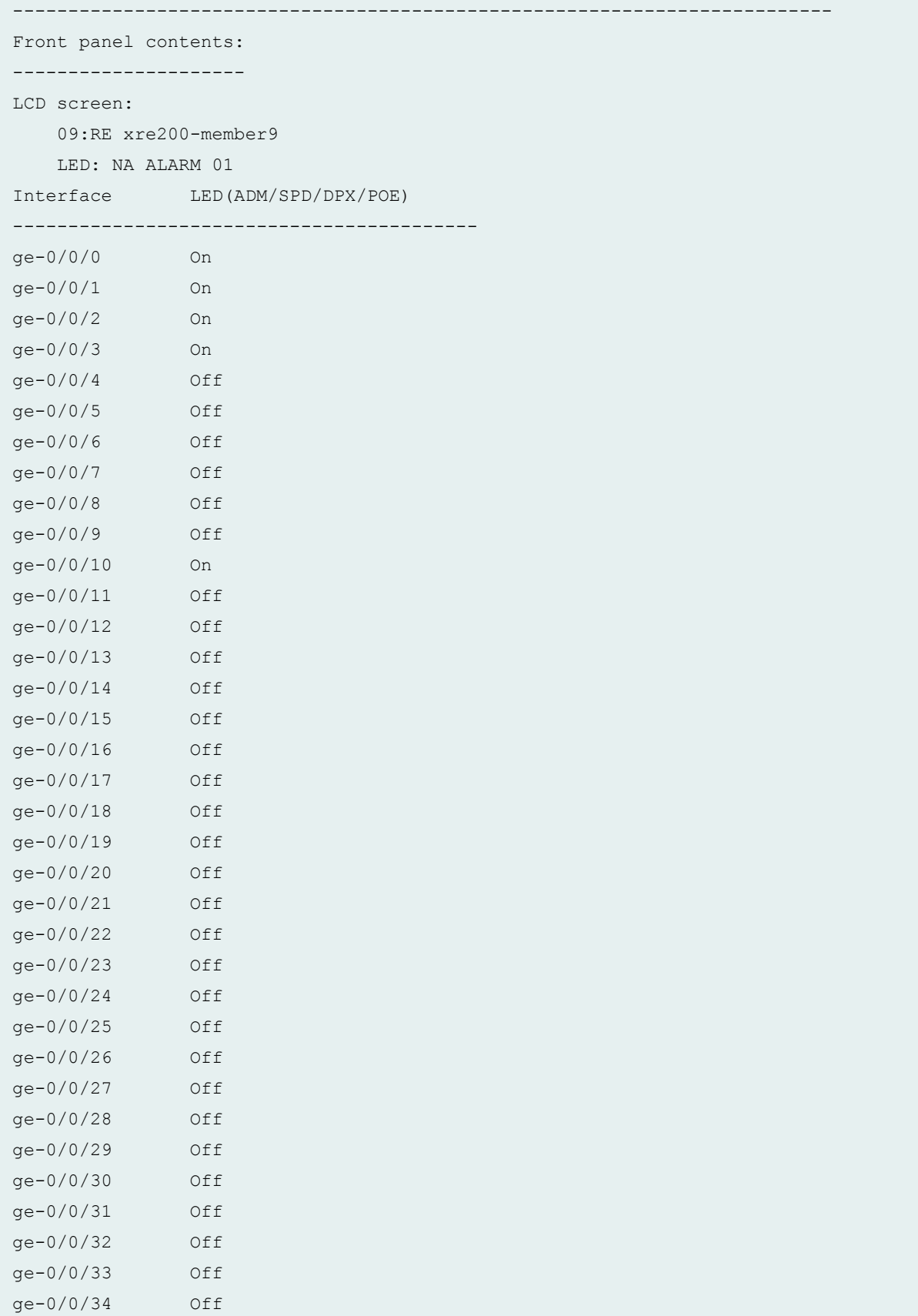

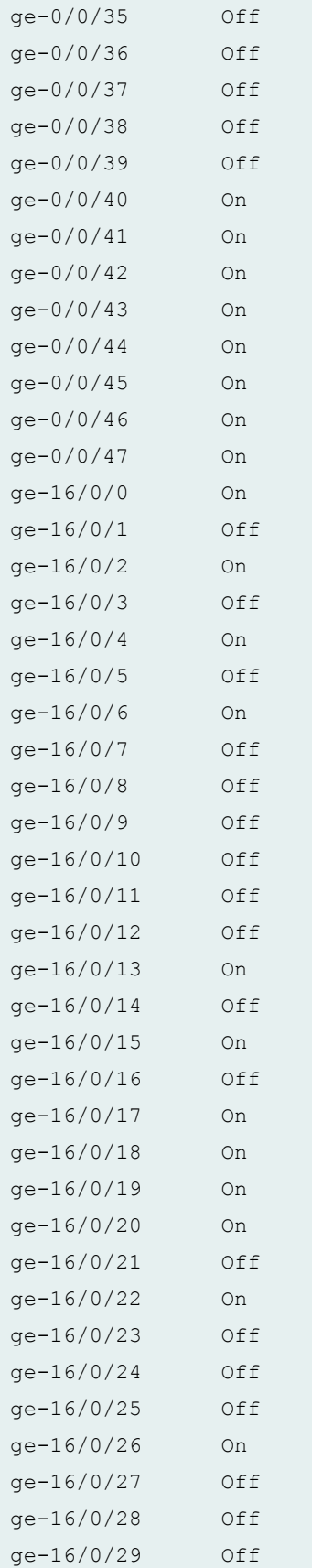

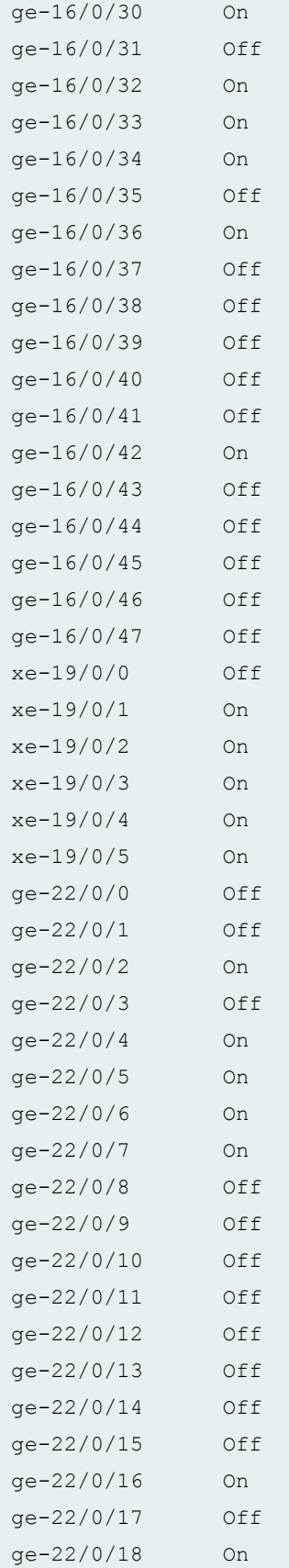

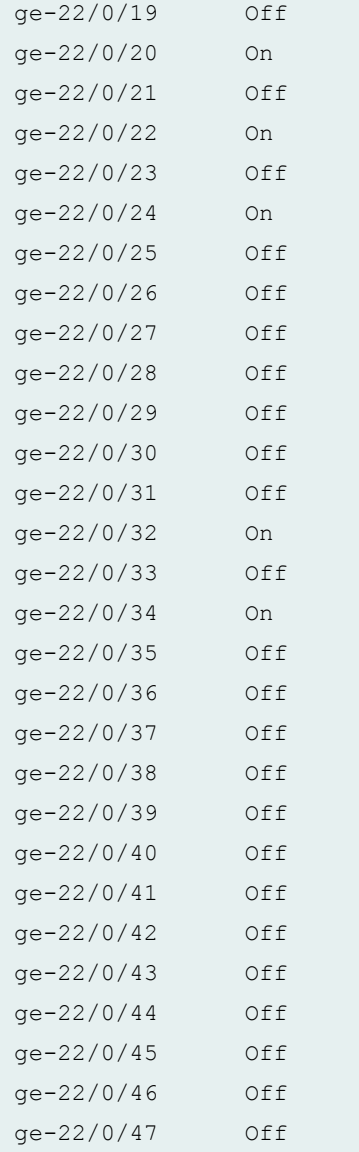

### **show chassis lcd interconnect-device (QFabric Systems)**

```
show chassis lcd interconnect-device IC-F1012
                Front Panel Module Information
                ---------------------------------
 LCD screen:
 IC-F1012 3 Alarms active 
LEDs status:
    Status LED: Green 
    Power LED : Green 
    Major Alarm LED: off
```

```
 Minor Alarm LED: Yellow 
    Fan 0 LED : Green 
    Fan 1 LED : Green 
    Fan 2 LED : Green 
    Fan 3 LED : Green 
    Fan 4 LED : Green 
    Fan 5 LED : Green 
    Fan 6 LED : Green 
    Fan 7 LED : Green 
    Fan 8 LED : Green 
    Fan 9 LED : Green 
    PEM 0 LED : Green 
    PEM 1 LED : Green 
    PEM 2 LED : Green 
    PEM 3 LED : off 
    PEM 4 LED : off 
    PEM 5 LED : off 
              LED info for: CB - 0
               ---------------------------------
LEDs status:
    Status LED: Green 
    Mastership LED: Green 
Interface STATUS LED LINK/ACTIVITY LED
---------------------------------------------------------
IC-F1012:pme0 : Green N/A
IC-F1012:pme1 : Green N/A
IC-F1012:pme2 : off N/A
IC-F1012:pme3 : off N/A
              LED info for: CB - 1
               ---------------------------------
LEDs status:
    Status LED: Green 
    Mastership LED: Amber 
Interface STATUS LED LINK/ACTIVITY LED
---------------------------------------------------------
IC-F1012:pme0 : Green N/A
IC-F1012:pme1 : Green N/A
IC-F1012:pme2 : off N/A
IC-F1012:pme3 : off N/A
```

```
 LED info for: FC 0 FPC - 0
              ---------------------------------
LEDs status:
   Status LED: Green 
Interface STATUS LED LINK/ACTIVITY LED
---------------------------------------------------------
IC-F1012:fte-0/0/0 Green N/A
IC-F1012:fte-0/0/1 Green N/A
IC-F1012:fte-0/0/2 Green N/A
IC-F1012:fte-0/0/3 Green N/A
IC-F1012:fte-0/0/4 Green N/A
             LED info for: FC 1 FPC - 1
              ---------------------------------
LEDs status:
    Status LED: Green 
Interface STATUS LED LINK/ACTIVITY LED
---------------------------------------------------------
IC-F1012:fte-1/0/0 Green N/A
IC-F1012:fte-1/0/1 Green N/A
IC-F1012:fte-1/0/2 Green N/A
IC-F1012:fte-1/0/3 Green N/A
IC-F1012:fte-1/0/4 Green N/A
             LED info for: RC 0 FPC - 8
              ---------------------------------
LEDs status:
    Status LED: Green 
              LED info for: RC 1 FPC - 9
              ---------------------------------
LEDs status:
   Status LED: Green 
              LED info for: RC 2 FPC - 10
              ---------------------------------
LEDs status:
   Status LED: Green
```
LED info for: RC 3 FPC - 11

```
 ---------------------------------
LEDs status:
    Status LED: Green 
                 LED info for: RC 4 FPC - 12
                 ---------------------------------
LEDs status:
    Status LED: Green 
                 LED info for: RC 5 FPC - 13
                 ---------------------------------
LEDs status:
    Status LED: Green 
                 LED info for: RC 6 FPC - 14
                 ---------------------------------
LEDs status:
    Status LED: Green 
                 LED info for: RC 7 FPC - 15
                 ---------------------------------
LEDs status:
     Status LED: Green
```
#### **show chassis lcd node-device (QFabric Systems)**

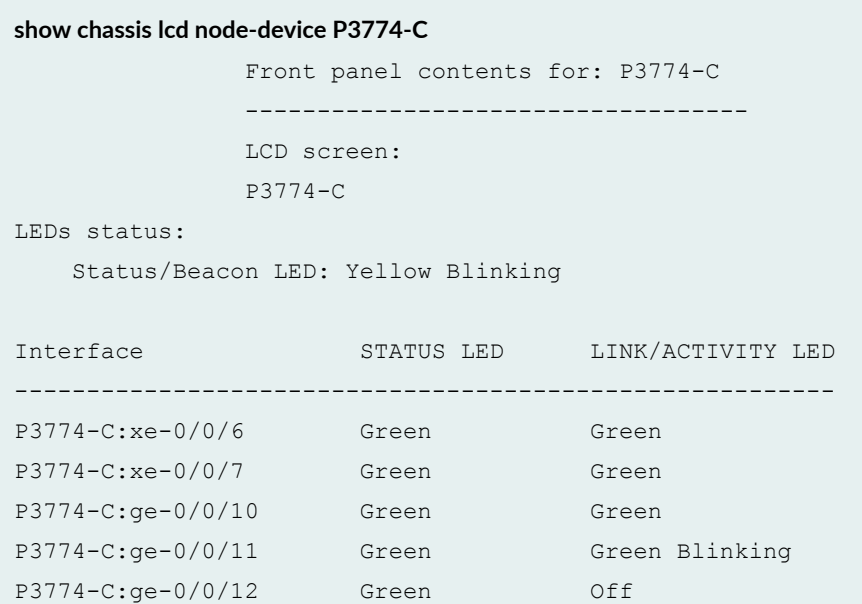

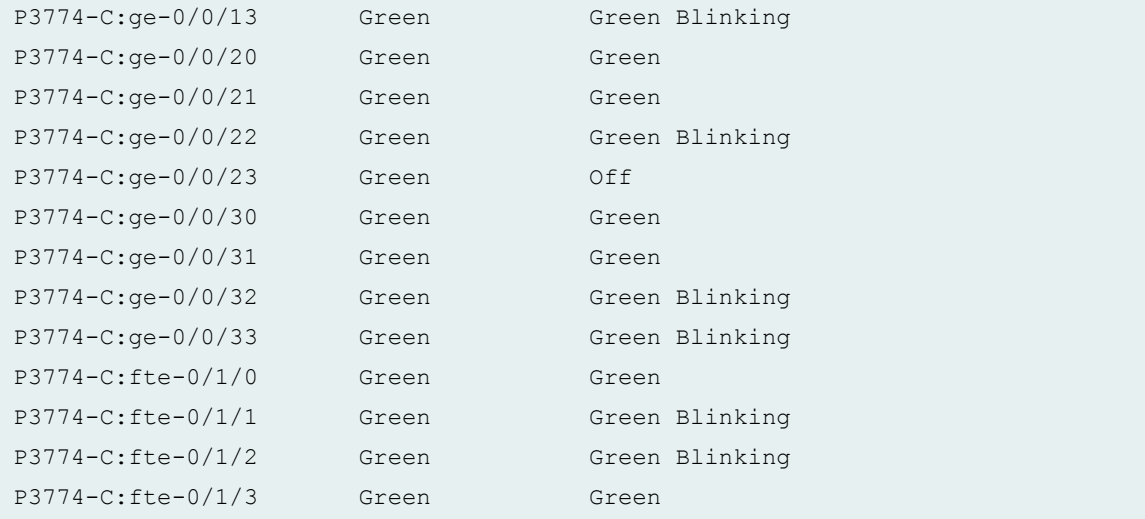

# **Release Information**

Command introduced in Junos OS Release 9.0.

menu option introduced in Junos OS Release 10.2 for EX Series switches.

#### RELATED DOCUMENTATION

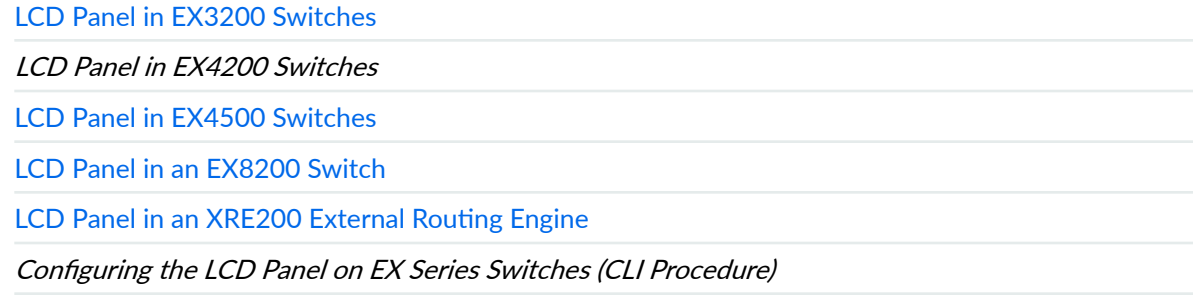

set chassis display message

# **show chassis led**

#### **IN THIS SECTION**

- show chassis led (EX Series) **| 828**  $\bullet$
- show chassis led (QFX Series) **| 828**  $\bullet$
- Ó [Syntax \(OCX Series\)](#page-837-0) **| 829**
- **Description | 829** Ó
- **Options | 829** ė
- [Required Privilege Level](#page-838-0) **| 830**  $\bullet$
- $\bullet$ [Output Fields](#page-838-0) **| 830**
- [Sample Output](#page-843-0) **| 835** 0
- $\bullet$ Release Information | 843

### **show chassis led (EX Series)**

**show chassis led <fpc-slot <***fpc-slot-number***>>**

### **show chassis led (QFX Series)**

show chassis led <fpc-slot <*fpc-slot-number*>> interconnect-device *name* node-device *name*

## <span id="page-837-0"></span>**Syntax (OCX Series)**

show chassis led <fpc-slot <*fpc-slot-number*>>

## **Description**

Display the status and colors of the chassis LEDs on the front panel of the switch. A major alarm (red) indicates a critical error condition that requires immediate action. A minor alarm (yellow) indicates a noncritical condition that requires monitoring or maintenance. A minor alarm that is left unchecked might cause interruption in service or performance degradation.

### **Proprises**

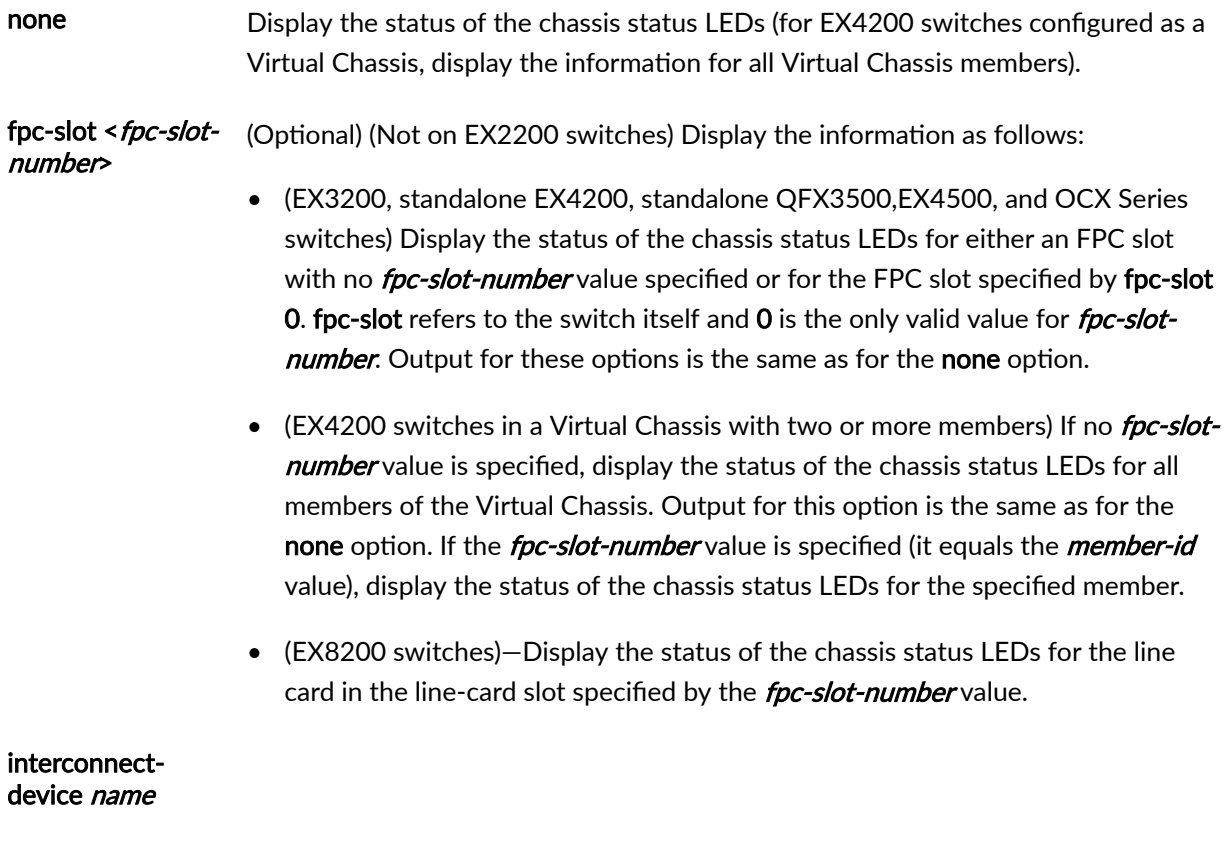

(QFabric systems only) (Optional) Display the status of the chassis and interface status LEDs for the Interconnect device.

<span id="page-838-0"></span>node-device name (QFabric systems only) (Optional) Display the status of the chassis and interface status LEDs for the Node device.

### **Required Privilege Level**

view

# **Output Fields**

Table 26 on page 830 lists the output fields for the show chassis led command. Output fields are listed in the approximate order in which they appear.

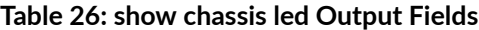

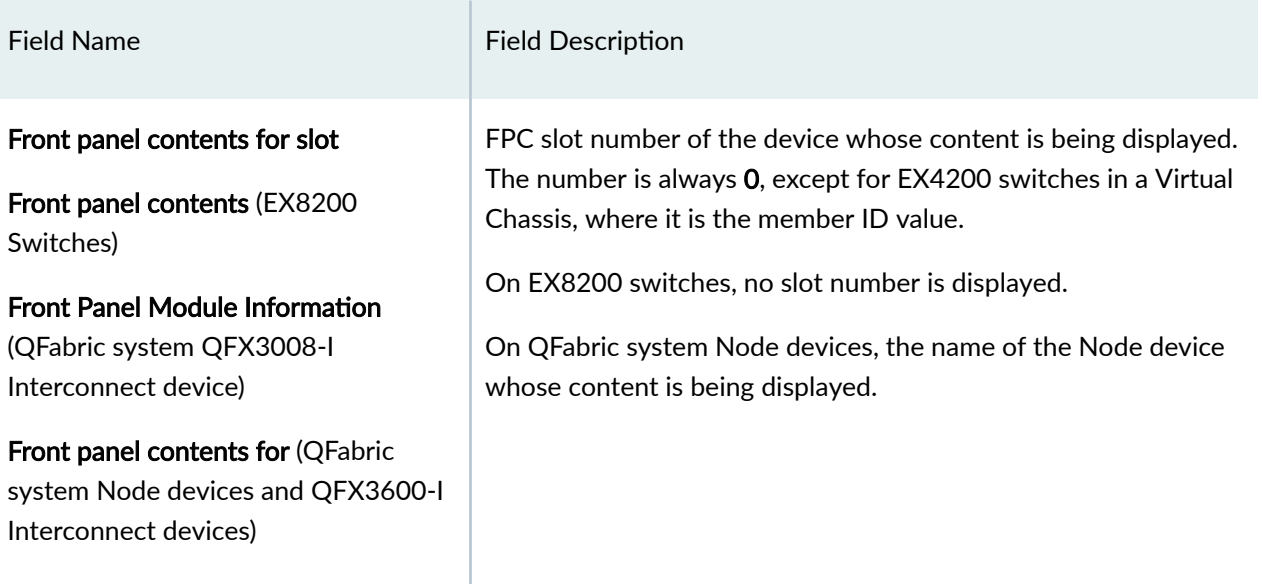

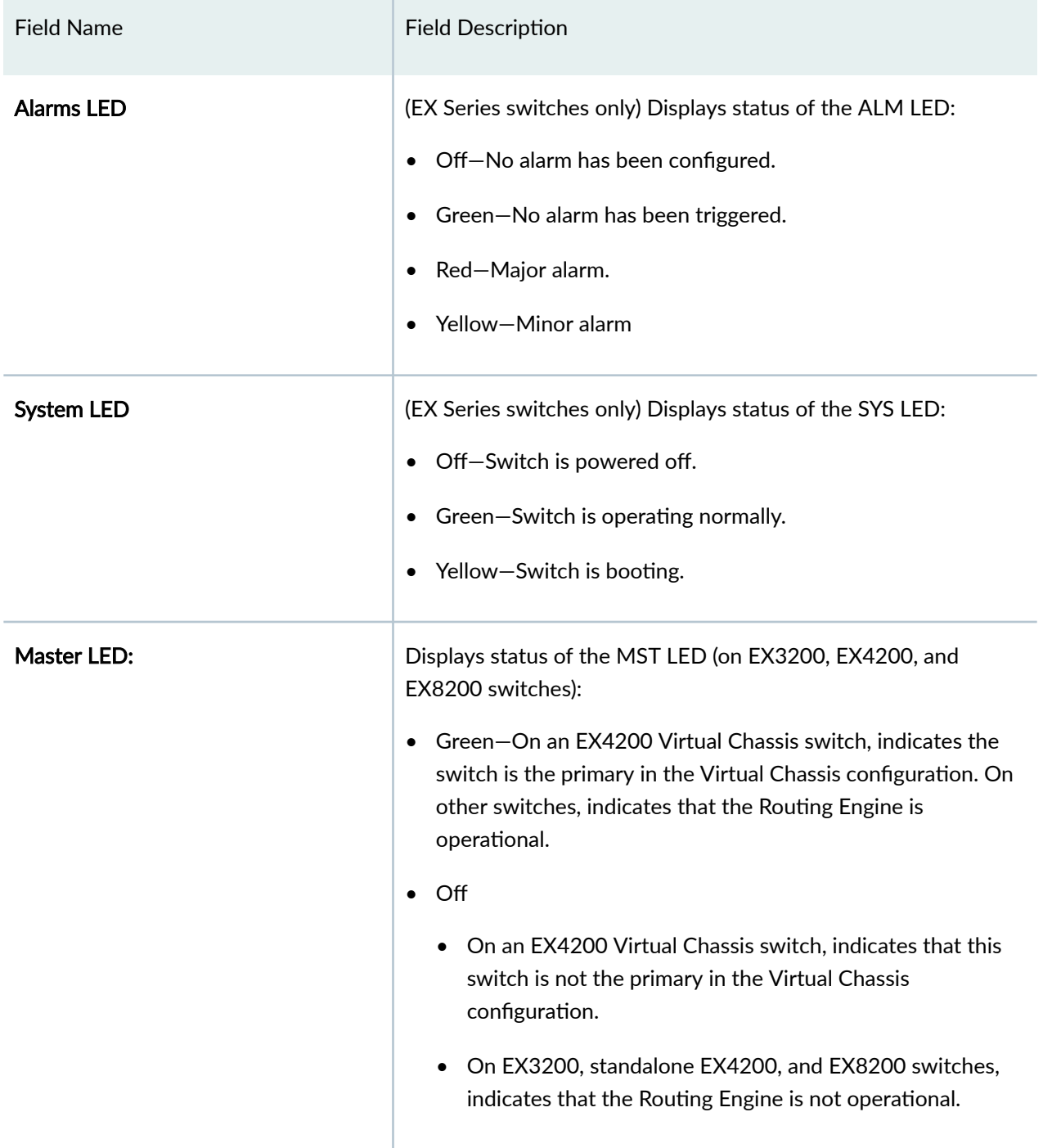

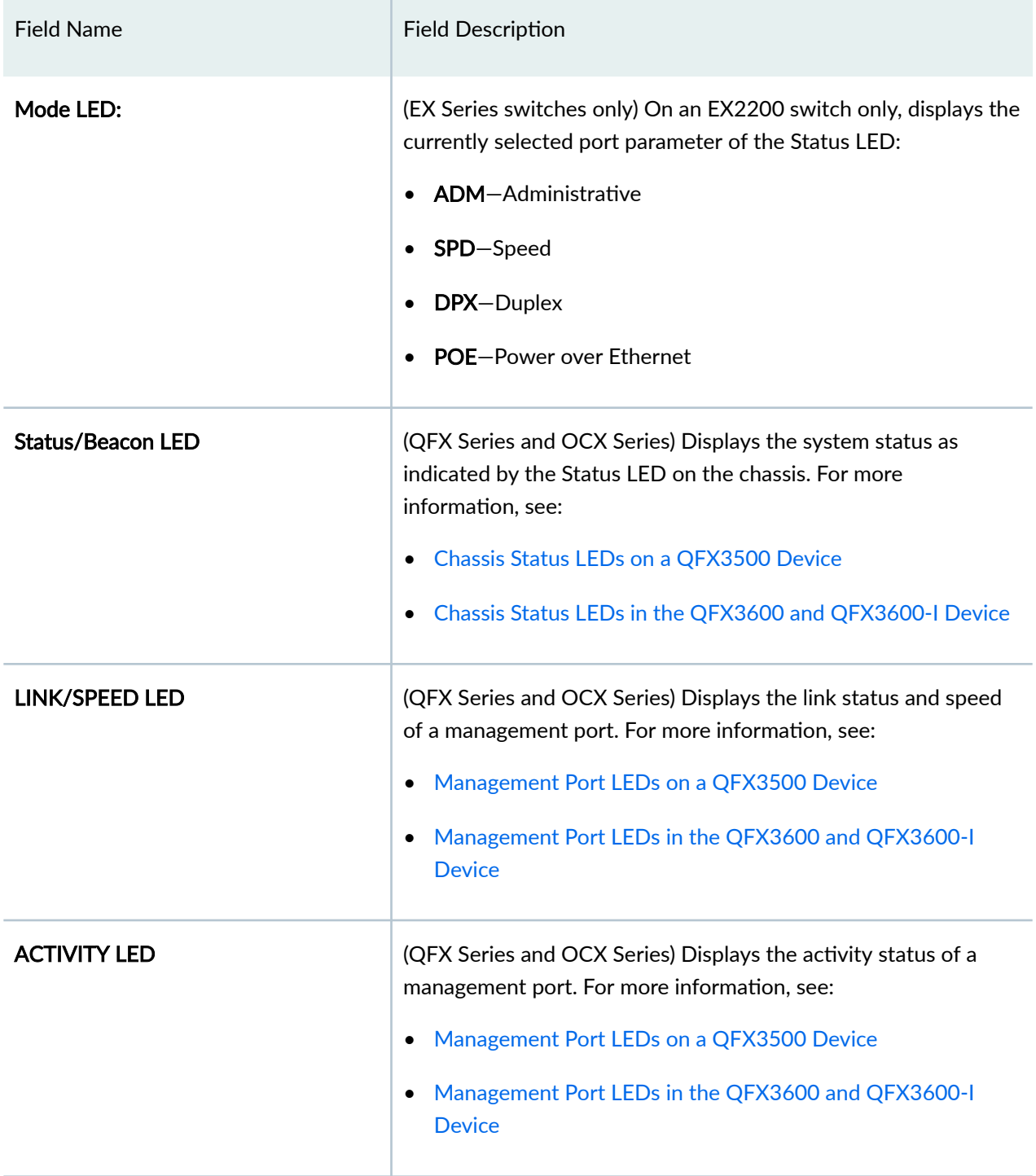

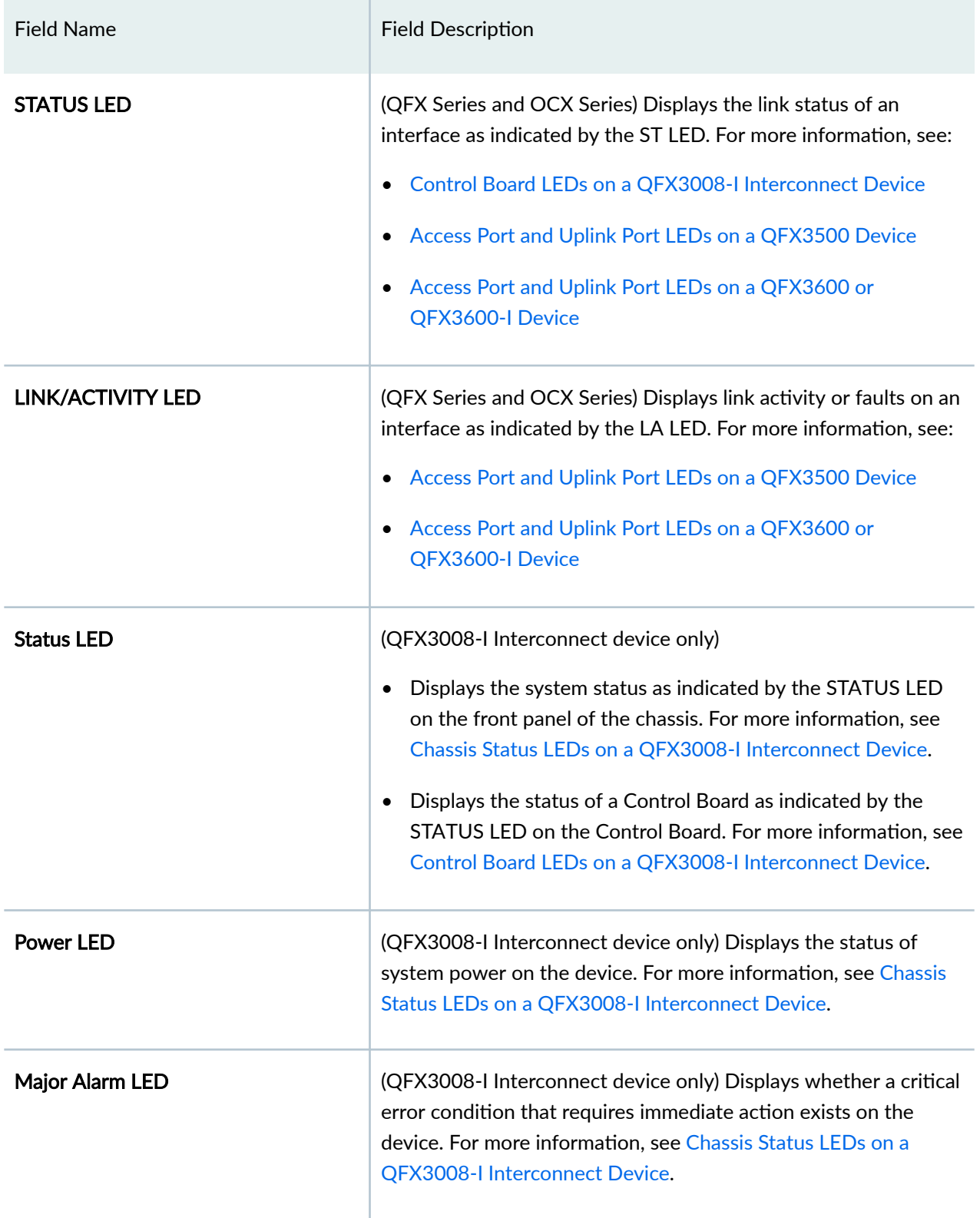

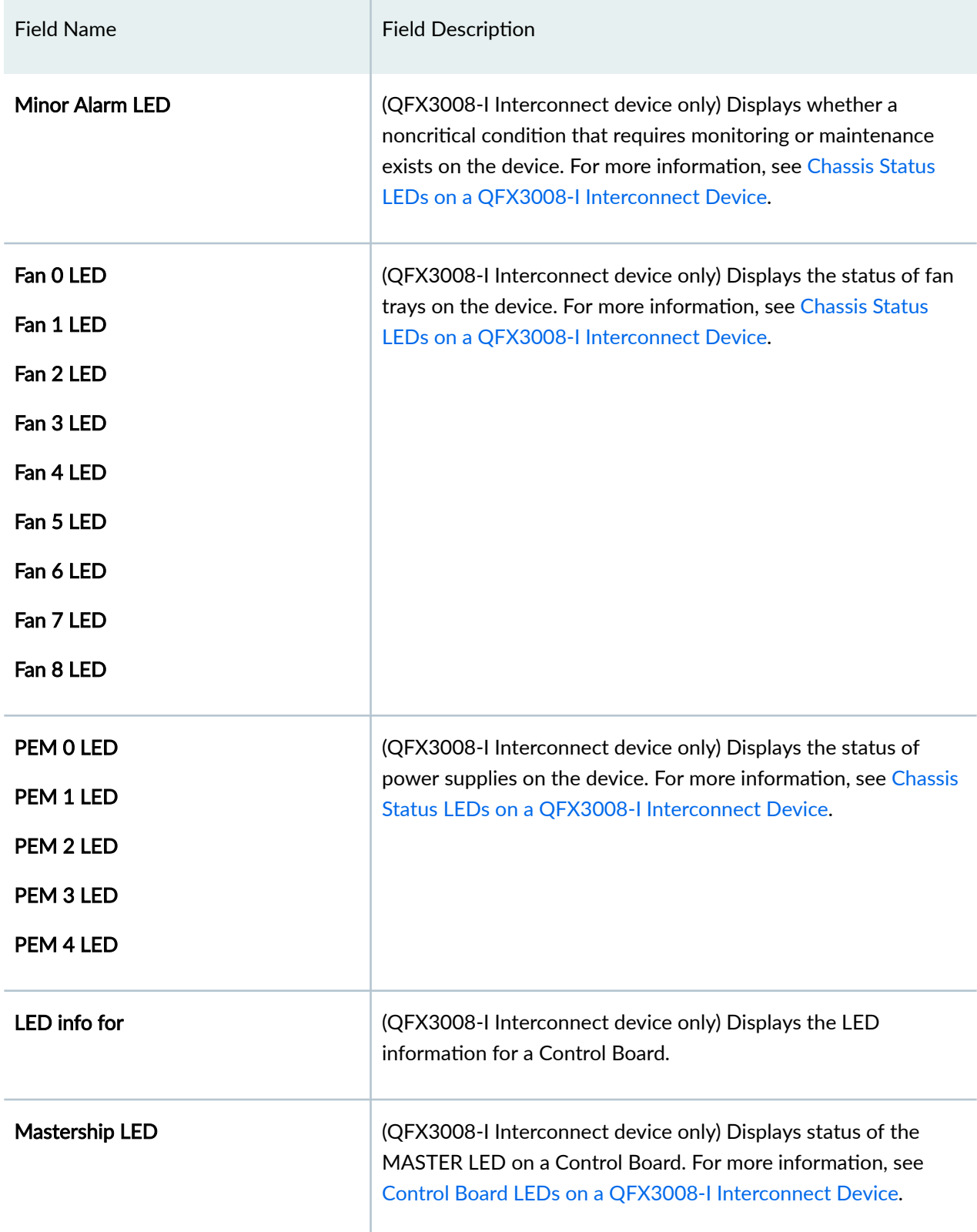

<span id="page-843-0"></span>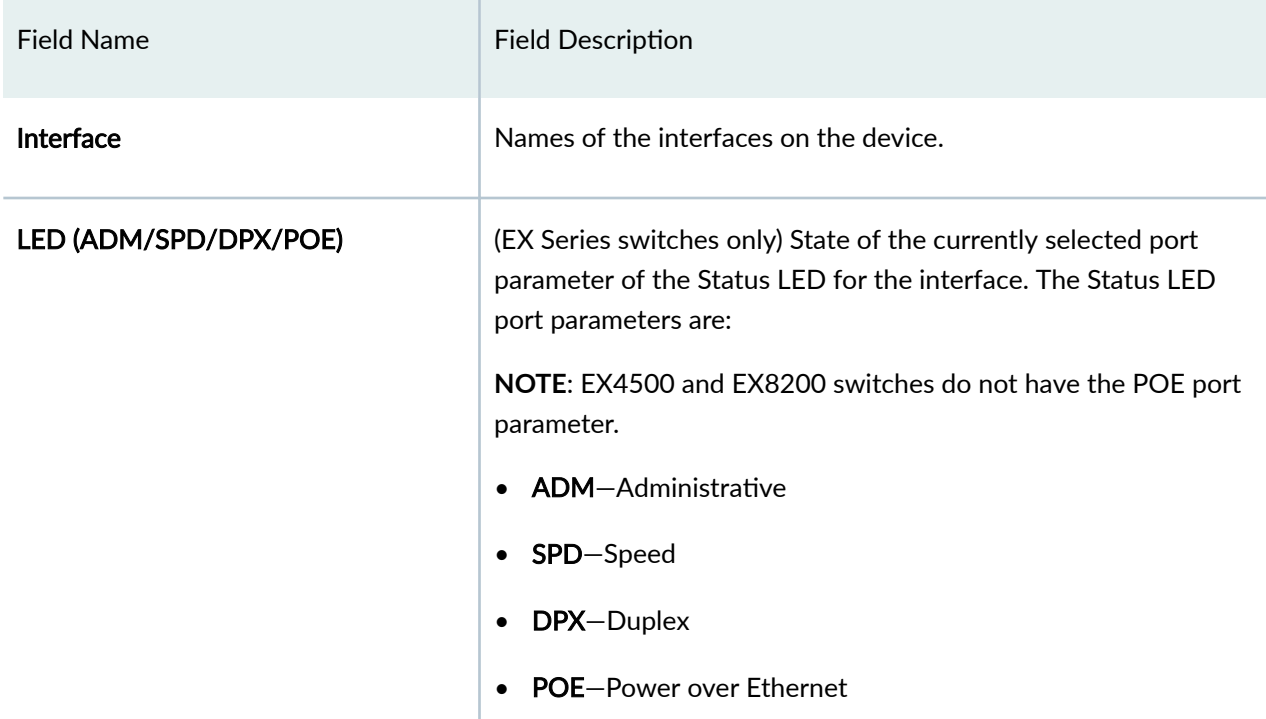

## **Sample Output**

**show chassis led (EX2200 Switch)**

```
user@switch> show chassis led
Front panel contents for slot: 0
---------------------------------
LEDs status:
    Alarms LED: Amber 
    System LED: Green 
    Mode LED : Duplex 
Interface LED(ADM/SPD/DPX/POE)
-------------------------------------
ge-0/0/0 Off 
ge-0/0/1 Full Duplex 
ge-0/0/2 Full Duplex 
ge-0/0/3 Off
```
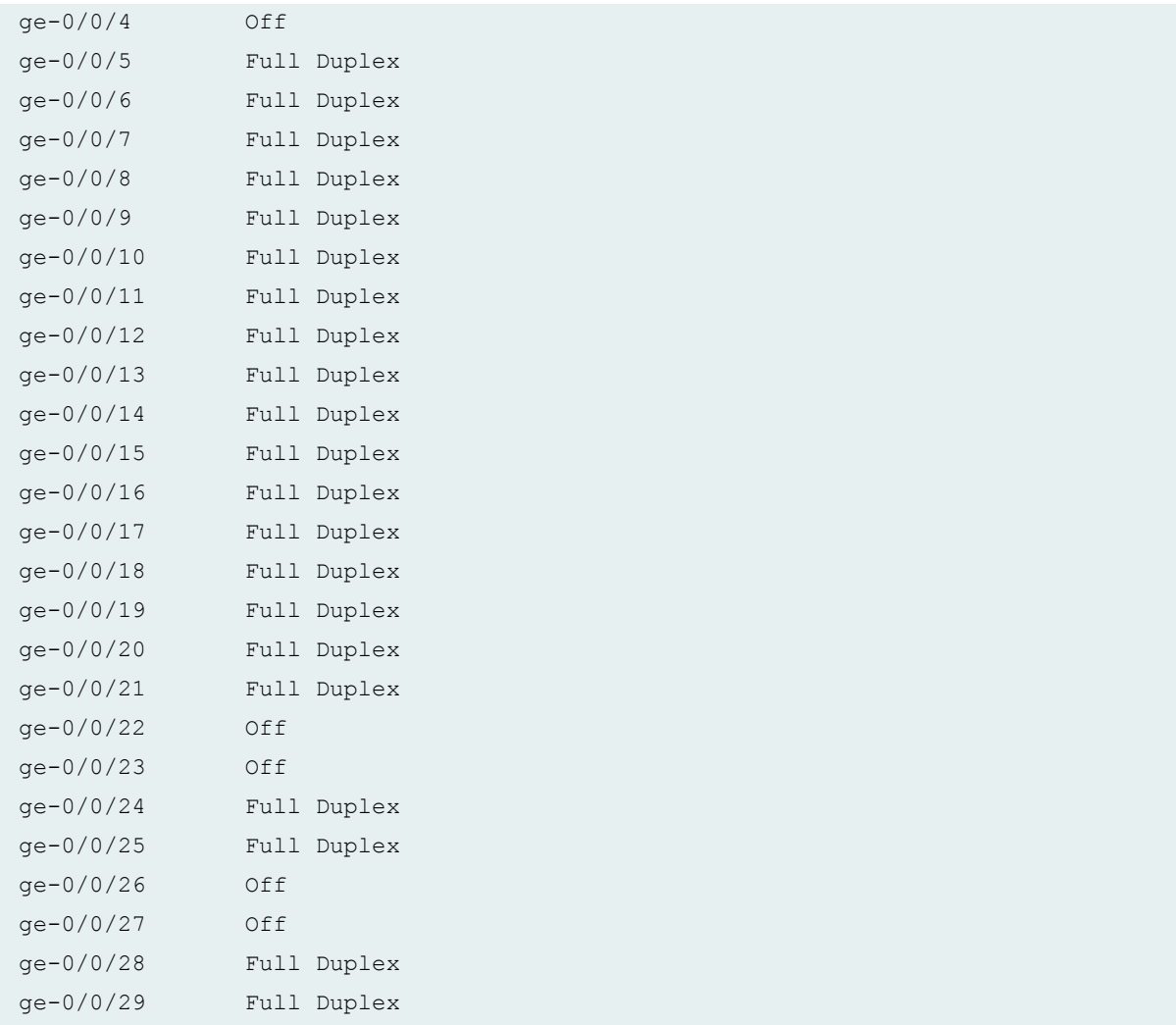

### **show chassis led**

```
user@switch> show chassis led
Front panel contents for slot: 0
---------------------------------
LEDs status:
    Alarms LED: Off
    System LED: Green
    Master LED: Green
Interface LED(ADM/SPD/DPX/POE)
-------------------------------------
ge-0/0/0 Off 
ge-0/0/1 Full Duplex
```
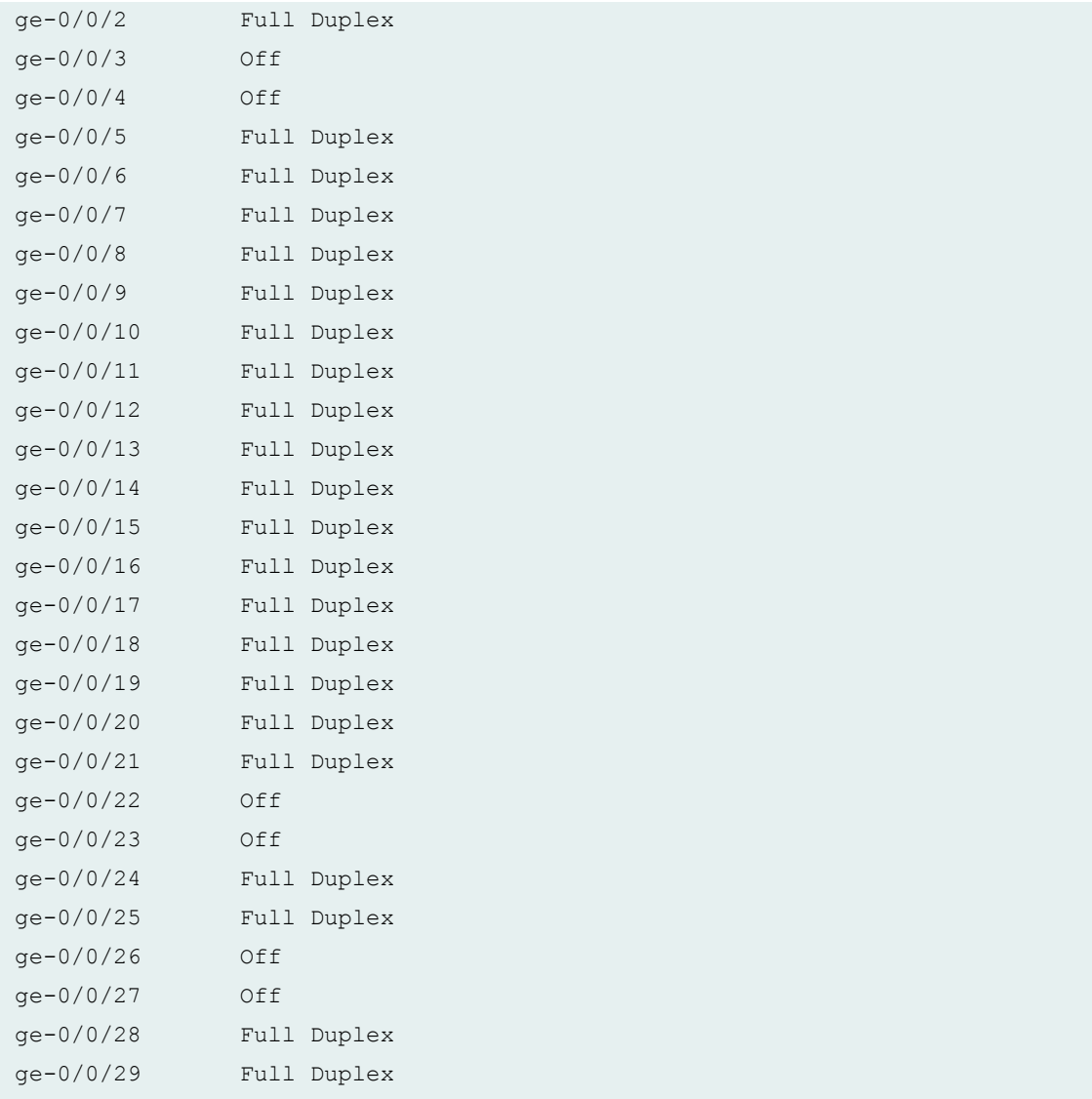

### **show chassis led fpc-slot 0**

```
user@switch> show chassis led fpc-slot 0
Front panel contents for slot: 0
---------------------------------
LEDs status:
    Alarms LED: Red
    System LED: Green
    Master LED: Green
Interface LED(ADM/SPD/DPX/POE)
-------------------------------------
ge-0/0/0 Off
```
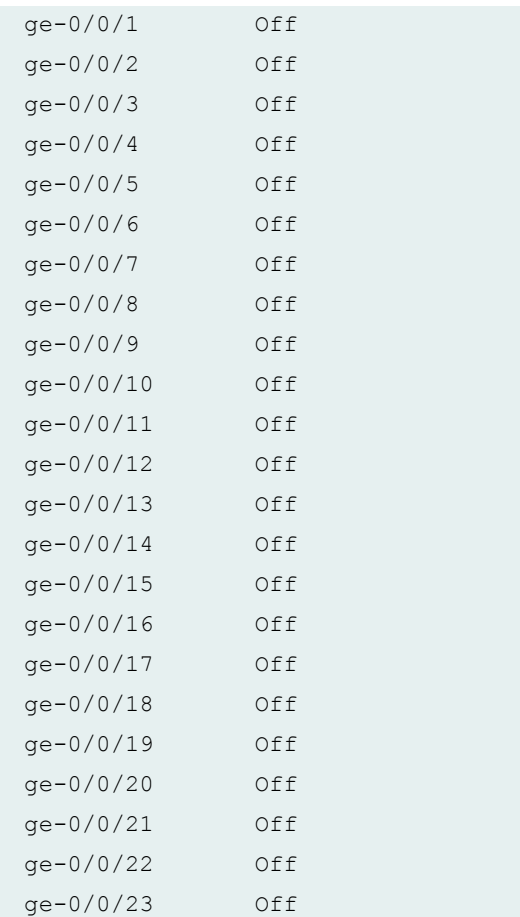

### **show chassis led (EX Series)**

```
user@switch> show chassis led
Front panel contents for slot: 0
---------------------------------
LEDs status:
Alarms LED: Amber
Status LED: Green
Mode LED : Duplex
Interface LED(ADM/SPD/DPX/POE)
-------------------------------------
ge-0/0/0 Off
ge-0/0/1 Full Duplex
ge-0/0/2 Full Duplex
ge-0/0/3 Off
ge-0/0/4 Off
ge-0/0/5 Full Duplex
```

```
ge-0/0/6 Full Duplex
ge-0/0/7 Full Duplex
ge-0/0/8 Full Duplex
ge-0/0/9 Full Duplex
ge-0/0/10 Full Duplex
ge-0/0/11 Full Duplex
ge-0/0/12 Full Duplex
ge-0/0/13 Full Duplex
ge-0/0/14 Full Duplex
ge-0/0/15 Full Duplex
ge-0/0/16 Full Duplex
ge-0/0/17 Full Duplex
ge-0/0/18 Full Duplex
ge-0/0/19 Full Duplex
ge-0/0/20 Full Duplex
ge-0/0/21 Full Duplex
ge-0/0/22 Off
ge-0/0/23 Off
ge-0/0/24 Full Duplex
ge-0/0/25 Full Duplex
ge-0/0/26 Off
ge-0/0/27 Off
ge-0/0/28 Full Duplex
ge-0/0/29 Full Duplex
```
#### **show chassis led node-device (QFabric System Node Device)**

```
user@switch> show chassis led node-device node1
 Front panel contents for: node1
LEDs status:
    Status/Beacon LED: Yellow Blinking
Interface LINK/SPEED LED ACTIVITY LED
--------------------------------------------------------
node1:me5 Green N/A
node1:me6 Green N/A
Interface STATUS LED LINK/ACTIVITY LED
----------------------------------------------------
node1:xe-0/0/8 Green Green
node1:ge-0/0/10 Green Green
```
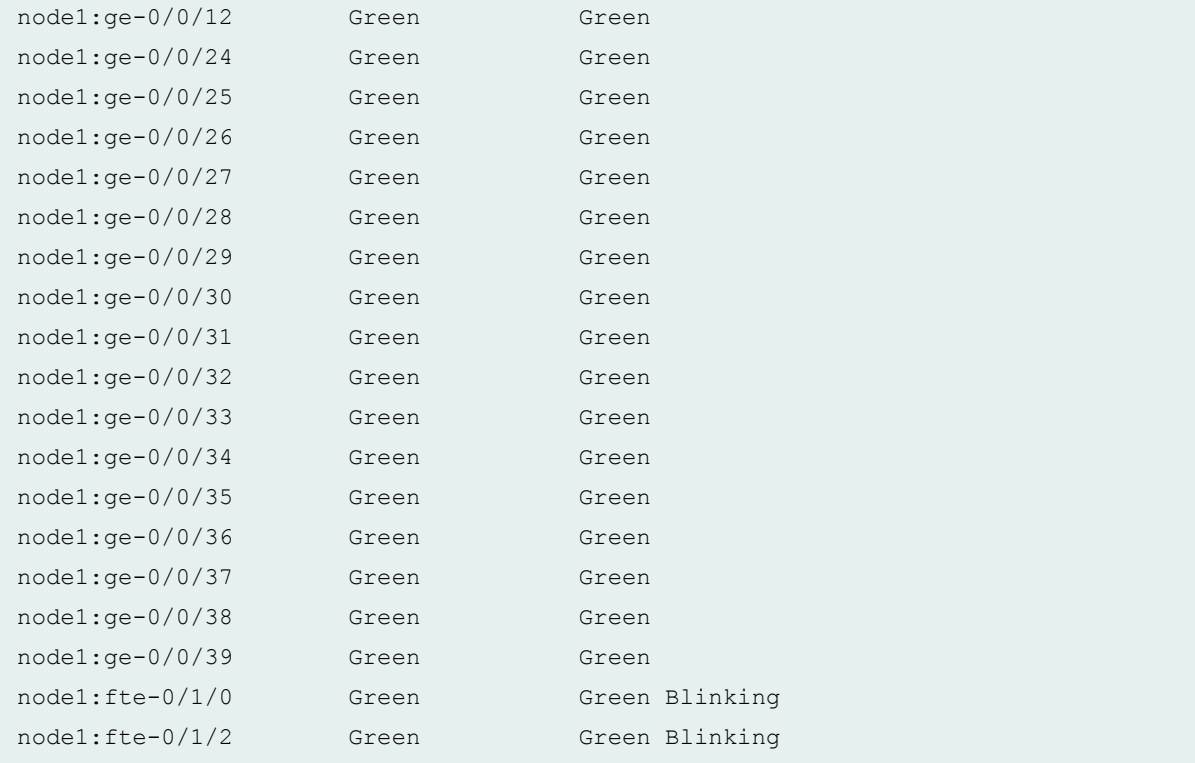

### **show chassis led interconnect-device (QFabric System - QFX3600-I Interconnect Device)**

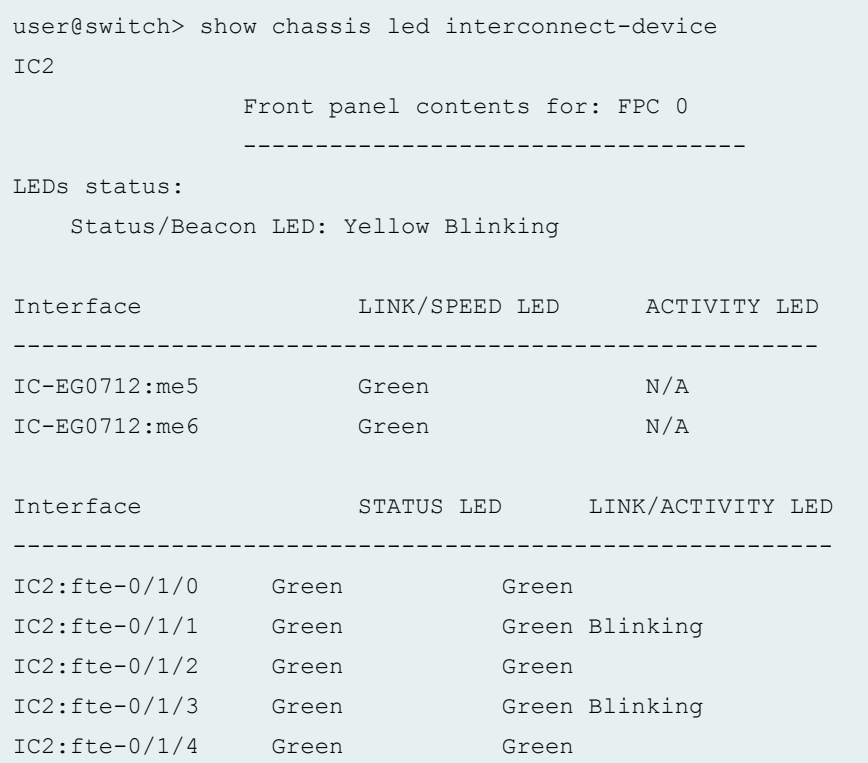

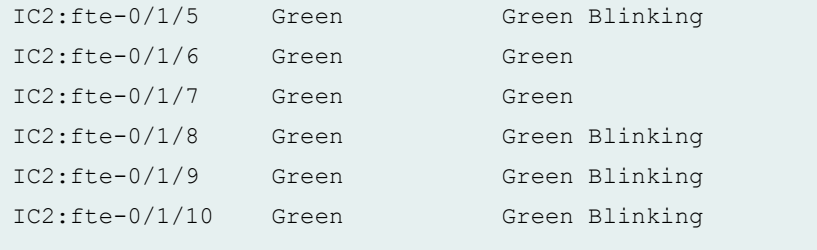

#### **show chassis led interconnect-device (QFabric System - QFX3008-I Interconnect Device)**

```
user@switch> show chassis led interconnect-device
IC2
                  Front Panel Module Information
                  ---------------------------------
LEDs status:
     Status LED: Green 
     Power LED : Yellow Blinking
     Major Alarm LED: Red 
     Minor Alarm LED: Yellow 
     Fan 0 LED : Green 
     Fan 1 LED : Green 
     Fan 2 LED : Green 
     Fan 3 LED : Green 
     Fan 4 LED : Green 
     Fan 5 LED : Green 
     Fan 6 LED : Green 
     Fan 7 LED : Green 
     Fan 8 LED : Green 
     Fan 9 LED : Green 
     PEM 0 LED : Green 
     PEM 1 LED : Green 
     PEM 2 LED : Green 
     PEM 3 LED : off 
     PEM 4 LED : Yellow Blinking
     PEM 5 LED : off 
                  LED info for: CB - 0
                  ---------------------------------
LEDs status:
     Status LED: Green 
     Mastership LED: Green
```
Interface STATUS LED LINK/ACTIVITY LED --------------------------------------------------------- IC2:pme0 : Green N/A IC2:pme1 : off N/A IC2:pme2 : off N/A IC2:pme3 : off N/A LED info for: CB - 1 --------------------------------- LEDs status: Status LED: Green Mastership LED: Amber Interface STATUS LED LINK/ACTIVITY LED --------------------------------------------------------- IC2:pme0 : Green N/A IC2:pme1 : off N/A IC2:pme2 : off N/A IC2:pme3 : off N/A LED info for: FC 0 FPC - 0 --------------------------------- LEDs status: Status LED: Green Interface STATUS LED LINK/ACTIVITY LED --------------------------------------------------------- IC2:fte-0/0/0 Green N/A IC2:fte-0/0/1 Green N/A IC2:fte-0/0/2 Green N/A IC2:fte-0/0/3 Green N/A IC2:fte-0/0/4 Green N/A IC2:fte-0/0/5 Green N/A IC2:fte-0/0/6 Green N/A IC2:fte-0/0/7 Green N/A IC2:fte-0/0/8 Green N/A IC2:fte-0/0/9 Green N/A IC2:fte-0/0/10 Green N/A IC2:fte-0/0/11 Green N/A IC2:fte-0/0/12 Green N/A IC2:fte-0/0/13 Green N/A IC2:fte-0/0/14 Green N/A IC2:fte-0/0/15 Green N/A

```
 LED info for: FC 1 FPC - 1
               ---------------------------------
LEDs status:
    Status LED: Green 
Interface STATUS LED LINK/ACTIVITY LED
---------------------------------------------------------
IC2:fte-1/0/0 Green N/A
IC2:fte-1/0/1 Green N/A LED info for: RC 2 FPC - 10
               ---------------------------------
LEDs status:
    Status LED: Green 
               LED info for: RC 3 FPC - 11
               ---------------------------------
LEDs status:
    Status LED: Green
```
### **Release Information**

Command introduced in Junos OS Release 10.1.

#### RELATED DOCUMENTATION

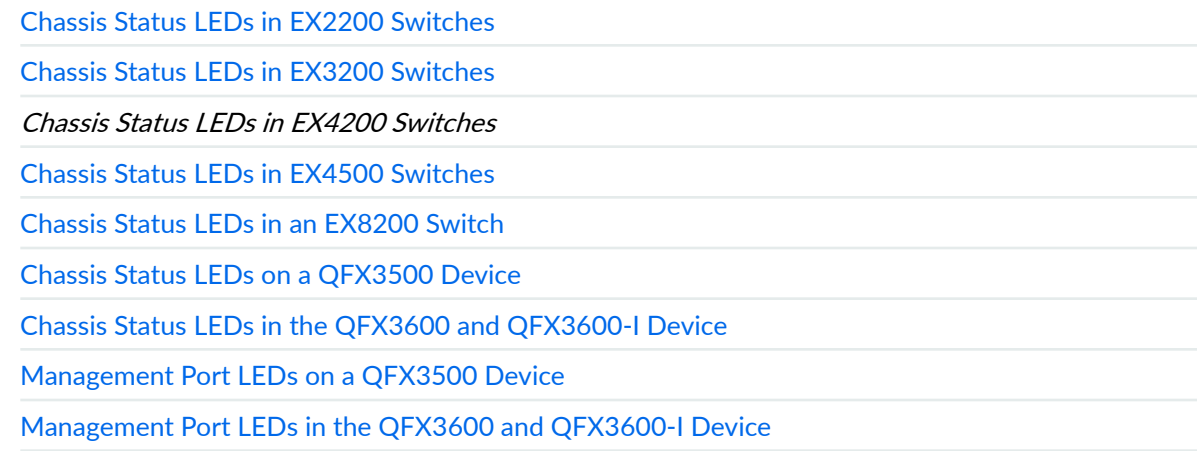

[Chassis Status LEDs on a QFX3008-I Interconnect Device](https://www.juniper.net/documentation/en_US/release-independent/junos/topics/reference/specifications/chassis-qfx3008-status-leds.html) [Control Board LEDs on a QFX3008-I Interconnect Device](https://www.juniper.net/documentation/en_US/release-independent/junos/topics/reference/specifications/re-module-qfx3008-leds.html)

# show chassis location

#### **IN THIS SECTION**

- Syntax **| 844**
- Syntax (TX Matrix Router) **| 844**
- [Syntax \(TX Matrix Plus Router\)](#page-853-0) **| 845**
- [Syntax \(MX Series Router\)](#page-853-0) **| 845**
- ă [Syntax \(QFX Series\)](#page-853-0) **| 845**
- **Description | 845**
- **Options | 845**
- [Required Privilege Level](#page-855-0) **| 847**
- [Output Fields](#page-855-0) **| 847**
- [Sample Output](#page-856-0) **| 848**
- Release Information | 850 ۸

### **Syntax**

show chassis location

### **Syntax (TX Matrix Router)**

```
show chassis location
<fpc | interface (by-name name | by-slot fpc number lcc number) | lcc number | 
scc>
```
### <span id="page-853-0"></span>**Syntax (TX Matrix Plus Router)**

```
show chassis location
<fpc | interface (by-name name | by-slot fpc number lcc number) | lcc number | 
sfc number>
```
### **Syntax (MX Series Router)**

```
show chassis location
<all-members>
<local>
<member member-id>
```
### **Syntax (QFX Series)**

```
show chassis location
<interconnect-device name>
<node-device name>
```
### **Description**

Display the physical location of the chassis. This command can only be used on the primary Routing Engine.

### **Options**

none Display all information about the physical location of the chassis. On a TX Matrix router, display all information about the physical location of the TX Matrix router

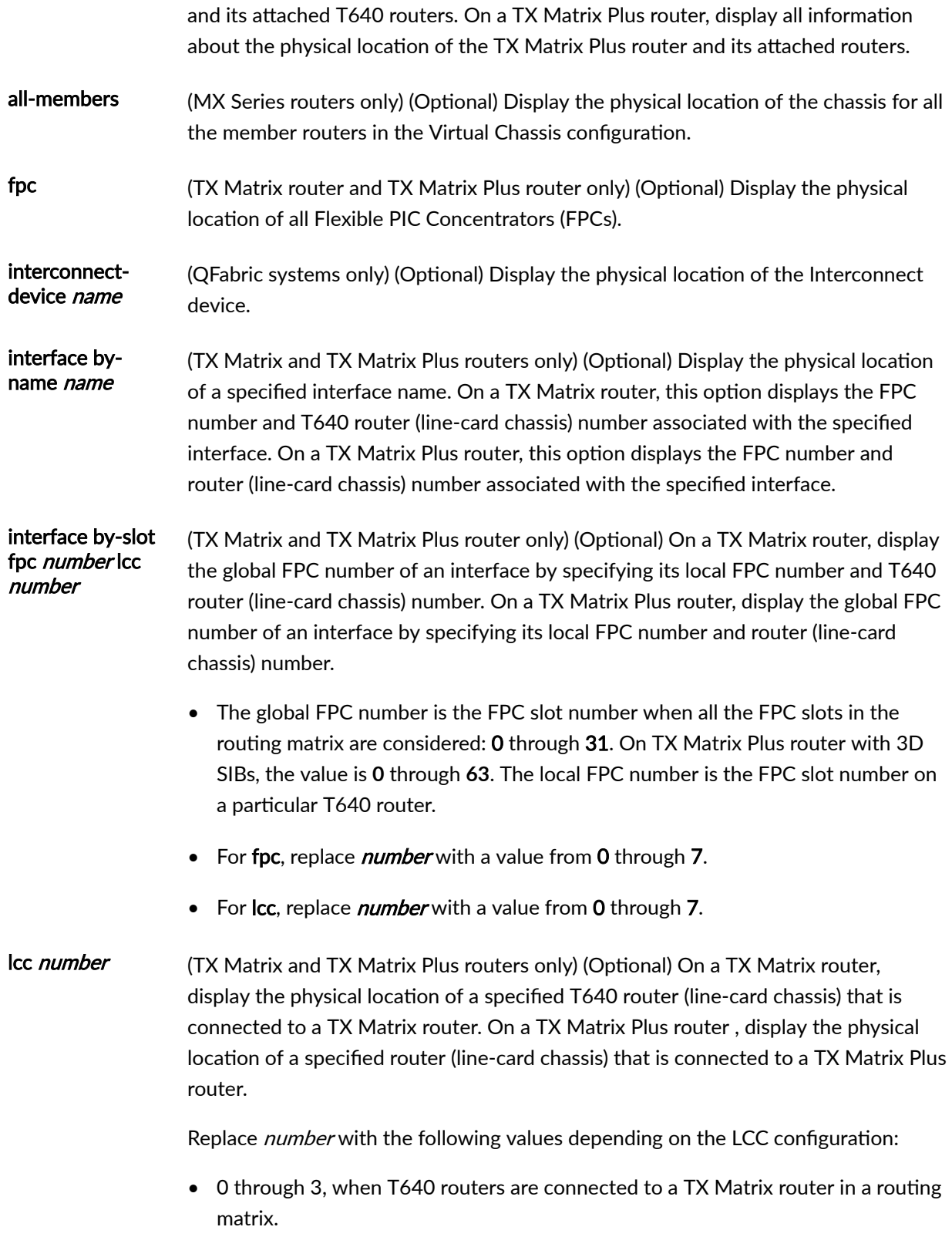

<span id="page-855-0"></span>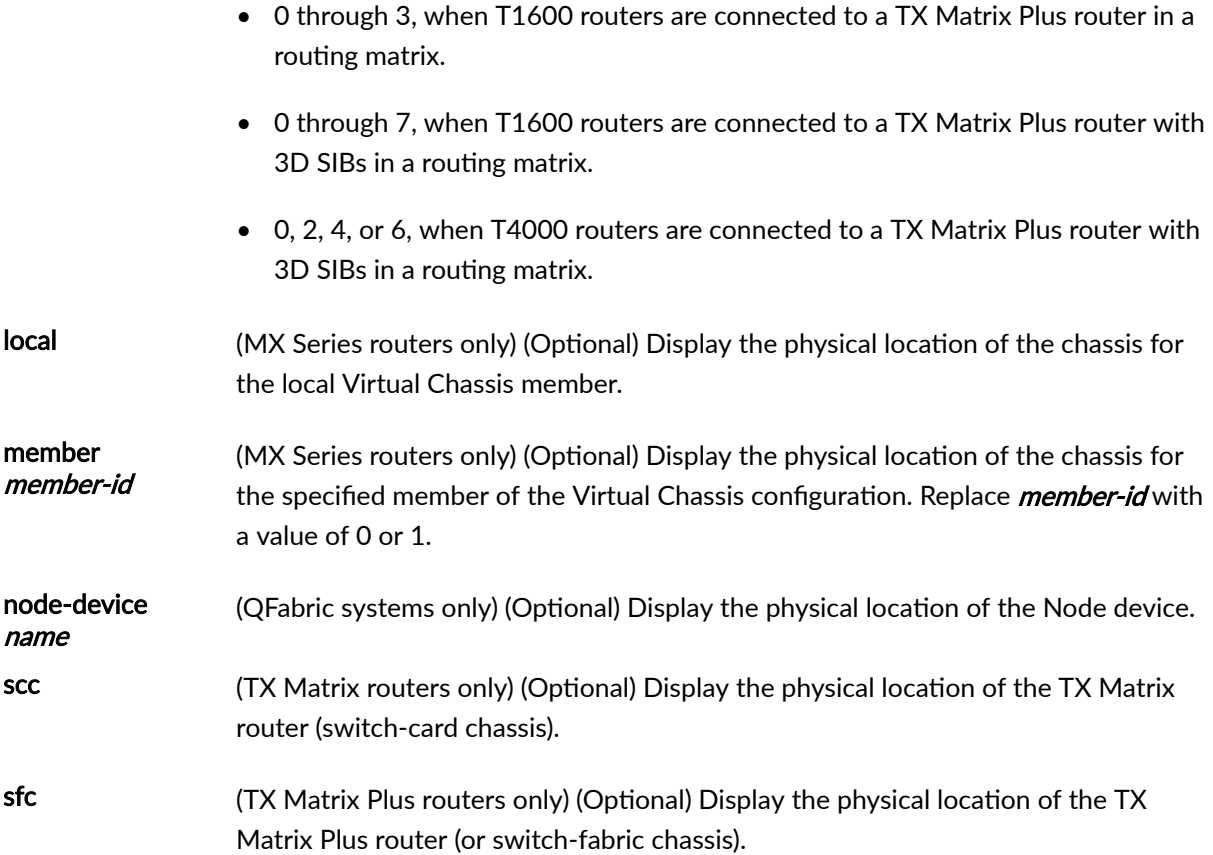

# **Required Privilege Level**

view

# **Output Fields**

[Table 27 on page 848](#page-856-0) lists the output fields for the show chassis location command. Output fields are listed in the approximate order in which they appear.

#### <span id="page-856-0"></span>Table 27: show chassis location Output Fields

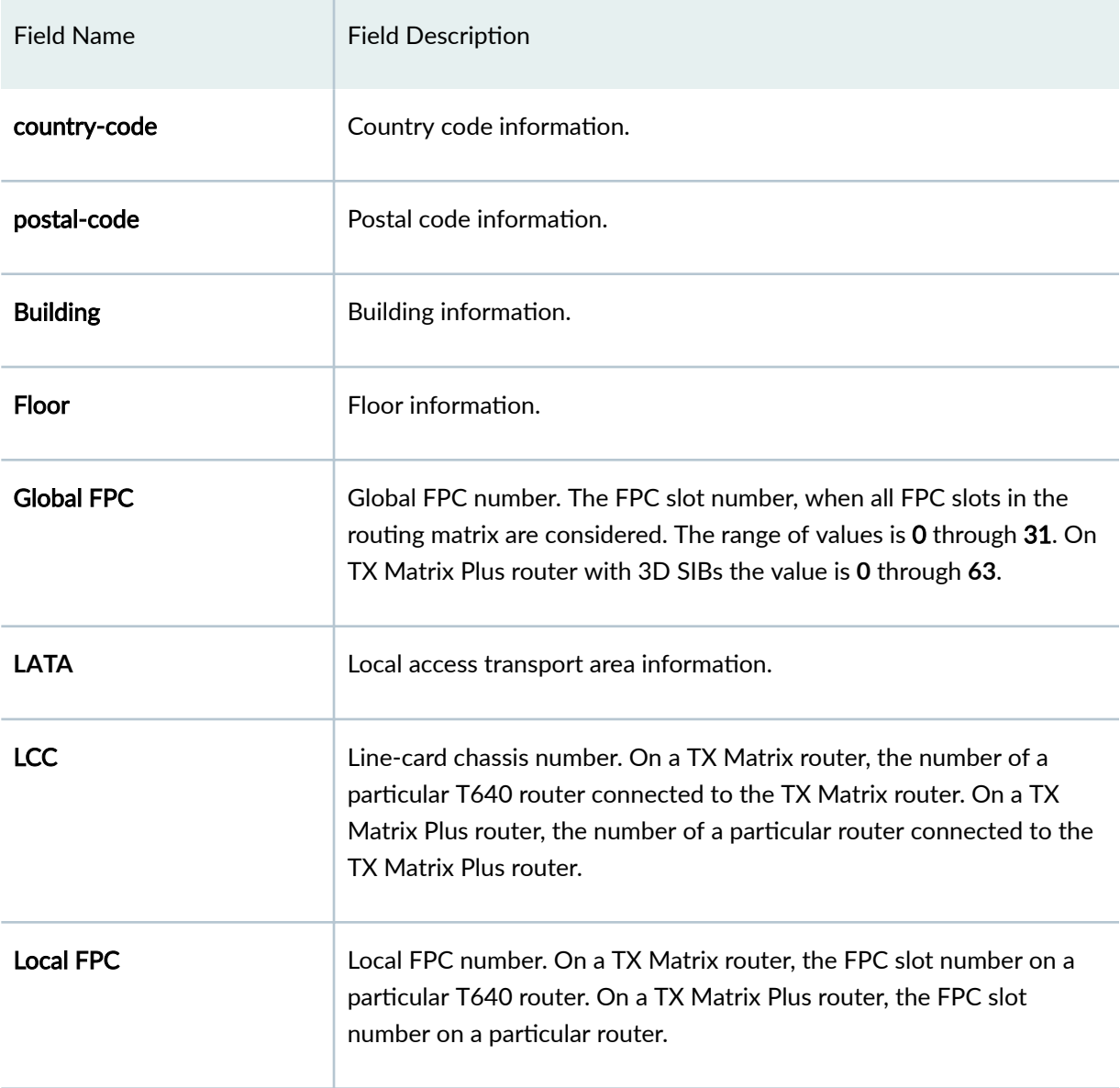

# **Sample Output**

### show chassis location

user@host> show chassis location country-code: US

```
postal-code: 94404
Building: Building 2, Floor: 2
```
show chassis location fpc (TX Matrix Router)

```
user@host> show chassis location fpc 
Global FPC LCC Local FPC
   17 2 1
  21 2 5
```
show chassis location interface by-slot (TX Matrix Router)

```
user@host> show chassis location interface by-slot
fpc 1 lcc 1 
Global FPC: 9
```
show chassis location fpc (TX Matrix Plus Router)

```
user@host> show chassis location fpc 
Global FPC LCC Local FPC
  0 0 0
   1 0 1
```
show chassis location interface by-slot (TX Matrix Plus Router)

```
user@host> show chassis location interface by-slot
fpc 2 lcc 1 
Global FPC: 10
```
show chassis location (QFX Series and OCX Series)

```
user@switch> show chassis location
country-code: US
```

```
postal-code: 94404
Building: Building 2, Floor: 2
```
show chassis location (QFabric Systems)

```
user@switch> show chassis location interconnect-device
interconnect1
country-code: US
postal-code: 94404
Building: Building 2, Floor: 2
```
### **Release Information**

Command introduced before Junos OS Release 7.4.

sfc option introduced for the TX Matrix Plus router in Junos OS Release 9.6.

#### RELATED DOCUMENTATION

Displaying Chassis Physical Locations for a Routing Matrix with a TX Matrix Plus Router

# **show chassis mac-addresses**

#### **IN THIS SECTION**

- Syntax **[| 851](#page-859-0)**
- [Syntax \(TX Matrix Router\)](#page-859-0) **| 851** Ó
- [Syntax \(TX Matrix Plus Router\)](#page-859-0) **| 851**
- [Syntax \(MX Series Router\)](#page-859-0) **| 851**
- [Syntax \(QFX Series\)](#page-860-0) **| 852**
- **Description | 852**
- <span id="page-859-0"></span>**Options | 852**  $\bullet$
- $\bullet$ [Required Privilege Level](#page-861-0) **| 853**
- [Output Fields](#page-861-0) **| 853**
- [Sample Output](#page-862-0) **| 854**
- Release Information | 859

### **Syntax**

show chassis mac-addresses

## **Syntax (TX Matrix Router)**

show chassis mac-addresses <lcc *number* | scc>

### **Syntax (TX Matrix Plus Router)**

show chassis mac-addresses <lcc *number* | sfc *number*>

## **Syntax (MX Series Router)**

```
show chassis mac-addresses
<all-members>
<local>
<member member-id>
```
# <span id="page-860-0"></span>**Syntax (QFX Series)**

show chassis mac-addresses <interconnect-device *name*> <node-group *name*>

# $\vert$  Description

Display the media access control (MAC) addresses for the router, switch chassis, or switch.

## $\vert$  Options

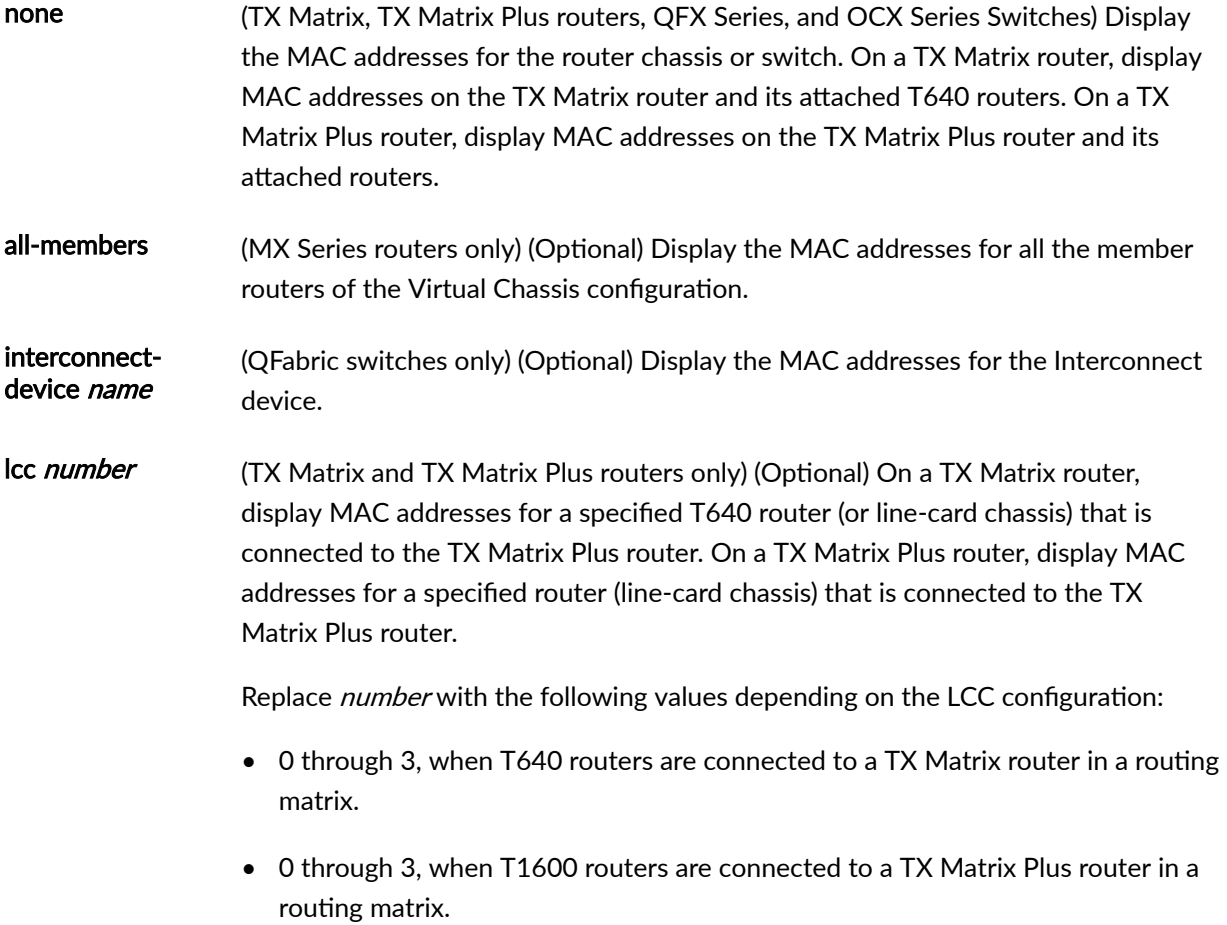

<span id="page-861-0"></span>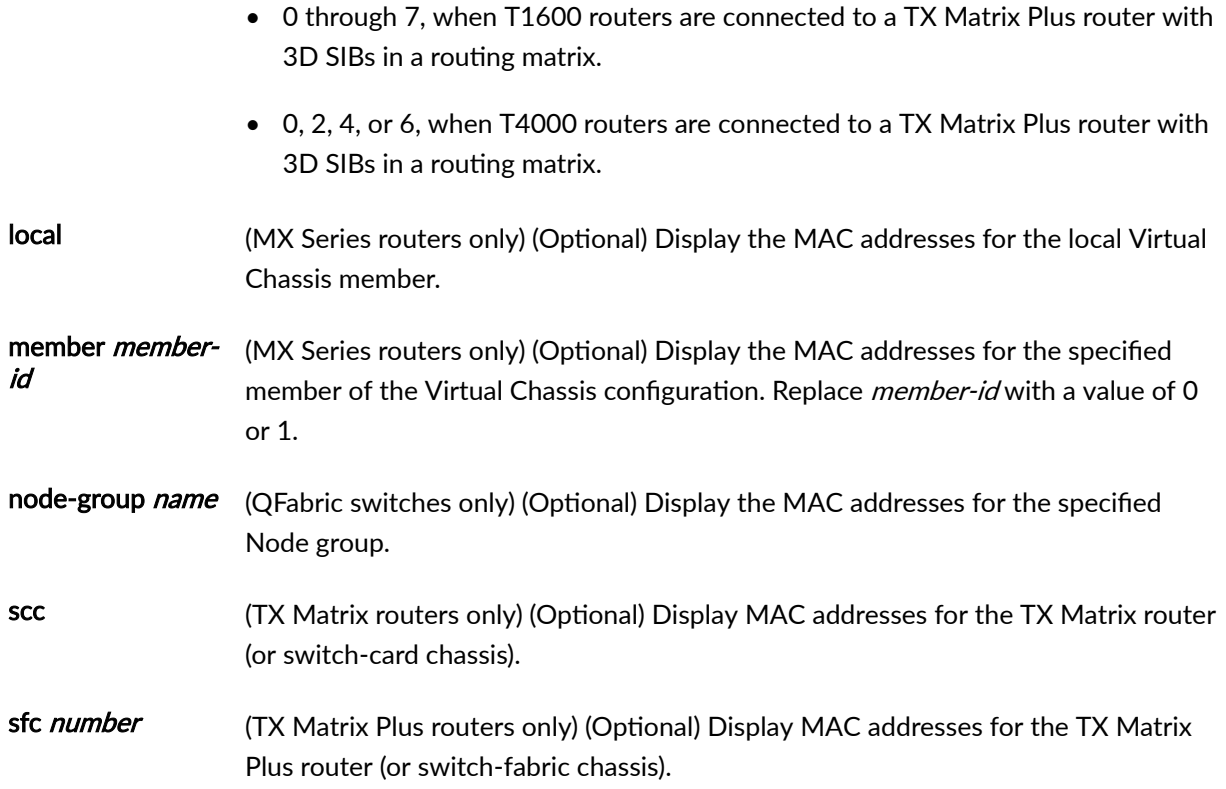

# **Required Privilege Level**

view

## **Output Fields**

Table 28 on page 853 lists the output fields for the **show chassis mac-addresses** command. Output fields are listed in the approximate order in which they appear.

#### **Table 28: show chassis mac-addresses Output Fields**

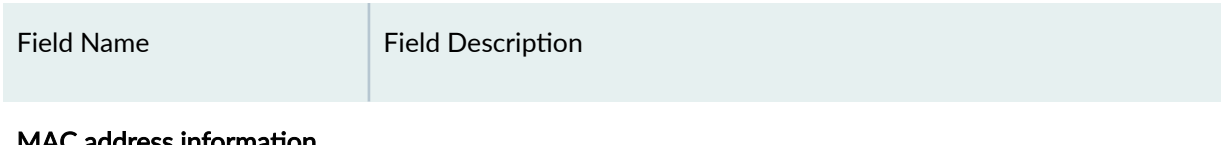

#### MAC address information

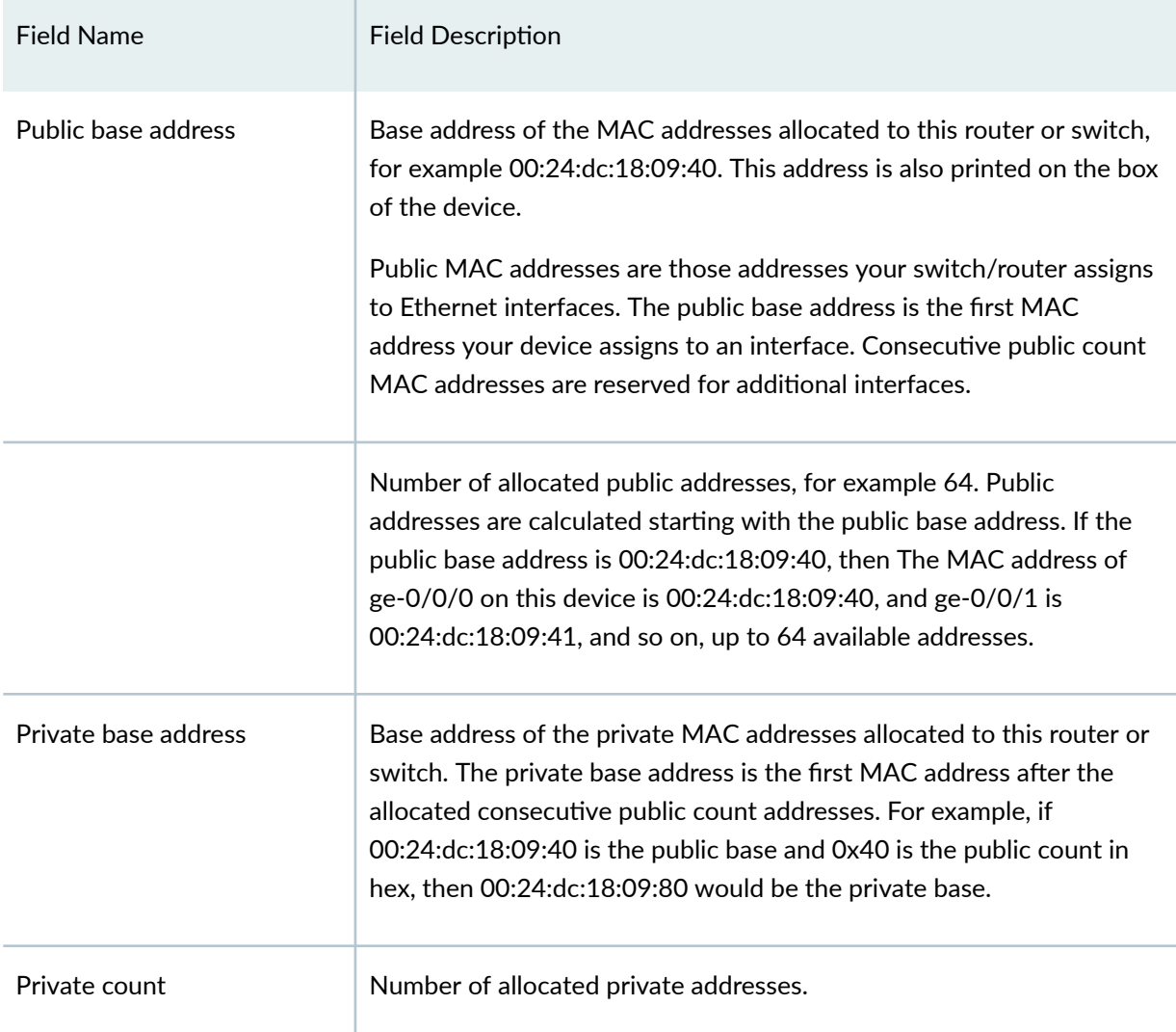

#### <span id="page-862-0"></span>Table 28: show chassis mac-addresses Output Fields (Continued)

# **Sample Output**

#### **show chassis mac-addresses**

```
user@host> show chassis mac-addresses 
MAC address information 
 Public base address 0:90:69:0:4:0Public count 1008
```

```
 Private base address 0:90:69:0:7:f0
Private count 16
```
**show chassis mac-addresses (MX2010 Router)**

```
user@host> show chassis mac-addresses
MAC address information:
  Public base address 64:87:88:04:50:00
 Public count 1984
 Private base address 64:87:88:04:57:c0
 Private count 64
```
#### **show chassis mac-addresses (PTX10008 Router)**

```
user@host> show chassis mac-addresses
MAC address information:
 Public base address 30:b6:4f:0a:7a:bb
 Public count 1856
 Private base address 30:b6:4f:0a:81:fb
 Private count 192
```
#### **show chassis mac-addresses (TX Matrix Router)**

```
user@host> show chassis mac-addresses 
scc-re0:
--------------------------------------------------------------------------
MAC address information:
 Public base address 00:05:85:9e:cc:00
 Public count 8064
  Private base address 00:05:85:9e:eb:80
 Private count 128
lcc0-re0:
--------------------------------------------------------------------------
MAC address information:
  Public base address 00:05:85:68:98:00
 Public count 2032
  Private base address 00:05:85:68:9f:f0
  Private count 16
```
lcc2-re0:

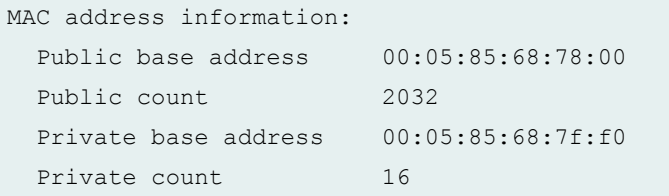

--------------------------------------------------------------------------

**show chassis mac-addresses (TX Matrix Plus Router)**

```
user@host> show chassis mac-addresses 
sfc0-re0:
--------------------------------------------------------------------------
MAC address information:
  Public base address 00:1d:b5:14:00:00
 Public count 65023
  Private base address 00:1d:b5:14:fd:ff
 Private count 512
lcc0-re0:
--------------------------------------------------------------------------
MAC address information:
 Public base address 00:1f:12:7a:84:00
 Public count 2032
  Private base address 00:1f:12:7a:8b:f0
 Private count 16
lcc1-re0:
--------------------------------------------------------------------------
MAC address information:
  Public base address 00:22:83:42:48:00
 Public count 2032
  Private base address 00:22:83:42:4f:f0
 Private count 16
lcc2-re0:
--------------------------------------------------------------------------
MAC address information:
  Public base address 00:1f:12:c3:58:00
 Public count 2032
  Private base address 00:1f:12:c3:5f:f0
```

```
Private count 16
lcc3-re0:
--------------------------------------------------------------------------
MAC address information:
  Public base address 00:21:59:ef:b8:00
 Public count 2032
  Private base address 00:21:59:ef:bf:f0
 Private count 16
```
**show chassis mac-addresses (QFX Series and OCX Series )**

```
user@switch> show chassis mac-addresses
MAC address information:
Public base address 02:00:08:00:00:00
Public count 512
Private base address 02:00:00:00:00:00
Private count 64
```
**show chassis mac-addresses interconnect-device (QFabric Switches)**

```
user@switch> show chassis mac-addresses interconnect-device
interconnect1
MAC address information:
 Public base address 00:1f:12:30:9c:c0
 Public count 58
  Private base address 00:1f:12:30:9c:fa
 Private count 6
```
#### **show chassis mac-addresses node-group (QFabric Switches)**

```
user@switch> show chassis mac-addresses node-group
NW-NG-0
MAC address information:
------------------------
RE:
  FC MAC base 00:11:00:00:00:00
 FC MAC count 2
```

```
 VLAN MAC 00:11:00:00:00:09
EC6007
  Base address 00:00:01:76:00:00
 Count 64
EC6008
  Base address 00:22:83:22:52:ae
  Count 260
```
**show chassis mac-addresses (ACX5048 and ACX5096 Routers)**

```
user@host> show chassis mac-addresses
FPC 0
   Base address 64:64:9b:5e:0a:00
    Count 1280
```
#### **show chassis mac-addresses (ACX500 Routers)**

```
user@host> show chassis mac-addresses
MAC address information:
 Public base address f0:1c:2d:1b:60:80
 Public count 112
 Private base address f0:1c:2d:1b:60:f0
 Private count 16
```
#### **show chassis mac-addresses (EX9251 Switche)**

```
user@switch> show chassis mac-addresses
 MAC address information:
 Public base address 4c:16:fc:90:68:00
 Public count 2032
 Private base address 4c:16:fc:90:6f:f0
 Private count 16
```
**show chassis mac-addresses (EX9253 Switche)**

```
user@switch> show chassis mac-addresses
 MAC address information:
 Public base address 38:4f:49:8f:00:b8
 Public count 2330
  Private base address 38:4f:49:8f:09:d2
 Private count 1766
```
## **Release Information**

Command introduced before JUNOS Release 7.4.

sfc option introduced for the TX Matrix Plus router in JUNOS Release 9.6.

#### RELATED DOCUMENTATION

ACX2000 and ACX2100 Routers Hardware and CLI Terminology Mapping

# **show chassis pic**

#### **IN THIS SECTION**

- Syntax **[| 860](#page-868-0)**
- [Syntax \(TX Matrix and TX Matrix Plus Routers\)](#page-868-0) **| 860**  $\bullet$
- [Syntax \(MX Series Routers and EX Series Switches\)](#page-868-0) **| 860**
- [Syntax \(PTX Series Packet Transport Router and MX240, MX480, MX960, MX2010, and MX2020 Routers\)](#page-869-0)  **[| 861](#page-869-0)**
- [Syntax \(QFX Series\)](#page-869-0) **| 861**
- [Syntax \(ACX5048 and ACX5096 Routers\)](#page-869-0) **| 861**
- [Syntax \(ACX500 Routers\)](#page-869-0) **| 861**
- **Description | 861**
- <span id="page-868-0"></span>**Options | 862**  $\bullet$
- $\bullet$ [Required Privilege Level](#page-872-0) **| 864**
- [Output Fields](#page-872-0) **| 864**
- [Sample Output](#page-877-0) **| 869**
- Release Information | 896

## **Syntax**

show chassis pic fpc-slot *slot-number* pic-slot *slot-number* 

# **Syntax (TX Matrix and TX Matrix Plus Routers)**

show chassis pic fpc-slot *slot-number* pic-slot *slot-number* <lcc *number*>

# **Syntax (MX Series Routers and EX Series Switches)**

```
show chassis pic fpc-slot slot-number pic-slot slot-number 
<all-members>
<local>
<member member-id>
```
# <span id="page-869-0"></span>**Syntax (PTX Series Packet Transport Router and MX240, MX480, MX960, MX2010, and MX2020 Routers)**

show chassis pic transport fpc-slot *slot-number* pic-slot *slot-number*

## **Syntax (QFX Series)**

show chassis pic fpc-slot *slot-number* pic-slot *slot-number*  <interconnect-device *name* (fpc-slot *slot-number* | pic-slot *slot-number*)> <node-device *name* pic-slot *slot-number*>

### **Syntax (ACX5048 and ACX5096 Routers)**

```
show chassis pic
(fpc-slot slot-number | pic-slot slot-number)
```
## **Syntax (ACX500 Routers)**

```
show chassis pic
(fpc-slot slot-number | pic-slot slot-number)
```
## **Description**

Display status information about the PIC installed in the specified Flexible PIC Concentrator (FPC) and PIC slot.

# <span id="page-870-0"></span>**Options**

fpc-slot slotnumber

Display information about the PIC in this particular FPC slot:

• On a TX Matrix router, if you specify the number of the T640 router by using the **lcc number** option (the recommended method), replace **slot-number** with a value from **0** through **7**. Otherwise, replace **slot-number** with a value from **0** through **31**.

Likewise, on a TX Matrix Plus router, if you specify the number of the T1600 router by using the lcc *number* option (the recommended method), replace *slot***number** with a value from **0** through **7**. Otherwise, replace **slot-number** with a value from **0** through **31**. For example, the following commands have the same result:

user@host> **show chassis pic fpc-slot 1 lcc 1 pic-slot 1** user@host> **show chassis pic fpc-slot 9 pic-slot 1**

- M120 routers only—Replace **slot-number** with a value from **0** through **5**.
- MX80 routers only—Replace **slot-number** with a value from **0** through **1**.
- MX104 routers only—Replace **slot-number** with a value from **0** through **2**.
- MX240 routers only—Replace **slot-number** with a value from **0** through **2**.
- MX480 routers only—Replace **slot-number** with a value from **0** through **5**.
- MX960 routers only—Replace **slot-number** with a value from **0** through **11**.
- MX2010 routers only—Replace **slot-number** with a value from **0** through **9**.
- MX2020 routers only—Replace **slot-number** with a value from **0** through **19**.
- MX2008 routers only—Replace **slot-number** with a value from **0** through **9**.
- MX10003 routers only—Replace **slot-number** with a value from **0** through **1**.
- Other routers—Replace **slot-number** with a value from **0** through **7**.
- EX Series switches:

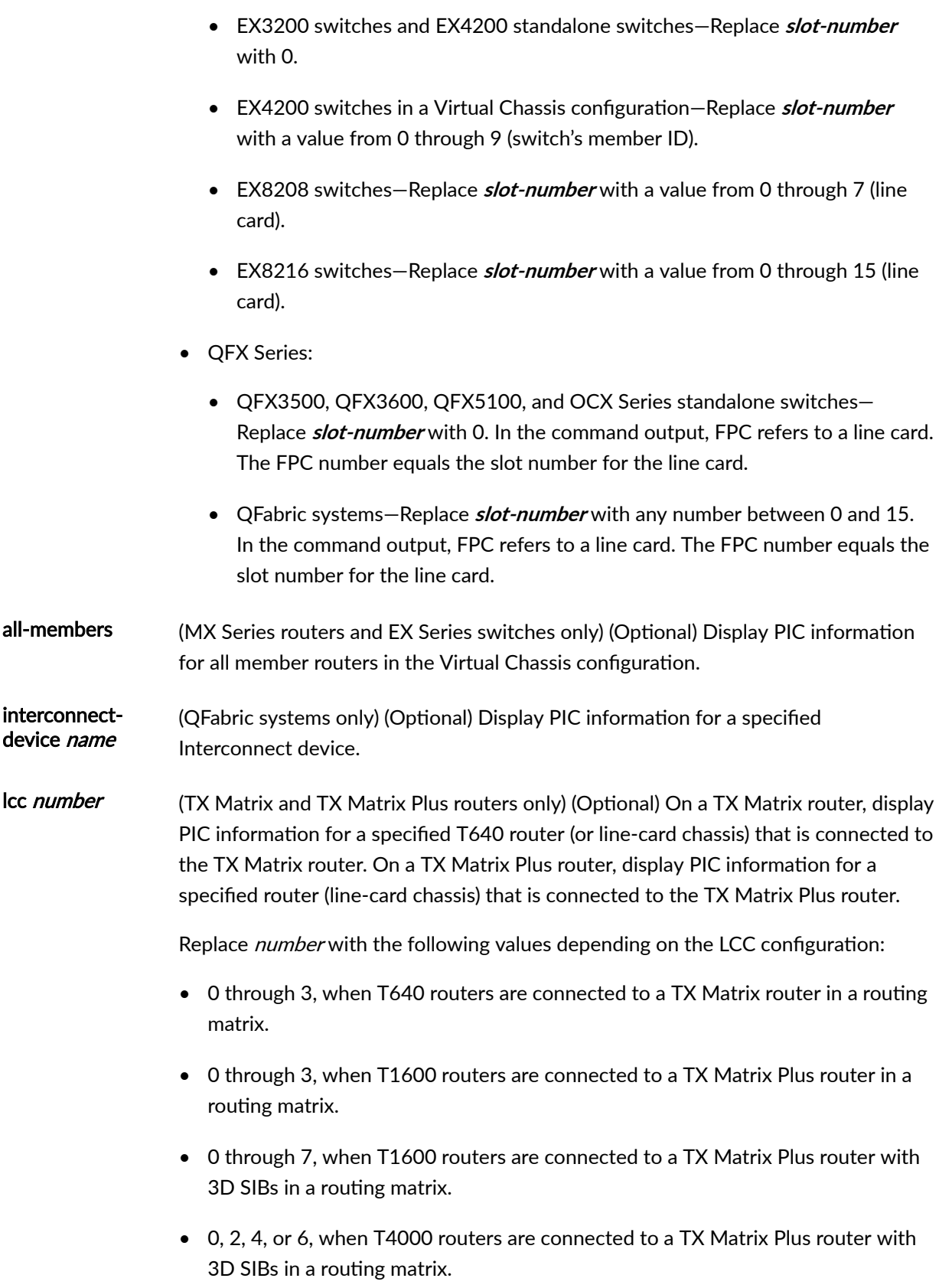

<span id="page-872-0"></span>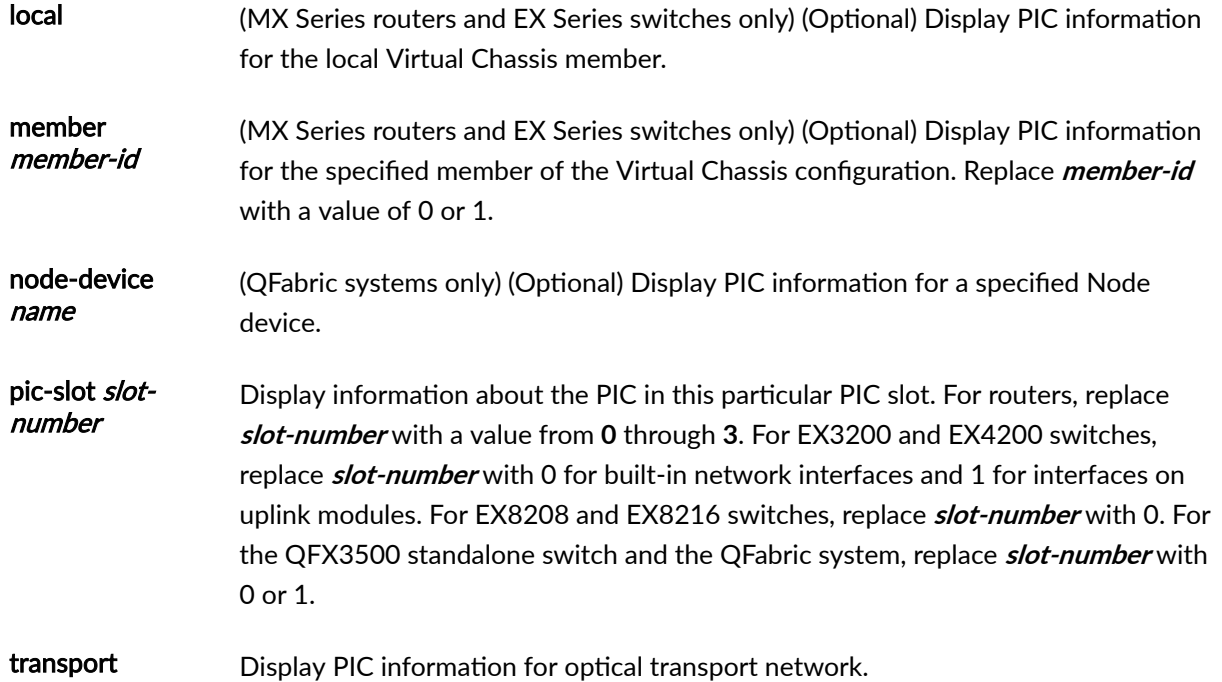

# **Required Privilege Level**

view

# **Output Fields**

[Table 29 on page 865](#page-873-0) lists the output fields for the show chassis pic command. Output fields are listed in the approximate order in which they appear.

#### <span id="page-873-0"></span>**Table 29: show chassis pic Output Fields**

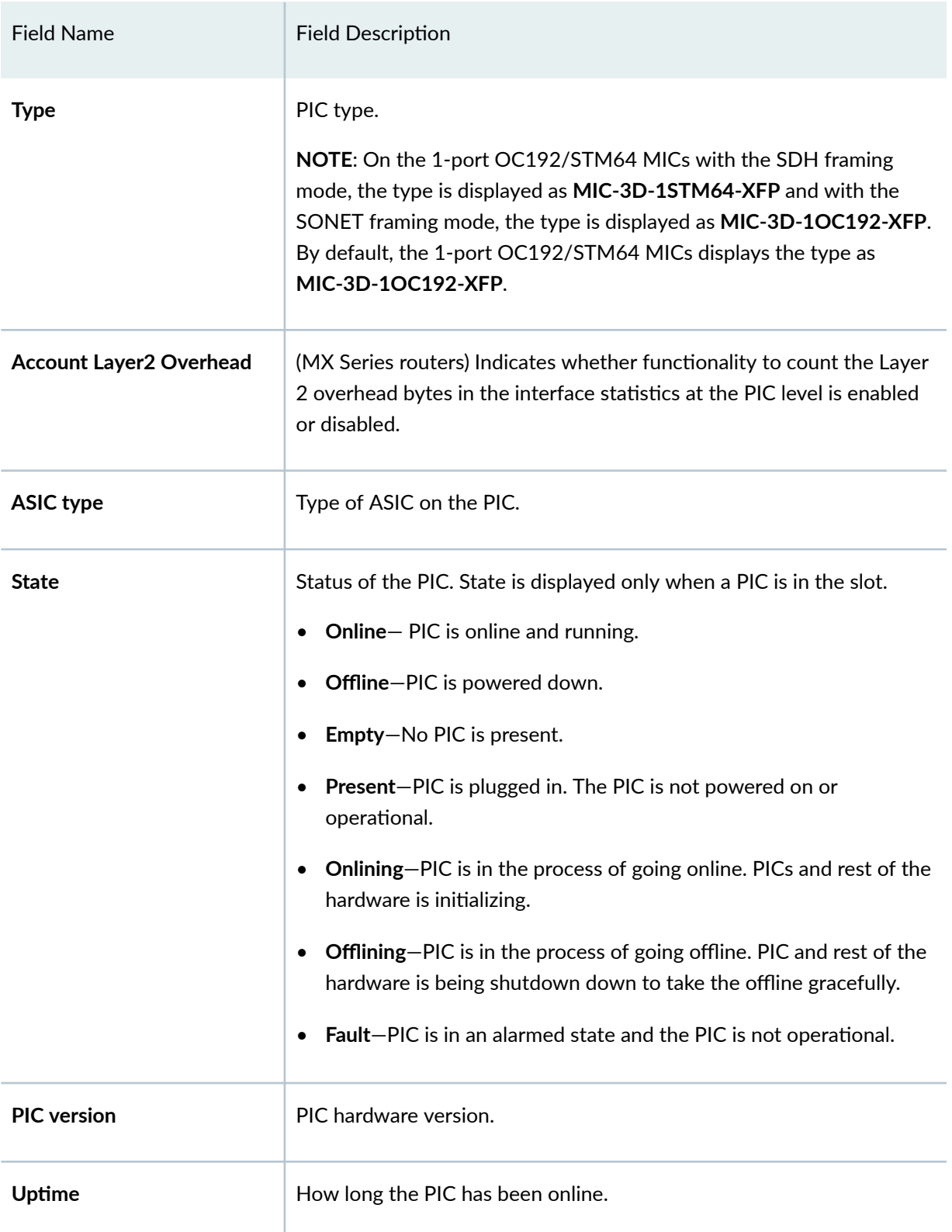

### Table 29: show chassis pic Output Fields *(Continued)*

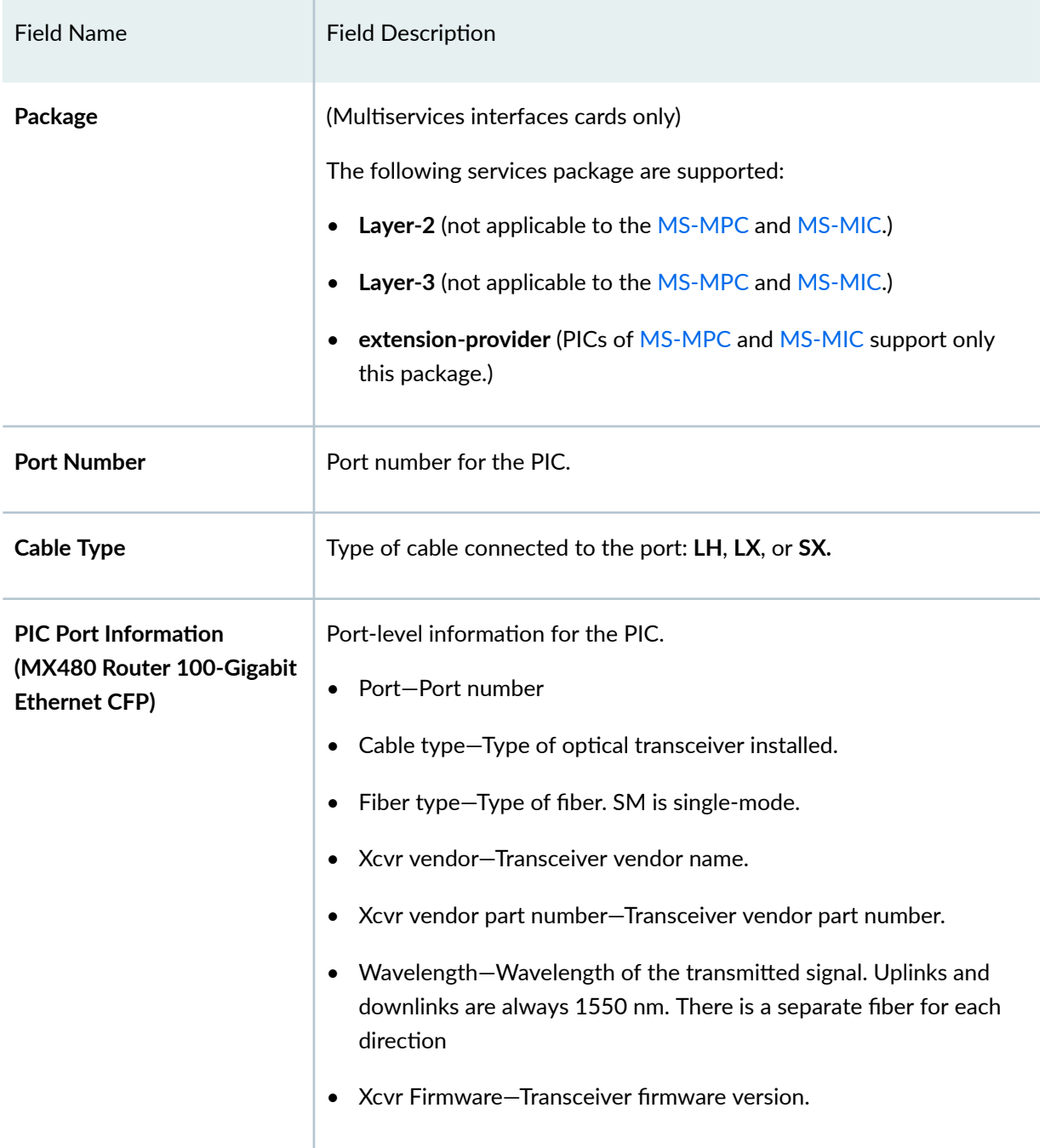

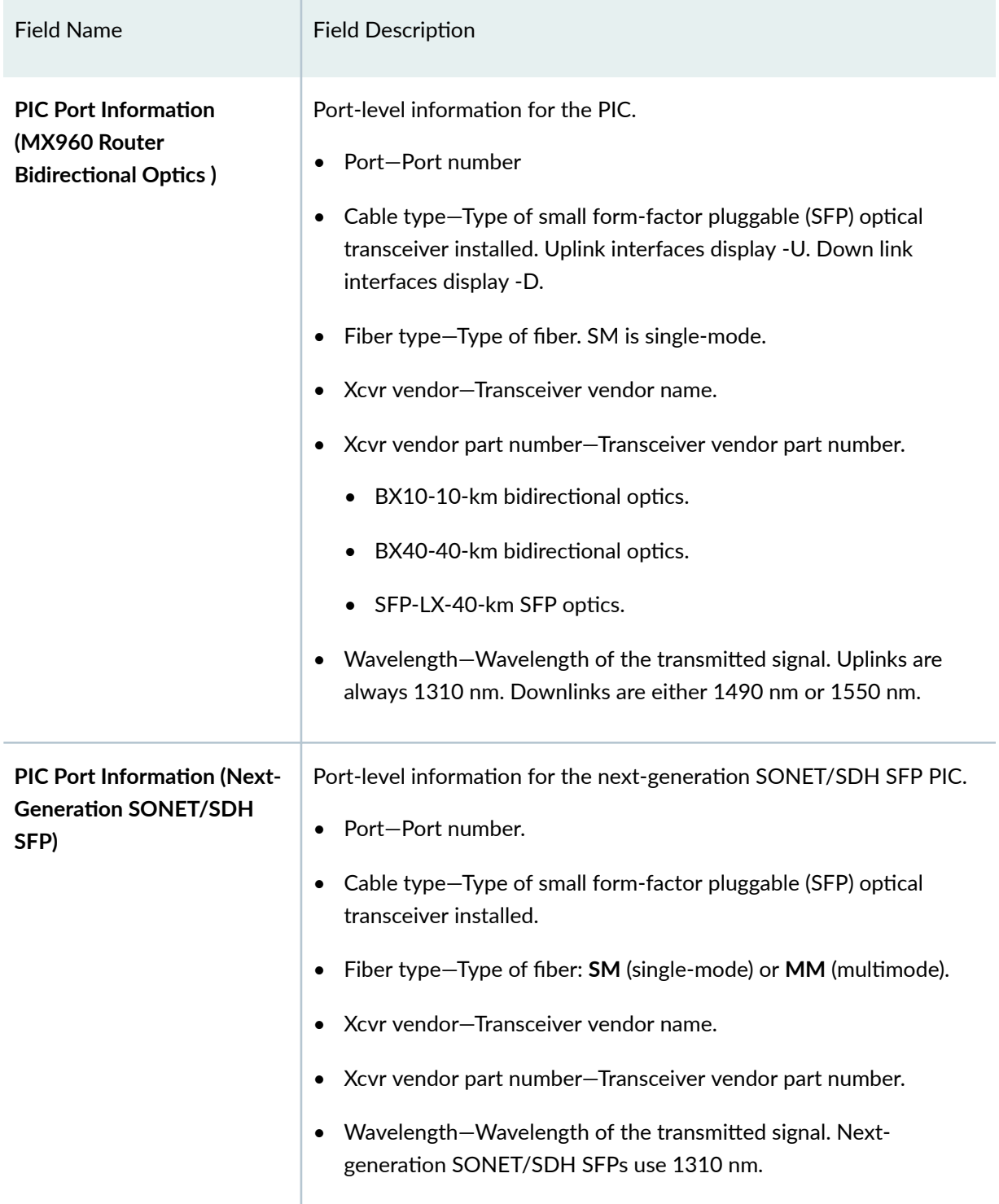

### Table 29: show chassis pic Output Fields (Continued)

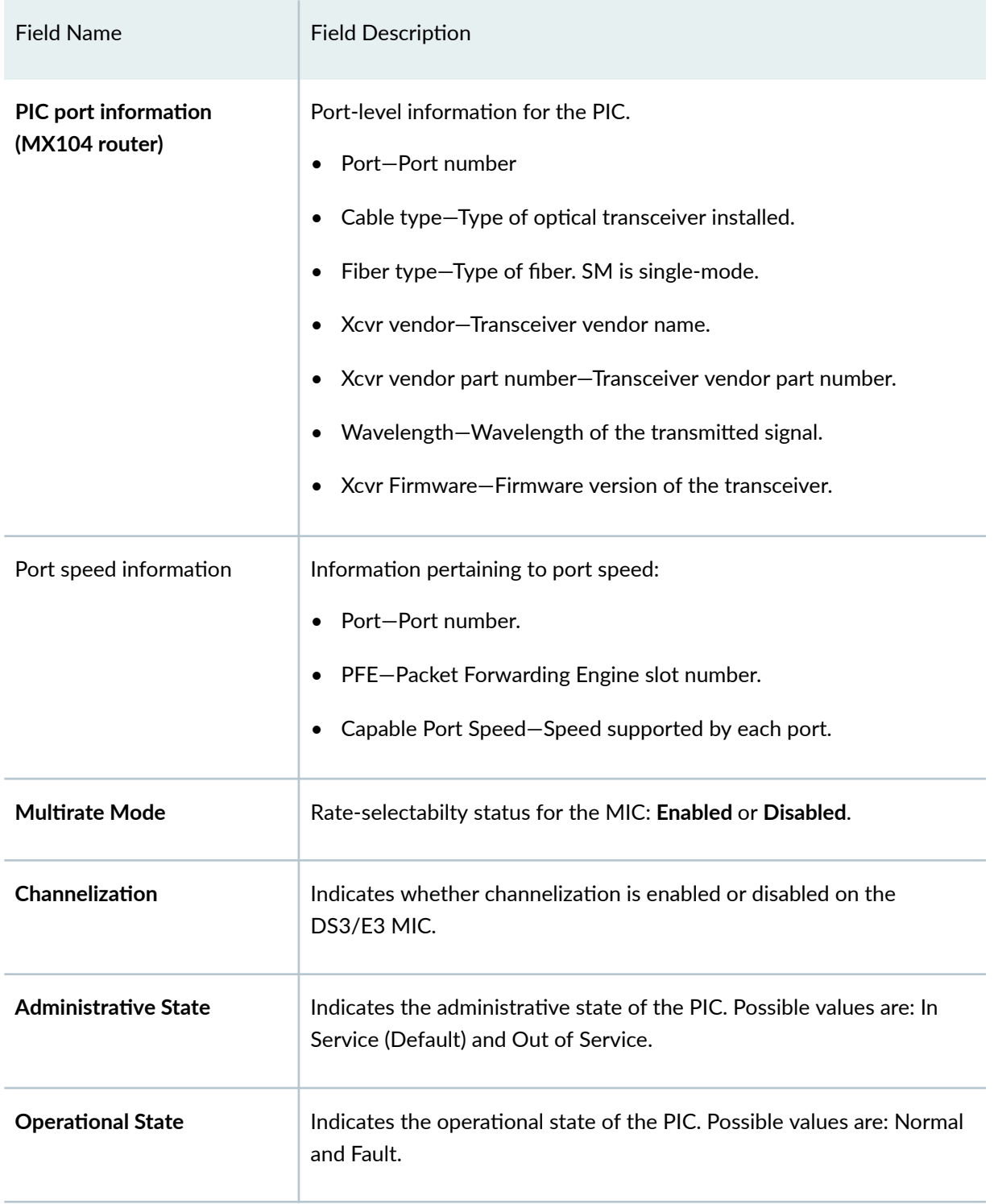

#### Table 29: show chassis pic Output Fields (Continued)

### <span id="page-877-0"></span>**Sample Output**

#### **show chassis pic fpc-slot pic-slot**

```
user@host> show chassis pic fpc-slot 2 pic-slot 0 
PIC fpc slot 2 pic slot 0 information:
 Type 10x 1GE (LAN), 1000 BASE
 ASIC type H chip
 State Online
 PIC version 1.1
 Uptime 1 day, 50 minutes, 58 seconds
PIC Port Information:
 Port Cable Xcvr Xcvr Xcvr Vendor
 Number Type Vendor Name Part Number<br>0 GIGE 1000EX FINISAR CORP. FTRJ8519P1BI
0 GIGE 1000EX FINISAR CORP. FTRJ8519P1BNL-J3
1 GIGE 1000EX FINISAR CORP. FTRJ-8519-7D-JUN
```
#### show chassis pic fpc-slot pic-slot (PIC Offline)

```
user@host> show chassis pic fpc-slot 1 pic-slot 0 
PIC fpc slot 1 pic slot 0 information:
 State Offline
```
#### show chassis pic fpc-slot pic-slot (FPC Offline)

user@host> **show chassis pic fpc-slot 1 pic-slot 0**  FPC 1 is not online

#### **show chassis pic fpc-slot pic-slot (FPC Not Present)**

```
user@host> show chassis pic fpc-slot 4 pic-slot 0 
FPC slot 4 is empty
```
**show chassis pic fpc-slot pic-slot (PIC Not Present)**

```
user@host> show chassis pic fpc-slot 5 pic-slot 2 
FPC 5, PIC 2 is empty
```
**show chassis pic fpc-slot 3 pic-slot 0 (M120 Router)**

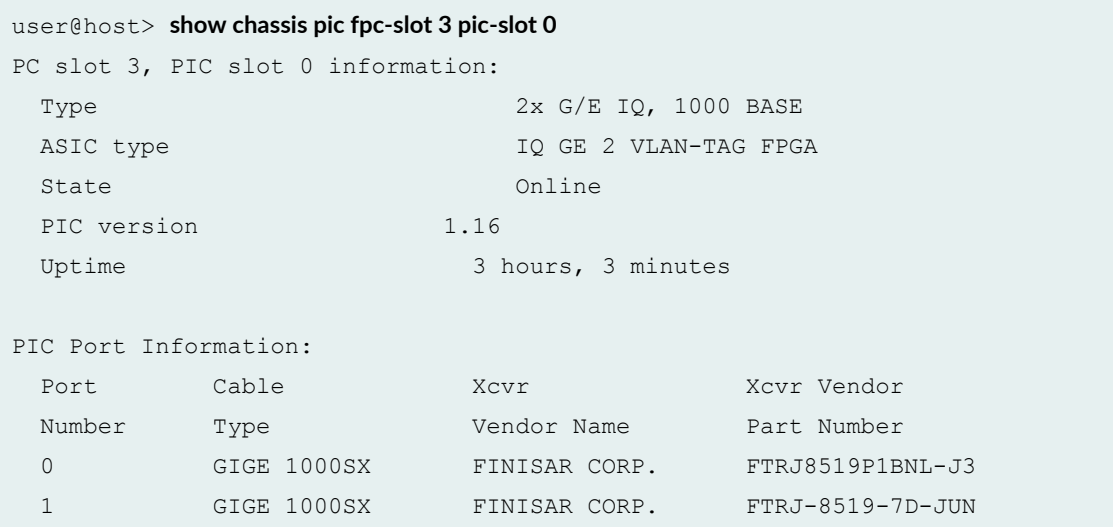

**show chassis pic fpc-slot pic-slot (MX150)**

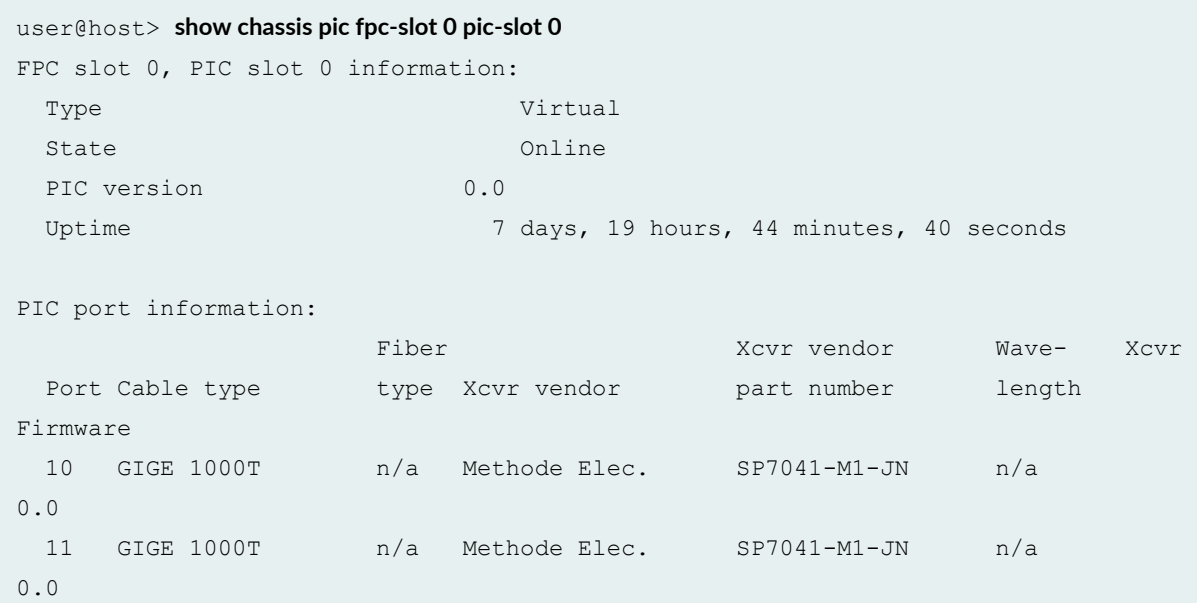

#### show chassis pic fpc-slot pic-slot (MX960 Router with Bidirectional Optics)

```
user@host> show chassis pic fpc-slot 4 pic-slot 1
FPC slot 4, PIC slot 1 information:
 Type 10x 1GE (LAN)
Account Layer2 Overhead Enabled
 State Online
 PIC version 0.0
 Uptime 18 days, 5 hours, 41 minutes, 54 seconds
```
PIC port information:

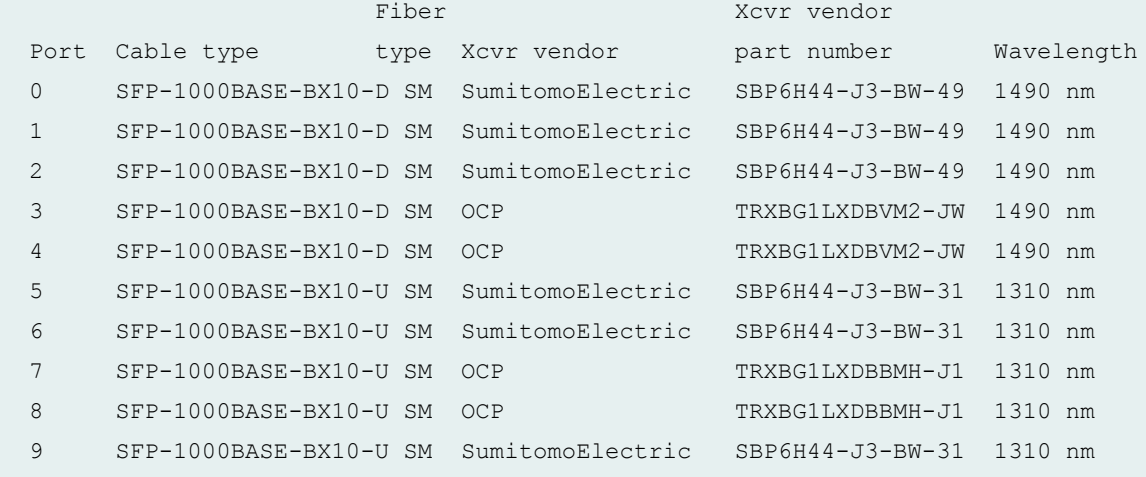

#### **show chassis pic fpc-slot pic-slot (MX480 Router with 100-Gigabit Ethernet MIC)**

```
user@host> show chassis pic fpc-slot 1 pic-slot 2
FPC slot 1, PIC slot 2 information:
Type 1X100GE CFP
 State Online
 PIC version 2.10
 Uptime 4 minutes, 48 seconds
PIC port information:
     Fiber Xcvr vendor
Port Cable type type Xcvr vendor part number Wavelength
 0 100GBASE LR4 SM FINISAR CORP. FTLC1181RDNS-J3 1310 nm
      Xcvr vendor
```

```
 firmware version
 1.8
```
show chassis pic fpc-slot pic-slot (MX240, MX480, MX960 Routers with Application Services **Modular Line Card)**

```
user@host>show chassis pic fpc-slot 1 pic-slot 2
FPC slot 1, PIC slot 2 information:
 Type AS-MXC
 State Online
 PIC version 1.0
 Uptime 11 hours, 18 minutes, 3 seconds
```
**show chassis pic fpc-slot pic-slot (MX960 Router with MPC5EQ)**

```
user@host> show chassis pic fpc-slot 0 pic-slot 3
FPC slot 0, PIC slot 3 information:
 Type 1X100GE CFP2 OTN
 State Online
 PIC version 0.0
 Uptime 1 hour, 22 minutes, 42 seconds
PIC port information:
                 Fiber Xcvr vendor Wave- Xcvr
Port Cable type type Xcvr vendor bart number length
Firmware
  0 100GBASE LR4 n/a Oclaro Inc. TRB5E20FNF-LF150 1309 nm 
1.0
```
**show chassis pic fpc-slot pic-slot (MX960 Router with MPC3E and 100-Gigabit DWDM OTN MIC)**

```
user@host> show chassis pic fpc-slot 3 pic-slot 0
FPC slot 3, PIC slot 0 information:
 Type 1X100GE DWDM CFP2-ACO
 State Online
 PIC version 1.3
 Uptime 9 hours, 4 minutes, 43 seconds
```
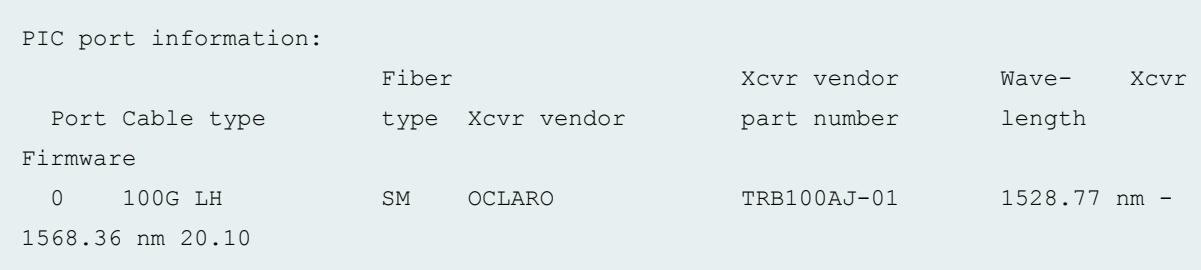

**show chassis pic fpc-slot pic-slot (MX10003 Routers)**

```
user@host > show chassis pic fpc-slot 0 pic-slot 0
FPC slot 0, PIC slot 1 information:
 Type MIC1
 State Online
 PIC version 1.5
 Uptime 13 hours, 54 minutes, 33 seconds
PIC port information:
                 Fiber Xcvr vendor Wave- Xcvr
 Port Cable type type Xcvr vendor part number length
Firmware
  0 40GBASE SR4 MM AVAGO AFBR-79EQDZ-JU2 850 nm 0.0
  11 40GBASE SR4 MM AVAGO AFBR-79EQDZ-JU2 850 nm 0.0
Port speed information:
  Port PFE Capable Port Speeds
 0 0 4x10GE, 40GE, 100GE
  1 0 4x10GE, 40GE, 100GE
  2 0 4x10GE, 40GE, 100GE
  3 0 4x10GE, 40GE, 100GE
  4 1 4x10GE, 40GE, 100GE
  5 1 4x10GE, 40GE, 100GE
  6 1 4x10GE, 40GE, 100GE
  7 1 4x10GE, 40GE, 100GE
  8 2 4x10GE, 40GE, 100GE
  9 2 4x10GE, 40GE, 100GE
  10 2 4x10GE, 40GE, 100GE
  11 2 4x10GE, 40GE, 100GE
```
## **show chassis pic fpc-slot pic-slot (PTX1000 and PTX10000)**

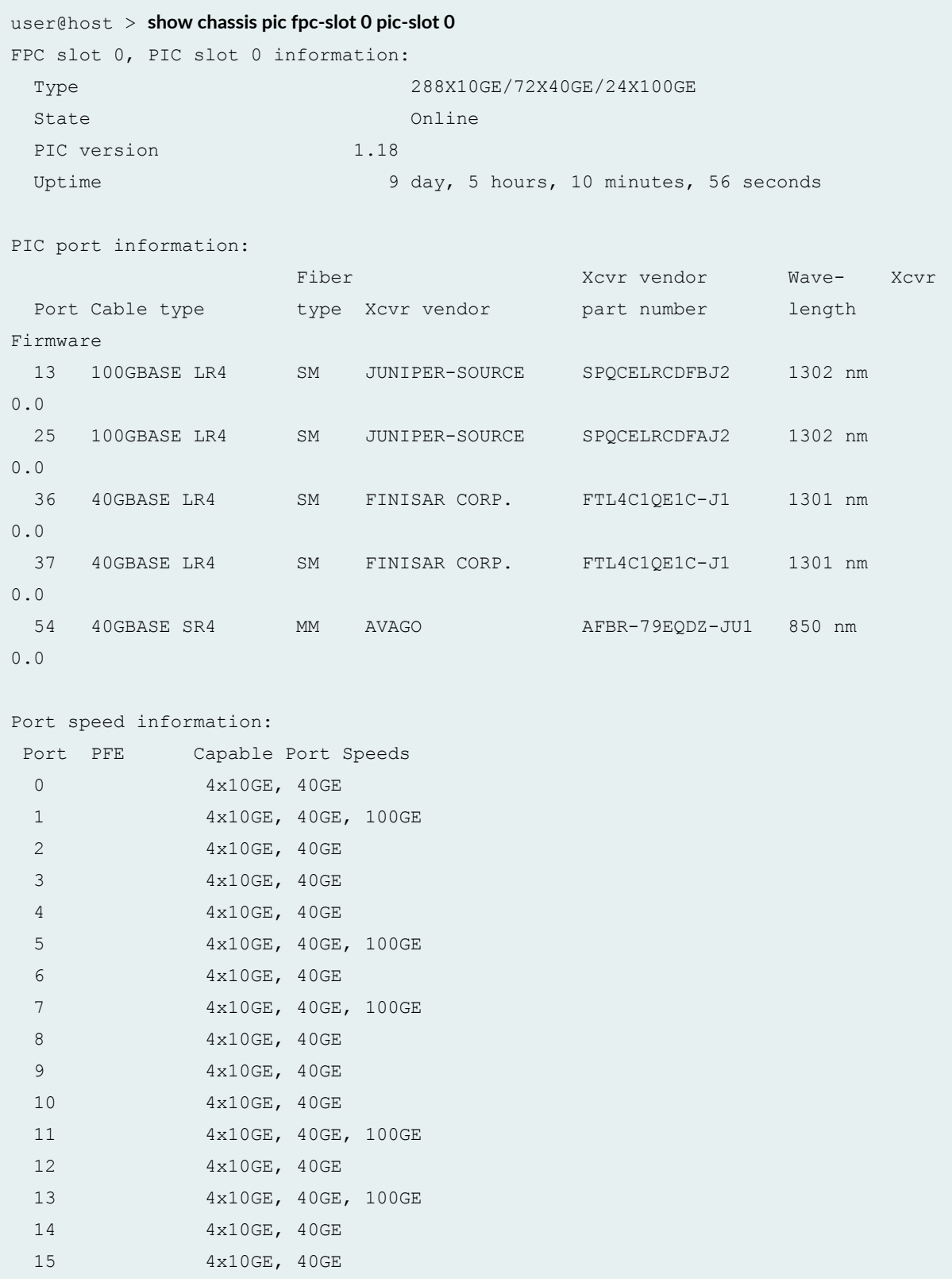

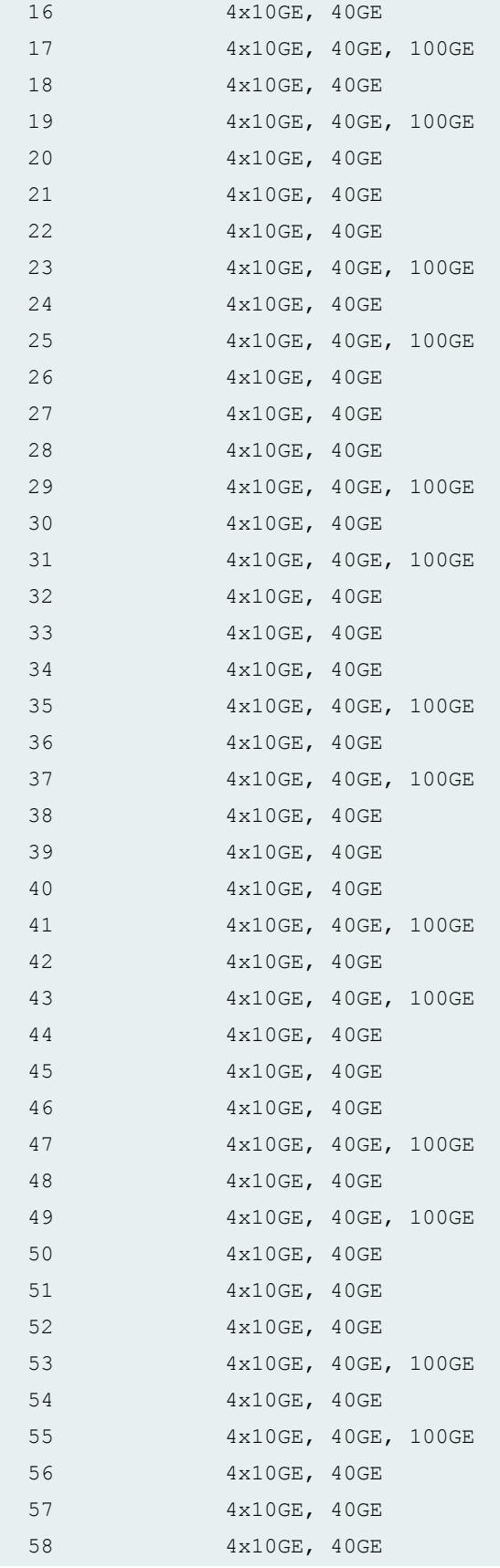

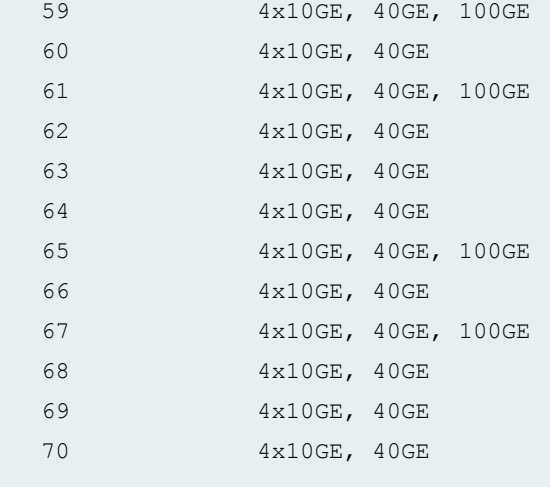

**show chassis pic fpc-slot pic-slot (PTX3000 Router with 5-port 100-Gigabit DWDM OTN PIC**

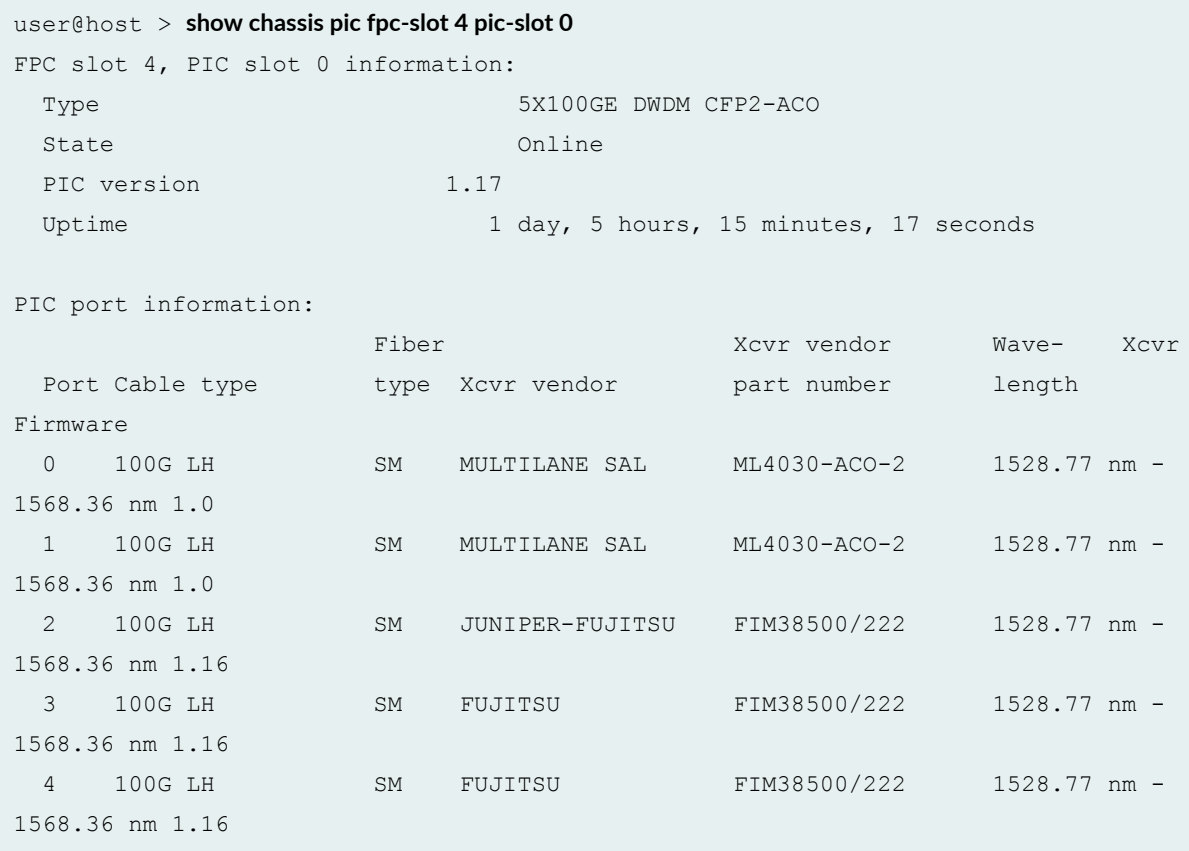

#### **show chassis pic fpc-slot pic-slot (MX480 Router with MPC4E)**

```
user@host> show chassis pic fpc-slot 3 pic-slot 0
FPC slot 3, PIC slot 0 information:
 Type 4x10GE SFPP
 State Online Changes on the Conduction of the Conduction of the Conduction of the Conduction of the Conduction of the Conduction of the Conduction of the Conduction of the Conduction of the Conduction of the Conduction of 
 PIC version 0.0
 Uptime 41 seconds
PIC port information:
                          Fiber Xcvr vendor Wave- Xcvr
 Port Cable type type Xcvr vendor part number length
Firmware
 0 10GBASE SR MM OPNEXT, INC. TRS2001EM-0014 850 nm
0.0 
 1 10GBASE SR MM OPNEXT, INC. TRS2001EM-0014 850 nm 
0.0
```
#### **show chassis pic fpc-slot pic-slot (MX480 router with OTN Interface)**

```
user@host> show chassis pci fpc-slot 4 pic-slot 0
FPC slot 4, PIC slot 0 information:
 Type 12X10GE SFPP OTN
 State Online
 PIC version 0.0
 Uptime 5 hours, 28 minutes, 23 seconds
PIC port information:
                 Fiber Xcvr vendor Wave- Xcvr
 Port Cable type type Xcvr vendor part number length
Firmware
 0 10GBASE SR MM FINISAR CORP. FTLX8571D3BNL-J1 850 nm 
0.0 
 1 10GBASE SR MM FINISAR CORP. FTLX8571D3BCL-J1 850 nm 
0.0 
 2 10GBASE SR MM OPNEXT, INC. TRS2001EM-0014 850 nm 
0.0
```
#### **show chassis pic fpc-slot pic-slot (MX2010 Router with OTN Interfaces)**

```
user@host> show chassis pic fpc-slot 9 pic-slot 0
FPC slot 9, PIC slot 0 information:
 Type 2X100GE CFP2 OTN
 State Online
 PIC version 1.9
 Uptime 3 hours, 56 minutes, 16 seconds
PIC port information:
                Fiber Xcvr vendor Wave- Xcvr
Port Cable type type Xcvr vendor part number length
Firmware
 0 100GBASE LR4-D SM FUJITSU FIM37300/222 1310 nm
1.3 
 1 100GBASE SR10 MM AVAGO AFBR-8420Z n/a 1.0
```
#### **show chassis pic fpc-slot pic-slot (MX2010 Router)**

```
user@host> show chassis pic fpc-slot 9 pic-slot 3
FPC slot 9, PIC slot 3 information:
 Type 1X100GE CFP
 Account Layer2 Overhead Enabled
 State Online
 PIC version 0.0
 Uptime 14 hours, 51 seconds
```
#### **show chassis pic fpc-slot pic-slot (MX2020 Router)**

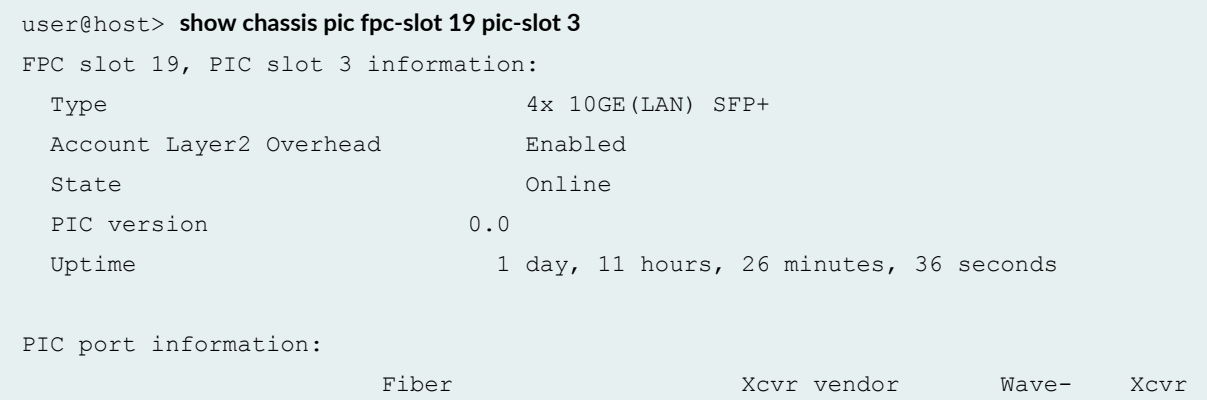

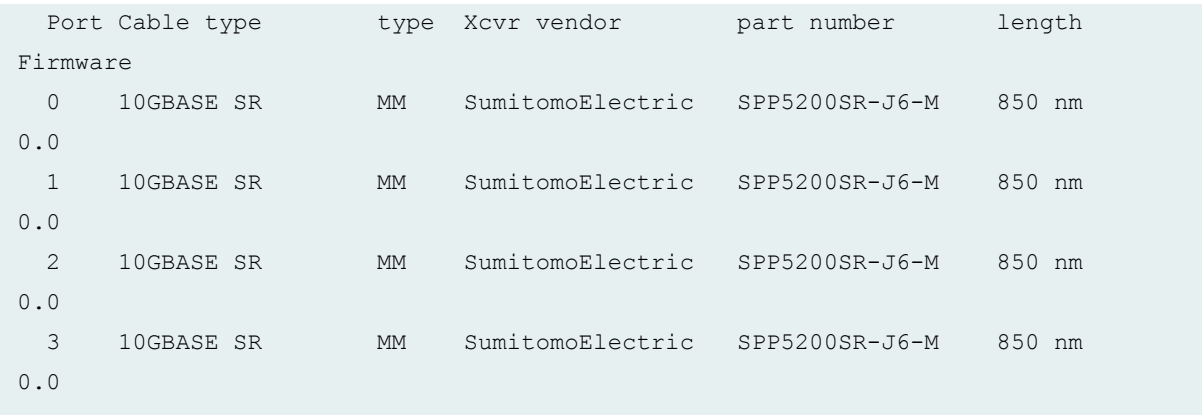

**show chassis pic fpc-slot pic-slot (MX2020 Router with MPC5EQ and MPC6E)**

user@host> **show chassis pic fpc-slot 18 pic-slot 2** FPC slot 18, PIC slot 2 information: Type 3X40GE QSFPP State Online PIC version 0.0 Uptime 6 minutes, 31 seconds PIC port information: Fiber 1988 - Xcvr vendor 1988 - Xcvr Port Cable type type Xcvr vendor part number length Firmware 0 40GBASE SR4 MM AVAGO AFBR-79E4Z-D-JU2 850 nm 0.0 1 40GBASE SR4 MM AVAGO AFBR-79E4Z-D-JU2 850 nm 0.0 2 40GBASE SR4 MM AVAGO AFBR-79E4Z-D-JU2 850 nm 0.0

#### **show chassis pic fpc-slot pic-slot (MX2020 Router with MPC6E and OTN MIC)**

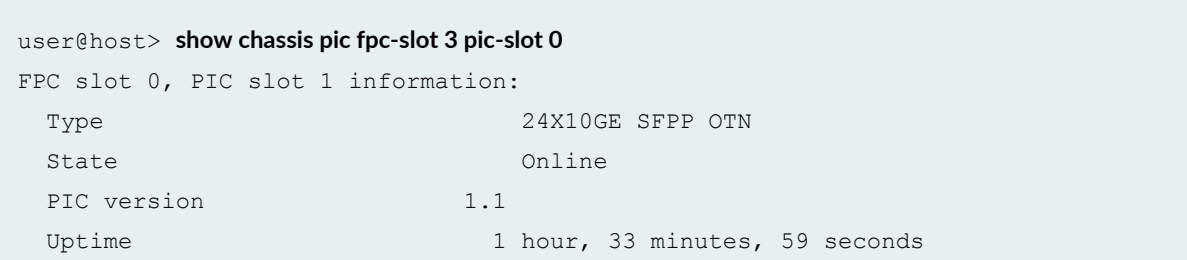

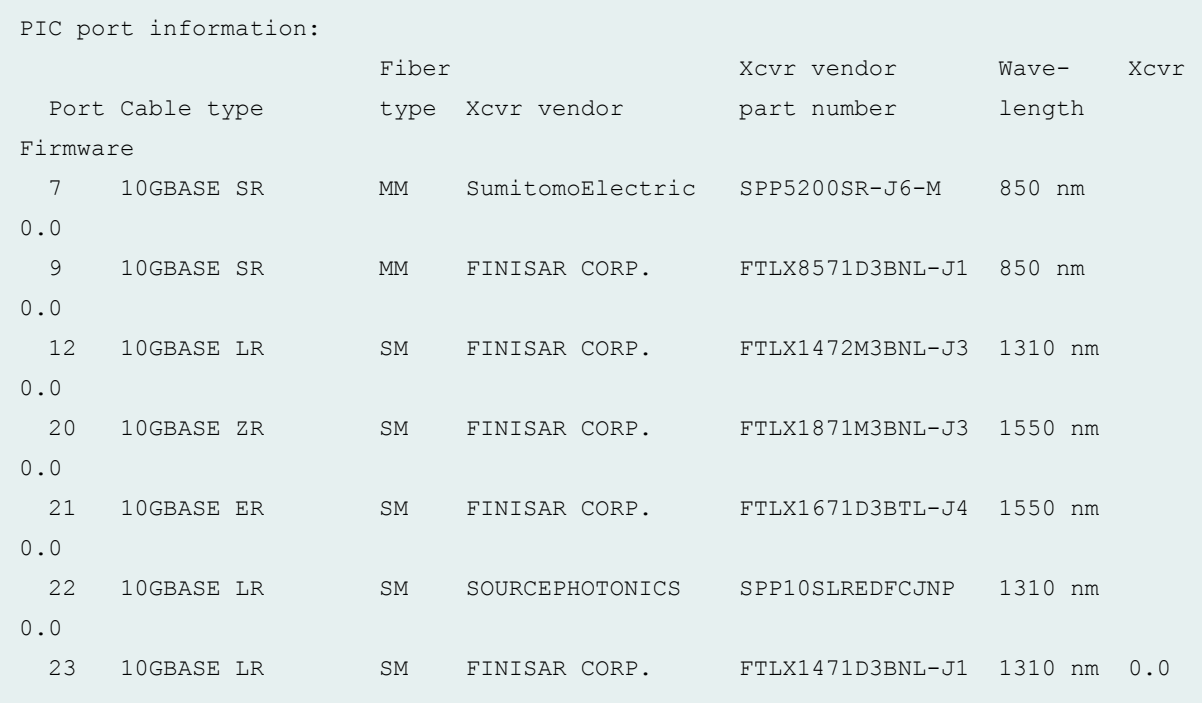

# **show chassis pic fpc-slot pic-slot (MX2020 Router with MPC4E)**

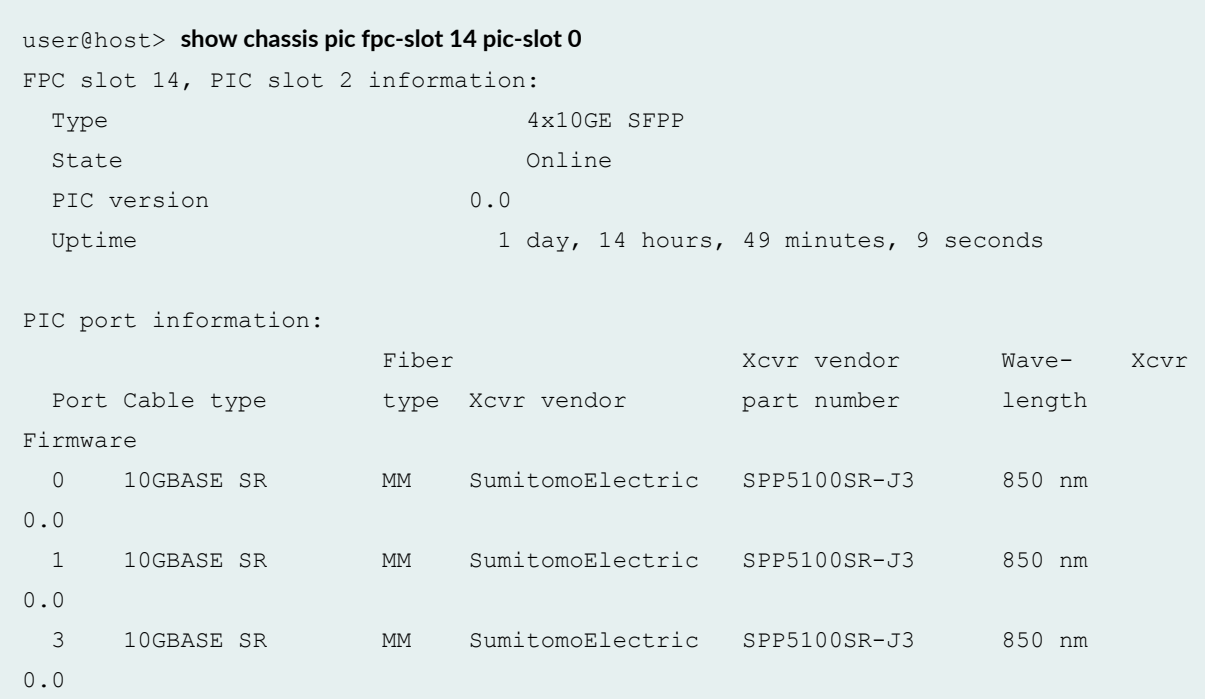

**show chassis pic fpc-slot pic-slot (MX2010 Router)**

```
user@host> show chassis pic fpc-slot 9 pic-slot 3
FPC slot 9, PIC slot 3 information:
Type 1X100GE CFP
Account Layer2 Overhead Enabled
 State Online
 PIC version 0.0
 Uptime 14 hours, 51 seconds
```
**show chassis pic fpc-slot pic-slot (T1600 Router with 100-Gigabit Ethernet PIC)**

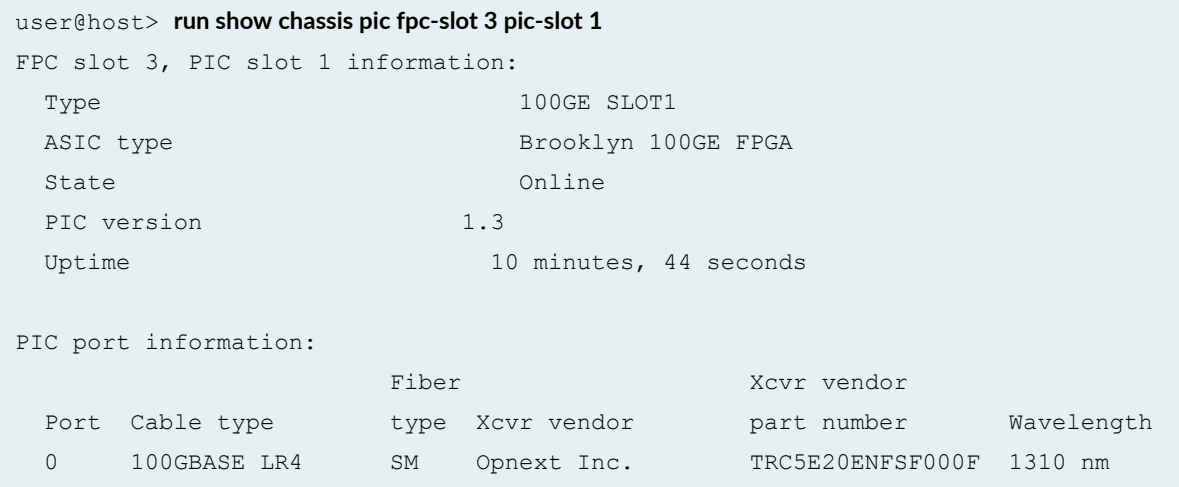

**show chassis pic fpc-slot pic-slot lcc (TX Matrix Router)**

```
user@host> show chassis pic fpc-slot 1 pic-slot 1 lcc 0 
lcc0-re0:
--------------------------------------------------------------------------
PIC fpc slot 1 pic slot 1 information:
 Type 4x OC-3 SONET, SMIR
 ASIC type D chip
 State Online
 PIC version 1.2
 Uptime 5 days, 2 hours, 12 minutes, 8 seconds
```
user@host> **show chassis pic pic-slot 0 fpc-slot 8**  lcc0-re0: -------------------------------------------------------------------------- FPC slot 8, PIC slot 0 information: Type 1x 10GE (LAN/WAN) State Online Uptime 2 hours, 46 minutes, 23 seconds PIC port information: Fiber Port Cable type type Xcvr vendor part number Wavelength 0 10GBASE ZR SM Opnext Inc. TRF7061BN-LF150 1550 nm 0 10GBASE ZR SM FINISAR CORP. FTRX-1811-3-J2 1550 nm

**show chassis pic fpc-slot pic-slot lcc (TX Matrix Plus Router)**

show chassis pic fpc-slot pic-slot (Next-Generation SONET/SDH SFP)

```
user@host> show chassis pic fpc-slot 4 pic-slot 0
FPC slot 4, PIC slot 0 information:
 Type 4x OC-3 1x OC-12 SFP
 ASIC type D FPGA
 State Online
 PIC version 1.3
 Uptime 1 day, 50 minutes, 4 seconds
 PIC port information:
                  Fiber Xcvr vendor
 Port Cable type type Xcvr vendor part number Wavelength
  0 OC48 short reach SM FINISAR CORP. FTRJ1321P1BTL-J2 1310 nm
   1 OC3 short reach MM OCP TRPA03MM3BAS-JE 1310 nm
   2 OC3 short reach MM OCP TRXA03MM3BAS-JW 1310 nm
   3 OC12 inter reach SM FINISAR CORP. FTLF1322P1BTR 1310 nm
```
**show chassis pic fpc-slot pic-slot (12-Port T1/E1)**

user@host> **show chassis pic fpc-slot 0 pic-slot 3** FPC slot 0, PIC slot 3 information: Type 12x T1/E1 CE

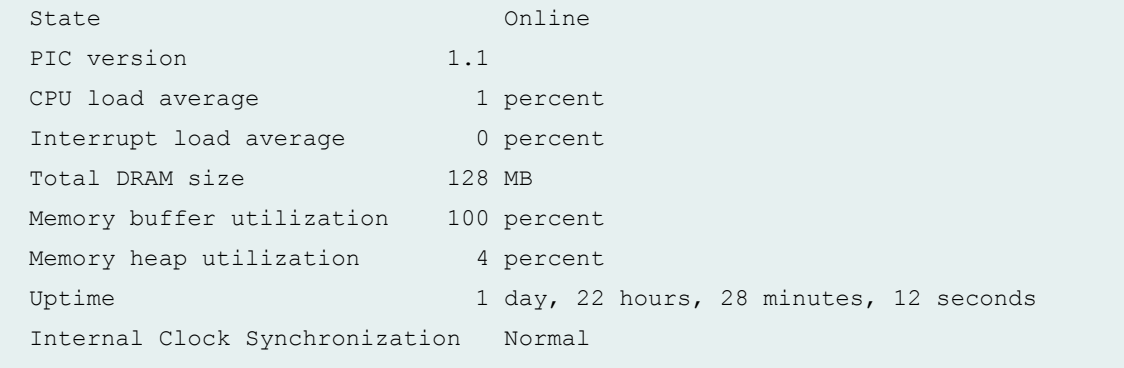

### **show chassis pic fpc-slot 0 pic-slot 1 (4x CHOC3 SONET CE SFP)**

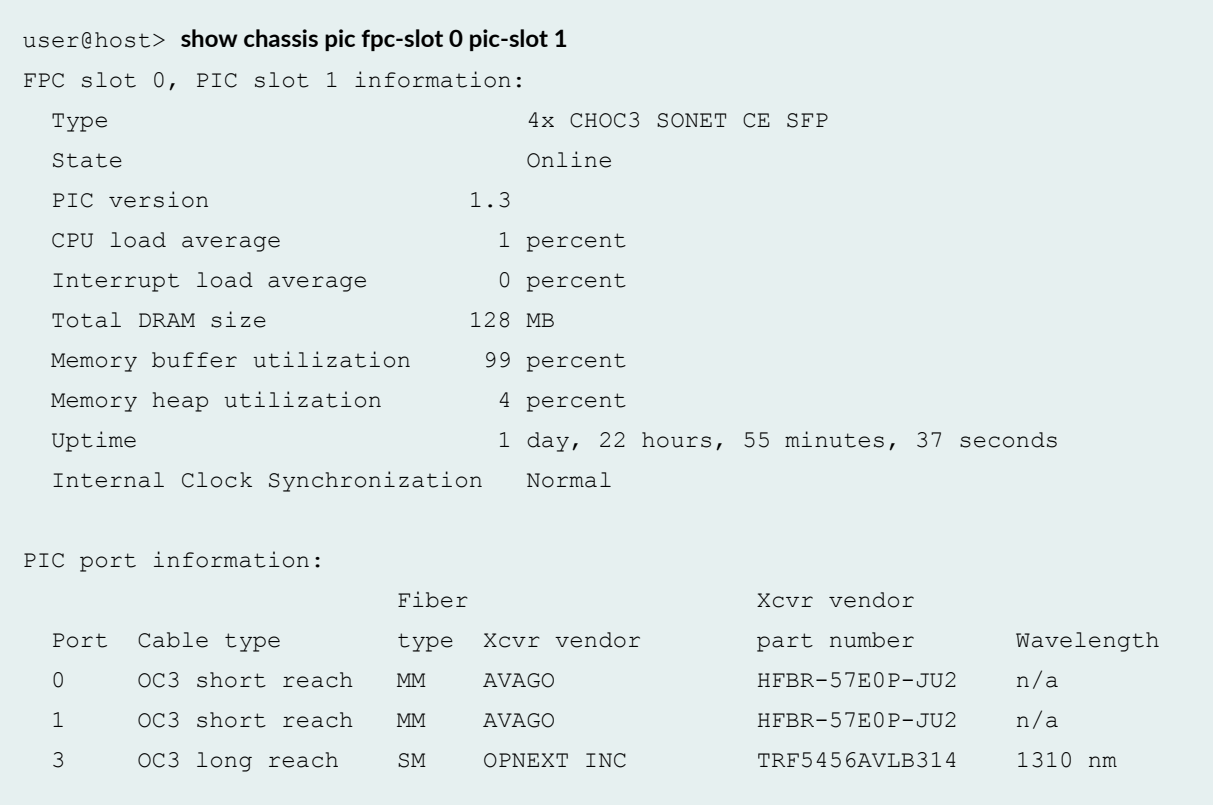

### show chassis pic fpc-slot 0 pic-slot 0 (SONET/SDH OC3/STM1 [Multi-Rate] MIC with SFP)

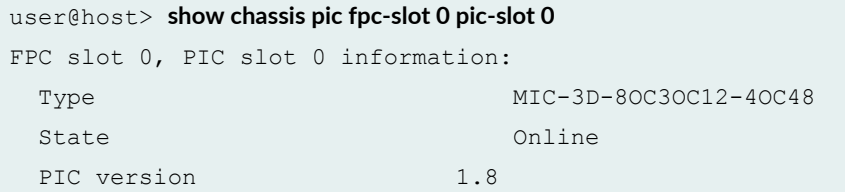

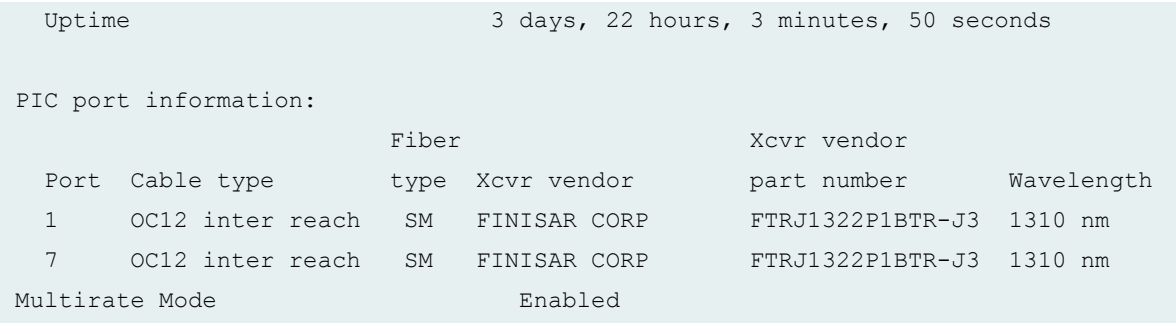

show chassis pic fpc-slot 3 pic-slot 0 (8-port Channelized SONET/SDH OC3/STM1 [Multi-Rate] MIC with SFP)

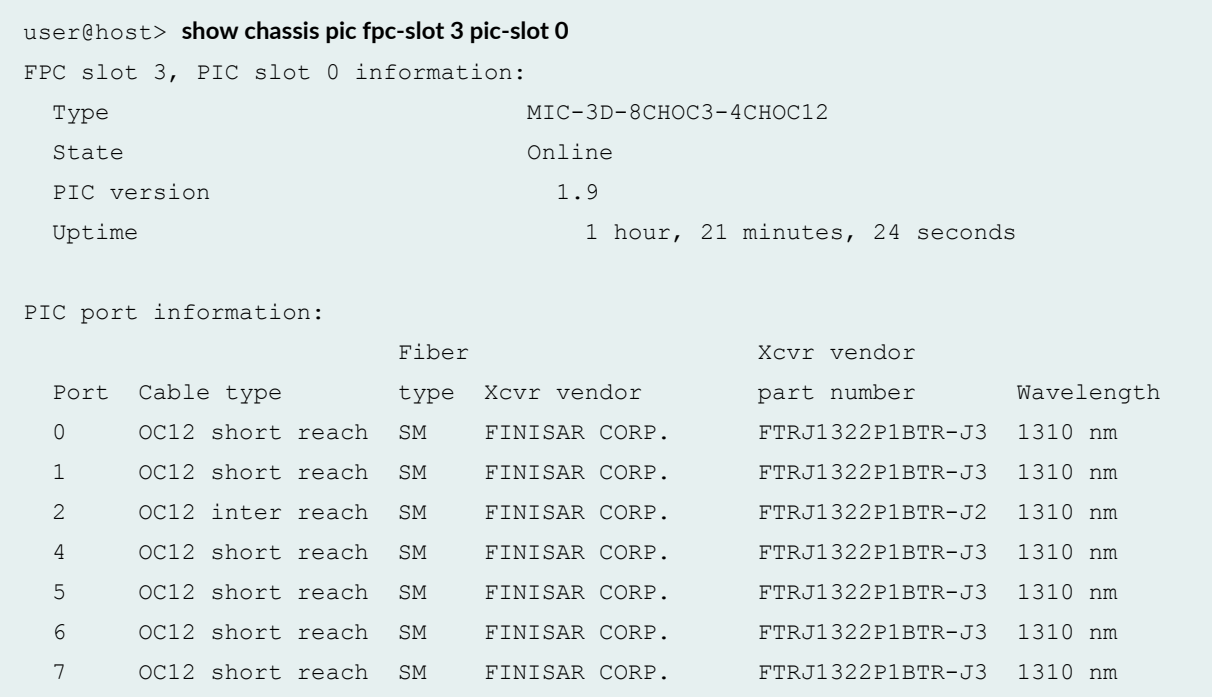

show chassis pic fpc-slot 5 pic-slot 0 (4-port Channelized SONET/SDH OC3/STM1 [Multi-Rate] MIC with SFP)

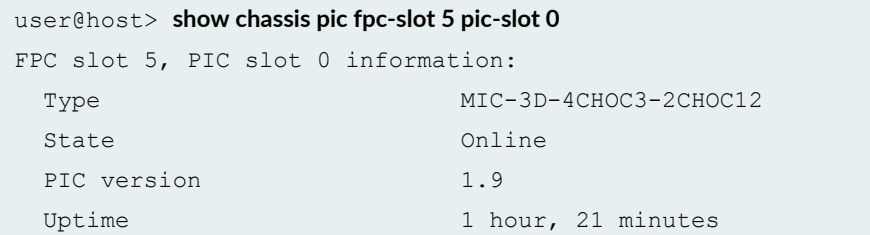

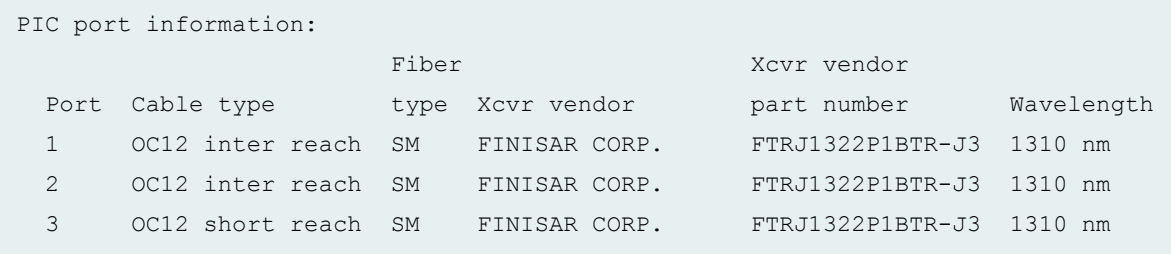

#### **show chassis pic fpc-slot 1 pic-slot 0 (1-port OC192/STM64 MIC with XFP)**

```
user@host> show chassis pic fpc-slot 1 pic-slot 0
FPC slot 1, PIC slot 0 information:
 Type MIC-3D-10C192-XFP
 State Online
 PIC version 1.2
 Uptime 1 day, 11 hours, 4 minutes, 6 seconds
PIC port information:
                  Fiber Xcvr vendor
 Port Cable type type Xcvr vendor part number Wavelength
 0 OC192 short reach n/a FINISAR CORP. FTLX1412M3BCL-J3 1310 nm
```
#### **show chassis pic fpc-slot 1 pic-slot 2 (8-port DS3/E3 MIC)**

```
user@host> show chassis pic fpc-slot 1 pic-slot 2
FPC slot 1, PIC slot 2 information:
 Type MIC-3D-8DS3-E3
 State Online
 PIC version 1.10
 Uptime 4 days, 1 hour, 29 minutes, 19 seconds
 Channelization Mode Disabled
```
#### **show chassis pic fpc-slot pic-slot (OTN)**

```
user@host> show chassis pic fpc-slot 5 pic-slot 0
PIC fpc slot 5 pic slot 0 information:
   Type 1x10GE(LAN), OTN
   ASIC type H chip
```
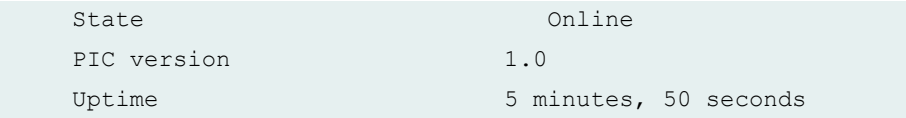

**show chassis pic fpc-slot pic-slot (QFX3500 Switch)**

```
user@switch> show chassis pic fpc-slot 0 pic-slot 0
FPC slot 0, PIC slot 0 information:
Type 48x 10G-SFP+ Builtin
State Online
Uptime 3 days, 3 hours, 5 minutes, 20 seconds
```
**show chassis pic fpc-slot pic-slot (QFX5100 Switches and OCX Series )**

```
user@switch> show chassis pic fpc-slot 0 pic-slot 0
FPC slot 0, PIC slot 0 information:
  Type Unknown Builtin
 State Online
 Uptime 1 day, 17 hours, 5 minutes, 9 seconds
```
**show chassis pic interconnect-device fpc-slot pic-slot (QFabric Systems)**

```
user@switch> show chassis pic interconnect-device interconnect1 fpc-slot 9 pic-slot 0
FPC slot 9, PIC slot 0 information:
 Type 16x 40G-GEBuiltin
 State Online
 Uptime 2 hours, 47 minutes, 40 seconds
```
#### **show chassis pic node-device fpc-slot pic-slot (QFabric System)**

```
user@switch> show chassis pic node-device node1 pic-slot 0
FPC slot node1, PIC slot 0 information:
 Type 48x 10G-SFP+Builtin
 State Online
 Uptime 2 hours, 52 minutes, 37 seconds
```
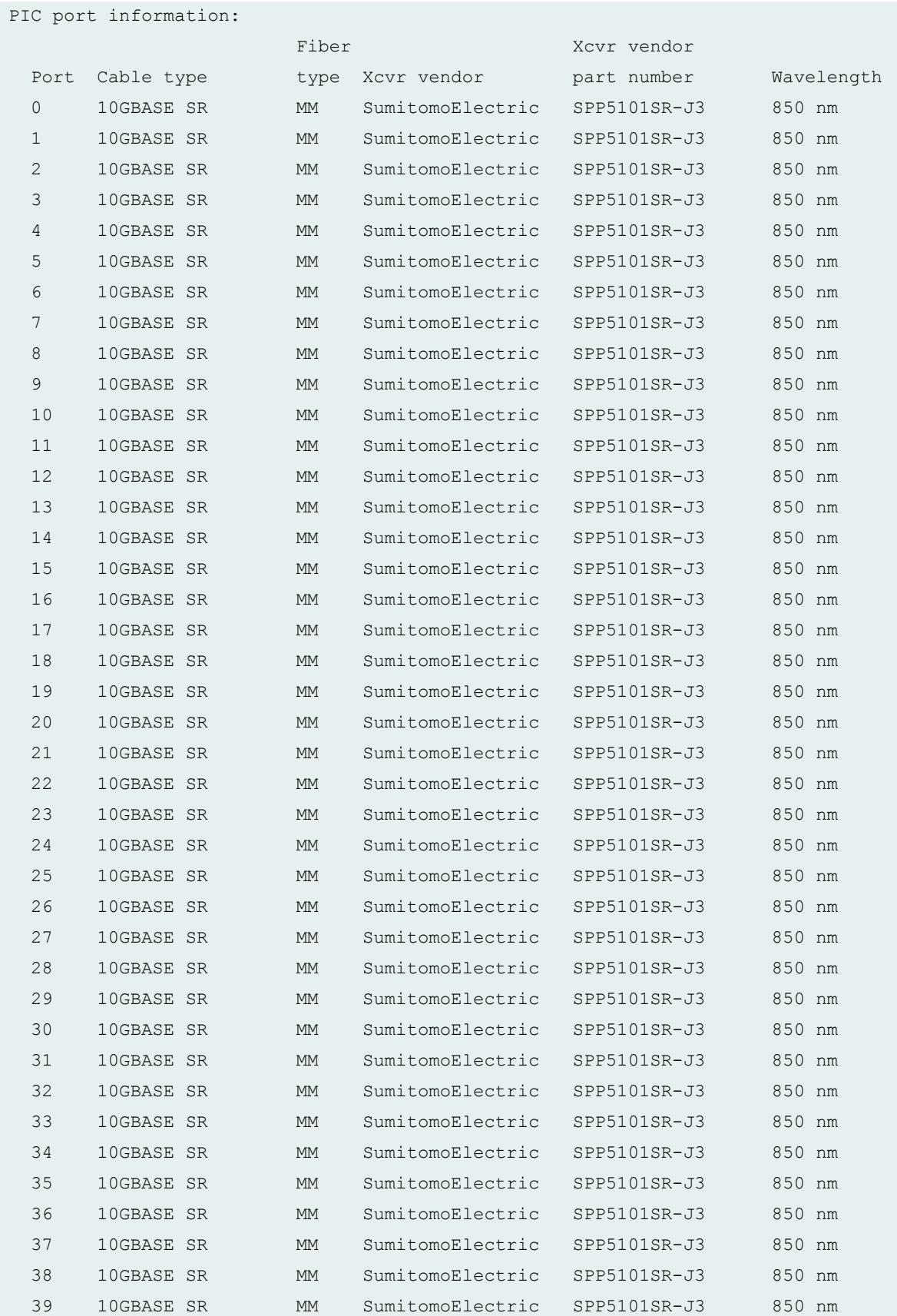

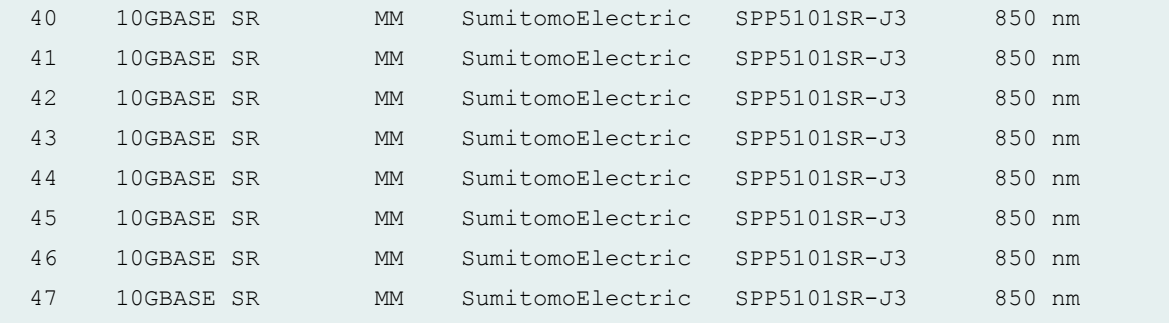

#### **show chassis pic fpc-slot 0 pic-slot 1 (ACX2000 Universal Access Router)**

user@host> **show chassis pic fpc-slot 0 pic-slot 1** FPC slot 0, PIC slot 1 information: Type 8x 1GE (LAN) RJ45 Builtin State Online Uptime 6 days, 2 hours, 51 minutes, 11 seconds

**show chassis pic FPC-slot 1 PIC-slot 0 (MX Routers with Media Services Blade [MSB])**

user@switch> **show chassis pic fpc-slot 1 pic-slot 0** FPC slot 1, PIC slot 0 information: Type AS-MSC State Online PIC version 1.6 Uptime 11 hours, 17 minutes, 56 seconds

**show chassis pic FPC slot 1, PIC slot 2 (MX Routers with Media Services Blade [MSB])**

user@switch> **show chassis pic fpc-slot 1 pic-slot 2** Type AS-MXC State Online PIC version 1.0 Uptime 11 hours, 18 minutes, 3 seconds **show chassis pic transport fpc-slot pic-slot (PTX Series Packet Transport Routers)**

```
user@host> show chassis pic transport fpc-slot 2 pic-slot 0
Administrative State: In Service
Operational State: Normal
```
### **show chassis pic transport fpc-slot pic-slot (MX960 Router with MPC3E and 100-Gigabit DWDM OTN MIC)**

user@host> **show chassis pic transport fpc-slot 3 pic-slot 0** Administrative State: In Service Operational State: Normal

#### **show chassis pic fpc-slot 0 pic-slot 0 (ACX5096 Router)**

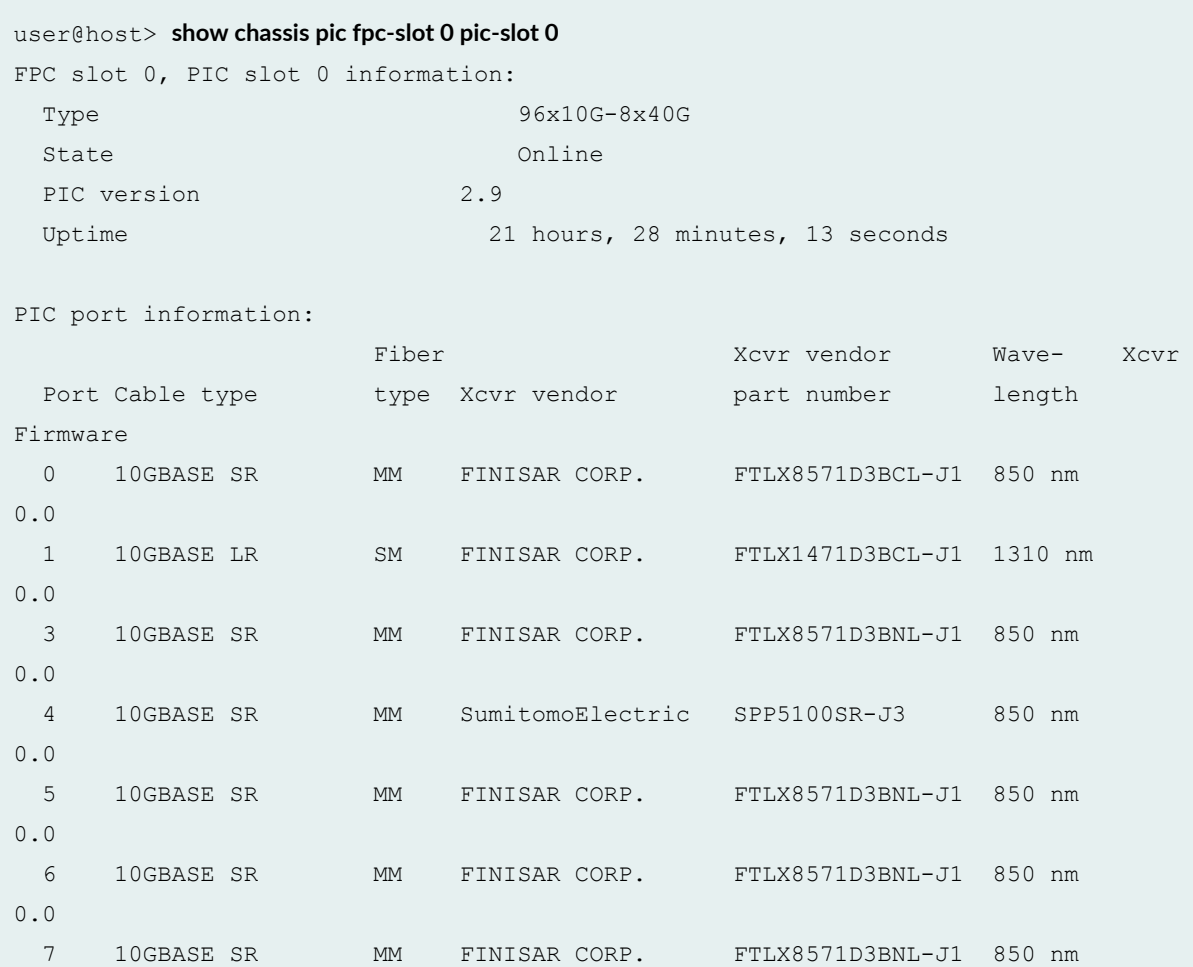

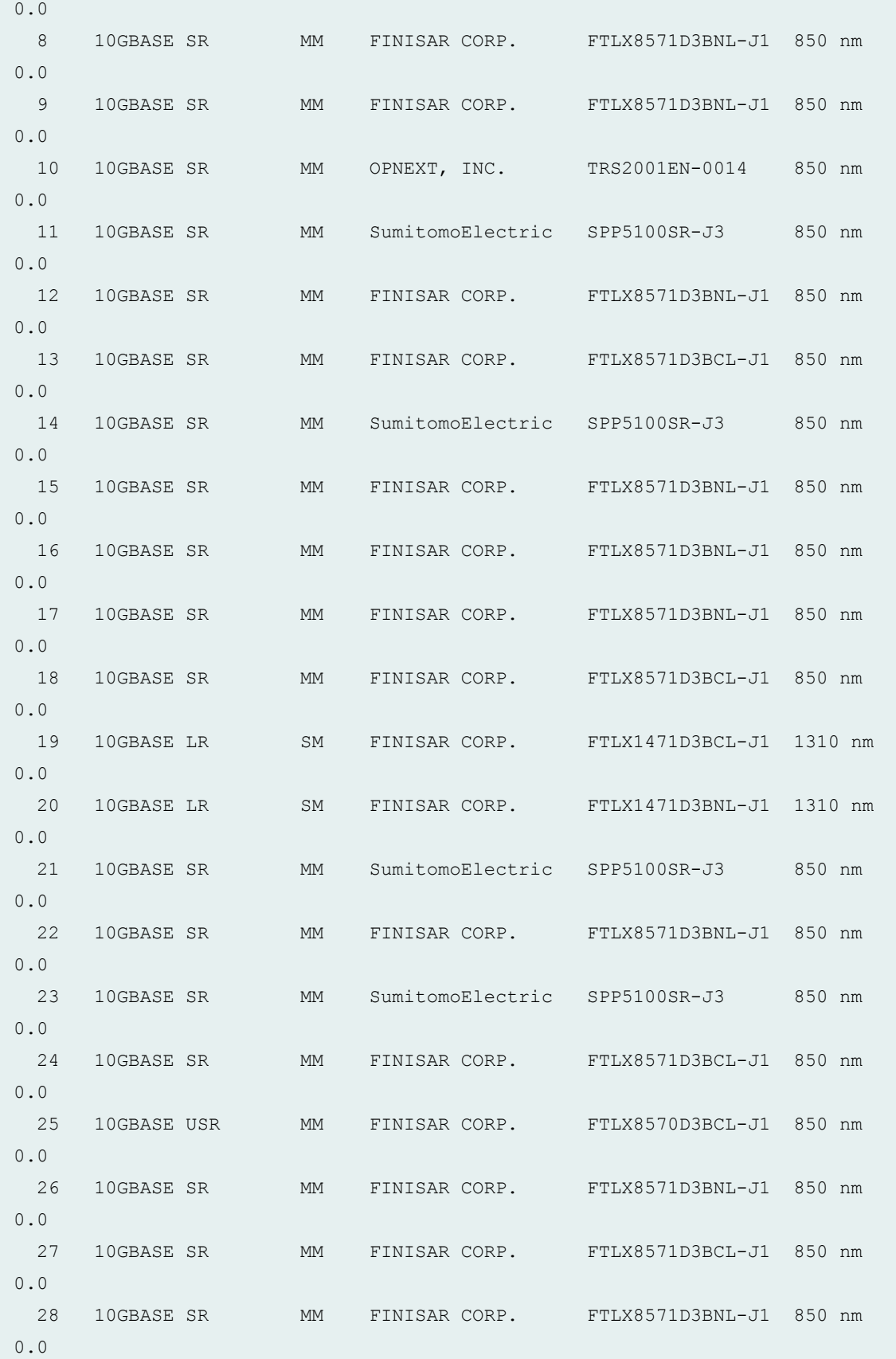

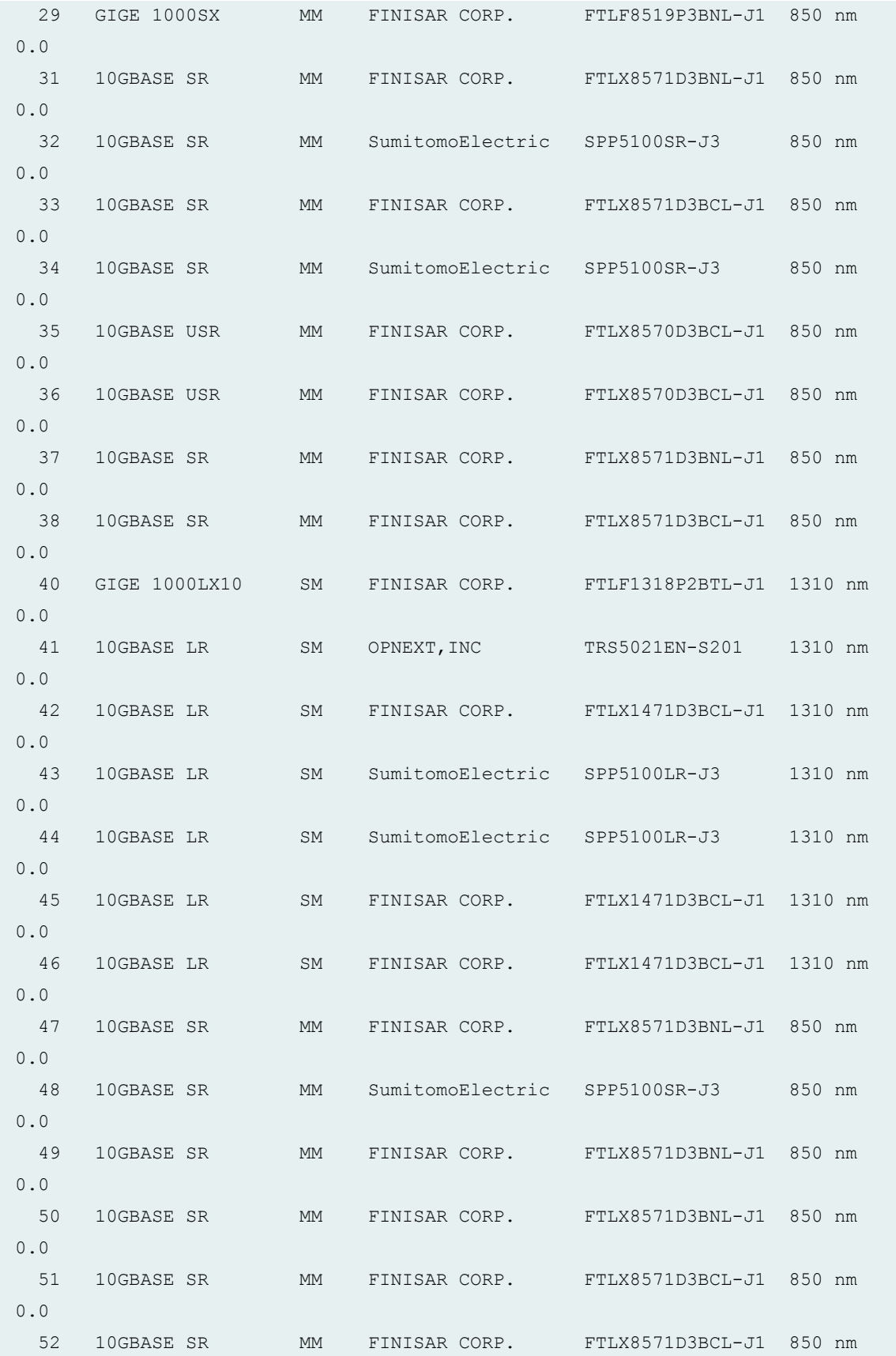
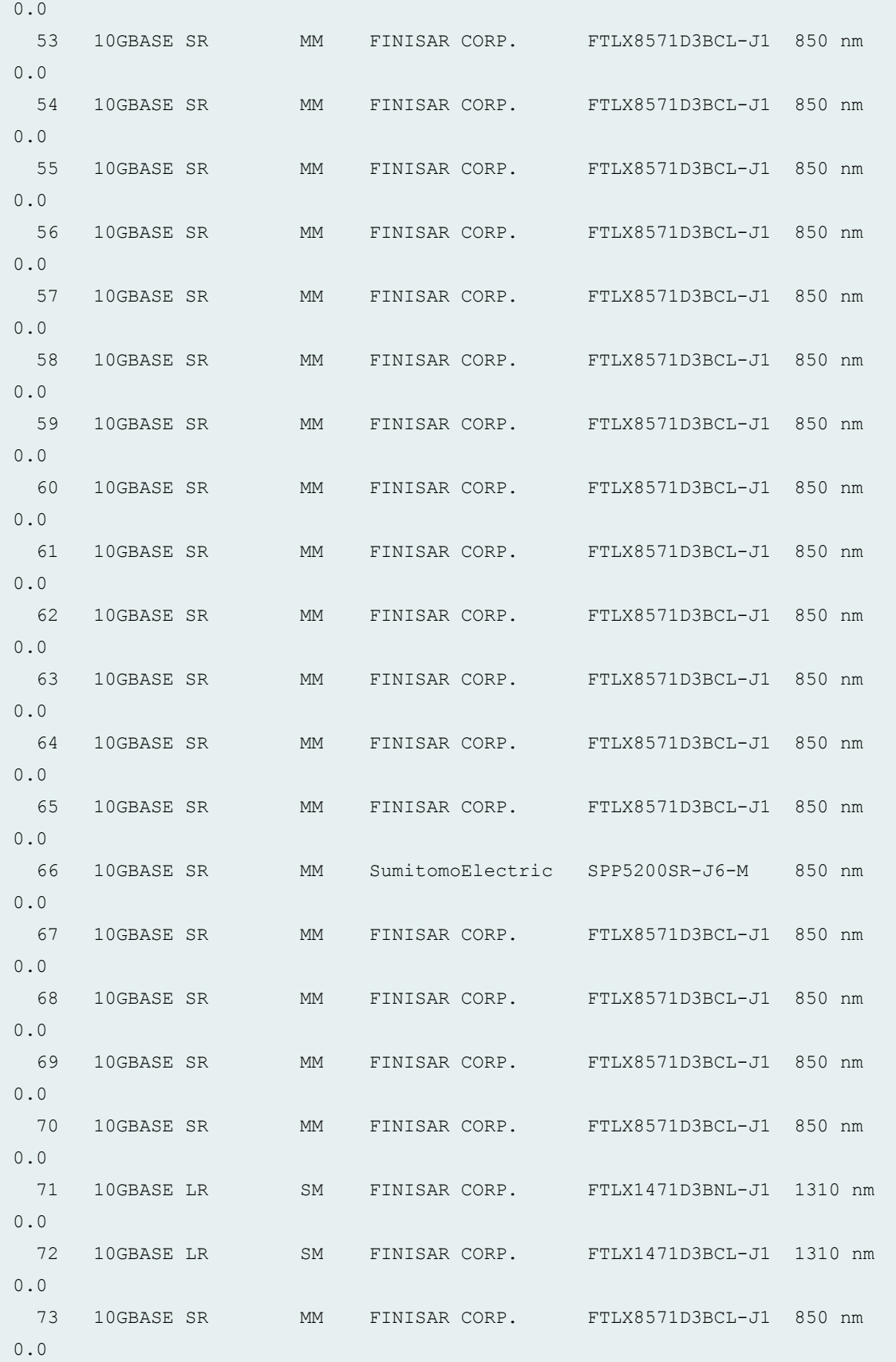

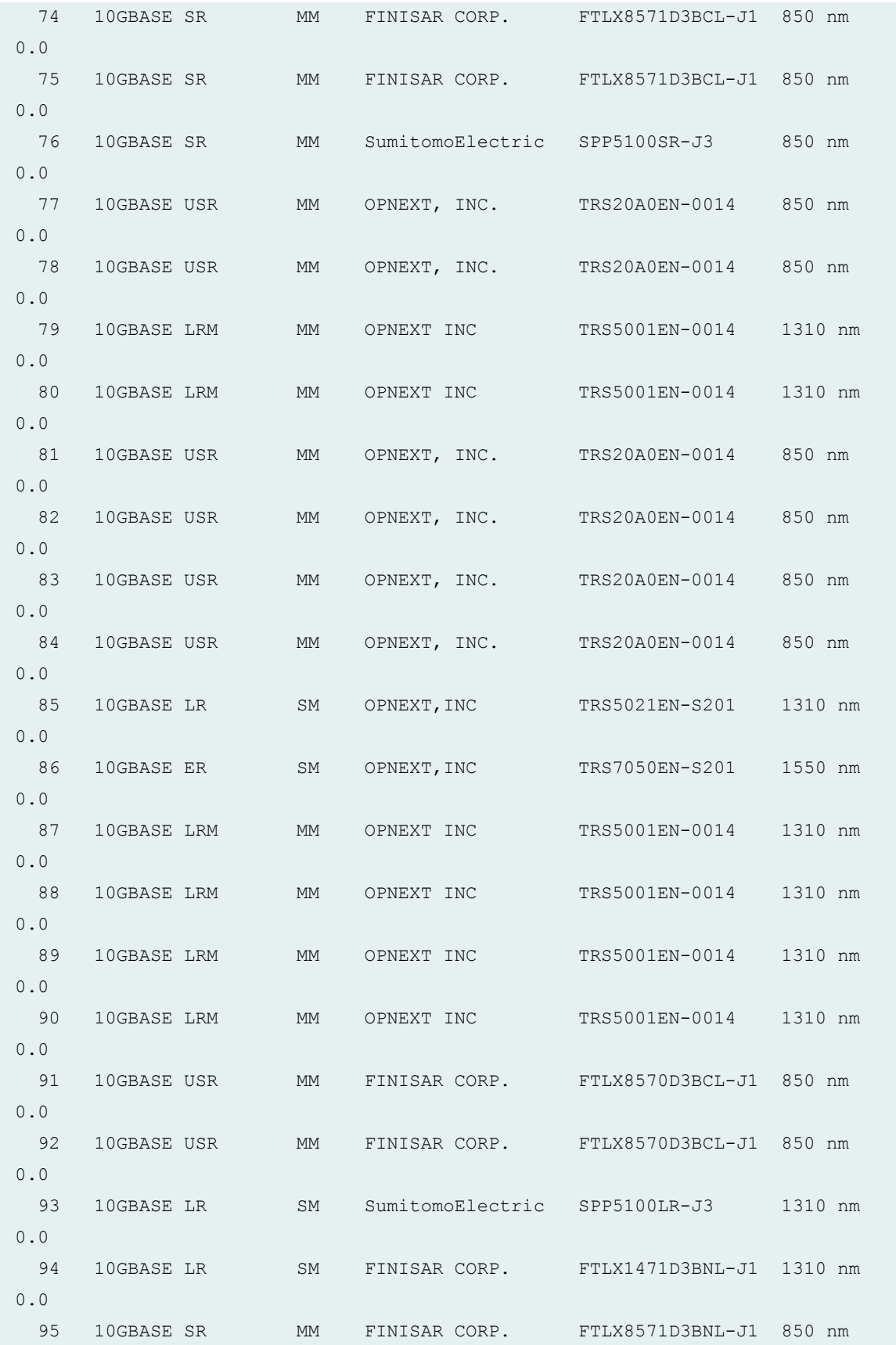

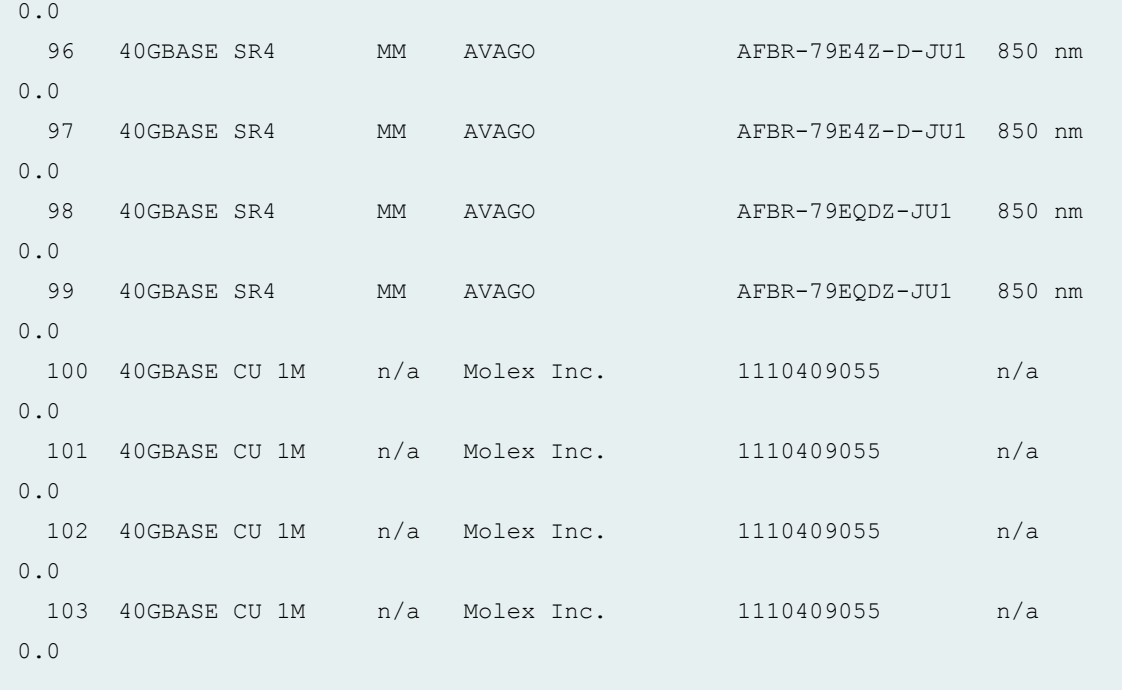

# **show chassis pic fpc-slot 0 pic-slot 0 (ACX5048 Router)**

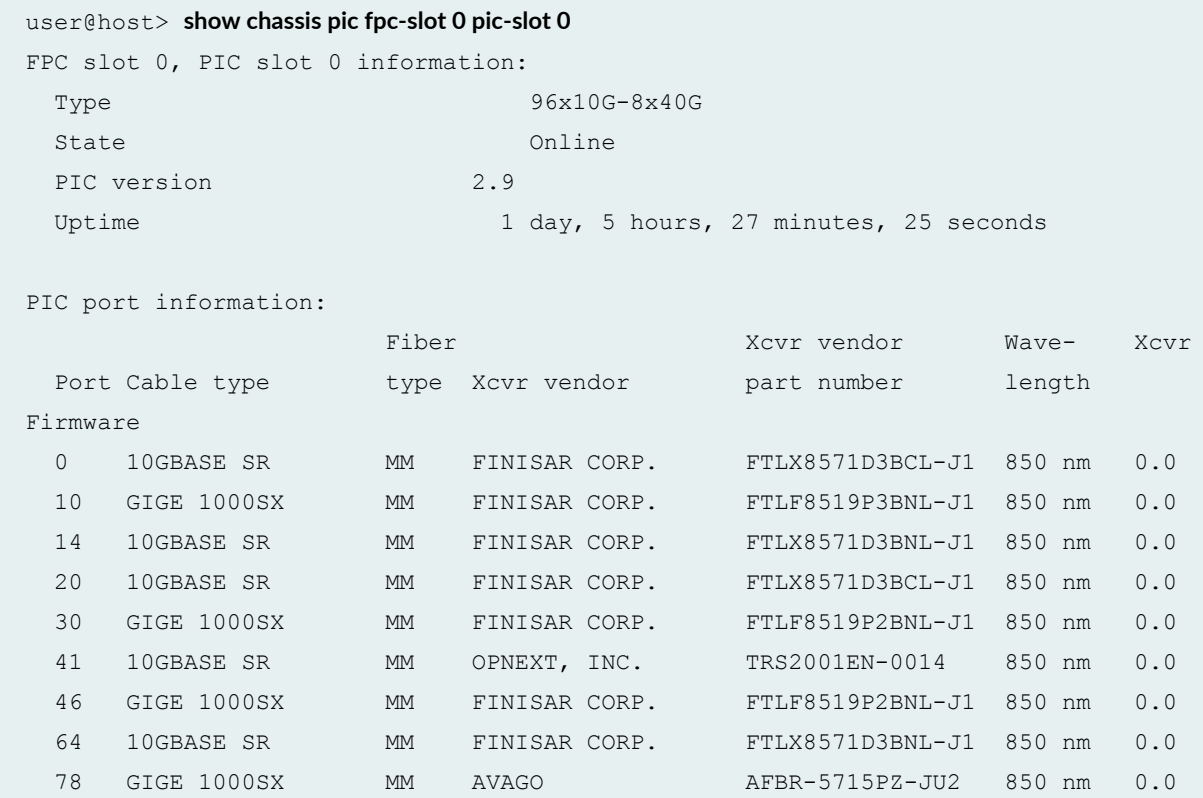

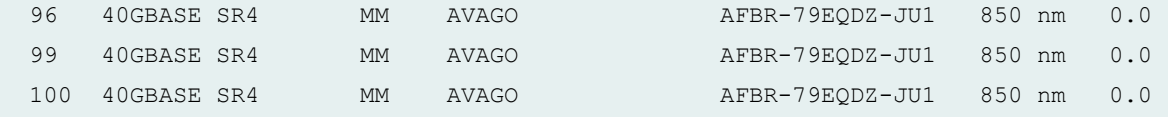

**show chassis pic fpc-slot 0 pic-slot 0 (ACX500 Router)**

```
user@host> show chassis pic fpc-slot 0 pic-slot 0
FPC slot 0, PIC slot 0 information:
 Type 2x 1GE (LAN) SFP Builtin
 State Online
 Uptime 17 hours, 54 minutes, 45 seconds
```
**show chassis pic fpc-slot 0 pic-slot 1 (ACX500 Router)**

```
user@host> show chassis pic fpc-slot 0 pic-slot 1
FPC slot 0, PIC slot 1 information:
 Type 4x 1GE(LAN) RJ45, SFP Builtin
 State Online
 Uptime 17 hours, 54 minutes, 45 seconds
```
**show chassis pic transport fpc-slot pic-slot (PTX Series Packet Transport Routers)**

```
user@host> show chassis pic transport fpc-slot 2 pic-slot 0
Administrative State: In Service
Operational State: Normal
```
**show chassis pic transport fpc-slot pic-slot (MX960 Router with MPC3E and 100-Gigabit DWDM OTN MIC)**

```
user@host> show chassis pic transport fpc-slot 3 pic-slot 0
Administrative State: In Service
Operational State: Normal
```
**show chassis pic fpc-slot 7 pic-slot 1 (MX960 Router MPC10E-15C-MRATE Line Card)**

```
user@router> show chassis pic fpc-slot 7 pic-slot 1
FPC slot 7, PIC slot 1 information:
 Type MRATE-5xQSFPP
 State Online
 PIC version 0.0
 Uptime 3 hours, 33 minutes, 21 seconds
PIC port information:
                 Fiber Xcvr vendor Wave-
Xcvr JNPR
Port Cable type type Xcvr vendor part number length
Firmware Rev
0 100GBASE LR4 SM JUNIPER-FINISAR FTLC1151RDPL-J3 1302 nm
0.0 REV 01
Port speed information:
  Port PFE Capable Port Speeds
 0 1 4x10GE, 40GE, 100GE
  1 1 4x10GE, 40GE, 100GE
  2 1 4x10GE, 40GE, 100GE
  3 1 4x10GE, 40GE, 100GE
  4 1 4x10GE, 40GE, 100GE
```
## **Release Information**

Command introduced before Junos OS Release 7.4.

transport option introduced in Junos OS Release 16.1R1 for MX Series Routers.

#### RELATED DOCUMENTATION

[request chassis pic](https://www.juniper.net/documentation/en_US/junos/topics/reference/command-summary/request-chassis-pic.html)

show chassis hardware

100-Gigabit Ethernet Type 4 PIC with CFP Overview

# show chassis routing-engine

#### **IN THIS SECTION**

- Syntax **| 897**
- Ò Syntax (ACX Series, PTX Series, and MX104 Universal Routing Platforms.) | 898
- [Syntax \(EX Series Switches\)](#page-906-0) **| 898**
- [Syntax \(QFX Series\)](#page-906-0) **| 898**
- [Syntax \(MX Series Routers\)](#page-906-0) **| 898**
- Syntax (MX204 and MX10003 Universal Routing Platforms) | 899
- [Syntax \(TX Matrix Routers\)](#page-907-0) **| 899**
- [Syntax \(TX Matrix Plus Routers\)](#page-907-0) **| 899**
- [Syntax \(Junos OS Evolved\)](#page-907-0) **| 899** Ó
- Description | 900 Ċ
- **Options | 900**
- [Required Privilege Level](#page-909-0) **| 901**
- [Output Fields](#page-909-0) **| 901**
- [Sample Output](#page-914-0) **| 906**
- Release Information | 927  $\bullet$

## **Syntax**

show chassis routing-engine <bios | *slot*>

# <span id="page-906-0"></span>**Syntax (ACX Series, PTX Series, and MX104 Universal Routing Platforms.)**

show chassis routing-engine

# **Syntax (EX Series Switches)**

```
show chassis routing-engine
<slot>
<satellite [slot-id slot-id |device-alias alias-name>
```
## **Syntax (QFX Series)**

show chassis routing-engine <interconnect-device *name*> <node-device *name*> <*slot*> <*bios*> <*errors*>

# **Syntax (MX Series Routers)**

```
show chassis routing-engine
<all-members>
<bios | slot>
<local>
<member member-id>
<satellite [slot-id slot-id |device-alias alias-name>
```
# <span id="page-907-0"></span>Syntax (MX204 and MX10003 Universal Routing Platforms)

```
show chassis routing-engine
<slot>
<bios>
<errors>
```
# **Syntax (TX Matrix Routers)**

```
show chassis routing-engine
<bios | slot>
<lcc number | scc>
```
# **Syntax (TX Matrix Plus Routers)**

```
show chassis routing-engine
<bios | slot>
<lcc number | sfc number>
```
## **Syntax (Junos OS Evolved)**

```
show chassis routing-engine
<slot>
<bios>
<hard-disk-test>
```
# <span id="page-908-0"></span> $\vert$  Description

Display the status of the Routing Engine.

# $\vert$  Options

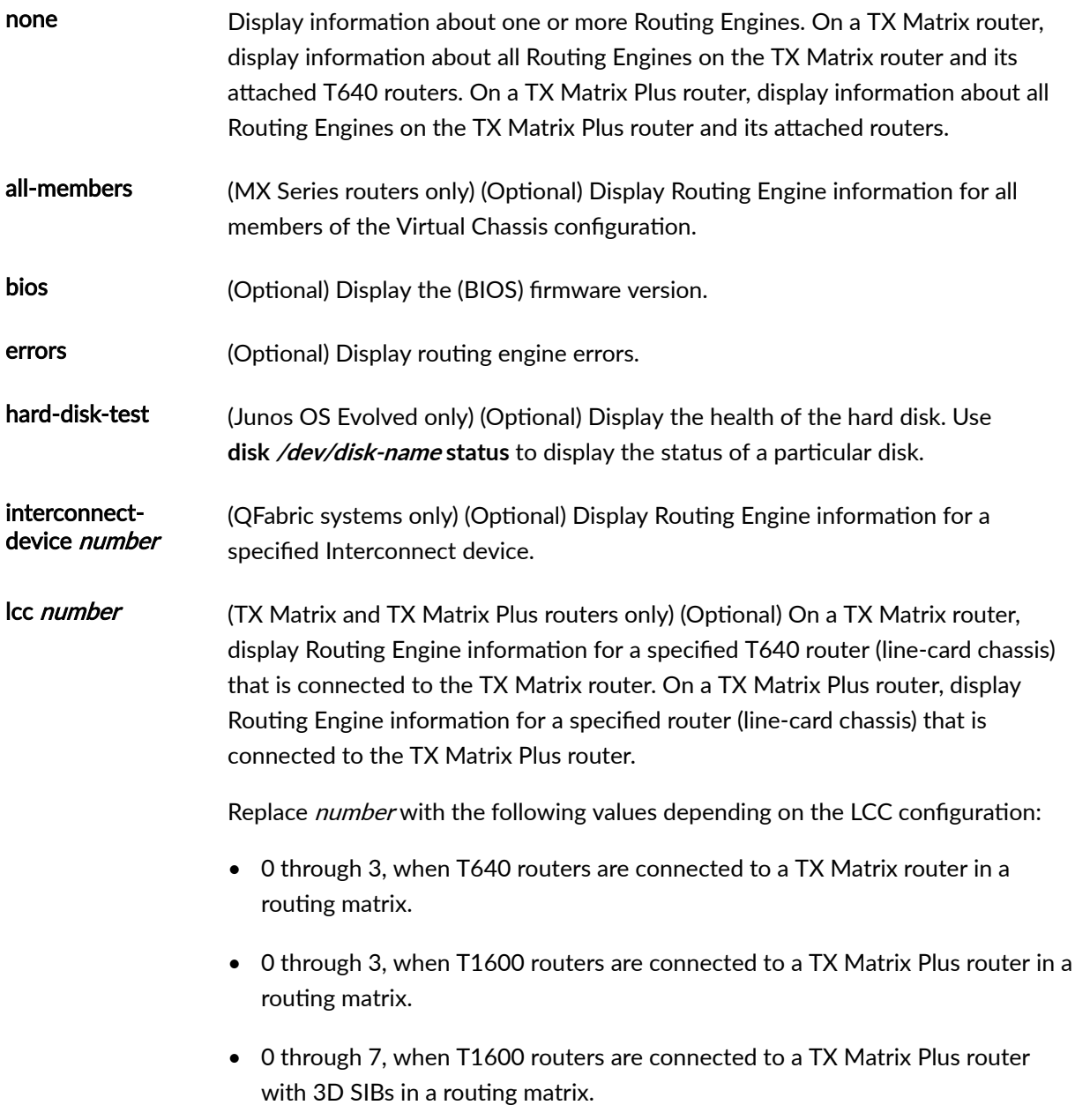

<span id="page-909-0"></span>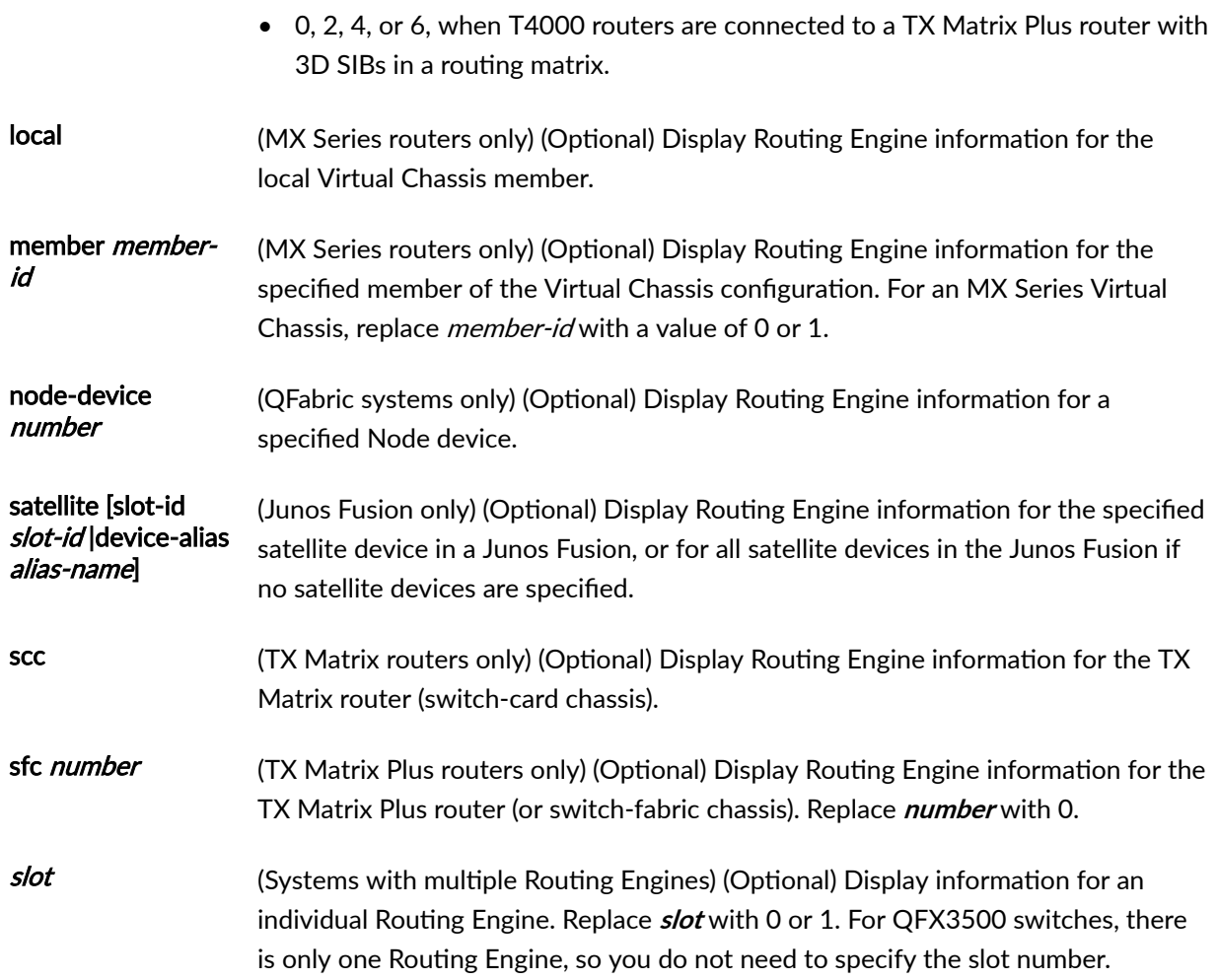

# **Required Privilege Level**

view

# **Output Fields**

[Table 30 on page 902](#page-910-0) lists the output fields for the **show chassis routing-engine** command. Output fields are listed in the approximate order in which they appear.

### <span id="page-910-0"></span>Table 30: show chassis routing-engine Output Fields

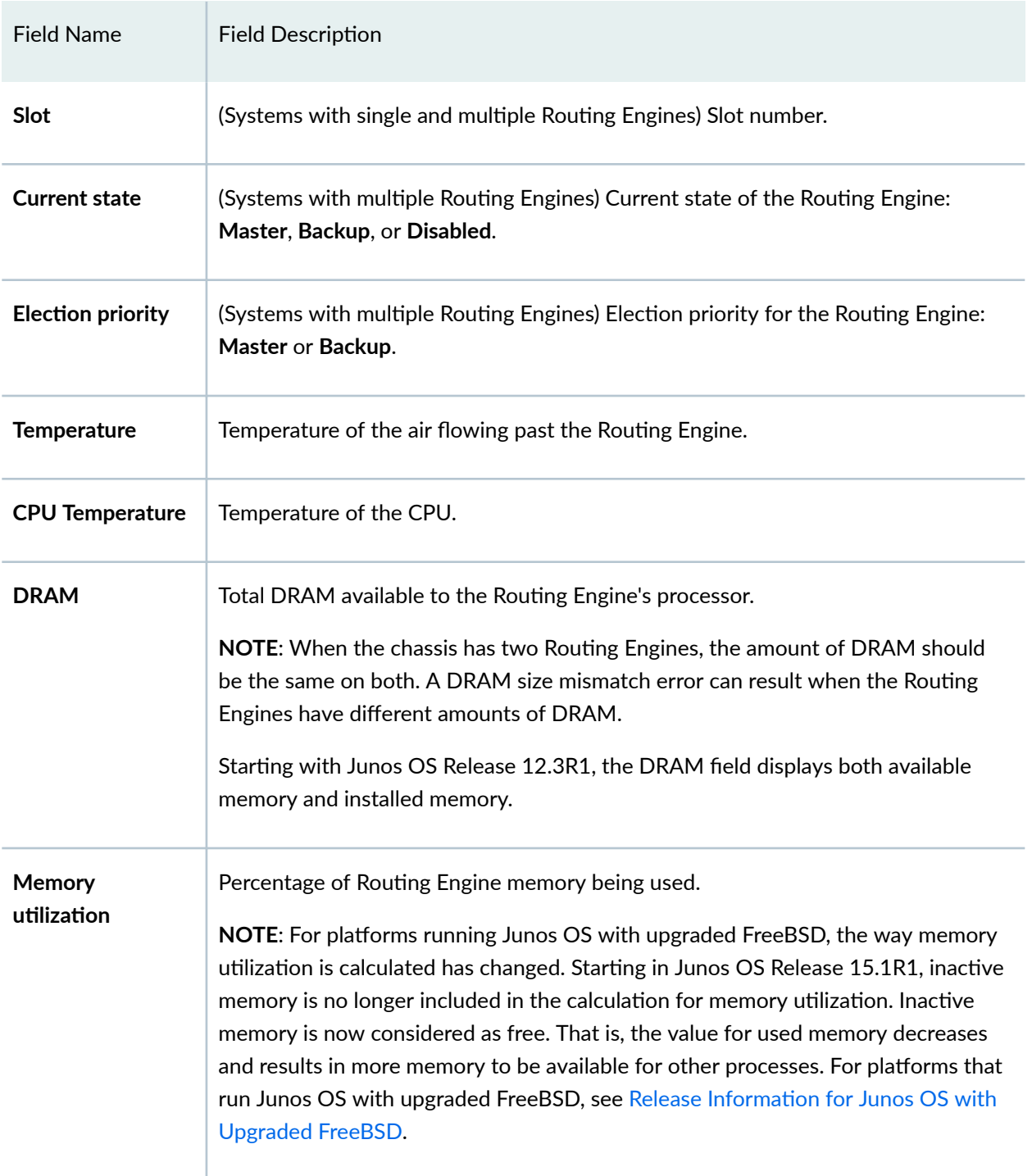

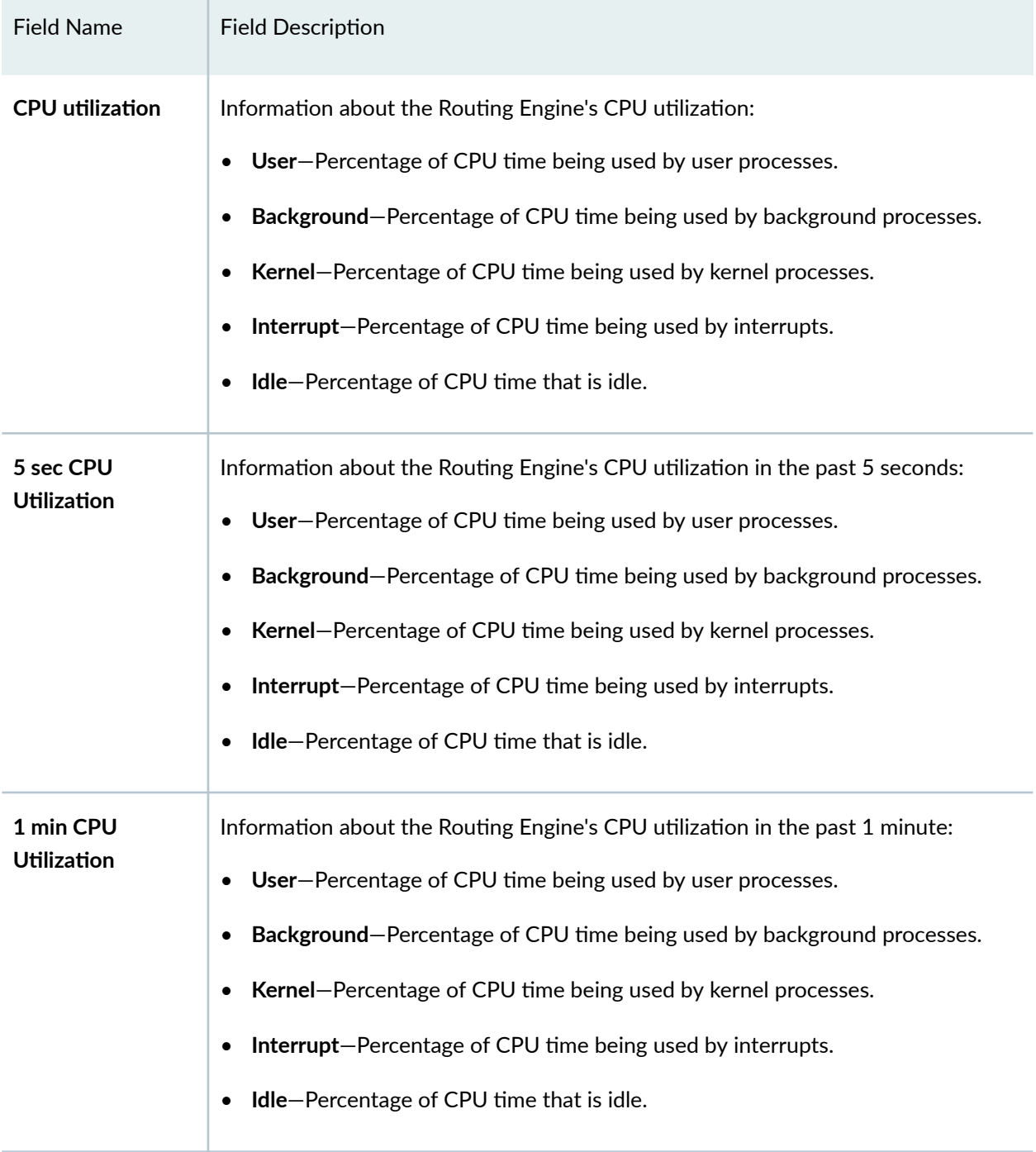

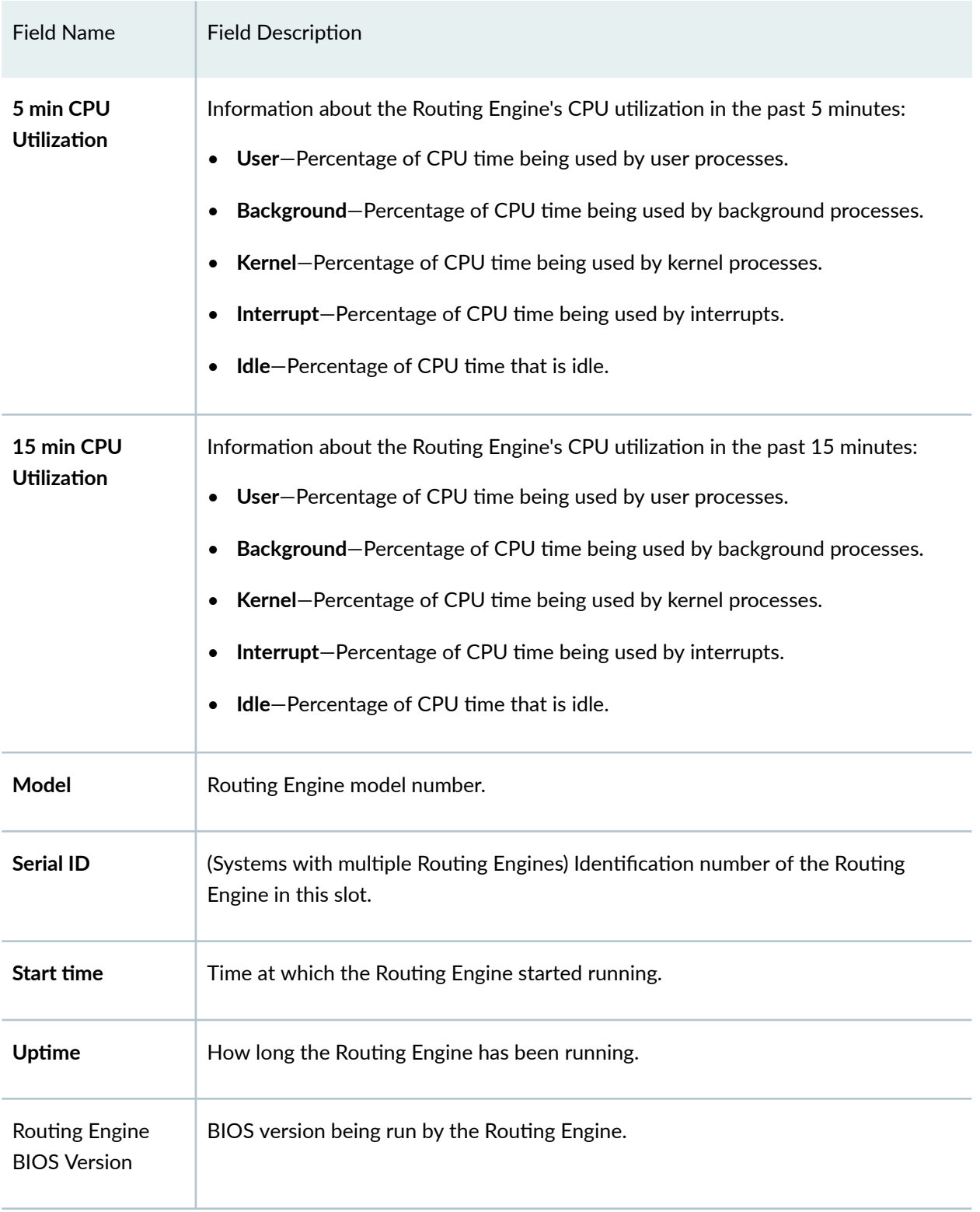

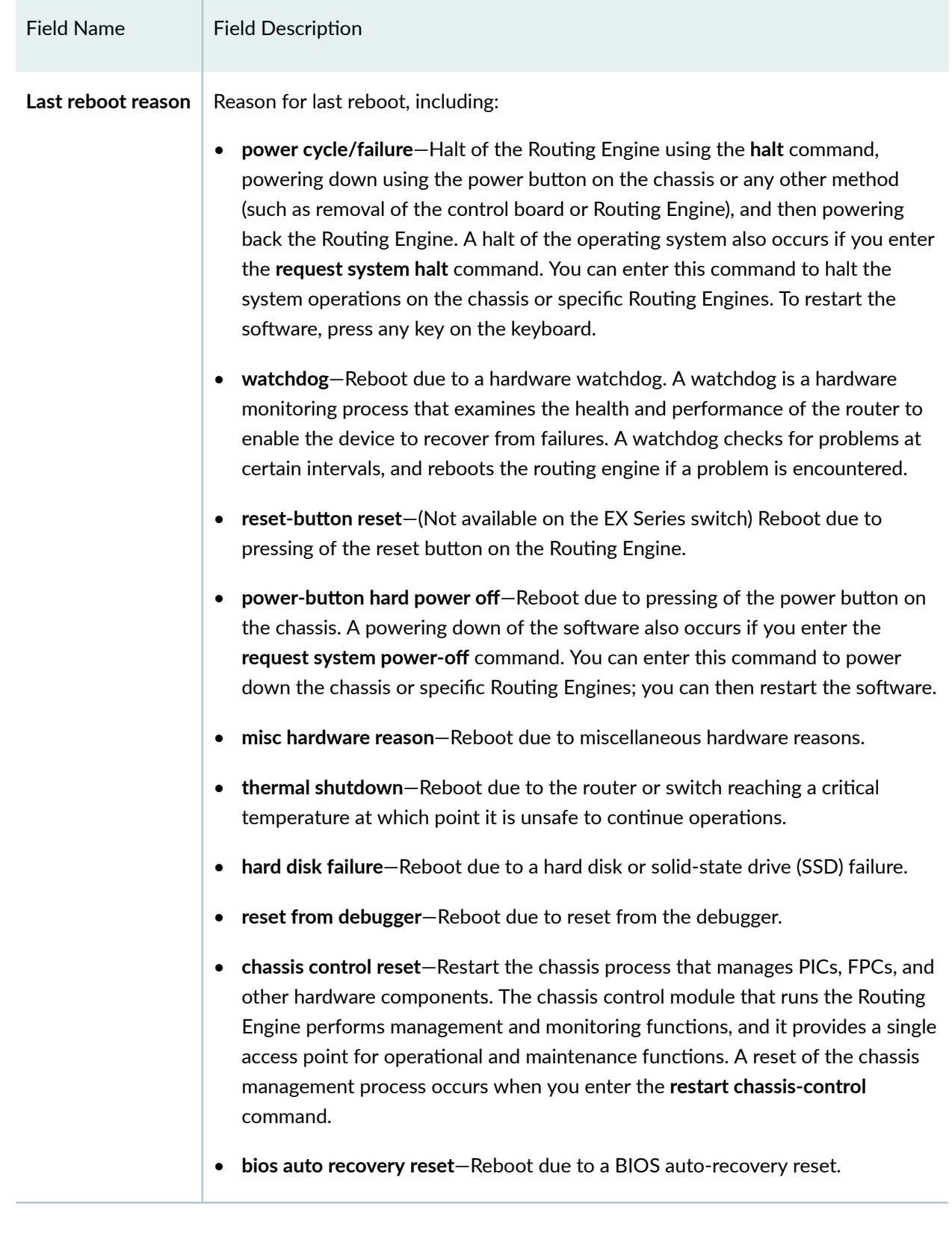

<span id="page-914-0"></span>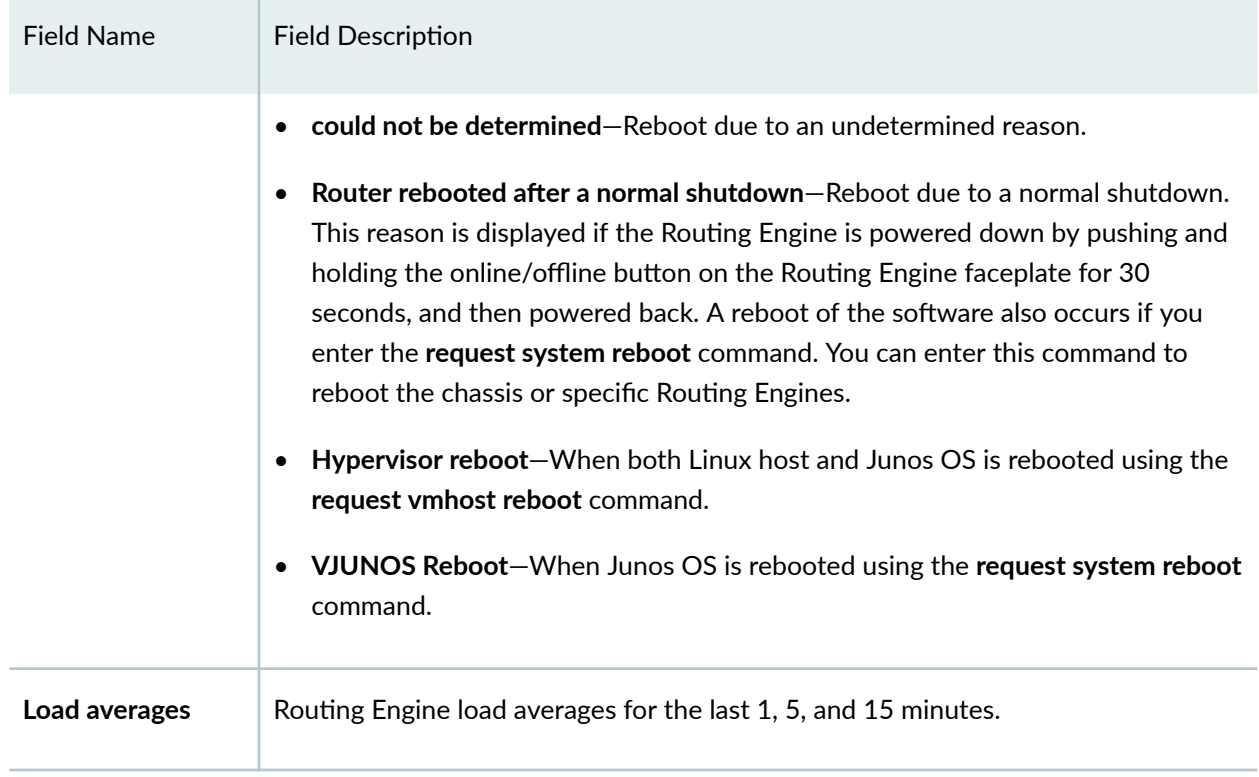

# **Sample Output**

## show chassis routing-engine (M5 Router)

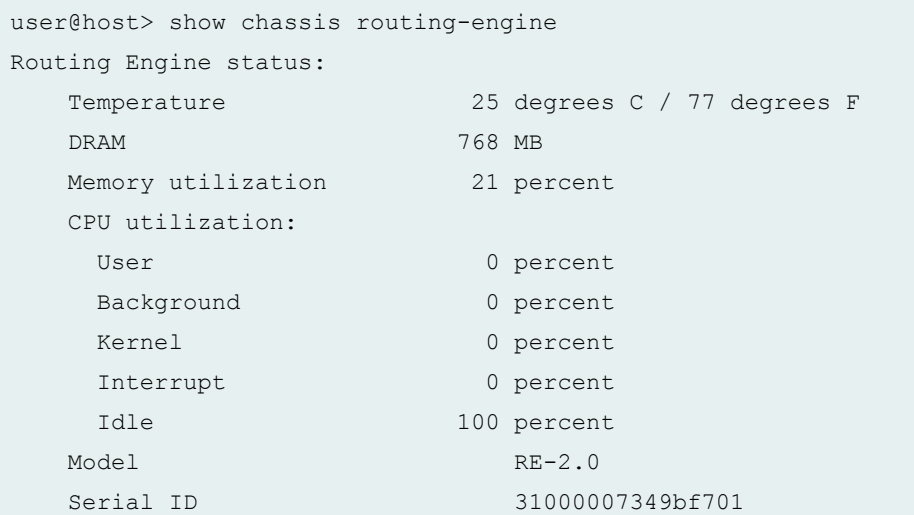

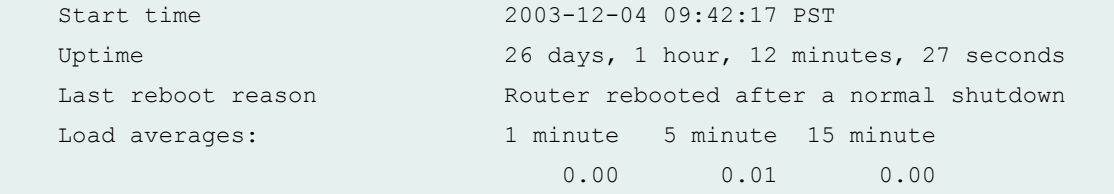

### show chassis routing-engine (M20 Router)

```
user@host> show chassis routing-engine 
Routing Engine status:
  Slot 0:
  Current state Master
  Election priority Master (default)
   Temperature 29 degrees C / 84 degrees F
   DRAM 768 MB
   Memory utilization 20 percent
   CPU utilization:
   User 1 percent
   Background 0 percent
   Kernel 2 percent
   Interrupt 0 percent
   Idle 97 percent
  Model RE-2.0
  Serial ID 58000007348d9a01
   Start time 2003-12-30 07:05:47 PST
  Uptime 3 hours, 41 minutes, 14 seconds
   Last reboot reason Router rebooted after a normal shutdown
  Load averages: 1 minute 5 minute 15 minute
                          0.00 0.02 0.00
Routing Engine status:
  Slot 1:
  Current state Backup
  Election priority Backup (default)
   Temperature 29 degrees C / 84 degrees F
   DRAM 768 MB
  Memory utilization 0 percent
   CPU utilization:
   User 0 percent
   Background 0 percent
   Kernel 1 percent
   Interrupt 0 percent
```
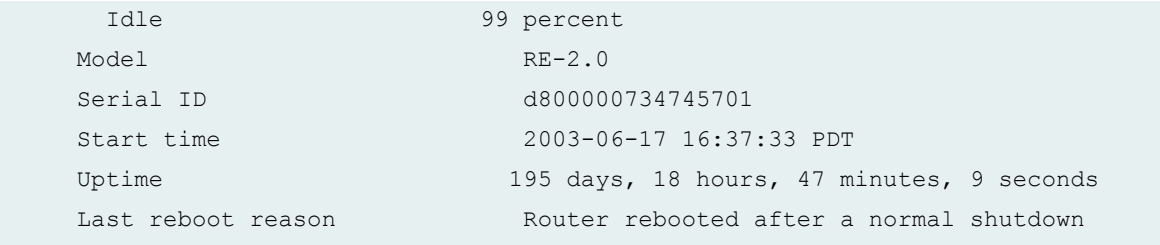

show chassis routing-engine (MX104 Router)

```
user@host> show chassis routing-engine
Routing Engine status:
  Slot 0:
  Current state Master
  Election priority Master (default)
   Temperature 32 degrees C / 89 degrees F
   CPU temperature 42 degrees C / 107 degrees F
   DRAM 3840 MB (3840 MB installed)
  Memory utilization 18 percent
   CPU utilization:
   User 0 percent
   Background 0 percent
   Kernel 3 percent
   Interrupt 2 percent
    Idle 94 percent
   Model RE-MX-104
  Serial ID CAAR5925
   Start time 2013-06-05 13:17:08 IST
  Uptime 1 hour, 15 minutes, 8 seconds
   Last reboot reason 0x200:normal shutdown 
  Load averages: 1 minute 5 minute 15 minute
                          0.87 0.90 0.41
Routing Engine status:
  Slot 1:
  Current state Backup
  Election priority Backup (default)
   Temperature 32 degrees C / 89 degrees F
   CPU temperature 38 degrees C / 100 degrees F
  DRAM 3840 MB (3840 MB installed)
  Memory utilization 13 percent
   CPU utilization:
    User 0 percent
```
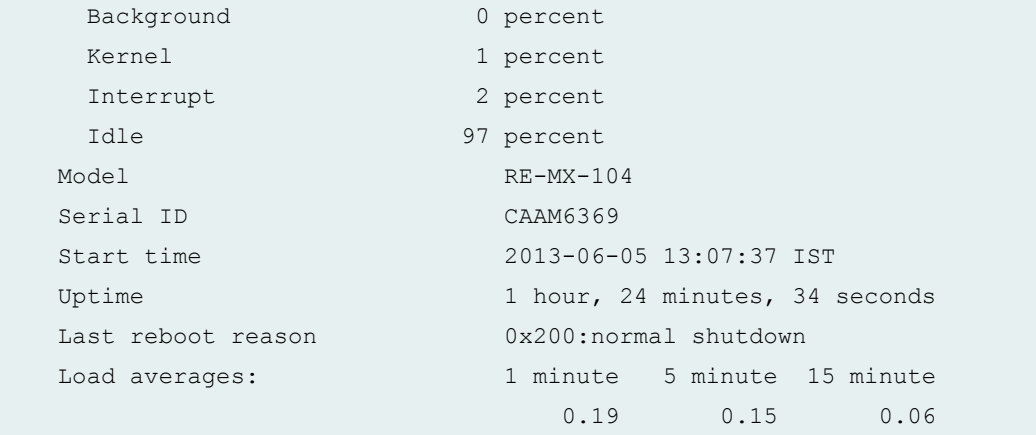

## show chassis routing-engine (MX240 Router)

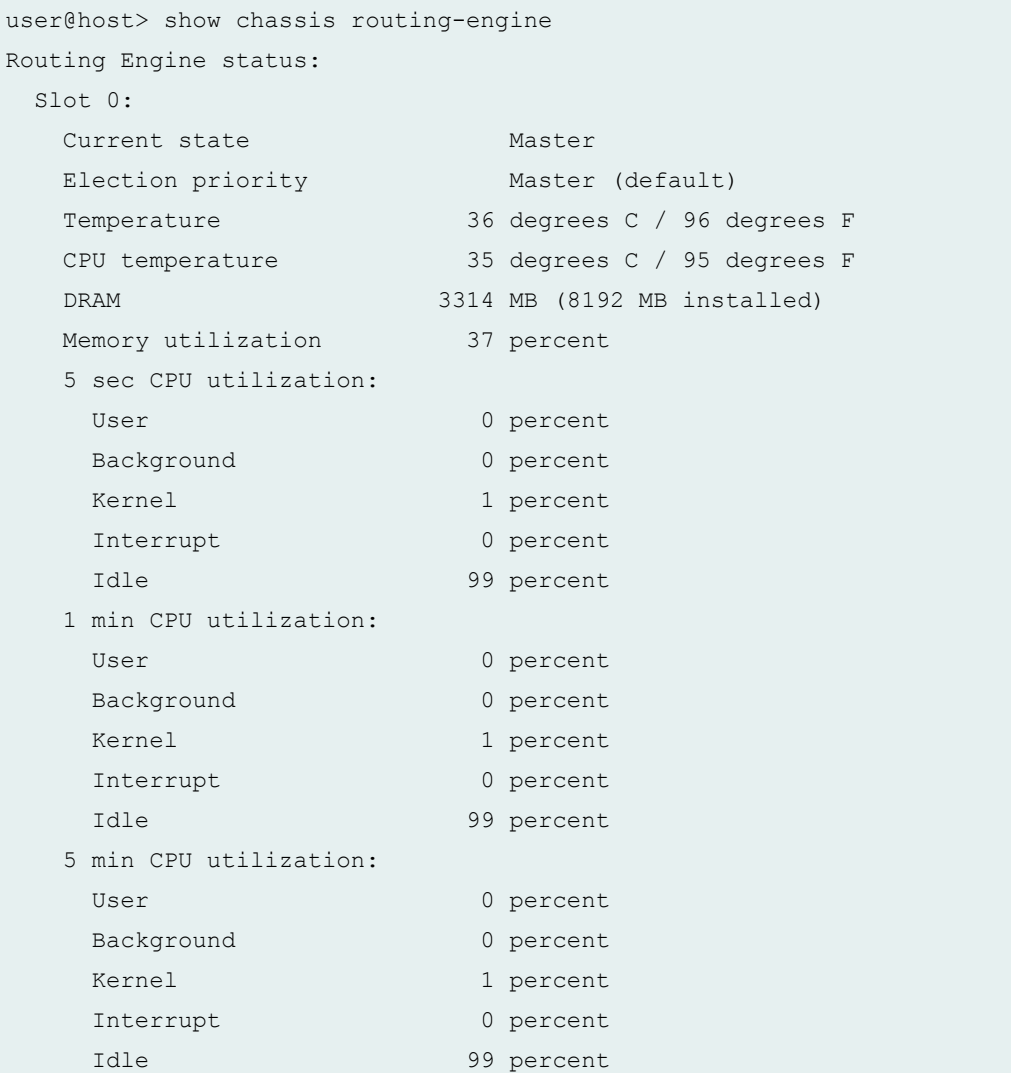

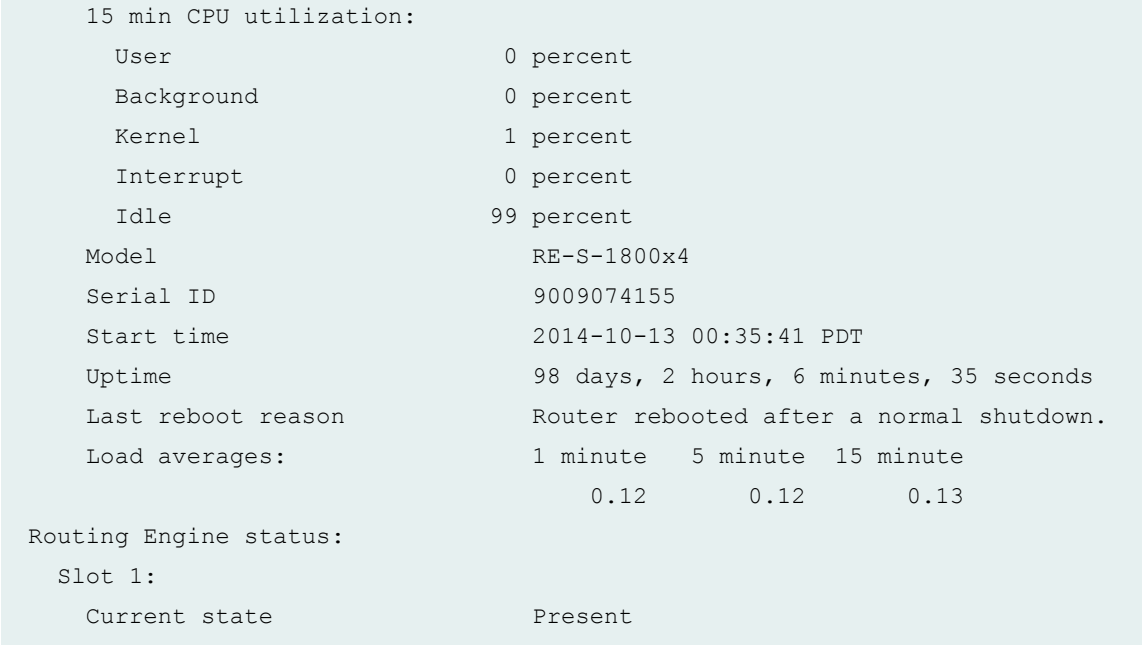

## show chassis routing-engine (MX480 Router)

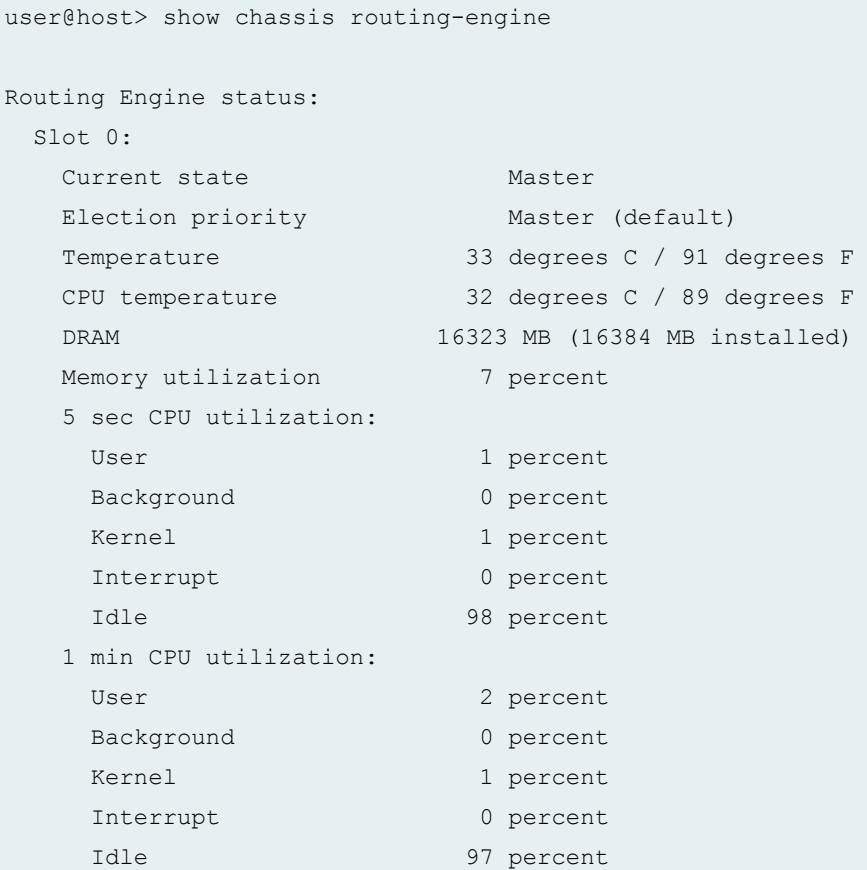

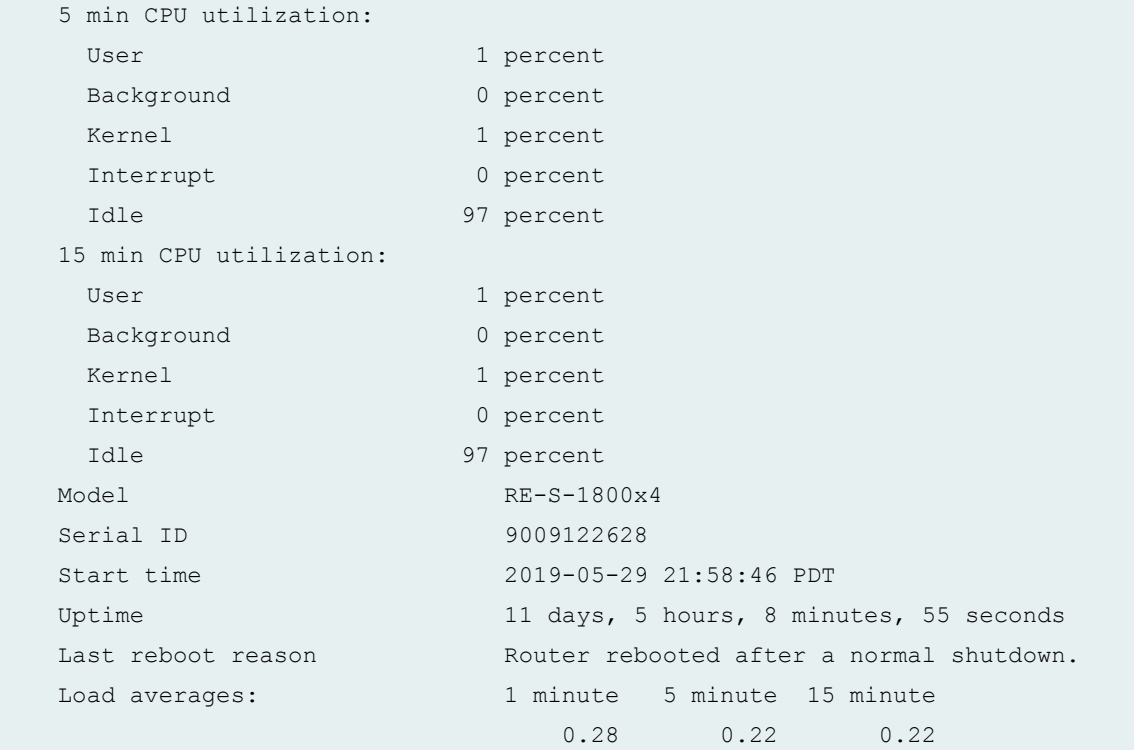

## show chassis routing-engine (MX960 Router)

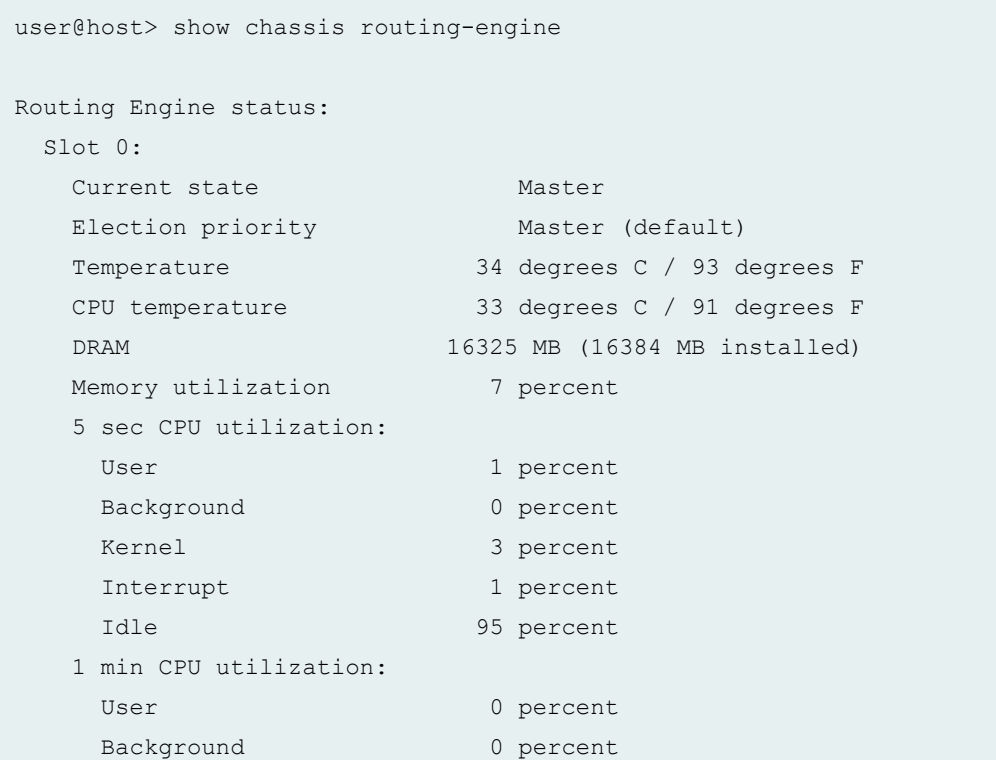

```
Kernel 3 percent
   Interrupt 0 percent
   Idle 97 percent
   5 min CPU utilization:
   User 0 percent
   Background 0 percent
   Kernel 3 percent
   Interrupt 0 percent
   Idle 97 percent
   15 min CPU utilization:
   User 0 percent
   Background 0 percent
   Kernel 2 percent
   Interrupt 0 percent
    Idle 97 percent
   Model RE-S-1800x4
  Serial ID 9013043129
   Start time 2019-04-29 13:07:15 CEST
  Uptime 15 days, 22 hours, 42 minutes, 57 seconds
   Last reboot reason Router rebooted after a normal shutdown.
  Load averages: 1 minute 5 minute 15 minute
0.17 0.20 0.22
Routing Engine status:
  Slot 1:
  Current state Backup
  Election priority Backup (default)
   Temperature 33 degrees C / 91 degrees F
   CPU temperature 32 degrees C / 89 degrees F
  DRAM 16330 MB (16384 MB installed)
  Memory utilization 9 percent
   5 sec CPU utilization:
   User 0 percent
   Background 0 percent
   Kernel 0 percent
   Interrupt 0 percent
   Idle 100 percent
  Model RE-S-1800x4
   Serial ID 9013043081
   Start time 2019-04-29 13:05:17 CEST
  Uptime 15 days, 22 hours, 44 minutes, 52 seconds
  Last reboot reason 0x1: power cycle/failure
```
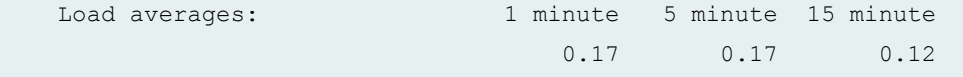

#### show chassis routing-engine (T320 Router)

```
user@host> show chassis routing-engine
Slot 0:
  Current state Master
  Election priority Master (default)
   Temperature 51 degrees C / 123 degrees F
   CPU temperature 55 degrees C / 131 degrees F
   DRAM 3584 MB
  Memory utilization 11 percent
   CPU utilization:
   User 0 percent
   Background 0 percent
   Kernel 2 percent
   Interrupt 0 percent
    Idle 97 percent
   Model RE-A-2000
   Serial ID 9009010618
   Start time 2012-10-10 01:24:05 PDT
  Uptime 5 days, 10 hours, 49 minutes, 23 seconds
  Last reboot reason 0x1: power cycle/failure
  Load averages: 1 minute 5 minute 15 minute
                          0.00 0.05 0.04
Routing Engine status:
  Slot 1:
  Current state Backup
  Election priority Backup (default)
  Temperature 45 degrees C / 113 degrees F
   CPU temperature 48 degrees C / 118 degrees F
   DRAM 3584 MB
  Memory utilization 9 percent
   CPU utilization:
   User 0 percent
   Background 0 percent
   Kernel 0 percent
   Interrupt 0 percent
   Idle 100 percent
   Model RE-A-2000
```
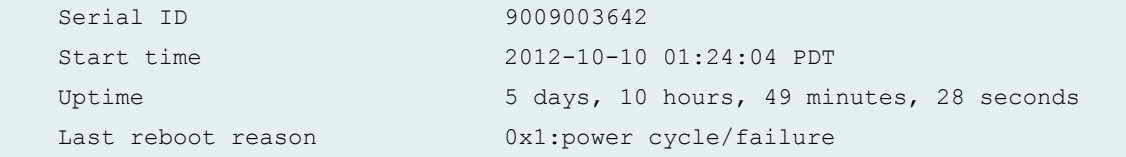

## show chassis routing-engine (T4000 Router)

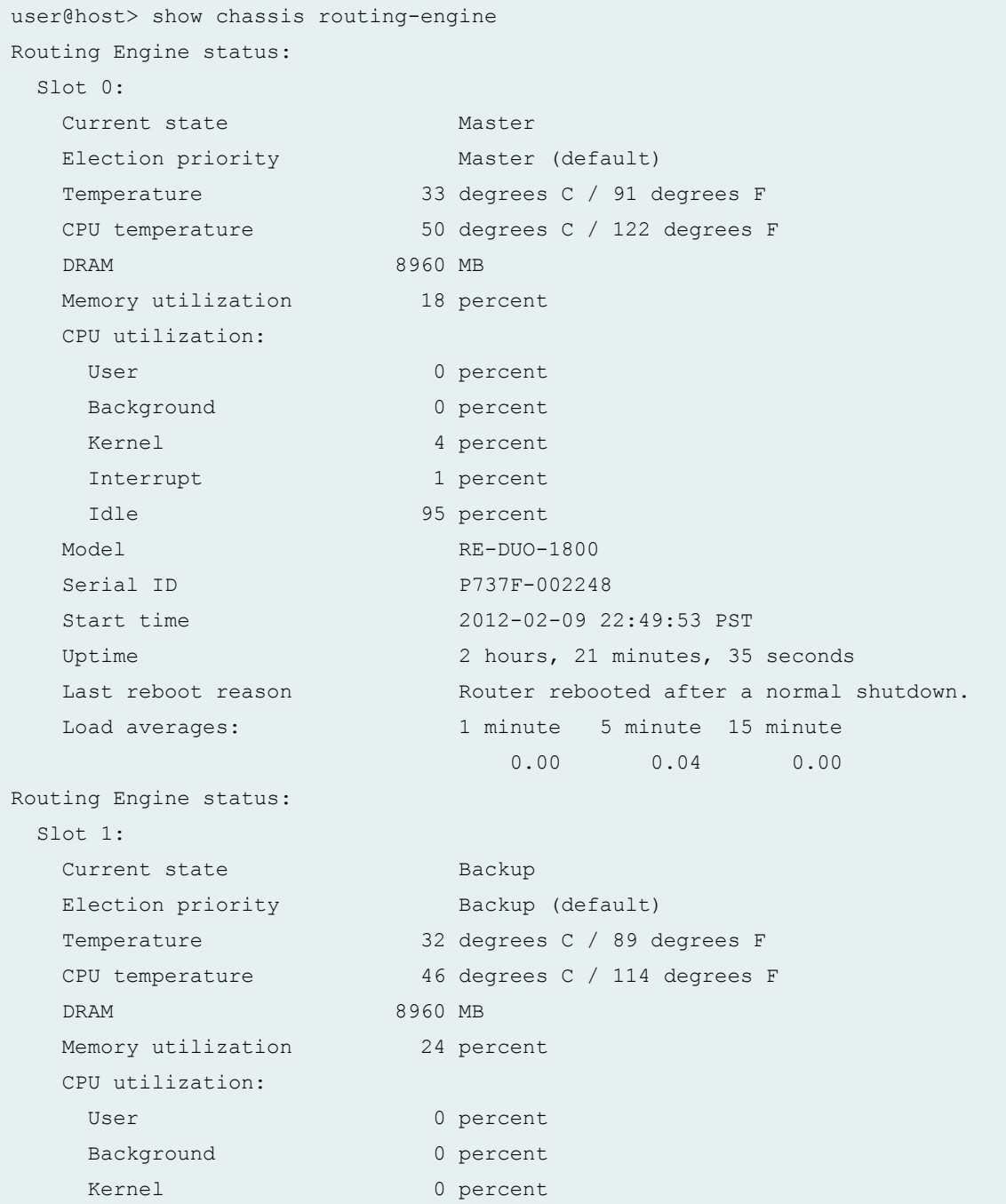

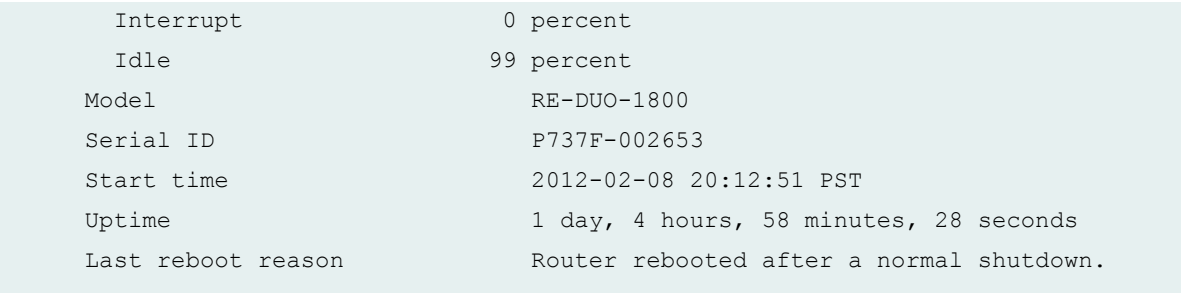

show chassis routing-engine (TX Matrix Router)

```
user@host> show chassis routing-engine
scc-re0:
--------------------------------------------------------------------------
Routing Engine status:
  Slot 0:
  Current state Master
  Election priority Master (default)
   Temperature 34 degrees C / 93 degrees F
   CPU temperature 33 degrees C / 91 degrees F
   DRAM 2048 MB
  Memory utilization 12 percent
   CPU utilization:
   User 0 percent
    Background 0 percent
    Kernel 2 percent
    Interrupt 0 percent
    Idle 98 percent
  Model RE-4.0
  Serial ID P11123900153
   Start time 2004-08-05 18:42:05 PDT
  Uptime 9 days, 22 hours, 49 minutes, 50 seconds
   Last reboot reason Router rebooted after a normal shutdown
  Load averages: 1 minute 5 minute 15 minute
                             0.00 0.08 0.07
lcc0-re0:
--------------------------------------------------------------------------
Routing Engine status:
  Slot 0:
  Current state Master
  Election priority Master (default)
```
 Temperature 33 degrees C / 91 degrees F CPU temperature 30 degrees C / 86 degrees F DRAM 2048 MB Memory utilization 12 percent CPU utilization: User 0 percent Background 0 percent Kernel 1 percent Interrupt 0 percent Idle 98 percent Model RE-3.0 Serial ID 210865700363 Start time 2004-08-05 18:42:05 PDT Uptime 9 days, 22 hours, 48 minutes, 20 seconds Last reboot reason Router rebooted after a normal shutdown Load averages: 1 minute 5 minute 15 minute 0.00 0.02 0.00 lcc2-re0: -------------------------------------------------------------------------- Routing Engine status: Slot 0: Current state Master Election priority Master (default) Temperature 34 degrees C / 93 degrees F CPU temperature 35 degrees C / 95 degrees F DRAM 2048 MB Memory utilization 12 percent CPU utilization: User 0 percent Background 0 percent Kernel 2 percent Interrupt 0 percent Idle 98 percent Model RE-4.0 Serial ID P11123900126 Start time 2004-08-05 18:42:05 PDT Uptime 9 days, 22 hours, 49 minutes, 4 seconds Last reboot reason Router rebooted after a normal shutdown Load averages: 1 minute 5 minute 15 minute 0.01 0.01 0.0

user@host> show chassis routing-engine 0 lcc 0 lcc0-re0: -------------------------------------------------------------------------------- Routing Engine status: Slot 0: Current state Master Election priority Master (default) Temperature 33 degrees C / 91 degrees F CPU temperature 30 degrees C / 86 degrees F DRAM 2048 MB Memory utilization 12 percent CPU utilization: User 0 percent Background 0 percent Kernel 1 percent Interrupt 0 percent Idle 98 percent Model RE-3.0 Serial ID 210865700363 Start time 2004-08-05 18:42:05 PDT Uptime 7 days, 22 hours, 49 minutes, 6 seconds Last reboot reason Router rebooted after a normal shutdown Load averages: 1 minute 5 minute 15 minute 0.00 0.00 0.00

### show chassis routing-engine Icc (TX Matrix Router)

#### show chassis routing-engine bios (TX Matrix Router)

```
user@host> show chassis routing-engine bios
scc-re0:
--------------------------------------------------------------------------
Routing Engine BIOS Version: V1.0.0
lcc0-re0:
--------------------------------------------------------------------------
Routing Engine BIOS Version: V1.0.17
lcc2-re0:
--------------------------------------------------------------------------
Routing Engine BIOS Version: V1.0.0
```
show chassis routing-engine (TX Matrix Plus Router)

```
user@host> show chassis routing-engine
sfc0-re0:
--------------------------------------------------------------------------
Routing Engine status:
  Slot 0:
  Current state Master
  Election priority Master (default)
   Temperature 27 degrees C / 80 degrees F
   CPU temperature 42 degrees C / 107 degrees F
   DRAM 3327 MB
  Memory utilization 12 percent
   CPU utilization:
   User 0 percent
   Background 0 percent
   Kernel 2 percent
   Interrupt 0 percent
   Idle 98 percent
   Model RE-TXP-SFC
   Serial ID 737A-1024
   Start time 2009-05-11 17:39:49 PDT
  Uptime 3 hours, 45 minutes, 25 seconds
   Last reboot reason Router rebooted after a normal shutdown.
  Load averages: 1 minute 5 minute 15 minute
                          0.00 0.00 0.00
Routing Engine status:
  Slot 1:
  Current state Backup
  Election priority Backup (default)
   Temperature 29 degrees C / 84 degrees F
   CPU temperature 43 degrees C / 109 degrees F
   DRAM 3327 MB
  Memory utilization 11 percent
   CPU utilization:
   User 0 percent
   Background 0 percent
   Kernel 0 percent
   Interrupt 0 percent
   Idle 100 percent
   Model RE-TXP-SFC
   Serial ID 737A-1024
```

```
 Start time 2009-05-11 17:08:54 PDT
Uptime 4 hours, 16 minutes, 52 seconds
Last reboot reason 0x1: power cycle/failure
```

```
lcc0-re0:
```

```
--------------------------------------------------------------------------
Routing Engine status:
  Slot 0:
  Current state Master
  Election priority Master (default)
   Temperature 30 degrees C / 86 degrees F
   CPU temperature 43 degrees C / 109 degrees F
   DRAM 3327 MB
  Memory utilization 9 percent
   CPU utilization:
   User 0 percent
   Background 0 percent
   Kernel 2 percent
   Interrupt 0 percent
    Idle 98 percent
   Model RE-TXP-LCC
  Serial ID 737F-1024
   Start time 2009-05-11 17:40:32 PDT
  Uptime 3 hours, 44 minutes, 51 seconds
   Last reboot reason Router rebooted after a normal shutdown.
  Load averages: 1 minute 5 minute 15 minute
                         0.00 0.00 0.00
Routing Engine status:
  Slot 1:
  Current state Backup
  Election priority Backup (default)
   Temperature 30 degrees C / 86 degrees F
   CPU temperature 43 degrees C / 109 degrees F
   DRAM 3327 MB
  Memory utilization 9 percent
   CPU utilization:
   User 0 percent
   Background 0 percent
   Kernel 0 percent
   Interrupt 0 percent
   Idle 100 percent
   Model RE-TXP-LCC
   Serial ID 737F-1024
```
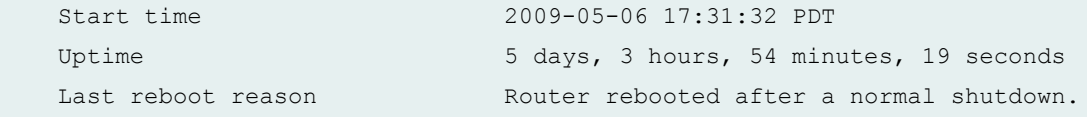

show chassis routing-engine Icc (TX Matrix Plus Router)

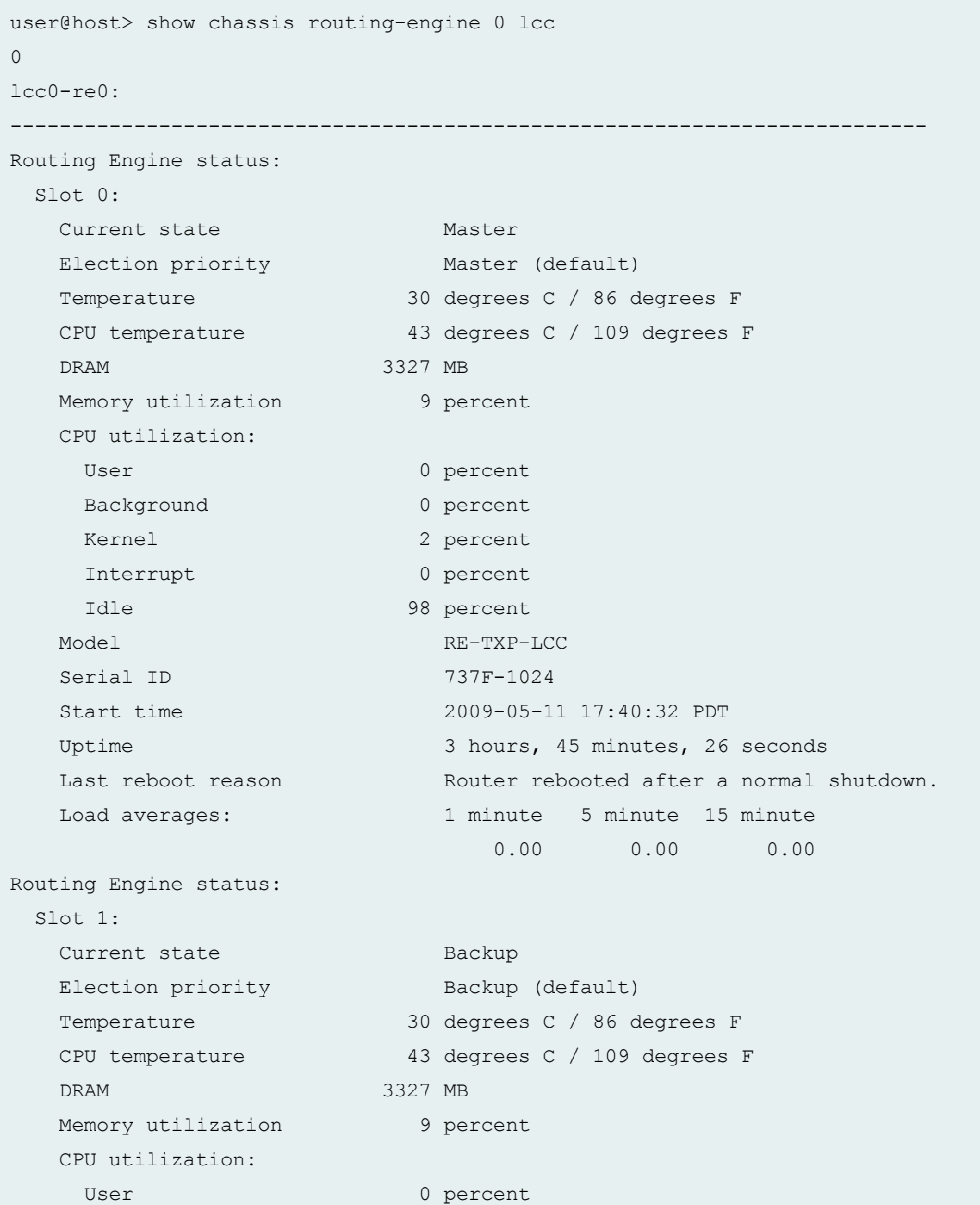

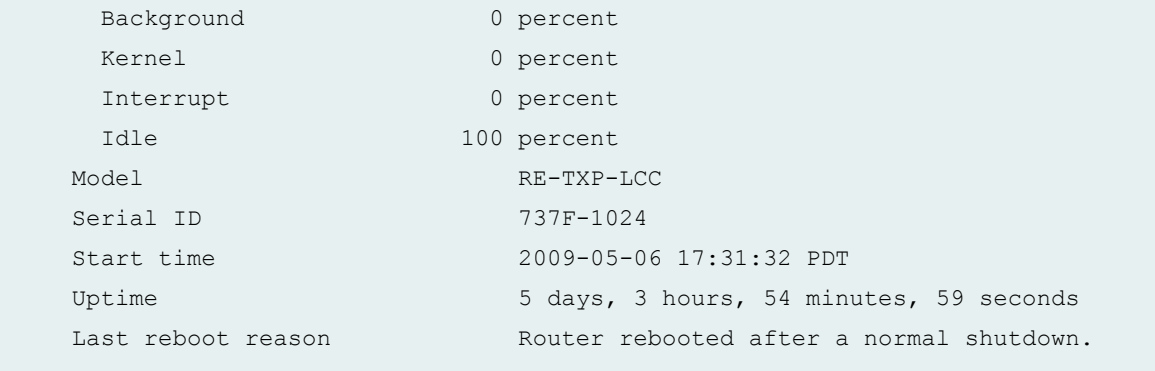

#### show chassis routing-engine bios (TX Matrix Plus Router)

user@host> show chassis routing-engine bios sfc0-re0: -------------------------------------------------------------------------- Routing Engine BIOS Version: V0.0.Z lcc0-re0: -------------------------------------------------------------------------- Routing Engine BIOS Version: V0.0.N

#### show chassis routing-engine (QFX Series)

```
user@switch> show chassis routing-engine
Routing Engine status:
Slot 0:
Current state Master
Election priority Master (default)
DRAM 2820 MB
Memory utilization 49 percent
CPU utilization:
User 1 percent
Background 0 percent
Kernel 1 percent
Interrupt 0 percent
Idle 97 percent
Model QFX3500-48S4Q
Serial ID S/N ED3709
Uptime 3 days, 4 hours, 29 minutes, 42 seconds
Last reboot reason 0x200:chassis control reset
```

```
Load averages: 1 minute 5 minute 15 minute
0.37 0.26 0.19
```
show chassis routing-engine (OCX Series)

```
user@switch> show chassis routing-engine
Routing Engine status:
Slot 0:
Current state Master
Election priority Master (default)
DRAM 2820 MB
Memory utilization 49 percent
CPU utilization:
User 1 percent
Background 0 percent
Kernel 1 percent
Interrupt 0 percent
Idle 97 percent
Model OCX-1100-48SX-AFI
Serial ID S/N ED3709
Uptime 3 days, 4 hours, 29 minutes, 42 seconds
Last reboot reason 0x200:chassis control reset
Load averages: 1 minute 5 minute 15 minute
0.37 0.26 0.19
```
#### show chassis routing engine interconnect-device (QFabric Systems)

```
user@switch> show chassis routing-engine
Routing Engine status:
  Slot 0:
  Current state Master
  Election priority Master (default)
  Temperature 48 degrees C / 118 degrees F
   DRAM 3312 MB
  Memory utilization 63 percent
   CPU utilization:
    User 14 percent
   Background 0 percent
   Kernel 5 percent
    Interrupt 0 percent
```
Idle 81 percent Model RE-QFXC08-CB4S Serial ID BUILTIN Start time 2011-07-06 13:26:15 UTC Uptime 11 hours, 24 minutes, 57 seconds Last reboot reason 0x4: reset-button reset Load averages: 1 minute 5 minute 15 minute 2.62 2.31 2.28 Routing Engine status: Slot 1: Current state Backup Election priority Backup (default) Temperature 39 degrees C / 102 degrees F DRAM 3312 MB Memory utilization 59 percent CPU utilization: User 9 percent Background 0 percent Kernel 1 percent Interrupt 0 percent Idle 91 percent Model RE-QFXC08-CB4S Serial ID BUILTIN Start time 2011-07-06 13:24:58 UTC Uptime 11 hours, 26 minutes, 18 seconds Last reboot reason 0x4: reset-button reset

### show chassis routing-engine (PTX Series Packet Transport Router)

```
user@switch> show chassis routing-engine
Routing Engine status:
  Slot 0:
  Current state Master
  Election priority Master (default)
  Temperature 60 degrees C / 140 degrees F
   CPU temperature 76 degrees C / 168 degrees F
   DRAM 17152 MB
  Memory utilization 11 percent
   CPU utilization:
    User 0 percent
```
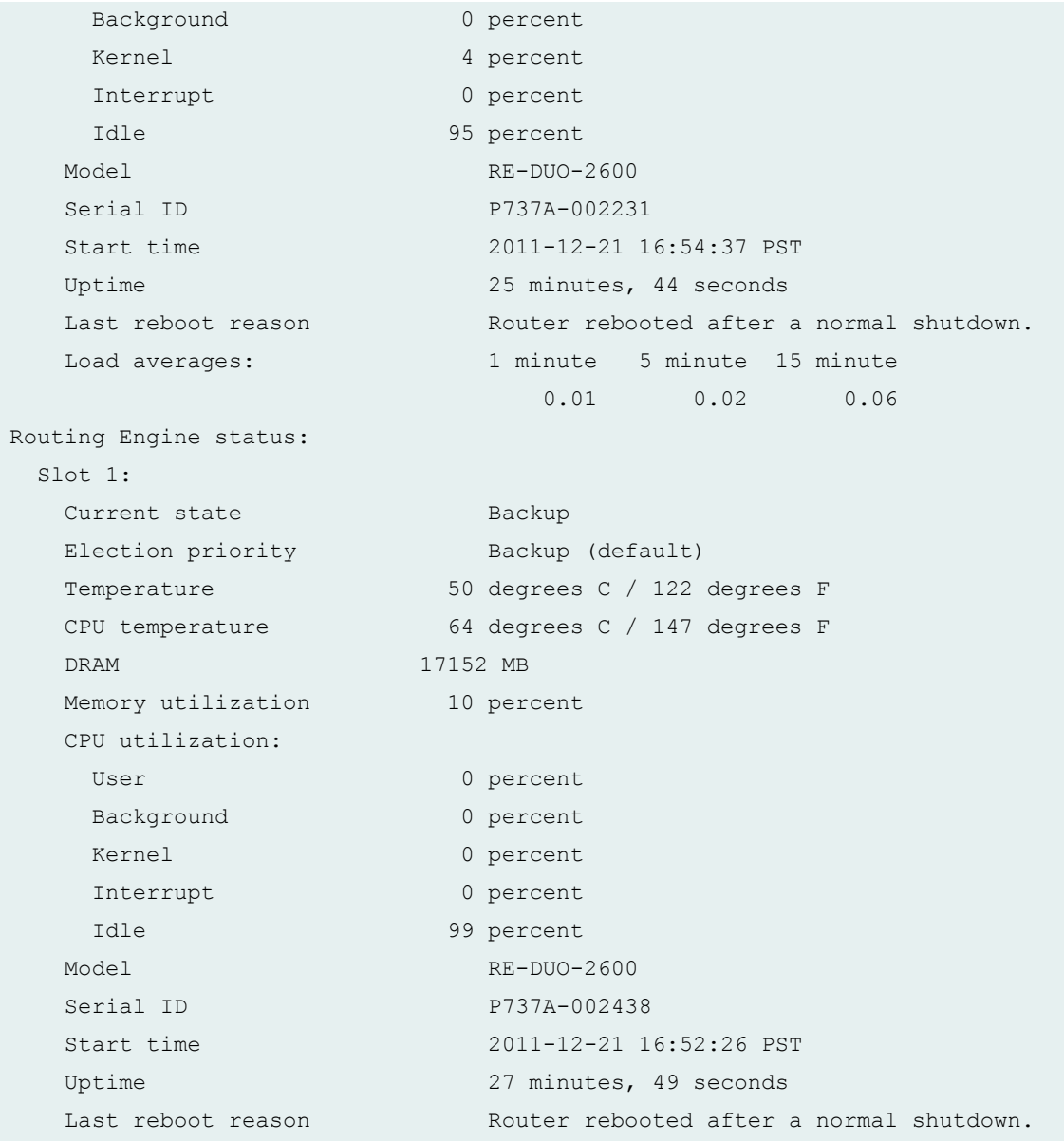

### show chassis routing-engine (EX9200 Switch)

```
user@switch> show chassis routing-engine
Routing Engine status:
Slot 0:
Current state Master
Election priority Master (default)
 Temperature 35 degrees C / 95 degrees F
 CPU temperature 33 degrees C / 91 degrees F
```
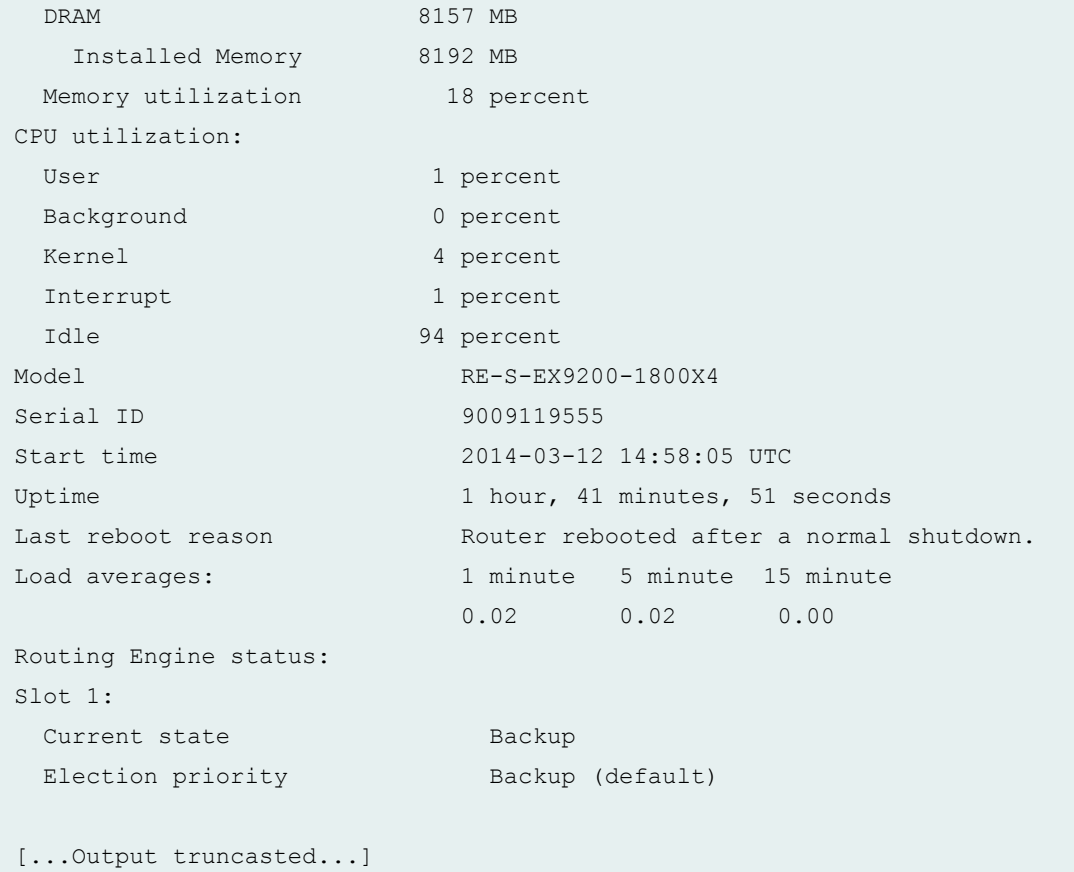

## show chassis routing-engine (EX9251 Switch)

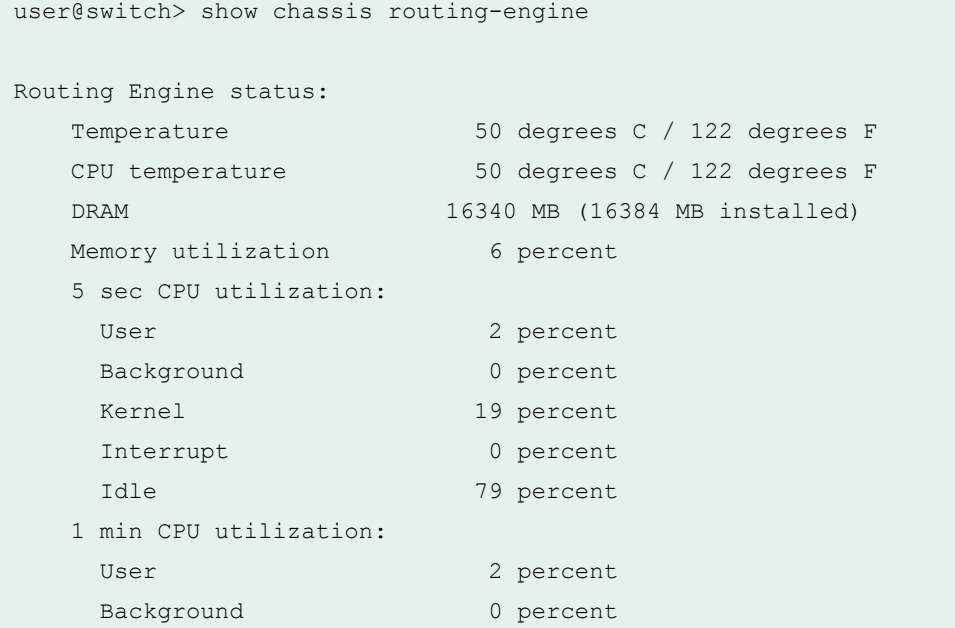

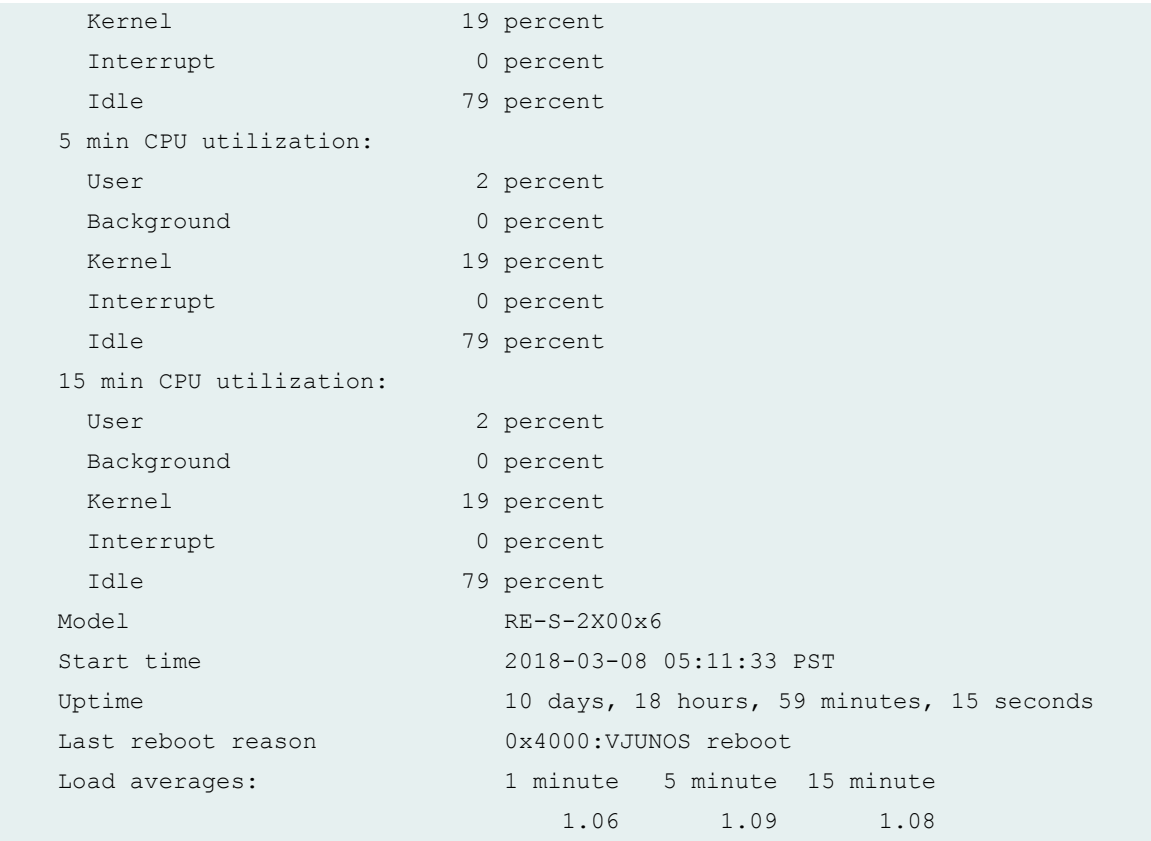

# show chassis routing-engine (ACX2000 Universal Metro Router)

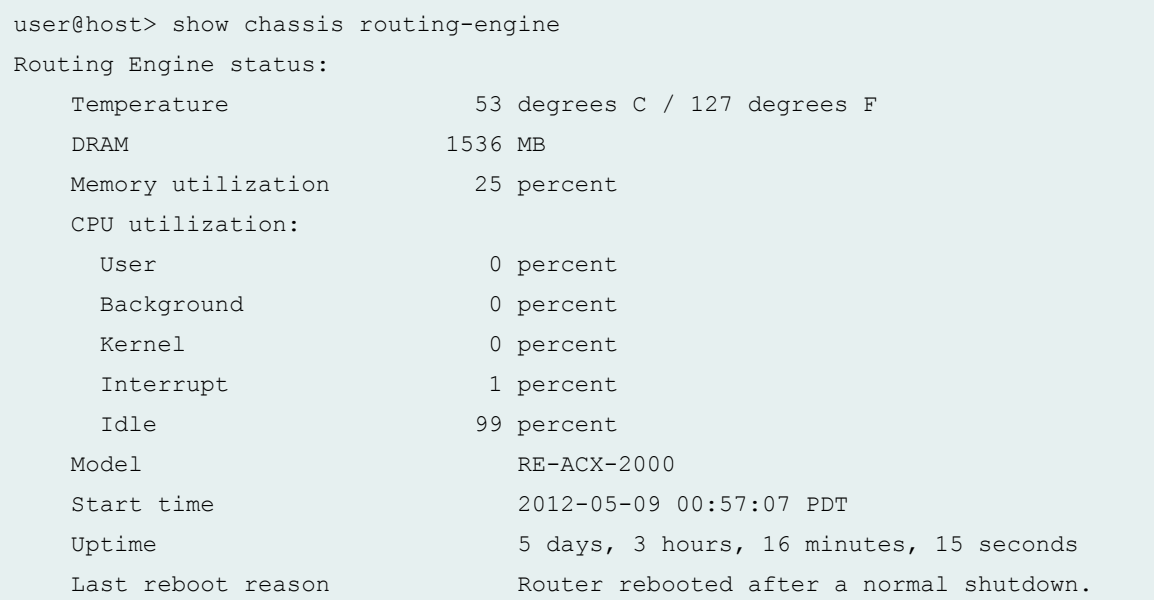

<span id="page-935-0"></span>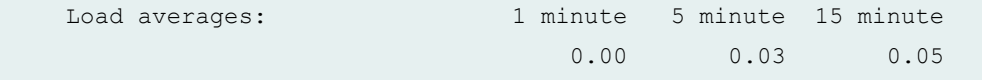

show chassis routing-engine (ACX1000 Universal Metro Router)

```
user@host> show chassis routing-engine
Routing Engine status:
   Temperature 36 degrees C / 96 degrees F
   DRAM 768 MB
  Memory utilization 50 percent
   CPU utilization:
   User 3 percent
   Background 0 percent
   Kernel 6 percent
   Interrupt 0 percent
   Idle 91 percent
  Model RE-ACX-1000
   Start time 2012-05-10 07:12:23 PDT
  Uptime 4 days, 10 hours, 46 minutes, 53 seconds
   Last reboot reason Router rebooted after a normal shutdown.
  Load averages: 1 minute 5 minute 15 minute
                          0.00 0.00 0.00
```
show chassis routing-engine (Displaying the guest reboot reason on PTX5000, MX240, **MX480, MX960< MX2010, and MX2020)**

```
user@host> show chassis routing-engine re0 |
match "Last reboot reason"
Last reboot reason 0x4000:VJUNOS reboot
```
## **Release Information**

Command introduced before Junos OS Release 7.4.

sfc option introduced in Junos OS Release in 9.6 for the TX Matrix Plus router.
**5 sec CPU Utilization, 1 min CPU Utilization, 5 min CPU Utilization, and 15 min CPU Utilization output** fields introduced in Junos OS Release 11.3R1.

satellite option introduced in Junos OS Release 14.2R3.

#### RELATED DOCUMENTATION

request chassis routing-engine master

Configuring Routing Engine Redundancy

Switching the Global Primary and Backup Roles in a Virtual Chassis Configuration

# **show chassis temperature-thresholds**

#### **IN THIS SECTION**

- Syntax **| 928**
- [Syntax \(TX Matrix Routers\)](#page-937-0) **| 929**
- [Syntax \(TX Matrix Plus Routers\)](#page-937-0) **| 929**
- [Syntax \(MX Series Routers\)](#page-937-0) **| 929**
- [Syntax \(QFX Series\)](#page-937-0) **| 929**
- Description | 929
- [rঞons](#page-938-0) **| 930**
- [Required Privilege Level](#page-939-0) **| 931**
- [Output Fields](#page-939-0) **| 931**
- [Sample Output](#page-941-0) **| 933**
- Release Information | 967

## **Syntax**

## <span id="page-937-0"></span>**Syntax (TX Matrix Routers)**

show chassis temperature-thresholds <lcc *number* | scc>

## **Syntax (TX Matrix Plus Routers)**

show chassis temperature-thresholds <lcc *number* | sfc *number*>

## **Syntax (MX Series Routers)**

```
show chassis temperature-thresholds
<all-members>
<local>
<member member-id>
<satellite [slot-id slot-ID |device-alias alias-name]>
```
## **Syntax (QFX Series)**

```
show chassis temperature-thresholds
<interconnect-device name>
<node-device name>
```
## **Description**

Display chassis temperature threshold settings, in degrees Celsius.

# <span id="page-938-0"></span> $\vert$  Options

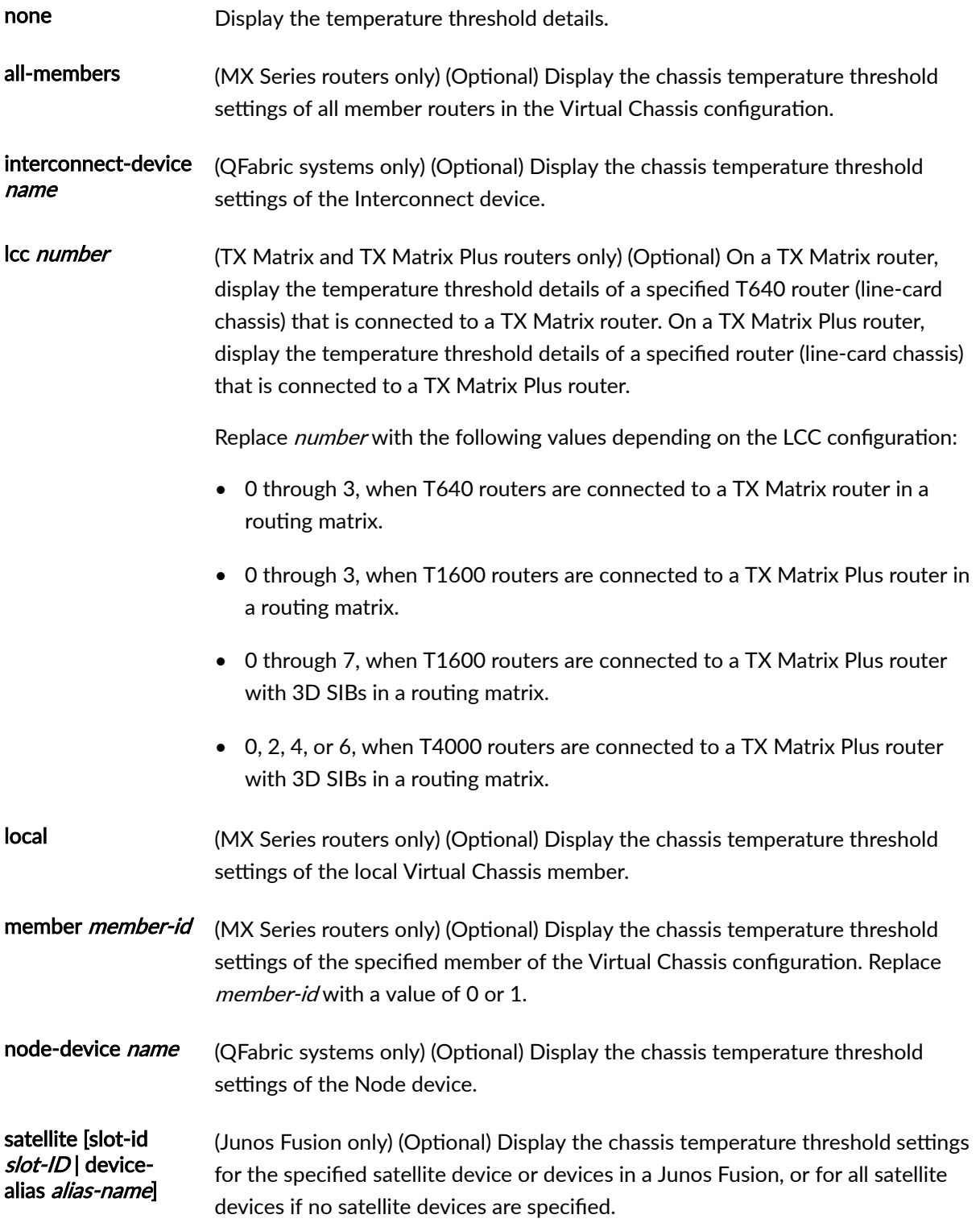

<span id="page-939-0"></span>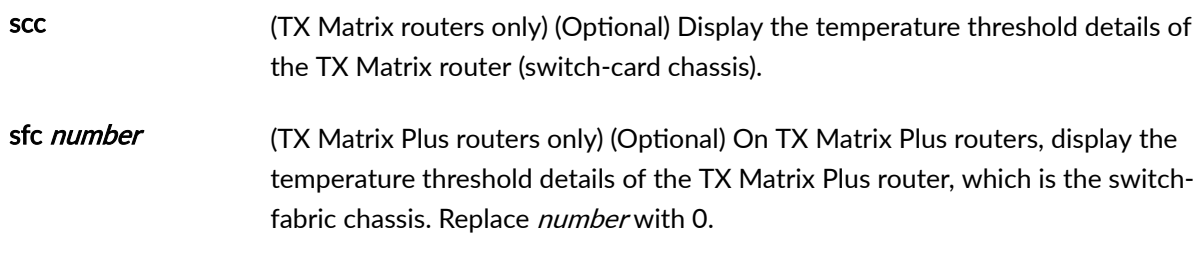

## **Required Privilege Level**

view

## **Output Fields**

Table 31 on page 931 lists the output fields for the **show chassis temperature-thresholds** command. Output fields are listed in the approximate order in which they appear.

#### **Table 31: show chassis temperature-thresholds Output Fields**

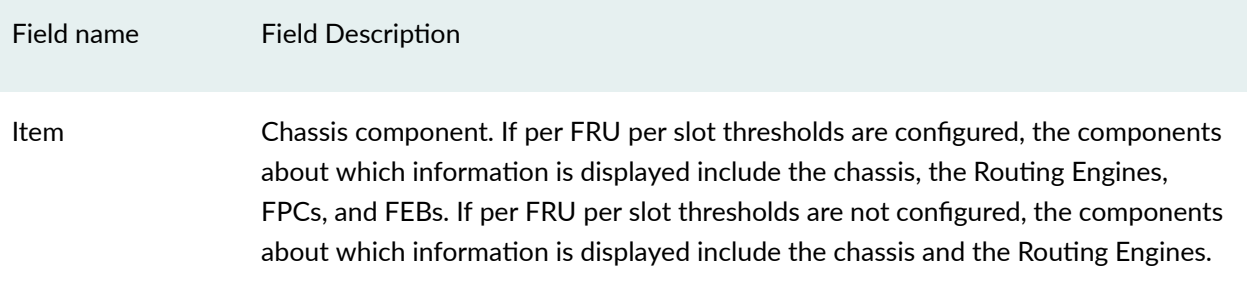

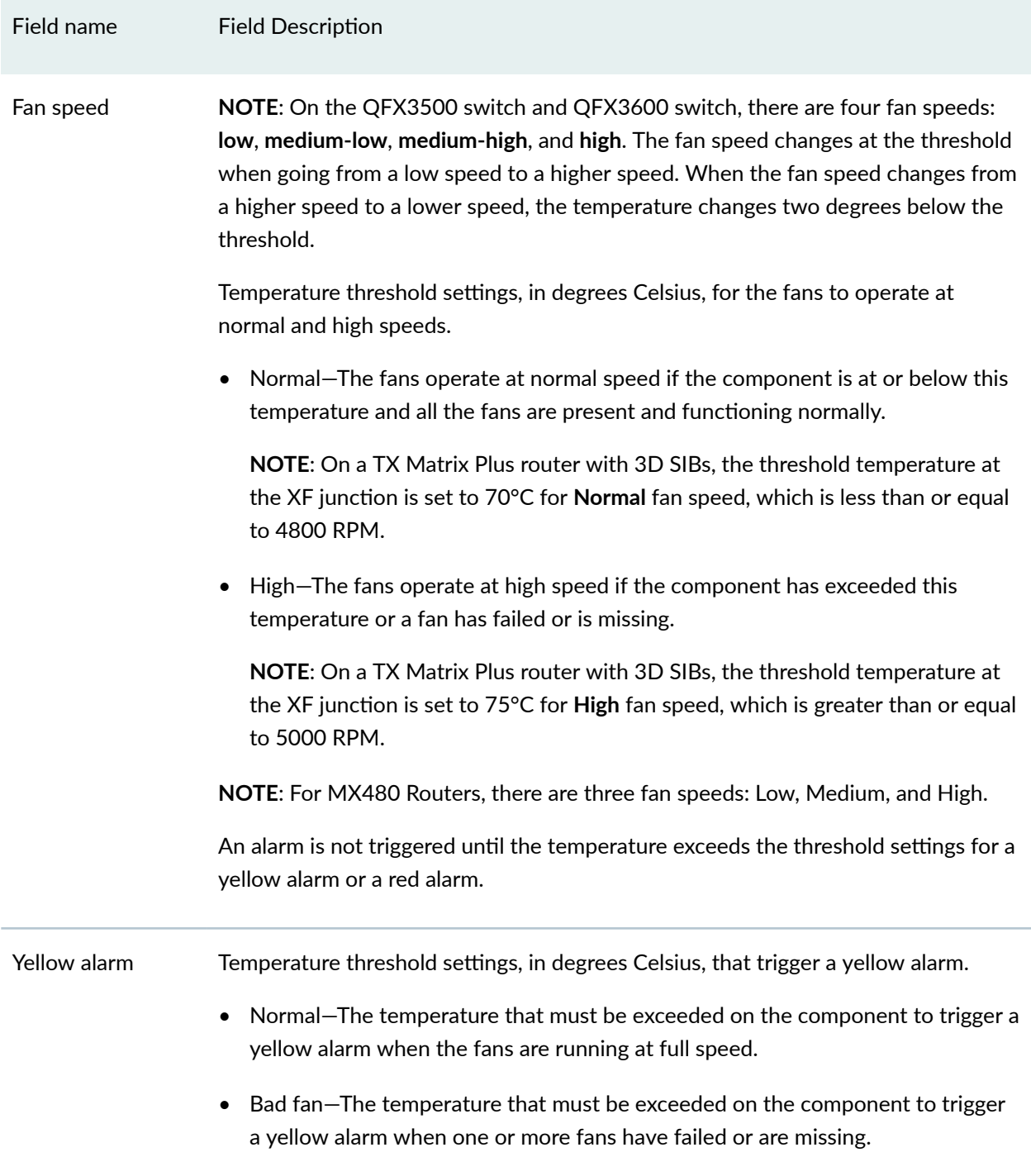

### Table 31: show chassis temperature-thresholds Output Fields (Continued)

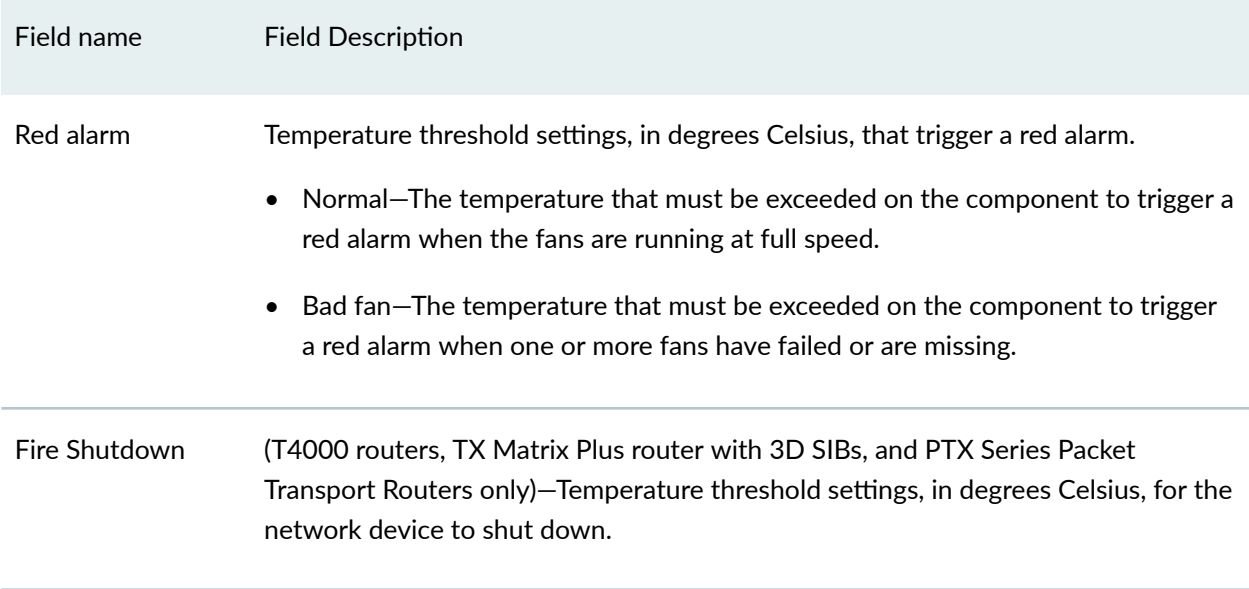

#### <span id="page-941-0"></span>Table 31: show chassis temperature-thresholds Output Fields *(Continued)*

# **Sample Output**

**show chassis temperature-thresholds**

user@host> show chassis temperature-thresholds

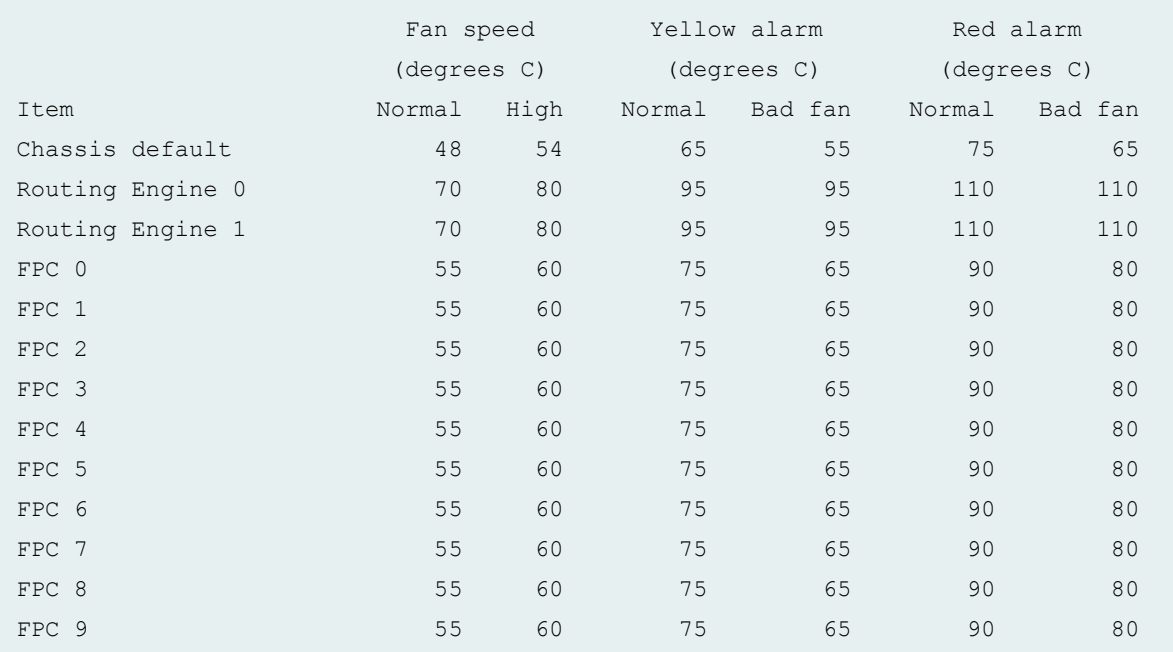

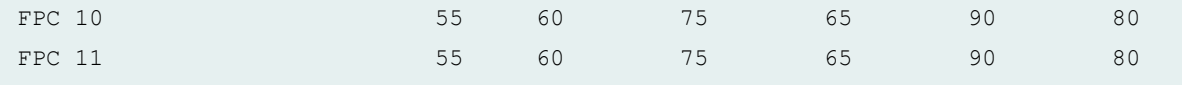

#### **show chassis temperature-thresholds (MX150)**

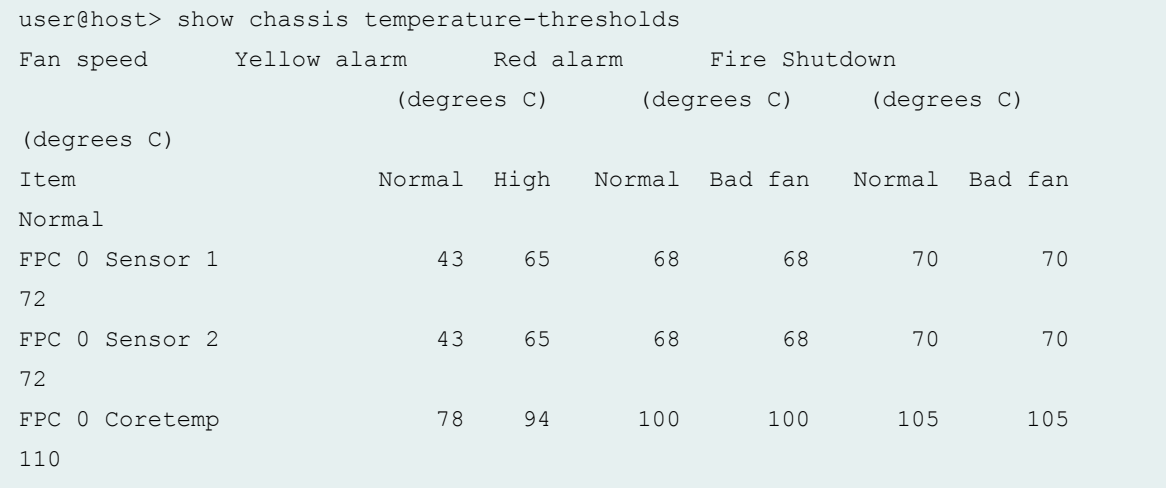

#### **show chassis temperature-thresholds (MX104 Router)**

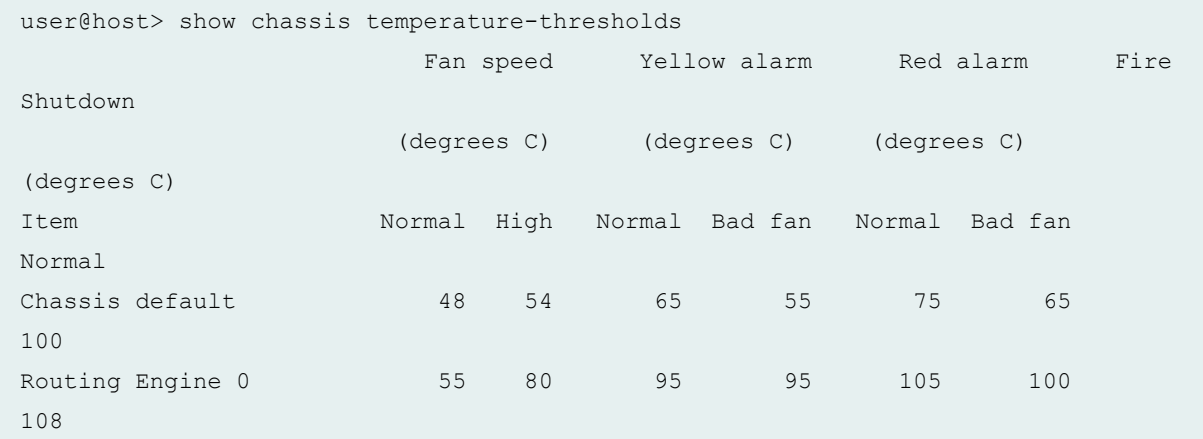

#### show chassis temperature-thresholds (MX240, MX480, MX960 Routers with Application **Services Modular Line Card)**

user@host> show chassis temperature-thresholds Fan speed Yellow alarm Red alarm Fire Shutdown (degrees C) (degrees C) (degrees C)

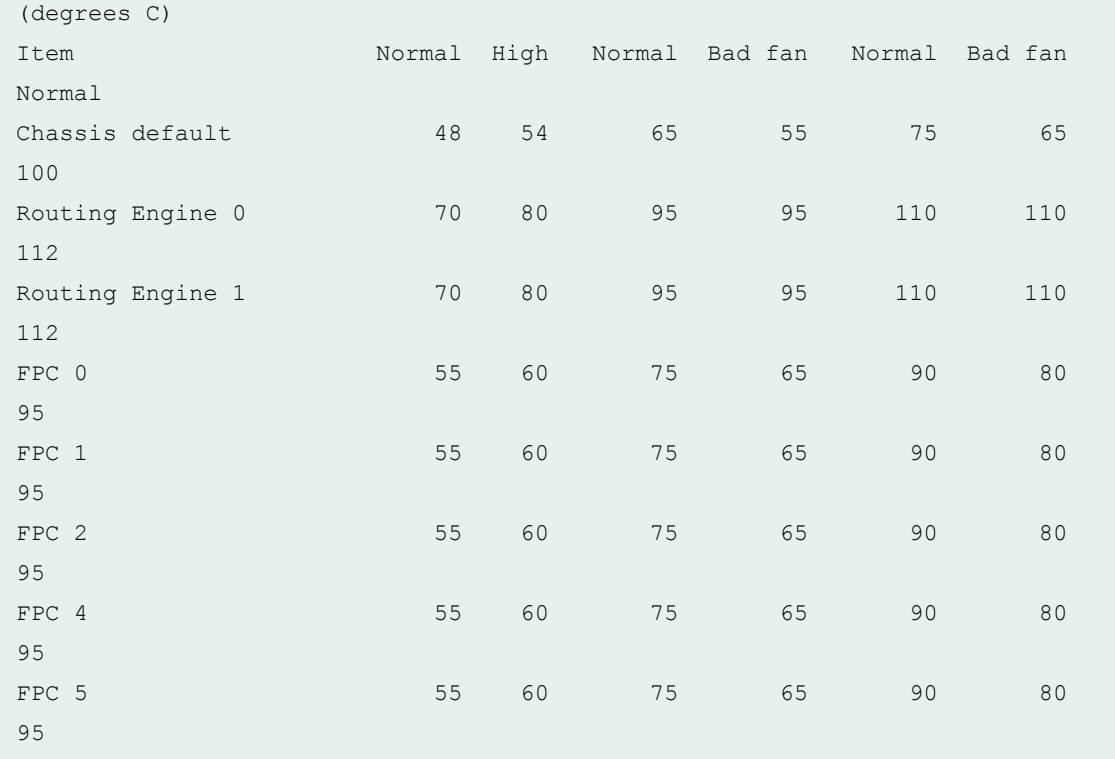

## **show chassis temperature-thresholds (MX480 Router with MPC4E)**

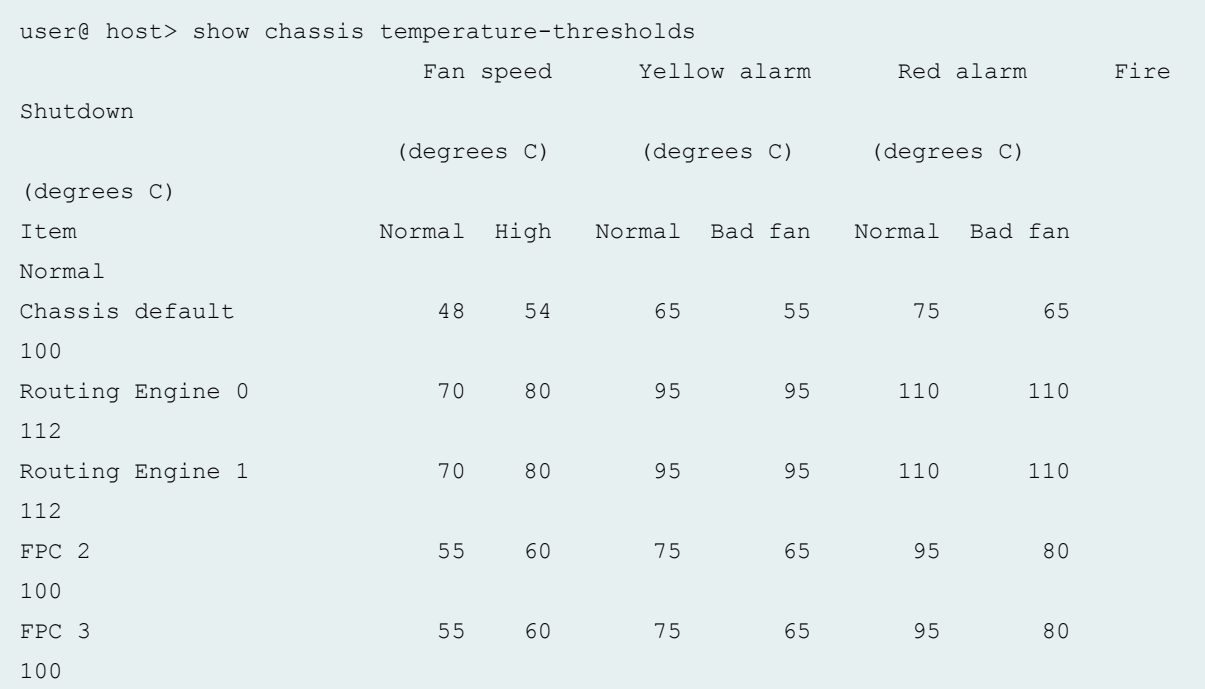

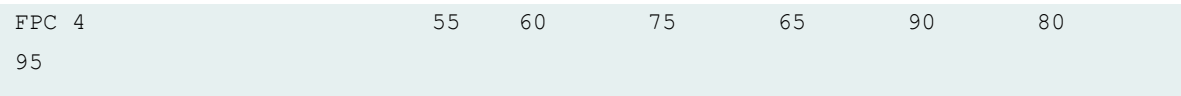

### **show chassis temperature-thresholds (MX2010 Router with MPC7E, MPC8E, and MPC9E)**

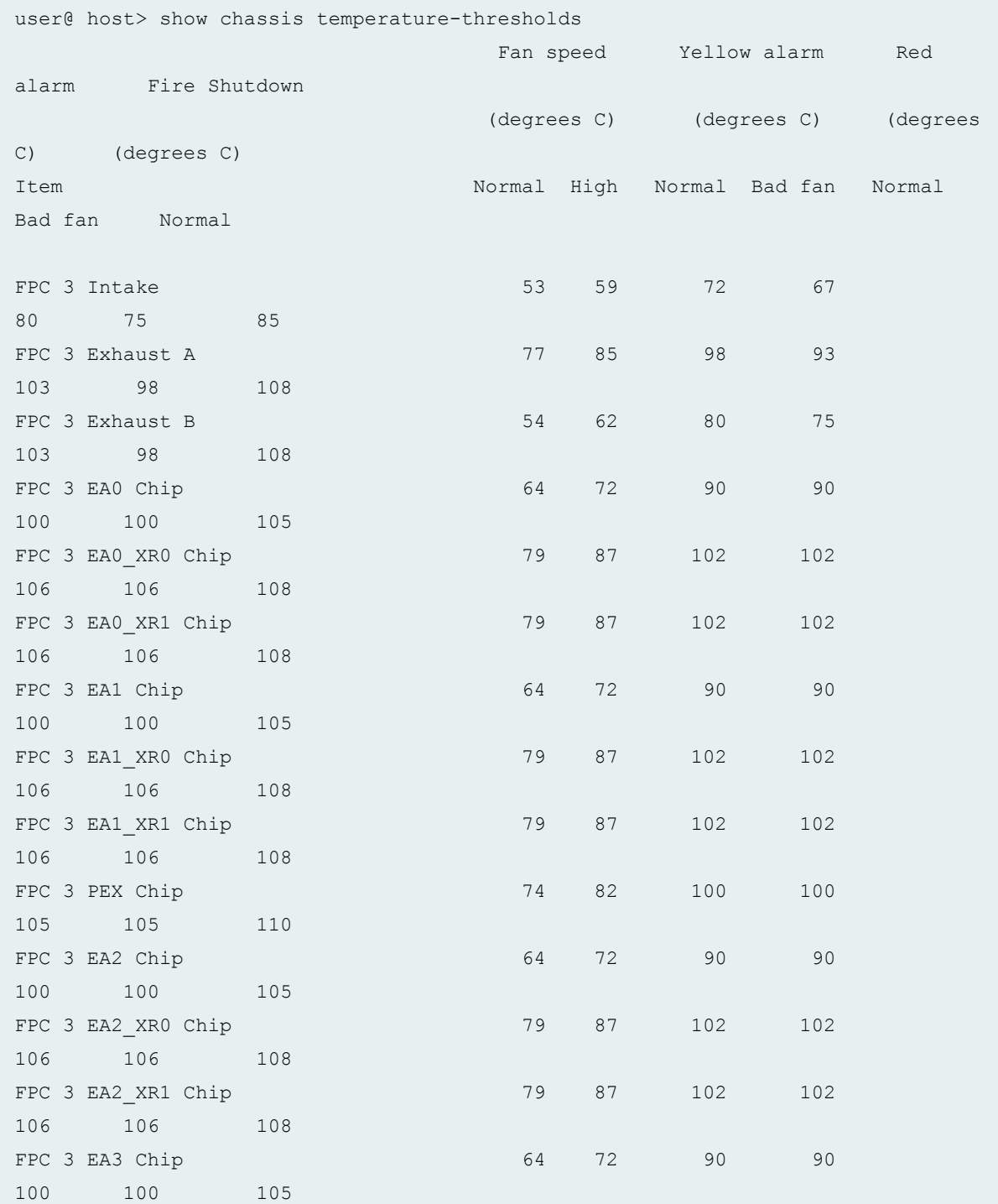

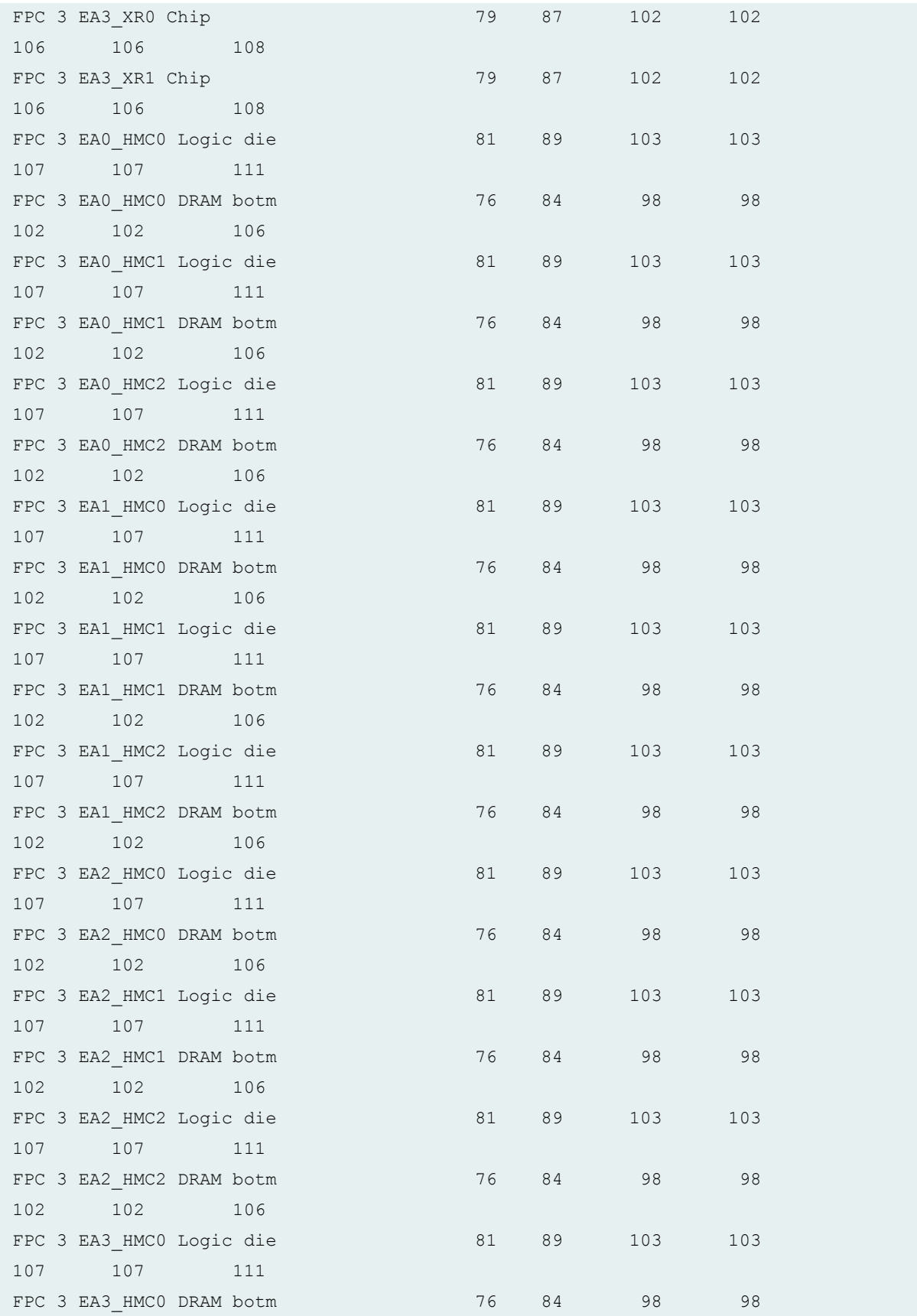

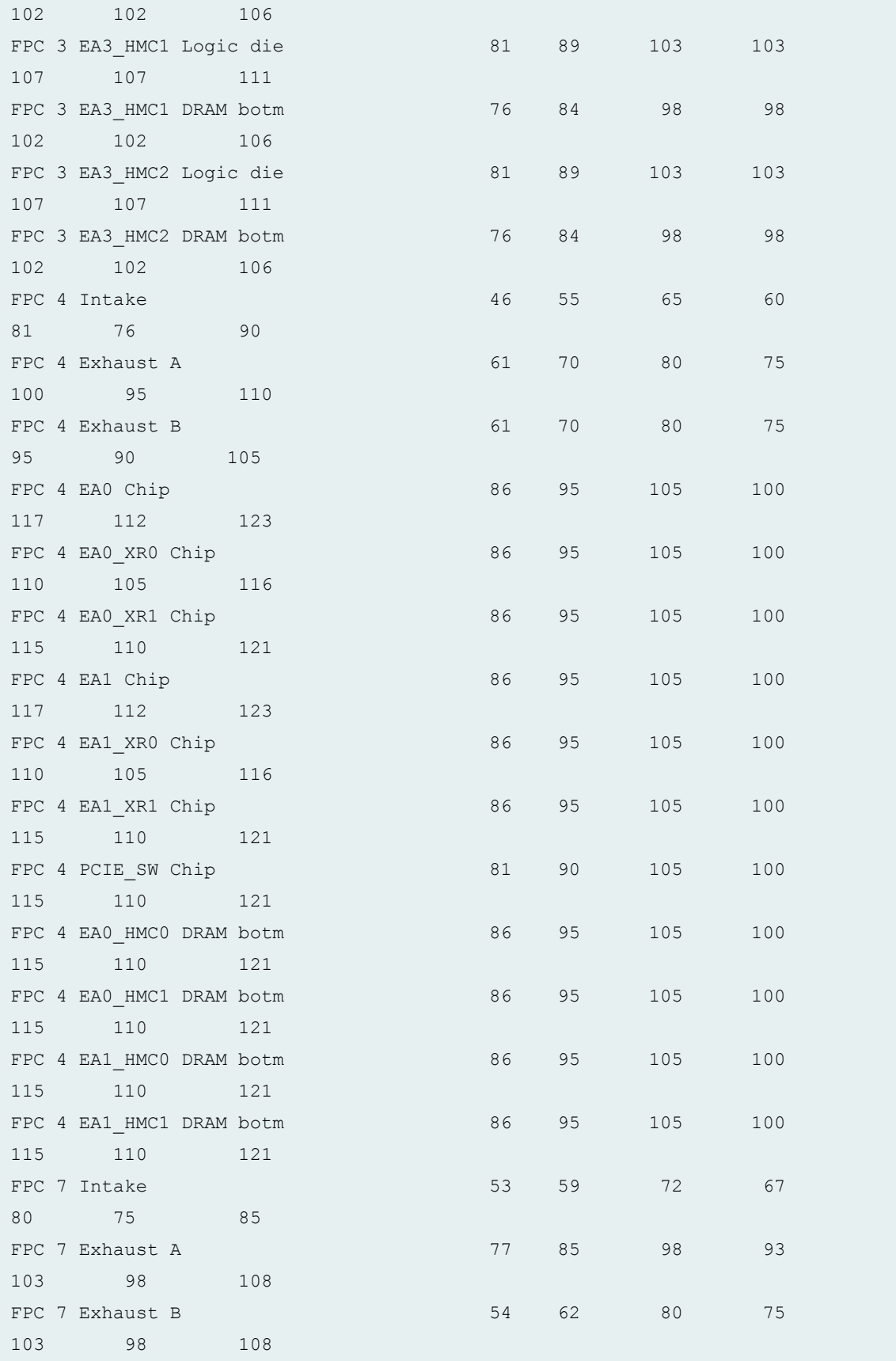

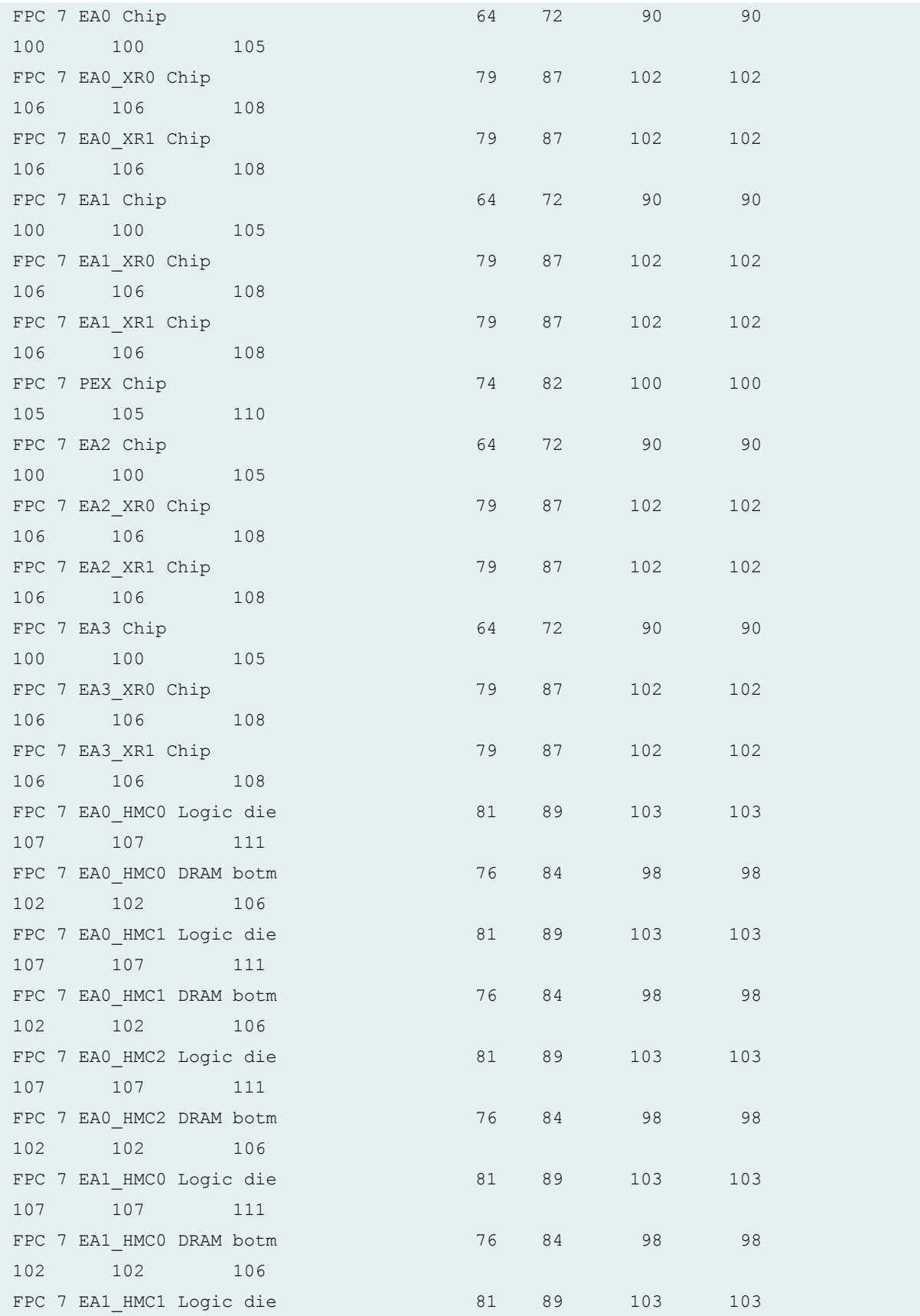

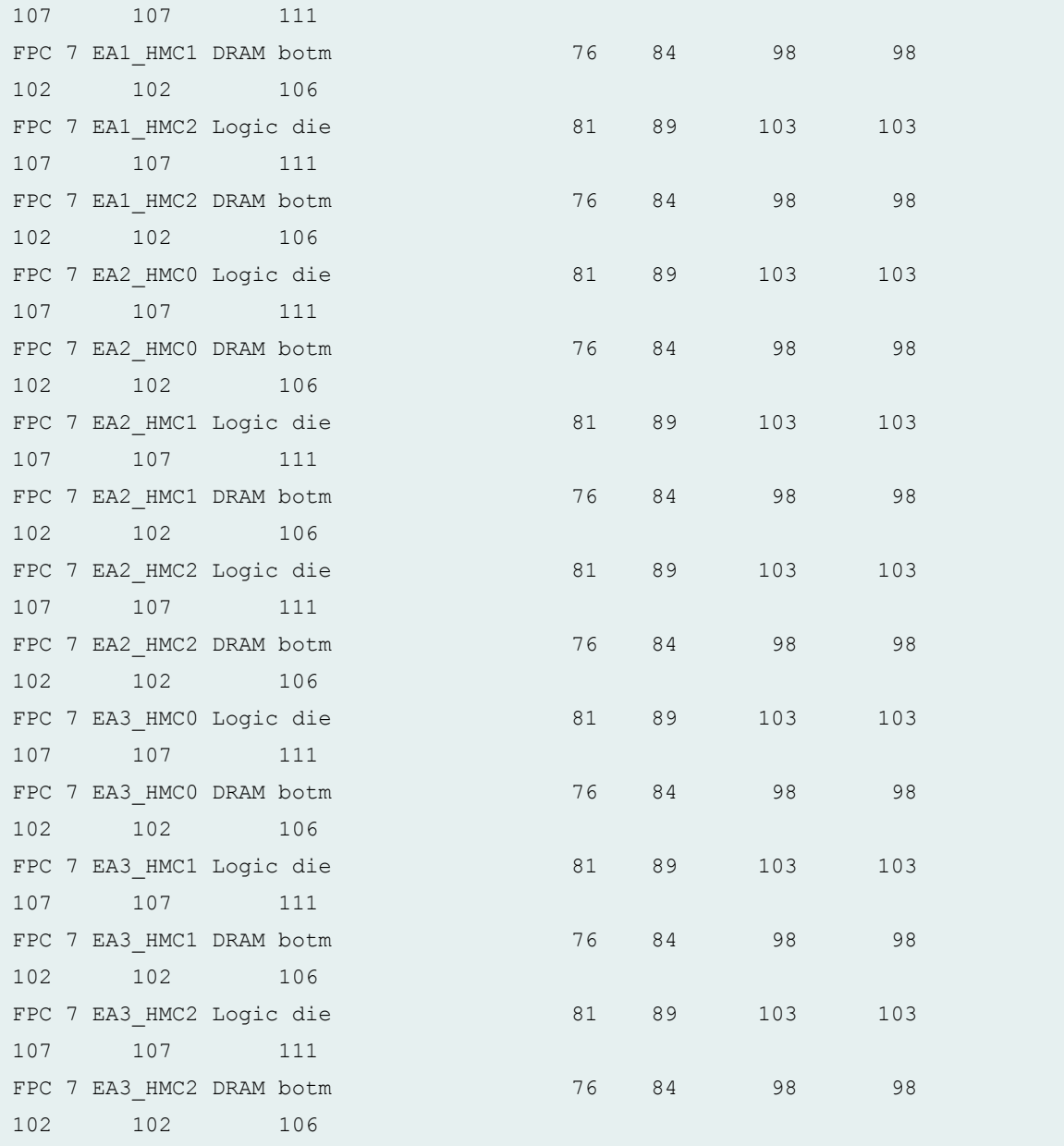

As per the above output, the MPC7E, MPC8E, and MPC9E are installed in the FPC slots 4, 7, and 3, respectively.

### **show chassis temperature-thresholds (MX2020 Router with MPC4E)**

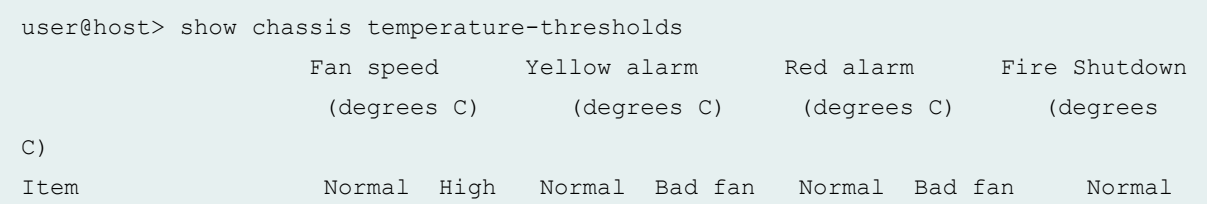

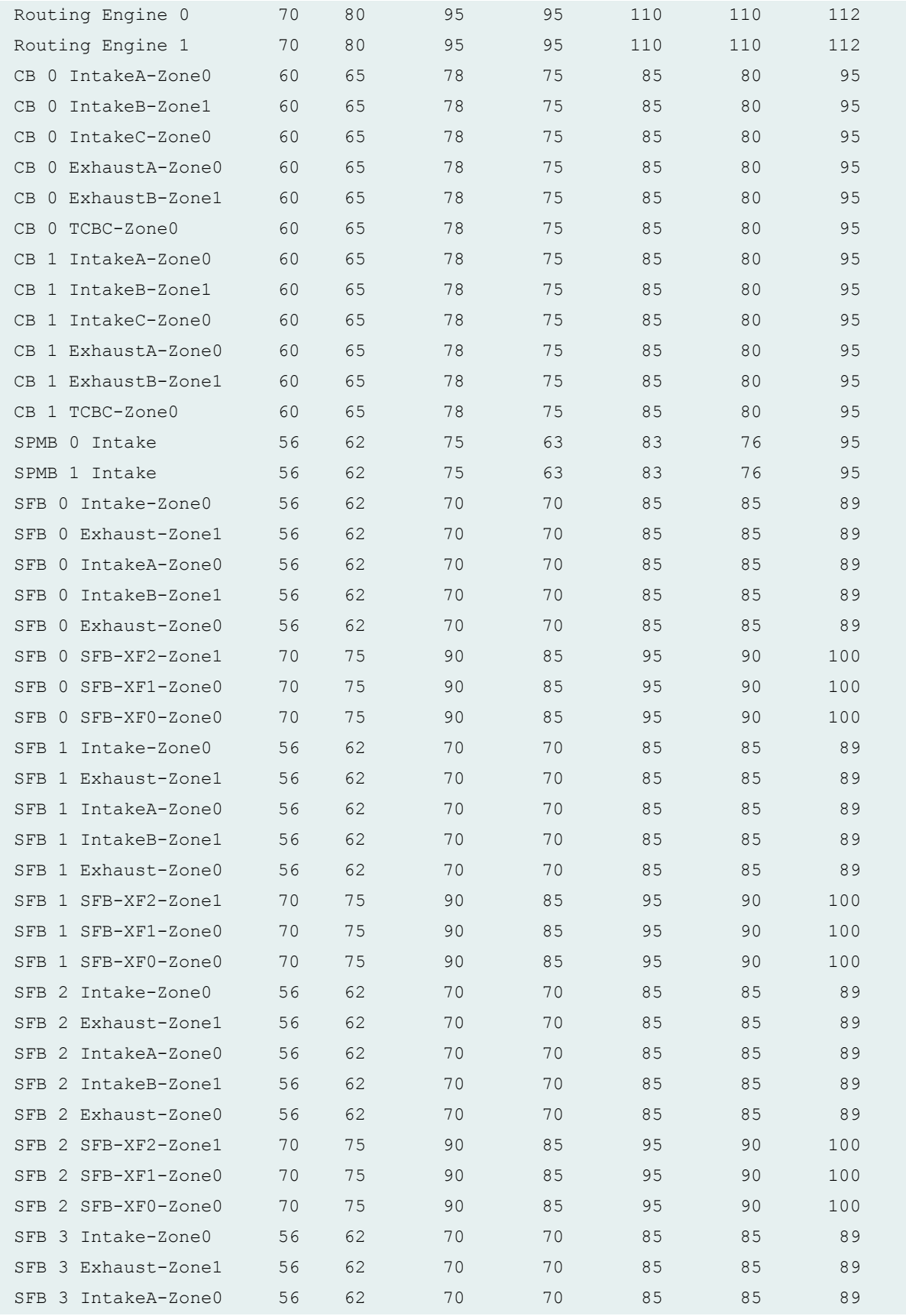

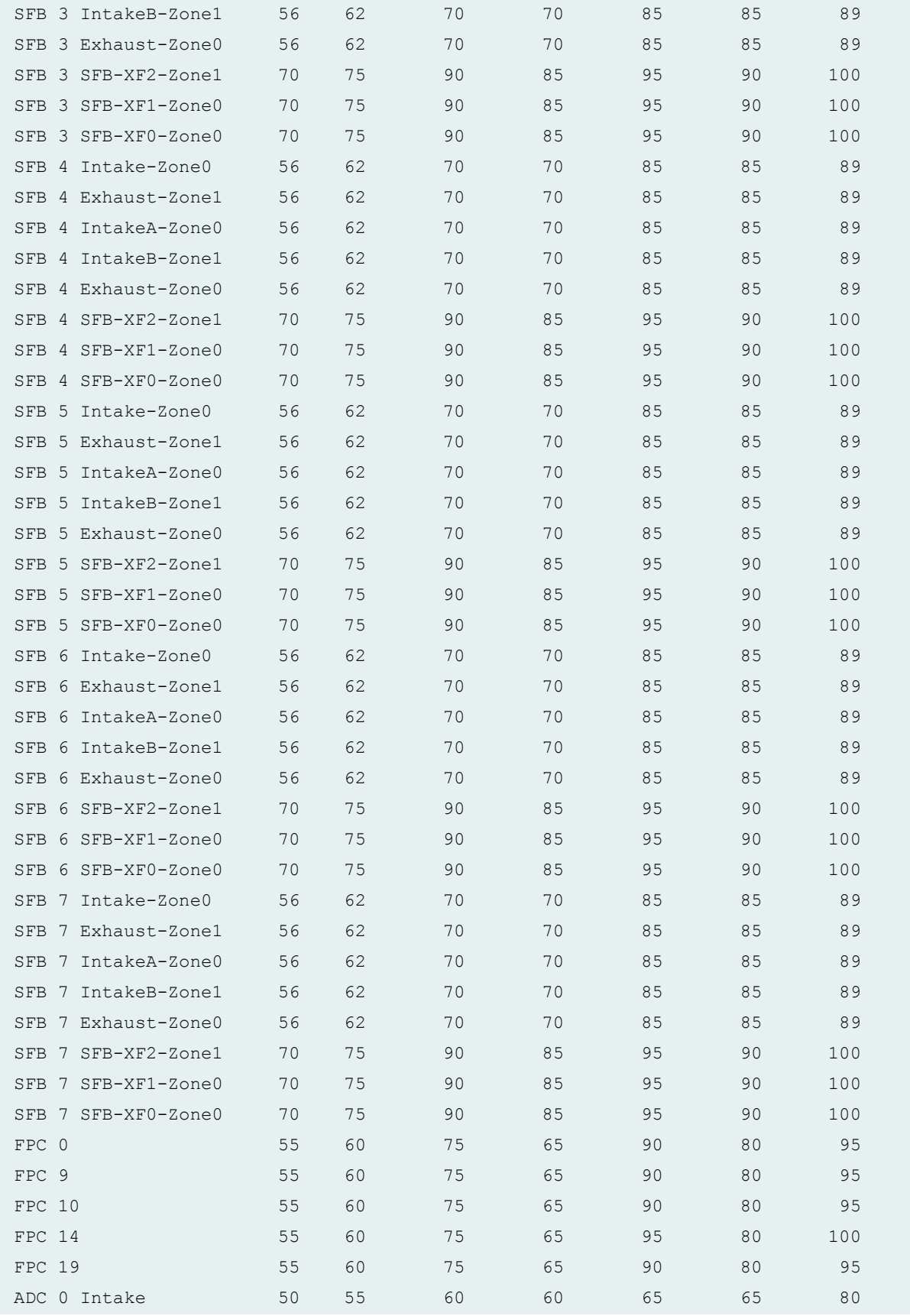

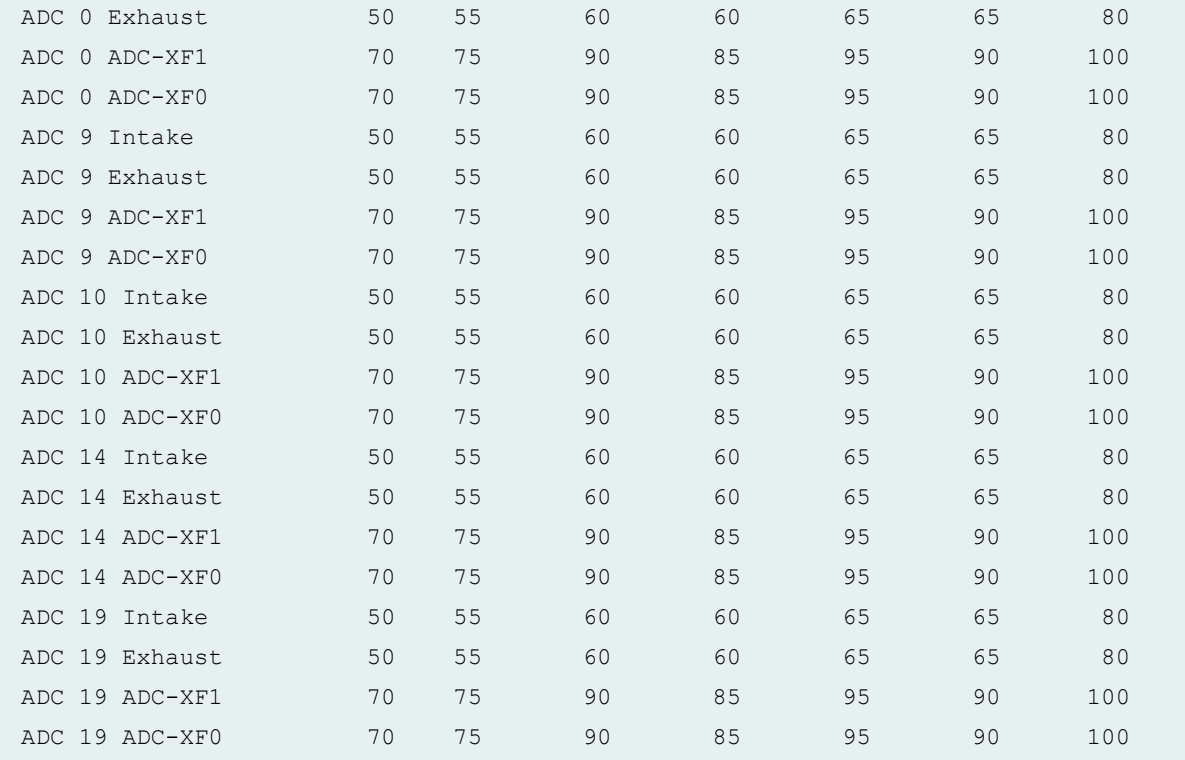

## **show chassis temperature-thresholds (MX2008 Routers)**

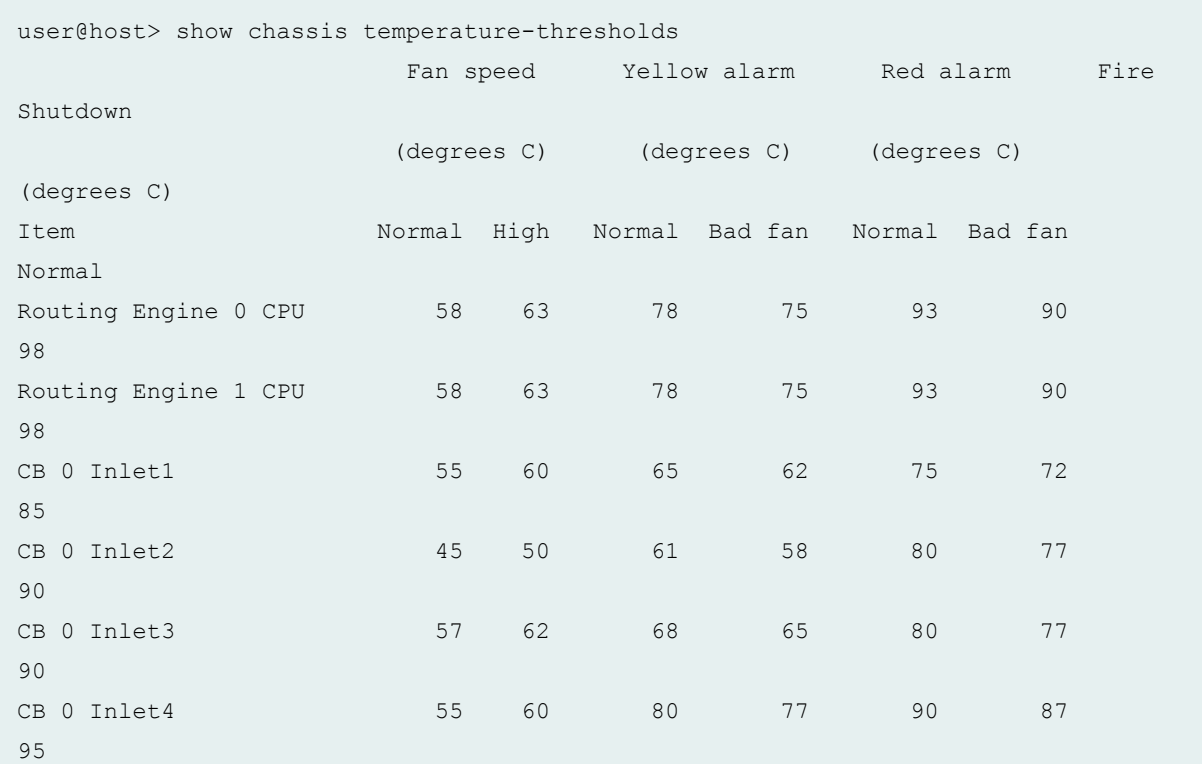

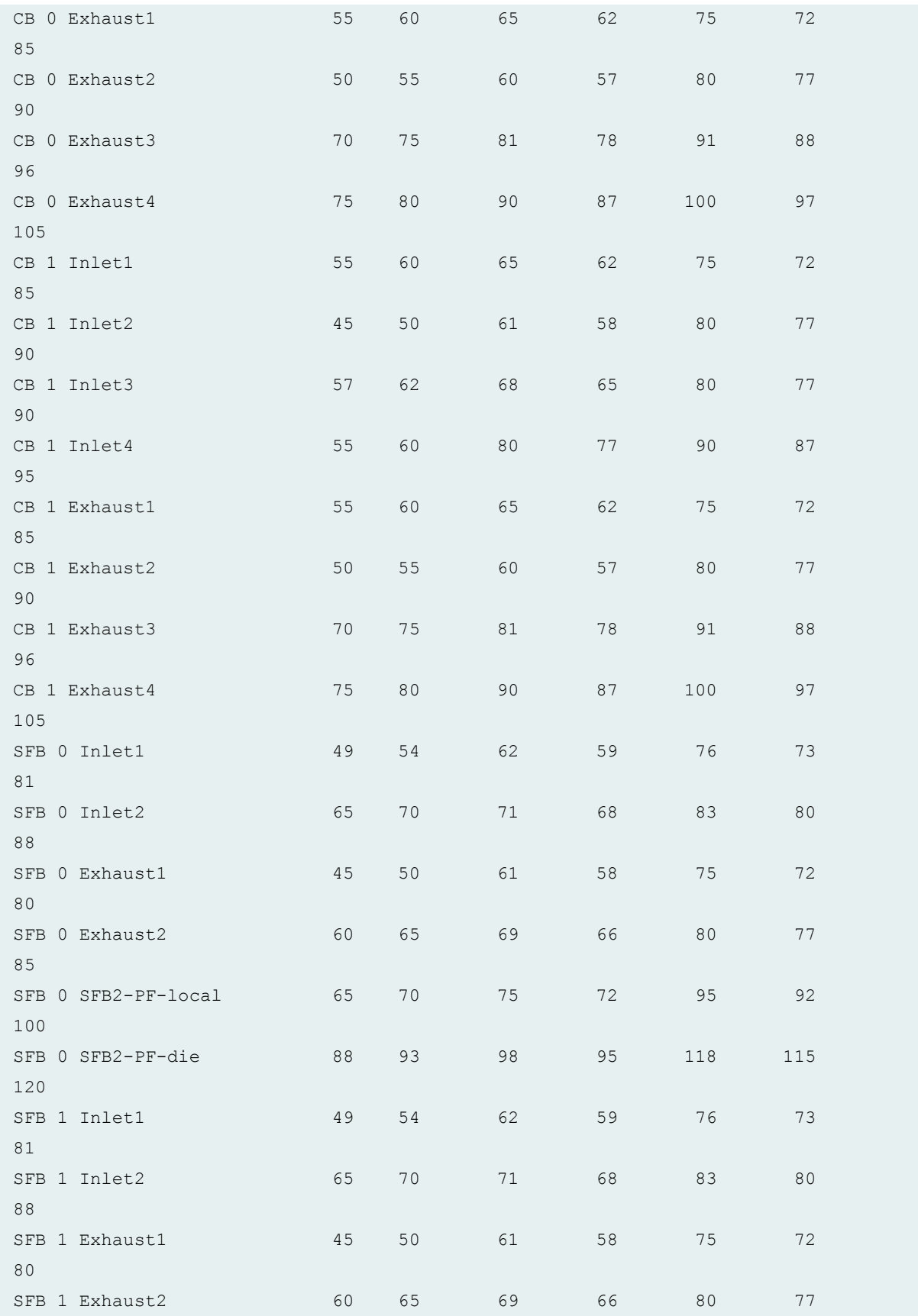

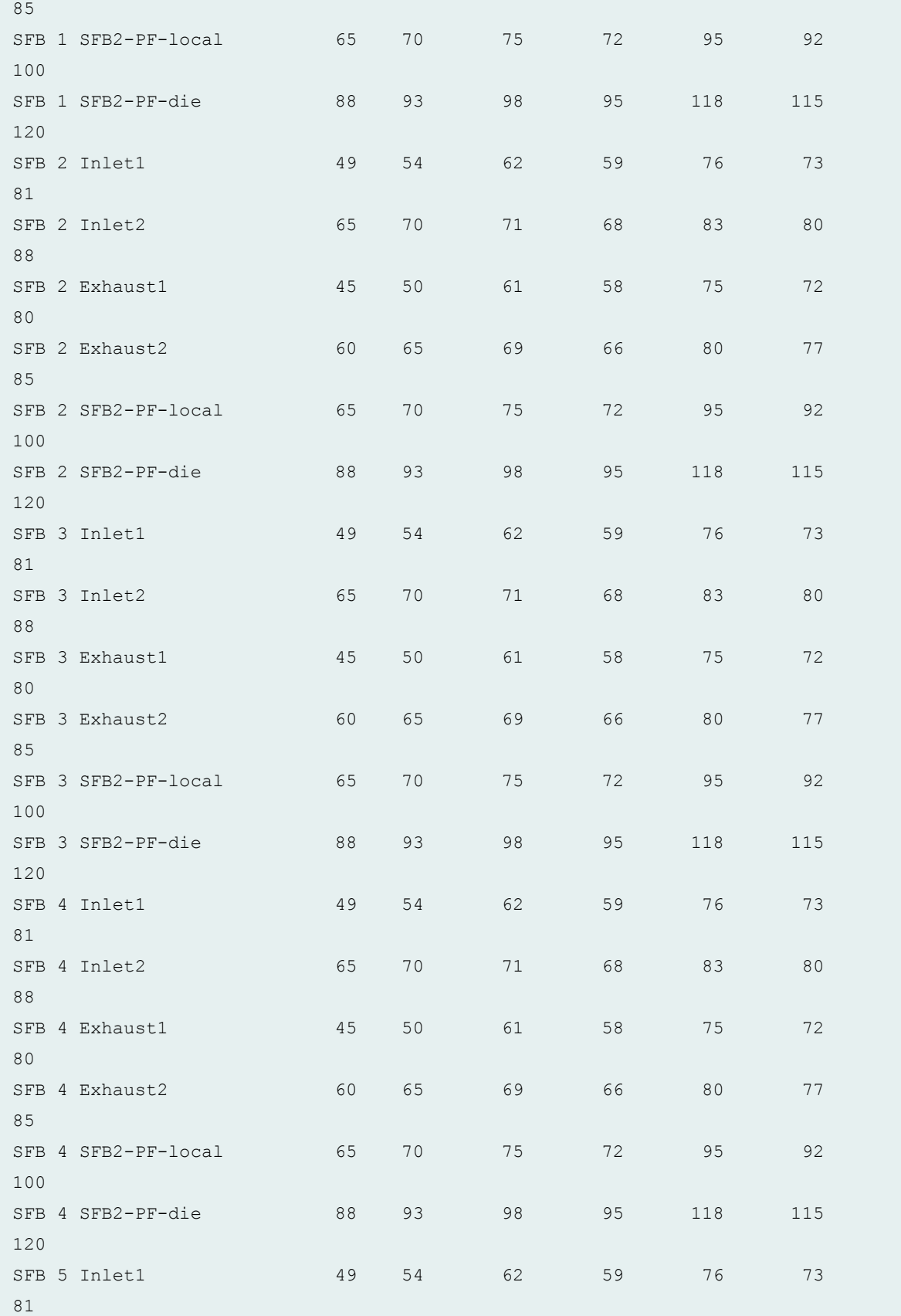

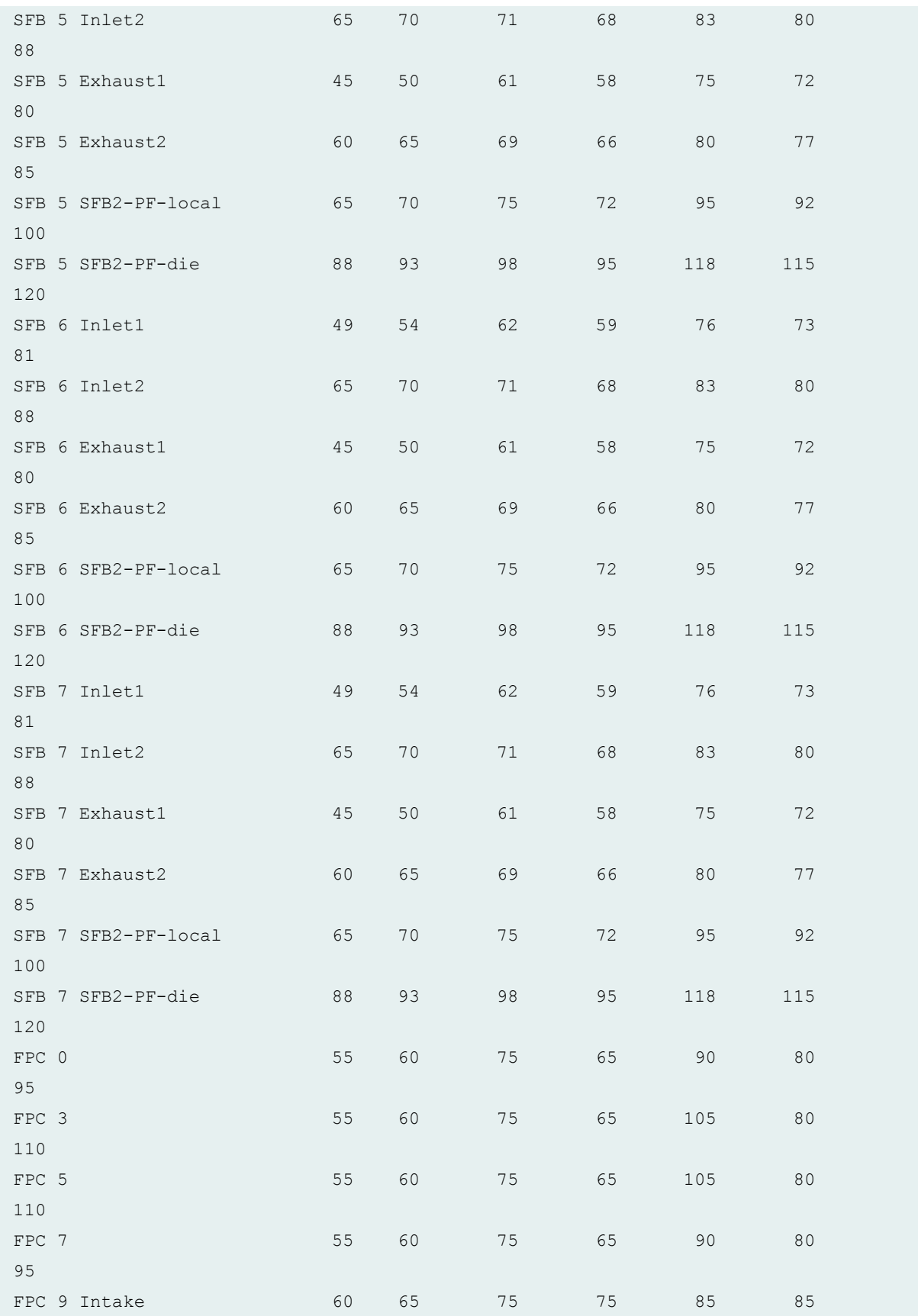

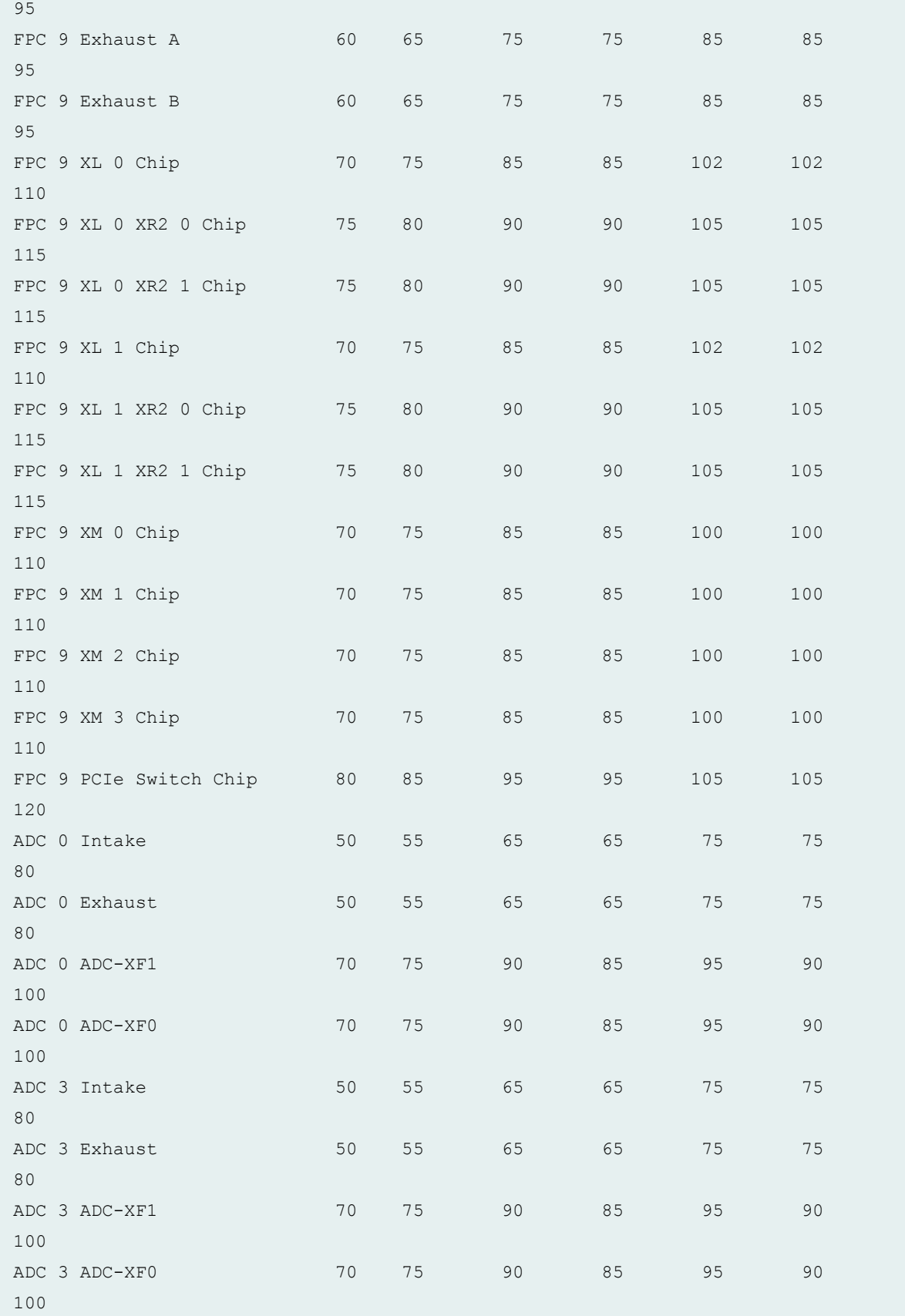

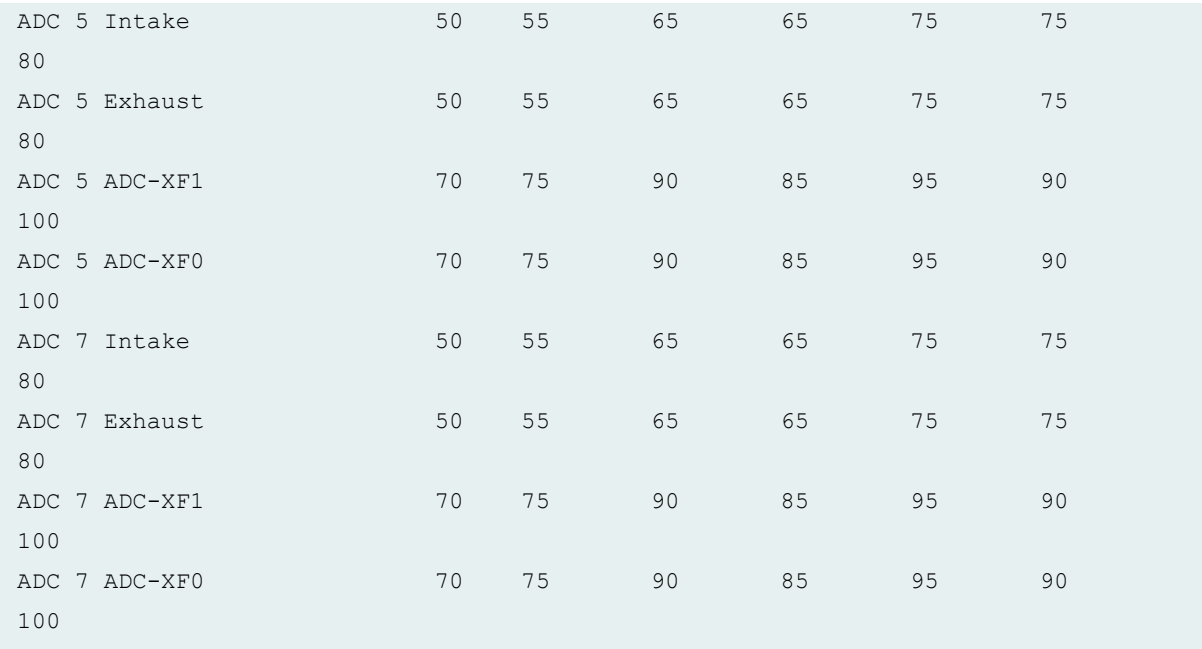

#### **show chassis temperature-thresholds (MX204 Router)**

user@host> show chassis temperature-thresholds

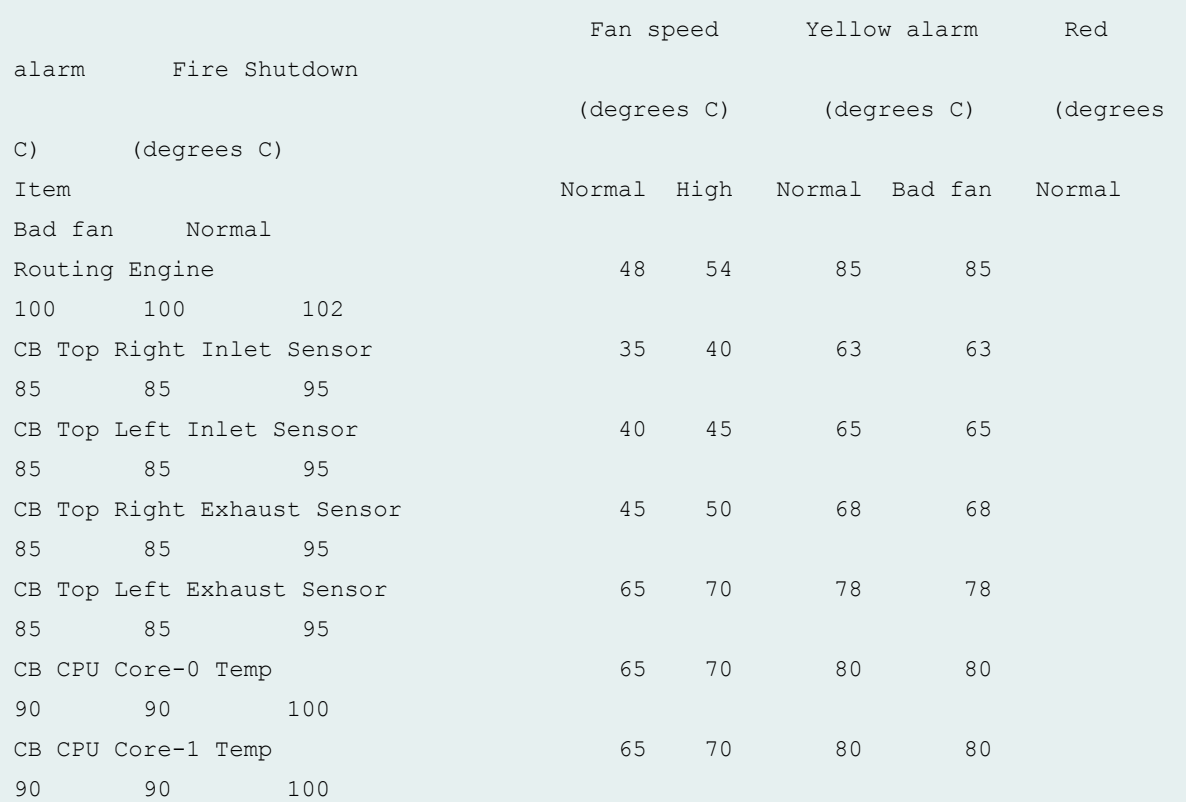

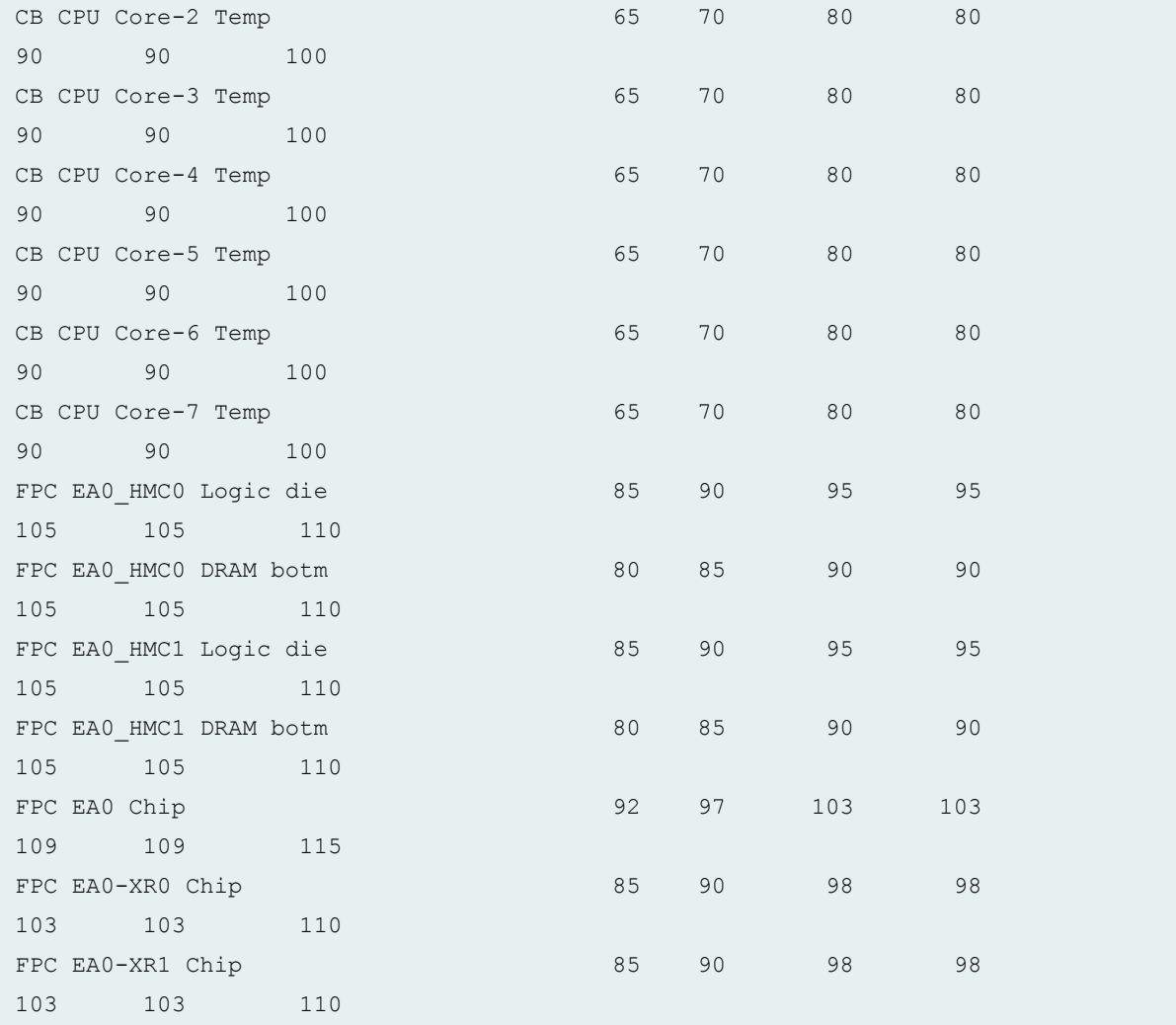

## **show chassis temperature-thresholds (PTX10008 Routers)**

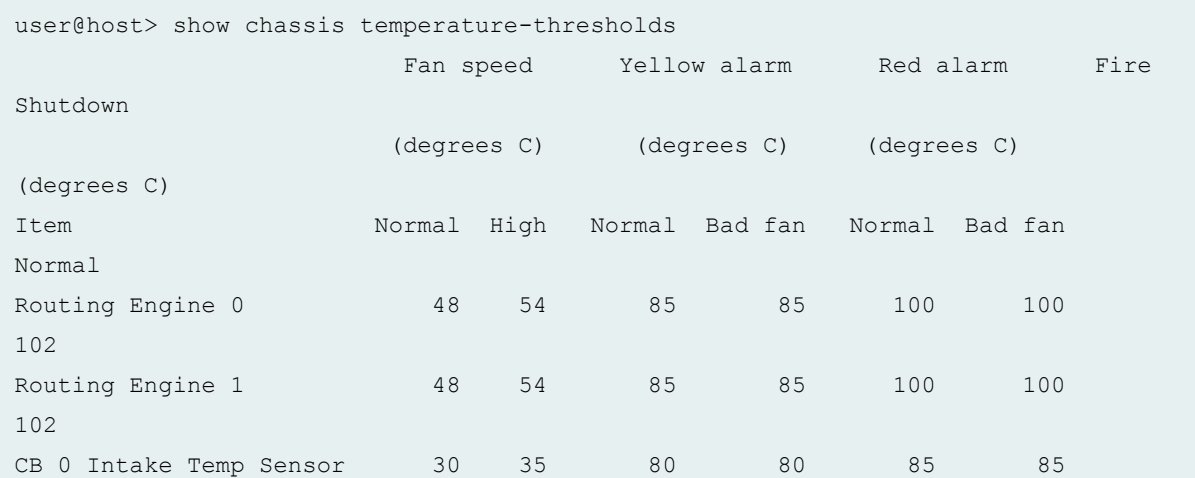

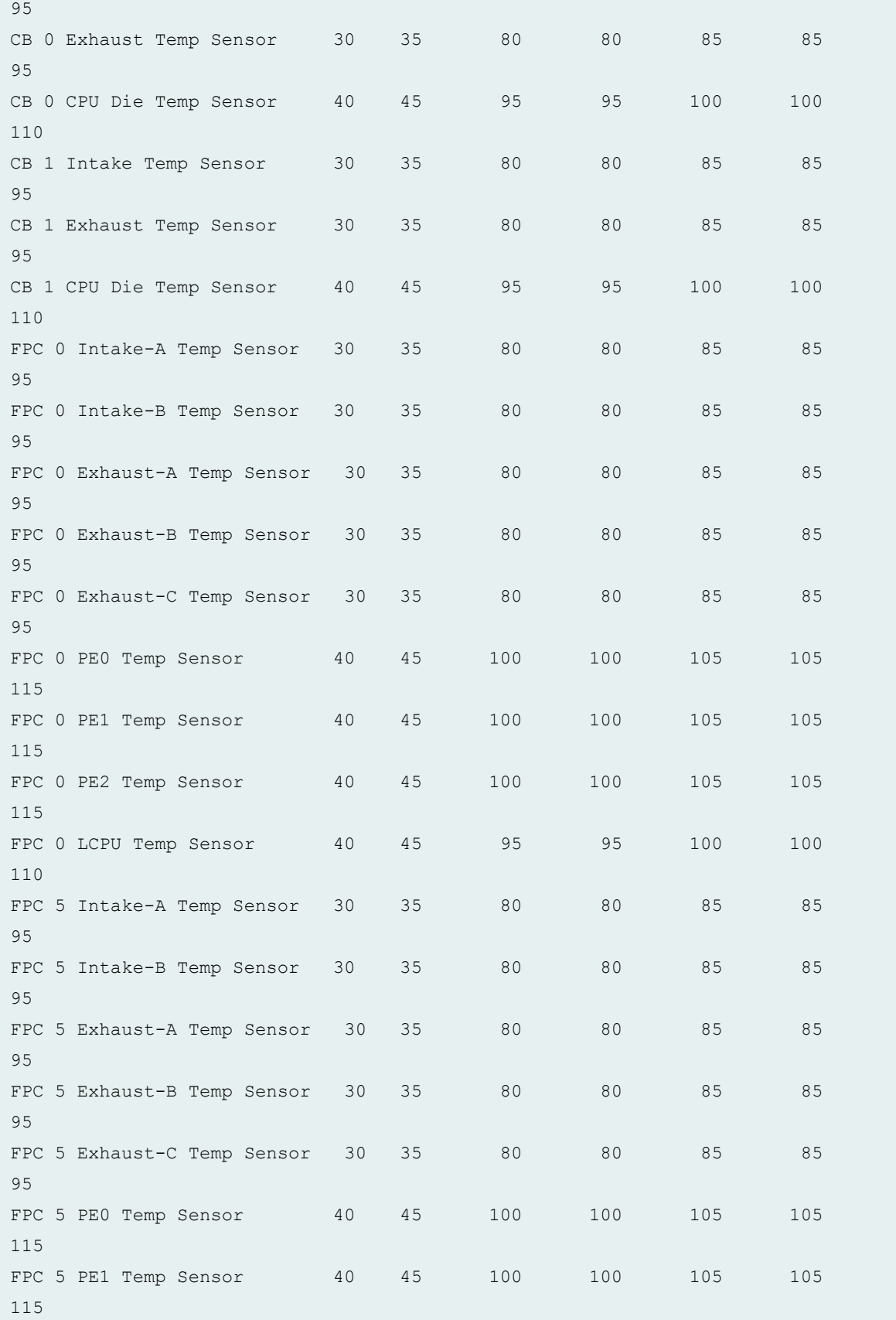

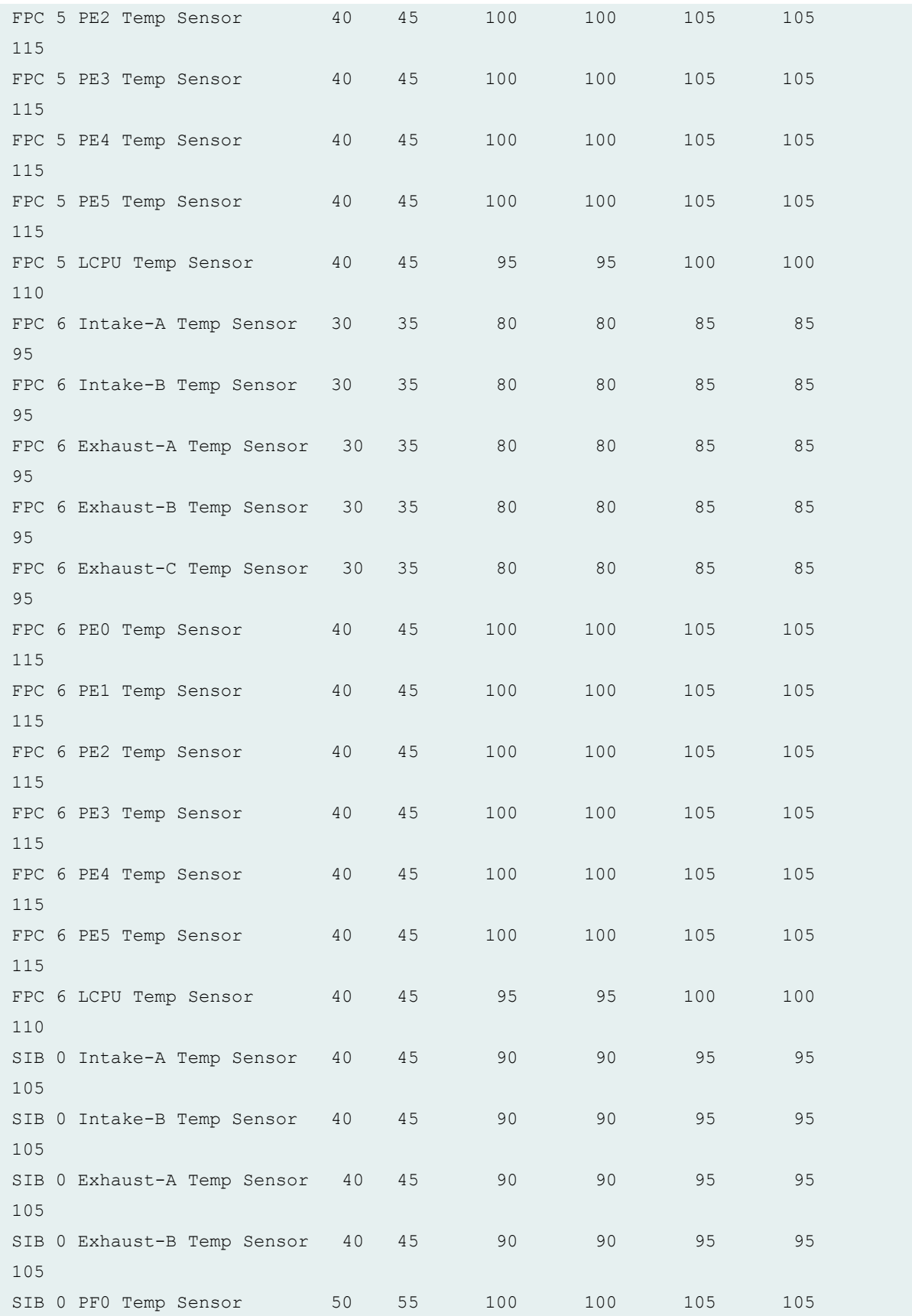

115 SIB 0 PF1 Temp Sensor 50 55 100 100 105 105 115 SIB 1 Intake-A Temp Sensor 40 45 90 90 95 95 105 SIB 1 Intake-B Temp Sensor 40 45 90 90 95 95 105 SIB 1 Exhaust-A Temp Sensor 40 45 90 90 95 95 105 SIB 1 Exhaust-B Temp Sensor 40 45 90 90 95 95 105 SIB 1 PF0 Temp Sensor 50 55 100 100 105 105 115 SIB 1 PF1 Temp Sensor 50 55 100 100 105 105 115

#### **show chassis temperature-thresholds (T4000 Core Routers)**

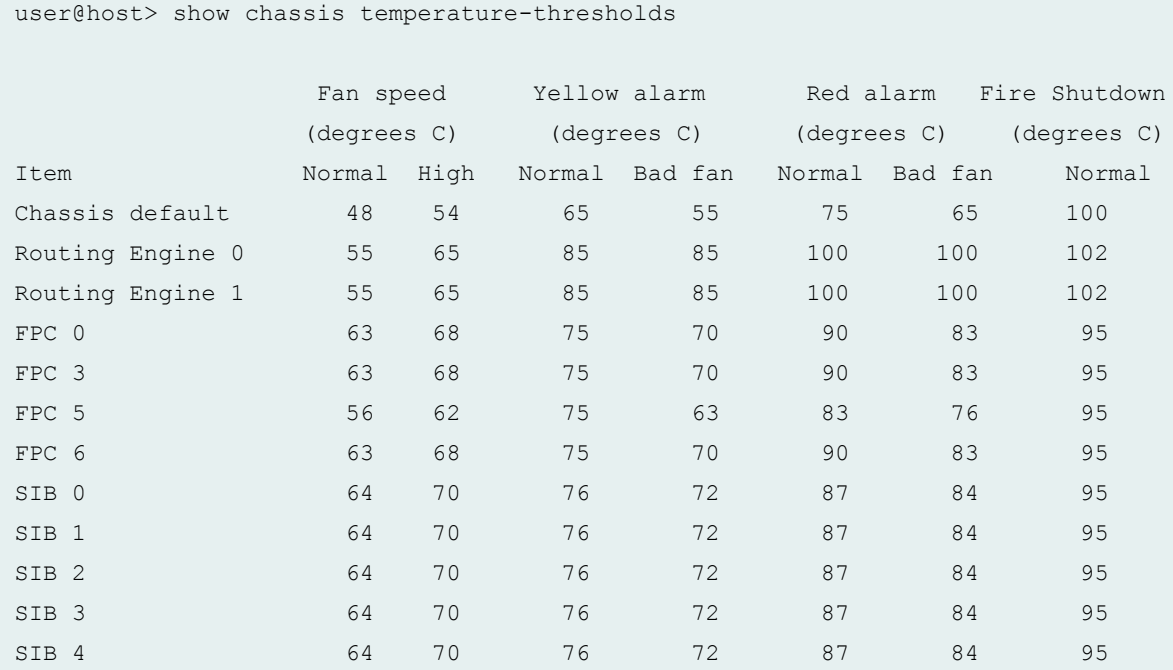

#### **show chassis temperature-thresholds (TX Matrix Plus Router)**

user@host> show chassis temperature-thresholds sfc0-re0:

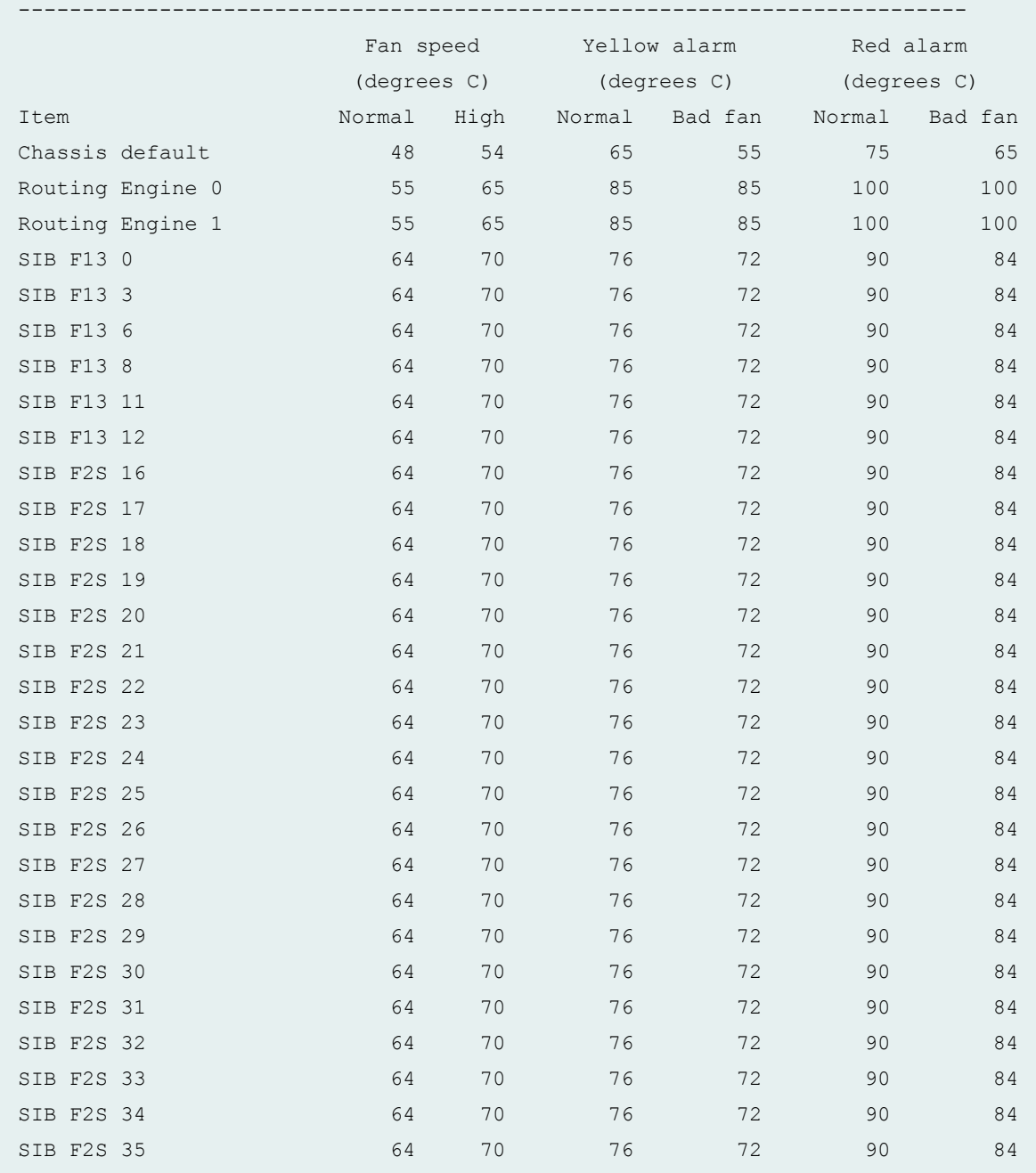

#### lcc0-re0:

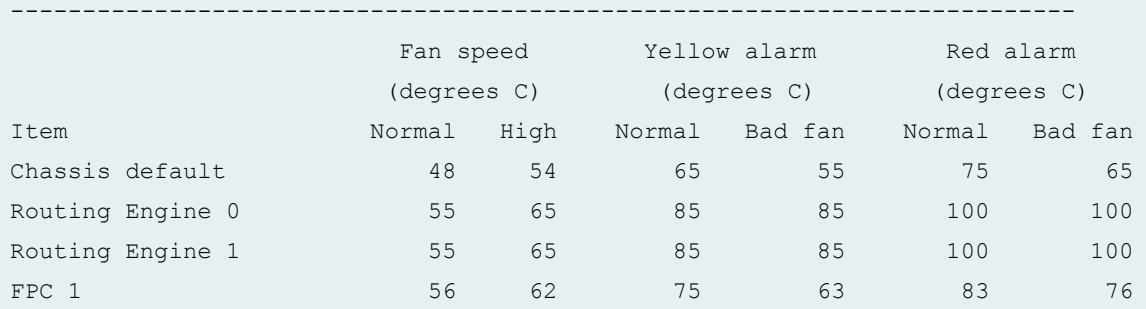

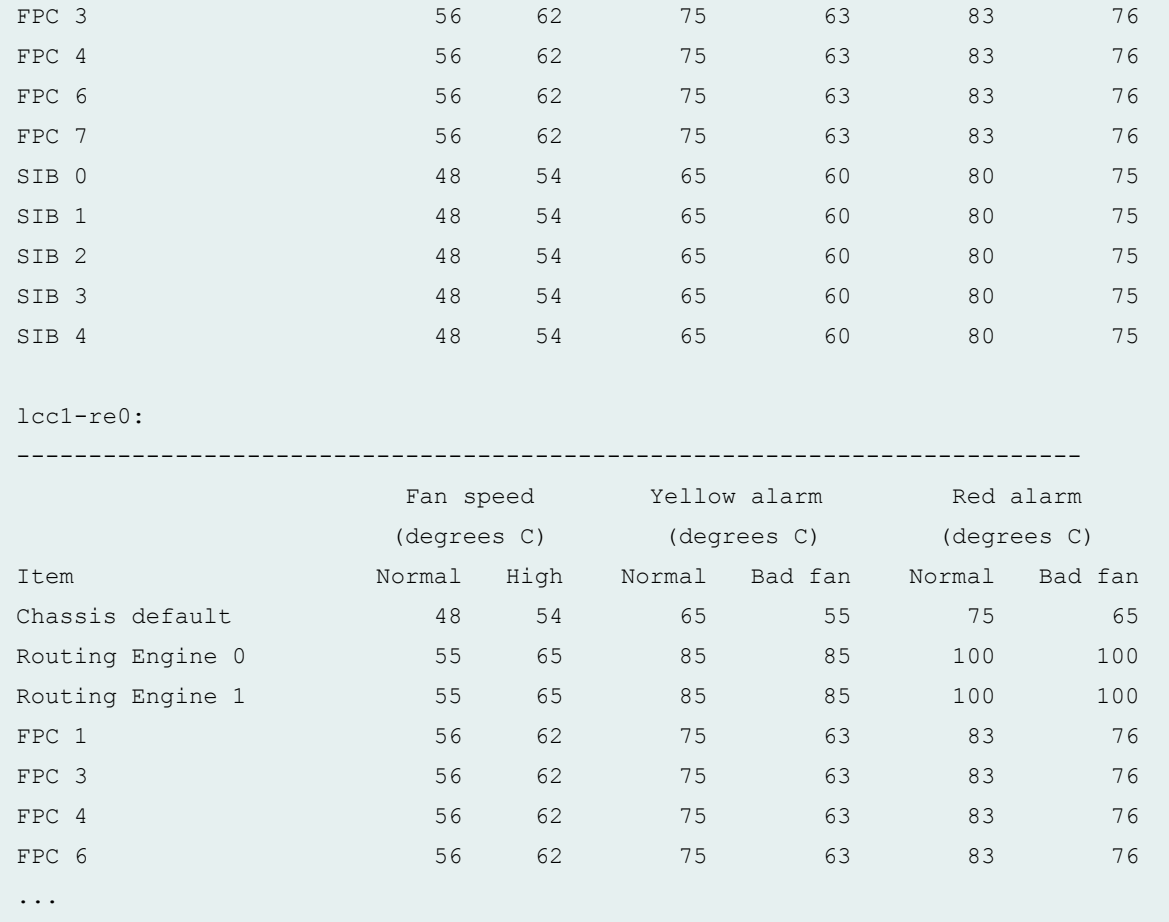

#### **show chassis temperature-thresholds lcc (TX Matrix Plus Router)**

user@host> show chassis temperature-thresholds lcc 1 lcc1-re0: -------------------------------------------------------------------------- Fan speed Yellow alarm Red alarm (degrees C) (degrees C) (degrees C) Item Normal High Normal Bad fan Normal Bad fan Chassis default 48 54 65 55 75 65 Routing Engine 0 55 65 85 85 100 100 Routing Engine 1 55 65 85 85 100 100 FPC 1 56 62 75 63 83 76 FPC 3 56 62 75 63 83 76 FPC 4 56 62 75 63 83 76 FPC 6 56 62 75 63 83 76 SIB 0 48 54 65 60 80 75 SIB 1 54 65 60 80 75

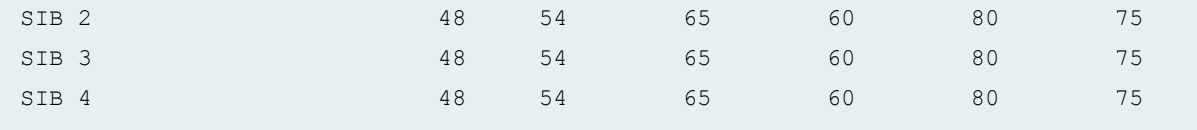

### **show chassis temperature-thresholds sfc (TX Matrix Plus Router)**

user@host> show chassis temperature-thresholds sfc 0 sfc0-re0:

--------------------------------------------------------------------------

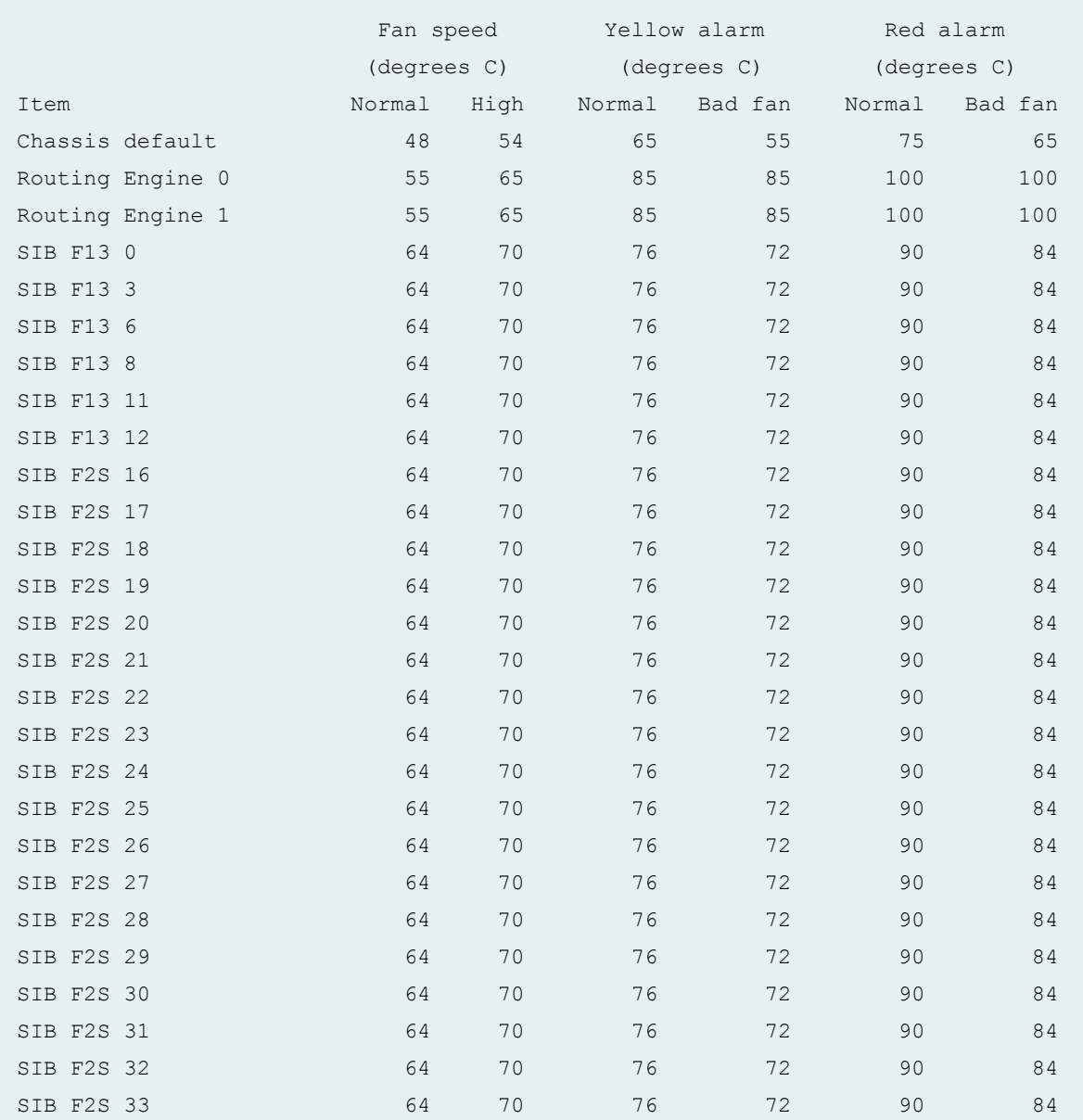

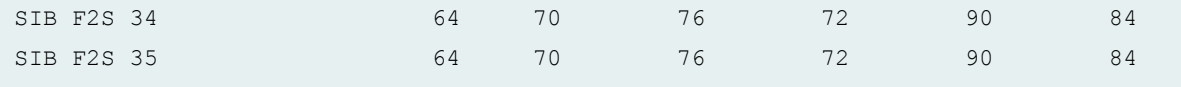

#### **show chassis temperature-thresholds (TX Matrix Plus routers with 3D SIBs)**

user@host> show chassis temperature-thresholds sfc0-re0: -------------------------------------------------------------------------- Fan speed Yellow alarm Red alarm Fire Shutdown (degrees C) (degrees C) (degrees C) (degrees C) Item Normal High Normal Bad fan Normal Bad fan Normal Chassis default 48 54 65 55 75 65 100 Routing Engine 0 70 75 90 87 102 97 115 Routing Engine 1 70 75 90 87 102 97 115 SIB F13 0 Board 60 65 78 75 85 80 95 SIB F13 0 XF Junction 70 75 82 74 105 100 107 SIB F13 4 Board 60 65 78 75 85 80 95 SIB F13 4 XF Junction 70 75 82 74 105 100 107 SIB F13 6 Board 60 65 78 75 85 80 95 SIB F13 6 XF Junction 70 75 82 74 105 100 107 SIB F2S 16 Board 60 65 78 75 85 80 95 SIB F2S 16 XF Junction 70 75 82 74 105 100 107 SIB F2S 17 Board 60 65 78 75 85 80 95 SIB F2S 17 XF Junction 70 75 82 74 105 100 107 SIB F2S 18 Board 60 65 78 75 85 80

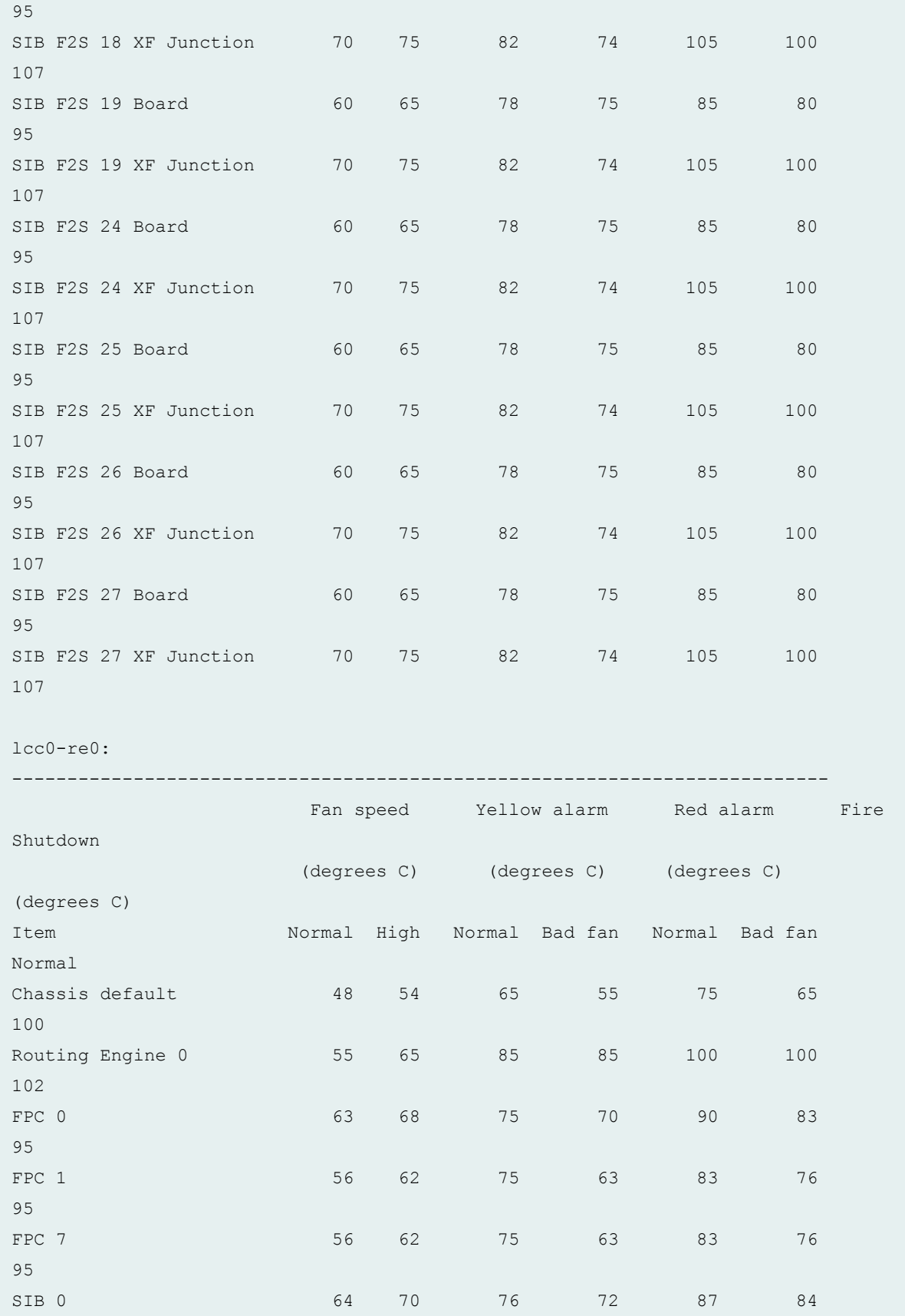

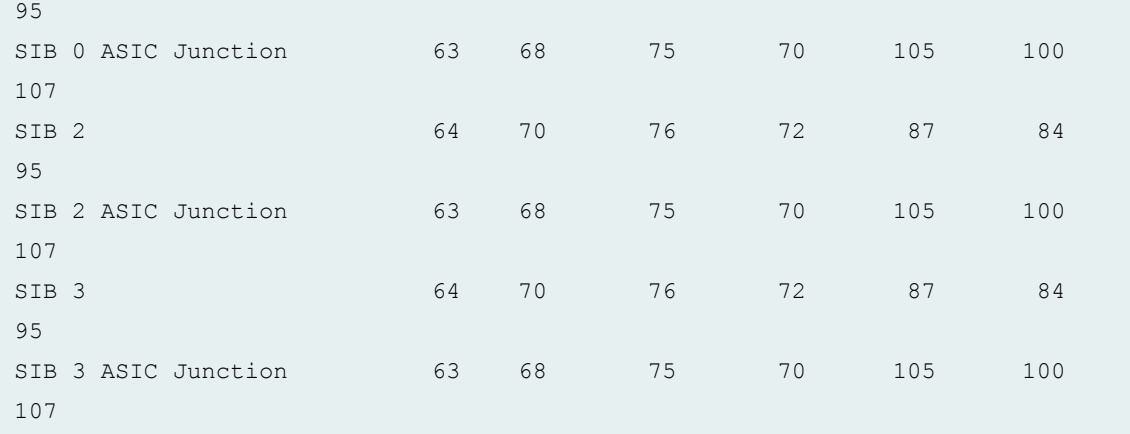

### **show chassis temperature-thresholds (QFX3500 Switch and QFX3600)**

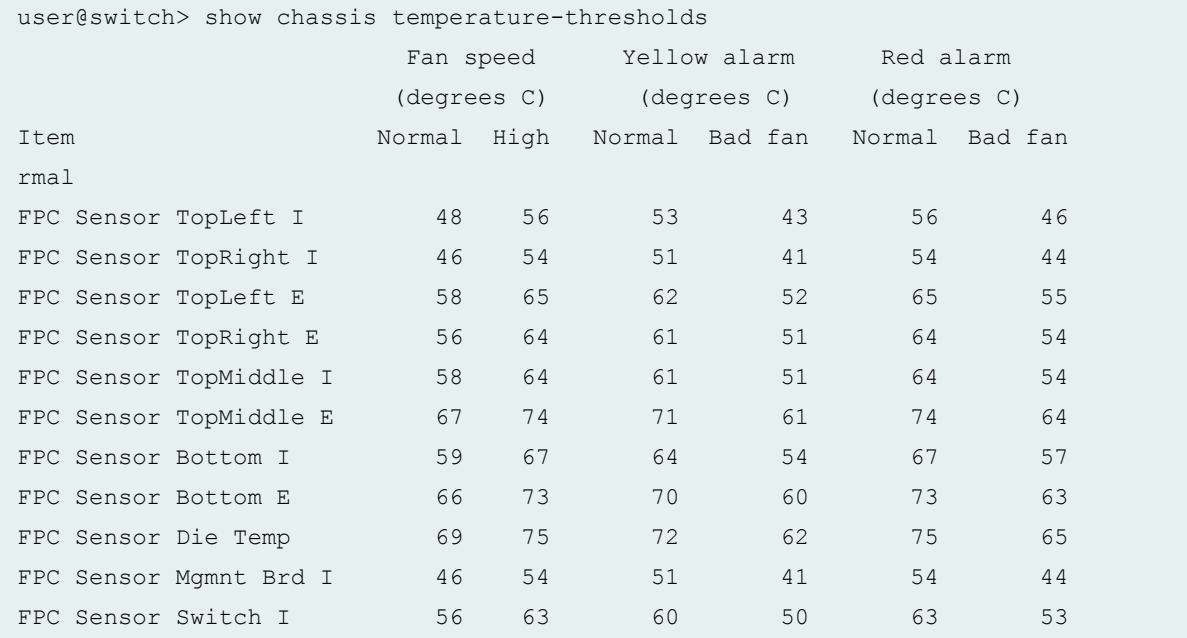

### **show chassis temperature-thresholds interconnect-device (QFabric System)**

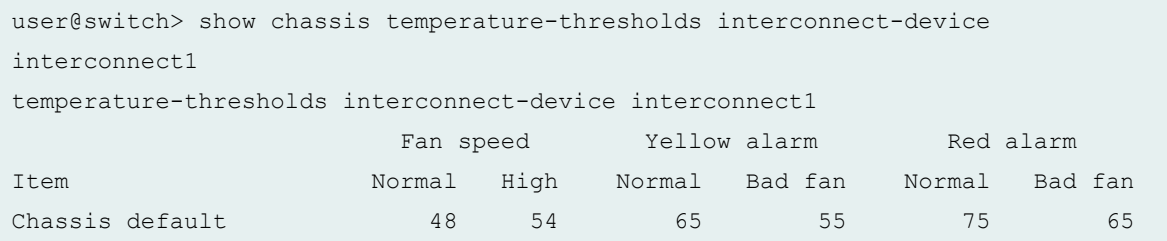

#### **show chassis temperature-thresholds (PTX5000 Packet Transport Router)**

user@switch> show chassis temperature-thresholds user@switch> show chassis temperature-thresholds

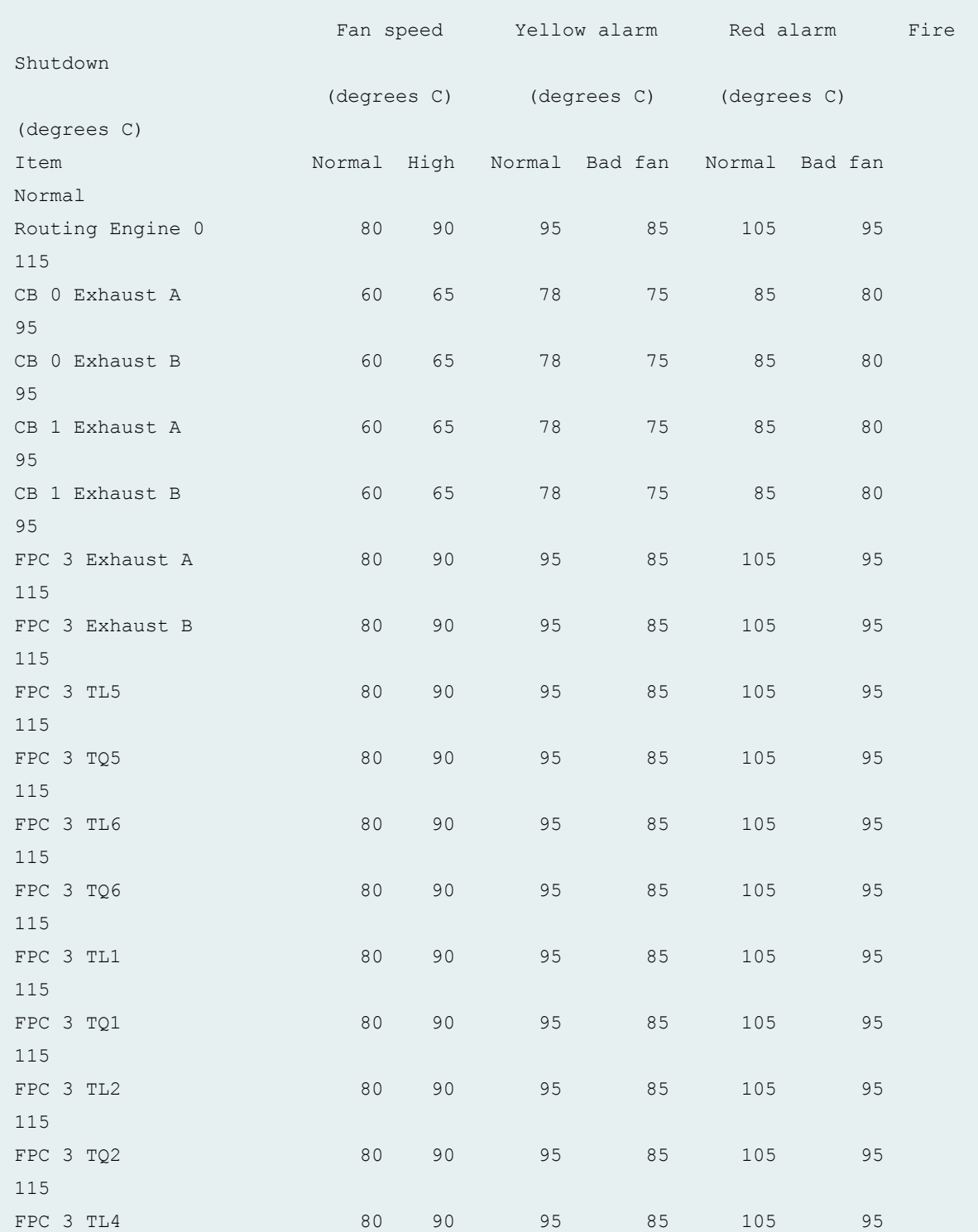

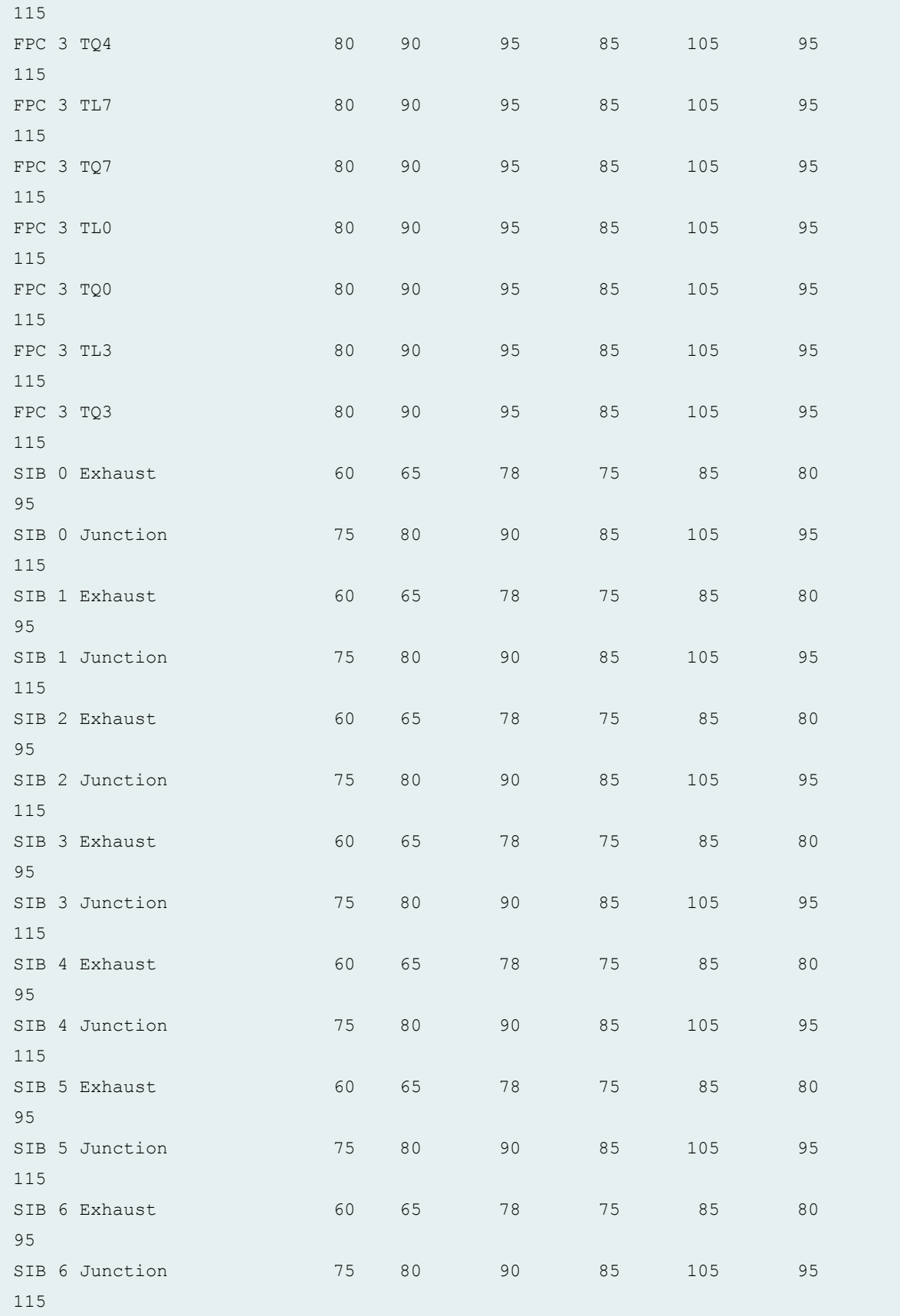

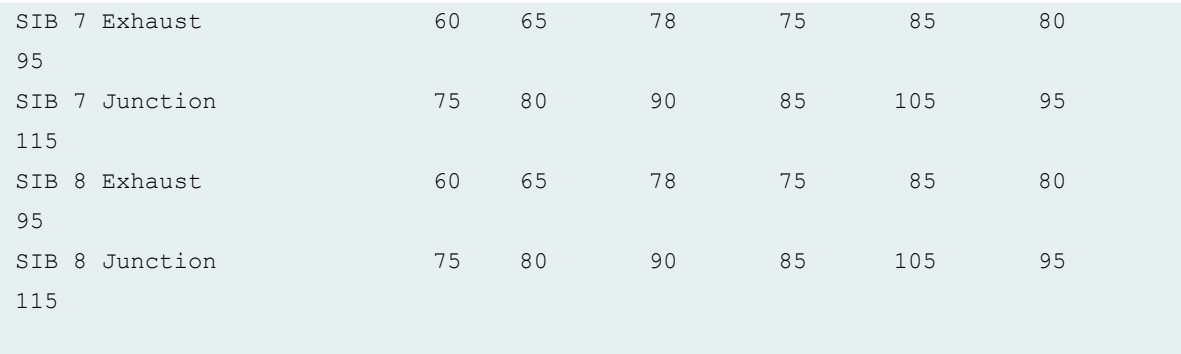

### **show chassis temperature-thresholds (PTX1000 Packet Transport Router)**

user@host> show chassis temperature-thresholds

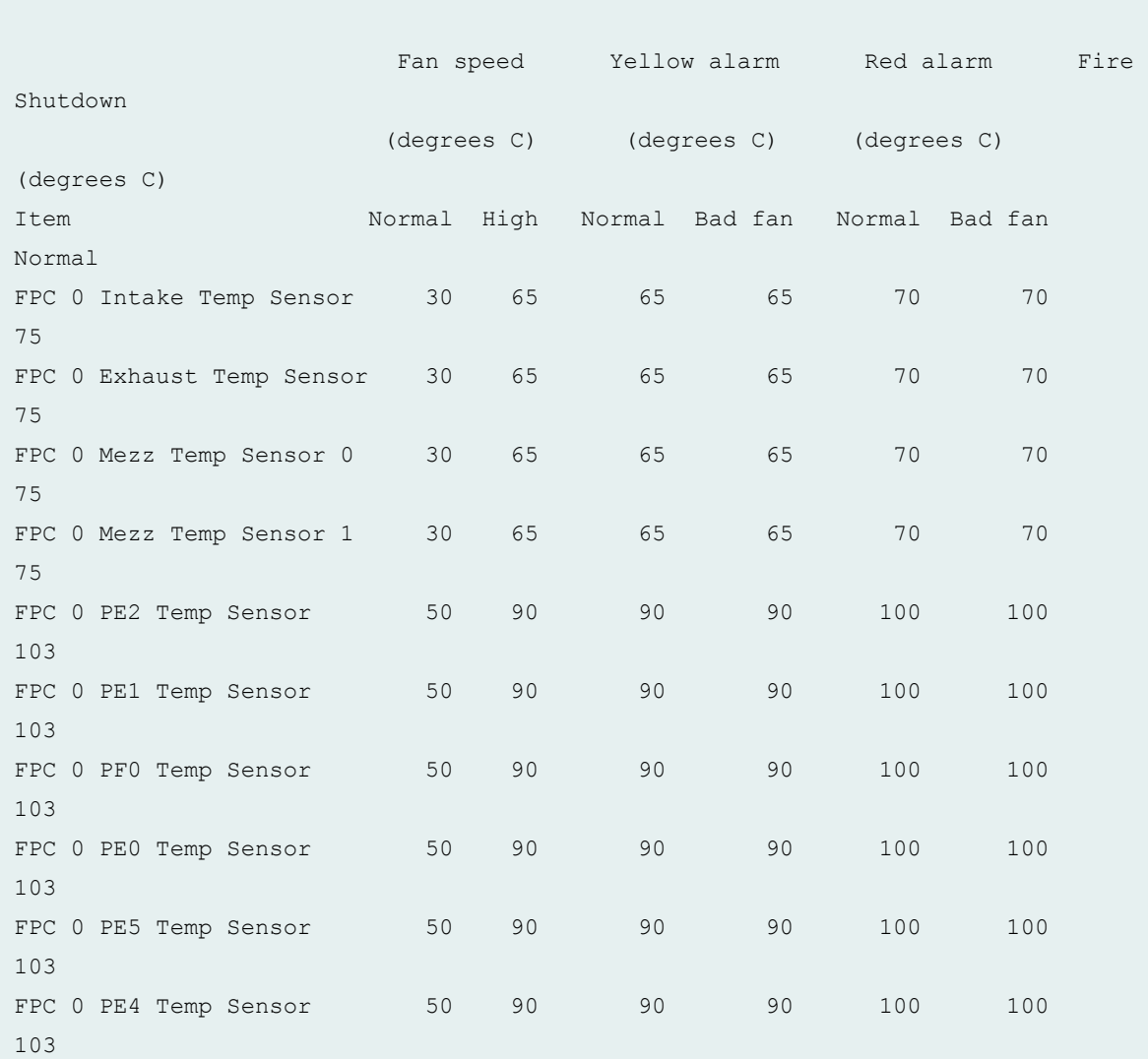

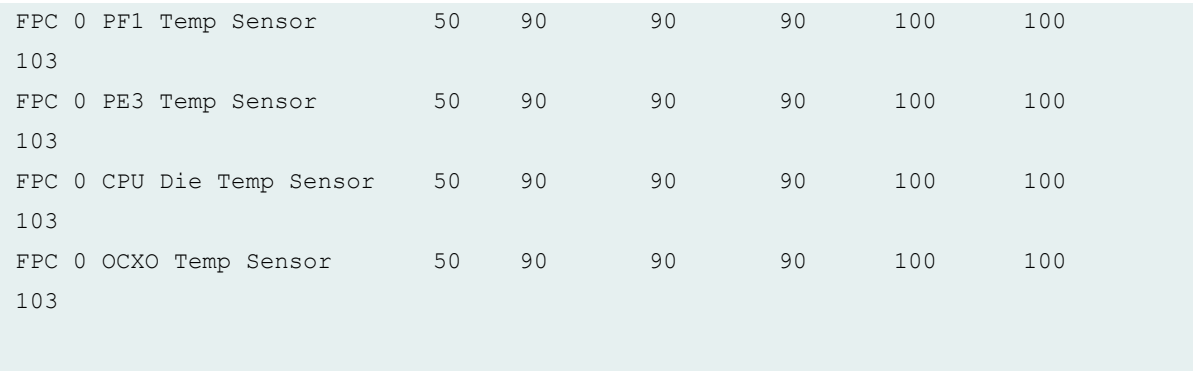

#### **show chassis temperature-thresholds (MX Routers with Media Services Blade [MSB])**

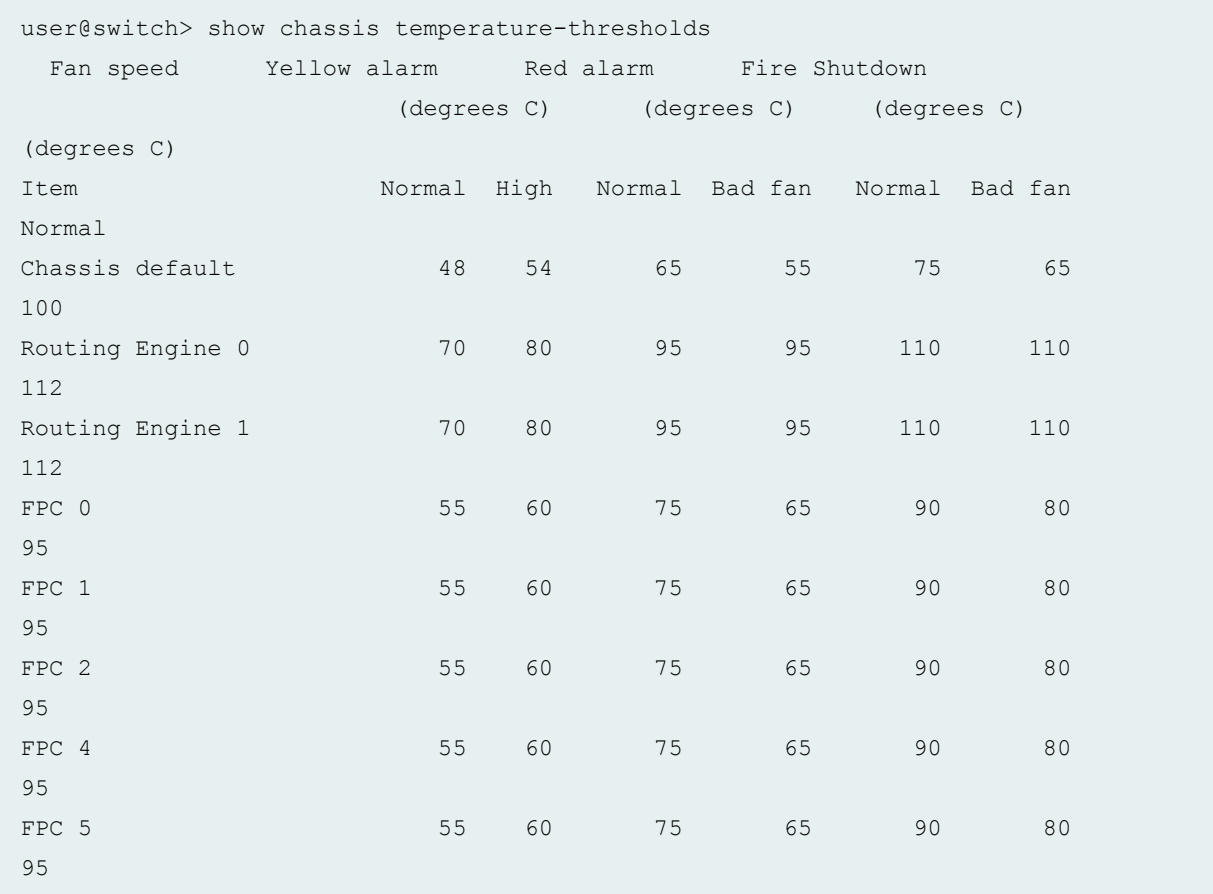

#### **show chassis temperature-thresholds (EX9251 Switches)**

user@switch> show chassis temperature-thresholds

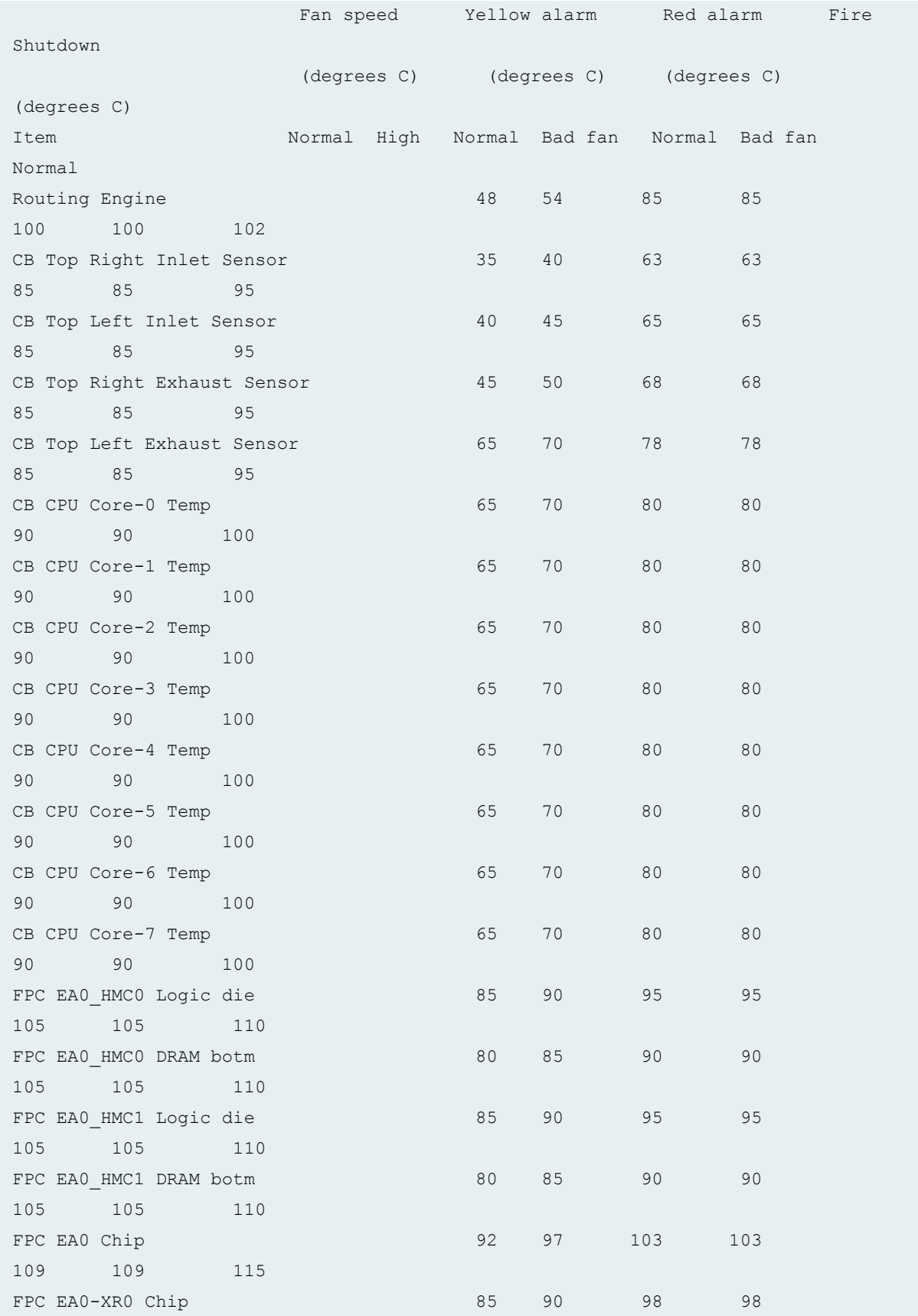
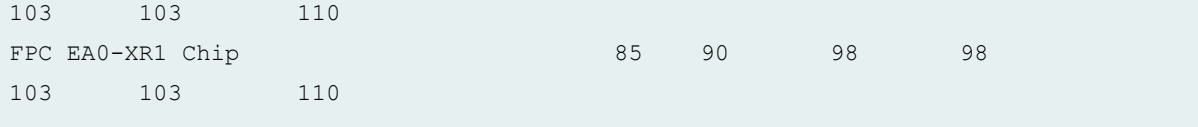

**show chassis temperature-thresholds (EX9253 witches)**

user@switch> show chassis temperature-thresholds Fan speed Yellow alarm Red alarm Fire Shutdown (degrees C) (degrees C) (degrees C) (degrees C) Item Normal High Normal Bad fan Normal Bad fan Normal Routing Engine 0 48 54 85 85 100 100 102 CB 0 Exhaust Temp Sensor 60 65 75 75 85 85 95 CB 0 Inlet Temp Sensor 60 65 75 75 85 85 95 CB 0 CPU DIE Temp Sensor 83 90 98 98 105 105 110 CB 1 Exhaust Temp Sensor 60 65 75 75 85 85 95 CB 1 Inlet Temp Sensor 60 65 75 75 85 85 95 CB 1 CPU DIE Temp Sensor 83 90 98 98 105 105 110 FPC 0 Intake Temp Sensor 40 45 75 70 85 80 95 FPC 0 Exhaust-A Temp Sensor 55 60 85 80 90 90 100 FPC 0 Exhaust-B Temp Sensor 55 60 85 80 90 90 100 FPC 0 EA0 Chip 87 92 97 97 105 105 110 FPC 0 EA0-XR0 Chip 88 93 98 98 120 120 125 FPC 0 EA0-XR1 Chip 88 98 98 98 98 98 120 120 125 FPC 0 EA1 Chip 87 92 97 97 97

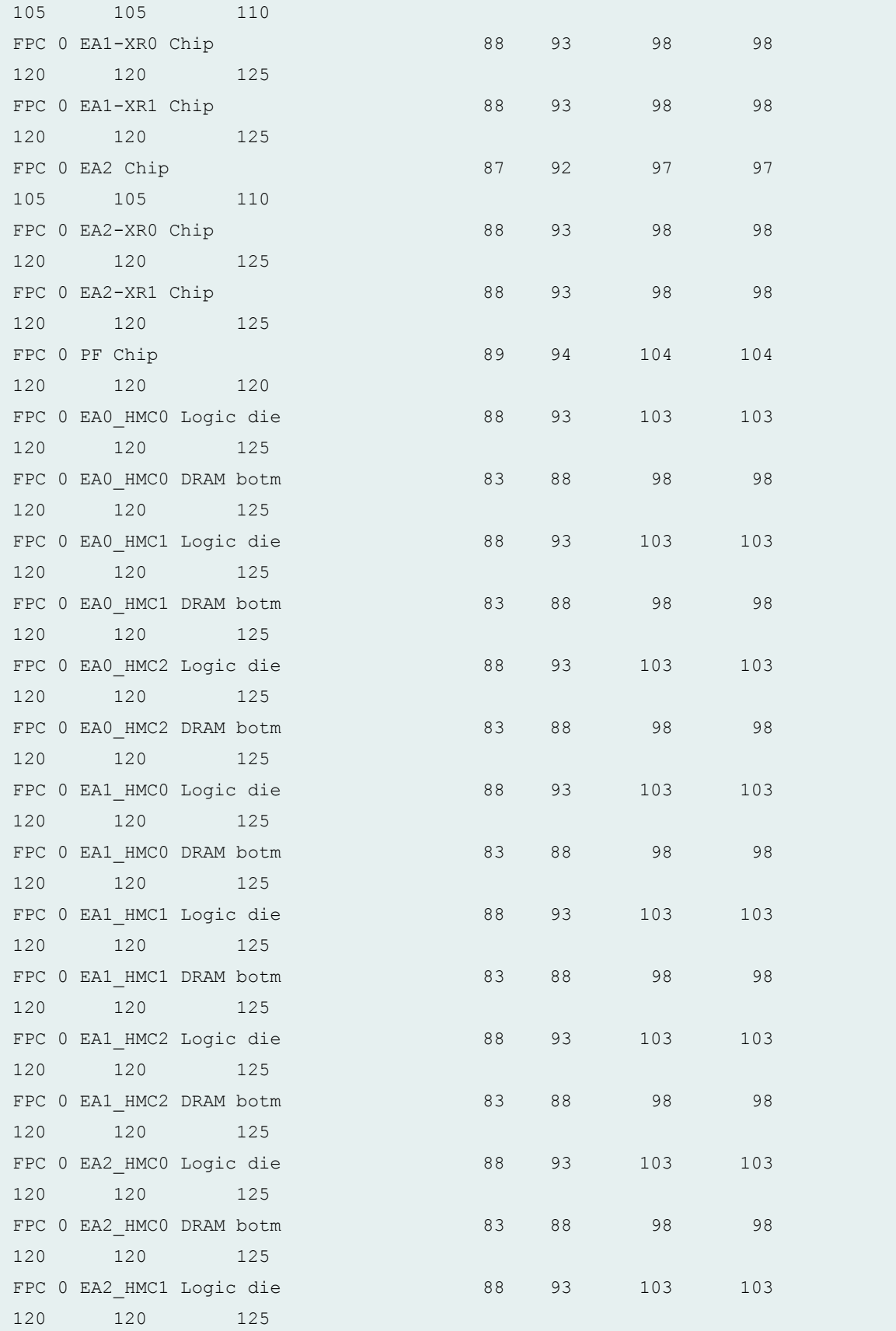

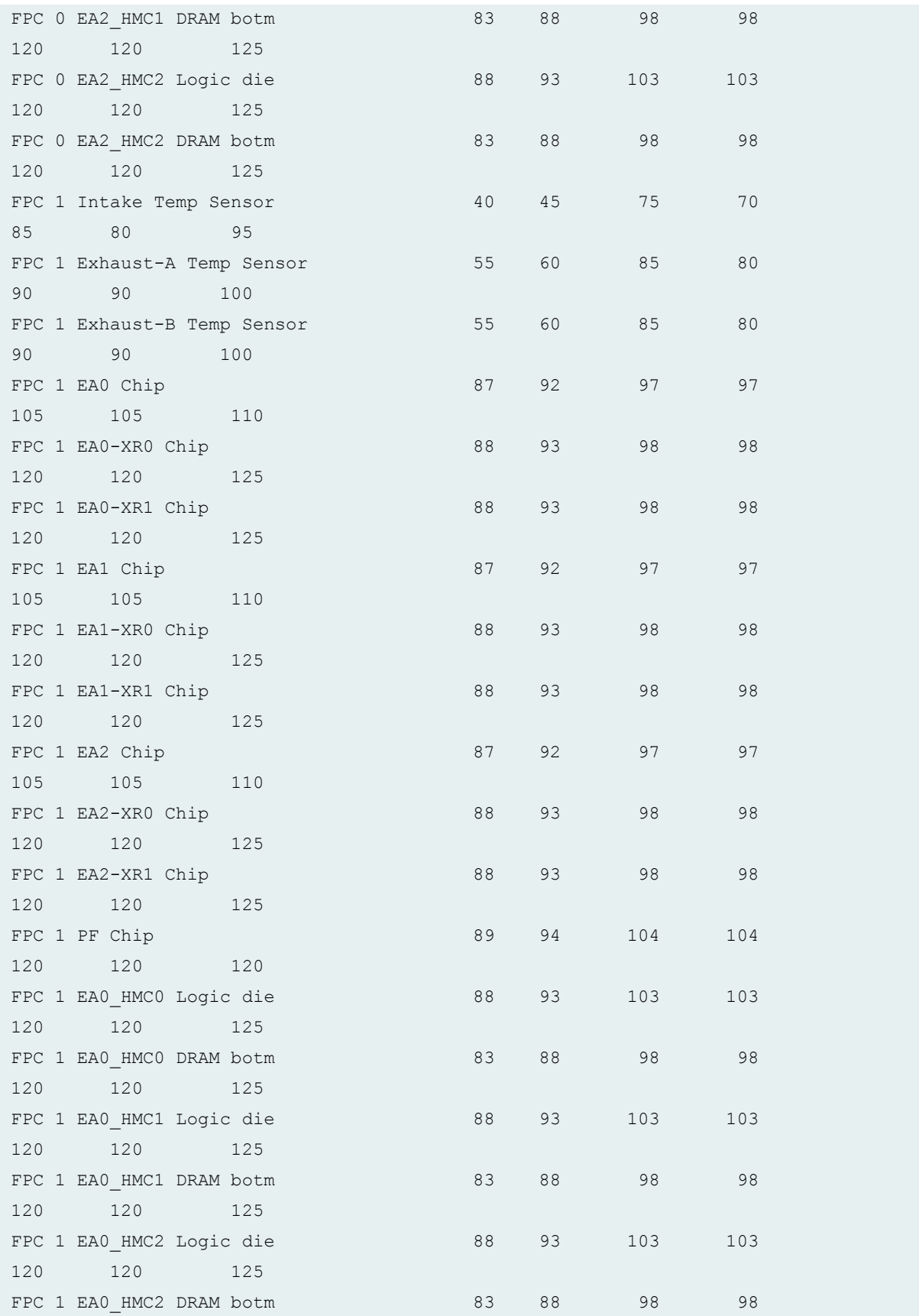

120 120 125 FPC 1 EA1 HMC0 Logic die 88 93 103 103 120 120 125 FPC 1 EA1 HMC0 DRAM botm 83 88 98 98 120 120 125 FPC 1 EA1\_HMC1 Logic die 88 93 103 103 120 120 125 FPC 1 EA1 HMC1 DRAM botm 83 88 98 98 120 120 125 FPC 1 EA1 HMC2 Logic die 88 93 103 103 120 120 125 FPC 1 EA1 HMC2 DRAM botm 83 88 98 98 120 120 125 FPC 1 EA2\_HMC0 Logic die 88 93 103 103 120 120 125 FPC 1 EA2 HMC0 DRAM botm 83 88 98 98 120 120 125 FPC 1 EA2\_HMC1 Logic die 88 93 103 103 120 120 125 FPC 1 EA2 HMC1 DRAM botm 83 88 98 98 120 120 125 FPC 1 EA2\_HMC2 Logic die 88 93 103 103 120 120 125 FPC 1 EA2 HMC2 DRAM botm 83 88 98 98 120 120 125

## **Release Information**

Command introduced in Junos OS Release 8.0.

**sfc** command introduced in Junos OS Release 9.6 for the TX Matrix Plus router.

satellite option introduced in Junos OS Release 14.2R3.

Command introduced in Junos OS Release 18.2R1 for MX10008 Routers and EX9253 Switches.

# **show chassis zones**

#### **IN THIS SECTION**

- Syntax **| 968**  $\bullet$
- Syntax (MX Series Routers) **| 968**  $\bullet$
- [Syntax \(QFX Series\)](#page-977-0) **| 969**  $\bullet$
- $\bullet$ **Description | 969**
- **Options | 969** Ŏ
- $\bullet$ [Required Privilege Level](#page-978-0) **| 970**
- [Output Fields](#page-978-0) **| 970**  $\bullet$
- [Sample Output](#page-979-0) **| 971**  $\bullet$
- $\bullet$ Release Information | 979

# **Syntax**

show chassis zones <detail>

# **Syntax (MX Series Routers)**

```
show chassis zones
<detail>
<all-members>
<local>
<member member-id>
```
# <span id="page-977-0"></span>**Syntax (QFX Series)**

show chassis zones <detail> <interconnect-device *name*>

# **Description**

(QFabric systems only) Display the status of the two cooling system zones on the Interconnect device. Zone 1 consists of eight (0 – 7) front cards, which are cooled by two fan trays. Zone 2 consists of two control boards and eight rear cards, which are cooled by eight (0 – 7) fan trays.

(MX2010, MX2020, and MX2008 routers only) Display the status of the cooling system zones of the chassis. Zone 0 consists of the Control Board, ten (0-9) FPCs, and their respective PICs, Switch Fabric Boards, and Adapter Cards. Zone 1 consists of the Routing Engine, Control Board, and Switch Processor Mezzanine Boards.

(PTX5000 Packet Transport Router only) Display the status of the two cooling system zones of the chassis. Zone 0 consists of the Routing Engine, Control Board, SIB, PMB, and the CCG, and is cooled by the vertical fan tray. Zone 1 consists of the eight (0–7) FPCs, and their respective PICs, and is cooled by the horizontal fan trays. The vertical fan tray is located at the front of the chassis. One horizontal fan tray is located at the front top of the chassis, and another is located at the front bottom of the chassis.

# **Options**

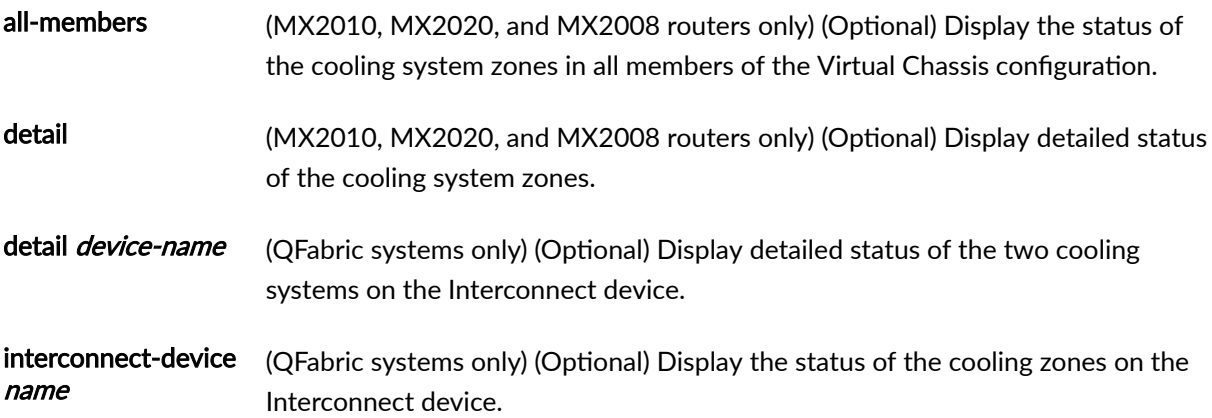

<span id="page-978-0"></span>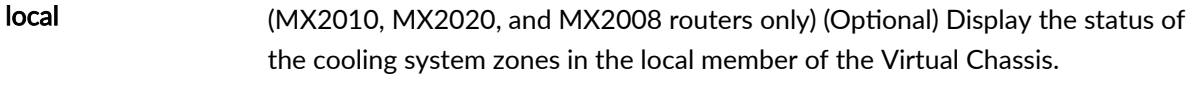

member member-id (MX2010, MX2020, and MX2008 routers only) (Optional) Display the status of the cooling system zones in the specified member of the Virtual Chassis. Replace **member-id** with the value 0 or 1.

## **Required Privilege Level**

view

# **Output Fields**

Table 32 on page 970 lists the output fields for the **show chassis zones** command. Output fields are listed in the approximate order in which they appear.

**Table 32: show chassis zones Output Fields**

| Field Name          | <b>Field Description</b>                                                                                                   |
|---------------------|----------------------------------------------------------------------------------------------------|
| <b>Slot</b>         | FPC slot number of the device whose content is being displayed.<br>On QFX3500 standalone switches, the number is always 0. |
| <b>Beacon State</b> | Status of the beacon state:<br>$\bullet$ Off-The beacon is <b>OFF</b> .<br>$\bullet$ On-The beacon is ON.                  |

show chassis zones command output fields for MX2020, MX2010, and MX2008 routers:

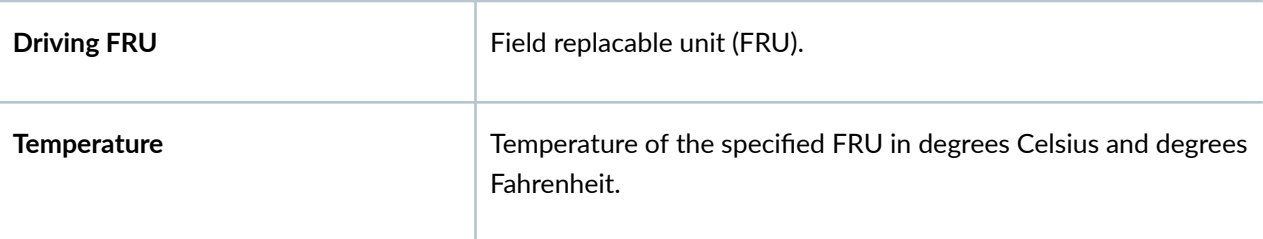

<span id="page-979-0"></span>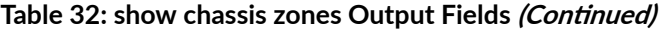

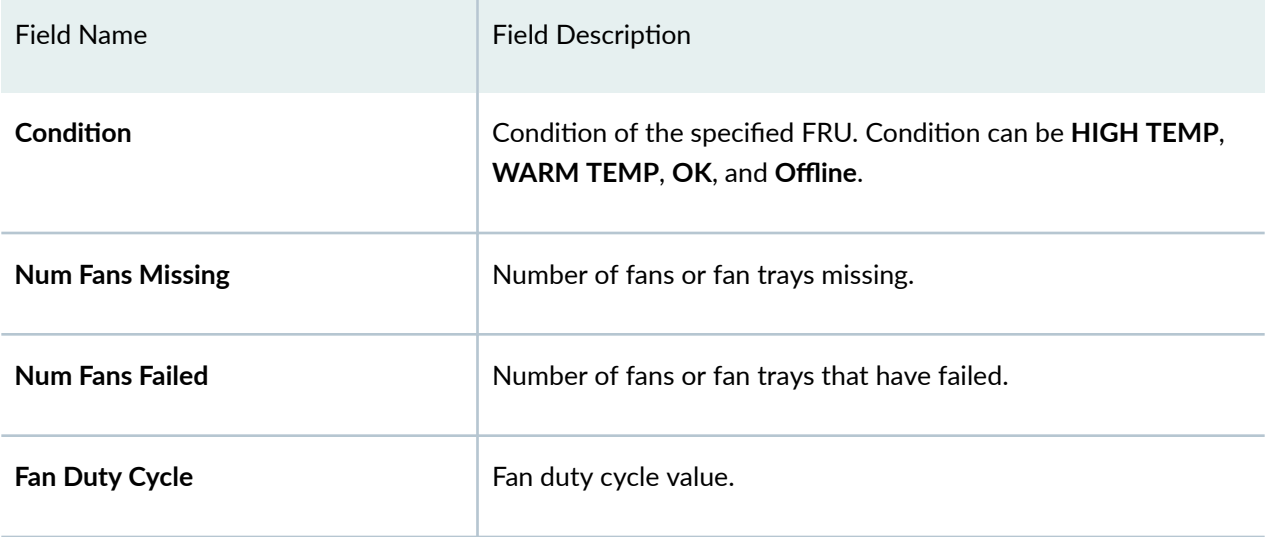

show chassis zones detail command output fields for MX2020, MX2010, and MX2008 routers:

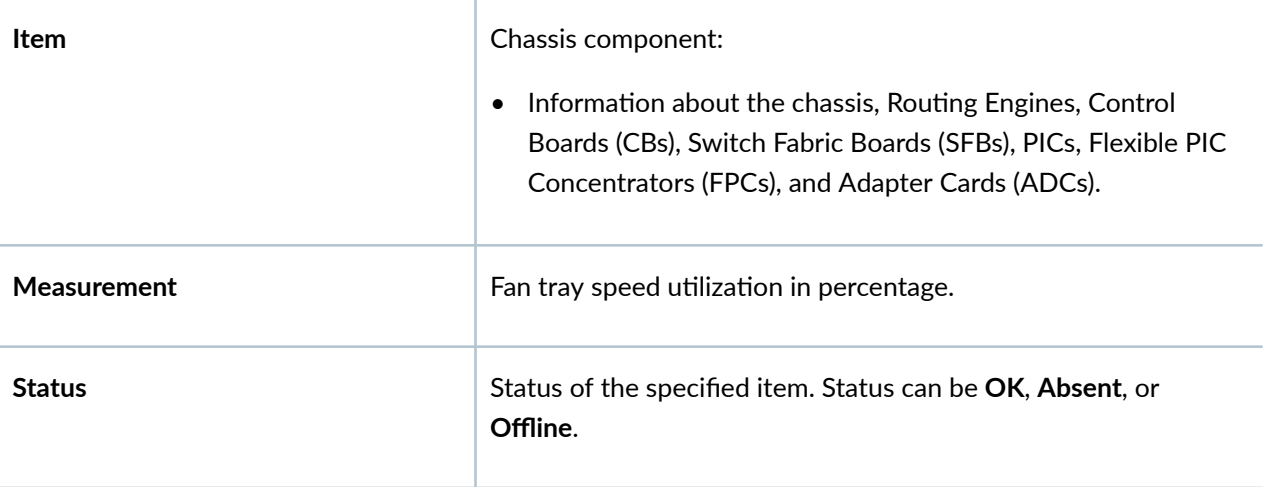

# **Sample Output**

**show chassis zones interconnect-device (QFabric System)**

user@switch> show chassis zones interconnect-device interconnect1 Slot Beacon State FPC 0 OFF

## **show chassis zones (MX2010 Router)**

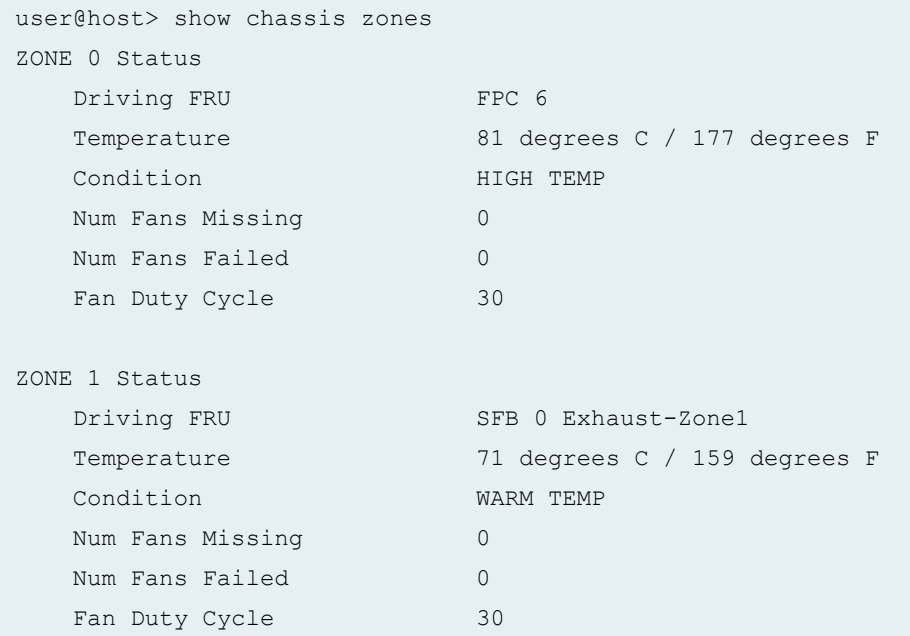

## **show chassis zones detail (MX2010 Router)**

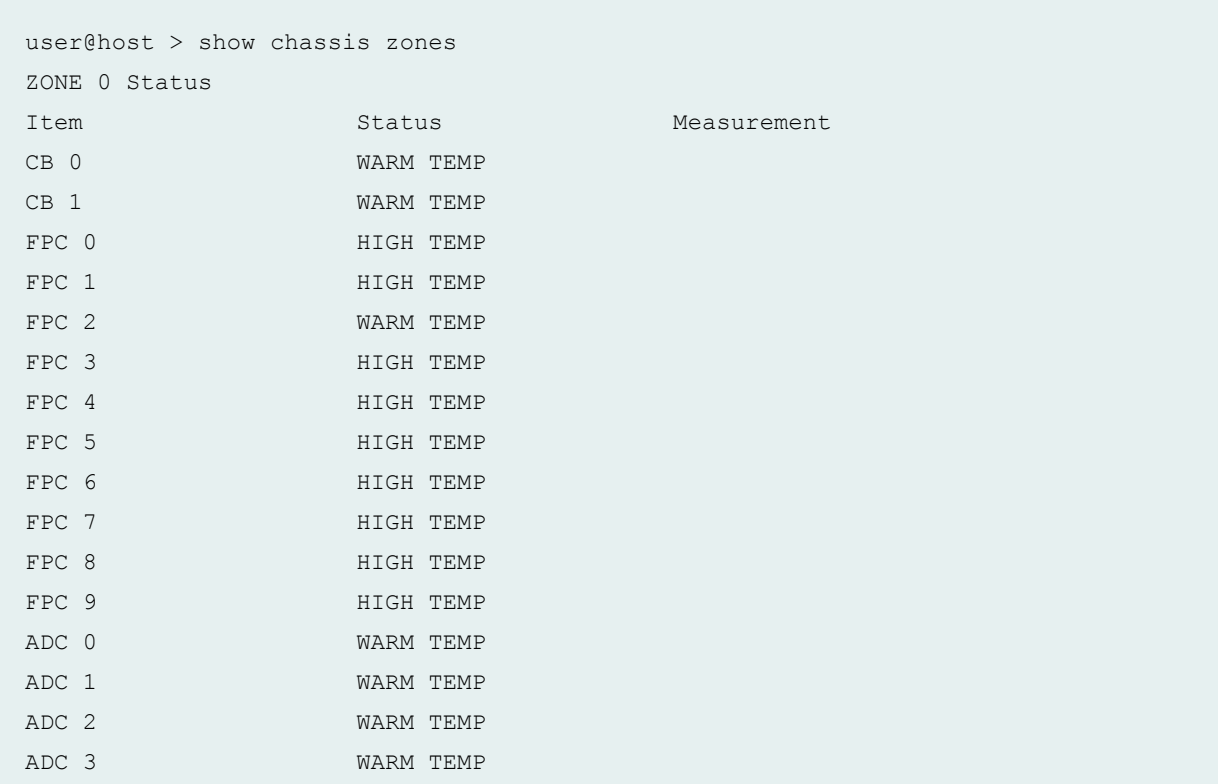

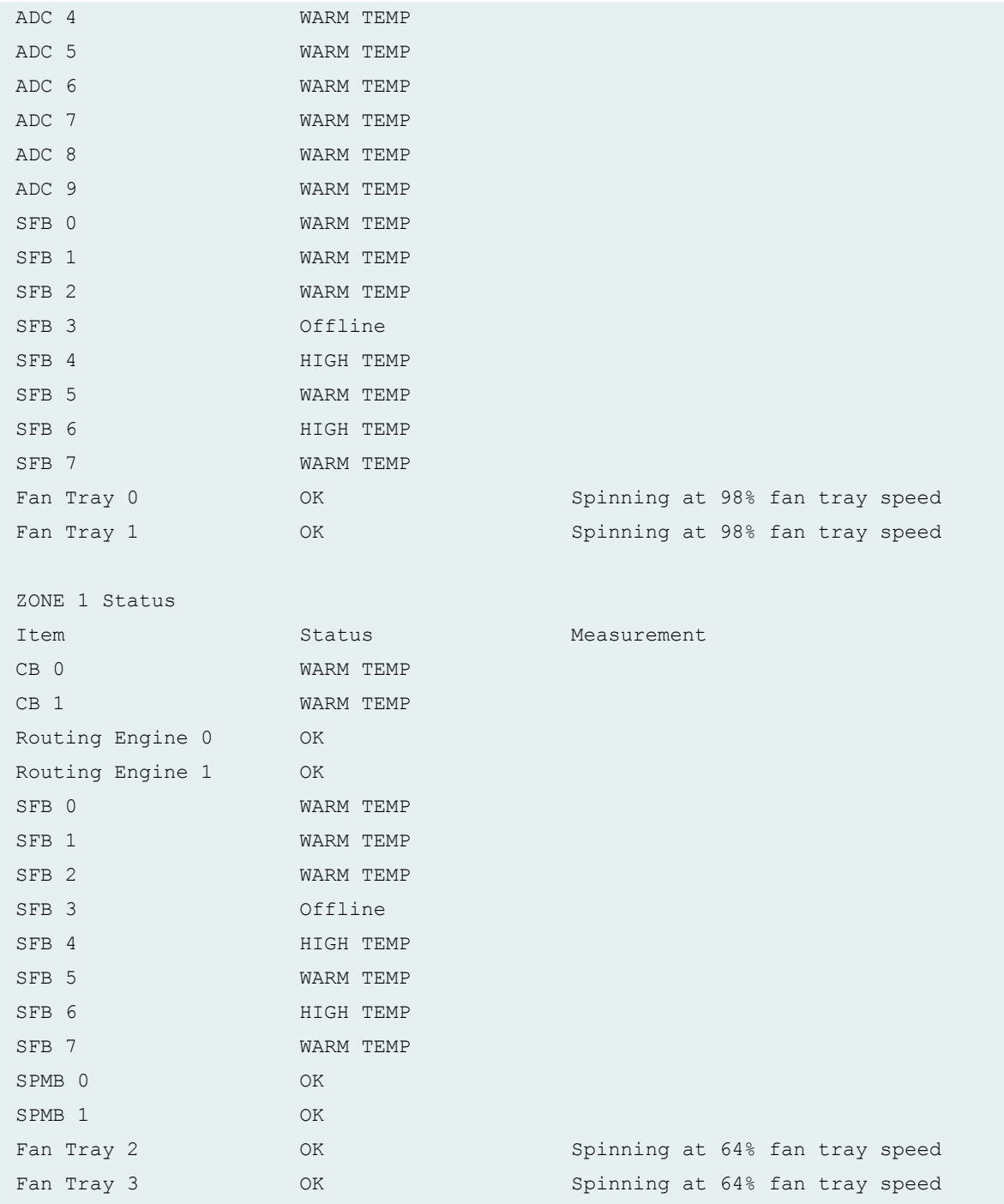

### **show chassis zones (MX2020 Router)**

user@host> show chassis zones ZONE 0 Status Driving FRU FPC 0

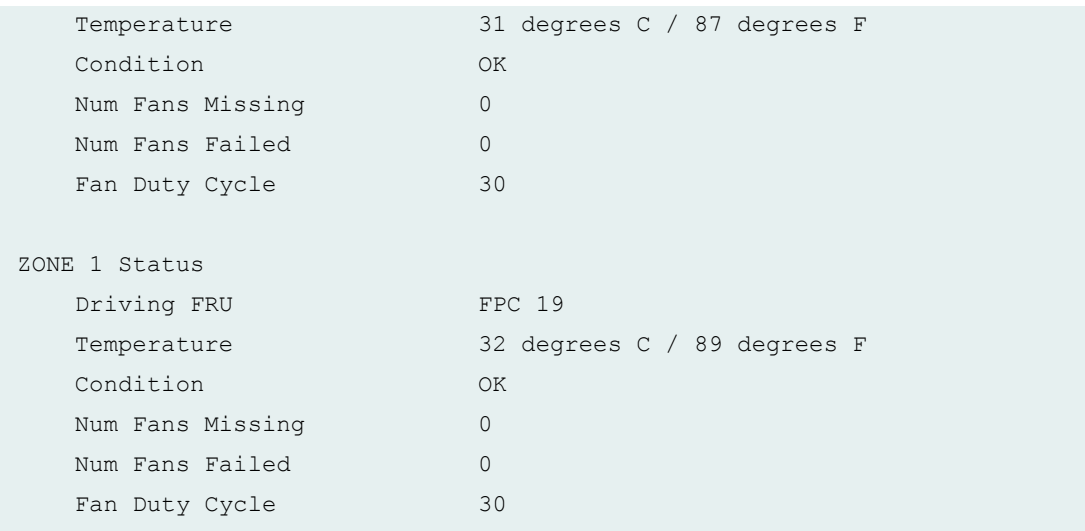

### **show chassis zones detail (MX2020 Router)**

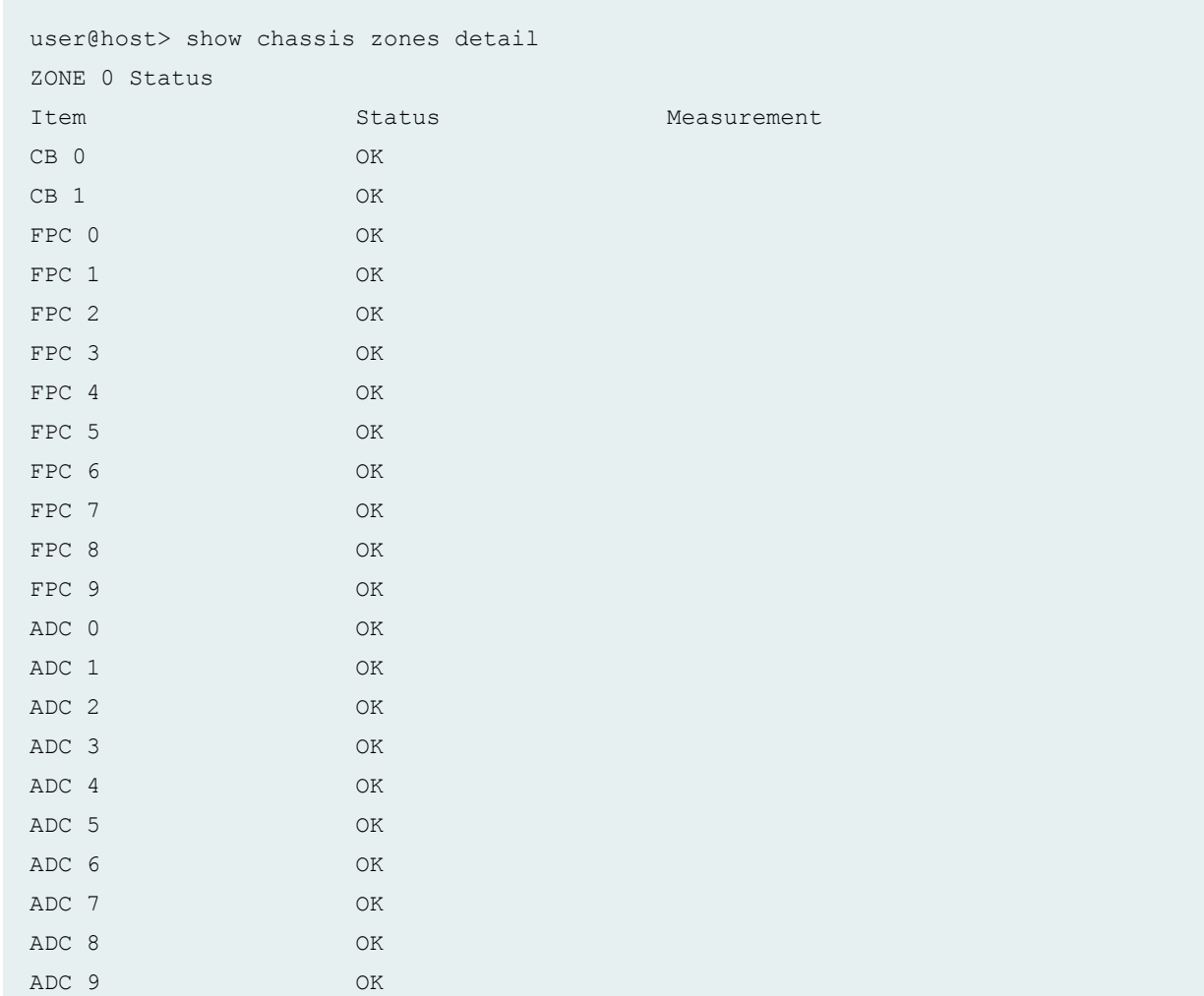

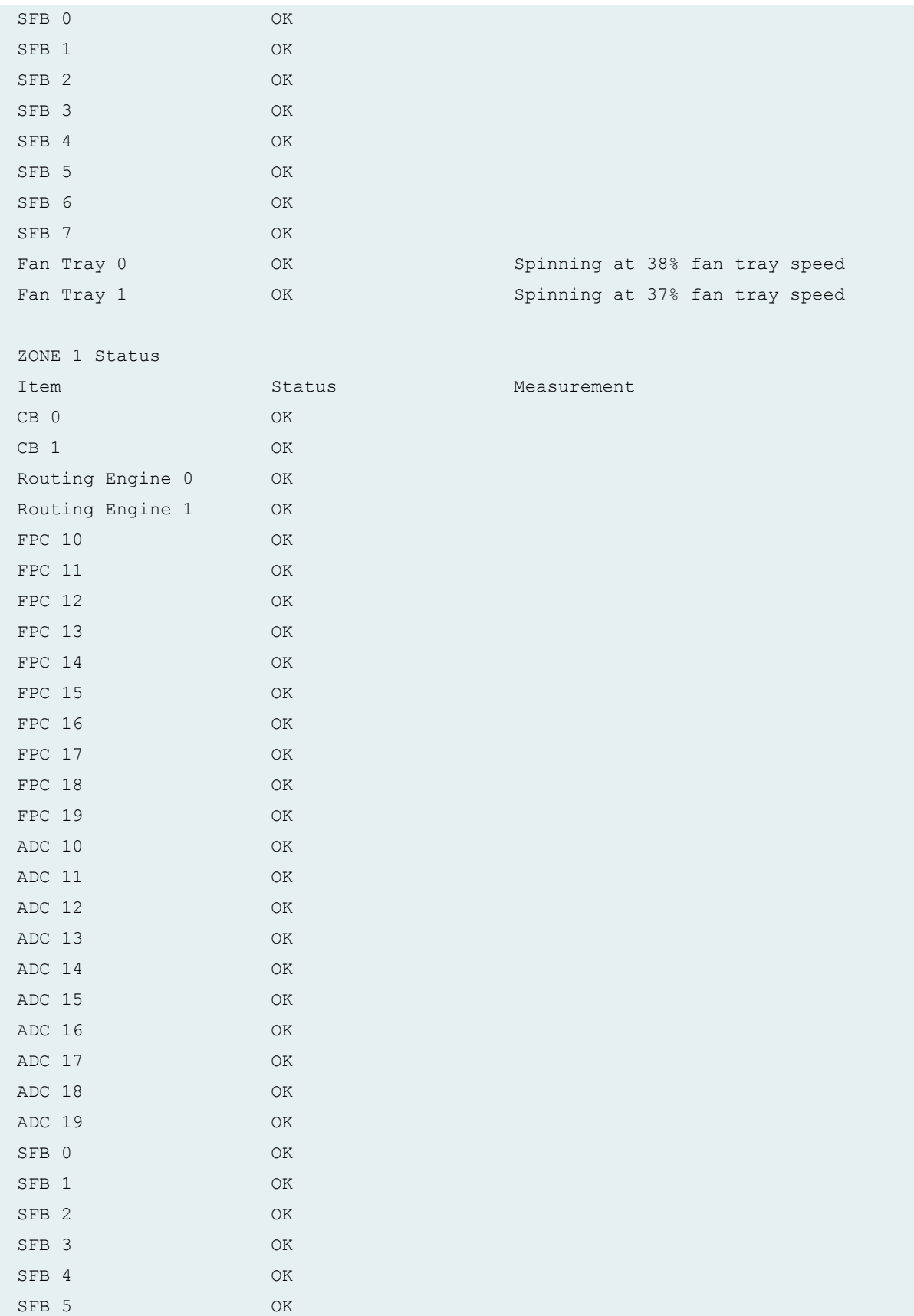

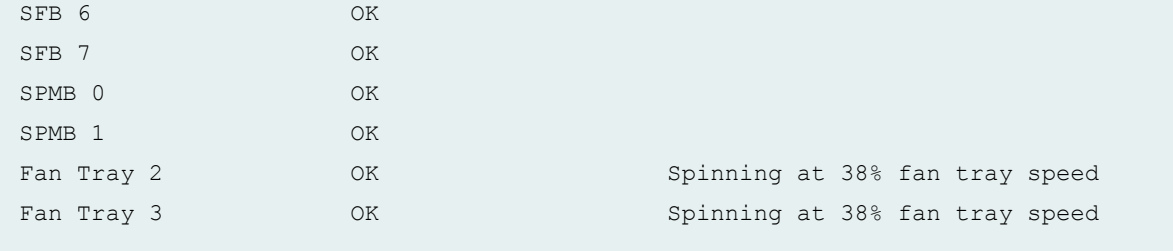

## **show chassis zones (MX2008 Router)**

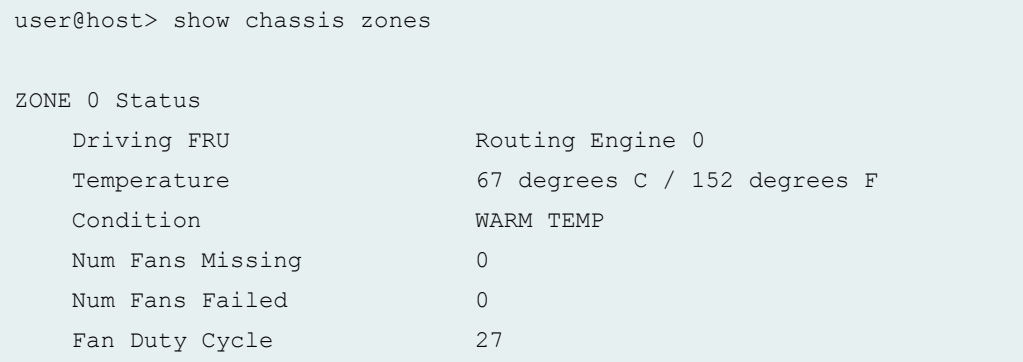

## **show chassis zones detail (MX2008 Router)**

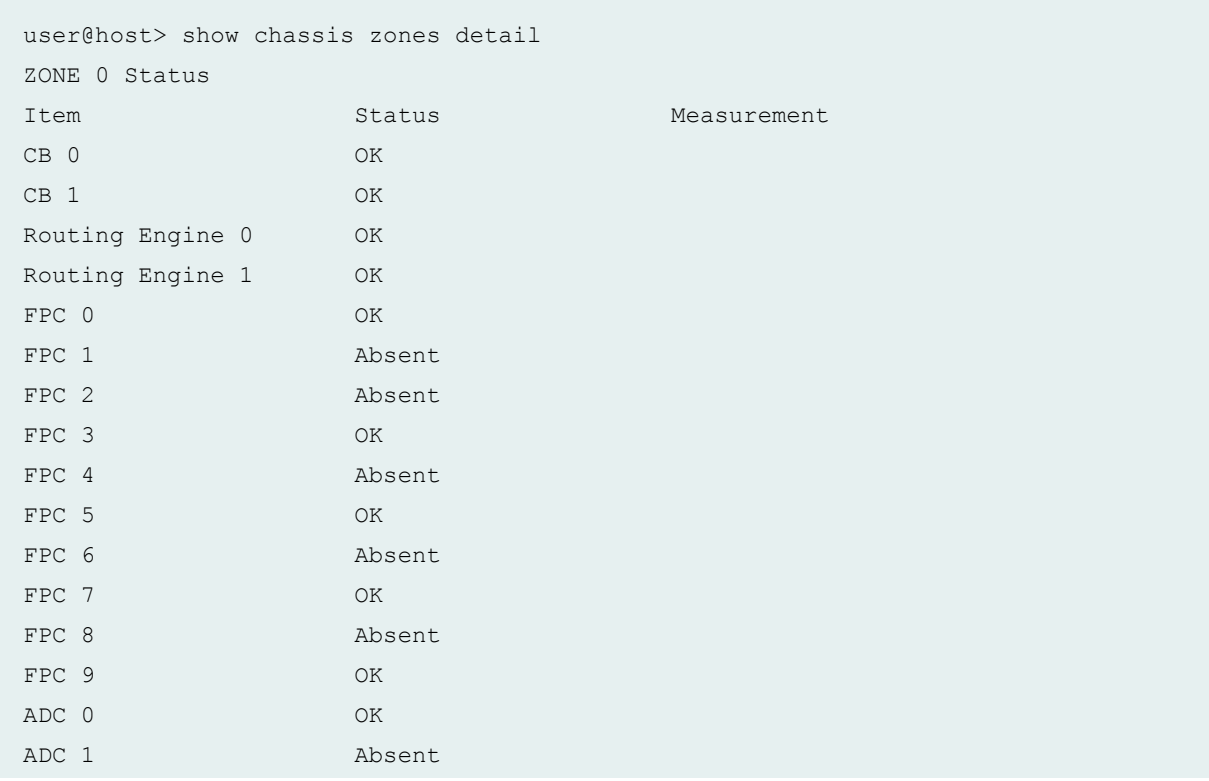

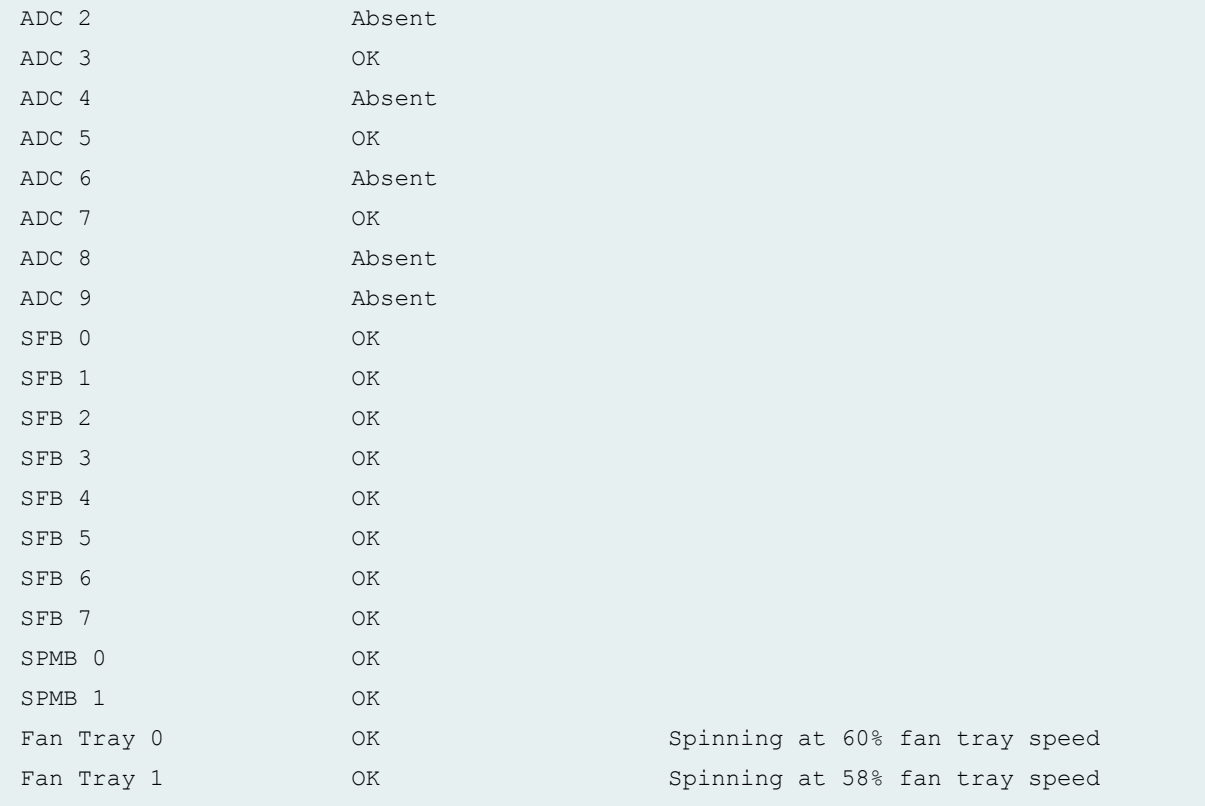

### **show chassis beacon interconnect-device (QFabric System)**

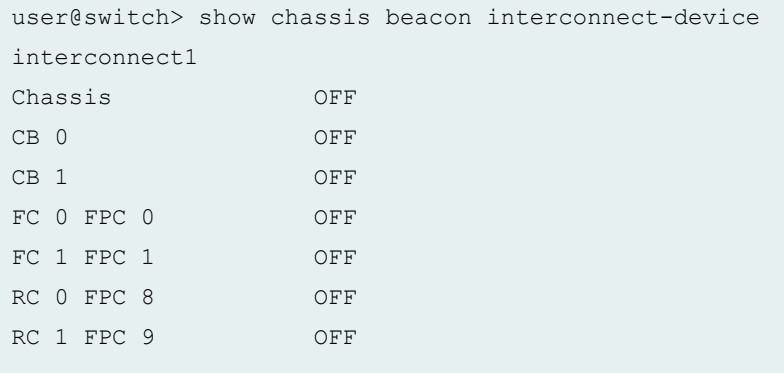

## **show chassis beacon interconnect-device fpc (QFabric System)**

```
user@switch> show chassis beacon interconnect-device
interconnect1 fpc 0
FPC 0 ON
```
**show chassis beacon node-device (QFabric System)**

```
user@switch> show chassis beacon node-device
node1
node1 ON
```
**show chassis beacon node-device fpc (QFabric System)**

```
user@switch> show chassis beacon node-device
node1 fpc 0
FPC 0 ON
```
#### **show chassis zones (PTX5000 Packet Transport Router)**

```
user@host> show chassis zones
ZONE 0 Status
  Driving FRU Routing Engine 1
  Temperature 62 degrees C / 143 degrees F
   Condition OK
  Num Fans Missing 0
  Num Fans Failed 0
  Fan Duty Cycle 0
ZONE 1 Status
  Driving FRU FPC 0 TLO
  Temperature 71 degrees C / 159 degrees F
   Condition OK
  Num Fans Missing 0
  Num Fans Failed 0
  Fan Duty Cycle 0
```
#### **show chassis zones detail (PTX5000 Packet Transport Router)**

```
user@host> show chassis zones detail
ZONE 0 Status
Item Status Status Measurement
CB 0 OK
```
<span id="page-987-0"></span>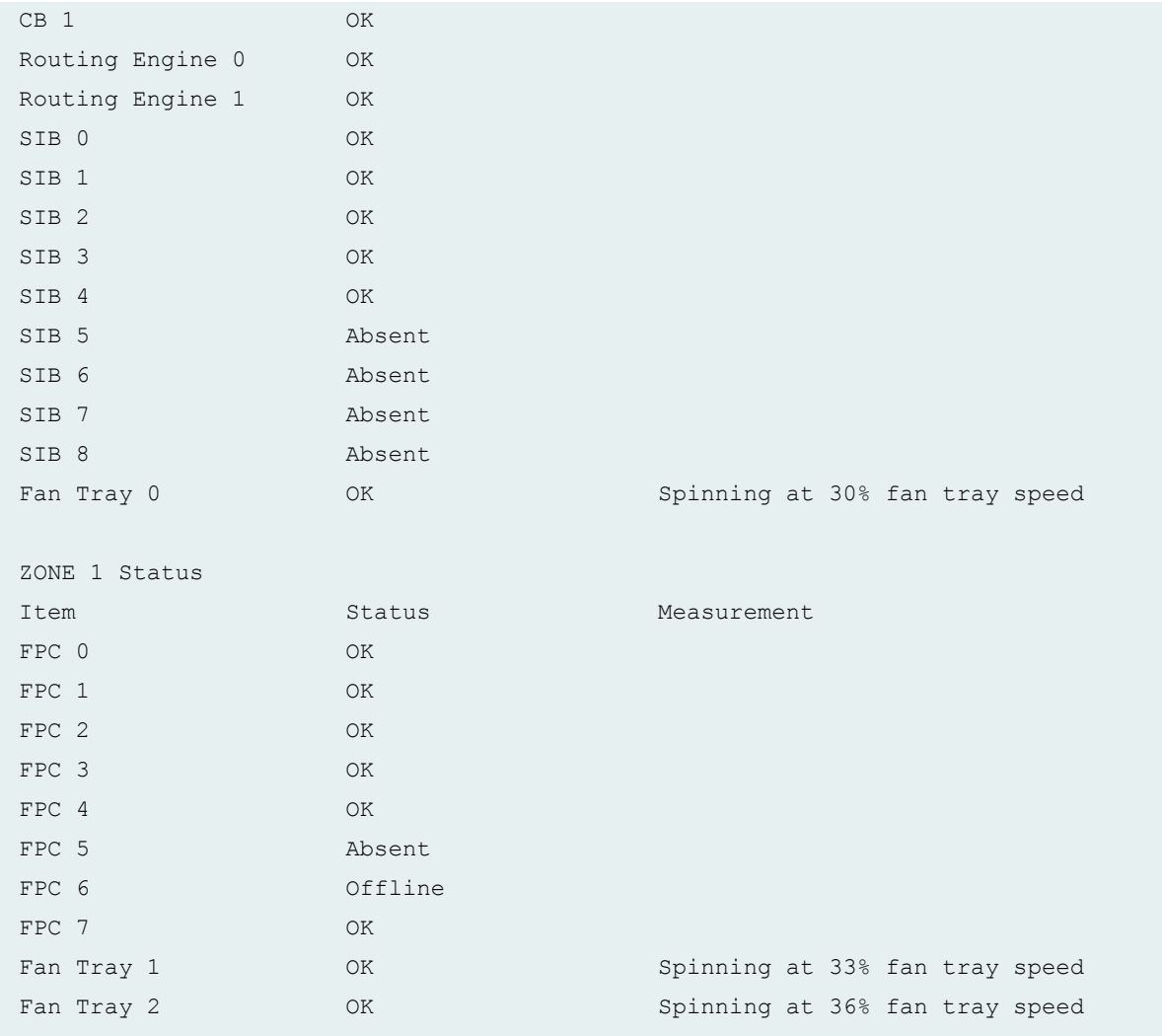

# **Release Information**

Command introduced in Junos OS Release 11.3.

all-members, local, and member *member-id* options introduced in Junos OS Release 15.1 for MX2020 and MX2010 routers.

#### RELATED DOCUMENTATION

show chassis fan

show chassis temperature-thresholds

# show forwarding-options enhanced-hash-key

#### **IN THIS SECTION**

- Syntax **| 980**
- Ò Description | 980
- Required Privilege Level **| 980**
- Ó [Output Fields](#page-989-0) **| 981**
- ė [Sample Output](#page-992-0) **| 984**
- Release Information | 988

## **Syntax**

show forwarding-options enhanced-hash-key

## **Description**

Display information about which packet fields are used by the hashing algorithm to make hashing decisions.

You can configure the fields that are inspected by the hashing algorithm to make hashing decisions for traffic entering a LAG bundle using the **forwarding-options** [enhanced-hash-key](https://www.juniper.net/documentation/en_US/junos/topics/reference/configuration-statement/enhanced-hash-key-edit-forwarding-options-ex-series.html) statement.

## **Required Privilege Level**

view

# <span id="page-989-0"></span>**Output Fields**

Table 33 on page 981 lists the output fields for the show forwarding-options enhanced-hash-key command. Output fields are listed in the approximate order in which they first appear. Output fields vary by platform.

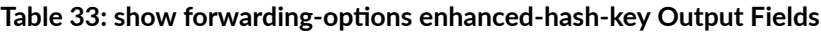

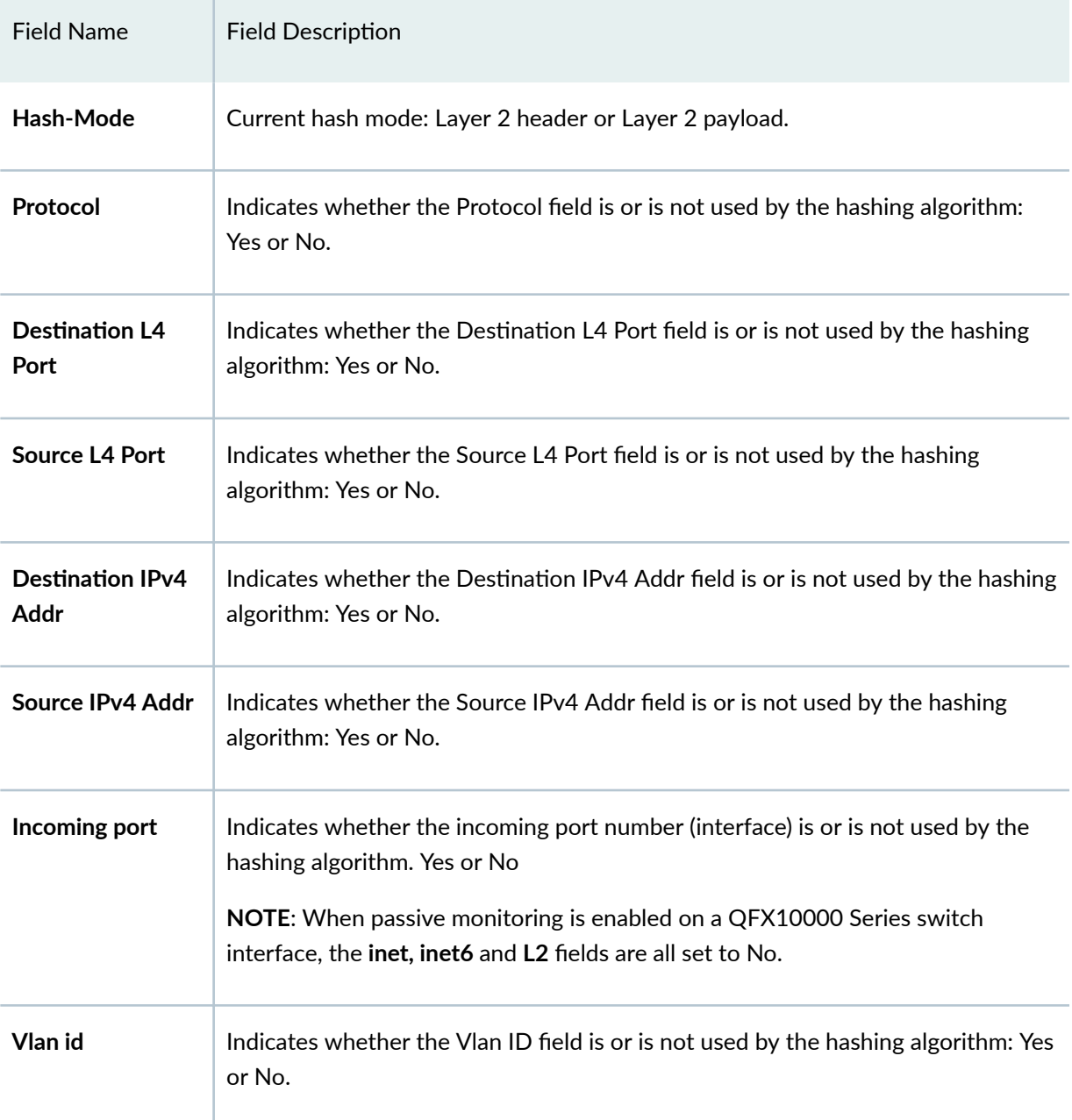

| <b>Field Name</b>                              | <b>Field Description</b>                                                                                                    |
|------------------------------------------------|----------------------------------------------------------------------------------------------------|
| Inner-Vlan ID                                  | Indicates whether the inner Vlan field is or is not used by the hashing algorithm:<br>Yes or No.                                                                                     |
| <b>Next Hdr</b>                                | Indicates whether the Next Hdr field is or is not used by the hashing algorithm:<br>Yes or No.                                                                                       |
| <b>Destination IPv6</b><br>Addr                | Indicates whether the Destination IPv6 Addr field is or is not used by the hashing<br>algorithm: Yes or No.                                                                          |
| Source IPv6 Addr                               | Indicates whether the Source IPv6 Addr field is or is not used by the hashing<br>algorithm: Yes or No.                                                                               |
| <b>Ether Type</b>                              | Indicates whether the Ether Type field is or is not used by the hashing algorithm:<br>Yes or No.                                                                                     |
| <b>Destination MAC</b><br><b>Address</b>       | Indicates whether the Destination MAC Address field is or is not used by the<br>hashing algorithm: Yes or No.                                                                        |
| <b>Source MAC</b><br><b>Address</b>            | Indicates whether the Source MAC Address field is or is not used by the hashing<br>algorithm: Yes or No.                                                                             |
| Symmetric-<br>hashing                          | Indicates whether symmetric hashing is set for inet and inet6: Yes or No.                                                                                                    |
| <b>Load Balancing</b><br><b>Method for ALB</b> | Indicates the load balancing method for adaptive load balancing (ALB): flowlet or<br>per-packet.<br>The load balancing method is flowlet by default, and can be configured using the |
|                                                | fabric-load-balance statement.                                                                                                    |

Table 33: show forwarding-options enhanced-hash-key Output Fields *(Continued)* 

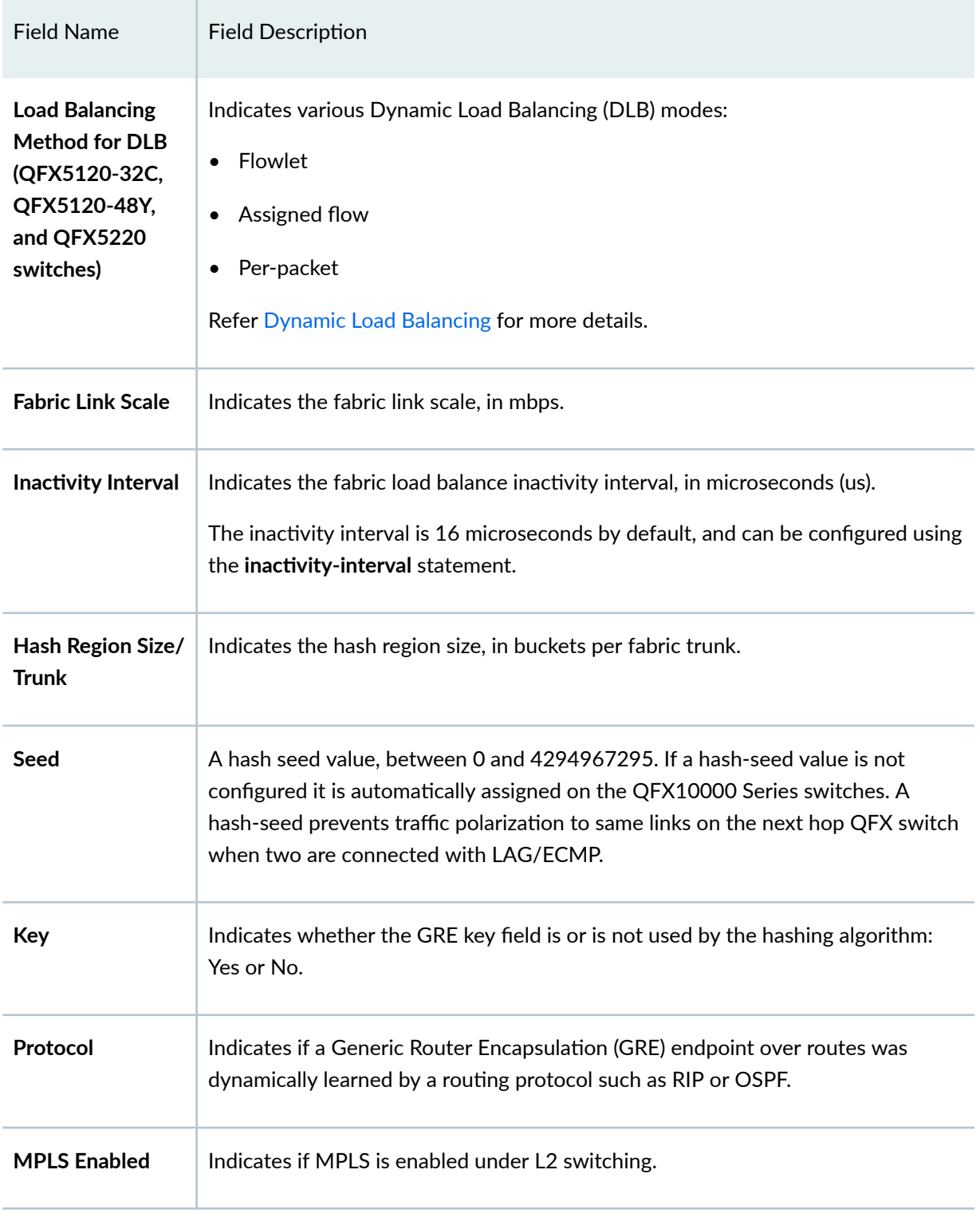

## Table 33: show forwarding-options enhanced-hash-key Output Fields *(Continued)*

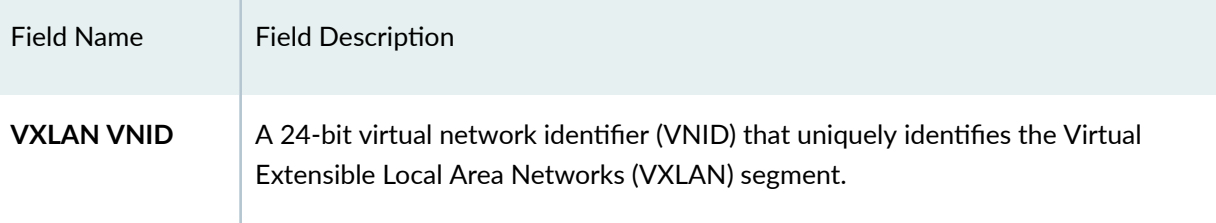

#### <span id="page-992-0"></span>Table 33: show forwarding-options enhanced-hash-key Output Fields *(Continued)*

# **Sample Output**

show forwarding-options enhanced-hash-key (Layer 2 Payload Hash Mode)

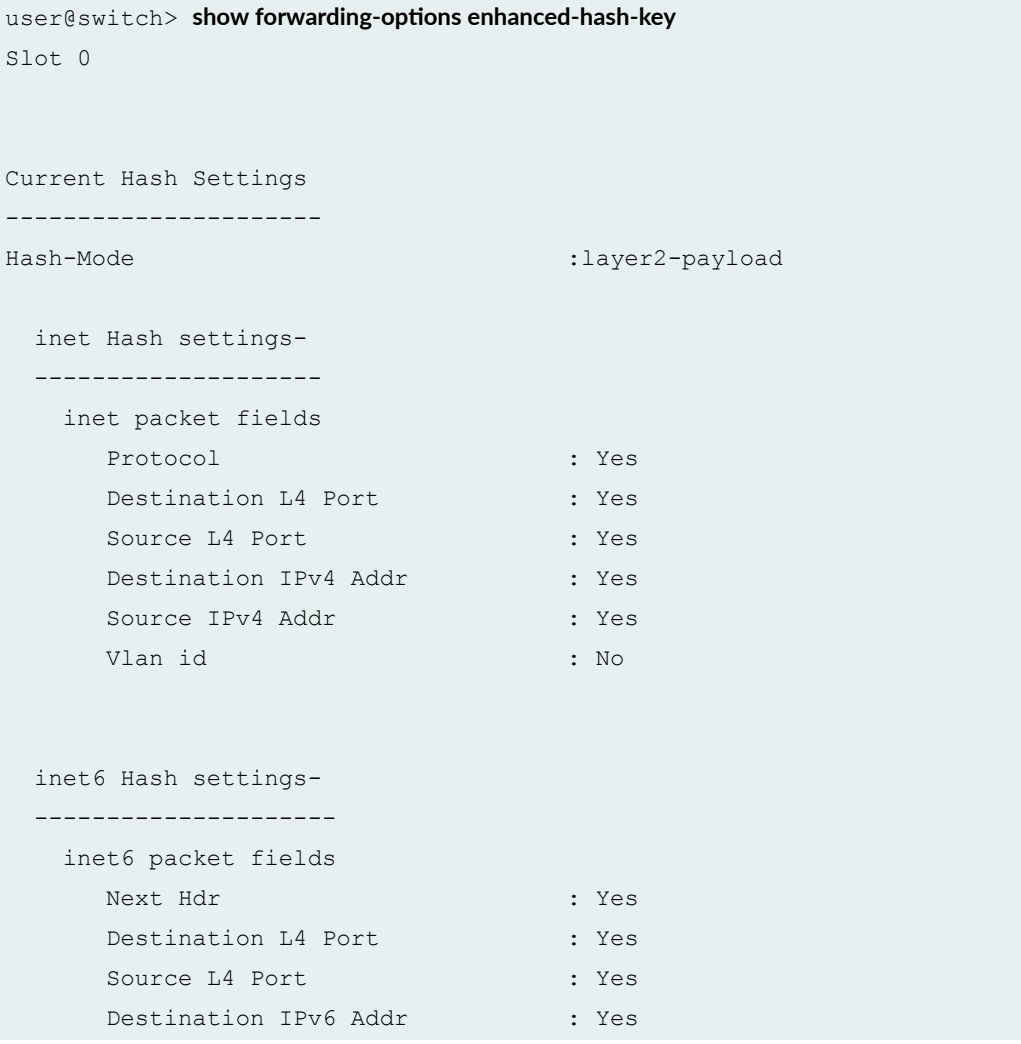

```
Source IPv6 Addr : Yes
 Vlan id : No
```
show forwarding-options enhanced-hash-key (Layer 2 Header Hash Mode)

```
user@switch> show forwarding-options enhanced-hash-key
Slot 0
Current Hash Settings
----------------------
Hash-Mode : layer2-header
  layer2 Hash settings-
  ----------------------
     layer2 packet fields
     Ether Type \qquad \qquad : Yes
     Destination MAC Address : Yes
     Source MAC Address : Yes
      VLAN ID : No
```
show forwarding-options enhanced-hash-key (Symmetric Hashing)

```
user@switch> show forwarding-options enhanced-hash-key
<some output removed for brevity>
   Symmetric-hashing SETTINGS
   ------------------------------------------------------------
     inet : Yes
      inet6 : Yes
```
show forwarding-options enhanced-hash-key (Fabric Load Balancing Options)

```
user@switch> show forwarding-options enhanced-hash-key
<some output removed for brevity>
   Fabric Load Balancing Options
```

```
 Load Balancing Method : Flowlet
Fabric Link Scale : 40960 (mbps)
 Inactivity Interval : 16 (us)
 Hash Region Size/Trunk : 1024 (buckets)
```
show forwarding-options enhanced-hash-key (Dynamic Load Balancing Options)

------------------------------------------------------------

user@switch> show forwarding-options enhanced-hash-key ecmp-dlb

```
Slot 0
Current RTAG7 Settings
---------------------
Hash-Mode : layer2-payload
  inet RTAG7 settings-
  --------------------
   inet packet fields
    Protocol : Yes
    Destination L4 Port : Yes
     Source L4 Port : Yes
     Destination IPv4 Addr : Yes
     Source IPv4 Addr : Yes
      Vlan id : No
  inet6 RTAG7 settings-
  ---------------------
    inet6 packet fields
      Next Hdr : Yes
     Destination L4 Port : Yes
     Source L4 Port : Yes
    Destination IPv6 Addr : Yes
     Source IPv6 Addr : Yes
      Vlan id : No
  ECMP Load Balancing Options 
   ------------------------------------------------------------ 
     Load Balancing Method : Flowlet 
     Inactivity Interval : 64 (us)
```
#### show forwarding-options enhanced-hash-key (QFX10000 Series Switches)

```
user@switch> show forwarding-options enhanced-hash-key
Slot 0
Seed value for Hash function 0: 2301323130
Seed value for Hash function 1: 2301323130
Seed value for Hash function 2: 2301323130
Seed value for Hash function 3: 2301323130
    Inet settings:
    --------------
       IPV4 dest address: Yes
       IPV4 source address: Yes
       L4 Dest Port: Yes
       L4 Source Port: Yes
       Incoming port: No
    Inet6 settings:
    --------------
       IPV6 dest address: Yes
       IPV6 source address: Yes
       L4 Dest Port: Yes
       L4 Source Port: Yes
       Incoming port: No
    L2 settings:
    ------------
       Dest Mac address: No
       Source Mac address: No
       Vlan Id: Yes
       Inner-vlan Id: No
       Incoming port: No
    GRE settings:
    -------------
      Key: No
      Protocol: No
    MPLS settings:
    --------------
    MPLS Enabled: Yes
    VXLAN settings:
```
VXLAN VNID: No

<span id="page-996-0"></span>---------------

## **Release Information**

Command introduced in Junos OS Release 13.2X51-D15.

Fabric Load Balancing Options output fields introduced in Junos OS Release 14.1X53-D10.

Incoming port output field introduced in Junos OS Release 18.4R1 for QFX10000 Series switches.

The **ecmp-dlb** statement introduced in Junos OS Evolved Release 19.4R2 for QFX5220 switches.

#### RELATED DOCUMENTATION

Configuring the Fields in the Algorithm Used To Hash LAG Bundle and ECMP Traffic (CLI Procedure) Understanding the Algorithm Used to Hash LAG Bundle and Egress Next-Hop ECMP Traffic

# **show host**

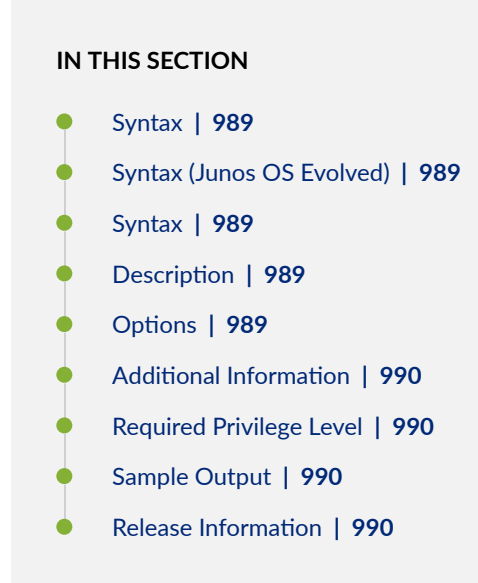

# <span id="page-997-0"></span>**Syntax**

show host *hostname* <routing-instance mgmt\_junos> <server *server-name*>

# **Syntax (Junos OS Evolved)**

show host *hostname* <routing-instance mgmt\_junos> <server *server-name*>

## **Syntax**

# **Description**

Display Domain Name System (DNS) hostname information.

# **Options**

hostname hostname hostname or address.

routing-instance mgmt\_junos (Optional) Side host server that is running.

server server-name (Optional) Name server to use.

# <span id="page-998-0"></span>**Additional Information**

The **show host** command displays the raw data received from the name server.

# **Required Privilege Level**

view

## **Sample Output**

#### **show host**

```
user@host> show host device 
device.example.net has address 192.0.2.0
```
user@host> **show host 192.0.2.0** Name: device.example.net Address: 192.0.2.0 Aliases:

# **Release Information**

Command introduced before Junos OS Release 7.4.

routing-instance mgmt\_junos option introduced in Junos OS Evolved Release 18.3R1.

routing-instance mgmt\_junos option introduced in Junos OS Release 19.2R1.

# **show interfaces diagnostics optics**

#### **IN THIS SECTION**

- Syntax **| 991**
- Description | 991
- Options | 991
- [Required Privilege Level](#page-1000-0) **| 992**
- [Output Fields](#page-1000-0) **| 992**
- [Sample Output](#page-1006-0) **| 998**
- Release Information | 1001

## **Syntax**

show interfaces diagnostics optics *interface-name*

## **Description**

Display diagnostics data and alarms for Gigabit Ethernet, 10-Gibabit Ethernet, and QSFP+ optical transceivers installed in a QFX Series product. The information provided by this command is known as digital optical monitoring (DOM) information.

Thresholds that trigger a high alarm, low alarm, high warning, or low warning are set by the transponder vendors. Generally, a high alarm or low alarm indicates that the optics module is not operating properly. This information can be used to diagnose why a transceiver is not working.

## **Options**

interface-name Name of the interface associated with the port in which the transceiver is installed.

# <span id="page-1000-0"></span>**Required Privilege Level**

view

# **Output Fields**

lists the output fields for the show interfaces diagnostics optics command. Output fields are listed in the approximate order in which they appear.

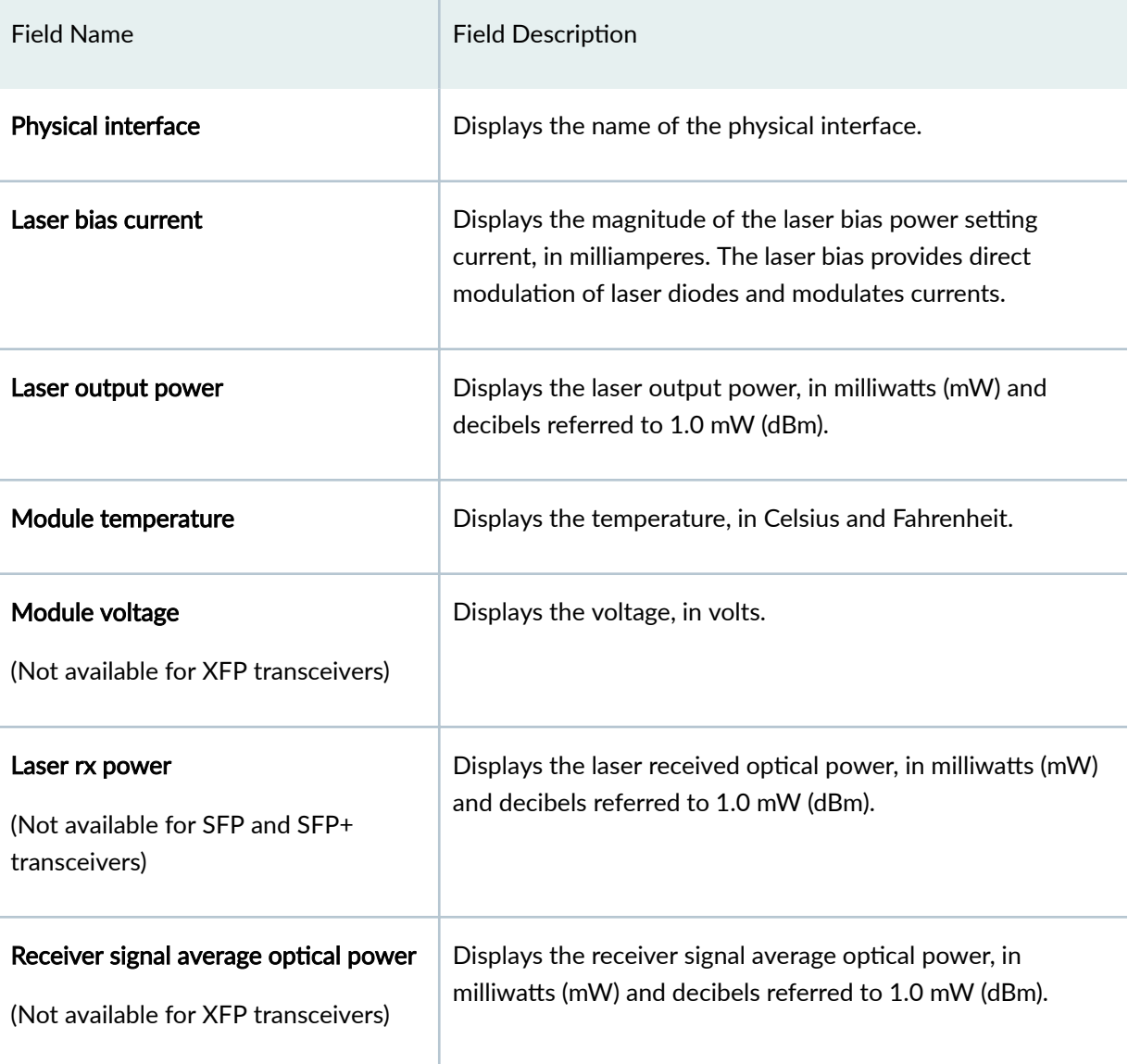

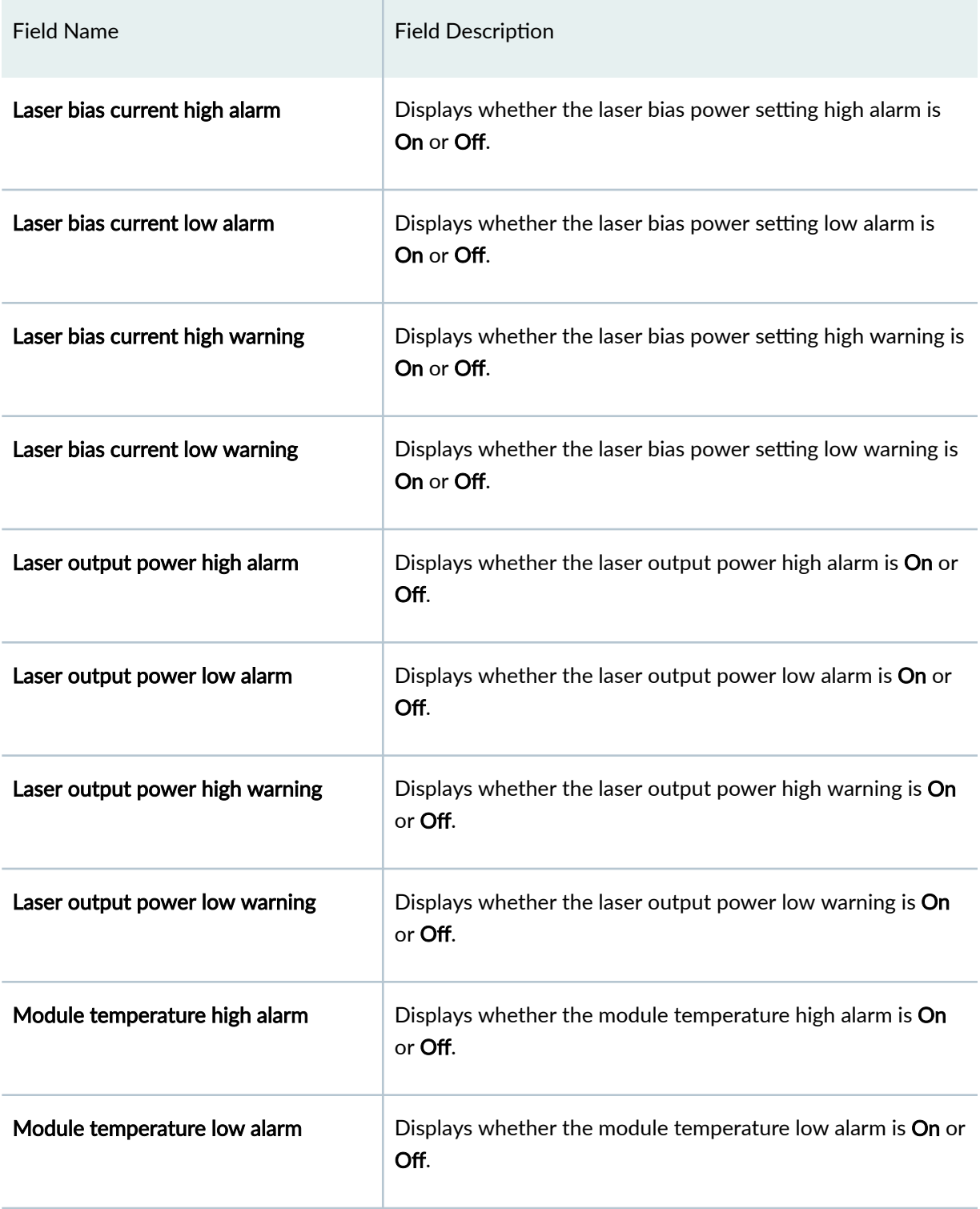

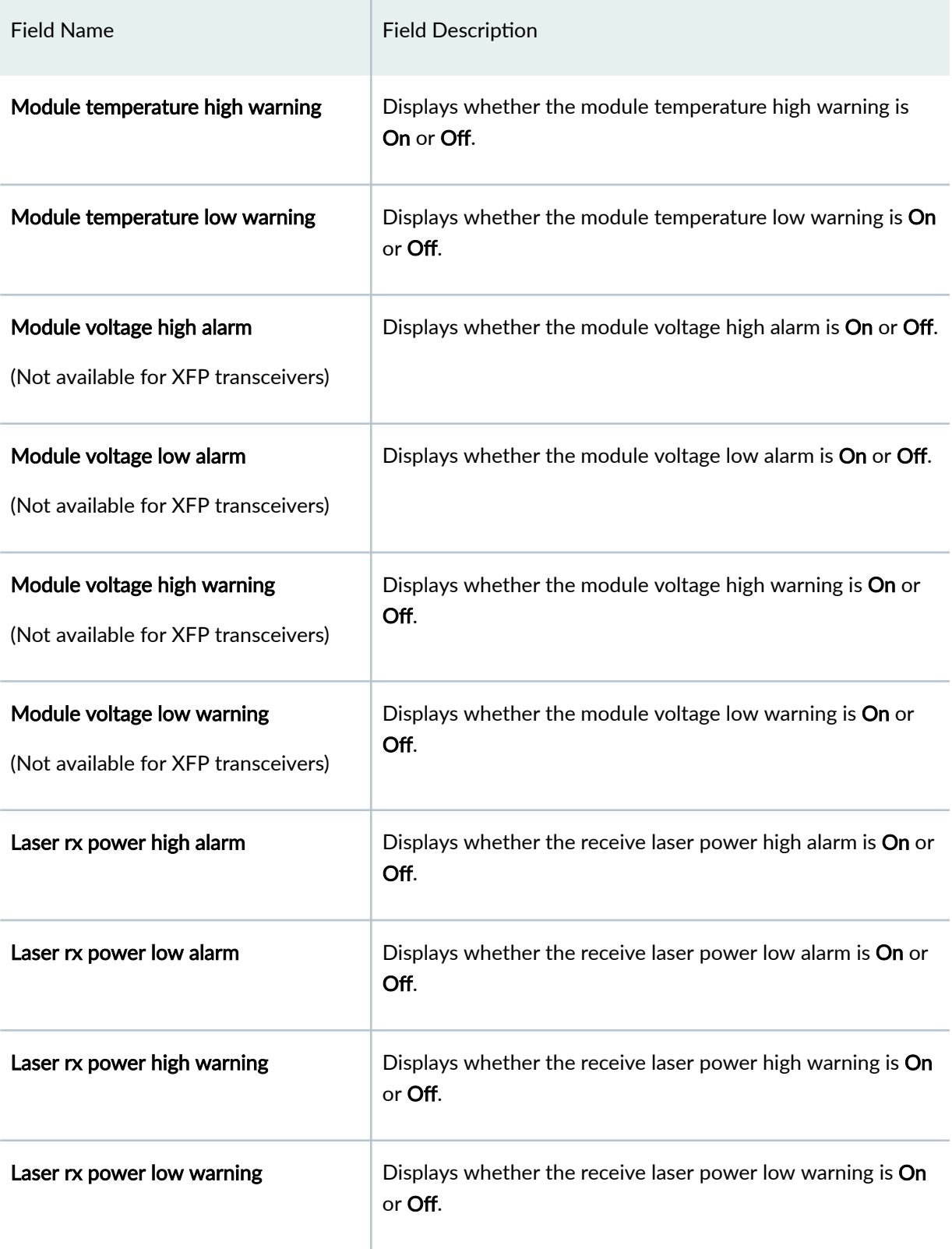

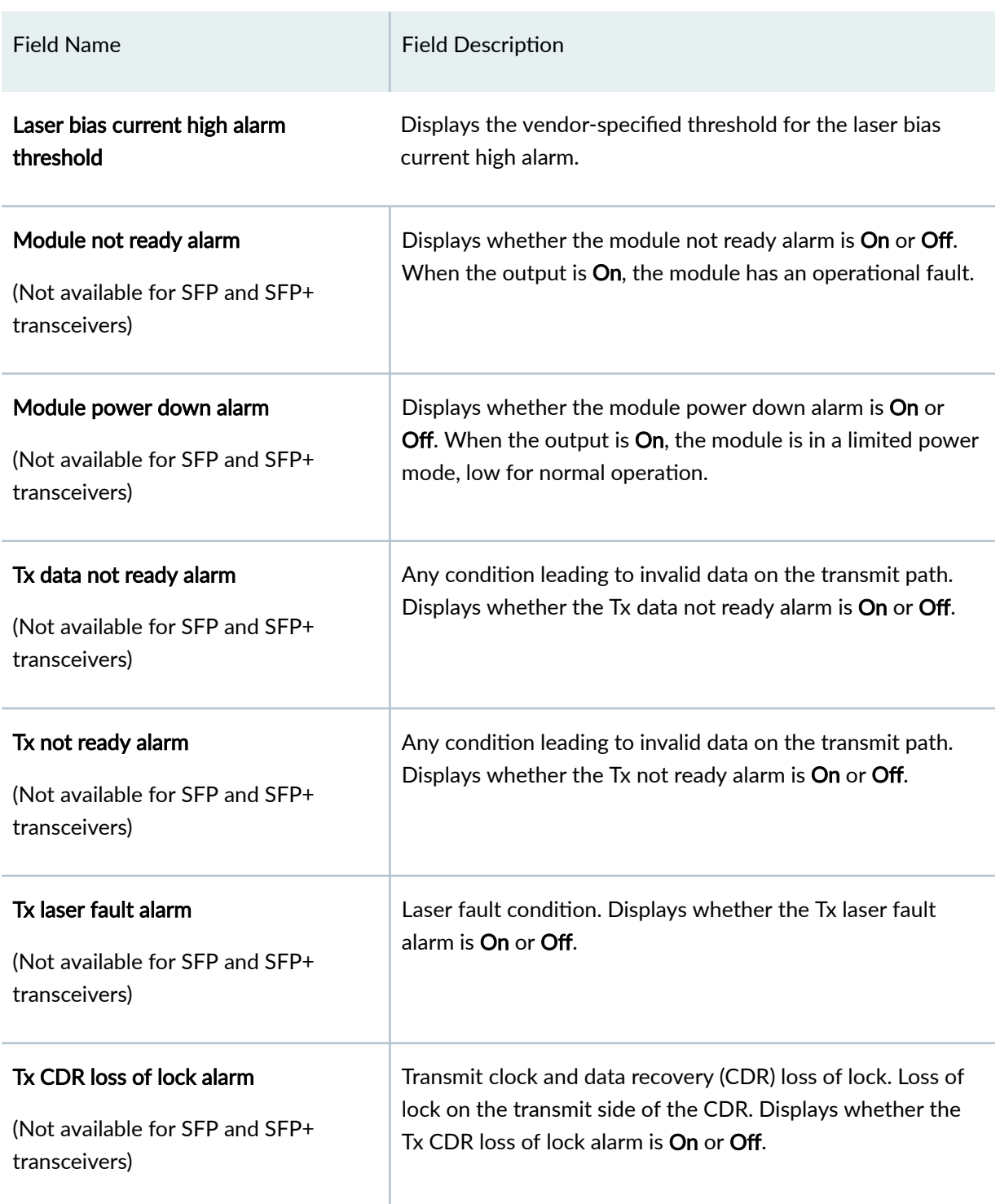

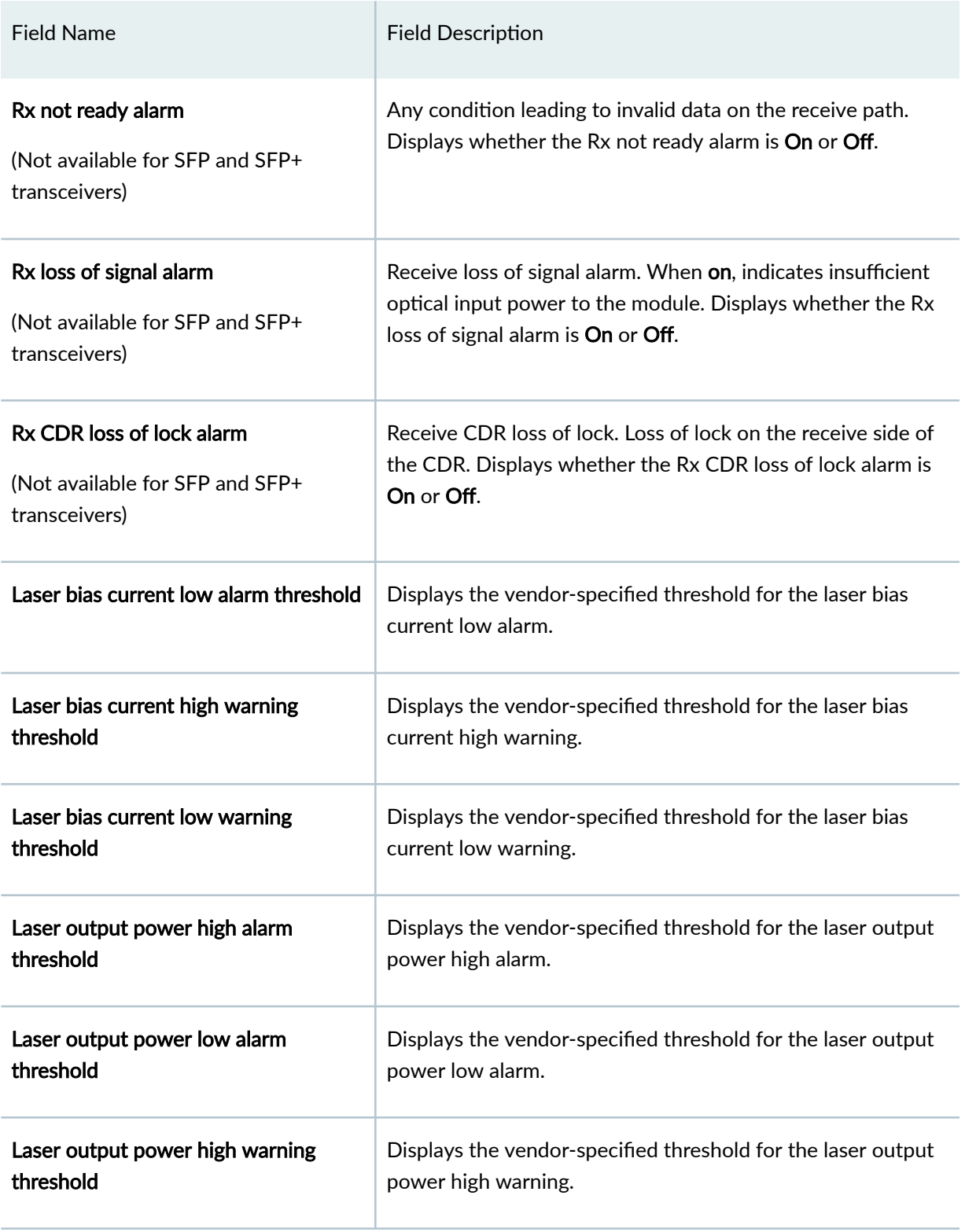

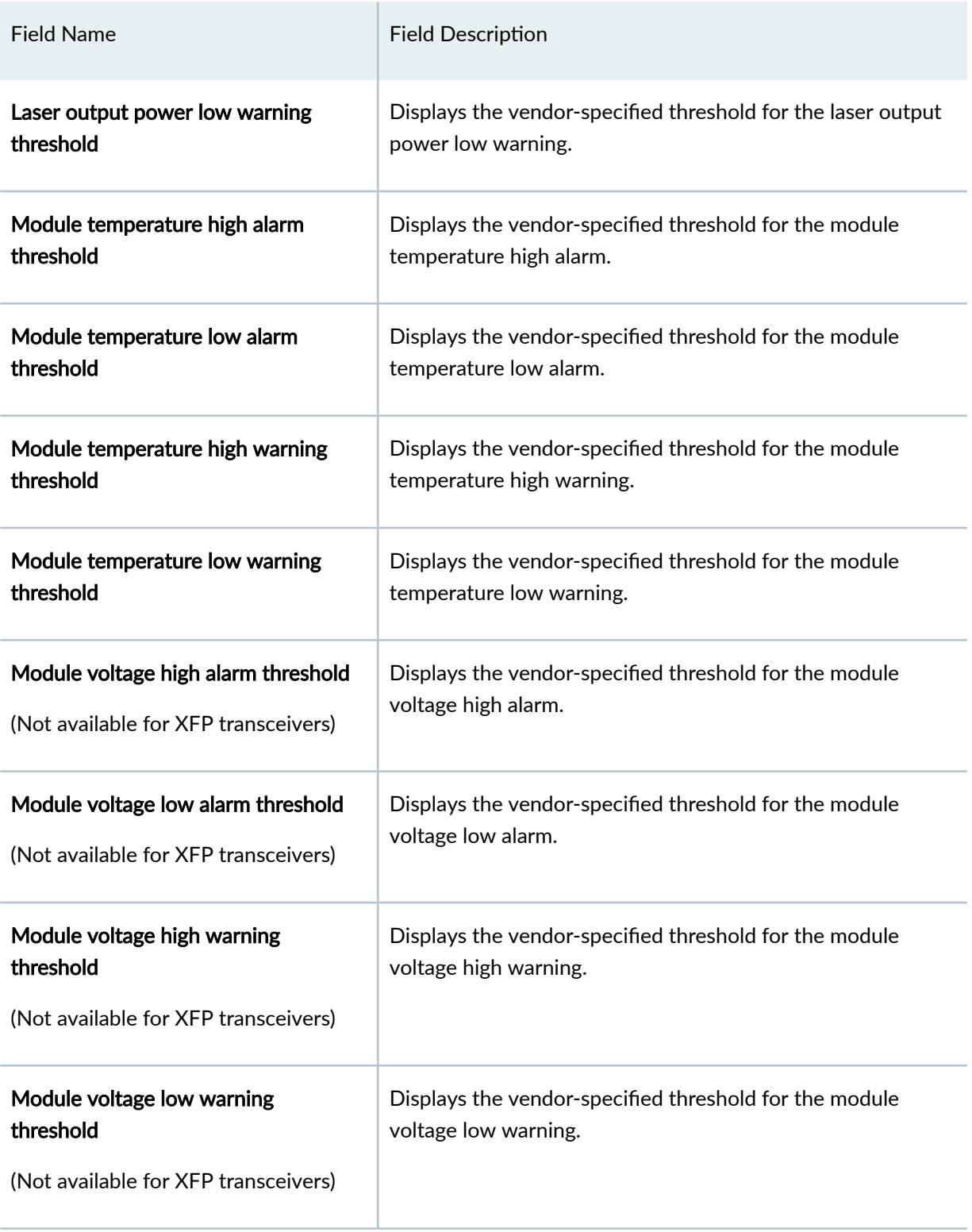

<span id="page-1006-0"></span>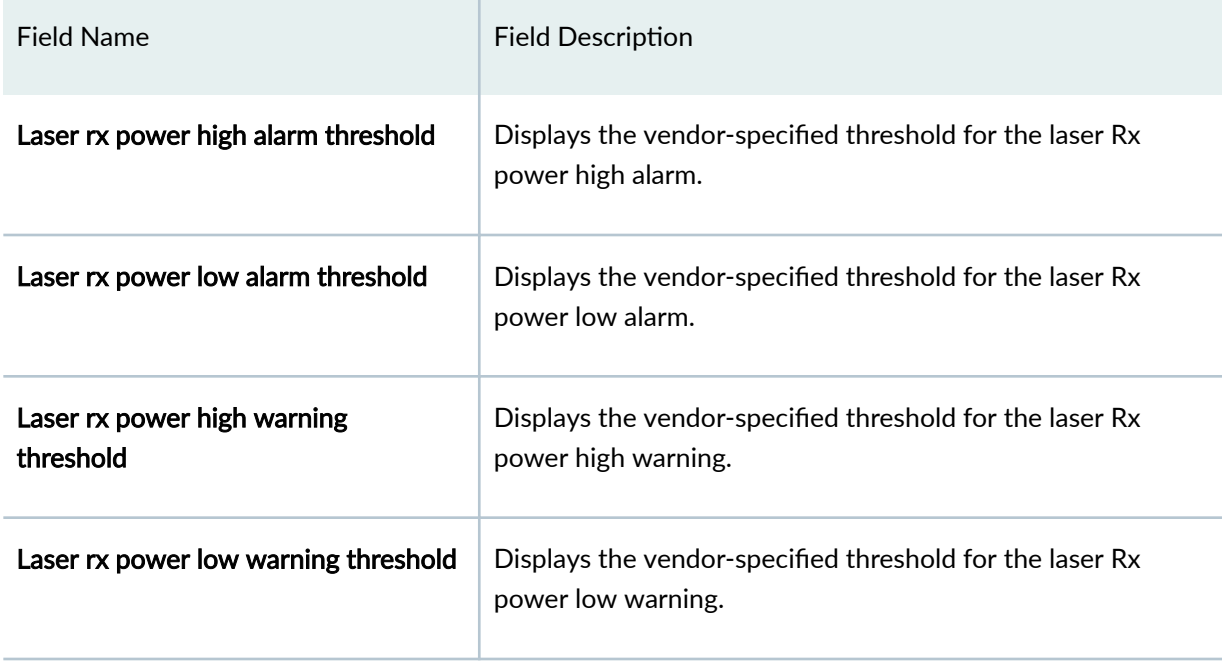

# **Sample Output**

## show interfaces diagnostics optics xe-0/0/1 (SFP+ Transceiver)

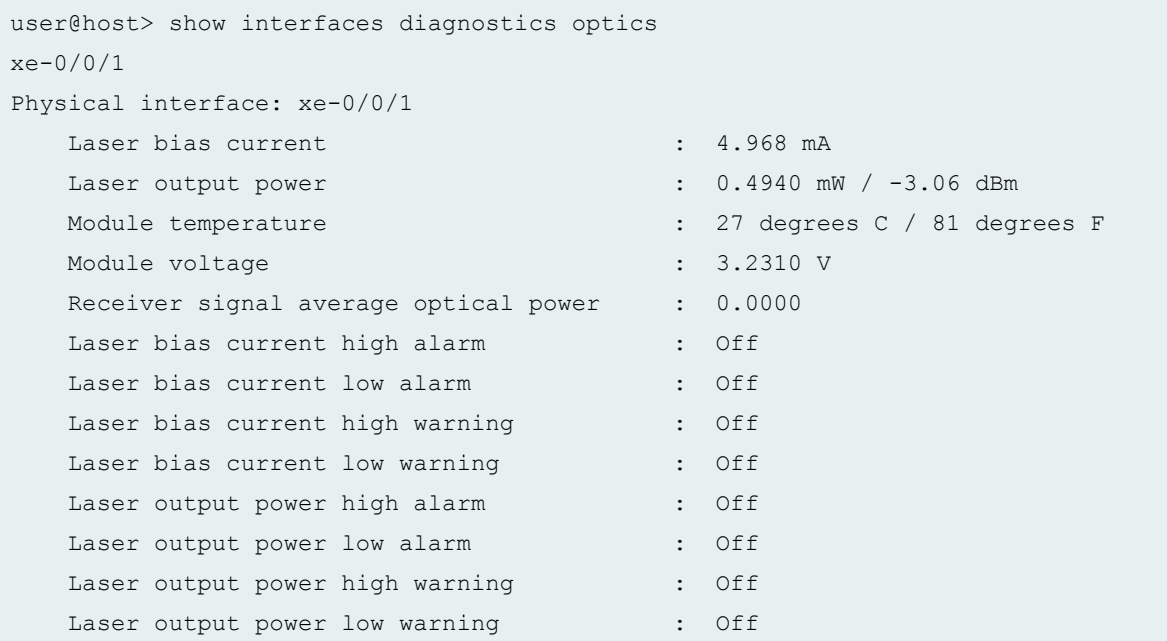

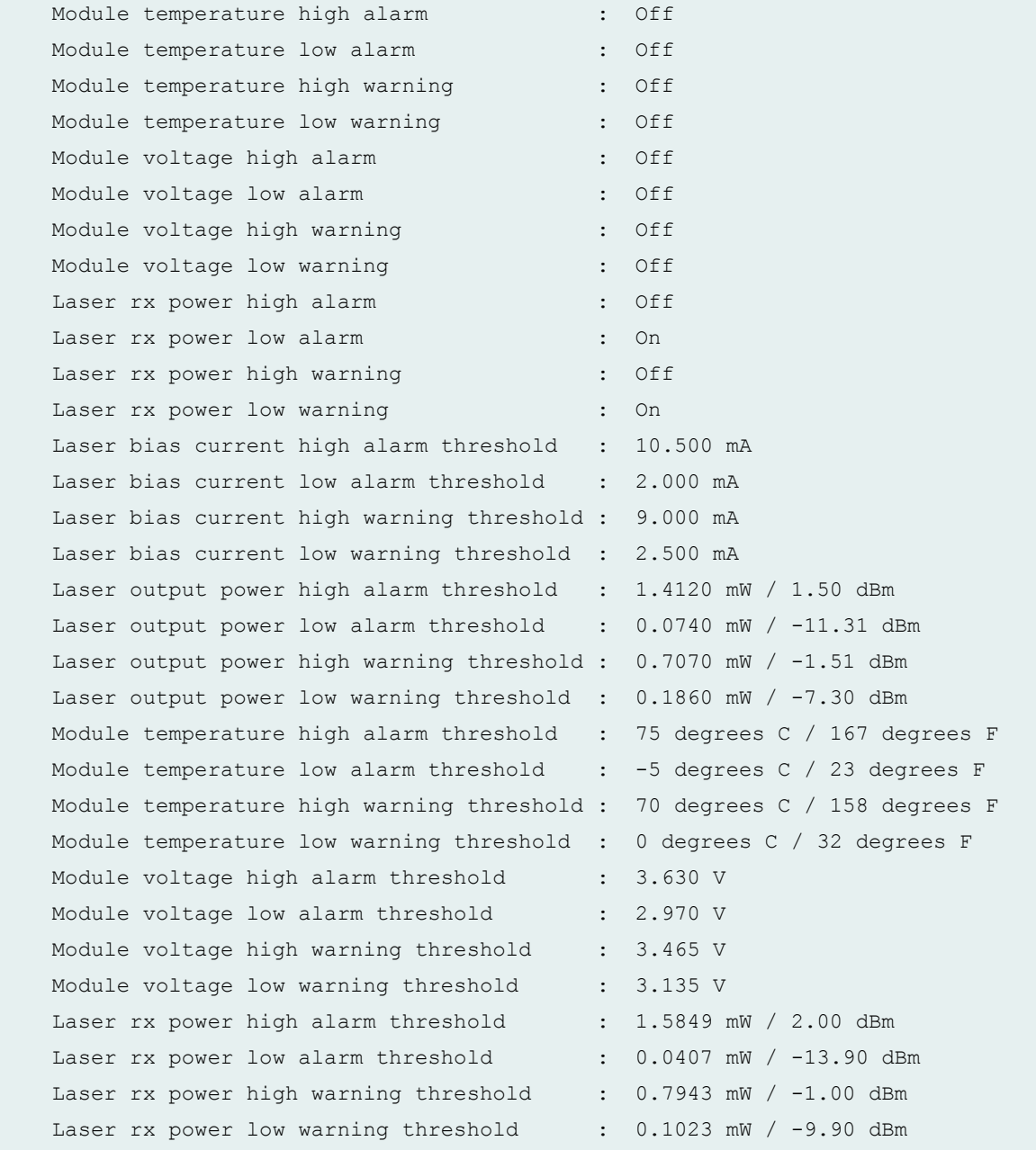

## show interfaces diagnostics optics node1:xe-0/0/1 (SFP+ Transceiver)

```
user@host> show interfaces diagnostics optics
node1:xe-0/0/1
Physical interface: node1:xe-0/0/1
  Laser bias current \cdot 4.968 mA
  Laser output power : 0.4940 mW / -3.06 dBm
  Module temperature \sim 27 degrees C / 81 degrees F
```
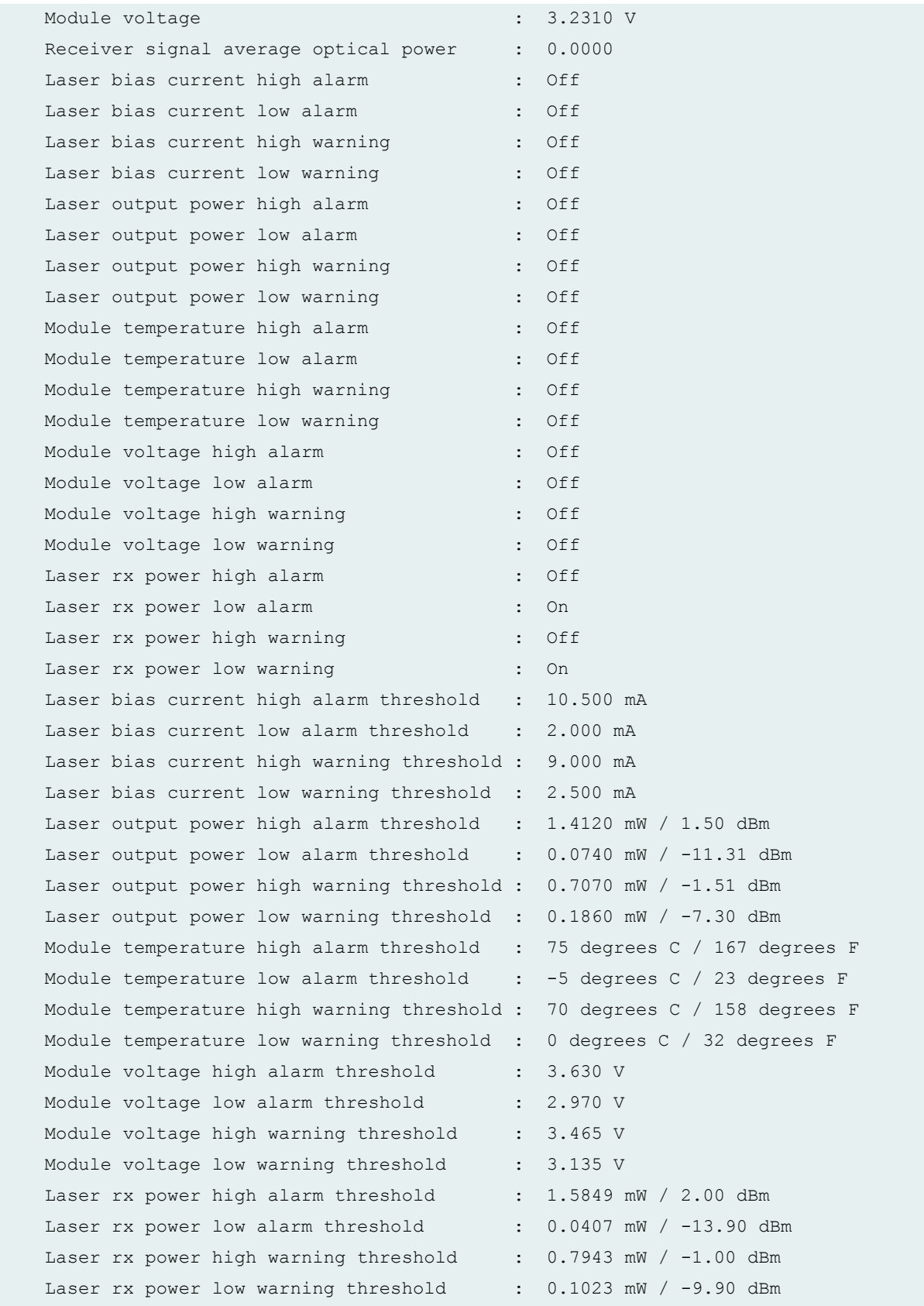

## **Release Information**

Command introduced in Junos OS Release 11.1.

#### RELATED DOCUMENTATION

Monitoring Interface Status and Traffic [Installing a Transceiver in a QFX Series Device](https://www.juniper.net/documentation/en_US/release-independent/junos/topics/task/installation/transceiver-qfx-series-installing.html) [Removing a Transceiver from a QFX Series Device](https://www.juniper.net/documentation/en_US/release-independent/junos/topics/task/installation/transceiver-qfx-series-removing.html) Junos OS Network Interfaces Library for Routing Devices

## **show subscribers**

**IN THIS SECTION**

- Syntax **| 1001**
- Description | 1002
- rঞons **[| 1002](#page-1010-0)** Ó
- [Required Privilege Level](#page-1013-0) **| 1005**
- [Output Fields](#page-1014-0) **| 1006**
- [Sample Output](#page-1026-0) **| 1018**
- Release Information | 1052

## **Syntax**

```
show subscribers 
<detail | extensive | terse>
<aci-interface-set-name aci-interface-set-name>
<address address>
<agent-circuit-identifier agent-circuit-identifier>
<agent-remote-identifier agent-remote-identifier>
```

```
<aggregation-interface-set-name interface-set-name>
<client-type client-type>
<count>
\langleid session-id \langle accounting-statistics>>
<interface interface <accounting-statistics>>
<logical-system logical-system>
<mac-address mac-address>
<physical-interface physical-interface-name>
<profile-name profile-name>
<routing-instance routing-instance>
<stacked-vlan-id stacked-vlan-id>
<subscriber-state subscriber-state>
<user-name user-name>
<vci vci-identifier>
<vpi vpi-identifier>
<vlan-id vlan-id>
```
## **Description**

Display information for active subscribers.

## **Options**

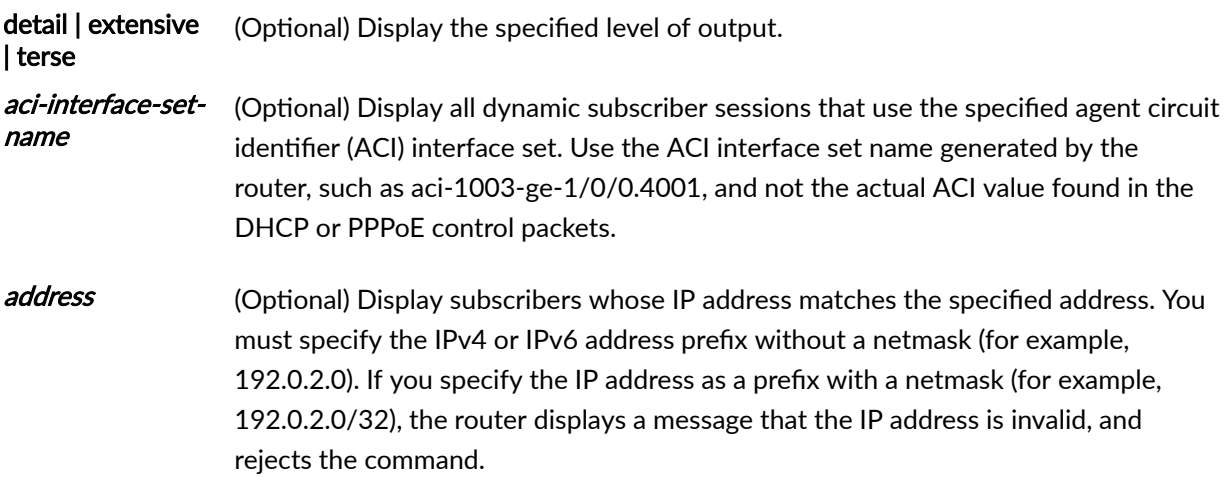

#### agent-circuitidentifier

name *interface*set-name

(Optional) Display all dynamic subscriber sessions whose ACI value matches the specified string. You can specify either the complete ACI string or a substring. To specify a substring, you must enter characters that form the beginning of the string, followed by an asterisk  $(*)$  as a wildcard to substitute for the remainder of the string. The wildcard can be used only at the end of the specified substring; for example:

user@host1> show subscribers agent-circuit-identifier *substring*\*

Junos OS Release Substring Support Junos OS Release 13.3R1 You can specify a substring without a wildcard. Starting in Junos OS Release 14.1R1 You must specify the complete ACI string; you cannot specify a wildcard. Starting in Junos OS Release 15.1R7, 16.1R7, 16.2R3, 17.1R3, You can specify a substring, but you must include the wildcard character at the end of

17.2R3, 17.3R3, 17.4R2, 18.1R2, 18.2R1 the substring. agent-remoteidentifier (Optional) Display all dynamic subscriber sessions whose ARI value matches the specified string. You must specify the complete ACI string; you cannot specify a wildcard. aggregationinterface-set-(Optional) Display summary information for the specified aggregation node interface set, including interface, VLAN ID, username and LS:RI.

client-type (Optional) Display subscribers whose client type matches one of the following client types:

- **dhcp**—DHCP clients only.
- **dotlx**—Dotlx clients only.
- **essm**—ESSM clients only.
- fixed-wireless-access-Fixed wireless access clients only.
- **fwauth**—FwAuth (authenticated across a firewall) clients only.
- **l2tp**—L2TP clients only.
- **mlppp**—MLPPP clients only.
- **ppp**—PPP clients only.
- **pppoe**—PPPoE clients only.
- static-Static clients only.
- **vlan**—VLAN clients only.
- **vlan-oob**—VLAN out-of-band (ANCP-triggered) clients only.
- **vpls-pw**—VPLS pseudowire clients only.
- **xauth**—Xauth clients only.
- count (Optional) Display the count of total subscribers and active subscribers for any specified option. You can use the count option alone or with the address, client $type$ , interface, logical-system, mac-address, profile-name, routing-instance, **stacked-vlan-id, subscriber-state, or vlan-id options.**
- id session-id (Optional) Display a specific subscriber session whose session ID matches the specified subscriber ID. You can display subscriber IDs by using the show **subscribers extensive** or the **show subscribers interface extensive** commands.
- id session-id accountingstatistics (Optional) Display accurate subscriber accounting statistics for a subscriber session with the specified ID. Requires the **actual-transmit-statistics** statement to be configured in the dynamic profile for the dynamic logical interface. If the statement is not configured, a value of 0 is displayed for accounting statistics.
- *interface* (Optional) Display subscribers whose interface matches the specified interface.

interface accountingstatistics (Optional) Display subscriber accounting statistics for the specified interface. Requires the **actual-transmit-statistics** statement to be configured in the dynamic profile for the dynamic logical interface.

- *logical-system* (Optional) Display subscribers whose logical system matches the specified logical system.
- mac-address (Optional) Display subscribers whose MAC address matches the specified MAC address.

<span id="page-1013-0"></span>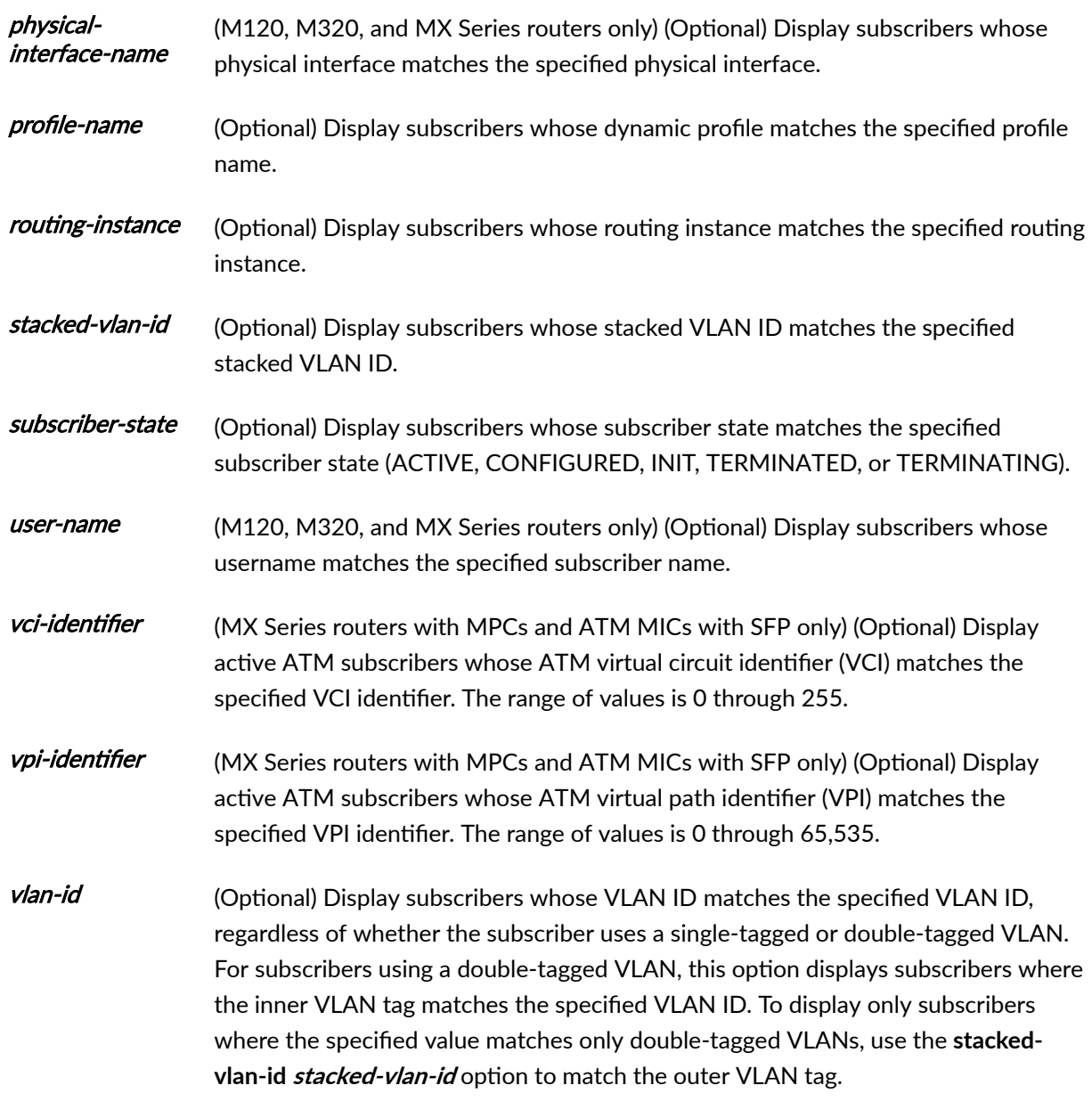

**NOTE:** Because of display limitations, logical system and routing instance output values are truncated when necessary.

# **Required Privilege Level**

view

# <span id="page-1014-0"></span>**Output Fields**

Table 35 on page 1006 lists the output fields for the show subscribers command. Output fields are listed in the approximate order in which they appear.

**Table 35: show subscribers Output Fields**

| <b>Field Name</b>            | <b>Field Description</b>                                                                                                    |
|------------------------------|----------------------------------------------------------------------------------------------------|
| <b>Interface</b>             | Interface associated with the subscriber. The router or switch displays<br>subscribers whose interface matches or begins with the specified interface.<br>The * character indicates a continuation of addresses for the same session.                                                                                                    |
| <b>IP Address/VLAN</b><br>ID | Subscriber IP address or VLAN ID associated with the subscriber in the form<br>tpid.vlan-id<br>No IP address or VLAN ID is assigned to an L2TP tunnel-switched session. For<br>these subscriber sessions the value is Tunnel-switched.                                                                                                    |
| <b>User Name</b>             | Name of subscriber.                                                                                                    |
| LS:RI                        | Logical system and routing instance associated with the subscriber.                                                                                                    |
| <b>Type</b>                  | Subscriber client type (DHCP, FWA, GRE, L2TP, PPP, PPPoE, STATIC-<br>INTERFACE, VLAN).                                                                                                    |
| <b>IP Address</b>            | Subscriber IPv4 address.                                                                                                    |
| <b>IP Netmask</b>            | Subscriber IP netmask.<br>(MX Series) This field displays 255.255.255.255 by default. For tunneled or<br>terminated PPP subscribers only, this field displays the actual value of Framed-<br>IP-Netmask when the SDB_FRAMED_PROTOCOL attribute in the session<br>database is equal to AUTHD_FRAMED_PROTOCOL_PPP. This occurs in the use<br>case where the LNS generates access-internal routes when it receives Framed-<br>IP-Netmask from RADIUS during authorization. When it receives Framed-Pool<br>from RADIUS, the pool mask is ignored and the default /32 mask is used. |

| <b>Field Name</b>                           | <b>Field Description</b>                                                                                                    |
|---------------------------------------------|----------------------------------------------------------------------------------------------------|
| <b>Primary DNS</b><br><b>Address</b>        | IP address of primary DNS server.<br>This field is displayed with the extensive option only when the address is<br>provided by RADIUS.                                                                                          |
| <b>Secondary DNS</b><br><b>Address</b>      | IP address of secondary DNS server.<br>This field is displayed with the extensive option only when the address is<br>provided by RADIUS.                                                                                        |
| <b>IPv6 Primary DNS</b><br><b>Address</b>   | IPv6 address of primary DNS server.<br>This field is displayed with the extensive option only when the address is<br>provided by RADIUS.                                                                                        |
| <b>IPv6 Secondary</b><br><b>DNS Address</b> | IPv6 address of secondary DNS server.<br>This field is displayed with the extensive option only when the address is<br>provided by RADIUS.                                                                                      |
| Domain name<br>server inet                  | IP addresses for the DNS server, displayed in order of configuration.<br>This field is displayed with the extensive option only when the addresses are<br>derived from the access profile or the global access configuration.   |
| Domain name<br>server inet6                 | IPv6 addresses for the DNS server, displayed in order of configuration.<br>This field is displayed with the extensive option only when the addresses are<br>derived from the access profile or the global access configuration. |
| <b>Primary WINS</b><br><b>Address</b>       | IP address of primary WINS server.                                                                                                    |
| <b>Secondary WINS</b><br><b>Address</b>     | IP address of secondary WINS server.                                                                                                    |

Table 35: show subscribers Output Fields (Continued)

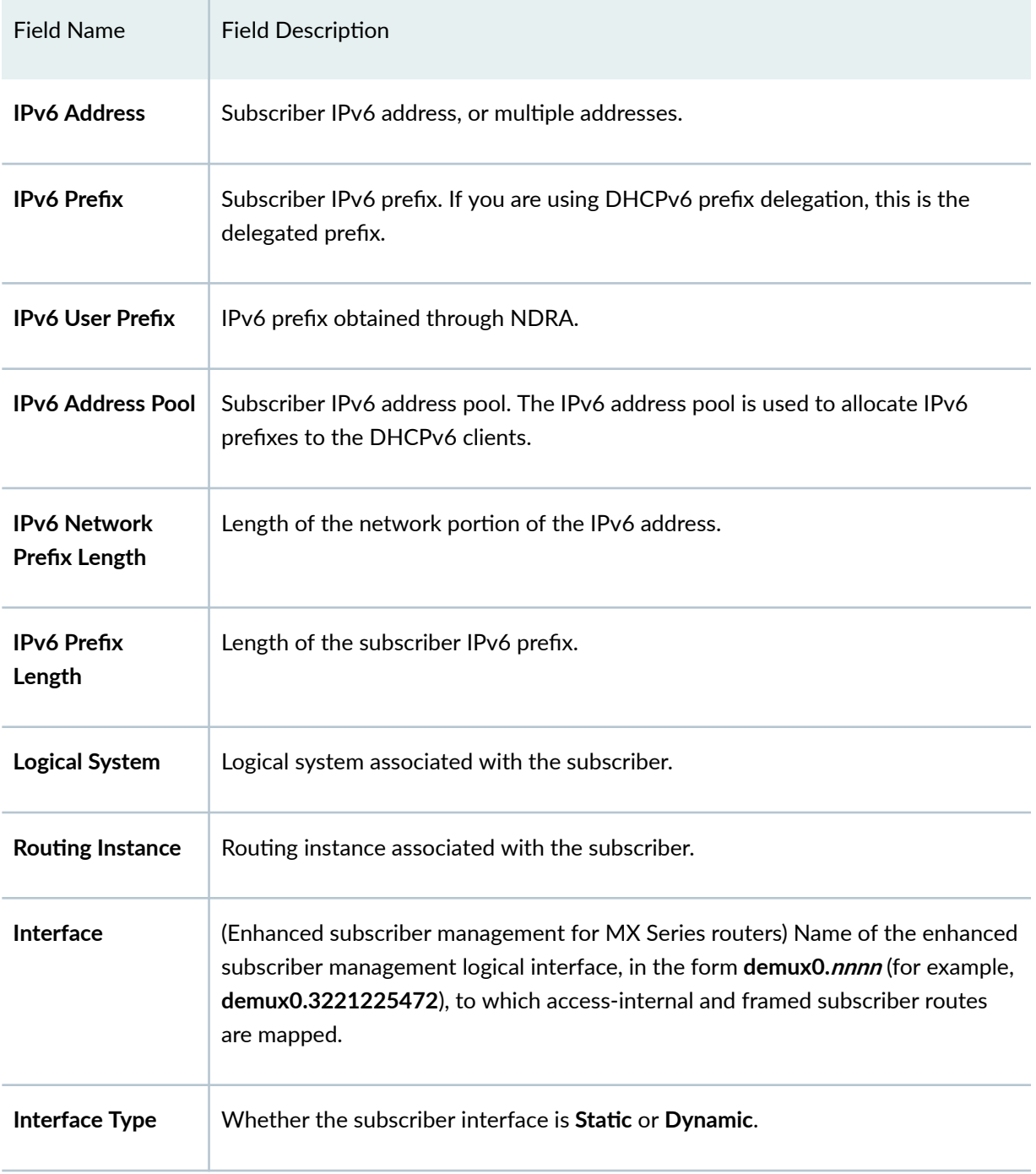

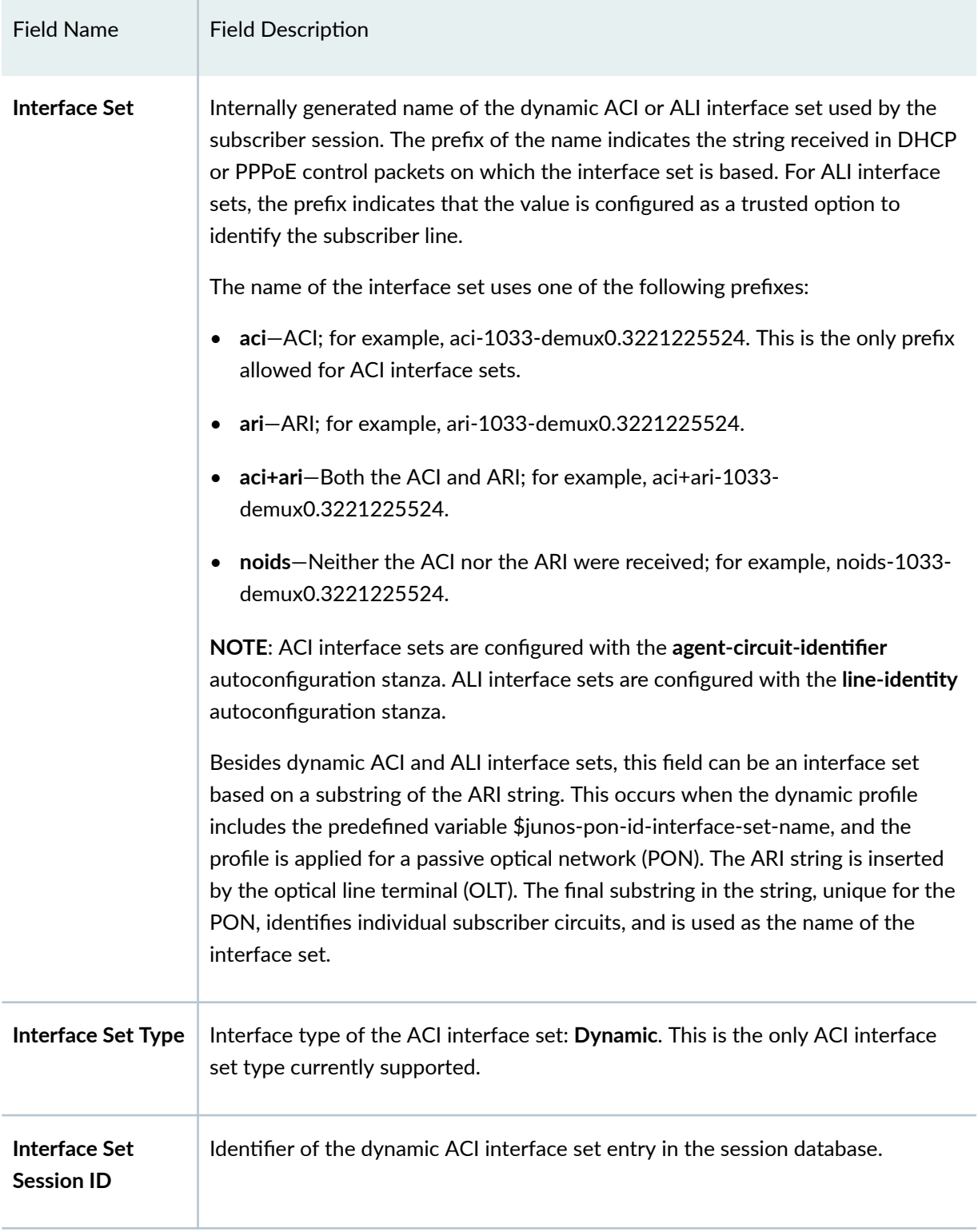

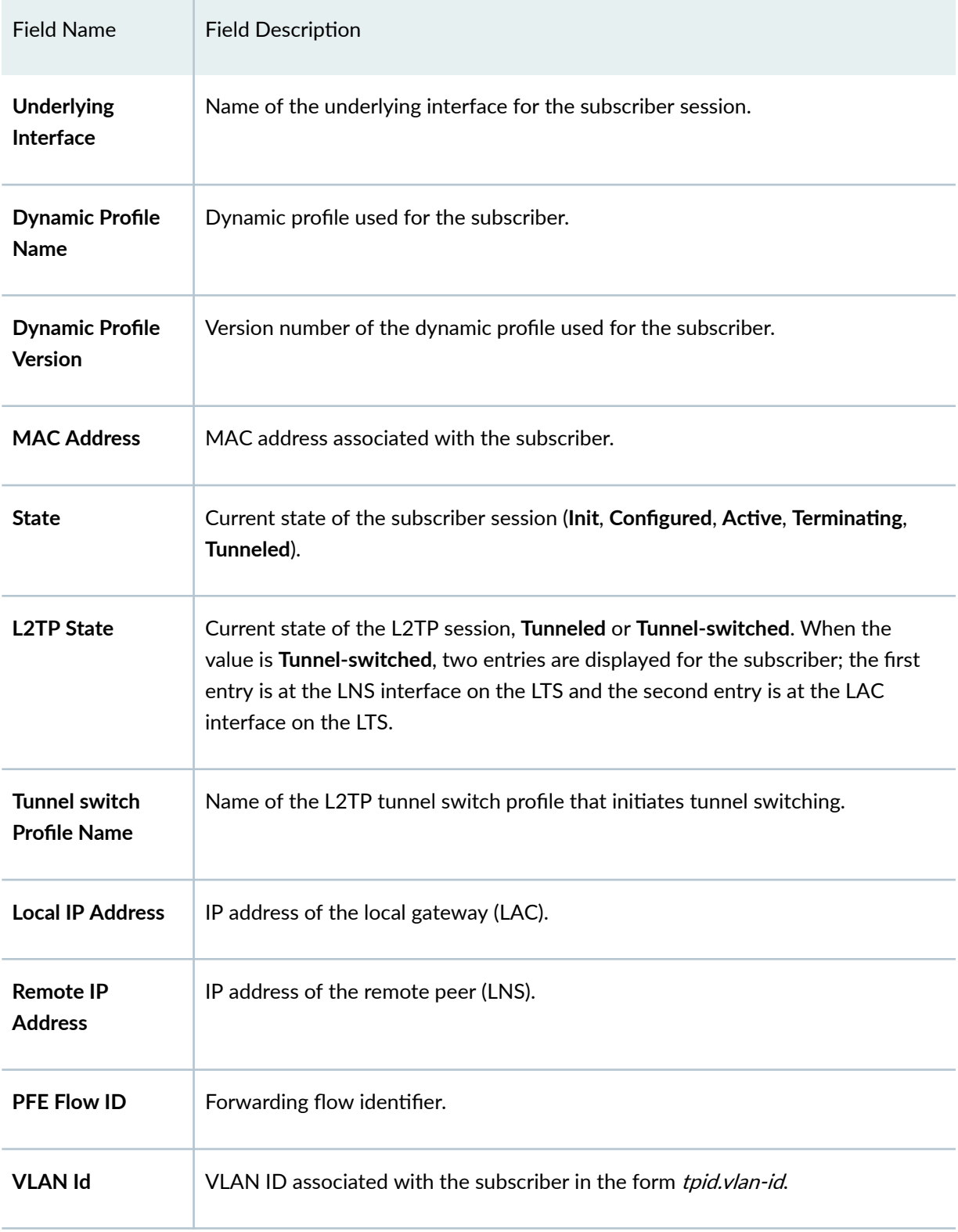

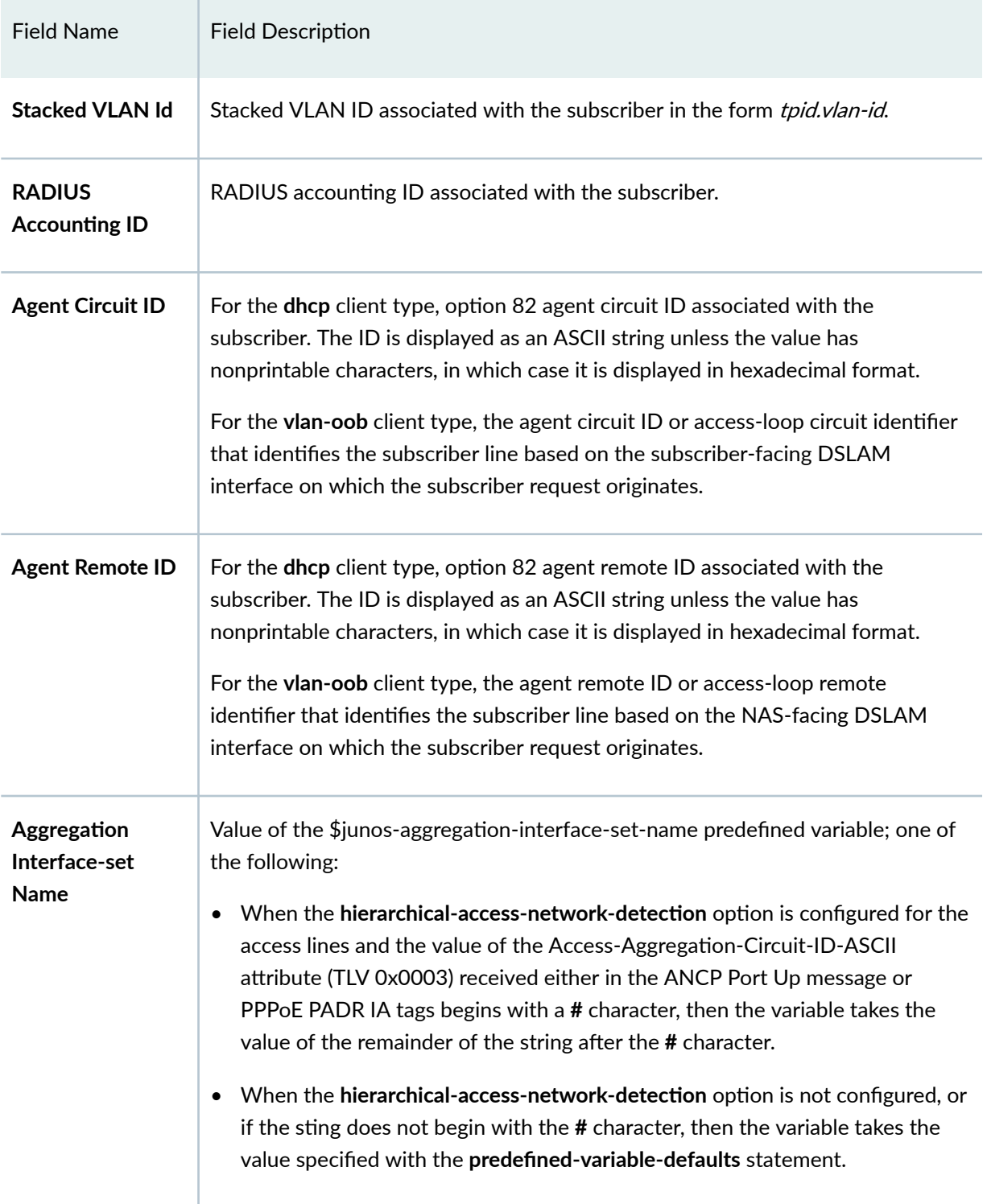

| <b>Field Name</b>                      | <b>Field Description</b>                                                                                                    |
|----------------------------------------|----------------------------------------------------------------------------------------------------|
| <b>Accounting</b><br><b>Statistics</b> | Actual transmitted subscriber accounting statistics by session ID or interface.<br>Service accounting statistics are not included. These statistics do not include<br>overhead bytes or dropped packets; they are the accurate statistics used by<br>RADIUS. The statistics are counted when the actual-transmit-statistics<br>statement is included in the dynamic profile. |
| <b>DHCP Relay IP</b><br><b>Address</b> | IP address used by the DHCP relay agent.                                                                                                    |
| <b>ATM VPI</b>                         | (MX Series routers with MPCs and ATM MICs with SFP only) ATM virtual path<br>identifier (VPI) on the subscriber's physical interface.                                                                                                    |
| <b>ATM VCI</b>                         | (MX Series routers with MPCs and ATM MICs with SFP only) ATM virtual circuit<br>identifier (VCI) for each VPI configured on the subscriber interface.                                                                                                    |
| <b>Login Time</b>                      | Date and time at which the subscriber logged in.                                                                                                    |
| <b>DHCPV6 Options</b>                  | len = number of hex values in the message. The hex values specify the type,<br>length, value (TLV) for DHCPv6 options.                                                                                                    |
| <b>Server DHCP</b><br><b>Options</b>   | $len = number of hex values in the message. The hex values specify the type,$<br>length, value (TLV) for DHCP options.                                                                                                    |
| <b>Server DHCPV6</b><br><b>Options</b> | $len = number of hex values in the message. The hex values specify the type,$<br>length, value (TLV) for DHCPv6 options.                                                                                                    |
| <b>DHCPV6 Header</b>                   | len = number of hex values in the message. The hex values specify the type,<br>length, value (TLV) for DHCPv6 options.                                                                                                    |
| <b>Effective shaping-</b><br>rate      | Actual downstream traffic shaping rate for the subscriber, in kilobits per second.                                                                                                    |

Table 35: show subscribers Output Fields (Continued)

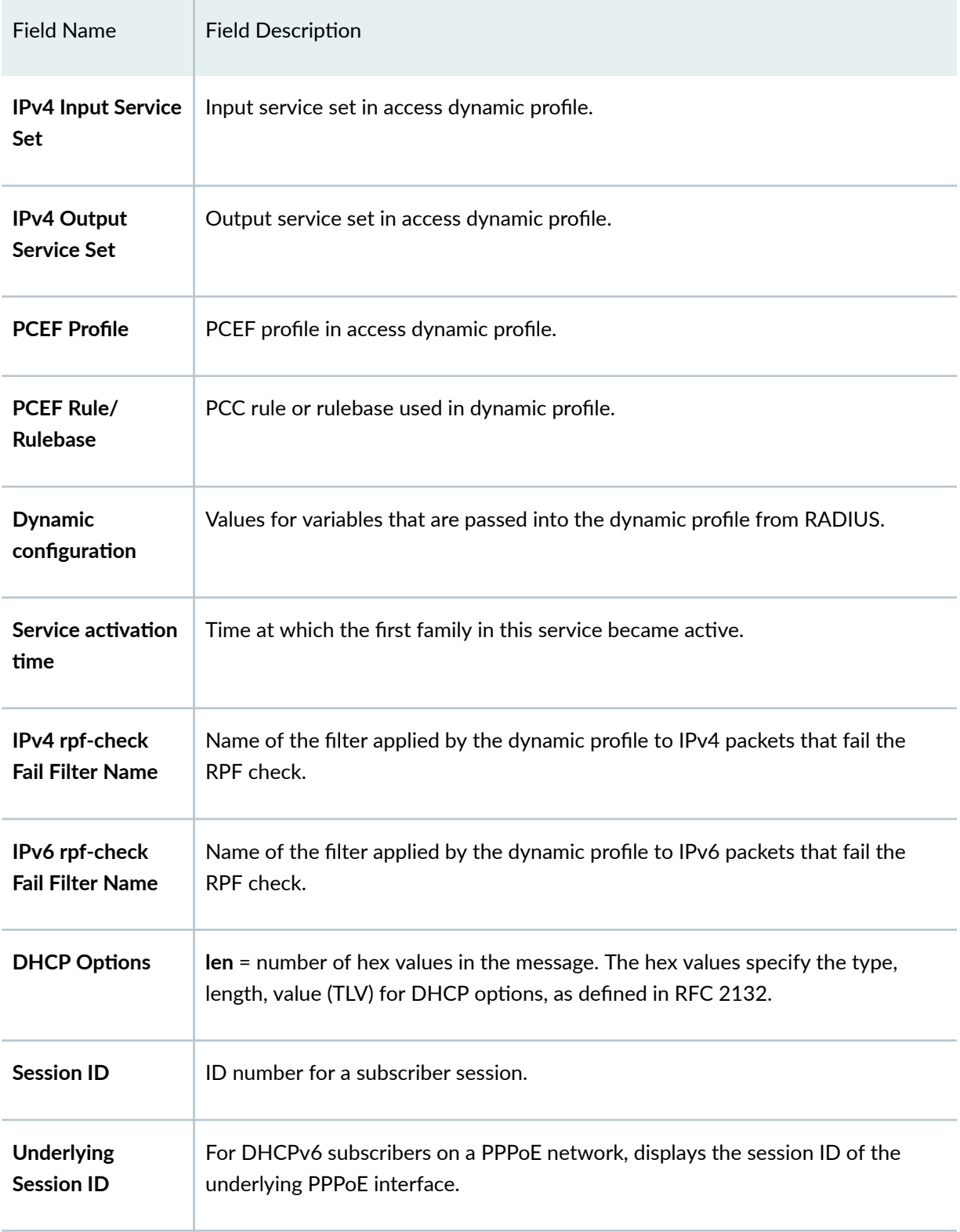

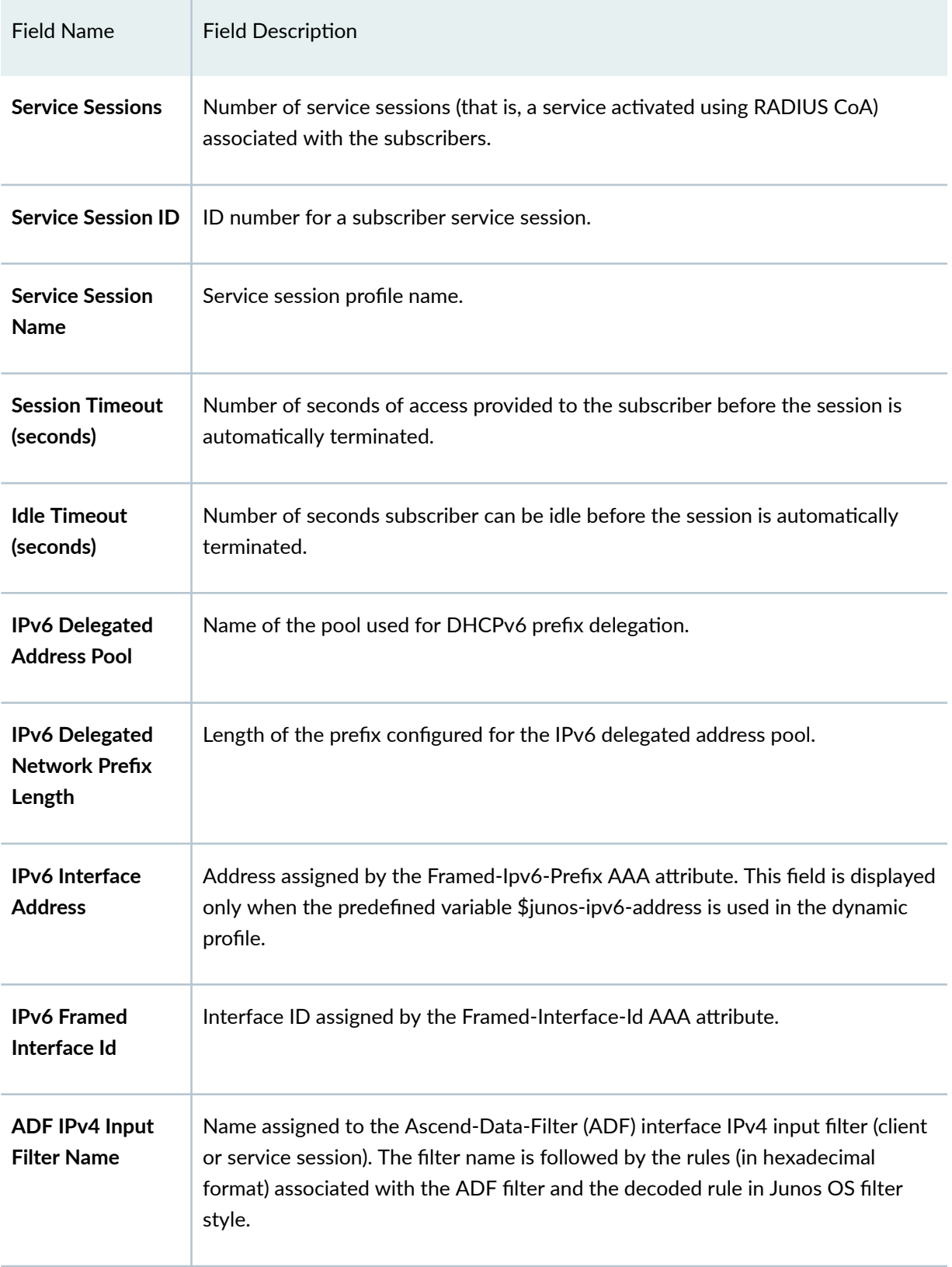

| <b>Field Name</b>                            | <b>Field Description</b>                                                                                                    |
|----------------------------------------------|----------------------------------------------------------------------------------------------------|
| <b>ADF IPv4 Output</b><br><b>Filter Name</b> | Name assigned to the Ascend-Data-Filter (ADF) interface IPv4 output filter<br>(client or service session). The filter name is followed by the rules (in hexadecimal<br>format) associated with the ADF filter and the decoded rule in Junos OS filter<br>style. |
| <b>ADF IPv6 Input</b><br><b>Filter Name</b>  | Name assigned to the Ascend-Data-Filter (ADF) interface IPv6 input filter (client<br>or service session). The filter name is followed by the rules (in hexadecimal<br>format) associated with the ADF filter and the decoded rule in Junos OS filter<br>style.  |
| <b>ADF IPv6 Output</b><br><b>Filter Name</b> | Name assigned to the Ascend-Data-Filter (ADF) interface IPv6 output filter<br>(client or service session). The filter name is followed by the rules (in hexadecimal<br>format) associated with the ADF filter and the decoded rule in Junos OS filter<br>style. |
| IPv4 Input Filter<br><b>Name</b>             | Name assigned to the IPv4 input filter (client or service session).                                                                                                    |
| <b>IPv4 Output Filter</b><br><b>Name</b>     | Name assigned to the IPv4 output filter (client or service session).                                                                                                    |
| <b>IPv6 Input Filter</b><br><b>Name</b>      | Name assigned to the IPv6 input filter (client or service session).                                                                                                    |
| IPv6 Output Filter<br>Name                   | Name assigned to the IPv6 output filter (client or service session).                                                                                                    |
| <b>IFL Input Filter</b><br><b>Name</b>       | Name assigned to the logical interface input filter (client or service session).                                                                                                    |
| <b>IFL Output Filter</b><br>Name             | Name assigned to the logical interface output filter (client or service session).                                                                                                    |

Table 35: show subscribers Output Fields (Continued)

| <b>Field Name</b>                   | <b>Field Description</b>                                                                                                    |
|-------------------------------------|----------------------------------------------------------------------------------------------------|
| <b>DSL type</b>                     | PPPoE subscriber's access line type reported by the PPPoE intermediate agent in<br>a PADI or PADO packet in the Vendor-Specific-Tags TLV in subattribute DSL-<br>Type (0x0091). The DSL type is one of the following types: ADSL, ADSL2,<br>ADSL2+, OTHER, SDSL, VDSL, or VDSL2.                                                                                                    |
| <b>Frame/Cell Mode</b>              | Mode type of the PPPoE subscriber's access line determined by the PPPoE<br>daemon based on the received subattribute DSL-Type (0x0091):<br>• Cell-When the DSL line type is one of the following: ADSL, ADSL2, or<br>ADSL2+.<br><b>Frame-When the DSL line type is one of the following: OTHER, SDSL, VDSL,</b><br>$\bullet$<br>or VDSL2.<br>The value is stored in the subscriber session database. |
| Overhead<br>accounting bytes        | Number of bytes added to or subtracted from the actual downstream cell or<br>frame overhead to account for the technology overhead of the DSL line type.<br>The value is determined by the PPPoE daemon based on the received<br>subattribute DSL-Type (0x0091). The value is stored in the subscriber session<br>database.                                                                          |
| <b>Actual upstream</b><br>data rate | Unadjusted upstream data rate for the PPPoE subscriber's access line reported<br>by the PPPoE intermediate agent in a PADI or PADO packet in the Vendor-<br>Specific-Tags TLV in subattribute Actual-Net-Data-Rate-Upstream (0x0081).                                                                                                    |
| Actual<br>downstream data<br>rate   | Unadjusted downstream data rate for the PPPoE subscriber's access line<br>reported by the PPPoE intermediate agent in a PADI or PADO packet in the<br>Vendor-Specific-Tags TLV in subattribute Actual-Net-Data-Rate-Downstream<br>$(0x0082)$ .                                                                                                    |
| Adjusted<br>downstream data<br>rate | Adjusted downstream data rate for the PPPoE subscriber's access line, calculated<br>by the PPPoE daemon and stored in the subscriber session database.                                                                                                    |

Table 35: show subscribers Output Fields (Continued)

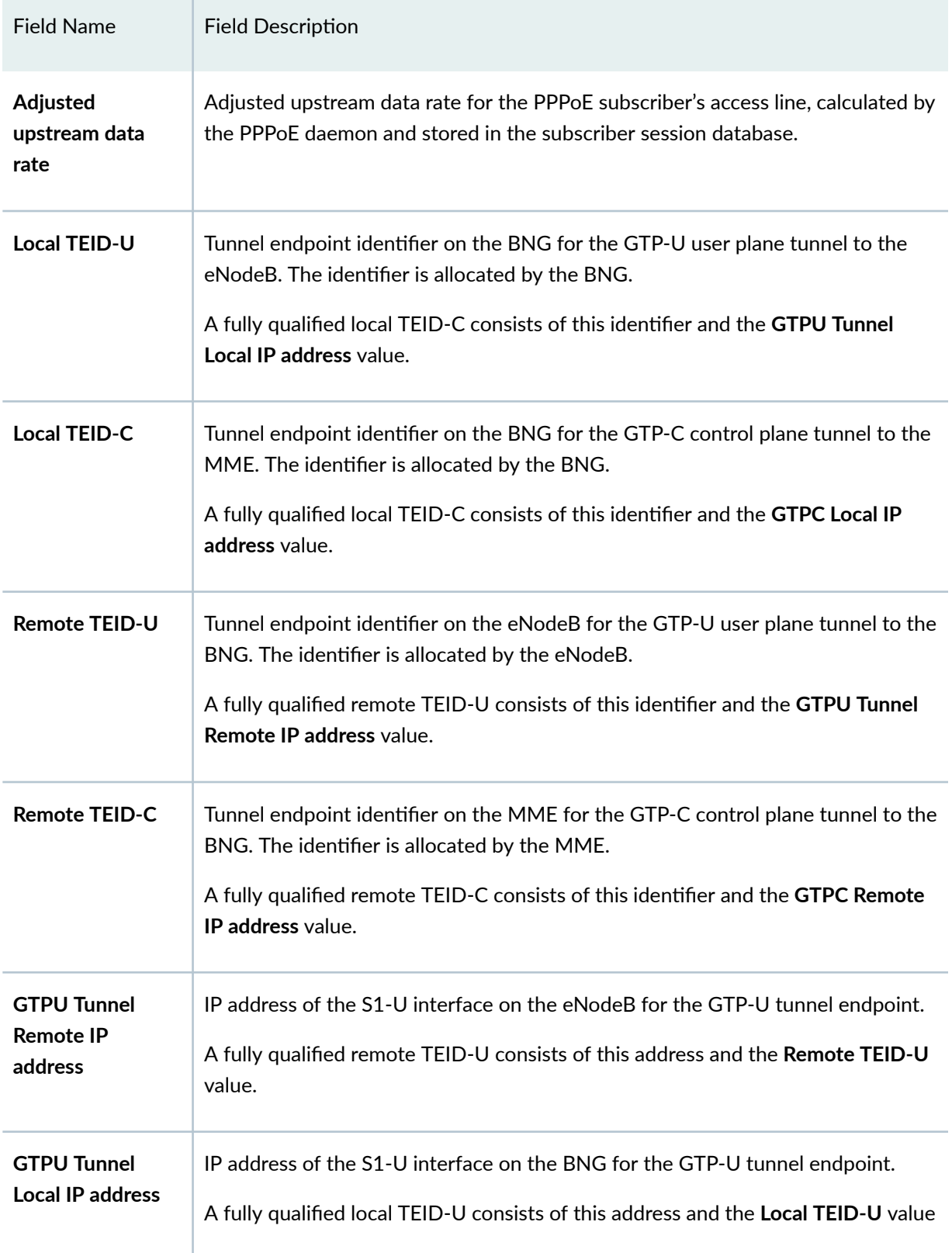

<span id="page-1026-0"></span>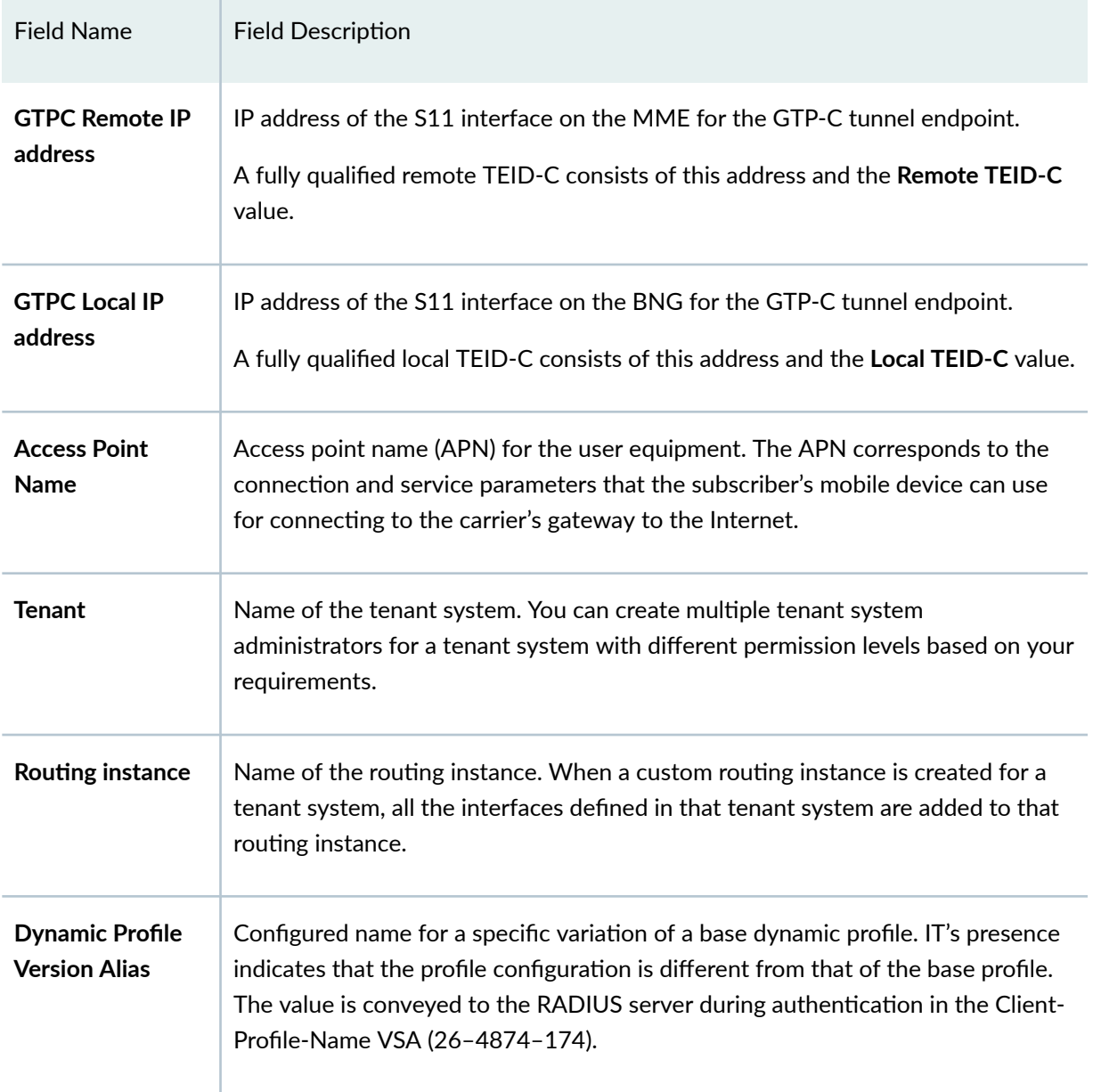

# **Sample Output**

## **show subscribers (IPv4)**

```
user@host> show subscribers
Interface TP Address/VLAN ID User Name LS:RI
```
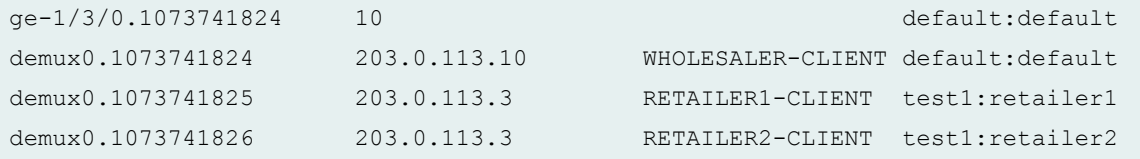

## **show subscribers (IPv6)**

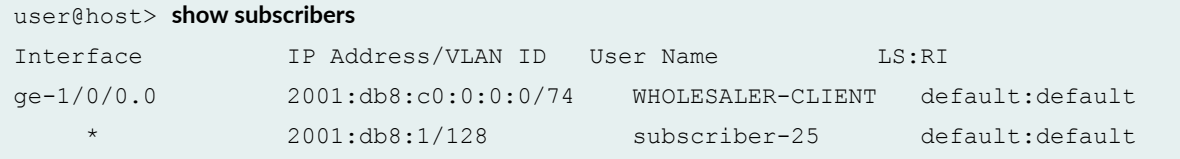

## **show subscribers (IPv4 and IPv6 Dual Stack)**

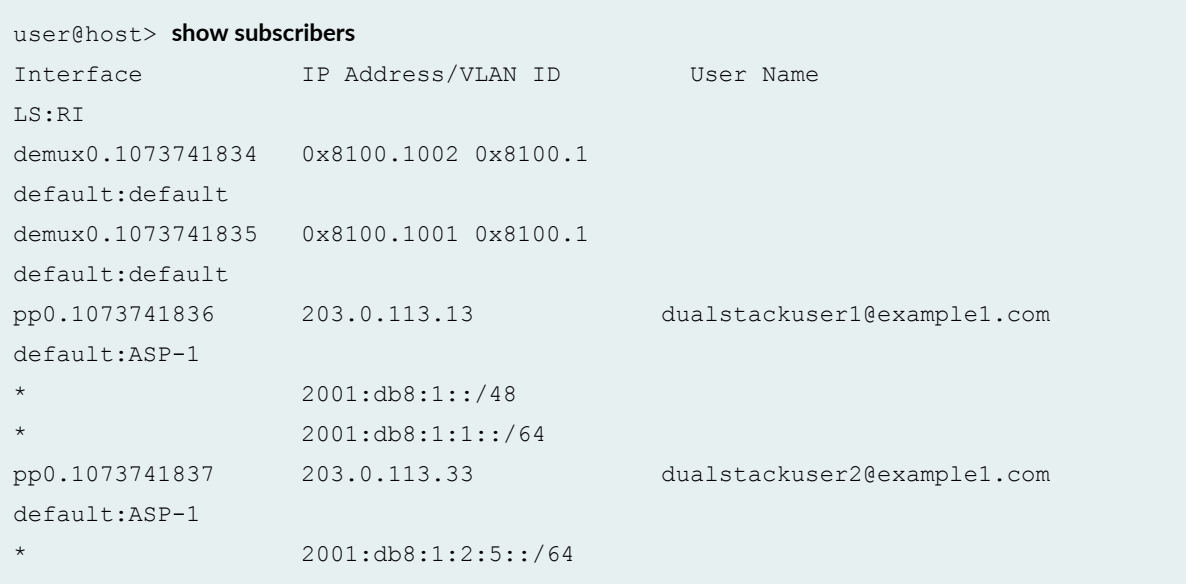

## **show subscribers (Single Session DHCP Dual Stack)**

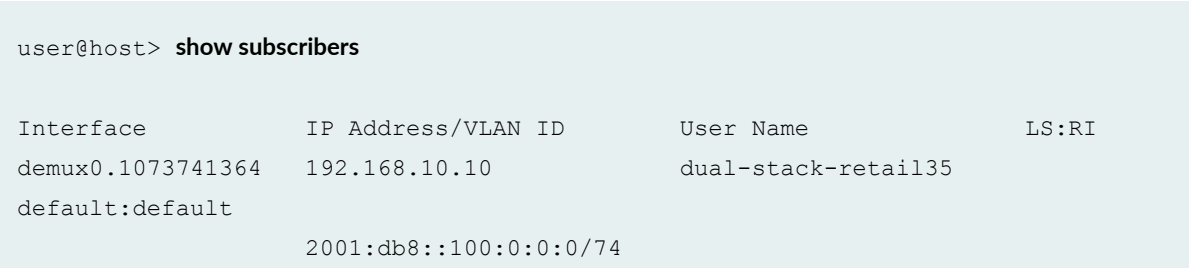

default:default

#### 2001:db8:3ffe:0:4::/64

**show subscribers (Single Session DHCP Dual Stack detail)**

```
user@host> show subscribers id 27 detail
Type: DHCP
User Name: dual-stack-retail33
IP Address: 10.10.0.53
IPv6 Address: 2001:db8:3000:0:0:8003::2
IPv6 Prefix: 2001:db8:3ffe:0:4::/64
Logical System: default
Routing Instance: default
Interface: ae0.3221225472
Interface type: Static
Underlying Interface: ae0.3221225472
Dynamic Profile Name: dhcp-retail-18
MAC Address: 00:00:5E:00:53:02
State: Active
DHCP Relay IP Address: 10.10.0.1
Radius Accounting ID: 27
Session ID: 27
PFE Flow ID: 2
Stacked VLAN Id: 2000
VLAN Id: 1
Login Time: 2014-05-15 10:12:10 PDT
DHCP Options: len 60
00 08 00 02 00 00 00 01 00 0a 00 03 00 01 00 00 64 01 01 02
00 06 00 04 00 03 00 19 00 03 00 0c 00 00 00 00 00 00 00 00
00 00 00 00 00 19 00 0c 00 00 00 00 00 00 00 00 00 00 00 00
```
#### **show subscribers (LNS on MX Series Routers)**

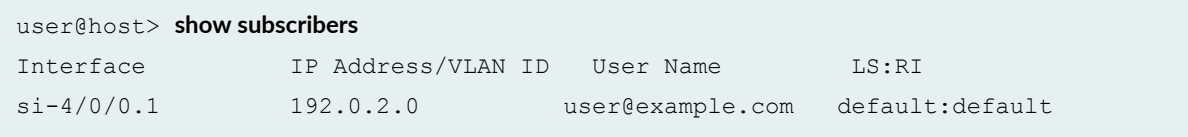

#### **show subscribers (L2TP Switched Tunnels)**

```
user@host> show subscribers 
Interface              IP Address/VLAN ID     User Name                    LS:RI
si-2/1/0.1073741842 Tunnel-switched user@example.com 
default:default 
si-2/1/0.1073741843 Tunnel-switched user@example.com 
default:default
```
#### show subscribers aggregation-interface-set-name

```
user@host> show subscribers aggregation-interface-set-name FRA*
Interface IP Address/VLAN ID User Name 
LS:RI
ge-1/0/0.3221225472 50 
ancp default:isp1-subscriber
```
#### **show subscribers client-type dhcp detail**

```
user@host> show subscribers client-type dhcp detail
Type: DHCP
IP Address: 203.0.113.29
IP Netmask: 255.255.0.0
Logical System: default
Routing Instance: default
Interface: demux0.1073744127
Interface type: Dynamic
Dynamic Profile Name: dhcp-demux
MAC Address: 00:00:5e:00:53:98
State: Active
Radius Accounting ID: user :2304
Login Time: 2009-08-25 14:43:52 PDT
Type: DHCP
IP Address: 203.0.113.27
IP Netmask: 255.255.0.0
Logical System: default
```
Routing Instance: default Interface: demux0.1073744383 Interface type: Dynamic Dynamic Profile Name: dhcp-demux-prof MAC Address: 00:00:5e:00:53:f3 State: Active Radius Accounting ID: 1234 :2560 Login Time: 2009-08-25 14:43:56 PDT

#### **show subscribers client-type dhcp detail (DHCPv6)**

user@host> **show subscribers client-type dhcp detail** Type: DHCP User Name: DEFAULTUSER IPv6 Address: 2001:db8::2 IPv6 Prefix: 2001:db8:1::/64 Logical System: default Routing Instance: default Interface: demux0.3221225602 Interface type: Static Underlying Interface: demux0.3221225602 Dynamic Profile Name: client-profile MAC Address: 00:00:5E:00:53:01 State: Active Radius Accounting ID: 142 Session ID: 142 PFE Flow ID: 148 Stacked VLAN Id: 1 VLAN Id: 1 Login Time: 2018-03-29 12:27:38 EDT DHCP Options: len 56 00 08 00 02 00 00 00 01 00 0e 00 01 00 01 22 4f d0 33 00 11 01 00 00 01 00 03 00 0c 00 00 00 0a 00 04 9d 40 00 07 62 00 00 19 00 0c 00 00 00 0b 00 04 9d 40 00 07 62 00 Server DHCPV6 Options: len 94 00 0a 00 06 11 22 33 44 55 66 00 11 00 09 00 00 0c 4c 00 02 00 01 aa 00 11 00 20 00 00 0a 4c 00 02 00 02 32 33 00 03 00 03 34 35 36 00 05 00 06 31 32 33 34 35 36 00 06 00 01 31 00 11 00 09 00 00 0b 4c 00 02 00 01 bb 00 11 00 12 00 00 0d e9 00 01 00 03 aa bb cc 00 02 00 03 dd ee cc

```
DHCPV6 Header: len 4
01 fc e4 96
```
#### **show subscribers client-type dhcp extensive**

```
user@host> show subscribers client-type dhcp extensive
Type: DHCP
User Name: user
IP Address: 192.0.2.4
IP Netmask: 255.0.0.0
IPv6 Address: 2001:db8:3::103
IPv6 Prefix: 2001:db8::/68
Domain name server inet6: 2001:db8:1 abcd::2 
Logical System: default
Routing Instance: default
Interface: ge-0/0/0.0
Interface type: Static
Underlying Interface: ge-0/0/0.0
MAC Address: 00:00:5e:00:53:01
State: Configured
Radius Accounting ID: 10
Session ID: 10
PFE Flow ID: 2
VLAN Id: 100
Agent Circuit ID: ge-0/0/0:100
Agent Remote ID: ge-0/0/0:100
Login Time: 2017-05-23 12:52:22 IST
DHCPV6 Options: len 69
00 01 00 0e 00 01 00 01 59 23 e3 31 00 10 94 00 00 01 00 08
00 02 00 00 00 19 00 29 00 00 00 00 00 04 9d 40 00 07 62 00
00 1a 00 19 00 09 3a 80 00 27 8d 00 00 00 00 00 00 00 00 00
00 00 00 00 00 00 00 00 00
Server DHCP Options: len 13
3a 04 00 00 00 ff 00 3b 04 00 00 0f 00
Server DHCPV6 Options: len 8
00 0a 00 04 ab cd ef ab
DHCPV6 Header: len 4
01 00 00 04
IP Address Pool: al_pool30
```
IPv6 Address Pool: ia\_na\_pool IPv6 Delegated Address Pool: prefix\_delegate\_pool

#### show subscribers client-type fixed-wireless-access

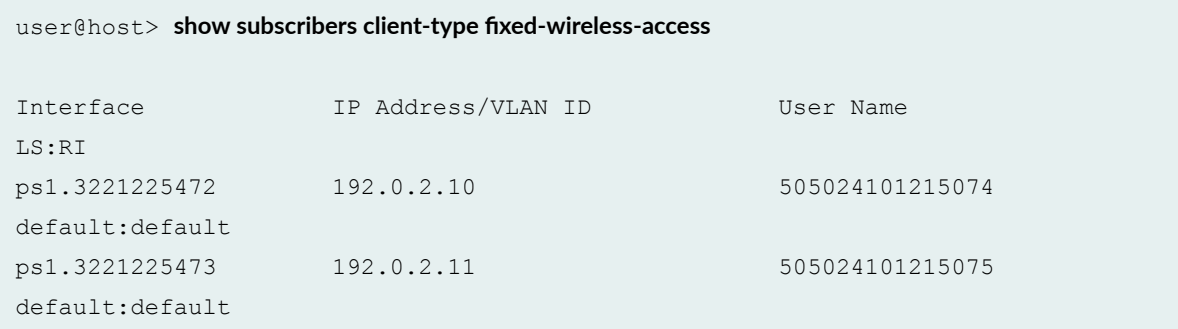

#### show subscribers client-type fixed-wireless-access detail (Detail)

```
user@host> show subscribers client-type fixed-wireless-access detail
Type: FWA
User Name: 505024101215074
IP Address: 192.0.2.10
IP Netmask: 255.255.0.0
Interface: ps1.3221225472
Interface type: Dynamic
Dynamic Profile Name: fwa-profile
State: Active
Radius Accounting ID: 1
Session ID: 1
PFE Flow ID: 11
Login Time: 2019-04-10 14:10:12 PDT
Local TEID-U: 1
Local TEID-C: 1
Remote TEID-U: 2000000
Remote TEID-C: 1000000
GTPU Tunnel Remote IP Address: 203.0.113.1.3
GTPU Tunnel Local IP Address: 203.0.113.2.5
GTPC Remote IP Address: 203.0.113.1.2
GTPC Local IP Address: 203.0.113.1.1
Access Point Name: user21
```
**show subscribers client-type vlan-oob detail**

```
user@host> show subscribers client-type vlan-oob detail
Type: VLAN-OOB
User Name: L2WS.line-aci-1.line-ari-1
Logical System: default
Routing Instance: ISP1
Interface: demux0.1073744127
Interface type: Dynamic
Underlying Interface: ge-1/0/0
Dynamic Profile Name: Prof_L2WS
Dynamic Profile Version: 1
State: Active
Radius Accounting ID: 1234
Session ID: 77
VLAN Id: 126
Core-Facing Interface: ge-2/1/1
VLAN Map Id: 6
Inner VLAN Map Id: 2001
Agent Circuit ID: line-aci-1
Agent Remote ID: line-ari-1
Login Time: 2013-10-29 14:43:52 EDT
```
#### **show subscribers count**

```
user@host> show subscribers count 
Total Subscribers: 188, Active Subscribers: 188
```
#### **show subscribers address detail (IPv6)**

```
user@host> show subscribers address 203.0.113.137 detail
Type: PPPoE
User Name: pppoeTerV6User1Svc
IP Address: 203.0.113.137
IP Netmask: 255.0.0.0
IPv6 User Prefix: 2001:db8:0:c88::/32
Logical System: default
Routing Instance: default
Interface: pp0.1073745151
```
Interface type: Dynamic Underlying Interface: demux0.8201 Dynamic Profile Name: pppoe-client-profile MAC Address: 00:00:5e:00:53:53 Session Timeout (seconds): 31622400 Idle Timeout (seconds): 86400 State: Active Radius Accounting ID: example demux0.8201:6544 Session ID: 6544 Agent Circuit ID: ifl3720 Agent Remote ID: ifl3720 Login Time: 2012-05-21 13:37:27 PDT Service Sessions: 1

#### **show subscribers detail (IPv4)**

```
user@host> show subscribers detail
Type: DHCP
IP Address: 203.0.113.29
IP Netmask: 255.255.0.0
Primary DNS Address: 192.0.2.0
Secondary DNS Address: 192.0.2.1
Primary WINS Address: 192.0.2.3
Secondary WINS Address: 192.0.2.4
Logical System: default
Routing Instance: default
Interface: demux0.1073744127
Interface type: Dynamic
Dynamic Profile Name: dhcp-demux-prof
MAC Address: 00:00:5e:00:53:98
State: Active
Radius Accounting ID: example :2304
Idle Timeout (seconds): 600
Login Time: 2009-08-25 14:43:52 PDT
DHCP Options: len 52
35 01 01 39 02 02 40 3d 07 01 00 10 94 00 00 08 33 04 00 00
00 3c 0c 15 63 6c 69 65 6e 74 5f 50 6f 72 74 20 2f 2f 36 2f
33 2d 37 2d 30 37 05 01 06 0f 21 2c
Service Sessions: 2
```

```
user@host> show subscribers detail
Type: DHCP
User Name: pd-user1
IPv6 Prefix: 2001:db8:ffff:1::/32
Logical System: default
Routing Instance: default
Interface: ge-3/1/3.2
Interface type: Static
MAC Address: 00:00:5e:00:53:03
State: Active
Radius Accounting ID: 1
Session ID: 1
Login Time: 2011-08-25 12:12:26 PDT
DHCP Options: len 42
00 08 00 02 00 00 00 01 00 0a 00 03 00 01 00 51 ff ff 00 03
00 06 00 02 00 19 00 19 00 0c 00 00 00 00 00 00 00 00 00 00
00 00
```
#### **show subscribers detail (pseudowire Interface for GRE Tunnel)**

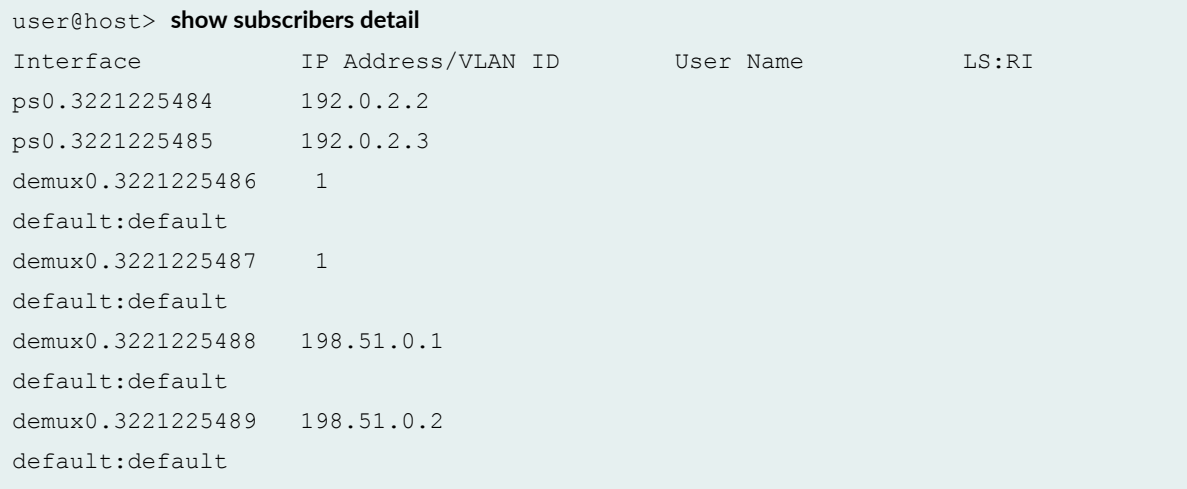

#### show subscribers detail (IPv6 Static Demux Interface)

user@host> **show subscribers detail** Type: STATIC-INTERFACE

```
User Name: user@example.com
IPv6 Prefix: 2001:db8:3:4:5:6:7:aa/32
Logical System: default
Routing Instance: default
Interface: demux0.1
Interface type: Static
Dynamic Profile Name: junos-default-profile
State: Active
Radius Accounting ID: 185
Login Time: 2010-05-18 14:33:56 EDT
```
#### **show subscribers detail (L2TP LNS Subscribers on MX Series Routers)**

```
user@host> show subscribers detail
Type: L2TP
User Name: user@example.com
IP Address: 203.0.113.58
IP Netmask: 255.255.0.0
Logical System: default
Routing Instance: default
Interface: si-5/2/0.1073749824
Interface type: Dynamic
Dynamic Profile Name: dyn-lns-profile2
Dynamic Profile Version: 1
State: Active
Radius Accounting ID: 8001
Session ID: 8001
Login Time: 2011-04-25 20:27:50 IST
```
#### **show subscribers detail (L2TP Switched Tunnels)**

```
user@host> show subscribers detail
Type: L2TP
User Name: user@example.com
Logical System: default
Routing Instance: default
Interface: si-2/1/0.1073741842
Interface type: Dynamic
Dynamic Profile Name: dyn-lts-profile
```

```
State: Active
L2TP State: Tunnel-switched
Tunnel switch Profile Name: ce-lts-profile
Local IP Address: 203.0.113.51
Remote IP Address: 192.0.2.0
Radius Accounting ID: 21
Session ID: 21
Login Time: 2013-01-18 03:01:11 PST
```

```
Type: L2TP
User Name: user@example.com
Logical System: default
Routing Instance: default
Interface: si-2/1/0.1073741843
Interface type: Dynamic
Dynamic Profile Name: dyn-lts-profile
State: Active
L2TP State: Tunnel-switched
Tunnel switch Profile Name: ce-lts-profile
Local IP Address: 203.0.113.31
Remote IP Address: 192.0.2.1
Session ID: 22
Login Time: 2013-01-18 03:01:14 PST
```
#### **show subscribers detail (Tunneled Subscriber)**

```
user@host> show subscribers detail
Type: PPPoE
User Name: user1@example.com
Logical System: default
Routing Instance: default
Interface: pp0.1
State: Active, Tunneled
Radius Accounting ID: 512
```
#### **show subscribers detail (IPv4 and IPv6 Dual Stack)**

```
user@host> show subscribers detail
Type: VLAN
```
Logical System: default Routing Instance: default Interface: demux0.1073741824 Interface type: Dynamic Dynamic Profile Name: svlanProfile State: Active Session ID: 1 Stacked VLAN Id: 0x8100.1001 VLAN Id: 0x8100.1 Login Time: 2011-11-30 00:18:04 PST

Type: PPPoE User Name: dualstackuser1@example1.com IP Address: 203.0.113.13 IPv6 Prefix: 2001:db8:1::/32 IPv6 User Prefix: 2001:db8:1:1::/32 Logical System: default Routing Instance: ASP-1 Interface: pp0.1073741825 Interface type: Dynamic Dynamic Profile Name: dualStack-Profile1 MAC Address: 00:00:5e:00:53:02 State: Active Radius Accounting ID: 2 Session ID: 2 Login Time: 2011-11-30 00:18:05 PST

```
Type: DHCP
IPv6 Prefix: 2001:db8:1::/32
Logical System: default
Routing Instance: ASP-1
Interface: pp0.1073741825
Interface type: Static
MAC Address: 00:00:5e:00:53:02
State: Active
Radius Accounting ID: test :3
Session ID: 3
Underlying Session ID: 2
Login Time: 2011-11-30 00:18:35 PST
DHCP Options: len 42
00 08 00 02 0b b8 00 01 00 0a 00 03 00 01 00 00 64 03 01 02
00 06 00 02 00 19 00 19 00 0c 00 00 00 00 00 00 00 00 00 00
```
00 00

#### **show subscribers detail (ACI Interface Set Session)**

```
user@host> show subscribers detail
Type: VLAN
Logical System: default
Routing Instance: default
Interface: ge-1/0/0
Interface Set: aci-1001-ge-1/0/0.2800
Interface Set Session ID: 0
Underlying Interface: ge-1/0/0.2800
Dynamic Profile Name: aci-vlan-set-profile-2
Dynamic Profile Version: 1
State: Active
Session ID: 1
Agent Circuit ID: aci-ppp-dhcp-20
Login Time: 2012-05-26 01:54:08 PDT
```
#### **show subscribers detail (PPPoE Subscriber Session with ACI Interface Set)**

```
user@host> show subscribers detail
Type: PPPoE
User Name: ppphint2
IP Address: 203.0.113.15
Logical System: default
Routing Instance: default
Interface: pp0.1073741825
Interface type: Dynamic
Interface Set: aci-1001-demux0.1073741824
Interface Set Type: Dynamic
Interface Set Session ID: 2
Underlying Interface: demux0.1073741824
Dynamic Profile Name: aci-vlan-pppoe-profile
Dynamic Profile Version: 1
MAC Address: 00:00:5e:00:53:02
State: Active
Radius Accounting ID: 3
```

```
Session ID: 3
Agent Circuit ID: aci-ppp-dhcp-dvlan-50
Login Time: 2012-03-07 13:46:53 PST
```
show subscribers detail (Dynamic Profile Version Alias)

```
user@host> show subscribers detail
Type: PPPoE
User Name: DEFAULTUSER
IP Address: 192.0.2.21
IP Netmask: 255.255.255.255
IPv6 Address: 2001:db8::17
Logical System: default
Routing Instance: default
Interface: pp0.3221225720
Interface type: Dynamic
Underlying Interface: demux0.3221225719 
Dynamic Profile Name: pppoe-client-profile
Dynamic Profile Version Alias: profile-version1a
MAC Address: 00:00:5E:00:53:38
State: Active
Radius Accounting ID: 288
Session ID: 288
PFE Flow ID: 344
VLAN Id: 1
Login Time: 2019-09-23 10:40:56 IST
```
#### **show subscribers extensive**

```
user@host> show subscribers extensive
Type: DHCP
User Name: pd-user1
IPv6 Prefix: 2001:db8:ffff:1::/32
Logical System: default
Routing Instance: default
Interface: ge-3/1/3.2
Interface type: Static
MAC Address: 00:00:5e:00:53:03
```
State: Active Radius Accounting ID: 1 Session ID: 1 Login Time: 2011-08-25 12:12:26 PDT DHCP Options: len 42 00 08 00 02 00 00 00 01 00 0a 00 03 00 01 00 51 ff ff 00 03 00 06 00 02 00 19 00 19 00 0c 00 00 00 00 00 00 00 00 00 00 00 00 IPv6 Address Pool: pd\_pool IPv6 Network Prefix Length: 48

show subscribers extensive (Aggregation Node Interface Set and DSL Forum Attributes)

user@host> **show subscribers extensive** Type: VLAN-OOB User Name: ancp Logical System: default Routing Instance: isp1-subscriber Interface: ge-1/0/0.3221225472 Interface type: Dynamic Interface Set: FRA-DPU-C-100 Underlying Interface: ge-1/0/0 Core IFL Name: ge-1/0/4.0 Dynamic Profile Name: Prof\_L2BSA State: Active Radius Accounting ID: 1 Session ID: 1 PFE Flow ID: 13 VLAN Id: 50 VLAN Map Id: 20 Inner VLAN Map Id: 1 Inner VLAN Tag Protocol Id: 0x88a8 Agent Circuit ID: circuit 201 Agent Remote ID: remote-id **Aggregation Interface-set Name: FRA-DPU-C-100** Login Time: 2018-05-29 08:43:42 EDT Accounting interval: 72000 Dynamic configuration: junos-cos-scheduler-map: 100m junos-inner-vlan-tag-protocol-id: 0x88a8 junos-vlan-map-id: 20

Type: PPPoE IP Address: 192.85.128.1 IP Netmask: 255.255.255.255 Logical System: default Routing Instance: default Interface: pp0.3221225474 Interface type: Dynamic Interface Set: ge-1/0/0 Underlying Interface: demux0.3221225473 Dynamic Profile Name: pppoe-client-profile-with-cos MAC Address: 00:10:94:00:00:03 State: Active Radius Accounting ID: 3 Session ID: 3 PFE Flow ID: 16 Stacked VLAN Id: 50 VLAN Id: 7 Agent Circuit ID: circuit 201 Agent Remote ID: remote-id **Aggregation Interface-set Name: FRA-DPU-C-100** Login Time: 2018-05-29 08:43:45 EDT IP Address Pool: pool-1 Accounting interval: 72000 DSL type: G.fast Frame/cell mode: Frame Overhead accounting bytes: 10 Actual upstream data rate: 100000 kbps Actual downstream data rate: 200000 kbps Calculated downstream data rate: 180000 kbps Calculated upstream data rate: 90000 kbps Adjusted upstream data rate: 80000 kbps Adjusted downstream data rate: 160000 kbps **DSL Line Attributes Agent Circuit ID: circuit 201 Agent Remote ID: remote-id Actual upstream data rate: 100000 Actual downstream data rate: 200000 DSL type: G.fast Access Aggregation Circuit ID: #FRA-DPU-C-100 Attribute type: 0xAA, Attribute length: 4**

 **198 51 100 78**

show subscribers extensive (Passive Optical Network Circuit Interface Set)

user@host> **show subscribers client-type dhcp extensive** Type: DHCP IP Address: 192.0.2.136 IP Netmask: 255.255.0.0 Logical System: default Routing Instance: default Interface: demux0.1073741842 Interface type: Dynamic **Interface Set: otl01.xyz101-202** Underlying Interface: demux0.1073741841 Dynamic Profile Name: dhcp-profile MAC Address: 00:00:5e:00:53:02 State: Active Radius Accounting ID: user :19 Session ID: 19 VLAN Id: 1100 **Agent Remote ID: ABCD01234|100M|AAAA01234|otl01.xyz101-202** Login Time: 2017-03-29 10:30:46 PDT DHCP Options: len 97 35 01 01 39 02 02 40 3d 07 01 00 10 94 00 00 02 33 04 00 00 17 70 0c 15 63 6c 69 65 6e 74 5f 50 6f 72 74 20 2f 2f 32 2f 32 2d 31 2d 31 37 05 01 06 0f 21 2c 52 2b 02 29 41 42 43 44 30 31 32 33 34 7c 31 30 30 4d 7c 41 41 41 41 30 31 32 33 34

7c 6f 74 6c 30 31 2e 78 79 7a 31 30 31 2d 32 30 32

IP Address Pool: POOL-V4

show subscribers extensive (DNS Addresses from Access Profile or Global Configuration)

user@host> **show subscribers extensive** Type: DHCP User Name: test-user@example-com IP Address: 192.0.2.119 IP Netmask: 255.255.255.255 **Domain name server inet: 198.51.100.1 198.51.100.2** IPv6 Address: 2001:db8::1:11 **Domain name server inet6: 2001:db8:5001::12 2001:db8:3001::12** Logical System: default
Routing Instance: default Interface: ge-2/0/3.0 Interface type: Static Underlying Interface: ge-2/0/3.0 MAC Address: 00:00:5E:00:53:00 State: Active Radius Accounting ID: 5 Session ID: 5 Login Time: 2017-01-31 11:16:21 IST DHCP Options: len 53 35 01 01 39 02 02 40 3d 07 01 00 10 94 00 00 03 33 04 00 00 00 3c 0c 16 63 6c 69 65 6e 74 5f 50 6f 72 74 20 2f 2f 35 2f 31 32 2d 30 2d 30 37 05 01 06 0f 21 2c IP Address Pool: v4-pool

#### **show subscribers extensive (DNS Addresses from RADIUS)**

```
user@host> show subscribers extensive
Type: DHCP
User Name: test-user@example-com
IP Address: 192.0.2.119
IP Netmask: 255.255.255.255
Primary DNS Address: 198.51.100.1
Secondary DNS Address: 198.51.100.2
IPv6 Address: 2001:db8::1:11
IPv6 Primary DNS Address: 2001:db8:5001::12
IPv6 Secondary DNS Address: 2001:db8:3001::12
Logical System: default
Routing Instance: default
Interface: ge-2/0/3.0
Interface type: Static
Underlying Interface: ge-2/0/3.0
MAC Address: 00:00:5E:00:53:00
State: Active
Radius Accounting ID: 5
Session ID: 5
Login Time: 2017-01-31 11:16:21 IST
DHCP Options: len 53
35 01 01 39 02 02 40 3d 07 01 00 10 94 00 00 03 33 04 00 00
00 3c 0c 16 63 6c 69 65 6e 74 5f 50 6f 72 74 20 2f 2f 35 2f
```

```
31 32 2d 30 2d 30 37 05 01 06 0f 21 2c
IP Address Pool: v4-pool
```
### show subscribers extensive (IPv4 DNS Addresses from RADIUS, IPv6 from Access Profile or **Global Configuration)**

```
user@host> show subscribers extensive
Type: DHCP
User Name: test-user@example-com
IP Address: 192.0.2.119
IP Netmask: 255.255.255.255
Primary DNS Address: 198.51.100.1
Secondary DNS Address: 198.51.100.2
IPv6 Address: 2001:db8::1:11
Domain name server inet6: 2001:db8:5001::12 2001:db8:3001::12
Logical System: default
Routing Instance: default
Interface: ge-2/0/3.0
Interface type: Static
Underlying Interface: ge-2/0/3.0
MAC Address: 00:00:5E:00:53:00
State: Active
Radius Accounting ID: 5
Session ID: 5
Login Time: 2017-01-31 11:16:21 IST
DHCP Options: len 53
35 01 01 39 02 02 40 3d 07 01 00 10 94 00 00 03 33 04 00 00
00 3c 0c 16 63 6c 69 65 6e 74 5f 50 6f 72 74 20 2f 2f 35 2f
31 32 2d 30 2d 30 37 05 01 06 0f 21 2c
IP Address Pool: v4-pool
```
#### **show subscribers extensive (RPF Check Fail Filter)**

```
user@host> show subscribers extensive
...
Type: VLAN
  Logical System: default
   Routing Instance: default
   Interface: ae0.1073741824
```

```
 Interface type: Dynamic
  Dynamic Profile Name: vlan-prof
  State: Active
  Session ID: 9
  VLAN Id: 100
  Login Time: 2011-08-26 08:17:00 PDT
  IPv4 rpf-check Fail Filter Name: rpf-allow-dhcp
  IPv6 rpf-check Fail Filter Name: rpf-allow-dhcpv6
...
```
#### **show subscribers extensive (L2TP LNS Subscribers on MX Series Routers)**

```
user@host> show subscribers extensive
Type: L2TP
User Name: user@example.com
IP Address: 203.0.113.58
IP Netmask: 255.255.0.0
Logical System: default
Routing Instance: default
Interface: si-5/2/0.1073749824
Interface type: Dynamic
Dynamic Profile Name: dyn-lns-profile2
Dynamic Profile Version: 1
State: Active
Radius Accounting ID: 8001
Session ID: 8001
Login Time: 2011-04-25 20:27:50 IST
IPv4 Input Filter Name: classify-si-5/2/0.1073749824-in
IPv4 Output Filter Name: classify-si-5/2/0.1073749824-out
```
#### **show subscribers extensive (IPv4 and IPv6 Dual Stack)**

```
user@host> show subscribers extensive
Type: VLAN
Logical System: default
Routing Instance: default
Interface: demux0.1073741824
Interface type: Dynamic
Dynamic Profile Name: svlanProfile
```
State: Active Session ID: 1 Stacked VLAN Id: 0x8100.1001 VLAN Id: 0x8100.1 Login Time: 2011-11-30 00:18:04 PST Type: PPPoE User Name: dualstackuser1@example1.com IP Address: 203.0.113.13

IPv6 Prefix: 2001:db8:1::/32 IPv6 User Prefix: 2001:db8:1:1::/32 Logical System: default Routing Instance: ASP-1 Interface: pp0.1073741825 Interface type: Dynamic Dynamic Profile Name: dualStack-Profile1 MAC Address: 00:00:5e:00:53:02 State: Active Radius Accounting ID: 2 Session ID: 2 Login Time: 2011-11-30 00:18:05 PST IPv6 Delegated Network Prefix Length: 48 IPv6 Interface Address: 2001:db8:2016:1:1::1/64 IPv6 Framed Interface Id: 1:1:2:2 IPv4 Input Filter Name: FILTER-IN-pp0.1073741825-in IPv4 Output Filter Name: FILTER-OUT-pp0.1073741825-out IPv6 Input Filter Name: FILTER-IN6-pp0.1073741825-in IPv6 Output Filter Name: FILTER-OUT6-pp0.1073741825-out

```
Type: DHCP
IPv6 Prefix: 2001:db8:1::/32
Logical System: default
Routing Instance: ASP-1
Interface: pp0.1073741825
Interface type: Static
MAC Address: 00:00:5e:00:53:02
State: Active
Radius Accounting ID: test :3
Session ID: 3
Underlying Session ID: 2
Login Time: 2011-11-30 00:18:35 PST
DHCP Options: len 42
00 08 00 02 0b b8 00 01 00 0a 00 03 00 01 00 00 64 03 01 02
```

```
00 06 00 02 00 19 00 19 00 0c 00 00 00 00 00 00 00 00 00 00
00 00
IPv6 Delegated Network Prefix Length: 48
```
**show subscribers extensive (ADF Rules )**

```
user@host> show subscribers extensive
...
   Service Session ID: 12
   Service Session Name: SERVICE-PROFILE
   State: Active
   Family: inet
    ADF IPv4 Input Filter Name: junos adf 12-demux0.3221225474-inet-in
                     Rule 0: 010101000b0101020b020200201811
                            from {
                                source-address 203.0.113.232;
                                destination-address 198.51.100.0/24;
                                protocol 17;
 }
                            then {
                                accept;
 }
```
show subscribers extensive (Effective Shaping-Rate)

```
user@host> show subscribers extensive
Type: VLAN
Logical System: default
Routing Instance: default
Interface: demux0.1073741837
Interface type: Dynamic
Interface Set: ifset-1
Underlying Interface: ae1
Dynamic Profile Name: svlan-dhcp-test
State: Active
Session ID: 1
Stacked VLAN Id: 0x8100.201
VLAN Id: 0x8100.201
```

```
Login Time: 2011-11-30 00:18:04 PST
@;cঞv; shaping-rate: 31000000k
...
```
**show subscribers extensive (PPPoE Subscriber Access Line Rates**

```
user@host> show subscribers extensive
Type: PPPoE
 IP Address: 198.51.100.1
  IP Netmask: 255.255.255.255
  Logical System: default
  Routing Instance: default
  Interface: pp0.3221225475 
  Interface type: Dynamic
  Underlying Interface: demux0.3221225474
  Dynamic Profile Name: pppoe-client-profile-with-cos
  MAC Address: 00:00:5e:00:53:02
  State: Active
  Radius Accounting ID: 4
  Session ID: 4
 PFE Flow ID: 14
  Stacked VLAN Id: 40
  VLAN Id: 1
  Agent Circuit ID: circuit0
  Agent Remote ID: remote0
  Login Time: 2017-04-06 15:52:32 PDT
  User Name: DAVE-L2BSA-SERVICE
  Logical System: default
  Routing Instance: isp-1-subscriber
  Interface: ge-1/2/4.3221225472
  Interface type: Dynamic
  Interface Set: ge-1/2/4
  Underlying Interface: ge-1/2/4
  Core IFL Name: ge-1/3/4.0
  Dynamic Profile Name: L2BSA-88a8-400LL1300VO
  State: Active
Radius Accounting ID: 1
  Session ID: 1
  PFE Flow ID: 14
  VLAN Id: 13
```
 VLAN Map Id: 102 Inner VLAN Map Id: 1 Agent Circuit ID: circuit-aci-3 Agent Remote ID: remote49-3 Login Time: 2017-04-05 16:59:29 EDT Service Sessions: 4 IFL Input Filter Name: L2BSA-CP-400LL1300VO-ge-1/2/4.3221225472-in IFL Output Filter Name: L2BSA-CP-400LL1300VO-ge-1/2/4.3221225472-out Accounting interval: 900  **DSL type: VDSL Frame/Cell Mode: Frame Overhead accounting bytes: -10 Actual upstream data rate: 1024 kbps Actual downstream data rate: 4096 kbps Adjusted downstream data rate: 3686 kbps Adjusted upstream data rate: 922 kbps** Dynamic configuration: junos-vlan-map-id: 102 Service Session ID: 5 Service Session Name: SRL-L1 State: Active Family: inet, inet6 IFL Input Filter Name: L2BSA-FWF-in-10048-ge-1/2/4.3221225472-in IFL Output Filter Name: L2BSA-FWF-out-25088-ge-1/2/4.3221225472-out Service Activation time: 2017-04-05 16:59:30 EDT Dynamic configuration: l2bsa-fwf-in: L2BSA-FWF-in-10048 l2bsa-fwf-out: L2BSA-FWF-out-25088 rldown: 25088

#### show subscribers extensive (Subscriber Session Using PCEF Profile)

```
user@host> show subscribers extensive
Type: VLAN
Logical System: default
Routing Instance: default
Interface: demux0.3221225517
Interface type: Dynamic
Underlying Interface: ge-1/0/3
Dynamic Profile Name: svlan-dhcp
```
rlup: 10048

State: Active Session ID: 59 PFE Flow ID: 71 Stacked VLAN Id: 0x8100.1 VLAN Id: 0x8100.2 Login Time: 2017-03-28 08:23:08 PDT

Type: DHCP User Name: pcefuser IP Address: 192.0.2.26 IP Netmask: 255.0.0.0 Logical System: default Routing Instance: default Interface: demux0.3221225518 Interface type: Dynamic Underlying Interface: demux0.3221225517 Dynamic Profile Name: dhcp-client-prof MAC Address: 00:00:5e:00:53:01 State: Active Radius Accounting ID: 60 Session ID: 60 PFE Flow ID: 73 Stacked VLAN Id: 1 VLAN Id: 2 Login Time: 2017-03-28 08:23:08 PDT Service Sessions: 1 DHCP Options: len 9 35 01 01 37 04 01 03 3a 3b IP Address Pool: pool-ipv4 IPv4 Input Service Set: tdf-service-set IPv4 Output Service Set: tdf-service-set PCEF Profile: pcef-prof-1 PCEF Rule/Rulebase: default Dynamic configuration: junos-input-service-filter: svc-filt-1 junos-input-service-set: tdf-service-set junos-output-service-filter: svc-filt-1 junos-output-service-set: tdf-service-set junos-pcef-profile: pcef-prof-1 junos-pcef-rule: default

 Service Session ID: 61 Service Session Name: pcef-serv-prof

```
 State: Active
 Family: inet
 IPv4 Input Service Set: tdf-service-set
 IPv4 Output Service Set: tdf-service-set
 PCEF Profile: pcef-prof-1
 PCEF Rule/Rulebase: limit-fb
 Service Activation time: 2017-03-28 08:31:19 PDT
 Dynamic configuration:
   pcef-prof: pcef-prof-1
   pcef-rule1: limit-fb
   svc-filt: svc-filt-1
   svc-set: tdf-service-set
```
### show subscribers aci-interface-set-name detail (Subscriber Sessions Using Specified ACI **Interface Set)**

```
user@host> show subscribers aci-interface-set-name aci-1003-ge-1/0/0.4001 detail
Type: VLAN
Logical System: default
Routing Instance: default
Interface: ge-1/0/0.
Underlying Interface: ge-1/0/0.4001
Dynamic Profile Name: aci-vlan-set-profile
Dynamic Profile Version: 1
State: Active
Session ID: 13
Agent Circuit ID: aci-ppp-vlan-10
Login Time: 2012-03-12 10:41:56 PDT
Type: PPPoE
User Name: ppphint2
IP Address: 203.0.113.17
Logical System: default
Routing Instance: default
Interface: pp0.1073741834
Interface type: Dynamic
Interface Set: aci-1003-ge-1/0/0.4001
Interface Set Type: Dynamic
Interface Set Session ID: 13
Underlying Interface: ge-1/0/0.4001
Dynamic Profile Name: aci-vlan-pppoe-profile
```

```
Dynamic Profile Version: 1
MAC Address: 
State: Active
Radius Accounting ID: 14
Session ID: 14
Agent Circuit ID: aci-ppp-vlan-10
Login Time: 2012-03-12 10:41:57 PDT
```
### show subscribers agent-circuit-identifier detail (Subscriber Sessions Using Specified ACI **Substring)**

```
user@host> show subscribers agent-circuit-identifier aci-ppp-vlan detail
Type: VLAN 
Logical System: default
Routing Instance: default
Interface: ge-1/0/0.
Underlying Interface: ge-1/0/0.4001
Dynamic Profile Name: aci-vlan-set-profile
Dynamic Profile Version: 1
State: Active
Session ID: 13
Agent Circuit ID: aci-ppp-vlan-10
Login Time: 2012-03-12 10:41:56 PDT
Type: PPPoE
User Name: ppphint2
IP Address: 203.0.113.17
Logical System: default
Routing Instance: default
Interface: pp0.1073741834
Interface type: Dynamic
Interface Set: aci-1003-ge-1/0/0.4001
Interface Set Type: Dynamic
Interface Set Session ID: 13
Underlying Interface: ge-1/0/0.4001
Dynamic Profile Name: aci-vlan-pppoe-profile
Dynamic Profile Version: 1
MAC Address: 00:00:5e:00:53:52
State: Active
Radius Accounting ID: 14
Session ID: 14
```
**Agent Circuit ID: aci-ppp-vlan-10** Login Time: 2012-03-12 10:41:57 PDT

show subscribers id accounting-statistics

```
user@host> show subscripts id 601 accounting-statisticsSession ID: 601
Accounting Statistics:
Input bytes : 199994
Output bytes : 121034
Input packets: 5263
Output packets: 5263
IPv6:
Input bytes : 0
Output bytes : 0
Input packets: 0
Output packets: 0
```
#### show subscribers interface accounting-statistics

```
user@host> show subscribers interface pp0.3221226949 accounting-statistics
Session ID: 501
Accounting Statistics:
Input bytes : 199994
Output bytes : 121034
Input packets: 5263
Output packets: 5263
IPv6:
Input bytes : 0
Output bytes : 0
Input packets: 0
Output packets: 0
Session ID: 502
Accounting Statistics:
Input bytes : 87654
Output bytes : 72108
Input packets: 3322
Output packets: 3322
```

```
IPv6:
Input bytes : 0
Output bytes : 0
Input packets: 0
Output packets: 0
Session ID: 503
Accounting Statistics:
Input bytes : 156528
Output bytes : 123865
Input packets: 7448
Output packets: 7448
IPv6:
Input bytes : 0
Output bytes : 0
Input packets: 0
Output packets: 0
```
#### **show subscribers interface extensive**

```
user@host> show subscribers interface demux0.1073741826 extensive
Type: VLAN
User Name: user@test.example.com
Logical System: default
Routing Instance: testnet
Interface: demux0.1073741826
Interface type: Dynamic
Dynamic Profile Name: profile-vdemux-relay-23qos
MAC Address: 00:00:5e:00:53:04
State: Active
Radius Accounting ID: 12
Session ID: 12
Stacked VLAN Id: 0x8100.1500
VLAN Id: 0x8100.2902
Login Time: 2011-10-20 16:21:59 EST
Type: DHCP
User Name: user@test.example.com
IP Address: 192.0.2.0
IP Netmask: 255.255.255.0
Logical System: default
```

```
Routing Instance: testnet
Interface: demux0.1073741826
Interface type: Static
MAC Address: 00:00:5e:00:53:04
State: Active
Radius Accounting ID: 21
Session ID: 21
Login Time: 2011-10-20 16:24:33 EST
Service Sessions: 2
Service Session ID: 25
Service Session Name: SUB-QOS
State: Active
```
Service Session ID: 26 Service Session Name: service-cb-content State: Active IPv4 Input Filter Name: content-cb-in-demux0.1073741826-in IPv4 Output Filter Name: content-cb-out-demux0.1073741826-out

#### **show subscribers logical-system terse**

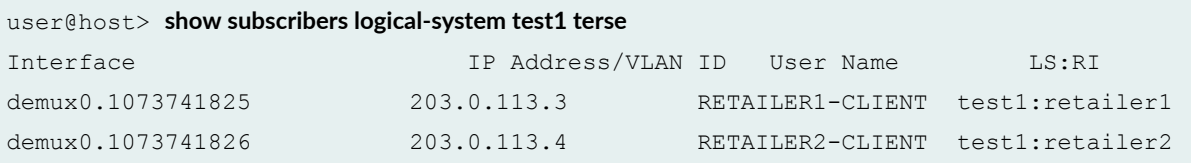

#### **show subscribers physical-interface count**

user@host> **show subscribers physical-interface ge-1/0/0 count** Total subscribers: 3998, Active Subscribers: 3998

#### show subscribers routing-instance inst1 count

 $user@host>$  show subscribers routing-instance inst1 count Total Subscribers: 188, Active Subscribers: 183 **show subscribers stacked-vlan-id detail**

```
user@host> show subscribers stacked-vlan-id 101 detail
Type: VLAN
Interface: ge-1/2/0.1073741824
Interface type: Dynamic
Dynamic Profile Name: svlan-prof
State: Active
Stacked VLAN Id: 0x8100.101
VLAN Id: 0x8100.100
Login Time: 2009-03-27 11:57:19 PDT
```
**show subscribers stacked-vlan-id vlan-id detail (Combined Output)**

```
user@host> show subscribers stacked-vlan-id 101 vlan-id 100 detail
Type: VLAN
Interface: ge-1/2/0.1073741824
Interface type: Dynamic
Dynamic Profile Name: svlan-prof
State: Active
Stacked VLAN Id: 0x8100.101
VLAN Id: 0x8100.100
Login Time: 2009-03-27 11:57:19 PDT
```
### show subscribers stacked-vlan-id vlan-id interface detail (Combined Output for a Specific **Interface)**

```
user@host> show subscribers stacked-vlan-id 101 vlan-id 100 interface ge-1/2/0.* detail
Type: VLAN
Interface: ge-1/2/0.1073741824
Interface type: Dynamic
Dynamic Profile Name: svlan-prof
State: Active
Stacked VLAN Id: 0x8100.101
VLAN Id: 0x8100.100
Login Time: 2009-03-27 11:57:19 PDT
```
**show subscribers user-name detail**

```
user@host> show subscribers user-name larry1 detail 
Type: DHCP
User Name: larry1
IP Address: 203.0.113.37
IP Netmask: 255.255.0.0
Logical System: default
Routing Instance: default
Interface: ge-1/0/0.1
Interface type: Static
Dynamic Profile Name: foo
MAC Address: 00:00:5e:00:53:01
State: Active
Radius Accounting ID: 1
Session ID: 1
Login Time: 2011-11-07 08:25:59 PST
DHCP Options: len 52
35 01 01 39 02 02 40 3d 07 01 00 10 94 00 00 01 33 04 00 00
00 3c 0c 15 63 6c 69 65 6e 74 5f 50 6f 72 74 20 2f 2f 32 2f
37 2d 30 2d 30 37 05 01 06 0f 21 2c
```
#### **show subscribers vlan-id**

```
user@host> show subscribers vlan-id 100
Interface TP Address IP Address User Name
ge-1/0/0.1073741824
ge-1/2/0.1073741825
```
#### **show subscribers vlan-id detail**

```
user@host> show subscribers vlan-id 100 detail
Type: VLAN
Interface: ge-1/0/0.1073741824
Interface type: Dynamic
Dynamic Profile Name: vlan-prof-tpid
State: Active
VLAN Id: 100
Login Time: 2009-03-11 06:48:54 PDT
```
Type: VLAN Interface: ge-1/2/0.1073741825 Interface type: Dynamic Dynamic Profile Name: vlan-prof-tpid State: Active VLAN Id: 100 Login Time: 2009-03-11 06:48:54 PDT

#### **show subscribers vpi vci extensive (PPPoE-over-ATM Subscriber Session)**

```
user@host> show subscribers vpi 40 vci 50 extensive
Type: PPPoE
User Name: testuser
IP Address: 203.0.113.2
IP Netmask: 255.255.0.0
Logical System: default
Routing Instance: default
Interface: pp0.0
Interface type: Static
MAC Address: 00:00:5e:00:53:02
State: Active
Radius Accounting ID: 2
Session ID: 2
ATM VPI: 40
ATM VCI: 50
Login Time: 2012-12-03 07:49:26 PST
IP Address Pool: pool_1
IPv6 Framed Interface Id: 200:65ff:fe23:102
```
#### **show subscribers address detail (Enhanced Subscriber Management)**

```
user@host> show subscribers address 203.0.113.111 detail
Type: DHCP
User Name: simple filters service
IP Address: 203.0.113.111
IP Netmask: 255.0.0.0
Logical System: default
Routing Instance: default
```

```
Interface: demux0.3221225482 
Interface type: Dynamic
Underlying Interface: demux0.3221225472
Dynamic Profile Name: dhcp-demux-prof
MAC Address: 00:00:5e:00:53:0f
State: Active
Radius Accounting ID: 11
Session ID: 11
PFE Flow ID: 15
Stacked VLAN Id: 210
VLAN Id: 209
Login Time: 2014-03-24 12:53:48 PDT
Service Sessions: 1
DHCP Options: len 3
35 01 01
```
#### **show subscribers extensive (Tenant Systems)**

```
user@host:TSYS1> show subscribers extensive
Type: XAUTH
User Name: userX
+ Tenant: TSYS1
     Routing Instance: TSYS1-ri
IP Address: 192.0.2.0
IP Netmask: 203.0.113.0
Primary DNS Address: 198.51.100.0
Secondary DNS Address: 198.51.100.1
Dynamic Profile Name: radius
State: Active
Session ID: 1
Login Time: 2018-09-18 13:49:00 PDT
```
## **Release Information**

Command introduced in Junos OS Release 9.3.

**client-type**, mac-address, subscriber-state, and extensive options introduced in Junos OS Release 10.2. count option usage with other options introduced in Junos OS Release 10.2.

**Options aci-interface-set-name** and **agent-circuit-identifier** introduced in Junos OS Release 12.2.

The **physical-interface** and **user-name** options introduced in Junos OS Release 12.3.

Options vci and vpi introduced in Junos OS Release 12.3R3 and supported in later 12.3Rx releases.

Options vci and vpi supported in Junos OS Release 13.2 and later releases. (Not supported in Junos OS Release 13.1.)

Enhanced subscriber management supported in Junos OS Release 15.1R3 on MX Series routers.

accounting-statistics option added in Junos OS Release 15.1R3 and 17.4R1 on MX Series routers.

aggregation-interface-set-name option added in Junos OS Release 18.4R1 on MX Series routers.

#### RELATED DOCUMENTATION

Verifying and Managing Agent Circuit Identifier-Based Dynamic VLAN Configuration Verifying and Managing Configurations for Dynamic VLANs Based on Access-Line Identifiers Verifying and Managing Junos OS Enhanced Subscriber Management

# **show system alarms**

#### **IN THIS SECTION**

- Syntax **[| 1054](#page-1062-0)**
- Description | 1054
- **Options [| 1054](#page-1062-0)**
- **Additional Information | 1054**
- $\bullet$ [Required Privilege Level](#page-1063-0) **| 1055**
- [Output Fields](#page-1063-0) **| 1055**
- [Sample Output](#page-1064-0) **| 1056**
- Release Information | 1058

## <span id="page-1062-0"></span>**Syntax**

## **Description**

Display active system alarms. System alarms are software or operating system software related alarms. System alarms indicate a missing rescue configuration or software license, where valid. System alarms are preset. You cannot modify them, although you can configure them to appear automatically in the J-Web user interface or CLI. They include a *configuration* alarm that appears when no rescue configuration alarm is set and a *license* alarm that appears when a software feature is configured and no valid license is configured for the feature. You can also determine when a license will expire from syslog messages that appear starting from four weeks before expiry of the license. On EX6200 switches, an alarm can be triggered by an internal link error.

Chassis alarms indicate a failure on the device or one of its components. For example, chassis alarms include an alarm for fan tray failure on a device, or if an FPC on a device is unreachable. Chassis alarms are preset and cannot be modified.

## **Options**

This command has no options.

## **Additional Information**

The the logic for multiple feature licenses is based on the highest validity among the licenses. Also, for capacity non-cumulative, exclusive type licenses (such as for scale), the logic is based on the highest validity of the license.

**NOTE:** As of Junos OS Release 17.3R1, the logic for multiple capacity type licenses and when their expiry raises alarms was changed. Before, the behavior had alarms and syslog messages for expiring licenses raised based on the highest validity, which would mislead users in the case of a

<span id="page-1063-0"></span>license expiring earlier than the highest validity license. The newer behavior has the about-toexpire logic based on the first expiring license.

In Junos OS release 11.1 and later, alarms for fans also show the slot number of the malfunctioning fans in the CLI output.

Starting with Junos OS Release 13.2, you can view degraded fabric alarms on a routing matrix based on TX Matrix Plus router with 3D SIBs. The alarm indicates that the source FPC is running with a degraded fabric condition. This alarm is an early warning of a possible fabric null route condition. When the degraded fabric alarm is raised on the source FPC, you can take remedial action to avoid a fabric null route condition. The degraded fabric alarm is raised on the source FPC if both the following conditions are met:

- The active Packet Forwarding Engine destinations are reachable on one or no active switching planes.
- $\bullet$  At least one of the inactive switching planes has a fault that causes the destination Packet Forwarding Engine to become unreachable.

**NOTE**: On Junos OS Evolved, the **show system alarms** command does not display the error number. Instead, you can use the **show chassis fpc errors detail** and the **show system errors** commands to list the errors that contribute to a failure.

### **Required Privilege Level**

view

## **Output Fields**

[Table 36 on page 1056](#page-1064-0) lists the output fields for the show system alarms command. Output fields are listed in the approximate order in which they appear.

#### <span id="page-1064-0"></span>**Table 36: show system alarms Output Fields**

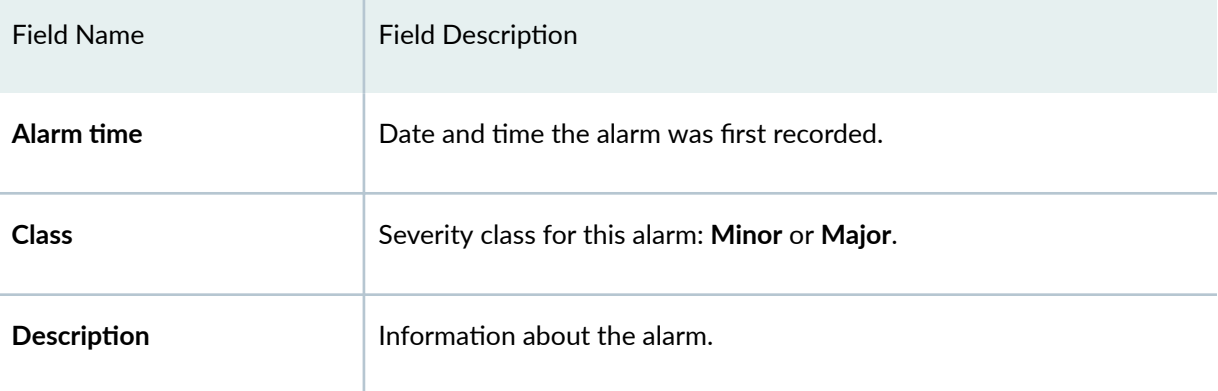

## **Sample Output**

#### **show system alarms**

```
user@host> show system alarms 
2 alarms currently active
Alarm time Class Description
2005-02-24 17:29:34 UTC Minor IPsec VPN tunneling usage requires a 
license
2005-02-24 17:29:34 UTC Minor Rescue configuration is not sent
```
#### **show system alarms (Fan Tray)**

```
user@host> show system alarms 
4 alarms currently active
Alarm time Class Description
2010-11-11 20:27:38 UTC Major Side Fan Tray 7 Failure
2010-11-11 20:27:13 UTC Minor Side Fan Tray 7 Overspeed
2010-11-11 20:27:13 UTC Major Side Fan Tray 5 Failure
2010-11-11 20:27:13 UTC Major Side Fan Tray 0 Failure
```
#### **show system alarms (QFX Series and OCX Series)**

```
user@switch> show system alarms 
2 alarms currently active
Alarm time Class Description
2005-02-24 17:29:34 UTC Minor Rescue configuration is not sent
```
#### **show system alarms (EX6200)**

```
user@switch> show system alarms
2 alarms currently active
Alarm time Class Description
2013-04-05 16:51:41 PDT Major FPC 8 internal link errors detected
2013-04-04 18:05:35 PDT Minor Rescue configuration is not set
```
#### **show system alarms (TX Matrix Plus router with 3D SIBs)**

```
user@router> show system alarms 
sfc0-re0:
--------------------------------------------------------------------------
2 alarms currently active
Alarm time Class Description
2013-05-08 18:13:58 UTC Major LCC 0 Major Errors
2013-05-08 17:48:46 UTC Major LCC 7 Major Errors
lcc0-re1:
--------------------------------------------------------------------------
1 alarm currently active
Alarm time Class Description
2013-05-08 18:19:24 UTC Major FPC 1 degraded fabric condition detected
lcc7-re0:
--------------------------------------------------------------------------
1 alarm currently active
Alarm time Class Description
2013-05-08 18:19:24 UTC Major FPC 7 degraded fabric condition detected
```
<span id="page-1066-0"></span>**show system alarms (Junos OS Evolved)**

```
user@router> show system alarms
10 alarms currently active
Alarm time Class Description
2019-02-01 02:20:09 PST Major PCI Corrected error on dev 0000:00:01.0
```
Starting in Junos OS Evolved Release 19.1R1, the alarm string for PCI Corrected error is shown as PCI **Corrected error on dev 0000:00:01.0**. Also, a PCI uncorrectable error does not cause a reboot, but only raises an alarm.

## **Release Information**

Command introduced before Junos OS Release 7.4.

# **show system audit**

#### **IN THIS SECTION**

- Syntax **[| 1059](#page-1067-0)**
- Ó [Syntax \(EX Series Switch and MX Series Router\)](#page-1067-0) **| 1059**
- [Syntax \(TX Matrix Router\)](#page-1067-0) **| 1059**
- [Syntax \(TX Matrix Plus Router\)](#page-1067-0) **| 1059** Ò
- $\bullet$ [Syntax \(QFX Series\)](#page-1068-0) **| 1060**
- [Syntax \(OCX Series\)](#page-1068-0) **| 1060**
- Description | 1060
- $\bullet$ **Options [| 1060](#page-1068-0)**
- $\bullet$ 764 Additional Information | 1062
- [Required Privilege Level](#page-1070-0) **| 1062** Ò
- Ó [Sample Output](#page-1070-0) **| 1062**
- ۸ Release Information | 1069

## <span id="page-1067-0"></span>**Syntax**

show system audit <root-only>

# **Syntax (EX Series Switch and MX Series Router)**

```
show system audit
<all-members>
<local>
<member member-id> 
<root-only>
```
## **Syntax (TX Matrix Router)**

```
show system audit 
<all-lcc | lcc number | scc>
<root-only>
```
# **Syntax (TX Matrix Plus Router)**

```
show system audit 
<all-chassis | all-lcc | lcc number | sfc number>
<root-only>
```
# <span id="page-1068-0"></span>**Syntax (QFX Series)**

show system audit

```
<infrastructure name | interconnect-device name | node-group name | root-only>
```
# **Syntax (OCX Series)**

show system audit <root-only>

# $\vert$  Description

Display the state and checksum values for file systems.

# **Properions**

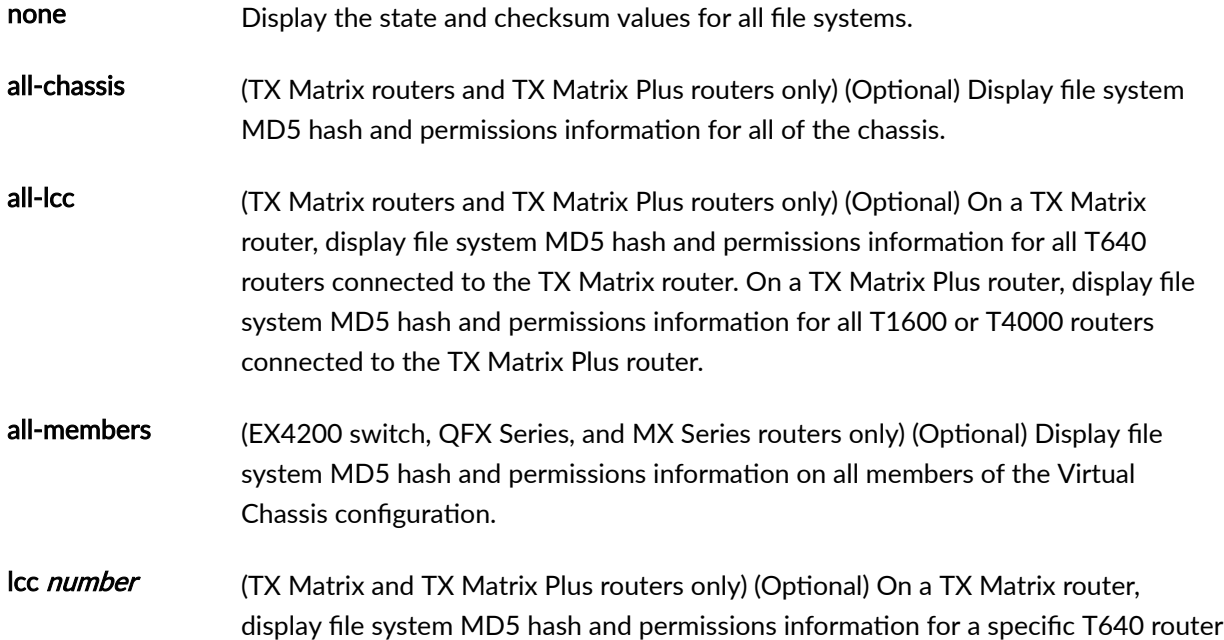

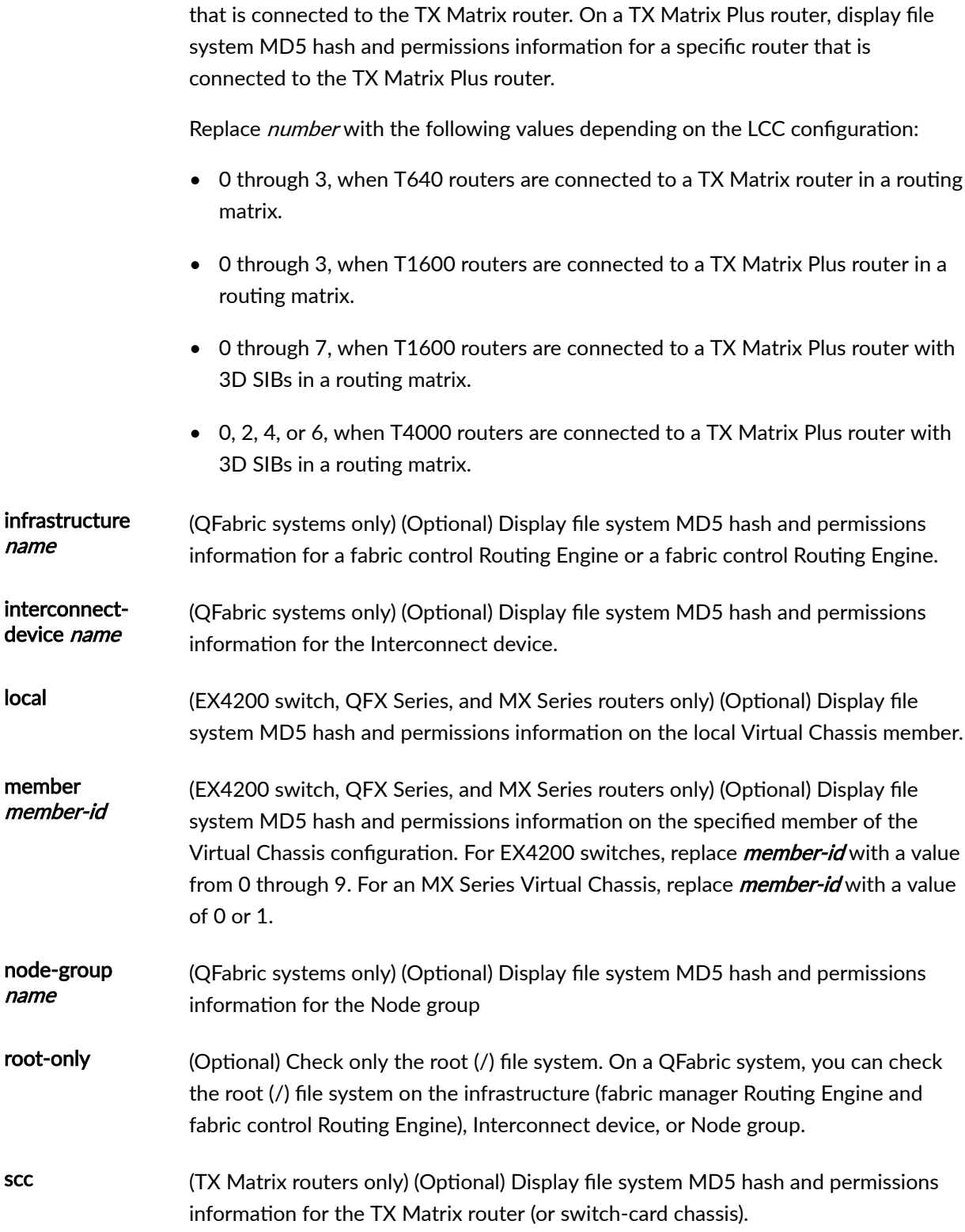

<span id="page-1070-0"></span>sfc number (TX Matrix Plus routers only) (Optional) Display file system MD5 hash and permissions information for the TX Matrix Plus router (or switch-fabric chassis). Replace number with 0.

### **Additional Information**

To redirect the output to a file, issue the following command:

**ssh** device-name 'show system audit root-only' > output-file

If you save the output of the show system audit root-only command to a file, you can compare it to subsequent output from the command to determine whether anything has changed.

By default, when you issue the show system audit command on the primary Routing Engine of a TX Matrix router or a TX Matrix Plus router, the command is broadcast to all the primary Routing Engines of the LCCs connected to it in the routing matrix. Likewise, if you issue the same command on the backup Routing Engine of a TX Matrix or a TX Matrix Plus router, the command is broadcast to all backup Routing Engines of the LCCs that are connected to it in the routing matrix.

### **Required Privilege Level**

admin

### **Sample Output**

#### **show system audit root-only**

```
user@host> show system audit root-only 
# user: root
# machine: host
# tree: /
date: Fri Feb 11 21:21:46 2000
\#
```

```
/set type=file uid=0 gid=0 mode=0755 nlink=1
               . type=dir nlink=23 size=1024 time=950252640.0
   .cshrc uid=3 gid=7 mode=0644 size=177 time=939182975.0 \
                md5digest=f414e06fea6bd646244b98e13d6e6226
   .kernel.jkernel.backup \
                mode=0744 size=1934552 time=944688902.0 \
                md5digest=2c343cf0bd9fea8f04f78604feed7aa4
   .profile uid=3 gid=7 mode=0644 nlink=2 size=173 time=939182975.0 \
                md5digest=55a1e3c6c67789c9d3a1cce1ea39f670
    COPYRIGHT uid=3 gid=7 mode=0444 size=3425 time=939182975.0 \
                md5digest=7df8bc77dcee71382ea73eb0ec6a9243
    boot.config mode=0644 size=3 time=945902618.0 \
                md5digest=93d722493ed38477338a1405d7dcbb40
    boot.help uid=3 gid=7 mode=0444 size=411 time=939182876.0 \
                md5digest=9b7126385734bcae753f4179ab59d8e5
   compat type=link mode=0777 size=11 time=915149058.0 \
                link=/usr/compat 
    kernel mode=0444 size=1947607 time=950230892.0 \
                md5digest=1a2a8aff2fec678a918ba0d6bf063980
     kernel.avr uid=1112 size=1947642 time=950252597.0 \
                md5digest=82e1637682d58ec28964dfee7fccb62e
     kernel.config \
                mode=0644 size=0 time=915149058.0 \
                md5digest=d41d8cd98f00b204e9800998ecf8427e
     sys type=link mode=0777 size=11 time=915149029.0 \
                link=usr/src/sys
```
#### **show system audit lcc (TX Matrix Router)**

```
user@host> show system audit lcc 2 
lcc2-re0:
--------------------------------------------------------------------------
# user: root
# machine: test-lcc2
           tree: /
# date: Mon Sep 13 11:55:33 2004
#/set type=file uid=0 gid=0 mode=0555 nlink=1 flags=none
                . type=dir nlink=20 size=512 time=1094982121.0
     COPYRIGHT mode=0644 size=4735 time=986012708.0 \
```

```
 md5digest=78396df1404ad742e6eb1be28f0cd63b
   kernel type=link mode=0700 size=17 time=1090266262.0 \
               link=/packages/jkernel
# ./altconfig
altconfig type=dir nlink=2 size=512 time=1089801320.0
# ./altconfig
..
# ./altroot
altroot type=dir nlink=2 size=512 time=1089801320.0
# ./altroot 
..
# ./b
b type=dir mode=0755 nlink=2 size=512 time=1093961429.0
# ./b
..
# ./bin
/set type=file uid=0 gid=0 mode=0700 nlink=1 flags=none
bin type=dir mode=0755 nlink=2 size=512 time=1089843059.0
    [ type=link size=28 time=1090266270.0 \
               link=/packages/mnt/jbase/bin/test
   cat type=link size=27 time=1090266270.0 \
               link=/packages/mnt/jbase/bin/cat
    chmod type=link size=29 time=1090266270.0 \
               link=/packages/mnt/jbase/bin/chmod
   cp type=link size=26 time=1090266270.0 \
               link=/packages/mnt/jbase/bin/cp
    csh type=link size=27 time=1090266270.0 \
               link=/packages/mnt/jbase/bin/csh
    date type=link size=28 time=1090266270.0 \
               link=/packages/mnt/jbase/bin/date
    dd type=link size=26 time=1090266270.0 \
               link=/packages/mnt/jbase/bin/dd
    df type=link size=26 time=1090266270.0 \
               link=/packages/mnt/jbase/bin/df
   echo type=link size=28 time=1090266270.0 \
               link=/packages/mnt/jbase/bin/echo
   ed type=link size=26 time=1090266270.0 \
```
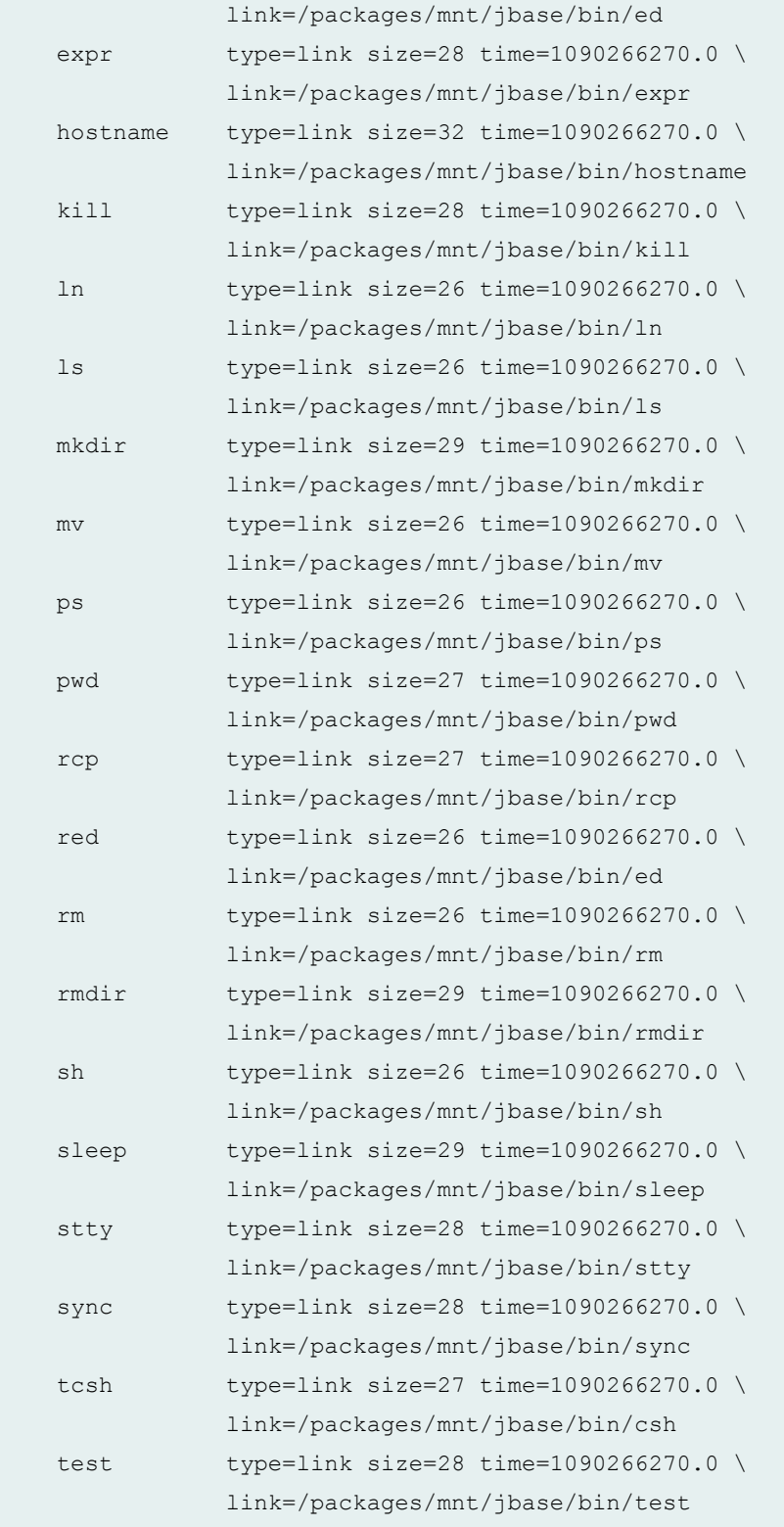

# ./bin

..

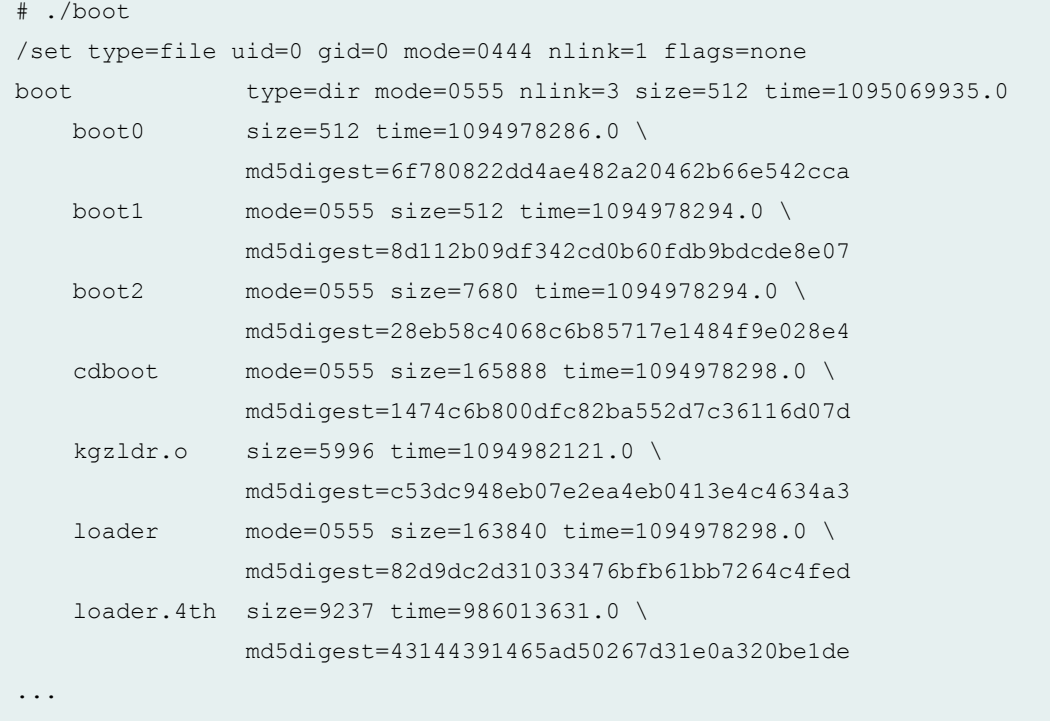

#### **show system audit lcc (TX Matrix Plus Router)**

```
user@host> show system audit all-chassis 
sfc0-re0:
--------------------------------------------------------------------------
# user: root
# machine: test
# tree: /
# date: Mon May 18 00:13:16 2009
\#/set type=file uid=0 gid=0 mode=0755 nlink=1 flags=none
. type=dir nlink=23 size=512 time=1242347096.0
    COPYRIGHT mode=0644 size=6196 time=1168587741.0 \
                 md5digest=bbad415e1c29bbedd9b383537100412c
     kernel type=link size=17 time=1242347011.0 link=/packages/jkernel
     staging type=link mode=0777 size=8 time=1242346935.0 link=/var/tmp
# ./.snap
.snap type=dir mode=0775 nlink=2 size=512 time=1242346922.0
# ./.snap
```
## .. # ./altconfig altconfig type=dir mode=0500 nlink=2 size=512 time=1242319843.0 # ./altconfig .. # ./altroot altroot type=dir mode=0500 nlink=2 size=512 time=1242319843.0 # ./altroot .. # ./bin bin type=dir nlink=2 size=512 time=1242346944.0 \133 type=link size=28 time=1242346942.0 \ link=/packages/mnt/jbase/bin/test cat type=link size=27 time=1242346941.0 \ link=/packages/mnt/jbase/bin/cat chflags type=link size=31 time=1242346941.0 \ link=/packages/mnt/jbase/bin/chflags chmod type=link size=29 time=1242346941.0 \ link=/packages/mnt/jbase/bin/chmod cp type=link size=26 time=1242346941.0 \ link=/packages/mnt/jbase/bin/cp csh type=link size=27 time=1242346941.0 \ link=/packages/mnt/jbase/bin/csh date type=link size=28 time=1242346941.0 \ link=/packages/mnt/jbase/bin/date dd type=link size=26 time=1242346941.0 \ link=/packages/mnt/jbase/bin/dd df type=link size=26 time=1242346941.0 \ link=/packages/mnt/jbase/bin/df echo type=link size=28 time=1242346941.0 \ link=/packages/mnt/jbase/bin/echo ed type=link size=26 time=1242346941.0 \ link=/packages/mnt/jbase/bin/ed expr type=link size=28 time=1242346941.0 \ link=/packages/mnt/jbase/bin/expr hostname type=link size=32 time=1242346941.0 \ link=/packages/mnt/jbase/bin/hostname

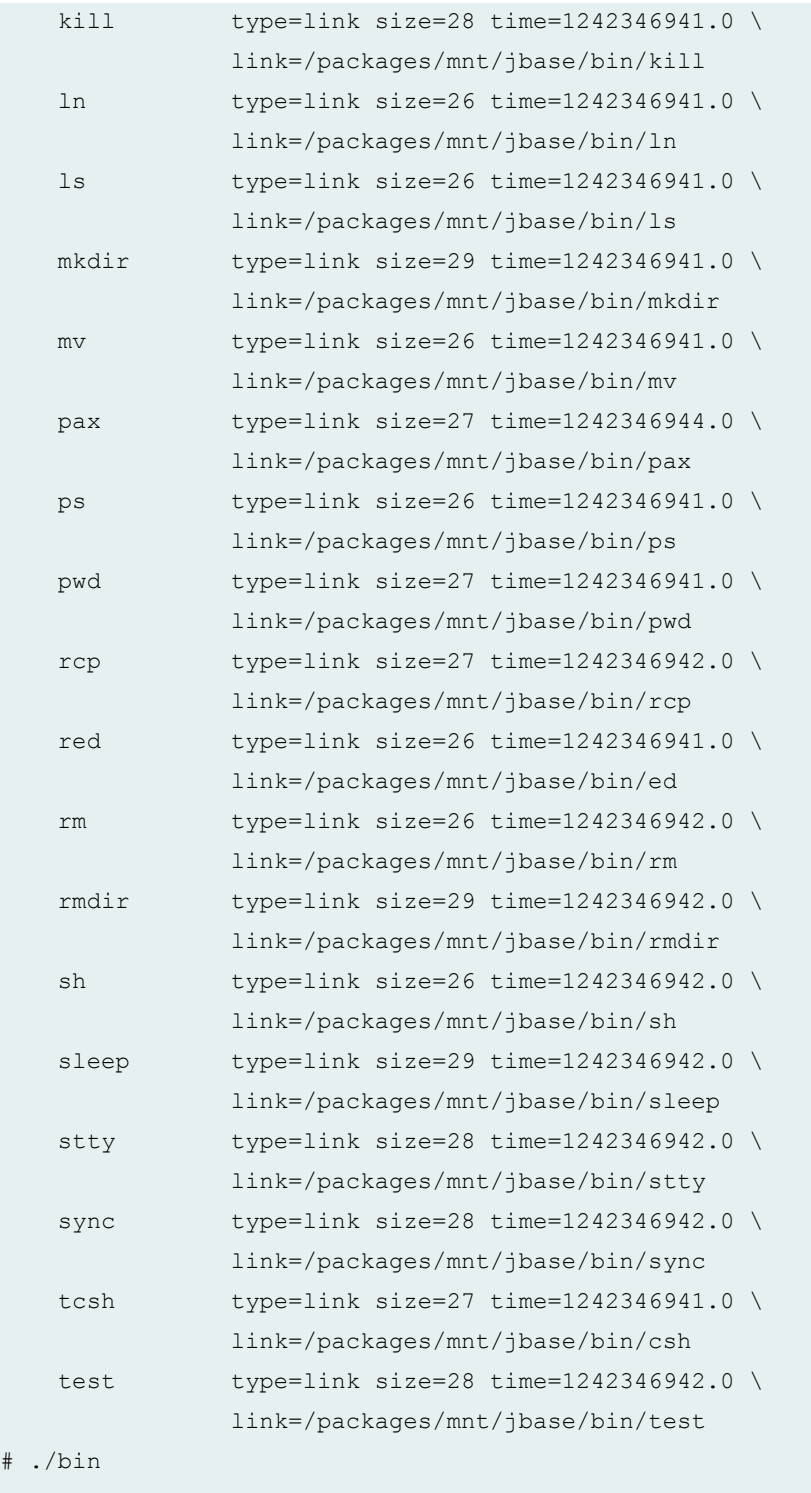

...

 $\#$ 

<span id="page-1077-0"></span>**show system audit root-only (QFX3500 Switch)**

```
user@switch> show system audit root-only 
# user: root
# machine: test
# tree: /
date: Fri Feb 11 21:21:46 2000
\#.
/set type=file uid=0 gid=0 mode=0755 nlink=1
               . type=dir nlink=23 size=1024 time=950252640.0
   .cshrc uid=3 gid=7 mode=0644 size=177 time=939182975.0 \
                md5digest=f414e06fea6bd646244b98e13d6e6226
   .kernel.jkernel.backup \
                mode=0744 size=1934552 time=944688902.0 \
                md5digest=2c343cf0bd9fea8f04f78604feed7aa4
   .profile uid=3 gid=7 mode=0644 nlink=2 size=173 time=939182975.0 \
                md5digest=55a1e3c6c67789c9d3a1cce1ea39f670
    COPYRIGHT uid=3 gid=7 mode=0444 size=3425 time=939182975.0 \
                md5digest=7df8bc77dcee71382ea73eb0ec6a9243
    boot.config mode=0644 size=3 time=945902618.0 \
                md5digest=93d722493ed38477338a1405d7dcbb40
    boot.help uid=3 gid=7 mode=0444 size=411 time=939182876.0 \
                md5digest=9b7126385734bcae753f4179ab59d8e5
   compat type=link mode=0777 size=11 time=915149058.0 \
                link=/usr/compat 
    kernel mode=0444 size=1947607 time=950230892.0 \
                md5digest=1a2a8aff2fec678a918ba0d6bf063980
    kernel.avr uid=1112 size=1947642 time=950252597.0 \
                md5digest=82e1637682d58ec28964dfee7fccb62e
    kernel.config \
                mode=0644 size=0 time=915149058.0 \
                md5digest=d41d8cd98f00b204e9800998ecf8427e
    sys type=link mode=0777 size=11 time=915149029.0 \
                link=usr/src/sys
```
### **Release Information**

Command introduced before Junos OS Release 7.4.

# show system buffers

#### **IN THIS SECTION**

- Syntax **| 1070**
- Syntax (EX Series) **| 1070**
- [Syntax \(TX Matrix Router\)](#page-1079-0) **| 1071**
- [Syntax \(TX Matrix Plus Router\)](#page-1079-0) **| 1071**
- [Syntax \(MX Series Router\)](#page-1079-0) **| 1071** Ċ
- [Syntax \(QFX Series\)](#page-1079-0) **| 1071**
- Description | 1072 Ó
- rঞons **[| 1072](#page-1080-0)**
- **Additional Information | 1073**
- [Required Privilege Level](#page-1081-0) **| 1073**
- [Output Fields](#page-1082-0) **| 1074**
- [Sample Output](#page-1083-0) **| 1075** Ó
- Ò Release Information | 1080

## **Syntax**

show system buffers

# **Syntax (EX Series)**

show system buffers <all-members>

<span id="page-1079-0"></span><local>

<member *member-id*>

# **Syntax (TX Matrix Router)**

```
show system buffers 
<all-chassis | all-lcc | lcc number | scc>
```
## **Syntax (TX Matrix Plus Router)**

```
show system buffers
<all-chassis | all-lcc | lcc number | sfc number>
```
## **Syntax (MX Series Router)**

```
show system buffers
<all-members>
<local>
<member member-id>
```
## **Syntax (QFX Series)**

show system buffers <infrastructure *name* | interconnect-device *name* | node-group *name* | root-only (infrastructure *name* | interconnect-device *name* | node-group *name*)>
# **Description**

Display information about the buffer pool that the Routing Engine uses for local traffic. Local traffic is the routing and management traffic that is exchanged between the Routing Engine and the Packet Forwarding Engine within the router or switch, as well as the routing and management traffic from IP (that is, from OSPF, BGP, SNMP, ping operations, and so on).

## **p** Options

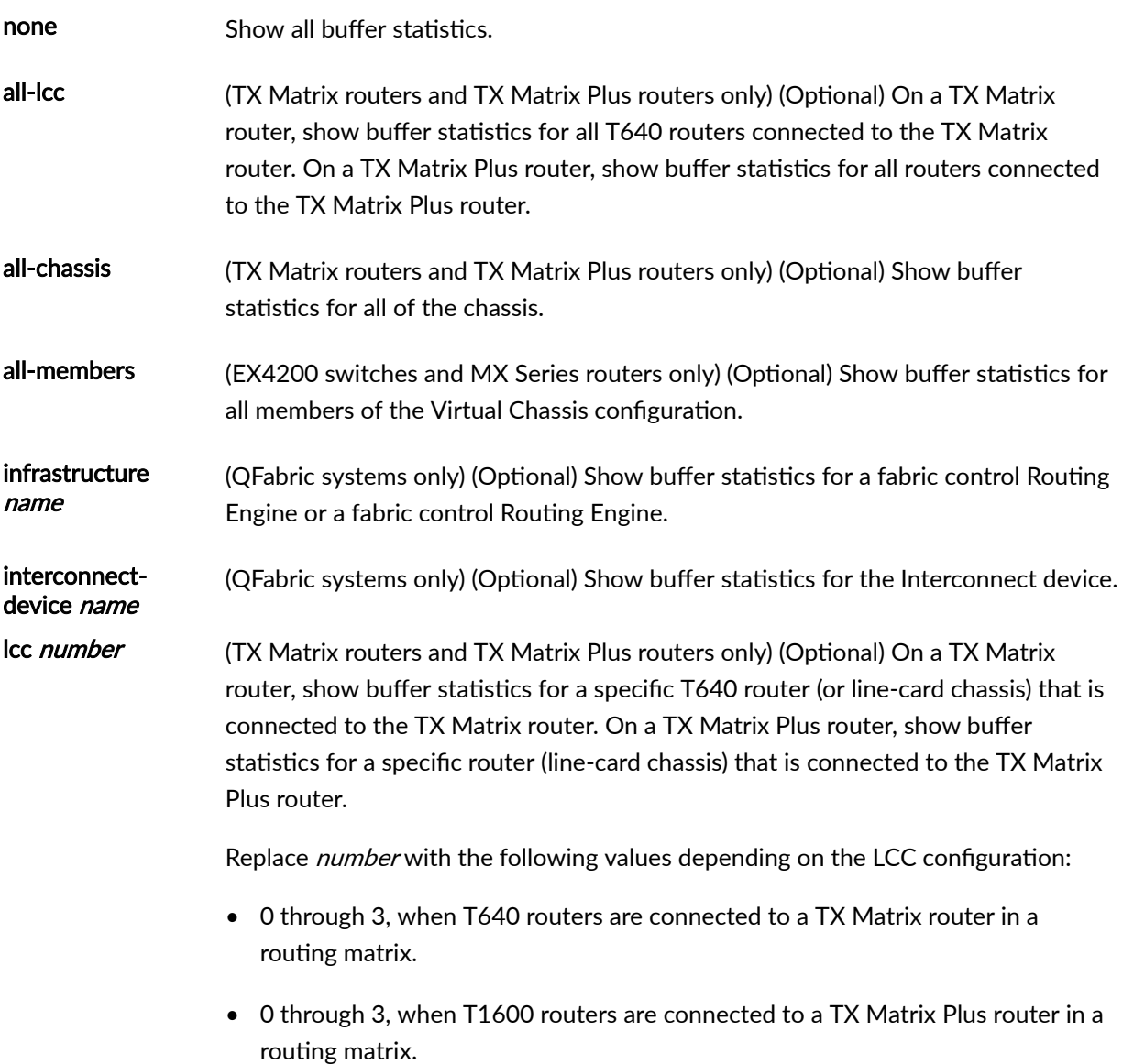

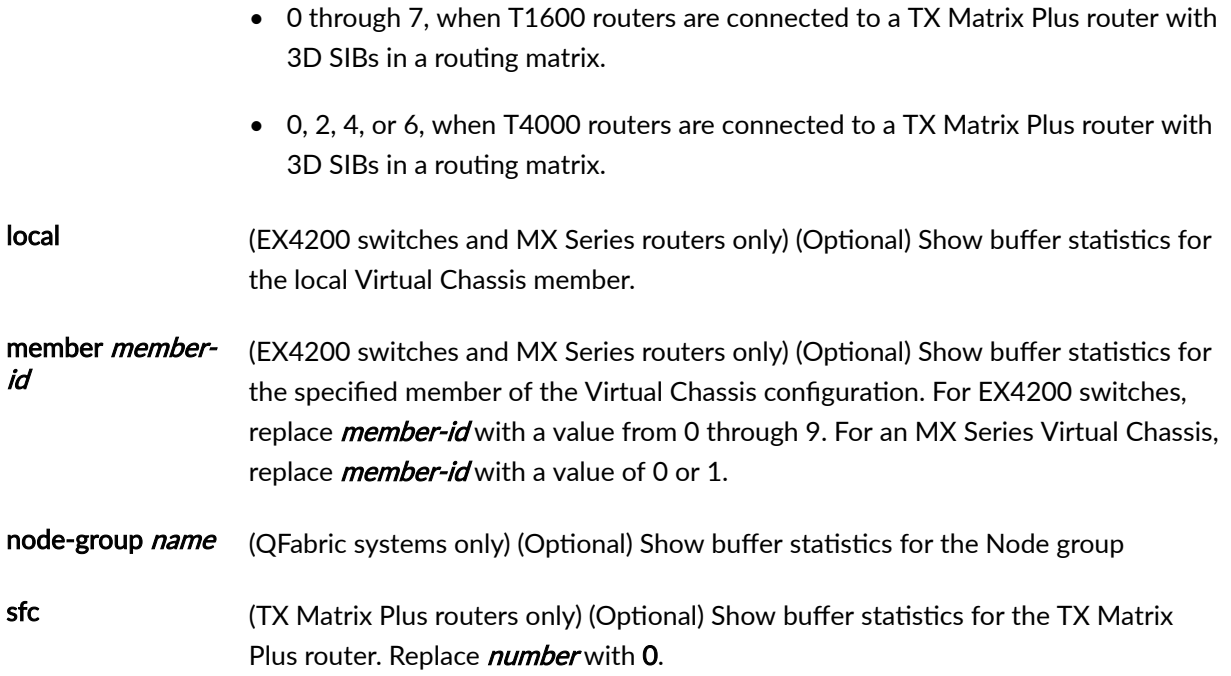

# **Additional Information**

By default, when you issue the show system buffers command on the primary Routing Engine of a TX Matrix router or a TX Matrix Plus router, the command is broadcast to all the primary Routing Engines of the LCCs connected to it in the routing matrix. Likewise, if you issue the same command on the backup Routing Engine of a TX Matrix or a TX Matrix Plus router, the command is broadcast to all backup Routing Engines of the LCCs that are connected to it in the routing matrix.

A special type of memory buffer called a cluster is 2 KB in size. For more information, see The Design and Implementation of the 4.4BSD Operation System by McKusic, Bostic, Karels, and Quarterman.

### **Required Privilege Level**

view

# **Output Fields**

Table 37 on page 1074 describes the output fields for the show system buffers command. Output fields are listed in the approximate order in which they appear.

Table 37: show system buffers Output Fields

| <b>Field Name</b>                                   | <b>Field Description</b>                                                                                                    |
|-----------------------------------------------------|----------------------------------------------------------------------------------------------------|
| mbufs in use                                        | Memory buffers (mbufs) are 128-byte buffers that are used for various purposes<br>inside the kernel. Each memory buffer has a type, and the output itemizes the<br>amount allocated for each type. Types with no memory buffers allocated are not<br>displayed. |
| mbufs allocated to<br>packet headers                | Number of memory buffers currently holding packet headers                                                                                                    |
| mbufs allocated to<br>control blocks                | Number of memory buffers currently holding the state for sockets.                                                                                                    |
| mbufs allocated to<br>send data                     | Number of memory buffers currently holding socket send data.                                                                                                    |
| mbufs allocated to<br>pfe refill data               | Number of memory buffers currently holding Packet Forwarding Engine refill data.                                                                                                    |
| mbufs allocated to<br>fxp data                      | Number of memory buffers currently holding fxp data.                                                                                                    |
| mbufs allocated to<br>socket names and<br>addresses | Number of memory buffers currently holding addresses for sockets.                                                                                                    |
| mbuf clusters in<br>use                             | Allocation statistics for memory buffer clusters.                                                                                                    |

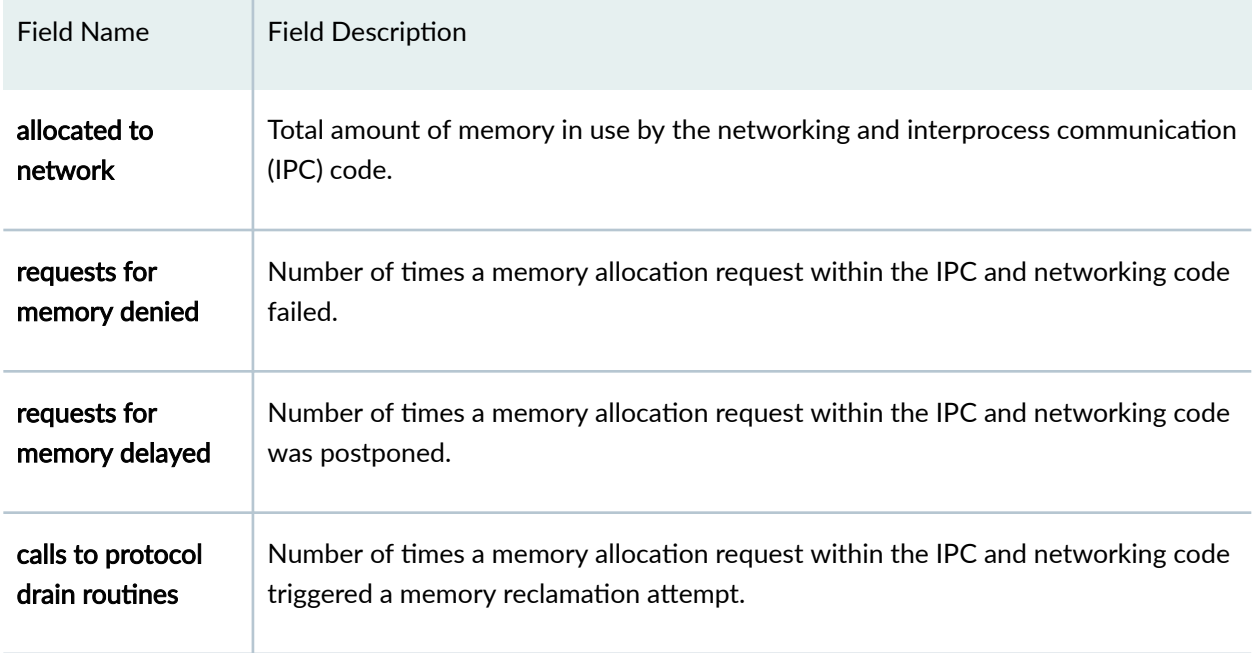

#### Table 37: show system buffers Output Fields *(Continued)*

### **Sample Output**

### show system buffers

```
user@host> show system buffers 
397/893/1290 mbufs in use (current/cache/total)
395/331/726/30000 mbuf clusters in use (current/cache/total/max)
384/256 mbuf+clusters out of packet secondary zone in use (current/cache)
0/0/0/0 4k (page size) jumbo clusters in use (current/cache/total/max)
0/0/0/0 9k jumbo clusters in use (current/cache/total/max)
0/0/0/0 16k jumbo clusters in use (current/cache/total/max)
889K/885K/1774K bytes allocated to network (current/cache/total)
0/0/0 requests for mbufs denied (mbufs/clusters/mbuf+clusters)
0/0/0 requests for jumbo clusters denied (4k/9k/16k)
0/5/1024 sfbufs in use (current/peak/max)
0 requests for sfbufs denied
0 requests for sfbufs delayed
0 requests for I/O initiated by sendfile
0 calls to protocol drain routines
```
#### show system buffers scc (TX Matrix Router)

```
user@host> show system buffers scc 
213 mbufs in use:
         11 mbufs allocated to packet headers
         26 mbufs allocated to socket names and addresses
         2 mbufs allocated to socket options
         17 mbufs allocated to socket send data
         2 mbufs allocated to pfe data
         155 mbufs allocated to fxp data (rx)
        511 mbufs allocated to <mbuf type 86>
         256 mbufs allocated to <mbuf type 92>
924/1162 mbuf clusters in use
2788 Kbytes allocated to network (75% in use)
0 requests for memory denied
0 requests for memory delayed
0 calls to protocol drain routines
```
### show system buffers sfc (TX Matrix Plus Router)

user@host> show system buffers sfc 0 sfc0-re0: -------------------------------------------------------------------------- 4363/2807/7170 mbufs in use (current/cache/total) 4358/1968/6326/30000 mbuf clusters in use (current/cache/total/max) 256/128 mbuf+clusters out of packet secondary zone in use (current/cache) 0/0/0/0 4k (page size) jumbo clusters in use (current/cache/total/max) 0/0/0/0 9k jumbo clusters in use (current/cache/total/max) 0/0/0/0 16k jumbo clusters in use (current/cache/total/max) 9806K/4637K/14444K bytes allocated to network (current/cache/total) 0/0/0 requests for mbufs denied (mbufs/clusters/mbuf+clusters) 0/0/0 requests for jumbo clusters denied (4k/9k/16k) 0/10/1024 sfbufs in use (current/peak/max) 0 requests for sfbufs denied 0 requests for sfbufs delayed 0 requests for I/O initiated by sendfile 0 calls to protocol drain routines

#### show system buffers all-chassis (TX Matrix Plus Router)

user@host> show system buffers all-chassis

#### sfc0-re0:

-------------------------------------------------------------------------- 4363/2807/7170 mbufs in use (current/cache/total) 4358/1968/6326/30000 mbuf clusters in use (current/cache/total/max) 256/128 mbuf+clusters out of packet secondary zone in use (current/cache) 0/0/0/0 4k (page size) jumbo clusters in use (current/cache/total/max) 0/0/0/0 9k jumbo clusters in use (current/cache/total/max) 0/0/0/0 16k jumbo clusters in use (current/cache/total/max) 9806K/4637K/14444K bytes allocated to network (current/cache/total) 0/0/0 requests for mbufs denied (mbufs/clusters/mbuf+clusters) 0/0/0 requests for jumbo clusters denied (4k/9k/16k) 0/10/1024 sfbufs in use (current/peak/max) 0 requests for sfbufs denied 0 requests for sfbufs delayed 0 requests for I/O initiated by sendfile 0 calls to protocol drain routines

#### lcc0-re0:

772/2558/3330 mbufs in use (current/cache/total) 772/598/1370/30000 mbuf clusters in use (current/cache/total/max) 768/512 mbuf+clusters out of packet secondary zone in use (current/cache) 0/0/0/0 4k (page size) jumbo clusters in use (current/cache/total/max) 0/0/0/0 9k jumbo clusters in use (current/cache/total/max) 0/0/0/0 16k jumbo clusters in use (current/cache/total/max) 1737K/1835K/3572K bytes allocated to network (current/cache/total) 0/0/0 requests for mbufs denied (mbufs/clusters/mbuf+clusters) 0/0/0 requests for jumbo clusters denied (4k/9k/16k) 0/4/1024 sfbufs in use (current/peak/max) 0 requests for sfbufs denied 0 requests for sfbufs delayed 0 requests for I/O initiated by sendfile 0 calls to protocol drain routines

--------------------------------------------------------------------------

#### lcc1-re0:

773/2437/3210 mbufs in use (current/cache/total) 773/453/1226/30000 mbuf clusters in use (current/cache/total/max)

--------------------------------------------------------------------------

768/384 mbuf+clusters out of packet secondary zone in use (current/cache) 0/0/0/0 4k (page size) jumbo clusters in use (current/cache/total/max) 0/0/0/0 9k jumbo clusters in use (current/cache/total/max) 0/0/0/0 16k jumbo clusters in use (current/cache/total/max) 1739K/1515K/3254K bytes allocated to network (current/cache/total) 0/0/0 requests for mbufs denied (mbufs/clusters/mbuf+clusters) 0/0/0 requests for jumbo clusters denied (4k/9k/16k) 0/7/1024 sfbufs in use (current/peak/max) 0 requests for sfbufs denied 0 requests for sfbufs delayed 0 requests for I/O initiated by sendfile 0 calls to protocol drain routines

#### lcc2-re0:

816/2514/3330 mbufs in use (current/cache/total) 816/554/1370/30000 mbuf clusters in use (current/cache/total/max) 768/512 mbuf+clusters out of packet secondary zone in use (current/cache) 0/0/0/0 4k (page size) jumbo clusters in use (current/cache/total/max) 0/0/0/0 9k jumbo clusters in use (current/cache/total/max) 0/0/0/0 16k jumbo clusters in use (current/cache/total/max) 1836K/1736K/3572K bytes allocated to network (current/cache/total) 0/0/0 requests for mbufs denied (mbufs/clusters/mbuf+clusters) 0/0/0 requests for jumbo clusters denied (4k/9k/16k) 0/4/1024 sfbufs in use (current/peak/max) 0 requests for sfbufs denied 0 requests for sfbufs delayed 0 requests for I/O initiated by sendfile

--------------------------------------------------------------------------

#### show system buffers node-group (QFabric System)

```
user@switch> show system buffers node-group
node1
node-group node1:
--------------------------------------------------------------------------
2/2698/2700 mbufs in use (current/cache/total)
2/1520/1522/30000 mbuf clusters in use (current/cache/total/max)
0/1280 mbuf+clusters out of packet secondary zone in use (current/cache)
0/0/0/0 4k (page size) jumbo clusters in use (current/cache/total/max)
0/0/0/0 9k jumbo clusters in use (current/cache/total/max)
0/0/0/0 16k jumbo clusters in use (current/cache/total/max)
```
4K/3714K/3719K bytes allocated to network (current/cache/total) 0/0/0 requests for mbufs denied (mbufs/clusters/mbuf+clusters) 0/0/0 requests for jumbo clusters denied (4k/9k/16k) 0/6/6656 sfbufs in use (current/peak/max) 0 requests for sfbufs denied 0 requests for sfbufs delayed 0 requests for I/O initiated by sendfile 0 calls to protocol drain routines

--------------------------------------------------------------------------

#### re0:

516/639/1155 mbufs in use (current/cache/total) 515/147/662/30000 mbuf clusters in use (current/cache/total/max) 512/128 mbuf+clusters out of packet secondary zone in use (current/cache) 0/0/0/0 4k (page size) jumbo clusters in use (current/cache/total/max) 0/0/0/0 9k jumbo clusters in use (current/cache/total/max) 0/0/0/0 16k jumbo clusters in use (current/cache/total/max) 1159K/453K/1612K bytes allocated to network (current/cache/total) 0/0/0 requests for mbufs denied (mbufs/clusters/mbuf+clusters) 0/0/0 requests for jumbo clusters denied (4k/9k/16k) 0/4/1024 sfbufs in use (current/peak/max) 0 requests for sfbufs denied 0 requests for sfbufs delayed 0 requests for I/O initiated by sendfile 0 calls to protocol drain routines

#### re1:

519/771/1290 mbufs in use (current/cache/total) 518/176/694/30000 mbuf clusters in use (current/cache/total/max) 512/128 mbuf+clusters out of packet secondary zone in use (current/cache) 0/0/0/0 4k (page size) jumbo clusters in use (current/cache/total/max) 0/0/0/0 9k jumbo clusters in use (current/cache/total/max) 0/0/0/0 16k jumbo clusters in use (current/cache/total/max) 1165K/544K/1710K bytes allocated to network (current/cache/total) 0/0/0 requests for mbufs denied (mbufs/clusters/mbuf+clusters) 0/0/0 requests for jumbo clusters denied (4k/9k/16k) 0/4/1024 sfbufs in use (current/peak/max) 0 requests for sfbufs denied 0 requests for sfbufs delayed 0 requests for I/O initiated by sendfile 0 calls to protocol drain routines

--------------------------------------------------------------------------

#### **1080**

### **Release Information**

Command introduced before Junos OS Release 7.4.

sfc option introduced for the TX Matrix Plus router in Junos OS Release 9.6.

### RELATED DOCUMENTATION

Routing Matrix with a TX Matrix Plus Router Solutions Page

# show system certificate

#### **IN THIS SECTION**

- Syntax **| 1080**  $\bullet$
- Description | 1081 Ò
- Ó rঞons **[| 1081](#page-1089-0)**
- $\bullet$ [Required Privilege Level](#page-1089-0) **| 1081**
- [Output Fields](#page-1089-0) **| 1081** Ó
- $\bullet$ [Sample Output](#page-1090-0) **| 1082**
- $\bullet$ Release Information | 1083

### **Syntax**

show system certificate <*certificate-id*>

### <span id="page-1089-0"></span>**Description**

(Encryption interface on M Series, T Series routers, QFX Series, and OCX Series switches only) Display installed certificates signed by the Juniper Networks certificate authority.

## **Options**

none Display all installed certificates signed by the Juniper Networks certificate authority.

certificate-id (Optional) Display the details of a particular certificate.

### **Required Privilege Level**

maintenance

# **Output Fields**

Table 38 on page 1081 lists the output fields for the show system certificate command. Output fields are listed in the approximate order in which they appear.

Table 38: show system certificate Output Fields

| Field Name             | <b>Field Description</b>                                                                                          |
|------------------------|----------------------------------------------------------------------------------------------------|
| Certificate identifier | Unique identifier associated with a certificate. The certificate identifier<br>is the common name of the subject. |

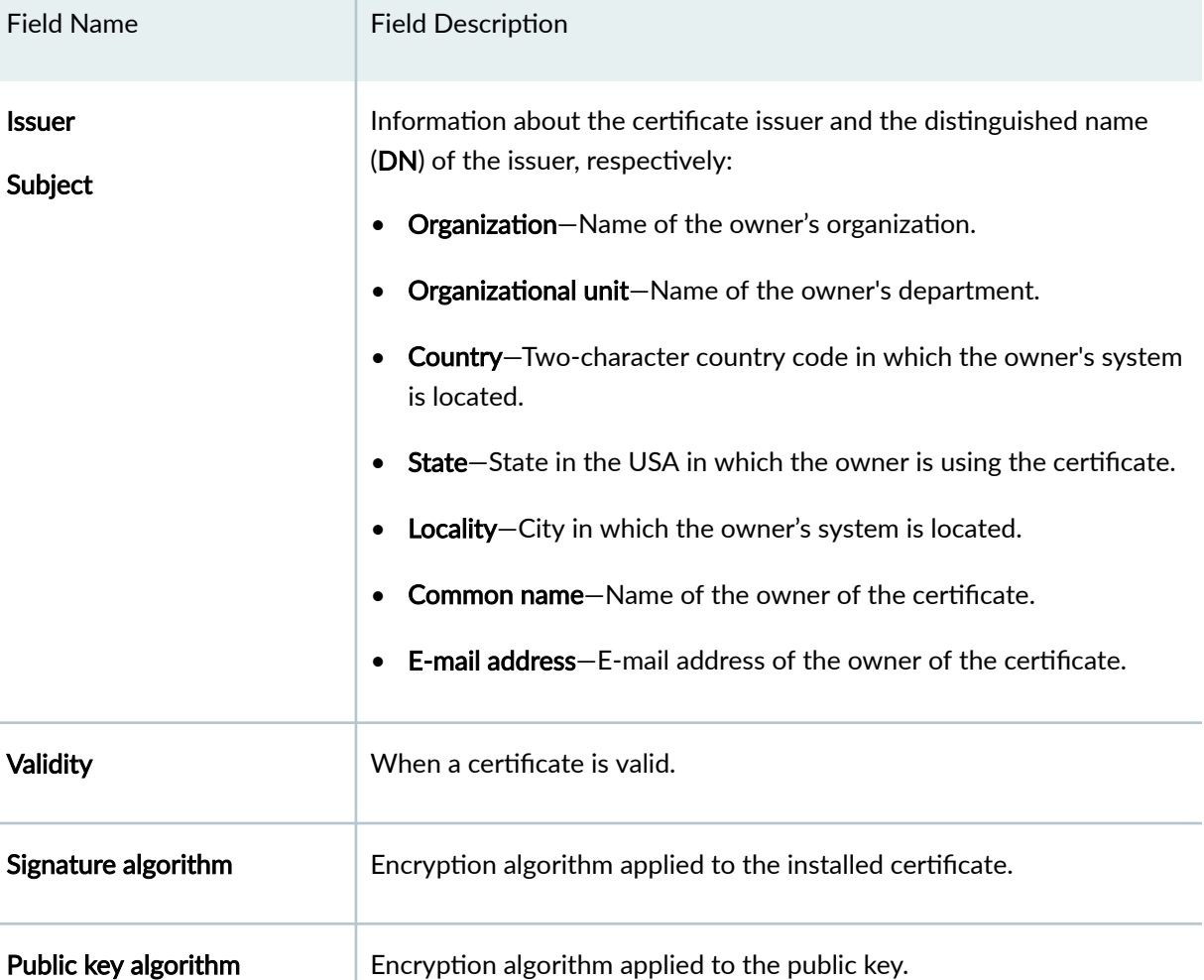

### <span id="page-1090-0"></span>Table 38: show system certificate Output Fields *(Continued)* T

## **Sample Output**

### show system certificate

```
user@host> show system certificate
Certificate identifier: Dallas-v3
   Issuer: 
Organization: Juniper Networks, Organizational unit: Juniper CA, 
Country: US, State: CA, Locality: Sunnyvale, Common name: Dallas CA, 
E-mail address:ca@example.com
   Subject:
```

```
 Organization: Juniper Networks, Organizational unit: Juniper CA, 
Country: US, State: CA, Locality: Sunnyvale, Common name: Dallas-v3, 
E-mail address:ca@example.com
Validity:
 Not before: Mar 13 03:23:25 2004 GMT
  Not after: Mar 24 03:23:25 2014 GMT
Signature algorithm: sha1WithRSAEncryption
Public key algorithm: dsaEncryption
```
### show system certificate (QFX Series)

```
user@host> show system certificate
Certificate identifier: Dallas-v3
   Issuer: 
Organization: Juniper Networks, Organizational unit: Juniper CA, 
Country: US, State: CA, Locality: Sunnyvale, Common name: Dallas CA, 
E-mail address:ca@example.com
   Subject: 
   Organization: Juniper Networks, Organizational unit: Juniper CA, 
Country: US, State: CA, Locality: Sunnyvale, Common name: Dallas-v3, 
E-mail address:ca@example.com
Validity:
 Not before: Mar 13 03:23:25 2004 GMT
  Not after: Mar 24 03:23:25 2014 GMT
Signature algorithm: sha1WithRSAEncryption
Public key algorithm: dsaEncryption
```
### **Release Information**

Command introduced before Junos OS Release 7.4.

# **show system commit**

#### **IN THIS SECTION**

- Syntax **| 1084** ●
- Description | 1084  $\bullet$
- Ó rঞons **| 1084**
- Ó [Required Privilege Level](#page-1093-0) **| 1085**
- [Output Fields](#page-1093-0) **| 1085** Ò
- [Sample Output](#page-1094-0) **| 1086**  $\bullet$
- $\bullet$ Release Information | 1088

### **Syntax**

```
show system commit
<revision | server | synchronize-server pending-jobs | include-configuration-
revision>
```
## **Description**

Display the system commit history and pending commit operations.

## **Options**

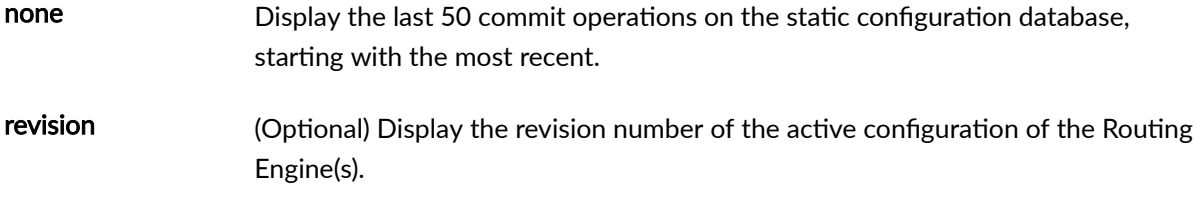

<span id="page-1093-0"></span>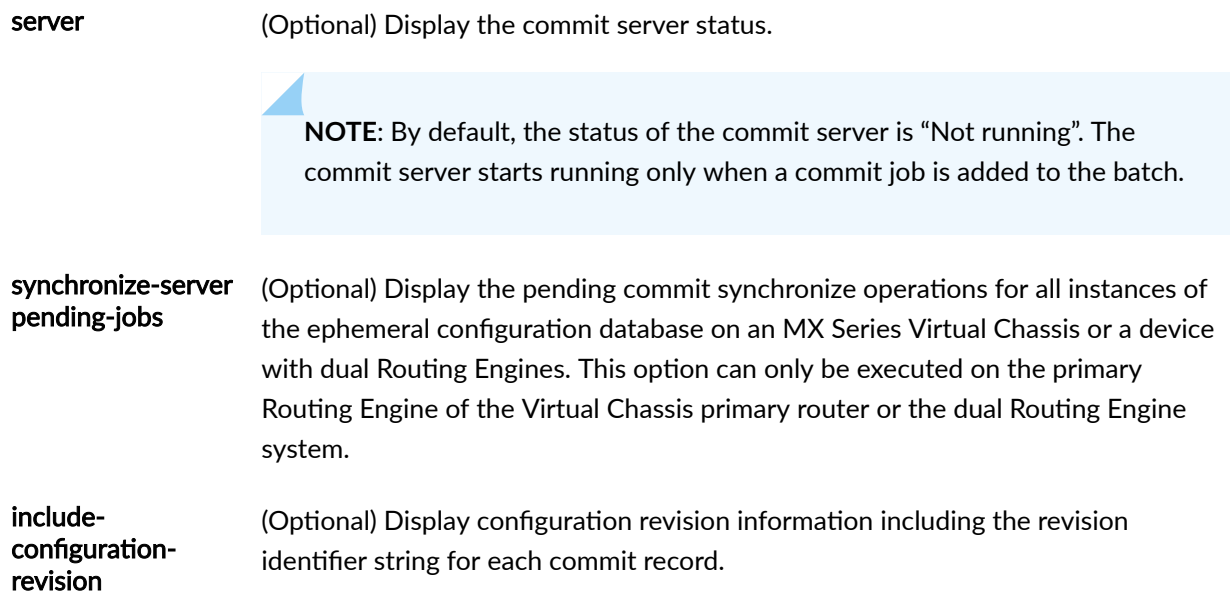

# **Required Privilege Level**

view

# **Output Fields**

Table 39 on page 1085 describes the output fields for the show system commit command. Output fields are listed in the approximate order in which they appear.

**Table 39: show system commit Output Fields**

| Field Name                | Field Description                                                                                                    | Level of<br>Output |
|---------------------------|----------------------------------------------------------------------------------------------------|--------------------|
| <number></number>         | Displays the last 50 commit operations listed, most recent to first. The<br>identifier < <i>number</i> > designates a configuration created for recovery<br>using the request system configuration rescue save command. | none               |
| <time-stamp></time-stamp> | Date and time of the commit operation.                                                                                                    | none               |

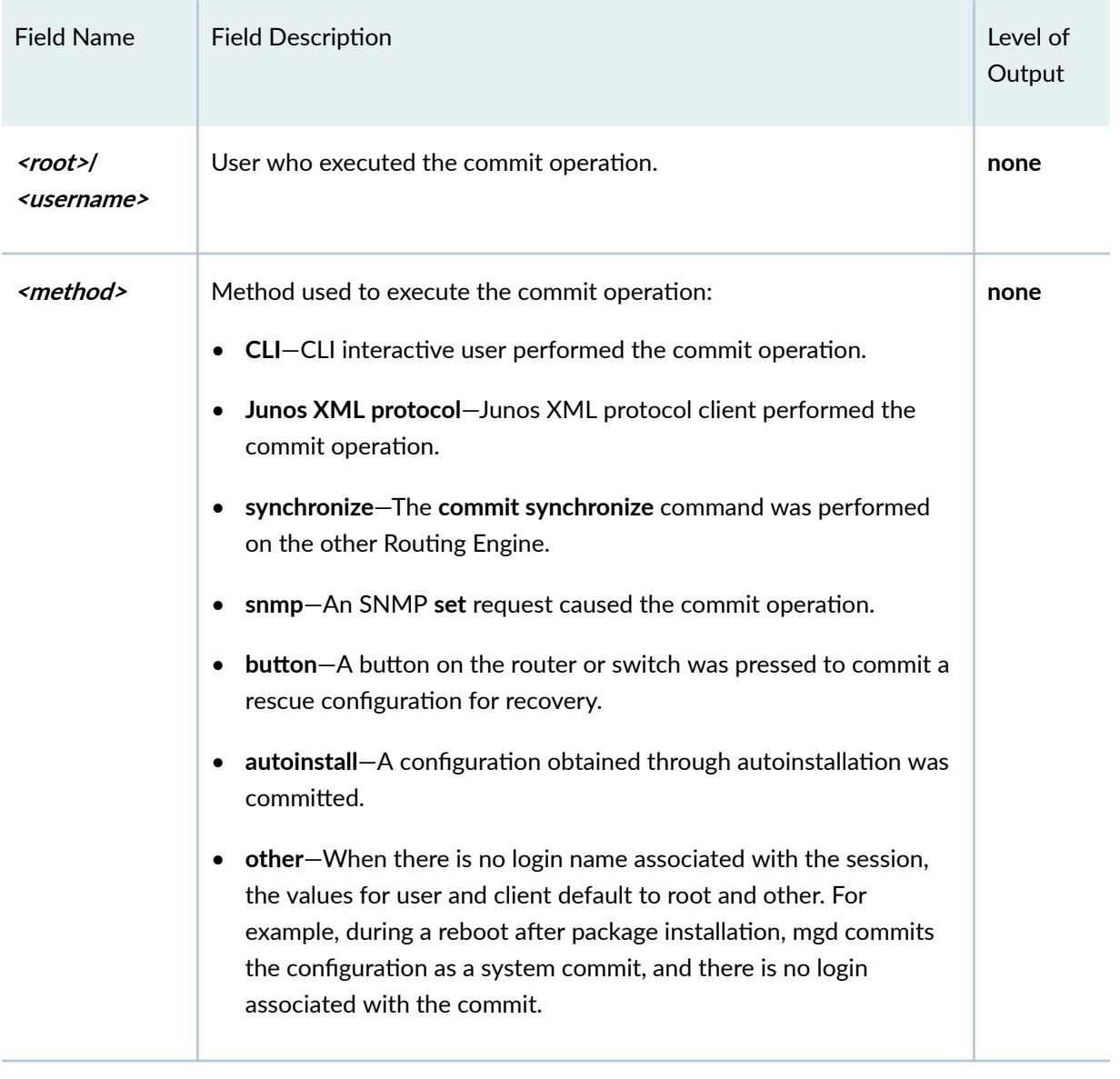

### <span id="page-1094-0"></span>Table 39: show system commit Output Fields (Continued)

# **Sample Output**

### **show system commit**

#### user@host> **show system commit**

- 0 2003-07-28 19:14:04 PDT by root via other
- 1 2003-07-25 22:01:36 PDT by user via cli
- 2 2003-07-25 22:01:32 PDT by user via cli

```
3 2003-07-25 21:30:13 PDT by root via button
4 2003-07-25 13:46:48 PDT by user via cli
5 2003-07-25 05:33:21 PDT by root via autoinstall
...
rescue 2002-05-10 15:32:03 PDT by root via other
```
### show system commit (At a Particular Time)

```
user@host> show system commit
commit requested by root via cli at Tue May 7 15:59:00 2002
```
### **show system commit (At the Next Reboot)**

```
user@host> show system commit
commit requested by root via cli at reboot
```
### **show system commit (Rollback Pending)**

```
user@host> show system commit
0 2005-01-05 15:00:37 PST by root via cli commit confirmed, rollback in 3mins
```
### **show system commit (QFX Series)**

```
user@switch> show system commit
0 2011-11-25 19:17:49 PST by root via cli
```
### **show system commit synchronize-server pending-jobs**

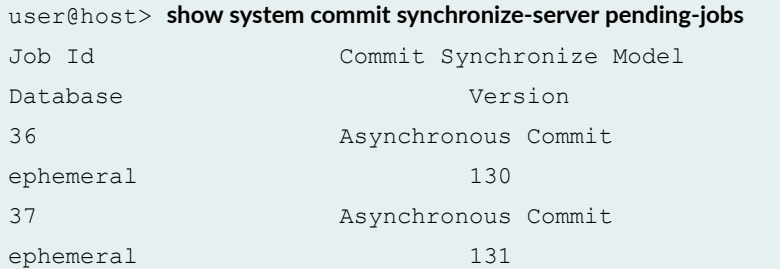

<span id="page-1096-0"></span>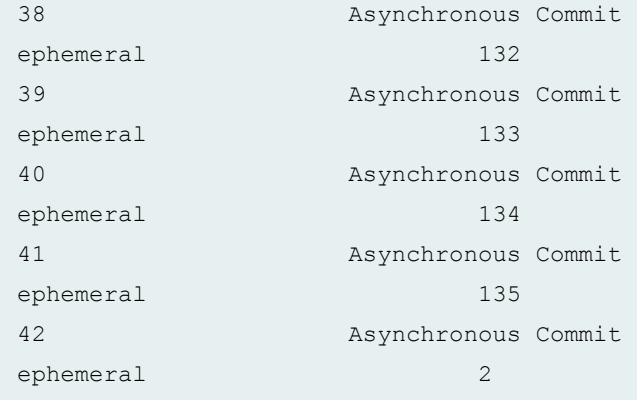

### show system commit include-configuration-revision

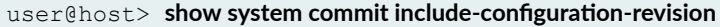

- 0 2020-08-02 00:42:58 IST by user via cli re0-1596309177-4
- 1 2020-08-02 00:42:53 IST by user via cli re0-1596309173-3
- 2 2020-08-02 00:42:50 IST by user via cli re0-1596309170-2
- 3 2020-08-02 00:42:40 IST by user via other re0-1596309160-1

### **Release Information**

Command introduced before Junos OS Release 7.4.

Option server introduced in Junos OS Release 12.1 for the PTX Series router.

Option revision introduced in Junos OS Release 14.1.

Option synchronize-server introduced in Junos OS Release 17.2R1.

Option include-configuration-revision introduced in Junos OS Release 20.4R1 and Junos OS Evolved Release 20.4R1.

### RELATED DOCUMENTATION

clear system commit

[show system commit revision](https://www.juniper.net/documentation/en_US/junos/topics/reference/command-summary/show-system-commit-revision.html)

# show system connections

#### **IN THIS SECTION**

- Syntax **| 1089** ●
- Ò [Syntax \(EX Series\)](#page-1098-0) **| 1090**
- [Syntax \(TX Matrix Router\)](#page-1098-0) **| 1090**
- [Syntax \(TX Matrix Plus Router\)](#page-1098-0) **| 1090**
- [Syntax \(MX Series Router\)](#page-1098-0) **| 1090**
- [Syntax \(QFX Series\)](#page-1099-0) **| 1091**
- [Syntax \(OCX Series\)](#page-1099-0) **| 1091**
- [Syntax \(Junos OS Evolved\)](#page-1099-0) **| 1091**
- Description | 1092 Ó
- **Options [| 1092](#page-1100-0)**
- $A$ dditional Information | 1093
- [Required Privilege Level](#page-1102-0) **| 1094**
- [Output Fields](#page-1102-0) **| 1094**
- [Sample Output](#page-1103-0) **| 1095**
- Release Information | 1098  $\bullet$

### **Syntax**

show system connections <extensive> <inet | inet6> <show-routing-instances>

## <span id="page-1098-0"></span>**Syntax (EX Series)**

show system connections <extensive> <all-members> <inet | inet6> <local> <member *member-id*> <show-routing-instances>

# **Syntax (TX Matrix Router)**

```
show system connections 
<extensive> 
<all-chassis | all-lcc | lcc number | scc> 
<inet | inet6> 
<show-routing-instances>
```
## **Syntax (TX Matrix Plus Router)**

```
show system connections 
<extensive> 
<all-chassis | all-lcc | lcc number | sfc number> 
<inet | inet6> 
<show-routing-instances>
```
### **Syntax (MX Series Router)**

```
show system connections 
<extensive> 
<all-members>
```
<span id="page-1099-0"></span><inet | inet6> <local> <member *member-id*> <show-routing-instances>

# **Syntax (QFX Series)**

show system connections <extensive> <inet> <infrastructure *name*> <interconnect-device *name*> <node-group *name*> <show-routing-instances>

# **Syntax (OCX Series)**

show system connections <extensive> <inet> <show-routing-instances>

## **Syntax (Junos OS Evolved)**

show system connections <inet | inet6> <node *node-name*>

# <span id="page-1100-0"></span>**Description**

Display information about the active IP sockets on the Routing Engine. Use this command to verify which servers are active on a system and what connections are currently in progress.

# **p** Options

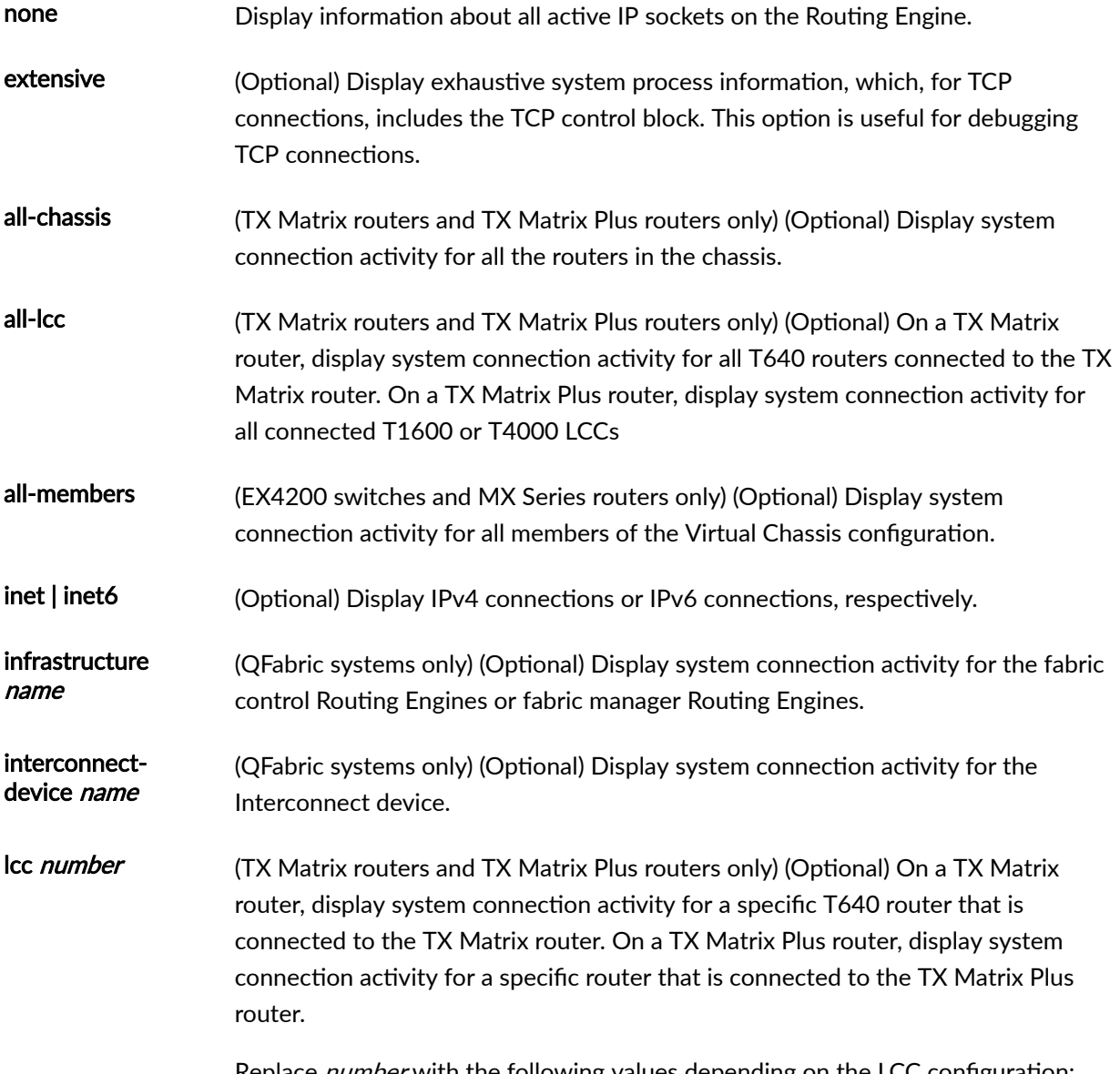

Replace *number* with the following values depending on the LCC configuration:

<span id="page-1101-0"></span>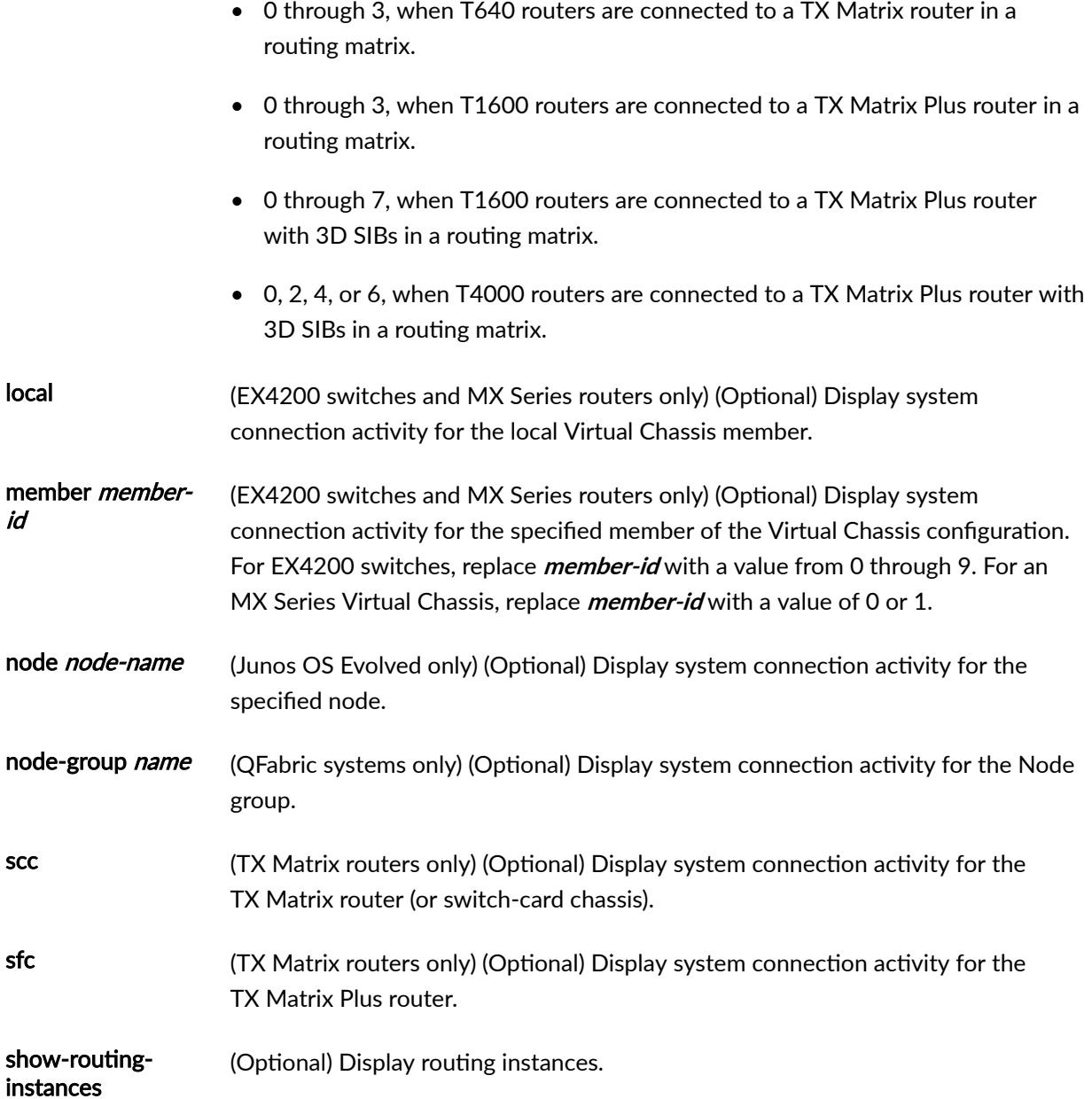

### **Additional Information**

By default, when you issue the show system connections command on the primary Routing Engine of a TX Matrix router or a TX Matrix Plus router, the command is broadcast to all the primary Routing Engines of the LCCs connected to it in the routing matrix. Likewise, if you issue the same command on the backup Routing Engine of a TX Matrix or a TX Matrix Plus router, the command is broadcast to all backup Routing Engines of the LCCs that are connected to it in the routing matrix.

# <span id="page-1102-0"></span>**Required Privilege Level**

view

# **Output Fields**

Table 40 on page 1094 describes the output fields for the **show system connections** command. Output fields are listed in the approximate order in which they appear.

Table 40: show system connections Output Fields

| <b>Field Name</b>       | <b>Field Description</b>                                                                                                    |
|-------------------------|----------------------------------------------------------------------------------------------------|
| Proto                   | Protocol of the socket: IP, TCP, or UDP for IPv4 or IPv6.                                                                                                    |
| <b>Recv-Q</b>           | Number of input bytes received by the protocol and waiting to be<br>processed by the application.                                                                                                    |
| Send-Q                  | Number of output bytes sent by the application and waiting to be<br>processed by the protocol.                                                                                                    |
| <b>Local Address</b>    | Local address and port of the socket, separated by a period. An<br>asterisk (*) indicates that the bound address is the wildcard address.<br>Server sockets typically have the wildcard address and a well-known<br>port bound to them. |
| <b>Foreign Address</b>  | Foreign address and port of the socket, separated by a period. An<br>asterisk (*) indicates that the address or port is a wildcard.                                                                                                    |
| <b>Routing Instance</b> | (Displayed only when the show-routing-instance option is used.)<br>Routing instances associated with active IP sockets on the Routing<br>Engine.                                                                                        |
| (state)                 | For TCP, the protocol state of the socket.                                                                                                    |

# <span id="page-1103-0"></span>**Sample Output**

### show system connections

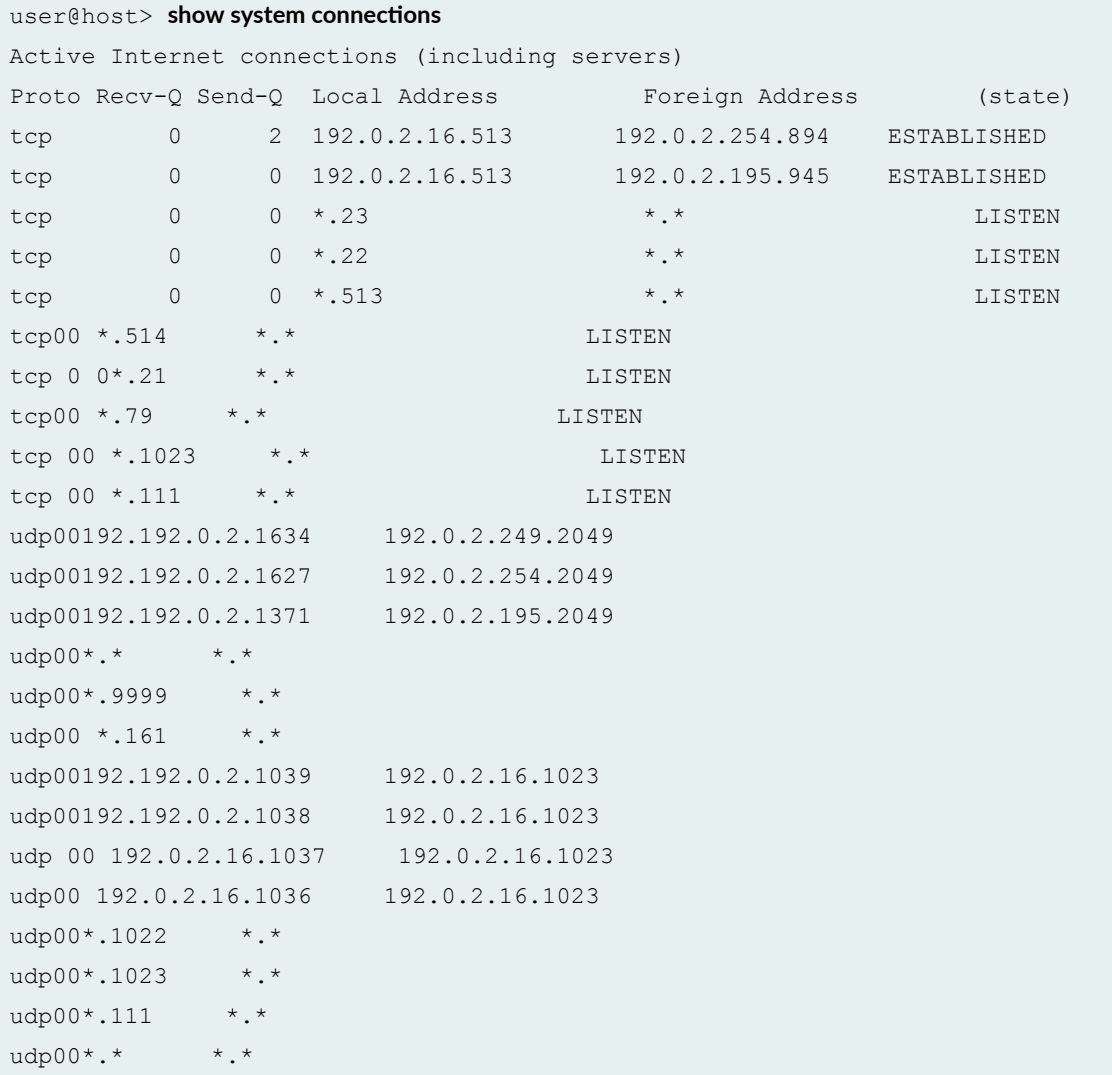

### show system connections extensive

user@host> **show system connections extensive** Active Internet connections (including servers) Proto Recv-Q Send-Q Local Address Foreign Address (state) tcp4 0 6 192.0.2.15.23

```
192.0.2.138.3013 ESTABLISHED
 sndsbcc: 6 sndsbmbcnt: 256 sndsbmbmax: 272000
sndsblowat: 2048 sndsbhiwat: 34000
 rcvsbcc: 0 rcvsbmbcnt: 0 rcvsbmbmax: 533120
rcvsblowat: 1 rcvsbhiwat: 66640
   proc id: 0 proc name:
     iss: 2566994072 sndup: 2566994491
   snduna: 2566994491 sndnxt: 2566994494 sndwnd: 64094
   sndmax: 2566994494 sndcwnd: 6589 sndssthresh: 2720
     irs: 236981199 rcvup: 236981325
   rcvnxt: 236981327 rcvadv: 237046862 rcvwnd: 66640
     rtt: 140058623 srtt: 15519 rttv: 908
   rxtcur: 1200 rxtshift: 0 rtseq: 2566994491
   rttmin: 1000 mss: 1360
   flags: SACK_PERMIT [0x2000200]
tcp4 0 0 10.255.165.93.179 
10.255.165.203.65141 ESTABLISHED
 sndsbcc: 0 sndsbmbcnt: 0 sndsbmbmax: 131072
sndsblowat: 2048 sndsbhiwat: 16384
  rcvsbcc: 0 rcvsbmbcnt: 0 rcvsbmbmax: 131072
rcvsblowat: 1 rcvsbhiwat: 16384
   proc id: 0 proc name:
     iss: 2555961065 sndup: 2555995917
   snduna: 2555995917 sndnxt: 2555995917 sndwnd: 16384
   sndmax: 2555995917 sndcwnd: 1000 sndssthresh: 1073725440
     irs: 2123825753 rcvup: 2123860681
   rcvnxt: 2123860681 rcvadv: 2123877065 rcvwnd: 16384
     rtt: 0 srtt: 3309 rttv: 72
   rxtcur: 1200 rxtshift: 0 rtseq: 2555995898
   rttmin: 1000 mss: 500
   flags: REQ_SCALE RCVD_SCALE REQ_TSTMP RCVD_TSTMP SACK_PERMIT [0x3e0]
tcp4 0 0 10.255.165.203.65141 
10.255.165.93.179 ESTABLISHED
 sndsbcc: 0 sndsbmbcnt: 0 sndsbmbmax: 131072
sndsblowat: 2048 sndsbhiwat: 16384
 rcvsbcc: 0 rcvsbmbcnt: 0 rcvsbmbmax: 131072
rcvsblowat: 1 rcvsbhiwat: 16384
  proc id: 5022 proc name: rpd
     iss: 2123825753 sndup: 2123860662
   snduna: 2123860681 sndnxt: 2123860681 sndwnd: 16384
  sndmax: 2123860681 sndcwnd: 1000 sndssthresh: 1073725440
    irs: 2555961065 rcvup: 2555995917
  rcvnxt: 2555995917 rcvadv: 2556012301 rcvwnd: 16384
```
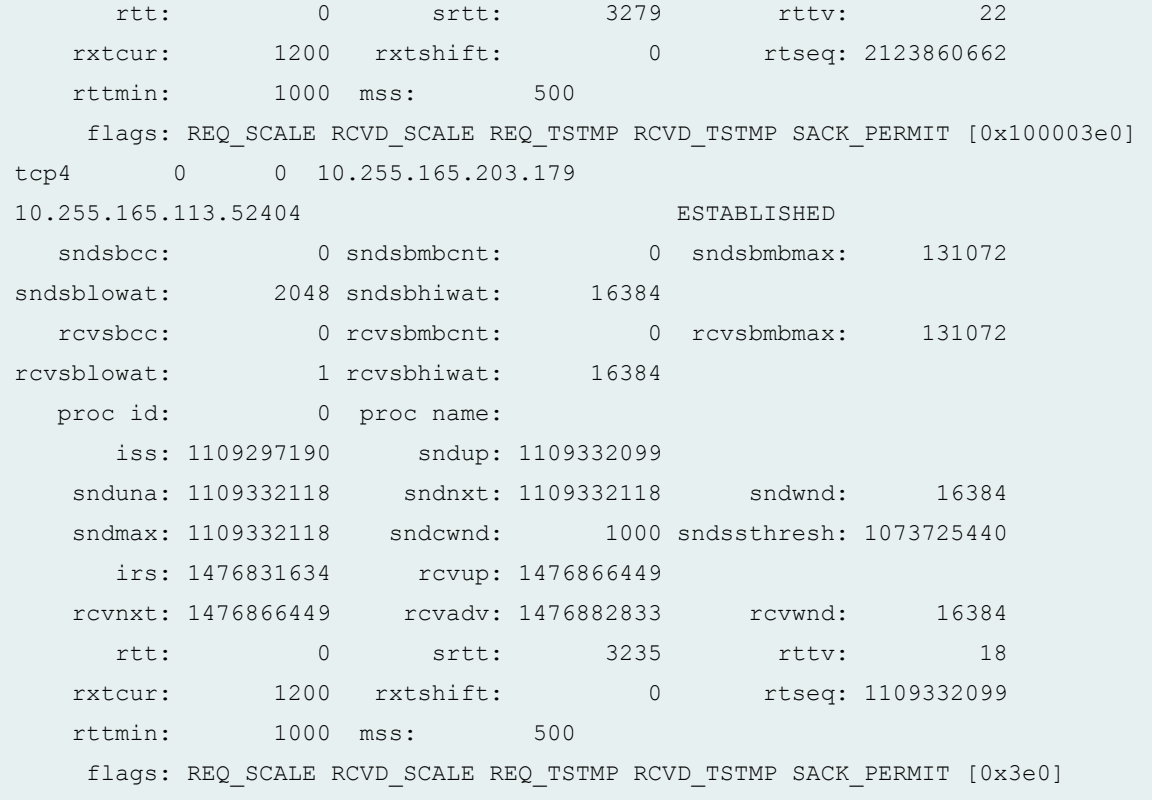

### $s$ how system connections show-routing-instances

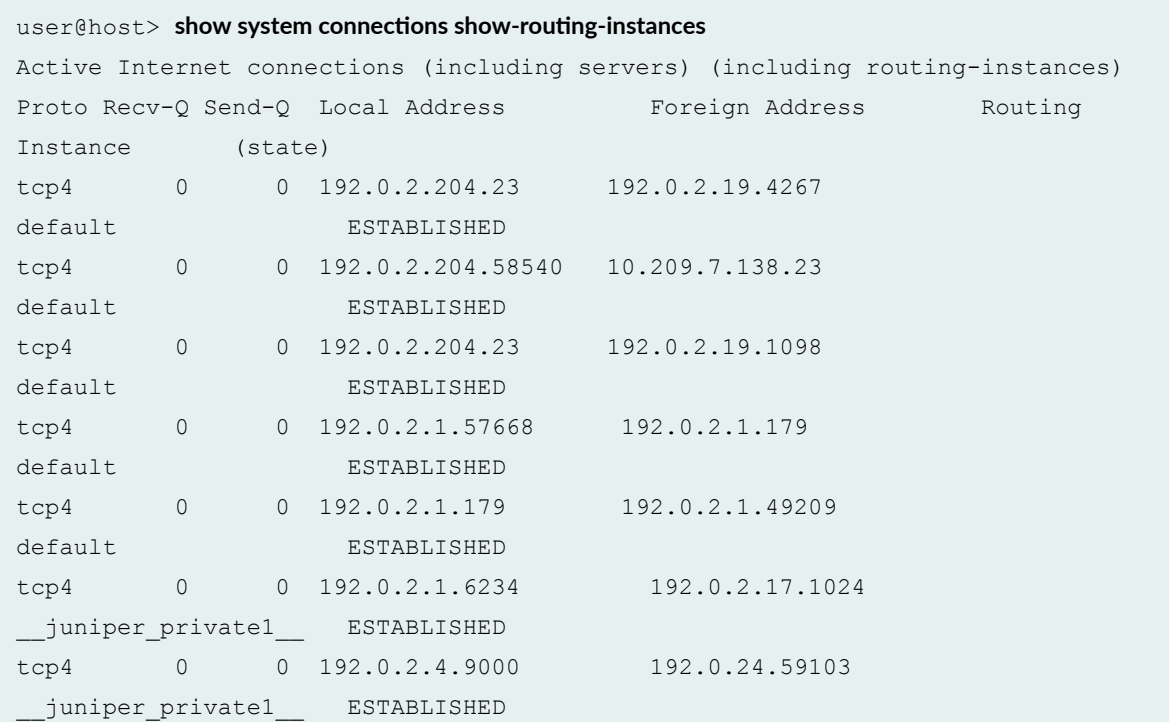

```
tcp4 0 0 1192.0.2.4.59103 192.0.2.4.9000 
__juniper_private1__ ESTABLISHED
tcp4 0 0 *.32012 *.*
__juniper_private1__ LISTEN
tcp4 0 0 *.9000 *.*
__juniper_private1__ LISTEN
tcp4 0 0 *.33007 *.*
__juniper_private2__ LISTEN
tcp46 0 0 *.179 *.*
default LISTEN
tcp4 0 0 *.179 *.*
default LISTEN
tcp4 0 0 *.6154 *.*
__juniper_private1__ LISTEN
tcp4 0 0 *.6153 *.*
__juniper_private1__ LISTEN
tcp4 0 0 *.7000 *.*
__juniper_private1__ LISTEN
tcp4 0 0 \star.6152 \star.*
__juniper_private1__ LISTEN
tcp4 0 0 *.6156 *.*
__juniper_private1__ LISTEN
tcp4 0 0 *.33005 *.*
__juniper_private2__ LISTEN
tcp4 0 0 *.31343 *.*
__juniper_private1__ LISTEN
tcp4 0 0 *.31341 *.*
__juniper_private1__ LISTEN
tcp4 0 0 *.32003 *.*
__juniper_private2__ LISTEN
tcp4 0 0 *.666 *.*
__juniper_private1__ LISTEN
tcp4 0 0 *.38 *.*
__juniper_private1__ LISTEN
tcp4 0 0 *.3221 *.*
default LISTEN
```
### **Release Information**

Command introduced before Junos OS Release 7.4.

sfc option introduced for the TX Matrix Plus router in Junos OS Release 9.6.

Options extensive and show-routing-instance deprecated in Junos OS Evolved Release 17.3.

node option introduced in Junos OS Evolved Release 18.3R1.

### RELATED DOCUMENTATION

Routing Matrix with a TX Matrix Plus Router Solutions Page

# **show system core-dumps**

#### **IN THIS SECTION**

- Syntax **[| 1100](#page-1108-0)**
- [Syntax \(SRX Series\)](#page-1108-0) **| 1100** ۰
- [Syntax \(Junos OS Evolved\)](#page-1108-0) **| 1100**
- $\bullet$ [Syntax \(EX Series Switches\)](#page-1108-0) **| 1100**
- [Syntax \(TX Matrix Router\)](#page-1108-0) **| 1100** ۰
- [Syntax \(TX Matrix Plus Router\)](#page-1109-0) **| 1101**
- [Syntax \(QFX Series and OCX Series\)](#page-1109-0) **| 1101** Ċ
- Description | 1101
- $\bullet$ rঞons **[| 1102](#page-1110-0)**
- Ó [Required Privilege Level](#page-1112-0) **| 1104**
- [Output Fields](#page-1112-0) **| 1104**
- [Sample Output](#page-1115-0) **| 1107**
- Release Information | 1119

## <span id="page-1108-0"></span>**Syntax**

show system core-dumps  $<$ re $0$ >  $<$ re1> <routing-engine> <satellite [*fpc-slot-id* |device-alias *alias-name*]>

# **Syntax (SRX Series)**

show system core-dumps

## **Syntax (Junos OS Evolved)**

show system core-dumps

## **Syntax (EX Series Switches)**

```
show system core-dumps 
<all-members>
<local>
<member member-id>
```
## **Syntax (TX Matrix Router)**

```
show system core-dumps 
<all-chassis | all-lcc | lcc number | scc>
```
### <span id="page-1109-0"></span>**Syntax (TX Matrix Plus Router)**

```
show system core-dumps 
<all-chassis | all-lcc | lcc number | sfc number>
```
### **Syntax (QFX Series and OCX Series)**

```
show system core-dumps 
<component (UUID | serial number | all)>
<display-period (hours | minutes | seconds)>
<display-order>
<kernel-crashinfo component (UUID | serial number)>
<repository (core | log)>
```
### **Description**

Show core files on all routers or switches running Junos OS. You can use the **show system core-dumps** command to show a list of system core files created when the router or switch has failed. This command can be useful for diagnostic purposes. Each list item includes the file permissions, number of links, owner, group, size, modification date, and path and filename. If dual Routing Engines are present, you can view core-dump files for either routing engine or both routing engines together. On a QFabric system, you can view core-dump files on individual QFabric system devices as well as on the entire QFabric system.

For Junos OS, all cores files are stored at **/var/core/re**. For Junos OS Evolved, a core file created during early bootup is stored in /var/core/re. But a core file created later in the bootup, for example, after the Routing Engine slot number can be determined, is stored in **/var/core/re0** or **/var/core/re1**. The command **show system core-dumps** continues to show all cores generated.

The core files are placed in the /var/tmp/corefiles on the SPC3 cards. Each PIC of the SPC3 card has five core files quota on the RE. When no more than five core files from one SPC3 PIC are on the RE, and the RE hard drive has more than 5 GB capacity, core file from the specific PIC is saved at the time it arrives. When there are already five core files from one SPC3 PIC on the RE, the newly arrived core file from the specific PIC replaces the last core file created by that PIC on the RE. When 5 GB capacity limit is reached, core file is not copied onto the RE. Only a zero sized shadow file with the same file name suffixed by ".shadow" is created. The core file is reached on the specific SPC3 PIC.

# <span id="page-1110-0"></span> $\vert$  Options

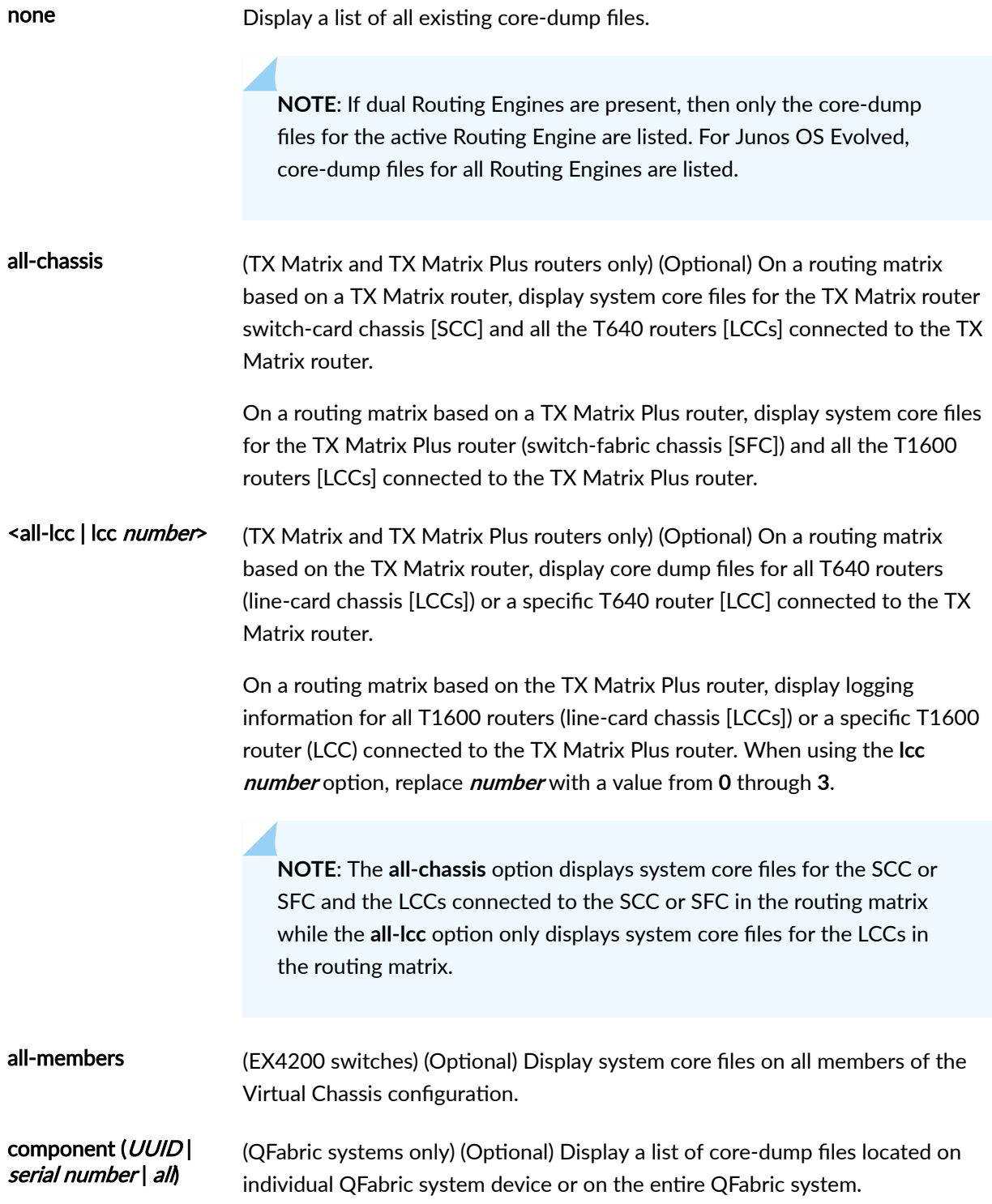

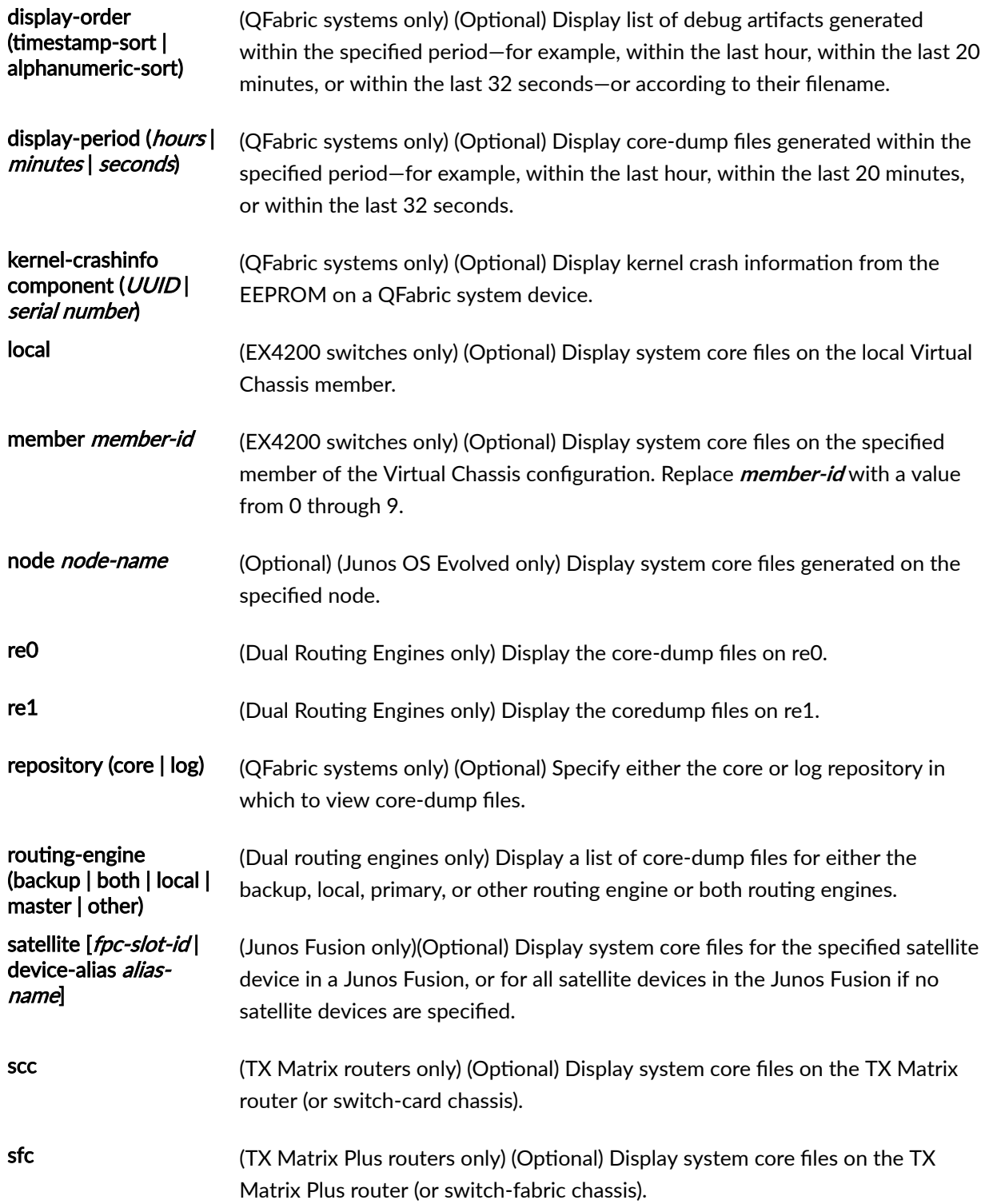

# <span id="page-1112-0"></span>**Required Privilege Level**

view

# **Output Fields**

Table 41 on page 1104 describes the output fields for the show system core-dumps command. Output fields are listed in the approximate order in which they appear.

**Table 41: show system core-dumps Output Fields**

| <b>Field Name</b>  | <b>Field Description</b>                                                                                                    |
|--------------------|----------------------------------------------------------------------------------------------------|
| <b>Permissions</b> | Read/write permissions for the file named.                                                                                                    |
| Links              | Number of links to the file.                                                                                                    |
| <b>Owner</b>       | Name of the file owner.                                                                                                    |
| Group              | Name of the group with file access.                                                                                                    |
| <b>File size</b>   | File size in bytes.                                                                                                    |
| <b>Modified</b>    | Last file modification date and time.                                                                                                    |
| Path/filename      | File path where the file resides and the filename.<br>(MX Series routers only) When you display the core files for an<br>MX Series Virtual Chassis, the show system core-dumps command<br>does not display information about files pertaining to the relayd<br>process. |

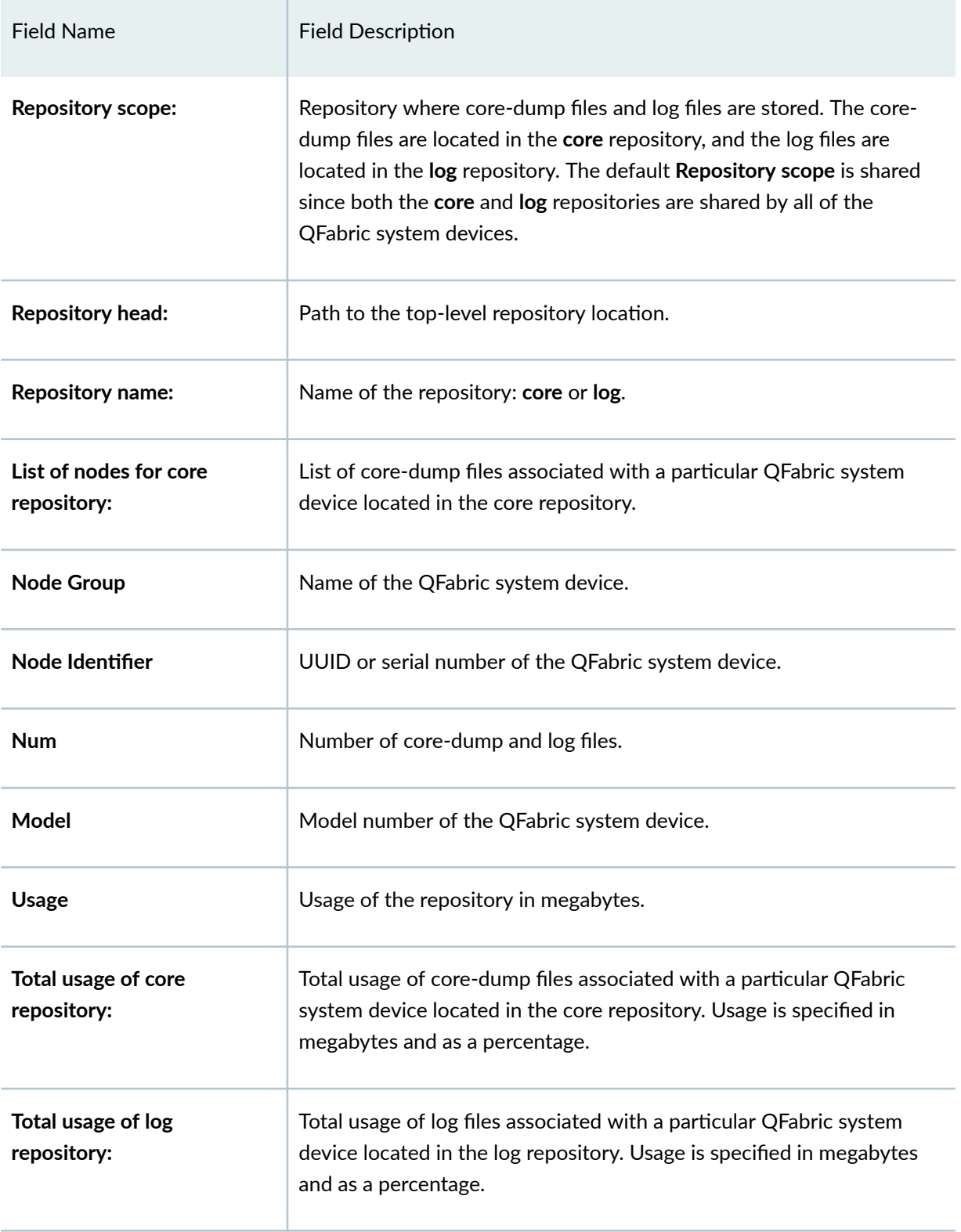

### Table 41: show system core-dumps Output Fields (Continued)

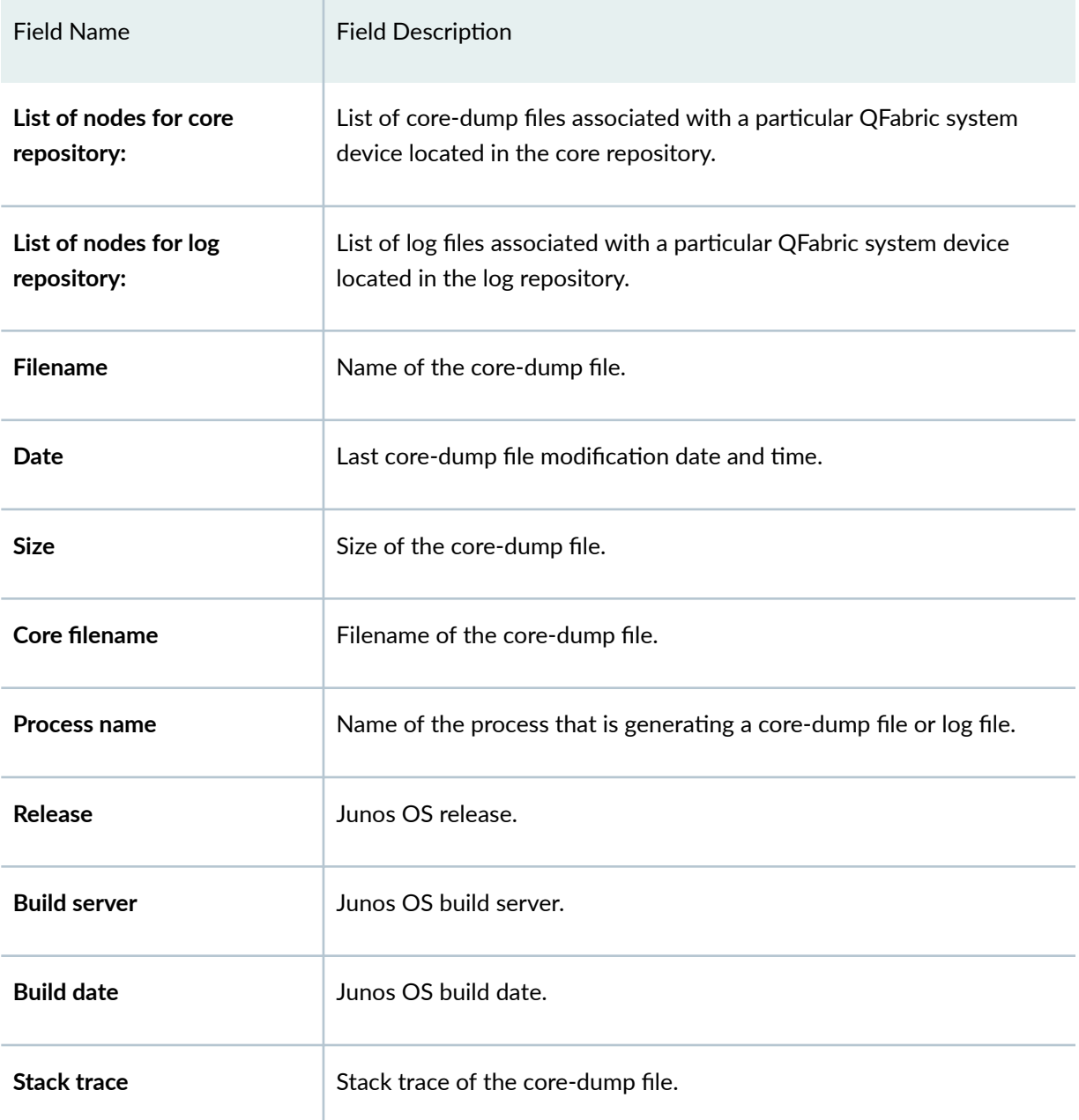

### Table 41: show system core-dumps Output Fields (Continued)

### <span id="page-1115-0"></span>**Sample Output**

#### **show system core-dumps**

This example shows the command output if core files exist.

```
user@host> show system core-dumps
-rw------- 1 root wheel 268369920 Jun 18 17:59 /var/crash/vmcore.0
-rw-rw---- 1 root field 3371008 Jun 18 17:53 /var/tmp/rpd.core.0
-rw-r--r-- 1 root wheel 27775914 Jun 18 17:59 /var/crash/kernel.0
```
#### **show system core-dumps**

This example shows the command output if core files do not exist.

user@host> **show system core-dumps** /var/crash/\*core\*: No such file or directory /var/tmp/\*core\*: No such file or directory /var/tmp/pics/\*core\*: No such file or directory /var/crash/kernel.\*: No such file or directory

#### show system core-dumps routing-engine both

This example shows the command output if dual Routing Engines are present.

```
user@host> show system core-dumps routing-engine both
re0:
--------------------------------------------------------------------------
/var/crash/*core*: No such file or directory
/var/tmp/pics/*core*: No such file or directory
/var/crash/kernel.*: No such file or directory
/var/tmp/cores:
total blocks: 496776
-rw-rw---- 1 root field 11910589 Nov 8 13:20 chassisd.core.0.201311081320
...
-rw-rw---- 1 root field 11737227 Oct 28 14:21 rpd.core-
```
```
tarball.4.tgz.201310281421.3458162
total files: 10
re1:
--------------------------------------------------------------------------
/var/crash/*core*: No such file or directory
/var/tmp/pics/*core*: No such file or directory
/var/crash/kernel.*: No such file or directory
/var/tmp/cores:
total blocks: 3178420
-rw-rw---- 1 root field 19039721 Nov 8 14:29 
chassisd.core.0.201311081429.3485600.gz
-rw-rw---- 1 root field 19039793 Nov 8 14:37 
chassisd.core.1.201311081437.3485599.gz
..
-rw-rw---- 1 root field 11710113 Oct 17 15:26 rpd.core-
tarball.1.tgz.201310171526.3430028
```
#### **show system core-dumps (SRX Series)**

user@host> **show system core-dumps**

```
/var/crash/*core*: No such file or directory
-rw-r--r-- 1 nobody wheel 1439949 Apr 24 10:38 /var/tmp/FPC0_PIC0.localhost.J-
UKERN.23421.1556127502.core.tgz
-rw-r--r-- 1 nobody wheel 1435531 Apr 24 10:44 /var/tmp/FPC0_PIC0.localhost.J-
UKERN.24702.1556127821.core.tgz
-rw-r--r-- 1 nobody wheel 288761042 Apr 24 10:32 /var/tmp/
FPC0_PIC0.localhost.flowd_spc3.elf.31620.1556126342.core.tgz
-rw-r--r-- 1 nobody wheel 35082 Apr 24 10:47 /var/tmp/
FPC0_PIC0.localhost.tnp_hello.20972.1556128038.core.tgz
-rw-r--r-- 1 nobody wheel 35367 Apr 24 10:49 /var/tmp/
FPC0_PIC0.localhost.tnp_hello.27233.1556128140.core.tgz
-rw-r--r-- 1 nobody wheel 35372 Apr 24 11:32 /var/tmp/
FPC0_PIC1.localhost.tnp_hello.22289.1556130737.core.tgz
-rw-r--r-- 1 nobody wheel 35357 Apr 24 10:51 /var/tmp/
FPC0_PIC1.localhost.tnp_hello.22492.1556128268.core.tgz
-rw-r--r-- 1 nobody wheel 34812 Apr 24 11:33 /var/tmp/
FPC0_PIC1.localhost.tnp_hello.24235.1556130795.core.tgz
```
-rw-r--r-- 1 nobody wheel 35383 Apr 24 11:18 /var/tmp/ FPC0\_PIC1.localhost.tnp\_hello.27070.1556129899.core.tgz -rw-r--r-- 1 nobody wheel 34675 Apr 24 11:18 /var/tmp/ FPC0\_PIC1.localhost.tnp\_hello.31621.1556129928.core.tgz /var/tmp/pics/\*core\*: No such file or directory /var/crash/kernel.\*: No such file or directory /var/jails/rest-api/tmp/\*core\*: No such file or directory /tftpboot/corefiles/\*core\*: No such file or directory total files: 10

### **show system core-dumps (TX Matrix Plus Router)**

```
user@host> show system core-dumps
sfc0-re0:
--------------------------------------------------------------------------
/var/crash/kernel.*: No such file or directory
/tftpboot/corefiles/*core*: No such file or directory
/var/crash/cores:
total 8
/var/tmp/cores:
total 1627592
-rw-r--r-- 1 root field 535346090 May 15 07:36 rpd.core-
tarball.0.090515.0736.tgz
-rw-r--r-- 1 root field 105632057 May 15 07:37 rpd.core-
tarball.1.090515.0737.tgz
-rw-r--r-- 1 root field 101981681 May 15 07:38 rpd.core-
tarball.2.090515.0738.tgz
-rw-r--r-- 1 root field 85854573 May 15 07:40 rpd.core-
tarball.3.090515.0740.tgz
-rw-r--r-- 1 root field 4157845 May 15 08:18 rpd.core-
tarball.4.090515.0818.tgz
lcc0-re0:
--------------------------------------------------------------------------
/var/crash/kernel.*: No such file or directory
/tftpboot/corefiles/*core*: No such file or directory
/var/crash/cores:
total 8
```
/var/tmp/cores: total 12 lcc1-re0: -------------------------------------------------------------------------- /var/crash/kernel.\*: No such file or directory /tftpboot/corefiles/\*core\*: No such file or directory /var/crash/cores: total 8 /var/tmp/cores: total 10024 -rw-r--r-- 1 root field 1875794 Apr 22 15:47 chassisd.coretarball.0.090422.1547.tgz -rw-r--r-- 1 root field 1894183 Apr 22 19:02 chassisd.coretarball.0.090422.1902.tgz -rw-r--r-- 1 root field 1290240 Apr 26 16:01 ksyncd\_1558.core.0.090426.1601 lcc2-re0: -------------------------------------------------------------------------- /var/crash/kernel.\*: No such file or directory /tftpboot/corefiles/\*core\*: No such file or directory /var/crash/cores: total 21124008 -rw-r--r-- 1 root wheel 1022376528 May 2 06:43 core-LCC2- EGFPC7.core.0.090502.0643 -rw-r--r-- 1 root wheel 1022376528 May 2 08:13 core-LCC2- EGFPC7.core.0.090502.0813 -rw-r--r-- 1 root wheel 1022376544 May 5 06:15 core-LCC2- EGFPC7.core.0.090505.0615 -rw-r--r-- 1 root wheel 1022376544 May 6 10:59 core-LCC2- EGFPC7.core.0.090506.1059 -rw-r--r-- 1 root wheel 1022376528 May 2 06:58 core-LCC2- EGFPC7.core.1.090502.0658 -rw-r--r-- 1 root wheel 754271232 May 5 06:33 core-LCC2- EGFPC7.core.1.090505.0633 -rw-r--r-- 1 root wheel 264897536 May 6 11:12 core-LCC2- EGFPC7.core.1.090506.1112 -rw-r--r-- 1 root wheel 1022376528 May 2 07:22 core-LCC2- EGFPC7.core.2.090502.0722

```
-rw-r--r-- 1 root wheel 163633152 May 5 06:52 core-LCC2-
EGFPC7.core.2.090505.0652
-rw-r--r-- 1 root wheel 171312128 May 6 12:13 core-LCC2-
EGFPC7.core.2.090506.1213
-rw-r--r-- 1 root wheel 1022376528 May 2 07:39 core-LCC2-
EGFPC7.core.3.090502.0739
-rw-r--r-- 1 root wheel 1022376528 May 2 07:55 core-LCC2-
EGFPC7.core.4.090502.0755
-rw-r--r-- 1 root wheel 427277312 May 7 04:47 core-LCC2-
STFPC4.core.0.090507.0447
-rw-r--r-- 1 root wheel 419609600 May 7 04:47 core-LCC2-
STFPC5.core.0.090507.0447
-rw-r--r-- 1 root wheel 432356352 May 7 04:47 core-LCC2-
STFPC6.core.0.090507.0447
/var/tmp/cores:
total 2568
-rw-r--r-- 1 root field 1290240 May 14 14:26 ksyncd 1540.core.0.090514.1426
...
```
**show system core-dumps (QFX3500 Switch)**

```
user@switch> show system core-dumps
/var/crash/*core*: No such file or directory
-rw-rw---- 1 root field 1545143 Jun 4 2012 /var/tmp/pafxpc.core.0.gz
-rw-rw---- 1 root field 1545146 Jun 4 2012 /var/tmp/pafxpc.core.1.gz
-rw-rw---- 1 root field 1545141 Jun 4 2012 /var/tmp/pafxpc.core.2.gz
-rw-rw---- 1 root field 1545146 Jun 4 2012 /var/tmp/pafxpc.core.3.gz
-rw-rw---- 1 root field 1545142 Jun 5 2012 /var/tmp/pafxpc.core.4.gz
/var/tmp/pics/*core*: No such file or directory
/var/crash/kernel.*: No such file or directory
/tftpboot/corefiles/*core*: No such file or directory
total 5
```
#### **show system core-dumps (QFabric Systems)**

user@switch> **show system core-dumps** Repository scope: shared Repository head: /pbdata/export

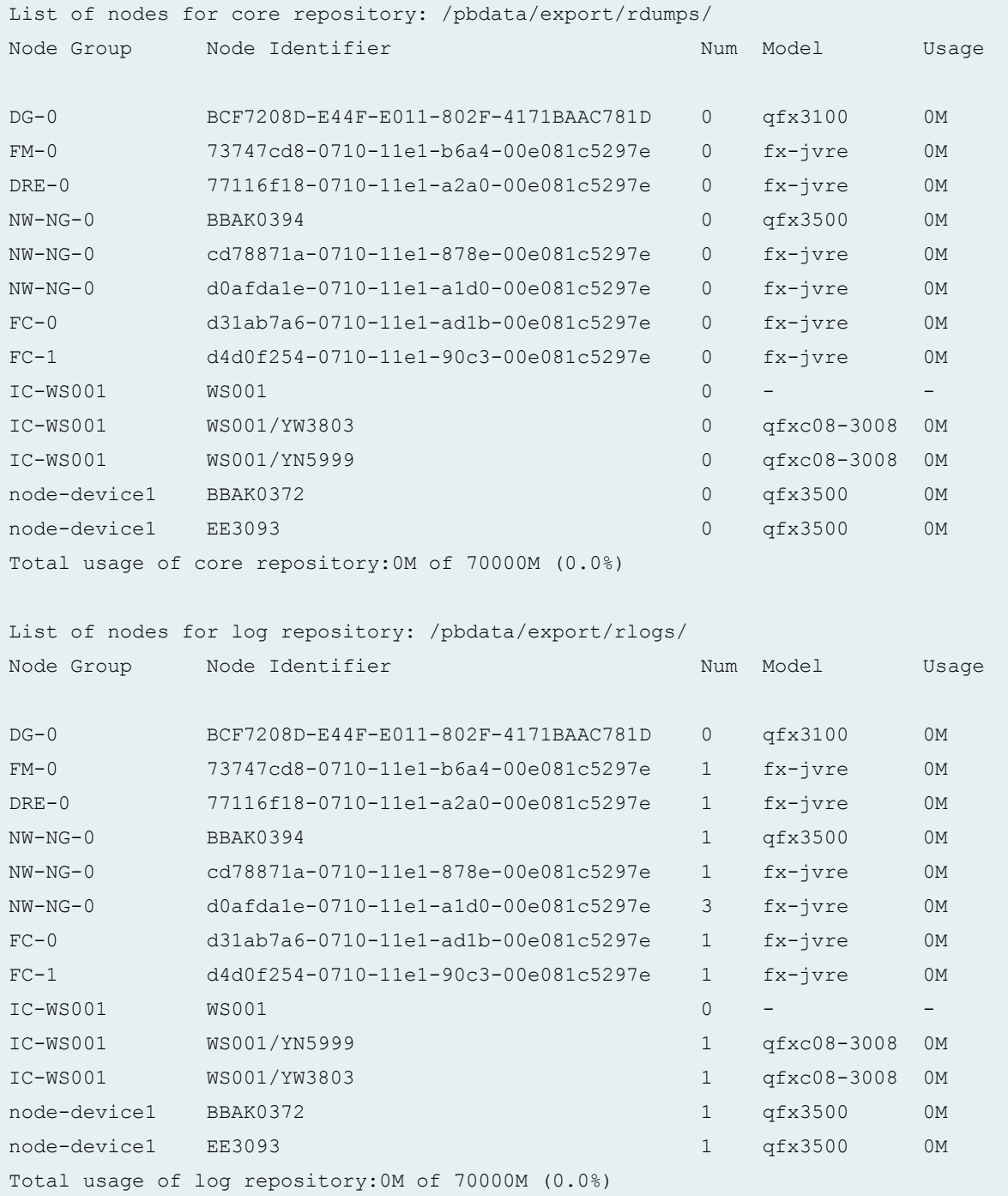

### **show system core-dumps component serial number display-order alphanumeric-sort repository core (QFabric Systems)**

user@switch> **show system core-dumps component BBAK8891 display-order alphanumeric-sort repository core** 

```
Repository scope: shared
Repository head: /pbdata/export
Repository name: core
List of core dumps for component BBAK8891
Repository location: /pbdata/export/rdumps/BBAK8891
Filename Date Size
eswd.core.0.1361.11172011214257.gz Nov 17 21:43:10 2011 4779553
eswd.core.1.80267.11172011214514.gz Nov 17 21:45:19 2011 3541648
eswd.core.2.80682.11172011214535.gz Nov 17 21:45:43 2011 2156683
vccpd.core.0.1195.11182011151131.gz Nov 18 15:11:35 2011 375617
Number of core dumps in repository:4
```
### **show system core-dumps display-period (QFabric Systems)**

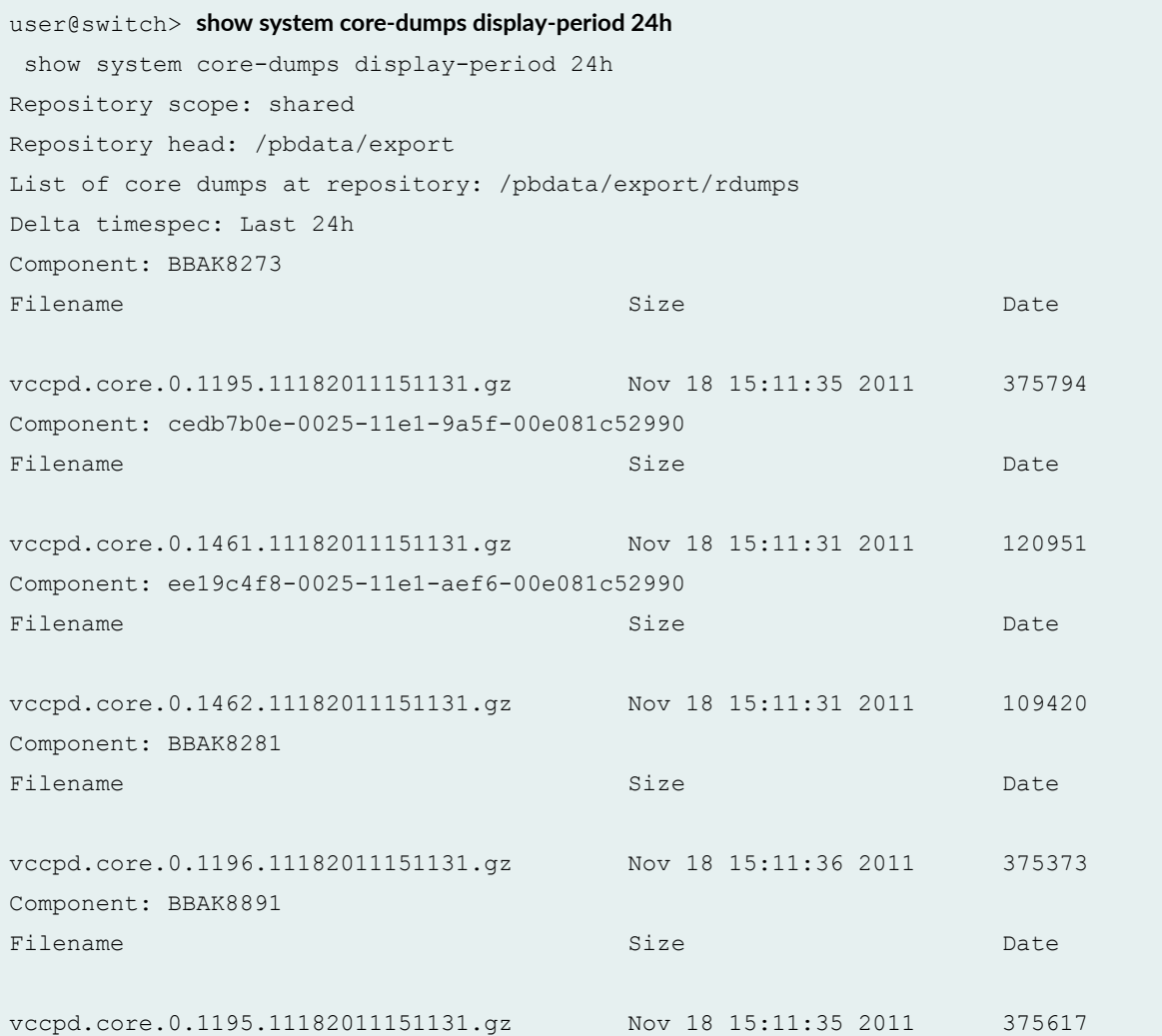

Component: BBAK8276 Filename Size Date vccpd.core.0.1196.11182011151131.gz Nov 18 15:11:35 2011 375350 Component: BBAK8868 Filename Size Date vccpd.core.0.1196.11182011151130.gz Nov 18 15:11:34 2011 376211 Component: BBAK8835 Filename Size Date vccpd.core.0.1195.11182011151130.gz Nov 18 15:11:35 2011 375700 Component: BBAK8283 Filename Size Date vccpd.core.0.1195.11182011151131.gz Nov 18 15:11:36 2011 368298 Component: YW3781/YW3781 Filename Size Date vccpd.core.0.1220.11182011151131.gz Nov 18 15:11:38 2011 380002 Component: 09726be2-0026-11e1-82d9-00e081c52990 Filename Size Date vccpd.core.0.1461.11182011151130.gz Nov 18 15:11:31 2011 119965 Component: BBAK8309 Filename Size Date vccpd.core.0.1196.11182011151131.gz Nov 18 15:11:36 2011 378930 Component: 303d476a-0026-11e1-abf4-00e081c52990 Filename Size Date vccpd.core.0.1460.11182011151131.gz Nov 18 15:11:31 2011 118385 Component: YW3798/YW3798 Filename Size Date vccpd.core.0.1219.11182011151131.gz Nov 18 15:11:36 2011 380455 List of log dumps at repository: /pbdata/export/rlogs Delta timespec: Last 24h Component: BBAK8273 Filename Size Date vccpd.tarball.0.1195.11182011151138.tgz Nov 18 15:11:39 2011 20415 Component: cedb7b0e-0025-11e1-9a5f-00e081c52990

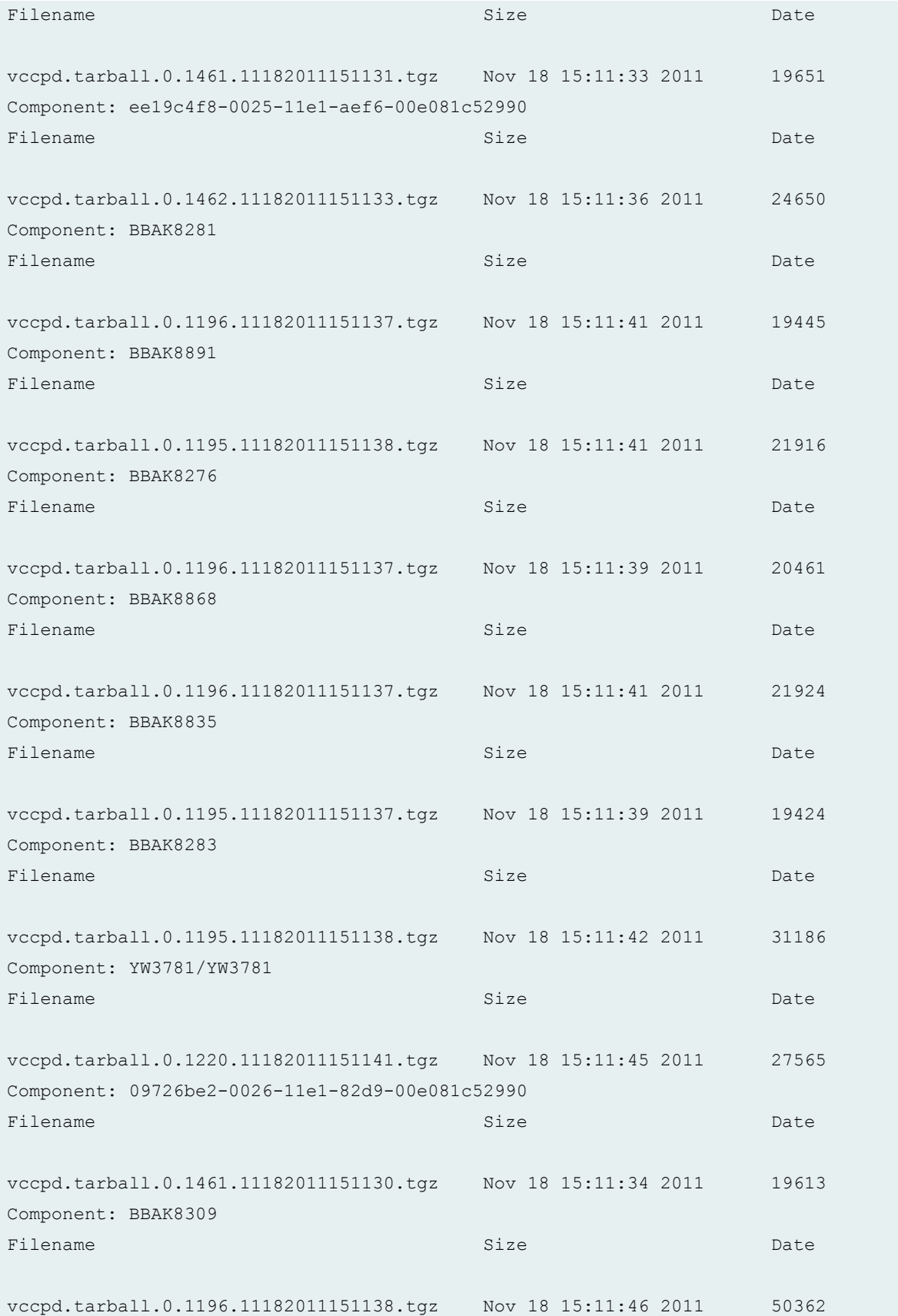

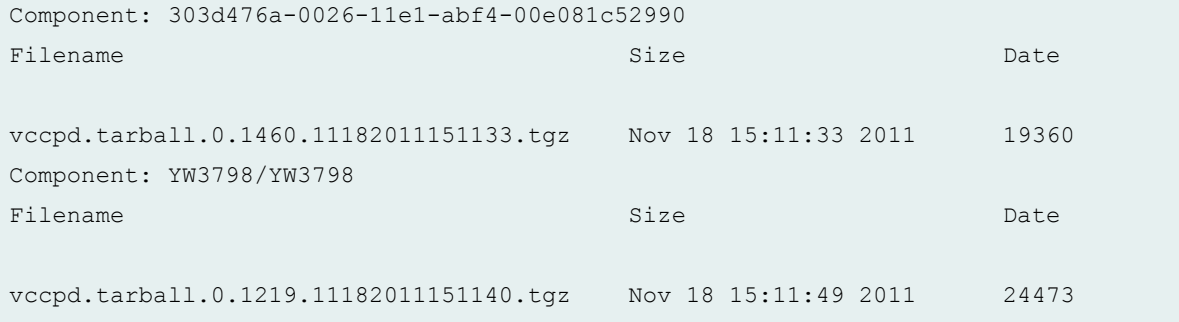

#### **show system core-dumps kernel-crashinfo component serial number (QFabric Systems)**

```
user@switch> show system core-dumps kernel-crashinfo component A0001/YA0197
Node: A0001/YA0197
Information about previous kernel crash:
-- Kernel panic data --
Panic string: kdb_sysctl_panic
System uptime: 3 day 20 hr 59 min 40 sec Kernel crash time: 2011-11-15 Wed 
15:25:17 Kernel build linkstamp: JUNOS 11.3I #0: 2011-11-10 20:42:27 UTC
-- Stacktrace of panicing context --
Processor 1 (crash monarch):
savectx+0x0 (c9552800,80214efc,802a7fbc,c88ad05c) ra 801b93a8 sz 0
kdm kcore save crashinfo+0x254 (c9552800,0,802a7fbc,c88ad05c) ra 801b9f44 sz 784
kdm kcore kern panic event handler+0x4b0 (c9552800,0,802a7fbc,c88ad05c) ra
8022a9b8 sz 88
panic+0x1d0 (c9552800,0,4,77fed534) ra 802540c0 sz 56
kdb sysctl panic+0x70 (c9552800,0,4,77fed534) ra 80237e58 sz 40 sysctl root
+0x12c (c9552800,0,4,e8bc5cf8) ra 80238e50 sz 48
userland sysctl+0x164 (c9552800,0,4,e8bc5cf8) ra 8023956c sz 104
__sysctl+0xe4 (c9552800,0,4,e8bc5cf8) ra 806d62e8 sz 160
trap+0xe1c (c9552800,0,4,e8bc5cf8) ra 80896e68 sz 128
MipsUserGenException+0x1a4 (c9552800,0,4,405cd12c) ra 0 sz 0
pid 82340, process: sysctl
Processor 0:
restoreintr+0x14 (1,81bca820,3,0) ra 806cdc3c sz 0
spinlock_exit+0x30 (1,81bca820,3,0) ra 8025d354 sz 24
sleepq_release+0x64 (1,81bca820,3,0) ra 8025e670 sz 24
```
sleepq\_timeout+0x224 (1,81bca820,3,0) ra 80240294 sz 48 softclock+0x434 (1,81bca820,3,0) ra 802067f8 sz 80 ithread  $loop+0x244$  (1,81bca820,3,0) ra 80200e28 sz 64 fork exit+0xc0 (1,81bca820,3,0) ra 80897c28 sz 48 MipsNMIException+0x34 (1,81bca820,3,0) ra 0 sz 0 pid 82340, process: sysctl

#### Processor 2:

cpu\_idle+0x20 (80960000,51bbc,2031df,81bca1b8) ra 80204948 sz 24 idle\_proc+0x130 (80960000,51bbc,2031df,81bca1b8) ra 80200e28 sz 56 fork\_exit+0xc0 (80960000,51bbc,2031df,81bca1b8) ra 80897c28 sz 48 MipsNMIException+0x34 (80960000,51bbc,2031df,81bca1b8) ra 0 sz 0 pid 82340, process: sysctl

#### Processor 3:

cpu\_idle+0x20 (80960000,51bbc,2038df,81bca300) ra 80204948 sz 24 idle\_proc+0x130 (80960000,51bbc,2038df,81bca300) ra 80200e28 sz 56 fork\_exit+0xc0 (80960000,51bbc,2038df,81bca300) ra 80897c28 sz 48 MipsNMIException+0x34 (80960000,51bbc,2038df,81bca300) ra 0 sz 0 pid 82340, process: sysctl

#### Processor 4:

cpu\_idle+0x20 (80960000,51bbc,2037df,81bca448) ra 80204948 sz 24 idle\_proc+0x130 (80960000,51bbc,2037df,81bca448) ra 80200e28 sz 56 fork\_exit+0xc0 (80960000,51bbc,2037df,81bca448) ra 80897c28 sz 48 MipsNMIException+0x34 (80960000,51bbc,2037df,81bca448) ra 0 sz 0 pid 82340, process: sysctl

#### Processor 5:

restoreintr+0x14 (1,51bbc,203edf,81bca590) ra 806cdc3c sz 0 spinlock exit+0x30 (1,51bbc,203edf,81bca590) ra 80204a34 sz 24 idle proc+0x21c (1,51bbc,203edf,81bca590) ra 80200e28 sz 56 fork\_exit+0xc0 (1,51bbc,203edf,81bca590) ra 80897c28 sz 48 MipsNMIException+0x34 (1,51bbc,203edf,81bca590) ra 0 sz 0 pid 82340, process: sysctl

#### Processor 6:

cpu\_idle+0x20 (80960000,51bbc,205cdf,81bca6d8) ra 80204948 sz 24 idle\_proc+0x130 (80960000,51bbc,205cdf,81bca6d8) ra 80200e28 sz 56 fork\_exit+0xc0 (80960000,51bbc,205cdf,81bca6d8) ra 80897c28 sz 48 MipsNMIException+0x34 (80960000,51bbc,205cdf,81bca6d8) ra 0 sz 0 pid 82340, process: sysctl

Processor 7: lockmgr+0x5ac (c97e8484,c8dd9800,0,c8dd9800) ra 8c11c81c sz 48 sal\_sem\_take+0x134 (c97e8484,c8dd9800,0,c8dd9800) ra 8c351108 sz 56 bcm esw linkscan thread+0x45c (c97e8484,c8dd9800,0,c8dd9800) ra 8c11cdb4 sz 104 sal thread start wrap+0x74 (c97e8484,c8dd9800,0,c8dd9800) ra 80200e28 sz 32 fork\_exit+0xc0 (c97e8484,c8dd9800,0,c8dd9800) ra 80897c28 sz 48 MipsNMIException+0x34 (c97e8484,c8dd9800,0,c8dd9800) ra 0 sz 0 pid 82340, process: sysctl -- End of stacktrace --

#### **show system core-dumps repository core (QFabric Systems)**

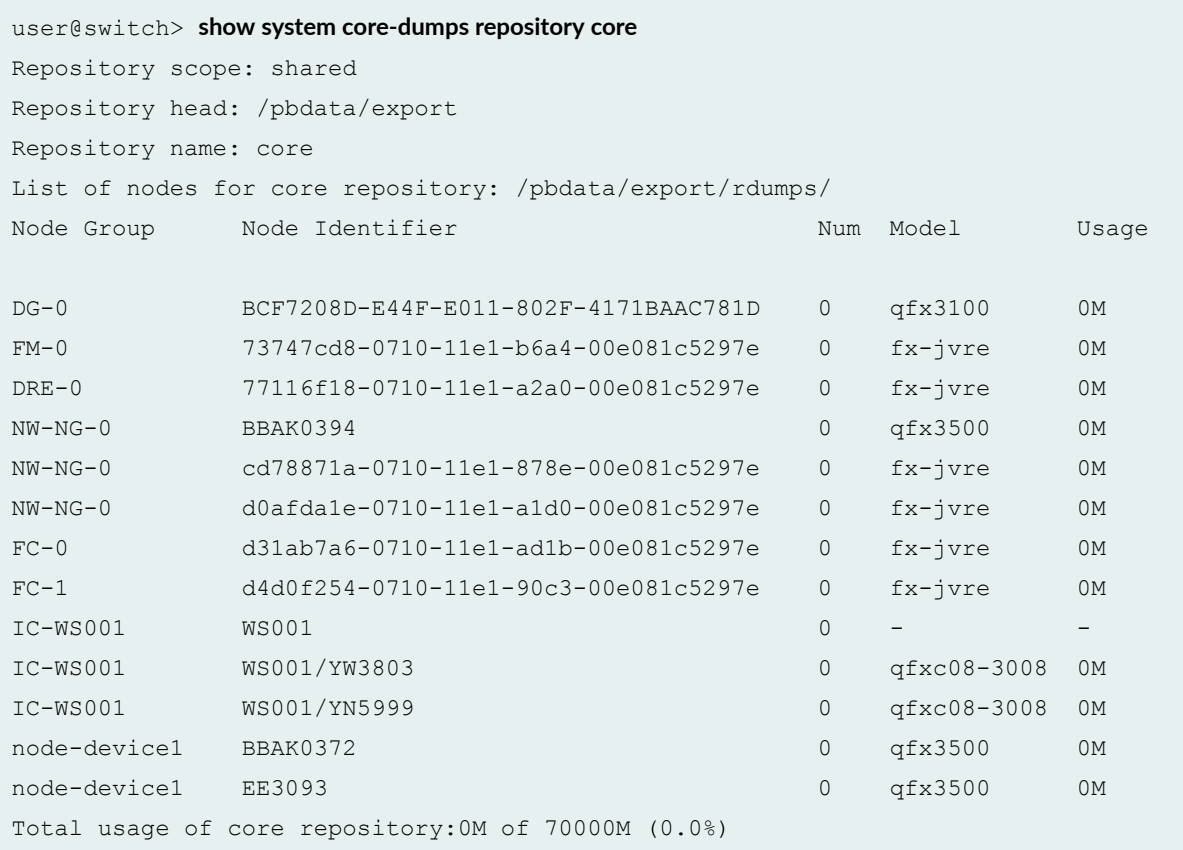

#### **show system core-dumps repository log (QFabric Systems)**

```
user@switch> show system core-dumps repository log
Repository scope: shared
Repository head: /pbdata/export
```

```
Repository name: log
List of nodes for log repository: /pbdata/export/rlogs/
Node Group Node Identifier Num Model Usage
DG-0 BCF7208D-E44F-E011-802F-4171BAAC781D 0 qfx3100 0M
FM-0 73747cd8-0710-11e1-b6a4-00e081c5297e 1 fx-jvre 0M
DRE-0 77116f18-0710-11e1-a2a0-00e081c5297e 1 fx-jvre 0M
NW-NG-0 BBAK0394 1 qfx3500 0M
NW-NG-0 cd78871a-0710-11e1-878e-00e081c5297e 1 fx-jvre 0M
NW-NG-0 d0afda1e-0710-11e1-a1d0-00e081c5297e 3 fx-jvre 0M
FC-0 d31ab7a6-0710-11e1-ad1b-00e081c5297e 1 fx-jvre 0M
FC-1 d4d0f254-0710-11e1-90c3-00e081c5297e 1 fx-jvre 0M
IC-WS001 WS001 0 -IC-WS001 WS001/YN5999 1 qfxc08-3008 0M
IC-WS001 WS001/YW3803 1 qfxc08-3008 0M
node-device1 BBAK0372 1 qfx3500 0M
node-device1 EE3093 1 qfx3500 0M
Total usage of log repository:0M of 70000M (0.0%)
```
## **Release Information**

Command introduced before Junos OS Release 8.5.

sfc option introduced in Junos OS Release 9.6 for the TX Matrix Plus router.

re0, re1, and routing-engine options introduced for dual Routing Engines in Junos OS Release 13.1.

satellite option introduced in Junos OS Release 14.2R3.

core-file-info option is deprecated in Junos OS Release 16.1R3.

# **show system directory-usage**

**IN THIS SECTION**

Syntax **[| 1120](#page-1128-0)**

- <span id="page-1128-0"></span>Syntax (EX Series) **| 1120**  $\bullet$
- $\bullet$ [Syntax \(TX Matrix Router\)](#page-1129-0) **| 1121**
- [Syntax \(TX Matrix Plus Router\)](#page-1129-0) **| 1121**
- $\bullet$ [Syntax \(MX Series Router\)](#page-1129-0) **| 1121**
- $\bullet$ [Syntax \(QFX Series and OCX Series\)](#page-1129-0) **| 1121**
- $\bullet$ Description | 1122
- **Options [| 1122](#page-1130-0)**  $\bullet$
- [Required Privilege Level](#page-1131-0) **| 1123** Ó
- [Output Fields](#page-1131-0) **| 1123** Ŏ
- [Sample Output](#page-1132-0) **| 1124**
- Release Information | 1125  $\bullet$

### **Syntax**

```
show system directory-usage 
<depth number>
<path>
```
# **Syntax (EX Series)**

```
show system directory-usage
<all-members>
<depth number>
<local>
<member member-id> 
<path>
```
# <span id="page-1129-0"></span>**Syntax (TX Matrix Router)**

```
show system directory-usage
<all-chassis | all-lcc | lcc number | scc> 
<depth number>
<path>
```
## **Syntax (TX Matrix Plus Router)**

```
show system directory-usage 
<all-chassis | all-lcc | lcc number | sfc number> 
<depth number>
<path>
```
## **Syntax (MX Series Router)**

```
show system directory-usage
<all-members>
<depth number>
<local>
<member member-id> 
<path>
```
### **Syntax (QFX Series and OCX Series)**

```
show system directory-usage
<depth number>
<path>
<infrastructure name>
```

```
<interconnect-device name>
<node-group name>
```
# $\vert$  Description

Display directory usage information.

# $\vert$  Options

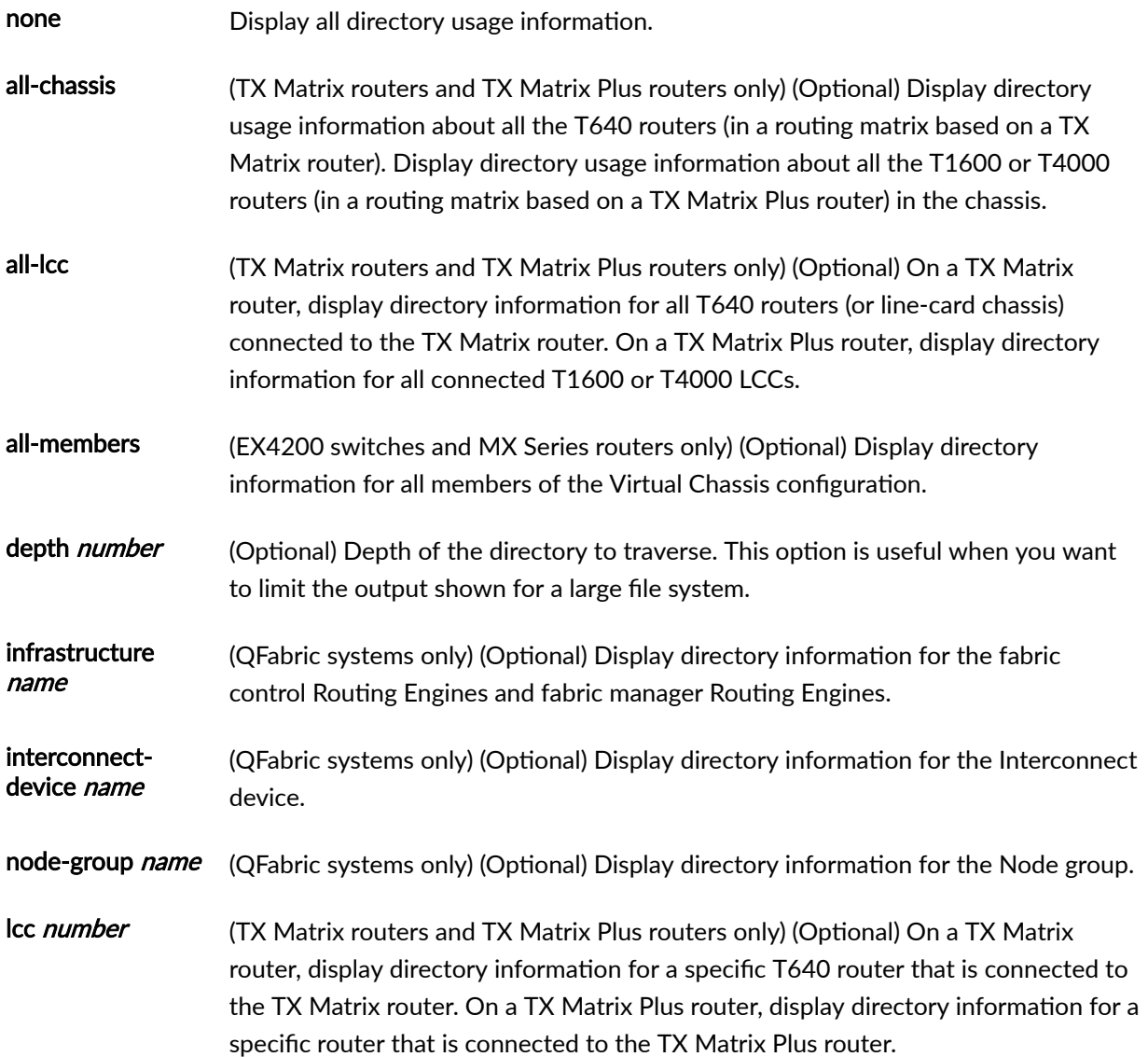

<span id="page-1131-0"></span>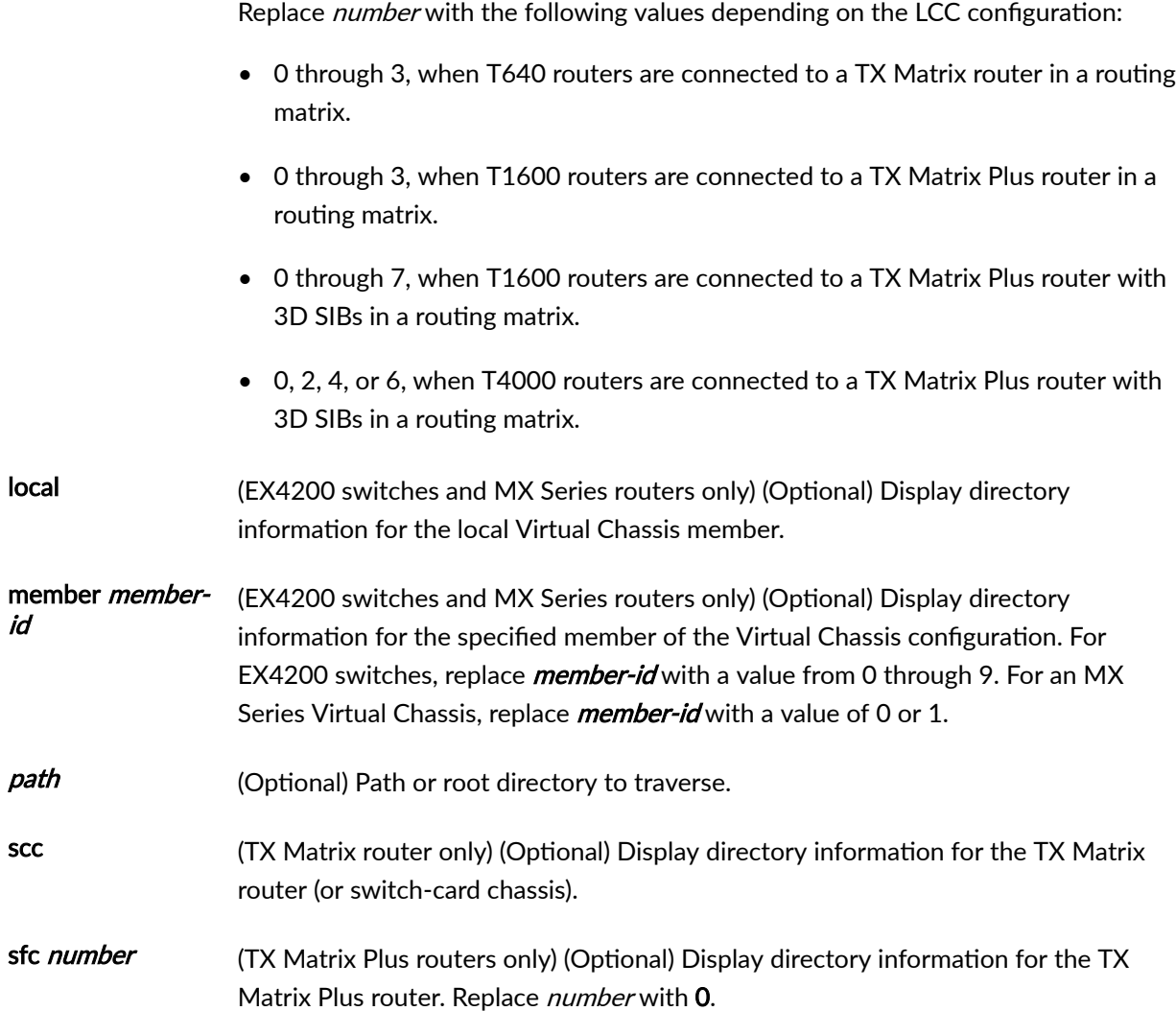

# **Required Privilege Level**

view

# **Output Fields**

[Table 42 on page 1124](#page-1132-0) describes the output fields for the show system directory-usage command. Output fields are listed in the approximate order in which they appear.

### <span id="page-1132-0"></span>**Table 42: show system directory-usage Output Fields**

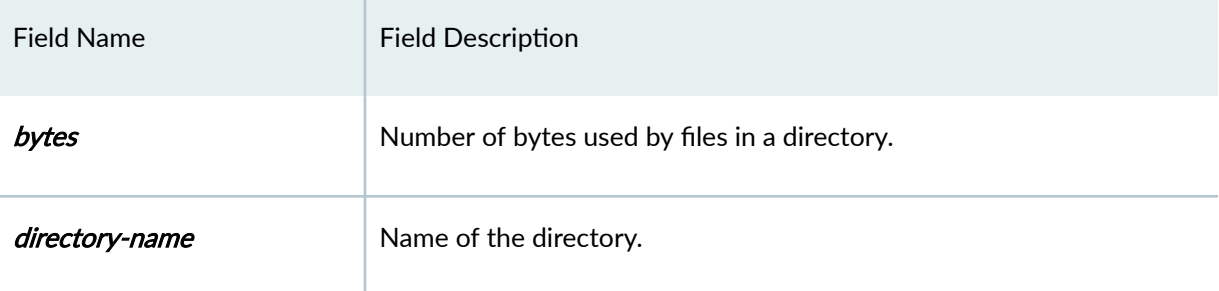

# **Sample Output**

### **show system directory-usage scc (TX Matrix Router)**

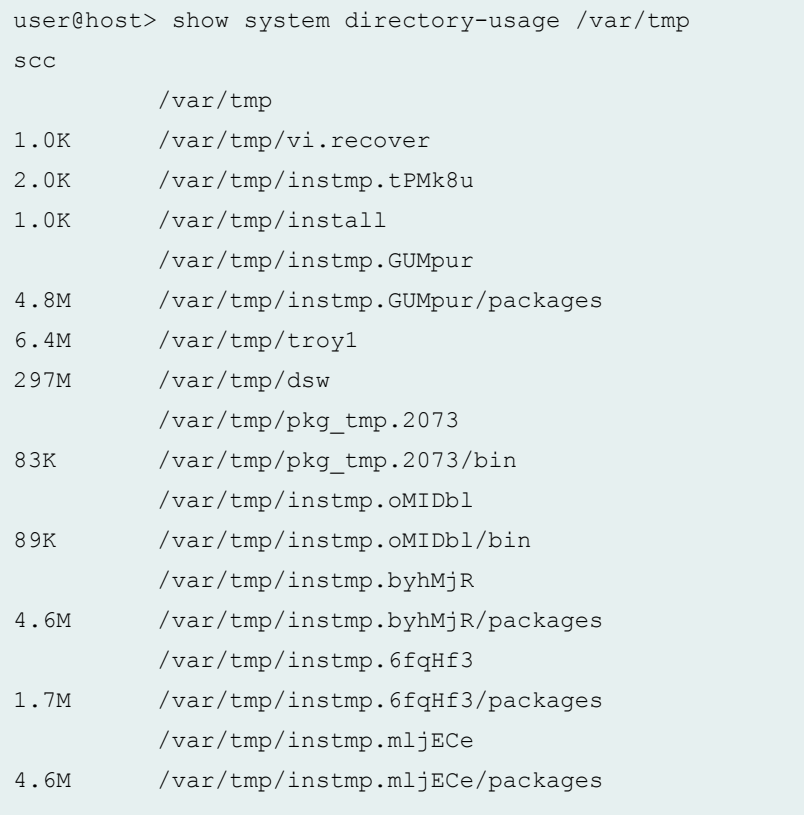

user@switch> show system directory-usage /var/tmp sfc 0 sfc0-re0: -------------------------------------------------------------------------- /var/tmp 46K /var/tmp/gres-tp /var/tmp/sec-download 2.0K /var/tmp/sec-download/sub-download 2.0K /var/tmp/vi.recover 2.0K /var/tmp/install 795M /var/tmp/cores 766K /var/tmp/pr440594

<span id="page-1133-0"></span>**show system directory-usage sfc (TX Matrix Plus Router)**

#### **show system directory-usage (QFX Series and OCX Series)**

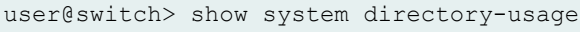

- /var/tmp
- 30K /var/tmp/gres-tp
- 2.0K /var/tmp/rtsdb
- 2.0K /var/tmp/vi.recover
- 2.0K /var/tmp/install
- 2.0K /var/tmp/pics

### **Release Information**

Command introduced before Junos OS Release 7.4.

sfc option introduced for the TX Matrix Plus router in Junos OS Release 9.6.

#### RELATED DOCUMENTATION

Routing Matrix with a TX Matrix Plus Router Solutions Page

# show system firmware

#### **IN THIS SECTION**

- Syntax **| 1126**
- ۰ Description | 1126
- rঞons **| 1126**
- Ó [Required Privilege Level](#page-1135-0) **| 1127**
- ė [Output Fields](#page-1135-0) **| 1127**
- ۰ [Sample Output](#page-1136-0) **| 1128**
- ۸ Release Information | 1130

## **Syntax**

show system firmware <compatibility>

## **Description**

(J Series routers, MX240, MX480, MX960, MX2010, and MX2020 routers, PTX3000 and PTX5000 routers, EX8200 switches, QFX10008 switches only) Display firmware information.

## **Options**

compatibility (Optional) Display firmware compatibility information.

# <span id="page-1135-0"></span>**Required Privilege Level**

view

# **Output Fields**

Table 43 on page 1127 lists the output fields for the show system firmware command. Output fields are listed in the approximate order in which they appear.

Table 43: show system firmware Output Fields

| <b>Field Name</b>      | <b>Field Description</b>                                                                                                    |
|------------------------|----------------------------------------------------------------------------------------------------|
| Part                   | Physical part on the router or switch affected by the firmware.                                                                                                    |
| <b>Type</b>            | Type of firmware on the router or switch.                                                                                                    |
| Tag                    | Location of the firmware on the interface.                                                                                                    |
| <b>Current version</b> | Firmware version on the affected router or switch parts.                                                                                                    |
| Available version      | New versions of firmware for upgrading or downgrading.                                                                                                    |
| <b>Status</b>          | Firmware condition on the router or switch.                                                                                                    |
| <b>Action</b>          | Whether you can upgrade or downgrade, or if no action is available<br>(none). This field is displayed only if the show system firmware<br>command is used with the compatibility option. |

# <span id="page-1136-0"></span>**Sample Output**

### show system firmware

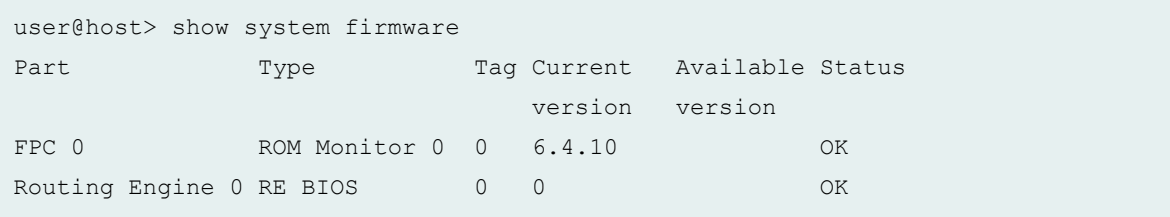

### $show$  system firmware compatibility

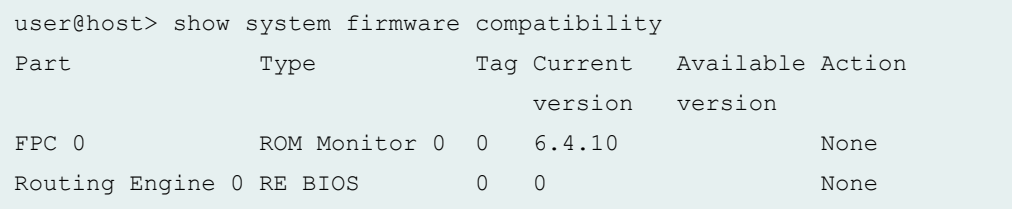

### show system firmware (QFX10008 Switch)

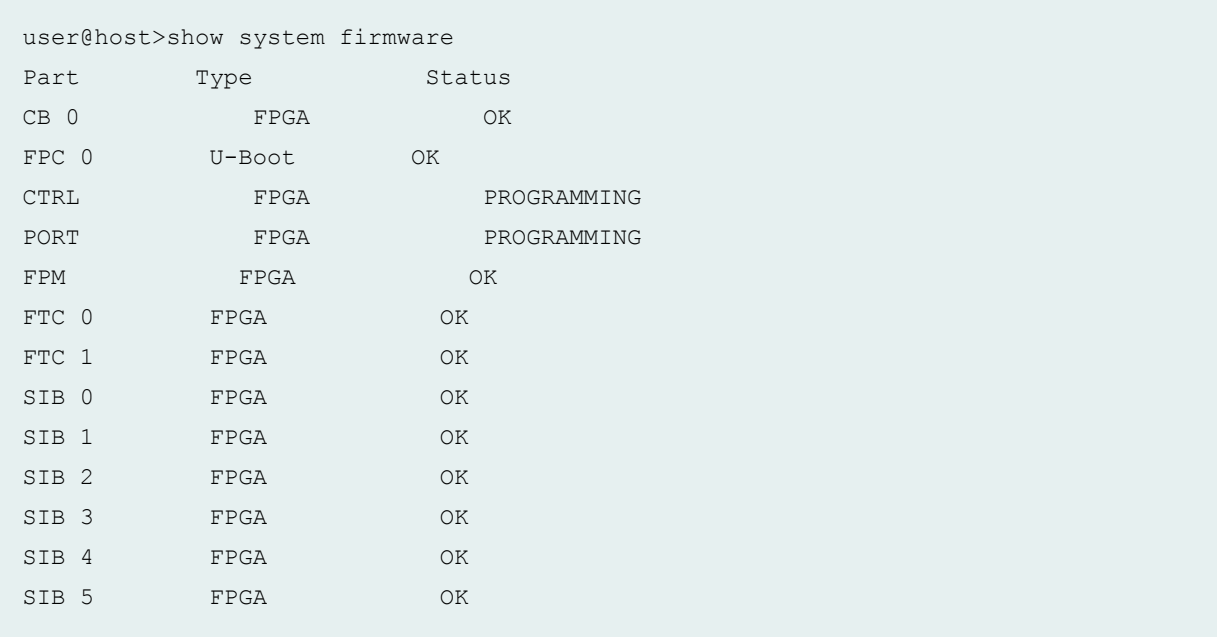

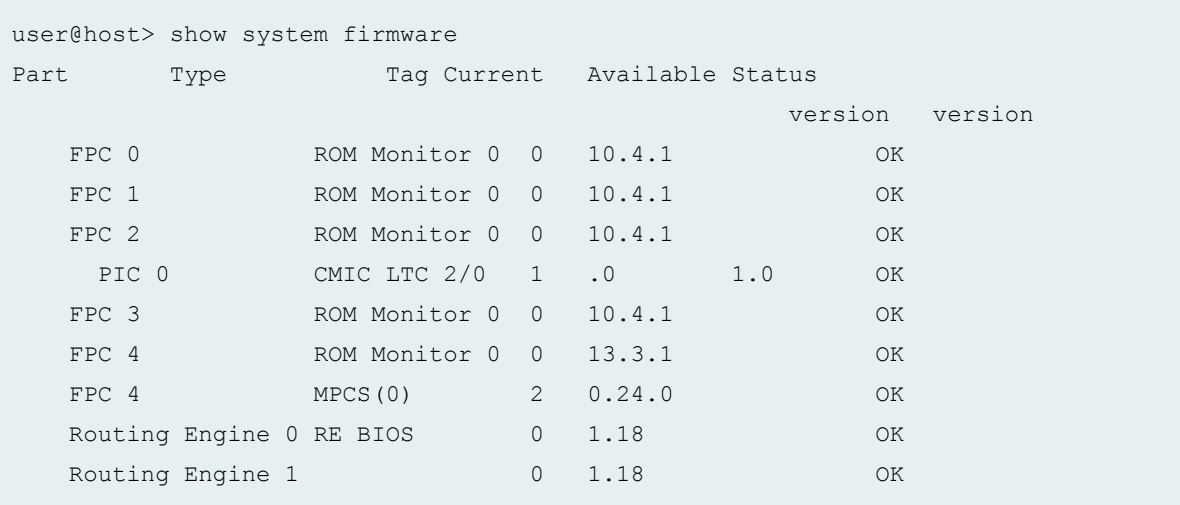

#### show system firmware (MX Series Routers with MIC3-100G-DWDM)

The current firmware version .0 does not match the available version 1.0. This output displays the status before the firmware upgrade.

### show system firmware (MX Series Routers with MIC3-100G-DWDM)

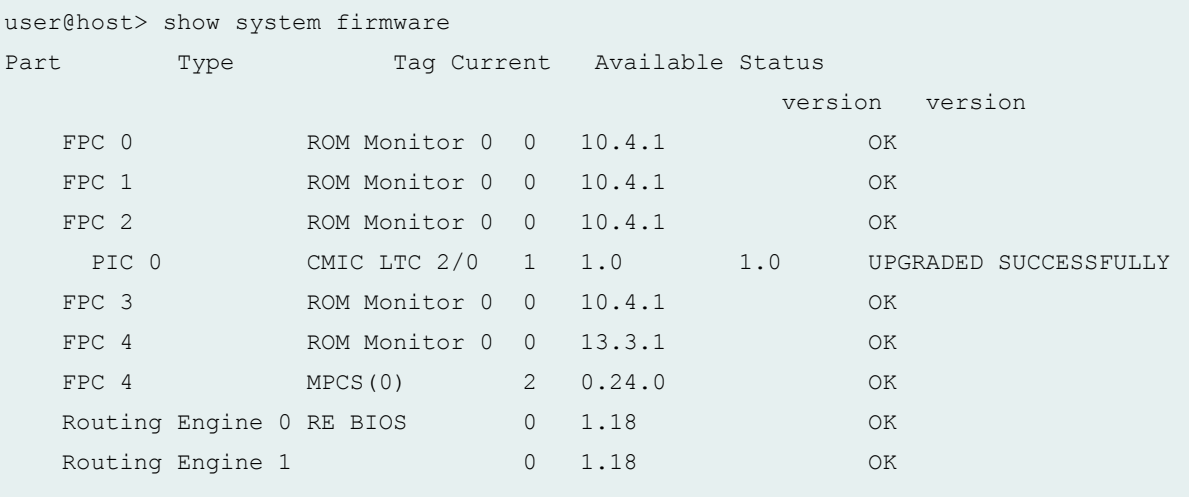

The current firmware version 1.0 matches the available version 1.0. This output displays the status after the firmware upgrade.

show system firmware (PTX10003-80C Routers)

```
user@router> show system firmware
```
<span id="page-1138-0"></span>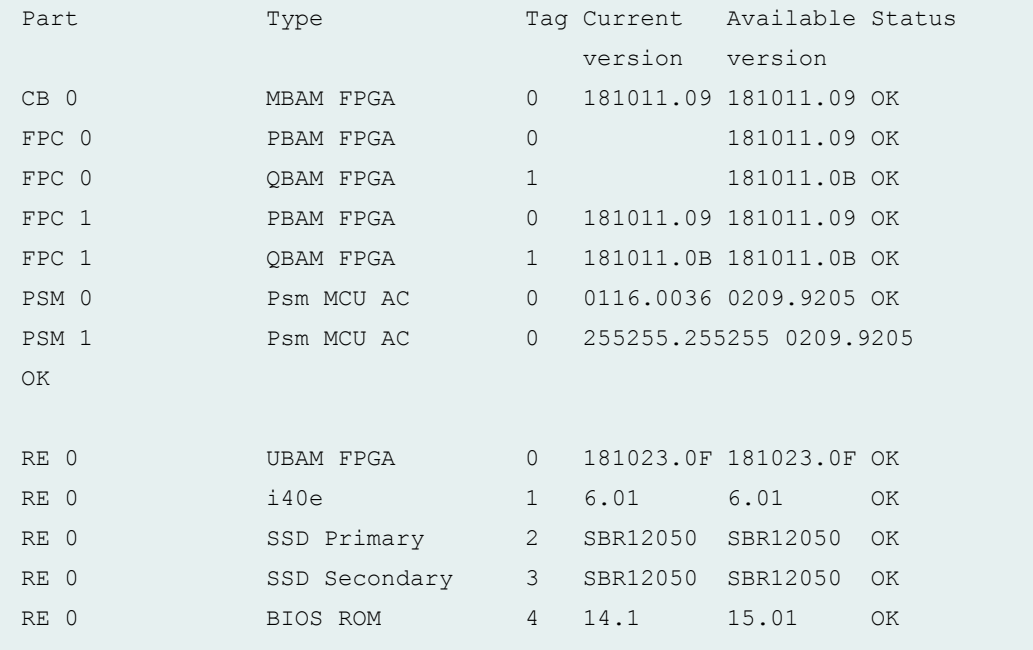

Starting in Junos OS Evolved Release 19.1R1, on PTX10003-80C and PTX10003-160C routers, the show system firmware command displays information based on the accessibility of the device and not the FRU state. The firmware information is cached in the FRU online state if the device is accessible. This cached information is displayed even when the FRU is in error or offline condition.

### **Release Information**

Command introduced in Junos OS Release 7.4.

# **show system reboot**

#### **IN THIS SECTION**

- Syntax **[| 1131](#page-1139-0)**
- [Syntax \(EX Series and MX Series\)](#page-1139-0) **| 1131**
- Ò [Syntax \(TX Matrix Router\)](#page-1139-0) **| 1131**
- [Syntax \(TX Matrix Plus Router\)](#page-1140-0) **| 1132**
- <span id="page-1139-0"></span>[Syntax \(QFX Series and OCX Series\)](#page-1140-0) **| 1132**  $\bullet$
- $\bullet$ [Syntax \(Junos OS Evolved\)](#page-1140-0) **| 1132**
- Ŏ Description | 1132
- $\bullet$ rঞons **[| 1132](#page-1140-0)**
- $\bullet$ **Additional Information | 1134**
- $\bullet$ [Required Privilege Level](#page-1142-0) **| 1134**
- [Sample Output](#page-1143-0) **| 1135** ۰
- Release Information | 1135  $\bullet$

## **Syntax**

show system reboot <both-routing-engines>

### **Syntax (EX Series and MX Series)**

```
show system reboot
<all-members>
<both-routing-engines>
<local>
<member member-id>
```
# **Syntax (TX Matrix Router)**

show system reboot <all-chassis | all-lcc | lcc *number |* scc> <both-routing-engines>

# <span id="page-1140-0"></span>**Syntax (TX Matrix Plus Router)**

show system reboot <all-chassis| all-lcc | lcc *number |* sfc *number*> <both-routing-engines>

## **Syntax (QFX Series and OCX Series)**

show system reboot <both-routing-engines> <infrastructure *name*> <interconnect-device *name*> <node-device *name*>

## **Syntax (Junos OS Evolved)**

show system reboot

## **Description**

Display pending system reboots or halts.

## **Options**

none Display pending reboots or halts on the active Routing Engine.

For Junos OS Evolved, the **show system reboot** command is applicable to all nodes (Routing Engines and FPCs). There is no system reboot command for a specific

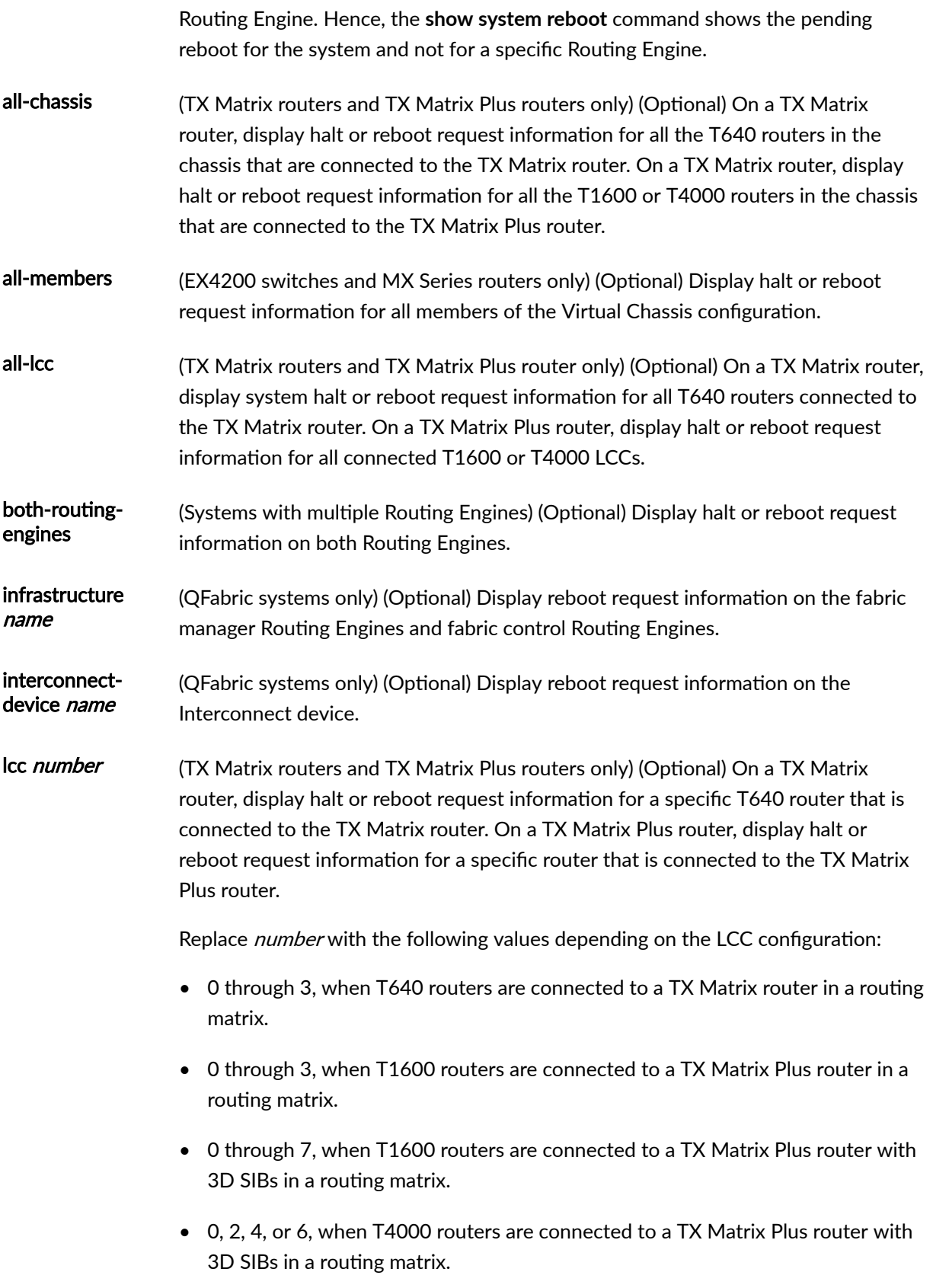

<span id="page-1142-0"></span>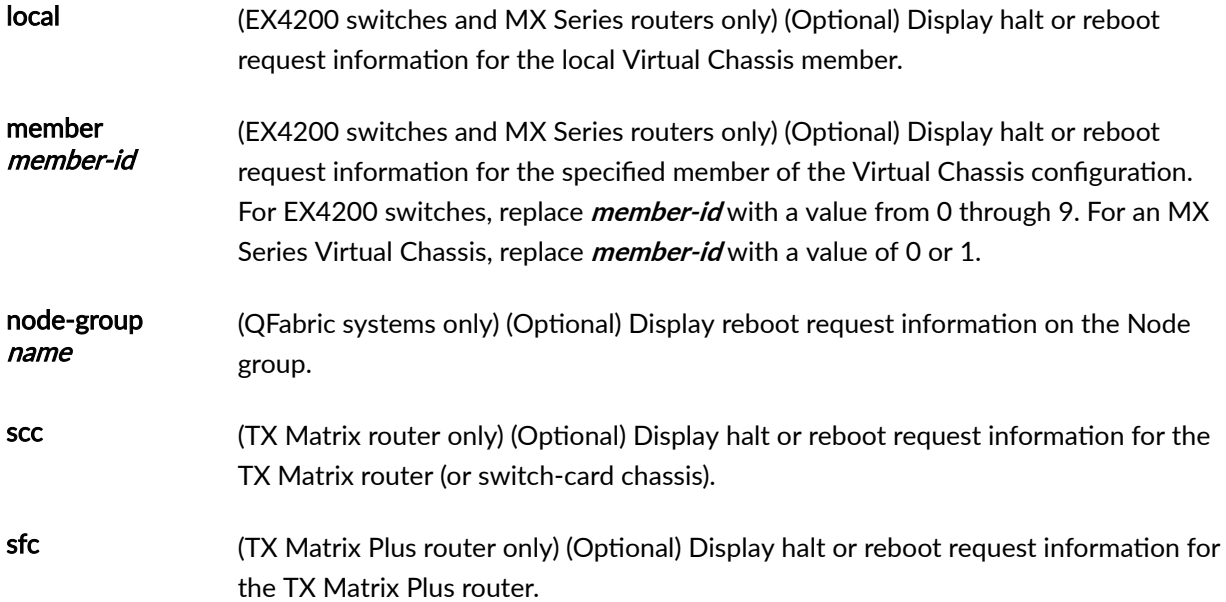

## **Additional Information**

By default, when you issue the **show system reboot** command on a TX Matrix or TX Matrix Plus primary Routing Engine, the command is broadcast to all the T640 (in a routing matrix based on the TX Matrix router) or T1600 (in a routing matrix based on the TX Matrix Plus router) primary Routing Engines connected to it. Likewise, if you issue the same command on the TX Matrix or TX Matrix Plus backup Routing Engine, the command is broadcast to all the T640 (in a routing matrix based on the TX Matrix router) or T1600 (in a routing matrix based on the TX Matrix Plus router) backup Routing Engines that are connected to it.

For Junos OS Evolved, the show system reboot command is applicable to all nodes (Routing Engines and FPCs). There is no system reboot command for a specific Routing Engine. Hence, the show system reboot command shows the pending reboot for the system and not for a specific Routing Engine.

## **Required Privilege Level**

maintenance

### <span id="page-1143-0"></span>**Sample Output**

#### **show system reboot**

```
user@host> show system reboot 
reboot requested by root at Wed Feb 10 17:40:46 1999
[process id 17885]
```
#### **show system reboot all-lcc (TX Matrix Router)**

```
user@host> show system reboot all-lcc 
lcc0-re0:
--------------------------------------------------------------------------
No shutdown/reboot scheduled.
lcc2-re0:
--------------------------------------------------------------------------
No shutdown/reboot scheduled.
```
### **show system reboot sfc (TX Matrix Plus Router)**

user@host> **show system sfc 0** No shutdown/reboot scheduled.

### **show system reboot (QFX3500 Switch)**

user@switch> **show system reboot** No shutdown/reboot scheduled.

### **Release Information**

Command introduced before Junos OS Release 7.4.

sfc option introduced for the TX Matrix Plus router in Junos OS Release 9.6.

#### RELATED DOCUMENTATION

Routing Matrix with a TX Matrix Plus Router Solutions Page

# show system software

#### **IN THIS SECTION**

- Syntax **| 1136**
- [Syntax \(EX Series Switches\)](#page-1145-0) **| 1137**
- [Syntax \(TX Matrix Router\)](#page-1145-0) **| 1137** Ŏ
- [Syntax \(TX Matrix Plus Router\)](#page-1145-0) **| 1137**
- Ó [Syntax \(QFX Series\)](#page-1145-0) **| 1137**
- $\bullet$ [Syntax \(Junos OS Evolved\)](#page-1146-0) **| 1138**
- Description | 1138 Ò
- rঞons **[| 1138](#page-1146-0)**
- [Required Privilege Level](#page-1147-0) **| 1139**
- [Output Fields](#page-1148-0) **| 1140**
- $\bullet$ [Sample Output](#page-1148-0) **| 1140**
- $\bullet$ Release Information | 1141

## **Syntax**

show system software <detail>

# <span id="page-1145-0"></span>**Syntax (EX Series Switches)**

```
show system software
<all-members>
<detail>
<local>
<member member-id>
```
# **Syntax (TX Matrix Router)**

```
show system software 
<all-chassis | all-lcc | lcc number | scc>
<detail>
```
## **Syntax (TX Matrix Plus Router)**

```
show system software 
<all-chassis | all-lcc | lcc number | sfc number>
<detail>
```
# **Syntax (QFX Series)**

```
show system software 
<detail>
<infrastructure name>
<interconnect-device name>
<node-group name>
```
# <span id="page-1146-0"></span>**Syntax (Junos OS Evolved)**

```
show system software 
<add-restart>
<list>
```
# $\vert$  Description

Display the Junos OS extensions loaded on your router or switch.

# **Options**

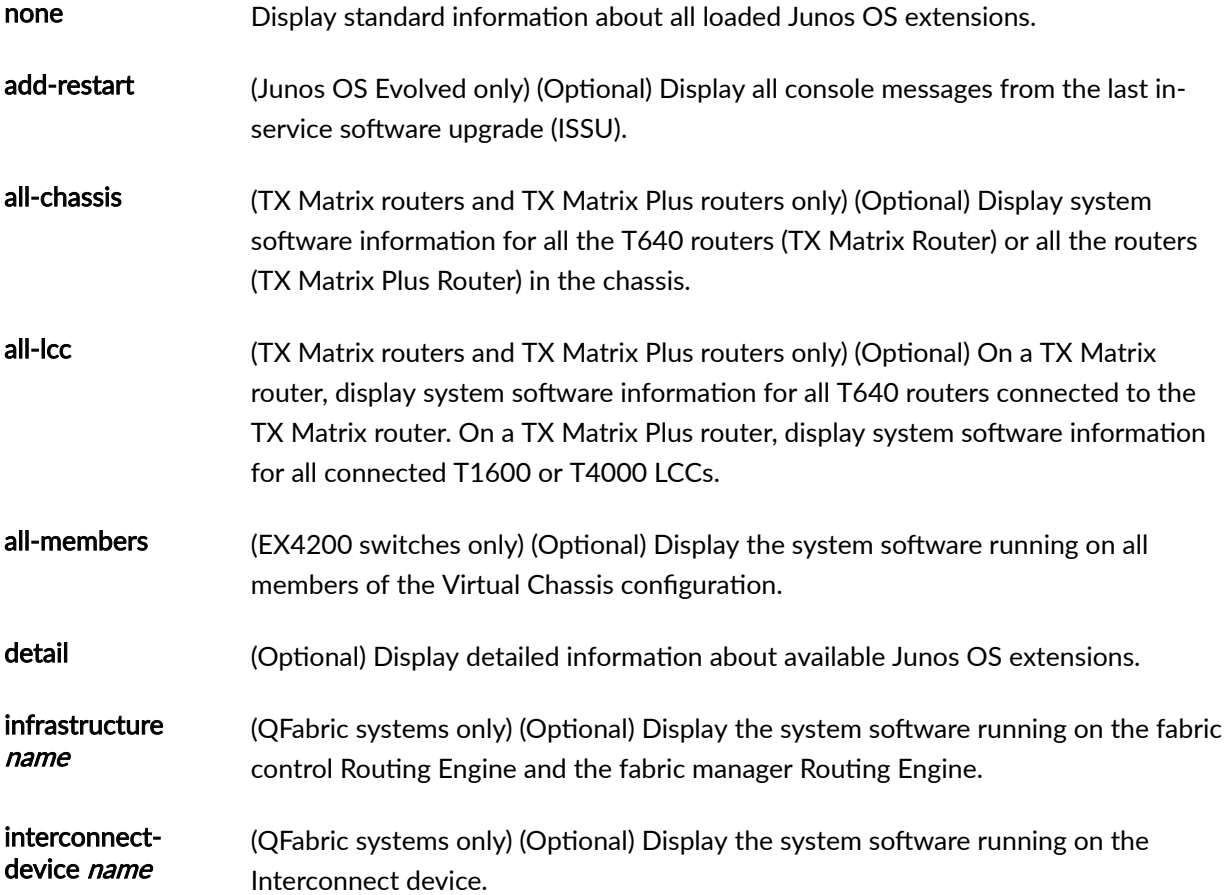

<span id="page-1147-0"></span>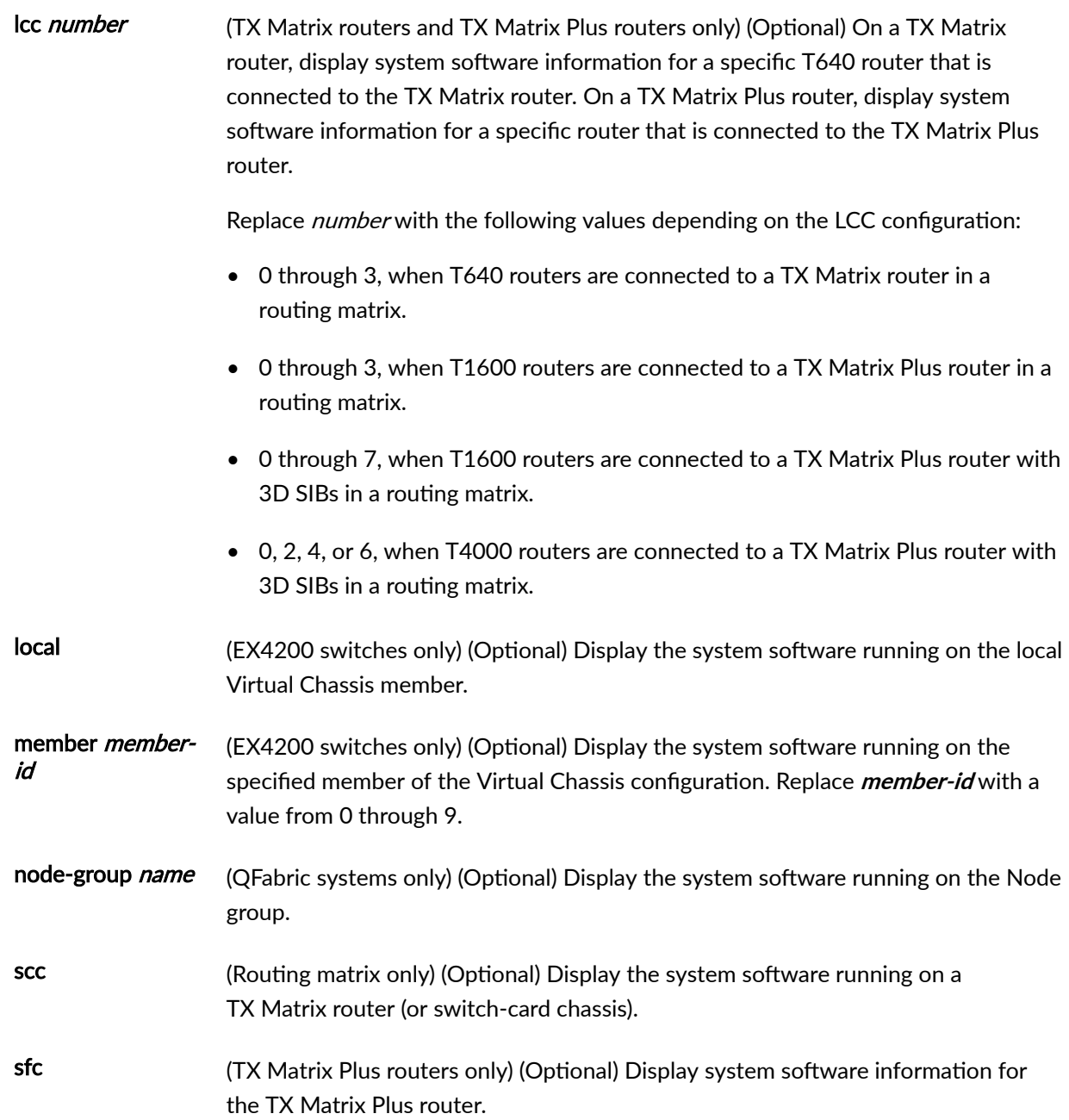

# **Required Privilege Level**

maintenance

# <span id="page-1148-0"></span>**Output Fields**

When you enter this command, you are provided a list of Junos OS packages installed on the router and their corresponding Junos OS release number.

### **Sample Output**

#### show system software

Information for jroute:

```
user@host> show system software
Information for jbase:
Comment:
JUNOS Base OS Software Suite [7.2R1.7]
Information for jcrypto:
Comment:
JUNOS Crypto Software Suite [7.2R1.7]
Information for jdocs:
Comment:
JUNOS Online Documentation [7.2R1.7]
Information for jkernel:
Comment:
JUNOS Kernel Software Suite [7.2R1.7]
Information for jpfe:
Comment:
JUNOS Packet Forwarding Engine Support (M20/M40) [7.2R1.7]
```

```
Comment:
JUNOS Routing Software Suite [7.2R1.7]
Information for junos:
Comment:
JUNOS Base OS boot [7.2R1.7]
```
## **Release Information**

Command introduced before Junos OS Release 7.4.

sfc option introduced for the TX Matrix Plus router in Junos OS Release 9.6.

### RELATED DOCUMENTATION

Routing Matrix with a TX Matrix Plus Router Solutions Page

# show system statistics

#### **IN THIS SECTION**

- Syntax **[| 1142](#page-1150-0)**  $\bullet$
- [Syntax \(EX Series Switches\)](#page-1150-0) **| 1142**
- [Syntax \(TX Matrix Router\)](#page-1150-0) **| 1142**
- [Syntax \(TX Matrix Plus Router\)](#page-1150-0) **| 1142** Ó
- [Syntax \(MX Series Router\)](#page-1151-0) **| 1143**
- [Syntax \(QFX Series\)](#page-1151-0) **| 1143**
- **Description | 1143**
- **Options [| 1143](#page-1151-0)**
- <span id="page-1150-0"></span>**Additional Information | 1145**  $\bullet$
- $\bullet$ [Required Privilege Level](#page-1153-0) **| 1145**
- Ò [Sample Output](#page-1154-0) **| 1146**
- Release Information | 1159

### **Syntax**

show system statistics

## **Syntax (EX Series Switches)**

show system statistics <all-members> <local> <member *member-id*>

# **Syntax (TX Matrix Router)**

```
show system statistics 
<all-chassis | all-lcc | lcc number | scc>
```
## **Syntax (TX Matrix Plus Router)**

```
show system statistics 
<all-chassis | all-lcc | lcc number | sfc number>
```
# <span id="page-1151-0"></span>**Syntax (MX Series Router)**

```
show system statistics
<all-members>
<local>
<member member-id> 
<extended <ipv4 | ipv6>>
```
## **Syntax (QFX Series)**

show system statistics

## **Description**

Display system-wide protocol-related statistics.

## **Options**

none Display system statistics for all the following protocols:

- **arp**-Address Resolution Protocol
- **bridge**—IEEE 802.1 Bridging
- **clns**–Connectionless Network Service
- **esis**—End System-to-Intermediate System
- ethoamcfm-Ethernet OAM protocol for connectivity fault management
- **ethoamlfm**—Ethernet OAM protocol for link fault management
- extended-System statistics for IPv4 and IPv6 traffic
- **icmp**—Internet Control Message Protocol
- **icmp6**—Internet Control Message Protocol version 6
- **igmp**—Internet Group Management Protocol
- **ip**—Internet Protocol version 4
- **ip6**—Internet Protocol version 6
- **jsr**-Juniper Socket Replication
- **mpls**—Multiprotocol Label Switching
- **rdp**—Reliable Datagram Protocol
- **tcp**—Transmission Control Protocol
- **tnp**—Trivial Network Protocol
- **ttp-TNP Tunneling Protocol**
- **tudp**—Trivial User Datagram Protocol
- **udp**—User Datagram Protocol
- **vpls**—Virtual Private LAN Service
- all-chassis (TX Matrix and TX Matrix Plus routers only) (Optional) Display system statistics for a protocol for all the routers in the chassis.
- all-Icc (TX Matrix and TX Matrix Plus routers only) (Optional) On a TX Matrix router, display system statistics for a protocol for all T640 routers (or line-card chassis) connected to the TX Matrix router. On a TX Matrix Plus router, display system statistics for a protocol for all routers (line-card chassis) connected to the TX Matrix Plus router
- allmembers (EX4200 switches and MX Series routers only) (Optional) Display system statistics for a protocol for all members of the Virtual Chassis configuration.
- lcc number (TX Matrix and TX Matrix Plus routers only) (Optional) On a TX Matrix router, display system statistics for a protocol for a specific T640 router that is connected to the TX Matrix router. On a TX Matrix Plus router, display system statistics for a protocol for a specific router that is connected to the TX Matrix Plus router.

Replace *number* with the following values depending on the LCC configuration:

- $\bullet$  0 through 3, when T640 routers are connected to a TX Matrix router in a routing matrix.
- $\bullet$  0 through 3, when T1600 routers are connected to a TX Matrix Plus router in a routing matrix.
- 0 through 7, when T1600 routers are connected to a TX Matrix Plus router with 3D SIBs in a routing matrix.
- 0, 2, 4, or 6, when T4000 routers are connected to a TX Matrix Plus router with 3D SIBs in a routing matrix.
- local (EX4200 switches and MX Series routers only) (Optional) Display system statistics for a protocol for the local Virtual Chassis member.

member member-id (EX4200 switches and MX Series routers only) (Optional) Display system statistics for a protocol for the specified member of the Virtual Chassis configuration. For EX4200 switches, replace **member-id** with a value from 0 through 9. For an MX Series Virtual Chassis, replace **member-id** with a value of 0 or 1.

- scc (TX Matrix routers only) (Optional) Display system statistics for a protocol for the TX Matrix router (or switch-card chassis).
- sfc number (TX Matrix Plus routers only) (Optional) Display system statistics for a protocol for the TX Matrix Plus router (or switch-fabric chassis). Replace **number** with 0.

## **Additional Information**

By default, when you issue the **show system statistics** command on a TX Matrix or TX Matrix Plus primary Routing Engine, the command is broadcast to all the T640 (in a routing matrix based on the TX Matrix router) or T1600 (in a routing matrix based on the TX Matrix Plus router) primary Routing Engines connected to it. Likewise, if you issue the same command on the TX Matrix or TX Matrix Plus backup Routing Engine, the command is broadcast to all the T640 (in a routing matrix based on the TX Matrix router) or T1600 (in a routing matrix based on the TX Matrix Plus router) backup Routing Engines that are connected to it.

## **Required Privilege Level**

view

### **Sample Output**

#### show system statistics

```
user@host> show system statistics
ip:
         3682087 total packets received
         0 bad header checksums
         0 with size smaller than minimum
         0 with data size < data length
         0 with header length < data size
         0 with data length < header length
         0 with incorrect version number
         0 packets destined to dead next hop
         0 fragments received
         0 fragments dropped (dup or out of space)
         0 fragments dropped (queue overflow)
         0 fragments dropped after timeout
         0 fragments dropped due to over limit
         0 packets reassembled ok
         3664774 packets for this host
         17316 packets for unknown/unsupported protocol
         0 packets forwarded
         0 packets not forwardable
         0 redirects sent
         6528 packets sent from this host
         0 packets sent with fabricated ip header
         0 output packets dropped due to no bufs
         0 output packets discarded due to no route
         0 output datagrams fragmented
         0 fragments created
         0 datagrams that can't be fragmented
         0 packets with bad options
         1123 packets with options handled without error
         0 strict source and record route options
         0 loose source and record route options
         0 record route options
         0 timestamp options
         0 timestamp and address options
         0 timestamp and prespecified address options
         0 option packets dropped due to rate limit
```
 1123 router alert options 0 multicast packets dropped (no iflist) 0 packets dropped (src and int don't match) icmp: 0 drops due to rate limit 0 calls to icmp\_error 0 errors not generated because old message was icmp Output histogram: echo reply: 75 0 messages with bad code fields 0 messages less than the minimum length 0 messages with bad checksum 0 messages with bad source address 0 messages with bad length 0 echo drops with broadcast or multicast destination address 0 timestamp drops with broadcast or multicast destination address Input histogram: echo: 75 router advertisement: 130 75 message responses generated tcp: 3844 packets sent 3618 data packets (1055596 bytes) 0 data packets (0 bytes) retransmitted 0 resends initiated by MTU discovery 205 ack-only packets (148 packets delayed) 0 URG only packets 0 window probe packets 0 window update packets 1079 control packets 5815 packets received 3377 acks (for 1055657 bytes) 24 duplicate acks 0 acks for unsent data 2655 packets (15004 bytes) received in-sequence 1 completely duplicate packet (0 bytes) 0 old duplicate packets 0 packets with some dup. data (0 bytes duped) 0 out-of-order packets (0 bytes) 0 packets (0 bytes) of data after window 0 window probes 7 window update packets 0 packets received after close

 0 discarded for bad checksums 0 discarded for bad header offset fields 0 discarded because packet too short 1 connection request 32 connection accepts 0 bad connection attempts 0 listen queue overflows 33 connections established (including accepts) 30 connections closed (including 0 drops) 27 connections updated cached RTT on close 27 connections updated cached RTT variance on close 0 connections updated cached ssthresh on close 0 embryonic connections dropped 3374 segments updated rtt (of 3220 attempts) 0 retransmit timeouts 0 connections dropped by rexmit timeout 0 persist timeouts 0 connections dropped by persist timeout 344 keepalive timeouts 0 keepalive probes sent 0 connections dropped by keepalive 1096 correct ACK header predictions 1314 correct data packet header predictions 32 syncache entries added 0 retransmitted 0 dupsyn 0 dropped 32 completed 0 bucket overflow 0 cache overflow 0 reset 0 stale 0 aborted 0 badack 0 unreach 0 zone failures 0 cookies sent 0 cookies received 0 ACKs sent in response to in-window but not exact RSTs 0 ACKs sent in response to in-window SYNs on established connections 0 rcv packets dropped by TCP due to bad address 0 out-of-sequence segment drops due to insufficient memory 1058 RST packets

```
 0 ICMP packets ignored by TCP
         0 send packets dropped by TCP due to auth errors
         0 rcv packets dropped by TCP due to auth errors
udp:
         3658884 datagrams received
         0 with incomplete header
         0 with bad data length field
         0 with bad checksum
         3657342 dropped due to no socket
         3657342 broadcast/multicast datagrams dropped due to no socket
         0 dropped due to full socket buffers
         0 not for hashed pcb
         4291311496 delivered
         1551 datagrams output
ipsec: 
         0 inbound packets processed successfully
         0 inbound packets violated process security policy
         0 inbound packets with no SA available
         0 invalid inbound packets
         0 inbound packets failed due to insufficient memory
         0 inbound packets failed getting SPI
         0 inbound packets failed on AH replay check
         0 inbound packets failed on ESP replay check
         0 inbound AH packets considered authentic
         0 inbound AH packets failed on authentication
         0 inbound ESP packets considered authentic
         0 inbound ESP packets failed on authentication
         0 outbound packets processed successfully
         0 outbound packets violated process security policy
         0 outbound packets with no SA available
         0 invalid outbound packets
         0 outbound packets failed due to insufficient memory
         0 outbound packets with no route
igmp:
         17186 messages received
         0 messages received with too few bytes
         0 messages received with bad checksum
         0 membership queries received
         0 membership queries received with invalid field(s)
         0 membership reports received
         0 membership reports received with invalid field(s)
         0 membership reports received for groups to which we belong
         0 membership reports sent
```
ip6:

 44181302 datagrams received 2 ARP requests received 2028 ARP replies received 3156 resolution requests received 0 unrestricted proxy requests 0 received proxy requests 0 proxy requests not proxied 0 with bogus interface 787 with incorrect length 712 for non-IP protocol 0 with unsupported op code 0 with bad protocol address length 0 with bad hardware address length 0 with multicast source address 7611 with multicast target address 0 with my own hardware address 14241699 for an address not on the interface 0 with a broadcast source address 0 with source address duplicate to mine 29929250 which were not for me 0 packets discarded waiting for resolution 6 packets sent after waiting for resolution 17812 ARP requests sent 2 ARP replies sent 0 requests for memory denied 0 requests dropped on entry 0 requests dropped during retry 0 total packets received 0 with size smaller than minimum 0 with data size < data length 0 with bad options 0 with incorrect version number 0 fragments received 0 fragments dropped (dup or out of space) 0 fragments dropped after timeout 0 fragments that exceeded limit 0 packets reassembled ok 0 packets for this host

- 0 packets forwarded
- 0 packets not forwardable
- 0 redirects sent

 0 packets sent from this host 0 packets sent with fabricated ip header 0 output packets dropped due to no bufs, etc. 0 output packets discarded due to no route 0 output datagrams fragmented 0 fragments created 0 datagrams that can't be fragmented 0 packets that violated scope rules 0 multicast packets which we don't join Mbuf statistics: 0 packets whose headers are not continuous 0 tunneling packets that can't find gif 0 packets discarded due to too may headers 0 failures of source address selection 0 forward cache hit 0 forward cache miss 0 packets destined to dead next hop 0 option packets dropped due to rate limit 0 packets dropped (src and int don't match) 0 packets dropped due to bad protocol icmp6: 0 calls to icmp\_error 0 errors not generated because old message was icmp error or so 0 errors not generated because rate limitation 0 messages with bad code fields 0 messages < minimum length 0 bad checksums 0 messages with bad length Histogram of error messages to be generated: 0 no route 0 administratively prohibited 0 beyond scope 0 address unreachable 0 port unreachable 0 packet too big 0 time exceed transit 0 time exceed reassembly 0 erroneous header field 0 unrecognized next header 0 unrecognized option 0 redirect 0 unknown 0 message responses generated

```
 0 messages with too many ND options
 0 inbound packets processed successfully
 0 inbound packets violated process security policy
 0 inbound packets with no SA available
 0 invalid inbound packets
 0 inbound packets failed due to insufficient memory
 0 inbound packets failed getting SPI
 0 inbound packets failed on AH replay check
 0 inbound packets failed on ESP replay check
 0 inbound AH packets considered authentic
 0 inbound AH packets failed on authentication
 0 inbound ESP packets considered authentic
 0 inbound ESP packets failed on authentication
 0 outbound packets processed successfully
 0 outbound packets violated process security policy
 0 outbound packets with no SA available
 0 invalid outbound packets
 0 outbound packets failed due to insufficient memory
 0 outbound packets with no route
 0 total packets received
 0 packets delivered
 0 too small
 0 bad header length
 0 bad checksum
 0 bad version
 0 unknown or unsupported protocol
 0 bogus sdl size
 0 no free memory in socket buffer
 0 send packets discarded
 0 sbappend failure
 0 mcopy failure
 0 address fields were not reasonable
 0 segment information forgotten
```

```
 0 forwarded packets
```
ipsec6:

clnl:

- 0 total packets sent
- 0 output packets discarded
- 0 non-forwarded packets
- 0 packets fragmented
- 0 fragments sent
- 0 fragments discarded
- 0 fragments timed out

 0 fragmentation prohibited 0 packets reconstructed 0 packets destined to dead nexthop 0 packets discarded due to no route 0 Error pdu rate drops 0 ER pdu generation failure esis: 0 total pkts received 0 total packets consumed by protocol 0 pdus received with bad checksum 0 pdus received with bad version number 0 pdus received with bad type field 0 short pdus received 0 bogus sdl size 0 bad header length 0 unknown or unsupported protocol 0 no free memory in socket buffer 0 send packets discarded 0 sbappend failure 0 mcopy failure 0 ISO family not configured tnp: 146776365 unicast packets received 0 broadcast packets received 0 fragmented packets received

 0 hello packets dropped 0 fragments dropped 0 fragment reassembly queue flushes 0 hello packets received 0 control packets received 49681642 rdp packets received 337175 udp packets received 96757548 tunnel packets received 0 input packets discarded with no protocol 98397591 unicast packets sent 0 broadcast packets sent 0 fragmented packets sent 0 hello packets dropped 0 fragments dropped 0 hello packets sent 0 control packets sent 49681642 rdp packets sent

337175 udp packets sent

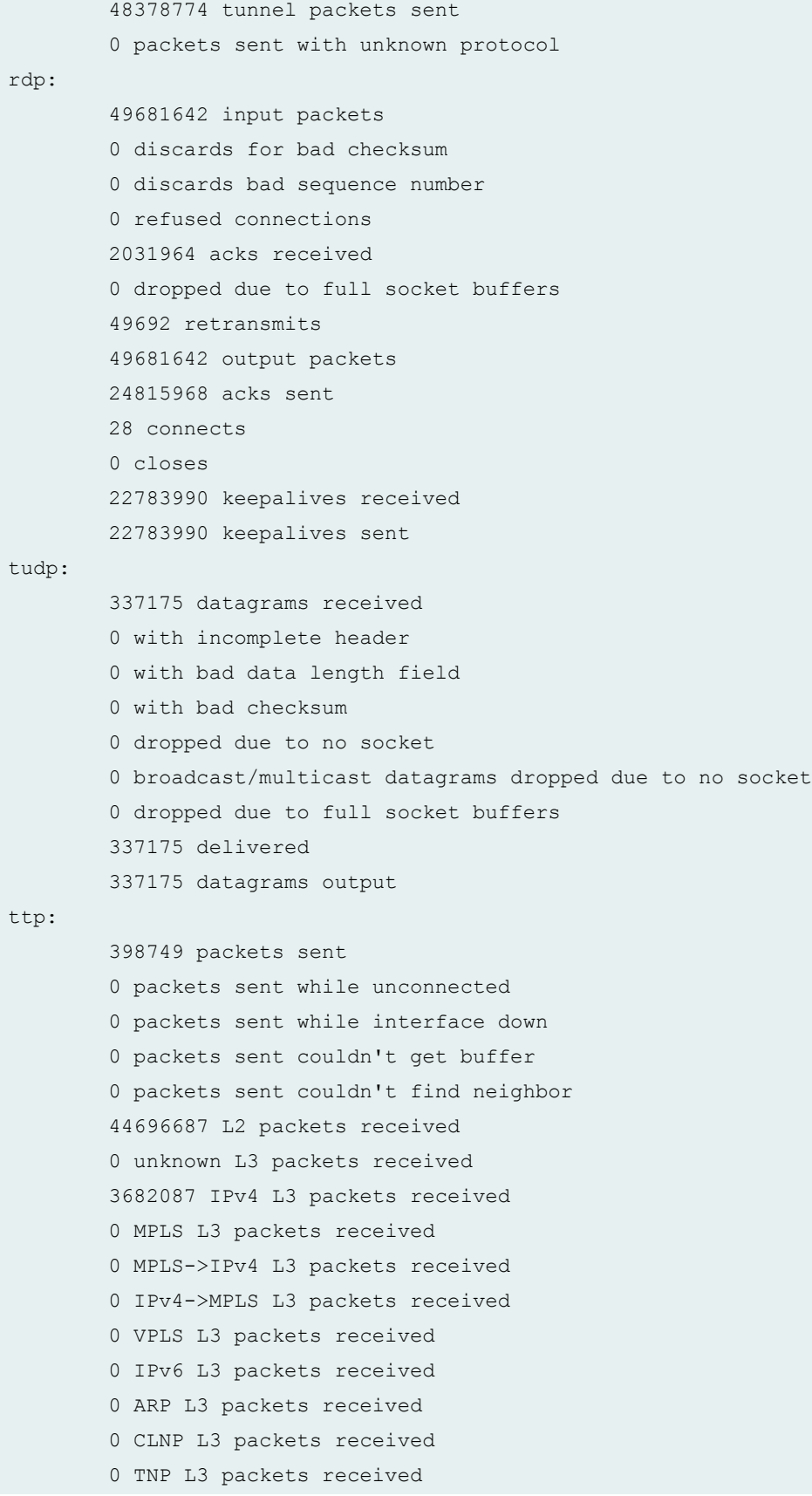

 0 NULL L3 packets received 0 cyclotron cycle L3 packets received 0 cyclotron send L3 packets received 0 packets received while unconnected 0 packets received from unknown ifl 0 input packets couldn't get buffer 0 input packets with bad type 0 input packets with discard type 0 Input packets with too many tlvs 0 Input packets with bad tlv header 70633 Input packets with bad tlv type 68877 Input packets dropped based on tlv result 0 input packets for which rt lookup is bypassed mpls: 0 total mpls packets received 0 packets forwarded 0 packets dropped 0 with header too small 0 after tagging, can't fit link MTU 0 with IPv4 explicit NULL tag 0 with IPv4 explicit NULL cksum errors 0 with router alert tag 0 lsp ping packets (ttl-expired/router alert) 0 with ttl expired 0 with tag encoding error 0 packets discarded, no route jsr: Handle-inf:o 0 Handles in use 0 Handles allocated so far 0 Handles freed so far 0 Handles in delayed free state IHA: 0 IHA invalid subtype messages 0 IHA invalid length messages 0 IHA invalid version messages 0 IHA too short messages 0 IHA invalid dst handle messages 0 IHA invalid src handle messages 0 IHA unmatched src handle messages 0 IHA invalid messages for primary 0 IHA invalid messages for secondary 0 IHA invalid messages for current state

 0 IHA messages sent for subtype init 0 IHA messages rcvd for subytpe init 0 IHA messages sent for subtype init 0 IHA messages rcvd for subytpe init 0 IHA messages sent for subtype init 0 IHA messages rcvd for subytpe init 0 IHA messages sent for subtype init 0 IHA messages rcvd for subytpe init 0 IHA messages sent for subtype init 0 IHA messages rcvd for subytpe init 0 IHA message timeouts 0 IHA socket unreplicate messages SDRL: 0 SDRL socket teardowns 0 SDRL socket teardown failures 0 SDRL socket unreplicates 0 SDRL socket unreplicate failures 0 SDRL external timeouts 0 SDRL internal timeouts 0 SDRL ipc messages sent 0 SDRL ipc send failures 0 SDRL ipc messages recvd 0 SDRL ipc messages recvd 0 SDRL primary replication messages sent 0 SDRL primary replication message send failures 0 SDRL primary ack messages received 0 SDRL primary ack message receive failures 0 SDRL primary sock replication inits 0 SDRL primary sock replication init failures 0 SDRL primary throttle remove messages 0 SDRL primary throttle remove failures 0 SDRL primary init handshake messages 0 SDRL primary init handshake failures 0 SDRL secondary replication messages received 0 SDRL secondary replication message receive failures 0 SDRL secondary replication acks sent 0 SDRL secondary replication ack send failures 0 SDRL secondary sock splits 0 SDRL secondary sock split failures 0 SDRL secondary sock merges 0 SDRL secondary sock merge failures 0 SDRL secondary sockets closed 0 SDRL secondary rcv snoop fd close failures

 0 SDRL secondary snd snoop fd close failures 0 SDRL secondary init handshake messages 0 SDRL secondary init handshake failures PRL: 0 PRL packets enqueued 0 PRL packets failed to enqueue 0 PRL packets dequeued 0 PRL packets failed to dequeue 0 PRL queue entry allocations 0 PRL queue entry frees 0 calls to layer 4 input handlers 0 failed calls to layer 4 input handlers 0 PRL queue drains 0 PRL replication timeouts 0 PRL replication messages sent 0 PRL replication message send failures 0 PRL acknowledgment messages sent 0 PRL acknowledgement message send failures 0 PRL replication messages received 0 PRL replication message receive failures 0 PRL acknowledgement messages received 0 PRL acknowledgement receive failures 0 PRL messages with bad IPC type 0 PRL messages with no handler 2 PRL global state initializations 1 PRL global state cleanups 0 PRL per-socket state creations 0 PRL per-socket state creation failures 0 PRL per-socket state cleanups 0 PRL socket closes 0 PRL socket merges 0 PRL socket unreplicates 0 PRL primary socket replication initializations 0 PRL secondary socket replication initializations 0 PRL primary socket replication activations 0 PRL secondary socket replication activations 0 packets received from peers 0 PRL packets receive operations from peer failed 0 PRL buffer pullup failures 0 new pkts dropped on secondary socket PSRM: 0 PSRM replication timeouts

0 PSRM replication messages sent

**1157**

```
 0 PSRM replication message send failures
          0 PSRM acknowledgment messages sent
          0 PSRM acknowledgement message send failures
          0 PSRM flow control messages sent
          0 PSRM flow control message send failures
          0 PSRM replication messages received
          0 PSRM replication message receive failures
          0 PSRM acknowledgment messages received
          0 PSRM acknowledgment message receive failures
          0 PSRM flow control messages received
          0 PSRM flow control message receive failures
          0 SRM messages with bad IPC type
          0 PSRM messages with no handler
          2 PSRM global state initializations
          1 PSRM global state cleanups
          0 PSRM per-socket state creations
          0 PSRM per-socket state creation failures
          0 PSRM per-socket state cleanups
          0 PSRM socket closes
          0 PSRM socket merges
          0 PSRM socket unreplicates
          0 PSRM primary socket replication initializations
          0 psrm-secondary-socket-replication-initializations
          0 PSRM primary socket replication activations
          0 secondary socket replication activations
          0 PSRM tcpcb updates
          0 PSRM buffer pullup failures
          73 PSRM tcp timestamp msg recv counters
          0 PSRM tcp timestamp msg recv failures
          0 PSRM tcp timestamp msg send counters
          0 PSRM tcp timestamp msg send failures
      TCP:
          0 TCP out-of-order packets on JSR sockets
vpls:
         0 total packets received
         0 with size smaller than minimum
         0 with incorrect version number
         0 packets for this host
         0 packets with no logical interface
         0 packets with no family
         0 packets with no route table
         0 packets with no auxiliary table
         0 packets with no corefacing entry
```

```
 0 packets with no CE-facing entry
 0 mac route learning requests
 0 mac routes learnt
 0 requests to learn an existing route
 0 learning requests while learning disabled on interface
 0 learning requests over capacity
 0 mac routes moved
 0 requests to move static route
 0 mac route aging requests
 0 mac routes aged
 0 bogus address in aging requests
 0 requests to age static route
 0 requests to re-ageout aged route
 0 requests involving multiple peer FEs
 0 aging acks from PFE
 0 aging non-acks from PFE
 0 aging requests timed out waiting on FEs
 0 aging requests over max-rate
 0 errors finding peer FEs
```
### **Release Information**

Command introduced before JUNOS Release 7.4.

sfc option introduced for the TX Matrix Plus router in JUNOS Release 9.6.

# **show system storage**

#### **IN THIS SECTION**

Syntax **[| 1160](#page-1168-0)**

- [Syntax \(EX Series Switches and MX Series Routers\)](#page-1168-0) **| 1160**
- Syntax **[| 1160](#page-1168-0)**
- [Syntax \(QFX Series\)](#page-1169-0) **| 1161**
- <span id="page-1168-0"></span>[Syntax \(SRX Series\)](#page-1169-0) **| 1161**  $\bullet$
- $\bullet$ [Syntax \(TX Matrix Router\)](#page-1169-0) **| 1161**
- [Syntax \(TX Matrix Plus Router and TX Matrix Plus Router with 3D SIBs\)](#page-1169-0) **| 1161**
- [Syntax \(Junos OS Evolved\)](#page-1170-0) **| 1162**
- Description | 1162
- Ò rঞons **[| 1162](#page-1170-0)**
- **Additional Information | 1164** ۰
- [Required Privilege Level](#page-1172-0) **| 1164**
- [Output Fields](#page-1172-0) **| 1164**
- [Sample Output](#page-1173-0) **| 1165**
- $\bullet$ Release Information | 1168

### **Syntax**

```
show system storage
<detail>
<invoke-on (all-routing-engines | other-routing-engine)>
```
### **Syntax (EX Series Switches and MX Series Routers)**

```
show system storage
<detail>
<all-members>
<local>
<member member-id> 
<invoke-on (all-routing-engines | other-routing-engine)>
```
#### **Syntax**

### <span id="page-1169-0"></span>**Syntax (QFX Series)**

show system storage <detail> <infrastructure *name*> <interconnect-device *name*> <node-group *name*> <invoke-on (all-routing-engines | other-routing-engine)>

## **Syntax (SRX Series)**

show system storage <detail> <partitions>

## **Syntax (TX Matrix Router)**

```
show system storage 
<detail>
<all-chassis | all-lcc | lcc number | scc> 
<invoke-on (all-routing-engines | other-routing-engine)>
```
### **Syntax (TX Matrix Plus Router and TX Matrix Plus Router with 3D SIBs)**

```
show system storage
<detail>
<all-chassis | all-lcc | lcc number | sfc number> 
<invoke-on (all-routing-engines | other-routing-engine)>
```
# <span id="page-1170-0"></span>**Syntax (Junos OS Evolved)**

show system storage <detail> <node *node-name*>

# **Description**

Display statistics about the amount of free disk space in the router's or switch's file systems.

## $\vert$  Options

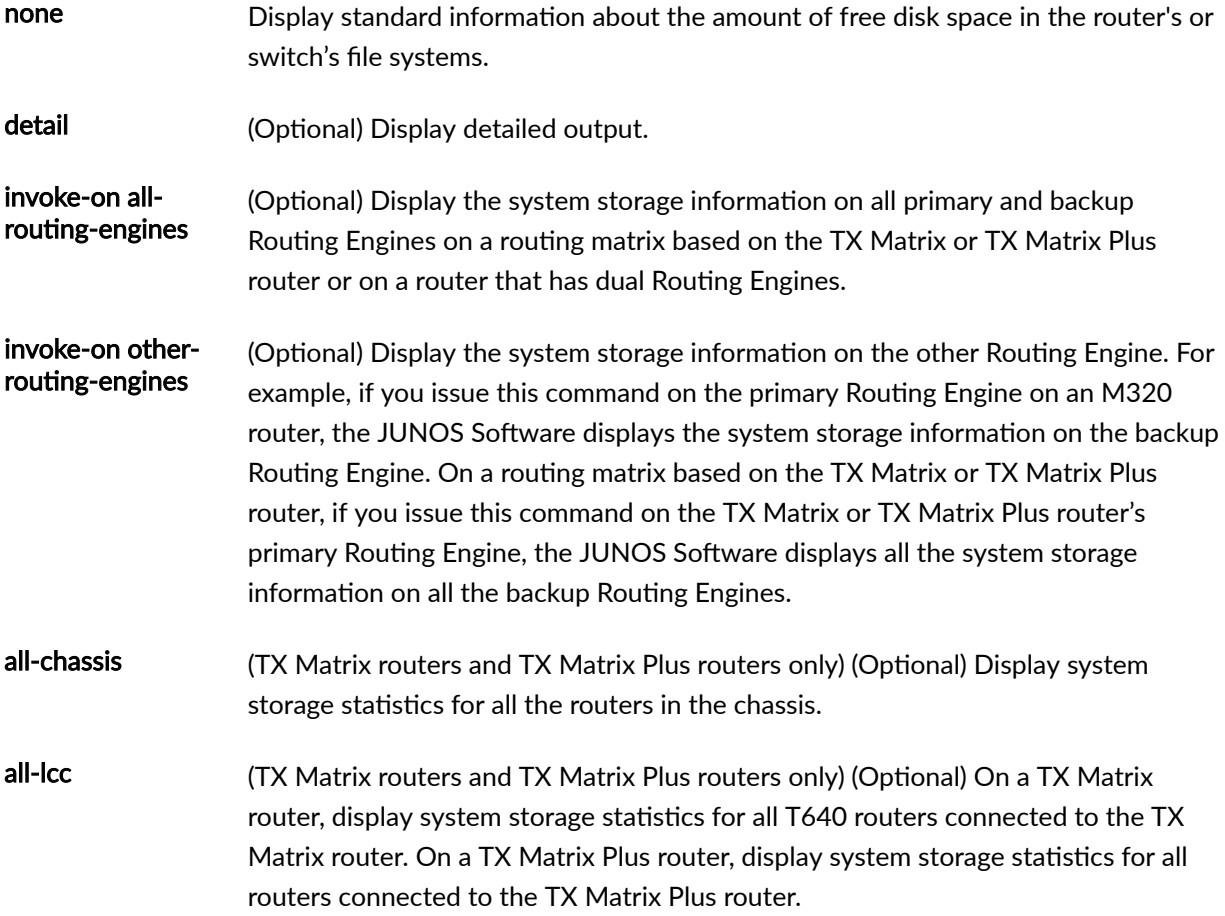

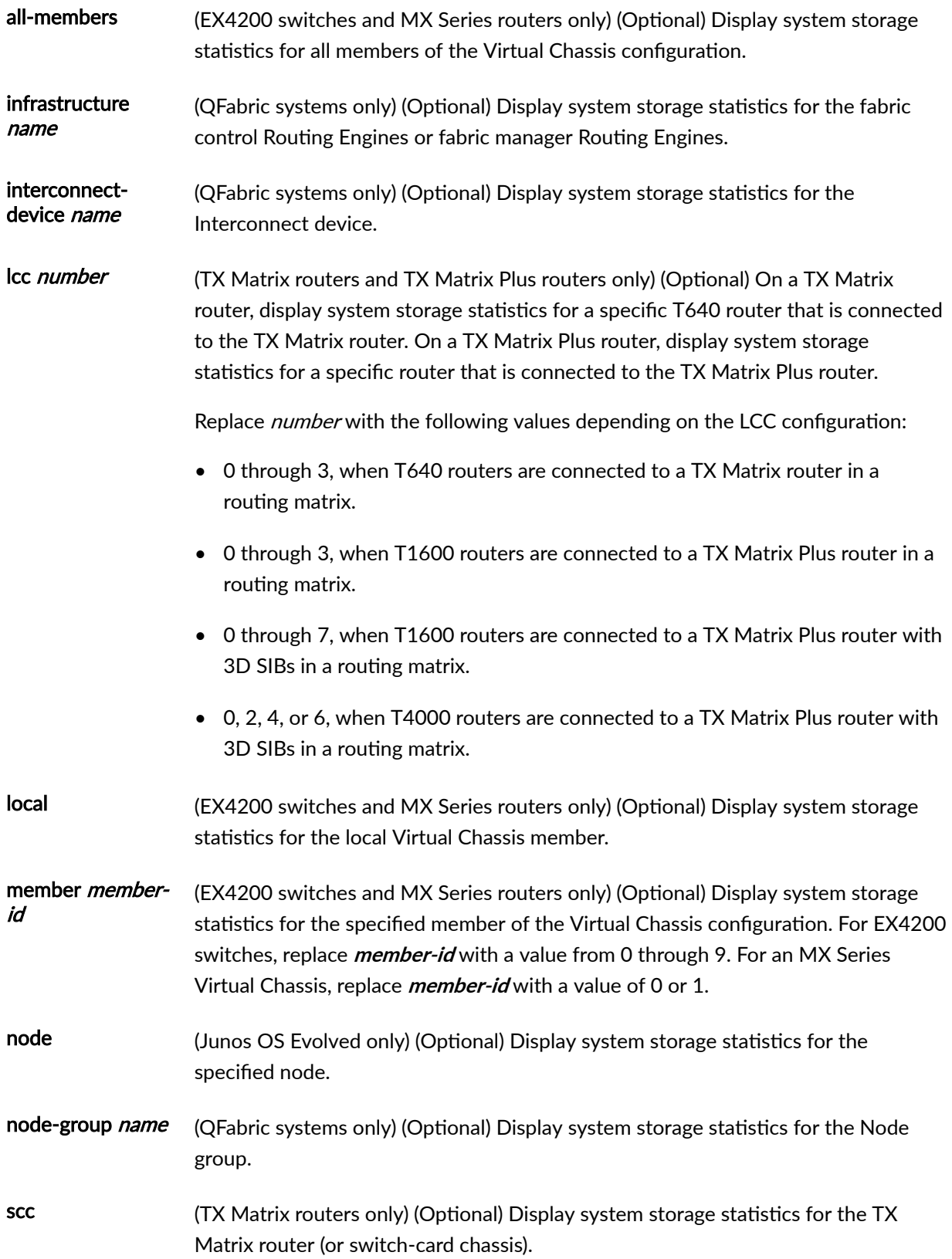

<span id="page-1172-0"></span>sfc number (TX Matrix Plus routers only) (Optional) Display system storage statistics for the TX Matrix Plus router. Replace **number** with 0.

### **Additional Information**

By default, when you issue the show system storage command on the primary Routing Engine of a TX Matrix router or a TX Matrix Plus router, the command is broadcast to all the primary Routing Engines of the LCCs connected to it in the routing matrix. Likewise, if you issue the same command on the backup Routing Engine of a TX Matrix or a TX Matrix Plus router, the command is broadcast to all backup Routing Engines of the LCCs that are connected to it in the routing matrix.

### **Required Privilege Level**

view

## **Output Fields**

Table 44 on page 1164 describes the output fields for the show system storage command. Output fields are listed in the approximate order in which they appear.

#### **Table 44: show system storage Output Fields**

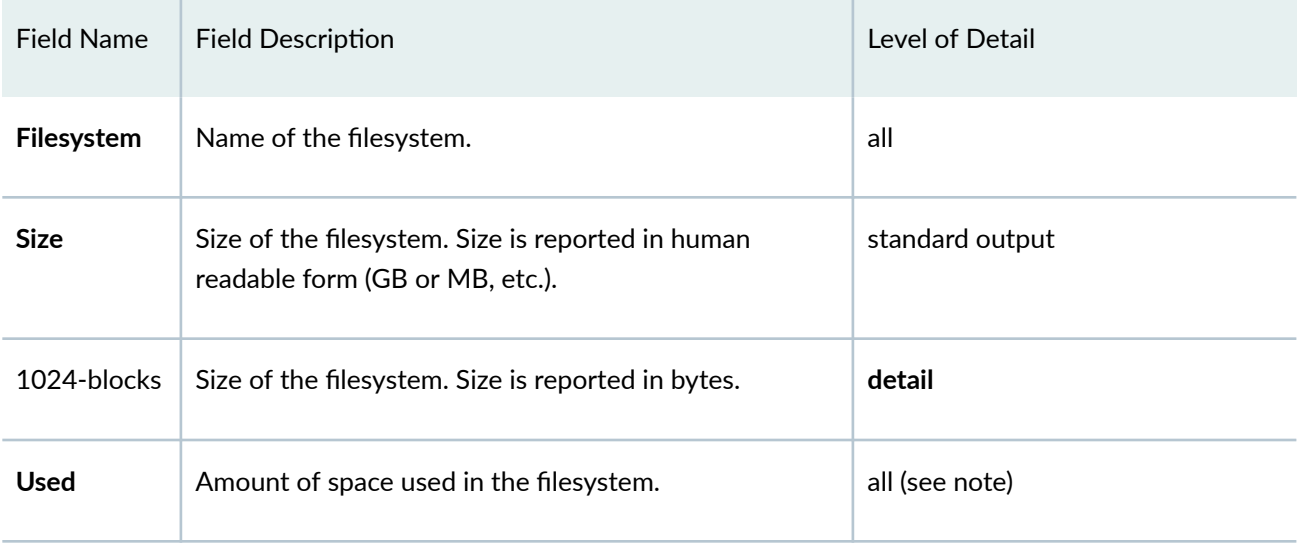

#### <span id="page-1173-0"></span>Table 44: show system storage Output Fields (Continued)

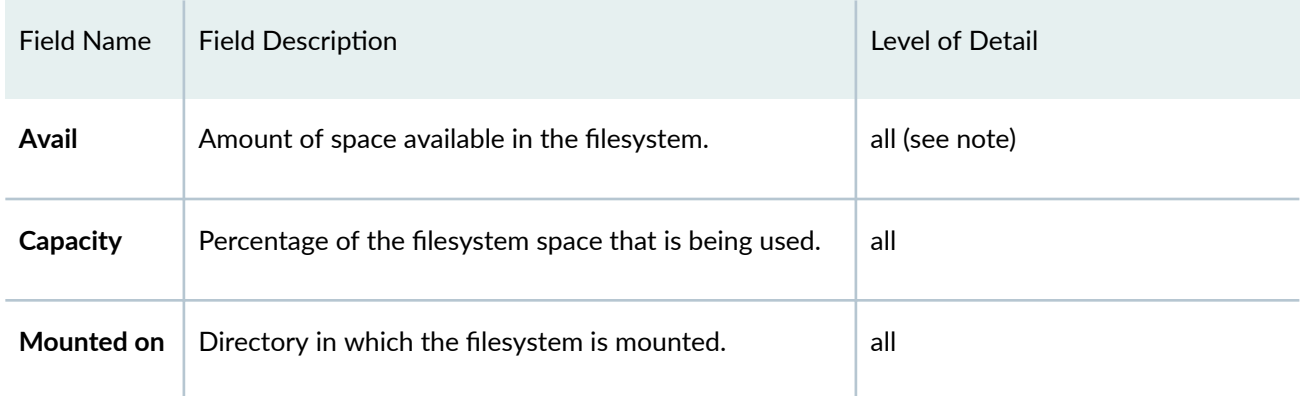

**NOTE**: In detailed output, the output is in bytes, whereas in regular output, the size is in human-readable form (like GB or MB, etc.).

# **Sample Output**

#### **show system storage**

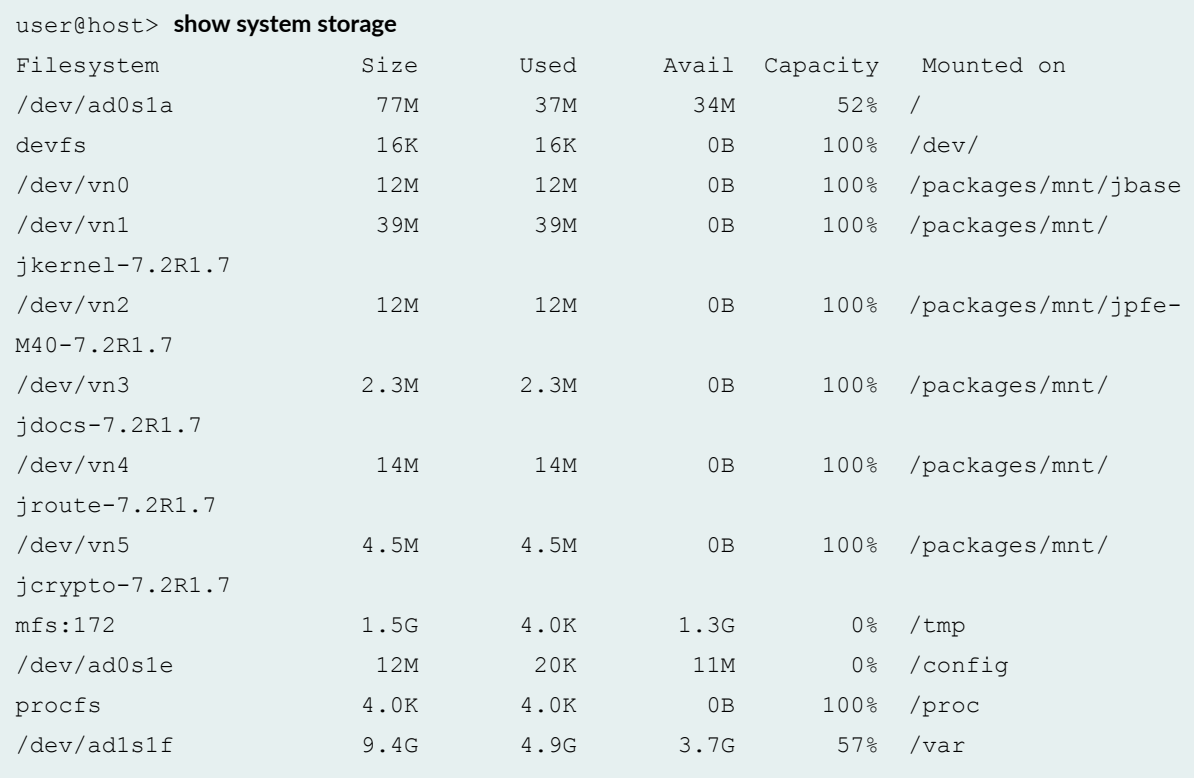

#### **show system storage (SRX Series)**

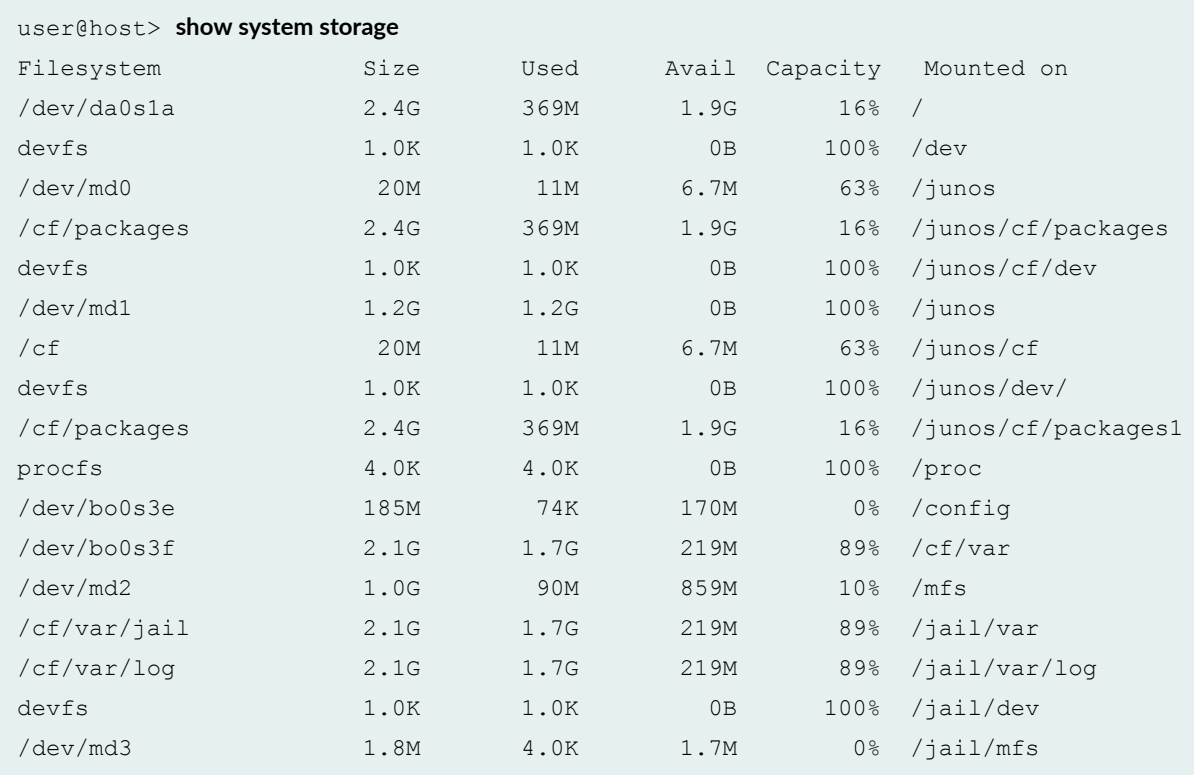

#### **show system storage node**

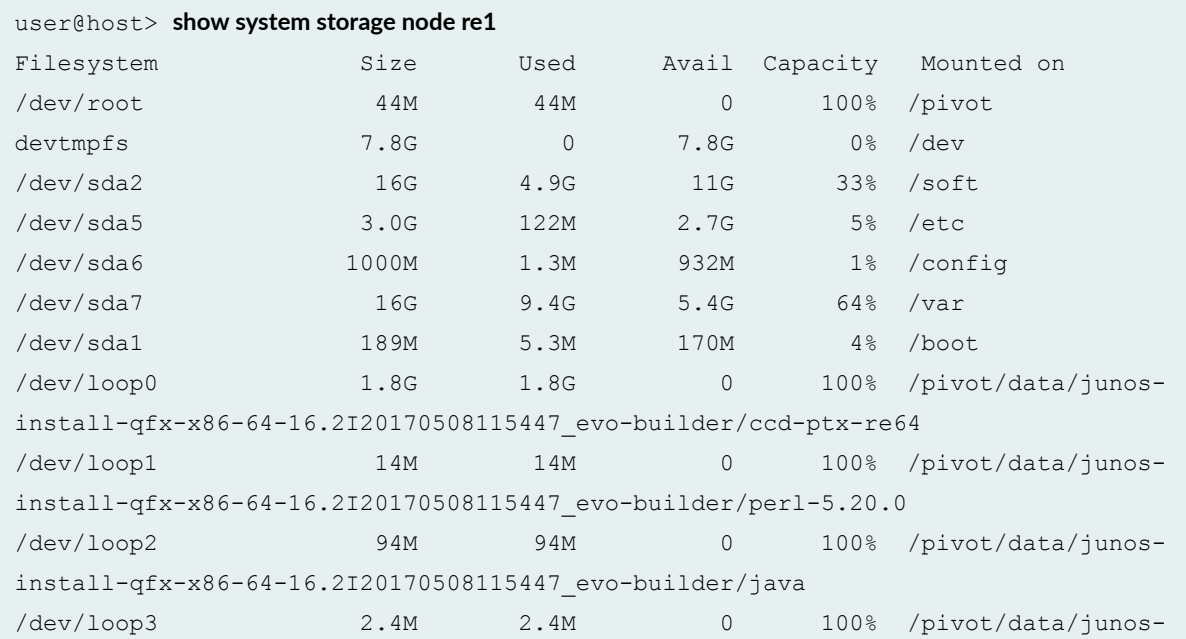

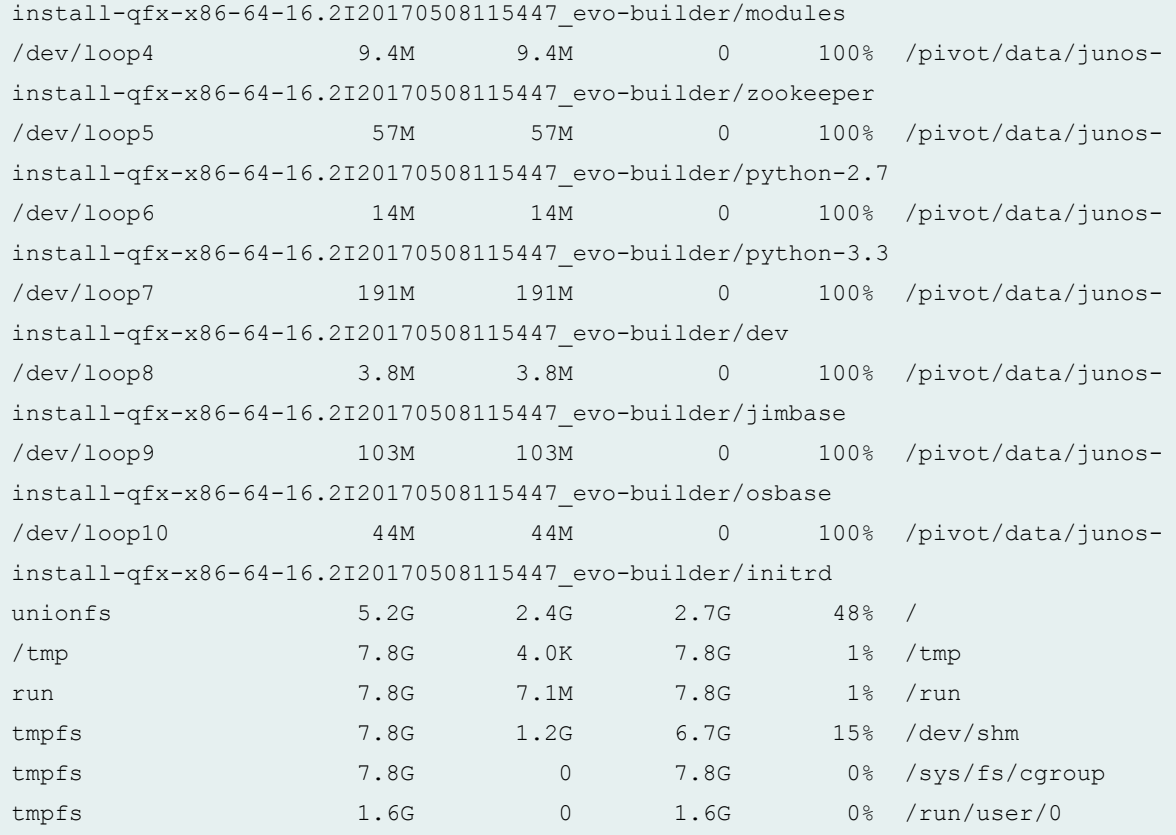

### **show system storage node detail**

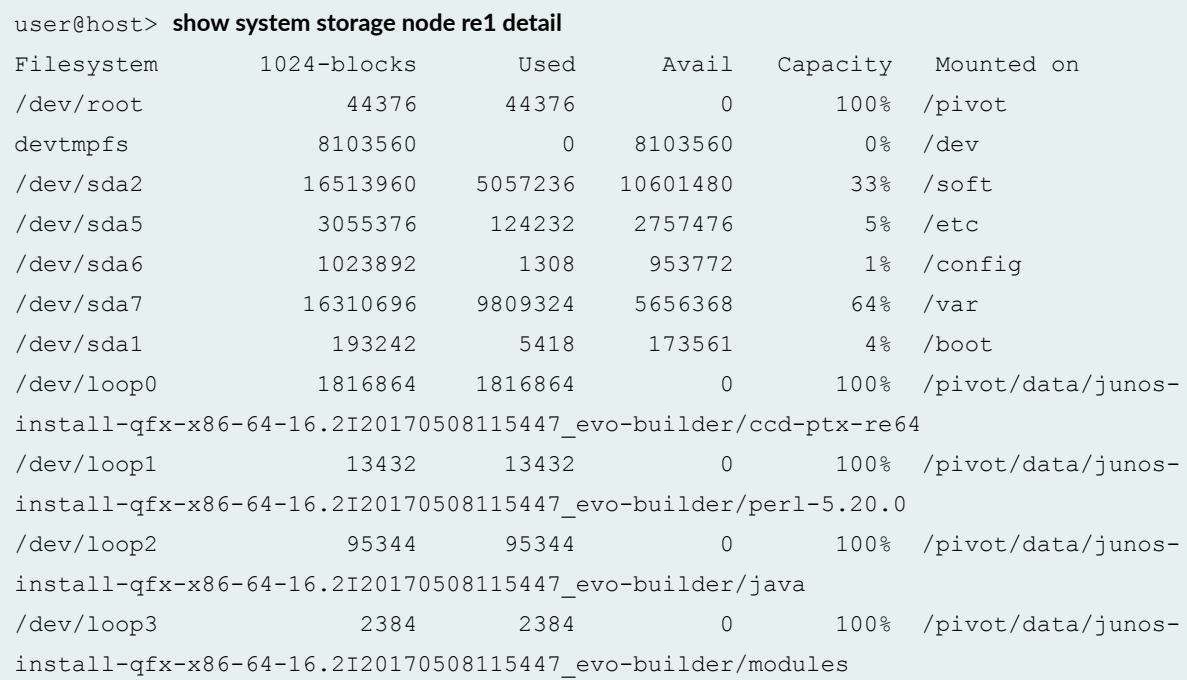

<span id="page-1176-0"></span>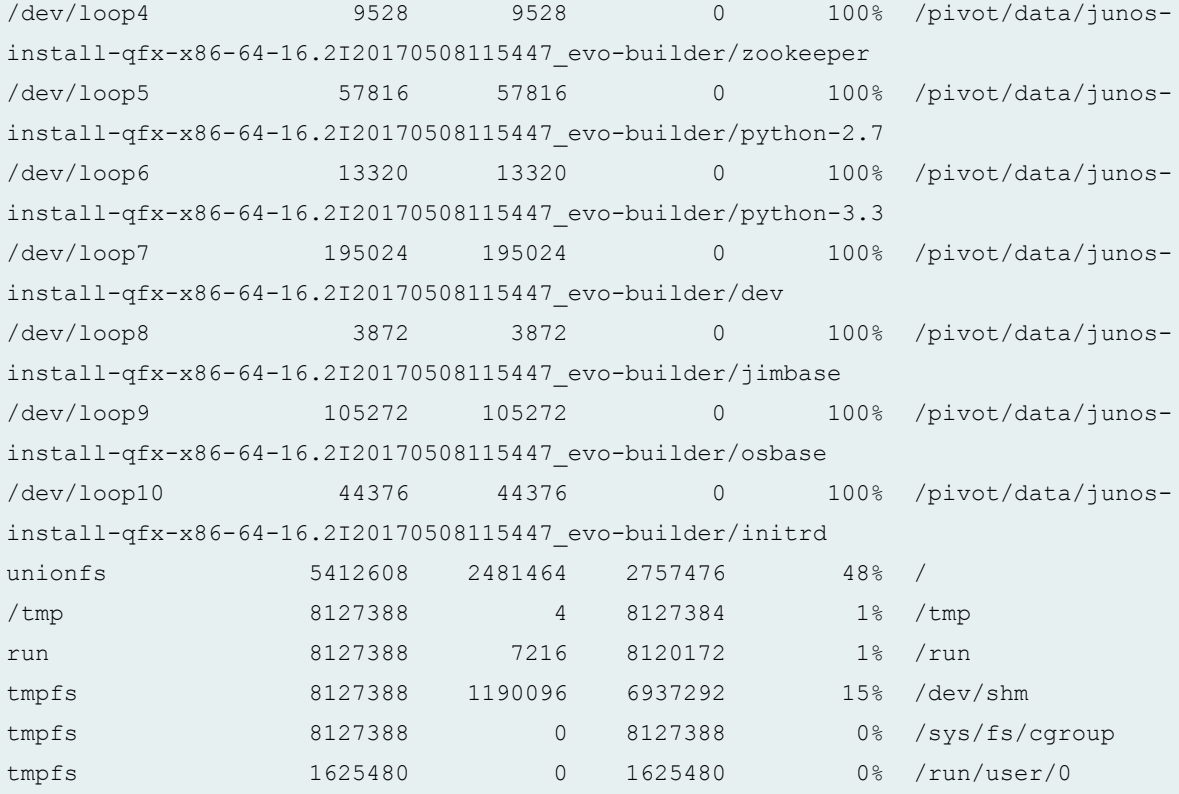

# **Release Information**

Command introduced before Junos OS Release 7.4.

sfc option introduced for the TX Matrix Plus router in JUNOS Release 9.6.

Option invoke-on (all-routing-engines | other-routing-engine) introduced in Junos OS Release 14.1

node option introduced in Junos OS Evolved Release 18.3R1.

#### RELATED DOCUMENTATION

Routing Matrix with a TX Matrix Plus Router Solutions Page

# show system uptime

#### **IN THIS SECTION**

- Syntax **| 1169** €
- Ò Syntax (EX Series Switches) **| 1169**
- [Syntax \(QFX Series\)](#page-1178-0) **| 1170**
- [Syntax \(TX Matrix Router\)](#page-1178-0) **| 1170**
- [Syntax \(TX Matrix Plus Router\)](#page-1178-0) **| 1170**
- [Syntax \(MX Series Router\)](#page-1178-0) **| 1170**
- [Syntax \(Junos OS Evolved\)](#page-1179-0) **| 1171**
- Description | 1171
- rঞons **[| 1171](#page-1179-0)**
- **Additional Information | 1173** €
- [Required Privilege Level](#page-1181-0) **| 1173**
- [Output Fields](#page-1181-0) **| 1173**
- [Sample Output](#page-1183-0) **| 1175**
- $\bullet$ Release Information | 1176

## **Syntax**

show system uptime

## **Syntax (EX Series Switches)**

show system uptime <all-members>

<span id="page-1178-0"></span><local>

<member *member-id*>

## **Syntax (QFX Series)**

show system uptime <director-group *name*> <infrastructure *name*> <interconnect-device *name*> <node-group *name*>

## **Syntax (TX Matrix Router)**

```
show system uptime
<all-chassis | all-lcc | lcc number | scc>
```
## **Syntax (TX Matrix Plus Router)**

```
show system uptime
<detail>
<all-chassis | all-lcc | lcc number | sfc number>
```
## **Syntax (MX Series Router)**

show system uptime <all-members> <invoke-on>

<span id="page-1179-0"></span><local>

<member *member-id*>

## **Syntax (Junos OS Evolved)**

show system uptime <node *node-name*>

### **Description**

Display the current time and information about how long the router or switch, router or switch software, and routing protocols have been running.

**NOTE:** Time values computed from differences in timestamps can vary due to the insertion or deletion of leap-seconds between them.

The show system uptime command is a little different in how it displays output in Junos OS Evolved. The show system uptime command by itself shows system-wide uptime information. Use the show **system uptime node** *node-name* command to see node-specific uptime information, where *node-name* can be **re0 | re1 | fpc0 | all**.

## **Options**

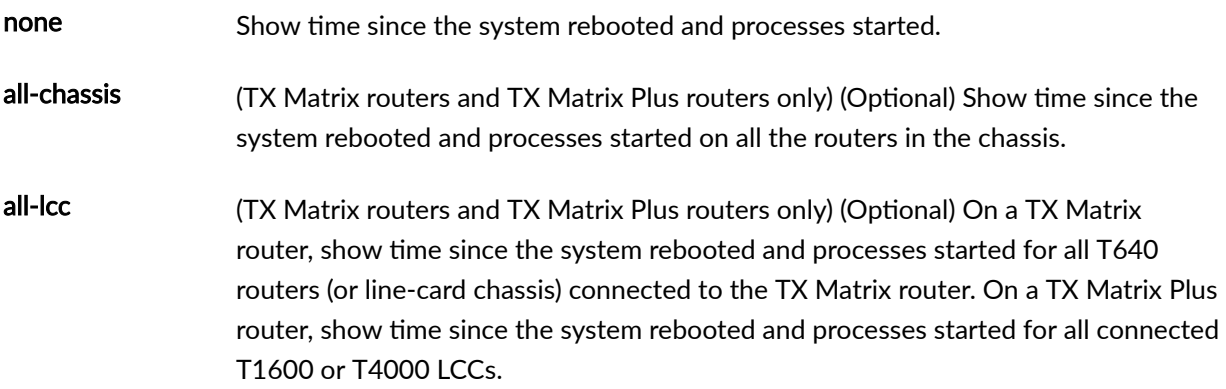

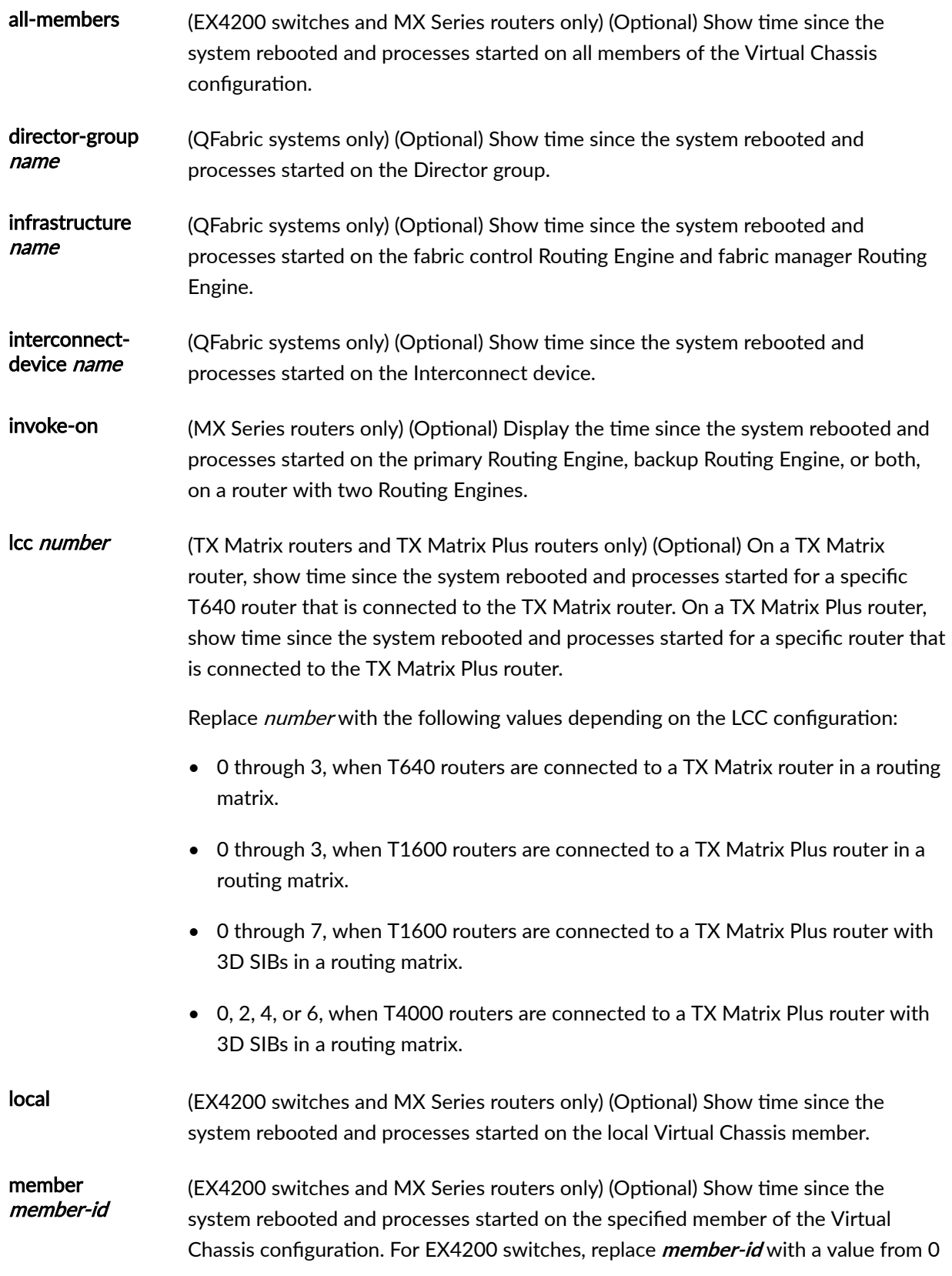

<span id="page-1181-0"></span>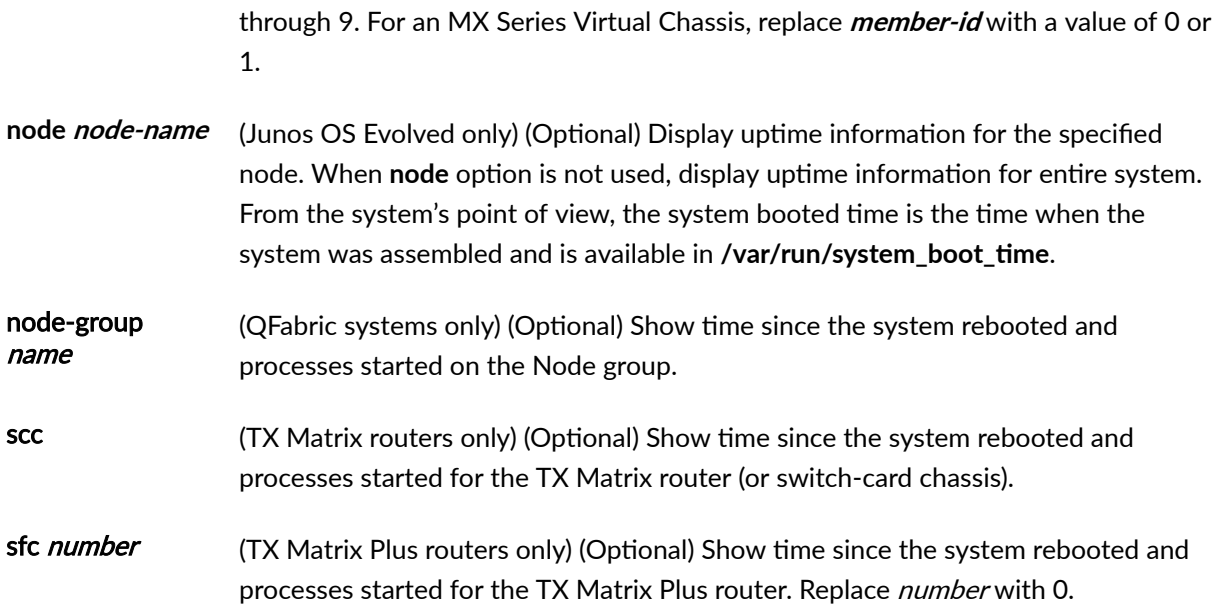

## **Additional Information**

By default, when you issue the show system uptime command on the primary Routing Engine of a TX Matrix router or a TX Matrix Plus router, the command is broadcast to all the primary Routing Engines of the LCCs connected to it in the routing matrix. Likewise, if you issue the same command on the backup Routing Engine of a TX Matrix or a TX Matrix Plus router, the command is broadcast to all backup Routing Engines of the LCCs that are connected to it in the routing matrix.

### **Required Privilege Level**

view

## **Output Fields**

[Table 45 on page 1174](#page-1182-0) describes the output fields for the show system uptime command. Output fields are listed in the approximate order in which they appear.

#### <span id="page-1182-0"></span>Table 45: show system uptime Output Fields

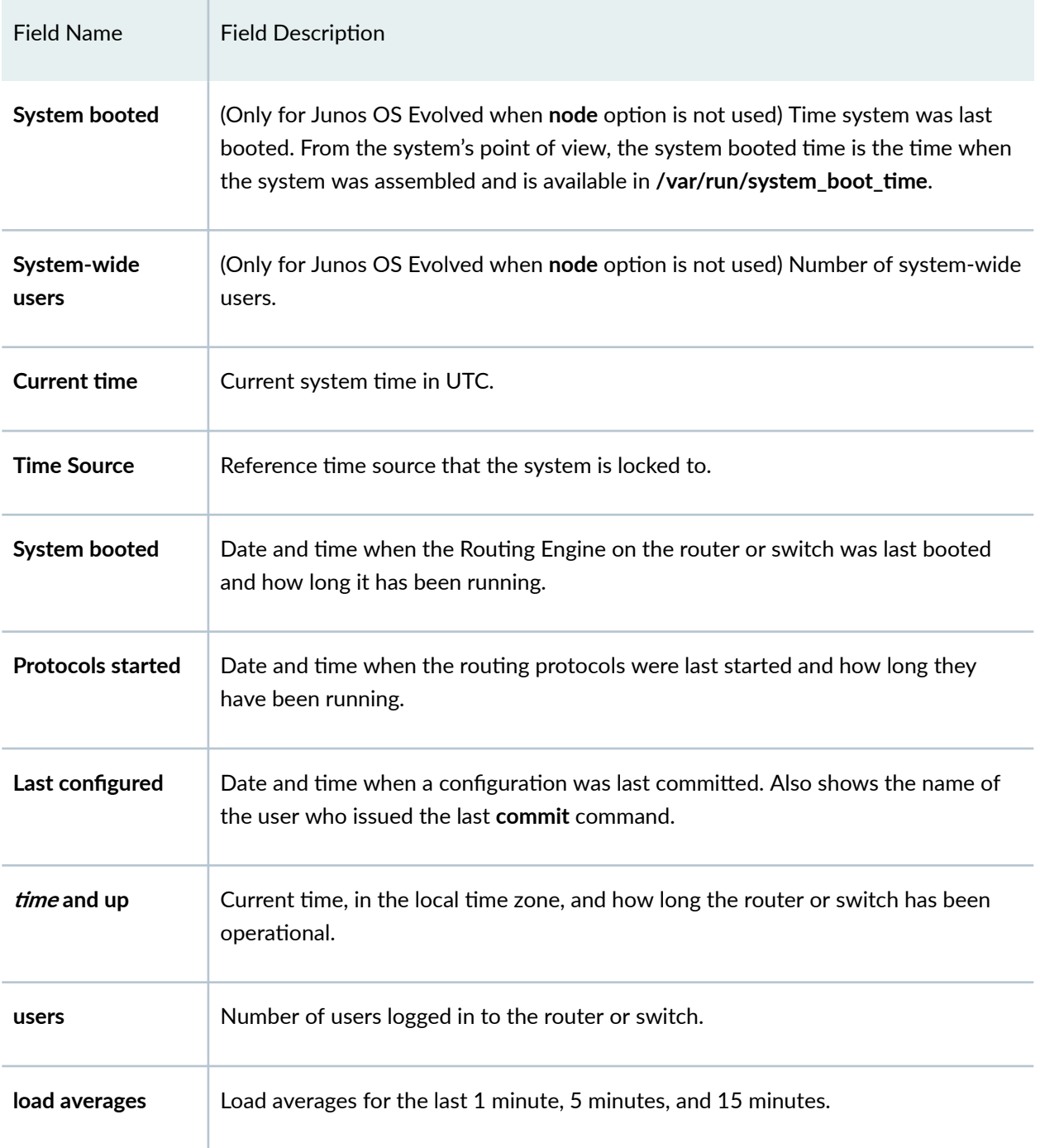

#### <span id="page-1183-0"></span>**Sample Output**

#### show system uptime

```
user@host> show system uptime
Current time: 2017-10-13 19:45:47 UTC 
Time Source: NTP CLOCK 
System booted: 2017-10-12 20:51:41 UTC (22:54:06 ago)
Protocols started: 2017-10-13 19:33:45 UTC (00:12:02 ago)
Last configured: 2017-10-13 19:33:45 UTC (00:12:02 ago) by abc
12:45PM up 22:54, 2 users, load averages: 0.07, 0.02, 0.01
```
#### show system uptime node (for Junos OS Evolved)

```
user@host> show system uptime node re0
```

```
Current time: 2017-05-16 16:13:18 PDT
Node booted: 2017-05-10 15:45:29 PDT (6d 00:27 ago)
Last configured: 2017-05-10 15:31:46 PDT (6d 00:41 ago) by root
16:13:18 up 6 days, 27 min, 1 user, load averages: 2.69, 2.58, 2.57
```
#### show system uptime (QFX Series)

 $user@switch$ > show system uptime Current time: 2017-08-27 03:12:30 PDT Time Source: NTP CLOCK System booted: 2017-08-13 17:11:54 PDT (1w6d 10:00 ago) Protocols started: 2017-08-13 17:13:56 PDT (1w6d 09:58 ago) Last configured: 2017-08-26 05:54:00 PDT (21:18:30 ago) by user 3:12AM up 13 days, 10:01, 3 users, load averages: 0.00, 0.00, 0.00

#### show system uptime (Junos OS Evolved)

user@router> **show system uptime** 

```
System booted: 2019-02-20 19:17:52 PST (02:20:33 ago)
System-wide users: 7 users
```
Starting in Junos OS Evolved 19.1R1 release, the show system uptime output displays only the System **booted** and **System-wide users** information. The output does not display the details such as Current **time**, System booted, Protocols started, and Last configured parameters. To see node-specific uptime information, use the **node** option.

show system uptime node re0 (Junos OS Evolved)

```
user@router> show system uptime node re0
Current time: 2019-07-09 14:24:34 PDT
Time Source: NTP CLOCK 
Node booted: 2019-07-03 09:59:58 PDT (6d 04:24 ago)
Protocols started: 2019-07-03 10:01:41 PDT (6d 04:22 ago)
Last configured: 2019-07-03 10:01:10 PDT (6d 04:23 ago) by root
  2:24PM up 6 days, 4:24, 1 user, load averages: 1.25, 0.51, 0.36
```
### **Release Information**

Command introduced before Junos OS Release 7.4.

sfc option introduced for the TX Matrix Plus router in JUNOS Release 9.6.

node option introduced in Junos OS Evolved Release 18.3R1.

#### RELATED DOCUMENTATION

[10-Gigabit Ethernet LAN/WAN PIC with XFP \(T640 Router\)](https://www.juniper.net/documentation/en_US/release-independent/junos/topics/reference/general/pic-t640-10-gigabit-ethernet-lan-wan-xfp.html)

Routing Matrix with a TX Matrix Plus Router Solutions Page

# **show system virtual-memory**

#### **IN THIS SECTION**

- Syntax **| 1177** €
- Ò Syntax (EX Series) **| 1177**
- [Syntax \(TX Matrix Router\)](#page-1186-0) **| 1178**
- [Syntax \(TX Matrix Plus Router\)](#page-1186-0) **| 1178**
- [Syntax \(MX Series Router\)](#page-1186-0) **| 1178**
- [Syntax \(QFX Series\)](#page-1186-0) **| 1178**
- [Syntax \(Junos OS Evolved\)](#page-1187-0) **| 1179**
- Description | 1179
- **Options [| 1179](#page-1187-0)**
- **Additional Information | 1180** Ċ
- [Required Privilege Level](#page-1189-0) **| 1181**
- [Output Fields](#page-1189-0) **| 1181**
- [Sample Output](#page-1192-0) **| 1184**
- $\bullet$ Release Information | 1190

## **Syntax**

show system virtual-memory

## **Syntax (EX Series)**

show system virtual-memory <all-members>

<span id="page-1186-0"></span><local>

<member *member-id*>

# **Syntax (TX Matrix Router)**

```
show system virtual-memory 
<all-chassis | all-lcc | lcc number | scc>
```
## **Syntax (TX Matrix Plus Router)**

```
show system virtual-memory
<all-chassis | all-lcc | lcc number | sfc number>
```
## **Syntax (MX Series Router)**

```
show system virtual-memory
<all-members>
<local>
<member member-id>
```
## **Syntax (QFX Series)**

show system virtual-memory <infrastructure *name*> <interconnect-device *name*> <node-group *name*>

# <span id="page-1187-0"></span>**Syntax (Junos OS Evolved)**

show system virtual-memory <node *node-name*>

# **Description**

Display the usage of Junos OS kernel memory listed first by size of allocation and then by type of usage. Use the show system virtual-memory command for troubleshooting with Juniper Networks Customer Support.

## **D** Options

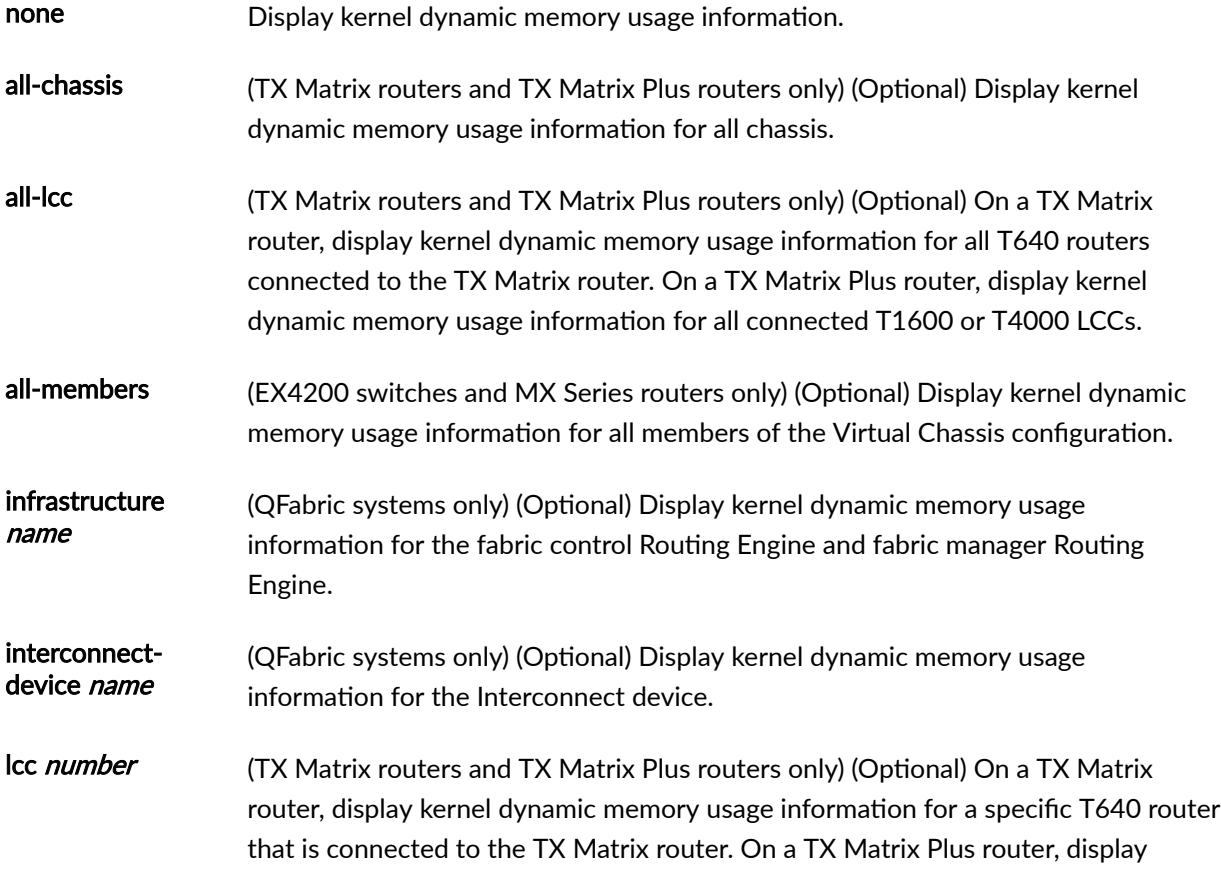
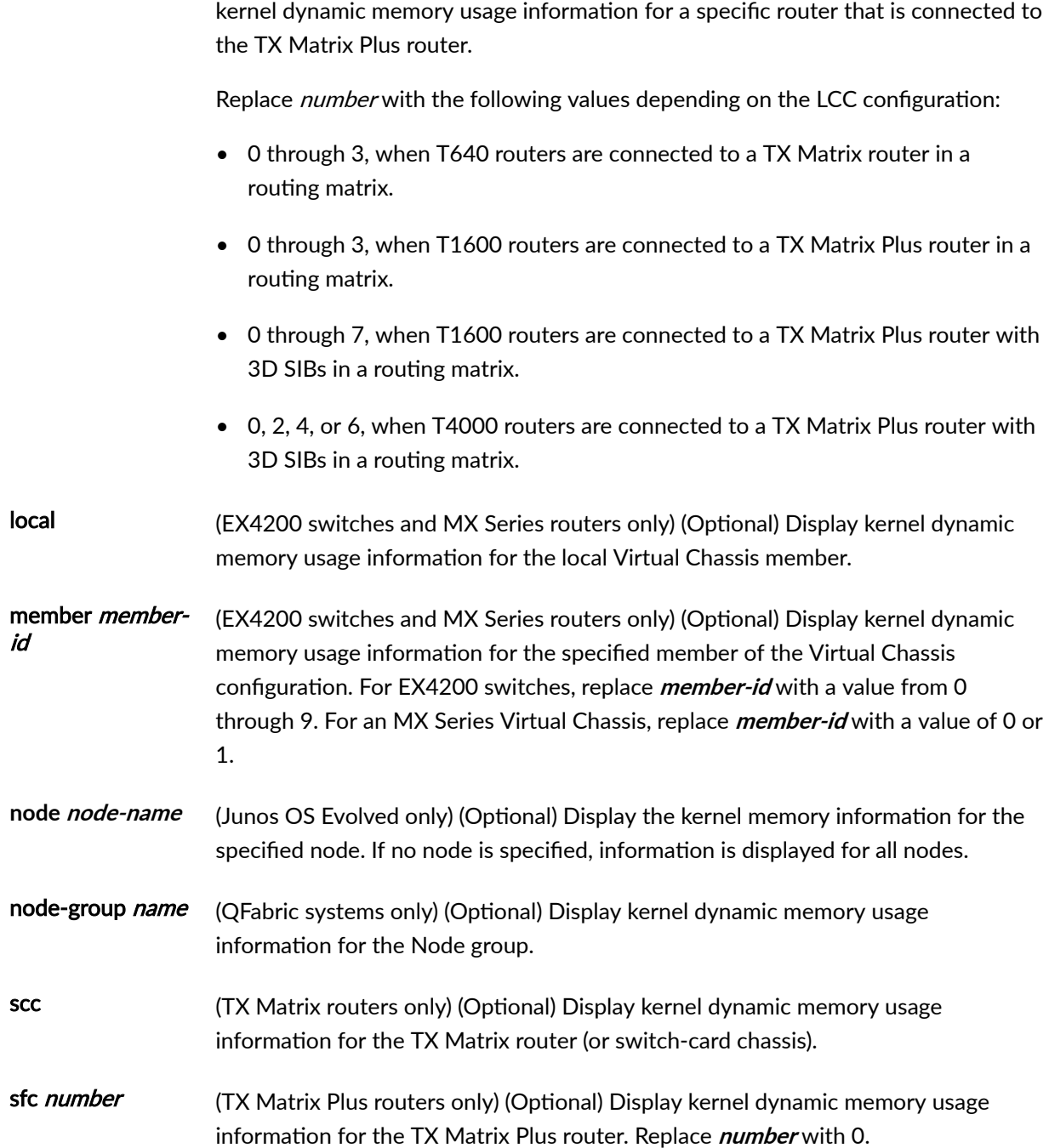

# **Additional Information**

By default, when you issue the show system virtual-memory command on the primary Routing Engine of a TX Matrix router or a TX Matrix Plus router, the command is broadcast to all the primary Routing Engines of the LCCs connected to it in the routing matrix. Likewise, if you issue the same command on the backup Routing Engine of a TX Matrix or a TX Matrix Plus router, the command is broadcast to all backup Routing Engines of the LCCs that are connected to it in the routing matrix.

**NOTE:** The show system virtual-memory command with the *| display XML* pipe option now displays XML output for the command in the parent tags: **<vmstat-memstat-malloc>**, **<vmstatmemstat-zone>**, **<vmstat-sumstat>**, **<vmstat-intr>**, and **<vmstat-kernel-state>** with each child element as a separate XML tag. In Junos OS Releases 10.1 and earlier, the | display XML option for this command does not have an XML API element and the entire output is displayed in a single <output> tag element.

**kernel direct memory map** only displays for the 64-bit platform.

### **Required Privilege Level**

view

### **Output Fields**

Table 46 on page 1181 lists the output fields for the show system virtual-memory command. Output fields are listed in the approximate order in which they appear.

#### **Table 46: show system virtual-memory Output Fields**

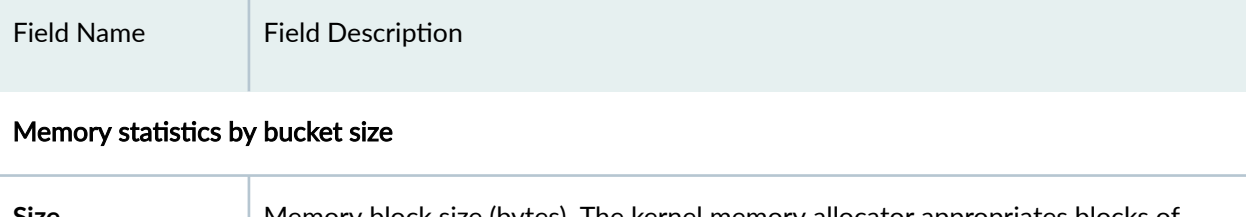

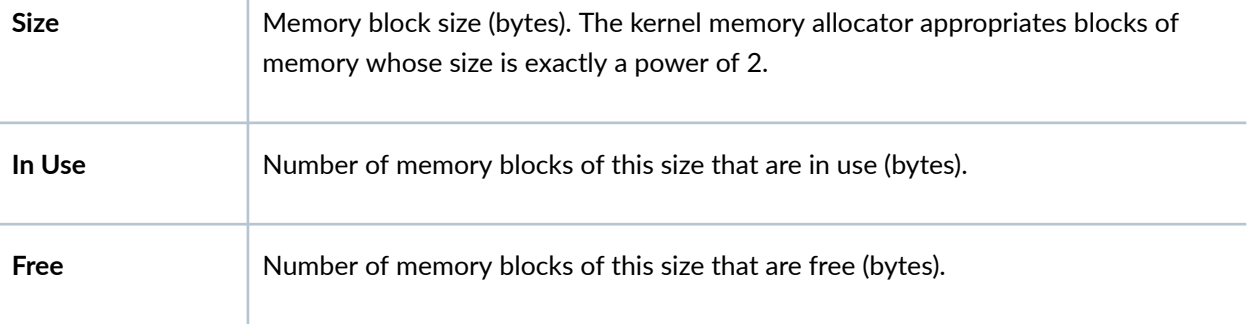

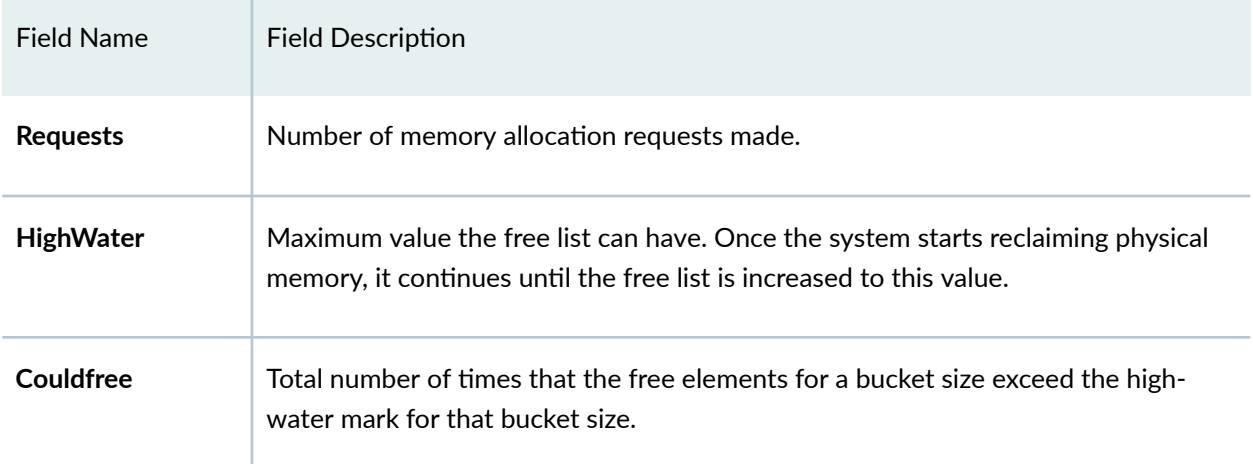

#### Table 46: show system virtual-memory Output Fields *(Continued)*

#### Memory usage type by bucket size

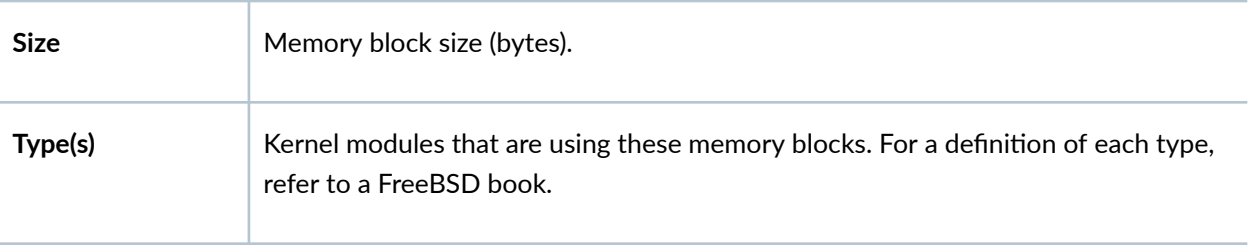

### Memory statistics by type

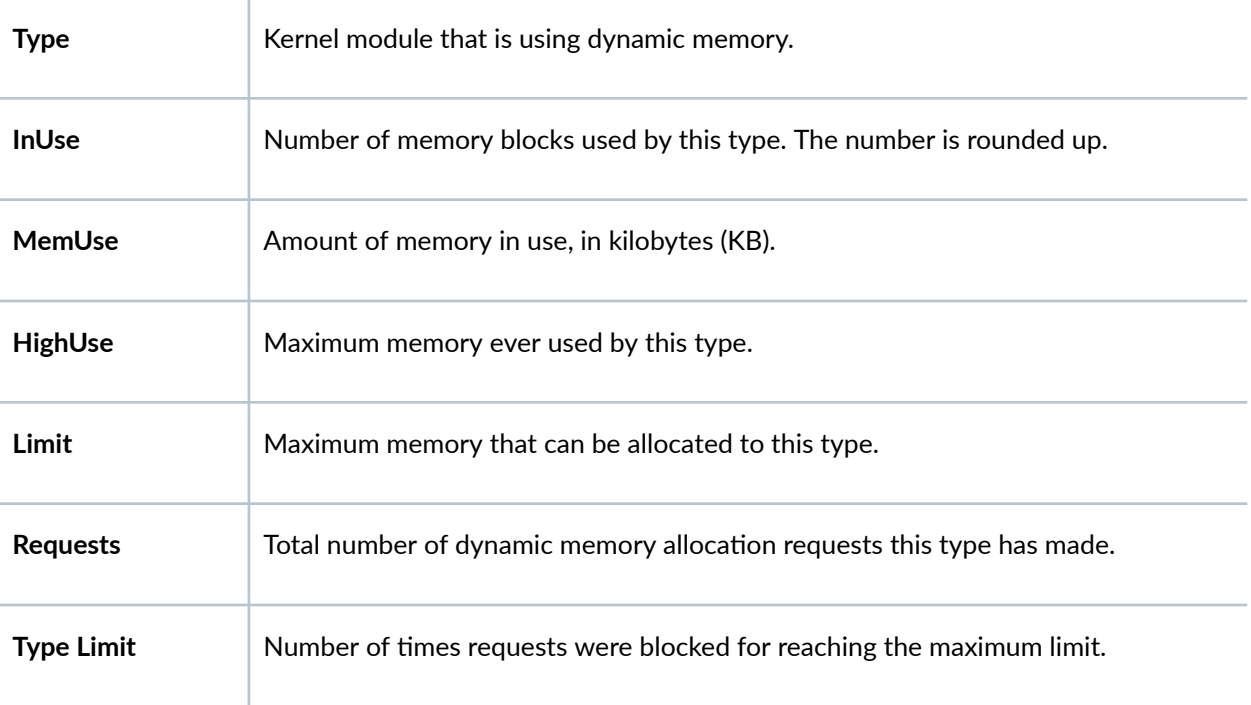

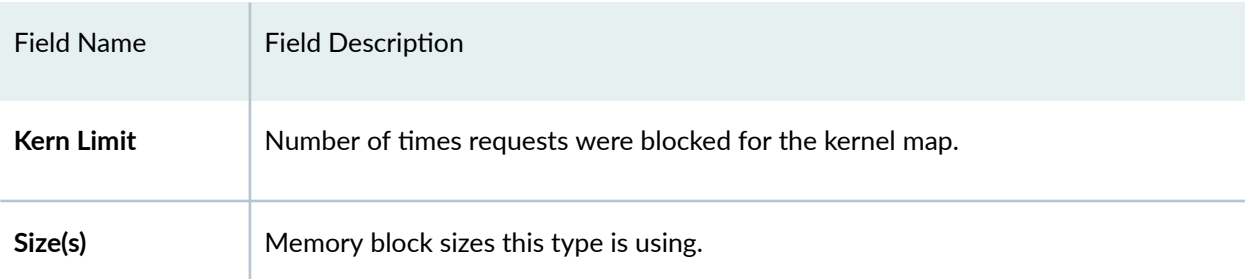

### Table 46: show system virtual-memory Output Fields *(Continued)*

#### Memory Totals

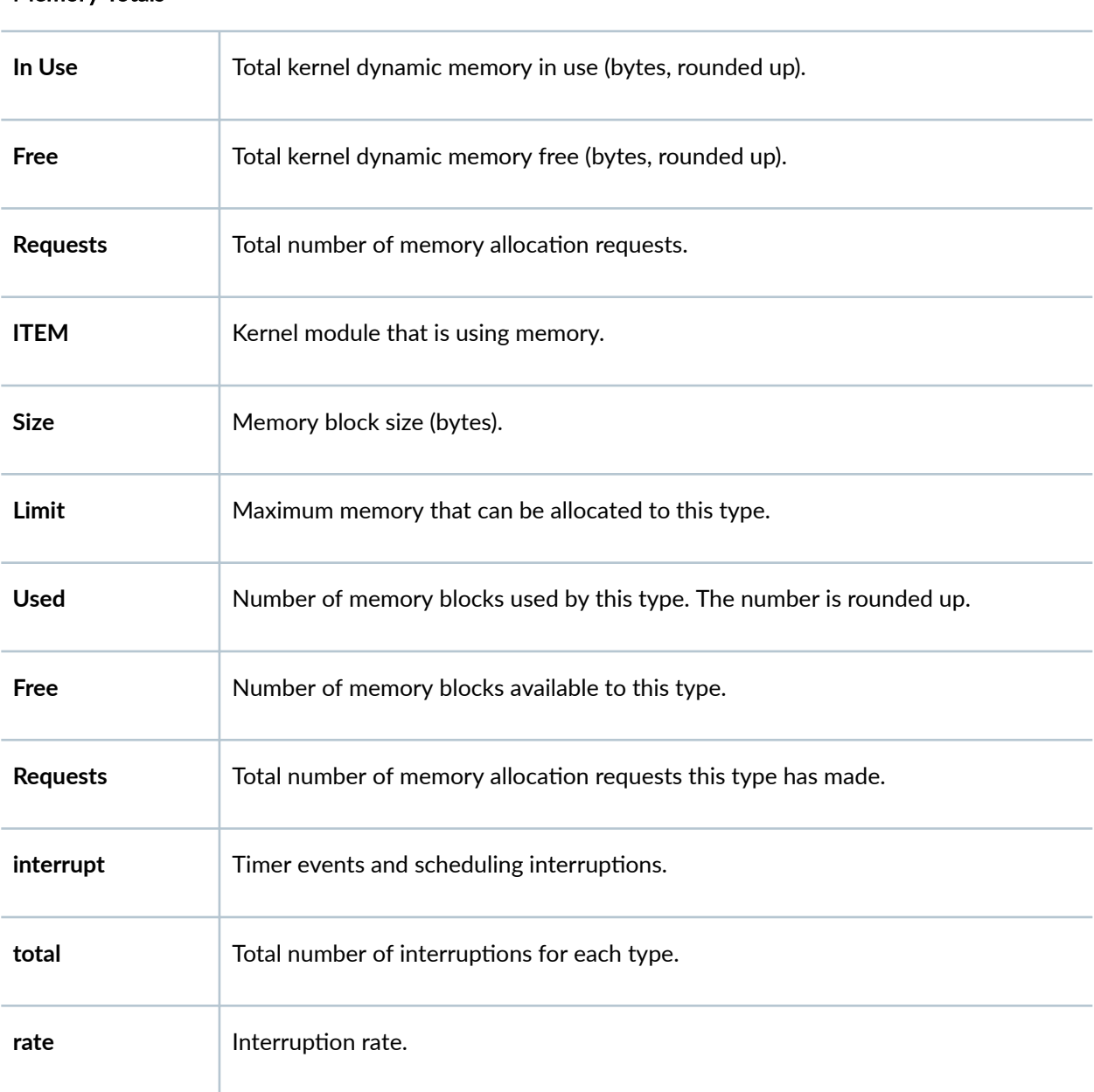

#### Table 46: show system virtual-memory Output Fields (Continued)

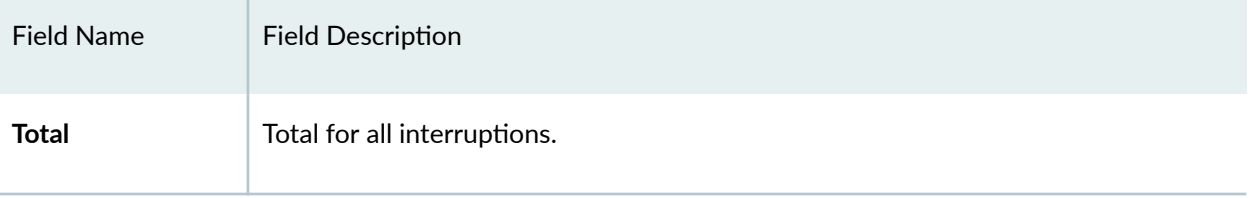

### **Sample Output**

#### **show system virtual-memory**

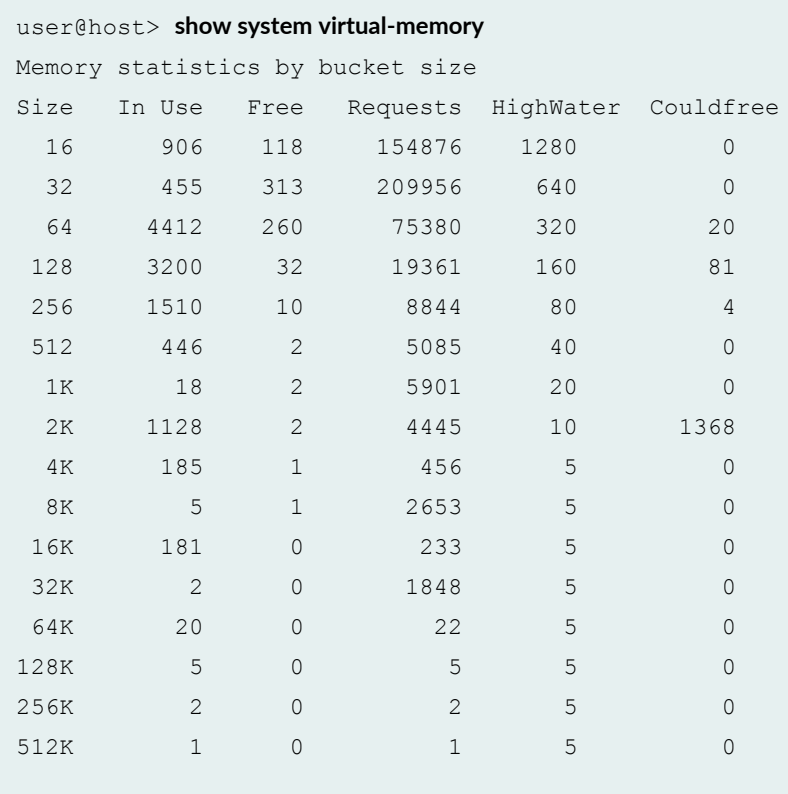

#### Memory usage type by bucket size

```
Size Type(s)
```
- 16 uc\_devlist, nexusdev, iftable, temp, devbuf, atexit, COS, BPF, DEVFS mount, DEVFS node, vnodes, mount, pcb, soname, proc-args, kld, MD disk, rman, ATA generic, bus, sysctl, ippool, pfestat, ifstate, pfe ipc, mkey, rtable, ifmaddr, ipfw, rnode
- 32 atkbddev, dirrem, mkdir, diradd, freefile, freefrag, indirdep, bmsafemap, newblk, temp, devbuf, COS, vnodes, cluster\_save buffer,

 pcb, soname, proc-args, sigio, kld, Gzip trees, taskqueue, SWAP, eventhandler, bus, sysctl, uidinfo, subproc, pgrp, pfestat, itable32, ifstate, pfe ipc, mkey, rtable, ifmaddr, ipfw, rnode, rtnexthop

- 64 isadev, iftable, MFS node, allocindir, allocdirect, pagedep, temp, devbuf, lockf, COS, NULLFS hash, DEVFS name, vnodes, cluster\_save buffer, vfscache, pcb, soname, proc-args, file, AR driver, AD driver, Gzip trees, rman, eventhandler, bus, sysctl, subproc, pfestat, pic, ifstate, pfe ipc, mkey, ifaddr, rtable, ipfw
- 128 ZONE, freeblks, inodedep, temp, devbuf, zombie, COS, DEVFS node, vnodes, mount, vfscache, pcb, soname, proc-args, ttys, dev\_t, timecounter, kld, Gzip trees, ISOFS node, bus, uidinfo, cred, session, pic, itable16, ifstate, pfe ipc, rtable, ifstat, metrics, rtnexthop, iffamily
- 256 iflogical, iftable, MFS node, FFS node, newblk, temp, devbuf, NFS daemon, vnodes, proc-args, kqueue, file desc, Gzip trees, bus, subproc, itable16, ifstate, pfe ipc, sysctl, rtnexthop
- 512 UFS mount, temp, devbuf, mount, BIO buffer, ptys, ttys, AR driver, Gzip trees, ISOFS mount, msg, ioctlops, ATA generic, bus, proc, pfestat, lr, ifstate, pfe\_ipc, rtable, ipfw, ifstat, rtnexthop
- 1K iftable, temp, devbuf, NQNFS Lease, kqueue, kld, AD driver, Gzip trees, sem, MD disk, bus, ifstate, pfe\_ipc, ipfw
- 2K uc devlist, UFS mount, temp, devbuf, BIO buffer, pcb, AR driver, Gzip trees, ioctlops, bus, ipfw, ifstat, rcache
- 4K memdesc, iftable, UFS mount, temp, devbuf, kld, Gzip trees, sem, msg
- 8K temp, devbuf, syncache, Gzip trees
- 16K indirdep, temp, devbuf, shm, msg
- 32K pagedep, kld, Gzip trees
- 64K VM pgdata, devbuf, MSDOSFS mount
- 128K UFS ihash, inodedep, NFS hash, kld, ISOFS mount
- 256K mbuf, vfscache
- 512K SWAP

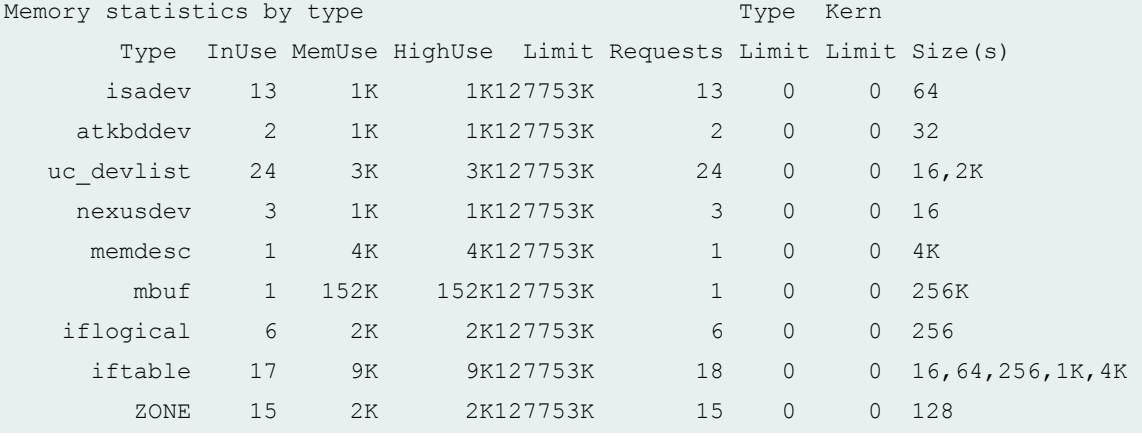

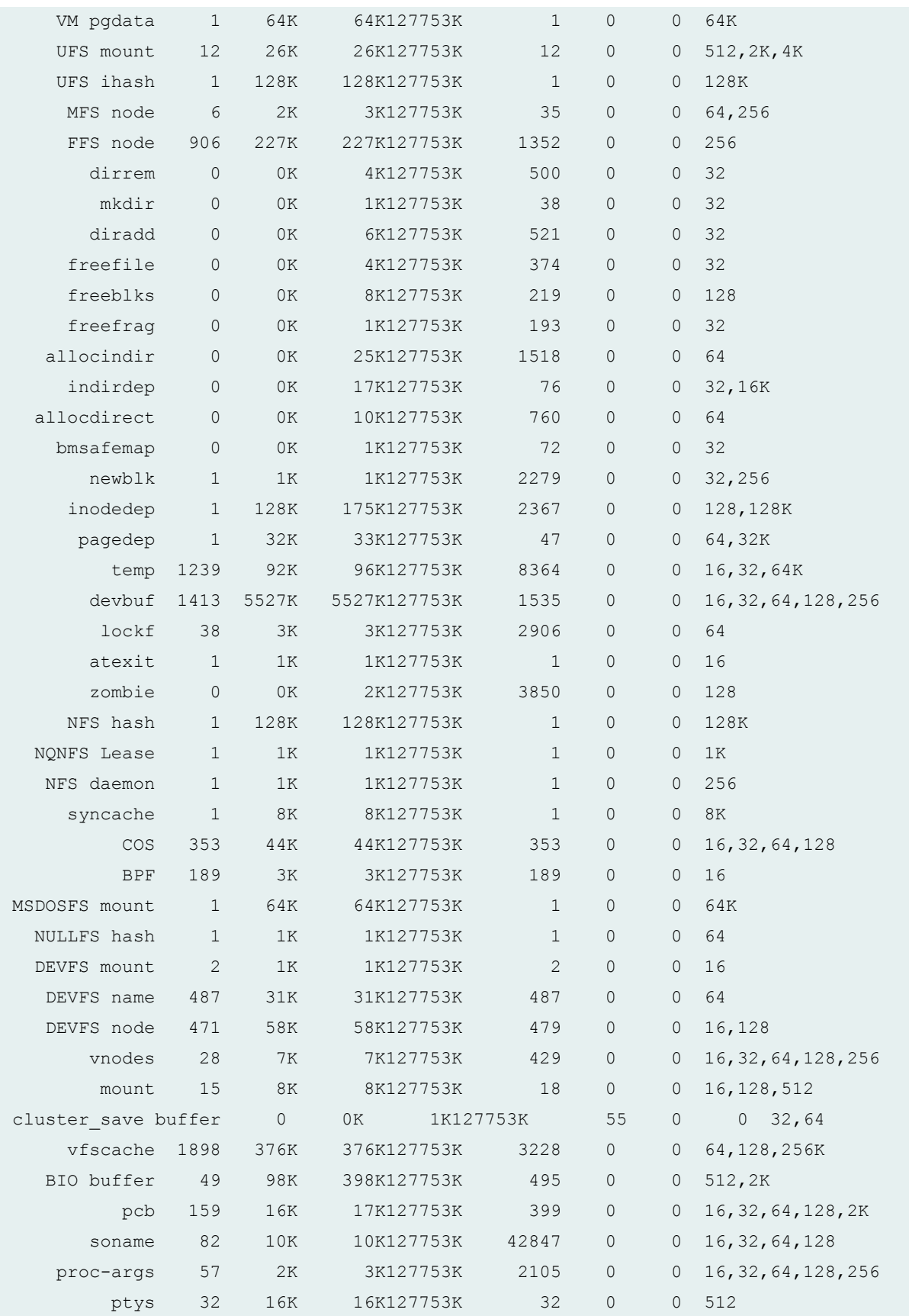

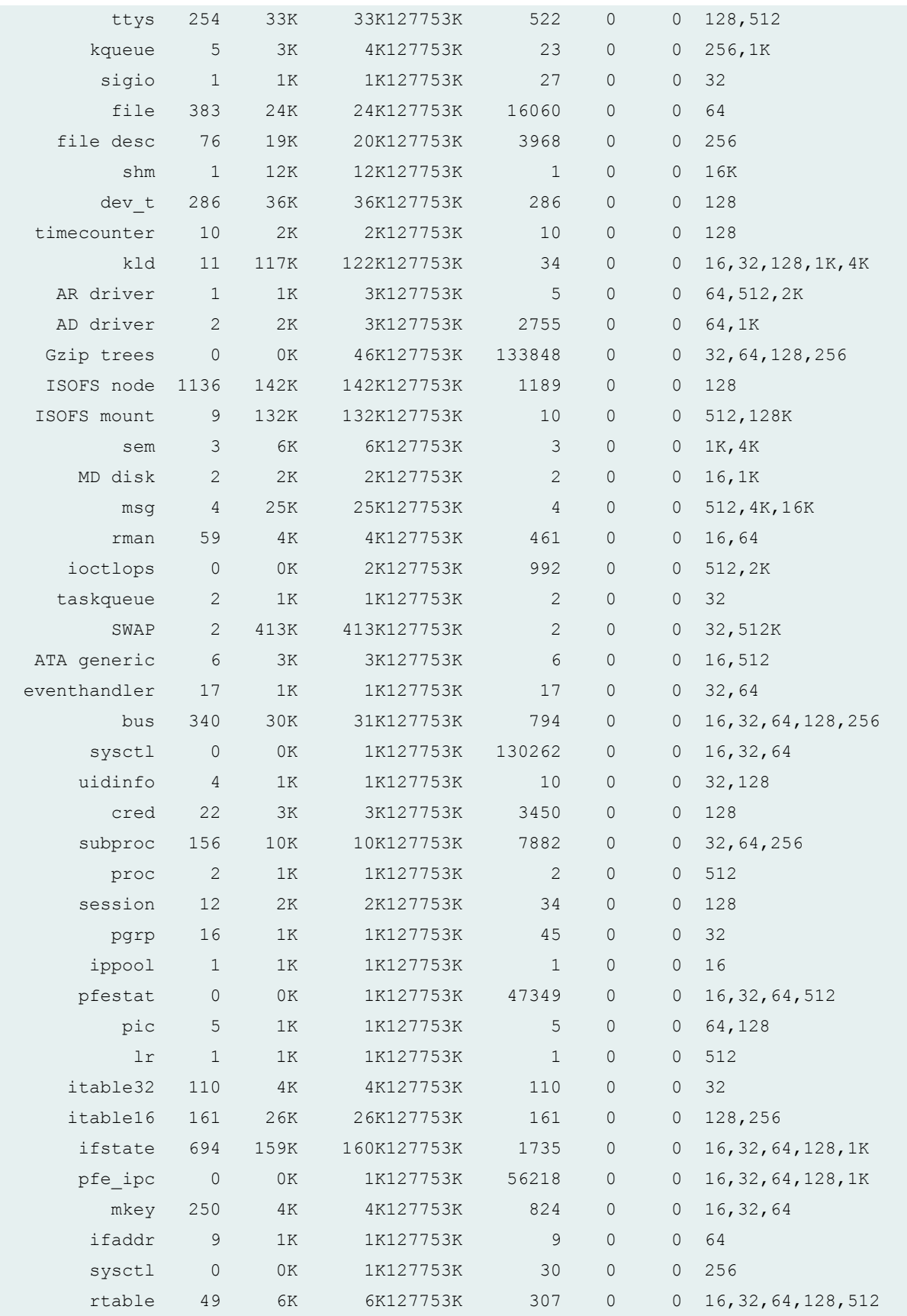

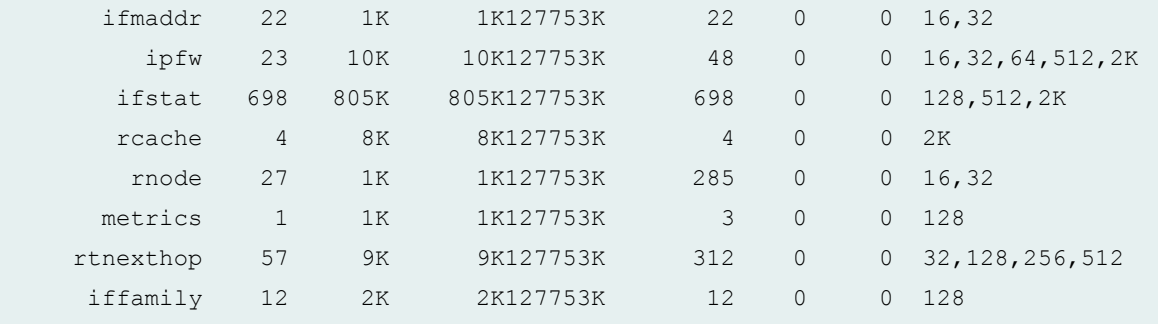

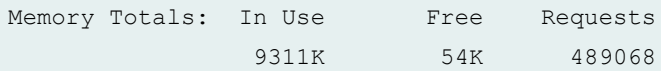

Free Requests

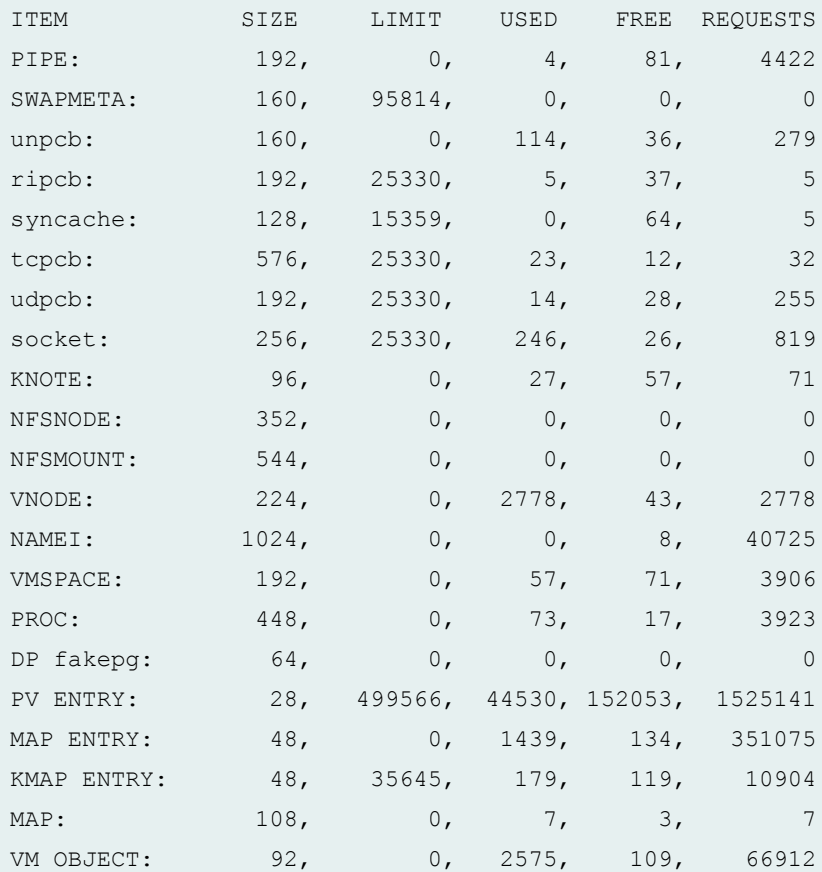

 792644 cpu context switches 9863474 device interrupts 286510 software interrupts 390851 traps 3596829 system calls 16 kernel threads created 3880 fork() calls 27 vfork() calls

```
 0 rfork() calls
         0 swap pager pageins
         0 swap pager pages paged in
         0 swap pager pageouts
         0 swap pager pages paged out
      380 vnode pager pageins
      395 vnode pager pages paged in
      122 vnode pager pageouts
      1476 vnode pager pages paged out
         0 page daemon wakeups
         0 pages examined by the page daemon
      101 pages reactivated
    161722 copy-on-write faults
         0 copy-on-write optimized faults
    84623 zero fill pages zeroed
    83063 zero fill pages prezeroed
         7 intransit blocking page faults
    535606 total VM faults taken
         0 pages affected by kernel thread creation
    238254 pages affected by fork()
      2535 pages affected by vfork()
         0 pages affected by rfork()
    283379 pages freed
         0 pages freed by daemon
    190091 pages freed by exiting processes
    17458 pages active
    29166 pages inactive
         0 pages in VM cache
    10395 pages wired down
   134610 pages free
      4096 bytes per page
    183419 total name lookups
          cache hits (90% pos + 7% neg) system 0% per-directory
          deletions 0%, falsehits 0%, toolong 0%
interrupt total rate
ata0 irq14 113338 3
mux irq7 727643 21
```
fxp1 irq10 1178671 34 sio0 irq4 833 0 clk irq0 3439769 99 rtc irq8 4403221 127 Total 9863475 286

```
Kernel direct memory map:
        4423 pages used
     4057340 pages maximum
```
### **Release Information**

Command introduced before Junos OS Release 7.4.

sfc option introduced for the TX Matrix Plus router in Junos OS Release 9.6.

node option introduced in Junos OS Evolved Release 18.3R1.

#### RELATED DOCUMENTATION

Routing Matrix with a TX Matrix Plus Router Solutions Page

# **show version**

#### **IN THIS SECTION**

- Syntax **[| 1191](#page-1199-0)**  $\bullet$
- Ŏ [Syntax \(EX Series Switches\)](#page-1199-0) **| 1191**
- $\bullet$ [Syntax \(TX Matrix Router\)](#page-1199-0) **| 1191**
- Ó [Syntax \(TX Matrix Plus Router\)](#page-1200-0) **| 1192**
- [Syntax \(MX Series Router\)](#page-1200-0) **| 1192**
- [Syntax \(QFX Series\)](#page-1200-0) **| 1192**
- [Syntax \(Junos OS Evolved\)](#page-1200-0) **| 1192** Ŏ
- ٠ **Description | 1193**
- $\bullet$ **Options** [| 1193](#page-1201-0)
- **Additional Information | 1195**
- [Required Privilege Level](#page-1203-0) **| 1195**

<span id="page-1199-0"></span>[Sample Output](#page-1203-0) **| 1195**  $\bullet$ 

 $\bullet$ Release Information | 1197

## **Syntax**

show version <brief | detail>

# **Syntax (EX Series Switches)**

show version <all-members> <brief | detail> <local> <member *member-id*>

# **Syntax (TX Matrix Router)**

```
show version 
<brief | detail> 
<all-chassis | all-lcc | lcc number | scc>
```
# <span id="page-1200-0"></span>**Syntax (TX Matrix Plus Router)**

```
show version
<all-chassis | all-lcc | lcc number | sfc number> 
<brief | detail>
```
## **Syntax (MX Series Router)**

```
show version
<brief | detail> 
<all-members>
<local>
<member member-id>
```
## **Syntax (QFX Series)**

```
show version
<brief | detail> 
<component component-name | all>
```
# **Syntax (Junos OS Evolved)**

```
show version
<brief | detail> 
<node (all | node-name)>
```
## <span id="page-1201-0"></span>**Description**

Display the hostname and version information about the software running on the router or switch.

Beginning in Junos OS Release 13.3, the show version command output includes the Junos field that displays the Junos OS version running on the device. This field provides a consistent means of identifying the Junos OS version, rather than extracting that information from the list of installed subpackages.

The output for the show version command for Junos OS Evolved includes a Junos Package field that indicates the installation package name. From the prefix of this package name, you can decode which Junos OS architecture the device is running.

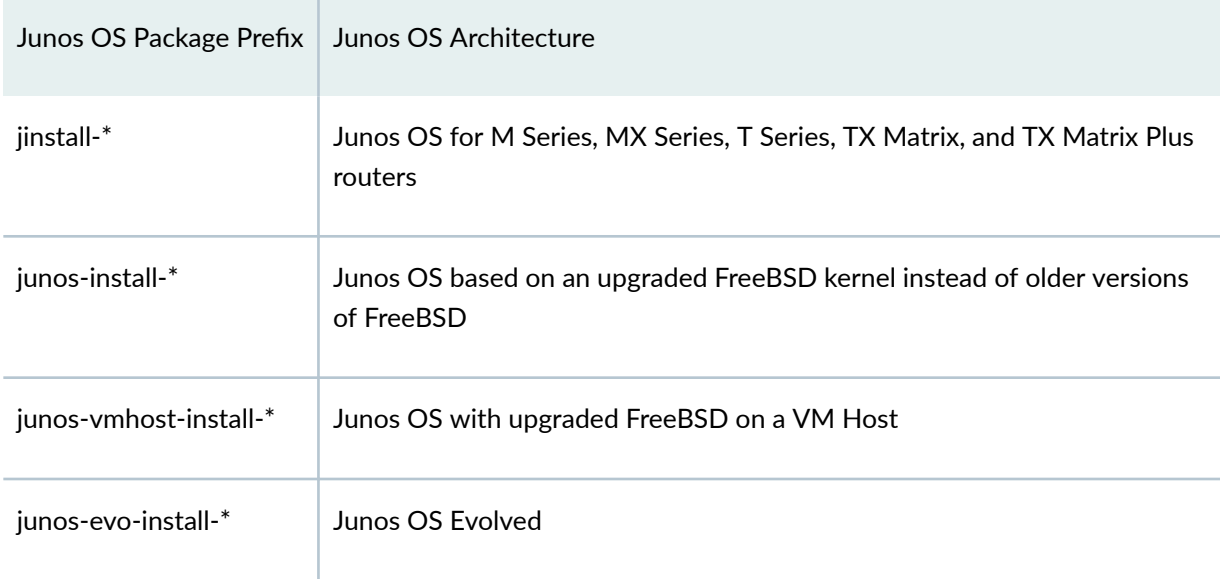

#### Table 47: Common Package Prefixes for Junos OS

## **Options**

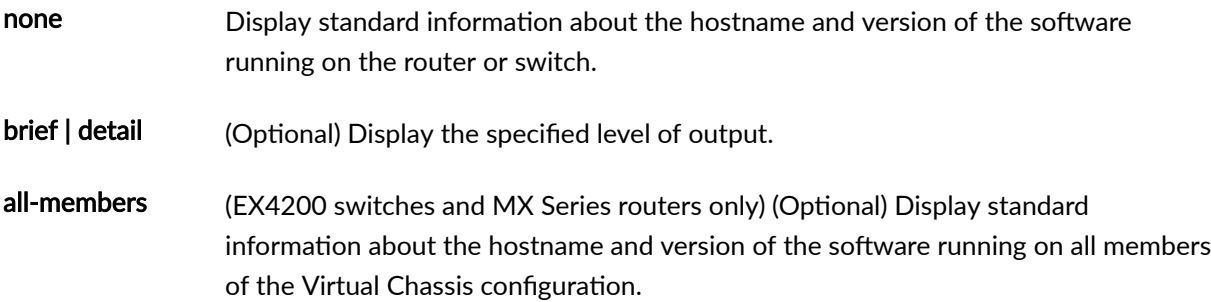

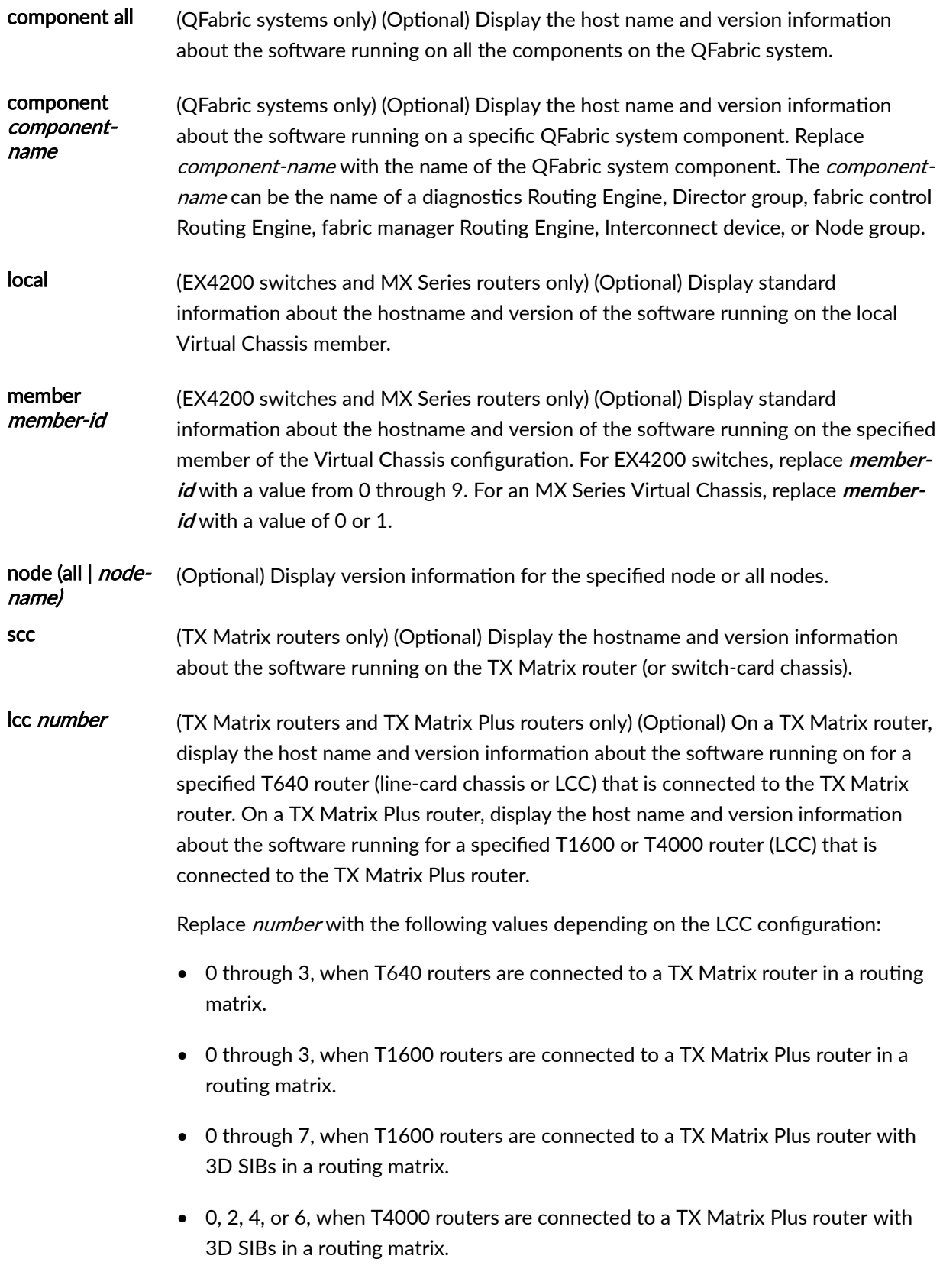

#### <span id="page-1203-0"></span>sfc number (TX Matrix Plus routers only) (Optional) Display the hostname and version information about the software running on the TX Matrix Plus router (or switchfabric chassis). Replace number with 0.

### **Additional Information**

By default, when you issue the **show version** command on a TX Matrix or TX Matrix Plus primary Routing Engine, the command is broadcast to all the T640 (in a routing matrix based on a TX Matrix router) or T1600 or T4000 (in a routing matrix based on a TX Matrix Plus router) primary Routing Engines connected to it. Likewise, if you issue the same command on the TX Matrix or TX Matrix Plus backup Routing Engine, the command is broadcast to all the T640 (in a routing matrix based on a TX Matrix router) or T1600 or T4000 (in a routing matrix based on a TX Matrix Plus router) backup Routing Engines that are connected to it.

### **Required Privilege Level**

view

### **Sample Output**

#### **show version (Devices Running Junos OS Release 13.3 and Later)**

The following output is from the MX240 Router and shows the **Junos** field introduced in Junos OS 13.3. Depending on the platform running Junos OS 13.3, you might see different installed sub-packages, but the **Junos** field is common across all platforms that run Junos OS 13.3 and later.

```
user@host > show version
Hostname: lab
Model: mx240
Junos: 13.3R1.4
JUNOS Base OS boot [13.3R1.4]
JUNOS Base OS Software Suite [13.3R1.4]
JUNOS Kernel Software Suite [13.3R1.4]
JUNOS Crypto Software Suite [13.3R1.4]
JUNOS Packet Forwarding Engine Support (M/T/EX Common) [13.3R1.4]
```

```
JUNOS Packet Forwarding Engine Support (MX Common) [13.3R1.4]
JUNOS Online Documentation [113.3R1.4]
JUNOS Services AACL Container package [13.3R1.4]
JUNOS Services Application Level Gateways [13.3R1.4]
JUNOS AppId Services [13.3R1.4]
JUNOS Border Gateway Function package [13.3R1.4]
JUNOS Services Captive Portal and Content Delivery Container package [13.3R1.4]
JUNOS Services HTTP Content Management package [13.3R1.4]
JUNOS IDP Services [13.3R1.4]
JUNOS Services Jflow Container package [13.3R1.4]
JUNOS Services LL-PDF Container package [13.3R1.4]
JUNOS Services MobileNext Software package [13.3R1.4]
JUNOS Services Mobile Subscriber Service Container package [13.3R1.4]
JUNOS Services NAT [13.3R1.4]
JUNOS Services PTSP Container package [13.3R1.4]
JUNOS Services RPM [13.3R1.4]
JUNOS Services Stateful Firewall [13.3R1.4]
JUNOS Voice Services Container package [13.3R1.4]
JUNOS Services Crypto [13.3R1.4]
JUNOS Services SSL [13.3R1.4]
JUNOS Services IPSec [13.3R1.4]
JUNOS platform Software Suite [13.3R1.4]
JUNOS Runtime Software Suite [13.3R1.4]
JUNOS Routing Software Suite [13.3R1.4]
JUNOS py-base-i386 [13.3R1.4]
```
#### **show version**

```
user@host> show version 
Hostname: router1
Model: m20
JUNOS Base OS boot [7.2-20050312.0]
JUNOS Base OS Software Suite [7.2-20050312.0]
JUNOS Kernel Software Suite [7.2R1.7]
JUNOS Packet Forwarding Engine Support (M20/M40) [7.2R1.7]
JUNOS Routing Software Suite [7.2R1.7]
JUNOS Online Documentation [7.2R1.7]
JUNOS Crypto Software Suite [7.2R1.7]
```
#### <span id="page-1205-0"></span>**command-name**

```
{master}
user@host> show version psd 1 
psd1-re0:
--------------------------------------------------------------------------
Hostname: china
Model: t640
JUNOS Base OS boot [9.1I20080311_1959_builder]
JUNOS Base OS Software Suite [9.1-20080321.0]
JUNOS Kernel Software Suite [9.1-20080321.0]
JUNOS Crypto Software Suite [9.1-20080321.0]
JUNOS Packet Forwarding Engine Support (M/T Common) [9.1-20080321.0]
JUNOS Packet Forwarding Engine Support (T-series) [9.1-20080321.0]
JUNOS Online Documentation [9.1-20080321.0]
JUNOS Routing Software Suite [9.1-20080321.0]
labpkg [7.0]
```
#### show version (Junos OS Evolved with third-party application installed)

```
user@host> show version 
Model: ptx10003-160c
Junos: 20.1-201910240713.0-EVO
Junos Package: junos-evo-install-ptx-fixed-x86-64-20.1-201910240713.0-EVO.iso
Yocto: 2.2.1
Linux Kernel: 4.8.28-WR2.2.1 standard-g21fb4b9
SDK version: 5.6.7
External Software:
             acmeMonitor-1.2.3 [sdk 5.6.7]
             acmeLoadShare-3.4.5 [sdk 5.6.8]
```
### **Release Information**

Command introduced before Junos OS Release 7.4.

sfc option introduced for the TX Matrix Plus router in Junos OS Release 9.6.

node option introduced in Junos OS Evolved Release 18.3R1.

# **start shell**

#### **IN THIS SECTION**

- Syntax **| 1198**
- Ò Description | 1198
- Options [| 1199](#page-1207-0)
- **Additional Information | 1199**
- [Required Privilege Level](#page-1207-0) **| 1199**
- [Output Fields](#page-1207-0) **| 1199**
- Ŏ [Sample Output](#page-1208-0) **| 1200**
- Release Information | 1200

### **Syntax**

```
start shell (csh | sh) 
<user username>
```
### **Description**

Exit from the CLI environment and create a UNIX-level shell. To return to the CLI, type **exit** from the shell.

### **NOTE**:

• To issue this command, the user must have the required login access privileges configured by including the **permissions** statement at the **[edit system login class class-name]** hierarchy level.

<span id="page-1207-0"></span>• UNIX wheel group membership or permissions are no longer required to issue this command.

### **Options**

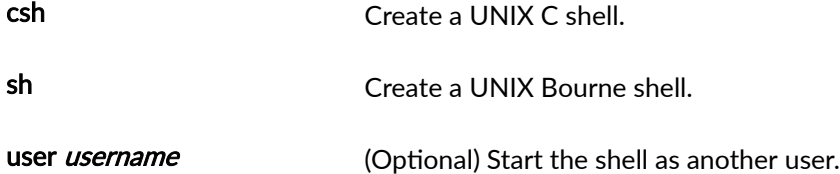

## **Additional Information**

When you are in the shell, the shell prompt has the following format:

*username@hostname%*

An example of the prompt is:

root@host%

## **Required Privilege Level**

shell or maintenance

## **Output Fields**

When you enter this command, you are provided feedback on the status of your request.

## <span id="page-1208-0"></span>**Sample Output**

#### **start shell csh**

```
user@host> start shell csh 
% 
exit
% 
username@hostname% start shell sh 
\frac{8}{6}exit
user@host>
```
## **Release Information**

Command introduced before Junos OS Release 7.4.

# test configuration

#### **IN THIS SECTION**

- Syntax **[| 1201](#page-1209-0)**  $\bullet$
- Ŏ Description | 1201
- **Options** [| 1201](#page-1209-0) Ó
- [Required Privilege Level](#page-1209-0) **| 1201** Ò
- [Output Fields](#page-1209-0) **| 1201** Ò
- [Sample Output](#page-1210-0) **| 1202**  $\bullet$
- $\bullet$ Release Information | 1202

### <span id="page-1209-0"></span>**Syntax**

test configuration *filename* syntax-only

### **Description**

Verify that the syntax of a configuration file is correct. If the configuration contains any syntax or commit check errors, a message is displayed to indicate the line number and column number in which the error was found. When using the filename option, this command only accepts text files.

### **Options**

filename Name of the configuration file. This file must be a text file and no other type.

syntax-only (Optional) Check the syntax of a partial configuration file, without checking for commit errors.

### **Required Privilege Level**

view

## **Output Fields**

When you enter this command, you are provided feedback on the status of your request.

## <span id="page-1210-0"></span>**Sample Output**

#### test configuration

```
user@host> test configuration terminal[Type ^D to end input]
system {
host-name host;
test1;
login;
}
terminal:3:(8) syntax error: test
   [edit system]
     'test;'
       syntax error
terminal:4:(11) statement must contain additional statements: ;
   [edit system login]
     'login ;'
       statement must contain additional statements
configuration syntax failed
```
## **Release Information**

Command introduced before Junos OS Release 7.4.

syntax-only option introduced in Junos OS Release 12.1.